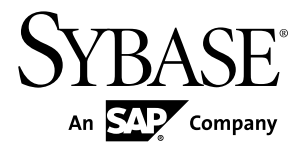

# **Reference Manual Replication Server® 15.7.1 SP100**

#### DOCUMENT ID: DC32410-01-1571100-01

LAST REVISED: May 2013

Copyright © 2013 by Sybase, Inc. All rights reserved.

This publication pertains to Sybase software and to any subsequent release until otherwise indicated in new editions or technical notes. Information in this document is subject to change without notice. The software described herein is furnished under a license agreement, and it may be used or copied only in accordance with the terms of that agreement.

Upgrades are provided only at regularly scheduled software release dates. No part of this publication may be reproduced, transmitted, ortranslated in any formor by anymeans, electronic,mechanical,manual, optical, or otherwise, without the prior written permission of Sybase, Inc.

Sybase trademarks can be viewed at the Sybase trademarks page at <http://www.sybase.com/detail?id=1011207>. Sybase and the marks listed are trademarks of Sybase, Inc. ® indicates registration in the United States of America.

SAP and other SAP products and services mentioned herein as well as their respective logos are trademarks or registered trademarks of SAP AG in Germany and in several other countries all over the world.

Java and all Java-based marks are trademarks or registered trademarks of Oracle and/or its affiliates in the U.S. and other countries.

Unicode and the Unicode Logo are registered trademarks of Unicode, Inc.

All other company and product names mentioned may be trademarks of the respective companies with which they are associated.

Use, duplication, or disclosure by the government is subject to the restrictions set forth in subparagraph  $(c)(1)(ii)$  of DFARS 52.227-7013 for the DOD and as set forth in FAR 52.227-19(a)-(d) for civilian agencies.

Sybase, Inc., One Sybase Drive, Dublin, CA 94568.

# **Contents**

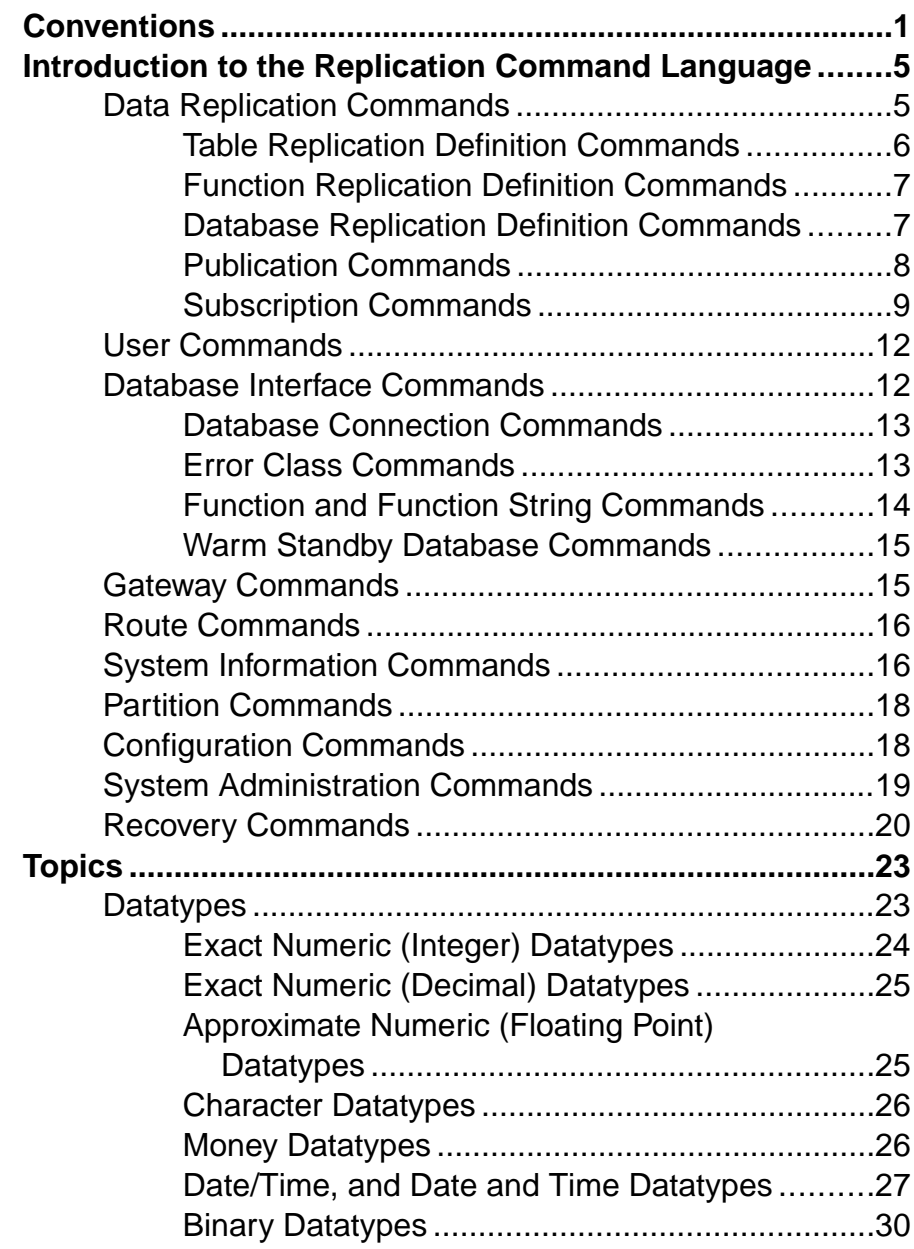

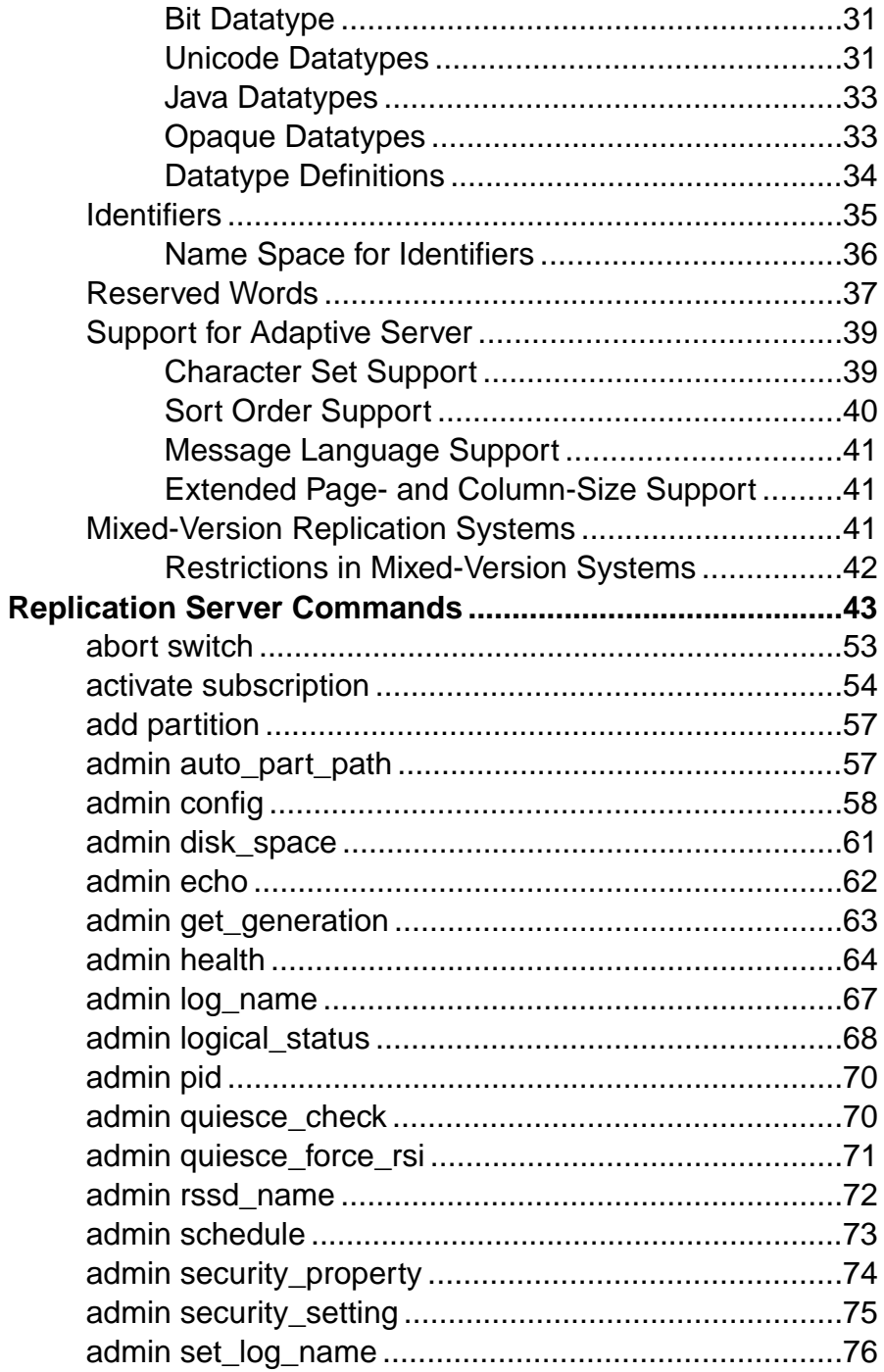

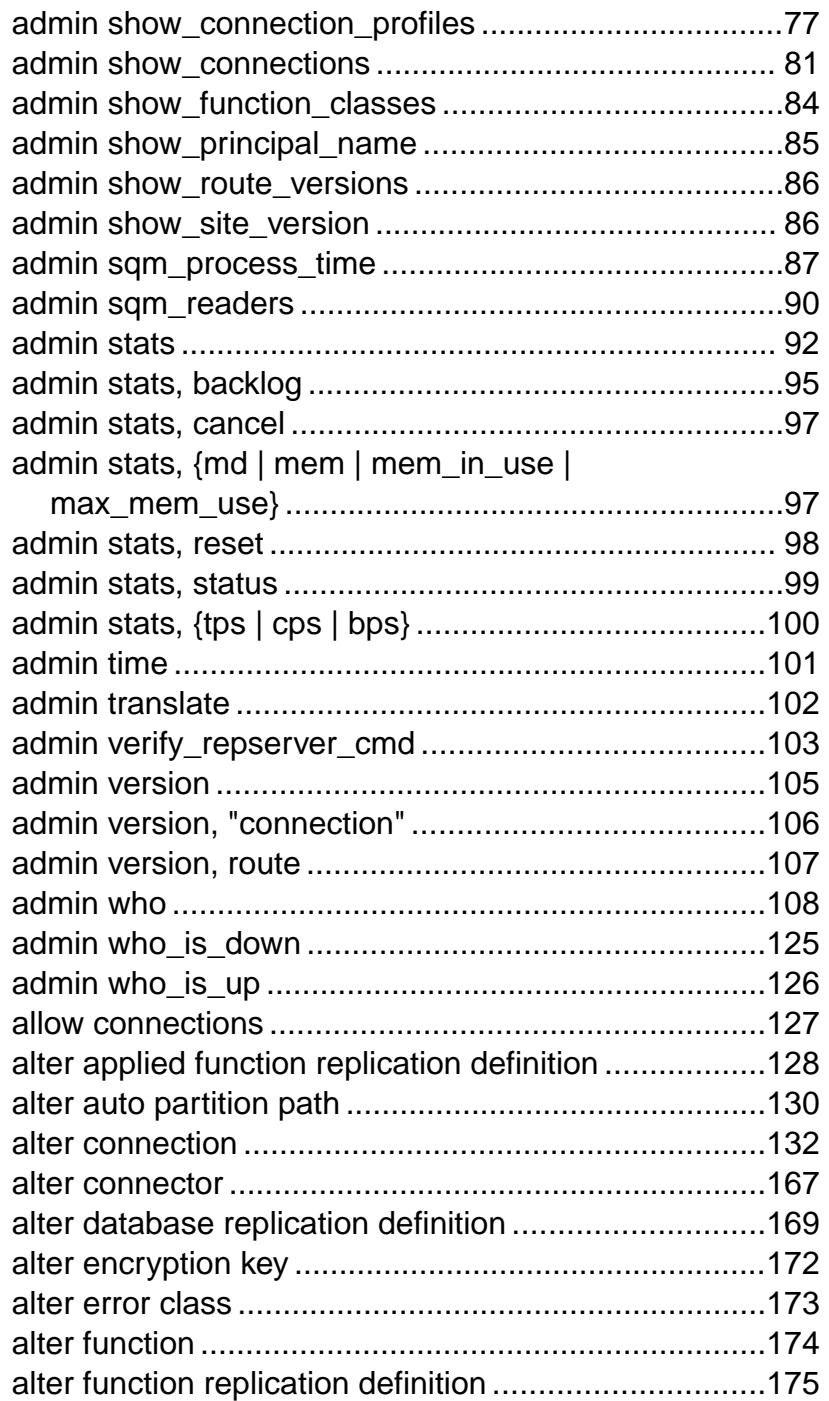

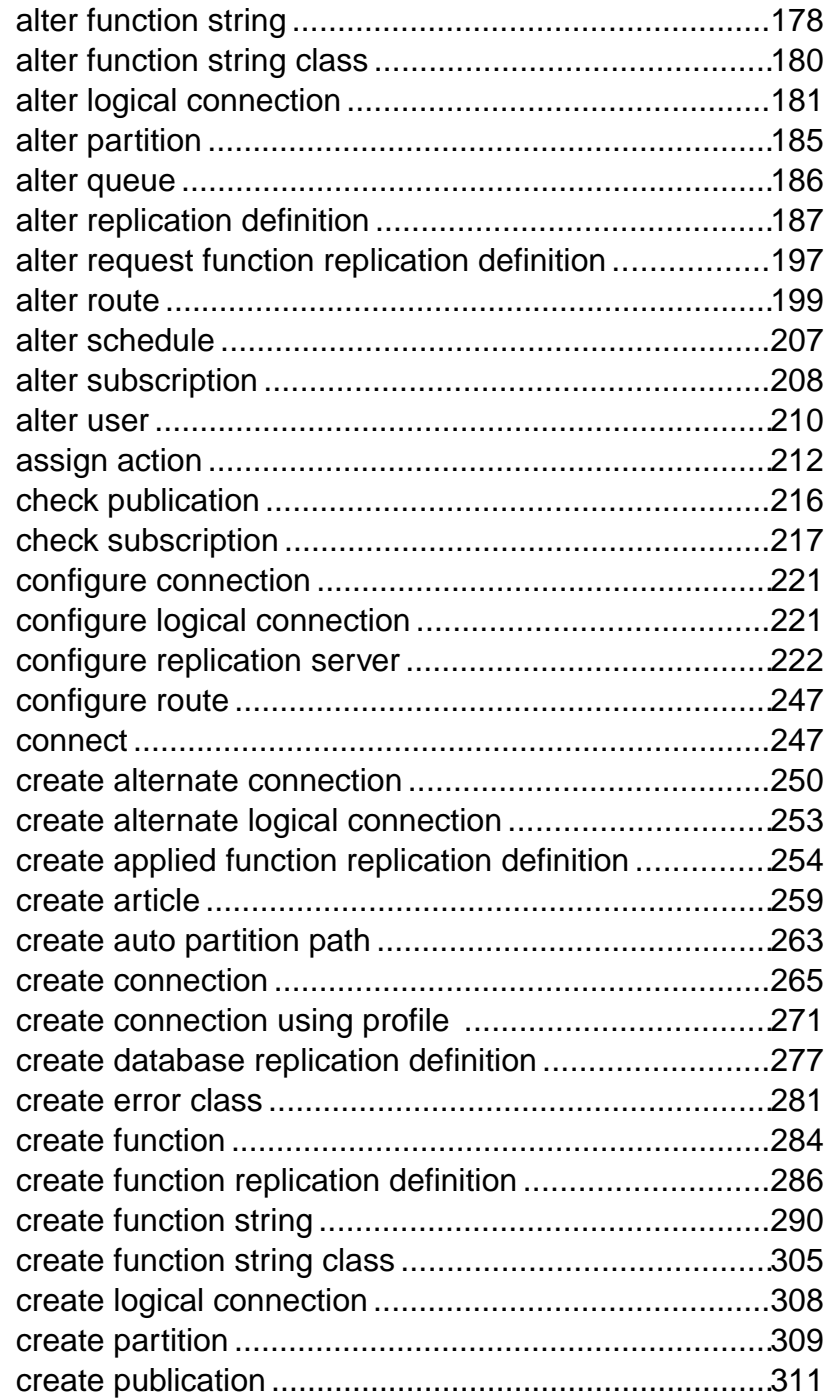

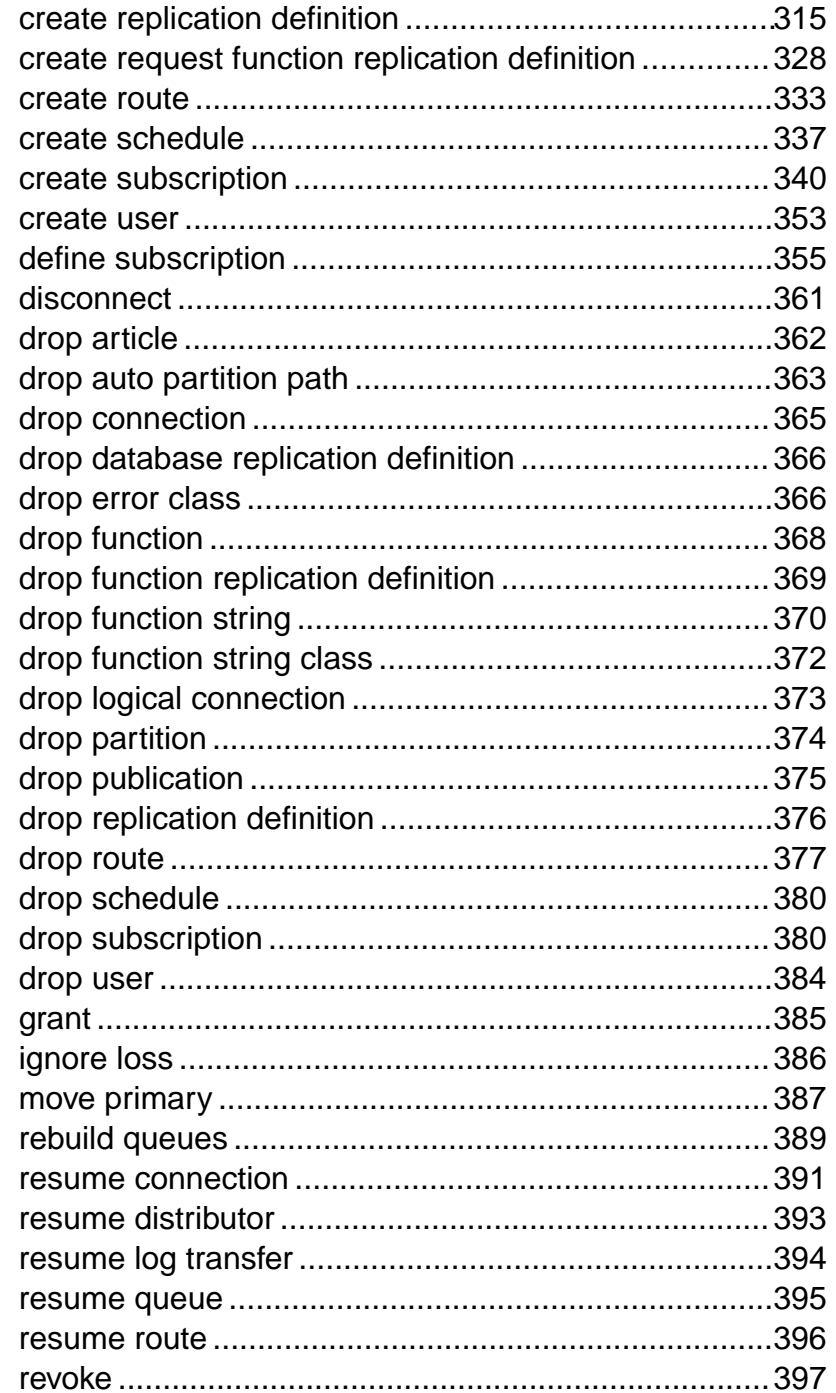

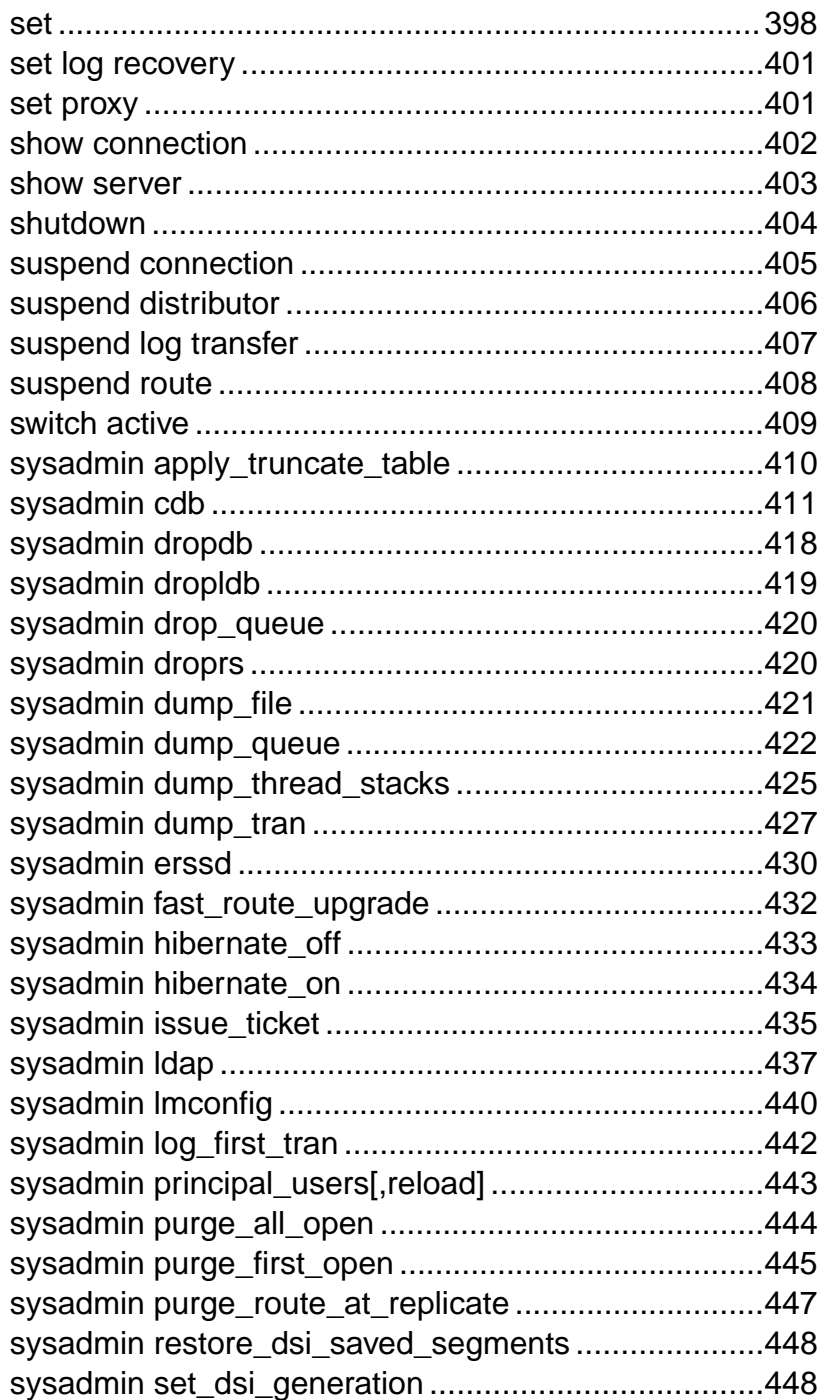

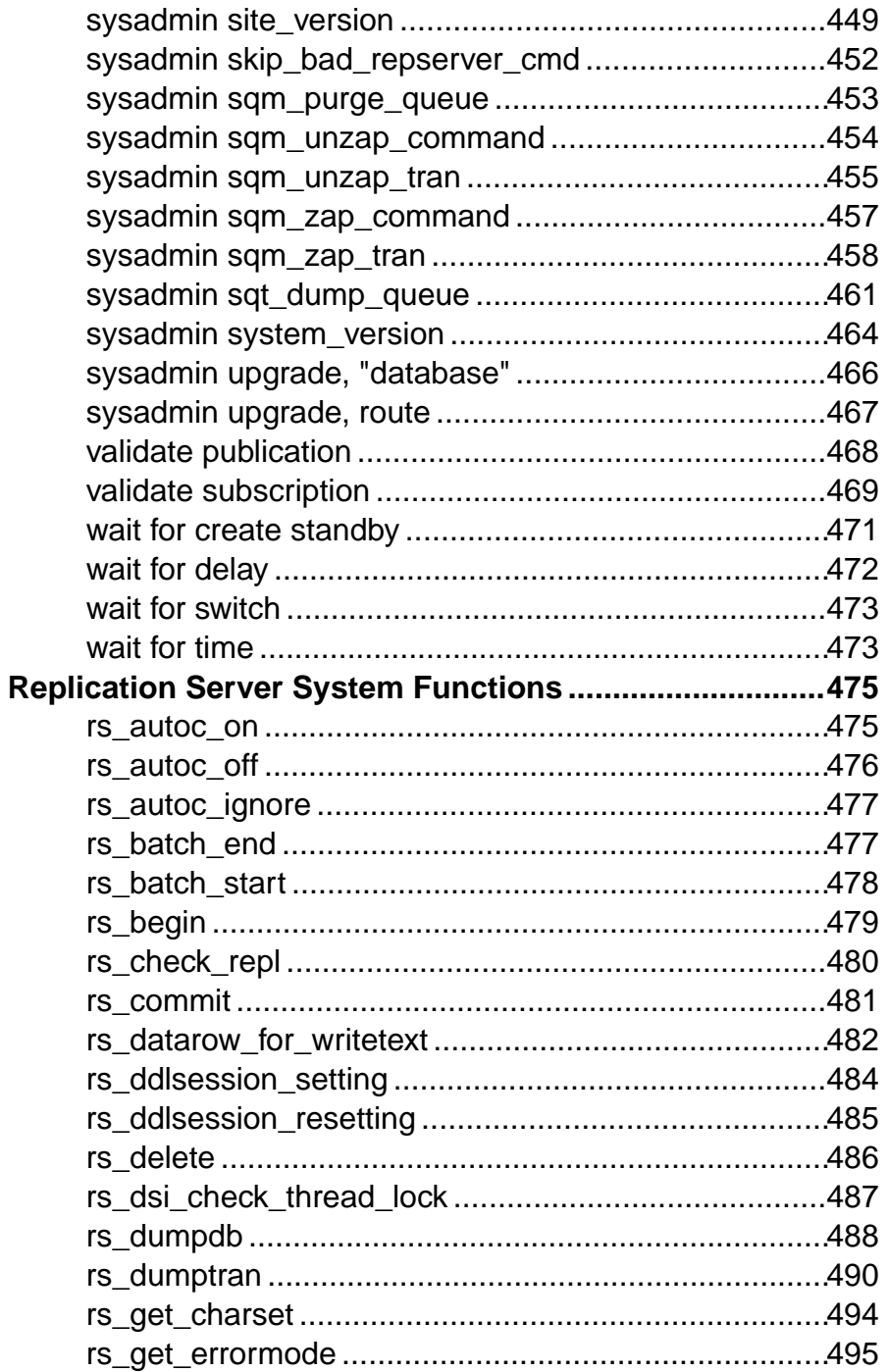

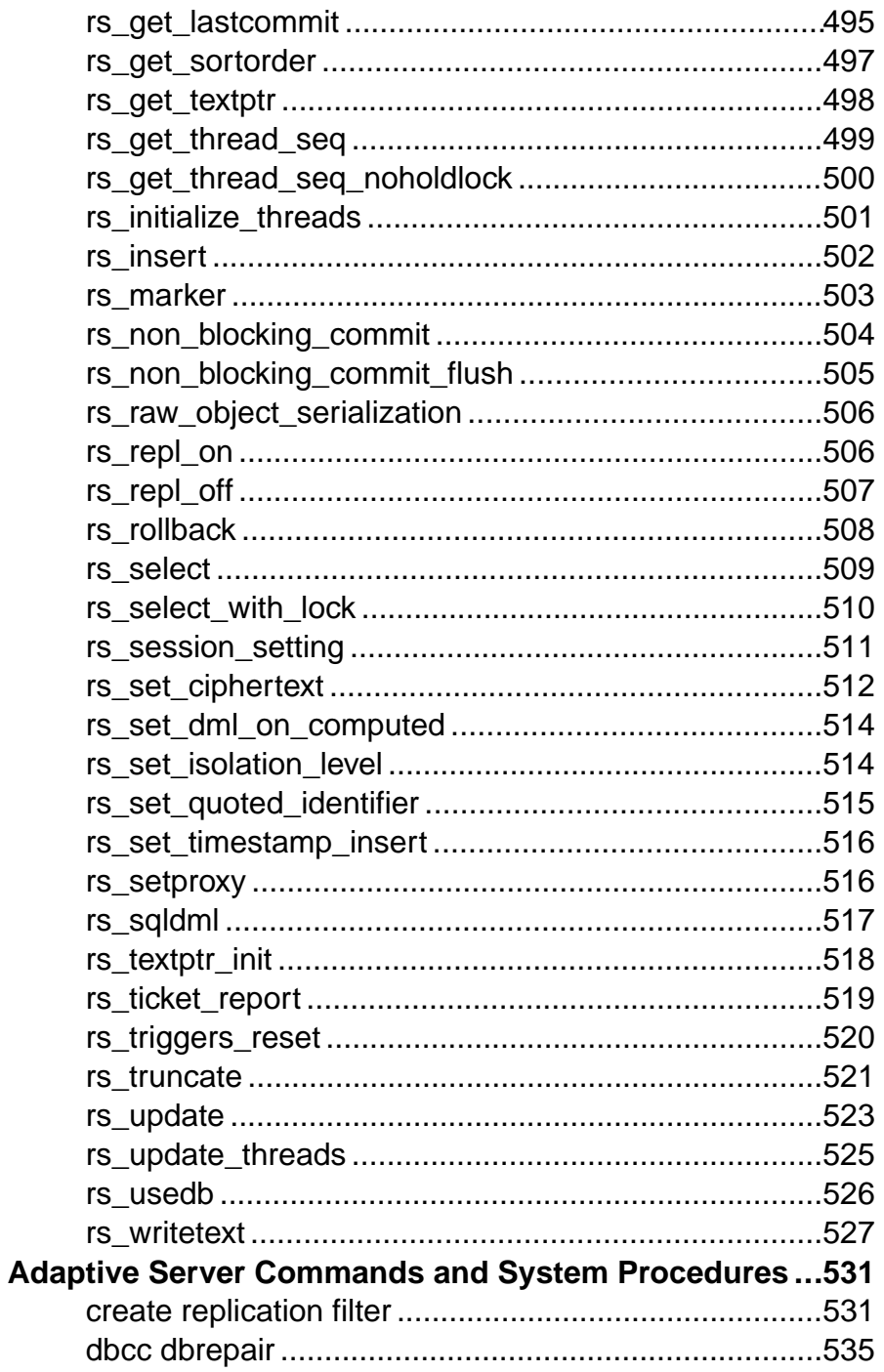

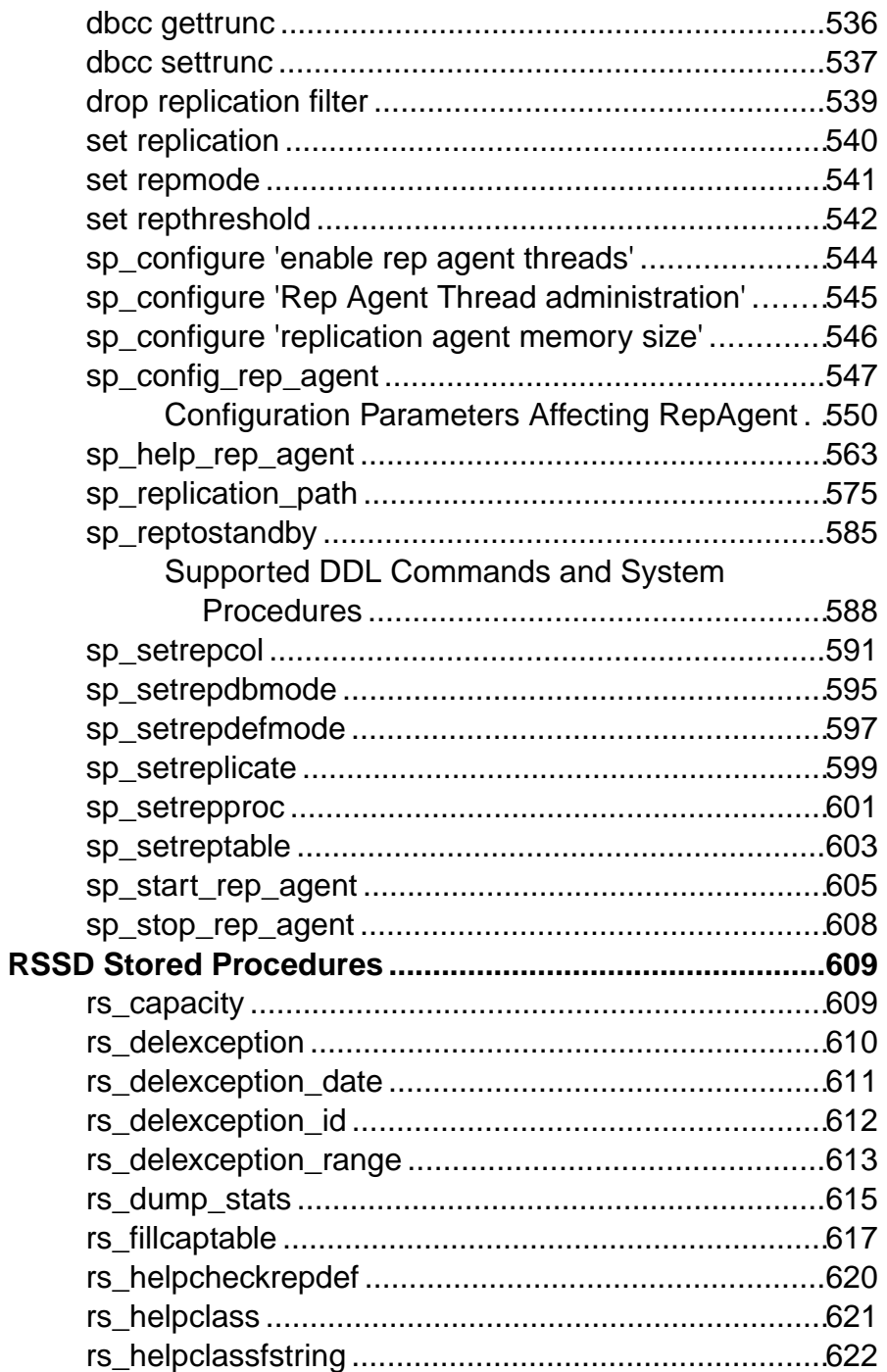

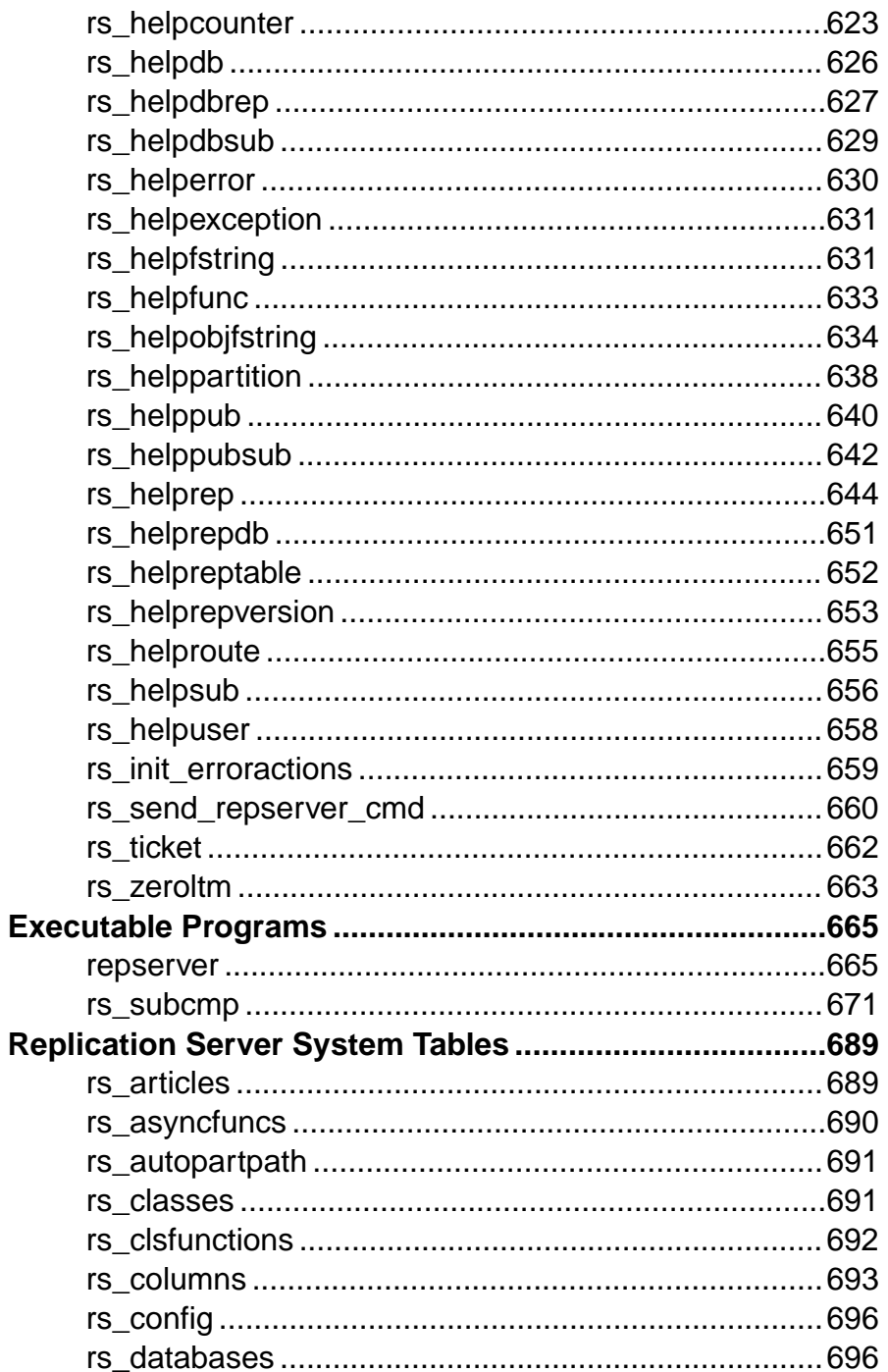

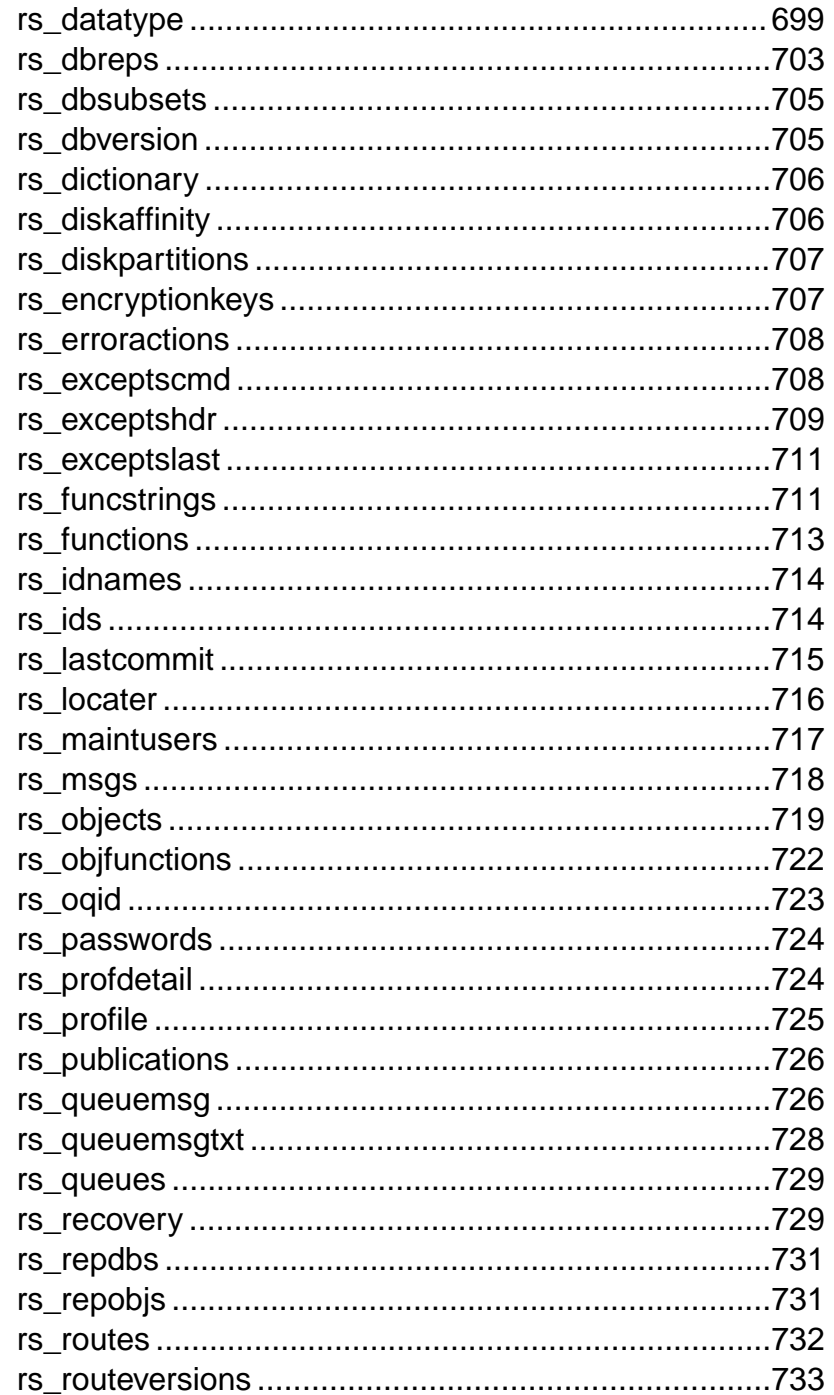

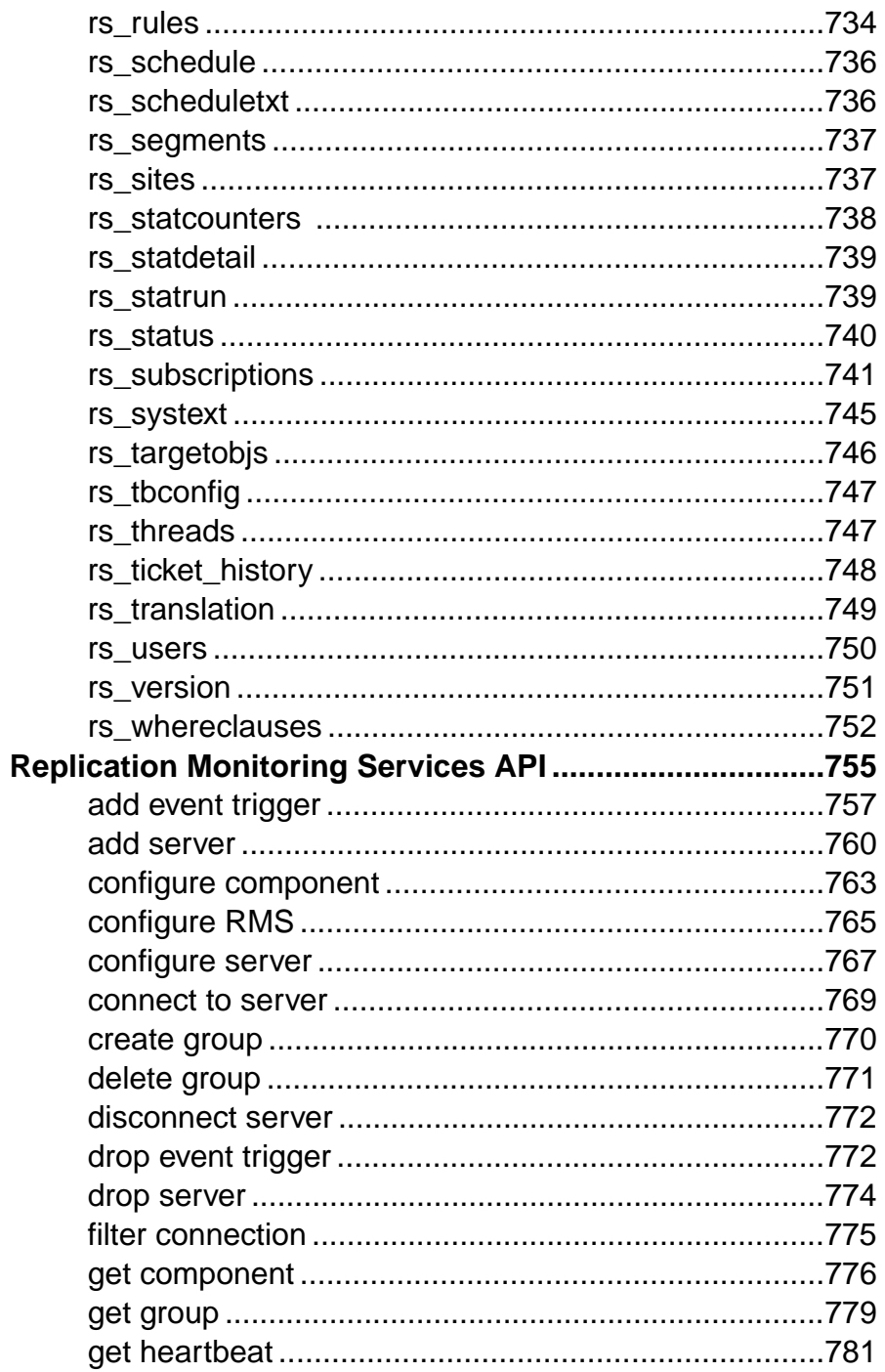

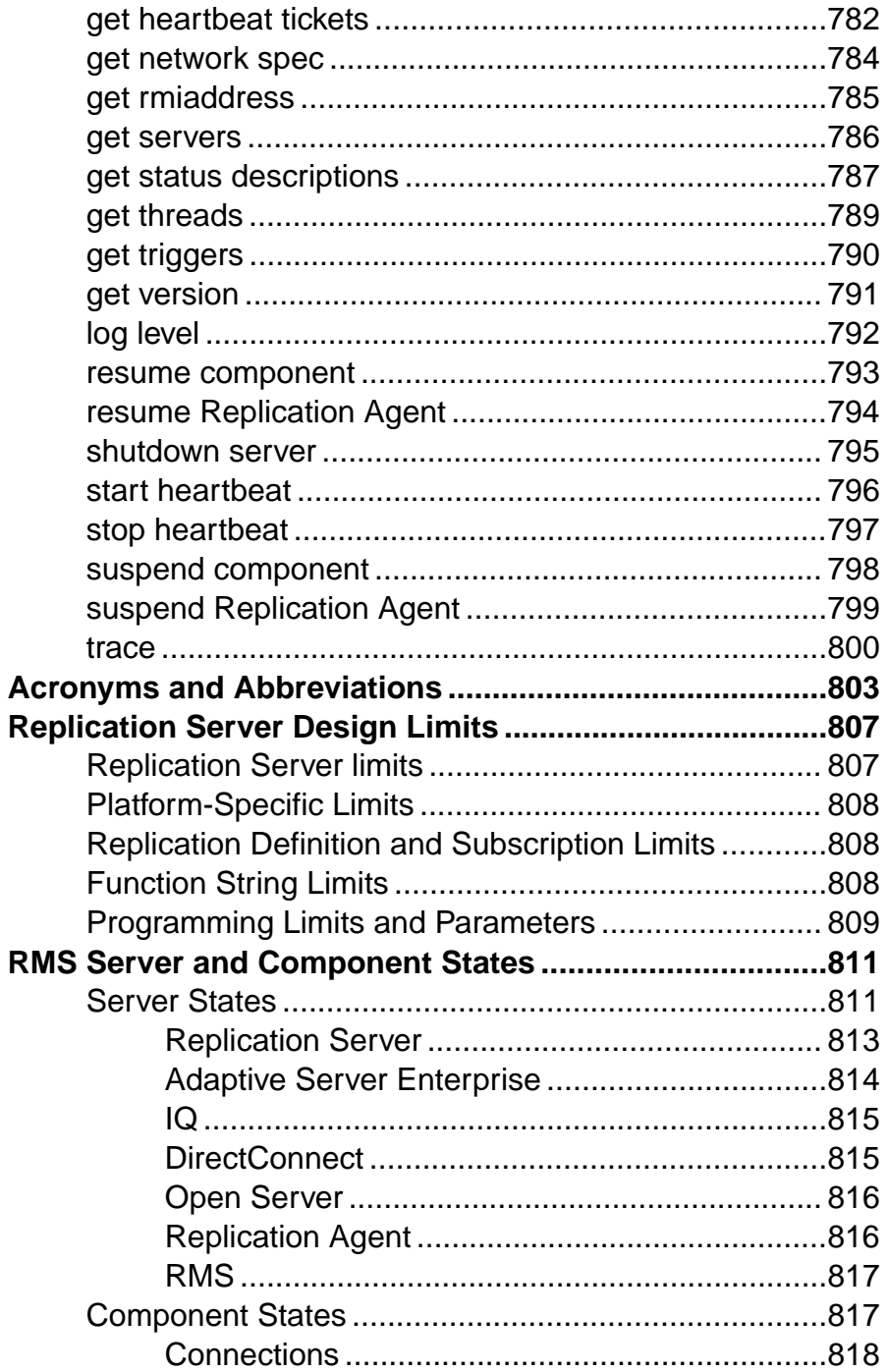

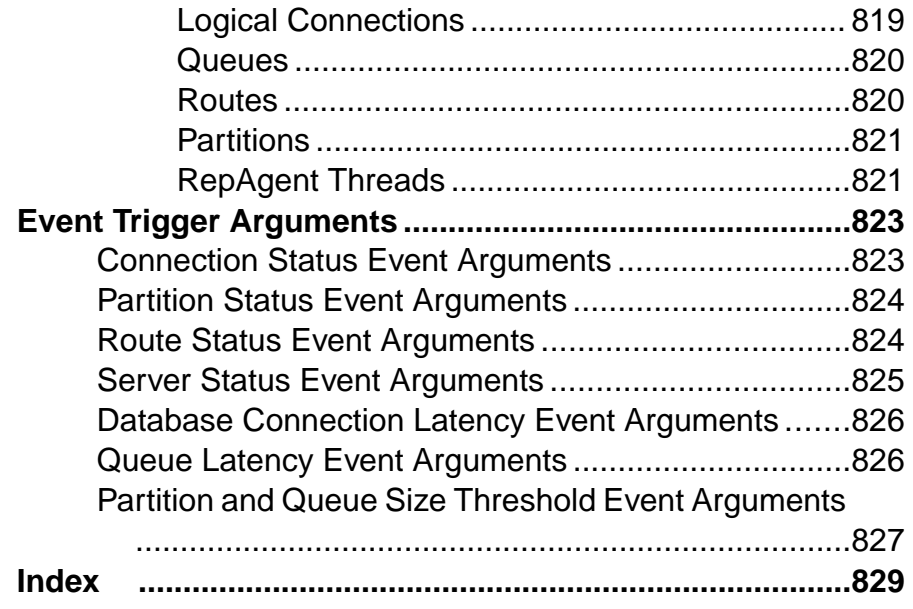

## <span id="page-16-0"></span>**Conventions**

These style and syntax conventions are used in Sybase® documentation.

Style conventions

| <b>Key</b>                   | <b>Definition</b>                                                                                                    |
|------------------------------|----------------------------------------------------------------------------------------------------|
| monospaced (fixed-<br>width) | SQL and program code<br>$\bullet$<br>Commands to be entered exactly as shown<br>٠<br>File names<br>Directory names                                                                                                    |
| italic monospaced            | In SQL or program code snippets, placeholders for user-specified<br>values (see example below).                                                                                                    |
| italic                       | File and variable names<br>٠<br>Cross-references to other topics or documents<br>٠<br>In text, placeholders for user-specified values (see example be-<br>low)<br>Glossary terms in text                                                                                                    |
| bold san serif               | Command, function, stored procedure, utility, class, and meth-<br>٠<br>od names<br>Glossary entries (in the Glossary)<br>٠<br>Menu option paths<br>٠<br>In numbered task or procedure steps, user-interface (UI) ele-<br>$\bullet$<br>ments that you click, such as buttons, check boxes, icons, and so<br>on |

If necessary, an explanation for a placeholder (system- or setup-specific values) follows in text. For example:

Run:

*installation directory*\start.bat

where *installation directory* is where the application is installed.

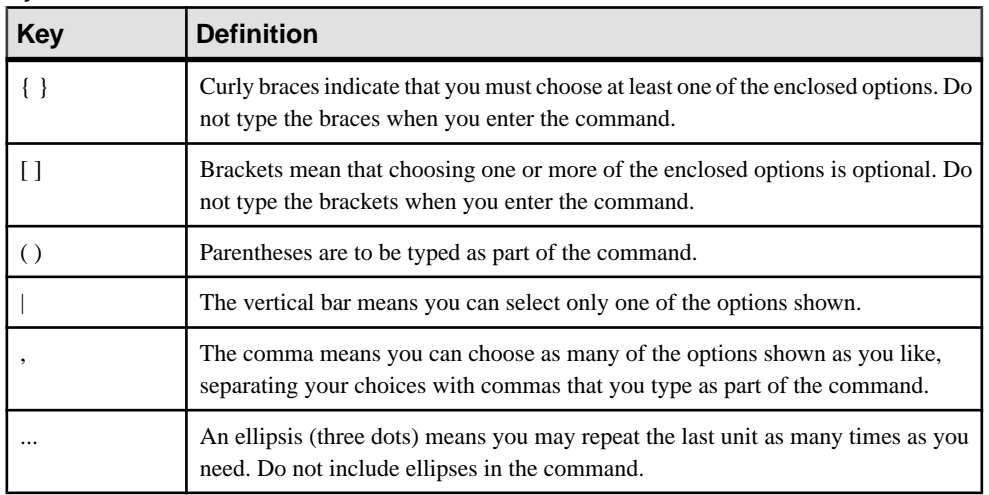

#### Syntax conventions

#### Case-sensitivity

- All command syntax and command examples are shown in lowercase. However, replication command names are not case-sensitive. For example, **RA\_CONFIG**, **Ra\_Config**, and **ra\_config** are equivalent.
- Names of configuration parameters are case-sensitive. For example, **Scan\_Sleep\_Max** is not the same as **scan\_sleep\_max**, and the former would be interpreted as an invalid parameter name.
- Database object names are not case-sensitive in replication commands. However, to use a mixed-case object name in a replication command (to match a mixed-case object name in the primary database), delimit the object name with quote characters. For example: **pdb\_get\_tables** "TableName"
- Identifiers and character data may be case-sensitive, depending on the sort order that is in effect.
	- If you are using a case-sensitive sort order, such as "binary," you must enter identifiers and character data with the correct combination of uppercase and lowercase letters.
	- If you are using a sort order that is not case-sensitive, such as "nocase," you can enter identifiers and character data with any combination of uppercase or lowercase letters.

#### **Terminology**

Replication Agent™ is a generic term used to describe the Replication Agents for Adaptive Server® Enterprise, Oracle, IBM DB2 UDB, and Microsoft SQL Server. The specific names are:

- RepAgent Replication Agent thread for Adaptive Server Enterprise
- Replication Agent for Oracle
- Replication Agent for Microsoft SQL Server
- Replication Agent for UDB for IBM DB2 on Linux, Unix, and Windows
- Replication Agent for DB2 for z/OS

**Conventions** 

## <span id="page-20-0"></span>**Introduction to the Replication Command Language**

Learn about the commands in each category. Some commands are included in multiple categories.

For complete command syntax and usage information, see Replication Server® Commands.

When using Replication Command Language (RCL), follow these formatting rules:

- You can break a line anywhere except in the middle of a keyword or identifier.
- You can continue a character string on the next line by typing a backslash () at the end of the line. Extra space characters on a line are ignored, except after a backslash.
- Do not enter any spaces after a backslash. You can enter more than one command in a batch, unless otherwise noted.
- RCL commands are not transactional. Replication Server executes each command in a batch without regard for the completion status of other commands in the batch. Syntax errors in a command prevent Replication Server from parsing subsequent commands in a batch.

For detailed information on datatypes, identifiers, reserved words, and support for Adaptive Server, see "Topics".

For an introduction to Replication Server architecture, see Replication Server Administration Guide Volume <sup>1</sup> <sup>&</sup>gt; Introduction to Replication Server and Replication Server Administration Guide Volume 1 > Replication Server Technical Overview.

Some Replication Server procedures may require you to execute Adaptive Server system procedures such as **sp\_setreptable** or **sp\_setrepproc**. For complete syntax and usage information, see Adaptive Server Commands and System Procedures.

The Replication Manager (RM) provides another way to perform many of the tasks that RCL commands perform. See Replication Server Administration Guide Volume 1 for more information.

## **Data Replication Commands**

Data replication commands create and manage the replication definitions, publications, and subscriptions that make it possible to replicate tables or stored procedures.

## <span id="page-21-0"></span>**Table Replication Definition Commands**

A table replication definition describes the table and the columns that are to be replicated. A primary table is the replication source; a replicate table is the destination. You can create one or more replication definitions for each primary table.

Create a replication definition in the Replication Server that manages the database where the primary table is stored.

The replication definition includes:

- A name for the replication definition
- The names of the primary and replicate tables, if they are different from each other and from the replication definition name
- The location of the primary table
- The names and datatypes of the primary columns to be replicated and the corresponding replicate column names
- The names of the columns that form the primary key for the table

The replication definition can optionally include:

- The names of columns that can be referenced in **where** clauses for subscriptions
- Whether the replication definition and its columns will be used in replicating to a standby database
- Whether to replicate all columns or the minimum number of required columns for **update** and **delete** operations
- Replication status for *text, unitext, image, and rawobject* columns
- Whether to change the datatype of replicated values from the datatype of the primary database to the datatype of the replicate database.

No data is distributed when you create a replication definition. You must create a copy of the table in each replicate database and then create subscriptions to begin replicating data.

Use these commands to work with table replication definitions:

- **create replication definition** creates a replication definition for a table.
- **alter replication definition** changes a replication definition.
- **drop replication definition** removes a replication definition.

#### **See also**

• [Subscription Commands](#page-24-0) on page 9

## <span id="page-22-0"></span>**Function Replication Definition Commands**

A function replication definition specifies information about a stored procedure that is to be replicated.

Create a function replication definition in the Replication Server that manages the primary database.

The function replication definition includes:

- A name for the function replication definition.
- The location of the primary data.
- The names and datatypes of the stored procedure parameters to be replicated.

The function replication definition can optionally include:

- The name of the stored procedure executed in the source database and the name of the stored procedure to be executed in the destination database, if the stored procedure name is different from the name of the function replication definition.
- The names of parameters that can be referenced in **where** clauses for subscriptions.
- Whether the function replication definition and its parameters will be used in replicating to a standby database.

Use these commands to work with function replication definitions:

- **create applied function replication definition** creates an applied function replication definition for a stored procedure.
- **alter applied function replication definition** changes an applied function replication definition.
- **create request function replication definition** creates a request function replication definition for a stored procedure.
- **alter request function replication definition** changes a request function replication definition.
- **drop function replication definition** removes a function replication definition.

No data is distributed when you create a function replication definition. Youmust create stored procedures in both the primary and replicate databases, and you must create a subscription at the replicate Replication Server.

See "Subscription Commands" for commands that you use in subscribing to replication definitions.

## **Database Replication Definition Commands**

A database replication definition describes the database or database objects to be replicated. You can choose to replicate the entire database, or you can choose to replicate—or not

<span id="page-23-0"></span>replicate—particular tables, functions, transactions, DDL, and system stored procedures in that database.

The database replication definition includes:

- The name of the database replication definition
- The name of the primary server where the database to be replicated is located
- The name of the database to be replicated

The database replication definition can optionally include:

- An indicator on whether to replicate the DDL to subscribing databases
- An indicator on whether to replicate tables, stored procedures, user-defined functions, transaction, or system procedures to subscribing databases

Use these commands to work with database replication definitions:

- **create database replication definition** creates a replication definition for replicating a database or a database object.
- **alter database replication definition** changes an existing database replication definition.
- **drop database replication definition** deletes an existing database replication definition.

#### **Publication Commands**

The publications feature of Replication Server lets you group the tables and procedures you want to subscribe to, and their replication definitions, and create one subscription for the group.

A publication is a set of articles from the same primary database. Each article is a replication definition for a table orstored procedure and a set of **where** clausesthatspecify which rows are of interest. An article can contain zero, one, or multiple **where** clauses. Multiple clauses are separated by the **or** keyword.

Use these commands to work with publications and articles:

- **create publication** creates a publication.
- **drop publication** removes a publication and its articles. The *drop\_repdef* option drops the associated replication definitions.
- **validate publication** verifies that a publication has at least one article and marks the publication so that new subscriptions can be created for it.
- **check publication** indicates whether subscriptions can be created for a publication, and reports the number of articles it contains.
- **create article** creates an article and assigns it to a publication.
- **drop article** removes an article from a publication. The *drop repdef* option also drops the associated replication definition.

#### **See also**

• *[Publication Subscription Commands](#page-26-0)* on page 11

#### <span id="page-24-0"></span>**Subscription Commands**

Subscriptions initiate the replication of data or stored procedures. A subscription specifies a table or function replication definition name, or a publication, and the database into which the data is to be replicated.

- A subscription for a table replication definition data.
- A subscription for a function replication definition replicates stored procedures.
- A subscription for a database replication definition replicates databases or database objects.
- A subscription for a publication replicates the data represented by each article in the publication. Publications can also have articles for stored procedures.

A subscription to a table or function replication definition may include a **where** clause, which determines the rows that are replicated or whether a stored procedure is replicated.

A subscription to a database replication definition subscribes to all data. You cannot use a **where** clause to setthe criteria forsubscribed data. If you need to subscribe to particular tables or functions, you can add table or function subscriptions. See the Replication Server Administration Guide Volume 1 <sup>&</sup>gt; Manage Replicated Objects Using Multisite Availability <sup>&</sup>gt; Concurrent Use of Database, Table, and Function Replication Definitions in an MSA System.

**Note:** A subscription to a publication cannot include a **where** clause. **where** clauses are contained in the publication's articles.

#### **See also**

• [Database Replication Definition Commands](#page-22-0) on page 7

#### **Subscription Materialization**

When you create a subscription for a table replication definition, rows that fit the subscription are copied from the primary to the replicate table in a process called *materialization*. After materialization is complete, Replication Server distributes row changes in the primary database through normal replication.

If a subscription involves many rows, materialization can hold locks for a long time and overload the network. Replication Server queues may also fill with data. To avoid these problems, Replication Server provides four different ways to materialize a subscription.

You can use any method for subscriptions to table replication definitions or to publications. Use nonmaterialization or bulk materialization for subscriptions to function replication definitions or database replication definitions.

• Atomic materialization is the default method for table replication definitions. Replication Server selects rows at the primary table, using a holdlock, and copies them over the

network. The primary table islocked during materialization and data is consistent between the primary and replicate tables.

- In *nonatomic materialization*, Replication Server selects rows at the primary table, without using a holdlock, and copies them over the network. Because the primary table is not locked, the replicate may go through visible steps that did not exist at the primary while nonatomic materialization is in progress.
- In nonmaterialization, the primary and replicate data is already in sync. You do not need to copy data over the network or load it from media. No updates can be in process while such a subscription is created.
- In bulk materialization, data is manually unloaded and loaded from media. This is the most efficient way to materialize subscriptions that involve a large amount of data.

For more information about subscription materialization methods, see the *Replication Server* Administration Guide Volume 1.

#### Atomic and Nonatomic Materialization Commands

Use these commands to create a subscription and initialize data at the replicate database:

- **create subscription**  creates and materializes a subscription using atomic materialization.
- **create subscription ... without holdlock** creates and materializes a subscription using nonatomic materialization.

If you use nonatomic materialization, which selects primary data without a holdlock, you must also use:

• **set autocorrection** – prevents failures caused by missing or duplicate rows in a replicate table. When primary data is selected without a holdlock, it might be updated before materialization is complete and before normal transaction replication begins.

#### Nonmaterialization Command

Use this command to create a subscription when data is already in sync at the replicate database:

• **create subscription ... without materialization** – creates a subscription without materializing data at the replicate database.

#### Bulk Materialization Commands

Bulk materialization is used to manually coordinate subscription status and to transfer data for function replication definitions or database replication definitions.

Use these commands for bulk materialization:

- **define subscription** adds a subscription to the system tables at the primary and replicate Replication Server.
- **activate subscription** starts the distribution of updates from the primary database to the replicate database and sets the subscription status to ACTIVE.

<span id="page-26-0"></span>After you use this command and verify status, manually load initial data from media into the replicate database. Use the **with suspension** option to prevent data from being applied to the replicate database until the load from media is complete.

• **validate subscription** – completes bulk materialization and changes the subscription status to VALID. Replication Server is notified that materialization is complete.

#### **Other Subscription Commands**

Learn about other subscription commands.

To monitor the materialization or dematerialization of a subscription, use:

• **check subscription** – finds the status of a subscription at the primary or replicate database.

To drop a subscription from a replicate database, use:

• **drop subscription** – clears subscription information from system tables.

Optionally, you can use **drop subscription with purge** to remove the replicate data associated with a subscription. This process is called *dematerialization*.

#### **Publication Subscription Commands**

Publication subscriptions use the same commands as subscriptions for replication definitions.

- To create a publication subscription using atomic materialization, nonatomic materialization, or nonmaterialization, use **create subscription**.
- To create a publication subscription using bulk materialization, use **define subscription** and the other bulk materialization commands.

When you add an article to a publication that has a subscription, you must refresh the publication subscription to include subscriptions for the new article. This process is called rematerialization.

- For atomic or nonatomic rematerialization, use **create subscription** with the **for new articles** clause.
- If data is in sync at the primary and replicate databases, use **create subscription** with the **for new articles** clause and the **without materialization** keywords.
- For bulk rematerialization, use **define subscription** with the **for new articles** clause, then use the other bulk materialization commands.

#### **See also**

• *[Publication Commands](#page-23-0)* on page 8

## <span id="page-27-0"></span>**User Commands**

Users must have Replication Server login accounts to execute Replication Server commands. An account consists of a login name and a password, both of which must be supplied to connect to a Replication Server.

Use these commands to administer user login accounts:

- **create user** adds a new user to a Replication Server.
- **alter user** changes a user's password.
- **drop user** drops a Replication Server user account.

Use these commands to manage user permissions:

- **grant** assigns permissions.
- **revoke** revokes permissions.

Use the **set proxy** command to switch to another user login account with different permissions.

Each permission allows a user to execute a set of commands. For example, to create a replication definition, a user must have **create object** permission. A user with "sa" permission can execute any Replication Server command.

## **Database Interface Commands**

Replication Server provides several ways to connect to databases and to customize the operations performed in them.

The open architecture supports primary or replicate databases managed by heterogeneous data servers, including Adaptive Server and several other data servers.

For each database, you can:

- Create or modify a Replication Server connection to a database. See "Database Connection Commands."
- Customize error handling methods. See "Error Class Commands."
- Customize database operations. See "Function and Function String Commands."
- Create or modify a logical database connection used in a warm standby application. See" Warm Standby Database Commands."
- Set configuration parameters for the connection or logical connection. See "Configuration" Commands."

Each database that will be a source of replicated transactions orstored procedures must have a Replication Agent. For details, see the Replication Server Administration Guide Volume 1.

## <span id="page-28-0"></span>**Database Connection Commands**

A physical database *connection* connects a Replication Server to a local database that contains primary or replicate data. A Replication Server distributes messages to and from a database via a connection.

Use these commands to manage database connections:

- **create connection** creates a database connection from Replication Server to a non-Sybase database. Adaptive Server database connections are added with **rs\_init**.
- **create connection using profile** clause uses predefined information to configure the connection between Replication Server and a replicate non-Adaptive Server database, and, if needed, to modify the RSSD, and the replicate data server and database.
- **alter connection** changes or configures a database connection.
- **drop connection** removes a database connection.
- **suspend connection** suspends a database connection.
- **resume connection** resumes a suspended connection.

#### **Error Class Commands**

An error class is a name under which error handling actions—such as **retry** and **ignore**—are assigned to specific data server errors.

Use the **create connection** command to associate an error class with a database. Use **alter connection** to change an error class. You can often create one error class for all databases for a specified data server.

**Note:** The default error class for an Adaptive Server database is assigned when you add a connection using **rs\_init**.

Use these commands to manage error handling actions and error classes:

- **create error class** creates an error class.
- **alter error class** modifies an existing error class by copying error actions from another error class.
- **move primary** moves an error class or function-string class and any of the function-string class' derived classes to a different primary site.
- **drop error class** drops an error class.
- **assign action** assigns actions to data server error codes.

Use the stored procedure **rs\_init\_erroractions** to initialize a new error class created with error actions from an existing error class. For details, see "Adaptive Server Commands and System Procedures."

#### **See also**

• [Adaptive Server Commands and System Procedures](#page-546-0) on page 531

## <span id="page-29-0"></span>**Function and Function String Commands**

You can use function strings to program Replication Server to execute customized commands at destination databases.

A *function* is a name associated with a data server operation. For example, **rs** insert is the system function that inserts a row in a table, and **rs** begin is the system function that initiates a transaction. System functions can manipulate data, as does **rs\_insert**, or control transactions as does **rs\_begin**.

Replication Server uses a template called a function string to construct the commands it submits to a database. At runtime, variables in the function string are replaced with values from the function.

A function-string class groups function strings for use with a database. For example, a function-string class might group all of the function strings for a vendor's data server or for a department's tables. Replication Server provides function-string classes for Adaptive Server and DB2 databases.

Use **create connection** to associate a function-string class with a database. Use **alter connection** to change a function-string class.

**Note:** The default function-string class for Adaptive Server databases, **rs\_sqlserver\_function\_class**, is assigned when you add a connection using **rs\_init**.

You can create a new function-string class that inherits function strings from an existing class. Then you can customize only the function strings for which you want to specify non-default behavior, as your database or application requires.

#### **Function-string Class Commands**

Learn about function-string class commands.

Use these commands to work with function-string classes:

- **create function string class** creates a function-string class.
- **alter function string class** changes the inheritance relationships of a function-string class.
- **move primary** moves an error class or function-string class and any of the function-string class' derived classes to a different primary site.
- **drop function string class** drops a function-string class.

#### **Function String Commands**

Learn about function string commands.

Use these commands to work with the function strings in a function-string class:

- **create function string** creates a function string.
- **alter function string** replaces an existing function string.

<span id="page-30-0"></span>• **drop function string** – drops a function string.

#### **Function Commands**

Function commands are necessary for Asynchronous Procedure Calls only.

Use these commands to work with user-defined functions.

- **create function** creates a function.
- **alter function** adds parameters to a user-defined function.
- **drop function** drops a function.

## **Warm Standby Database Commands**

A Replication Server *warm standby application* maintains two Adaptive Server databases, one of which functions as a standby or backup copy of the other. Replication Server's connection to the active and standby databases is called a logical connection.

Use these commands to manage logical database connections:

- **create logical connection** creates a logical connection.
- **alter logical connection** changes the characteristics of a logical connection.
- **drop logical connection** removes a logical connection.
- **configure logical connection** configures a logical connection.

Use these commands to perform tasks associated with warm standby applications:

- **switch active** changes the active database.
- **abort switch** aborts the **switch active** command, if possible.
- **wait for switch** in an interactive or script-based Replication Server session, prevents commands from executing until the switch to a new active database is complete.
- **wait for create standby** in an interactive or script-based Replication Server session, prevents Replication Server from accepting commands until the standby database is ready for operation.

## **Gateway Commands**

Gateway commands are used to manage Replication Server gateways.

The Replication Server gateway minimizes explicit log in to multiple replication servers, ID servers, and the RSSD. The Replication Server gateway uses your RSSD primary user name and password to log in to RSSD, your ID server user name and password to log in to ID Server, your remote server identification (RSI) to log in to a remote Replication Server, and your maintenance user ID to log in to the remote Adaptive Server. You do not need to supply this information more than once, when you access Replication Server itself.

<span id="page-31-0"></span>The Replication Server gateway also supports cascading connections, which allow your Replication Server to communicate with servers that it is not directly connected to. It also allows you to manage a replication domain using a single client connection.

Use these commands to manage Replication Server gateways:

- **connect** turns Replication Server into a gateway to its RSSD, ID server, a remote Replication Server, or a remote data server.
- **show connection** lists the contents of the connection stack.
- **show server** displays the current working server.
- **disconnect** terminates a connection to a server.

## **Route Commands**

A route is a one-way message stream from the source (primary) Replication Server to the destination (target) Replication Server.

A Replication Server sends messages to, or receives messages from, another Replication Server via a route. Such messages include data for replicated transactions. A route may connect Replication Servers across a local-area network or a wide-area network.

Use these commands to manage routes:

- **create route** creates and configures a route from the current Replication Server to another.
- **alter route** changes or reconfigures the route from the current Replication Server to another.
- **drop route** removes the route to another Replication Server.
- **suspend route** suspends the route to another Replication Server.
- **resume route** resumes a suspended route.

## **System Information Commands**

System information commands provide information about Replication Server.

Use these commands to get Replication Server related information:

- **admin auto\_part\_path** to display information on dynamically resizable Replication Server partitions.
- **admin disk\_space** displays the usage statistics of each disk partition accessed by the Replication Server.
- **admin echo** returns the text you enter to verify that the Replication Server is running.
- **admin get\_generation** retrieves the generation number for a primary database.
- **admin health** displays the overall status of the Replication Server.
- **admin log\_name** displays the path to the current log file.
- **admin logical status** displays status information for a logical connection in a warm standby application.
- **admin pid** displays the process ID of the Replication Server.
- **admin quiesce\_check** determines if the queues in the Replication Server have been quiesced.
- **admin quiesce force rsi** determines whether a Replication Server is quiesced and forces it to deliver outbound messages.
- **admin rssd** name displays the names of the data server and database for the Replication Server System Database (RSSD).
- **admin security property** displays network-based security mechanisms and features supported by Replication Server.
- **admin security setting** displays the status of network-based security features supported by Replication Server.
- **admin set\_log\_name** closes the existing Replication Server log file and opens a new log file.
- **admin show\_connections** displays information about all connections from the Replication Server.
- **admin show\_function\_classes** displays the names of existing function-string classes and their parent classes, and indicates the number of levels of inheritance.
- **admin show\_route\_versions** displays the version number of routes that originate and terminate at the Replication Server.
- **admin show\_site\_version** displays the site version of the Replication Server.
- **admin sqm\_readers** displays the read point and delete point for each Replication Server thread that is reading an inbound queue.
- **admin stats** displays information and statistics about Replication Server counters.
- **admin stats, backlog** reports the current transaction backlog in the stable queues.
- **admin stats, {md | mem | mem\_in\_use}** reports information about memory usage.
- **admin stats, status** displays the flushing status for all counters.
- **admin stats, reset** resets all counters that can be reset.
- **admin stats, {tps | cps | bps}** reports the number of transactions, commands, or bytes of throughput per second.
- **admin time** displays the current time of Replication Server.
- **admin translate** performs a datatype translation on a specific data value, displaying the results in literal format with delimiters.
- **admin version** displays the Replication Server software version.
- **admin who** displays information about threads running in the Replication Server.
- **admin who\_is\_down** displays a subset of information about Replication Server threads that are not running.
- **admin who\_is\_up** displays a subset of information about Replication Server threads that are running.

## <span id="page-33-0"></span>**Partition Commands**

Replication Server stores messages in stable queues, which are stored on disk partitions. Inbound queues store messages received from Replication Agents; outbound queues store messages to be transmitted to data servers or other Replication Servers.

Use **rs\_init** to create the initial partitions for Replication Server. For more information about working with partitions in **rs\_init**, see the Replication Server installation and configuration guides.

To add, drop, change, or monitor partitions, use:

• **create partition** – to make a partition available to Replication Server. You must create a partition before you can add it.

**Note: create partition** replaces the existing **add partition** command. For backward compatibility, **add partition** is still supported as an alias for **create partition** but it will be depreciated in the future.

- **create auto partition path** to make an automatically resizable partition available to Replication Server.
- **alter partition** to change the size of a partition .
- **alter auto partition path** to change the partition file size and the maximum size that you allow for a dynamically resizable partition.
- **drop partition** to remove a partition from Replication Server.
- **drop auto partition path** to remove a automatically resizable partition from Replication Server.
- **rs\_helppartition** to display information on all Replication Server partitions.

For more information about stable queues and partitions, see *Partitions for Stable Queues* in the Replication Server Administration Guide Volume 1.

## **Configuration Commands**

When Replication Server starts, configuration parameters are read from system tables or from a configuration file. Configuration parameters may be static or dynamic. You can change dynamic parameters while Replication Server is running, but you must restart Replication Server after you change static parameters.

Use these commands to configure Replication Server:

• **alter connection** and **configure connection** – change the characteristics of a Replication Server connection to a database.

- <span id="page-34-0"></span>• **configure logical connection** – changes the Replication Server configuration for a logical connection in a warm standby application.
- **configure replication server** changes Replication Server parameters and default parameters for routes and connections.
- **alter route** and **configure route** change the characteristics of a route. A route connects one Replication Server to another.

Configuration parameters are also set when you create routes and connections using **create route** and **create connection**.

For more information, see the Replication Server Administration Guide Volume 1.

## **System Administration Commands**

Use these commands to perform system administration tasks, and to troubleshoot problems that follow system failures. You must have "sa" permission to execute these commands.

**Warning!** Many of these commands should be used with caution and only in very restricted circumstances. Please check the associated documentation carefully before you use them.

- **alter queue** specifies the behavior of a stable queue that encounters a large message of greater than 16K bytes. Use only if the Replication Server version is 12.5 or later and the site version is 12.1 or earlier.
- **resume distributor** resumes a suspended distributor thread for a connection to a database.
- **shutdown** shuts down a Replication Server.
- **suspend distributor** suspends the distributor thread for a connection to a database.
- **sysadmin apply\_truncate\_table** turns the "subscribe to truncate table" option on or off for existing subscriptionsto a particulartable, enabling or disabling replication of**truncate table**.
- **sysadmin dropdb** drops references to a database from the ID Server.
- **sysadmin dropldb** drops references to a logical database from the ID Server.
- **sysadmin drop\_queue** deletes a stable queue.
- **sysadmin droprs** drops references to a Replication Server from the ID Server.
- **sysadmin dump\_file** specifies an alternate log file for use when a stable queue is dumped.
- **sysadmin dump\_queue** dumps the contents of a stable queue.
- **sysadmin erssd** allows you to check ERSSD file locations and backup configurations, defragment ERSSD files, move ERSSD files or perform an unscheduled backup of the ERSSD.
- **sysadmin fast\_route\_upgrade** updates the route version to the site version of the lower of the primary or replicate Replication Server.
- <span id="page-35-0"></span>• **sysadmin hibernate\_off** – turns off hibernation mode for the Replication Server and returns it to an active state.
- **sysadmin hibernate\_on** turns on hibernation mode for (or suspends) the Replication Server.
- **sysadmin log first tran** writes the first transaction in a Data Server Interface (DSI) queue to the exceptions log.
- **sysadmin purge all open** purges all open transactions from the inbound queue.
- **sysadmin purge first open** purges the first open transaction from the inbound queue.
- **sysadmin purge route at replicate** removes all references to the primary Replication Server from a Replication Server at a replicate site.
- **sysadmin restore dsi saved segments** restores backlogged transactions so that they can be reapplied to the database.
- **sysadmin set dsi generation** changes a database generation number in the RSSD to prevent Replication Server from reapplying transactions in the stable queue after a replicate database is restored.
- **sysadmin site\_version** sets the site version level.
- **sysadmin sqm\_purge\_queue** removes all messages from a Replication Server Interface (RSI) stable queue.
- **sysadmin sqm\_unzap\_command** restores a deleted message in a stable queue.
- **sysadmin sqm\_zap\_command** deletes a single message in a stable queue.
- **sysadmin sqt\_dump\_queue** dumps the transaction cache for each inbound or DSI queue.
- **sysadmin system\_version** sets the minimum Replication Server version level for the replication system.

## **Recovery Commands**

Use these commands to coordinate recovery after a database is reloaded or when Replication Server stable queues fail.

**Warning!** Many of these commands should be used with caution and only in very restricted circumstances. Make sure to check the associated documentation carefully before you use them.

- **allow connections** places Replication Server in recovery mode for specified databases.
- **ignore loss** allows Replication Server to accept messages after a loss is detected.
- **rebuild queues** rebuilds Replication Server stable queues.
- **resume log transfer** allows a RepAgent thread to connect to the Replication Server.
- **resume queue** restarts a stable queue stopped after receiving a messager larger than 16K bytes. Applicable only when the Replication Server version is 12.5 or later and the site version is 12.1 or earlier.
- **set log recovery** places Replication Server in log recovery mode for a database.
• **suspend log transfer** – disconnects a RepAgent from a Replication Server and prevents either from connecting.

For detailed recovery procedures, see the Replication Server Administration Guide Volume 2.

Learn about datatypes, identifiers, reserved words, Adaptive Server support, and mixedversion environments.

## **Datatypes**

Learn about Replication Server supported Sybase datatypes.

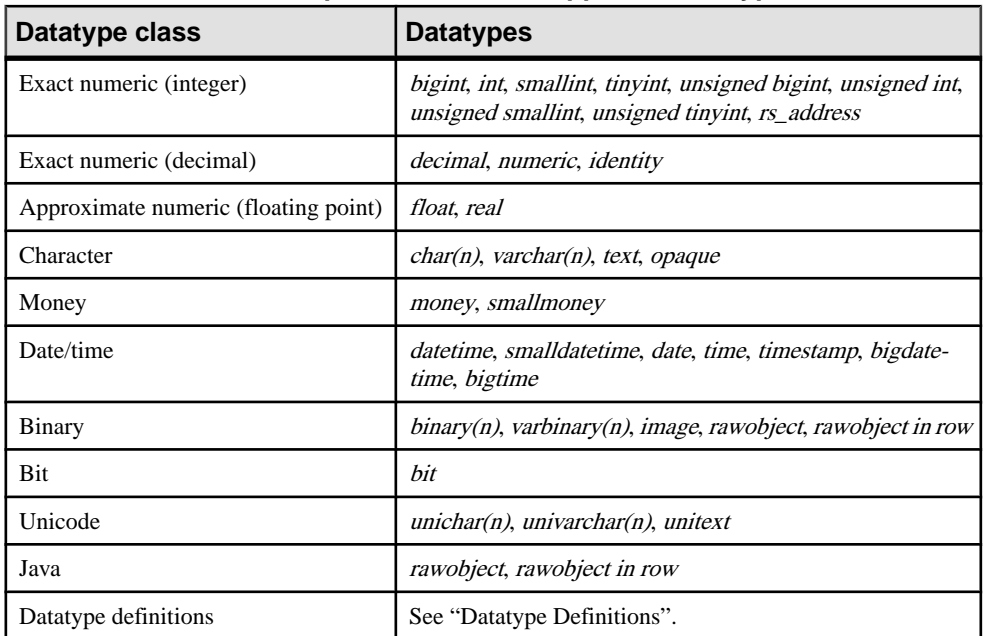

### **Table 1. Replication Server-Supported Datatypes**

RCL indirectly supports these Sybase datatypes:

- double precision
- nchar, nvarchar

These datatypes are not supported:

- The optional precision argument of the *float* datatype
- The optional precision and scale arguments of the exact decimal datatypes

Data in columns with unsupported datatypes can be replicated if you create the replication definition using one of the supported datatypes shown in Replication Server-supported

datatypes table.. For example, to replicate a *double precision* column, define the column as float in the replication definition. To replicate a column with a user-defined datatype, use the underlying datatype in the replication definition.

To replicate data stored in columns of type *nchar* or *nvarchar* in the Adaptive Server, use the char and varchar Replication Server datatypes, respectively. The only difference is that the length units in nchar and nvarchar refer to the number of characters in the native character set of the Adaptive Server, and the length units in char and varchar always refer to bytes.

To get the length of the corresponding Replication Server *char* and *varchar* datatypes, multiply the declared length of the *nchar* or *nvarchar* datatype by the value of the Adaptive Server global variable @@ncharsize.

For example, if @@ncharsize is 1 (true for all single-byte character sets like iso 1, cp850, cp437, roman8, and mac), there is a one-to-one correspondence and the declared lengths are the same. If  $@$  *@ncharsize* is 2 (true for some multibyte character sets like Shift-JIS and EUC-JIS), multiply the declared length of the *nchar* and *nvarchar* datatypes by 2 and declare them as char and varchar in the replication definition.

The following sections describe the supported datatypes. For more information about Adaptive Server datatypes, see the Adaptive Server Enterprise Reference Manual.

Replication Server supports a set of datatype definitions for non-Sybase data servers that lets you replicate column values of one datatype to a column of a different datatype in the replicate database. See the *Replication Server Administration Guide Volume 1* for more information about heterogeneous datatype support (HDS).

## **Exact Numeric (Integer) Datatypes**

Learn about exact numeric (integer) datatypes.

Replication Server supports these exact numeric (integer) datatypes:

- bigint whole numbers between  $-2^{63}$  and  $+2^{63}$  1 ( $-9,233,372,036,854,775,808$  and +9,233,372,036,854,775,807), inclusive
- *int* whole numbers between  $-2^{31}$  and  $+2^{31}$  1 ( $-2,147,483,648$  and  $+2,147,483,647$ ), inclusive
- smallint whole numbers between  $-2^{15}$  and  $+2^{15}$  1 ( $-32,768$  and  $+32,767$ ), inclusive
- $\cdot$  *tinyint* positive whole numbers between 0 and 255, inclusive
- unsigned bigint whole numbers between 0 and  $18,446,744,073,709,551,615$ , inclusive
- *unsigned int* whole numbers between 0 and 4,294,967,295, inclusive
- *unsigned smallint* whole numbers between 0 and 65535, inclusive
- *unsigned tinyint* whole numbers between 0 and 255, inclusive.

The rs\_address datatype, which uses the underlying datatype int, is used in a special method of subscription resolution. See the *Replication Server Administration Guide Volume 1* for more information on the *rs\_address* datatype.

### **See also**

• *[create subscription](#page-355-0)* on page 340

## **Exact Numeric (Decimal) Datatypes**

Learn about exact numeric (decimal) datatypes.

Replication Server supports the following exact numeric (decimal) datatypes:

- decimal exact decimal numbers between  $-10^{38}$  and  $10^{38}$  -1, inclusive.
- numeric exact decimal numbers between  $-10^{38}$  and  $10^{38}$  -1, inclusive.

When you create a replication definition, omit the length and precision from *numeric* datatype declarations. Replication Server processes numeric values without affecting precision.

**Note:** If you are using a numeric datatype in a **where** clause in a replication definition, the value must include the precision information.

Identity columns use *numeric* as the underlying datatype, with exact decimal numbers of scale 0 between 1 and  $10^{38}$  -1, inclusive.

When you create a replication definition for a table that contains an *identity* column, specify "identity" as the datatype for the column.

This command is applied to the replicated table before an **insert** command:

set identity\_insert *table\_name* on

This command is applied to the replicated table after an **insert** command:

```
set identity_insert table_name off
```
Identity columns are never updated by the **update** command.

If the replicate data server is Adaptive Server and a table contains an *identity* column, the maintenance user must be the owner of the table (or must be the "dbo" user or aliased to the "dbo" login name) at the replicate database in order to use the Transact-SQL<sup>®</sup> identity\_insert option.

## **Approximate Numeric (Floating Point) Datatypes**

Learn about numeric (floating point) datatypes.

There are two approximate numeric (floating point) datatypes:

- *float* positive or negative floating point numbers. Precision and number of significant digits are machine-dependent. Storage size is 8 bytes.
- *real* like *float* except the storage size is 4 bytes.

Do not include columns using the approximate numeric (floating point) datatypes in the primary key of the replication definition.

## **Character Datatypes**

Learn about character datatypes.

Note: The Unicode datatypes *unichar, univarchar*, and *unitext* have the same attributes as their char, varchar, and text equivalents.

- *char(n)* any combination of up to 32,768 single-byte letters, symbols, and numbers. Specify the maximum size of the string with n. A *charvalue* can contain 0 characters, but n must be between 1 and 32,768. A multibyte string cannot exceed 32,768 bytes.
- $\text{varchar}(n)$  any combination of up to 32,768 single-byte letters, symbols, and numbers. A *varchar* value can contain 0 characters if it is defined to allow null values, but  $n$  must be between 1 and 32,768.

The difference between *char* and *varchar* data is the way the values are stored in Adaptive Server databases. Replication Server treats them as equivalent types, but maintains the distinction so that the storage method is the same in primary and replicate databases.

•  $text - variable-length character columns up to 2,147,483,647 bytes in length.$ Replication Server 15.1 supports datatype conversion between large object (LOB) datatypes such as text, unitext, and image datatypes with text pointer and text, unitext, and image datatypes without text pointer.

### **Entry Format for Character Data**

Literal *char, varchar*, and *text* values—or their equivalents—must be enclosed in single quotation marks.

You can embed single quotation marks in *char* and *varchar* literals in two ways. Use two consecutive quotation marks to represent a single embedded quotation mark, as in this example:

'''You can have cake if you bake it,'' Ed claims.'

The first and last quotation marks delimit the character string. The two internal pairs of quotation marks are interpreted as embedded single quotation marks.

Replication Server generates single quotation marks when it substitutes a character value for a variable in a function-string template.

### **See also**

• [create function string](#page-305-0) on page 290

## **Money Datatypes**

The money datatypes hold fixed precision values for currency or monetary values.

• money – monetary values between -922,337,203,685,477.5808 and 922,337,203,685,477.5807, with accuracy to 1/10000 of a monetary unit.Storage size is 8 bytes.

• smallmoney – monetary values between  $-214,748.3648$  and  $214,748.3647$ , with accuracy to 1/10000 of a monetary unit. Storage size is 4 bytes.

### **Entry Format for Money Data**

Precede *money* and *smallmoney* literal values with a U.S. dollar sign (\$) to distinguish them from the floating point datatypes. For negative values, place the minus sign after the dollar sign.

Replication Server outputs a dollar sign when it substitutes money and smallmoney values into function-string output templates.

## **Date/Time, and Date and Time Datatypes**

Learn about date and time datatypes.

Replication Server supports these datatypes for date and time data:

- datetime dates and times of day between January 1, 1753 and December 31, 9999. Storage size is 8 bytes: 4 bytes for the number of days before or after the base date of January 1, 1900, and 4 bytes for the time, to 1/300 second. Dates before the base date are stored as negative values.
- *smalldatetime* dates and times of day between January 1, 1900 and June 6, 2079, with accuracy to one minute. Storage size is 4 bytes: one small integer for the number of days after January 1, 1900, and one small integer for the number of minutes since midnight.
- date dates between January 1, 0001, and December 31, 9999. Storage size is 4 bytes. Dates before the base date are stored as negative values.
- *time* time between 12:00:00 AM and 11:59:59.999 PM. Storage size is 4 bytes.
- bigtime time of day, containing hour, minute, second, and fraction of a second corresponding to the TIME datatype in Sybase IQ. The fraction is stored to 6 decimal places. A bigtime value requires 8 bytes of storage. ODBC standards restrict bigtime datatype to an accuracy of seconds. For this reason, do not use bigtime datatypes in **WHERE** clause comparisons that rely on a higher accuracy than seconds. The valid range of bigtime is from 12:00:00.000000AM to 11:59:59.999999PM
- bigdatetime point in time, containing year, month, day, hour, minute, second, and fraction of a second corresponding to the TIMESTAMP datatype in Sybase IQ. The fraction is stored to 6 decimal places. The day must be a nonzero value. A *bigdatetime* value requires 8 bytes of storage.

The valid range of *bigdatetime* is from January 1, 0001 to December 31, 9999 and from 12:00:00.000000AM to 11:59:59.999999PM. The display of bigdatetime data outside the range of 1600-02-28 23:59:59 to 7911-01-01 00:00:00 might be incomplete, but the complete *bigdatetime* value is stored in the database.

 $time stamp - uses *variangular*(8)$  as the underlying datatype. A status bit differentiates timestamp from varbinary.

timestamp is propagated as *timestamp* to Replication Server 15.1 and as *varbinary* to Replication Server 15.0.1 or earlier.

#### **Note:** Replication into a timestamp column is supported only in ASE 15.0.2 or later.

### **Entry Format for Date/Time Values**

Enter datetime and smalldatetime values as character strings, enclosed in single quotation marks.

Replication Server encloses datetime values in single quotation marks when it substitutes datetime values into function-string output templates. Be sure to consider this when you create function strings that include *datetime* variables.

The date and time portions of the data are recognized separately; therefore, the time can precede or follow the date. If you omit the time, Replication Server assumes midnight (12:00:00:000AM). If you omit the date, Replication Server assumes January 1, 1900.

Enter times according to these general rules:

- Hours range from 0 to 23; minutes and seconds range from 0 to 59; milliseconds range from 0 to 999.
- A value must have a colon or an "AM" or "PM" indicator to be recognized as a time value.
- You can append "AM" or "PM," with or without an intervening space. 12AM is midnight and 12PM is noon. If you specify AM, the hour must be between 1 and 12 (0 is acceptable in place of 12). If you specify PM, the hour must be between 13 and 23.
- Milliseconds can be preceded by either a colon or a period. If preceded by a colon, the number means thousandths of a second. If preceded by a period, a single digit means tenths of a second, two digits mean hundredths of a second, and three digits mean thousandths of a second. For example, "12:30:20:1" means twenty and one-thousandth of a second past 12:30; "12:30:20.1" means twenty and one-tenth of a second past 12:30.
- You can omit any portion of a time value. If you omit seconds, you must also omit milliseconds. If you omit minutes, you must also omit seconds and milliseconds. Replication Server assumes zero for any omitted part.

Here are some examples of time literals:

```
2:00
14.30
14:30:20
14:30:20:500
4pm
11:41:36 AM
12:48:5.333 pm
```
Enter dates with the month, day, and year in any order, subject to the following rules:

- You can enter the month as a number from  $1-12$ , or use the U.S. English month name or its three-character abbreviation.
- If you use the numeric month, the date parts must be separated with slashes  $(1)$ , hyphens  $(-)$ , or periods (.). The date parts must be given in month-day-year order.
- These examples show different ways to enter the date March 15, 1998:

3-15-1998 March-15-1998

```
March 15 1998
15/March/1998
March.15.1998
```
• You can abbreviate U.S. English months to 3 characters. Case is not significant.

```
JAN 9 1998
31 oct 1997
```
• When you use an alphabetic month, the month and day can be followed by a comma. These are valid dates:

```
Nov 17, 1997
1997 Nov, 17,
17 Nov, 1997
```
- You can enter the year with one, two, or four digits. A one- or two-digit year less than 50 is assumed to be in the current(twenty-first) century. A two-digit year greaterthan or equalto 50 is in the last (twentieth) century.
- Four-digit years are recognized anywhere in a date value. Two-digit years must appear after the day of the month.
- You can omit the day of the month if you use the alphabetic month and a four-digit year. The day defaults to the first of the month. You cannot use separators other than commas after the month name.

Replication Server interprets these dates as May 1, 1998:

```
May 1998
1998 MAY
may, 1998
```
These examples show how to use *bigdatetime* and *bigtime* in a replication definition, a function replication definition, and a subscription. In these examples:

- PDS primary data server
- pdb1 primary database
- RDS replicate data server
- rdb1 replicate database
- $\cdot$  tb1 table
- col1, col2, col3 columns
- $rep1$  replication definition
- func1 function replication definition
- $sub1$  subscription

### Example 1

Using the datatypes in a replication definition.

```
create replication definition rep1
with primary at PDS.pdb1
with all tables named tb1
(col1 int, col2 bigdatetime, col3 bigtime)
primary key (col1)
```
### Example 2

Using the datatypes in a function replication definition.

```
create function replication definition func1
with primary at PDS.pdb1
(@par1 int, @par2 bigdatetime, @par3 bigtime)
searchable parameters (@par1)
```
### Example 3

Using the datatypes in a subscription.

```
create subscription sub1 for rep1
with replicate at RDS.rdb1
where col3 = '14:20:00.010101'
without materialization
```
## **Binary Datatypes**

Learn about binary datatypes.

The binary datatypes are:

- $\frac{binary(n)}{-}$  up to 32,768 bytes of fixed-length binary data. The *binary* datatypes are used for storing programming code or pictures, not for numeric values. Specify the maximum byte length of the value with n. A *binary* value can contain 0 bytes, but n must be between 1 and 32,768.
- *varbinary(n)* up to 32,768 bytes of variable-length binary data. The *varbinary* datatypes are used for storing programming code or pictures, not for numeric values. Specify the maximum byte length of the value with n. A *varbinary* value can contain 0 bytes, but nmust be between 1 and 32,768.

The difference between *binary* and *varbinary* data is the way the values are stored in Adaptive Server databases. Replication Server treats them as equivalent types, but maintains the distinction so that the storage method is the same in primary and replicate databases.

- rawobject in row 255 bytes of variable-length binary data. The rawobject in row datatype is used to store serialized Java values within the data pages allocated to the table. Replication Server handles rawobject in row data exactly as it handles varbinary data. The base datatype for *rawobject in row* is *varbinary*(255).
- rawobject large in row 32,768 bytes of variable-length binary data. The rawobject large in row datatype is used to store serialized Java values within the data pages allocated to the table.

Replication Server handles *rawobject large in row* data the same as it handles *varbinary* data. The base datatype for *rawobject large in row* is *varbinary*(32768).

 $image$  – variable-length binary columns up to 2,147,483,647 bytes in length.

Replication Server 15.1 supports datatype conversion between LOB datatypes such as text, unitext, and image datatypes with text pointer and text, unitext, and image datatypes without text pointer.

• *rawobject* – variable-length binary columns up to 2,147,483,647 bytes in length. The rawobject datatype is used to store serialized Java values. Replication Server does not support datatype conversion of *rawobject* data. This means if your replication definition declares a column as *rawobject*, the primary table's column must be *rawobject*. Replication Server handles *rawobject* data exactly as it handles *image* data. The base datatype for *rawobject* is *image*.

### **See also**

• *[Java Datatypes](#page-48-0)* on page 33

### **Entry Format for Binary Data**

Enter binary, varbinary, image, rawobject, rawobject in row, and rawobject large in row literal values using the hexadecimal digits 0-9 and A-F (or a-f).

Each byte is represented by 2 hexadecimal digits, and the entire value is preceded by " $0x$ ". The following example is a 10-byte *binary* string:

0x010305070B0D1113171D

Replication Server outputs the "0x" prefix when it substitutes *binary* values in function-string output templates.

## **Bit Datatype**

The *bit* datatype is used for Boolean values.

 $bit$  – either 1 or 0. Integer values other than 1 or 0 are interpreted as 1.

### **Unicode Datatypes**

Replication Server supports three Unicode datatypes, *unichar(n)*, *univarchar(n)*, and *unitext*. Unicode allows you to mix languages from different language groups in the same data server.

The Unicode datatypes behave exactly like their equivalent Replication Server datatypes.

- unichar $\rightarrow$  char
- univarchar –> varchar
- unitext $\rightarrow$  text

The Unicode datatypes share the syntax and semantics of their equivalent datatypes, except Unicode values are always stored in UTF-16, regardless of the Replication Server default character set. *unichar(n)* is a fixed-width, non-nullable datatype. *univarchar(n)* is a variablewidth, nullable datatype. For *unichar(n)* and *univarchar(n)*, use *n* to specify the number of Unicode characters. *unitext* is variable-width, nullable datatype.

You can:

- Replicate *unichar(n)*, *univarchar(n)*, and *unitext* columns to replicate and standby databases
- Use *unichar(n)* and *univarchar(n)* columns in the primary key of a replication definition
- Use *unichar(n)* and *univarchar(n)* columns as searchable columns in a replication definition and in the **where** clauses of associated subscriptions and articles
- Use *unichar(n)* and *univarchar(n)* columns as searchable columns in a function replication definition and in the **where** clauses of associated subscriptions and articles
- Use *unichar(n)*, *univarchar(n)*, and *unitext* columns when replicating to or from heterogeneous data servers

In the same way as *text*:

- *unitext* columns cannot be part of the primary key in the replication definition.
- *unitext* columns cannot be specified as searchable columns in a replication definition.
- *unitext* columns cannot be specified as searchable columns in a function replication definition.
- *unitext* datatype cannot be used as a base datatype or a datatype definition or as a source or target of either a column-level or class-level translation.

To correctly replicate the unichar and univarchar columns, the Replication Server must be configured:

*RS\_charset*=utf8

If the Replication Server default character set is not UTF-8, Replication Server can replicate only unichar and univarchar characters in the ASCII-7 code range.

### **Upgrade Issues**

To fully support the unichar and univarchar datatypes, both the primary and replicate Replication Server must be running version 12.5 or later.

To fully support the *unitext* datatype, both the primary and replicate Replication Servers must be running version 15.0.1 or later, the route version must be 15.0.1 or later, and the LTL version must be 700 or above. If the LTL version is less than 700 at connect-source time, RepAgent converts unitext columns to image.

The RM route upgrade feature copies replication definitions referencing unichar, univarchar, and unitext datatypes from upstream Replication Servers.

### **Mixed-version Issues**

In a mixed-version environment, the route version between the primary and replicate Replication Servers determines which features are supported.

- Only Adaptive Server versions 15.5 and later support *bigdatetime* and *bigtime*. If the primary data server is at least Adaptive Server 15.5, and:
	- Primary and replicate Replication Server are version 15.5 or later, and the replicate Adaptive Server does not support the datatypes, you can create a replication definition containing a mapping for each of the two datatypes to the *varchar* datatype.

<span id="page-48-0"></span>Alternatively, use the varchar datatype instead of the two datatypes in the replication definition.

- Primary Replication Server is version 15.5 or later, and the replicate Replication Server and Adaptive Server do not support the datatypes, use the varchar datatype instead of the two datatypes in the replication definition.
- Primary and replicate Replication Server, and the replicate Adaptive Server do not support the datatypes, RepAgent automatically sends the *varchar* datatype to Replication Server.
- For replication of a quoted identifier to succeed, the primary Replication Server and the Replication Server that connects to the replicate data server version must be 15.2. However, intermediate Replication Servers in a route can be earlier versions.
- A replication definition created with *unitext* columns is not propagated to Replication Server version 12.6 and earlier.
- A replication definition subscribed by Replication Server version 12.6 and earlier cannot be altered to add unitext columns.
- A replication definition created with *unitext* columns is propagated to Replication Server version 12.6 or earlier if the unitext columns are removed.

## **Java Datatypes**

Learn about Java datatypes.

Java columns pass through the replication system as any of three Replication Server datatypes:

- As rawobject, in which the information is stored in the database in a separate location in the same way that *image* data is stored. The base datatype of *rawobject* is *image. rawobject* is the default datatype for Java columns in Replication Server.
- As rawobject in row, in which the information is stored in the database on consecutive data pages allocated to the table in the same way that char data is stored. The base datatype of rawobject in row is varbinary (255).
- As rawobject large in row, in which the information is stored in the database on consecutive data pages allocated to the table in the same way that *char* data is stored. The base datatype of rawobject large in row is varbinary(32768).

rawobject, rawobject in row, and rawobject large in row datatypes are compatible only with their base datatypes. They are not compatible with each other. You cannot replicate one Java datatype to the other Java datatype, or vice versa.

The **rs** subcmp reconciliation utility treats Java datatypes as their base datatypes.

## **Opaque Datatypes**

The *opaque* datatype handles datatypes currently not supported by Replication Server. RepAgent provides the formatted data for Replication Server to apply directly to the target

data server. Examples of such datatypes are the *anydata* datatype of Oracle and the *sql\_variant* datatype of Microsoft SQL Server.

#### Limitations

The limitations of the *opaque* datatypes are:

- You cannot use opaque datatypes in searchable columns and **where** clauses of replication definitions, subscriptions, and articles.
- You cannot use a **map to** clause on opaque datatypes.
- You cannot use the dynamic SQL feature when an *opaque* datatype column or parameter exists in your replication definition.
- You cannot use *opaque* datatype if your function string has a remote procedure call (RPC).
- You cannot apply character conversion or byte-order conversion to *opaque* data.

### **Mixed-version Support**

To support opaque datatype, the primary and replicate Replication Server must have a site version of at least 15.1 and an LTL version of at least 710.

### **Datatype Definitions**

Sybase provides a set of user defined datatypes and datatype classes. You can use them to change the datatype of column values when you replicate between:

- Sybase data servers
- Sybase data servers and non-Sybase data servers
- Homogeneous non-Sybase data servers
- Heterogeneous non-Sybase data servers

A datatype definition describes a non-Sybase datatype in terms of a base Replication Server native datatype. The base datatype determines the maximum and minimum length associated with the datatype definition and provides defaults for other datatype attributes. The base datatype also defines the delimiters associated with the datatype definition.

Each datatype class contains datatype definitions for a specific data server. The datatype classes are:

- Adaptive Server **rs\_sqlserver\_dt\_class**
- SQL Anywhere® **rs\_asa\_dt\_class**
- DB2 **rs\_db2\_dt\_class**
- Microsoft SQL Server **rs\_msss\_dt\_class**
- Oracle **rs\_oracle\_dt\_class**
- HANA **rs\_hanadb\_dt\_class**

For a list and description of supported datatype definitions for each datatype class, see the Replication Server Heterogeneous Replication Guide.

## **Identifiers**

Identifiers are symbolic names for objects—databases, tables, replication definitions, publications, subscriptions, functions, parameters, function string variables, and so on.

Identifiers are 1–255 bytes long for these objects:

- **Tables**
- Columns
- **Procedures**
- Parameters
- Functions as part of function replication definition or internal functions

**Note:** The **create function**, **alter function**, and **drop function** commands do not support long identifiers. The name of the function and the parameters of these commands cannot exceed 30 bytes.

- Function strings
- Replication definitions including table replication definitions, function replication definitions, and database replication definitions
- Articles
- Publications
- **Subscriptions**

All other identifiers are 1–30 bytes long.

If an identifier is not enclosed in quotes, its first character must be an ASCII letter. Subsequent characters can be ASCII letters, digits, or the \$ or \_ character. Embedded spaces are not allowed.

Identifiers that begin with the characters "rs\_" are reserved for Replication Server. See "Reserved Words" for a list of other reserved words.

Parameter names for Replication Server functions and Adaptive Server stored procedures are the only identifiers that can begin with the @ character.

- Replication Server function parameter names can be up to 256 bytes including the @ character.
- Adaptive Server stored procedure parameter names can be up to 255 bytes including the  $\omega$ character.

You can use reserved words for identifiers by enclosing the identifiers in double quotes. When you use quotes, you can also use embedded spaces and otherwise prohibited characters, such as  $\mathcal{Q} \otimes \mathcal{Q}^*$  (0.44%), and 8-bit and multibyte characters. Replication Server strips any trailing blanks from the end of the identifier, even if you have placed it within quotes. For example:

```
check subscription "publishers_sub"
      for "publishers_rep"
with replicate at "SYDNEY DS"."pubs2"
```
**Warning!** Adaptive Server allows you to place identifiers within quotes when you set **quoted\_identifier** to on. This lets you use reserved words for Adaptive Server object names. However, Replication Server does not recognize identifiers in quotes in the commands that it sends to Adaptive Server, so you cannot use Transact-SQL keywords as names for replicated Adaptive Server objects. If necessary, you can alter function strings to place quotes around identifiers for replicated objects.

Enclose variable names in function-string templates in question marks. For example, this variable name could be used in a function string to refer to a primary database:

```
?rs_origin_db!sys?
```
or, using quoted identifiers:

?"rs\_origin\_db"!sys?

## **Name Space for Identifiers**

The name space of an identifier is the scope in which Replication Server recognizes it.

A data server name, for example, has a global name space because the name can be used for only one data server in the entire replicated data system. A column name, on the other hand, has table scope; it must be qualified with the name of the table because more than one table can have a column with the same name.

Name space for Replication Server identifiers table shows the Replication Server name space for each identifier.

| <b>Identifier Type</b>          | <b>Name Space</b>                                                                                                    |
|---------------------------------|----------------------------------------------------------------------------------------------------|
| Article                         | Publication                                                                                                    |
| Column                          | Table                                                                                                    |
| Data server                     | Global                                                                                                    |
| Database                        | Data server                                                                                                    |
| Error class                     | Global                                                                                                    |
| Function-string class           | Global                                                                                                    |
| Function                        | Replication definition. User-defined functions used for asynchronous<br>procedures executed in Adaptive Server databases must have globally<br>unique names, unless a table replication definition is specified in the pro-<br>cedure. |
| Function replication definition | Global                                                                                                    |

**Table 2. Name Space for Replication Server Identifiers**

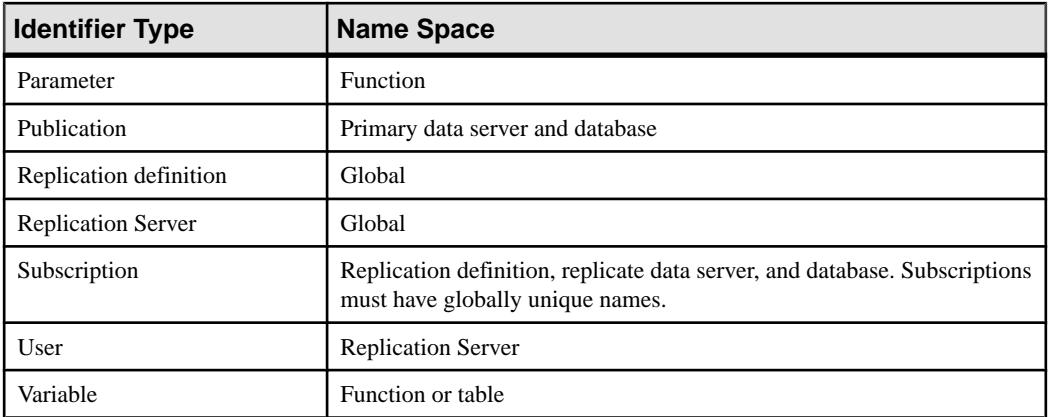

You should adopt a naming convention for replication definitions and other Replication Server objects with global scope to ensure that names remain unique in the global name space.

**Warning!** Identifiers with global name space must be managed carefully. Replication Server cannot detect all duplications in the global name space immediately, but errors may occur later.

Identifiers with a name space other than global sometimes must be qualified. For example, the syntax for many Replication Server commands includes an **at** clause, which identifies the data server and database where a table is located:

at *data\_server.database*

In a correctly configured system, all servers will use the same sort order. If servers do not use the same sort order, different servers will compare identifiers inconsistently, which can lead to abnormal behavior in the network.

## **Reserved Words**

Learn about Replication Server reserved words.

The words in Replication Server reserved words table are reserved Replication Server keywords. Although the words are shown in lowercase, Replication Server is not casesensitive. Therefore, all combinations of uppercase and lowercase letters are reserved. Replication Server also reserves all keywords and identifiers beginning with "rs\_".

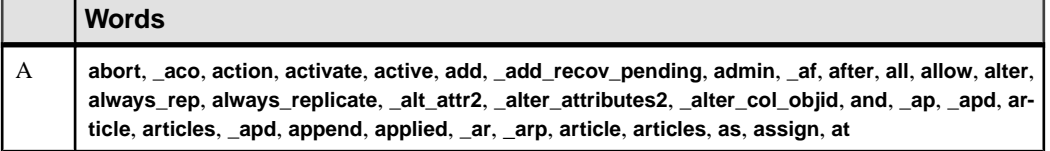

### **Table 3. Replication Server Reserved Words**

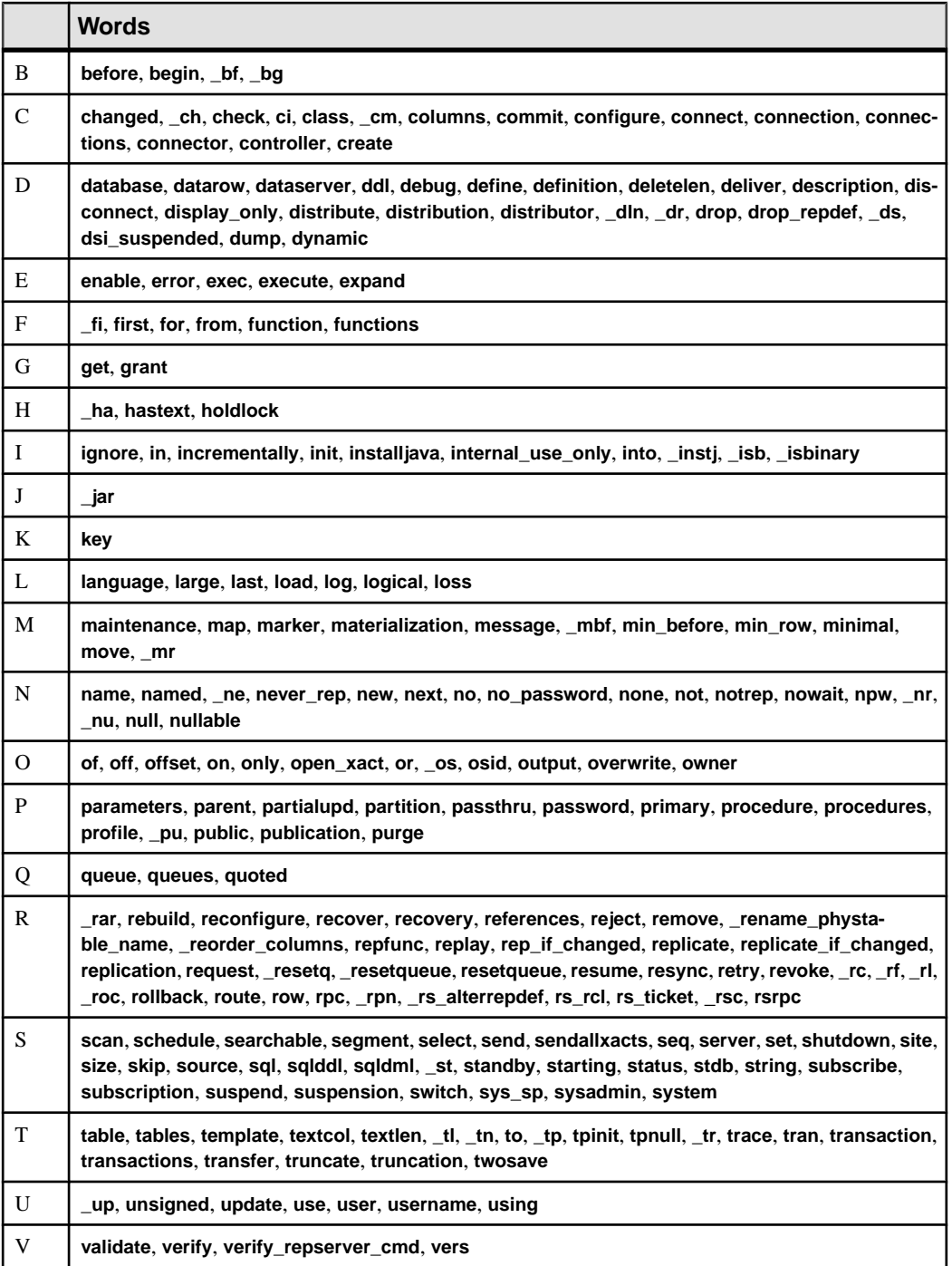

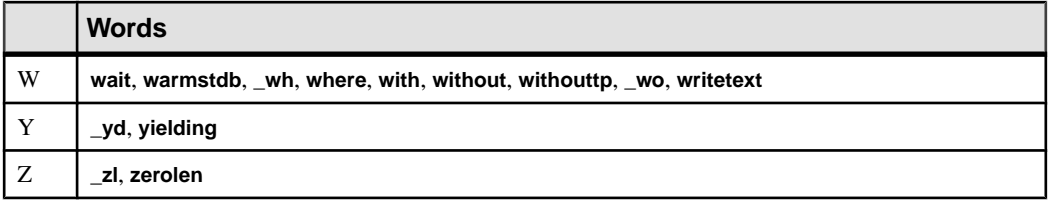

## **Support for Adaptive Server**

Outlines specific Replication Server support for Adaptive Server.

Replication Server supports international customers by providing:

- Support for all Sybase-supported character sets, including 8-bit, multibyte character sets, and Unicode character sets
- Support for all Sybase-supported sort orders, including non-binary sort orders and Unicode sort orders
- Localization of Replication Server messages into English, French, German, and Japanese languages
- Support for Replication Server logical page size, number of columns and columns size, number of arguments for stored procedures

The following information describes these features. For guidelines on designing a replication system in an international environment, see Replication Server Design Guide > International Replication Design Considerations.

### **Character Set Support**

Replication Server supports all Sybase-supported character sets and performs character set conversion of data and identifiers, as needed.

The guidelines apply to character set conversion:

- Replication Server, like all Sybase software, cannot convert between single-byte character data and multibyte character data.
- Identifiers, such as table and column names, that contain multibyte characters or singlebyte characters with the high bit set must be enclosed in double quotes.
- XML text data must either be encoded in a single-byte character set, or must be encoded in the same character set as Adaptive Server.

### **Specifying Character Sets**

You specify character sets with the *rs* charset parameter in the Replication Server configuration file. You can also specify a character set for writing the Replication Server configuration file. This parameter is CONFIG\_charset.

For replication to work properly, the Replication Server's character set must be the same as the character set of the data servers it controls. It should also be compatible with the character sets of all other Replication Servers in your system.

### **Character Set Conversion**

Replication Server performs character set conversion on data and identifiers between primary and replicate databases. However, Replication Server does not perform character set conversion between incompatible character sets. If the character sets are compatible, but one ormore characters are not common to both charactersets, a questionmark (?)issubstituted for the unrecognized characters.

A configuration parameter in the rs\_config system table, **dsi\_charset\_convert**, gives you options for how Replication Server handles character set conversion. You set this parameter with the **alter connection** command.

### rs\_get\_charset System Function

Each time Replication Server connects to a data server, it executes **rs\_get\_charset**, which obtains the character set used by the data server. If it is not what is expected, Replication Server prints a warning message to the error log file.

### **See also**

- *[rs\\_get\\_charset](#page-509-0)* on page 494
- *[alter connection](#page-147-0)* on page 132

## **Sort Order Support**

Replication Server uses sort order, or collating sequence, to determine how character data and identifiers are compared and ordered. Replication Server supports all Sybase-supported sort orders, including non-binary sort orders. Non-binary sort orders are necessary for the correct ordering of character data and identifiers in European languages.

You specify sort orders with the *RS\_sortorder* parameter in the Replication Server configuration file. You can specify any Sybase-supported sort order that is compatible with your character set.

For replication to work properly, allsort ordersin your replication system should be the same.

### rs\_get\_sortorder System Function

Each time Replication Server connects to a data server, it executes **rs\_get\_sortorder**, which obtains the sort order used by the data server. If it is not what is expected, Replication Server prints a warning message to the error log file.

### **See also**

• *rs* get sortorder on page 497

## **Message Language Support**

Replication Server can print messages in French, German, and Japanese to the error log and to clients. You specify languages with the *RS language* parameter in the Replication Server configuration file.

You can specify any language to which the Replication Server has been localized that is compatible with your character set. English is the defaultlanguage and is compatible with all Sybase character sets.

### Stored Procedure Messages

The rs msgs system table stores localized error messages used during installation and by the Replication Server stored procedures that manage the RSSD. For details about rs\_msgs system table, see *rs* queuemsg.

## **Extended Page- and Column-Size Support**

Learn about support for extended limits.

Replication Server version 12.5 and later supports the extended limits supported by Adaptive Server version 12.5 and later. Replication Server supports:

- A choice of logical page sizes: 2K, 4K, 8K, or 16K
- Larger rows (to the limit of the page size)
- Wider columns (to the limit of the page size)
- Wider index keys
- More columns per table
- Larger messages (greater than 16K bytes)

For more information about extended limits in Replication Server, see the *Replication Server* Administration Guide Volume 1.

## **Mixed-Version Replication Systems**

A replication system can include Replication Servers or Adaptive Servers of different versions. Each system presents different issues.

• If a replication system domain has Replication Server 15.5 and later, then the system version, and all site and route versions in the replication system domain, must be version 12.6 and later.

You must upgrade Replication Server to version 12.6 or later, set site version to 12.6 or later, and upgrade routes to 12.6 or later, before you can upgrade to version 15.5 or later. See Replication Server Configuration Guide > Upgrade or Downgrade Replication Server.

• When all Replication Servers are at least version 12.6 and the system version is set to 12.6, each Replication Server uses features according to its *site version*. For example, Replication Servers running version 15.5 can use all 15.5 features among themselves, while Replication Servers running  $15.0$  can only use  $15.0$  features. Such a system is called a mixed-version system; each Replication Server can use all of its features.

## **Restrictions in Mixed-Version Systems**

Interaction between Replication Servers of different versions is restricted to the capabilities of the oldest version.

Information associated with new features may not be available to Replication Servers of earlier versions. See the documentation for each feature introduced in a new version, such as function-string inheritance or multiple replication definitions, for additional information about usage restrictions in mixed-version environments.

Refer to the installation and configuration guides and the release bulletin for your platform for more information about mixed-version systems and about setting the site version and system version.

# **Replication Server Commands**

Provides a brief description of the RCL commands.

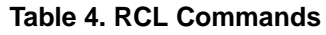

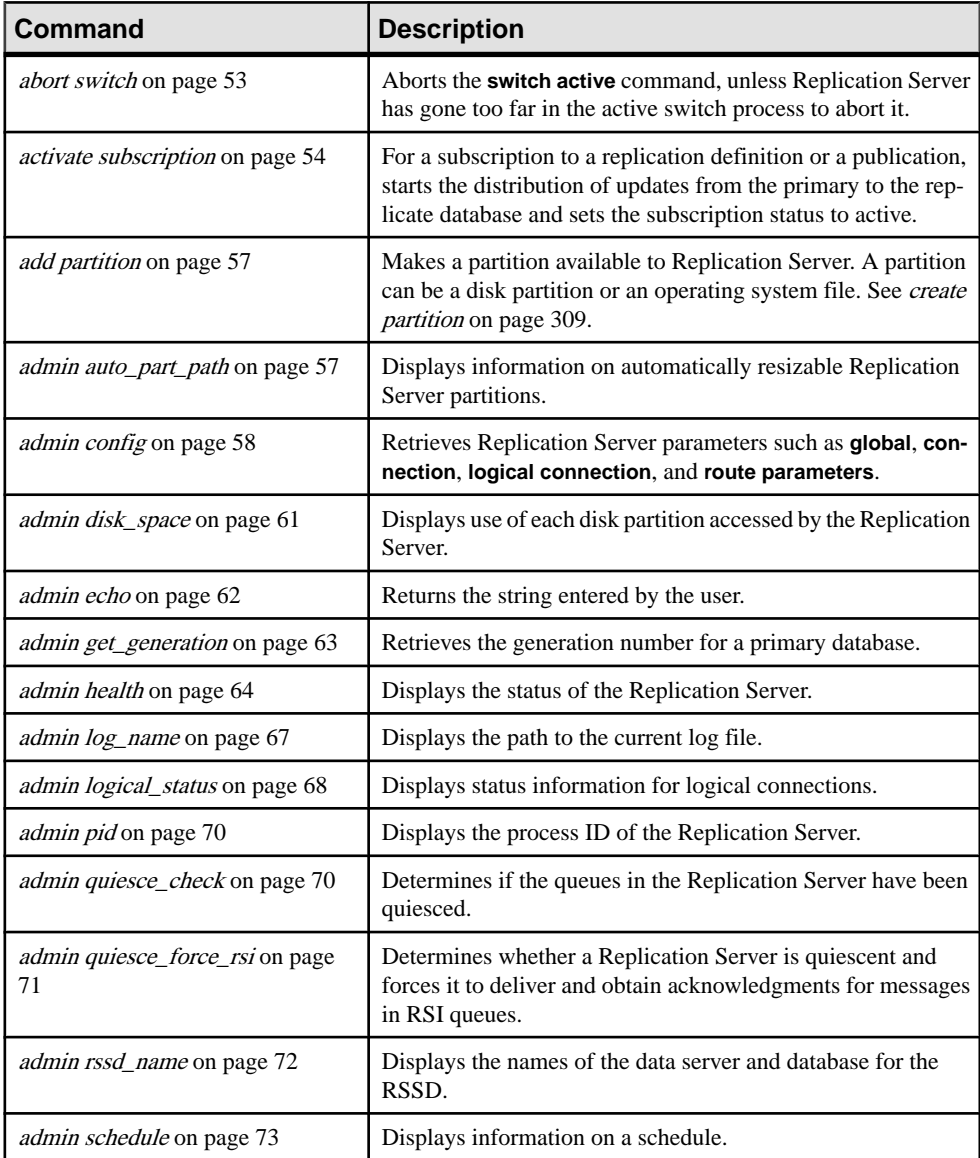

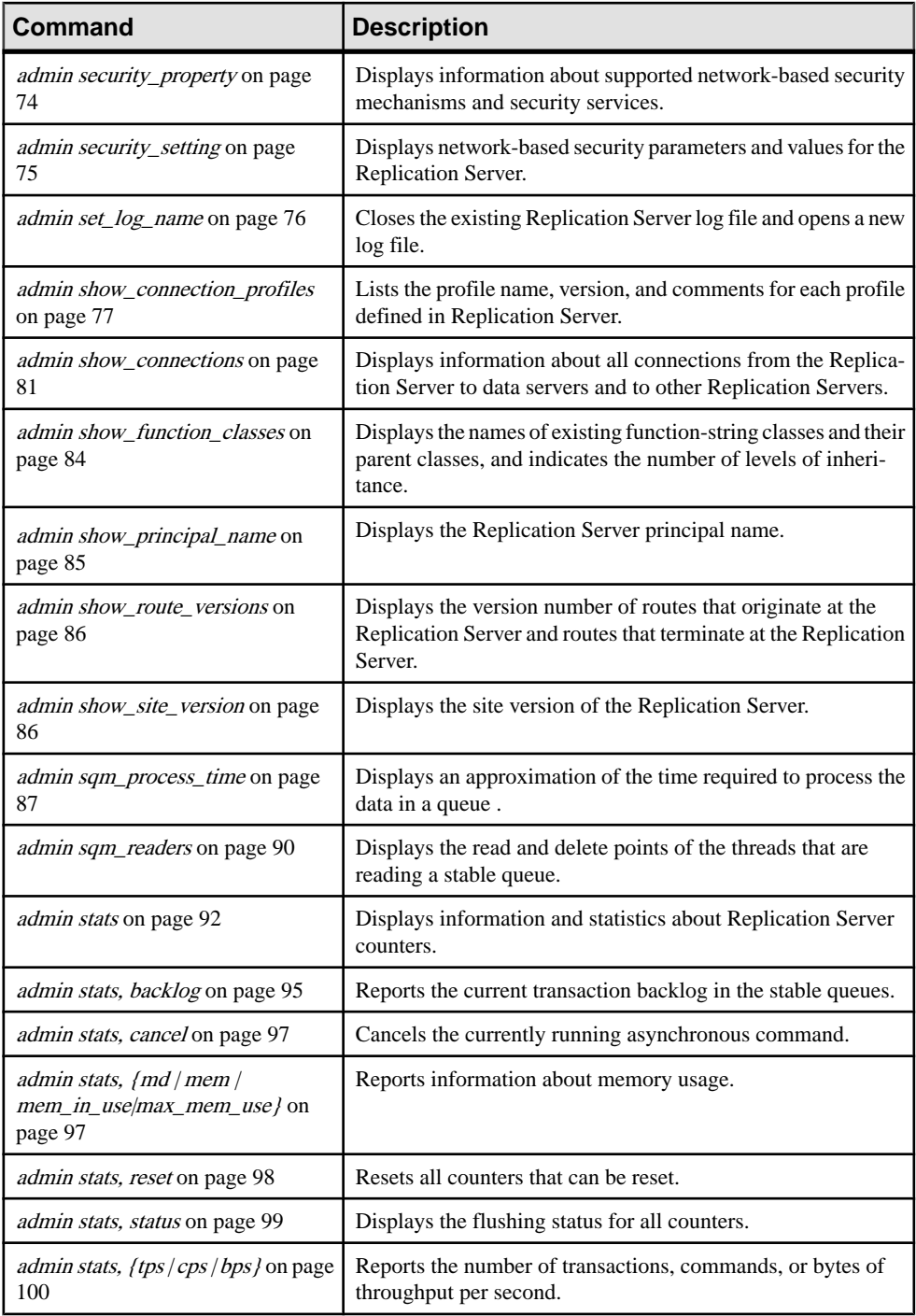

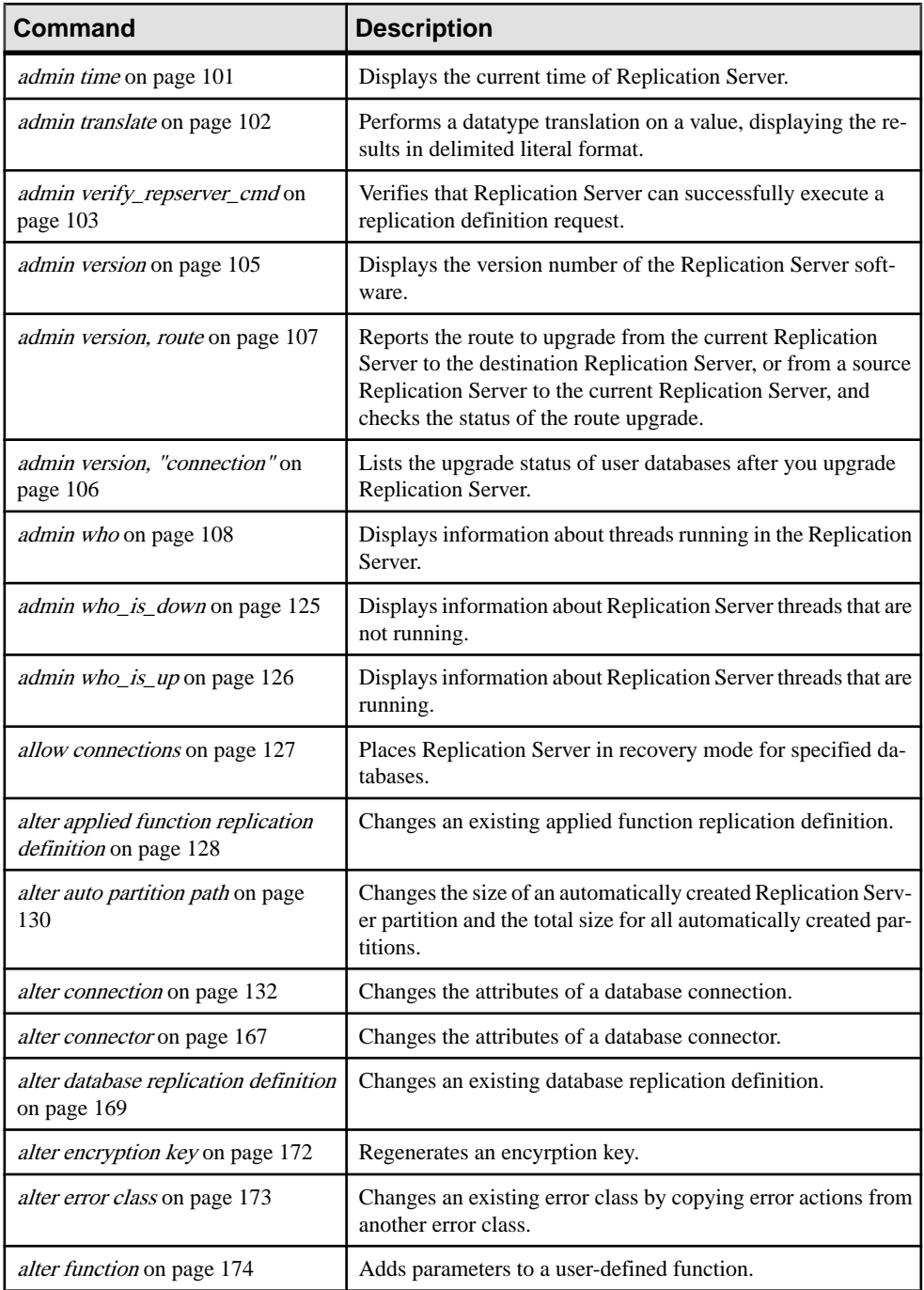

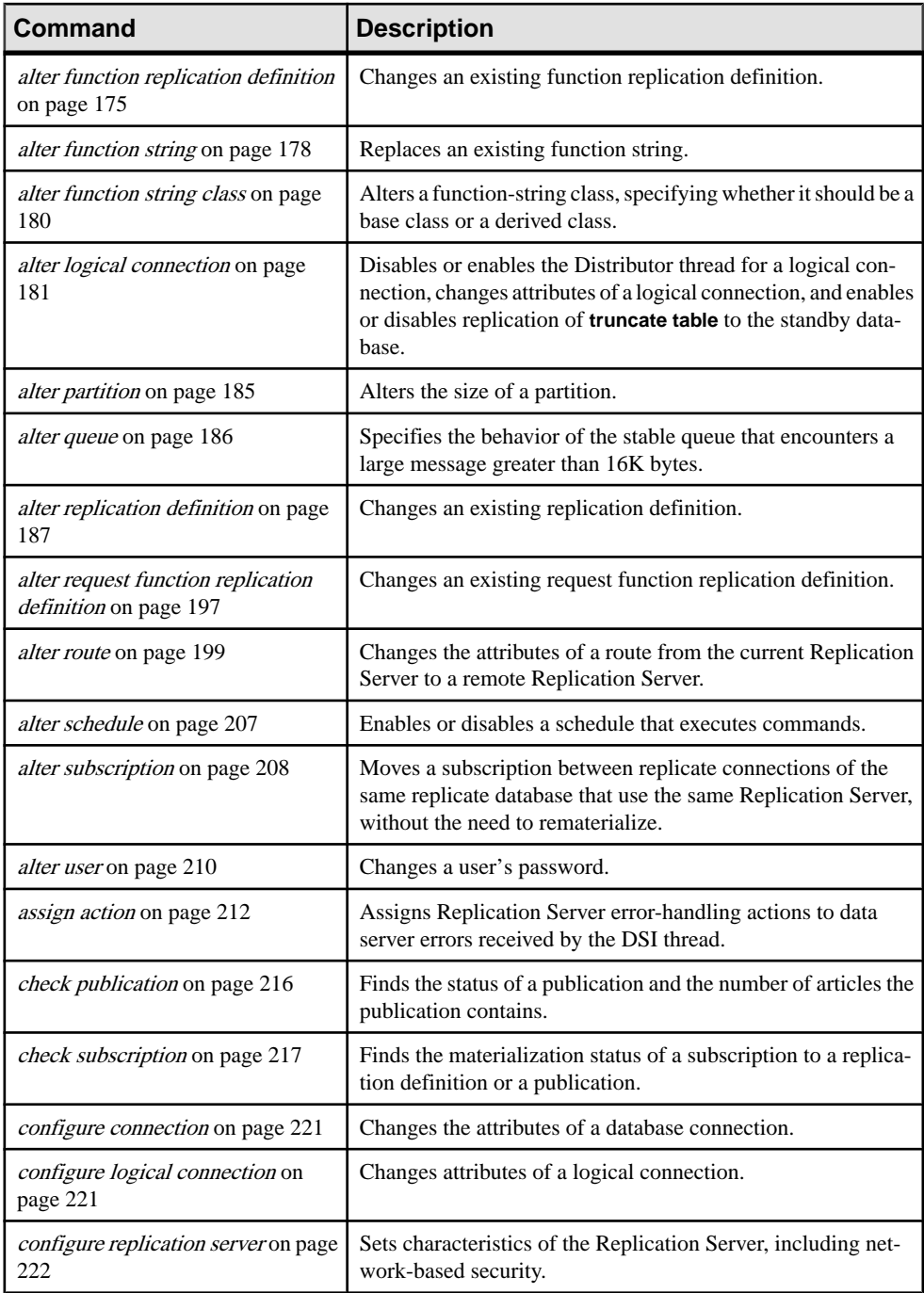

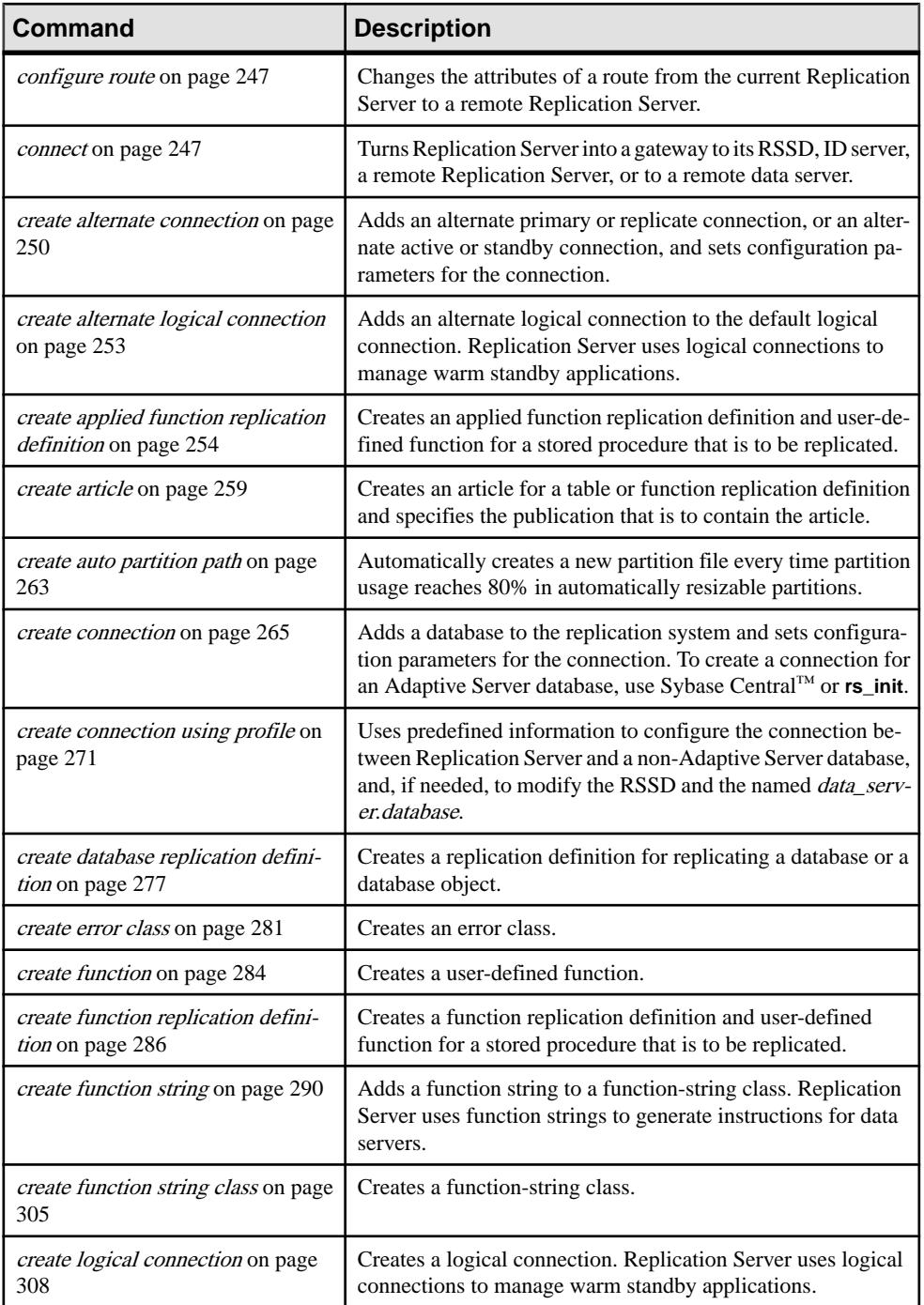

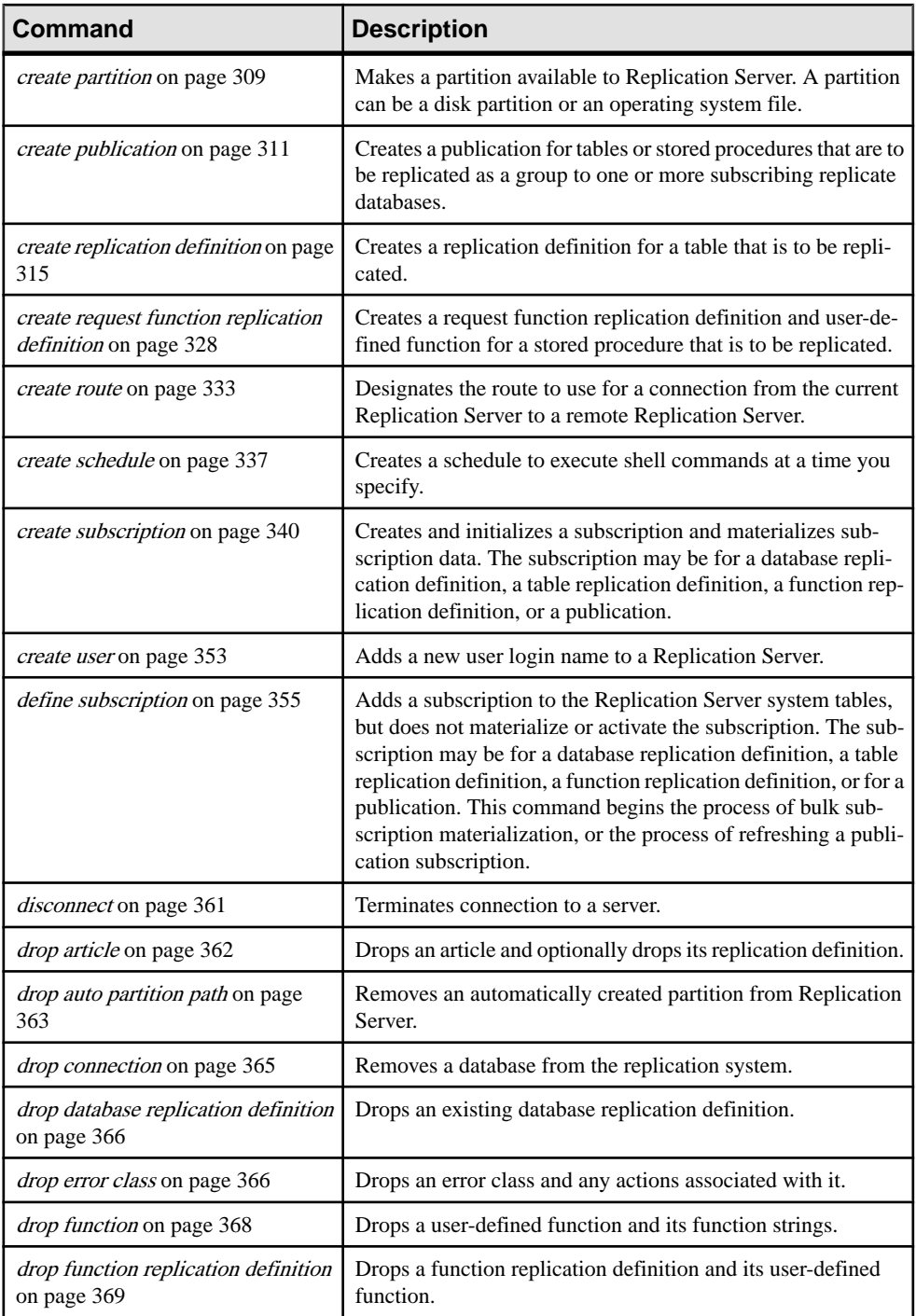

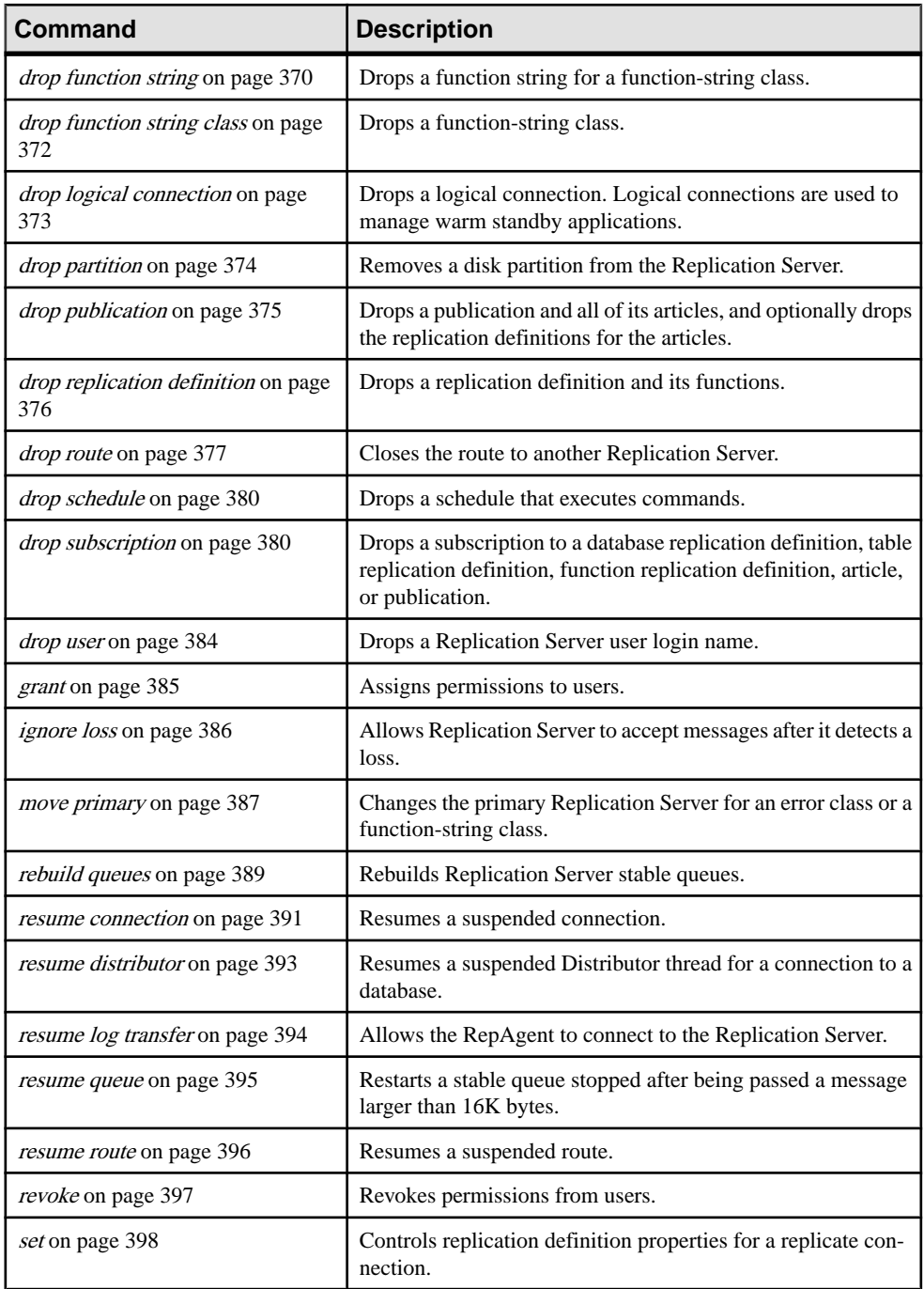

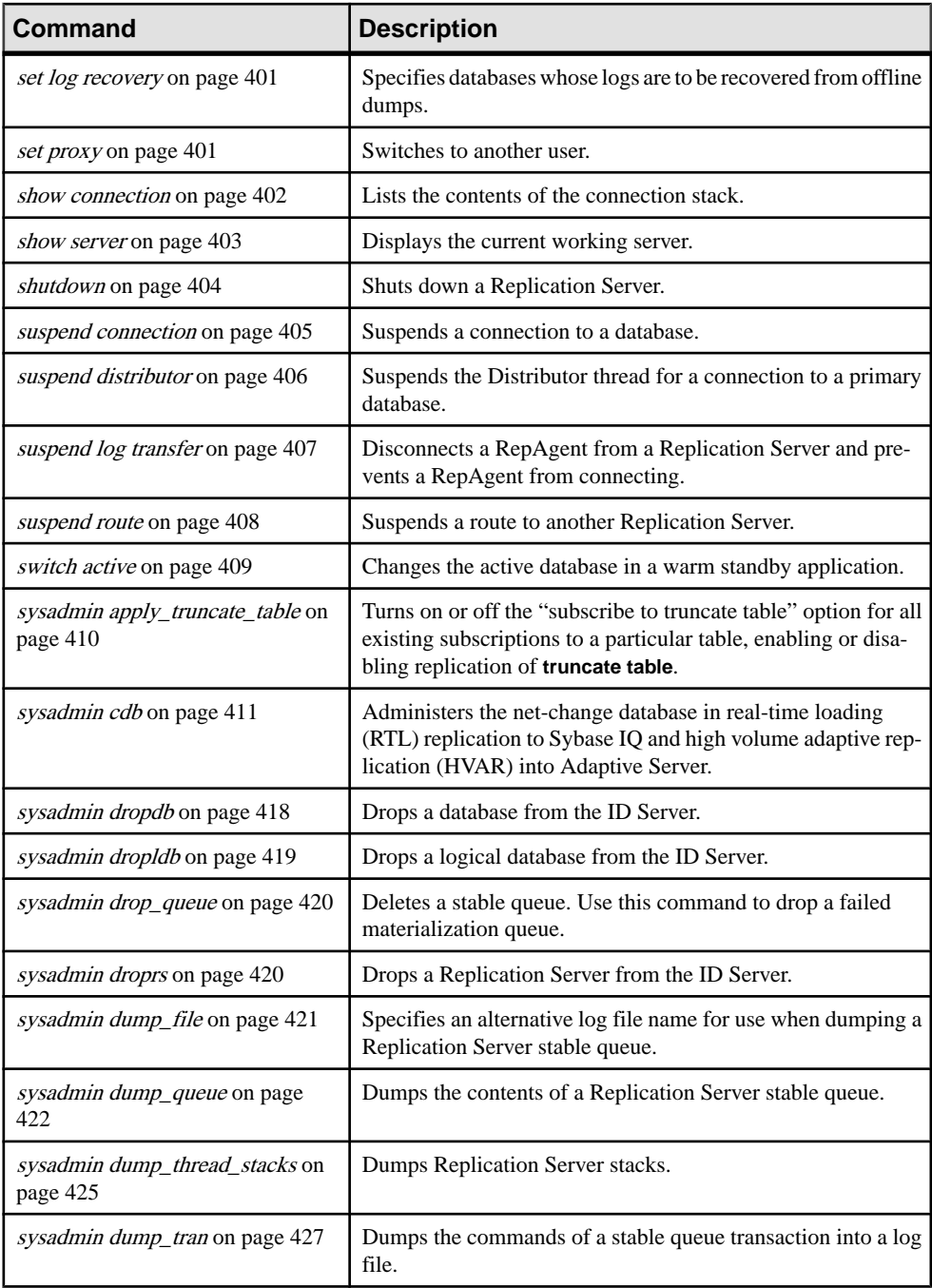

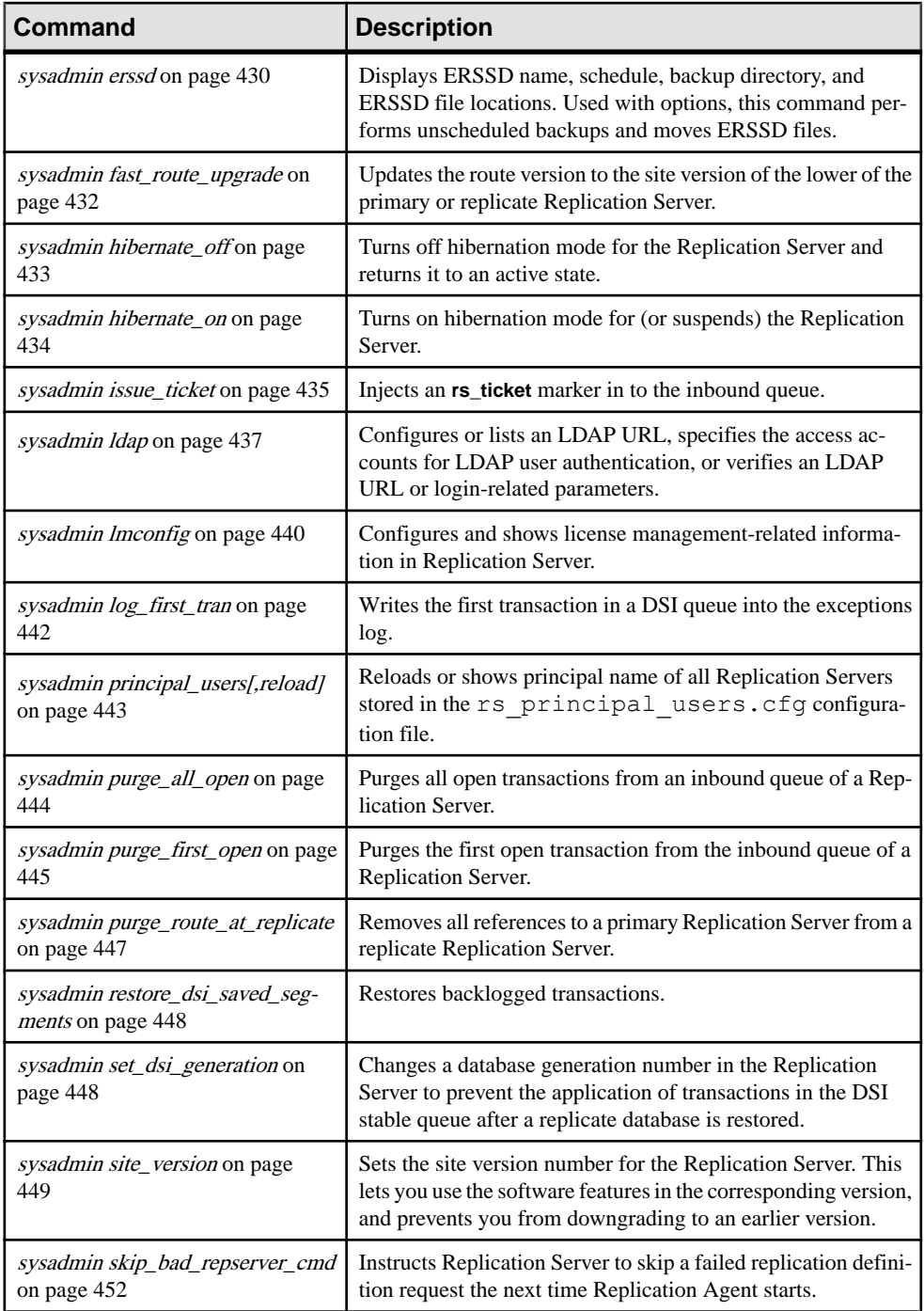

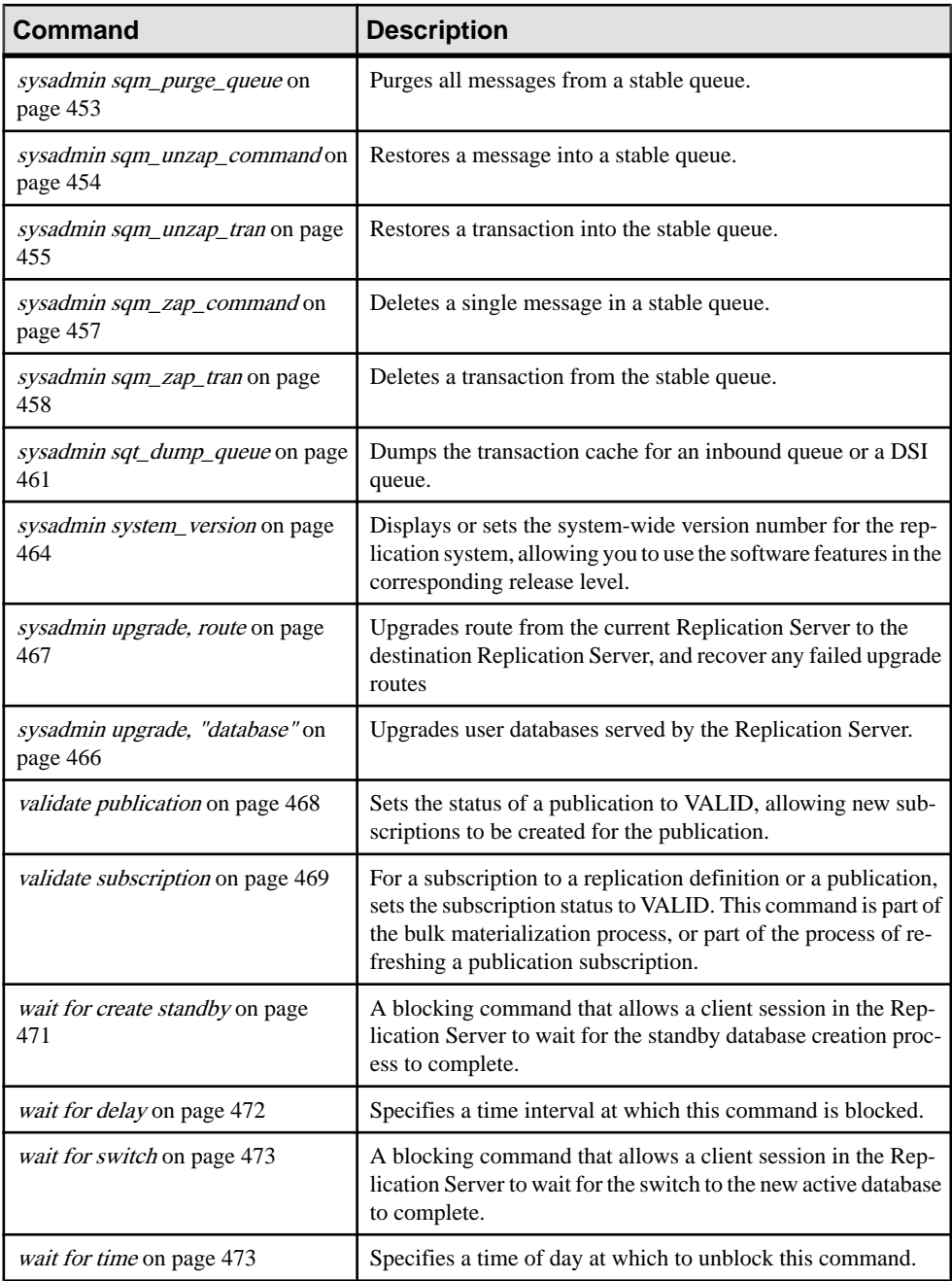

## <span id="page-68-0"></span>**abort switch**

Aborts the **switch active** command, unless Replication Server has gone too far in the active switch process to abortit. The **switch active** command changes the active database in a warm standby application.

### **Syntax**

abort switch for *logical\_ds*.*logical\_db*

#### **Parameters**

- **logical\_ds** The data server name for the logical connection.
- **logical db** The database name for the logical connection.

#### **Examples**

• **Example 1 –** Replication Server has gone too far in the active switch process to cancel. Wait for the switch to complete and enter another **switch active** command to return to the original active database.

abort switch for LDS.pubs2

Switch for logical connection LDS.pubs2 is beyond the point where it can be aborted. Abort command fails.

• **Example 2** – Replication Server has aborted the active switch. The active database has not changed.

abort switch for LDS.pubs2

Switch for logical connection LDS.pubs2 has been aborted.

### **Usage**

- The **abort switch** command attempts to cancel the **switch active** command.
- If there is no switch in progress for the logical connection, Replication Server returns an error message.
- If the command cancels the active switch successfully, you may have to restart the RepAgent for the active database.
- The **switch active** command cannot be cancelled after it reaches a certain point. If this is the case, you must wait for the **switch active** to complete. Then use **switch active** again to return to the original active database.

### **Permissions**

**abort switch** requires "sa" permissions.

### <span id="page-69-0"></span>**See also**

- *[switch active](#page-424-0)* on page 409
- admin logical status on page 68
- [wait for switch](#page-488-0) on page 473

## **activate subscription**

For a subscription to a replication definition or a publication, starts the distribution of updates from the primary to the replicate database and sets the subscription status to ACTIVE. The **activate subscription** command is part of the bulk materialization process, or part of the process of refreshing a publication subscription.

### **Syntax**

```
activate subscription sub_name
for {table_rep_def | function_rep_def |
   publication pub_name
   with primary at data server.database}
    with replicate at data_server.database
   [with suspension [at active replicate only]]
```
### **Parameters**

- **sub** name The name of the subscription to be activated.
- **for table rep\_def** Specifies the name of the table replication definition the subscription is for.
- **for function rep def** Specifies the name of the function replication definition the subscription is for.
- **for publication pub\_name** Specifies the name of the publication the subscription is for.
- with primary at data server.database Specifies the location of the primary data. If the primary database is part of a warm standby application, *data server.database* is the name of the logical data server and database. Use this clause only with a subscription for a publication.
- with replicate at data server.database Specifies the location of the replicate data. If the replicate database is part of a warm standby application that uses logical connections, data\_server.database is the name of the logical data server and database.
- with suspension Suspends the Data Server Interface (DSI) for the replicate database after changing the subscription status. While the DSI is suspended, Replication Server holds updates for the replicate database in a stable queue. After you load the initial data and resume the DSI, Replication Server applies the updates. In a warm standby application, this clause suspends the active database DSI and the standby DSI.

• **with suspension at active replicate only –** In a warm standby application, suspends the active database DSI but not the standby DSI.

### **Examples**

• **Example 1** – Activates the subscription *titles sub* for the table replication definition titles\_rep, where the replicate database is SYDNEY\_DS.*pubs2*. This command suspends the DSI.

```
activate subscription titles_sub
  for titles_rep
 with replicate at SYDNEY DS.pubs2
 with suspension
```
• **Example** 2 – Activates the subscription *myproc* subfor the function replication definition myproc\_rep, where the replicate database is SYDNEY\_DS.pubs2.

```
activate subscription myproc_sub
  for myproc_rep
with replicate at SYDNEY DS.pubs2
```
• **Example** 3 – Activates the subscription *pubs2\_sub* for the publication *pubs2\_pub*, where the primary database is TOKYO DS.*pubs2* and the replicate database is SYDNEY DS.pubs2.

```
activate subscription pubs2_sub
 for publication pubs2_pub
with primary at TOKYO DS.pubs2
with replicate at SYDNEY DS.pubs2
```
### **Usage**

- Use **activate subscription** to activate a subscription at the primary and replicate Replication Servers. The subscription can be to a table replication definition, function replication definition, database replication definition, or publication.
- This command begins the second step in the bulk materialization process. The first step is the creation of the subscription using **define subscription**.
- To complete bulk materialization, load the data from media, resume the connection to the replicate database if it was suspended, and execute **validate subscription**.
- Execute **activate subscription** at the Replication Server where you created the subscription.
- **activate subscription** changes the status of a subscription from DEFINED to ACTIVE. Subsequent updates at the primary data server are distributed through the primary Replication Server.
- If you have added any new articles to a publication with an existing subscription, you must refresh the publication subscription by materializing the new data in order to create subscriptions for the new articles.

After using **define subscription** to begin this process, use **activate subscription** to activate the new article subscriptions. Then manually load the subscription data for the new article subscriptions, and use **validate subscription** to validate the publication subscription.

- When you activate a publication subscription, all ofits article subscriptions are activated at the same time, rather than one at a time.
- This command modifies RSSD tables at multiple sites. Use **check subscription** at the primary and replicate Replication Servers to see the effects on each.
- For more information about subscription materialization, see the *Replication Server* Administration Guide Volume 1.

#### **The with suspension clause**

- When you use the **with suspension** clause, **activate subscription** suspends the DSI after changing the subscription status. This prevents the replicate Replication Server from sending updates for the replicated table before the subscription data is loaded. After the data is loaded at the replicate site, execute **resume connection** to apply the updates. If you do not use **with suspension**, you should prohibit updates to the primary version until after the subscription is materialized.
- If the database is part of a warm standby application, the **with suspension** clause suspends the DSI for the active database and standby DSI after changing the subscription status. This allows you to load the data into both databases before allowing updates to continue in the active database.

If you load the data into the active database with logging (for example, by using logged **bcp** or by executing transactions in the active database), use the clause **with suspension at active replicate only**, so that the standby DSI is not suspended. In this case, you do not have to load the subscription data into the standby database because it is replicated from the active database.

### **Permissions**

**activate subscription** can be executed by users with "create object" permission at the replicate Replication Server and "primary subscribe" permission at the primary Replication Server.

### **See also**

- [check subscription](#page-232-0) on page 217
- [create subscription](#page-355-0) on page 340
- *[define subscription](#page-370-0)* on page 355
- *[drop subscription](#page-395-0)* on page 380
- *[resume connection](#page-406-0)* on page 391
- *[validate subscription](#page-484-0)* on page 469
# <span id="page-72-0"></span>**add partition**

Makes a partition available to Replication Server. A partition can be a disk partition or an operating system file.

**Note: add partition** and **create partition** are identical except for the command name. For backward compatibility, **add partition** is still supported as an alias for **create partition** but it will be deprecated in the future.

### **Syntax**

For syntax information, see **create partition**.

### **Usage**

For usage information, see **create partition**.

#### **See also**

• *[create partition](#page-324-0)* on page 309

# **admin auto\_part\_path**

Displays information on automatically resizable Replication Server partitions.

### **Syntax**

admin auto\_part\_path

### **Examples**

• **Example 1** – Display information about the dynamically resizable partitions available on the Replication Server where you execute the command:

admin auto\_part\_path

You see:

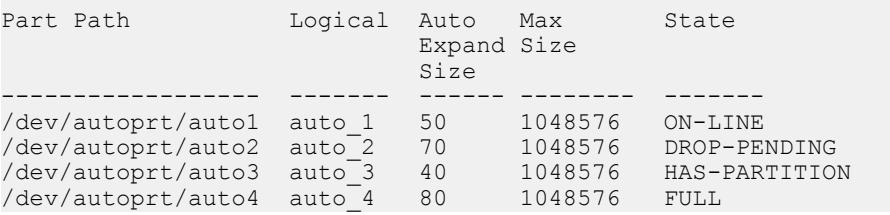

| Column           | <b>Description</b>                                                                                                    |
|------------------|----------------------------------------------------------------------------------------------------|
| Part Path        | The physical location in the operating systme for the dynamically resizable<br>partition.                                                                                                    |
| Logical          | The logical name you assign to the dynamically resizable partition.                                                                                                    |
| Auto Expand Size | Size in megabytes that you have set for each partition file that Replication<br>Server creates automatically.                                                                                                    |
| Max Size         | The maximum total size, in megabytes, that you have allocated for all the<br>partition files of the dynamically resizable partition assigned to the logical<br>partition path.                                                                                                    |
| <b>State</b>     | Dynamically resizable partition state:<br>$ON-LINE$ – the partition is useable<br>DROP-PENDING – Replication Server is dropping the partition<br>$\bullet$<br>HAS-PARTITION – partitions exist under the partition path<br>$\bullet$<br>FULL – the partition path is full and Replication Server cannot add new<br>$\bullet$<br>partition files to the partition. If there is available disk space you can use<br><b>alter auto partition path</b> to increase the value of <i>max_size</i> . Otherwise<br>use create auto partition path to create a new automatically resizable<br>partition in another location that has sufficient disk space. |

**Table 5. Column Descriptions for admin auto\_part\_path Output**

# **Permissions**

Any user may execute this command.

## **See also**

- [alter auto partition path](#page-145-0) on page 130
- [create auto partition path](#page-278-0) on page 263
- [drop auto partition path](#page-378-0) on page 363
- *[rs\\_helppartition](#page-653-0)* on page 638
- *[admin disk\\_space](#page-76-0)* on page 61

# **admin config**

Displays all Replication Server configuration parameters.

## **Syntax**

```
admin config [, [[[{"connection" | logical connection}
 , data_server, database] | ["route", repserver]]
```

```
 [, configuration_name] | ["table", data_server, database,
 [, table_name [[, table_owner], [, configuration_name]]]]
```
**Note:** If a configuration value is longer than 255 bytes, the **admin config** command only displays the first 251 bytes and an ellipsis  $(\ldots)$ .

### **Parameters**

- **"connection"** Displays connection configuration parameters.
- **logical\_connection** Displays logical connection configuration parameters.
- **"table"** Specifies the name of a table being queried on. Use together with *table name* which is a character string of up to 200 characters. *table owner* is an optional qualifier for the table name, representing the table owner.

If you do notspecify a table name, **admin config** displays configuration parametersfor all tables.

• **data server, database** – The data server and database being queried on.

If the configuration parameters to be displayed are related to a connection, the server must be a data server, and *database* must be supplied. If the parameters to be displayed are related to a route, server must be a Replication Server, and you cannot supply *database*.

- **"route"** Displays route configuration parameters.
- **repserver** Specifies the target Replication Server of the route.
- **configuration name** The configuration parameter whose values and status you want to display.

### **Examples**

• **Example 1 –** Displays all Replication Server global configuration parameters:

```
admin config
go
```

```
Configuration Config Run Default
                   Value Value Value
        ------------------- ------ ----- -------
cm_max_connections 65 65 64
dsi_cmd_batch_size 8193 8193 8192
Legal Values Datatype Status
   ------------------- -------- -----------------
range: 1,2147483647 integer Restart required
range: 1,2147483647 integer Restart required
(2 rows affected)
```
• **Example 2 –** Displays all configuration parameters for route to Replication Server, TOKYO\_RS:

admin config, "route", TOKYO RS

• **Example 3 –** Displays all configuration parameters for connection to pdb1:

```
admin config, "connection", ost wasatch 04, pdb1
go
Configuration Config Run Default
 Value Value Value
------------------- ------ ----- -------
dsi cmd batch size NULL NULL 8192
Legal Values Datatype Status
------------------- -------- -----------------
range: 1,2147483647 integer Connection/Route
```
 restart required (1 row affected)

• **Example 4 –**

Displays all configuration parameters after using **dsi\_command\_convert** to set **d2none** on the tb1 table in the pubs2 database of the SYDNEY\_DS data server:

admin config, "table", SYDNEY DS, pubs2

**admin config** displays:

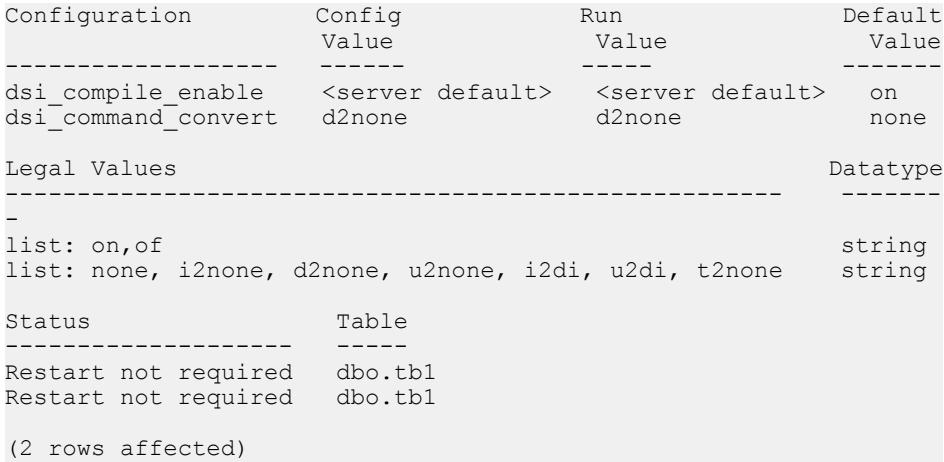

• **Example 5** – Displays the configuration parameters only for **dsi\_command\_convert** after using **dsi\_command\_convert** on the *tb1* table in the pubs2 database of the SYDNEY\_DS dataserver:

admin config, "table", SYDNEY DS, pubs2, tb1, dsi command convert

**admin config** displays:

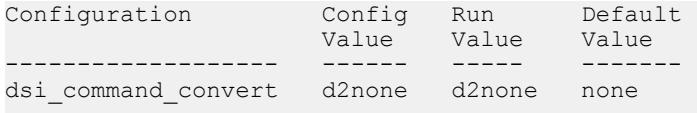

```
Legal Values Datatype
------------------------------------------------------ -------
-
list: none, i2none, d2none, u2none, i2di, u2di, t2none string
Status Table
-------------------- -----
Restart not required dbo.tb1
(1 row affected)
```
Use **admin config** to retrieve the different types of configuration parameters—server, connection, logical connection, route—used to customize and tune the Replication Server.

For more information on configuring and tuning Replication Server parameters, refer to Replication Server Administration Guide Volume 1 and Volume 2.

# **admin disk\_space**

Displays use of each disk partition accessed by the Replication Server.

### **Syntax**

admin disk\_space

## **Examples**

• **Example 1 –** Displays information about the disk partition:

admin disk\_space

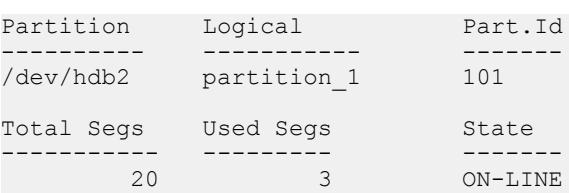

### **Usage**

#### **Table 6. Column Descriptions for admin disk\_space Output**

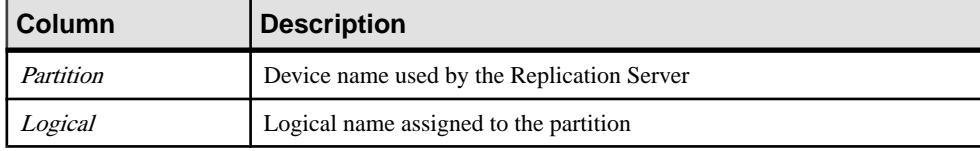

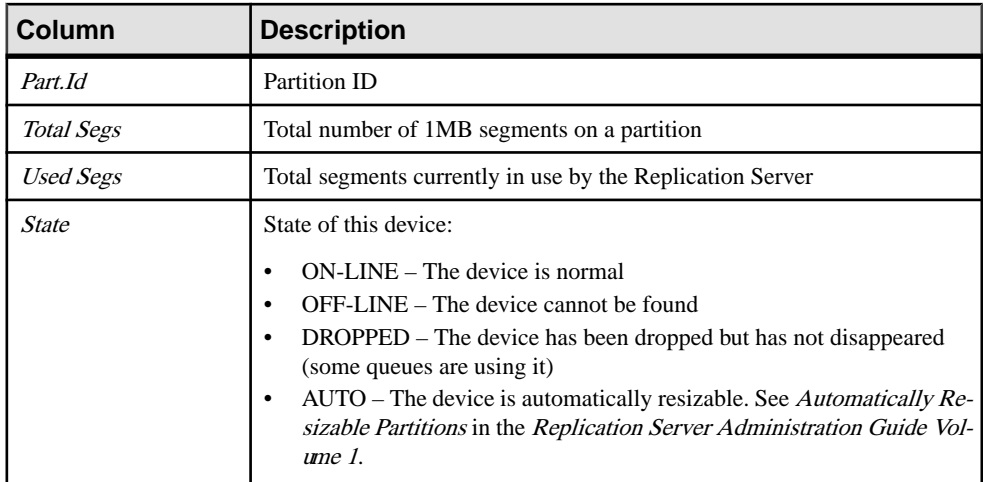

# **Permissions**

Any user may execute this command.

## **See also**

- *[admin who](#page-123-0)* on page 108
- *[alter partition](#page-200-0)* on page 185
- *[create partition](#page-324-0)* on page 309
- *[drop partition](#page-389-0)* on page 374
- [admin auto\\_part\\_path](#page-72-0) on page 57
- [alter auto partition path](#page-145-0) on page 130
- [create auto partition path](#page-278-0) on page 263
- [drop auto partition path](#page-378-0) on page 363

# **admin echo**

Returns the string entered by the user.

## **Syntax**

```
admin echo, character_string [, with_log]
```
## **Parameters**

- **character\_string** The character string entered by the user.
- with\_log Writes the string entered by the user to the Replication Server log.

### **Examples**

**Example 1** – The Replication Server returns "hello", the character string entered by the user.

```
admin echo, hello
echo
-----
hello
```
**Example 2 –** The Replication Server returns "Hello world!" and writes "Hello world!" to the Replication Server log.

```
admin echo, 'Hello world!', with log
echo
------------ 
Hello world!
```
### **Usage**

- Use **admin echo** to determine if the local Replication Server is running.
- This command does not function as a network echo. If you do not enter an argument, nothing is returned.

### **Permissions**

Any user may execute this command.

# **admin get\_generation**

Retrieves the generation number for a primary database.

### **Syntax**

admin get\_generation, *data\_server*, *database*

### **Parameters**

- **data\_server** The data server with the primary database.
- **database** The database whose generation number you are retrieving.

### **Examples**

• **Example 1 –**

```
admin get generation, TOKYO DS, pubs2
Current generation number for TOKYO_DS.pubs2 is 0
```
- The database generation number is the first 2 bytes of the origin queue ID generated by a RepAgent for log records. The generation number is a parameter of the Log Transfer Language (LTL) **distribute** command.
- The generation number should be incremented following a load for the primary database. Incrementing the number prevents Replication Server from ignoring (as duplicates) any transactions applied after the load.
- Increment the generation number by executing Adaptive Server **dbcc settrunc** in the Adaptive Server database.

# **Permissions**

Any user may execute this command.

## **See also**

• *[dbcc settrunc](#page-552-0)* on page 537

# **admin health**

Displays the status of the Replication Server.

## **Syntax**

admin health

# **Examples**

• **Example 1 –** Displays the status of the Replication Server.

admin health

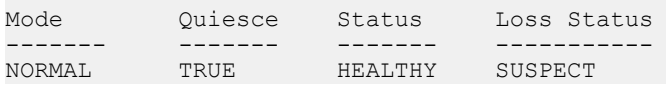

| <b>Column</b> | <b>Description</b>                                                                                                    |  |
|---------------|----------------------------------------------------------------------------------------------------|--|
| Mode          | The state of the Replication Server with regard to recovery. It is one of these values:<br>NORMAL - Replication Server is operating normally.<br>$\bullet$<br>REBUILDING - This is a transient state while Replication Server executes the<br>$\bullet$<br>rebuild queues command.<br>RECOVERY - The Replication Server is in stand-alone mode and the rebuild<br>$\bullet$<br>queues command has been executed.<br>STANDALONE – Replication Server is not accepting or starting any connections.<br>$\bullet$<br>You can only enter this state by starting Replication Server with the -M flag. Exit<br>from stand-alone mode by shutting down the Replication Server and restarting it<br>without the -M flag. |  |
| Quiesce       | Indicates if the Replication Server is quiesced. It is one of:<br>TRUE – Replication Server is quiesced, that is, all messages have been flushed.<br>٠<br>FALSE - Replication Server is not quiesced.                                                                                                    |  |
| <b>Status</b> | Overall status of the Replication Server. It is either:<br>HEALTHY - All threads are executing as expected.<br>$\bullet$<br>SUSPECT - A thread is down and the Replication Server expected it to be running.<br>$\bullet$<br>Or, a thread is in a "Connecting" state. The "Connecting" state means that either the<br>server to which Replication Server is connecting is unavailable and a problem<br>exists, or the Replication Server will connect successfully in a moment and the<br>suspect status is transitory.<br>You can see threads that are not running by executing <b>admin who is down</b> .                                                                                                    |  |

**Table 7. Column descriptions for admin health output**

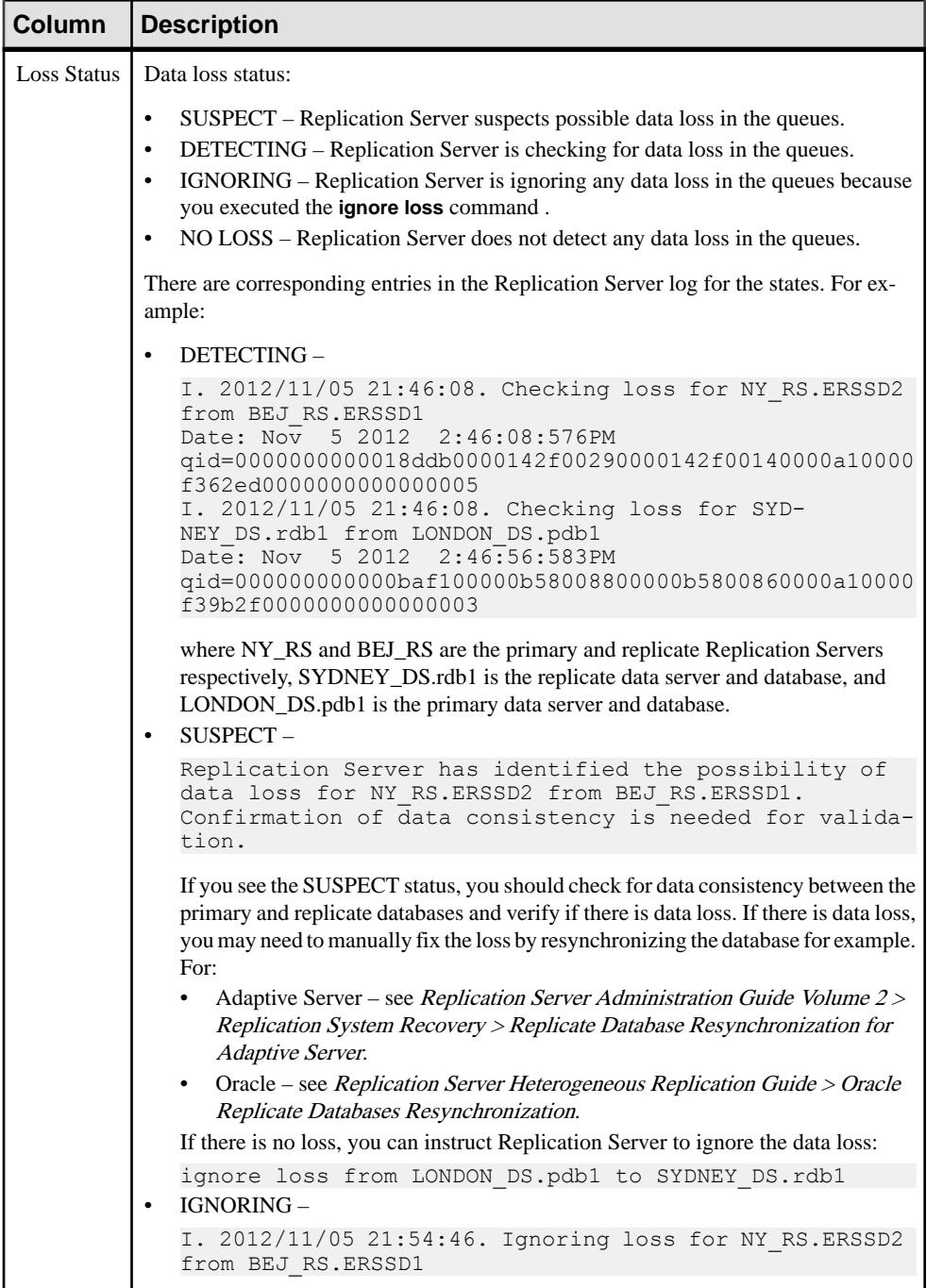

## <span id="page-82-0"></span>**Permissions**

Any user may execute this command.

### **See also**

- *[admin quiesce\\_check](#page-85-0)* on page 70
- *[admin quiesce\\_force\\_rsi](#page-86-0)* on page 71
- *[admin who](#page-123-0)* on page 108
- *admin who is down* on page 125
- *admin who is up* on page 126
- *[rebuild queues](#page-404-0)* on page 389

# **admin log\_name**

Displays the path to the current log file.

## **Syntax**

admin log\_name

## **Examples**

• **Example 1 –** Displays the path to the log file for the current Replication Server.

admin log\_name Log File Name ----------------------------------- /work/log/TOKYO\_RS.log

## **Usage**

If you startReplicationServer with the **-e** flag and give a full path name forthe errorlog, **admin log\_name** returns the full path. If you give a relative path name, **admin log\_name** returns the relative path name in the Replication Server's current working directory.

## **Permissions**

Any user may execute this command.

## **See also**

• *[admin set\\_log\\_name](#page-91-0)* on page 76

# **admin logical\_status**

Displays status information for logical connections.

### **Syntax**

admin logical\_status [, *logical\_ds*, *logical\_db*]

### **Parameters**

- **logical\_ds** The data server name for the logical connection.
- **logical\_db** The database name for the logical connection.

## **Examples**

• **Example 1** – This output shows the LDS.*pubs2* logical connection in its normal, active state. The current active database is the pubs2 database in the TOKYO\_DS data server. The standby database is the *pubs2* database in the SYDNEY\_DS data server. The TOKYO\_RS Replication Server manages the logical connection. Both physical connections are active. No special operations are in progress.

admin logical\_status, LDS, pubs2

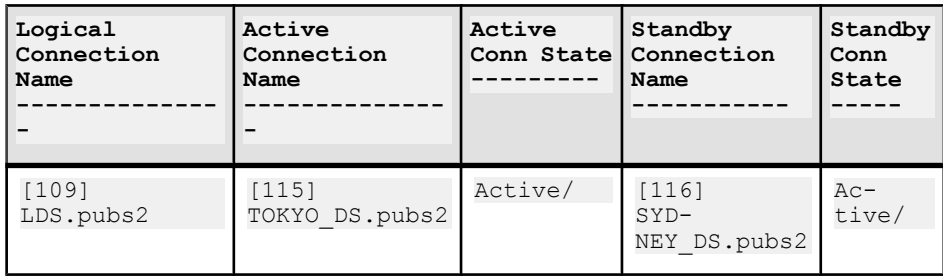

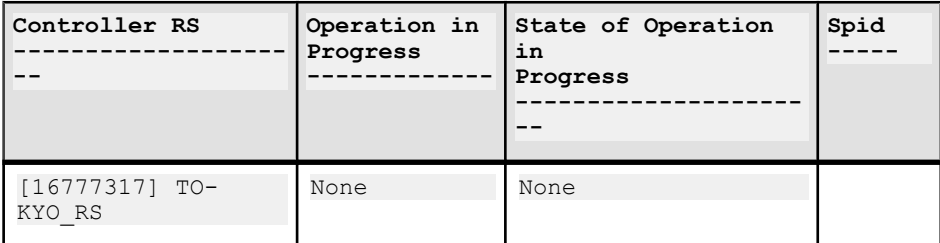

- Use **admin logical status** to find the status of logical connections for an active database and a standby database in a warm standby application.
- If you do not specify *logical ds* and *logical db*, **admin logical status** displays information about all logical connections controlled by this Replication Server.
- Column descriptions for admin logical\_status output table describes the output columns.

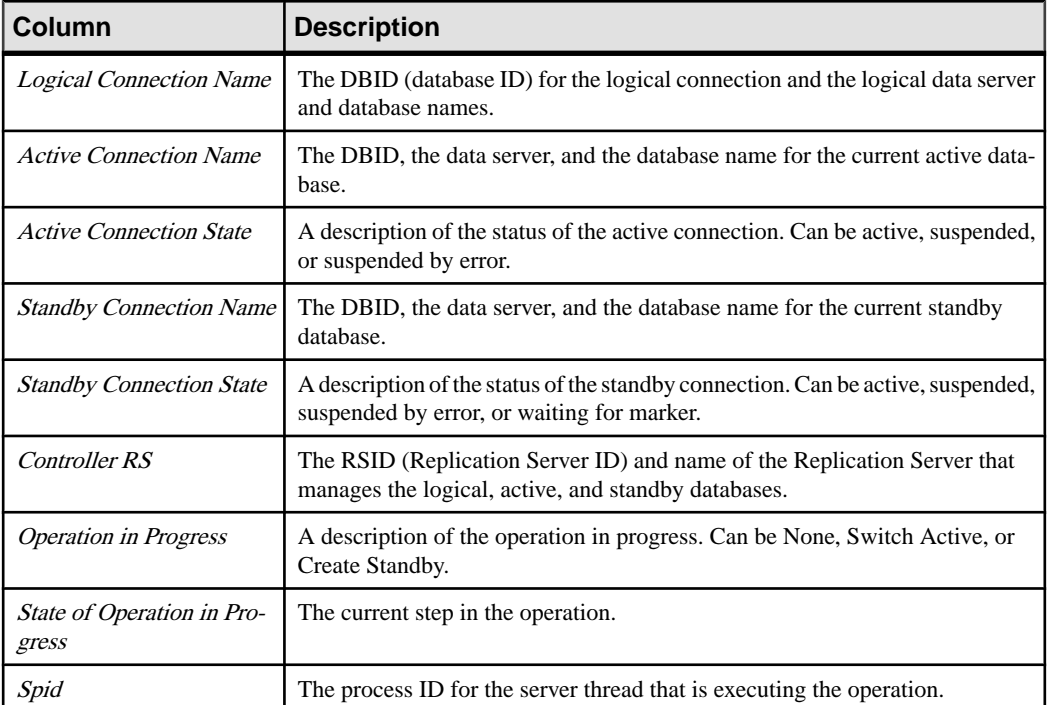

## **Table 8. Column descriptions for admin logical\_status output**

# **Permissions**

Any user may execute this command.

## **See also**

- *[abort switch](#page-68-0)* on page 53
- *[admin sqm\\_readers](#page-105-0)* on page 90
- *[admin who](#page-123-0)* on page 108
- [create connection](#page-280-0) on page 265
- create *logical connection* on page 308
- *[switch active](#page-424-0)* on page 409
- [wait for create standby](#page-486-0) on page 471

## <span id="page-85-0"></span>Replication Server Commands

• [wait for switch](#page-488-0) on page 473

# **admin pid**

Displays the process ID of the Replication Server.

## **Syntax**

admin pid

## **Examples**

**Example 1** – The process ID for the current Replication Server is 12032.

admin pid pid --------------

## **Usage**

Display the process ID of the Replication Server.

## **Permissions**

12032

Any user may execute this command.

# **admin quiesce\_check**

Determines if the queues in the Replication Server have been quiesced.

## **Syntax**

admin quiesce\_check

## **Examples**

• **Example 1 –** The TOKYO\_RS Replication Server is quiescent.

admin quiesce\_check

Replication Server TOKYO\_RS is quiesced

**Example 2** – This message indicates that the system is not quiescent because there are unread messages in queue 103:1. The reported Read location (30.2) and Write location (32.1)show that more blocksin the queue have been written than read. Assuming no more blocks are written, the Read location must advance to segment 32, block 2, before the system becomes quiescent.

```
admin quiesce_check
```

```
Can't Quiesce. Queue 103:1 has not been read out.
 Write=32.1 Read=30.2
```
- **admin quiesce\_check** determines if a Replication Server is quiescent.
- The Replication Server is quiescent if:
	- There are no subscription materialization queues.
	- Replication Server has read and processed all messages in all queues.
	- No inbound (RepAgent) queues contain undelivered committed transactions.
	- All messages in RSI queues have been sent to their destination Replication Servers and acknowledgments have been received.
	- All messages in DSI queues have been applied and acknowledgments received from data servers.

### **Permissions**

Any user may execute this command.

#### **See also**

- admin quiesce\_force\_rsi on page 71
- *[suspend connection](#page-420-0)* on page 405
- *[suspend log transfer](#page-422-0)* on page 407

# **admin quiesce\_force\_rsi**

Determines whether a Replication Server is quiescent and forces it to deliver and obtain acknowledgments for messages in RSI queues.

### **Syntax**

admin quiesce force rsi

### **Examples**

• **Example 1 –** The TOKYO\_RS Replication Server is quiescent.

admin quiesce force rsi Replication Server TOKYO\_RS is quiesced

• **Example 2** – This message indicates that the system is not quiescent because there are unread messages in queue 103:1. The reported Write location (32.1) and Read location (30.2) show that more blocks in the queue have been written than read.

```
admin quiesce force rsi
```

```
Can't Quiesce. Queue 103:1 has not been read out.
Write=32.1 Read=30.2
```
- Execute **suspend log transfer from all** before you execute **admin quiesce\_force\_rsi**. This prevents RepAgents from connecting with the Replication Server.
- Execute this command after all inbound queues are quiescent.
- The Replication Server is quiescent if:
	- There are no subscription materialization queues
	- Replication Server has read all messages in all queues
	- No inbound (RepAgent) queues contain undelivered committed transactions
	- All messages in RSI queues have been sent to their destination Replication Servers and acknowledgments have been received
	- All messages in DSI queues have been applied and acknowledgments have been received from data servers
- RSI normally empties its queue every 30 seconds.

## **Permissions**

Any user may execute this command.

## **See also**

- *[admin quiesce\\_check](#page-85-0)* on page 70
- *[suspend connection](#page-420-0)* on page 405
- *[suspend log transfer](#page-422-0)* on page 407

# **admin rssd\_name**

Displays the names of the data server and database for the RSSD.

## **Syntax**

admin rssd\_name

## **Examples**

• **Example 1 –** In the example, TOKYO\_DS is the name of the data server, and TOKYO\_RSSD is the name of the RSSD.

admin rssd\_name

RSSD Dataserver RSSD Database --------------- ------------ TOKYO\_DS TOKYO\_RSSD

#### **Usage**

Display the names of the data server and database for the RSSD.

#### **Permissions**

Any user may execute this command.

# **admin schedule**

Displays information on task schedules in Replication Server.

#### **Syntax**

**admin "schedule"**[, '*sched\_name*']

#### **Parameters**

• **'sched\_name' –** The name of the schedule to display.

### **Examples**

• **Example 1 –** To display a schedule named **schedule1**, enter:

```
admin "schedule", 'schedule1'
```
The output is:

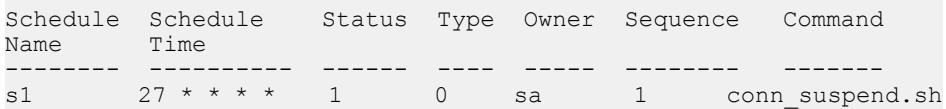

### **Usage**

You must enclose the "schedule" clause in double quotes as schedule is a Replication Server keyword.

If you do not specify any schedule name, executing only **admin "schedule"** displays information on all existing schedules in Replication Server.

### **Permissions**

**admin "schedule"** requires "sa" permission.

## <span id="page-89-0"></span>**See also**

- *[alter schedule](#page-222-0)* on page 207
- *[drop schedule](#page-395-0)* on page 380
- *[create schedule](#page-352-0)* on page 337

# **admin security\_property**

Displays information about supported network-based security mechanisms and security services.

# **Syntax**

admin security property [, *mechanism name*]

# **Parameters**

• **mechanism\_name –** A supported network-based security mechanism.

# **Examples**

• **Example 1 –**

admin security property

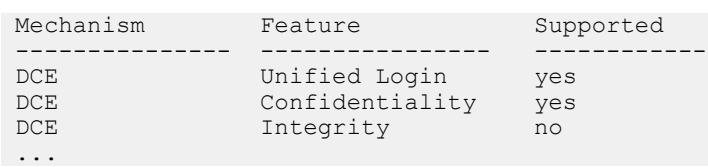

# **Usage**

- When executed without options, displays the name of the default security mechanisms, the security services available for that mechanism, and whether available services are supported at your site.
- To execute **admin security\_property**, network-based security must be enabled—use **configure replication server** to set the **use\_security\_services** parameter on—at the current Replication Server.
- This command cannot be used to manage the security settings of non-ASE and non-IQ connectors like ExpressConnect for HANA DB. For information on managing the security settings for these connectors, see the Replication Server Heterogeneous Replication Guide.

# **Permissions**

Any user can execute this command.

## **See also**

- admin security setting on page 75
- *[alter connection](#page-147-0)* on page 132
- [alter route](#page-214-0) on page 199
- [configure replication server](#page-237-0) on page 222
- [create connection](#page-280-0) on page 265
- *[create route](#page-348-0)* on page 333
- *[set proxy](#page-416-0)* on page 401

# **admin security\_setting**

Displays network-based security parameters and values for the Replication Server.

## **Syntax**

```
admin security setting [, rs idserver |, rs server |,
data_server.database]
```
## **Parameters**

- **rs\_idserver** The ID Server to which the current Replication Server connects.
- **rs\_server** The Replication Server to which the current Replication Server connects.
- **data\_server** The data server for the target database to which the current Replication Server connects.
- **database** The target database to which the current Replication Server connects.

## **Examples**

• **Example 1 –**

```
 admin security_setting
```

```
Server Feature Status
 ------------ -------------- -----------
 Global Unified Login required
Global Confidentiality not_required<br>Global Integrity not_required
            Integrity not_required
 ...
```
## **Usage**

• To execute **admin security\_setting**, network-based security must be enabled—use **configure replication server** to set the **use\_security\_services** parameter "on"— at the current Replication Server.

- <span id="page-91-0"></span>• If you execute **admin security\_setting** without options, Replication Server displays default values configured with **configure replication server**.
- This command cannot be used to manage the security settings of non-ASE and non-IQ connectors like ExpressConnect for HANA DB. For information on managing the security settings for these connectors, see the Replication Server Heterogeneous Replication Guide.

## **Permissions**

Any user may execute this command.

## **See also**

- admin security property on page 74
- [alter connection](#page-147-0) on page 132
- *[alter route](#page-214-0)* on page 199
- [configure replication server](#page-237-0) on page 222
- [create connection](#page-280-0) on page 265
- [create route](#page-348-0) on page 333
- *[set proxy](#page-416-0)* on page 401

# **admin set\_log\_name**

Closes the existing Replication Server log file and opens a new log file.

# **Syntax**

```
admin set_log_name, log_file
```
# **Parameters**

• **log\_file** – The name of the new log file.

# **Examples**

• **Example 1** – Opens a new log file called SYDNEY RS. log. You can verify the path and log file name with the **admin log\_name** command.

```
admin set log name,
 '/work/log/SYDNEY_RS.log'
```
# **Usage**

• If this command fails, the original log file remains open.

- If the Replication Server is restarted, the log file name specified in the command line is used. If no name is specified in the command line, the default log file name is used.
- If you enter a log file name containing characters other than letters and numerals, enclose it in quotes. Do this, for example, if the log file name contains a period  $(.)$ , as in the example above.
- **admin set log name** displays the name you enter. Enter an absolute path name to make the output most useful.

## **Permissions**

Any user may execute this command.

### **See also**

• *admin log name* on page 67

# **admin show\_connection\_profiles**

Lists the profile name, version, and comments for each profile defined in Replication Server.

### **Syntax**

admin show connection profiles[, "match string"]

## **Parameters**

• **match string** – Filters the connection profiles displayed. Only those connection profiles whose names contain the string provided are displayed.

## **Examples**

• **Example 1** – Lists the names of all connection profiles currently defined in Replication Server:

```
admin show connection profiles
go
```

```
Profile Name Version Comments
------------ -------- ---------------------------
                           standard Standard ASE to DB2
replication
                                    connection profile.
rs ase to udb standard Standard ASE to UDB
replication
                                    connection profile.
rs ase to oracle standard Standard ASE to Oracle
replication
connection profile.<br>
rs ase to msss standard Standard ASE to Mic
                           standard Standard ASE to Microsoft
SQLServer
```
#### Replication Server Commands

replication connection HanaDB.<br>rs db2 to msss SOLServer replication replication replication replication replication profile.<br>In the standard Standard Standard Standard replication replication connection HanaDB.<br>rs msss to db2  $to$  $DB2$ to profile. to profile.<br>rs msss to ase to ASE

replication connection profile.<br>
rs ase to ase  $\qquad \qquad$  standard Standard ASE to ASE standard Standard ASE to ASE connection profile.<br>
rs ase to iq extended Standard Standard ASE to Syb standard Standard ASE to Sybase IQ replication connection profile.<br>
rs ase to hanadb ech and B replication. ASE to HanaDB replication using Express Connector for standard Standard DB2 to Microsoft replication connection profile.<br>
rs db2 to oracle standard Standard DB2 to Oracle standard Standard DB2 to Oracle connection profile.<br>
rs db2 to udb standard Standard DB2 to UDB standard Standard DB2 to UDB connection profile.<br>
rs db2 to ase extended Standard DB2 to ASE standard Standard DB2 to ASE connection profile.<br>
rs oracle to db2 standard Standard Oracle to standard Standard Oracle to DB2 connection profile. rs oracle to udb standard Standard Oracle to UDB connection profile.<br>In the standard Standard Oracle to Mi standard Standard Oracle to Microsoft SQLServer replication connection standard Standard Oracle to ASE connection profile.<br>
rs oracle to iq extandard Standard Oracle to standard Standard Oracle to IQ connection profile.<br>
rs oracle to hanadb a ech oracle to HanaDB repl Oracle to HanaDB replication using Express Connector for rs\_msss\_to\_db2 standard Standard Microsoft SQLServer replication connection profile. rs msss to oracle standard Standard Microsoft SQLServer Oracle replication connection rs msss to udb standard Standard Microsoft SQL Server UDB replication connection standard Standard MicrosoftSOL Server replication connection profile. rs msss to hanadb ech Microsoft SQLServer to HanaDB replication

Connector for HanaDB.<br>rs udb to db2 replication

 $SOLServer$ 

replication

rs\_udb\_to\_hanadb ech ech connection

HanaDB.<br>rs db2 to db2 replication

replication

to

connection

Oracle. connection

Oracle.<br>rs msss to oracle replication

Connect for Oracle connection

Oracle.<br>rs udb to oracle connection profile

replication from

Replication Agent

 connection using Express standard Standard udb to db2 connection profile. rs\_udb\_to\_msss standard Standard UDB to Microsoft replication connection profile.<br>
rs udb to oracle standard Standard UDB to Oracle standard Standard UDB to Oracle connection profile. rs udb to ase standard Standard UDB to ASE replication connection profile.<br>UDB to HanaDB replication using Express Connector for standard Standard DB2 to DB2 connection profile. rs\_oracle\_to\_oracle standard Standard Oracle to Oracle - - - replication connection profile.<br>
rs udb to udb standard Standard UDB to UDB standard Standard UDB to UDB connection profile.<br>
rs msss to msss  $\begin{array}{ccc} \text{standard Standard Microsoft SQ} \end{array}$ standard Standard Microsoft SQLServer Microsoft SQLServer replication connection profile.<br>
rs ase to oracle exection profile.<br>
eco ASE to Oracle repli ASE to Oracle replication profile using Express Connect for rs db2 to oracle eco DB2 to Oracle replication profile using Express Connect for eco Microsoft SOLServer to Oracle connection profile using Express rs oracle to oracle eco Oracle to Oracle replication

profile using Express Connect for

eco UDB to Oracle replication

 using Express Connect for Oracle. rs\_rs\_to\_oracle\_ra standard Standard RS to RA direct load connection profile. rs rs to udb ra extended Connection profile for

IBM DB2 LUW (UDB) using

for direct load materialization.

```
rs rs to msss ra extended Connection profile for
replication from 
                                      Microsoft SQL Server using 
Replication Agent 
                                 for direct load materialization.
(39 rows affected)
```
• **Example 2** – Lists the names of all connection profiles currently defined in Replication Server that have the string "oracle" in the connection profile name:

```
admin show connection profiles, "oracle"
go
Profile Name Version Comments
---------------- -------- ---------------------------
                             standard Standard Oracle to DB2
replication 
connection profile.<br>
rs oracle to udb standard Standard Oracle to
                            standard Standard Oracle to UDB
replication 
connection profile.<br>In the standard Standard Oracle to M
                          standard Standard Oracle to Microsoft
SQLServer 
                                    replication connection profile.
rs oracle to ase standard Standard Oracle to ASE
replication 
                                       connection profile.
rs oracle to iq extendard Standard Oracle to IQ
replication connection profile.<br>
rs oracle to hanadb a ech oracle to HanaDB replication
                                     Oracle to HanaDB replication
connection 
                                       using Express Connector for 
HanaDB.<br>rs ase to oracle
                            eco ASE to Oracle replication
connection 
                                 profile using Express Connect for
Oracle.<br>rs db2 to oracle
                            eco DB2 to Oracle replication
connection profile 
using Express Connect for Oracle.<br>
rs msss to oracle eco Microsoft SQLServer to
                               eco Microsoft SQLServer to
Oracle replication 
                                  connection profile using Express
Connect 
                                        for Oracle.
rs oracle to oracle eco Oracle to Oracle replication
connection 
                                 profile using Express Connect for
Oracle.<br>rs udb to oracle
                            eco UDB to Oracle replication
connection profile 
                                  using Express Connect for Oracle.
rs rs to oracle ra standard Standard RS to RA direct load
                                connection profile.
```
When creating connections with the **using profile** option, use **admin show\_connection\_profiles** to determine the name and version of the available profiles.

## **See also**

• [create connection using profile](#page-286-0) on page 271

# **admin show\_connections**

Displays information about all connections from the Replication Server to data servers and to other Replication Servers.

## **Syntax**

admin show connections[, 'primary' | 'replicate' | 'logical']

## **Parameters**

- **primary** Displays information on all primary connections.
- **replicate** Displays information on all replicate connections.
- **logical** Displays information on all logical connections.

## **Examples**

• **Example 1 –** Displays connection data for this Replication Server.

admin show\_connections

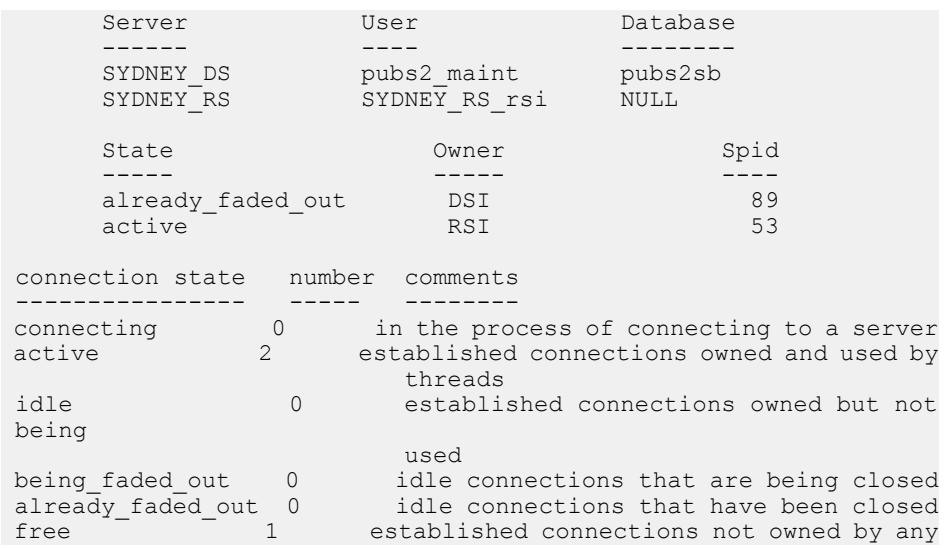

### Replication Server Commands

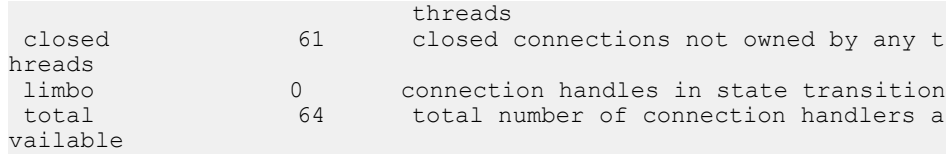

• **Example 2 –** Displays all connections to primary databases.For example, at the Replication Server controlling the primary databases in the SALES DS data server, enter:

```
admin show_connections, 'primary'
```
You see:

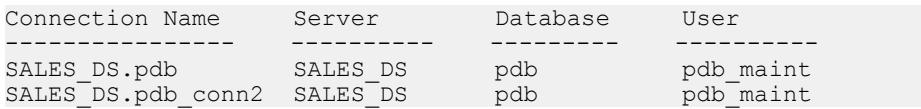

SALES\_DS.pdb is the default connection between the Replication Server and the pdb database of the SALES\_DS data server because the connection name matches the combination of the data server and database names.

SALES\_DS.pdb\_conn2 is an alternate connection between the Replication Server and the pdb database of theSALES\_DSdata server because the connection name does not match the combination of the data server and database names.

• **Example 3 –** Displays all connections to replicate databases.For example, at the Replication Server controlling the replicate databases in the FINANCE\_DS and NY\_DS data servers, enter:

admin show connections, 'replicate'

You see:

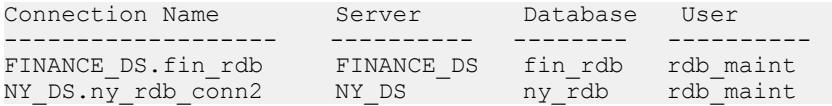

FINANCE\_DS.fin\_rdb is the default connection between the Replication Server and the fin rdb database of the FINANCE\_DS data server because the connection matches the combination of the data server and database names.

NY\_DS.ny\_db\_conn2 is an alternate connection between the Replication Server and ny rdb database of the NY\_DS data server because the connection name does not match the combination of the data server and database names.

**Example 4** – Displays all connections to logical databases.

admin show\_connections, 'logical'

You see:

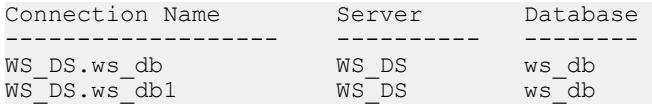

where WS\_DS.ws\_db is the default logical connection and WS\_DS.ws\_db1 is the alternate logical connection.

## **Usage**

- This command displaysinformation about default and alternate database connections and routes from the current Replication Server.
- Column descriptions for **admin show\_connections** output table describes the output from this command.

| <b>Column</b>          | <b>Description</b>                                                                                                    |
|------------------------|----------------------------------------------------------------------------------------------------|
| <b>Connection Name</b> | The name of default, and alternate primary or replicate connections originating from<br>this Replication Server                                                                                                    |
| Server                 | The name of the data server or Replication Server to which this Replication Server is<br>connected                                                                                                    |
| User                   | The login name for this client                                                                                                    |
| Database               | The name of the database to which this Replication Server is connected (null for<br>routes)                                                                                                    |
| <b>State</b>           | The state of this connection                                                                                                    |
| <i>Owner</i>           | Indicates the owner of the thread. One of these:                                                                                                    |
|                        | DSI - Data Server Interface (to a database)                                                                                                    |
|                        | RSI – Replication Server Interface (to a Replication Server)                                                                                                    |
| Spid                   | Unique identifier for this thread                                                                                                    |
| connection state       | One of these values:<br><i>active</i> – the connection is being used<br>$\bullet$<br>already_faded_out - the connection is owned and closed<br>$\bullet$<br>being_faded_out – the connection is owned and is being closed<br>$\bullet$<br>closed - closed connections are not owned by any threads<br>connecting – connecting to a server<br>free – the connection is open and not owned by anyone<br>$idle$ – the connection is owned but is not used<br>$\bullet$<br>$\lim_{\text{bo}-}$ connection handles are in a state transition<br>$\bullet$<br><i>total</i> – the total number of connections |
| number                 | The number of connections of this type                                                                                                    |
| comments               | A description of the <i>connection state</i> field                                                                                                    |

**Table 9. Column Descriptions for admin show\_connections Output**

## **Permissions**

Any user may execute this command.

### **See also**

- [alter connection](#page-147-0) on page 132
- [alter logical connection](#page-196-0) on page 181
- *[alter route](#page-214-0)* on page 199
- [create connection](#page-280-0) on page 265
- create *logical connection* on page 308
- *[create route](#page-348-0)* on page 333
- [drop connection](#page-380-0) on page 365
- *[drop logical connection](#page-388-0)* on page 373
- *[drop route](#page-392-0)* on page 377
- [resume connection](#page-406-0) on page 391
- *[suspend connection](#page-420-0)* on page 405

# **admin show\_function\_classes**

Displays the names of existing function-string classes and their parent classes, and indicates the number of levels of inheritance.

## **Syntax**

admin show\_function\_classes

# **Examples**

• **Example 1 –**

admin show\_function\_classes

```
rs default function class
(\overline{and} so on)
```

```
Class ParentClass Level
-------- ------------ -----
sql_derived_class rs_default_function_class 1<br>DB2 derived class rs db2 function class 2
                          rs_db2_function_class 2<br>rs_default_function_class 1
rs_db2_function_class rs_default_function_class 1
```
# **Usage**

Level 0 is a base class such as rs default function class, level 1 is a derived class that inherits from a base class, and so on.

## **Permissions**

Any user may execute this command.

### **See also**

- *[alter connection](#page-147-0)* on page 132
- [alter function string class](#page-195-0) on page 180
- [create connection](#page-280-0) on page 265
- *[create function](#page-299-0)* on page 284
- [create function string](#page-305-0) on page 290
- [create function string class](#page-320-0) on page 305
- [drop function string class](#page-387-0) on page 372
- [move primary](#page-402-0) on page 387

# **admin show\_principal\_name**

Displays the Replication Server principal name.

## **Syntax**

admin show principal name

# **Examples**

• **Example 1 –** shows the Replication Server principal name: admin show principal name go

The return result is:

Principal Name ---------------- PRS1\_princ

## **Permissions**

Any user can execute this command.

# **admin show\_route\_versions**

Displays the version number of routes that originate at the Replication Server and routes that terminate at the Replication Server.

## **Syntax**

```
admin show_route_versions
```
## **Examples**

• **Example 1** – In the example, the route version of repserver 1510.repserver 1500 is 15.0.0.

```
admin show_route_versions
```
Source RepServer Dest. RepServer Route Version -------------------------------------------------- repserver 1510 repserver 1510 1500

## **Usage**

- The route version is the earliest site version of the source and destination Replication Server. If the route version islower than the earliestsite version, you need to perform route upgrade.
- The version number determines which feature set in a mixed-version environment you can use with the route.
- For each route, **admin show** route versions displays the name of the source Replication Server, the name of the destination Replication Server, and the version of the route.

## **Permissions**

Any user may execute this command.

## **See also**

- *admin show site version* on page 86
- *sysadmin fast route upgrade* on page 432

# **admin show\_site\_version**

Displays the site version of the Replication Server.

## **Syntax**

admin show\_site\_version

## **Examples**

• **Example 1 –** In the example, the Replication site version is 15.1.0.

```
admin show_site_version
Site Version 
------------- 
1510
```
## **Usage**

Displays the site version of the Replication Server. The site version determines which Replication Server features you can use. Once the site version is set, you cannot downgrade to an earlier release.

## **Permissions**

Any user may execute this command.

### **See also**

• *sysadmin site* version on page 449

# **admin sqm\_process\_time**

Displays an estimate of the time Replication Server requires to process the remaining data in queues.

# **Syntax**

```
admin sqm process time,
       {data_server, database, q_type |
       q_number, q_type |
      replication_server |
      primary_data_server, primary_database, replicate_data_server, 
replicate_database |
      primary_data_server, replicate_data_server}
```
## **Parameters**

- *data server* the data server with the database that connects to the path with the specific queue for which you want to estimate the process time
- *database* the name of the database
- *q\_type*the type of queue:
	- $\bullet$  0 outbound queue
	- $\bullet$  1 inbound queue

• *q\_number* **–**

The ID number that Replication Server assigns to the queue. The number can be found in the output of the **admin who, sqm** command.

- *replication server* the name of the Replication Server hosting the queue for which you want to estimate the process time
- *primary\_data\_server***,** *primary\_database***,** *replicate\_data\_server***,** *replicate\_database* **–** the primary and replicate data servers and databasesif you wantto estimate the total of the inbound and outbound queue process times

## **Examples**

**Example 1** – estimate the time that Replication Server requires to process the remaining data in the inbound queue in the replication path between the pubs1 database in the LDS primary data server and the primary Replicaton Server:

admin sqm process time, LDS, pubs1, 1

You see all the SOM reader modules for the queue you specified and the estimated time to process the backlog of transactions within each reader module rounded up to the nearest second:

```
Reader Estimated Time to Process
------------------------------- -------------------------
104:1 DSI 107 SYDNEY_DS.pubs1 0
104:1 DIST LDS.pubs1 1
```
In the example, Replication Server estimates that the time to process the backlog of transactions in the inbound queue from the pubs1 database  $(q$ \_number: 104) of the LDS.pubs1 logical connection is 1 second. In non-warm standby environments, the inbound queue only displays one reader. The second reader in this example is for the standby DSI in the warm standby logical connection. Replication Server estimates that 0 seconds is required to process the backlog from the standby DSI.

**Example 2** – estimate the time that Replication Server requires to process the remaining data in the outbound queue in the replication path between the database with  $q$ \_number of 104 and Replication Server:

```
admin sqm process time, 104, 0
```
You see the SQM reader modules for the queue you specified and the estimated time to process the backlog of transactions within each reader module rounded to the nearest second:

```
Reader Estimated Time to Process
------------------------------- -------------------------
104:0 DSI 104 LON_DS.rdb1 1
```
• **Example 3** – estimate the time that Replication Server requires to process the remaining data in the outbound queue in the route to the TOKYO\_RRS replicate Replicaton Server:

```
admin sqm_process_time, TOKYO_RRS
```
You see all the SQM reader modules for the outboud queue and the estimated time to process the backlog of transactions within each reader module rounded to the nearest second:

```
Reader Estimated Time to Process
------------------------------- -------------------------
TOKYO_RRS 1
```
**Example 4** – estimate the time that Replication Server requires to process the remaining data in both the inbound and outbound queues in the route from pdb1 primary database in the NY\_DS primary data server to the rdb1 replicate database in the LON\_DS replicate data server:

```
admin sqm process time, NY DS, pdb1, LON DS, rdb1
```
You see a value that is the total for the inbound and outbound queue estimated times to process the backlog of transactions rounded to the nearest second:

```
Estimated Time to Process
 -------------------------
\sim 3
```
## **Usage**

- There is a one minute sampling period after you execute **admin sqm process time** as Replication Server enables counters to collect data. Wait for the command to display the output , although there appears to be no response to the command during the sampling period. The one minute sampling period occurs only on the initial collection of data from a a specific queue. If the queue has caught up with processing the transactions, the response from **admin sqm\_process\_time** returns immediately.
- The output of **admin sqm\_process\_time** displays all SQM reader modules for the queue and the estimated time to process the backlog of transactions within each SQM reader.
- The estimated time is rounded to the nearest second.
- Specify only the Replication Server to obtain an estimate of the time to taken to process the remaining data in the outbound queue of the route.
- Use **admin sqm process time** with the option to specify both the primary and replicate data servers and databasesif you are performing a planned failover and need to an estimate of the total of the time thatis going to be taken to process transactions in both the inbound and outbound queues.

**Note:** Both the primary and replicate Replication Servers must be running when you use this option.

- You can only use **admin sqm\_process\_time** in a replication environment containing a maximum of two Replication Servers with a direct route between them. You cannot use the command in environments with indirect or intermediate routes. If you request an estimate between two data servers, **admin sqm\_process\_time** ignores paths that use indirect routes.
- To estimate the queue processtime for a full path, atleast one subscription must exist from the primary to the replicate database. Therefore, **admin sqm\_process\_time** doesshow the

<span id="page-105-0"></span>estimates for single logical connections but you cannot use **admin sqm\_process\_time** to display estimates for warm standby path between the active and standby databases. Similarly, you can use **admin sqm\_process\_time** to show the estimate for any one connection in a Multi-Path Replication™ environment but **admin sqm\_process\_time** does not show the estimates for all the connections or for an end-to-end primary to replicate path.

• If you request a queue process time estimate of the backlog between two data servers and there are no paths between the data servers, you see this error message:

```
No path was found from 'primary_data server' to 'replicate data 
server'.
```
- The output may display the max INT value of 2,147,483,647s instead of the estimated process time in seconds if:
	- Replication Server has just started.
	- The counters did not collect any data within the one minute sampling time, or
	- The reader module such as DSI is not active

### **Permissions**

Any user may execute this command.

# **admin sqm\_readers**

Displays the read and delete points of the threads that are reading a stable queue.

### **Syntax**

admin sqm\_readers, *q\_number*, *q\_type*

### **Parameters**

- **q\_number** The ID number that Replication Server assigns to the queue. The number can be found in the output of the **admin who, sqm** command.
- **q** type The type of the queue. Inbound queues have a type of 1. Outbound queues have a type of 0.

## **Examples**

• **Example 1 –**

```
admin sqm_readers, 103, 1
RdrSpid RdrType Reader Index
------- ------- ------ ----- 
46 SQT 103:1 DIST LDS.pubs 0<br>57 SQT 103:1 DSI 107 SYDNEY DS.pubs2 1
                  103:1 DSI 107 SYDNEY DS.pubs2
First Seg.Block Next Read Last Seg.Block Delete WriteWait
```
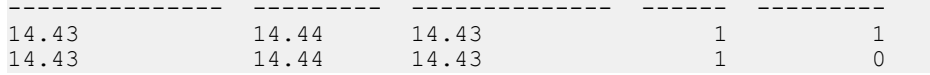

- **admin sqm\_readers** reports the read point and the delete point for each Replication Server thread that is reading an inbound queue. You can use this information to help identify the cause when Replication Server fails to delete messages from queues.
- Replication Server cannot delete points beyond the minimum delete point of all threads that are reading the queue. The deletion point is the first segment block.
- Use the **admin who, sqm** command to find the q\_number.
- Column descriptions for admin sqm\_readers output table describes the output columns for the **admin sqm\_readers** command.

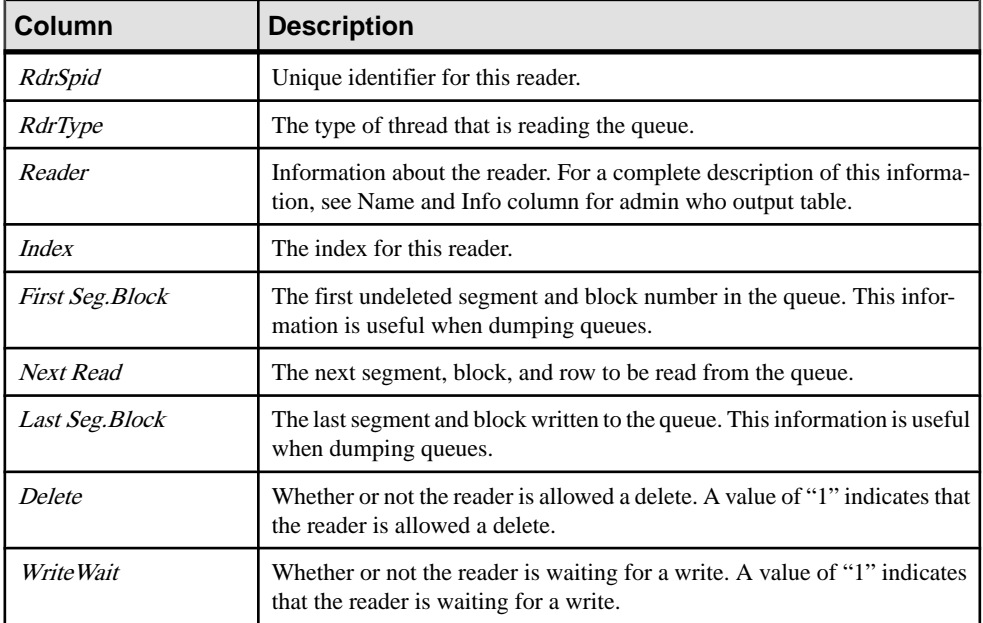

### **Table 10. Column Descriptions for admin sqm\_readers Output**

## **Permissions**

Any user may execute this command.

### **See also**

- *[admin who](#page-123-0)* on page 108
- *[admin stats](#page-107-0)* on page 92

# <span id="page-107-0"></span>**admin stats**

Displays information and statistics about Replication Server operations.

## **Syntax**

```
admin {stats | statistics} [, sysmon | "all" 
     | module_name [, inbound | outbound] [, display_name ]]
     [, server[, database]] | [instance_id] 
    [, {display |, save} [, obs_interval] [, sample_period]]
```
## **Parameters**

- **sysmon–** displaysstatistics only for those countersidentified as particularly important for performance and tuning purposes. Counters are selected from nearly all modules. This is the default.
- **"all"** displays statistics from all counters.
- **module name** displays statistics from the named module's counters, where module name is cm, dsi, dist, dsiexec, repagent, rsi, rsiuser, serv, sqm, sqt, sts, rsh, sync, and others. Use **rs\_helpcounter** to obtain valid module names.
- **inbound** | **outbound** types of *sator sam.* If neither **inbound** nor **outbound** is supplied for the *sqt* or *sqm* module, Replication Server reports statistics for both types of queues.
- **display** name is the name of a counter. Use **rs** helpcounter to obtain valid display names. *display\_name* is used only with *module\_name*.
- **server**, **database**] if the statistics to be collected are related to a connection, *server* must be a data server and *database* must be supplied. If the statistics to be collected are related to a route, server must be a Replication Server and you cannot specify a database.
- **instance** id identifies a particular instance of a module such as SQT or SQM. To view instance IDs, execute **admin who** and view the Info column.

**Note:** For *rsh* module, the *SPID* must be used. To view *SPID*, execute **admin** who and view the *Spid* column.

The instance ID 0 indicates Replication Server-wide statistics.

- **display** Displays statistics on the computer screen. This is the default.
- **save** Saves statistics in the RSSD. Old sampling data is truncated or preserved, depending on the current setting of **stats\_reset\_rssd**.
- **obs interval –** Specifies the length of each observation interval during the sampling period. If you do not specify an interval, there is only one interval with a length equal to the sampling period. Each observation interval must be atleast 15 seconds.Format can either be a numeric value in seconds, or "hh:mm[:ss]".
- **sample\_period** Indicates the total sampling duration. The default value is zero, which reports the current counter values. With a nonzero value, the current counter values are
reset and then collected for the specified sample period. Format can either be a numeric value in seconds, or "hh:mm[:ss]".

#### **Examples**

• **Example 1** – collects outbound SQT statistics for connection 108 for two minutes and sends the data to the RSSD.

```
admin stats, sqt, outbound, 108, save, 120
```
• **Example 2** – collects outbound SQT statistics for connection 108 for two hours and sends data to the RSSD. In addition, the sample period is divided into observation intervals of 30 seconds each.

```
admin stats, sqt, outbound, 108, save, 30, "02:00:00"
```
• **Example 3** – displays statistics for the SOM and SOMR modules for the inbound queue for connection 102.

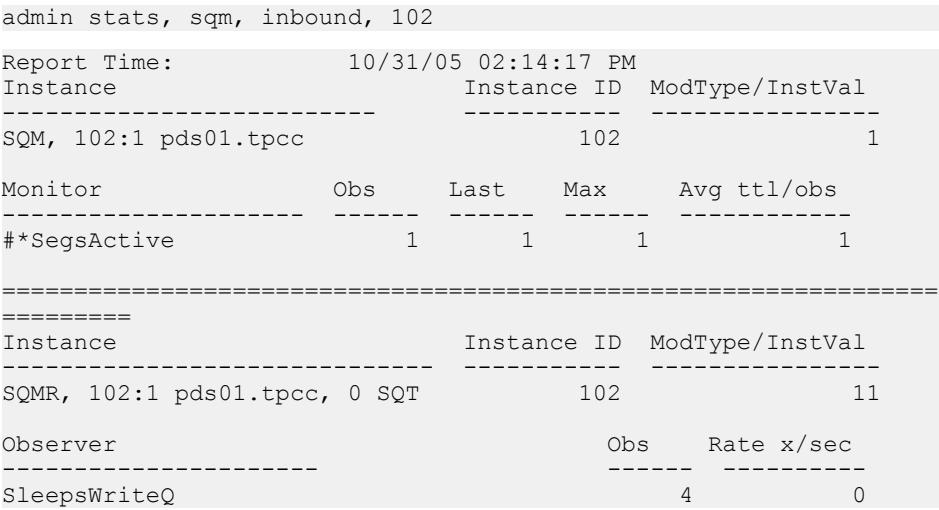

**Note:** In output, prefixes that precede counter names provide information about the counter. For example, a preceding # indicates a counter that is not reset, even if **admin stats, reset** is executed, and a preceding \* indicates a counter that must be sampled, irrespective of the setting of **stats\_sampling**. In this example, the SegsActive counter is always sampled and never reset.

• **Example 4 –** Collects statistics for all instances of the SleepsWriteQ counter in the SQM module.

```
admin stats, sqm, SleepsWriteQ
Report Time 10/31/05 02:17:03 PM
Instance Observer Observer Observer Observer Observer
------------------------------------- ------------- ---- ---
```

```
-------
SQMR, 101:0 edsprs01.edbprs01, 
0, DSI SleepsWriteQ 0 0 0
SQMR, 102:0 pds01.tpcc,<br>0. DSI SleepsW
                SleepsWriteQ 0 0<br>1.tpcc, 0, DSI SleepsWriteO
SOMR, 102:1 pds01.tpcc, 0, DSI SleepsWriteO 20
\overline{0}SQMR, 103:0 rds01.tpcc, 0, DSI SleepsWriteQ 0
\overline{0}
```
• **Example 5** – Starts sampling and saving statistics to the RSSD for one hour and thirty minutes at 20-second intervals:

```
admin stats, "all", save, 20, "01:30:00"
```
#### **Usage**

- There are three types of statistic collectors:
	- Observer counts the number of times an event occurs. For example, Replication Server uses an observer to count the number of times a command from the RepAgent is observed.
	- Monitor periodically samples a value. For example, Replication Server uses a monitor to sample the sizes of sent commands.
	- Counter collects statistics not observed by monitors and observers. Counters usually accumulate a running total of a particular value, including the total number of milliseconds required to complete a particular task. For example, Replication Server uses a counter to accumulate the elapsed time between receiving two commands from the RepAgent.

Observer, monitor, and counter watch four types of statistics: number of observations, total observed values, last observed values, and maximum observed values.

- **admin stats** prints a report that includes this information:
	- Instance a specific occurrence of a module.
	- Instance ID the numeric identifier for a given module instance. For example, two different SQM instances may have instance IDs 102 and 103.
	- ModType/InstVal in some cases, an instance may have multiple versions or module types. For example, a given SOM instance may have an inbound type and an outbound type. For SQM instances, inbound versions have a module type of 1 and outbound versions have a module type of 0.
	- Monitor, Observer, or Counter displays the name of the statistics collector being observed. For example, SleepsWriteQ.
	- Obs the number of observations of a statistics collector during an observation period.
	- Last the last value observed during an observation period.
	- Max the maximum value observed during an observation period.
	- Total the sum of observed values during an observation period.
	- Avg ttl/obs the average value observed in an observation period. This is calculated as Total/Obs.
- Rate  $x/sec the change, in a period of 1 second, observed during the given observation$ period. Observers calculate this as Obs/secondsin an observation period. Monitors and counters calculate this as Total/second in an observation period.
- By default, **admin stats** reports values for the sysmon counters.
- By default, **admin stats** does notreport countersthatshow 0 (zero) observation. To change this behavior, set the **stats\_show\_zero\_counters** configuration parameter on.
- If statistics are displayed on the computer screen, they are not stored in the RSSD. Similarly, if statistics are stored in the RSSD, they are not displayed on screen.
- If you use **admin stats...display name** to display statistics for a particular counter, Replication Server always displays statistics for that counter, even if **stats sampling** is off and the number of observations is zero.
- Use **admin stats** with the independent module name to collect statistics for dependent modules. You cannot collect statistics using the dependent module name in the **admin stats** command.

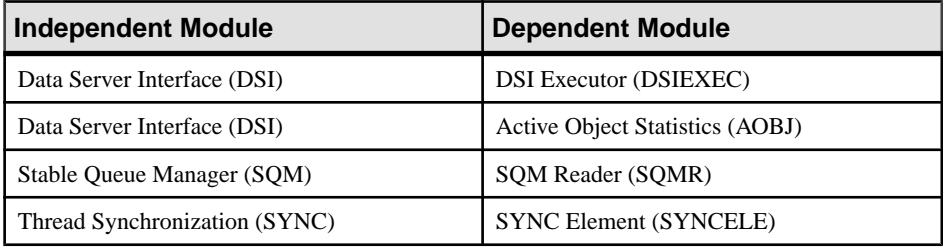

For more information about Replication Server modules, see the Replication Server Administration Guide Volume 2.

#### **Permissions**

Any user may execute this command.

#### **See also**

• [configure replication server](#page-237-0) on page 222

## **admin stats, backlog**

Reports the volume of replicated transactions awaiting distribution in the inbound and outbound queues in terms of segments and blocks.

#### **Syntax**

```
admin {stats | statistics}, backlog
```
## **Examples**

• **Example 1 –** Reports the transaction backlog for the inbound and outbound queues.

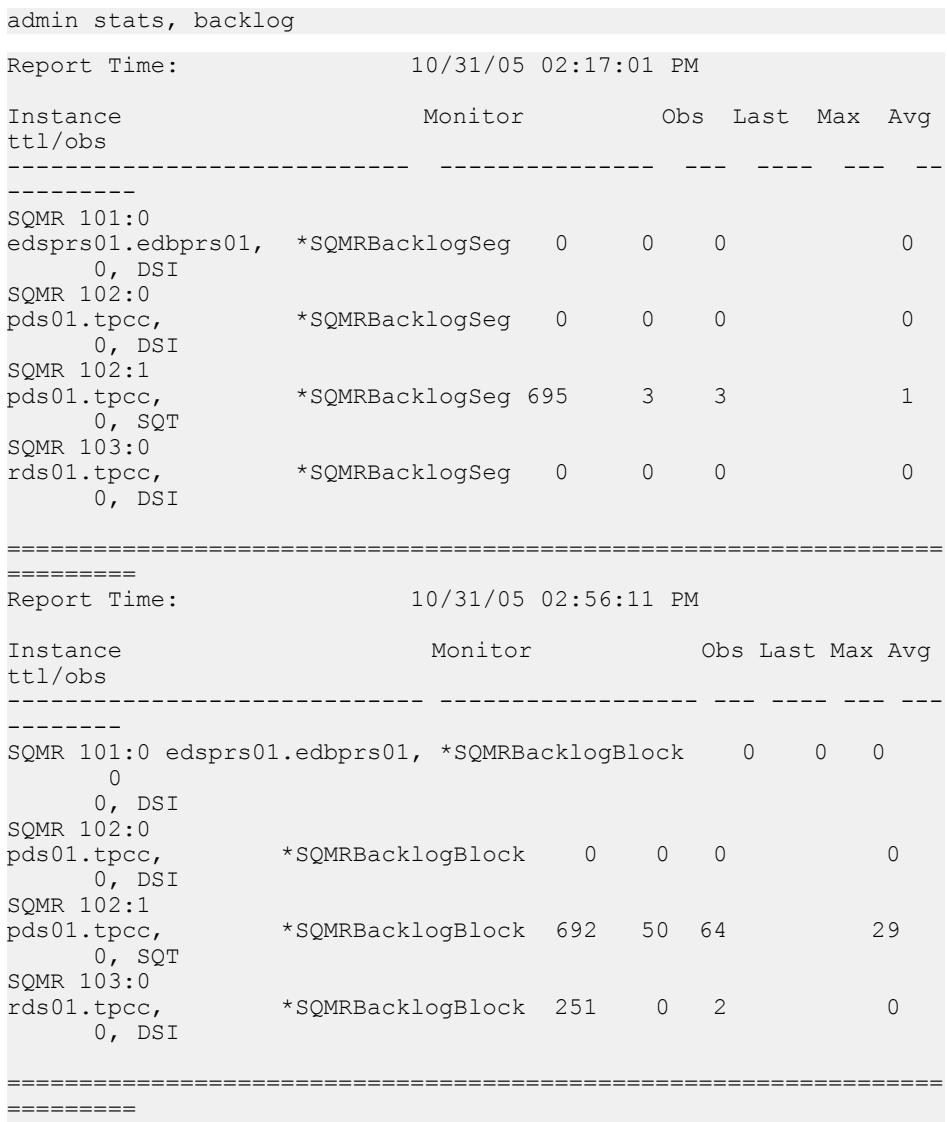

## **Usage**

- **admin stats, backlog** prints this information:
	- Instance a specific occurrence of a module.
	- Monitor the name of the monitor or counter.
- Obs the number of segments or blocks observed during the observation period.
- Last the number of segments or blocks made during the last observation period.
- Max the largest number of segments or blocks observed in any observation made in the observation period.
- Total the sum of all the segments or blocks observed during the observation period.
- **admin stats, backlog** collects data from the SQMRBacklogSeg and SQMRBacklogBlock counters.
- A segment is 1MB and a block is 16K.

#### **Permissions**

Any user may execute this command.

## **admin stats, cancel**

Cancels the currently running asynchronous command. For multiple observation intervals, data already saved at the time of cancel is not deleted.

#### **Syntax**

admin {stats | statistics}, cancel

#### **Usage**

You can use **admin stats, cancel** to explicitly terminate the currently running asynchronous command. Replication Server does not allow other sampling commands when a sampling is already running in the background.

#### **Permissions**

Any user may execute **admin stats, cancel**.

## **admin stats, {md | mem | mem\_in\_use | max\_mem\_use}**

Reports information about memory usage.

#### **Syntax**

admin {stats | statistics}, {md | mem | mem in use | max mem use}

#### **Parameters**

- **md** reports Message Delivery statistics associated with the DIST and RSI users.
- **mem** reports current memory segment use according to segment size.
- **mem in use** reports, in bytes, the current memory used.
- **max mem use** reports, in bytes, the maximum memory used by Replication Server.

#### **Examples**

• **Example 1 –** Reports, in bytes, the total memory used:

admin stats, mem in use

Memory in Use ------------- 14215074

**Example 2** – Reports, in bytes, the maximum memory used:

```
admin stats, max mem use
go
Max_Memory_Use
-------------
26584414
```
**Note:** The number in the result should be comparable to the number reported by Oracle Solaris **prstat** command. Refer to [Oracle Documentation](http://docs.oracle.com/cd/E19455-01/817-1592/rmtaskproj.task-6/index.html) for the **prstat** command information.

#### **Usage**

- Message Delivery statistics are associated with the DIST threads and RSI users.
- The current memory segment usage according to segment size.
- The current memory usage in bytes.
- The maximum memory usage by Replication Server in bytes.

#### **Permissions**

Any user may execute this command.

## **admin stats, reset**

Resets all counters that can be reset.

#### **Syntax**

admin {stats | statistics}, reset

## **Examples**

• **Example 1 –** Resets all counters to zero. This command does not generate an output.

admin stats, reset

#### **Usage**

Bit 0x10 of the rs\_statcounter.counter\_status column indicates whether a counter can be reset or not. When this bit is set for a counter, you cannot use **admin stats, reset** or any other command to reset the counter.

#### **Permissions**

Any user may execute this command.

#### **See also**

- *[admin stats](#page-107-0)* on page 92
- *admin stats, status* on page 99

## **admin stats, status**

Displays configuration settings for monitors and counters.

#### **Syntax**

admin {stats | statistics}, status

#### **Examples**

• **Example 1 –**

```
1> admin stats, status
2> go
```
Command in progress, sampling period 00:30:00, time elapsed 00:02:32

```
Sybase Replication Server Statistics Configuration
================================================
                   Configuration Default Current
-------------------- ---------- --------
stats_sampling off on<br>stats_show_zero_counters_off on off
stats show zero counters off
stats<sup>-</sup>reset rssd on on on
```
#### **Usage**

- Displays the default and current values of these configuration parameters:
	- **stats\_sampling** indicates whether sampling is on or off.
	- **stats\_show\_zero\_counters** specifies whether or not to display counters with zero observation since the last reset.

#### **Permissions**

Any user may execute **admin stats, status**.

# **admin stats, {tps | cps | bps}**

Reports the current throughput in terms of transactions, commands, or bytes per second.

#### **Syntax**

admin {stats | statistics}, {tps | cps | bps}

#### **Parameters**

- **tps** Specifies that Replication Server reports the current throughput in transactions per second.
- **cps** Specifies that Replication Server reports the current throughput in commands per second.
- **bps** Specifies that Replication Server reports the current throughput in bytes per second.

#### **Examples**

• **Example 1** – Displays counters that calculate throughput in commands per second. Due to the length of the output, only a portion is shown here:

```
admin stats, cps
Report Time: 10/31/05 02:58:54 PM 
Instance<br>Observer
                                       Obs Rate x/sec
---------------------------------- ----- ----------
REP AGENT, pds01.tpcc *CmdsRecv 69876
(1 row affected)
=================================================================
Report Time: 10/31/05 02:58:54 PM 
Instance
Observer 00s Rate x/sec
------------------------------------------ ----- -----------
SQM, 101:0 edsprs01.edbprs01 *CmdsWritten 0 0
SQM, 102:0 pds01.tpcc *CmdsWritten 0 0
SQM, 102:1 pds01.tpcc *CmdsWritten 69886 25
SQM, 102:1 pds01.tpcc *CmdsWritten 69886 25<br>SQM, 103:0 rds01.tpcc *CmdsWritten 48174 17
(4 rows affected)
=================================================================
=========
Report Time: 10/31/05 02:58:54 PM 
Instance
Observer Contact Contact Contact Contact Contact Contact Contact Contact Contact Contact Contact Contact Contact Contact Contact Contact Contact Contact Contact Contact Contact Contact Contact Contact Contact Contact Conta
```

```
------------------------------------------------ ----------- 
----------
SQMR, 101:0 edsprs01.edbprs01, 0, DSI *CmdsRead 0 
0
SQMR, 102:0 pds01.tpcc, 0, DSI *CmdsRead 
0 0
SQMR, 102:1 pds01.tpec, 0, SQT * CmdsRead<br>50499 18 50499 18
SQMR, 103:0 rds01.tpcc, 0, DSI 
*CmdsRead 48144 17
(4 rows affected)
=================================================================
=======
...
```
- When calculating throughput per second, Replication Server bases the calculation on the number of processed transactions and the number of elapsed seconds since the counters were last reset using **admin stats, reset**.
- Different modules report throughput for each type of calculation:
	- Transactions per second are reported by the SQT, DIST, DSI, and other modules.
	- Commands per second are reported by the RepAgent, RSIUSER, SOM, DIST, DSI, and RSI modules.
	- Bytes per second are reported by the RepAgent, RSIUSER, SQM, DSI, and RSI modules. The SQM reports transactions in both bytes and blocks per second.

#### **Permissions**

Any user may execute this command.

## **admin time**

Displays the current time of Replication Server.

#### **Syntax**

admin time

#### **Parameters**

• **None –**

## **Examples**

• **Example 1 –**

admin time

Time -------------------------- Feb 15 2001 9:28PM

## **Usage**

- **admin time** is useful for figuring out machine time, or time-zone differences while debugging or examining latency issues.
- This command is also useful in scripting, to figure out what time Replication Server initiates or completes tasks.

## **Permissions**

Any user may execute this command.

# **admin translate**

Performs a datatype translation on a value, displaying the results in delimited literal format.

## **Syntax**

admin translate, *value*, *source\_datatype*, *target\_datatype*

## **Parameters**

- **value** The literal representation of the value that is to be translated.
- **source datatype** The name of a datatype (either a Replication Server native datatype or a datatype definition that describes the content and format of value).
- **target\_datatype** The name of a datatype (either a Replication Server base datatype or a datatype definition that is the requested output for the translation).

## **Examples**

• **Example 1** – This examples translates the DB2 *TIMESTAMP* value '1999-06-22-14.35.23.123456' to the Oracle DATE value '22-Jan-99.'

```
admin translate, '1999-06-22-14.35.23.123456',
rs db2 timestamp, rs oracle date
```
• **Example 2** – This example translates the Adaptive Server binary value 0x1122aabb to the Oracle binary value '1122aabb.'

```
admin translate, 0x1122aabb, 'binary(4)',
         'rs_oracle_binary(4)'
```
- Delimit *value* according to the delimitation requirements of the base datatype of the source datatype.
- If source datatype or target datatype requires a length specification, for example char(255), enclose the datatype name in single quotes.
- The source and target datatypes may differ depending on whether you want to test classlevel or column-level translations. Thus:
	- For class-level translations use the published datatype for *source\_datatype*.
	- For column-level datatypes use the declared datatype for *source\_datatype* and the published datatype for target\_datatype.
- Use **admin translate** with the diagnostic version of Replication Server to trace errors in translations.
- For information about supported datatype translations, see the *Replication Server* Heterogeneous Replication Guide. For information about translating datatypes using heterogeneous datatype support (HDS), see the Replication Server Administration Guide Volume 1.

#### **Permissions**

Any user may execute this command.

#### **See also**

- *[alter replication definition](#page-202-0)* on page 187
- [create replication definition](#page-330-0) on page 315
- *[alter connection](#page-147-0)* on page 132
- [create connection](#page-280-0) on page 265

# **admin verify\_repserver\_cmd**

Verifies that Replication Server can successfully execute a replication definition request.

#### **Syntax**

```
admin verify_repserver_cmd, 'rs_api'
```
#### **Parameters**

• **rs** api – The string containing the Replication Command Language (RCL) command and all corresponding parameters you want to verify.

Enclose  $rs$  *api* in single quotes, and replace each single quote inside the string with two single quotes.

#### **Examples**

• **Example 1** – In this example, **admin verify repserver cmd** tests if you can use **alter replication definition** to drop columns from a replication definition and suspend the target DSIs successfully after the data for the old replication definition version is replicated to a target, such as a standby or replicate database:

```
admin verify repserver cmd, 'alter replication
definition authors drop address, city, state, zip
with DSI suspended'
```
If Replication Server can execute the **alter replication definition** command, Replication Server returns with this message:

```
The replication definition command can be executed
successfully.
```
• **Example 2 –** This example shows what happens if you use **admin verify\_repserver\_cmd** to see whether you can drop columns from a replication definition that does not exist:

```
admin verify repserver cmd, 'alter replication
definition authors does not exist
drop address, city, state, zip'
```
Replication Server returns with a message that the replication definition named "authors does not exist" does not exist.

• **Example 3 –** This example shows that **admin verify\_repserver\_cmd** can detect syntax errors, such as using the "columns" keyword in the command line:

```
admin verify_repserver_cmd, 'alter replication
definition authors drop columns address, city, state, zip
with DSI suspended'
```
Replication Server returns with a message, such as:

```
Line 1, character 71: Incorrect syntax with the keyword
'columns'.
```
• **Example 4 –** This example showsthat **admin verify\_repserver\_cmd** can detectif you are using quotes incorrectly, such as using double quotes to enclose 'off':

```
admin verify repserver cmd, 'alter replication
definition authors replicate sqldml "off"'
```
Replication Server returns with a message, such as:

Line 1, Incorrect syntax with the keyword 'off'.

The correct syntax is:

```
admin verify repserver cmd, 'alter replication
definition authors replicate sqldml ''off'''
```
- When Replication Agent sends a replication definition RCL to Replication Server to execute, and the replication definition RCL fails to execute, Replication Agent shuts down. To avoid thissituation, use **admin verify\_repserver\_cmd** to verify that Replication Server can successfully execute a replication definition request before you execute the RCL directly from the primary database. Replication Server returns an error if it cannot successfully execute the request.
- Replication Server supports **admin verify\_repserver\_cmd** for the same replication definition commands as **rs\_send\_repserver\_cmd**:
	- **alter replication definition**
	- **create replication definition**
	- **drop replication definition**
	- **alter applied function replication definition**
	- **create applied function replication definition**
	- **alter request function replication definition**
	- **create request function replication definition**

## **Permissions**

Any user may execute this command.

#### **See also**

- admin verify repserver cmd on page 103
- [alter replication definition](#page-202-0) on page 187
- [rs\\_send\\_repserver\\_cmd](#page-675-0) on page 660
- [sysadmin skip\\_bad\\_repserver\\_cmd](#page-467-0) on page 452

# **admin version**

Displays the version number of the Replication Server software.

#### **Syntax**

admin version

## **Examples**

• **Example 1 –**

admin version

Version -----------------------------------------------------

```
Replication Server/15.0/P/Sun_svr4/OS 5.8/1/OPT/Wed
Jan 4 17:47:58 2006 Copyright 1992, 2006
```
- The software version number of the Replication Server is the release level of the software product.
- The software version number does not, by itself, determine which capabilities you can use in the Replication Server. The system version number for the replication system and the site version number for the Replication Server also determine what features you can use.
- The Replication Server's site version number may be equal to or lower than the software version number. See **sysadmin site\_version** for more information.
- The system version number for the replication system may be equal to or lower than the software version number. See **sysadmin site version** for more information.

#### **Permissions**

Any user may execute this command.

#### **See also**

- *[sysadmin site\\_version](#page-464-0)* on page 449
- sysadmin system version on page 464

# **admin version, "connection"**

Lists the upgrade status of user databases and identifies user databases that you must upgrade after you upgrade Replication Server.

```
Syntax
```
admin version, "connection"

## **Examples**

**Example1** – At the upgraded Replication Server, enter:

```
admin version, "connection"
```
You see a list of the user databases and data servers, the database IDs, the corresponding Replication Server, and the status of the database. For example:

```
dbid Name Controller RS Status
                ------ ---------- -------------- ------------------
101 pds.pdb01 rs_12 Database needs upgrade
102 pds.pdb02 rs_12 Database is not accessible
103 rds.rdb01 rs_12 Database has been upgraded
```
- Enter **admin version, "connection"** at the upgraded Replication Server.
- The "Database is not accessible" status means that Replication Server cannot connect to this user database because the database is unavailable, or because the maintenance user ID that Replication Server uses to connect to the database has insufficient privileges to connect.

See Fixing <sup>a</sup> Failed or Missed User Database Upgrade with sysadmin upgrade, "database" in the Configuration Guide.

## **Permissions**

Any user may execute the **admin version, "connection"** .

## **See also**

• [sysadmin upgrade, "database"](#page-481-0) on page 466

# **admin version, route**

Reports the route to upgrade from the current Replication Server to the destination Replication Server, or from a source Replication Server to the current Replication Server, and checks the status of the route upgrade.

## **Syntax**

admin version, "route"

## **Examples**

**Example 1** – reports the status of the route upgrade from current NY\_RS Replication Server to the destination LON\_RS Replication Server:

admin version, "route"

#### If:

• The route upgrade fails and you need to recover the route from the upgrade, you see:

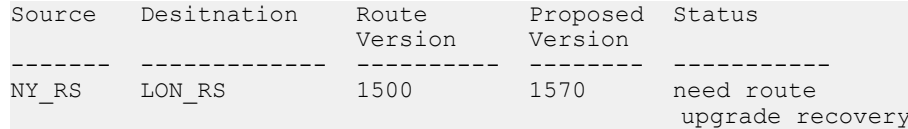

• The route upgrade did not proceed and there are still routes to upgrade, you see:

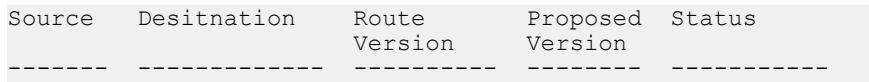

#### <span id="page-123-0"></span>Replication Server Commands

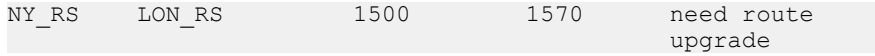

• The route does not need to be upgraded or if the route upgrade succeeded, the route is not listed in the output.

#### **Usage**

- When you use **admin version, route** you see:
	- the source Replication Server of the route.
	- the destination Replication Server of the route .
	- the current version of the route.
	- the proposed version of the route to which you expect to upgrade.
	- the status of the route upgrade.

See Upgrading Routes in the Configuration Guide.

#### **Permissions**

Any user may execute this command.

## **admin who**

Displays information about threads running in the Replication Server.

#### **Syntax**

```
admin who [, {dist | dsi | rsi | sqm | sqt}[, no trunc | ,connection
identifier1
[, connection identifier2] ...]]
```
#### **Parameters**

- **dist** Returns information about Distributor threads. These threads distribute transactions in the inbound queue to replicate databases and Replication Servers.
- **dsi** Returns information about DSI threads. These threads apply replicated transactions to databases.
- **rsi** Returns information about RSI threads. These threads send messages to other Replication Servers.
- **sqm** Returns information about SQM threads. These threads manage Replication Server stable queues.
- **sqt** Returns information about SQT threads. These threads read queues and group functions into transactions.
- **no trunc** Increases the size of the Info column from 40 characters to 80 characters. This is useful in displaying long data server or database names.

**Note:** You cannot use **no\_trunc** if you specify connection identifiers.

- **connection identifier –** Filters the **admin who** output for a thread module. Depending on the thread module, you can compose a connection identifier with one or more of these
	- *db*  $id$  database identifier, which is a number
	- *db* name database name
	- $ds$  name data server name
	- q  $number stable$  queue number
	- $q_type$  stable queue type, where 0 is for an outbound queue and 1 is for an inbound queue
	- $rs_id$  Replication Server identifier, which is a number
	- *rs\_name* Replication Server name

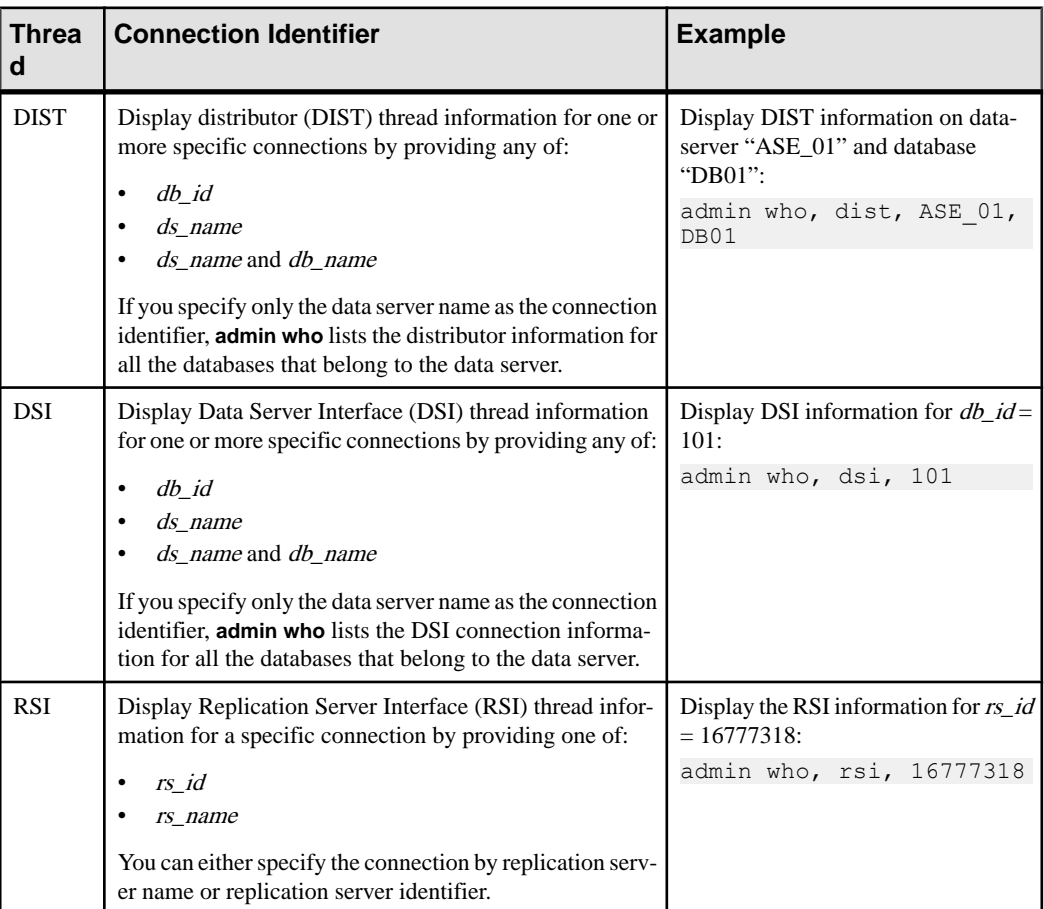

#### **Table 11. admin who Threads and Corresponding Connection Identifiers**

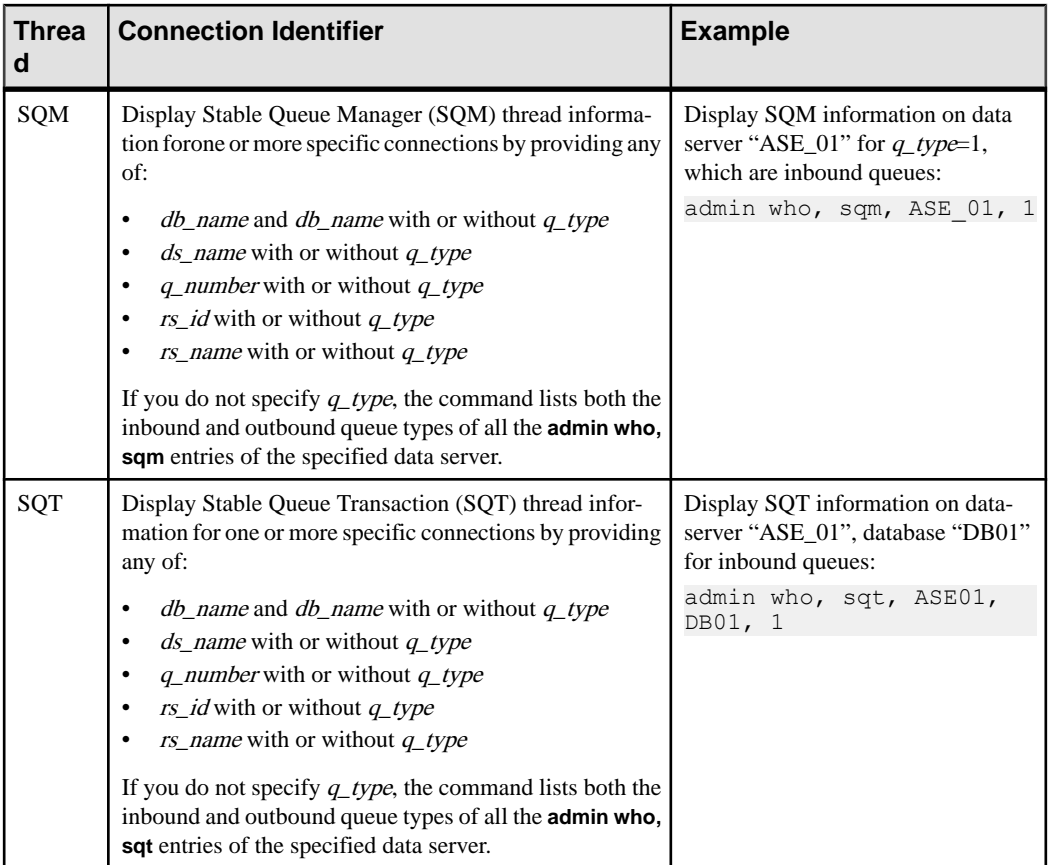

## **Examples**

• **Example 1 –** In the following example, **admin who** displays the state of all threads in the Replication Server. DSI scheduler threads are shown as "DSI" in the output. DSI executor threads are shown as "DSI EXEC." If the DSI is suspended when Replication Server starts up, the output shows only one DSI executor thread, even if more are configured.

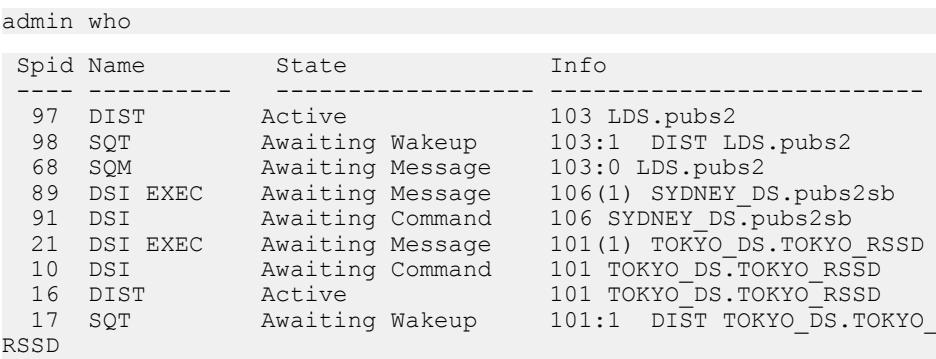

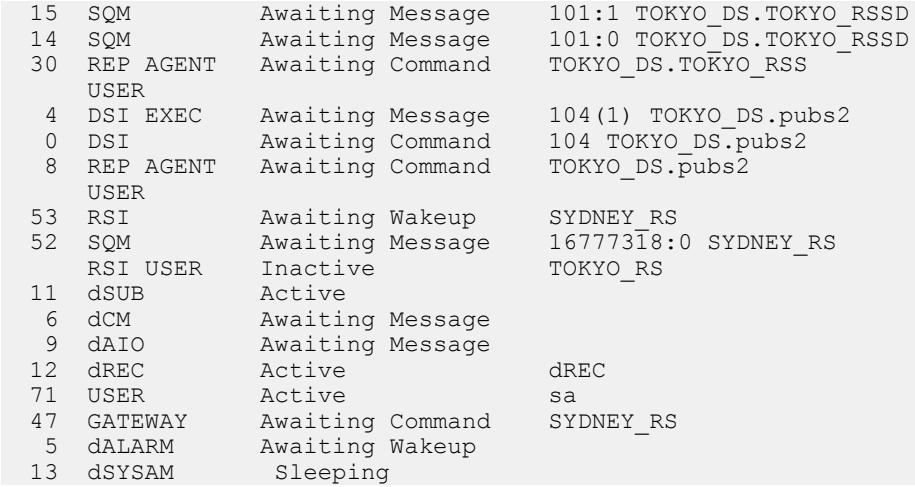

• **Example 2** – In the following example, the **admin who, dist** command displays information about each DIST thread in the Replication Server.

admin who, dist

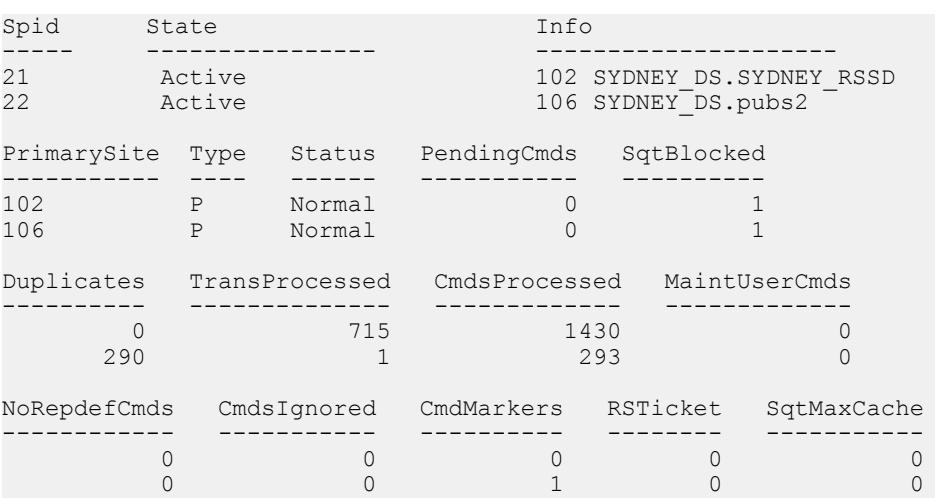

• **Example 3 –** In this example, **admin who, dsi** displays information about each DSI scheduler thread running in the Replication Server.

admin who, dsi Spid State Info ----- ---------------- ---------------------- 8 Awaiting Message 101 TOKYO\_DS.TOKYO\_RSSD 79 Awaiting Message 104 TOKYO\_DS.pubs2 145 Awaiting Message 105 SYDNEY\_DS.pubs2sb Maintenance User Xact\_retry\_times Batch Cmd\_batch\_size

---------------- ---------------- ----- --------------

## Replication Server Commands

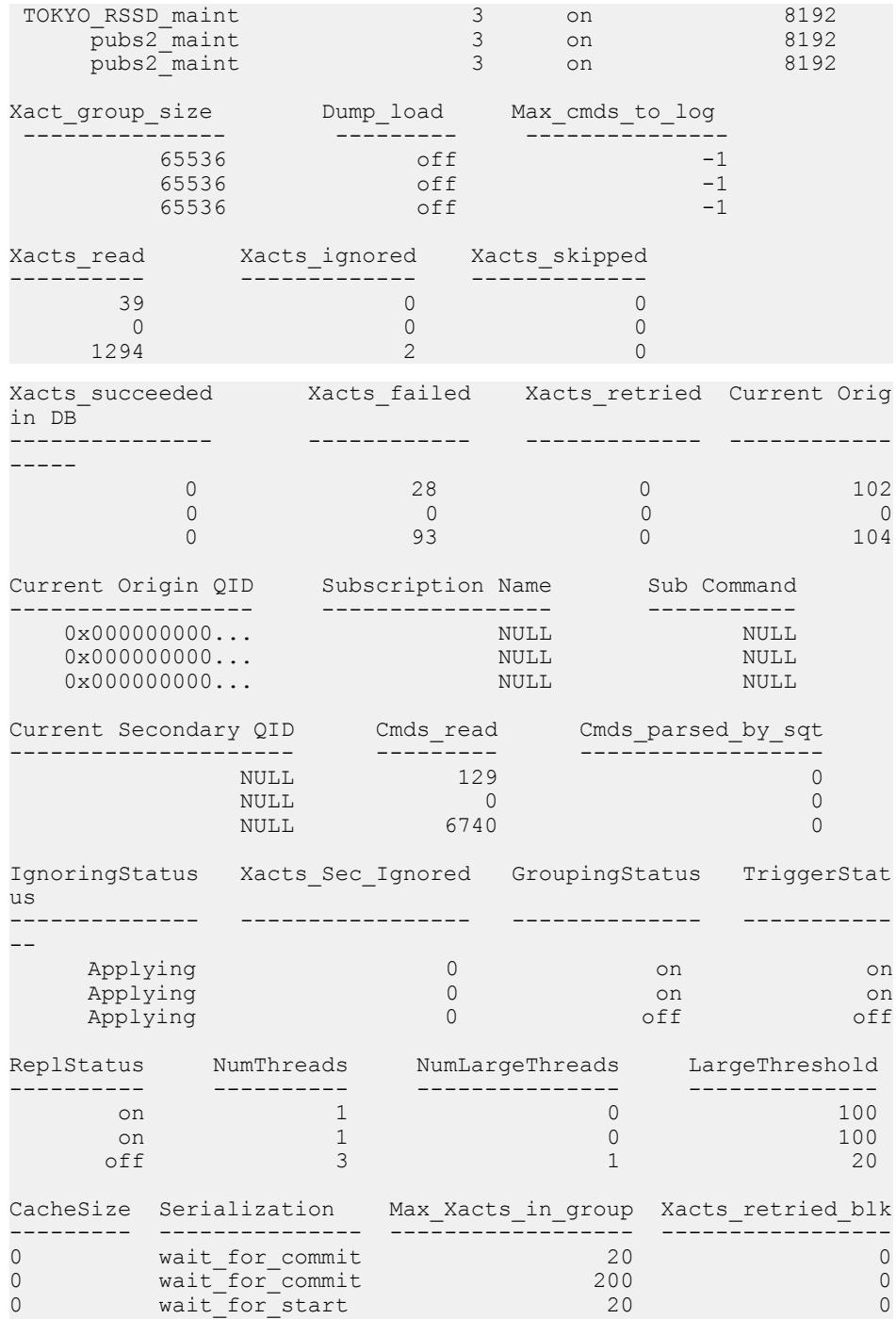

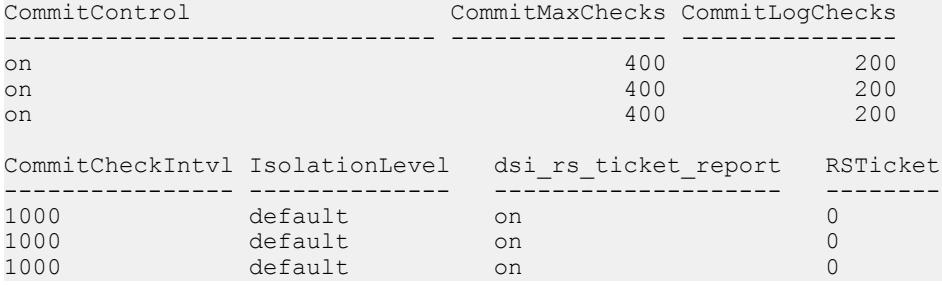

• **Example 4 –** In this example, **admin who, rsi** displays information about RSI threads. admin who, rsi

```
Spid State Info
       ---- --------------- ----------------
  53 Awaiting Wakeup SYDNEY_RS
Packets Sent Bytes Sent Blocking Reads
 ------------ ------------- --------------
 3008.000000 624678.000000 269
 Locater Sent Locater Deleted
 ------------ ---------------
0 \times 0000000... 0 \times 0000000...
```
• Example 5 – In this example, admin who, sqm displays information about SQM threads. admin who, sqm

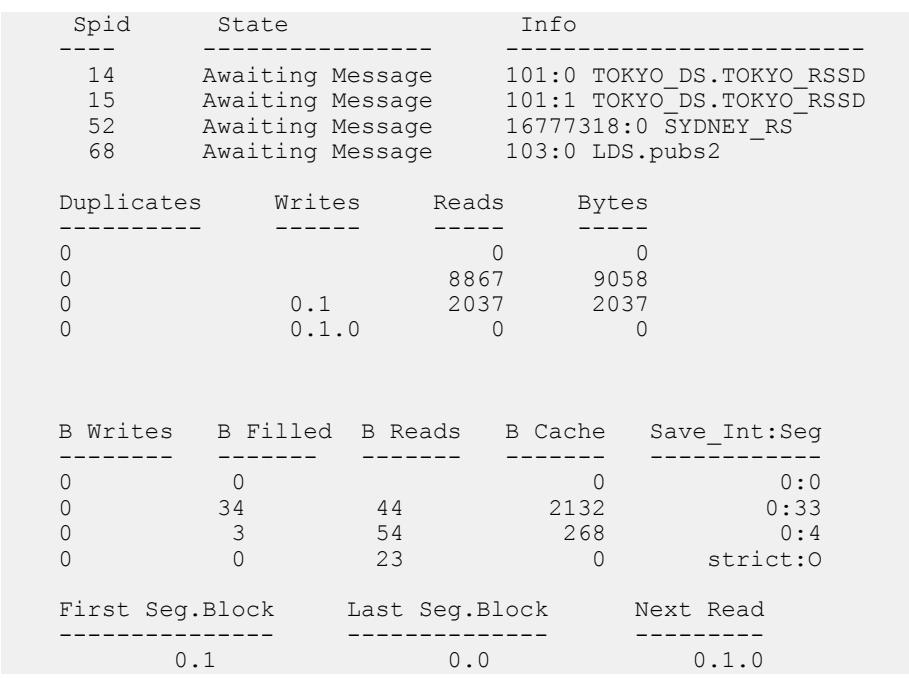

#### Replication Server Commands

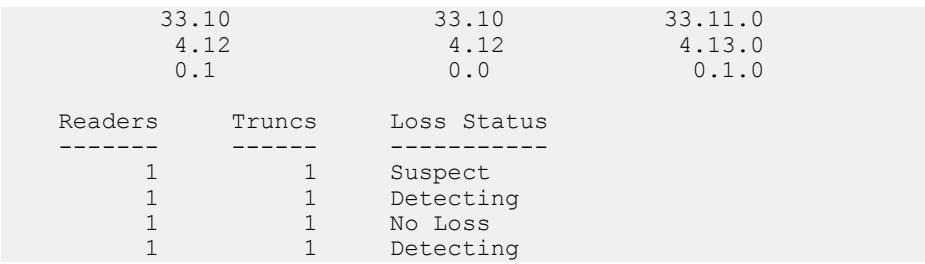

• **Example 6 –** In this example, **admin who, sqt** displays information about SQT threads. admin who, sqt

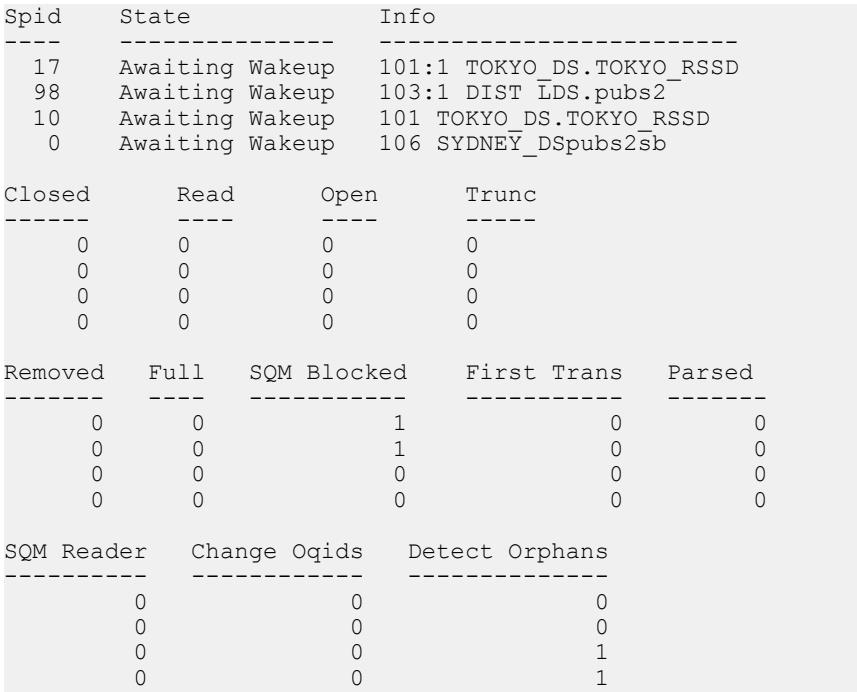

- **Example 7** In this example, there is a dedicated route from the RS\_NY primary Replication Server to the RS\_LON replicate Replication Server for the NY\_DS.pdb1 primary connection. Enter **admin who** at the two Replication Servers and you see:
	- At RS\_LON:

admin who

```
Spid Name State Info
45 SQT Awaiting Wakeup 103:1 DIST NY_DS.pdb1
13 SQM Awaiting Message 103:1 NY_DS.pdb1
32 REP AGENT Awaiting Command NY_DS.pdb1
16 RSI Awaiting Wakeup RS_LON
11 SQM Awaiting Message 16777318:0 RS_LON<br>55 RSI Awaiting Wakeup RS LON(103) /* Ded
          Awaiting Wakeup RS LON(103) /\sqrt{k} Dedicated RSI
```

```
thread */<br>53 SOM
                 Awaiting Message 16777318:103 RS LON(103)
 *Dedicated RSI outbound queue */
At RS_NY:
 admin who
```

```
Spid Name State Info
37 RSI USER Awaiting Command RS_NY(103) /*Dedicated RSI 
user */
32 RSI USER Awaiting Command RS_NY
```
- If you use **admin who** with an option, you must include a comma before the option.
- If you specify connection identifiers and Replication Server cannot find information that fulfills the criteria, the output does not display any record.
- To display information about all threads in the Replication Server, execute **admin who** with no options.

#### Output column descriptions for **admin who**

The spid, Name, State, and Info columns display when **admin who** is executed without options.The spid, State, and Info columns also display when any option is chosen.

#### spid column

This is a unique identifier for a thread running in the Replication Server. If a thread is suspended or down, this field is blank.

#### Name and *Info* column

Name is the type of Replication Server thread. The contents of Info varies, depending upon the type of thread.

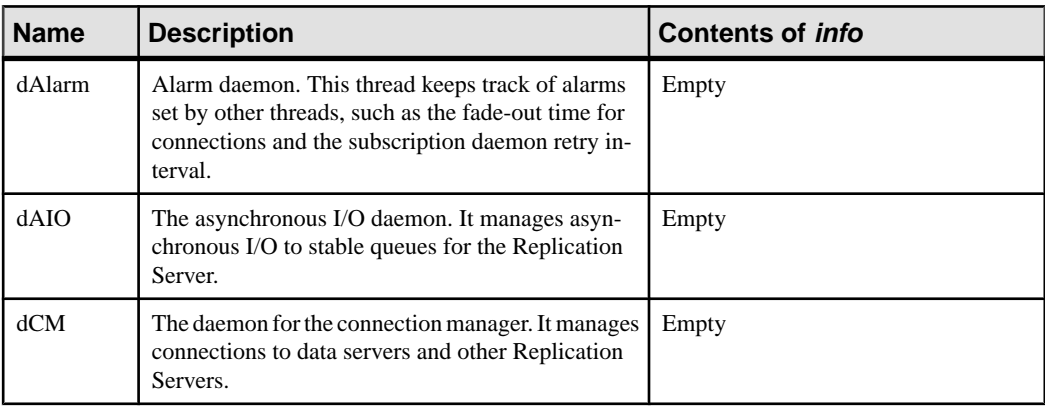

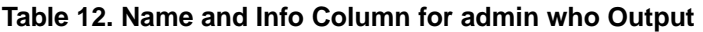

## Replication Server Commands

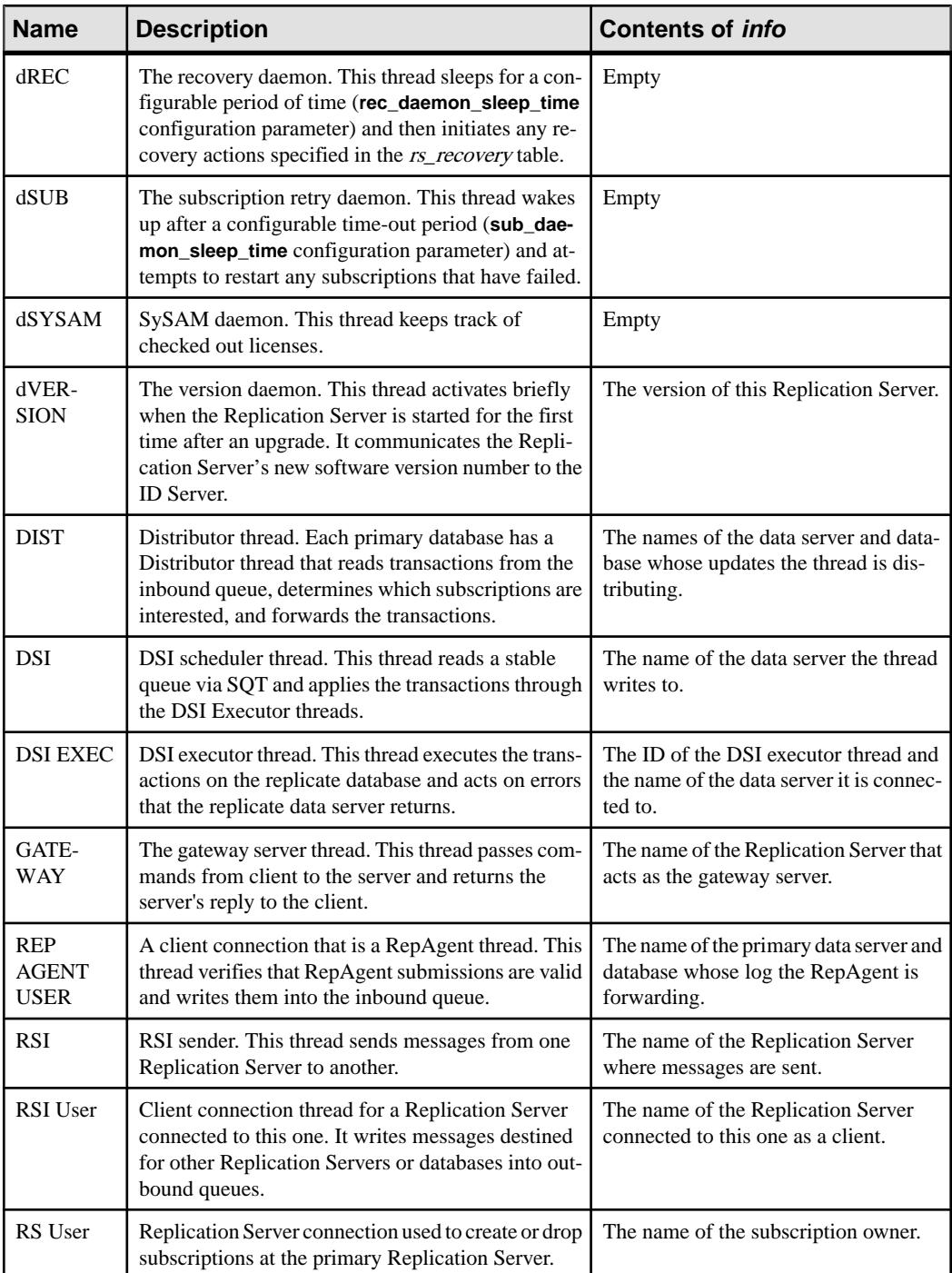

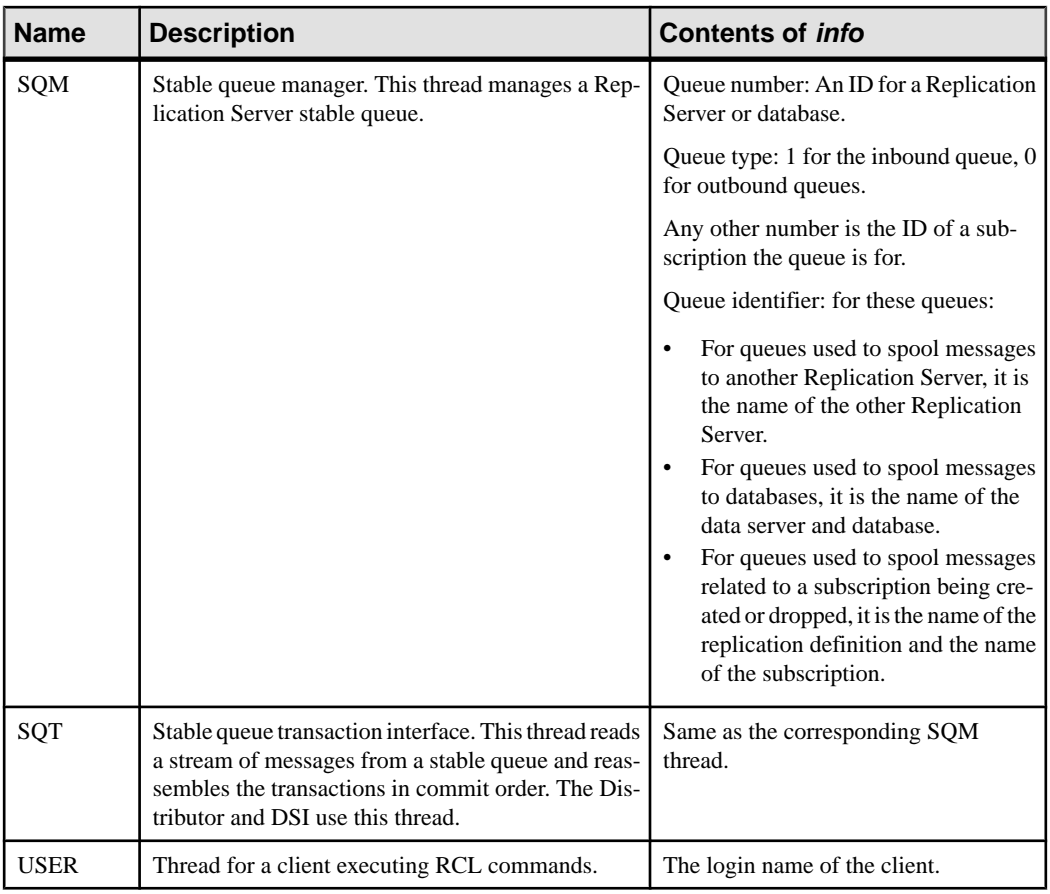

## State column

The State column contains the thread execution status. This table describes the valid states for Replication Server threads. The states for DSI threads are defined differently, depending on whether they are scheduler threads or executor threads. For the definitions, see the Replication Server Troubleshooting Guide.

| <b>State</b>                | <b>Description</b>                                                              |
|-----------------------------|---------------------------------------------------------------------------------|
| Active                      | Actively processing a command.                                                  |
| Active, DSI timer           | Actively processing a command. <b>dsi_timer</b> is on.                          |
| <b>Awaiting Batch Order</b> | A DSI thread is waiting to submit a command batch to the replicate data server. |
| <b>Awaiting Command</b>     | The thread is waiting for a client to send a command.                           |

**Table 13. State Column Descriptions for admin who Output**

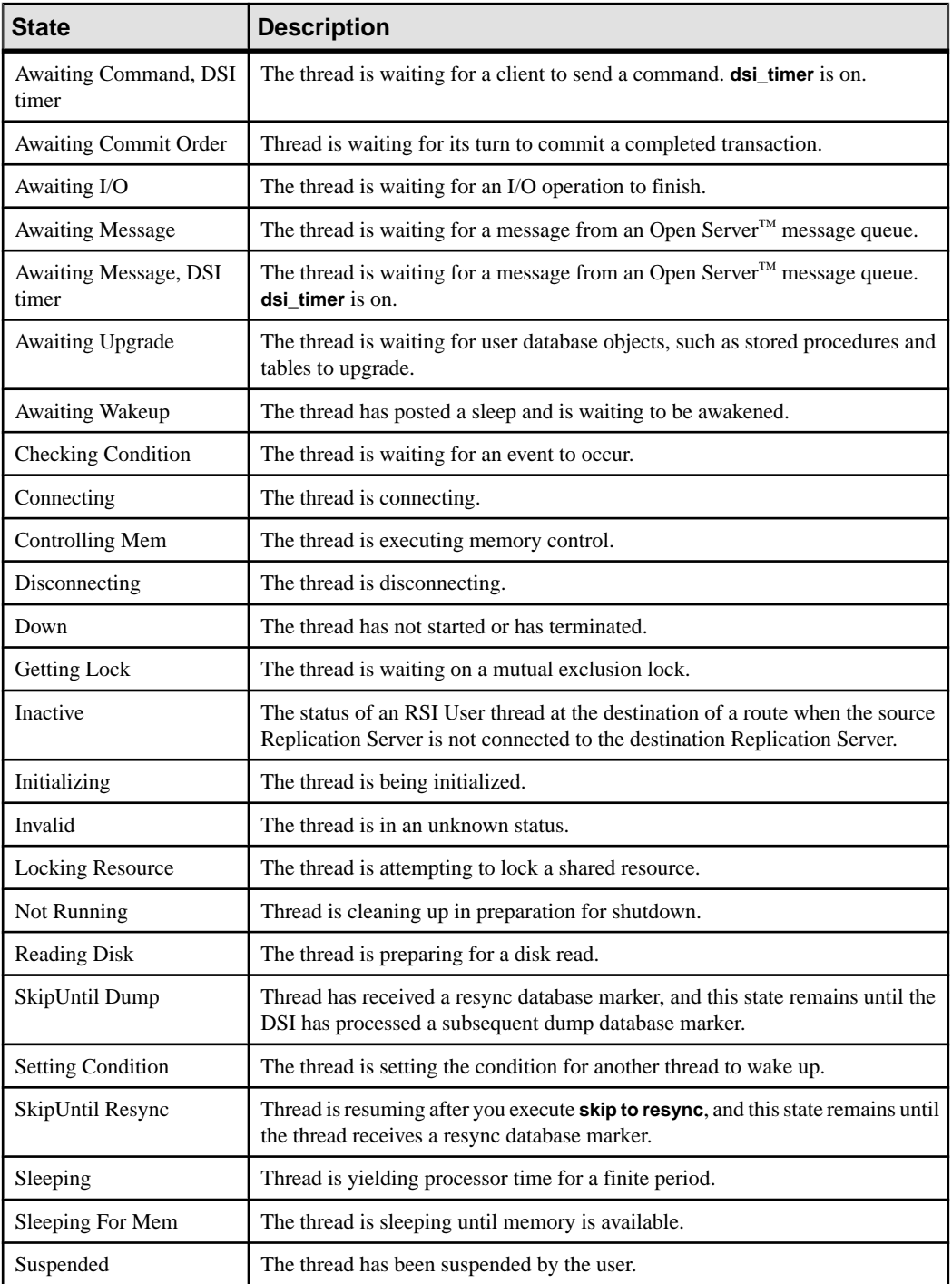

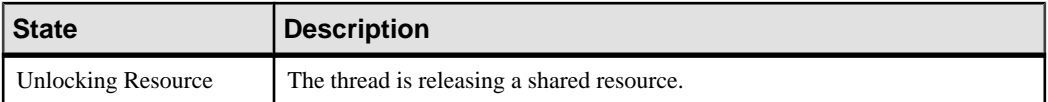

Output column descriptions for **admin who, dist**

This command returns a table with a row for each DIST thread in the Replication Server.

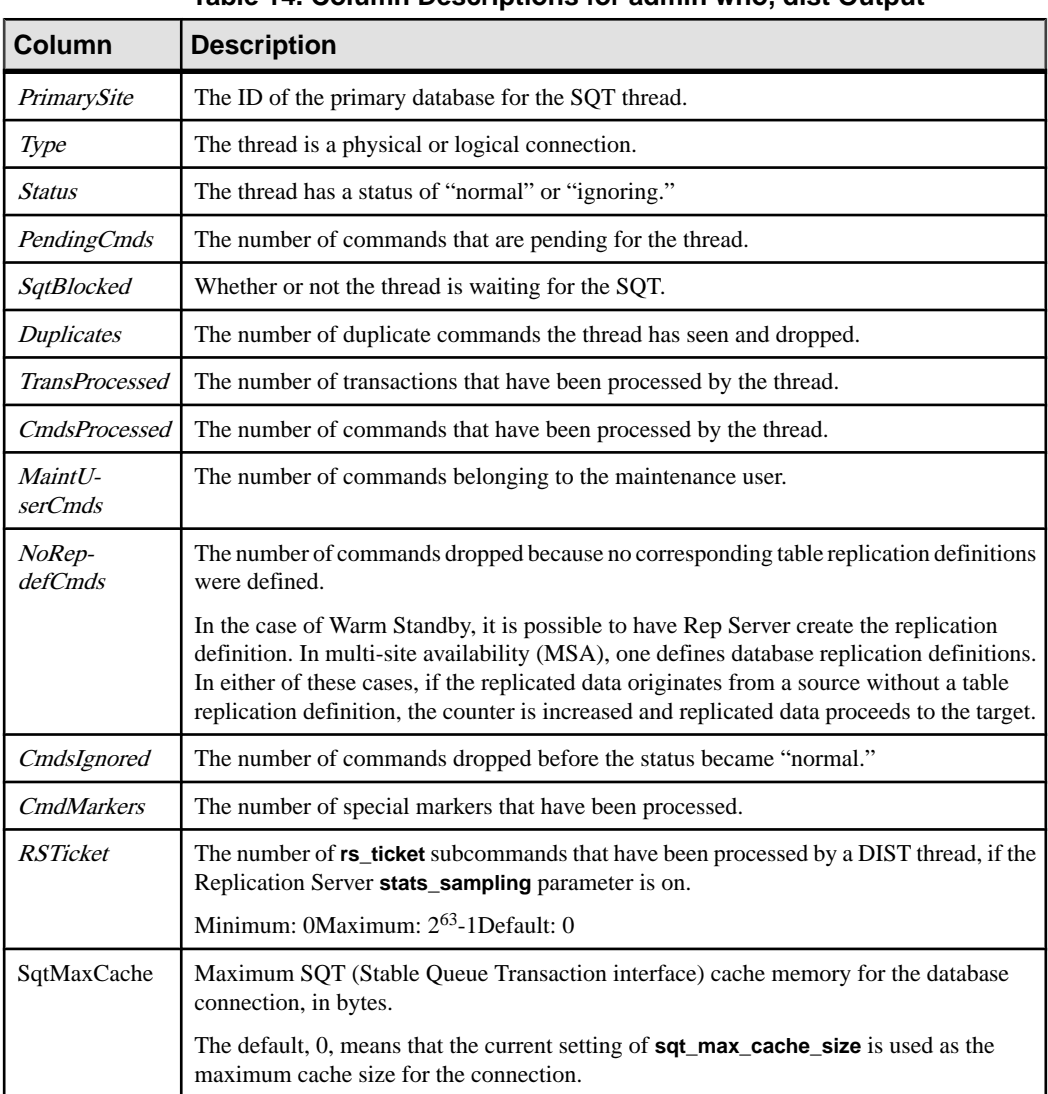

## **Table 14. Column Descriptions for admin who, dist Output**

Output column descriptions for **admin who, dsi**

This command returns a table with a row for each running DSI scheduler thread in the Replication Server. If a DSI scheduler thread exists for a database but does not appear in the output of **admin who, dsi**, use **resume connection** to restart the data server interface for the database.

| Column            | <b>Description</b>                                                                                                    |
|-------------------|----------------------------------------------------------------------------------------------------|
| Maintenance User  | The login name of the maintenance user applying the transactions.                                                                                                    |
| Xact_retry_times  | The number of times a failed transaction is retried if the error action is RETRY_LOG<br>or RETRY_STOP.                                                                                                    |
| <b>Batch</b>      | Indicates if the batch option is on. If it is on, you can submit multiple commands as a<br>batch to the data server.                                                                                                    |
| Cmd_batch_size    | The maximum size, in bytes, of a batch of output commands that you can send to the<br>data server.                                                                                                    |
| Xact_group_size   | The maximum size, in bytes, of a transaction group consisting of source commands.                                                                                                    |
| Dump_load         | Indicates if the dump/load option is on. This configuration option coordinates dumps<br>between primary and replicate databases.                                                                                                    |
| Max_cmds_to_log   | Maximum number of commands that can be logged into the exceptions log for a<br>transaction. A value of -1 indicates an unlimited number of commands.                                                                                                    |
| Xacts_read        | The number of transactions read by the DSI from the outbound stable queue. This<br>number should increase as the DSI applies transactions. You can use the information<br>to monitor the rate of activity.                                                                                                    |
| Xacts_ignored     | The number of transactions determined to be duplicates. Typically, some transac-<br>tions are ignored at start-up time because they were applied previously. Deletes from<br>the DSI queue are delayed, so at start-up time, duplicates are detected and ignored. If<br>you see a large number of ignored transactions, there is a chance that the rs_last-<br>commit table is corrupted. For more information, refer to the Replication Server<br>Troubleshooting Guide. |
| Xacts_skipped     | The number of transactions skipped by resuming the connection with skip first<br>transaction.                                                                                                    |
| Xacts_succeeded   | The number of transactions applied successfully against the database.                                                                                                    |
| Xacts failed      | The number of transactions that failed. Depending on the error mapping, some<br>transactions may be written into the exceptions log. You should inspect the excep-<br>tions log.                                                                                                    |
| Xacts_retried     | The number of transactions that were retried.                                                                                                    |
| Current Origin DB | The origin database ID for the current transaction.                                                                                                    |

**Table 15. Column Descriptions for admin who, dsi Output**

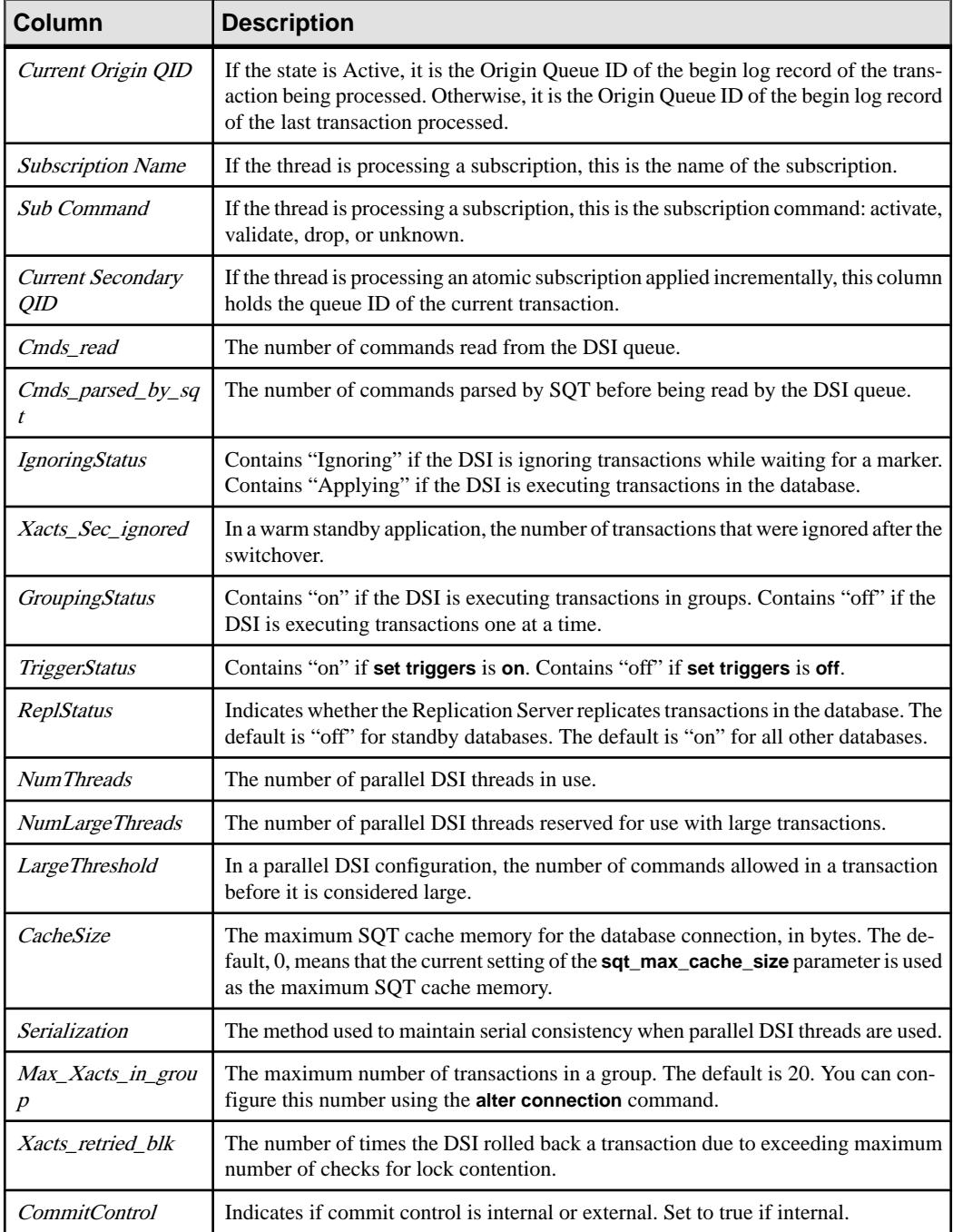

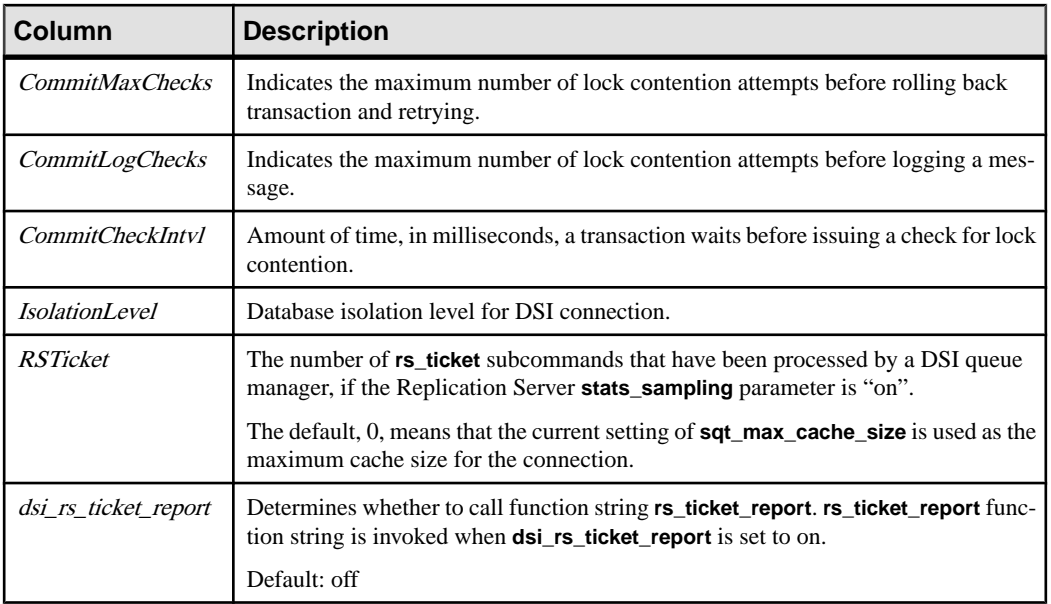

Output column descriptions for **admin who, rsi**

This command displays information about RSI threads that send messages to other Replication Servers.

| Column                | <b>Description</b>                                                                                   |
|-----------------------|----------------------------------------------------------------------------------------------------|
| Packets Sent          | The number of network packets sent.                                                                  |
| <b>Bytes</b> Sent     | The total number of bytes sent.                                                                      |
| <b>Blocking Reads</b> | The number of times the stable queue was read with a blocking read.                                  |
| Locater Sent          | The locator of the last message sent (contains the queue segment, block and<br>row).                 |
| Locater Deleted       | The last locator that the recipient acknowledged and that has been deleted<br>by Replication Server. |

**Table 16. Column Descriptions for admin who, rsi Output**

Output column descriptions for **admin who, sqm**

This command displays information about SQM threads that manage Replication Server stable queues.

| Column            | <b>Description</b>                                                                                                    |
|-------------------|----------------------------------------------------------------------------------------------------|
| <i>Duplicates</i> | The number of duplicate messages detected and ignored. There are usually some duplicate<br>messages at start-up.                                                                                                    |
| Writes            | The number of messages written into the queue.                                                                                                    |
| Read              | The number of messages read from the queue. This usually exceeds the number of writes<br>because the last segment is read at start-up to determine where writing is to begin. Also,<br>long transactions may cause messages to be reread.                                                                                                 |
| <b>Bytes</b>      | The number of bytes written.                                                                                                    |
| <b>B</b> Writes   | The number of 16K blocks written. It may be greater than Bytes/16K because not every<br>16K block written is full. You can determine the density of blocks by dividing Bytes by<br><b>B</b> Writes.                                                                                                    |
| B Filled          | The number of 16K blocks written to disk because they are filled.                                                                                                    |
| <i>B Reads</i>    | The number of 16K blocks read.                                                                                                    |
| <b>B</b> Cache    | The number of 16K blocks read that are in cache.                                                                                                    |
| Save_Int:Seg      | The Save_Intinterval and the oldest segment in the Save_Intlist. The Save_Intinterval is<br>the number of minutes the Replication Server maintains an SQM segment after all mes-<br>sages in the segment have been acknowledged by targets.                                                                                               |
|                   | For example, a value of 5:88 indicates a Save_Intinterval of 5 minutes, where segment 88<br>is the oldest segment in the <i>Save_Int</i> list.                                                                                                    |
|                   | This feature provides redundancy in the event of replication system failure. For example, a<br>Replication Server could lose its disk partitions while receiving data from another Rep-<br>lication Server. The Save_Int feature lets the sending Replication Server re-create all<br>messages saved during the <i>Save_Int</i> interval. |
|                   | A Save_Int value of "strict" may be used when a queue is read by more than one reader<br>thread. Replication Server maintains the SQM segment until all threads reading the queue<br>have read the messages on the segment and applied them to their destination.                                                                         |
| First Seg.Block   | The first undeleted segment and block number in the queue. If the figures for <i>First</i><br>Seg.Block and Last Seg.Block do not match, data remains in the queue for processing.                                                                                                    |
|                   | This information is useful when dumping queues. For more information, refer to the<br>Replication Server Troubleshooting Guide.                                                                                                    |
| Last Seg.Block    | The last segment and block written to the queue. If the figures for First Seg. Block and Last<br>Seg. Block do not match, data remains in the queue for processing.                                                                                                    |
|                   | This information is useful when dumping queues. For more information, refer to the<br>Replication Server Troubleshooting Guide.                                                                                                    |
| Next Read         | The next segment, block, and row to be read from the queue.                                                                                                    |
| Readers           | The number of threads that are reading the queue.                                                                                                    |

**Table 17. Column Descriptions for admin who, sqm Output**

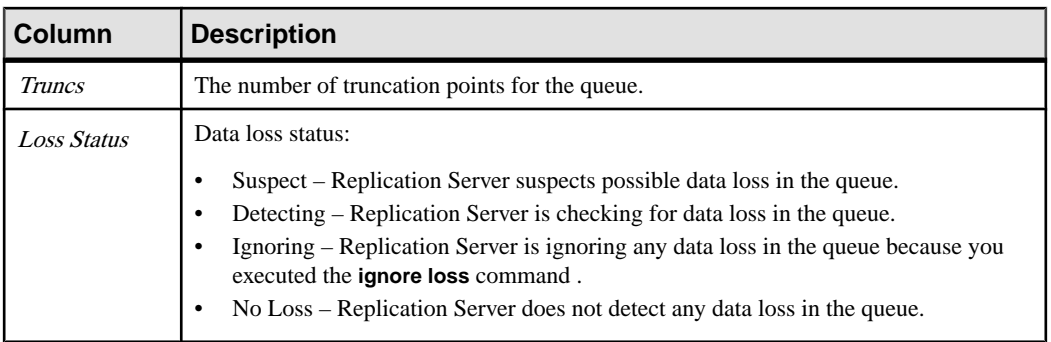

Output column descriptions for **admin who, sqt**

SQT threads read transactions from a stable queue and pass them to the SQT reader in commit order. The reader can be a DIST or a DSI thread.

SQT stores the transactions it is processing in a memory cache. The Closed, Read, Open, Trunc, and Removed columns shown in this table apply to transactions in the SQT cache.

| Column             | <b>Description</b>                                                                                                    |
|--------------------|----------------------------------------------------------------------------------------------------|
| <b>Closed</b>      | The number of committed transactions in the SQT cache. The transactions have<br>been read from the stable queue and await processing.                                                                                                    |
| Read               | The number of transactions processed, but not yet deleted from the queue.                                                                                                    |
| <i>Open</i>        | The number of uncommitted or unaborted transactions in the SQT cache.                                                                                                    |
| Trunc              | The number of transactions in the transaction cache. Trunc is the sum of the<br>Closed, Read, and Open columns.                                                                                                    |
| Removed            | The number of transactions whose constituent messages have been removed<br>from memory. This happens when the SQT processes large transactions. The<br>messages are reread from the stable queue.                                                                                  |
| <b>Full</b>        | Indicates that the SQT has exhausted the memory in its cache. This is not a<br>problem as long as there are closed or read transactions still awaiting processing.<br>If the SQT cache is often full, consider raising its configured size. To do this, see<br>"alter connection." |
| <b>SOM Blocked</b> | 1 if the SQT is waiting on SQM to read a message. This state should be transitory<br>unless there are no closed transactions.                                                                                                    |

**Table 18. Column Descriptions for admin who, sqt Output**

<span id="page-140-0"></span>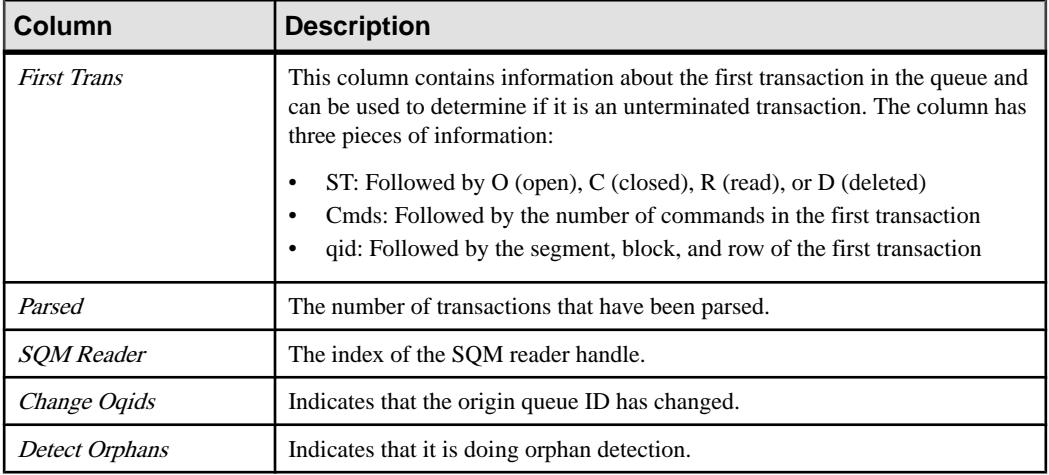

## **Permissions**

Any user may execute this command.

## **admin who\_is\_down**

Displays information about Replication Server threads that are not running.

#### **Syntax**

```
admin who is down [, no trunc]
```
#### **Parameters**

• **no\_trunc** – Increases the size of the Info column from 40 characters to 80 characters. This is useful in displaying long data server or database names.

## **Examples**

• **Example 1 –**

admin who\_is\_down

```
Spid Name State Info
---- -------------- ----------- ------------
    RSI Suspended SYDNEY RS
```
#### **Usage**

• The *Spid* column in the output of **admin who\_is\_down** is always empty. There are no processes for threads that are not running.

- Execute **admin who\_is\_down** when **admin health** shows that the Replication Server is suspect. The output for this command does not list threads that are in a state of "Connecting," which could be the cause of the suspect health.
- For a description of the output from this command, see **admin who**.

## **Permissions**

Any user may execute this command.

## **See also**

- *[admin health](#page-79-0)* on page 64
- *[admin who](#page-123-0)* on page 108
- *admin who is up* on page 126

# **admin who\_is\_up**

Displays information about Replication Server threads that are running.

## **Syntax**

admin who is up [, no trunc]

## **Parameters**

• **no trunc** – Increases the size of the Info column from 40 characters to 80 characters. This is useful in displaying long data server or database names.

## **Examples**

• **Example 1 –**

```
admin who_is_up
```
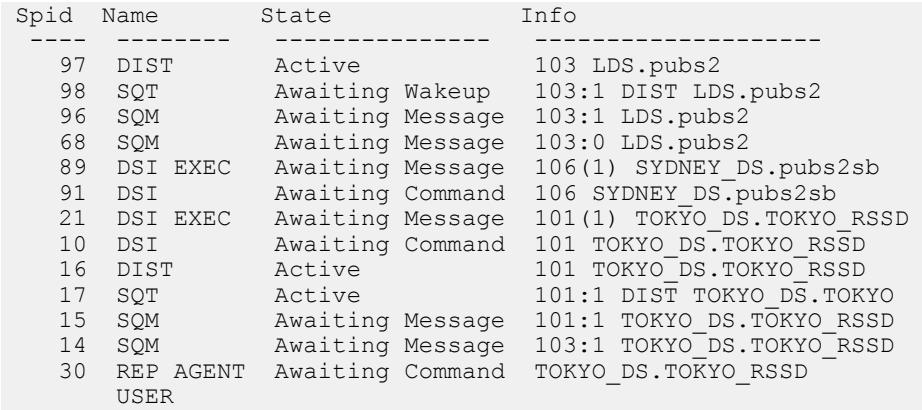

```
4 DSI EXEC Awaiting Message 104(1) TOKYO DS.pubs2
 9 dAIO Awaiting Message
 12 dREC Active dREC
 61 USER Active sa
    5 dALARM Awaiting Wakeup
```
For a description of the output, see **admin who**.

#### **Permissions**

Any user may execute this command.

#### **See also**

- *[admin who](#page-123-0)* on page 108
- *admin who is down* on page 125

## **allow connections**

Places Replication Server in recovery mode for specified databases.

#### **Syntax**

allow connections

#### **Usage**

- Execute **allow connections** to begin replaying log records from reloaded dumps.
- Start Replication Server in stand-alone mode and execute **set log recovery** for each database whose log you are replaying.
- After executing **allow connections**, Replication Server accepts connect requests only from RepAgents started in recovery mode for the specified databases. This ensures that Replication Server receives the replayed log records before current transactions.
- If you restart Replication Server in stand-alone mode and execute **allow connections** without first executing **set log recovery** commands, Replication Server moves from standalone mode to normal mode.
- For detailed recovery procedures, see the *Replication Server Administration Guide* Volume 2.

#### **Permissions**

**allow connections** requires "sa" permission.

## **See also**

- *[ignore loss](#page-401-0)* on page 386
- *[rebuild queues](#page-404-0)* on page 389
- *[set log recovery](#page-416-0)* on page 401

# **alter applied function replication definition**

Changesthe function replication definition created by the **create applied function replication definition** command.

## **Syntax**

```
alter applied function replication definition repdef_name
         {with replicate function named 'func_name' |
         add @param_name datatype[, @param_name datatype]… |
         add searchable parameters @param_name[, @param_name]… |
        send standby {all | replication definition} parameters}
         [with DSI_suspended]
```
## **Parameters**

- **repdef\_name** The name of the applied function replication definition to change.
- with replicate function named 'func name' Specifies the name of the stored procedure to execute at the replicate database. *func\_name* is a character string with a maximum length of 255 characters.
- **add** Adds parameters and their datatypes to the applied function replication definition.
- **@param\_name** The name of a parameter you are adding to the list of replicated or searchable parameters. Each parameter name must begin with the @ character.
- **datatype** The datatype of the parameter you are adding to the parameter list. See Datatypes. for a list of the datatypes and their syntax. Adaptive Server stored procedures and function replication definitions cannot contain parameters with the text, unitext, rawobject, and *image* datatypes.
- **add searchable parameters** Specifies additional parameters that you can use in the **where** clause of the **create subscription** or **define subscription** command.
- **send standby** In a warm standby application, specifies whether to send all parameters in the function (**send standby all parameters**) or only those specified in the replication definition (**send standby replication definition parameters**), to a standby database. The default is **send standby all parameters**.
- with **DSI** suspended Allows you to suspend the standby DSI, if there is one, and each of the subscribing replicate DSI threads. Replication Server suspends the DSI thread in the standby or replicate database after Replication Server applies all the data for the old replication definition version to the standby or replicate database.
After Replication Server suspends a DSI thread, you can make changes to the target stored procedures, and to any customized function strings. When you resume the DSI thread, Replication Server replicates the primary updates using the altered replication definition.

You do not need to use **with DSI** suspended if:

- There is no subscription to the replication definition.
- You do not need to change customized function strings.
- You do not need to change the replicate or standby stored procedure.

**Note:** If there is a subscription from a replicate Replication Server with a site version earlier than 1550, the replicate DSI threads for that Replication Server are not suspended.

#### **Examples**

• **Example 1** – Adds the *@notes, @pubdate, and @contract parameters to the titles frep* function replication definition:

```
alter applied function replication definition titles frep
add @notes varchar(200), @pubdate datetime, @contract bit
```
• **Example 2** – Adds the *@type* and *@pubdate* parameters to the list of searchable parameters in the **titles** frep function replication definition:

```
alter applied function replication definition titles frep
add searchable parameters @type, @pubdate
```
• **Example 3** – Changes the **titles\_frep** function replication definition to be replicated as the **newtitles** stored procedure at the replicate database, and instructs Replication Server to suspend the target DSI after primary data that exists before you execute **alter applied replication definition** is replicated to the replicate database:

```
alter applied function replication definition titles frep
with replicate function named 'newtitles'
with DSI suspended
```
#### **Usage**

- Use **alter applied function replication definition** to change an existing applied function replication definition. You can add replicated parameters and searchable parameters, select which parameters to send to the warm standby, and specify a different name for the stored procedure to execute in the replicate database.
- **alter applied function replication definition** can alter only the replication definition created with the **create applied function replication definition** command.
- When you alter a function replication definition, the name, parameters, and datatypes that you specify for the function replication definition must match the stored procedure that you are replicating. Only the parameters specified in the function replication definitions are replicated.
- Multiple function replication definitions for the same stored procedure must have the same parameter list. If you add a new parameter, the new parameter is automatically added to all the function replication definitions created for that stored procedure.
- You must execute **alter applied function replication definition** atthe primary Replication Server.
- A parameter name cannot appear more than once in any clause.
- When adding parameters, you must instruct Replication Server to coordinate **alter applied function replication definition** with distributionsfor the function replication definition. In addition, you must instruct Replication Server to coordinate changes to stored procedures and replication definitions.

See Replication Server Administration Guide Volume 1 > Managing Replicated Tables > Replication Definition Changes Request Process to alter replication definitions.

• Use the **with replicate function named** clause to specify the stored procedure name you want to execute at the replicate database. See **create applied function replication definition**.

See the Replication Server Administration Guide Volume 1 for more information about **alter applied function replication definition**.

### **Permissions**

**alter applied function replication definition** requires "create object" permission.

#### **See also**

- [alter function string](#page-193-0) on page 178
- [alter replication definition](#page-202-0) on page 187
- [alter function replication definition](#page-190-0) on page 175
- [alter request function replication definition](#page-212-0) on page 197
- [create applied function replication definition](#page-269-0) on page 254
- [create request function replication definition](#page-343-0) on page 328
- *rs* send repserver cmd on page 660
- *[rs\\_helprepversion](#page-668-0)* on page 653

## **alter auto partition path**

Changes the partition file size and the maximum size that you allow for a automatically resizable Replication Server partition.

### **Syntax**

```
alter auto partition path logical_name
{[auto expand size = size]
[max size = max_size]}
```
## **Parameters**

- *logical name* The name for the logical partition path for an existing automatically resizable Replication Server partition. The name must conform to the rules for identifiers. The **create auto partition path** and **drop auto partition path** commands also use *logical* name to specify the automatically resizable partition.
- *size* The size, in megabytes, that you can set for the partition files that Replication Server can create automatically in the automatically resizable partition:
	- Minimum 16MB
	- Maximum  $-1.048,576MB$
- *max\_size* The limit, in megabytes, that you set for the total size of all automatically created partition files in the automatically resizable partition.
	- Minimum 16MB
	- Maximum 2,147,483,647MB

### **Examples**

• **Example 1** – Increase the size of the partition files to 200MB in the automatically resizable partition specified in the auto uxp logical partition path :

alter auto partition path auto uxp auto expand size = 200

• **Example 2 –** Increase the size ofthe partition filesto 200MBin the automatically resizable partition specified in the auto\_winp logical partition path, and increase the limit for the total of all partition files in auto\_winp to 204,800MB:

```
alter auto partition path auto winp auto expand size = 200 max
size = 204800
```
### **Usage**

- You can only use **alter auto partition path** to change automatically resizable partitionsthat you have created with **create auto partition path**. You cannot use **alter auto partition path** to change partitions created with any other command.
- **alter auto partition path** allows you to expand the size of any new automatically created partition files. This is useful when Replication Server needs more disk space and there is still space available in the same disk of the existing logical partition path.
- If you choose to change **auto expand size** and **max size**, you must specify the values for these parameters as Replication Server does not provide default values.

### **Permissions**

**alter auto partition path** requires that the "sybase" user should own the disk partition or operating system file and must have read and write permissions on it. Users other than "sybase" should not have write or read permission on the partition.

#### **See also**

- *admin auto part path* on page 57
- [create auto partition path](#page-278-0) on page 263
- *[drop auto partition path](#page-378-0)* on page 363
- *[rs\\_helppartition](#page-653-0)* on page 638
- *admin disk space* on page 61
- *[alter partition](#page-200-0)* on page 185

# **alter connection**

Changes the attributes of a database connection.

## **Syntax**

```
alter connection to data_server.database {
      [for replicate table named [table_owner.]table_name
      [set table_param [to] 'value']] |
     set function string class [to] function_class |
      set error class [to] error_class |
    set replication server error class [to] rs error class |
     set password [to] passwd |
    set dsi connector sec mech [to] hdbuserstore |
    set log transfer [to] {on | off} |
     set database_param [to] 'value' |
     set security_param [to] 'value' |
    set security services [to] 'default']
     set dataserver and database name [to] new_ds.new_db |
     set trace [to] 'value'}
```
### **Parameters**

- **data server The data server that holds the database whose connection is to be altered.**
- **database** The database whose connection is to be altered.
- **for replicate table named** Specifies the name of the table at the replicate database. table\_name is a character string of up to 200 characters. table\_owner is an optional qualifier for the table name, representing the table owner. Data server operations may fail if actual table owners do not correspond to what you specify in the replication definition.
- **table param** The table-level parameter that affects a table you specify with **for replicate table name**.

Valid values: **dsi\_compile\_enable** and **dsi\_command\_convert**.See Table 19. [Parameters](#page-149-0) [Affecting Database Connections](#page-149-0) for descriptions.

• **function\_class – The function-string class to use with the data server. See "Function"** String Variable Modifiers" for a list of function classes that Replication Server provides for database connections.

- **error class The error class that handles database errors. See "Error and Function"** Classes" for a list of error classes that Replication Server provides for database connections.
- **rs** error class The error class that handles Replication Server errors for a database. See "Error and Function Classes" for a list of Replication Server error classes.
- **passwd** The new password to use with the login name for the database connection. You must specify a password if network-based security is not enabled.
- **dsi\_connector\_sec\_mech** Specifies the DSI connector security mechanism.
- **log transfer on** Allows the connection to send transactions from a RepAgent to the Replication Server.
- **log transfer of f** Stops the connection from sending transactions from a primary database RepAgent.
- **database param** The parameter that affects database connections from the Replication Server.
- **value** A character string containing a new value for the option.

If you are using the **trace** option, the syntax for value takes the form "module, condition, [on|off]", where:

- module specifies the module type. Valid value is *econn*.
- condition specifies the trace condition to set.
- on or off specifies the state of the condition that is desired.

**Note:** The **trace** parameter in the **alter connection** command allows an empty string. For example:

```
alter connection to data_server.database
set trace to ''
```
An empty string disables ExpressConnect tracing values after the connection or when the Replication Server is restarted.

<span id="page-149-0"></span>

| database_param       | <b>Description and value</b>                                                                                                    |
|----------------------|----------------------------------------------------------------------------------------------------|
| async_parser         | Enables Replication Server to asynchronously parse commands from<br>the RepAgent.                                                                                                    |
|                      | Setting <b>async_parser</b> on sets:                                                                                                    |
|                      | exec_prs_num_threads to 2<br>$\bullet$<br>$\bullet$<br>ascii_pack_ibq on<br>cmd_direct_replicate on<br>$\bullet$<br>dist_cmd_direct_replicate on                                                                                                    |
|                      | Default: off                                                                                                    |
|                      | Note: Before configuring the asynchronous parser, ensure that<br>smp_enable is on, and that the Replication Server host machine can<br>support additional threads for the parsing. You must set the Replica-<br>tion Server site version to 1571 or later before you can set as-<br><b>cii_pack_ibq</b> on. If the site version is earlier than 1571, setting<br>async_parser on only sets exec_prs_num_threads, cmd_direct_rep-<br>licate, and dist_cmd_direct_replicate. |
| ascii_pack_ibq       | Reduces the stable queue space consumed by packed commands in the<br>inbound queue by using ASCII packing.                                                                                                    |
|                      | Default: off                                                                                                    |
|                      | Note: You must enable the asynchronous parser for Replication Server<br>to benefit from ASCII packing in the inbound queue. You must set the<br>Replication Server site version to 1571 or later before you set as-<br>cii_pack_ibq on.                                                                                                    |
| batch                | Specifies how Replication Server sends commands to data servers.<br>When batch is "on," Replication Server may send multiple commands<br>to the data server as a single command batch. When batch is "off,"<br>Replication Server sends commands to the data server one at a time.<br>Default: on                                                                                                    |
| batch_begin          | Indicates whether a <b>begin transaction</b> can be sent in the same batch as<br>other commands (such as <b>insert</b> , <b>delete</b> , and so on).                                                                                                    |
|                      | Default: on                                                                                                    |
| cmd_direct_replicate | Set cmd_direct_replicate on for the Executor thread to send parsed<br>data directly to the Distributor thread along with binary or ascii data.<br>When required, the Distributor thread can retrieve and process data<br>directly from parsed data, and improve replication performance by<br>saving time otherwise spent parsing data again.<br>Default: off                                                                                                    |
|                      |                                                                                                    |

**Table 19. Parameters Affecting Database Connections**

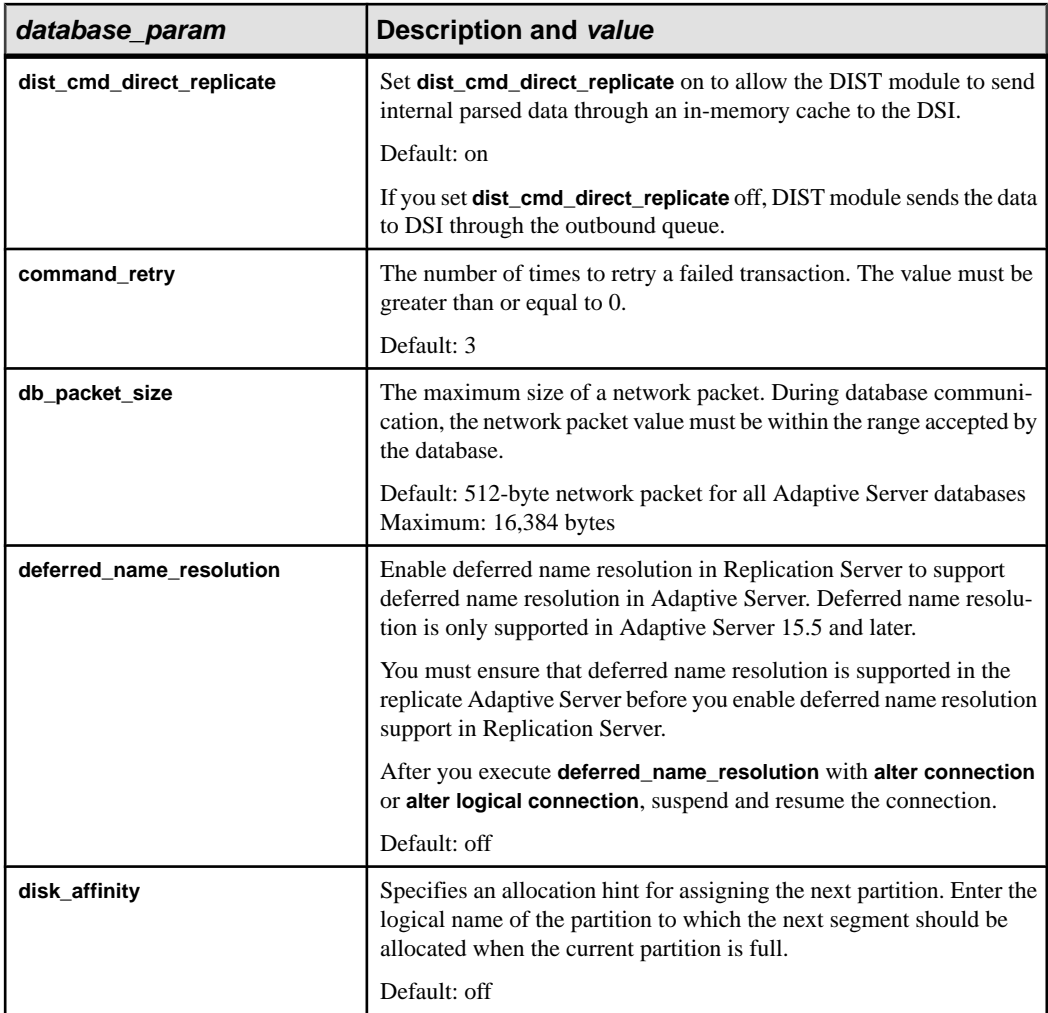

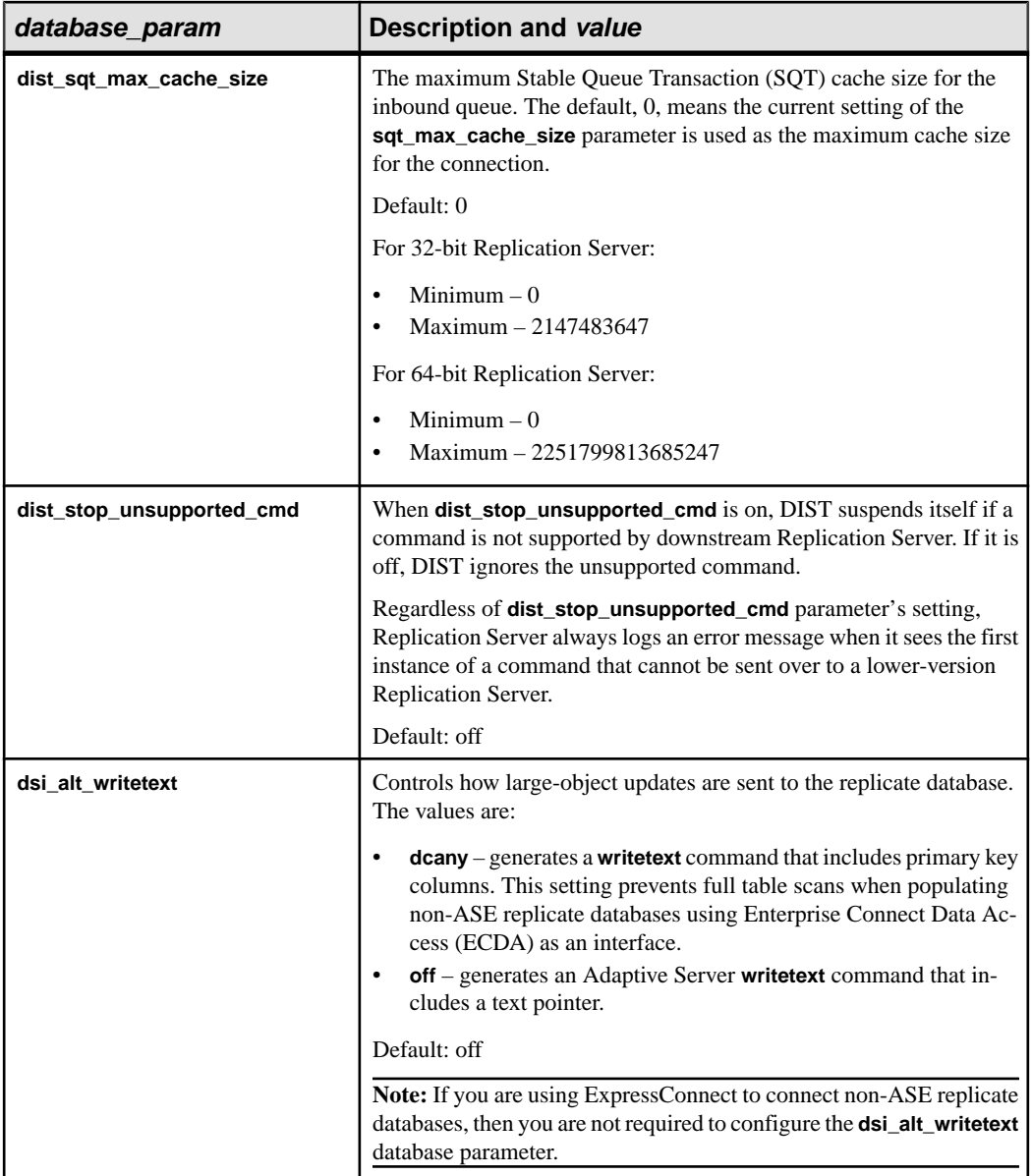

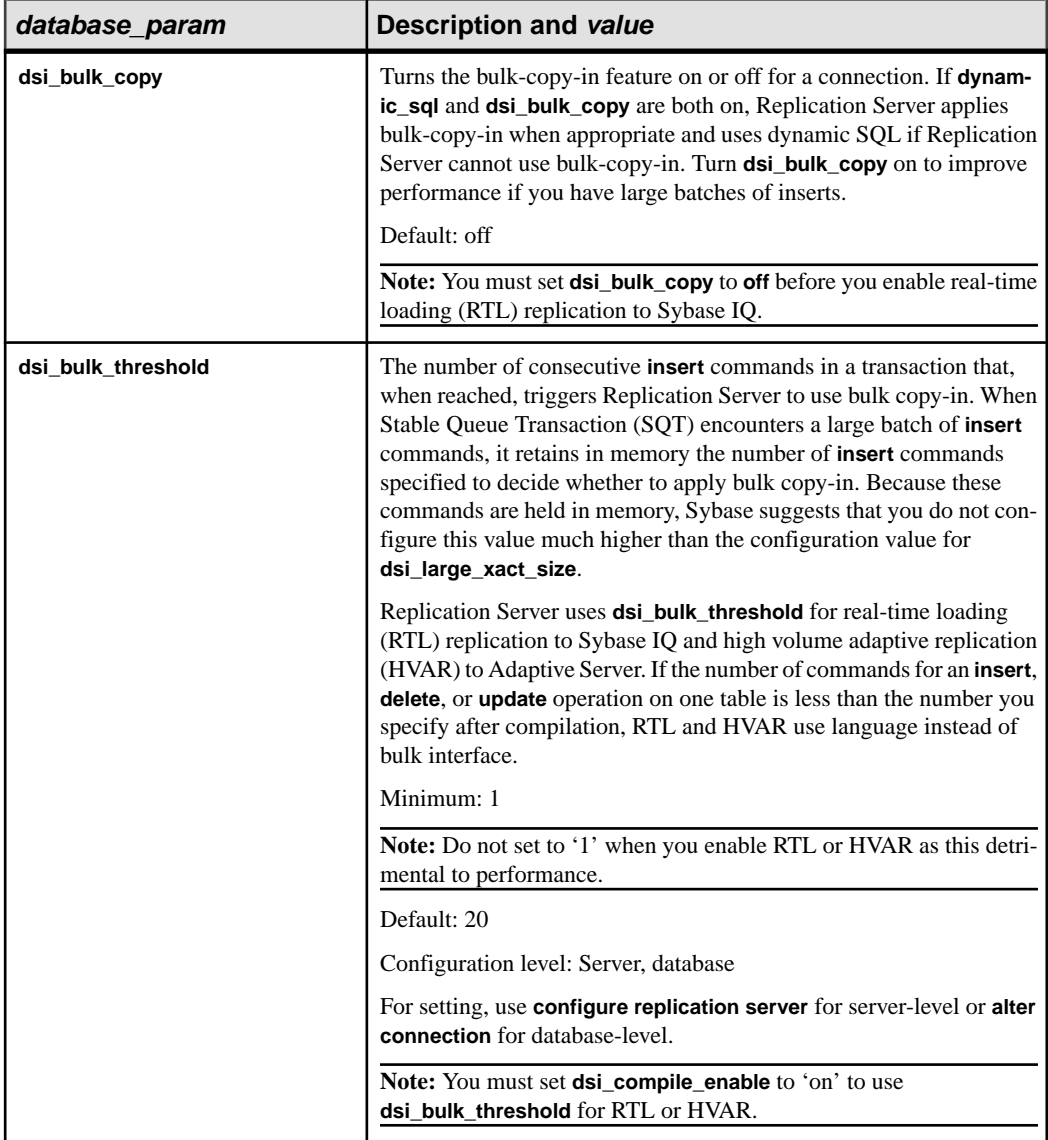

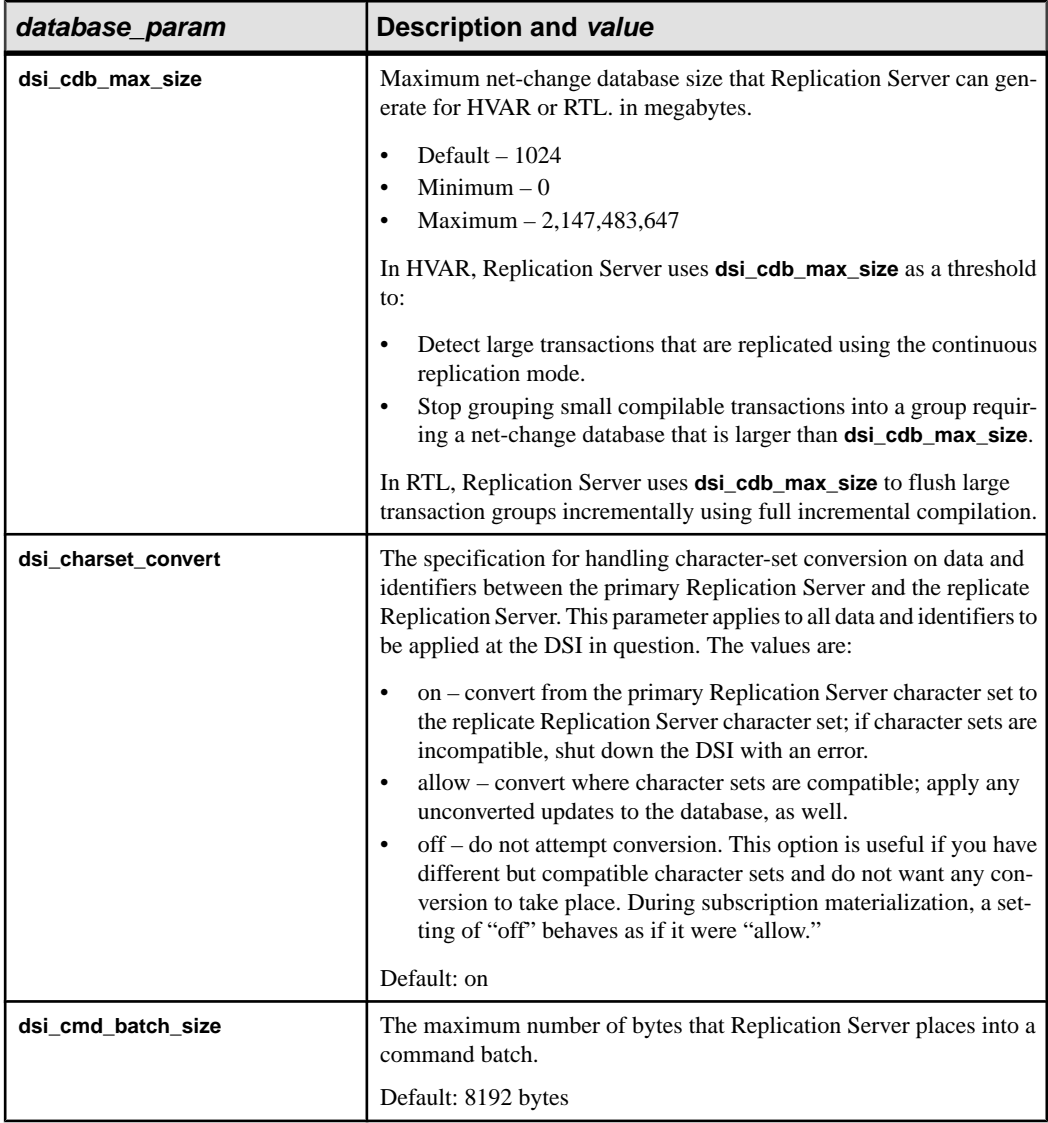

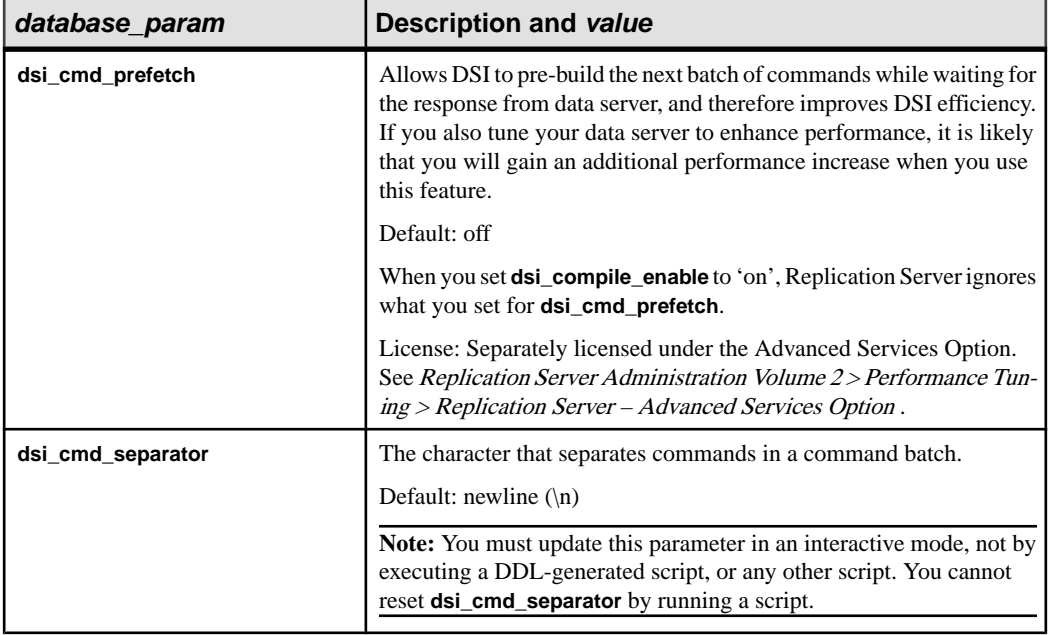

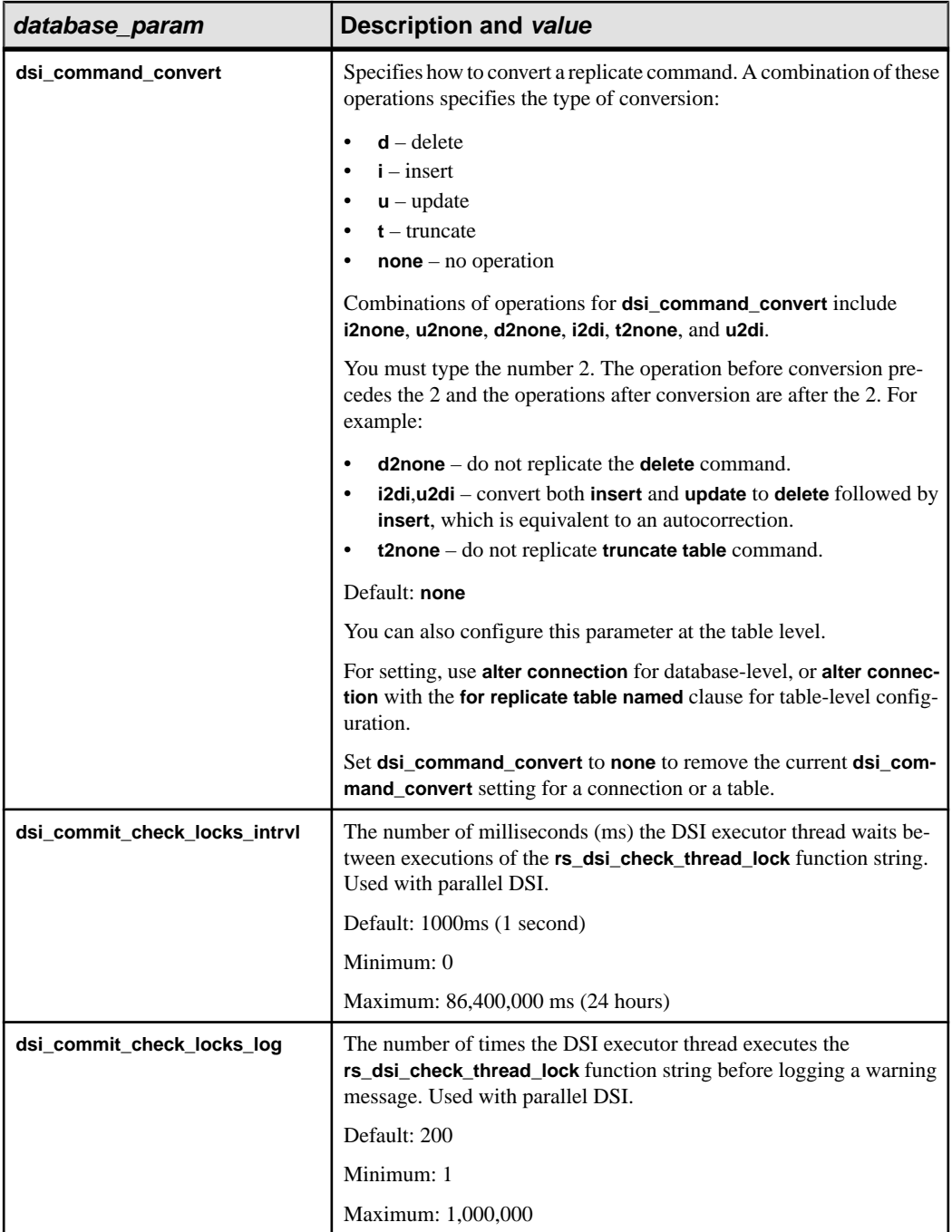

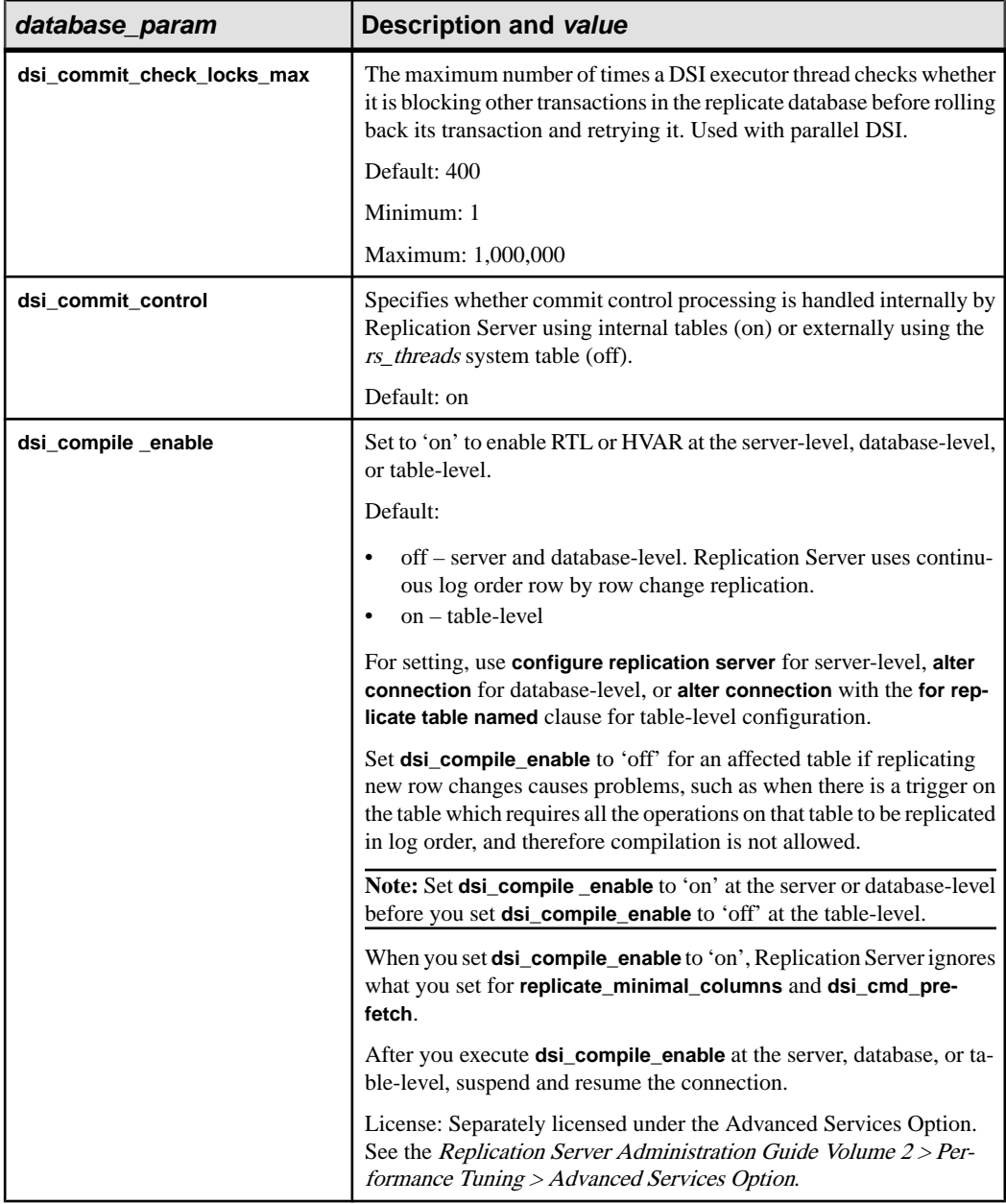

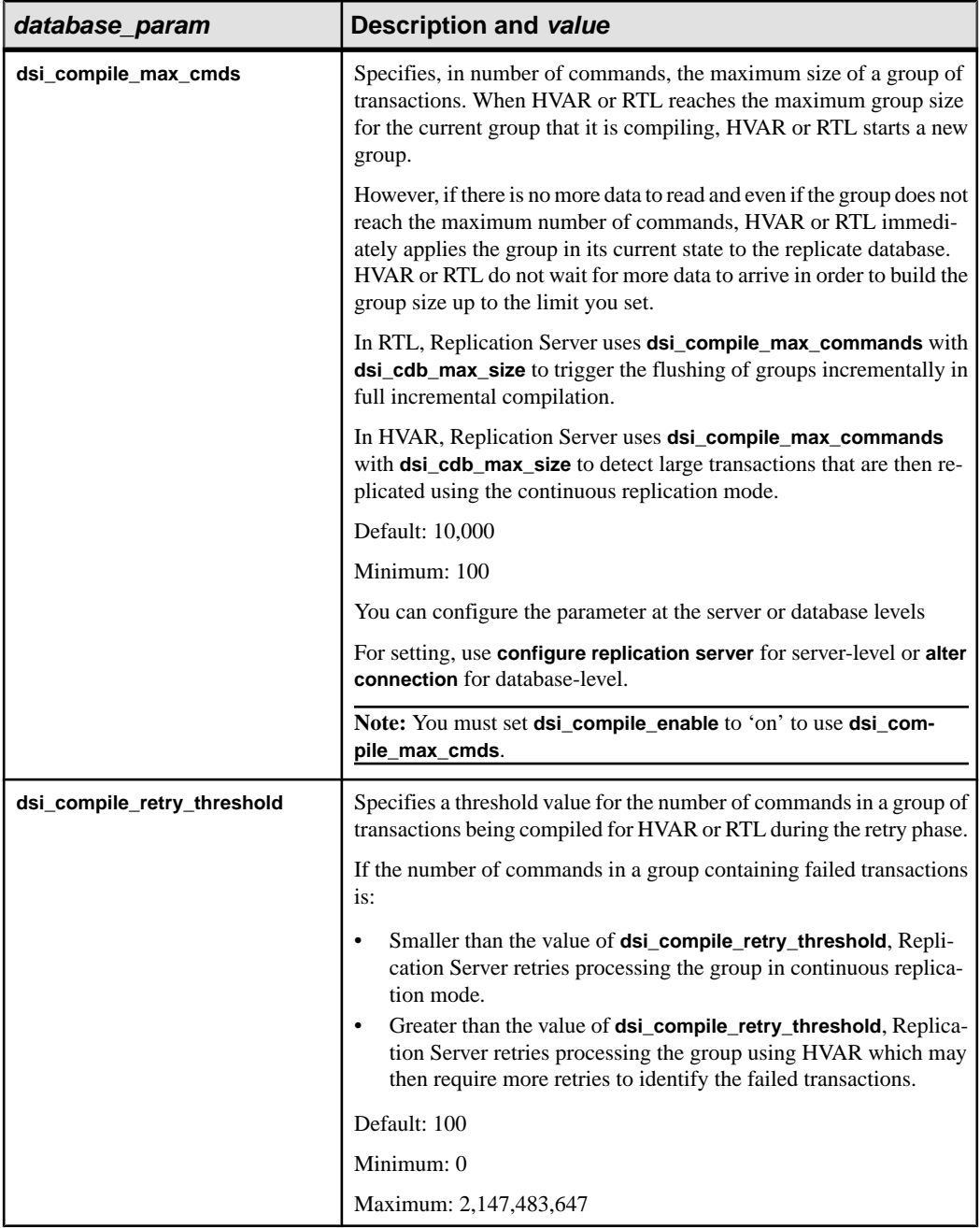

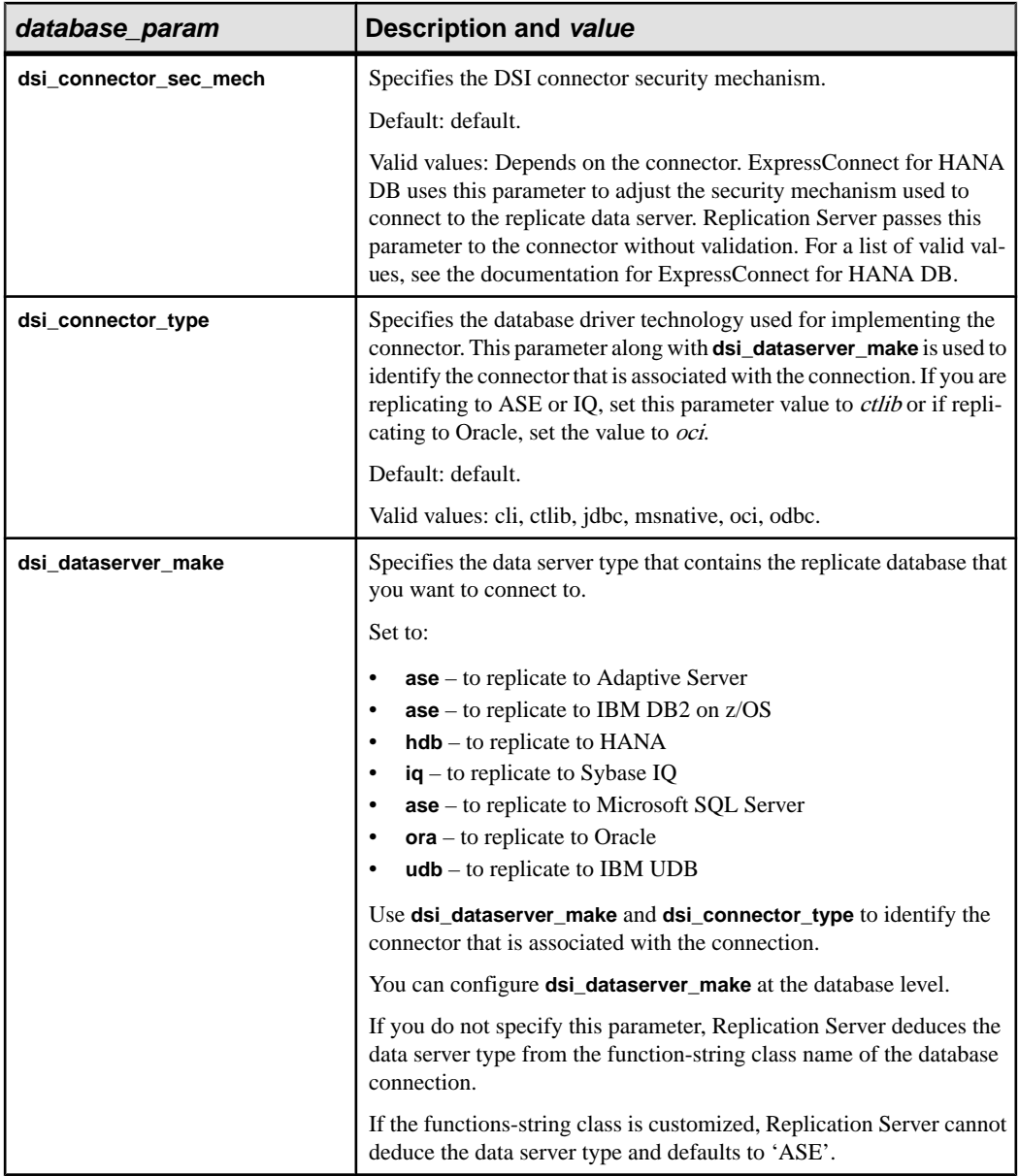

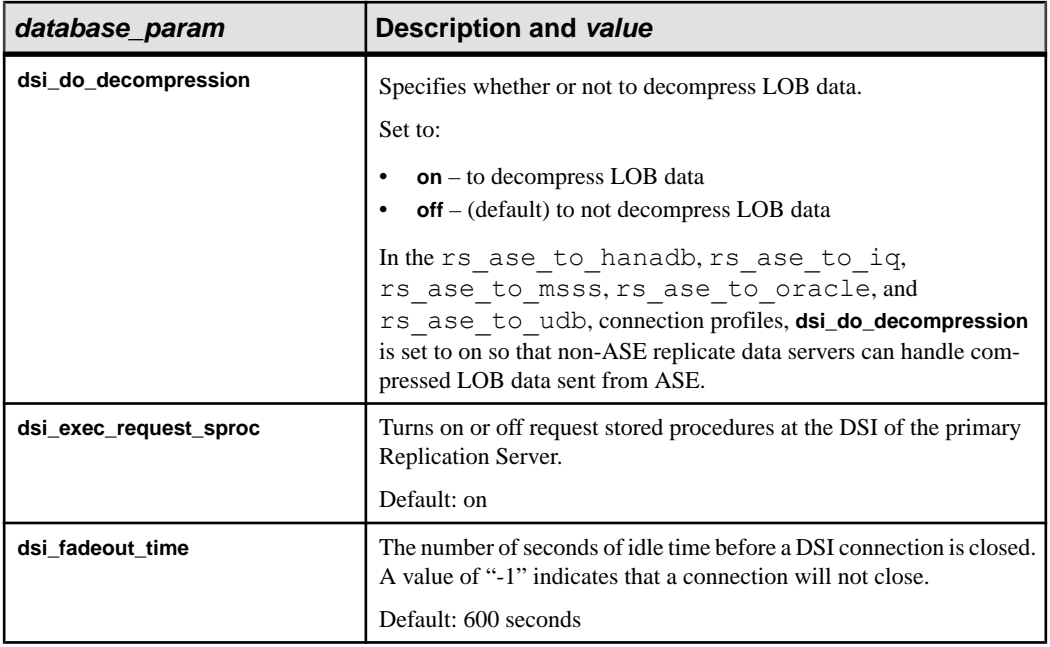

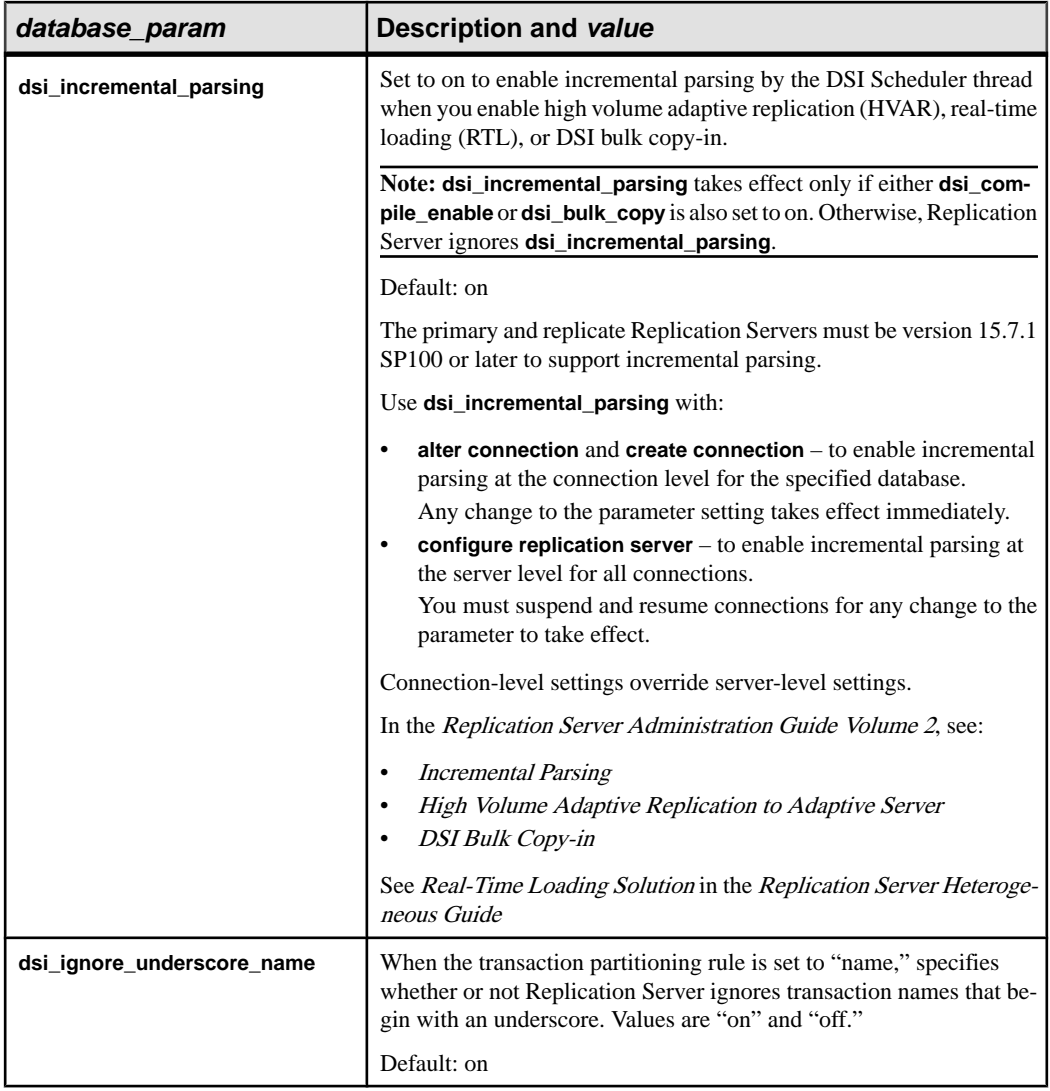

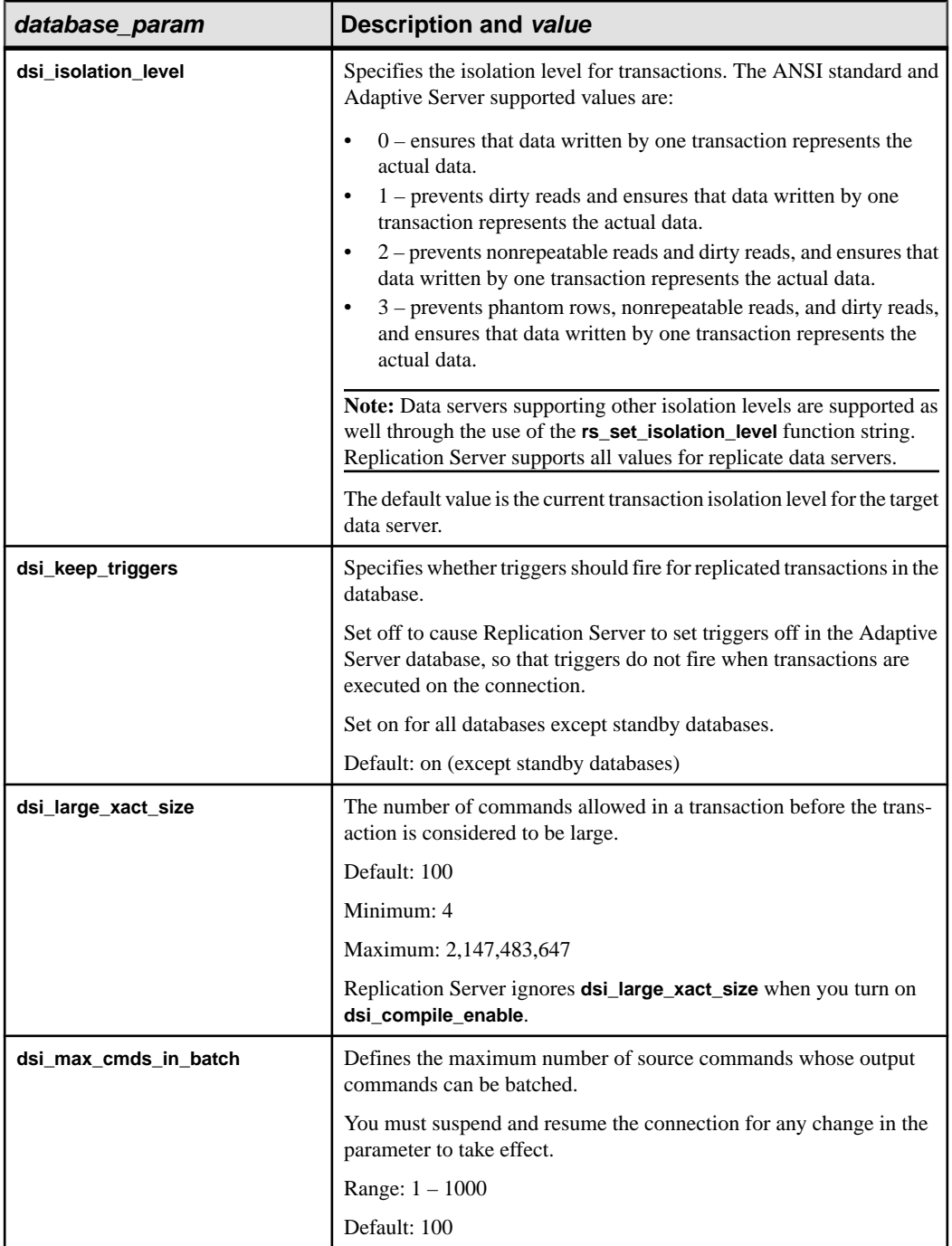

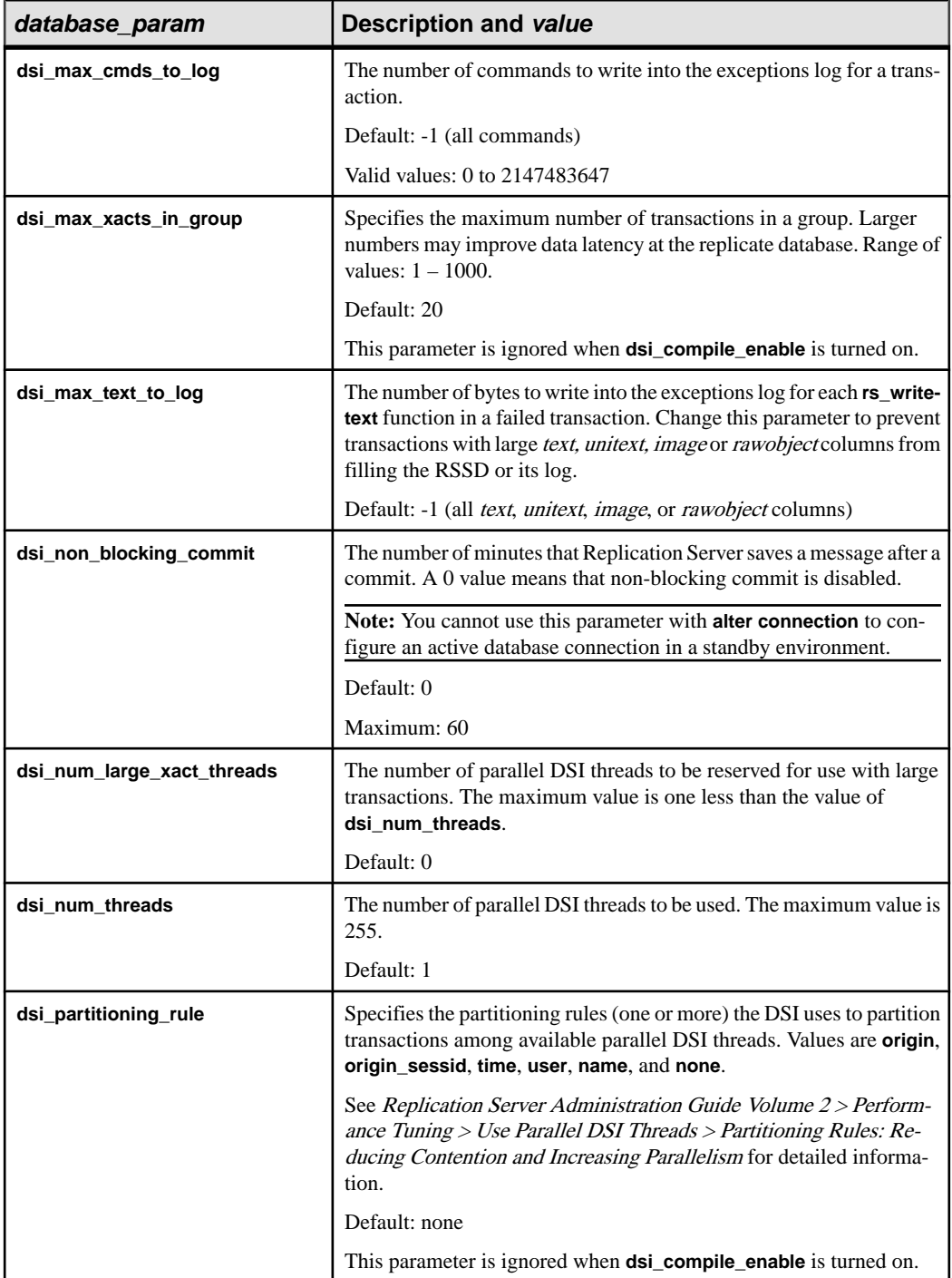

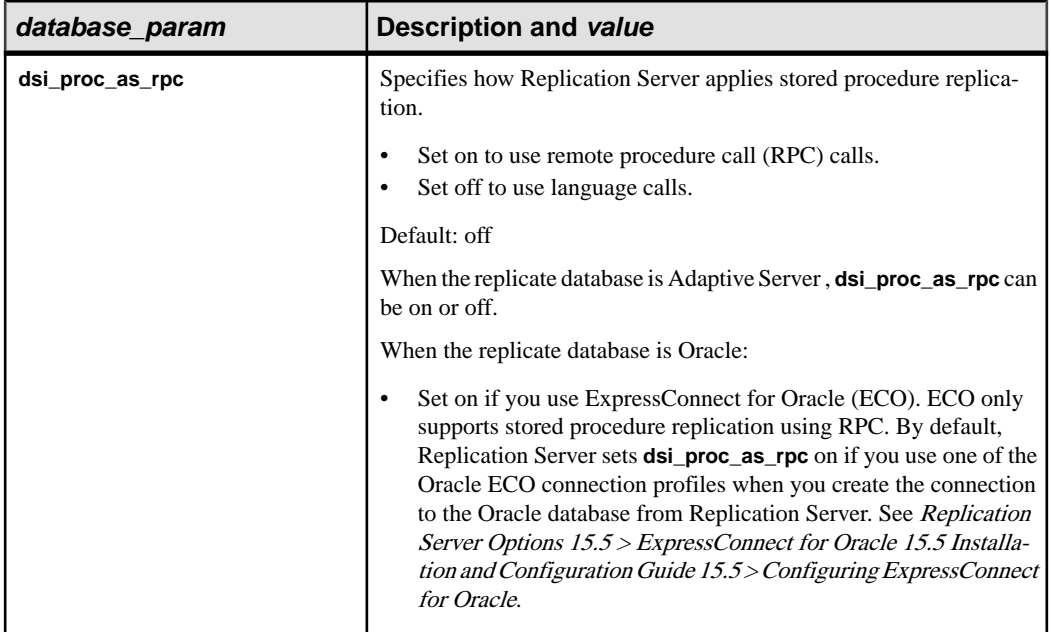

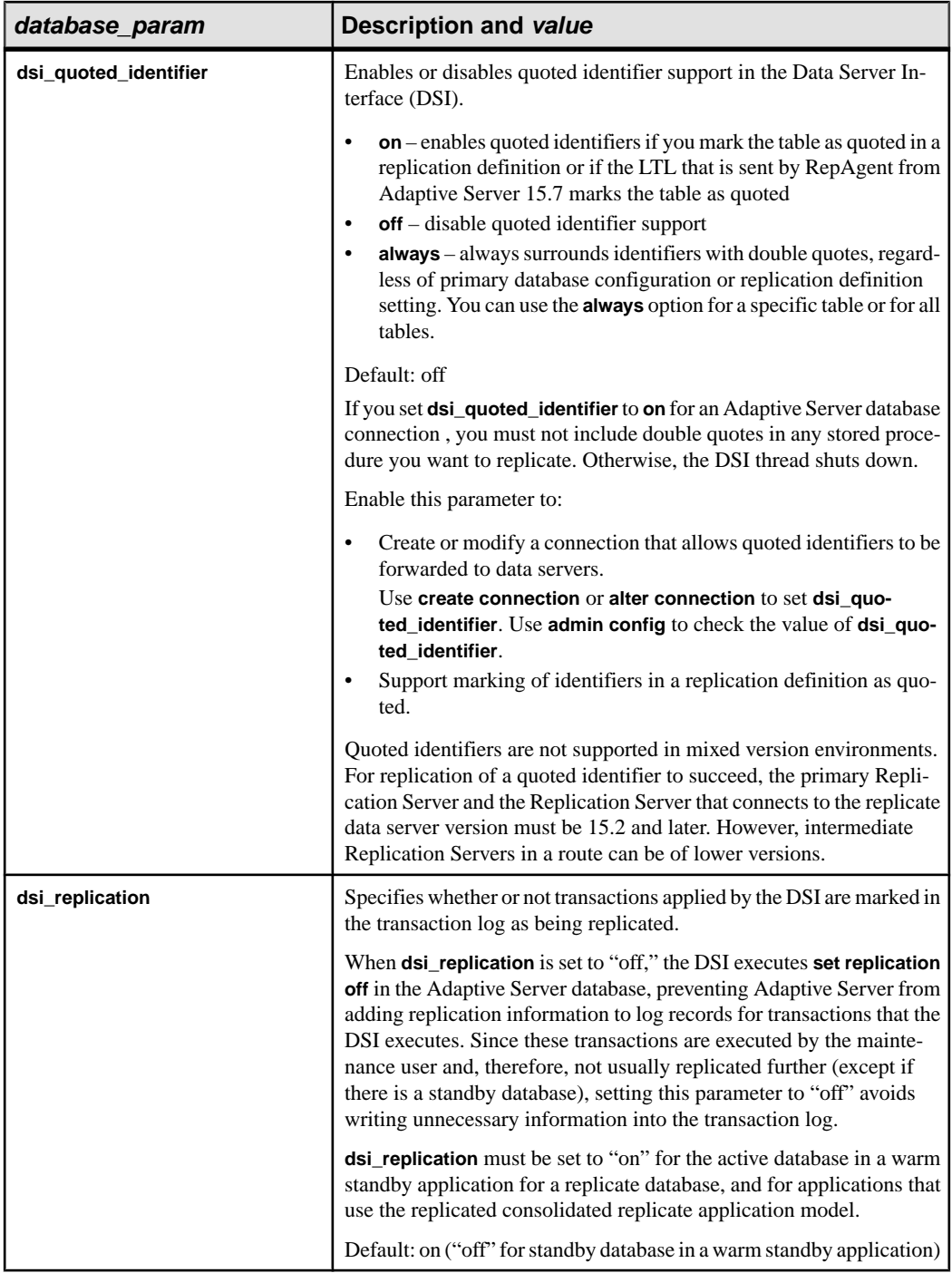

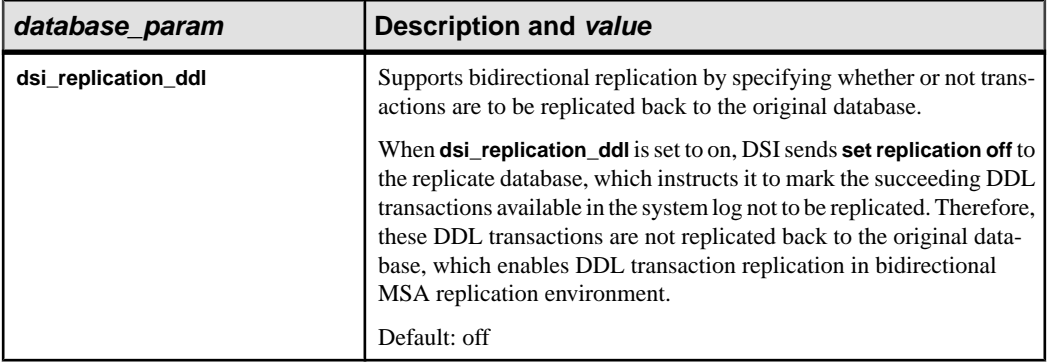

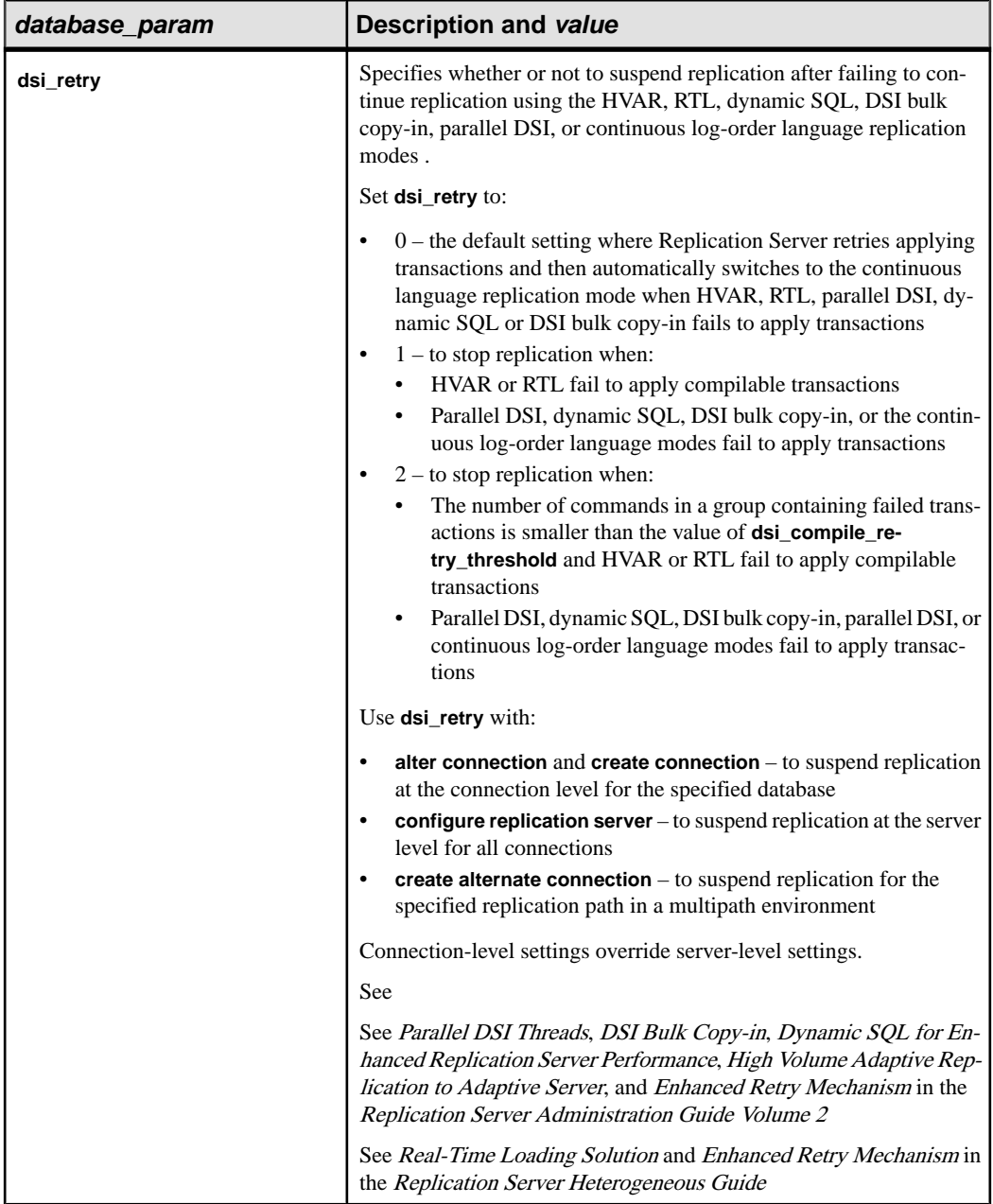

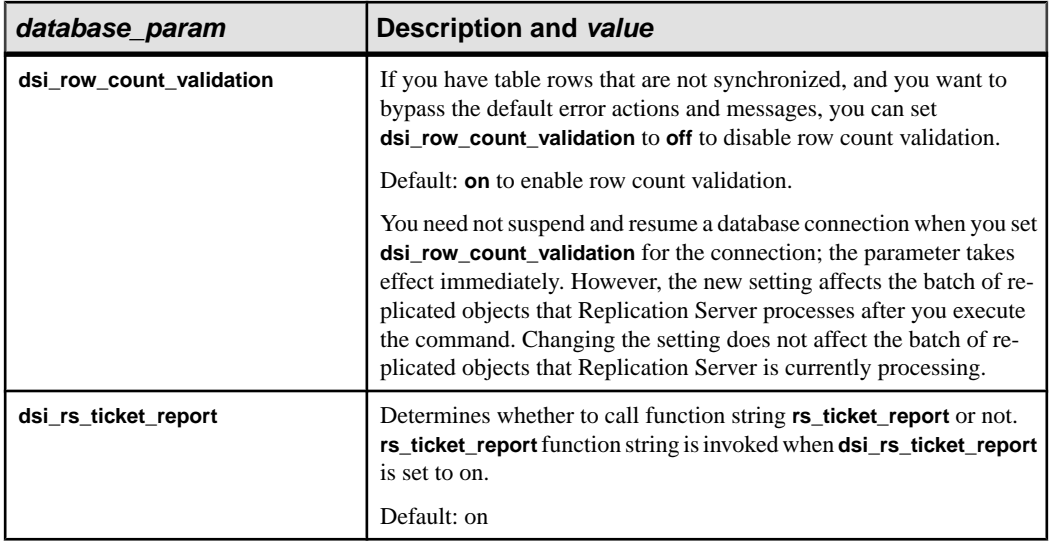

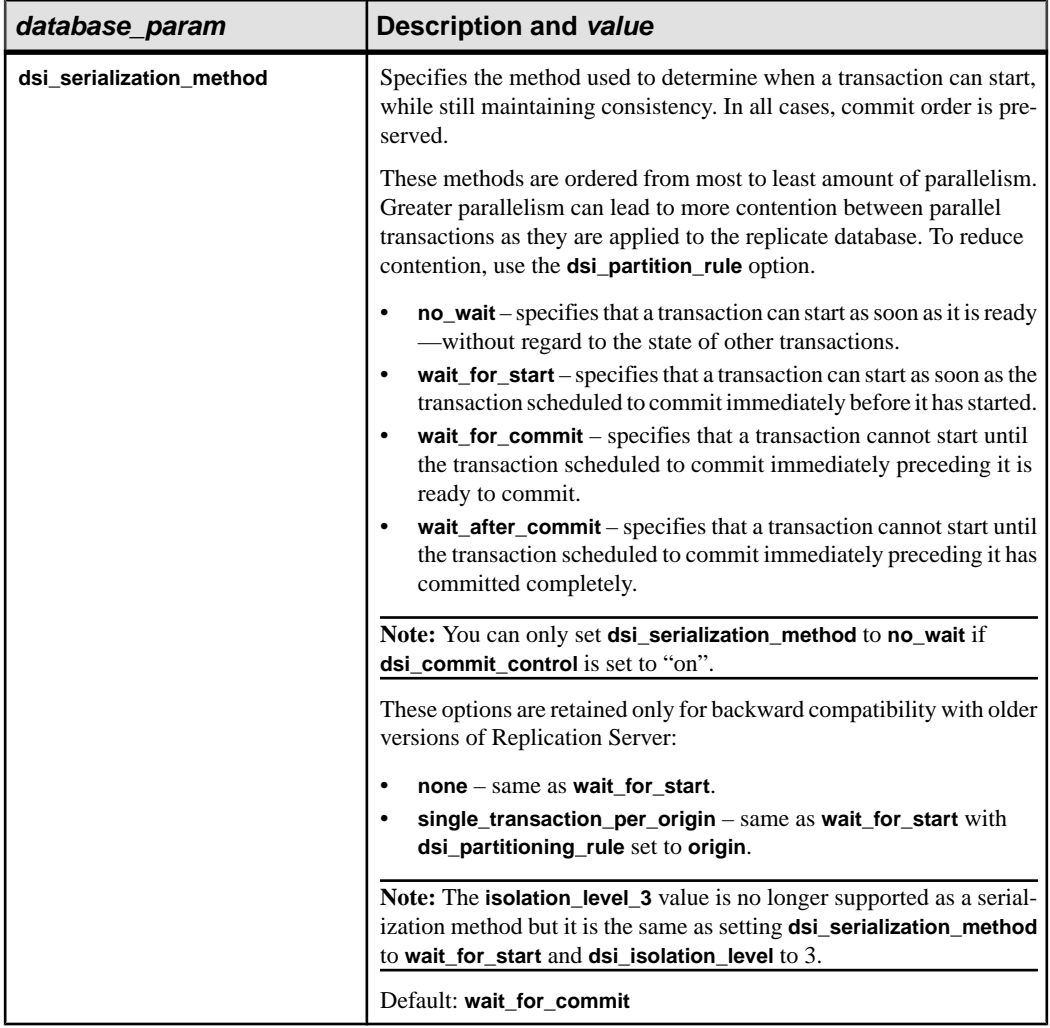

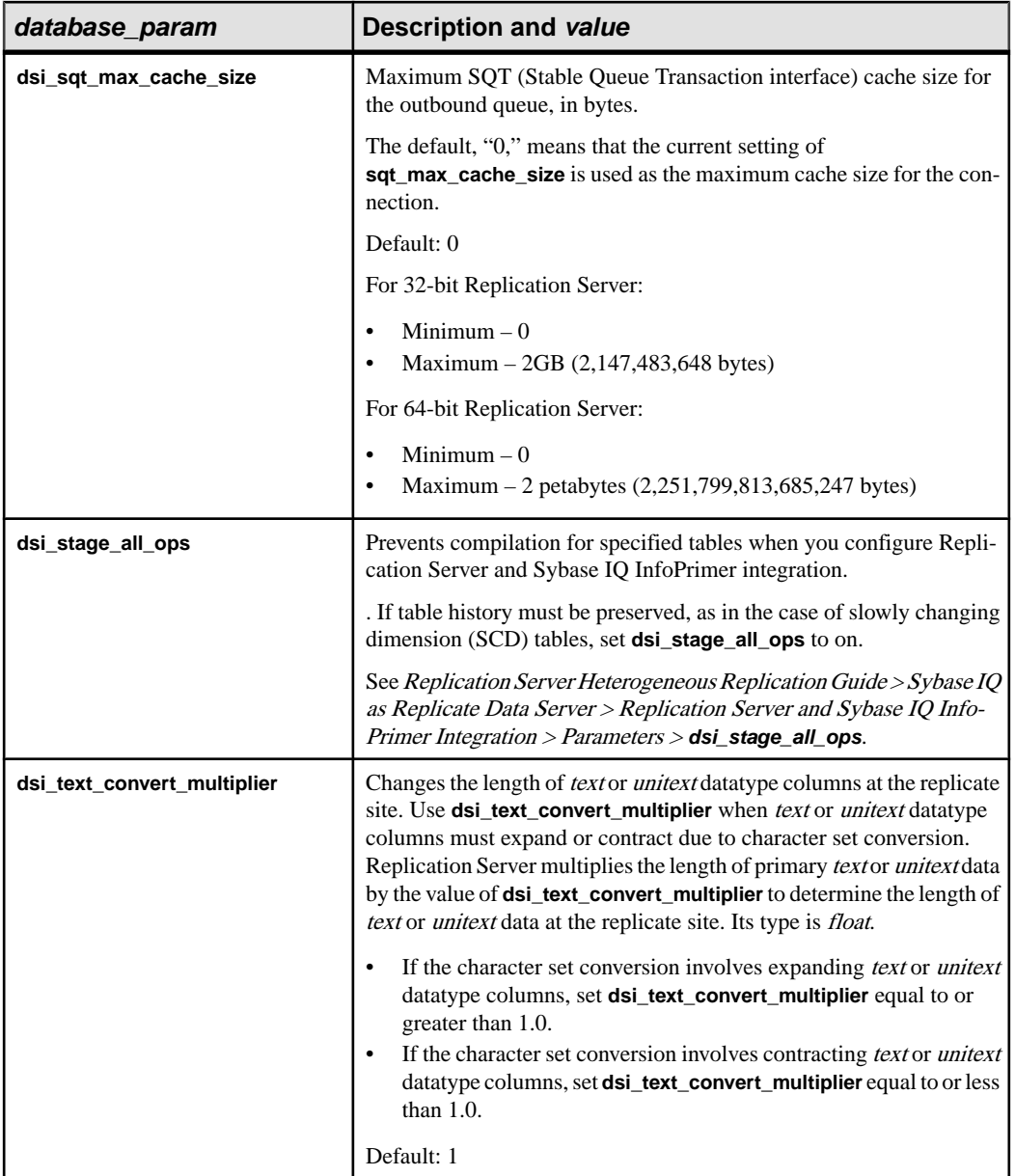

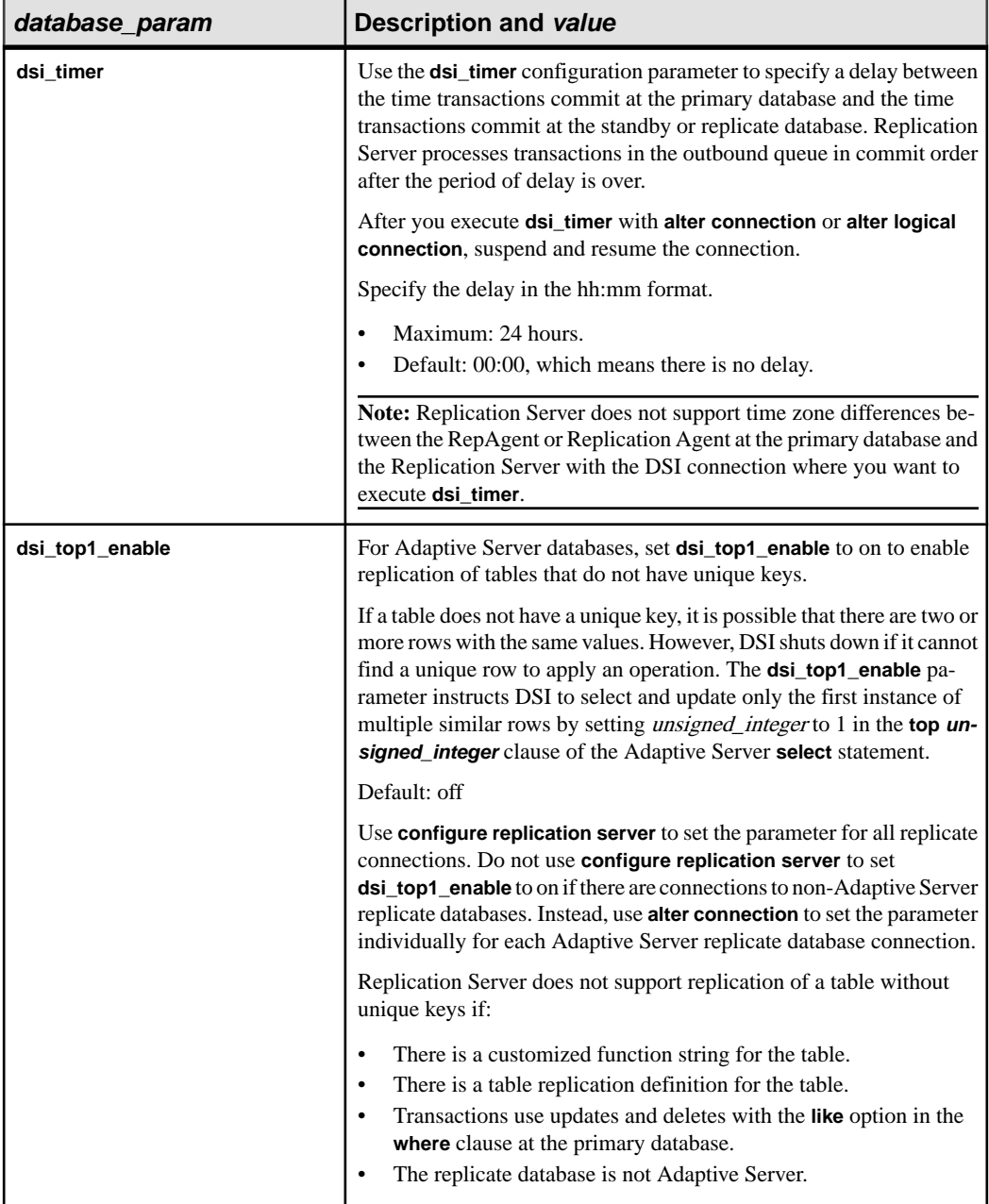

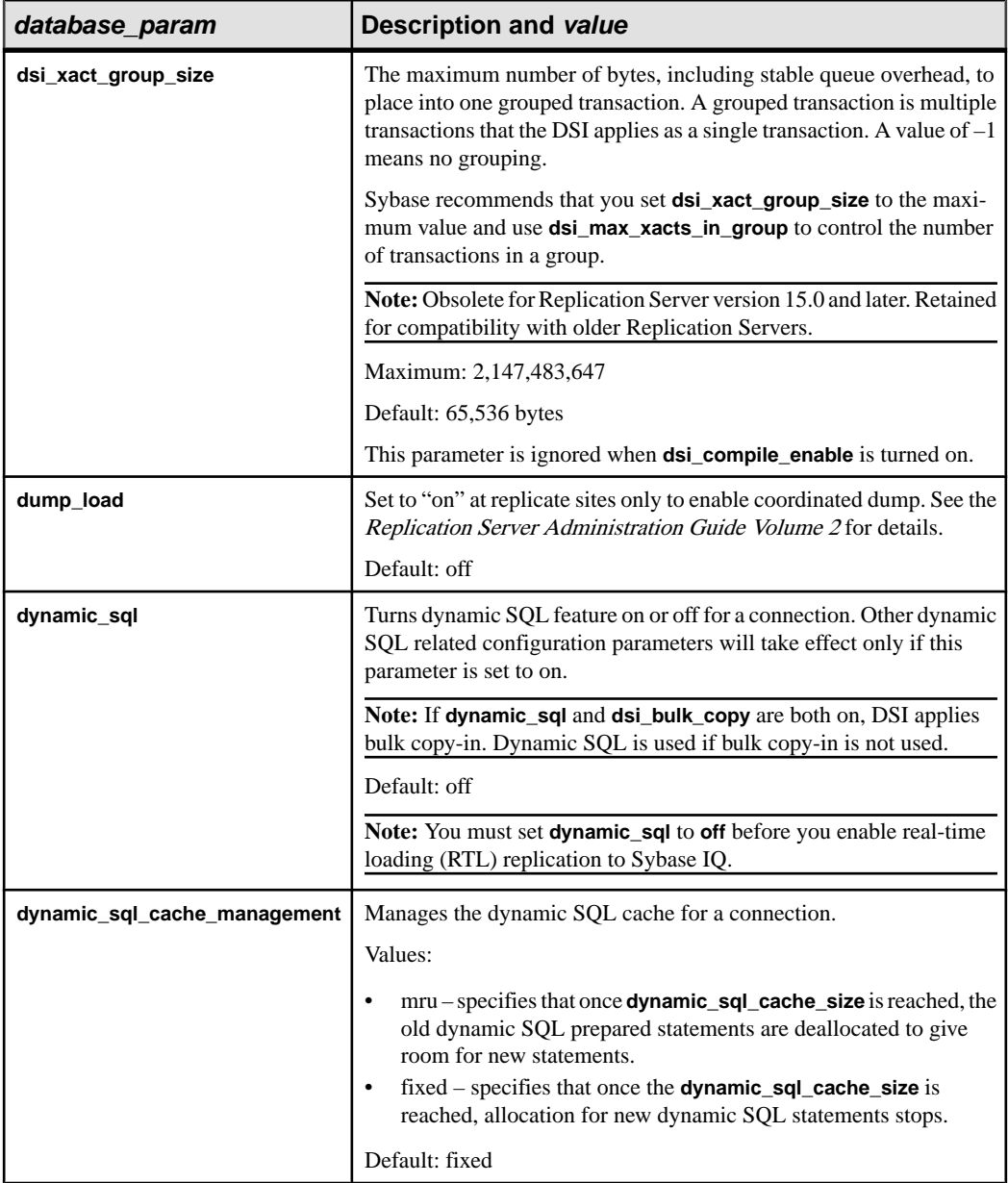

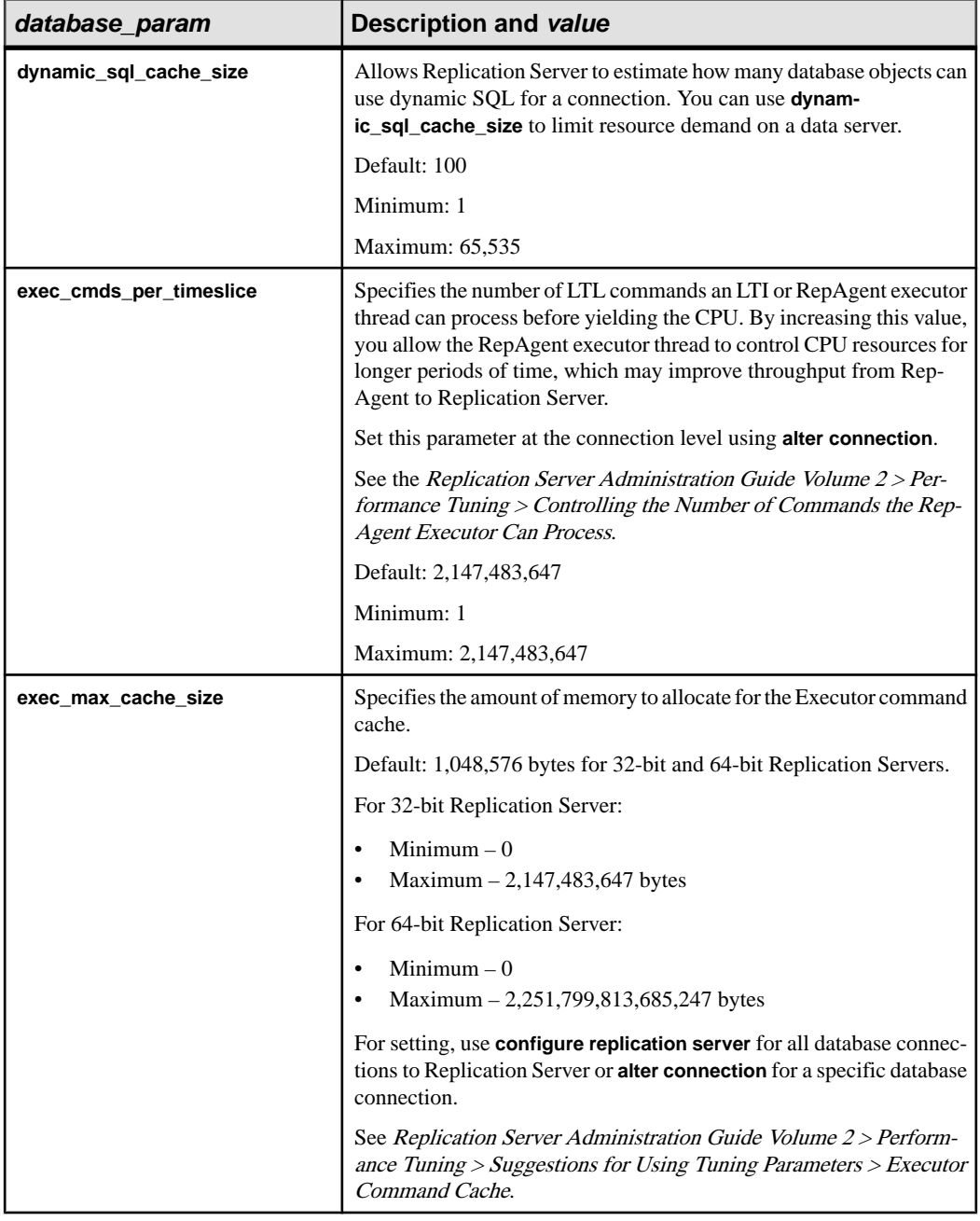

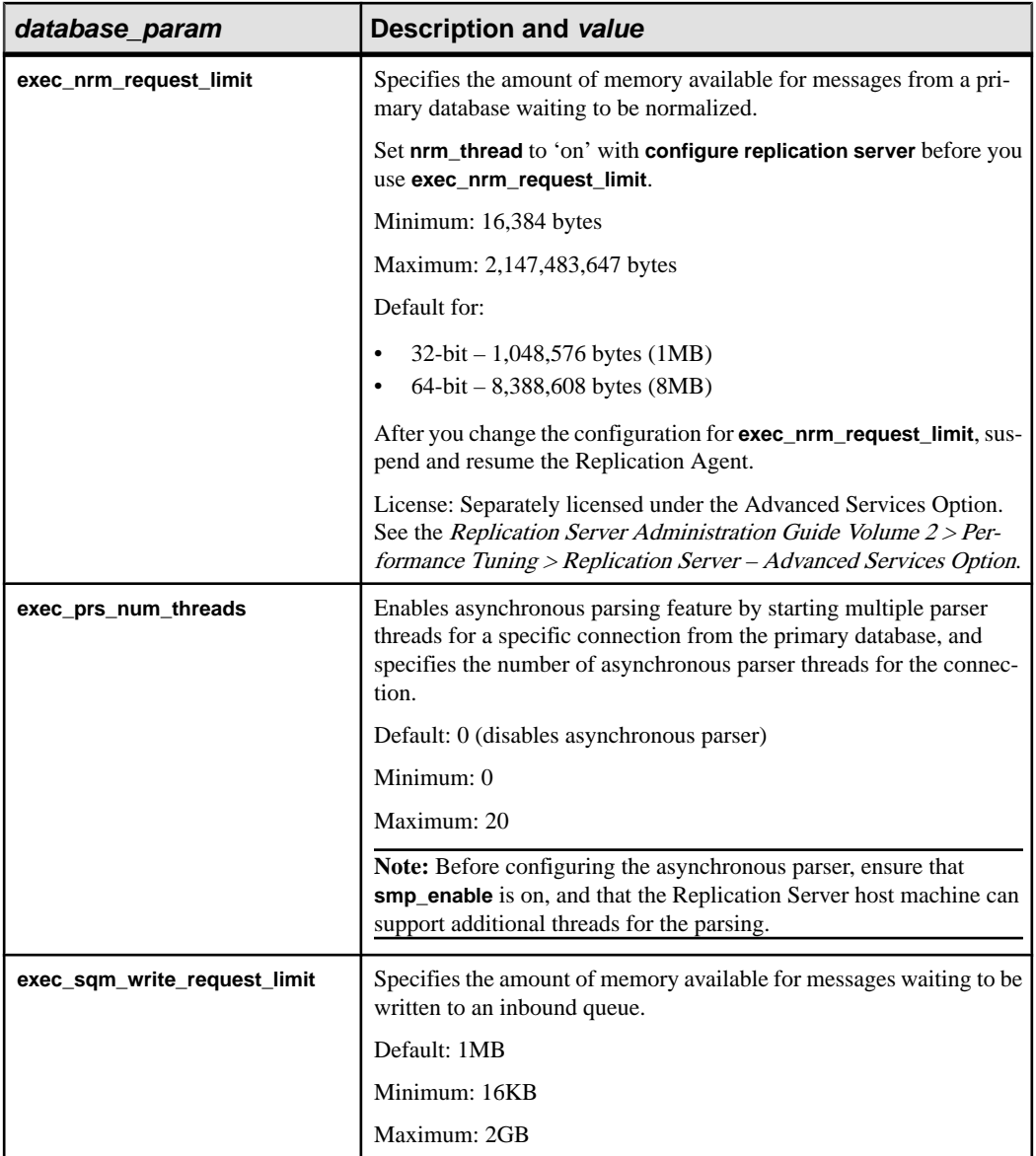

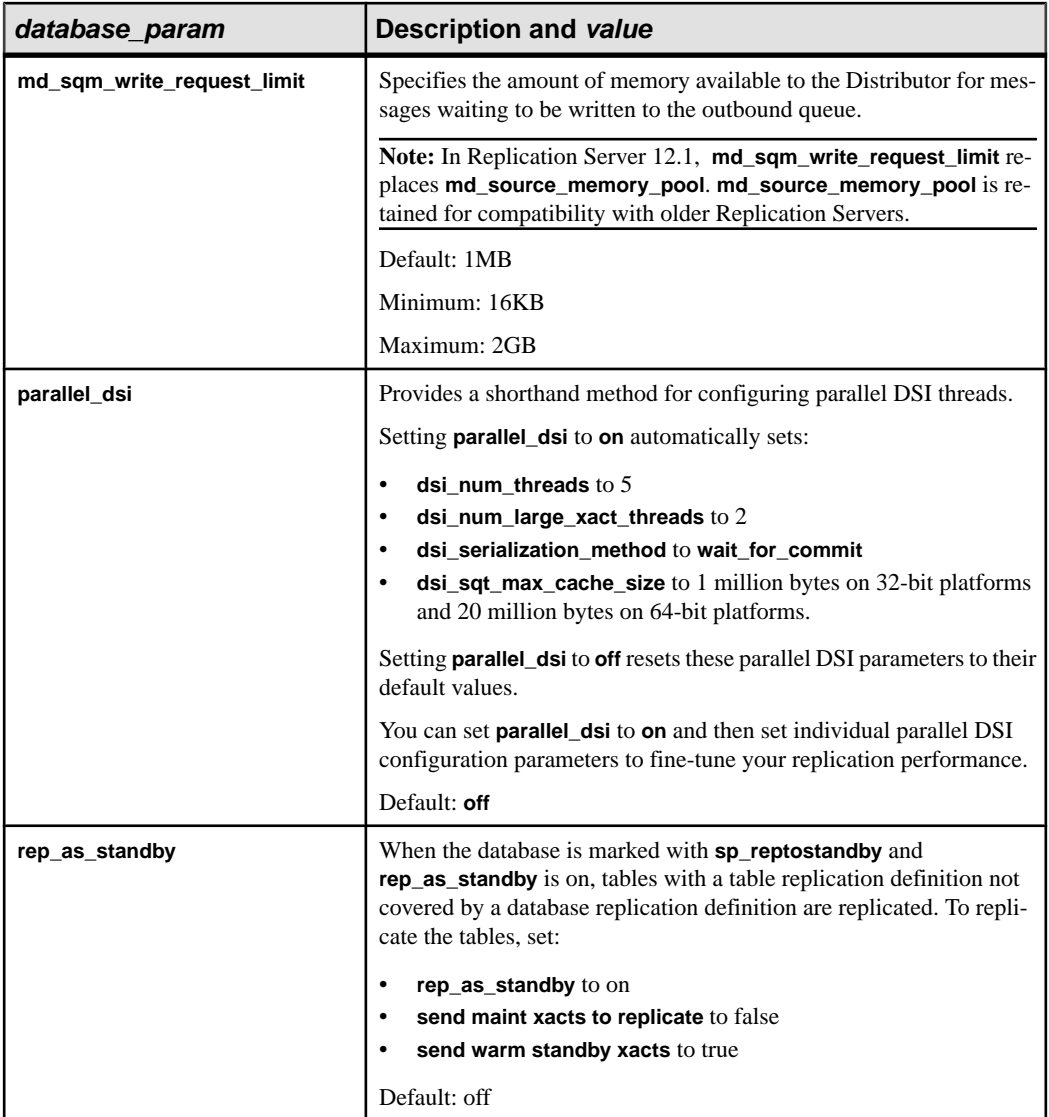

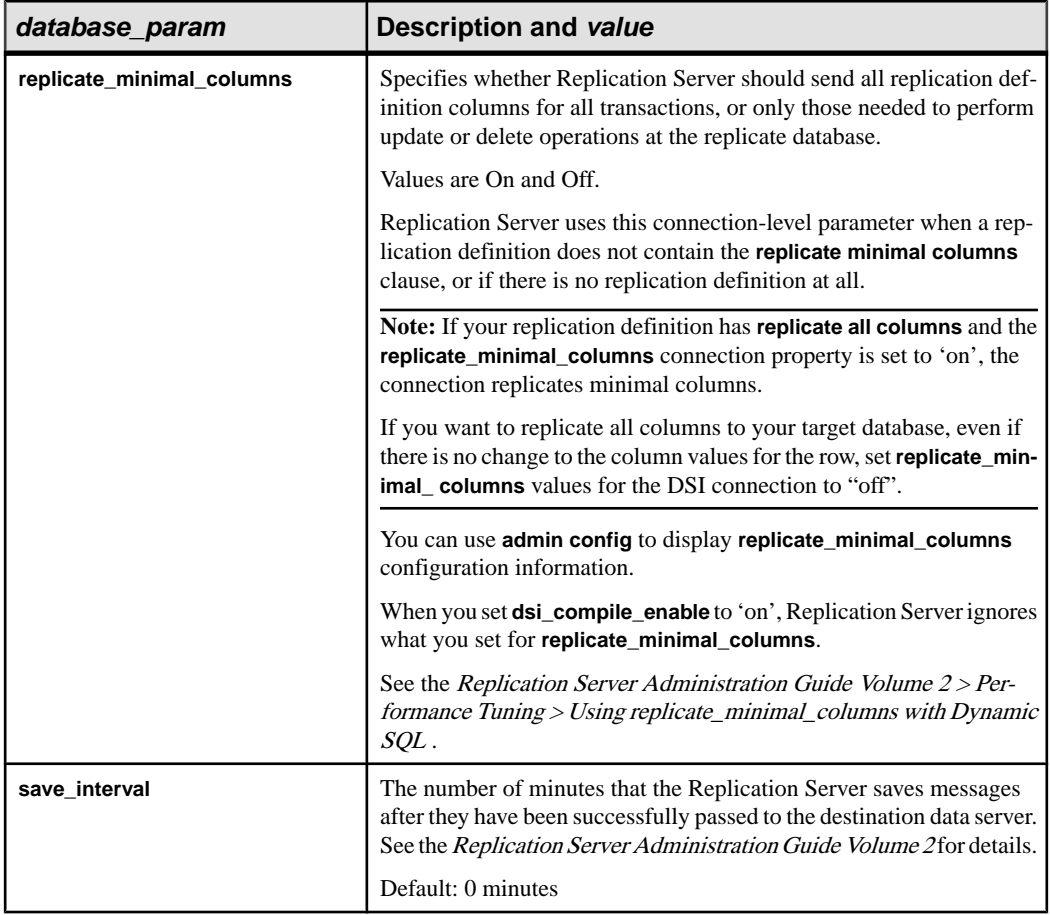

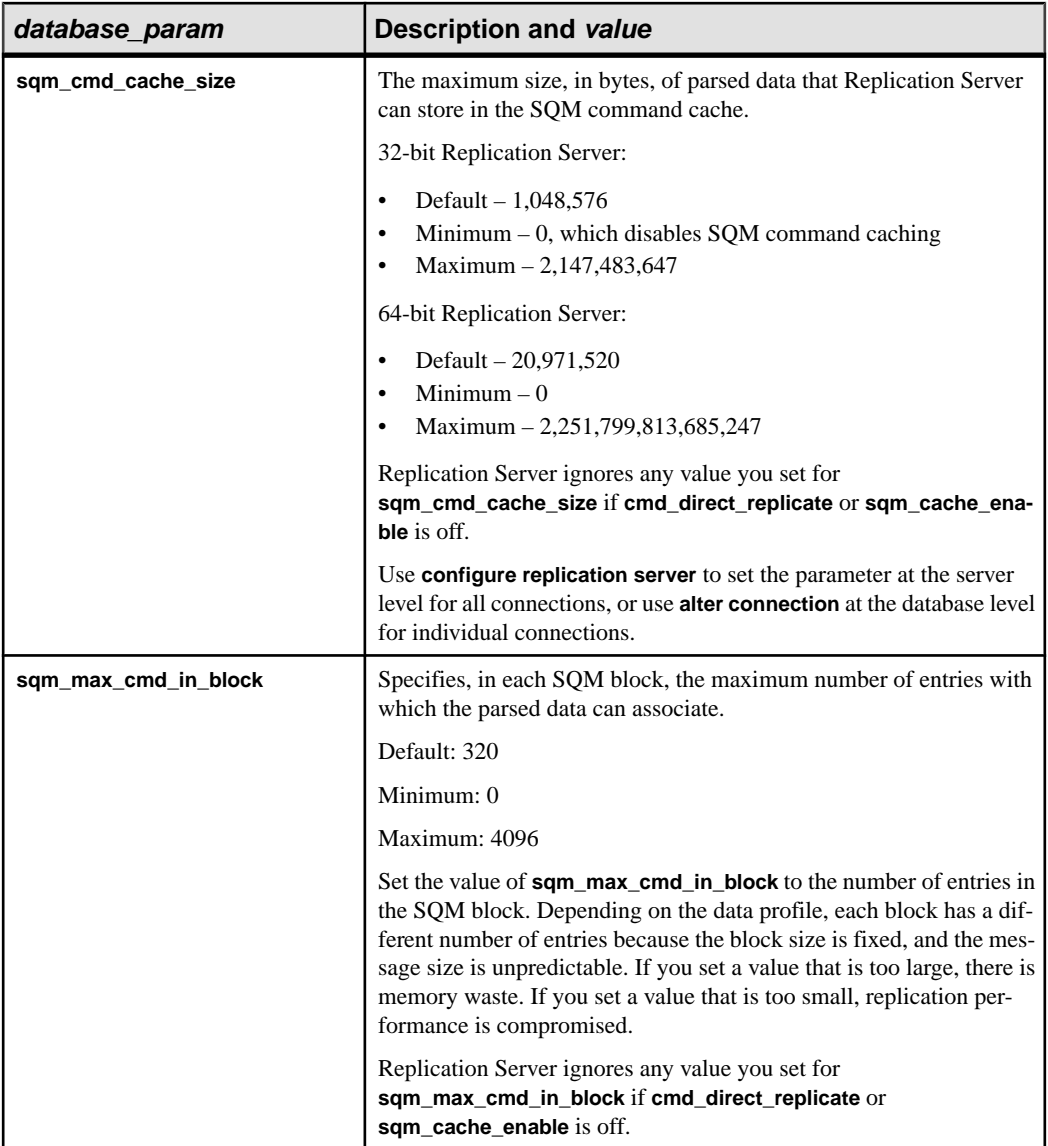

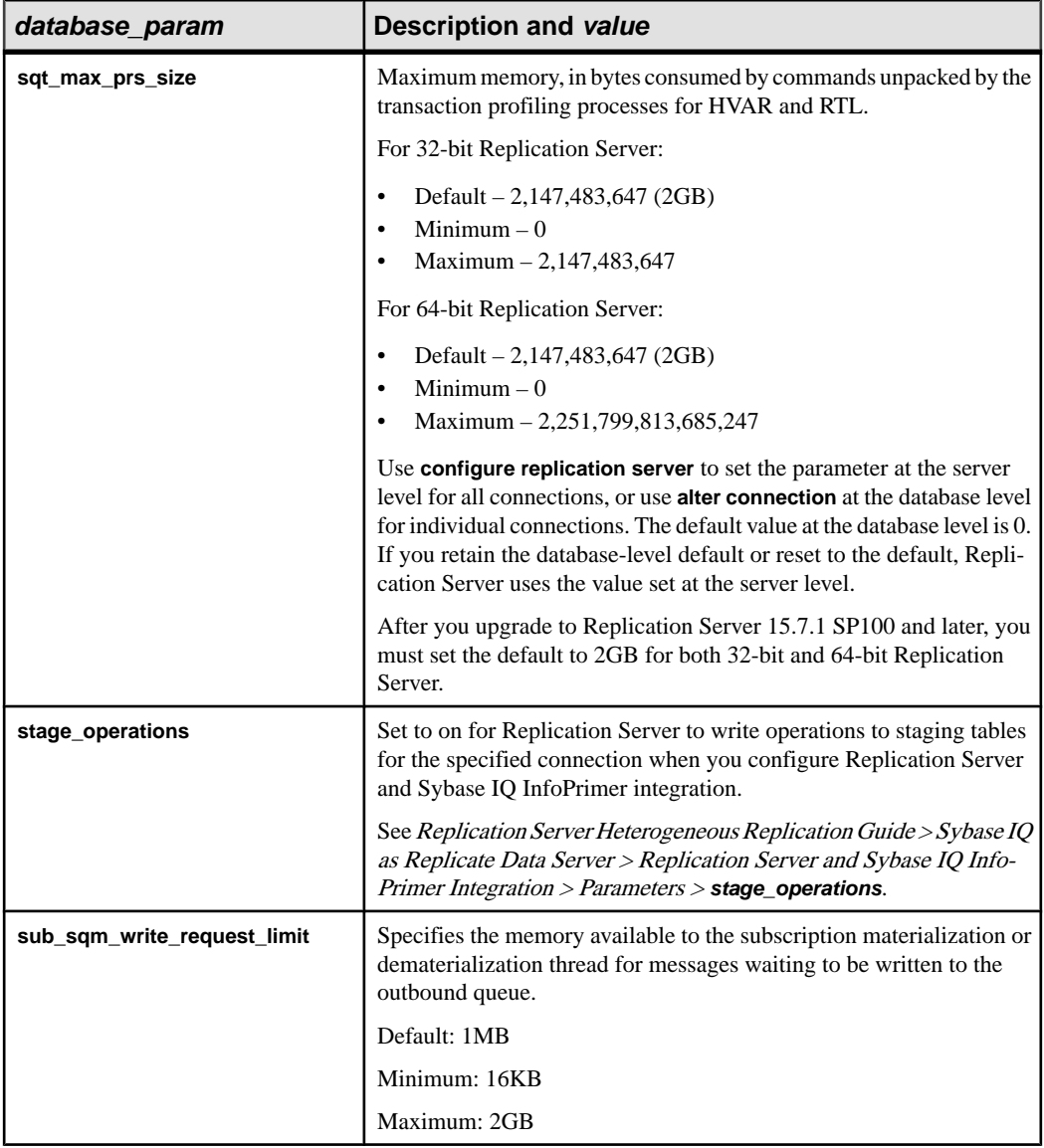

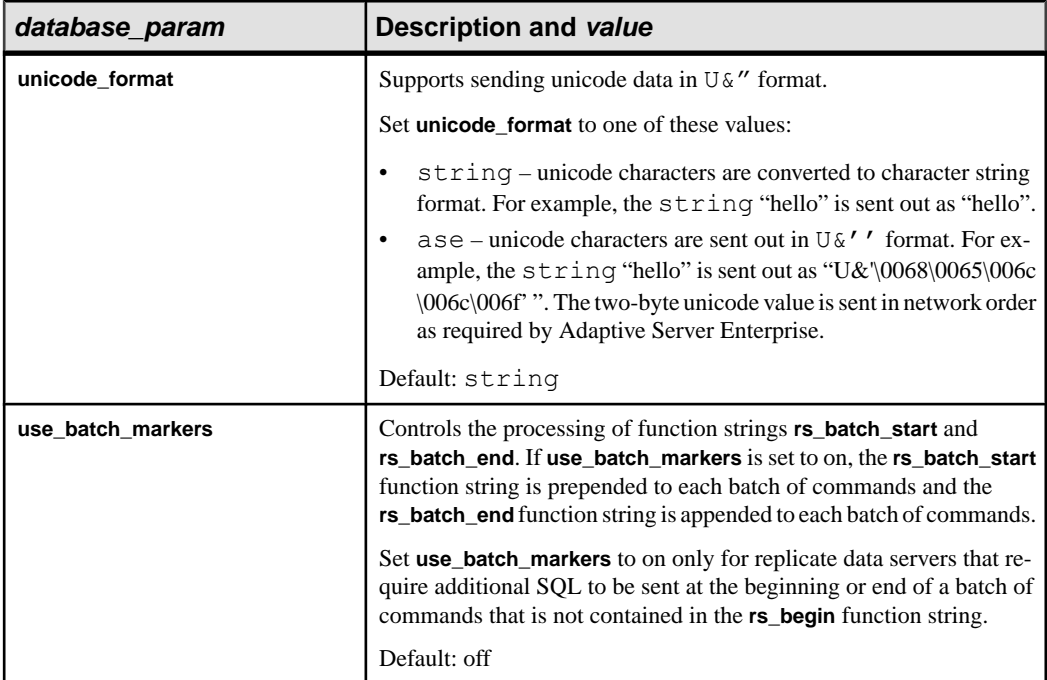

- **security\_param** A parameter that affects network-based security for connections. See "Parameters affecting network-based security" table in **create route** for a list of parameters and a description of values. This parameter does not apply to non-ASE, non-IQ connectors.
- **set security services to 'default'** Resets all network-based security features for the connection to match the global settings of your Replication Server. This parameter does not apply to non-ASE, non-IQ connectors.
- **new ds and new db –** Name of the new data server and database for the connection.

**Note:** The new\_ds and new\_db parameters can have the same values that you have defined for *data\_server* and *database* parameters.

- **trace** Allows ExpressConnect tracing at the DSI level.
- **value** A character string containing a new value for the option.

If you are using the trace option, the syntax for value takes the form "module, condition, [on|off]", where:

- module Specifies the module type. Valid value is *econn*.
- condition Specifies if a trace option is set to on or off.
- on or off Specifies the state of the condition that is desired.

**Note:** The **trace** parameter in the **alter connection** command allows empty string. For example:

```
alter connection to data_server.database
set trace to ''
```
An empty string disables ExpressConnect tracing values after the connection or when the Replication Server is restarted.

#### **Examples**

• **Example 1** – Changes the function-string class for the *pubs2* database in the TOKYO DS data server to sql\_derived\_class:

```
suspend connection to TOKYO DS.pubs2
alter connection to TOKYO DS.pubs2b
set function string class to sql derived class
resume connection to TOKYO_DS.pubs2
```
• **Example 2 –** Changes the number of LTL commands the LTI or RepAgent Executor thread can process before it must yield the CPU to other threads:

```
suspend connection to TOKYO DS.pubs2
alter connection to TOKYO \overline{DS}.pubs2bset exec_cmds_per_timeslice to '10'
resume connection to TOKYO_DS.pubs2
```
#### **Usage**

- Use **suspend connection** to suspend activity on the connection before altering it.
- Execute **alter connection** at the Replication Server where the connection was created.
- Before you use **log transfer off** to stop data transfer from a primary database, be sure there are no replication definitions defined for data in the database.
- To change the route to a Replication Server, use **alter route**.
- Use **set function string class [to]** *function class* to activate class-level translations for non-Sybase data servers.
- You can set connection parameters for the default or alternate connections using the **alter connection** parameter.

Any value you set for an alternate connection overrides inherited values from the default connection or the default values.

• Execute **alter connection** at the Replication Server where the connection was created.

Database connection parameters

• Use **alter connection** to change the configuration parameters of a DSI or a database connection. To change a DSI configuration value, suspend the connection to the DSI, change the value, and then resume the connection to the DSI. This procedure causes the new value to take effect.
- Replication Server configuration parameters are stored in the rs\_config system table. Some parameters can be modified by updating rows in the table. See the *Replication* Server Administration Guide Volume 1 for more information.
- See the *Replication Server Administration Guide Volume 2* for more information about configuring parallel DSI threads.
- Use **assign action** to enable retry of transactions that fail due to specific data server errors.
- Before you change the function-string class, make sure that the class and all the required function strings exist for the new class.
- Before you change the error class, make sure the new class exists.
- Change the character for data servers that require a command separator to recognize the end of a command.

If you have specified a different separator character and want to change it back to a newline character, enter the **alter connection** command as follows:

```
alter connection to data server.database
  set to '<Return>'
```
where you press the Return key, and no other characters, between the two single-quote characters.

#### The **dsi\_bulk\_copy** parameter

When **dsi\_bulk\_copy** is on, SQT counts the number of consecutive **insert** statements on the same table that a transaction contains. If this number reaches the **dsi\_bulk\_threshold**, DSI:

- **1.** Bulk-copies the data to Adaptive Server until DSI reaches a command that is not **insert** or that belongs to a different replicate table.
- **2.** Continues with the rest of the commands in the transaction.

Adaptive Server sends the result of bulk copy-in at the end of the bulk operation, when it is successful, or at the point of failure.

**Note:** The DSI implementation of bulk copy-in supports multistatement transactions, allowing DSI to perform bulk copy-in even if a transaction contains commands that are not part of the bulk copy.

#### The **dsi\_partitioning\_rule** parameter

You can specify more than one partitioning rule at a time. Separate values with a comma, but no spaces. For example:

```
alter connection to data server.database
  set dsi partitioning rule to 'origin, time'
```
The dataserver and database name parameter

Using **dataserver and database name** parameter you can switch the connection from using one connector to using another connector.For example,if you replicating to Oracle using the ASE/CT-Lib connector and you want to switch your connection to use the Oracle/OCI connector, you may be required to use a new data server and database name. Because the name

given to the DirectConnect/Oracle in the Sybase interfaces file may not be the same as the Oracle data server name in the Oracle TNS Names file. To change:

- **1.** Suspend the connection.
- **2.** Alter the connection setting **dsi\_dataserver\_make** to ora and **dsi\_connector\_type** to oci.
- **3.** Alter the connection setting **dataserver and database name** to **new\_ds** and **new\_db** where:
	- new  $ds$  name of the data server in the Oracle tnsnames.ora file
	- *new*  $ds$  name of the database

**Note:** The new ds and new db parameters can have the same values that you have defined for *data\_server* and *database* parameters.

**4.** Resume the connection.

The **dump\_load** parameter

Before setting **dump load** to "on," create function strings for the **rs** dumpdb and **rs** dumptran functions. Replication Server does not generate function strings for these functions in the system-provided classes or in derived classes that inherit from these classes.

The **save\_interval** configuration parameter

Set **save** interval to save transactions in the DSI queue that can be used to resynchronize a database after it has been restored from backups. Setting a save interval is also useful when you set up a warm standby of a database that holds replicate data or receives replicated functions. You can use **sysadmin restore\_dsi\_saved\_segments** to restore backlogged transactions.

Network-based security parameters

- These parameters do not apply to non-ASE, non-IQ connectors.
- Both ends of a connection must use compatible Security Control Layer (SCL) drivers with the same security mechanisms and security features. The data server must support **set proxy** or an equivalent command.

It is the replication system administrator's responsibility to choose and set security features for each server. Replication Server does not query the security features of remote servers before attempting to establish a connection. Connections fail if security features at both ends of the connection are not compatible.

- **alter connection** modifies network-based security settings for an outgoing connection from Replication Server to a target data server. It overrides default security parameters set with **configure replication server**.
- If **unified\_login** is set to "required," only the replication system administrator with "sa" permission can log in to the Replication Server without a credential. If the security mechanism should fail, the replication system administrator can log in to Replication Server with a password and disable **unified\_login**.
- A Replication Server can have more than one security mechanism; each supported mechanism is listed in the libtcl.cfg file under SECURITY.
- Message encryption is a costly process with severe performance penalties. In most instances, it may be wise to set **msq\_confidentiality** "required" only for certain connections. Alternatively, choose a less costly security feature, such as **msg\_integrity**.

Using alter connection to change maintenance passwords

• You can change the maintenance user password of any DSI connection using the **alter connection** command:

```
alter connection to data_server.database
set password to password
```
• If your Replication Server is using ERSSD and the *data server.database* match the ERSSD names, using **alter connection** and **set password** updates the *rs* maintusers table, issues **sp\_password** at ERSSD, and updates the configuration file line RSSD\_maint\_pw\_enc.

#### **Permissions**

**alter connection** requires "sa" permission.

#### **See also**

- *admin show connections* on page 81
- [admin who](#page-123-0) on page 108
- [create alternate connection](#page-265-0) on page 250
- *[create connection](#page-280-0)* on page 265
- [configure replication server](#page-237-0) on page 222
- *[create error class](#page-296-0)* on page 281
- [create function string class](#page-320-0) on page 305
- *[drop connection](#page-380-0)* on page 365
- *[resume connection](#page-406-0)* on page 391
- *[set proxy](#page-416-0)* on page 401
- *[suspend connection](#page-420-0)* on page 405

# **alter connector**

Changes the attributes of a database connector.

#### **Syntax**

```
alter connector dataserver_make.connector_type
set option [to] value
```
### **Parameters**

- **dataserver\_make** Indicates the database server.
- **connector\_type** Indicates the connector technology used for the connector implementation.
- **option** Provides you with choices for various trace options for a connector.

The supported options are:

- **trace**
- **trace\_logpath**
- **value** A character string containing a new value for the option.

If you are using the **trace** option, the syntax for value takes the form "module, condition, [on|off]", where:

- *module* specifies the module type. Valid value is *econn*.
- *condition* specifies the trace condition to set.
- on or off specifies the state of the condition that is desired.

### **Examples**

• **Example 1 –** Configures all DSI instances to use the ASE/CT-Lib connector with general\_1 trace condition enabled:

```
alter connector "ase"."ctlib"
set trace to "econn, general 1, on"
```
• **Example** 2 – In this example, the *option* parameter is set to **trace** logpath and all the trace messages produced by the ASE/CT-Lib connector are written to the connector-specific trace file in addition to the Replication Server log file:

```
alter connector "ase"."ctlib"
set trace logpath to "/sybase/sybase rep/log/"
```
In general, the log file name consists of these parts:

- ec
- dataserver\_make
- connector type
- .log

The *dataserver* make and connector type are variables. The values will depend on the type of database being used and the associated connector technology. For example, the connector-specific log file created for ASE/CT-Lib is ecasectlib.log.

• **Example 3 –** To turn off trace messages being written to connector-specific trace file, alter the **trace\_logpath** configuration setting:

```
alter connector "iq"."ctlib"
set trace logpath to "fully-qualified path name"
```
#### **Usage**

- Execute **alter connector** at the Replication Server where the connection was created.
- Execute **alter connector**to turn on tracesfor all connections using the specified connector.

#### **See also**

• *[alter connection](#page-147-0)* on page 132

# **alter database replication definition**

Changes an existing database replication definition.

### **Syntax**

```
alter database replication definition db_repdef
         with primary at data_server.database [alter owner 
from current_table_owner to new _table_owner [for table_name]] |
          [not] replicate DDL | [not] replicate setname setcont |
          [not] replicate [{SQLDML | DML_options} [in table_list]}
         [with dsi suspended]
setname ::= {tables | functions | transactions | system procedures}
setcont ::= [in ([owner1.] name1 [, [owner2.] name2 [, ...]])
```
**Note:** The term functions in setname refers to user-defined stored procedures or user-defined functions.

#### **Parameters**

- **db** repdef Name of the database replication definition.
- with primary at *data\_server.database* specifies the data server and database containing the primary data
- **alter owner from** *current\_table\_owner* **to** *new \_table\_owner* **[for** *table\_name***] –** specifies the current and new table owners when you want to change the owner of a table

Include the **for tablename** option to specify for which you want to transfer ownership. Omit **for tablename** if you want to change the owners for all tables in the *setname* category in the database replication definition.

**[not] replicate DDL** – Tells Replication Server whether or not to send DDL to subscribing databases.If "replicate DDL" is notincluded, orthe clause includes "not," DDL is notsent to the replicate database.

• **[not] replicate setname setcont** – Specifies whether or not to send objects stated in the setname category to the replicate database. The *setname* category can have a maximum of one clause each for tables, functions, transactions, and system procedures.

If you omit the system procedures setname or include the **not** option, Replication Server does not replicate the system procedures.

If you omit tables, functions, or transactions setname or include the **not** option, Replication Server replicates all objects of the setname category.

The filter category specified by *setname* replaces the current filter category or adds the filter category to the database replication filters, if it is a new category.

- **[not] replicate {SOLDML | DML options}** [in table list] informs Replication Server whether or not to replicate SOL statements to tables defined in *table list*.
- **SOLDML** specifies these Data Manipulation Language (DML) operations:
	- U **update**
	- D **delete**
	- I –**insert select**
	- S **select into**
- **DML** options any combination of these DML operations:
	- U **update**
	- D **delete**
	- I –**insert select**
	- S **select into**

When the database replication mode is set to any combination of **UDIS**, the RepAgent sends both individual log records and the information needed by Replication Server to build the SQL statement.

• **owner** – An owner of a table or a user who executes a transaction. Replication Server does not process owner information for functions or system procedures.

You can replace *owner* with a space surrounded by single quotes or with an asterisk.

- A space  $('')$  indicates no owner.
- An asterisk  $(*)$  indicates all owners. Thus, for example, \**publisher* means all tables named publisher, regardless of owner.
- **name** The name of a table, function, transaction, or system procedure.

You can replace *name* with a space surrounded by single quotes or with an asterisk.

- A space  $('')$  indicates no name. For example, *maintuser.'* 'means all unnamed maintenance user transactions.
- An asterisk  $(*)$  indicates all names. Thus, for example, *robert*. \* means all tables (or transactions) owned by robert.

• with dsi suspended – Tells the replicate Replication Server to suspend the replicate DSI. Can be used to signal need to resynchronize databases.

#### **Examples**

• **Example 1** – Changes the database replication definition *rep* 1C to filter out table 2. The replicate DSI will be suspended:

```
alter database replication definition rep_1C
     with primary at PDS.pdb
     not replicate tables in (table2)
   with dsi suspended
```
• **Example 2** – Applies **update** and **delete** statements for tables *tb1* and *tb2*:

```
alter database replication definition dbrepdef
       with primary at ds1.pdb1
       replicate 'UD' in (tb1,tb2)
go
```
• **Example 3**

After changing the table owner from mario to angela with the Adaptive Server **alter... modify owner** command, immediately execute the **rs\_send\_repserver\_cmd** stored procedure at the primary database to change the owner of the  $\alpha$ uthor $\alpha$ name table in the **authors\_dbrepdef** databe replication definition:

```
exec rs send repserver cmd 'alter database replication definition
authors_dbrepdef
with primary at NY DS.pdb1
alter owner from mario to angela for author name'
```
#### **Usage**

- When **alter database replication definition** is executed, Replication Server writes an rs\_marker to the inbound queue. **alter database replication definition** does nottake affect until the marker reaches the DIST, which gives the DIST time to incorporate the changes in the Database Subscription Resolution Engine (DSRE).Replication Server creates a new version of the replication definition to synchronize the data in the queue with the active replication definition
- Altering a database replication definition may desynchronize the primary and replication databases. See the *Replication Server Administration Guide Volume 1* for instructions for resynchronizing databases.
- SQL statement replication:
	- If you do not specify a filter in your replication definition, the default is the **not replicate** clause. Apply **alter database replication definition** to change theSQLDML filters. You can either specify one or multiple SQLDML filters in a **replicate** clause.
	- For more information about SQL statement replication see **create database replication definition**.

#### **See also**

- [create database replication definition](#page-292-0) on page 277
- [drop database replication definition](#page-381-0) on page 366

# **alter encryption key**

Regenerates an encryption key.

## **Syntax**

alter encryption key *key\_name* regenerate

## **Parameters**

• *key\_name* – name of the encryption key to be generated.

Valid values:

rs password key: password encryption key

## **Examples**

• **Example 1 –** regenerates the password encryption key: alter encryption key rs password key regenerate

# **Usage**

• Replication Server uses the rs password key row in rs encryptionkeys RSSD system table and the **RS\_random** attribute in the Replication Server configuration file for password encryption.

Use the **alter encryption key** command to regenerate random values for the rs\_password\_key row and the **RS\_random** attribute. Passwords in RSSD are reencrypted with the new encryption key automatically.

# **Permissions**

**alter encryption key** requires sa permission.

# **alter error class**

Changes an existing error class by copying error actions from another error class.

#### **Syntax**

```
alter [replication server] error class error_class
   set template to template_error_class
```
### **Parameters**

- **replication server** Indicates that the error class is a Replication Server error class and not a data server error class.
- **error** class The error class to modify.
- **set template to template\_error\_class –** Use this clause to update an error class based on another error class. **alter error class** copies the error actions from the template error class to the existing error class.

## **Examples**

• **Example 1 –** Changes **my\_error\_class** using **rs\_sqlserver\_error\_class** as the basis: alter error class my error class

```
set template to rs sqlserver error class
```
• **Example 2** – Changes the **my** rs err class Replication Server error class based on **rs repserver error class**, which is the default Replication Server error class:

```
alter replication server error class my rs err class
set template to rs_repserver_error_class
```
## **Usage**

- Use the **alter error class** command and another error class as a template to alter error classes. **alter error class** copies error actionsfrom the template error classto the error class you want to alter, and overwrites error actions which have the same error code.
- The *rs* salserver error class is the default error class provided for Adaptive Server databases while the rs\_repserver\_error\_class is the default error class provided for Replication Server. Initially, these two error classes do not have a primary site. You must create these error classes at a primary site before you can change the default error actions.
- You can assign non-Adaptive Server error classes to specific connections on non-Adaptive Server replication databases using the **create connection** and **alter connection** commands.
- When Replication Server establishes a connection to a non-ASE replicate server, Replication Server verifies if the option to return native error codes from the non-ASE replicate server is enabled for the connection. If the option is not enabled, Replication

Server logs a warning message that the connection works but error action mapping may not be correct.

See "**ReturnNativeError**," in the Replication Server Options documentation to set the option in the Enterprise Connect™ Data Access (ECDA) Option for ODBC for your replicate server.

• For a list of non-Adaptive Server error classes, see [Table 32. Error and Function Classes](#page-283-0). For more information about non-Adaptive Server replication error classes, see the Replication Server Administration Guide Volume 2.

### **See also**

- *[assign action](#page-227-0)* on page 212
- *[create error class](#page-296-0)* on page 281
- *[drop error class](#page-381-0)* on page 366

# **alter function**

Adds parameters to a user-defined function.

## **Syntax**

```
alter function table_rep_def.function_name
     add parameters @param_name datatype
     [, @param_name datatype]...
```
## **Parameters**

- **table rep def** The name of the replication definition upon which the user-defined function operates.
- **function name –** The name of the user-defined function to be altered.
- **@param\_name –** The name of a parameter to be added to the user-defined function's parameter list. The parameter name must conform to the rules for identifiers and must be preceded by an @ sign.
- **datatype** The datatype of the parameter. See Datatypes. for a list of the datatypes and their syntax. The parameter cannot be *text, unitext, raw object, or image.*

# **Examples**

• **Example 1 –**

```
alter function publishers rep.upd publishers
 add parameters @state char(2)
```
Adds an integer parameter named *state* to the *upd publishers* function for the publishers rep replication definition.

## **Usage**

- Before executing **alter function**, quiesce the replication system. You can use Replication Server Manager or the procedure described in the Replication Server Troubleshooting Guide to quiesce the system.
- A user-defined function can have up to 255 parameters.
- Altering functions during updates can cause unpredictable results. The affected data should be quiescent before you alter the function.
- After altering a user-defined function, you may also have to alter function strings that use the new parameters.
- When you alter a user-defined function for a replication definition, it is altered for all replication definitions of the primary table.
- Do not use **alter function** for replicated functions. Use **alter function rep def** instead. **alter function** is used only for the asynchronous stored procedures described in RSSD Stored Procedures.

## **Permissions**

**alter function** requires "create object" permission.

## **See also**

- *[admin quiesce\\_check](#page-85-0)* on page 70
- *[alter function string](#page-193-0)* on page 178
- *[create function](#page-299-0)* on page 284
- [create function string](#page-305-0) on page 290
- *[drop function](#page-383-0)* on page 368
- *[drop function string](#page-385-0)* on page 370

# **alter function replication definition**

Changes an existing function replication definition created by the **create function replication definition** command.

**Note:** Support for **create function replication definition** and **alter function replication definition** are scheduled to be discontinued. Sybase suggests that you use these commands instead:

- **create applied function replication definition** and **alter applied function replication definition**
- **create request function replication definition** and **alter request function replication definition**

### **Syntax**

```
alter function replication definition function_rep_def
{
   deliver as 'proc_name' |
    add @param_name datatype [, @param_name datatype]... |
    add searchable parameters @param_name[, @param_name]... |
   send standby {all | replication \overline{\text{definition}}}
    parameters
}
```
#### **Parameters**

- **function rep\_def** The name of the function replication definition to be altered.
- **deliver as** Specifies the name of the stored procedure to execute at the database where you are delivering the replicated function. *proc\_name* is a character string of up to 200 characters. If you do not use this optional clause, the function is delivered as a stored procedure with the same name as the function replication definition.
- **add** Specifies additional parameters and their datatypes for the function replication definition.
- **@param\_name** The name of a parameter to be added to the list of replicated parameters or searchable parameters. Each parameter name must begin with a @ character.
- **datatype** The datatype of the parameter you are adding to a parameter list. See Datatypes. for a list of supported datatypes and their syntax. Adaptive Server stored procedures and function replication definitions may not contain parameters with the text, unitext, and image datatypes.
- **add searchable parameters** Specifies additional parameters that can be used in the **where** clauses of the **define subscription** or **define subscription** command.
- **send standby** In a warm standby application, specifies whether to send all parameters in the function (**send standby all parameters**) or just those specified in the replication definition (**send standby replication definition parameters**) to a standby database. The default is **send standby all parameters**.

## **Examples**

• **Example 1** – Adds three parameters to the *titles\_frep* function replication definition: a varchar parameter named @notes, a datetime parameter named @pubdate, and a bit parameter named @contract:

```
alter function replication definition titles frep
  add @notes varchar(200), @pubdate datetime,
 @contract bit
```
• **Example 2** – Adds the *@type* and *@pubdate* parameters to the list of searchable parameters in the *titles\_frep* function replication definition:

```
alter function replication definition titles frep
 add searchable parameters @type, @pubdate
```
• **Example** 3 – Changes the *titles frep* function replication definition to be delivered as the newtitles stored procedure at the destination database, typically the primary database (used for request function delivery):

```
alter function replication definition titles frep
 deliver as 'newtitles'
```
### **Usage**

- **alter function replication definition** changes a function replication definition by adding replicated parameters, adding searchable parameters, specifying whether to send all parameters to the warm standby, or specifying a different name for the stored procedure to execute in the destination database.
- The name, parameters, and datatypes you specify for a function replication definition you are altering must match the stored procedure you are replicating. You can specify only those parameters you are interested in replicating.
- You must execute **alter function replication definition** at the Replication Server that manages the primary database (where you created the function replication definition).
- A parameter name must not appear more than once in any clause.
- If you are adding parameters, coordinate **alter function replication definition** with distributions for the function replication definition. Follow the steps described in "Altering" a Function Replication Definition" to avoid errors.
- You can use the optional **deliver as** clause to specify the name of the stored procedure to execute at the destination database where you are delivering the replicated function. Typically, you use this option in request function delivery. For more information, see **create connection**.

See the Replication Server Administration Guide Volume <sup>1</sup> for more information on **alter function replication definition**.

Altering a Function Replication Definition:

- **1.** Quiesce the replication system using Sybase Central Replication Manager plug-in or the procedure described in the Replication Server Troubleshooting Guide. Ideally, you should first quiesce primary updates and ensure that all primary updates have been processed by the replication system. If you are unable to do that, then old updates in the primary log will not have values for new parameters, and the replication system will use nulls instead. You may need to take this into account when altering function strings in step 4 below.
- **2.** Alter the stored procedure at the primary and the replicate sites.
- **3.** Alter the function replication definition. Wait for the modified function replication definition to arrive at the replicate sites.
- **4.** If necessary, alter any function strings pertaining to the function replication definition. Wait for the modified function strings to arrive at the replicate sites.
- **5.** If necessary, modify subscriptions on the function replication definition at replicate sites. To modify a subscription, drop it and re-create it using **drop subscription** and **create subscription** (with no materialization option).

<span id="page-193-0"></span>Altering a replication definition does not affect current subscriptions. If new parameters are added to the function replication definition, they are replicated with any new updates for all existing subscriptions.

**6.** Resume updates to the data at the primary database.

### **Permissions**

**alter function replication definition** requires "create object" permission.

### **See also**

- alter function string on page 178
- [create function replication definition](#page-301-0) on page 286
- [drop function replication definition](#page-384-0) on page 369

# **alter function string**

Replaces an existing function string.

## **Syntax**

```
alter function string {replication_definition |
       [owner.]table |
       stored_procedure}.function[;function_string]
       for {[function_class] function_class |
       [database] data_server.database} 
       [scan 'input_template']
    [output
       {language 'lang_output_template' | rpc 'execute procedure
        [@param_name=]{constant |?variable!mod?}
        [, [@param_name=]{constant |?variable!mod?}]...' |
        writetext [use primary log | with log |
        no log] |
        none}]
```
# **Examples**

• **Example 1** – alters the **rs\_update** customized function string for the authors table at the rdb1 target database in the NY\_DS data server:

```
alter function string authors.rs update
          for database NY_DS.rdb1
          output language
          'update authors set
                  au lname = ?au lname!param?,
                  au<sup>-</sup>fname = ?au<sup>-fname!param?,</sup>
                  ph\overline{o}ne = ?phone!param?,
                   address = ?address!param?,
                   city = ?city!param?,
                   state = ?state!param?,
```

```
 zip = ?zip!param?,
 contract = ?contract!param?
```
#### **Usage**

- **alter function string** is the same as **create function string**, except that it executes **drop function string** first. The function string is dropped and re-created in a single transaction to prevent errors that would result from missing function strings.
- Alter function strings for functions with class scope at the primary site for the function string class. See **create function string class** for more information about the primary site for a function-string class.
- Alter function strings for functions with replication definition scope, including userdefined functions, atthe site where the replication definition was created. Each replication definition has its own set of function strings.
- Execute **alter function string** for target-scope function strings at the Replication Server that controls the target database, which is either the standby or replicate database.
- For rs select, rs select with lock, rs datarow for writetext, rs get textptr, **rs** textptr init, and **rs** writetext function strings, Replication Server uses the function string name to determine which string to alter. If a *function string* name was provided when the function string was created, you must specify it with **alter function string** so that the function string to be altered can be found.
- See **create function string** for more information about various parameter descriptions of keywords and options you can use with **alter function sting**.
- To restore the default function string for a function, omit the **output** clause.

#### **Permissions**

**alter function string** requires "create object" permission.

#### **See also**

- [alter connection](#page-147-0) on page 132
- [create connection](#page-280-0) on page 265
- *[create function](#page-299-0)* on page 284
- [create function string](#page-305-0) on page 290
- [create function string class](#page-320-0) on page 305
- define *subscription* on page 355
- *[drop function string](#page-385-0)* on page 370

# **alter function string class**

Alters a function-string class, specifying whether it should be a base class or a derived class.

#### **Syntax**

```
alter function string class function_class
  set parent to {parent class | null}
```
#### **Parameters**

- **function\_class** The name of an existing function-string class to be altered.
- **set parent to** Designates an existing class as a parent for the class you are altering; or, with the **null** keyword, designates that the class should be a base class.
- **parent class The name of an existing function-string class you designate as the parent** class for a new derived class. *rs\_sqlserver\_function\_class* may not be used as a parent class.
- **null** Specifies that the class should be a base class.

#### **Examples**

• **Example 1** – Specifies that *sqlserver2* function class should become a derived class, inheriting function strings from the parent class rs default function class.

```
alter function string class
 sqlserver2_function_class
set parent to rs default function class
```
• **Example 2** – Specifies that the derived function-string class named rpc xact should be a base class:

```
alter function string class rpc xact
 set parent to null
```
#### **Usage**

- Use **alter function string class** to change a derived function-string class to a base class, to change the parent class of a derived class, or to change a base class to a derived class.
- The primary site for a derived class is the same as its parent class. Alter derived classes at the primary site of the parent class. However, if the parent class is a system-provided class, rs default function class or rs  $db2$  function class, the primary site for the derived class is the Replication Server where you created the derived class.
- See **create function string** for more information about **alter function string class**.
- For more information about function-string classes, function strings, and functions, see the Replication Server Administration Guide Volume 2.

• Replication Server distributes the altered function-string class to qualifying sites through the replication system. The changes do not appear immediately at allsuch sites because of normal replication system lag time.

#### **Permissions**

**alter function string class** requires "sa" permission.

#### **See also**

- [alter connection](#page-147-0) on page 132
- [create connection](#page-280-0) on page 265
- *[create function](#page-299-0)* on page 284
- *[create function string](#page-305-0)* on page 290
- [create function string class](#page-320-0) on page 305
- *[drop function string class](#page-387-0)* on page 372

# **alter logical connection**

Disables or enables the Distributor thread for a logical connection, changes attributes of a logical connection, and enables or disables replication of **truncate table** to the standby database.

# **Syntax**

```
alter logical connection
    to logical_ds.logical_db {
   set distribution {on \bar{ } off} |
    set logical_database_param to 'value'}
```
## **Parameters**

- **logical ds** The data server name for the logical connection.
- **logical db The database name for the logical connection.**
- **distribution on** Enables the Distributor thread for the logical connection.
- **distribution off** Disables the Distributor thread for the logical connection.
- **logical\_database\_param** The name of a configuration parameter that affects logical connections. [Table 20. Configuration Parameters Affecting Logical Connections](#page-197-0) describes the parameters you can set with **alter logical connection**.
- **value** A setting for a configuration parameter that matches the parameter. *value* is a character string.

<span id="page-197-0"></span>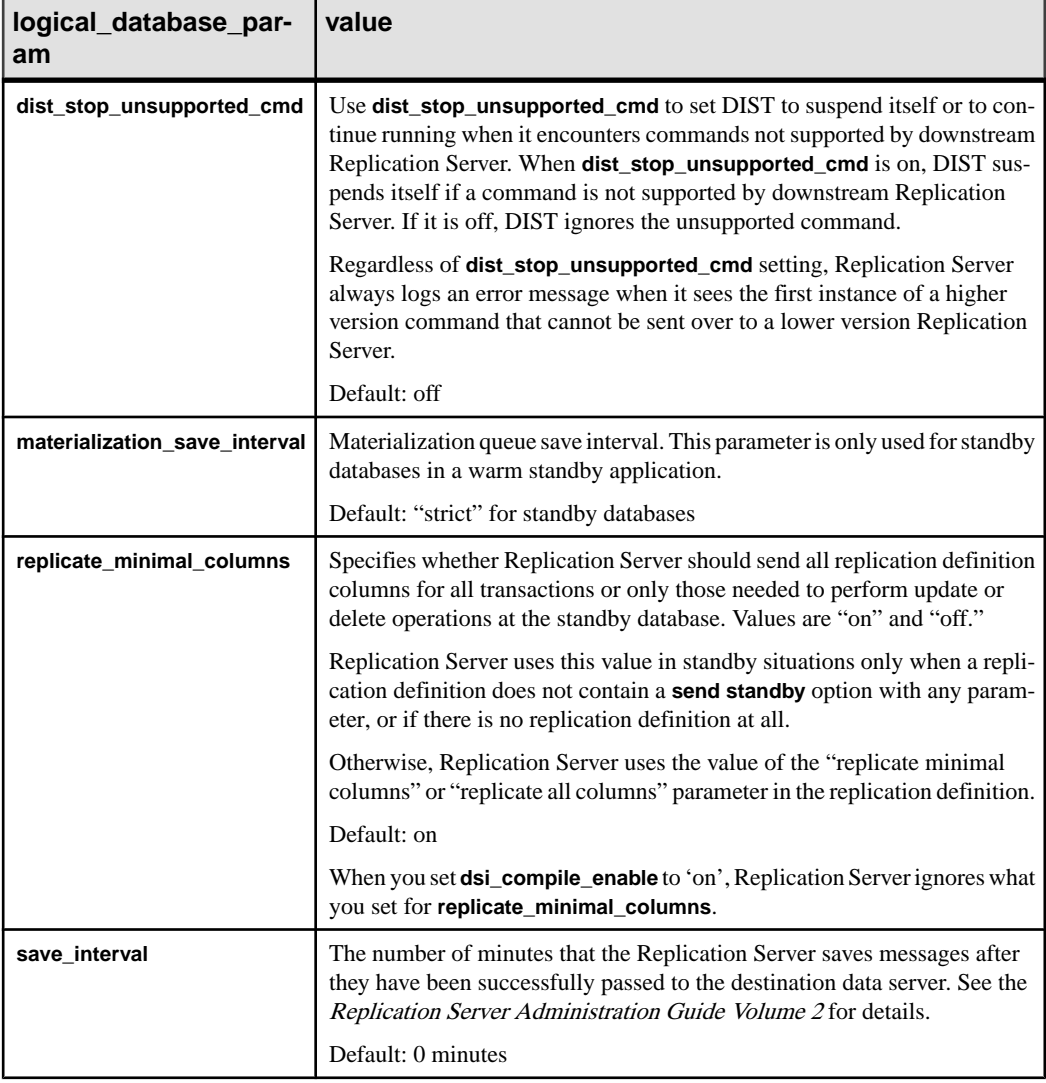

# **Table 20. Configuration Parameters Affecting Logical Connections**

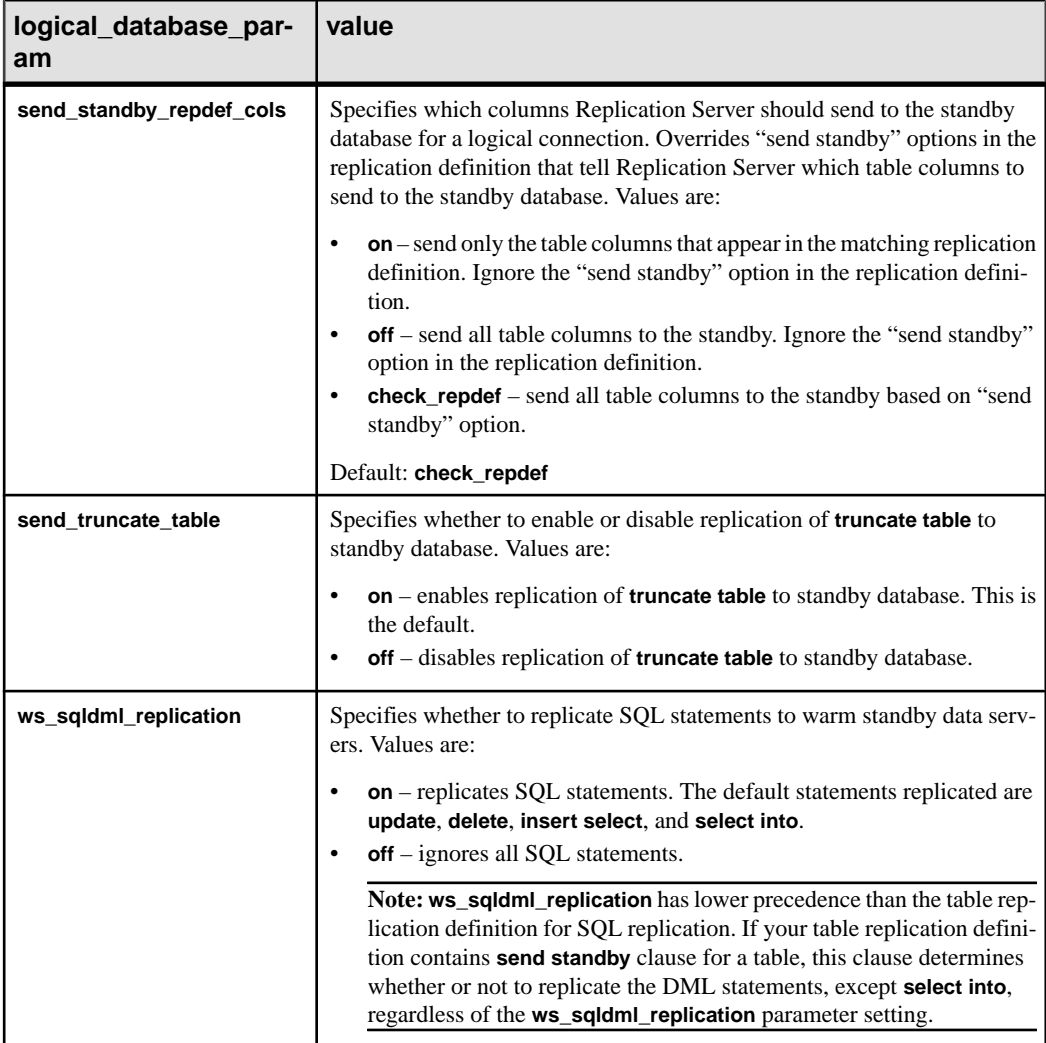

# **Examples**

• **Example 1** – Disables the distributor thread for the LDS.*pubs2* logical connection:

```
alter logical connection to LDS.pubs2
 set distribution off
```
• **Example 2** – Changes the save interval for the LDS.*pubs2* logical connection to "0," allowing messages in the DSI queue for the logical connection to be deleted:

```
alter logical connection to LDS.pubs2
 set save_interval to '0'
```
• **Example 3 –** Enables the replication of **truncate table** to the standby database:

```
alter logical connection to LDS.pubs2
set send truncate table to 'on'
```
## **Usage**

- To copy truncate table to a warm standby database, setthe **send\_truncate\_table** option to  $\mathfrak{a}_{\text{on}}$ "
- Set the **send\_truncate\_table** option to "on" only when both the active and warm standby databases are at Adaptive Server version 11.5 or later.
- If you specify the **send\_truncate\_table to on** clause, Replication Server copies the execution of **truncate table** to the warm standby database for all tables marked for replication.
- Use the **alter logical connection** command to disable the Distributor thread after you set up a warm standby application. When you add a database to the replication system, Replication Server creates a Distributor thread to process subscriptions for the data.
- Use the **set distribution off** clause to disable the Distributor thread for a logical connection. Use this option when you have set up a warm standby for a database butthere are no subscriptions for the data in the database, and if the database is not a source of replicated stored procedure execution. Such a logical database may be a warm standby application that does not involve normal replication, or it may be a logical replicate database.
- Use **set distribution on** to start the Distributor thread for a logical connection after you disable it with **set distribution off**. Do this to create replication definitions and subscriptions for the data in the logical database, or to initiate replicated stored procedures in the logical database.
- You can suspend or resume a Distributor thread for a physical or logical database connection using the **suspend distributor** and **resume distributor** commands.
- See the *Replication Server Administration Guide Volume 1 and Volume 2* for more information about setting up and managing warm standby applications.
- You can set parameters that affect all logical connections originating at the current Replication Server with the **configure replication server** command.
- The **save\_interval** parameter for a logical connection is set to **'strict**,' by default, when the logical connection is created. This ensures that messages are not deleted from DSI queues before they are applied to the standby database.

If the standby database is not available for a long period of time, Replication Server's queues may fill. To avoid this, change **save\_interval** from **'strict'** to "0" (minutes). This allows Replication Server to delete the queues.

**Warning!** The **save\_interval** parameter affects only the DSI queue. The **materialization\_save\_interval** parameter affects only currently existing materialization queues. They should only be reset under serious conditions caused by a lack of stable queue space. Resetting it (from **'strict'**to a given number of minutes) may lead to message loss at the standby database. Replication Server cannot detect this type of loss; you must verify the integrity of the standby database yourself.

• The **materialization\_save\_interval** parameter for a logical connection is set to **'strict,'** by default, when the logical connection is created. This ensuresthat messages are not deleted from materialization queues before they are applied to the standby database. If the standby database is not available for a long period of time, Replication Server's queues may fill. To avoid this, change **materialization\_save\_interval** from **'strict'** to "0" (minutes). This allows Replication Server to delete the queues.

#### **See also**

- admin logical status on page 68
- [configure replication server](#page-237-0) on page 222
- [create logical connection](#page-323-0) on page 308
- *[resume distributor](#page-408-0)* on page 393
- [suspend distributor](#page-421-0) on page 406

# **alter partition**

Changes the size of a partition.

#### **Syntax**

alter partition *logical\_name* [expand [size =*size*]]

#### **Parameters**

- **logical name** A name for the partition. The name must conform to the rules for identifiers. The name is also used in the **drop partition** and **create partition** commands.
- **expand** Specifies that the partition is to increase in size.
- **size** Specifies the number of megabytes the partition is to increase. The default value is 2MB.

#### **Examples**

- **Example 1** This example increases the size of logical partition *P1* by 50MB: alter partition P1 expand size = 50
- **Example 2** This example increases the size of logical partition P2 by 2MB: alter partition P2

## **Usage**

- **alter partition** allows users to expand a currently used partition to a larger size. This function is useful when Replication Server needs more disk space and there is still space available in the same disk of the existing partition.
- In case of insufficient physical disk space, **alter partition** aborts and an error message displays. The allocated space for the partition is the same as before the command was applied.
- The maximum size that can be allocated to a partition is 1TB, which is approximately 1,000,000MB.

## **Permissions**

Only the "sa" user can execute **alter partition**.

### **See also**

- *admin disk space* on page 61
- *[create partition](#page-324-0)* on page 309
- *[drop partition](#page-389-0)* on page 374

# **alter queue**

Specifies the behavior of the stable queue that encounters a large message that is greater than 16K bytes. Applicable only when the Replication Server version is 12.5 or later and the Replication Server site version is 12.1 or earlier.

# **Syntax**

```
alter queue, q_number, q_type,
     set sqm xact with large msg [to] {skip} | shutdown}
    set sqm cache enable to "on | off"
      set sqm_page_size to "numblocks"
      set sqm_cache_size to "numpages"
```
# **Parameters**

- **q\_number** The queue number of the stable queue.
- **q\_type –** The queue type of the stable queue. Values are "0" for outbound queues and "1" for inbound queues.
- **sqm\_xact\_with\_large\_msg** {skip | shutdown} Specifies whether the SQM should skip the message or shut down, when a message larger than 16K bytes is encountered.
- **sqm\_cache\_enable to "on" | "off" –** Enables or disables caching for the stable queue. Queue-level caching overridesserver-level caching thatisset using **configure replication server**. The default value of **sqm\_cache\_enable** is "on".
- **sqm page size** Sets the page size of the stable queue. Setting the page size at the queue level overrides server-level page size that is set using **configure replication server**. The default value of **sqm\_page\_size** is 4.
- **"numblocks" –**Specifies the number of 16K blocks in a page. Configuring the page size also sets the I/O size of Replication Server. For example, setting page size to 4 instructs Replication Server to write to the stable queue in 64K chunks. *numblocks* accepts values from 1 to 64.
- **sqm cache size –** Sets the cache size of the stable queue. Setting the cache size at the queue level overridesserver-level cache size thatisset using **configure replication server**. The default value of **sqm\_cache\_size** is 16.
- **"numpages"** Specifies the number of pages in the cache. The range is 1 to 512 pages.

#### **Examples**

• **Example 1** – Shuts down queue number 2 if a large message is passed to the queue:

```
alter queue, 2, 0, set sqm xact with large msg to
     shutdown
```
#### **Usage**

- If you make changes to the **sqm\_cache\_enable**, **sqm\_page\_size**, and **sqm\_cache\_size** parameters, restart the server for the changes to take effect.
- **alter queue** fails if the site version is 12.5 or later.

#### **Permissions**

**alter queue** requires "sa" permission.

#### **See also**

- *[alter route](#page-214-0)* on page 199
- *[resume queue](#page-410-0)* on page 395
- *[resume route](#page-411-0)* on page 396

# **alter replication definition**

Changes an existing replication definition.

#### **Syntax**

```
alter replication definition {replication_definition
 |* with primary at data_server.database }
{with replicate table named [table_owner.]'table_name' | alter 
[primary] owner from current_table_owner to new _table_owner | 
add column_name [as replicate_column_name]
       [datatype [null | not null]]
```

```
 [map to published_datatype] [quoted],... |
alter columns with column_name
        [as replicate_column_name] [quoted | not quoted],...|
alter columns with column_name
         datatype [null | not null]
         [map to published_datatype],...|
         references {[table_owner.]table_name [(column_name) | null}]
alter columns column name \frac{1}{4} quoted | not quoted }
add primary key column_name [, column_name]... |
drop primary key column_name [, column_name]... |
add searchable columns column_name [, column_name]... |
drop searchable columns column_name [, column_name]... |
drop column_name[, column_name] ... |
send standby [off | {all \bar{]} replication definition} columns] |
replicate {minimal | all} columns | 
replicate {SQLDML ['off'] | 'options'} |
replicate_if_changed column_name [, column_name]...|
always_replicate column_name [, column_name]... |
{with \overline{1} with \overline{2} with}alter replicate table name {quoted | not quoted}}
[with DSI_suspended]
```
### **Parameters**

- **{***replication\_definition* **| \* } –**
	- replication definition specifies the name of one replication definition to change
	- \* wildcard character use only with the **with primary at data\_server. database** and **alter [primary] owner from current\_table\_owner to new \_table\_owner** clauses to change the ownerin multiple replication definitions affected by the ownership transfer, where *current* table owner is the same for all the replication definitions.
- **with replicate table named** specifies the name of the table at the replicate database. table name is a character string of up to 200 characters. table *owner* is an optional qualifier for the table name, representing the table owner. Data server operations may fail if actual table owners do not correspond to what you specify in the replication definition.
- **alter** [primary] **owner** from *current* table owner to new table owner specifies the current and new table owners when you want to change the owner of a table.

Include the **primary** option to only modify the primary table owner if Replication Server is not replicating DDL commands.

• with primary at *data server.database* – specifies the data server and database containing the primary data

Use this clause only with the **\*** wildcard character and the **alter [primary] owner from current\_table\_owner to new \_table\_owner** clause.

To ensure that Replication Server only alters the affected replication definitions from the intended primary database when you use the **\*** wildcard instead of a replication definition name., include the **with primary at data\_server.database** clause when you use **alter [primary] owner from current\_table\_owner to new \_table\_owner** to change the table

owner. If the primary database is part of a warm standby application, *data\_server.database* is the name of the logical data server and database.

**add columns column name –** specifies additional columns and their datatypes for the replication definition. *column* name is the name of a column to be added to the replicated columns list. The column name must be unique for a replication definition.

Also **add columns** declared\_column\_name. See "Using Column-Level Datatype Translations."

- **as replicate column name –** For columns you are adding to the replication definition, specifies a column name in a replicate table into which data from the primary column will be replicated. *replicate column name* is the name of a column in a replicate table that corresponds to the specified column in the primary table. Use this clause when the replicate and primary columns have different names.
- **datatype** The datatype of the column you are adding to a replication definition column list or the datatype of an existing column you are altering. See "Datatypes" for a list of supported datatypes and their syntax.

If a column is listed in an existing replication definition for a primary table, subsequent replication definitions for the same primary table must specify the same datatype.

Use as *declared* datatype if you are specifying a column-level datatype translation for the column. A declared datatype must be a native Replication Server datatype or a datatype definition for the primary datatype.

• **null or not null –** Applies only to text, unitext, image, and rawobject columns. Specifies whether a null value is allowed in the replicate table. The default is **not null**, meaning that the replicate table does not accept null values.

The null status for each *text, unitext, image,* and *rawobject* column must match for all replication definitions for the same primary table, and must match the settings in the actual tables. Specifying the null status is optional if an existing replication definition of the same primary table has *text, unitext, image*, or *rawobject* columns.

- **quoted** | **not quoted** Specifies whether a table or column name is a quoted identifier. Use the quoted clause on each object that needs to have quotes to the replicate.
- **alter columns column\_name** Specifies columns and their datatypes to alter in the replication definition. *column* name is the name of a column to be changed. The column name must be unique for a replication definition.

Use **alter columns** declared\_column\_name when specifying a column-level datatype translation.

- **map to published\_datatype** Specifies the datatype of a column after a column-level datatype translation. *published\_datatype* must be a Replication Server native datatype or a datatype definition for the published datatype.
- **references table owner.table name column name** Specifies the table name of the table with referential constraints at the primary database that you want to add or change as a referencing table. Use the **null** option to drop a reference. table\_name is a character string of up to 200 characters. *table owner* is optional, and represents the table owner. *column*

name is optional. Data server operations may fail if the actual table owners do not correspond to what you specify in the replication definition. See "HandlingTables That Have Referential Constraints" in "create replication definition" command for more information on usage.

- **add/drop primary key** Used to add or remove columns from the primary keys column list. Replication Server depends on primary keys to find the correct rows at the replicate or standby table. To drop all primary key columns, first alter the corresponding replication definition to add the new primary keys, then drop the old primary key columns in the table. If all primary keys are missing, the DSI will shut down. See **create replication definition** for additional information on primary keys.
- **add searchable columns column name** Specifies additional columns that can be used in **where** clauses of the **create subscription** or **define subscription** command. column name is the name of a column to add to the searchable columns list. The same column name must not appear more than once in each clause.

You cannot specify *text, unitext, image, rawobject, rawobject in row* or encrypted columns as searchable columns.

- **drop searchable columns column\_name** Specifies columns to remove from the searchable column list. You can remove columns from the searchable column list only if they are not used in subscription or article **where** clauses.
- **drop column\_name** Specifies columns to remove.
- **sendstandby –**Specifies how to use the replication definition in replicating into a standby database in a warm standby application. See Replicating into a standby database. for details on using this clause and its options.
- **replicate minimal columns** Sends (to replicate Replication Servers) only those columns needed to perform update or delete operations at replicate databases. To replicate all columns, use **replicate all columns**.
- **replicate SQLDML ['off']' –** Turns on or off the SQL statement replication of the DML option specified.
- **replicate 'options'** Replicates any combination of these DML operations:
	- U **update**
	- D **delete**
	- I – **insert select**
- **replicate\_if\_changed** Specifies text, unitext, image, or rawobject columns to be added to the **replicate\_if\_changed** column list. When multiple replication definitions exist for the same primary table, using this clause to change one replication definition changes all replication definitions of the same primary table.
- **always** replicate Specifies text, image, or rawobject columns to be added to the **always\_replicate** column list. When multiple replication definitions exist for the same primary table, using this clause to change one replication definition changes allreplication definitions of the same primary table.
- **with dynamic sql –** Specifies that DSI applies dynamic SQL to the table if the command qualifies and enough cache space is available. This is the default.

See the Replication Server Administration Guide Volume 2 for the conditions a command must meet to qualify for dynamic SQL.

- **without dynamic sql** Specifies that DSI must not use dynamic SQL commands.
- with **DSI** suspended Allows you to suspend the standby DSI, if there is one, and each of the subscribing replicate DSI threads. Replication Server suspends the DSI thread in the standby or replicate database after Replication Server applies all the data for the old replication definition version to the standby or replicate database.

After Replication Server suspends a DSI thread, you can make changes to the target schema, and to any customized function strings. When you resume the DSI thread, Replication Server replicates the primary updates using the altered replication definition.

You do not need to use **with DSI** suspended if:

- There is no subscription to the replication definition.
- You do not need to change customized function strings.
- You do not need to change the replicate or standby database schema.

**Note:** If there is a subscription from a replicate Replication Server with a site version earlier than 1550, the replicate DSI threads for that Replication Server are not suspended.

#### **Examples**

• **Example 1** – Adds *state* as a searchable column to the *authors rep* replication definition:

```
alter replication definition authors rep
 add searchable columns state
```
• **Example 2** – Changes the *titles rep* replication definition to specify that only the minimum number of columns will be sent for delete and update operations:

```
alter replication definition titles rep
 replicate minimal columns
```
• **Example 3** – Changes the *titles\_rep* replication definition to specify that the replication definition can be subscribed to by a replicate table called *copy\_titles* owned by the user "joe":

```
alter replication definition titles rep
with replicate table named joe.'copy titles'
```
• **Example 4** – Changes the *pubs\_rep* replication definition to specify that the primary column *pub\_name* will replicate into the replicate column *pub\_name\_set*:

```
alter replication definition pubs rep
alter columns with pub name as pub name set
```
• **Example 5** – Introduces a column-level translation that causes *hire* date column values to be translated from rs  $db2$  date (primary) format to the native datatype *smalldatetime* (replicate) format:

```
alter replication definition employee repdef
alter columns with hire date as rs db2 date
map to smalldatetime
```
• **Example 6** – Places quotes around the table named *foo* when sent to the replicate site :

```
alter replication definition repdef
    alter replicate table name foo quoted
```
• **Example 7** – Removes the quoted identifier marking from the column foo\_col2:

```
alter replication definition repdef
      alter columns "foo_col2" not quoted
```
• **Example 8 –** Instructs Replication Server to alter the replication definition column name to pub\_name\_set, process what is currently in the queue using the old column name pub\_name, and then suspend the target DSI once the data that was in the queue has been processed by Replication Server. Upon resuming the DSI, Replication Server uses the altered replication definition for the target database:

```
alter replication definition pubs rep
alter columns with pub name as pub name set
with DSI suspended
```
• **Example 9** – Drops the *address, city, state, and zip* columns from the "authors" replication definition:

```
alter replication definition authors
drop address, city, state, zip
```
• **Example 10** – Adds a reference relationship to a table replication definition:

```
alter replication definition doctors rep
   alter columns with tlid
 references doctors_main (logid)
```
#### • **Example 11**

After changing the table owner from mario to angela with the Adaptive Server **alter... modify owner** command, immediately execute the **rs\_send\_repserver\_cmd** stored procedure at the primary database to change the table owner in the **authors\_repdef** replication definition :

```
exec rs send repserver cmd 'alter replication definition
authors_repdef
alter owner from mario to angela'
```
#### • **Example 12**

After changing alltables with mario as current owner to angela as the new owner with the Adaptive Server **alter... modify owner** command, immediately execute the **rs** send\_repserver\_cmd stored procedure at the primary database to change the table owner in all replication definitions to angela where the current table owner is mario:

```
exec rs send repserver cmd 'alter replication definition *
with primary at NY DS.ny pdb1
alter owner from mario to angela'
```
## **Usage**

- Use the **alter replication definition** command to change a replication definition by:
	- Adding or dropping primary keys
	- Changing the name of a target replicate table
	- Changing the owner of a table coordinate the change with the transfer of object ownership at the primary Adaptive Server database by using the **rs\_send\_repserver\_cmd** stored procedure at the primary database to execute **alter replication definition**. See Replication Server Administration Guide Volume 1 > Manage RepAgent and Support Adaptive Server > Transfer of Database Object Ownership.
	- Changing the names of target replicate columns
	- Adding columns and indicating the names of corresponding target replicate columns
	- Adding or dropping searchable columns
	- Changing replication definition usage by warm standby applications
	- Changing column datatypes
	- Changing between replicating all or minimal columns
	- Changing replication status for text, unitext, image, or rawobject columns
	- Introducing or removing a column-level datatype translation
	- Including or excluding the table in the dynamic SQL application at DSI
- Execute **alter replication definition** at the primary site for the replication definition.
- For a database replication definition to replicate encrypted columns without using a table level replication definition, you must define the encryption key for the encrypted columns with INIT\_VECTOR NULL and PAD NULL.
- In a mixed-version environment, where the primary Replication Server has a version later than that of the replicate Replication Server, you cannot change a replication definition that is supported and subscribed to by the replicate Replication Server if the replicate Replication Server cannot support the modification. However, if the replicate Replication Server supports but does not subscribe to the replication definition, the replication definition is modified and is dropped from the replicate Replication Server.
- Support for subscription materialization of LOB compressed data depends on how you specify the column datatype in the replication definition and on the version of Replication Server. See Subscription Materialization of LOB Compressed Data in the Replication Server Administration Guide Volume 1.
- See Replicating SQL statements for more information about replicating SQL statements.
- See **create replication definition** for more information about the options in the **alter replication definition** command.

## Adding Columns

• If you add columns, coordinate **alter replication definition** with distributions for the replication definition. To avoid errors, follow the steps in "Procedure to Alter a Replication" Definition."

- If a column you are adding to a replication definition contains an *identity* column, the maintenance user must be the owner of the table (or must be "dbo" or aliased to "dbo") at the replicate database in order to use the Transact-SQL **identity\_insert** option. A primary table can contain only one *identity* column.
- If the column you are adding to a replication definition contains a timestamp column, the maintenance user must be the owner of the table (or must be "dbo" or aliased to "dbo") at the replicate database. A primary table can contain only one timestamp column.

Dropping Columns

• If there is a subscription from a replicate Replication Server with a site version earlier than 1550, the primary Replication Server rejects the alter replication definition request to drop a column.

**Note:** If you alter a replication definition to drop a column, you may need to reset autocorrection or dynamic SQL settings at replicate Replication Servers with site versions earlier than 1550.

- If there are multiple replication definitionsfor a primary table, **alter replication definition** drops only the columns from the replication definition you specify in *repdef\_name* in the command line.
- The **drop** parameter drops a column or columns from a table replication definition. If a column is part of the primary key or searchable columns, **drop** drops the column from the primary key list or searchable column list. Replication Server rejects an alter replication definition request to drop a column if the column is:
	- The only column
	- The only primary key column for the replication definition
	- In the **where** clause of a subscription or article
	- Before a searchable column which is specified in the **where** clause of an article or subscription.

Altering Column Dataypes

- You cannot change the column datatype if it is used in a subscription or article **where** clause.
- You cannot change the *rs\_address* datatype.
- You can change the column datatype to a text, untext, image, rawobject, or rawobject in row datatype only if it is not a primary key or searchable column.
- To change the published datatype of a column, youmustspecify both the declared datatype and the **map to** option.
- If there are more than one replication definition for a primary table, declared datatype and nullability of a column should be consistent across all replication definitions of the table.
- See the *Replication Server Administration Guide Volume 1*, which describes how to change datatypes.

• Changes between **null** and **not null** can only be used for text, unitext, image and rawobject columns.

Using Column-Level Datatype Translation

- To effect column-level datatype translations, you must first set up and install the heterogeneous datatype support (HDS) objects as described in the Replication Server Configuration Guide for your platform.
- You cannot use *text, unitext, image, or rawobject* datatypes as a base datatype or a datatype definition or as a source or target of either a column-level or class-level translation.
- declared datatype depends on the datatype of the value delivered to Replication Server:
	- If the Replication Agent delivers a base Replication Server datatype, declared\_datatype is the base Replication Server datatype.
	- If the Replication Agent delivers any other datatype, *declared datatype* must be the datatype definition for the original datatype in the primary database.
- *published datatype* is the datatype of the value after a column-level translation, but before any class-level translation. *published\_datatype* must be a Replication Server native datatype or a datatype definition for the datatype in another database.
- Columns declared in multiple replication definitions must use the same *declared datatype* in each replication definition. *published datatype* can differ.

Replicating All or Minimal Columns

• When you use **replicate minimal column** option for a replication definition, data issentto replicate Replication Servers for the minimum number of columns needed for delete or update operations. Specify **replicate all columns** to replicate all columns. See **create replication definition** for additional information about this feature.

**Note:** If your replication definition has **replicate all columns** and the **replicate minimal columns** connection property is set to 'on', the connection replicates minimal columns. If you want to replicate all columns to your target database, then set **replicate minimal columns** values for the DSI connection to 'off'.

Replicating Into a Standby Database

- Replication Server does not require replication definitions to maintain a standby database in a warm standby application. Using replication definitions may improve performance in replicating into the standby database. You can create a replication definition just for this purpose for each table in the logical database.
- Use **send standby** with any option other than **off** to use this replication definition to replicate transactions for this table to the standby database. The replication definition's primary key columns and **replicate minimal columns** setting are used to replicate into the standby database. The options for this method include:
	- Use **send standby** or **send standby all columns** to replicate all primary table columns into the standby database.
- Use **send standby replication definition columns** to replicate only the replication definition's columns into the standby database.
- Use **send standby off** to indicate that no single replication definition for this table should be used in replicating into the standby database. Allthe columnsin the table are replicated into the standby database, and the union of all primary key columns in all replication definitions for the table is used in replicating into the standby database. The **replicate\_minimal\_columns** setting of the logical connection determines whether to send minimal columns or all columns for update and delete. See **alter logical connection**. If no replication definition exists for a table, all the columns in the table are replicated into the standby database and Replication Server constructs the primary key. In this case, **replicate\_minimal\_columns** is on.

Handling Tables That Have Referential Constraints

You can use a replication definition to specify tables that have referential constraints, such as a foreign key and other check constraints, so that Replication Server is aware of these tables when you enable RTL or HVAR. See the *Replication Server Administration Guide Volume 2* > Performance Tuning > Advanced Services Option > High Volume Adaptive Replication to Adaptive Server and the Replication Server Heterogeneous Replication Guide <sup>&</sup>gt; Sybase IQ as Replication Data Server > Sybase IQ Replicate Database Configuration.

Procedure to Alter a Replication Definition

When you request changes to replication definitions, Replication Server coordinates the propagation of replication definition changes and data replication automatically. You can request replication definition changes directly at the primary Replication Server, or at the primary database using the **alter replication definition**, **alter applied replication definition**, or **alter request function replication definition** commands, while making changes to the database schema.

When the primary database log does not contain data for the replication definition being changed, you can issue the replication definition request directly at the primary Replication Server. Otherwise, it is always safe to issue the replication definition requests at the primary database, using the **rs** send repserver cmd stored procedure.

If the database does not support **rs\_send\_repserver\_cmd**, you need to wait until the primary database log does not have any data rows for the schema that you are changing, and then execute the **alter replication definition** request at the primary Replication Server.

See Replication Server Administration Guide Volume 1 > Managing Replicated Tables > Replication Definition Change Request Process.

## **Permissions**

**alter replication definition** requires "create object" permission.

#### **See also**

• [admin verify\\_repserver\\_cmd](#page-118-0) on page 103

- *[alter function string](#page-193-0)* on page 178
- [create replication definition](#page-330-0) on page 315
- [drop replication definition](#page-391-0) on page 376
- *rs* set quoted identifier on page 515
- *[rs\\_send\\_repserver\\_cmd](#page-675-0)* on page 660
- *rs* helprepversion on page 653

# **alter request function replication definition**

Changesthe function replication definition created by the **create request function replication definition** command.

#### **Syntax**

```
alter request function replication definition repdef_name
         {with replicate function named 'func_name' |
         add @param_name datatype[, @param_name datatype]… |
         add searchable parameters @param_name[, @param_name]… |
        send standby {all | replication definition} parameters}
         [with DSI_suspended]
```
### **Parameters**

- **repdef\_name** The name of the request function replication definition to change.
- **with replicate function named 'func\_name' Specifies the name of the stored** procedure to execute at the replicate database. The replicate function name of this replication definition must be different from its primary function name. *func name* is a character string with a maximum length of 255 characters.
- **add** Specifies additional parameters and their datatypes for the function replication definition.
- **@param\_name** The name of the parameter that you want to add to the list of replicated or searchable parameters. Each parameter name must begin with the @ character.
- **datatype** The datatype of the parameter you want to add to a parameter list. Adaptive Server stored procedures and function replication definitions cannot contain parameters with the *text*, *unitext*, *rawobject*, and *image* datatypes.
- **add searchable parameters** Specifies additional parameters that you can use in the **where** clause of the **create subscription** or **define subscription** command.
- **send standby** In a warm standby application, specifies whether to send all parameters in the function (**send standby all parameters**) or only those specified in the replication definition (**send standby replication definition parameters**), to a standby database. The default is **send standby all parameters**.
- with **DSI\_suspended** Allows you to suspend the standby DSI, if there is one, and each of the subscribing replicate DSI threads. Replication Server suspends the DSI thread in the

standby or replicate database after Replication Server applies all the data for the old replication definition version to the standby or replicate database.

After Replication Server suspends a DSI thread, you can make changes to target stored procedures, and to any customized function strings. When you resume the DSI thread, Replication Server replicates the primary updates using the altered replication definition.

You do not need to use **with DSI** suspended if:

- There is no subscription to the replication definition.
- You do not need to change customized function strings.
- You do not need to change the replicate or standby database stored procedure.

**Note:** If there is a subscription from a replicate Replication Server with a site version earlier than 1550, the replicate DSI threads for that Replication Server are not suspended.

#### **Examples**

• **Example 1** – Adds *@notes, @pubdate,* and *@contract* parameters to the **titles frep** function replication definition:

```
alter request function replication definition 
    titles frep
add @notes varchar(200), @pubdate datetime,
    @contract bit
```
• **Example 2** – Adds the *@type* and *@pubdate* parameters to the list of searchable parameters in the **titles\_frep** function replication definition:

```
alter request function replication definition
    titles frep
add searchable parameters @type, @pubdate
```
• **Example 3** – Changes the **titles\_frep** function replication definition to be replicated as the **newtitles** stored procedure at the replicate database, and instructs Replication Server to suspend the target DSI after primary data that exists before you execute **alter request replication definition** is replicated to the replicate database:

```
alter request function replication definition titles frep
with replicate function named 'newtitles'
with DSI suspended
```
#### **Usage**

- Use **alter request function replication definition** to change an existing request function replication definition. You can add replicated and searchable parameters, select which parameters to send to the warm standby, and specify a different name for the stored procedure to execute at the replicate database.
- **alter request function replication definition** can alter only the replication definition created with the **create request function replication definition** command.
- When you change a function replication definition, the name, parameters, and datatypes that you specify for the function replication definition must match the stored procedure

<span id="page-214-0"></span>that you are replicating. Only the parameters specified in the function replication definition are replicated.

- Multiple function replication definitions for the same stored procedure must have the same parameter list. If you add a new parameter, the new parameter is automatically added to all the function replication definitions created for that stored procedure.
- You must execute the **alter request function replication definition** command at the primary Replication Server where you created the function replication definition.
- A parameter name cannot appear more than once in any clause.
- When adding parameters, you must instruct Replication Server to coordinate **alter request function replication definition** with distributionsfor the function replication definition. In addition, you must instruct Replication Server to coordinate changes to stored procedures and replicatim definitions.

See Replication Server Administration Guide Volume <sup>1</sup> <sup>&</sup>gt; Managing Replicated Tables <sup>&</sup>gt; Replication Definition Change Request Process to alter replication definitions.

• Use the **with replicate function named** clause to specify the stored procedure name you want to execute at the replicate database. See **create request function replication definition**.

For more information about altering a request function replication definition, see the Replication Server Administration Guide Volume 1.

#### **Permissions**

**alter request function replication definition** requires "create object" permission.

#### **See also**

- [alter function string](#page-193-0) on page 178
- [alter applied function replication definition](#page-143-0) on page 128
- [create applied function replication definition](#page-269-0) on page 254
- [create request function replication definition](#page-343-0) on page 328
- [drop function replication definition](#page-384-0) on page 369
- *[rs\\_send\\_repserver\\_cmd](#page-675-0)* on page 660
- *[rs\\_helprepversion](#page-668-0)* on page 653

# **alter route**

Changes the attributes of a route from the current Replication Server to a remote Replication Server.

#### **Syntax**

```
alter route to dest_replication_server {
   set next site [to] thru replication server |
    set username [to] 'user' set password [to] 'passwd' |
```

```
set password [to] 'passwd'
 set route_param [to] 'value' |
 set security_param [to] 'value' |
set security services [to] 'default'}
```
#### **Parameters**

- **dest\_replication\_server** The name of the destination Replication Server whose route you are altering.
- **thru replication server** The name of an intermediate Replication Server through which messages for the destination Replication Server will be passed.
- **user** The login name to use for the route.
- **passwd** The password to use with the login name.
- **route param –** A parameter that affects routes. Refer to *Table 21. Configuration* Parameters Affecting Routes for a list of parameters and values.
- **value** A setting for *route\_param*. It is a character string.

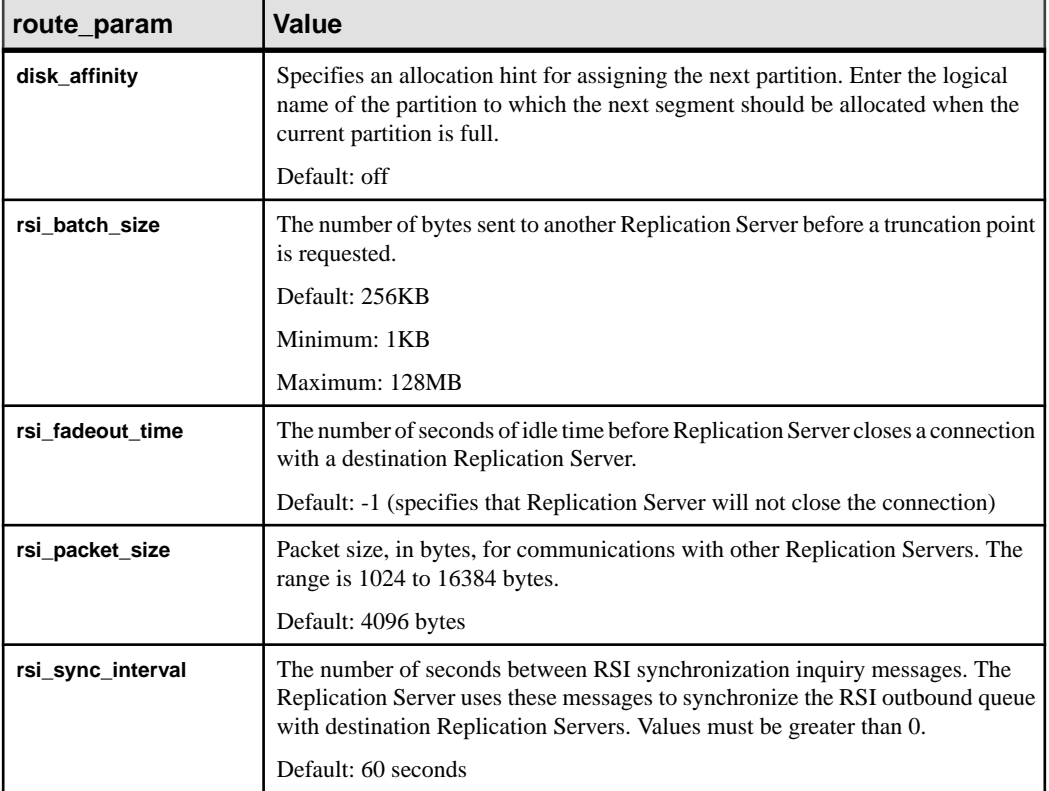

### **Table 21. Configuration Parameters Affecting Routes**
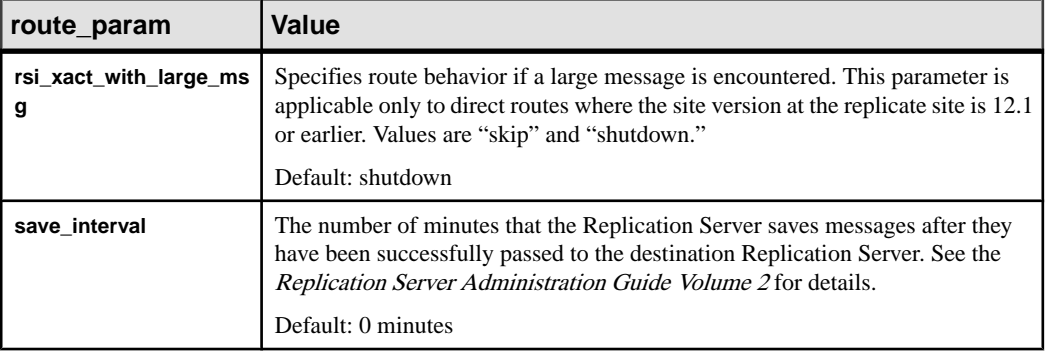

- **security\_param** specifies the name of a security parameter. For a list and description of security parameters that can be set with **alter route**, refer to [Table 21. Configuration](#page-215-0) [Parameters Affecting Routes](#page-215-0).
- **set security services [to] 'default'** resets all network-based security features for the connection to match the global settings of your Replication Server.

#### **Examples**

• **Example 1 –** In examples 1 and 2, direct routes exist from the Tokyo Replication Server (TOKYO\_RS) to the San Francisco Replication Server (SF\_RS) and to the Sydney Replication Server (SYDNEY\_RS). The following commands change one direct route into an indirect route, so that TOKYO\_RS passes messages destined for SYDNEY\_RS through SF\_RS.

Entered at SF\_RS, this command creates a direct route to SYDNEY\_RS that will be used by the new indirect route:

```
create route to SYDNEY_RS
    set username SYDNEY rsi_user
    set password SYDNEY rsi<sup>passwd</sup>
```
**Example 2** – Entered at TOKYO\_RS, this command changes the direct route from TOKYO\_RS to SYDNEY\_RS to an indirect route, specifying SF\_RS as an intermediate Replication Server:

```
alter route to SYDNEY RS
 set next site SF_RS
```
This figure shows the routes before and after changing the routing scheme.

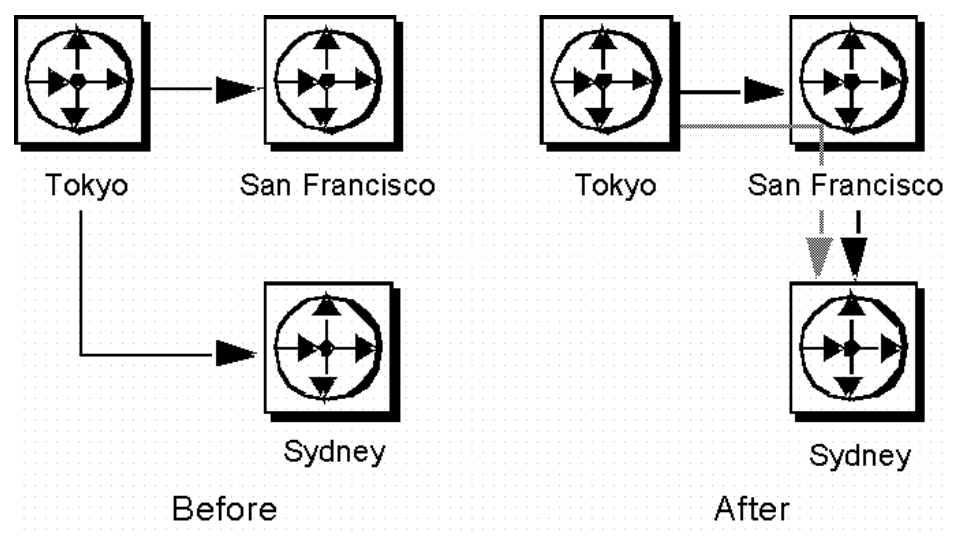

**Figure 1: Before and After Altering Routing in Examples 1 and 2**

Examples 3 and 4 change the routing so that TOKYO\_RS sends messages directly to SYDNEY\_RS again, instead of passing them through SF\_RS.

• **Example 3** – Entered at TOKYO\_RS, this command changes the route from TOKYO\_RS to SYDNEY RS from an indirect route to a direct route:

```
alter route to SYDNEY RS
 set username SYDNEY rsi
 set password SYDNEY<sup>-</sup>rsi passwd
```
• **Example 4** – Entered at SF\_RS, this command removes the direct route from SF\_RS to SYDNEY\_RS:

drop route to SYDNEY\_RS

Together, the commands in examples 3 and 4 cancel the effects of examples 1 and 2. This figure shows the routes after the second set of commands is entered.

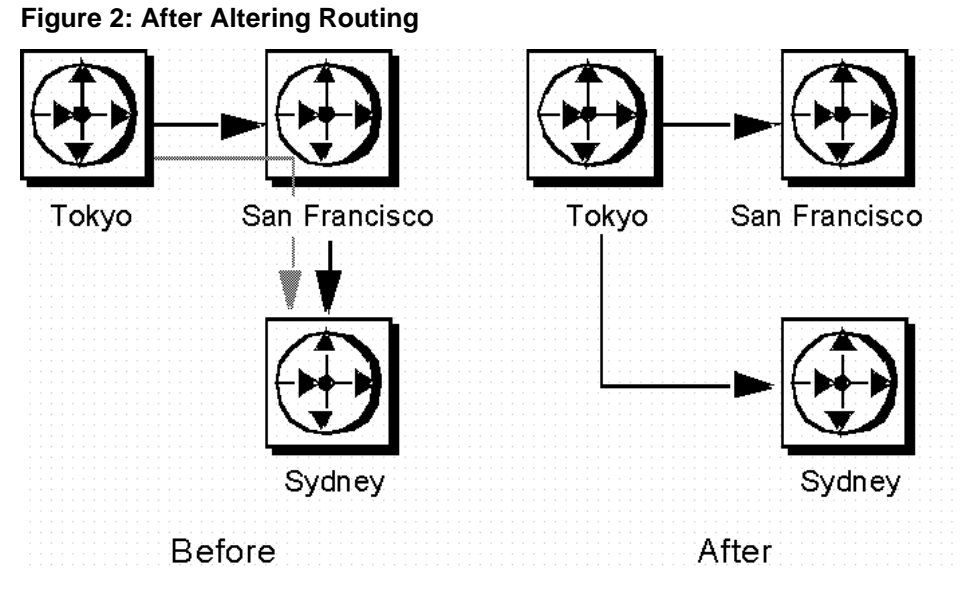

In example 5, direct routes exist from TOKYO\_RS to SYDNEY\_RS and from SYDNEY\_RS to SF\_RS, and an indirect route exists from TOKYO\_RS to SF\_RS, through SYDNEY\_RS. This example changes this routing scheme so that TOKYO\_RS passes messages destined for SF\_RS through a different Replication Server, LA\_RS in Los Angeles.

• **Example 5** – Entered at TOKYO\_RS, this command changes the intermediate Replication Server for the indirect route to LA\_RS instead of SYDNEY\_RS.

alter route to SF\_RS set next site LA RS

Before the route can be altered, direct routes must have been created from TOKYO\_RSto LA\_RS and from LA\_RS to SF\_RS.

This fugure shows the routes before and after the necessary commands have been entered. (Direct routes to and from SYDNEY\_DS are not shown because you may have dropped them.)

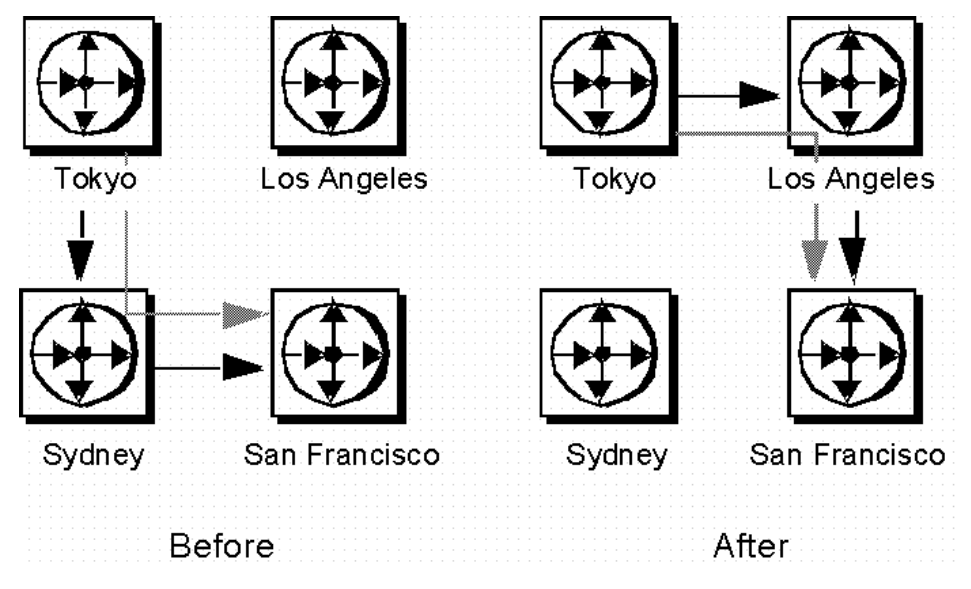

**Figure 3: Before and After Necessary Commands**

**Example 6** – Entered at TOKYO\_RS, this command changes the password for the direct route from TOKYO\_RS to LA\_RS. The new password is "LApass."

alter route to LA\_RS set password LApass

Before you change the password for the direct route, you must suspend the route using **suspend route**.

**Example 7** – Sets the security service to DCE for the route to LA\_RS:

```
suspend route to LA_RS
  alter route to LA_RS
 set security mechanism to 'dce'
 resume route to LA_RS
```
#### **Usage**

- Use **alter route** to change:
	- A direct route to an indirect route.
	- An indirect route to a direct route.
	- The next intermediate site in an existing route.
	- The password for the RSI user for an existing direct route.
	- A route configuration parameter.
	- A network-based security parameter.

For an overview of routes, see the Replication Server Administration Guide Volume 1.

- Execute **alter route** at the Replication Server that is the source for a direct route.
- Use **set next site** thru replication server when you are changing a direct route into an indirect route, or when you are changing the intermediate site in an indirect route.
- If you are changing a direct route to an indirect route, you must first create direct routes from the source site to the intermediate site, and from the intermediate site to the destination site. Do this with **create route**.
- If you are changing the intermediate site in an indirect route, you must first create direct routes from the new intermediate site to the destination site, and from the new intermediate site to the destination site. Do this with **create route**.
- An indirect route may have one or more intermediate Replication Servers. For example, an indirect route from  $A_R$ RS to  $D_R$ S may pass through intermediate sites  $B_R$ S and  $C_R$ RS.
- To change an indirect route to a direct route, use **alter route** without the **set next site** clause, specifying the login name and password to use at the destination Replication Server. For example, an indirect route from A\_RS->B\_RS->C\_RS changes to a direct route A\_RS->C\_RS.
- To exchange one intermediate site for the next intermediate site, execute **alter route** with the **set next site** clause. For example, an indirect route A\_RS->B\_RS->C\_RS->D\_RS changes to A\_RS- $\geq$ C\_RS- $\geq$ D\_RS.
- You can set route parameters using the **configure route** or **alter route** parameter.
- Use **suspend route** to suspend activity on the route before altering it.

Set Password and Username

- Use **set username** user and **set password** passwd only when you are changing an indirect route to a direct route. You cannot change the user name or password for indirect routes; attempting to do so changes the indirect route to a direct route.
- Use **set password** passwd only when you are changing the password for a direct route. Before you change the password for a direct route, use **suspend route**.

#### Route Parameters

- Setting a save interval allows the system to tolerate partition or stable queue failures at the destination Replication Server. Backlogged messages are sent to the destination Replication Server during recovery with the **rebuild queues** command. See the Replication Server Administration Guide Volume 2 for detailed information about the save interval and stable queue recovery.
- Sybase recommends that you leave the **rsi\_batch\_size**, **rsi\_fadeout\_time**, **rsi\_packet\_size**, and **rsi\_sync\_interval** parameters at their default values to optimize performance.
- You mustsuspend the connection before altering a route parameter with **alter route**. After executing the **alter route** command, you must resume the route for the change to take effect.

Network-Based Security Parameters

- Both ends of a route must use compatible Security Control Layer (SCL) drivers with the same security mechanisms and security features. It is the replication system administrator's responsibility to choose and set security features for each server. The Replication Server does not query the security features of remote servers before attempting to establish a connection. Connections will fail if security features at both ends of the route are not compatible.
- **alter route** alters network-based security settings for an outgoing connection from Replication Server to a target Replication Server. Security parameters set by **alter route** override default values set by **configure replication server**.
- If **unified** login is set to "required," only the "sa" user can log in to the Replication Server without a credential. If the security mechanism should fail, the "sa" user can then log in to Replication Server with a password and disable **unified\_login**.
- A Replication Server can have more than one security mechanism; each supported mechanism is listed in the libtcl.cfg file under SECURITY.
- Message encryption is a costly process with severe performance penalties. In most instances, it is wise to set **msg\_confidentiality** "on" only for certain connections. Alternatively, choose a less costly security feature, such as **msg\_integrity**.
- You must suspend the connection before altering a security parameter with **alter route**. After you execute **alter route**, resume the route for the change to take effect.

#### Procedure to Alter a Route

**Note:** If you are changing a configuration parameter, you only need to suspend the route before executing **alter route**.

- **1.** Quiesce the replication system. For more detailed information, refer to the *Replication* Server Troubleshooting Guide.
- **2.** Suspend log transfer with **suspend log transfer** at each Replication Server that manages a database with a RepAgent.
- **3.** Execute the **alter route** command at the source Replication Server. You may alter as many routes as necessary.
- **4.** Resume RepAgent connections to each RSSD and user database using **resume log transfer**.

See the Replication Server Administration Guide Volume 1 for complete procedures for altering routes.

#### **Permissions**

**alter route** requires "sa" permission.

#### **See also**

- [admin quiesce\\_check](#page-85-0) on page 70
- [admin quiesce\\_force\\_rsi](#page-86-0) on page 71
- *[alter connection](#page-147-0)* on page 132
- *[alter logical connection](#page-196-0)* on page 181
- *[alter queue](#page-201-0)* on page 186
- *[configure connection](#page-236-0)* on page 221
- create *logical connection* on page 308
- [create replication definition](#page-330-0) on page 315
- [configure replication server](#page-237-0) on page 222
- [drop logical connection](#page-388-0) on page 373
- [create connection](#page-280-0) on page 265
- [create route](#page-348-0) on page 333
- *[drop connection](#page-380-0)* on page 365
- *[drop route](#page-392-0)* on page 377
- *[resume log transfer](#page-409-0)* on page 394
- *[set proxy](#page-416-0)* on page 401
- *[suspend log transfer](#page-422-0)* on page 407
- *[suspend route](#page-423-0)* on page 408

# **alter schedule**

Enables or disables a schedule that executes commands.

#### **Syntax**

```
alter schedule sched_name set [on|off]
```
#### **Parameters**

- **sched name The name of the schedule to alter.**
- **set** [on  $|$  off} Enables or disables a schedule. By default, a schedule is on after you create it.

#### **Examples**

• **Example 1 –** To disable schedule1 enter:

```
alter schedule schedule1 set off
```
#### **Usage**

Enables or disables a schedule in Replication Server.

#### **Permissions**

**alter schedule** requires "sa" permission.

#### **See also**

- *[alter connection](#page-147-0)* on page 132
- [drop schedule](#page-395-0) on page 380
- [configure replication server](#page-237-0) on page 222
- [create schedule](#page-352-0) on page 337

# **alter subscription**

Moves a subscription between replicate connections of the same replicate database that use the same Replication Server, without the need to rematerialize. The subscription may be for a database replication definition, table replication definition, function replication definition, or publication.

## **Syntax**

```
alter subscription sub_name
      for {table_repdef | func_repdef | {publication pub | database 
replication definition db_repdef}
      with primary at pri_dataserver.pri_database
      move replicate from data_server1.database1 to 
data_server2.database2
```
## **Parameters**

- **sub name** The name of the subscription, which must conform to the rules for naming identifiers. The subscription name must be unique for the replication definition, where applicable, and for the replicate data server and database.
- **for table\_rep\_def** Specifies the table replication definition the subscription is for.
- **for function rep\_def** Specifies the name of the function replication definition the subscription is for.
- **for publication pub\_name** Specifies the publication the subscription is for.
- **for database replication definition db\_repdef** Specifies the database replication definition the subscription is for.
- with primary at *data server.database* Includes this clause for a subscription for a publication or a database replication definition.Specifiesthe location of the primary data. If the primary database is part of a warm standby application that useslogical connections, data server. database is the name of the logical data server and database. You can also specify an alternate primary connection name in the clause if you are configuring a multipath replication system.
- **move replicate from** *data\_server1.database1* **to** *data\_server2.database2* **–**Specifiesthat you want to move the *sub* name subscription from the *data server1.database1* replicate connection to the *data\_server2.database2* connection .

If the replicate database is part of a warm standby application, *data\_server.database* is the name of the logical data server and database. You can also specify an alternate replicate connection name in the clause if you are configuring a multi-path replication system.

#### **Examples**

• **Example 1** – For example, to move the **sub1** subscription for the **rep1** replication definition from the RDS.rdb1 connection to the RDS.rdb2 connection, enter:

```
alter subscription sub1 for rep1
move replicate from RDS.rdb1
to RDS.rdb2
```
#### **Usage**

- Use **alter subscription** to move subscriptions between replicate connections if you have created one or more alternate replicate connections. See Replication Server Administration Guide Volume 2 > Performance Tuning > Multi-Path Replication > Moving Subscriptions Between Connections.
- Execute **alter subscription** at the Replication Server of the database where the replicated data will be stored.
- See the *Replication Server Administration Guide Volume 1* for more information about subscriptions and the role they play in replication.
- You cannot use **alter subscription** if the primary Replication Server version is earlier than 1570. Instead, you must drop and re-create the subscription at the connection you want.
- To move multiple subscriptions that must replicate through the same path, suspend log transfer for the primary connections and then resume log transfer after you move all the subscriptions.

#### **Permissions**

To execute **create subscription**, you must have the following login names and permissions:

- The same login name and password at the replicate Replication Server, primary Replication Server, and primary Adaptive Server database.
- "create object" or "sa" permission at the replicate Replication Server where you enter this command.
- "create object", "primary subscribe", or "sa" permission at the primary Replication Server.
- **select** permission on the primary table in the primary Adaptive Server database.
- **execute** permission on the **rs** marker stored procedure in the primary Adaptive Server database.
- The replicate database maintenance user must have **select**, **insert**, **update**, and **delete** permissions on the replicate table, and **execute** permissions for functions used in replication.

#### **See also**

- [create alternate connection](#page-265-0) on page 250
- [create subscription](#page-355-0) on page 340

## **alter user**

Changes a user's password.

#### **Syntax**

```
alter user user
  set password {new password | null}
   [verify password old_password]
 [set password_parameter to 'parameter_value']
```
#### **Parameters**

- **user** login name of the user.
- **new\_password** new password if you are creating or changing a password.
- **old\_password** current user password if you use the *verify password* parameter.
- **parameter and parameter\_value** parameters and corresponding values you can set.

| password_parameter  | <b>Description and Value</b>                                                                                                    |
|---------------------|----------------------------------------------------------------------------------------------------|
| password_expiration | Number of days after which the password ex-<br>pires.                                                                                                    |
|                     | Zero (0) the default, indicates that the password<br>never expires.                                                                                                    |
|                     | If a password has expired, Replication Server<br>locks the user account and notifies the user. If you<br>do not change the password, then you cannot log<br>in once disconnected until the administrator re-<br>sets the password. The new password must meet<br>all the password requirements.                                                                  |
|                     | Passwords do not expire for any user that <b>rs_init</b><br>creates with connect source permission or the ID<br>user. These passwords override any setting for<br>password_expiration that you set for all users in<br>the Replication Server. Databases, other Replica-<br>tion Servers, and Replication Agents use user IDs<br>with connect source permission. |
|                     | Administrators should consider setting any user<br>that is created for replication agent or an RSI to<br>not expire the password.                                                                                                    |

**Table 22. Password Parameters**

#### **Examples**

• **Example 1** – user "louise" changes the password from "EnnuI" to "somNIfic":

```
alter user louise
 set password somNIfic
 verify password EnnuI
```
• **Example 2 –** change the password expiration interval of user jsmith to 60 days:

```
alter user jsmith
set password to newpass
set password expiration to '60'
```
#### **Usage**

• If your Replication Server uses ERSSD, you can change the ERSSD primary user password using:

```
alter user user
set password new_password
```
If this user name matches the ERSSD primary user name, ERSSD updates the rs\_users table, issues **sp\_password** at ERSSD to change the password, and updates the configuration file line *RSSD* primary pw enc.

- Users with "sa" permission can omitthe **verify password** clause. Other users must provide this clause in order to change their own passwords.
- Password settings for individual users with specified **alter user** override any value that is set with **configure replication server**.

See[Table 25. Password Parameters](#page-250-0) table in **configure replication server**.

## **Permissions**

**alter user** requires "sa" permission when altering another user's password.

#### **See also**

- *[create user](#page-368-0)* on page 353
- *[drop user](#page-399-0)* on page 384

# **assign action**

Assigns Replication Server error-handling actions to data server or Replication Server errors received by the DSI thread.

## **Syntax**

```
assign action 
   {ignore | warn | retry_log | log | retry_stop | stop_replication}
   for error_class 
   to server_error1 [, server_error2]...
```
## **Parameters**

- **ignore** Instructs Replication Server to ignore the error and continue processing. **ignore** should be used when the data server error code indicates a successful execution or an inconsequential warning.
- **warn** Instructs Replication Server to display a warning message in its log file without rolling back the transaction or interrupting execution.
- **retry log –** Instructs Replication Server to roll back the transaction and retry it. The number of retry attempts is set with **alter connection**. If the error continues after retrying, Replication Server writes the transaction in the exceptions log and executes the next transaction.
- **log** Instructs Replication Server to roll back the current transaction, log it in the exceptions log, and then execute the next transaction.
- **retry stop** Instructs Replication Server to roll back the transaction and retry it. The number of retry attempts is set with the **alter connection**. If the error continues after retrying, Replication Server suspends replication for the database.
- **stop replication** Instructs Replication Server to roll back the current transaction and suspend replication for the database. This action is equivalent to using **suspend connection**.
- **error\_class** The error class name for which the action is being assigned.
- **server\_error** A data server or Replication Server error number.

#### **Examples**

• **Example 1** – Instructs Replication Server to ignore data server errors 5701 and 5703:

```
assign action ignore
  for pubs2_db_err_class
 to 5701, 5703
```
• **Example 2** – Warns if Replication Server encounters row count errors, which is indicated by error number 5186:

```
assign action warn 
   for rs repserver error class to 5186
```
If there is a row count error, this error message displays:

```
DSI SQLDML ROW COUNT INVALID 5186
Row count mismatch for the SQL Statement Replication
command executed on 'mydataserver.mydatabase'. The
command impacted 10 rows but it should impact 15 rows."
```
#### **Usage**

- Use **assign action** to tell Replication Server how to handle errors returned by data servers. This command overrides any action previously assigned to a data server error.
- Execute **assign action** at the primary site where the **create error class** was executed.
- Row count validation error messages display table names in Replication Server 15.6 and later. See the Replication Server Administration Guide Volume 2 > Errors and Exception Handling > Data Server Error Handling > Row Count Validation for non-SQL Statement Replication > Table Names Display in Row Count Validation Error Messages .
- Assign actions for an error class before you create any distributions that use the error class. Assigning actions for an active distribution can lead to unpredictable results.
- If a data server error has no action assigned, the default action **stop\_replication** is taken. For Replication Server errors, the default action taken depends on the type of error that occurred. See Table 23. Updates to Replication Server Error Class Error Numbers for a list of supported Replication Server errors and the default actions for these errors.
- Be sure to assign error actions that are appropriate for the error condition. For example, if you assign the **ignore** action to an error returned by the data server when a **begin**

**transaction** command fails, the subsequent **commit** or **rollback** command may generate an unexpected error.

- Data servers return errors to Replication Server through the Client/Server Interfaces errorhandling mechanism. Warnings and error messages are written to the Replication Server log file.
- Replication Server distributes error actions to qualifying sites through the replication system. The changes do not appear immediately because of normal replication system lag time.

Error Actions with Multiple Errors

- When an operation results in multiple errors, Replication Server chooses the most severe action to perform for the set of errors. For example, if one error indicates that a transaction has been rolled back and is assigned the **retry log** action, and another error indicates that the transaction log is full and is assigned the **stop\_replication** action, a transaction that returns both errors causes Replication Server to perform the **stop replication** action. The severity of the error actions, from least severe to most severe, are as follows:
	- 1. **ignore**
	- 2. **warn**
	- 3. **retry\_log**
	- 4. **log**
	- 5. **retry\_stop**
	- 6. **stop\_replication**

Error Actions for  $rs\_sqlserver\_error\_class$ 

- Predefined error actions for Adaptive Servers are provided with the rs\_sqlserver\_error\_class error class.
- To assign different error actions in the *rs* salserver error class, you must first choose a primary site for the error class. Log into the Replication Server at that site and create the error class using **create error class**.

Error Actions for  $rs\_repserver\_error\_class$ 

- Predefined error actions for Replication Server are provided with the **rs\_repserver\_error\_class** error class.
- To assign different error actions to the **rs\_repserver\_error\_class**, you must first choose a primary site for the error class. Log in to the Replication Server at the primary site and create the error class using **create replication server error class**.
- "Updates to Replication Server Error Class Error Numbers" table lists the valid Replication Server errors and their default error actions.

<span id="page-230-0"></span>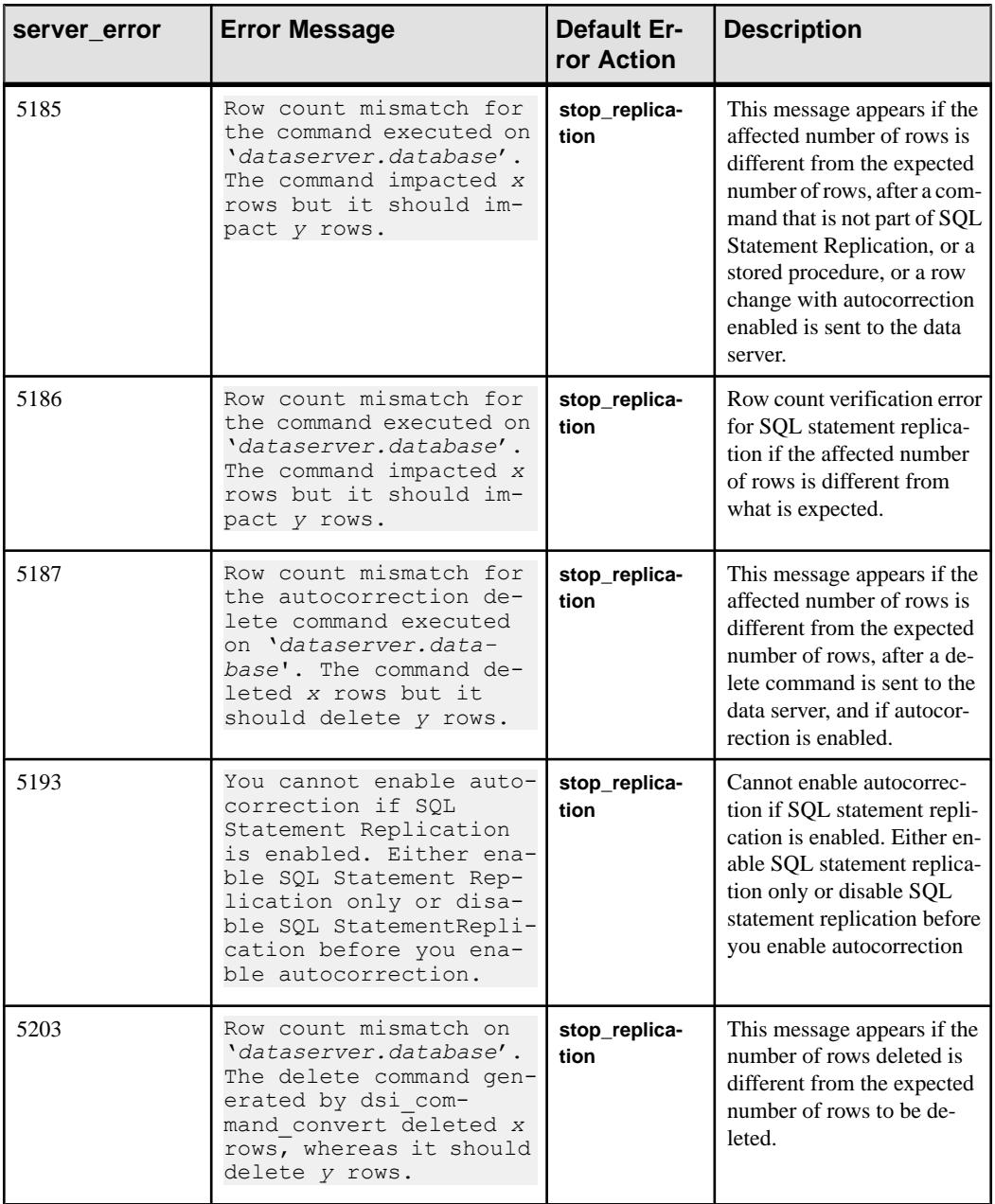

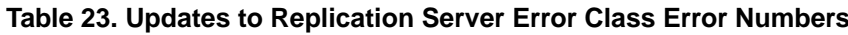

• For information about **rs\_repserver\_error\_class** see "Error and Function Classes" table.

Displaying Error Actions

<span id="page-231-0"></span>The **rs\_helperror** stored procedure displays the Replication Server error actions mapped to a given data server error number.

#### **Permissions**

**assign action** requires "sa" permission.

#### **See also**

- [alter error class](#page-188-0) on page 173
- [configure connection](#page-236-0) on page 221
- [create connection](#page-280-0) on page 265
- *[create error class](#page-296-0)* on page 281
- *[drop error class](#page-381-0)* on page 366
- *rs* helperror on page 630
- *[suspend connection](#page-420-0)* on page 405

# **check publication**

Finds the status of a publication and the number of articles the publication contains.

#### **Syntax**

```
check publication pub_name
   with primary at data_server.database
```
#### **Parameters**

- **pub** name The name of the publication to check.
- with primary at data server.database Specifies the location of the primary data. If the primary database is part of a warm standby application, data\_server.database is the name of the logical data server and database.

#### **Examples**

**Example 1** – Checks the status of the publication *pubs2\_pub*, where the primary database is TOKYO\_DS.pubs2:

```
check publication pubs2_pub
with primary at TOKYO DS.pubs2
```
#### **Usage**

• Use **check publication** to find the status of a publication and the number of articles the publication contains.

See the Replication Server Administration Guide Volume 1 for more information about publications.

- Execute **check publication** at the Replication Server that manages the replicate database or at the Replication Server that manages the primary database.
- If you execute **check publication** at the replicate Replication Server, the publication is checked at the primary Replication Server using the current user name and password. You must have the same login name and password at the primary Replication Server to display current information about the publication.
- To check subscription status, use **check subscription**.See **check subscription** command for more information.

Messages Returned by **check publication**

• When you execute **check publication** at a primary or replicate Replication Server, it returns one of these messages:

```
Publication pub_name for primary database
data_server.database is valid. The number of
articles in the publication is number_articles.
Publication pub name for primary database
data_server.database is invalid. The number of
articles in the publication is number_articles.
```
• When you execute **check publication** at a replicate Replication Server, it returns this message if it cannot contact the primary Replication Server:

Failed to get publication information from primary.

#### **Permissions**

Any user may execute this command. A user who enters this command at a replicate Replication Server must have the same login name and password in the primary Replication Server.

#### **See also**

- *check subscription* on page 217
- *[create publication](#page-326-0)* on page 311
- *[validate publication](#page-483-0)* on page 468

# **check subscription**

Finds the materialization status of a subscription to a replication definition or a publication.

#### **Syntax**

```
check subscription sub_name
    for {table_rep_def | function_rep_def |
    [publication pub_name | database replication definition 
db_repdef]
```

```
 with primary at data_server.database}
 with replicate at data_server.database
```
#### **Parameters**

- sub name The name of the subscription to check.
- **for table rep\_def** Specifies the name of the table replication definition the subscription is for.
- **for function\_rep\_def –** Specifies the name of the function replication definition the subscription is for.
- **for publication pub\_name** Specifies the name of the publication the subscription is for.
- **database replication definition db** repdef Specifies the name of the database replication definition the subscription is for.
- with primary at data server.database Specifies the location of the primary data. If the primary database is part of a warm standby application, *data\_server.database* is the name of the logical data server and database. Include this clause only for a subscription for a publication.
- with replicate at data server.database Specifies the location of the replicate data. If the replicate database is part of a warm standby application, *data server.database* is the name of the logical data server and database.

## **Examples**

• **Example 1** – Checks the status of the subscription *titles sub* for the replication definition titles rep, where the replicate database is SYDNEY DS.pubs2:

```
check subscription titles_sub
  for titles_rep
with replicate at SYDNEY DS.pubs2
```
• **Example 2** – Checks the status of the subscription *pubs2 sub* for the publication pubs2 pub, where the primary database is TOKYO DS.*pubs2* and the replicate database is SYDNEY DS.pubs2:

```
check subscription pubs2_sub
for publication pubs2 pub
 with primary at TOKYO_DS.pubs2
with replicate at SYDNEY DS.pubs2
```
## **Usage**

• Use **check subscription** to find the status of a subscription during subscription materialization or dematerialization, or during the process of refreshing a publication subscription. The subscription can be to a table replication definition, function replication definition, or publication.

See the Replication Server Administration Guide Volume 1 for more information about subscriptions.

• Execute **check subscription** at the Replication Server that manages the database where the replicate data is to be stored or the Replication Server that manages the primary database.

The results of **check subscription** differ depending on where the command is executed. If the Replication Server manages both the primary and replicate database, **check subscription** returns two status messages.

- To check publication status, use **check publication**. See **check publication** command for more information.
- Refer to the *Replication Server Troubleshooting Guide* for detailed information about monitoring subscriptions using **check subscription**.

Messages Returned by **check subscription**

• When you execute **check subscription** at a replicate Replication Server, it returns one of these messages.

In a warm standby application, there may be two lines of output showing the status at the active and at the standby replicate database.

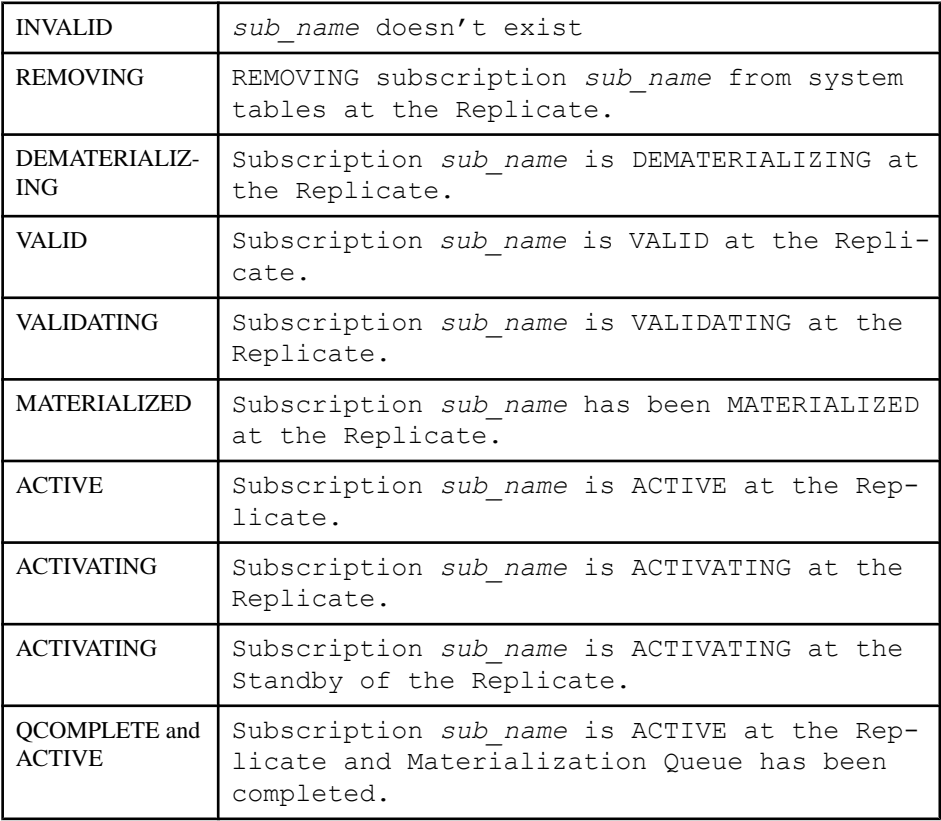

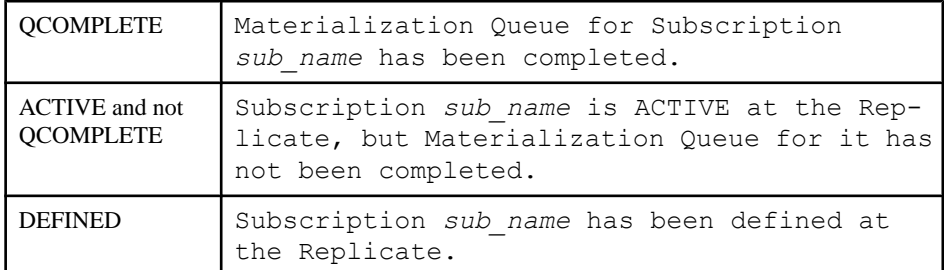

• In addition to the above messages, executing **check subscription** at a replicate Replication Server may return one of these messages:

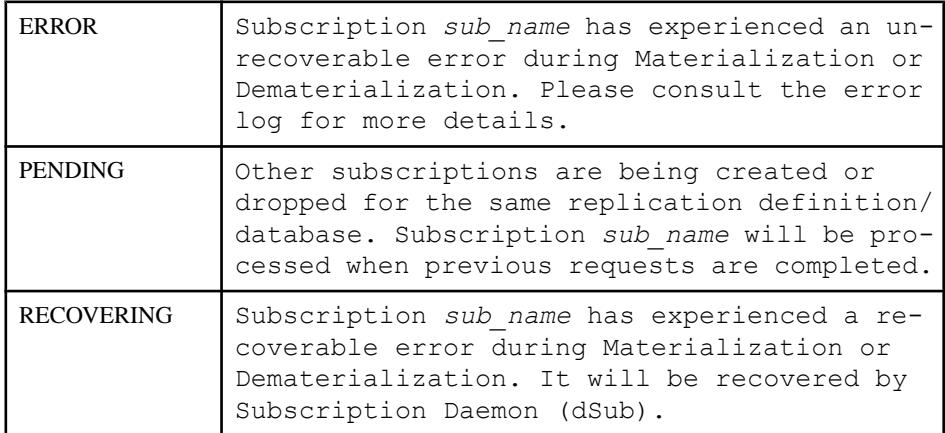

• When you execute **check subscription** at a primary Replication Server, it returns one of these messages:

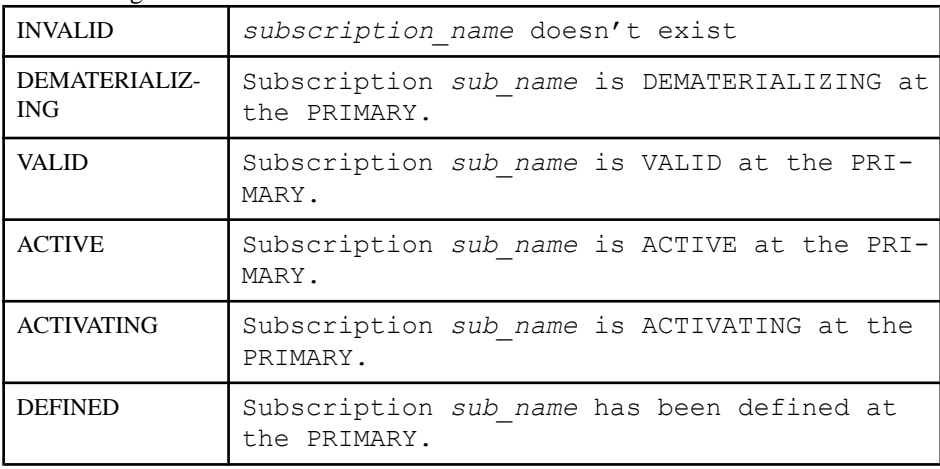

• When you execute **check subscription** for a subscription created with the **direct\_load** option that is in the intial-load phase, it returns a status similar to:

Subscription *sub\_name* is ACTIVE at the replicate. Subscription *sub\_name* is ACTIVE at the primary.

<span id="page-236-0"></span>Subscriptions *sub name* progress: initial loading, xx% done, xxxxx commands remaining.

• When you execute **check subscription** for a subscription created with the **direct\_load** option that is in the catch-up phase, it returns a status similar to:

```
Subscription sub name has been MATERIALIZED at the replicate.
Subscription sub_name is VALID at the primary. 
Subscriptions sub name progress: catchup, xx% done, xxxxx commands
remaining.
```
#### **Permissions**

Any user may execute this command.

#### **See also**

- [activate subscription](#page-69-0) on page 54
- [check publication](#page-231-0) on page 216
- *[create subscription](#page-355-0)* on page 340
- define *subscription* on page 355
- [drop subscription](#page-395-0) on page 380
- [validate subscription](#page-484-0) on page 469

## **configure connection**

Changes the attributes of a database connection.

**Note: configure connection** is identical in behavior to the **alter connection** command.

#### **Syntax**

For syntax information, see **alter connection**.

#### **Usage**

For usage information, see **alter connection**.

# **configure logical connection**

Changes attributes of a logical connection.

#### **Note: configure logical connection** is identical to **alter logical connection**.

#### **Syntax**

For syntax information, see **alter logical connection**.

### <span id="page-237-0"></span>**Usage**

For usage information, see **alter logical connection**.

# **configure replication server**

Sets characteristics of the Replication Server, including network-based security. Configures ERSSD.

#### **Syntax**

```
configure replication server {
     set repserver_param to 'value' |
     set route_param to 'value' |
    set database_param to 'value' |
    set logical_database_param to 'value' | 
    set password_param to 'value' |
    set maintenance_user_password_param to 'value' |
   set security param to 'value' |
    set id_security_param to 'value' |
   set security services [to] 'default'} |
   set user authentication source to 'value' |
    set parameter to 'parameter value' |
```
#### **Parameters**

- **repserver\_param** parameter that affects the Replication Server. See Table 24. Replication Server Configuration Parameters and [Table 31. ERSSD Configuration](#page-260-0) [Parameters](#page-260-0) .
- **value** a setting for a configuration parameter.

| repserver_param | Value                                                                                                    |
|-----------------|----------------------------------------------------------------------------------------------------|
| audit enable    | Set <b>audit enable</b> on to enable command auditing. Default is off.                                                                                                    |
| audit dest      | Specifies the file name and path for the command auditing log if you<br>enable command auditing.                                                                                                    |
|                 | Default is log.                                                                                                    |
|                 | In Unix, Replication Server creates the log file with 0600 permissions if<br>the file does not exist. If you create your own log file in UNIX with<br>different permissions such as 0666, Replication Server retains your per-<br>missions. |

**Table 24. Replication Server Configuration Parameters**

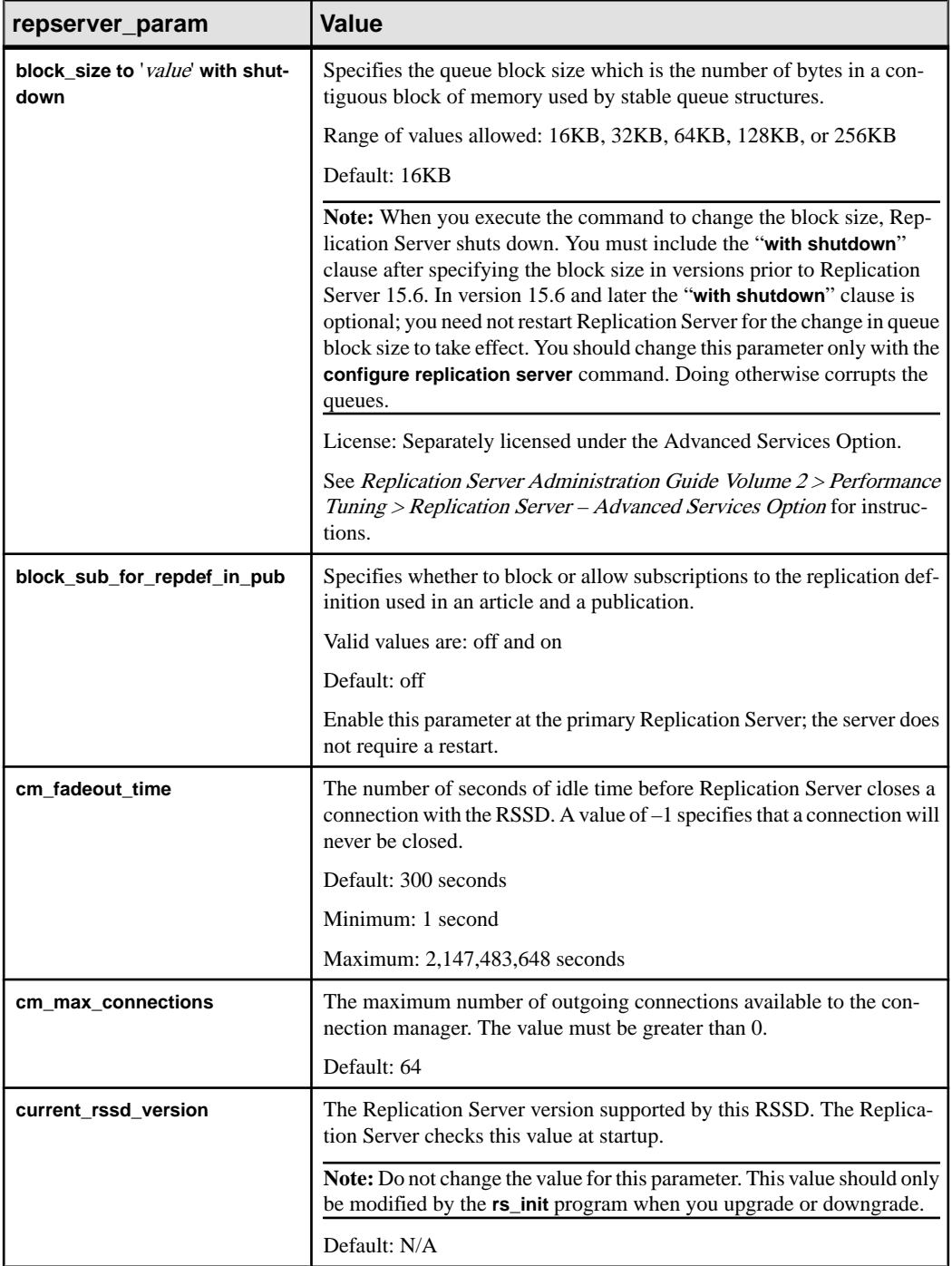

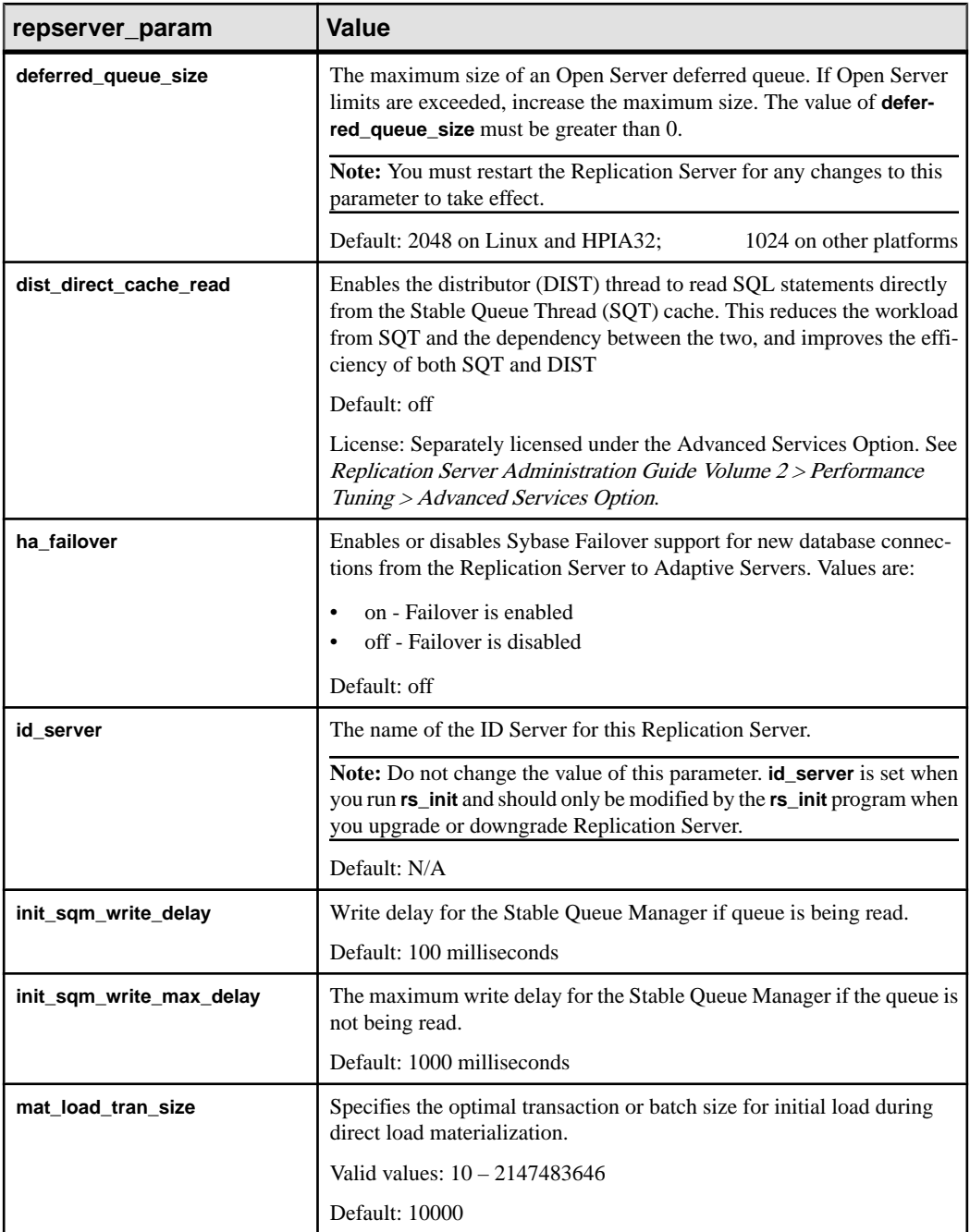

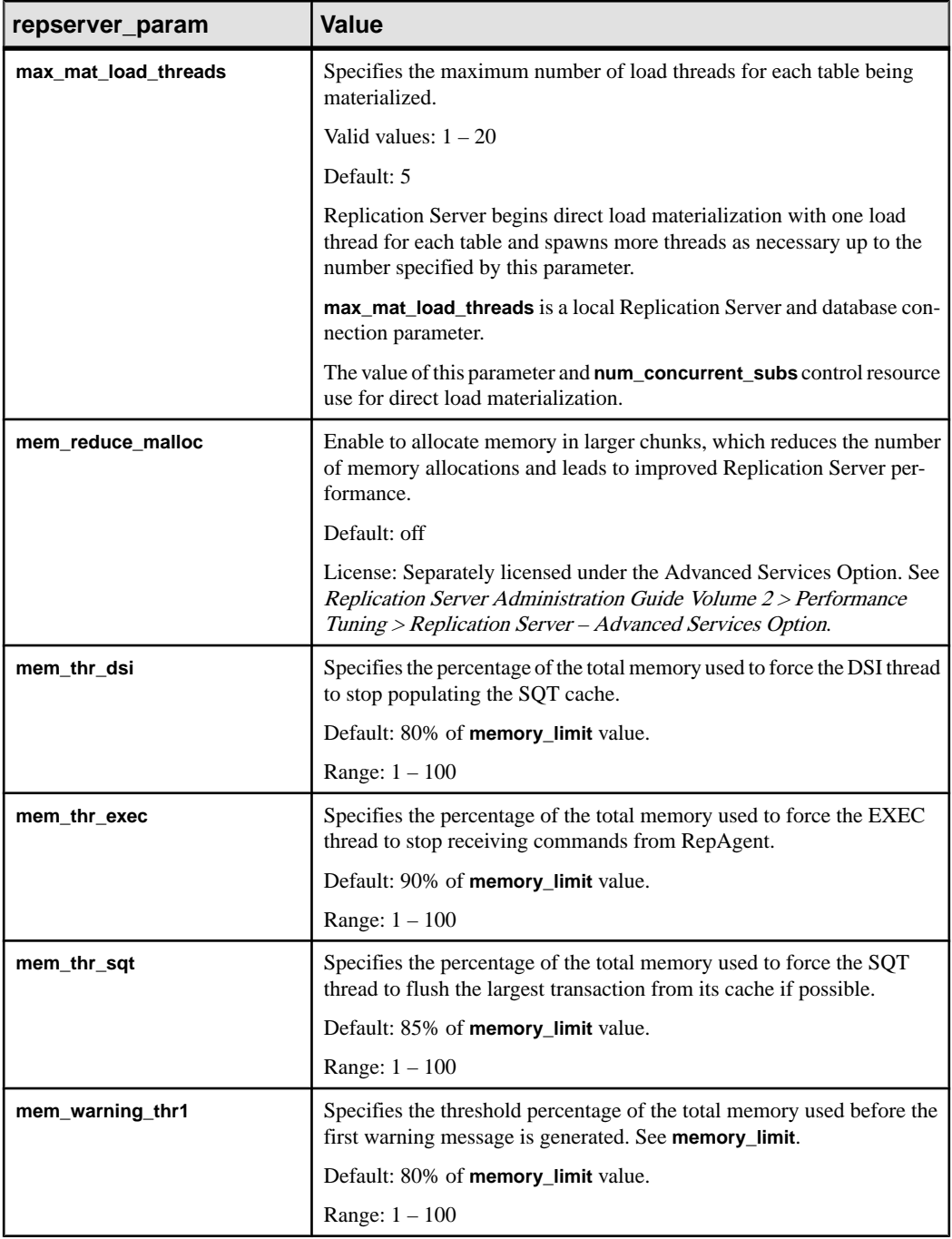

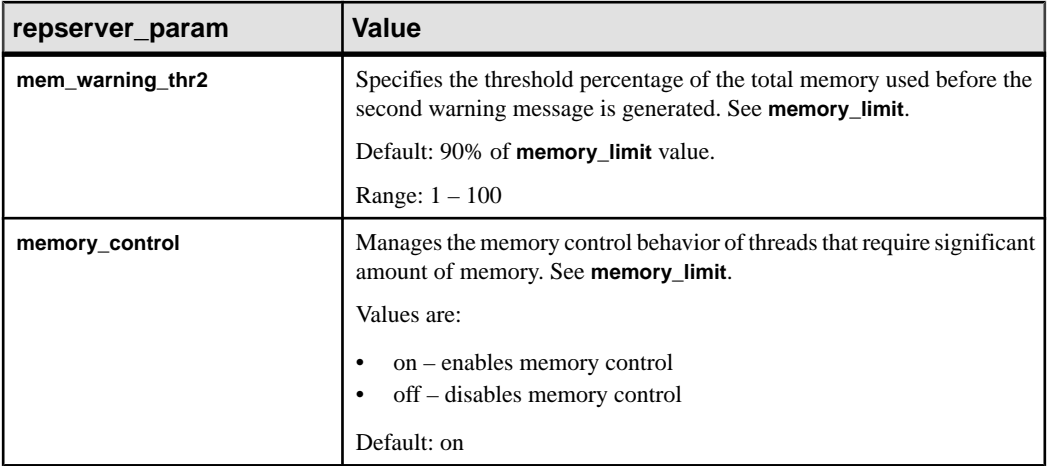

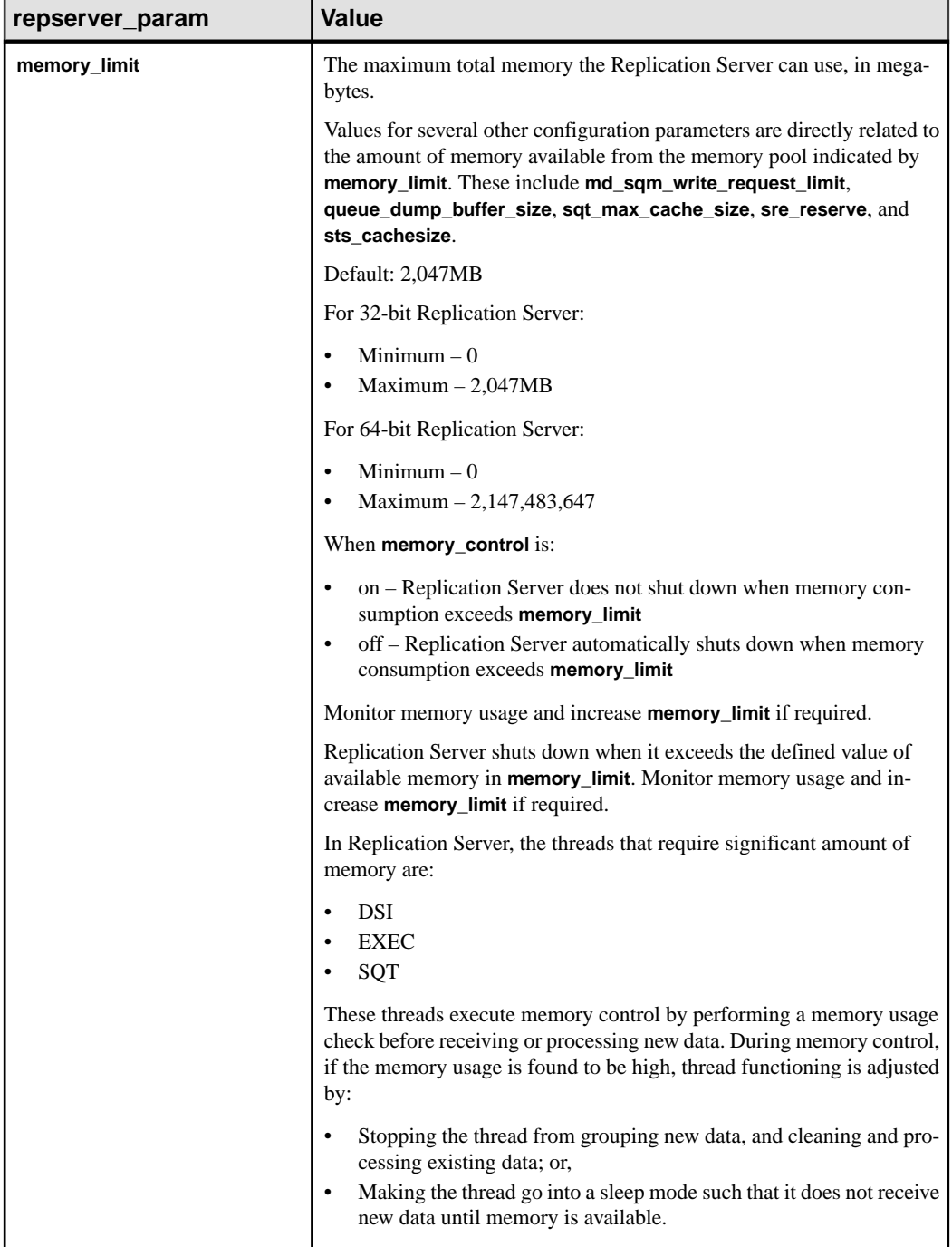

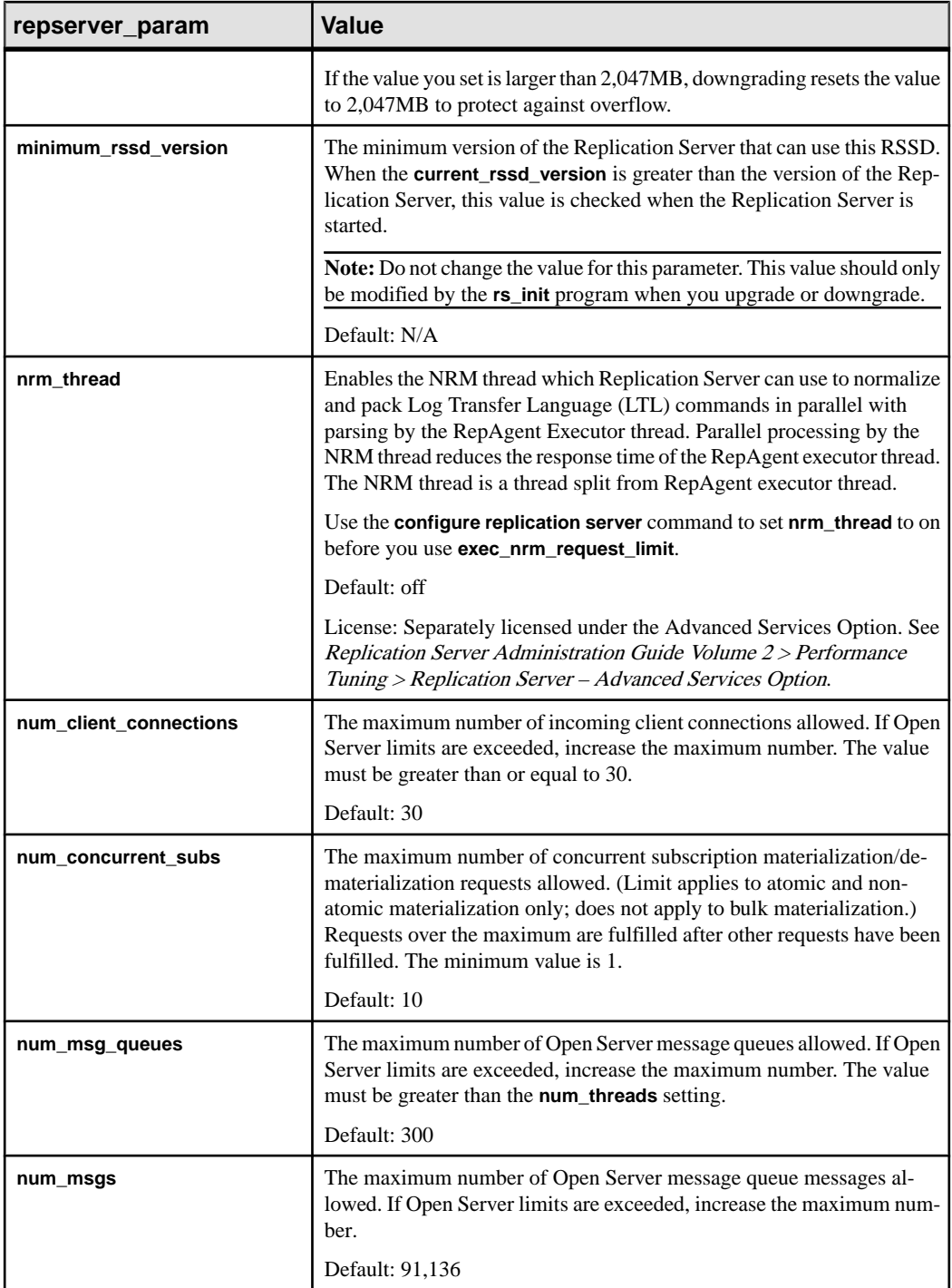

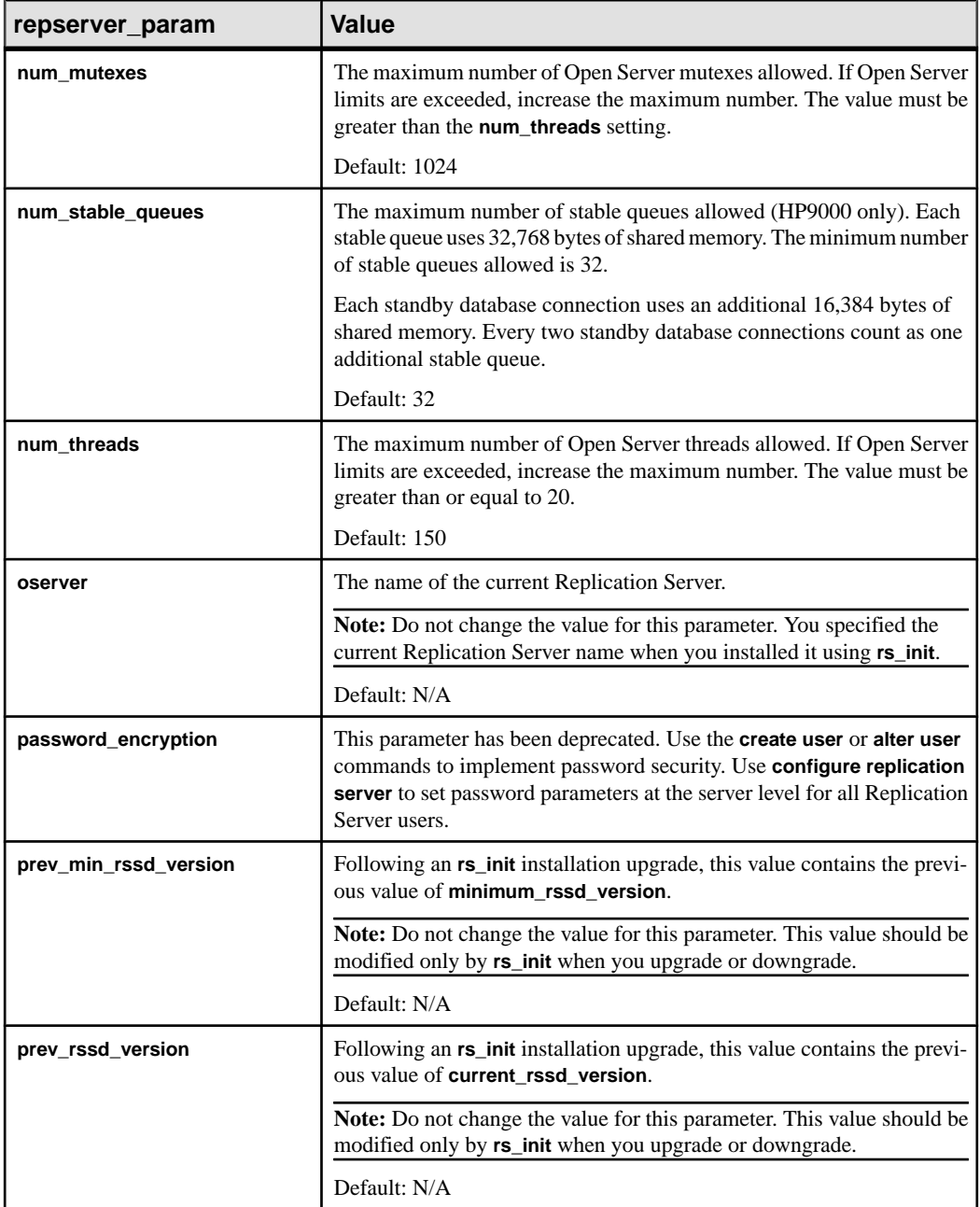

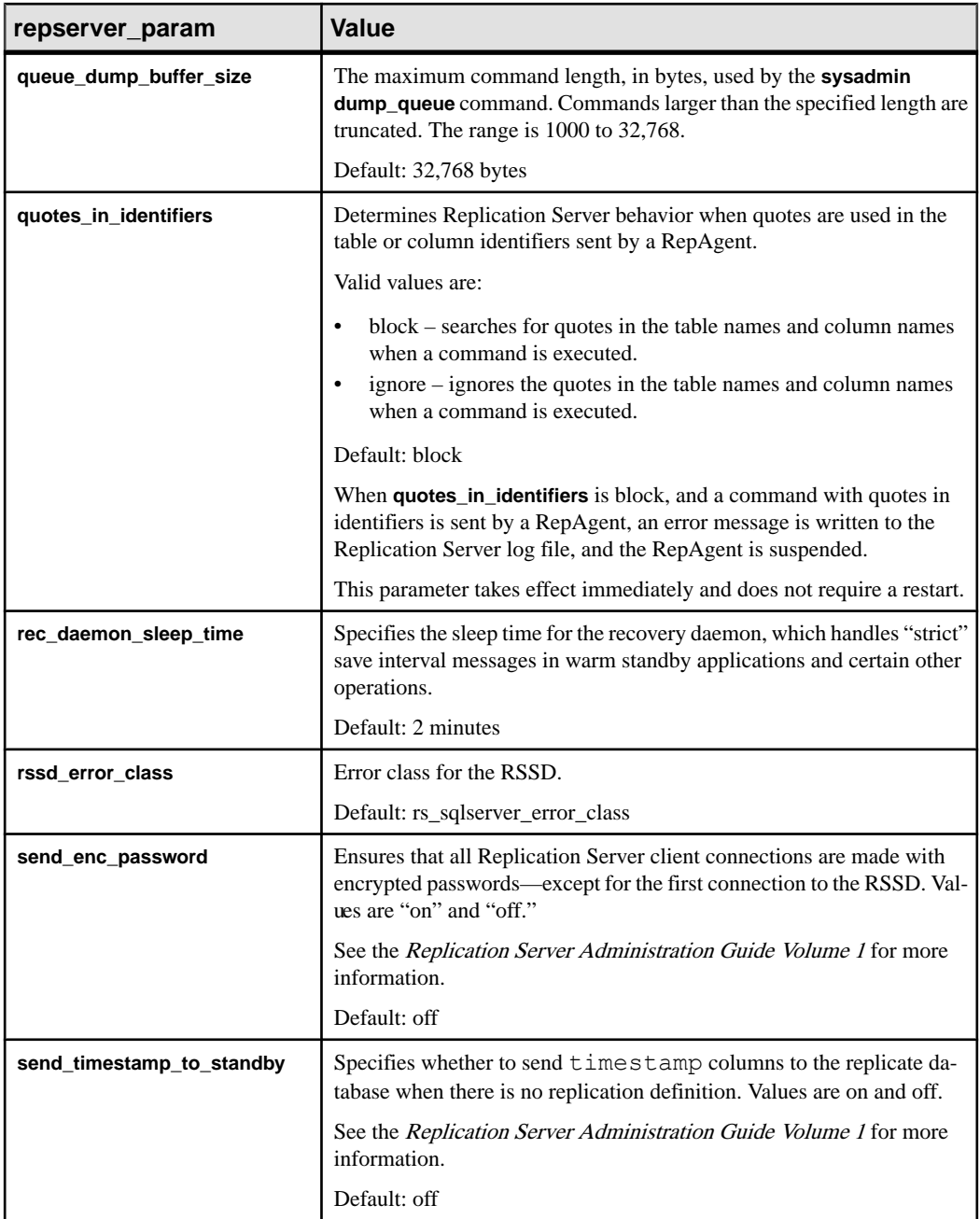

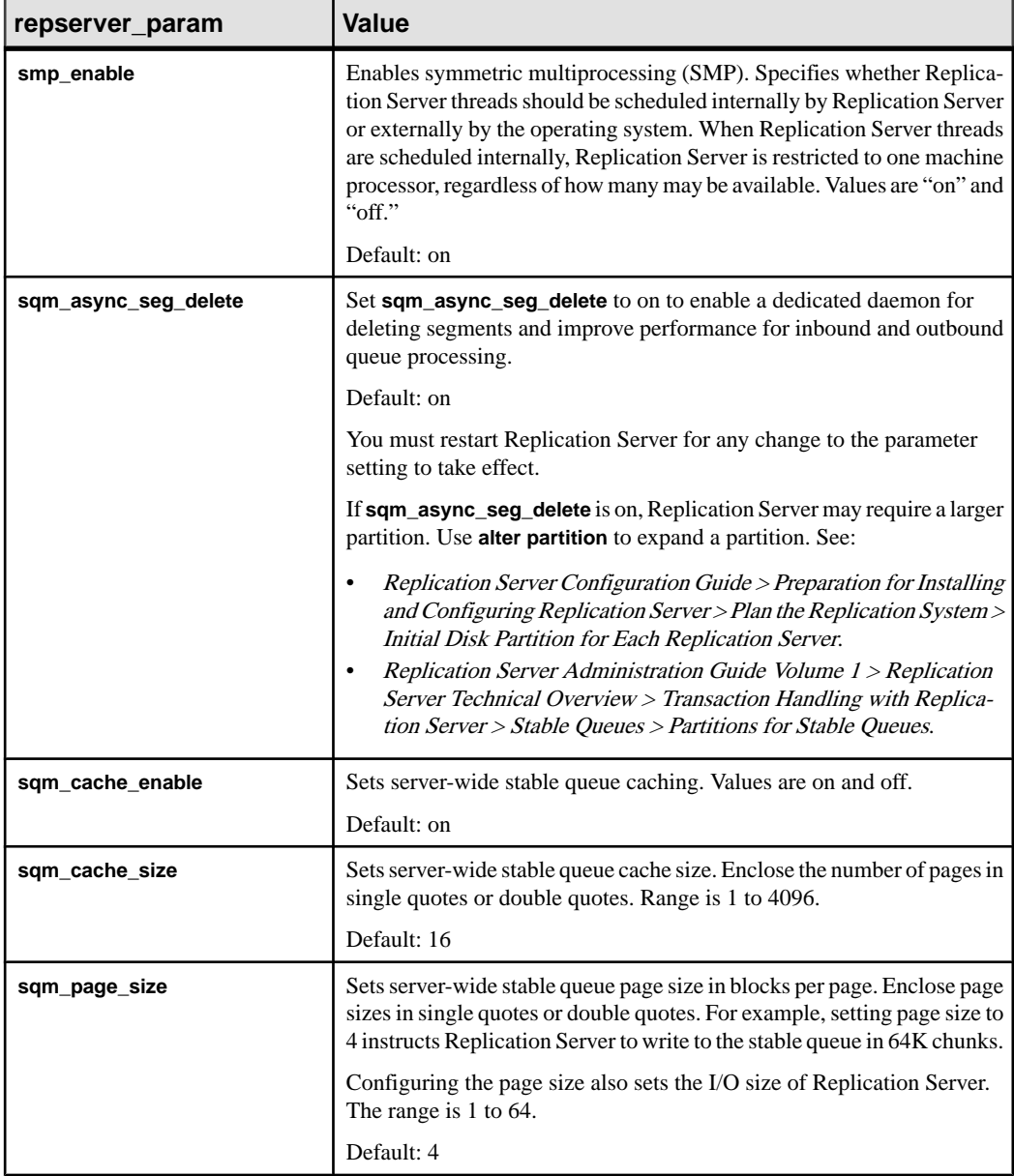

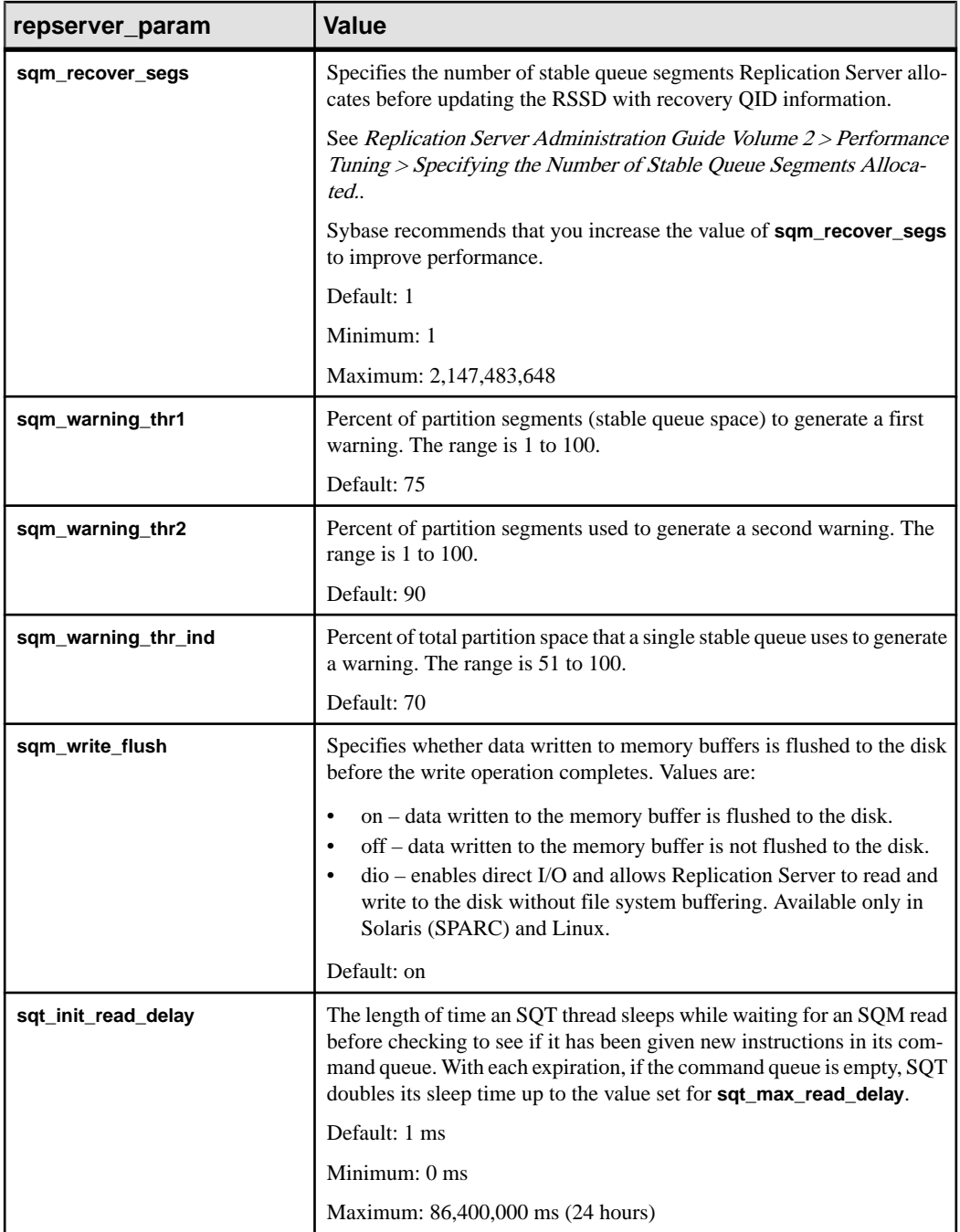

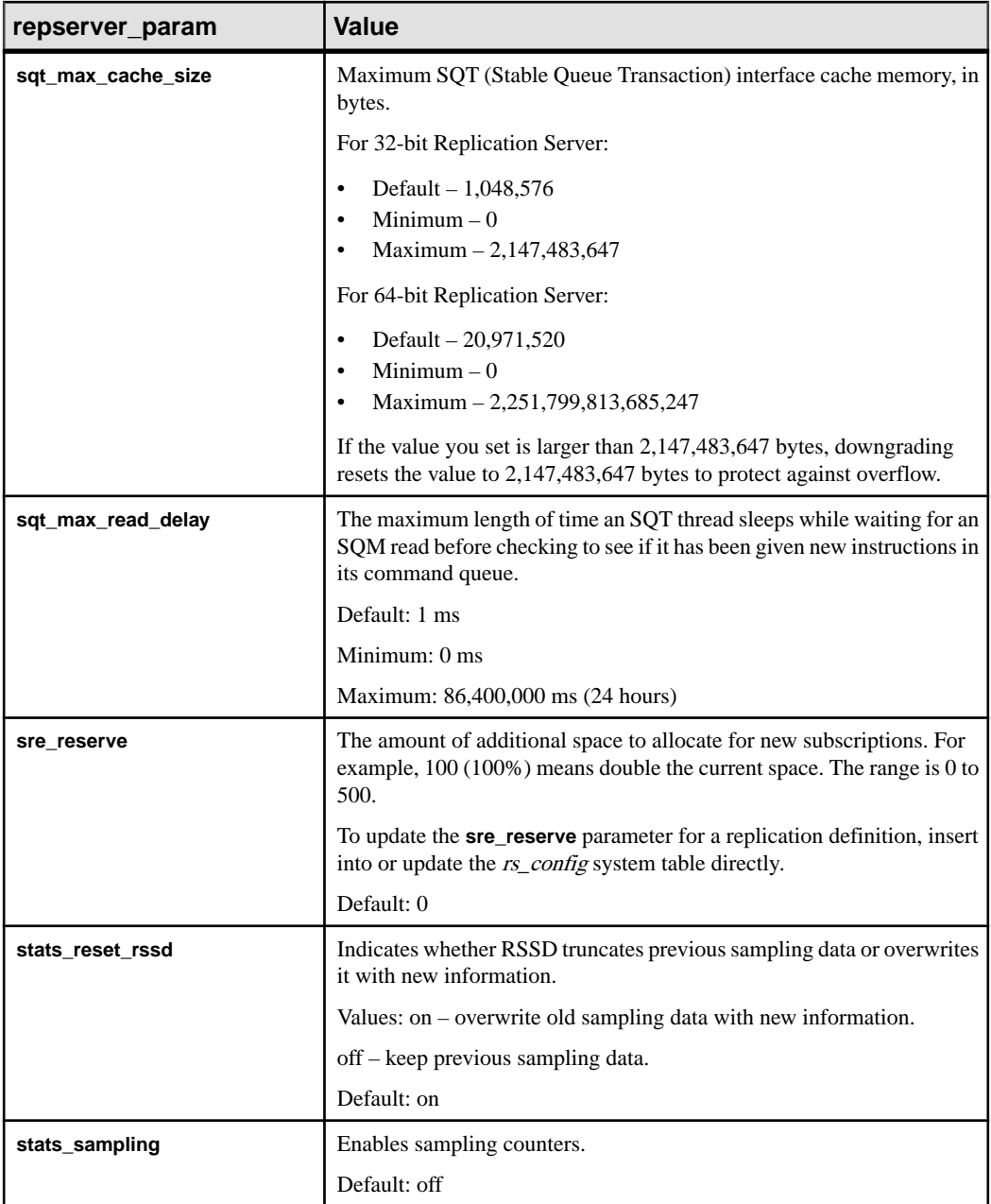

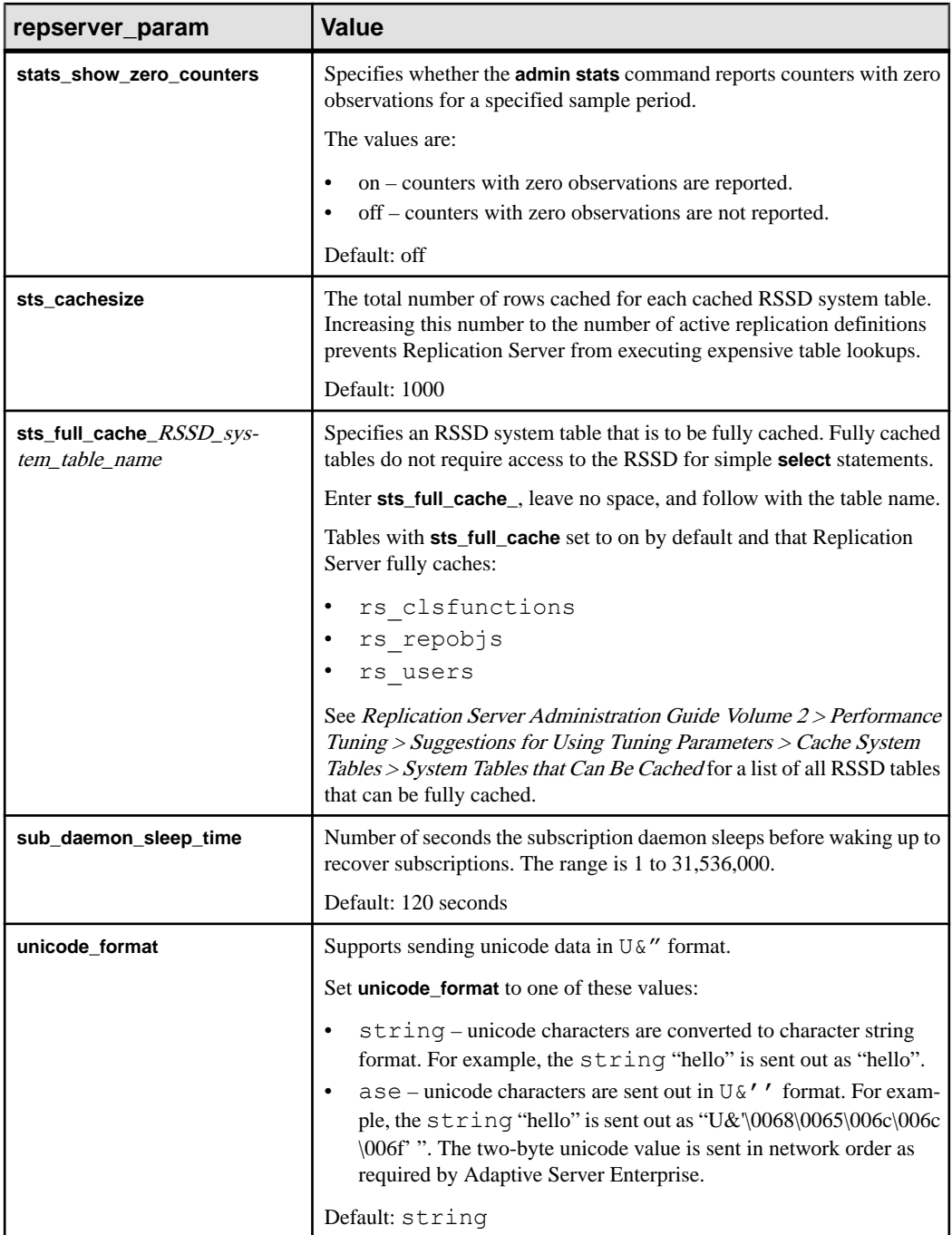

<span id="page-250-0"></span>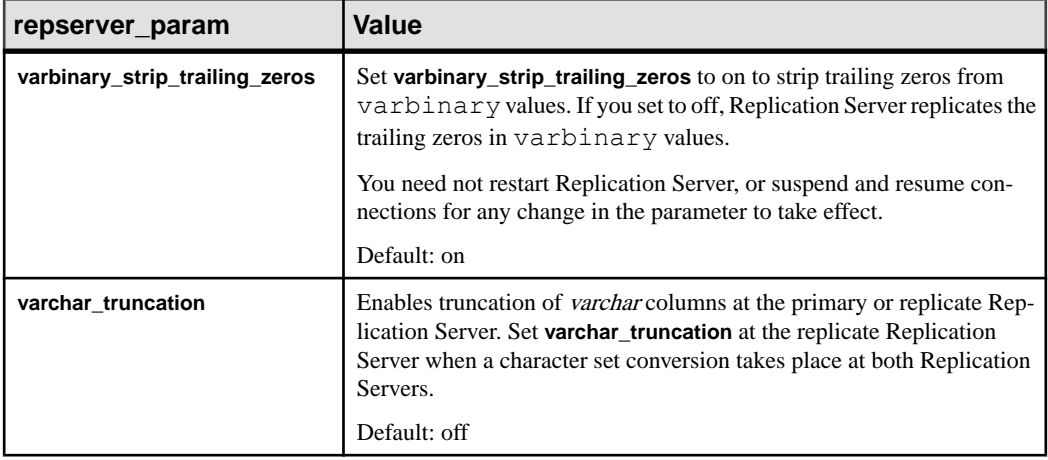

- **route\_param** Affects routes. See Table 21. [Configuration](#page-215-0) Parameters Affecting Routes for a list and description of route parameters. **configure replication server** sets parameter values for all routes that originate at the source Replication Server.
- **database\_param** Affects connections. See [Table 19. Parameters Affecting Database](#page-149-0) [Connections](#page-149-0) for a list and description of connection parameters. **configure replication server** sets parameter values for all connections that originate at the source Replication Server.
- **logical\_database\_param** Affects logical connections. See [Table 21. Configuration](#page-215-0) [Parameters Affecting Routes](#page-215-0) for a list and description of parameters. **configure replication server** sets parameter values for all logical connections that originate at the source Replication Server
- **password\_param** Affects password security parameters. See Table 25. Password Parameters for a list and description of parameters.

| password_parameter | <b>Description and value</b>                                                                                                    |
|--------------------|----------------------------------------------------------------------------------------------------|
| min_password_len   | Minimum number of characters required.<br>$0$ – no minimum length.<br>Range $-6$ to 16 (default 6).                                          |
| max_password_len   | Maximum number of characters. Always set<br>max_password_len to a value greater than<br>min password len.<br>Range $-13$ to 30 (default 30). |

**Table 25. Password Parameters**

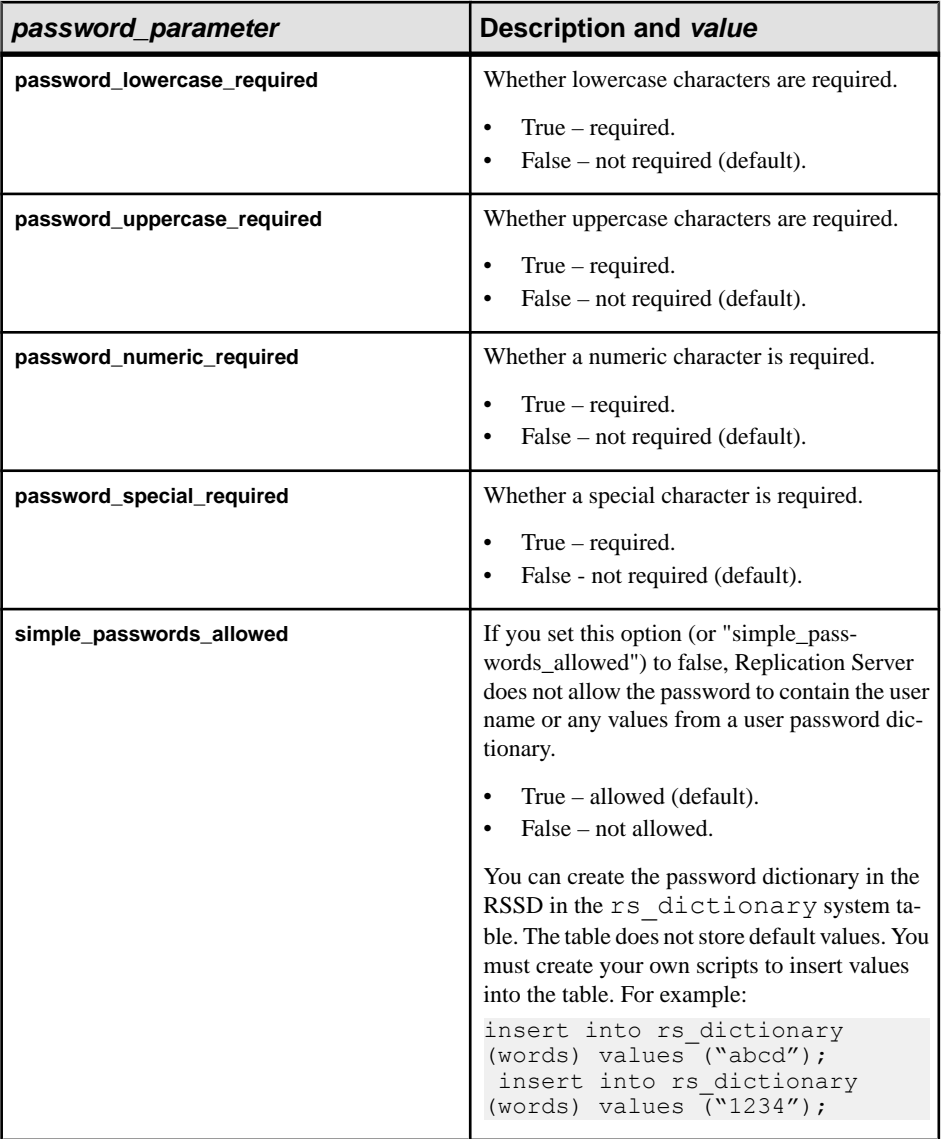
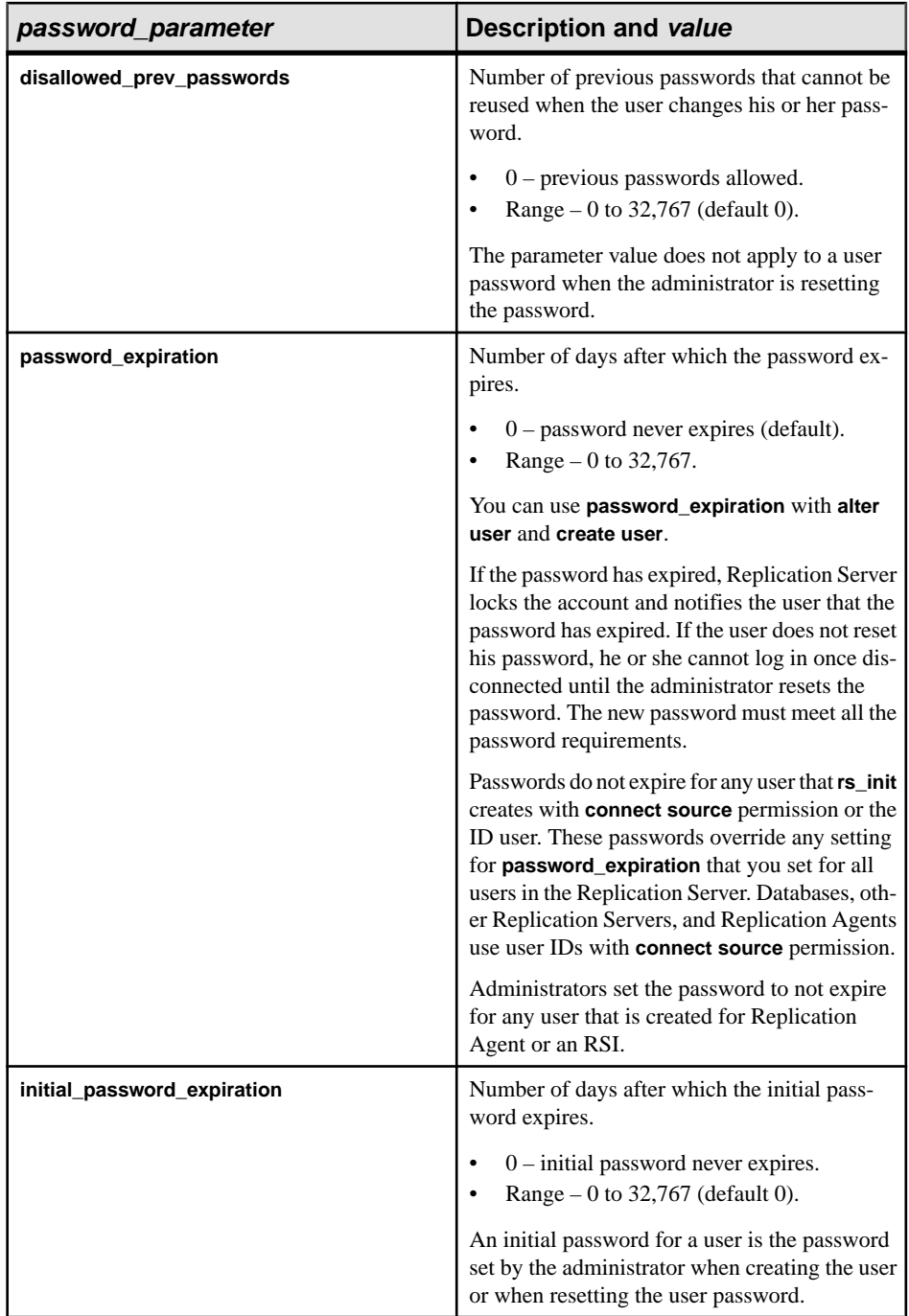

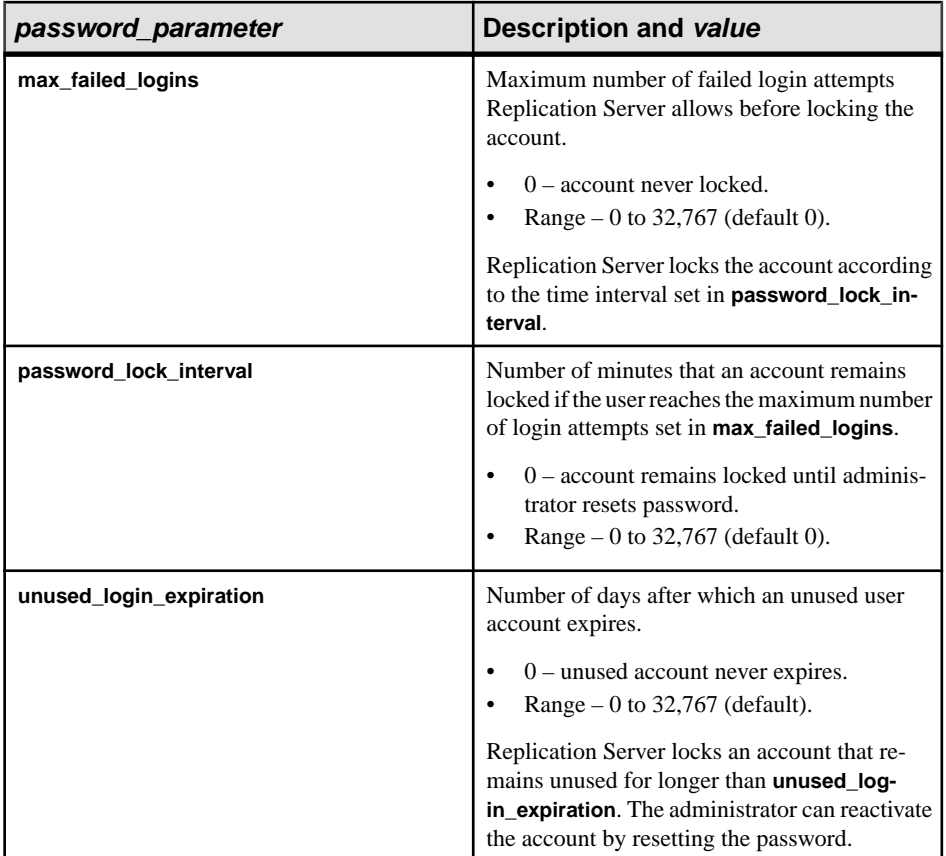

• *maintenance\_user\_password\_param* **–** Affects maintenance user password security.See [Table 26. Parameters Affecting Maintenance User Security](#page-254-0) on page 239

<span id="page-254-0"></span>

| maintenance_user_password_par-<br>am | Value                                                                                                    |
|--------------------------------------|----------------------------------------------------------------------------------------------------|
| hide_maintuser_pwd                   | Configures password protection for the main-<br>tenance user and restricts maintenance user ac-<br>cess to Replication Server.                                                                                                    |
|                                      | Set hide_maintuser_pwd on to:                                                                                                    |
|                                      | Periodically generate a new password for<br>the maintenance user for existing connec-<br>tions to a replicate Adaptive Server data-<br>base.<br>Alter and subsequently periodically regen-<br>erate the password at the replicate Adaptive<br>Server database for any new database con-<br>nections you create.<br>Change and encrypt any password you re-<br>$\bullet$<br>enter for the maintenance user. |
|                                      | Default $-$ off.                                                                                                    |
| maintuser_pwd_expiration             | Sets the password expiration interval for the<br>maintenance user. Replication Server automat-<br>ically changes the password when the password<br>expires. You must enable maintenance user<br>password protection by setting hide_maintus-<br>er_pwd on before you set a nonzero value for<br>maintuser_pwd_expiration.                                                                                  |
|                                      | Range $-0$ to 32,767 days                                                                                                    |
|                                      | Default - the default password expiration in-<br>terval for the maintenance user is the value set<br>in the Replication Server password_expiration<br>option. The default for password_expiration is<br>0 days which means the password does not ex-<br>pire.                                                                                                    |

**Table 26. Parameters Affecting Maintenance User Security**

• **security\_param –** Affects network-based security. See Table 27. Parameters Affecting Network-Based Security.

| security_param      | Value                                                                                                    |
|---------------------|----------------------------------------------------------------------------------------------------|
| msg_confidentiality | Indicates whether Replication Server sends and receives encrypted data. If set to<br>"required," outgoing data is encrypted. If set to "not required," Replication<br>Server accepts incoming data that is encrypted or not encrypted.<br>Default: not required |

**Table 27. Parameters Affecting Network-Based Security**

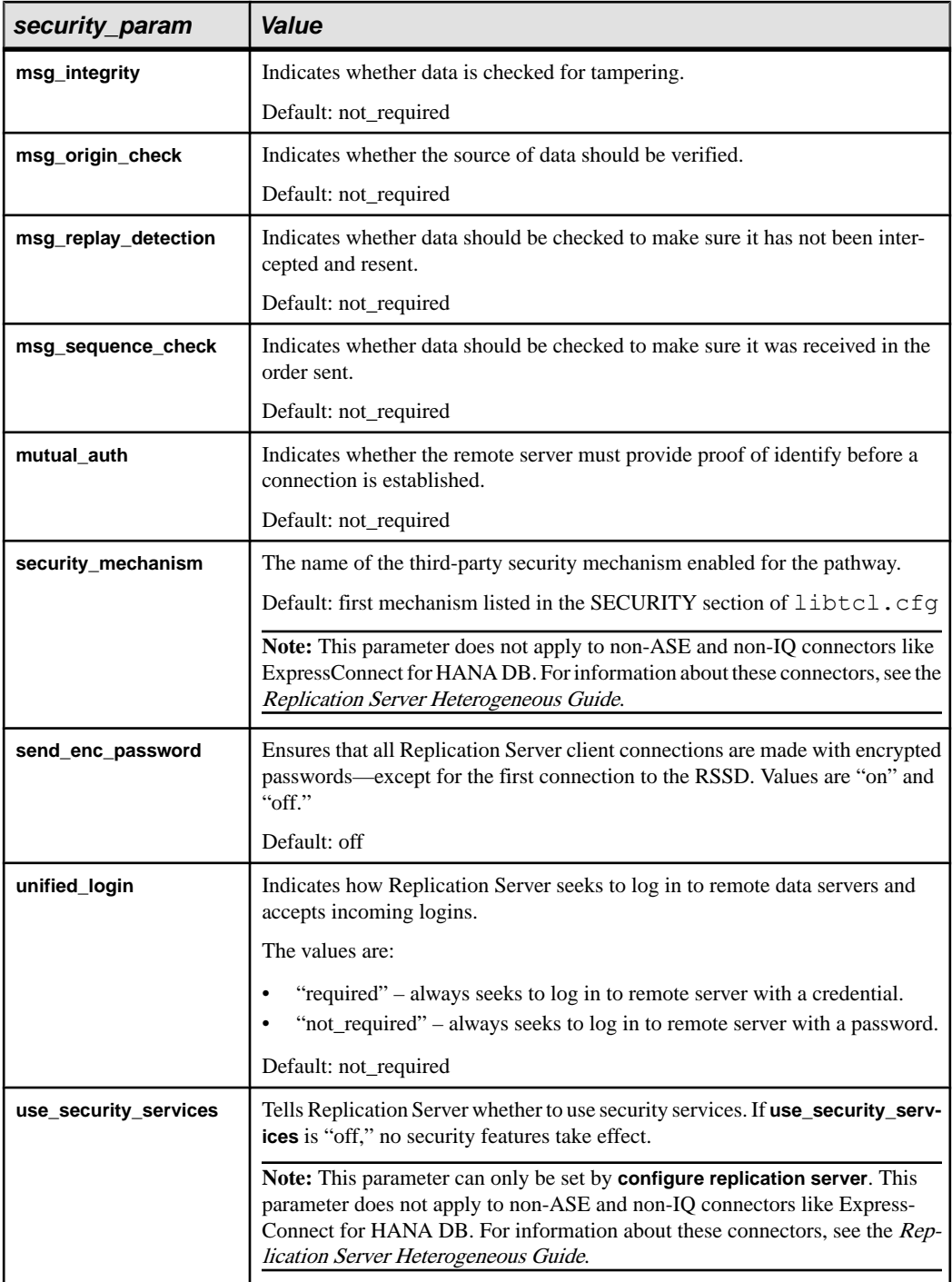

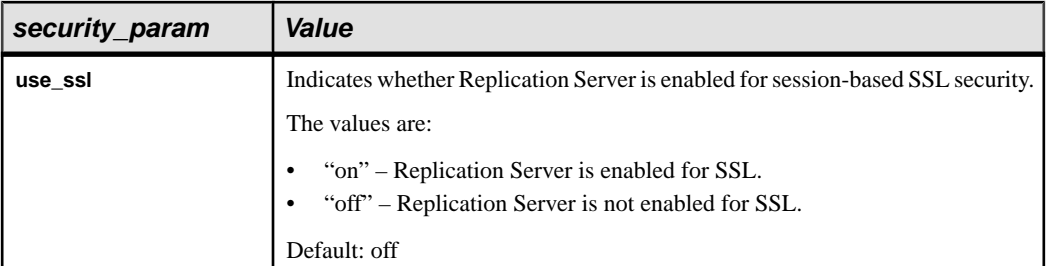

• **id\_security\_param –** Affects network-based security for the ID Server. See Table 28. Security Parameters for Connecting to the ID Server for a list and description of these parameters.

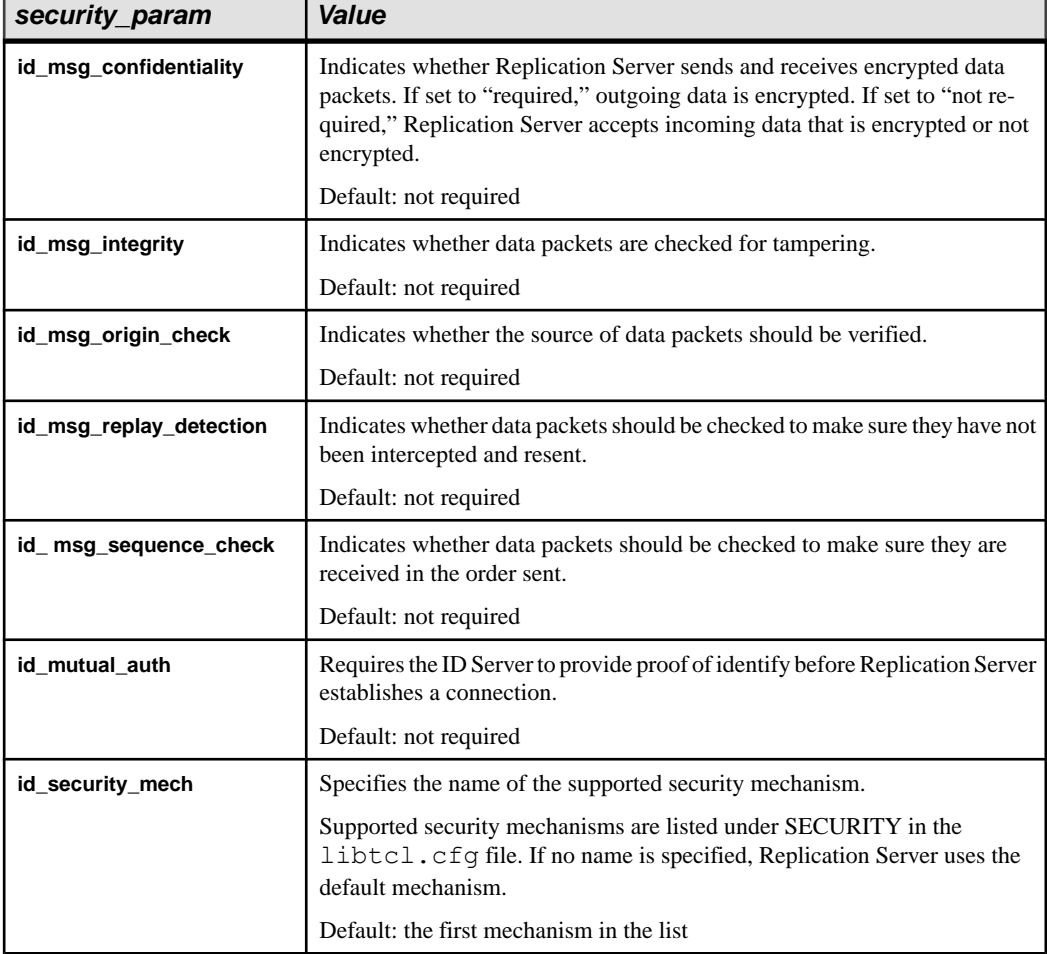

## **Table 28. Security Parameters for Connecting to the ID Server**

п

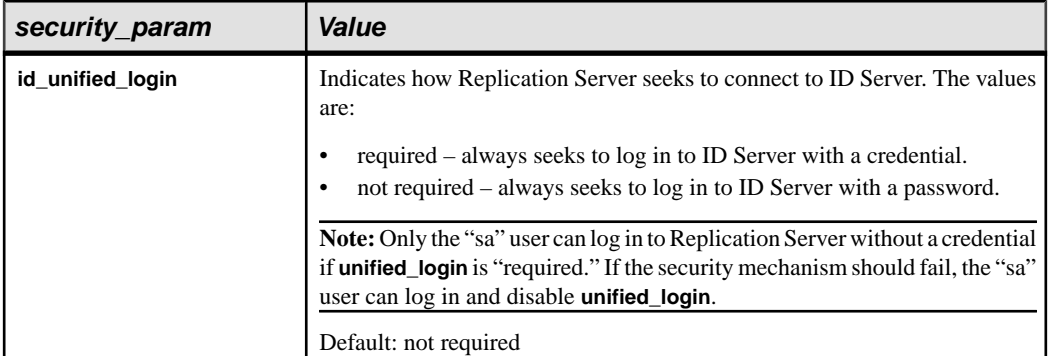

• **set security\_services [to] 'default' –** Resets all network-based security features for the connection to match the global settings of your Replication Server. It does not reset the **use\_security\_services** feature.

If Replication Server supports more than one security mechanism, **set security\_services [to] 'default'** also sets the security mechanism to the default, the first mechanism listed in the SECURITY section of the libtcl.cfg file.

• **user\_authentication\_source –** configures the user authentication mechanism.

| <b>Parameter</b> | <b>Description</b>                                                                                                    |
|------------------|----------------------------------------------------------------------------------------------------|
| <b>rs</b>        | Disables LDAP user authentication and uses<br>rs users table user credentials to authen-<br>ticate a login request.                                                               |
| any              | Indicates Replication Server uses the LDAP<br>server user credentials to authenticate a login<br>request.                                                                         |
|                  | If the user account does not exist in the LDAP<br>server or the LDAP server is down, Replication<br>Server uses the rs users user credentials to<br>authenticate a login request. |
|                  | This option is used when you are migrating<br>from the rs users system table authenti-<br>cation to an LDAP authentication.                                                       |

**Table 29. User Authentication Parameters**

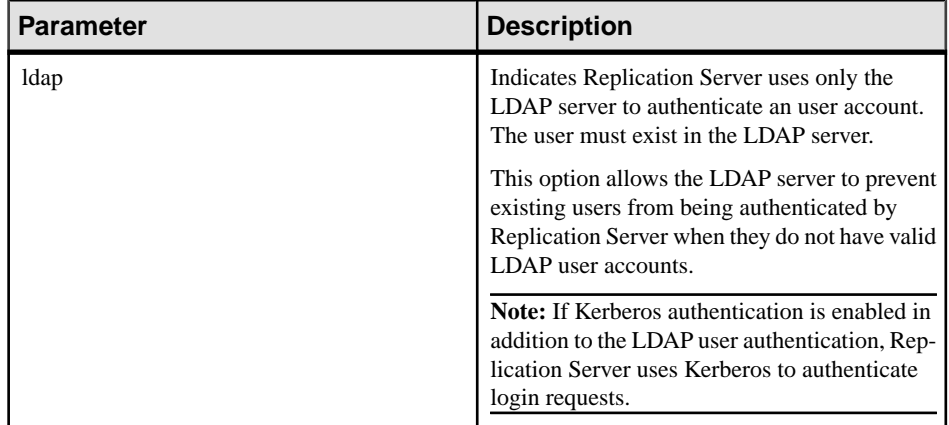

## **Examples**

• **Example 1 –** sets Replication Server to send data in encrypted format:

```
configure replication server 
set id msg confidentiality to 'required'
```
• **Example 2 –** sets all security features to match the global settings:

```
configure replication server 
 set security_services to 'default'
```
• **Example 3 –** changes the **rsi\_save\_interval** parameter to two minutes for all routes originating at the current Replication Server:

```
suspend route to each_dest_replication_server
  configure replication server
 set rsi save interval to '2'
 resume route to each_dest_replication_server
```
• **Example 4 –** sets the queue block size to 64.

```
configure replication server 
set block size to '64'
```
(Optional) Usesthe **with shutdown** clause to setthe block size and shut down the primary Replication Server

```
configure replication server 
set block size to '64' with shutdown
```
• **Example 5** – enforces the minimum password length as 8 characters for all users:

```
configure replication server
set min password len to '8'
```
• **Example 6 –** enforces the password expiration interval as 90 days for all users:

```
configure replication server
set password expiration to '90'
```
• **Example 7 –** configures Replication Server to use the LDAP user authentication:

```
configure replication server
set user_authentication_source to 'ldap'
```
• **Example 8** – configures Replication Server to use both rs\_users and LDAP user authentication:

```
configure replication server
set user authentication source to 'any'
```
The user account must exist in the  $rs$  users table before you can execute this command.

• **Example 9 –** configures Replication Server to block subscriptions to a replication definition used in an article and a publication:

```
configure replication server
set block sub for repdef in pub to 'on'
```
## **Usage**

- Each parameter has two values: the configured value and the run value. Replication Server uses the configured value when it restarts. The run value is the value the Replication Server is using currently. When you start Replication Server the values are equal.
- Configured values are stored in the  $rs\_config$  system table in the RSSD.
- Replication Server shuts down automatically when you set the queue block size with the "**set block size to 'block size' with shutdown**" Replication Server parameter. The new block size takes effect after you restart Replication Server. See Replication Server Administration Guide Volume 2 > Performance Tuning > Increasing Queue Block Size .
- **varchar truncation** enables truncation of varchar columns at the primary or replicate Replication Server. When incoming varchar data exceeds the column length specified in the replication definition, the following occurs:

|                                             | varchar_truncation set at pri-<br>mary Replication Server                                                                                                    | varchar_truncation set at repli-<br>cate Replication Server                                               |
|---------------------------------------------|----------------------------------------------------------------------------------------------------|----------------------------------------------------------------------------------------------------|
| varchar trun-<br>cation set to<br>" $on$ "  | Replication Server truncates incoming<br>data to the length specified in the rep-<br>lication definition.                                                                           | Replication Server truncates incom-<br>ing data to the length specified in the<br>replication definition. |
| varchar trun-<br>cation set to<br>" $off$ " | RepAgent prints a message in the Rep-<br>lication Server log, and Replication<br>Server ignores rows that exceed the<br>column length specified in the replica-<br>tion definition. | Replication Server prints a message<br>in the Replication Server log, and the<br>DSI shuts down.          |

**Table 30. varchar\_truncation**

Use **ha\_failover** to enable Sybase failover support. In the event of an ASE server failover, all connections from Replication Server to ASE will fail. Replication Server will retry

connections. Setting **ha\_failover** to on will allow the new connections to failover to the new ASE server.

• Use ERSSD configuration parameters to configure backup time, directory location and RepAgent name.

| <b>ERSSD Configu-</b><br>ration Parameter | <b>Value</b>                                                                                                    | <b>Default</b>                                                                                      |
|-------------------------------------------|----------------------------------------------------------------------------------------------------|----------------------------------------------------------------------------------------------------|
| erssd back-<br>up start time              | Time the backup starts.<br>Specified as: "hh:mm AM" or "hh:mm<br>PM", using a 12-hour clock, or "hh:mm"<br>using a 24-hour clock.                                               | Default: 01:00 AM                                                                                   |
| erssd back-<br>up start date              | Date the backup begins.<br>Specified as "MM/DD/YYYY".                                                                                                    | Default: current date                                                                               |
| erssd_backup_inter-<br>val                | Interval between backups of database and<br>log.<br>Specified as "nn hours" or "nn minutes" or<br>"nn seconds".                                                                 | Default: 24 hours                                                                                   |
| erssd_backup_dir                          | Location of stored backup files.<br>Should be a full directory path. Configur-<br>ing this path causes immediate backup.                                                        | Default: Same directory as<br>the transaction log mirror;<br>initial value specified in<br>rs init. |
| erssd ra                                  | Configures Replication Agent name, in<br>order to create a route from the current site<br>to another Replication Server. This server<br>name must exist in the interfaces name. | erssd name ra                                                                                       |

**Table 31. ERSSD Configuration Parameters**

Replication Server Parameters

- Replication Server parameters specify default values that affect the local Replication Server.
- Replication Server parameters are static. You must restart Replication Server for them to take effect.

Route Parameters

- Route parameters specify default values for all routes that originate at the source Replication Server.
- You can override default values specified using **configure replication server** by using **alter route** to set values for individual routes.

• You must suspend all routes originating at the current Replication Server before executing the **configure replication server** command. After you have changed the parameter, you must resume all routes for the change to take effect.

Database Parameters

- Database parameters specify default values for all connections that originate at the source Replication Server.
- You can override default values specified using **configure replication server** by using **alter connection** to set values for an individual connection.
- You must suspend all connections originating at the current Replication Server before executing **configure replication server**. After you change the parameter, resume all connections for the change to take effect.

Logical Database Parameters

- Logical database parameters specify default values for logical connections that originate at the source Replication Server.
- You can override default values specified using **configure replication server** by using **configure logical connection** to set values for a specific logical connection.
- Logical database parameters are dynamic. They take effect immediately.

## Network-Based Security Parameters

- With the exception of **use\_security\_services** and **use\_ssl**, security parameters configured with **configure replication server** are dynamic; they take effect immediately.
- **use\_security\_services** and **use\_ssl** are static. If you change their values, you must restart Replication Server for the change to take effect.
- Default network-based security parameters set with **configure replication server** specify values for all incoming and outgoing pathways related to the current Replication Server.
- You can override default security settings specified using **configure replication server** by using **alter route** or **alter connection** to reset security values for individual outgoing pathways.
- If **unified\_login** is set to "required," only the "sa" user can log in to the Replication Server without a credential. If the security mechanism should go down, the "sa" user can log in to Replication Server with a password and disable **unified\_login**.
- A Replication Server can support more than one security mechanism. Each supported mechanism is listed in the libtcl.cfg file under SECURITY.
- Both ends of a route must use compatible Security Control Layer (SCL) drivers with the same security mechanisms and security settings. It is the replication system administrator's responsibility to choose and set security features for each server. Replication Server does not query the security features of remote servers before it attempts to establish a connection. Network connections failif security features at both ends of the pathway are not compatible.

• Message encryption is a costly process with severe performance penalties. In most instances, it is wise to set **msq** confidentiality to "required" only for certain pathways. Alternatively, choose a less costly feature, such as **msg\_integrity**, to ensure security.

## **Permissions**

**configure replication server** requires "sa" permission.

#### **See also**

- *[admin security\\_property](#page-89-0)* on page 74
- *admin security setting* on page 75
- [alter connection](#page-147-0) on page 132
- *[alter route](#page-214-0)* on page 199
- [configure connection](#page-236-0) on page 221
- *configure route* on page 247
- [create connection](#page-280-0) on page 265
- *[create route](#page-348-0)* on page 333
- *[set proxy](#page-416-0)* on page 401

# **configure route**

Changes the attributes of a route from the current Replication Server to a remote Replication Server.

**Note: configure route** is identical to the **alter route** command.

#### **Syntax**

See **alter route** command for syntax information.

#### **Usage**

See **alter route** command for usage information.

## **connect**

Transforms the Replication Server into a gateway to its RSSD, ID server, to a remote Replication Server, or to a remote data server.

#### **Syntax**

connect [to] [rssd | idserver | *srv\_name* | *ds\_name*.*db\_name*]

## **Parameters**

- **rssd** Turns Replication Server into a gateway to its RSSD. Allows the gateway to use RSSD\_primary\_user and RSSD\_primary\_pw entries in its configuration file. **rssd** is the default **connect to** option.
- **idserver** Turns Replication Server into a gateway to its ID server, providing that the Replication Server itself is not the ID server. Allows the gateway to use  $ID$  user and ID\_pw entries in the configuration file.
- **srv\_name** The name of the remote Replication Server you want the gateway to connect to. Gateway uses RSI to log into the remote server, and requires a direct route to the remote server.
- **ds** name.db name The name of the remote data server and database that you want the gateway to connect to. The Replication Server gateway uses the maintenance user to log into the remote data server. This allows you to perform tasksthat maintenance users of the designated database are permitted to do. However, you cannot access the other databases defined in the data server you connected to.

Replication Server gateway can directly connect to Adaptive Server, and to Sybase<sup>®</sup> IQ as well as replicate servers that are supported by Enterprise Connect Data Access (ECDA). You cannot use Replication Server gateway to connect to replicate servers when using one of the ExpressConnect products to communicate with those servers.

## **Examples**

• **Example 1** – Creates a gateway connection to the RSSD ost replinux vm 01.emb from the Replication Server ost replinuxvm 02 by logging into ost replinuxvm 02 and issuing the **connection to** command:

```
isql -Usa -P -S ost_replinuxvm_02
1> connect to
2 > qo
```
Gateway connection to 'ost replinuxvm 01.emb' is created.

The **show server** command verifies the connection:

```
1> show server
2 > qo
```
ost replinuxvm 01.emb

• **Example 2** – Connects to Replication Server ost replinuxym 03 from the Replication Server ost\_replinuxvm\_02:

```
isql -Usa -P -S ost_replinuxvm_02
1> connect to ost replinuxvm 032 > qo
```
The **show server** command verifies the connection:

```
1> show server
2> go
```
ost\_replinuxvm\_03

• **Example 3** – Creates a gateway connection to the Adaptive Server ost replinuxvm 01.pdb:

```
isql -Usa -P -S ost_replinuxvm_02
1> connect to ost replinuxvm 0\overline{1}.pdb1
2 > qoGateway connection to 'ost_replinuxvm_01.pdb1' is
created.
1> select db_name()
2 > qo------------------------------ 
pdb1
(1 row affected)
```
## **Usage**

- Issuing the **connect** command requires an **sa** role for the first log in to Replication Server.
- Issuing the **connect** command without specifying an option creates a gateway connection to the RSSD.
- When acting as a gateway, Replication Server uses your RSSD primary user name and password to log in to RSSD, your ID server user name and password to log in to ID Server, and your Remote Server Identification (RSI) to log in to a remote Replication Server. You do not need to supply this information more than once, when you access Replication Server itself.
- Cascaded connections created in the gateway are kept in a connection stack, with the Replication Server that issued the first **connect** command placed at the bottom of the stack.
- Replication Server cannot directly connect to itself. However, you can work around this by using a cascading connection.
- When using Replication Server Gateway, the client and the server must use the same locale set because Replication Server cannot perform character set conversion.

## **Permissions**

Transforming the Replication Server into a gateway requires "sa" permission.

#### **See also**

- [disconnect](#page-376-0) on page 361
- *[show connection](#page-417-0)* on page 402
- *[show server](#page-418-0)* on page 403

# <span id="page-265-0"></span>**create alternate connection**

Adds an alternate primary or replicate connection, or an alternate active or standby connection, and sets configuration parameters for the connection.

## **Syntax**

```
create alternate connection to data_server.database
named conn_server.conn_db
[set error class [to] error_class]
[set function string class [to] function_class]
[set username [to] user]
[set password [to] passwd]
[set database_param [to] 'value' [set database_param [to] 
'value']...]
[set security_param [to] 'value' [set security_param [to] 
'value']...]
[with {log transfer on | primary only}]
[as {active | standby} for conn_lds.conn_ldb]
```
## **Parameters**

- **data server** the data server that holds the database to which you want to add an alternate primary or replicate connection.
- **database** the database to which you want to add an alternate primary or replicate connection.
- **conn\_server.conn\_database –** the name of the alternate primary or replicate connection.
	- For alternate replicate connections, if *conn* server is different from *dataserver*, there must be an entry for *conn\_server* in the interface file.
	- If conn\_server is the same as *dataserver*, conn\_db must be different from *database*.
	- Each primary connection name must be unique among all primary connection names in a replication system. Each replicate connection name must be unique among all replicate connection names in a replication system.
	- To bind an alternate primary connection to an alternate Replication Agent path to create a primary replication path, *conn* server.conn db must match the name of the Replication Agent path from Replication Agent to Replication Server, and conn server must be the same as *dataserver*
- **error** class The error class that is to handle errors for the database.
- **function** class The function string-class to be used for operations in the database.
- **user** The login name of the Replication Server maintenance user for the database for an alternate replicate connection. Replication Server uses this login name to maintain replicated data. You must specify a user name if network-based security is not enabled.
- **passwd** The password for the maintenance user login name. You must specify a password unless a network-based security mechanism is enabled.
- **database param A** parameter that affects database connections from the Replication Server. You can use the same parameters that you use for **alter connection** or **create connection**.
- **value** A character string that contains a value for the option.
- **security param** A parameter that affects network-based security. You can use the same parameters that you use for **alter connection** or **create connection**.
- **log transfer on** Instructs Replication Server to create an alternate primary connection and an alternate replicate connection to the database you specify in *dataserver.database*, with both primary and replicate alternate connections having the name you specify in conn server.conn db
- **primary only** Instructs Replication Server to create only an alternate primary connection to the primary database with the name you specify in *conn\_server.conn\_db.*
- **as {active | standby} for conn lds.conn ldb Instructs Replication Server to create an** alternate connection to either the active or standby database of a warm standby pair if you have created an alternate logical connection named *conn* lds.conn ldb

## **Examples**

server:

• **Example 1 –** create an alternate primary connection named SALES\_DS.pdb\_conn2 to the pdb database in the SALES\_DS data server:

```
create alternate connection to SALES_DS.pdb
named SALES_DS.pdb_conn2
with primary only
go
```
• **Example 2** – create an alternate replicate connection named FINANCE DS2.rdb conn2 to the rdb replicate database in the FINANCE DS data

```
create alternate connection to FINANCE_DS.rdb
named FINANCE_DS2.rdb_conn2
go
```
• **Example 3** – create an alternate replicate connection called IQSRVR. 1qdb conn2 to the lqdb replicate database in the IQSRVR Sybase IQ data server where the primary database is Adaptive Server and dbmaint2 is the maintenance user for

IQSRVR.lqdb\_conn2:

```
create alternate connection to IQSRVR.iqdb
named IQSRVR.iqdb_conn2
using profile rs ase to ig; standard
set username to \overline{d}bmaint\overline{2}set password to dbmaint2pwd
go
```
You can also create alternate connections to available Sybase IQ multiplex nodes. Ensure that the connection names are unique.

To create the  $iqdb2$  conn1 alternate connection to the  $iqbd2$  database in the IQSRVR Sybase IQ node:

```
create alternate connection to IQSRVR.iqbd2
named IQSRVR2.iqdb2_conn1
using profile rs ase to iq; standard
set username to \overline{d}bma\overline{1}nt\overline{3}set password to dbmaint3pwd
go
```
## **Usage**

- **set function string class**, **set username**, and **set password** are existing clauses for **alter connection** and **create connection** that you can use when you create alternate connections.
	- If you omit these clauses, the alternate replicate connection inherits the values that you set with the default replicate connection.
	- If you omit these clauses when you create an alternate connection on a (current) Replication Server that is different from the (controller) Replication Server that controls the default connection, the current Replication Server returns an error.
	- The alternate replicate connection can inherit values from the default connection only if the same Replication Server controls both default and alternate connections.
	- If you do not set the maintenance user for the alternate connection, the connection inherits the default connection maintenance user. The alternate connection uses any new maintenance user that you specify for the alternate connection.
- **set** database\_param and **set** security\_param are existing clauses for **alter connection** and **create connection** that you can use to specify existing optional connection parameters.
	- Any value you set for the alternate connection overrides inherited values from the default connection or the default values.
	- The alternate connection can inherit the values from the default connection only if the same Replication Server controls both alternate and default connections.
- Execute **create alternate connection** at the Replication Servers that belong to the same replication domain that manages the database.
- To create alternate logical connections for a warm standby application, use **create alternate logical connection** and **create alternate connection**.
- Use **alter connection** to change the attributes of a connection. If the password of the maintenance user has been changed, use **alter connection** to enter the new password.
- See Replication Server Administration Guide Volume 2 > Performance Tuning > Multi-Path Replication.

## **Permissions**

**create alternate connection** requires "sa" permission.

## **See also**

• *admin show connections* on page 81

- *[alter connection](#page-147-0)* on page 132
- [create connection](#page-280-0) on page 265
- [create connection using profile](#page-286-0) on page 271
- [drop connection](#page-380-0) on page 365

# **create alternate logical connection**

Adds an alternate logical connection to the default logical connection. Replication Server uses logical connections to manage warm standby applications.

## **Syntax**

```
create alternate logical connection to logical_ds.logical_db
named conn_lds.conn_ldb
```
## **Parameters**

- **logical\_ds** The name of the logical data server in the default logical connection.
- **logical\_db** The name of the logical database in the default logical connection.
- **conn\_lds.conn\_ldb** The name of the alternate logical connection.
	- If conn\_lds is the same as *logical\_ds, conn\_ldb* must be different from *logical\_db*.
	- Each alternate logical connection name—*conn* lds.conn ldb, must be unique among all alternate logical connection names in a replication system.

## **Examples**

• **Example 1** – create an alternate logical connection named *lds.conn\_logicaldb2* to the logicaldb logical database in the LDS logical data server:

```
create alternate logical connection to LDS.logicaldb
named lds.conn_logicaldb2
```
## **Usage**

- You must create a default logical connection with **create logical connection** before you can create alternate logical connections. See Replication Server Administration Guide Volume 2 > Manage Warm Standby Applications > Setting Up ASE Warm Standby Databases > Task One: Creating the Logical Connection.
- To create and configure alternate logical connections, see Replication Server Administration Guide Volume 2 > Performance Tuning > Multi-Path Replication > Multiple Replication Paths for Warm Standby Environments.
- You can use different Replication Servers to control the default logical connection and the alternate logical connections. Both the active and standby databases must support having multiple Replication Agents.
- <span id="page-269-0"></span>• After you create an alternate logical connection, you can create alternate connections to the active and standby databases with **create alternate connection**.
- Replication definitions and subscriptions use the default logical connection name.

## **Permissions**

**create alternate logical connection** requires "sa" permission.

## **See also**

- [create alternate connection](#page-265-0) on page 250
- create *logical connection* on page 308

# **create applied function replication definition**

Creates an applied function replication definition and a user-defined function for a stored procedure that is to be replicated. The applied function is applied at the replicate database by the maintenance user.

## **Syntax**

```
create applied function replication definition repdef_name
        with primary at dataserver.database
         [with all functions named 'func_name' |
         [[with primary function named 'func_name']
        [with replicate function named 'func name']]]
         ([@param_name datatype [, @param_name datatype]…])
         [searchable parameters (@param_name [, @param_name]…)]
        [send standby {all | replication definition} parameters]
```
## **Parameters**

- **repdef\_name** The applied function replication definition name. The name must conform to the rules for identifiers.
- with primary at Specifies the primary data server and the primary database.
- **dataserver** The name of the data server containing the primary data. If the primary database is part of a warm standby application, *dataserver* is the logical data server name.
- **database** The name of the database containing the primary data. If the primary database is part of a warm standby application, *database* is the logical database name.
- **with all functions named** Specifies the stored procedure name at the primary and replicate databases.
- **'func\_name'** The function name. *func\_name* is a character string with a maximum length of 255 characters.
- **with primary function named** Specifies the stored procedure name at the primary database. **with primary function named** allows you to specify a name for the primary function that is different from the replication definition name. If you do not specify a

primary function name, Replication Server uses the replication definition name as the name of the primary function.

- with replicate function named Specifies the name of the stored procedure to execute at the replicate database. If you do not specify a replicate function name, Replication Server uses the replication definition name as the name of the replicate function.
- **@param\_name –** A parameter name from the function. A parameter name cannot appear more than once in the clause in which it appears. You are not required to include parameters and their datatypes, but you mustinclude a pair of parentheses, whether or not you include any parameters.
- **datatype** The datatype of a parameter in the function. See "Datatypes" for a list of the datatypes and their syntax. Adaptive Server stored procedures and function replication definitions cannot contain parameters with the *text, unitext, rawobject*, and *image* datatypes.
- **searchable parameters** Specifies a list of parameters that can be used in **where** clauses of **define subscription**, **create subscription**, or **create article**. You mustinclude a pair of parentheses if you include the **searchable parameters** clause.
- **send standby** In a warm standby application, specifies whether to send to a standby database, all the parameters in the function (**send standby all parameters**) or only those specified in the replication definition (**send standby replication definition parameters**). The default is **send standby all parameters**.

## **Examples**

• **Example 1** – Creates an applied function replication definition named **titles frep** for a function of the same name. The primary data is in the *pubs2* database of the *LDS* data server:

```
create applied function replication definition titles_frep
with primary at LDS.pubs2
(@title id varchar(6), @title varchar(80), @type char(12), @pub id
char(4),
      @price money, @advance money, @total_sales int)
searchable parameters (@title id, @title)
```
• **Example 2** – Creates an applied function replication definition named **titles\_frep** for a function of the same name. The stored procedure is named **upd\_titles** in the replicate database:

```
create applied function replication definition titles_frep
with primary at LDS.pubs2
with replicate function named 'upd titles'
(@title_id varchar(6), @title varchar(80), @type char(12), @pub_id
char(4).
      @price money, @advance money, @total_sales int)
searchable parameters (@title id, @title)
```
• **Example 3** – Creates an applied function replication definition named **titles** frep for a function named **upd\_titles\_prim**. The stored procedure is named **upd\_titles\_prim** in the primary database and **upd\_titles** in the replicate database:

```
create applied function replication definition titles_frep
with primary at LDS.pubs2
with primary function named 'upd titles prim'
with replicate function named 'upd titles'
(@title_id varchar(6), @title varchar(80), @type char(12), @pub_id
char(4),
      @price money, @advance money, @total_sales int)
searchable parameters (@title id, @title)
```
## **Usage**

- Use **create applied function replication definition** to describe a stored procedure that you want to replicate. The difference between the applied function replication definition and the request function replication definition is that the function replicated through applied function replication definition is executed at the replicate site by the maintenance user while the function replicated through request function replication definition is executed at the replicate site by the same user who executes the primary function at the primary site. For an overview of replicated stored procedures, see the Replication Server Administration Guide Volume 1.
- When you create an applied function replication definition for a primary function, make sure that the function does not already have an existing function replication definition that satisfies both these conditions:
	- Was created using the **create function replication definition** command
	- The function replication definition is used for the request function replication without subscription in Replication Server 15.0.1 and earlier version

If these conditions are both true, the existing request function replication definition is disabled. See the Replication Server Administration Guide Volume 2 for more information about applied function replication definition in Replication Server 15.0.1 and earlier.

- Execute **create applied function replication definition** at the Replication Server that manages the database where the primary data is stored.
- Before executing **create applied function replication definition**, be sure that:
	- The function replication definition name is unique in the replication system. Replication Server cannot always enforce this requirement when you use **create applied function replication definition**.
	- A connection exists between the Replication Server and the primary database. See **create connection**.

You can also create connections using **rs\_init**. For more information, see the Replication Server Installation Guide and the Replication Server Configuration Guide for your platform.

- The name, parameters, and datatypes you specify for the function replication definition must match those of the stored procedure involved. Only the parameters specified in the function replication definition are replicated.
- Unlike replicated stored procedures associated with table replication definitions, stored procedures associated with function replication definitions are not required to update a table. This allows you to replicate transactionsthat are not associated with replicated data.

For more information about stored procedures, see "RSSD Stored Procedures". For more information about the two types of replicated stored procedure, see **sp\_setrepproc**.

• Replication Server distributes the new function replication definition to qualifying sites through the replication system. The changes do not appear immediately at all qualifying sites because of normal replication system lag time.

User-Defined Functions and Function Strings

- When you create an applied function replication definition, Replication Server automatically creates a corresponding user-defined function. Similarly, in **rs\_sqlserver\_function\_class**, Replication Server automatically creates a default function string for the user-defined function.
- You can customize the function string in **rs\_sqlserver\_function\_class** and in user-defined function-string classes using **create function string**.
- For each user-defined base function-string classin which the user-defined function is used, and for each derived class that inherits from the base function-string class, use **create function string** to create a function string. The function string should invoke a stored procedure or RPC, with language appropriate for the replicate data server.
- For an overview of function-string classes, function strings, and functions, see the Replication Server Administration Guide Volume 2.

#### **with primary at** Clause

Use the **with primary at** clause to specify the primary data server and database. The primary database is the database that contains the invoked stored procedure.

#### **with replicate function named** Clause

Use the **with replicate function named** clause to specify the name of the stored procedure to execute at the replicate database. If you do not use **with replicate function named** when you create or alter the function replication definition, the function is delivered as a stored procedure with the same name as the function replication definition. In a warm standby database, the stored procedure has the same name as in the active database and **with replicate function named** is ignored.

A round-trip replication enables a database to send a data change request to another database and to replicate the data change back to the requesting database. See the *Replication Server* Administration Guide Volume 1 for more information about how to set up a round-trip replication with both applied and request function replication definitions.

Applied Function Replication Definitions for HDS Parameters

Although you cannot create function replication definitions that change the datatype of a parameter's value, you can use HDS datatype definitions to declare parameters of applied function replication definitions. The declared parameters are subjected to class-level translations.

See the Replication Server Administration Guide Volume <sup>1</sup> for more information about HDS.

Altering Function Replication Definitions

- Use **alter applied function replication definition** to add parameters or searchable parameters to an existing applied function replication definition. You can also specify a different replicate name for the function.
- To remove or rename parameters in function replication definition, drop all subscriptions to the function replication definition. After dropping the subscriptions, drop the function replication definition and re-create it.

### Subscribing to Function Replication Definitions

To subscribe to an applied function replication definition, use **create subscription** with the **without materialization** clause, or use **define subscription** and the other commandsinvolving bulk materialization.

Function Replication Definitions and Table Replication Definitions

- When replicating stored procedures using applied functions, create table replication definitions and subscriptions for the tables that are affected by the replicated stored procedures. This ensures that normal transactions and stored procedure executions that affect the tables are replicated. However, if a DML is inside a stored procedure that is marked as replicated, the DML is not replicated. In this case, subscribe to the stored procedure even if you have already subscribed to the table.
- If you plan to use a function replication definition and a table replication definition for the same table, you can materialize the table data with the subscription forthe table replication definition. You can then create the subscription for the function replication definition using **create subscription** with the **without materialization** clause.

Creating Multiple Replication Definitions

- You can create multiple applied function replication definitions for the same primary function, and customize each one. so that it can be subscribed to by a different replicate function. See the *Replication Server Administration Guide Volume 1* for details.
- Different applied function replication definitions created for the same primary function must use the same parameter with same name and the same datatype.
- If an applied function replication definition specifies different names for the replication definition and the primary function, only Replication Server version 15.1 or later can subscribe to it.
- The same primary function can have applied function replication definitions or request function replication definitions, but not both. The function replication definition created with the **create function replication definition** command is considered as an applied function at the primary Replication Server where the function replication definition is created.
- In a warm standby database, the stored procedure has the same name as the active database, and the **with replicate function** clause isignored. If one of the applied function replication definitions is created with the **send standby replication definition parameters** clause, the parameters specified in the function replication definition are delivered to the standby database. Otherwise, all of the parameters in the primary function are delivered.

• In an MSA environment, if a function replication definition for a primary function created with the **send standby** clause does not exist, the function delivered to the replicate database has the same name as the primary function with all the primary function's parameters. Otherwise, the function delivered to the replicate database takes the name specified in the **with replicate function named** clause of the function replication definition, and includes parameters specified in the same function replication definition.

#### **Permissions**

**create applied function replication definition** requires "create object" permission.

#### **See also**

- [alter function string](#page-193-0) on page 178
- [alter applied function replication definition](#page-143-0) on page 128
- [alter request function replication definition](#page-212-0) on page 197
- [create connection](#page-280-0) on page 265
- [create function string](#page-305-0) on page 290
- [create request function replication definition](#page-343-0) on page 328
- *[define subscription](#page-370-0)* on page 355
- [drop function replication definition](#page-384-0) on page 369
- sp setrepproc on page 601
- *rs* send repserver cmd on page 660

## **create article**

Creates an article for a table or function replication definition and specifies the publication that is to contain the article.

## **Syntax**

```
create article article_name
             for pub_name
with primary at data_server.database
with replication definition {table_rep_def | function_rep_def}
               [where {column_name | @param_name}
                           \{< | > | > = | >= | = | = | \&\} value
               [and {column_name | @param_name}
                           \{\langle \cdot | \cdot \rangle | \rangle = | \langle \cdot | \cdot | \cdot \rangle = | \langle \cdot | \cdot | \cdot \rangle | value]...
               [or where {column_name | @param_name}
                          \{< | > | > = | \le = | = | \overline{\&} \} value
               [and {column_name | @param_name}
                        \{\langle \cdot | \cdot \rangle | \rangle = | \langle \cdot | \cdot | \cdot \rangle | \{ \cdot | \cdot | \cdot | \cdot \rangle | \cdot \rangle | \cdot \langle \cdot | \cdot \rangle | \cdot \rangle |
```
## **Parameters**

- **article name** A name for the article. It must conform to the rules for identifiers and be unique within the publication.
- **for pub\_name –** The name of the publication that contains the article.
- with primary at data server.database Specifies the location of the primary data. If the primary database is part of a warm standby application, *data server.database* is the name of the logical data server and database.
- with replication definition table rep def Specifies the name of the table replication definition the article is for.
- with replication definition function\_rep\_def Specifies the name of the function replication definition the article is for.
- where Sets criteria for the column or parameter values to be replicated via a subscription to the publication that contains this article. If no **where** clause is included, all rows or parameters are replicated.

A **where** clause is composed of one or more simple comparisons, where a searchable column or searchable parameter is compared to a literal value with one of the following relational operators:  $\leq$ ,  $\leq$ ,  $\leq$ =,  $\leq$ , or **&**. (The **&** operator is supported only for *rs* address columns or parameters.) You can join comparisons with the keyword **and**.

Column or parameter names used in a **where** clause must also be included in the **searchable columns** list of the table replication definition or the **searchable parameters** list of the function replication definition.

You can include multiple **where** clauses in an article, separated with the keyword **or**.

The maximum size of a **where** clause in an article is 255 characters.

- **column** name A column name from the primary table, for an article that contains a table replication definition.
- **@param\_name** A parameter name from a replicated stored procedure, for an article that contains a function replication definition.
- **value** A value for a specified column or parameter. See Datatypes for entry formats for values for different datatypes.

Column or parameter names used in the expression must be included in the **searchable columns** or **searchable parameters** list of the replication definition.

## **Examples**

• **Example 1** – Creates an article called *titles art* for the publication *pubs2 pub*, based on the replication definition *titles rep*:

```
create article titles_art
for publication pubs2 pub
with primary at TOKYO DS.pubs2
with replication definition titles rep
```
**Example 2** – Creates an article called *titles art* for the publication *pubs2 pub*, as in the previous example. This command includes a **where** clause that replicates only the rowsfor popular computing books, for which the *type* column is set to "popular comp":

```
create article titles_art
 for publication pubs\overline{2} pub
 with primary at TOKYO DS.pubs2
 with replication definition titles rep
where type = 'popular comp'
```
• **Example 3** – Creates an article called *titles art* for the publication *pubs2 pub*, as in the previous examples. This command includes two **where** clauses that together replicate the rows for both popular computing books and traditional cookbooks:

```
create article titles_art
 for publication pubs\overline{2} pub
 with primary at TOKYO DS.pubs2
 with replication definition titles rep
 where type = 'popular comp'or where type = 'trad-cook'
```
## **Usage**

- Use **create article** to specify a replication definition for which you want to replicate data using a specified publication. Optional **where** clauses help determine which data is replicated.
- Execute **create article** at the Replication Server that manages the database where the primary data is stored.
- Using **create article** automatically invalidatesthe publication the article isfor. You cannot create new subscriptions until you validate the publication. You cannot replicate data for the new articles until you refresh the subscription.
- For more information about working with replication definitions, articles, and publications, see the Replication Server Administration Guide Volume 1. For more information about subscribing to publications, see the Replication Server Administration Guide Volume 1 > Managing Subscriptions.
- Replication Server distributes information about a publication and its articles to a replicate site only when you create or refresh a subscription for the publication.

## Requirements for Using **create article**

- Before executing **create article**, make sure that:
	- The publication for which you are creating the article already exists.
	- The replication definition for the article already exists.

#### Adding Articles to a New Publication

• After you create a publication, you use **create article** to create articles and assign them to the publication. An article specifies a table replication definition or function replication definition and a parent publication. Optionally, it may also include **where** clauses according to the needs of the subscribing replicate site.

A publication must contain atleast one article before it can be validated and before you can create subscriptions for it. See **create publication** command for more information.

Articles and Subscriptions

- When you create a subscription for a publication, Replication Server creates an internal subscription for each of its articles.
- Including multiple **where** clauses for an article, separated by the **or** keyword, allows you to work around the Replication Server restriction that allows only one **where** clause per subscription. A publication subscription cannot include a **where** clause—use **where** clauses in the articles instead.

Adding Articles to a Publication With a Subscription

- If you add a new article to an existing publication, or drop an article from the publication, the publication is invalidated. Although replication for existing articles continues unaffected, in order to begin replication for the new articles you must:
	- Validate the publication when you finish making changes to the publication, then
	- Refresh the publication subscription.

See **create subscription** command and **define subscription** command for more information on the two methods of refreshing publication subscriptions.See also **validate publication** command.

## **Permissions**

**create article** requires "create object" permission.

## **See also**

- *[check publication](#page-231-0)* on page 216
- [create applied function replication definition](#page-269-0) on page 254
- [create publication](#page-326-0) on page 311
- [create replication definition](#page-330-0) on page 315
- [create request function replication definition](#page-343-0) on page 328
- *[create subscription](#page-355-0)* on page 340
- [define subscription](#page-370-0) on page 355
- *[drop article](#page-377-0)* on page 362
- *[drop publication](#page-390-0)* on page 375
- *[validate publication](#page-483-0)* on page 468

# **create auto partition path**

Creates a partition that automatically resizes according to usage.

## **Syntax**

```
create auto partition path logical_name
on 'physical_path'
with auto expand size = size
max size = max_size
```
## **Parameters**

- *logical name* The name for the logical partition path for the automatically resizable Replication Server partition. Replication Server automatically creates partition files according to usage and assigns the files to the logical partition path. The name must conform to the rules for identifiers. The **drop auto partition path** and **alter auto partition path** commands also use *logical\_name* to specify the automatically resizable partition.
- *physical path* The physical location for the partition files that Replication Server automatically creates. You must provide a valid physical path and you must enclose physical path in single quotation marks.
- **size** The size, in megabytes, that you can set for a partition file that Replication Server can create automatically in the automatically resizable partition:
	- Minimum 16MB
	- Maximum  $1.048,576MB$
- *max\_size* The limit, in megabytes, that you set for the total size of all automatically created partition files in the automatically resizable partition:
	- Minimum 16MB
	- Maximum 2,147,483,647MB

## **Examples**

• **Example 1** – Create the auto uxp logical partition path on the /usr/user1 path, with a partition file size of 100MB, and automatically add a new 100MB partition file to auto uxp every time the partition file reaches 80% usage, and limit the total for all automatically created partition files to102,400MB :

```
create auto partition path auto uxp on '/usr/user1'
with auto expand size=100 max size=102400
```
• **Example 2** – Create the auto winp logical partition path on the  $c:\r{represent}$ \partitions\auto Windows directory, with a partition file size of 100MB, and automatically add a new 100MB partition file to  $\alpha$ uto uxp every time the partition file reaches 80% usage, and limit the total for all automatically created partition files to102,400MB :

```
create auto partition path auto winp on 'c:\repserver\partitions
\auto' 
with auto expand size=100 max size=102400
```
## **Usage**

- Replication Server uses partitions for stable message queues. The message queues hold data until Replication Server sends the data to the relevant destination.
- You cannot create a automatically resizable partition on a raw device.
- You can only create an automatically resizable partition file on an operating system file.
- You must specify the values for **auto expand size** and **max size** as Replication Server does not provide a default value for these parameters.
- Replication Server automatically creates a new partition file every time partition usage reaches 80%.
- Replication Server automatically conserves disk space if consumption of the partition drops, by removing the last partition file that was added in a automatically resizable partition, if the file becomes empty. To improve response time and replication performance in case there are rapid fluctuations in disk consumption, Replication Server delays the shrinking of the partition until the total partition usage without the last partition file is lower than 50%.

Replication Server removes the dropped partition file but does not drop the physical partition file from the file system. To recycle the disk space, you must drop the physical file manually.

• Replication Server names the partition files that it automatically creates according to the "*logical\_name*"\_"*partition\_number*" format, where partition number is a ten-digit number that Replication Server generates automatically and increases sequentially from 0000000001 to 2147483647 with each file that Replication Server adds. Replication Server can automatically grow or shrink partitions only with partition files named using this format. All other partitions must be manually managed by Replication Server administrators.

**Warning!** Do not manually delete files in the partition physical location with names that follow the *logical name*\_*partition number* format as the partition files may contain data, unless the partition file has not been used by Replication Server. You can use **admin disk\_space** to check if Replication Server is using the partition file. Consult the system administrator or technical support.

- You can create multiple automatically resizable partitions but each partition must have a unique physical path or logical name, and sufficient disk space.
- You cannot use the logical name or physical path of an existing automatically resizable partition when you create a new partition with **create partition**.
- <span id="page-280-0"></span>• Ensure that you have sufficient disk space before you create partitions as **create auto partition path** does not check for available disk space
- You cannot use the **disk\_affinity** parameter to select automatically resizable partitions for partition affinity. See Select Disk Partitions for Stable Queues in the Replication Server Administration Guide Volume 2.

#### **Permissions**

**create auto partition path** requires that the "sybase" user should own the disk partition or operating system file and must have read and write permissions on it. Users other than "sybase" should not have write or read permission on the partition..

#### **See also**

- admin auto part path on page 57
- [alter auto partition path](#page-145-0) on page 130
- *[drop auto partition path](#page-378-0)* on page 363
- *rs helppartition* on page 638
- *admin disk space* on page 61
- *[create partition](#page-324-0)* on page 309

## **create connection**

Adds a database to the replication system and sets configuration parameters for the connection. To create a connection for an Adaptive Server database, use Sybase Central or **rs\_init**. To create a connection for a non-Adaptive Server database, see **create connection using profile** command.

## **Syntax**

```
create connection to data_server.database
set error class [to] error_class
set function string class [to] function_class
set username [to] user
[set password [to] passwd]
[set dsi_connector_sec_mech [to] hdbuserstore]
[set replication server error class [to] rs_error_class]
[set database_param [to] 'value' [set database_param [to] 
'value']...]
[set security_param [to] 'value' [set security_param [to] 
'value']...]
[with {log transfer on, dsi suspended}]
[as active for logical_ds.logical_db |
as standby for logical_ds.logical_db
[use dump marker]]
```
## **Parameters**

- **data\_server** The data server that holds the database to be added to the replication system.
- **database** The database to be added to the replication system.
- **error** class The error class that is to handle errors for the database.
- **function** class The function string class to be used for operations in the database.
- **user** The login name of the Replication Server maintenance user for the database. Replication Server uses this login name to maintain replicated data. You must specify a user name if network-based security is not enabled.
- **passwd** The password for the maintenance user login name. You must specify a password unless a network-based security mechanism is enabled.
- **dsi** connector sec mech Specifies the DSI connector security mechanism.
- **rs** error class The error class that handles Replication Server errors for a database. The default is **rs\_repserver\_error\_class**.
- **database param** A parameter that affects database connections from the Replication Server. Parameters and values are described in [Table 19. Parameters Affecting Database](#page-149-0) [Connections](#page-149-0).
- **value** A character string that contains a value for the option.
- **security\_param** A parameter that affects network-based security. See "Parameters Affecting network-Based Security" table for a list and description of security parameters that you can set with **create connection**. This parameter does not apply to non-ASE, non-IQ connectors.
- **log transfer on** Indicates that the connection may be a primary data source or the source of replicated functions. When the clause is present, Replication Server creates an inbound queue and is prepared to accept a RepAgent connection for the database. If you omit this option, the connection cannot accept input from a RepAgent.
- **dsi suspended** Starts the connection with the DSI thread suspended. You can resume the DSI later. This option is usefulif you are connecting to a non-Sybase data server that does not support Replication Server connections.
- **as active for** Indicates that the connection is a physical connection to the active database for a logical connection.
- **as standby for** Indicates that the connection is a physical connection to the standby database for a logical connection.
- **logical ds** The data server name for the logical connection.
- **logical db The database name for the logical connection.**
- **use dump marker** Tells Replication Server to apply transactions to a standby database after it receivesthe first dump marker after the enable replication marker in the transaction stream from the active database. Without this option, Replication Server applies transactions it receives after the enable replication marker.

**Note:** If you are using the cross platform dump and load (XPDL) feature in an MSA replication, do not use the **use dump marker** clause for materialization.

## **Examples**

**Example 1** – Creates a connection for the *pubs2* database in the SYDNEY DS data server. Replication Server will use the *ansi* error error class to handle errors for the database. It will use the function strings in the *sqlserver* derived class function string class for data manipulation operations. The connection will use the *pubs2 maint* login name with the password *pubs2* maint ps to log into the *pubs2* database:

```
create connection to SYDNEY_DS.pubs2
 set error class ansi error
 set function string class sqlserver derived class
  set username pubs2_maint
set password pubs2<sup>-maint</sup> pw
```
• **Example 2** – Creates a connection similar to the first example. However, in this example, the tokyo rs error Replication Server error class handles the Replication Server errors for the connection and the **with log transfer** clause is specified. This allows the connection to accept input from a RepAgent. The connection is with a database that contains primary data or that will be a source of replicated functions:

```
create connection to TOKYO_DS.pubs2
set error class ansi error
set function string class sqlserver derived class
set username pubs2 maint
set password pubs2 maint pw
set replication server error class tokyo rs error
with log transfer on
```
## **Usage**

- Use **create connection** to add a database to the replication system. Normally, you use this command to add connections to non-Sybase databases. To create a standard connection with an Adaptive Server database, use Sybase Central or **rs\_init**.
- To create a connection that uses heterogeneous datatype support (HDS) to translate datatypes from the primary to the replicate database, you can also use scripts provided by Sybase that both create the connection and install HDS. See the Replication Server Configuration Guide for your platform for instructions.
- Execute **create connection** at the Replication Server that manages the database.
- Replication Server distributes database connection information to qualifying sites through out the replication system. The changes do not appear immediately at all sites because of normal replication system lag time.
- You must specify an error class, even if you use the default error class: rs sqlserver error class.
- You do not have to specify a Replication Server error class unless it is a new Replication Server error class. The default Replication Server error class is rs repserver error class.
- Only one connection is allowed per database. This is enforced by the ID Server, which registers each database in its *rs\_idnames* system table. The ID Server must be available when you create a connection for a database.
- Use **set function string class [to]** function class to activate class-level translations for non-Sybase data servers.

Database Connection Parameters

- Replication Server configuration parameters are stored in the rs config system table. See the Replication Server Administration Guide Volume 1 for more information about the database connection parameters in the rs config system table.
- See the *Replication Server Administration Guide Volume 2* for more information about configuring parallel DSI threads.
- Use **assign action** to enable retry of transactions that fail due to specific data server errors.

The **dump** load Configuration Parameter

• Before setting **dump\_load** to "on," create function strings for the **rs\_dumpdb** and **rs\_dumptran** functions. Replication Server does not generate function strings for these functions in the system-provided classes or in derived classes that inherit from these classes.

The **save\_interval** Configuration Parameter

• Set **save\_interval** to save transactions in the DSI queue that can be used to resynchronize a database after it has been restored from backups. Setting a save interval is also useful when you set up a warm standby of a database that holds replicate data or receives replicated functions. You can use **sysadmin restore\_dsi\_saved\_segments** to restore backlogged transactions.

Error Classes and Function Classes

Table 32. Error and Function Classes shows the error and function classes that Replication Server provides for Replication Server and database connections.

| ∣ Class name                     | <b>Description</b>                                                                                                    |
|----------------------------------|----------------------------------------------------------------------------------------------------|
| rs_repserver_er-<br>ror class    | Error action assignments for Replication Server.                                                                                                    |
| rs_sqlserver_er-<br>ror class    | Error action assignments for Adaptive Server databases.                                                                                                    |
| rs_sqlserver_func-<br>tion class | Function-string class for Adaptive Server databases. Cannot participate in<br>function string inheritance. Replication Server generates function strings<br>automatically. |

**Table 32. Error and Function Classes**

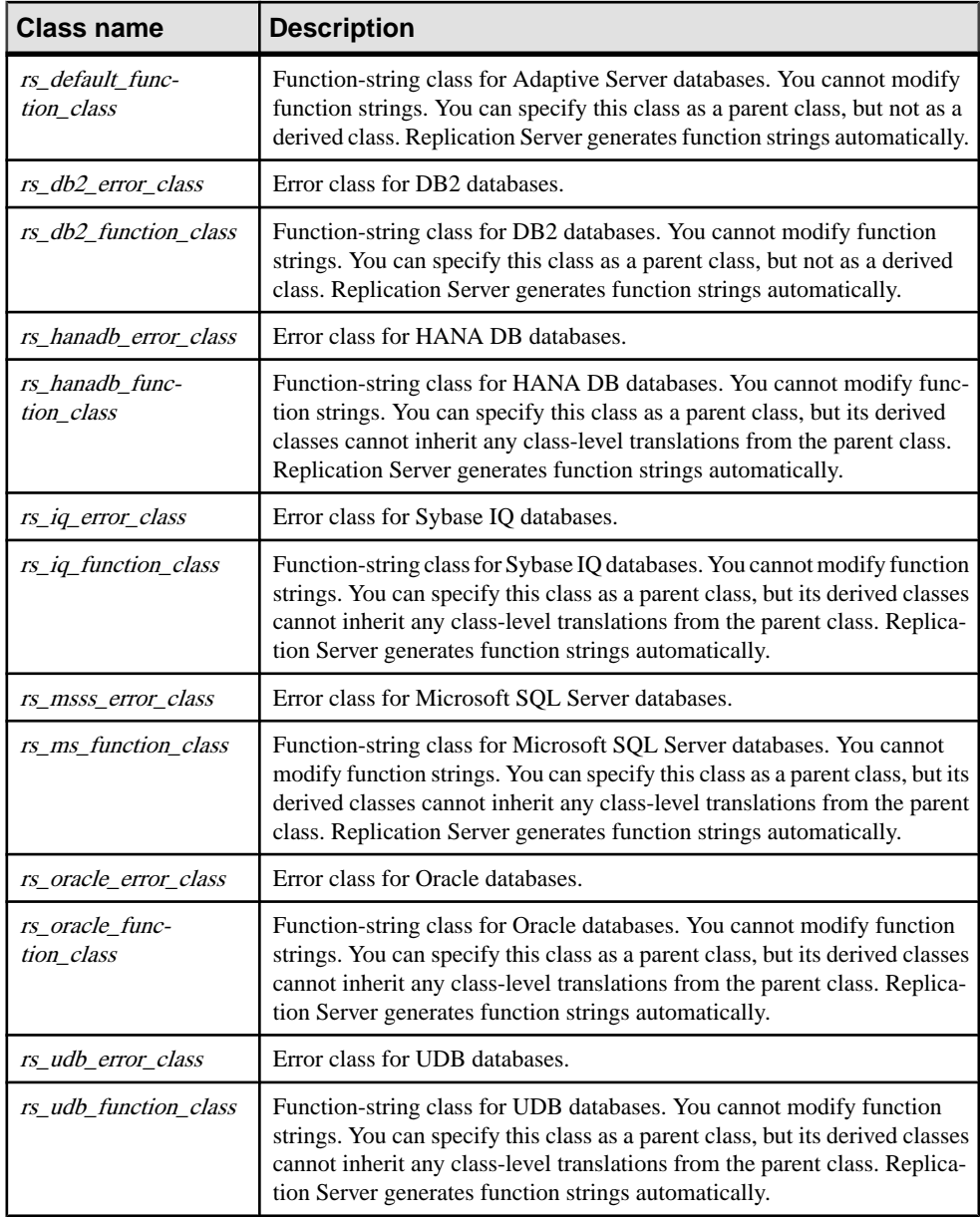

**Note:** The **rs\_dumpdb** and **rs\_dumptran** system functions are not initially defined, even for function-string classes in which Replication Server generates default function strings. If you intend to use coordinated dumps, you must create function strings for these functions. Note also that you cannot perform coordinated dumps on a standby database. See the Replication Server Administration Guide Volume 2 for more information about using function strings. For more information about the **rs\_dumpdb** and **rs\_dumptran** functions, see Replication Server System Functions.

User Name and Password

• You specify the maintenance user login name and password when creating the connection. The maintenance user login name must be granted all necessary permissions to maintain replicated data in the database.

**Note:** When two sites in a replication system have the same database name, the maintenance user login names must be different. The default login name, created by Sybase Central or **rs** init is DB name maint. When setting up the system, change one of the login names so each are unique.

Warm Standby Applications

- To create a logical connection for a warm standby application, use **create logical connection**.
- In a warm standby application, the connections for the active database and the standby database must have **log transfer on**.
- The function-string class for a database in a warm standby application is used only when the database is the active database. Replication Server uses rs\_default\_function\_class for the standby database.

Changing Connection Attributes

- Use **alter connection** to change the attributes of a connection.
- If the password of the maintenance user has been changed, use **alter connection** to enter the new password.

Network-Based Security Parameters

- These parameters do not apply to non-ASE, non-IQ connectors.
- Both ends of a connection must use compatible Security Control Layer (SCL) drivers with the same security mechanisms and security features. The remote server must support the **set proxy** or equivalent command. It is the replication system administrator's responsibility to choose and set security features for each server. The Replication Server does not query the security features of remote servers before attempting to establish a connection. Connections fail if security features at both ends of the connection are not compatible.
- **create connection** specifies security settings for an outgoing connection from Replication Server to a target data server.Security featuresset by **create connection** override those set by **configure replication server**.
- If **unified\_login** is set to "required," only the replication system administrator with "sa" permission can log in to the Replication Server without a credential. If the security mechanism should fail, the replication system Administrator can log in to Replication Server with a password and disable **unified\_login**.
- <span id="page-286-0"></span>• A Replication Server can have more than one security mechanism; each supported mechanism is listed in the libtcl.cfg file under SECURITY.
- Message encryption is a costly process with severe performance penalties. In most instances, it is wise to set **msg\_confidentiality** to "required" only for certain connections. Alternatively, choose a less costly security feature, such as **msg\_integrity**.

#### **Permissions**

**create connection** requires "sa" permission.

#### **See also**

- admin show connection profiles on page 77
- *[alter connection](#page-147-0)* on page 132
- [create alternate connection](#page-265-0) on page 250
- create connection using profile on page 271
- *[configure connection](#page-236-0)* on page 221
- *[create error class](#page-296-0)* on page 281
- [create function string class](#page-320-0) on page 305
- create *logical connection* on page 308
- *[alter route](#page-214-0)* on page 199
- *[drop connection](#page-380-0)* on page 365
- [resume connection](#page-406-0) on page 391
- *rs classes* on page 691
- *rs profdetail* on page 724
- *rs profile* on page 725
- *rs systext* on page 745
- *[suspend connection](#page-420-0)* on page 405

# **create connection using profile**

**create connection using profile** clause uses predefined information to configure the connection between Replication Server and a non-Adaptive Server database, and, if needed, to modify the RSSD and the named *data server.database*. To create a connection to Adaptive Server, see **create connection**.

## **Syntax**

```
create connection to data_server.database
using profile connection_profile;version
set username [to] user
[other_create_connection_options]
[display_only]
```
## **Parameters**

- **data\_server** The data server that holds the database to be added to the replication system.
- **database** The database to be added to the replication system.
- **connection profile** Indicates the connection profile that you want to use to configure a connection, modify the RSSD, and build replicate database objects.
- **version** Specifies the connection profile version to use.
- **user** The login name of the Replication Server maintenance user for the database. Replication Server uses this login name to maintain replicated data. You must specify a user name if network-based security is not enabled.
- **other create connection options Use the other <b>create connection** options to set connection options not specified in the profile, such as setting your password, or to override options specified in the profile, such as specifying a custom function string class to override the function string class provided in Replication Server. For a complete list of the other **create connection** options, see **create connection**.
- **display\_only** Use **display\_only** with the **using profile** clause to display the commands that will be executed and the names of the servers upon which the commands will be executed. See the client and Replication Server logs for the result of using **display\_only**.

## **Examples**

• **Example 1** – Creates a connection to an Oracle replicate database:

```
create connection to oracle.instance
using profile rs ase to oracle; standard
set username to ora maint
set password to ora<sup>maint</sup> pwd
```
• **Example 2** – Creates a connection to a Microsoft SOL Server replicate database that is also a primary database. In this example, the command replaces any error class setting provided by the connection profile with the *my* msss error class error class:

```
create connection to msss_server.msss_db
using profile rs ase to msss; standard
set username to msss maint
set password to msss<sup>-maint</sup> pwd
set error class to my msss error class
with log transfer on
```
• **Example 3 –** Creates a connection to a DB2 replicate database using a specific version of the profile—v9 $\,$ 1. In this example, the command overrides the command batch size provided by the connection profile with a new value—16384:

```
create connection to db2.subsys
using profile rs ase to db2; v9 1
set username to db2_maint
set password to db2<sup>-maint</sup> pwd
set dsi cmd batch s\bar{l}ze to '16384'
```
• **Example 4 –** Use the **display\_only** option to show the commands that will be executed if you use a particular profile. The commands and the command output display on your screen and are also written to the Replication Server log:

```
create connection to oracle.instance
using profile rs ase to oracle; standard
set username to ora maint
set password to ora<sup>maint</sup> pwd
display_only
go
Display only using Connection Profile rs ase to oracle; standard.
Command(s) intended for: prs01
create connection to oracle.instance
  set error class to rs oracle error class
  set function string class to rs oracle function class
  set username to ora maint
  set password to ********
   set batch to off
Command(s) intended for 'edsprs01.edbprs01':
delete from rs translation where classid = 0x000000000000007 and
                                   source_dtid = 0x000000000000000c
Command(s) intended for 'edsprs01.edbprs01':
insert rs translation (prsid, classid, type, source dtid,
target dtid,
                       target_length, target status, rowtype)
values (0, 0x0000000001000007, 'D', 0x000000000000000c, 
0x000000000000000,
         19, 0, 0)
Command(s) intended for 'edsprs01.edbprs01':
delete from rs translation where classid = 0x00000000001000007 and
                                   source_dtid = 0x000000000000000d
Command(s) intended for 'edsprs01.edbprs01':
insert rs translation (prsid, classid, type, source dtid,
target dtid,
                       target length, target status, rowtype)
values (0, 0x0000000001000007, 'D', 0x000000000000000d, 
0x00000000000000000
         19, 0, 0)
Command(s) intended for 'edsprs01.edbprs01':
delete from rs translation where classid = 0x0000000001000007 and
                                   source_dtid = 0x0000000000000001
Command(s) intended for 'edsprs01.edbprs01':
insert rs translation (prsid, classid, type, source dtid,
target d\bar{t}d,
                       target length, target status, rowtype)
values (0, 0x0000000001000007, 'D', 0x0000000000000001, 
0x0000000000010202,
```

```
 0, 0, 0)
Command(s) intended for 'edsprs01.edbprs01':
delete from rs translation where classid = 0x0000000001000007 and
                                   source_dtid = 0x0000000000000013
Command(s) intended for 'edsprs01.edbprs01':
insert rs translation (prsid, classid, type, source dtid,
target d\bar{t}d.
                       target length, target status, rowtype)
values (0, 0x0000000001000007, 'D', 0x0000000000000013, 
0x0000000000010202,
         0, 0, 0)
Command(s) intended for 'edsprs01.edbprs01':
delete from rs translation where classid = 0x0000000001000007 and
                                   source_dtid = 0x000000000000000E
Command(s) intended for 'edsprs01.edbprs01':
insert rs translation (prsid, classid, type, source dtid,
target dt\overline{id},
                       target length, target status, rowtype)
values (0, 0x0000000001000007, 'D', 0x000000000000000E, 
0x0000000000010205,
         136, 0, 0)
Command(s) intended for 'edsprs01.edbprs01':
delete from rs translation where classid = 0x00000000001000007 and
                                   source_dtid = 0x000000000000000F
Command(s) intended for 'edsprs01.edbprs01':
insert rs translation (prsid, classid, type, source dtid,
target dtid,
                        target length, target status, rowtype)
values (0, 0x0000000001000007, 'D', 0x000000000000000f, 
0x0000000000010205,
         136, 0, 0)
Command(s) intended for 'edsprs01.edbprs01':
delete from rs translation where classid = 0x0000000001000007 and
                                   source_dtid = 0x000000000000001b
Command(s) intended for 'edsprs01.edbprs01':
insert rs translation (prsid, classid, type, source dtid,
target d\bar{t}d,
                       target length, target status, rowtype)
values (0, 0x0000000001000007, 'D', 0x000000000000001b, 
0x0000000000010201,
         9, 0, 0)
Command(s) intended for 'edsprs01.edbprs01':
delete from rs translation where classid = 0x00000000001000007 and
                                   source_dtid = 0x000000000000001c
Command(s) intended for 'edsprs01.edbprs01':
insert rs translation (prsid, classid, type, source dtid,
target d\bar{t}d,
```

```
target length, target status, rowtype)
values (0, 0x0000000001000007, 'D', 0x000000000000001c, 
0x0000000000000000000000
         19, 0, 0)
Command(s) intended for 'oracle.instance':
drop table rs_info
Command(s) intended for 'oracle.instance':
commit
Command(s) intended for 'oracle.instance':
create table rs_info (rskey varchar2 (20), rsval varchar2 (20))
Command(s) intended for 'oracle.instance':
commit
Command(s) intended for 'oracle.instance':
insert into rs_info values ('charset_name', 'iso_1')
Command(s) intended for 'oracle.instance':
insert into rs info values ('sortorder name', 'bin iso 1')
Command(s) intended for 'oracle.instance':
commit
Command(s) intended for 'oracle.instance':
drop public synonym rs_lastcommit
Command(s) intended for 'oracle.instance':
commit
Command(s) intended for 'oracle.instance':
drop table rs_lastcommit
Command(s) intended for 'oracle.instance':
commit
Command(s) intended for 'oracle.instance':
create table rs lastcommit(origin number(8), origin gid char(72),
                         secondary qid char(72), origin time date,
                           dest commit time date)
Command(s) intended for 'oracle.instance':
commit
Command(s) intended for 'oracle.instance':
grant all on rs_lastcommit to public
Command(s) intended for 'oracle.instance':
commit
Command(s) intended for 'oracle.instance':
create public synonym rs_lastcommit for rs_lastcommit
Command(s) intended for 'oracle.instance':
```
#### Replication Server Commands

```
commit
Command(s) intended for 'oracle.instance':
CREATE OR REPLACE PROCEDURE
     RS_UPDATE_SEQUENCE(SequenceName VARCHAR2, SequenceValue
NUMBER,
                         Increment NUMBER) 
    AS CurrentID NUMBER; LastID NUMBER; SeqCursor INTEGER; SOLStmt
        VARCHAR2(1024);
     Result NUMBER;
     BEGIN 
     SQLStmt := 'SELECT ' || SequenceName || '.NEXTVAL FROM DUAL';
    SeqCursor := DBMS SQL.OPEN CURSOR;
     DBMS SQL.PARSE(SeqCursor,SQLStmt,DBMS SQL.NATIVE);
     DBMS_SQL.DEFINE_COLUMN(SeqCursor, 1, LastID);
     Result := DBMS SOL.EXECUTE AND FETCH(SeqCursor);
     DBMS SQL.COLUMN VALUE(SeqCursor, 1, CurrentID);
      LOOP 
      IF ( Increment < 0 ) THEN EXIT WHEN CurrentID <=SequenceValue;
        EXIT WHEN CurrentID > LastID;
        ELSE EXIT WHEN CurrentID >= SequenceValue; 
        EXIT WHEN CurrentID < LastID;
        END IF;
       LastID := CurrentID;
       Result := DBMS SQL.EXECUTE AND FETCH(SeqCursor);
      DBMS SQL.COLUMN VALUE(SeqCursor, 1, CurrentID);
     END
      LOOP;
      DBMS SQL.CLOSE CURSOR(SeqCursor);
      END;
Command(s) intended for 'oracle.instance':
grant all on RS UPDATE SEQUENCE to public
Command(s) intended for 'oracle.instance':
DROP sequence rs ticket seq
Command(s) intended for 'oracle.instance':
CREATE sequence rs ticket seq
Command(s) intended for 'oracle.instance':
Drop table rs ticket history
Command(s) intended for 'oracle.instance':
CREATE TABLE rs ticket history(cnt numeric(8,0, h1 varchar(10,
  h2 varchar(10), h3 varchar(10), h4 varchar(50), pdb
varchar(30), 
  prs varchar(30), rrs varchar(30), rdb varchar(30), pdb t date,
  exec t date, dist t date, rsi t date, dsi t date,
  rdb t date default current date, exec b int, rsi b int, dsi tnx
int,
  dsi cmd int, ticket varchar(1024))
Command(s) intended for 'oracle.instance':
create unique index rs_ticket_idx on rs_ticket_history(cnt)
```

```
Command(s) intended for 'oracle.instance':
create or replace trigger rs ticket tri
  before insert on rs ticket history
   for each row 
   begin 
     if :new.cnt is null then 
      select rs_ticket_seq.nextval into :new.cnt from dual;
      end if;
   end rs ticket tri; Command(s) intended for 'oracle.instance':
grant all on rs ticket history to public
Command(s) intended for 'oracle.instance':
commit
```
### **Usage**

- Connection profiles specify the function-string class and the error class. Connection profiles can also specify other connection options such as whether commands should be batched and what command separator to use. In addition to connection settings, connection profiles can specify class-level translations to install in the RSSD and objects, such as the rs\_lastcommit table, to be created in the replicate database.
- When you create a connection using a connection profile, the system table services (STS) caches are refreshed so that you do not need to restart Replication Server.
- Always specify the **set username** clause right after the **using profile** clause.
- Use **admin show\_connection\_profiles** to list the connection profile name, version, and comments for each profile defined in Replication Server.
- You can only use the **ase\_to\_ase** profile to create a connection to a replicate Adaptive Server database.

## **See also**

- *[admin show\\_connection\\_profiles](#page-92-0)* on page 77
- *[create connection](#page-280-0)* on page 265

## **create database replication definition**

Creates a replication definition for replicating a database or a database object.

## **Syntax**

```
create database replication definition db_repdef
           with primary at server name.db
            [[not] replicate DDL]
            [[not] replicate setname setcont]
            [[not] replicate setname setcont]
            [[not] replicate setname setcont]
            [[not] replicate setname setcont]
             [[not] replicate {SQLDML | DML_options} [in table_list]]
```
*setname* ::= {tables | functions | transactions | system procedures} *setcont* ::= [[in] ([*owner1*.]*name1*[, [*owner2*.]*name2* [, ... ]])]

**Note:** The term functions in setname refers to user-defined stored procedures or user-defined functions.

## **Parameters**

- **db** repdef Name of the database replication definition.
- **server name.db** Name of the primary server/database combination. For example: TOKYO.dbase.
- **[not] replicate DDL** Tells Replication Server whether or not to send DDL to subscribing databases. If "replicate DDL" is not included, or the clause includes "not," DDL is not sent to the replicate database.
- **[not] replicate setname setcont** Specifies whether or not to send objects stated in the setname category to the replicate database. The *setname* category can have a maximum of one clause for tables, one clause for functions, one clause for transactions, and one clause for system procedures.

If you omit the system procedures setname or include the **not** option, Replication Server does not replicate the system procedures.

If you omit tables, functions, or transactions setname or include the **not** option, Replication Server replicates all objects of the setname category.

- **[not] replicate {SQLDML | DML\_options} [in table\_list]** Informs Replication Server whether or not to replicate SQL statements to tables defined in *in table list*.
- **SQLDML** These DML operations:
	- U **update**
	- D **delete**
	- I – **insert select**
	- S **select into**
- **DML** options Any combination of these DML operations:
	- U **update**
	- D **delete**
	- I – **insert select**
	- S **select into**

When the database replication mode is set to any combination of **UDIS**, the RepAgent sends both the individual log records and the information needed by Replication Server to build the SQL statement.

• **owner –** An owner of a table or a user who executes a transaction.

**Note:** When you run the **create database replication definition** command, do not specify the owner of functions or system procedures.

You can replace *owner* with a space surrounded by single quotes or with an asterisk.

- A space  $('')$  indicates no owner.
- An asterisk  $(*)$  indicates all owners. Thus, for example, \**publisher* means all tables named publisher, regardless of owner.
- **name** The name of a table, function, transaction, or system procedure.

You can replace *name* with a space surrounded by single quotes or with an asterisk.

- A space  $('')$  indicates no name. For example, *maintuser.'* 'means all unnamed maintenance user transactions.
- An asterisk  $(*)$  indicates all names. Thus, for example, *robert*.\* means all tables (or transactions) owned by robert.

#### **Examples**

• **Example 1** – Creates a database replication definition *rep* 1B. This database replication definition specifies that only tables *employee* and *employee* address are replicated:

```
create database replication definition rep_1B
   with primary at PDS.pdb
  replicate tables in (employee, employee_address)
```
• **Example** 2 – Creates a database replication definition **rep** 2. In this example, the database my\_db is replicated, DDL is replicated, but system procedures are not replicated:

```
create database replication definition rep_2
   with primary at dsA.my_db
  replicate DDL
```

```
 not replicate system procedures
```
• **Example 3 –** Replicates **insert**, **update**, **delete**, and **select into** commands from all the tables in the pdb1 database. All transactions and functions are replicated but DDL and system procedures are not:

```
create database replication definition rep_3
    with primary at ds3.pdb1
    replicate SQLDML
```
This example has the same result as the preceding example:

```
create database replication definition rep_3
    with primary at ds3.pdb1
    replicate 'UDSI'
```
• **Example 4 –** Filters out the **select into** statement for all tables. The second clause, **not replicate 'U' in (T)**, filters out updates on table T:

```
create database replication definition dbrepdef
        with primary at ds1.pdb1
        not replicate 'S'
        not replicate 'U' in (T)
go
```
• **Example 5 –** Enables **update** and **delete** statements on all tables using the replicate 'UD' clause:

```
create database replication definition dbrepdef_UD
        with primary at ds2.pdb1
        replicate 'UD'
go
```
• **Example 6** – You can use multiple clauses to specify a table multiple times in the same definition. However, you can use each of **U**, **D**, **I**, and **S** only once per definition:

```
create database replication definition dbrepdef
       with primary at ds2.pdb1
      replicate tables in (tb1, tb2)
 replicate 'U' in (tb1)
 replicate 'I' in (tb1,tb2)
go
```
• **Example 7 –** A replication definition that replicates all user stored procedures, system procedures, and DML for all the tables in the database except for the table  $T$ . For the table <sup>T</sup>, the replication definition replicates all commands except for the **delete** command:

```
create database replication definition repdef_7
    with primary at ds3.pdb1
   replicate functions
   replicate system procedures<br>replicate 'IUS' /* rep.
                         /* replicate 'IUS' DML for all tables,
including */
                         /* table 'T' */
   not replicate 'D' in (T) /* not replicate 'D' DML for table T,
but */
                               /* replicate 'D' for all other tables 
*/
```
## **Usage**

- **create database replication definition** lets you replicate all, all with some exceptions, or only some of the tables, functions, transactions, and system procedures from the primary database.
- Use **create database replication definition** alone orin conjunction with table and function replication definitions.
- With only a database replication definition, that is, without table or function replication definitions, Replication Server cannot transform data. However, it can perform minimal column replication. This data replication behavior is similar to that of a default warm standby.

For a database replication definition to replicate encrypted columns without using a table level replication definition, you must define the encryption key for the encrypted column with INIT\_VECTOR NULL and PAD NULL. If a table in the database includes encrypted columns where the encryption key was created with random padding (the default) or initialization vectors, a table level replication definition is required to ensure database consistency.

- Database replication definitions are global objects. They are replicated to all Replication Servers that have a route from the defining Replication Server.
- Database replication definitions do not affect request function replication.
- Table and function filters are not implemented if table and function subscriptions exist.
- Replication Server does not process owner information for functions and system procedures.

Owner Information

- Replication Server always uses owner information provided in the database replication definition.
- Replication Server does not use owner information provided in a table replication definition if the table is marked with **sp\_reptostandby**.
- Replication Server only uses owner information provided in a table replication definition if the table is marked by **sp\_setreptable** with the **owner\_on** clause.

SQL Statement Replication

- To replicate SQL statements in an MSA environment, you must include the **replicate SQLDML** clause in your replication definition.
- You can use multiple replicate clauses in a **create database replication definition**. However, for an **alter database replication definition,** you can use only one clause.
- If you do not specify a filter in your replication definition, the default is the **not replicate** clause. Apply **alter database replication definition** to change the SQLDML filters. You can either specify one or multiple SQLDML filters in a **replicate** clause.
- If a table replication definition with **send standby** clause is defined for a table, the SQL replication settings of the table replication definition overrides the settings defined in the database replication definition for that table.

#### **See also**

- [alter database replication definition](#page-184-0) on page 169
- [drop database replication definition](#page-381-0) on page 366

## **create error class**

Creates an error class.

#### **Syntax**

```
create [replication server] error class error_class
    [set template to template_error_class]
```
## **Parameters**

- **replication server** Indicates that the new error class is a Replication Server error class and not a data server error class.
- **error** class The name for the new error class. The name must be unique in the replication system and must conform to the rules for identifiers.

**Note:** A Replication Server error class and a data server error class cannot share the same name.

• **set template to template\_error\_class –** Use this clause to create an error class based on another error class. **create error class** copiesthe error actionsfrom the template error class to the new error class.

## **Examples**

• **Example 1** – This example creates a new error class named *pubs2 db err class*:

create error class pubs2 db err class

- **Example 2** Creates the **my** error class error class based on **rs** oracle error class: create error class my error class set template to rs oracle error class
- **Example 3** Creates a new Replication Server error class named **pubs2\_rs\_err\_class**: create replication server error class pubs2\_rs\_err\_class
- **Example 4** Creates the **my\_rs\_err\_class** Replication Server error class based on **rs repserver error class**, which is the default Replication Server error class:

```
create replication server error class my rs err class
set template to rs repserver error class
```
## **Usage**

- Use **create error class** to create an error class. An error classis a name used to group error action assignments for a database.
- This command has the following requirements:
	- Routes must exist from the Replication Server where an error class is created to the Replication Servers managing data servers that are to use the error class.
	- The *rs* sqlserver error class is the default error class provided for Adaptive Server databases while the *rs* repserver error class is the default error class provided for Replication Server. Initially, these two error classes do not have a primary site. You must create these error classes at a primary site before you can change the default error actions.
	- After using **create error class**, use the **rs\_init\_erroractions** stored procedure to initialize the error class.
- Associate an error class with a database using **create connection** or **alter connection**. Each database can have one error class. An error class can be associated with multiple databases.
- Replication Server distributes the new error class to qualifying sites through out the replication system. The changes do not appear immediately at all such sites because of normal replication system lag time.

Assigning Error Actions

• Use **assign action** to change the Replication Server response to specific data server errors. Actions are assigned at the Replication Server where the error class is created.

Dropping Error Classes

• Use **drop error class** to remove an error class and any actions associated with it.

Non-Adaptive Server Error Classes

- You can assign non-Adaptive Server error classes to specific connections on non-Adaptive Server replication databases using the **create connection** and **alter connection** commands.
- When Replication Server establishes a connection to a non-ASE replicate server, Replication Server verifies if the option to return native error codes from the non-ASE replicate server is enabled for the connection. If the option is not enabled, Replication Server logs a warning message that the connection works but error action mapping may not be correct.

See "**ReturnNativeError**," in the Replication Server Options documentation to set the option in the Enterprise Connect™ Data Access (ECDA) Option for ODBC for your replicate server.

• For a list of non-Adaptive Server error classes, see Error and Function Classes table. For more information about non-Adaptive Server replication error classes, see the *Replication* Server Administration Guide Volume 1.

#### **Permissions**

**create error class** requires "sa" permission.

#### **See also**

- [alter connection](#page-147-0) on page 132
- *[alter error class](#page-188-0)* on page 173
- *[assign action](#page-227-0)* on page 212
- [create connection](#page-280-0) on page 265
- *[drop error class](#page-381-0)* on page 366
- *[move primary](#page-402-0)* on page 387
- *[rs\\_init\\_erroractions](#page-674-0)* on page 659

# <span id="page-299-0"></span>**create function**

Creates a user-defined function.

**Note:** When you create a function replication definition, a user-defined function is automatically created. For more information, see **create applied function replication definition** and **create request function replication definition**.

If your application uses asynchronous procedure delivery associated with table replication definitions, you may need to create user-defined functions. For more information, see the Replication Server Administration Guide Volume 2.

## **Syntax**

```
create function replication_definition.function
([@param_name datatype [, @param_name datatype]...])
```
#### **Parameters**

- **replication\_definition** The name of the replication definition the function is for. You can create only one user-defined function for all the replication definitions for the same table. If there are multiple replication definitions for the same table, you can specify the name of any one of them. However, each replication definition has its own function string for the user-defined function.
- **function** The name of the function. The name must be unique for the replication definition and must conform to the rules for identifiers. The names of the system functions listed in Replication Server Systems Functions, and all function names that begin with "rs ", are reserved.
- **@param\_name** The name of an argument to the user-defined function. Each parameter name must be preceded by an @ sign and must conform to the rules for identifiers. The value of each parameter is supplied when the function is executed.
- **datatype** The datatype of the parameter. Some datatypes require a length, in parentheses, after the datatype name. See Datatypes for a description of the datatypes and their syntax. The datatype cannot be *text, unitext, rawobject*, or *image.*

#### **Examples**

• **Example 1 –** Creates a user-defined function named newpublishers, with four parameters, for the *publishers* rep replication definition:

```
create function publishers_rep.newpublishers
 (@pub_id char(4), @pub_name varchar(40),
  @city varchar(20), @state char(2))
```
## **Usage**

- Use **create function** to create user-defined functions.
- Execute **create function** on the Replication Server where the replication definition was created.
- User-defined functions may be used in asynchronous procedure delivery. See the Replication Server Administration Guide Volume 2 for more information about asynchronous procedures.
- You mustinclude the parentheses **()** surrounding the listed parameters, even when you are defining functions with no parameters.
- For each of the three system-provided function-string classes in which the user-defined function will be used, and for each derived class that inherits from these classes, Replication Server generates a default function string for the user-defined function.
- You can customize the function string in rs sqlserver function class and in user-created function-string classes using **create function string**.
- For each user-created base function-string class in which the user-defined function will be used, and for each derived class thatinherits from such a class, you must create a function string, using **create function string**. The function string should invoke a stored procedure or RPC, with language appropriate for the replicate data server.
- For an overview of function-string classes, function strings, and functions, see the Replication Server Administration Guide Volume 2.
- Replication Server distributes the new user-defined function to qualifying sites through the replication system. The changes do not appear immediately at allsuch sites because of normal replication system lag time.
- When you create a user-defined function for a replication definition, it is created for all replication definitions in the primary table.

## **Permissions**

**create function** requires "create object" permission.

## **See also**

- [create applied function replication definition](#page-269-0) on page 254
- [create function string](#page-305-0) on page 290
- [create request function replication definition](#page-343-0) on page 328
- *[drop function](#page-383-0)* on page 368

# **create function replication definition**

Creates a function replication definition and user-defined function for a stored procedure that is to be replicated.

**Note: create function replication definition** and **alter function replication definition** are deprecated commands. Sybase suggests that you use these instead:

- **create applied function replication definition** and **alter applied function replication definition**.
- **create request function replication definition** and **alter request function replication definition**.

### **Syntax**

```
create function replication definition
        function_rep_def
with primary at data_server.database
[deliver as 'proc_name']
         ([@param_name datatype [, @param_name datatype]...])
         [searchable parameters (@param_name
         [, @param_name]...)]
        [send standby {all | replication definition}
         parameters]
```
## **Parameters**

- **function rep\_def** A name for the function replication definition. It must conform to the rules for identifiers.
- with primary at Specifies the data server and database containing the primary data.
- **data server** The name of the data server containing the primary data. If the primary database is part of a warm standby application, *data\_server* is the logical data server name.
- **database** The name of the database containing the primary data. If the primary database is part of a warm standby application, database is the logical database name.
- **deliver as** Specifies the name of the stored procedure to execute at the database where you are delivering the replicated function. *proc\_name* is a character string of up to 200 characters. If you do not use this clause, the function is delivered as a stored procedure with the same name as the function replication definition.
- **@param\_name** A parameter name from the function. A parameter name must not appear more than once in each clause in which it appears. You are not required to include parameters and their datatypes, but you must include the parentheses **( )** for this clause, whether or not you include any parameters.
- **datatype** The datatype of a parameter in the function. See Datatypes for a list of the datatypes and their syntax. Adaptive Server stored procedures and function replication

definitions cannot contain parameters with the *text, unitext, rawobject*, and *image* datatypes.

- **searchable parameters** Specifies a list of parameters that can be used in **where** clauses of **define subscription**, **create subscription**, or **create article**. You must include the parentheses **( )** if you include this clause.
- **send standby** In a warm standby application, specifies whether to send all parameters in the function (**send standby all parameters**) or just those specified in the replication definition (**send standby replication definition parameters**) to a standby database. The default is **send standby all parameters**.

## **Examples**

• **Example 1** – Creates a function replication definition named *titles frep* for a function and stored procedure of the same name. The primary data is in the *pubs2* database in the LDS data server. Use a function replication definition like this for an applied function:

```
create function replication definition titles_frep
  with primary at LDS.pubs2
  (@title_id varchar(6), @title varchar(80),
 @type \overline{char}(12), @pub id char(4),
   @price money, @advance money,
   @total_sales int)
 searchable parameters (@title id, @title)
```
• **Example** 2 – Creates a function replication definition named *titles frep* for a function and stored procedure of the same name, as in the previous example. In this case, the stored procedure to be invoked in the destination database is named *upd* titles. Use a function replication definition like this for a request function:

```
create function replication definition titles_frep
 with primary at LDS.pubs2
  deliver as 'upd_titles'
  (@title_id varchar(6), @title varchar(80),
 @type \overline{char}(12), @pub id char(4),
   @price money, @advance money,
   @total_sales int)
 searchable parameters (@title id, @title)
```
## **Usage**

- Use **create function replication definition** to describe a stored procedure that is to be replicated. For an overview of replicated stored procedures, see the Replication Server Administration Guide Volume 1.
- Execute **create function replication definition** at the Replication Server that manages the database where the primary data is stored.
- You can create only one function replication definition per replicated stored procedure.
- Before executing this command, be sure that:
- The function replication definition name is unique in the replication system. Replication Server cannot always enforce this requirement when you use **create function replication definition**.
- A connection exists from the Replication Server to the database where the primary data is stored. See **create connection** for more information. You can also create connections using **rs\_init**. Refer to the Replication Server installation and configuration guides for your platform.
- The name, parameters, and datatypes you specify for the function replication definition match those of the stored procedure involved. You can specify only those parameters you are interested in replicating.
- Unlike replicated stored procedures associated with table replication definitions, stored procedures associated with function replication definitions are not required to update a table. This allows you to replicate transactionsthat are not associated with replicated data. For more information about stored procedures, see RSSD Stored Procedures.

See **sp\_setrepproc** for more information on the two types of replicated stored procedures.

• Replication Server distributes the new function replication definition to qualifying sites through the replication system. The changes do not appear immediately at all such sites because of normal replication system lag time.

User-Defined Functions and Function Strings

- When you create a function replication definition, Replication Server automatically creates a corresponding user-defined function.
- For the system-provided function-string classes in which the user-defined function associated with thisfunction replication definition will be used, and for each derived class that inherits from these classes, Replication Server generates a default function string for the user-defined function.
- You can customize the function string in rs\_sqlserver\_function\_class and in user-created function-string classes using **create function string**.
- For each user-created base function-string class in which the user-defined function will be used, and for each derived class thatinherits from such a class, you must create a function string, using **create function string**. The function string should invoke a stored procedure or RPC, with language appropriate for the replicate data server.
- For an overview of function-string classes, function strings, and functions, see the Replication Server Administration Guide Volume 2.

## The **with primary at** Clause

• Use the **with primary at** clause to specify the data server and database containing the primary data. This is not necessarily the database that contains the invoked stored procedure.

For applied functions (primary-to-replicate function replication) and request functions (replicate-to-primary function replication), create the function replication definition atthe Replication Server managing the primary data, and specify the primary database using the **with primary at** clause.

### The **deliver as** Clause

• Use the optional **deliver as** clause to specify the name of the stored procedure to execute at the destination database where you are delivering the replicated function. If you do not use this clause when you create or alter the function replication definition, the function is delivered as a stored procedure with the same name as the function replication definition. In a warm standby database the stored procedure has the same name as in the active database so the **deliver as** clause is ignored.

Typically, you would use the **deliver as** clause forrequestfunction delivery;thatis, when a function is replicated from a replicate Replication Server to a primary Replication Server. This way, the name of the replicated function is not the same as the stored procedure that is executed.

Use this method with "round-trip" stored procedure replication, where the primary Replication Server that is the destination for the request function executes an applied function, to which the originating replicate Replication Server in turn subscribes. See the *Replication Server Administration Guide Volume 1* for more information.

Function Replication Definitions for HDS Parameters

- Although you cannot create function replication definitions that alter the datatype of a parameters value, you can use HDS datatype definitions to declare parameters for applied function replication definitions. Such parameters are then subject to class-level translations. See the Replication Server Administration Guide Volume 1 for more information about HDS.
- Replication Server does not perform translations on parameter values for request functions. Note, however, that during function-string mapping Replication Server uses the delimiters defined for the parameter values of their declared datatype to generate SQL.

Altering Function Replication Definitions

- Use **alter function replication definition** to add parameters or searchable parameters to an existing function replication definition. You can also specify a new stored procedure name to use when delivering the replicated function at the destination database.
- If you need to remove or rename parameters in function replication definition, you must drop all subscriptions to the function replication definition (applied functions only). Then drop the function replication definition and re-create it.

Subscribing to Function Replication Definitions

• In order to subscribe to a function replication definition, use **create subscription** with the **without materialization** clause, or use **define subscription** and the other commands involving bulk materialization.

Function Replication Definitions and Table Replication Definitions

### <span id="page-305-0"></span>Replication Server Commands

- In replicating stored procedures through applied functions, it is advisable to create table replication definitions and subscriptions for the same tables that the replicated stored procedures will affect. By doing this, you can ensure that any normal transactions that affect the tables will be replicated as well as the stored procedure executions. DML inside stored procedures marked as replicated is not replicated through table replication and you must subscribe to the stored procedure even if you have subscribed to the table.
- If you plan to use both kinds of replication definition for the same table, you can materialize the table data with the subscription for the table replication definition. Then you can create the subscription for the function replication definition using **create subscription** with the **without materialization** clause.

## **Permissions**

**create function replication definition** requires "create object" permission.

#### **See also**

- [alter function replication definition](#page-190-0) on page 175
- *[alter function string](#page-193-0)* on page 178
- [create connection](#page-280-0) on page 265
- *create function string* on page 290
- *[define subscription](#page-370-0)* on page 355
- [drop function replication definition](#page-384-0) on page 369
- sp setrepproc on page 601

## **create function string**

Adds a function string to a function-string class. Replication Server uses function strings to generate instructions for data servers.

## **Syntax**

```
create function string
        {replication_definition |
        [owner.] table | 
        stored_procedure} .function[;function_string]
         for { [function_class] function_class |
         [database] data_server.database}
         [with overwrite]
         [scan 'input_template']
         [output
         {language 'lang_output_template' |
         rpc 'execute procedure
         [@param_name=]{constant |?variable!mod?}
                  [, [@param_name=]
                          {constant |?variable!mod?}]...' |
```

```
 writetext [use primary log | with log | no log] | 
 none}]
```
#### **Parameters**

**replication** definition – The name of the replication definition the function operates on. Use only for functions with replication definition scope.

Functions have function-string-class scope, replication definition scope, or target scope.

Functions that direct transaction control have function-string-class scope. User-defined functions, and functions that modify data and created against replication definitions have replication definition scope.

Function strings created against standby or replicate tables or stored procedures are target scope function strings.

- **[owner.] table** specifies the target table and the table owner of the function string.
- **stored procedure** specifies the target store procedure of the function string
- **function** The name of the function. Names for system functions must be provided as documented in Replication Server System Functions. Names for user-defined functions must match an existing user-defined function.
- **function string A** function string name is required when customizing **rs** get textptr, **rs\_textptr\_init**, and **rs\_writetext** functions, and optional for others. For **rs\_get\_textptr**, **rs** textptr\_init, and **rs\_writetext**, a function string is needed for each *text, unitext*, or *image* column in the replication definition. The function string name supplied must be:
	- The *text, unitext, or image* column name for the replication definition.
	- Able to conform to the rules for identifiers.
	- Unique in the scope of the function.

Replication Server also uses the function string name in the generation of error messages.

- **function class –** specifies the function class the function string is associated with for replication definition-scope function strings.
- **data server.database** specifies the standby or replicate database where you want to create a target-scope function string for target table or stored procedures.

See Create Function Strings in the Replication Server Administration Guide Volume 2.

- **with overwrite –** If the function string already exists, this option drops and re-creates the function string, as though you used **alter function string** instead. You can use the **with overwrite** option only with create function string.
- **scan** Precedes an input template.
- **input template** A character string, enclosed in single quote characters, that Replication Server scans to associate an **rs\_select** or **rs\_select\_with\_lock** function string with the **where** clause in a **create subscription** command. An input template string is written as a SQL **select** statement, with user-defined variables instead of the literal values in the subscription's **where** clause.
- **output** Precedes an output template.
- **language** Tells Replication Server to submit the output template commands to the data server using the Client/Server Interfaces language interface.
- **lang output template** A character string, enclosed in single quote characters, that contains instructions for a data server. A language output template string may contain embedded variables, which Replication Server replaces with run-time values before it sends the string to the data server.
- **rpc** An output template that tells Replication Server to use the Client/Server Interfaces remote procedure call (RPC) interface. Replication Server interprets the string and constructs a remote procedure call to send to the data server.

These keywords and options appear in RPC output templates:

procedure – the name of the remote procedure to execute. It could be an Adaptive Server stored procedure, a procedure processed by an Open Server gateway RPC handler, or a registered procedure in an Open Server gateway. Refer to the *Open Server Server-Library* C Reference Manual for information about processing RPCs in a gateway program.

**@**param\_name – the name of an argument to the procedure, as defined by the procedure. If the *Q param* name = value form is used, parameters can be supplied in any order. If parameter names are omitted, parameter valuesmust be supplied in the order defined in the remote procedure.

constant – a literal value with the datatype of the parameter it is assigned to.

?*variable! mod?* – *variable* is the placeholder for a run-time value. It can be a column name, the name of a system-defined variable, the name of a parameter in a user-defined function, or the name of a variable defined in an input template. The variable must refer to a value with the same datatype as the parameter it is assigned to. For a list of system-defined variables, see System-Defined Variables.

The *mod* portion of a variable name identifies the type of data the variable represents. The variable modifier is required for all variables and must be one of the following:

| <b>Modifier</b>       | <b>Description</b>                                                                                                    |  |
|-----------------------|----------------------------------------------------------------------------------------------------|--|
| new, new raw          | A reference to the new value of a column in a row you are inserting or updating                                                  |  |
| old, old raw          | A reference to the existing value of a column in a row you are updating or<br>deleting                                           |  |
| user, user raw        | A reference to a variable that is defined in the input template of an <b>rs_select</b> or<br>rs_select_with_lock function string |  |
| sys, sys_raw          | A reference to a system-defined variable                                                                                         |  |
| param, par-<br>am raw | A reference to a function parameter                                                                                              |  |

**Table 33. Function String Variable Modifiers**

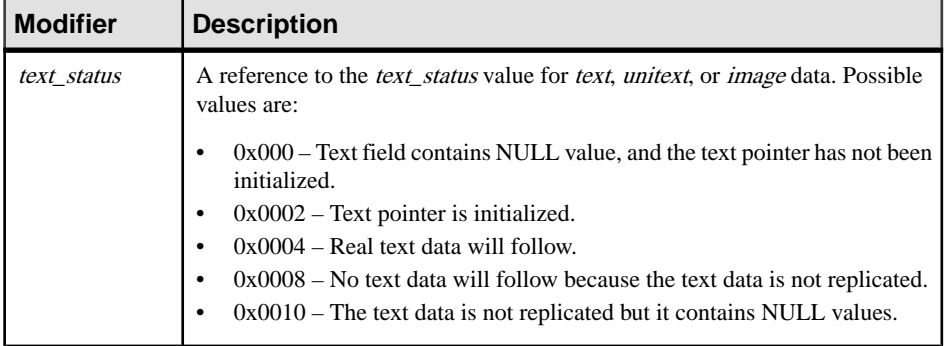

**Note:** Function strings for user-defined functions may not use the new or old modifiers.

• **writetext –** instructs Replication Server to use the Client-Library™ function **ct** send data to update a *text, unitext, or image* column value. This option applies only to the **rs\_writetext** function.

The following options appear in **writetext** output templates to specify the logging behavior of the text, unitext, or image column in the replicate database:

**use primary log** – logs the data in the replicate database, if the logging option was specified in the primary database.

**with log** – logs the data in the replicate database transaction log.

**no log** – does not log the data in the replicate database transaction log.

- **none** applies to all functions, and provides the flexibility to identify which functionstrings Replication Server can avoid executing on replicate databases:
	- For **rs\_writetext** functions instructs Replication Server not to replicate a *text*, unitext, or image column value.
	- For non-**rs\_writetext** functions instructs Replication Server not to execute commands on the replicate database.

#### **Examples**

• **Example 1** – Creates a function string for the **rs\_begin** function:

```
create function string rs_begin
 for sqlserver2 function class
  output language
 'begin transaction'
```
• **Example 2 –** Creates a function string for the **rs\_commit** function that contains two commands separated with a semicolon. The function string executes an Adaptive Server stored procedure that updates the rs\_lastcommit system table and then commits the transaction:

```
create function string rs_commit
for sqlserver2 function class
```

```
 output language
'execute sqlrs update lastcommit
      \text{Cori}gin = ?rs origin!sys?,
     @origin qid = ?rs_origin_qid!sys?,
     \begin{array}{r}\n\text{Use } \text{S} = \text{S} = \text{S commit transaction'
```
• **Example 3** – Examples 3 and 4 create a replication definition for the *titles* table and an **rs\_insert** function string for the *sqlserver2* function class. The function string inserts data into the *titles* rs table instead of into the *titles* table in the replicate database:

```
create replication definition titles_rep
  with primary at LDS.pubs2
  (title_id varchar(6), title varchar(80),
 type \overline{char}(12), pub id char(4), advance money,
 total sales int, notes varchar(200),
  pubdate datetime, contract bit, price money)
 primary key (title_id)
searchable columns (price)
```
• **Example 4** – Examples 3 and 4 create a replication definition for the *titles* table and an **rs** insert function string for the *sqlserver2* function class. The function string inserts data into the *titles* rs table instead of into the *titles* table in the replicate database:

```
create function string titles rep.rs insert
 for sqlserver2 function class
  output language
 'insert titles rs values (?title id!new?,
   ?title!new?, ?type!new?, ?pub id!new?,
   ?advance!new?, ?total sales!new?, ?notes!new?,
    ?pubdate!new?, ?contract!new?, ?price!new?)'
```
• **Example 5 –** Examples 5 and 6 create a user-defined function **update\_titles** and a corresponding function string for the *sqlserver2* function class. The function string executes an Adaptive Server stored procedure named **update** titles:

```
create function titles rep.update titles
 (@title id varchar(6), title varchar(80),
 @price money)
```
• **Example 6** – Examples 5 and 6 create a user-defined function **update titles** and a corresponding function string for the sqlserver2\_function\_class. The function string executes an Adaptive Server stored procedure named **update\_titles**:

```
create function string titles rep.update titles
  for sqlserver2_function_class
  output rpc
 'execute update titles
   @title id = ?title id!param?,
    @title = ?title!param?,
   @price = ?price!param?'
```
• **Example 7** – The **rs\_select** function string in example 7 is used to materialize subscriptions that request rows with a specified value in the *title id* column. Similar to example 8, the input templates given by the **scan** clauses differentiate the two function strings:

```
create function string
  titles rep.rs select; title id select
 for sqlserver2 function class
 scan 'select * from titles
  where title id = ?title id!user?'
 output language
  'select * from titles
  where title id = ?title id!user?'
```
• **Example 8** – The **rs** select function string in example 8 is an example of an RPC function string. It is used to materialize subscriptions that request rows where the value of the *price* column falls within a given range:

```
create function string
   titles rep.rs select; price range select
 for sqlserver2 function class
 scan 'select * from titles
  where price > ?price min!user?
  and price < ?price max!user?'
  output rpc
   'execute titles price select
   ?price_min!user?, ?price_max!user?'
```
• **Example 9 –**Creates a target-scope function string forthe **upd\_datetime** stored procedure for database NY\_DS.rdb1:

```
create function string upd_datetime.upd_datetime
     for database NY DS.rdb1
      with overwrite
           output language
           'update datetime set
          row num = ?row num!param?,
          data<sub>col</sub> = ?datecol!param?,
           timecol = ?timecol!param?,
           ndatecol = ?ndatecol!param?,
           ntimecol = ?ntimecol!param?,
          comment = ?comment!param?
           where
          row num = ?row num!param?'
```
• **Example 10** – Creates a target-scope function string for the dbo.datetime table for NY\_DS.rdb1:

```
create function string dbo.datetime.rs_insert
      for database NY_DS.rdb1
      with overwrite
      output language
      'insert datetime values (
             ?row_num!new? ,
             ?datecol!new?,
              ?timecol!new? ,
              ?ndatecol!new? ,
              ?ntimecol!new? ,
              ?comment!new?)
       update fn_monitor set insert count = insert count + 1'
```
• **Example 11** – Creates the rs writetext customized function string for the dbo.tbl1.unitext\_fd1 column:

```
create function string dbo.tbl1.rs writetext; unitext fld1 for
NY_DS.rdb1
            output RPC
          'exec update repl unitext
                    \overline{e} \overline{e} \overline{e} \overline{e} = ?p key!new?,
                    \frac{C_F}{C_F} and \frac{C_F}{C_F} = ?unitext_fld1!new?,
                    \elllast chunk = ?rs last text chunk!sys?'
```
• **Example 12** – Creates a target-scope function string for the dbo.tbl1 table:

```
create function string dbo.tbl1.rs datarow for writetext
for NY_DS.rdb1
         output RPC
         'exec update_txtimg_stat
                 \overline{ep\ key} = ?p key!new?,
                 @txtfld_stat = ?unitext_fld1!text_status?'
```
• **Example 13** – Creates the **rs** insert customized function string for the dbo.authors table at the rdb1 target database in the NY\_DS data server:

```
create function string dbo.authors.rs_insert
      for database NY_DS.rdb1
      output language
      'insert authors values (
           ?au id!new?,
           ?au_lname!new?,
           ?au<sup>-</sup>fname!new?,
           ?phone!new?,
            ?address!new? , 
            ?city!new? , 
            ?state!new? ,
            "00000" , 
             ?contract!new?)
      update fn_monitor set insert count = insert count + 1'
```
• **Example 14 –** Creates a customized function string for the **upd\_bits** stored procedure at the rdb1 target database in the NY\_DS data server. Functions for a stored procedure have the same name as the stored procedure:

```
create function string upd_bits.upd_bits
     for database NY_DS.rdb1
      with overwrite
      output language
     'exec upd_bits
           @firstbit = ?firstbit!param?,
           @secondbit = ?secondbit!param?,
      @commit = ?comment!param?'
```
## **Usage**

- Use **create function string** to add a function string to a function-string class. Function strings contain the database-specific instructions needed by Replication Server to convert a function to a command for a database.
- For an overview of functions, function strings, and function-string classes, see the Replication Server Administration Guide Volume 2.
- Execute **create function string** for target-scope function strings at the Replication Server that controls the target database, which is either the standby or replicate database.
- You can use the **with overwrite** option only with **create function string**.
- A replication definition-scope function string is associated with a function class, while a target-scope function string is associated with a target database.
- When a target table does not have owner information, and if you do not specify the **function class** and **database** option in the function string in the command, Replication Server can only know whether a function string is for a replication definition or a table by checking if the format of the string after the **for** keyword is for a function class or a database. For a:
	- Replication definition-scope function string such as **rs\_sqlserver\_function\_class**, the string format after the **for** keyword does not have a database name
	- Target-scope function string such as NY DS.rdb1, the string format after the **for** keyword contains the names of a data server and database
- You can only create target scope function strings against a standby or replicate database, not against a connection that you may have configured for multiple replication paths.
- In a warm standby environment, the database that is affected is the physical database. If you want to define target-scope function string for a logical database, you must issue the function-string command against both the active and standby databases.
- The function names are the same as the stored procedure names for target-scope function strings for standby or replicate stored procedures.
- For target-scope function strings for standby or replicate tables, the valid functions are: **rs\_insert**, **rs\_update**, **rs\_delete**, **rs\_truncate**, **rs\_writetext**, **rs\_datarow\_for\_writetext**, **rs\_textptr\_init**, and **rs\_get\_textptr**.
- Replication Server only uses target-scope function strings when there is no replication definition for the object, or when all the replication definitions for the object are not used by the object.

See "Warm Standby and Multisite Availability Environments" in the Replication Server Administration Guide Volume 1

- Create or alter function strings for functions with class scope at the primary site for the function-string class. See **create function string class** for more information about the primary site for a function-string class.
- Create or alter function strings for functions with replication definition scope, including user-defined functions, at the site where the replication definition was created. Each replication definition has its own set of function strings.
- Replication Server distributes the new function string to qualifying sites through the replication system. The changes do not appear immediately at all such sites because of normal replication system lag time.
- Some function strings are generated dynamically; they are not stored in the RSSD.

Function Strings and Function-String Classes

- For each of the system-provided function-string classes in which a function will be used, and for each derived class that inherits from these classes, Replication Server generates a default function string for the function. This is true for both system functions and userdefined functions. (Default function strings for the **rs\_dumpdb** and **rs\_dumptran** functions are not provided. You only need to create them if you are using coordinated dumps.
- Customize the function string in rs\_sqlserver\_function\_class using **alter function string**. Customize the function string in user-created function-string classes using **create function string**.
- For each user-created base function-string class in which the function will be used, and for each derived class in which you want to override the inherited function string, you must create a function string, using **create function string**.
- Omitting the **output** clause instructs Replication Server to generate a function string in the same way that it generates function strings for the rs\_sqlserver\_function\_class or rs default function class function-string classes.
- The default function string for a user-defined function is an invocation of a stored procedure where the name is the function name and the parameters are the function parameters. The stored procedure is executed as a language command, not as an RPC.

**Note:** ExpressConnect for Oracle does not support the use of custom function strings for text and image processing.

See "ExpressConnect Settings" and "Function Strings, Error Classes, and User Defined Datatypes" in the Replication Server Heterogeneous Replication Guide.

Function Strings and Replicate Minimal Columns

• If you have specified **replicate minimal columns** for a replication definition, you cannot normally create non-default function strings for the **rs\_update**, **rs\_delete**, **rs\_get\_textptr**, **rs\_textptr\_init**, or **rs\_datarow\_for\_writetext** system functions.

However, you can create non-default function strings for the **rs\_update** and **rs\_delete** functions if you use the *rs* default fs system variable within the function string. This variable represents the default function-string behavior. You can add additional commands to extend the function-string behavior.

• See **create replication definiton** for more information about the **replicate minimal columns** option.

Input and Output Templates

- Depending on the function, function strings can have input and output templates. Replication Servers substitute variable values into the templates and pass the result to data servers for processing.
- Input and output templates have the following requirements:
	- They are limited to 64K. The result of substituting run-time values for embedded variables in function-string input or templates must not exceed 64K.
	- Input templates and language or RPC output templates are delimited with two single quote characters (').
	- Variable names in input templates and output templates are delimited with question marks  $(?)$ .
	- A variable name and its modifier are separated with an exclamation mark (!).
- When creating function strings:
	- Use two consecutive single quote characters ('') to represent one literal single quote character within or enclosing data of character or date/ time datatypes, as shown for "Berkeley" in the following character string:

```
'insert authors
(city, au_id, au_lname, au_fname)
values ('<sup>T</sup>Berkeley'', ?au Id!new?,
?au lname!new?,
?au_fname!new?)'
```
- Use two consecutive question marks (??) to represent one single question mark within data of character datatypes.
- Use two consecutive semi-colons (;;) to represent one single semicolon within data of character datatypes.
- If you are using quoted identifiers with a custom function string that includes a quoted constant, **create subscription** without a quoted constant or **without materialization** clause. Otherwise, during subscription materialization the quoted constant causes a query failure. The replicate data server identifies the quoted constant as a column instead of a constant.

Input Templates

- Input templates are used only with the **rs\_select** and **rs\_select\_with\_lock** functions, which are used during non-bulk subscription materialization and **with purge** subscription dematerialization. Replication Server matches the subscription's where clause with an input template to find the function string to use.
- Input templates have the following requirements:
	- They contain only user-defined variables, whose values come from the constants in the where clause. The user-defined variables can also be referenced in the function string's output template.
	- If the *input template* is omitted, it can match any **select** command. This allows you to create a default function string that is executed when no other function string in the function-string class has an input\_template matching the **select** command.

Output Templates

- Output templates determine the format of the command sent to a replicate data server. Most output templates can use one of these formats: language RPC, or none. An output template for an **rs\_writetext** function string can use the RPC format or the additional formats **writetext** or none. For a description of these formats, see the Replication Server Administration Guide Volume 2.
- When Replication Server maps function string output templates to data server commands, it formats the variables using the format expected by Adaptive Server. It modifies datatypes for modifiers that do not end in  $raw$  (the modifiers that are normally used), as follows:
	- Adds an extra single quote character to single quote characters appearing in character and date/time values to escape the special meaning of the single quote character.
	- Adds single quote characters around character and date/time values, if they are missing.
	- Adds the appropriate monetary symbol (the dollar sign in U.S. English) to values of money datatypes.
	- Adds the "0x" prefix to values of binary datatypes.
	- Adds a combination of a backslash (\) and newline character between existing instances of a backslash and newline character in character values. Adaptive Server treats a backslash followed by a newline as a continuation character, and therefore deletes the added pair of characters, leaving the original characters intact. Replication Server does not modify datatypes in these ways for modifiers that end in \_raw.

Formatting for Function String Variables table summarizes how Replication Server formats each datatype for the modifiers that do not end in \_raw:

| <b>Datatype</b>                                                               | <b>Formatting of Literals</b> |
|-------------------------------------------------------------------------------|-------------------------------|
| bigint, int, smallint,<br>tinyint, rs address                                 | Integer number                |
| unsigned bigint, un-<br>signed int, unsigned<br>smallint, unsigned<br>tinyint | Unsigned Integer number       |
| decimal, numeric,<br>identity                                                 | Exact decimal number          |
| float.real                                                                    | Decimal number                |

**Table 34. Formatting for Function String Variables**

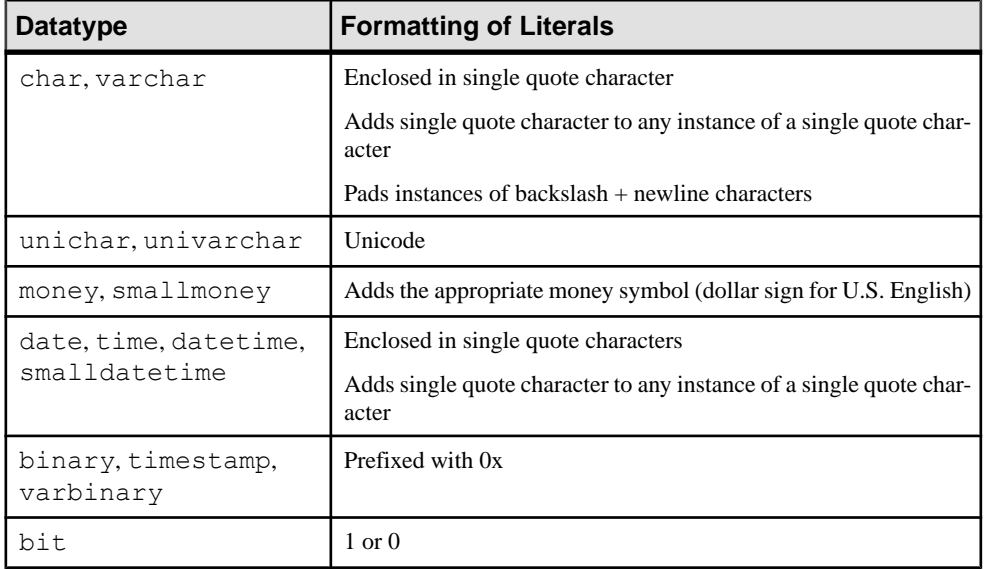

- Output templates have the following requirements:
	- The result of substituting run-time values for embedded variables in function-string output templates must not exceed 64K.
	- You can put several commands in a language function-string output template, separating them with semicolons (;). If the database is configured to allow command batches, which is the default, Replication Server replaces the semicolons with that connection's DSI command separator character before sending the function string in a single batch to the data server. The separator character is defined in the **dsi\_cmd\_separator** option of the **alter connection** command.

To represent a semicolon that should not be interpreted as a command separator, use two consecutive semicolons (;;).

If the connection to the database is not configured to allow batches, Replication Server sends the commands in the function string to the data server one at a time. To enable or disable batching for a database, use alter connection.

Replication Server System-Defined Variables table list the system-defined variables that can be used in function-string output templates. Use the sys or sys\_raw modifier for these variables.

| <b>System Variable</b> | <b>Datatype</b> | <b>Description</b>                                               |
|------------------------|-----------------|------------------------------------------------------------------|
| rs default fs          | text            | The default generated function-string text for the func-<br>tion |

**Table 35. Replication Server System-Defined Variables**

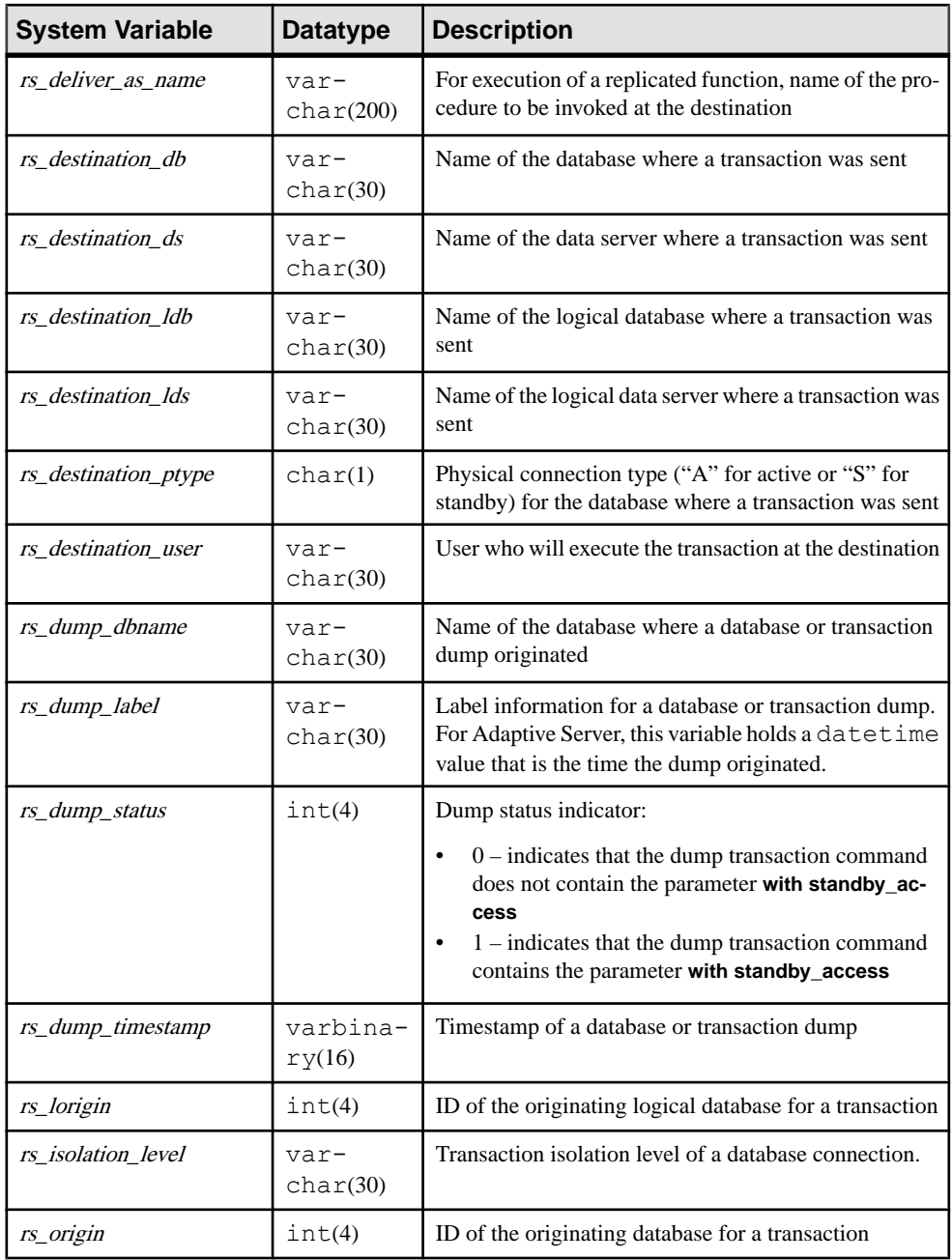

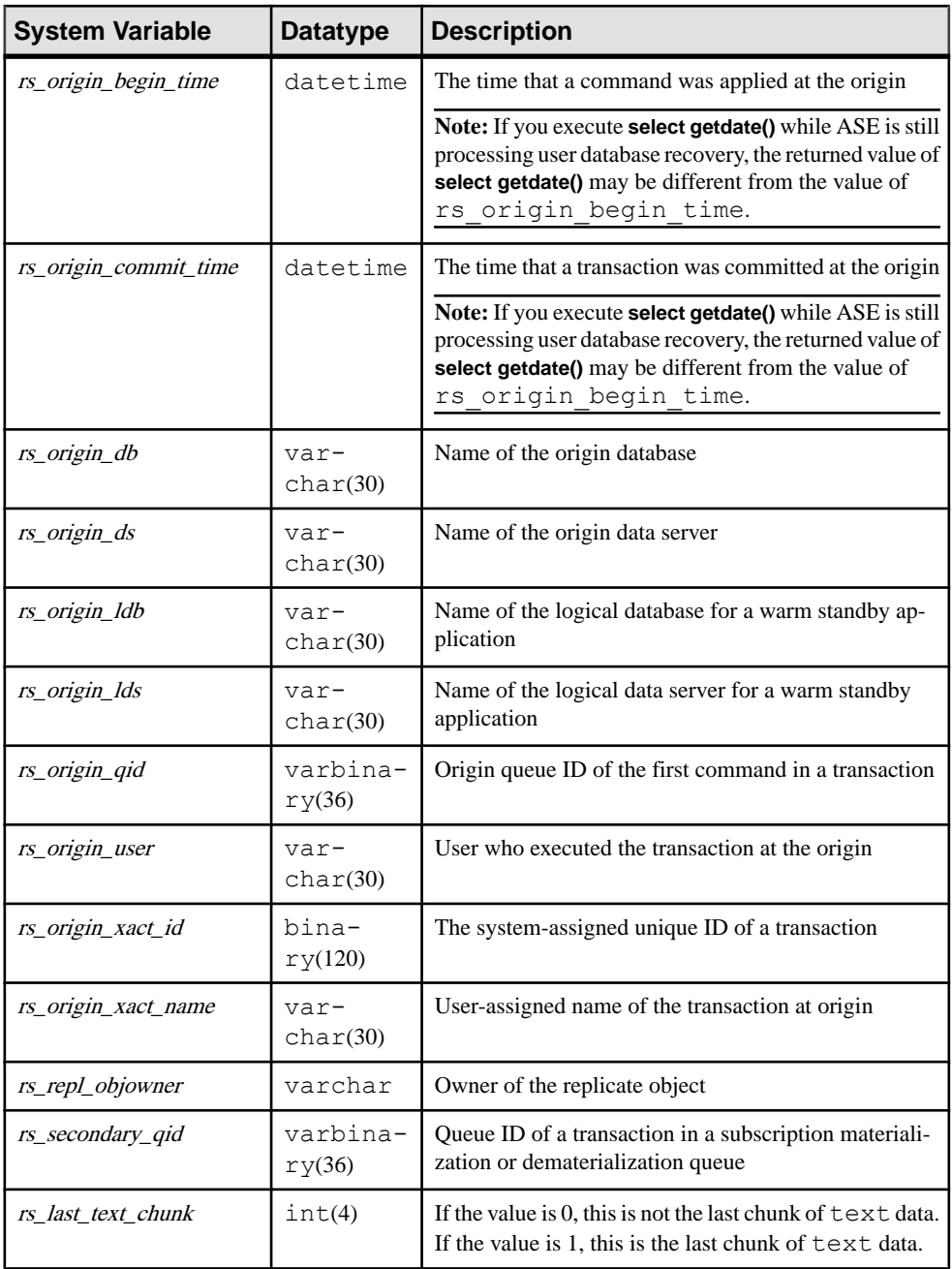

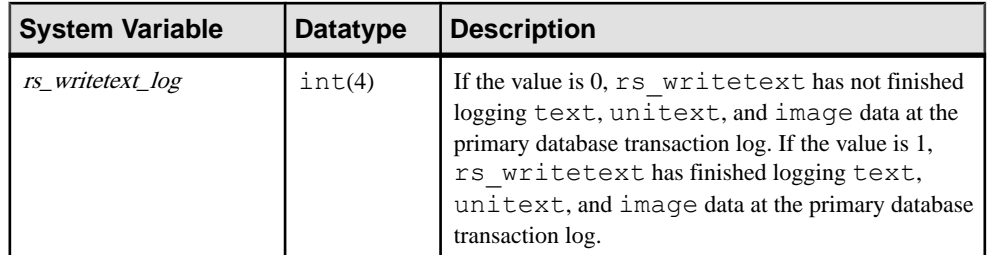

If you are not using parallel DSI to process large transactions before their commit has been read from the DSI queue, the value of the rs\_origin\_commit\_time system variable contains the time when the last transaction in the transaction group committed at the primary site.

If you are using parallel DSI to process large transactions before their commit has been read from the DSI queue, when the DSI threads start processing one of these transactions, the value of the rs\_origin\_commit\_time system variable is set to the value of the rs\_origin\_begin\_time system variable.

When the commit statement for the transaction is read, the value of rs origin commit time is set to the actual commit time. Therefore, when the configuration parameter **dsi num large xact threads** is set to a value greater than zero, the value for rs origin commit time is not reliable for any system function other than  $rs$  commit.

System Variables and NULL Values

- The following system variables may have NULL values:
	- *rs\_origin\_ds*
	- rs\_origin\_db
	- *rs* origin user
	- rs\_origin\_xact\_name
	- *rs* destination db
	- *rs\_destination\_user*
	- rs\_dump\_dbname
	- *rs* dump label

When a system variable has no value, Replication Server maps the word "NULL" into function-string templates. This may cause syntax errorsin some generated statements.For example, the following command would be generated if *rs* origin xact name has a null value:

begin transaction NULL

To prevent this error, create a function string with an output template like the following:

```
'begin transaction t_?rs_origin_xact_name!sys_raw?'
```
If the rs\_origin\_xact\_name system variable is null, the transaction name will be "t\_NULL".

Replacing Function Strings

<span id="page-320-0"></span>• To replace a function string, use **alter function string** or **create function string** with **overwrite**. Either approach executes **drop function string** and **create function string** in a single transaction, preventing errors that could result from temporarily missing function strings.

## **Permissions**

**create function string** requires "create object" permission.

### **See also**

- [alter function string](#page-193-0) on page 178
- [configure connection](#page-236-0) on page 221
- *[create connection](#page-280-0)* on page 265
- create function string class on page 305
- *[create subscription](#page-355-0)* on page 340
- *[define subscription](#page-370-0)* on page 355
- *[drop function string](#page-385-0)* on page 370

# **create function string class**

Creates a function-string class.

## **Syntax**

```
create function string class function_class
   [set parent to parent class]
```
## **Parameters**

- **function** class The name of the function-string class to create. It must conform to the rules for identifiers. Function-string class names have a global name space, so they must be unique in the replication system.
- **set parent to** Designates a parent class for a new derived class.
- **parent class The name of an existing function-string class you designate as the parent** class for a new derived class. **rs\_sqlserver\_function\_class** cannot be used as a parent class.

## **Examples**

• **Example 1** – Creates a derived function-string class named *sqlserver* derived class that will inherit function strings from the system-provided class  $rs$  default function class:

```
create function string class
sqlserver derived class
set parent to rs default function class
```
• **Example** 2 – Creates a function-string class named *salserver2* function class. This class will be a base class, and will not inherit function strings. You can, however, specify this class as a parent class for a derived class:

create function string class sqlserver2\_function\_class

## **Usage**

- Use **create function string class** to create a function-string class. Function-string classes group function strings for a database. The function-string class, with its member function strings, is associated with a database. This association is made with the **create connection** or **alter connection** command.
- The Replication Server to which **create function string class** is sent becomes the primary Replication Server for the newly-created function-string class.
- Create a new derived class using the **set parent to** clause to specify a parent class from which the new class is to inherit function strings. Omit this clause to create a new base class, which does not inherit function strings from a parent class.
- For an overview of function-string classes, function strings, and functions, see the Replication Server Administration Guide Volume 2.
- Before you execute this command, make sure that the name for the new function-string class is unique in the replication system. Replication Server does not detect all name conflicts.
- Replication Server distributes the new function-string class to qualifying sites through the replication system. The changes do not appear immediately at all such sites because of normal replication system lag time.
- To modify function strings in the class rs sqlserver function class, you must first select a Replication Server to be the primary site for the class. Then execute **create function string class** for *rs* sqlserver function class at that site.
- The Replication Server that serves as the primary site for any function-string class must have routes to all other Replication Servers where the class will be used.
- The primary site for a derived class is the same as the primary site of its parent class. You must create a derived class at the primary site of its parent class. However, if the parent class is a system-provided class, rs\_default\_function\_class or rs\_db2\_function\_class, the primary site of the derived class is the Replication Server where you created the derived class.

System-Provided Function-String Classes

- Replication Server provides three function-string classes that you can use:
	- *rs\_sqlserver\_function\_class* default generated Adaptive Server function strings are provided for this class. The default function strings in rs\_sqlserver\_function\_class are identical to those in rs\_default\_function\_class. This class is assigned by default to Adaptive Server databases you add to the replication system using **rs\_init**. You can

customize function strings for this class. rs\_sqlserver\_function\_class cannot be used as a parent class or a derived class.

- *rs* default function class default generated Adaptive Server function strings are provided for this class. The default function strings in rs\_sqlserver\_function\_class are identical to those in rs\_default\_function\_class. You cannot customize function strings for this class. This class can be used as a parent class but cannot become a derived class.
- rs\_db2\_function\_class default generated DB2-specific function strings are provided for this class. Although this class is a derived class of rs default function class, with customizations for DB2, you cannot customize function strings for this class. rs db2 function class can be used as a parent class but cannot be made a derived class.

Benefits of Function-String Inheritance

• Using derived classes that inherit from system-provided classes rs default function class or rs  $db2$  function class, either directly or indirectly, allows you to customize only the function strings you want to customize and inherit all others, even for new table or function replication definitions.

If you use classes that do not inherit from system-provided classes, you must create all function strings yourself, either in parent or derived classes, and add new function strings whenever you create a new table or function replication definition.

• After an upgrade to a future release of Replication Server, derived classes that inherit from the system-provided classes rs\_default\_function\_class or rs\_db2\_function\_class, either directly or indirectly, will inherit function-string definitions for any new system functions.

Adding Function Strings to a Function-String Class

- After you create a function-string class that does not inherit function strings from a parent class, add function strings for the system functions that have function-string-class scope. Then add function strings for system functions and user-defined functions that have replication definition scope and will be replicated to databases that use the new functionstring class.
- To create or customize function strings in a function-string class, use **create function string**. You cannot create function strings in the classes *rs* default function class or rs\_db2\_function\_class.

## **Permissions**

**create function string class** requires "sa" permission.

#### **See also**

- [alter connection](#page-147-0) on page 132
- [alter function string class](#page-195-0) on page 180
- [create connection](#page-280-0) on page 265
- [create function](#page-299-0) on page 284
- *[create function string class](#page-320-0)* on page 305
- *[move primary](#page-402-0)* on page 387

# **create logical connection**

Creates a logical connection. Replication Server uses logical connections to manage warm standby applications.

## **Syntax**

```
create logical connection to data_server.database
[set logical_database_param [to] 'value'
[set logical_database_param [to] 'value']...]
```
## **Parameters**

- **data\_server** The name of a data server. The data server does not have to be a real data server.
- **database** The name of a database. The database does not have to be a real database.
- **logical database param** The name of the configuration parameter that affects logical connections. [Table 20. Configuration Parameters Affecting Logical Connections](#page-197-0) describes the parameters that you can set with **create logical connection**.

## **Examples**

• **Example 1** – Creates a logical connection called *LDS.logical* pubs2:

create logical connection to LDS.logical\_pubs2

• **Example 2** – Creates a logical connection for an existing connection. For example, you would enter this if the database TOKYO\_DS.pubs2 already exists and will serve as the active database in the warm standby application:

```
create logical connection to TOKYO_DS.pubs2
```
## **Usage**

- **create logical connection** creates a logical connection to be used with warm standby applications. See the Replication Server Administration Guide Volume 2 for information about setting up and managing warm standby applications.
- The logical connection is for a symbolic *data server. database* specification. The data server and database do not have to be real; Replication Server maps them to the current active database.
- If you are creating a logical connection for an existing connection, *data\_server.database* must refer to the data server and database names of the existing connection. Otherwise, it is
recommended that the logical name be different from the active and standby database names.

- Replication definitions and subscriptions use the logical connection name.
- After you create the logical connection, use **rs\_init** to add the physical active and standby databases for the logical connection.

#### **Permissions**

**create logical connection** requires "sa" permission.

#### **See also**

- [alter logical connection](#page-196-0) on page 181
- [configure connection](#page-236-0) on page 221
- [configure logical connection](#page-236-0) on page 221
- [drop connection](#page-380-0) on page 365
- [drop logical connection](#page-388-0) on page 373
- *[switch active](#page-424-0)* on page 409
- [create alternate logical connection](#page-268-0) on page 253

## **create partition**

Makes a partition available to Replication Server. A partition can be a disk partition or an operating system file.

## **Syntax**

```
create partition logical_name
on 'physical_name' with size size
[starting at vstart]
```
## **Parameters**

- **logical name** A name for the partition. The name must conform to the rules for identifiers. The name is also used in the **drop partition** and **alter partition** commands.
- **physical\_name** The full specification of the partition. This name must be enclosed in single quotation marks.
- **size** The size, in megabytes, of the partition. Maximum size possible is 1TB.
- **starting at vstart** Specifies the number of megabytes (*vstart*) to offset from the beginning of the partition.

## **Examples**

• **Example 1** – Adds a 20MB partition named *P1* on the device named  $/$  dev/rsd0a: create partition P1 on '/dev/rsd0a' with size 20

```
• Example 2 – Adds a 20MB partition named P1 on the device named / dev/rsd0a. Since
   an offset of 1MB is specified, however, the total usable partition space available to
   Replication Server is 19MB:
```

```
create partition P1 on '/dev/rsd0a' with size 20
 starting at 1
```
## **Usage**

- Replication Server uses partitions for stable message queues. The message queues hold data until it is sent to its destination.
- Increasing the available disk space in partitions allows Replication Server to support more routes and database connections and to continue to queue messages during longer failures.
- The maximum size for a partition is 1TB, which is approximately 1,000,000MB.
- Disk partitions must not be mounted for use by the operating system and should not be used for any other purpose, such as for swap space or an Adaptive Server disk device.
- Allocate the entire partition to Replication Server. If you allocate part of a partition for Replication Server, you cannot use the remainder for any other purpose. If you use the **starting at** vstart clause, the partition space available to Replication Server is what is left after you subtract the offset size from the total partition size.
- The **starting at** *vstart* clause makes space available at the beginning of the partition for disk mirroring information.
- You can use operating system files for partitions. However, the operating system buffers file I/O,so you may not be able to recoverstable queues completely following a failure. To avoid this potential failure, when you use operating system files for partitions, set the **sqm\_write\_flush** to on or dio in the **configure replication server** command.

**Note:** In Microsoft Windows operating systems, do not use a raw device to create a partition.

- If the Replication Server disk partition is a raw device, the disk partition must exist before you can complete the Disk Partition Information window in **rs\_init**. If you did not define the partition previously, follow the instructions in *Creating a Disk Partition* in the Replication Server Configuration Guide. However, if the disk partition is an operating system file, Replication Server automatically creates the disk partition if the partition does not already exist.
- The "sybase" user should own the disk partition or operating system file and must have read and write permissions on it. Users other than "sybase" should not have write or read permission on the partition.

#### **Permissions**

**create partition** requires "sa" permission.

#### **See also**

- admin disk space on page 61
- [drop partition](#page-389-0) on page 374
- *[alter partition](#page-200-0)* on page 185

## **create publication**

Creates a publication for tables or stored procedures that are to be replicated as a group to one or more subscribing replicate databases.

#### **Syntax**

```
create publication pub_name
     with primary at data_server.database
```
#### **Parameters**

- **pub\_name** A name for the publication. It must conform to the rules for identifiers and be unique for the specified primary data server and database.
- with primary at data server.database Specifies the location of the primary data. If the primary database is part of a warm standby application, *data\_server.database* is the name of the logical data server and database.

## **Examples**

**Example 1** – Creates a publication called *pubs2\_pub* that you can use to replicate data for multiple tables and stored procedures in the *pubs2* database.

```
create publication pubs2_pub
with primary at TOKYO DS.pubs2
```
## **Usage**

- Use **create publication** to create a publication, an object that makes it easy to set up replication for multiple tables or stored procedures in a database. You create a publication, add articles, which specify replication definitions, and then create a single subscription for the publication.
- Execute **create publication** at the Replication Server that manages the database where the primary data is stored.
- For more information about working with replication definitions, articles, and publications, see the Replication Server Administration Guide Volume 1.

For more information about subscribing to publications, see *Replication Server* Administration Guide Volume 1 > Managing Subscriptions.

• Replication Server distributes information about a new publication to a replicate site only when you create or refresh a subscription for the publication.

Requirements for Using **create publication**

- Before executing **create publication**, make sure that:
	- The publication name you enter is unique for the primary data server and database.
	- A connection exists from the Replication Server to the database where the primary tables or stored procedures are stored.

Preparing Publications for Subscription

- After you create a publication, you use **create article** to create articles and assign them to the publication. An article specifies a table replication definition or function replication definition and includes optional **where** clauses according to the needs of the subscribing replicate site. See create article for more information.
- Because a replicate table cannot subscribe to two or more replication definitions for the same primary object, a publication cannot contain two or more articles for different replication definitions for the same primary table and the same replicate table.
- When all of the articles have been assigned, you must validate the publication using **validate publication** before a replicate site can subscribe to it. Validating a publication verifiesthatthe publication contains atleast one article andmarksthe publication ready for subscription. See validate publication for more information.
- To check publication status, use **check publication**. This command displaysthe number of articles the publication contains and indicates if the publication is valid. See check publication for more information.

Subscribing to Publications

- When a publication is valid, you can create a subscription for the publication in order to begin replication to a replicate database. All forms of subscription materialization are supported. See create subscription or define subscription for more information.
- When you create a publication subscription, Replication Server creates a separate underlying subscription for each article that the publication contains. Each article subscription uses the name of the parent publication subscription.
- A subscription to a publication cannotinclude a **where** clause. Instead, you can customize replication to replicate sites by including one or more **where** clauses in each article the publication contains.

Articles for Table Replication Definitions

• If a publication contains articles for table replication definitions only, you can use **create subscription** to subscribe to the publication using atomic or non-atomic materialization. See create subscription for more information.

- You can also use bulk materialization for the publication subscription:
	- When data already exists at the replicate database, use **create subscription** with the **without materialization** clause.
	- When you must manually transfer subscription data, use **define subscription** and the other bulk materialization commands. See define subscription for more information.

Articles for Function Replication Definitions

- If a publication contains articles for function replication definitions only, use bulk materialization for the publication subscription:
	- When data already exists at the replicate database, use **create subscription** with the **without materialization** clause. See create subscription for more information.
	- When you must manually transfersubscription data, use **define subscription**, **activate subscription**, and **validate subscription** to subscribe to the publication using bulk materialization. See define subscription for more information.

Articles for Both Table and Function Replication Definitions

• If a publication contains articles for both table replication definitions and function replication definitions, you can use the same subscription command even though each type of replication definition requires a different materialization method.

In order to create the subscription, first transfer data to the replicate database for component subscriptions that require bulk materialization, such as those for function replication definitions. Then use **create subscription** to subscribe to the publication:

- Subscriptions for articles for table replication definitions are materialized using atomic or non-atomic materialization—unless you use the **without materialization** clause.
- Subscriptions for articles for function replication definitions are materialized without materialization.

In cases where the stored procedure for a function replication definition operates on a table for which there is also a table replication definition, no separate data transfer is necessary.

Refreshing Publication Subscriptions

- If you add a new article to an existing publication, or drop an article from the publication, the publication is invalidated. Although replication for existing articles continues unaffected, in order to begin replication for any new articles or create new publication subscriptions you must:
	- Validate the publication when you have completed making changes to the publication, then
	- Refresh the publication subscription.
- In order to refresh a publication subscription for atomic or non-atomic materialization:
	- Re-create the subscription using **create subscription**. See **create subscription** for more information.
- In order to refresh a publication subscription for bulk materialization:
- When data already exists at the replicate database, use **create subscription** with the **without materialization** clause.
- Re-create the subscription using **define subscription**, **activate subscription**, and **validate subscription** and transfer subscription data manually as necessary. See **define subscription** for more information.

Dropping Subscriptions, Articles, and Publications

- You can drop a subscription to a publication and, optionally, purge the subscription data for the component subscriptions to articles for table replication definitions. See **drop subscription**.
- If there is no subscription, you can drop an article that a publication contains and, optionally, drop the associated replication definition if it is not used elsewhere. After you drop an article, the publication is invalid. See **drop article**.
- You can drop a publication if there are no subscriptions for the publication. When you drop a publication, its articles are also dropped. Optionally, you can also drop all of the replication definitions for the publication's articles, if they are not used elsewhere. See **drop publication** for more information.

Publications in Warm Standby Applications

• In a warm standby application, replication definitions used in replicating to the standby database may also be specified by articles included in publications.

## **Permissions**

**create publication** requires "create object" permission.

## **See also**

- [check publication](#page-231-0) on page 216
- [create article](#page-274-0) on page 259
- [create applied function replication definition](#page-269-0) on page 254
- [create replication definition](#page-330-0) on page 315
- [create request function replication definition](#page-343-0) on page 328
- [create subscription](#page-355-0) on page 340
- *[define subscription](#page-370-0)* on page 355
- *[drop article](#page-377-0)* on page 362
- *[drop publication](#page-390-0)* on page 375
- *[drop subscription](#page-395-0)* on page 380
- *[validate subscription](#page-484-0)* on page 469

# <span id="page-330-0"></span>**create replication definition**

Creates a replication definition for a table that is to be replicated.

## **Syntax**

```
create replication definition replication_definition
with primary at data_server.database
[with all tables named [table_owner.] 'table_name' [quoted] |
[with primary table named [table_owner.]'table_name']
with replicate table named [table owner.]'table name'] [quoted]]
(
column_name [as replicate_column_name] [datatype [null | not null] 
       [datatype [null |not null ]
[map to published_datatype]] [quoted]
[, column_name [as replicate_column_name] 
         [map to published_datatype]] [quoted]...)
         [references [table_owner.]table_name [(column_name)]]
)
primary key (column_name [, column_name]...)
[searchable columns (column_name [, column_name]...)]
[send standby [{all | replication definition} columns]]
[replicate {minimal | all} columns]
[replicate {SQLDML ['off'] | 'options'}]
[replicate_if_changed (column_name [, column_name]...)]
[always_replicate (column_name [, column_name]...)]
[with dynamic sql | without dynamic sql]
```
## **Parameters**

- **replication\_definition** The replication definition, which must conform to the rules for identifiers. The replication definition name is assumed to be the name of both the primary and replicate tables, unless you specify the table names.
- with primary at data server.database Specifies the location of the primary data. If the primary database is part of a warm standby application, *data server.database* is the name of the logical data server and database.
- **with all tables named** Specifies the table name at both the primary and replicate databases. table name is a character string of up to 200 characters. table owner is optional, and represents the table owner. Data server operations may fail if the actual table owners do not correspond to what you specify in the replication definition.
- **quoted** Use the **quoted** parameter to specify that the table or column name being created is a quoted identifier. Use the quoted clause on each object that needs to have quotes to the replicate.
- **with primary table named** Specifies the table name at the primary database. table name is a character string of up to 200 characters. table *owner* is optional and represents the table owner. Data server operations may fail if the actual table owners do not correspond to what you specify in the replication definition.

If you specify the primary table name but do not also specify the replicate table name, the replication definition name is assumed to be the name of the replicate table.

• **with replicate table named –** Specifies the name of the table at the replicate database. table name is a character string of up to 200 characters. table *owner* is optional and represents the table owner. Data server operations may fail if the actual table owners do not correspond to what you specify in the replication definition.

If you specify the replicate table name but do not also specify the primary table name, the replication definition name is assumed to be the name of the primary table.

**column** name – A column name from the primary table. You cannot use a column name more than once in each clause.

Each column and datatypes must be enclosed in parentheses **( )**.

- **as replicate\_column\_name –**Specifies a column name in a replicate table into which data from the primary column will be copied. Use this clause when the source and destination columns have different names.
- **datatype** The datatype of the column in the primary table. See Datatypes for a list of the datatypes and syntax.

Use as *declared datatype* if you are specifying a column-level datatype translation. A declared datatype must be a native Replication Server datatype or a datatype definition for the primary datatype.

For different replication definitions created against the same table, the column datatypes must be the same, however the published datatypes may be different. See the *Replication* Server Administration Guide Volume 1 for more information.

Specifying the datatype is optional if a replication definition created against the same table already has this column.

• **null or not null –** Applies only to text, unitext, image, or rawobject columns. Specifies whether a null value is allowed in the replicate table. The default is **not null**, meaning that the replicate table does not accept null values.

The null status for each *text, unitext, image*, and *rawobject* column must match for all replication definitions for the same primary table, and must match the settings in the actual tables. Specifying the null status is optional if an existing replication definition of the same primary table has *text, unitext, image*, and *rawobject* columns.

You cannot change this setting for a column once it is included in a replication definition for the table. To change the value, you must drop and re-create all replication definitions that include the column.

- **map to published\_datatype** Specifies the datatype of a column after a column-level datatype translation, but before any class-level translation and before presentation to the replicate database.
- **referencestable owner.tablename columnname –**Specifiesthe table name of the table with referential constraints at the primary database. table\_name is a character string of up to 200 characters. table\_owner is optional, and represents the table owner. column name is

optional. Data server operations may fail if the actual table owners do not correspond to what you specify in the replication definition.

• **primary key column name** – Specifies the columns that form the primary key for the table. You cannot use a column name more than once in each clause.

You cannot include *text, unitext, image, rawobject, rawobject in row*, or *rs* address columns as part of the primary key.

• **searchable columns column name** – Specifies the columns that can be used in **where** clauses of **create subscription**, **define subscription**, or **create article**. You cannot use a column name more than once in each clause.

You cannot specify *text, unitext, image, rawobject, rawobject in row* or encrypted columns as searchable columns.

- **send standby** Specifies how to use the replication definition in replicating into a standby database in a warm standby application. See Replication Definitions and Warm Standby Applications for details on using this clause and its options.
- **replicate minimal columns or replicate all columns** Sends all replication definition columns for every transaction or only those needed to perform update or delete operations at replicate databases. The default is to **replicate all columns**.

```
Note: If your replication definition has the [replicate {minimal | all}
columns] clause,the [replicate {minimal | all} columns] clause must
always precede the [replicate {SQLDML ['off'] | 'options'}] clause.
```
- **replicate SOLDML** ['off'] Turns on or off the SOL replication of the DML operation specified.
- **replicate 'options'** Replicates any combination of these DML operations:
	- U **update**
	- D **delete**
	- I – **insert select**
- **replicate if changed** Replicate text, unitext, image, or rawobject columns only when their column data changes.
- **always\_replicate** Always replicate *text, unitext, image, and rawobject* columns.
- **with dynamic sql –** Specifies that DSI applies dynamic SQL to the table if the command qualifies and enough cache space is available. This is the default.

See the Replication Server Administration Guide Volume 2 for the conditions a command must meet to qualify for dynamic SQL.

• **without dynamic sql –** Specifies that DSI must not use dynamic SQL commands.

## **Examples**

• **Example 1** – Creates a replication definition named *authors rep* for the *authorstable*. The primary copy of the *authorstable* is in the *pubs2* database in the LDS data server. All copies of the table are also named authors. Only the minimum number of columns will be replicated for delete and update operations:

```
create replication definition authors_rep
  with primary at LDS.pubs2
  with all tables named 'authors'
     (au_id varchar(11), au_lname varchar(40),
     au fname varchar(20), phone char(12),
     ad\bar{d}ress varchar(12), city varchar(20),
      state char(2), country varchar(12), postalcode
    char(10))
  primary key (au_id)
  searchable columns (au id, au lname)
  replicate minimal columns
```
• **Example 2** – Creates a replication definition called *blurbs* rep for the *blurbs* table owned by "emily" in the *pubs2* database. Data in the *copy* column, which uses the *text* datatype and accepts null values, will be replicated when the column data changes:

```
create replication definition blurbs_rep
 with primary at TOKYO DS.pubs2
   with all tables named emily.'blurbs'
    (au_id char(12), copy text null)
  primary key (au_id)
 replicate if changed (copy)
```
• **Example 3** – Where at least one replication definition already exists for the primary table  $publishers$  in the  $pubs2$  database, this command creates an additional replication definition called *pubs copy rep*. This replication definition can be subscribed to by replicate tables that are named *pubs\_copy* and for which "joe" is the owner. Subscriptions may fail for replicate tables that are also named *pubs copy* but for which "joe" is not the owner:

```
create replication definition pubs_copy_rep
 with primary at TOKYO DS.pubs2
  with primary table named 'publishers'
 with replicate table named joe.'pubs copy'
    (pub id, pub name as pub name set)
  primary key (pub_id)
```
Data for the *pub name* column in the primary table will replicate into the *pub name set* column in the replicate table, which must share the same datatype. You do not need to specify the datatype for a column in an existing replication definition. In this example, the city and *state* columns from the primary table are not required for the replicate table pubs copy, and are thus excluded from this replication definition.

• **Example 4 –** Creates a replication definition that replicates all modified columns of the authorstable to the standby database. This definition also replicatesto the MSA, however, only the modified values of  $au_id$  and  $au_l$  *name* columns are replicated.  $au_id$  is the key used to update and delete from the *authors* table:

```
create replication definition authors_rep
   with primary at LDS.pubs2
   with all tables named 'authors'
      (au_id varchar(11), au_lname varchar(40))
  \overline{\text{primary}} key (au id)
   send standby
   replicate minimal columns
```
• **Example 5** – Creates a table *foo* where column *foo coll* is a quoted identifier:

```
create replication definition repdef
    with primary at primaryDS.primaryDB
    with all tables named "foo"
    ("foo_col1" int quoted, "foo_col2" int)
  primary key ("foo_col1")
```
• **Example 6 –** Creates a table replication definition that replicates **update** and **delete** statements:

```
create replication definition repdef1
        with primary at ds3.pdb1
        with all tables named 'tb1'
         (id col int, str col char(40))
       primary key (id coI)
        replicate all columns
        replicate 'UD'
```
- go
- **Example 7** Creates a table replication definition with a reference relationship:

```
create replication definition doctors_rep
with primary at MED_DS.pubs2
with all tables named doctors
  (t1id int,
   logid int 
  references doctors main (logid),
t1c1 VARCHAR(255),
 t1c2 VARCHAR(15))
 primary key (t1id)
 replicate minimal columns
```
## **Usage**

- Execute this command at the Replication Server that manages the database where the primary version of the table is stored.
- Use **rs\_helprep** to determine which replication definitions are available to Replication Server version 12.0 and earlier. For more information, see **rs\_helprep**.
- For an overview of defining and maintaining replicated tables, and for information about working with replication definitions, articles, and publications, see the *Replication Server* Administration Guide Volume 1.
- Before executing the **create replication definition** command, be sure that:
	- The replication definition name you enter is unique among all replication definitions (table or function) in the replication system. Replication Server cannot always enforce this requirement when you enter **create replication definition**.
	- A connection exists from the Replication Server to the database where the primary table is stored. See **create connection** for more information. You can also create database connections using **rs\_init**. See the Replication Server installation and configuration guides for your platform.
	- If you use more than one version of Replication Server (for example, version 12.0 and version 11.0.x) and you create multiple replication definitions for the same primary

table, review any mixed-version issues for your replication system (for example, if column names are different for the same table in both versions). See Creating Multiple Replication Definitions for details.

- Replication Server distributes the new replication definition to qualifying sites through the replication system. The changes do not appear immediately at all sites because of normal replication system lag time.
- A replication definition that you create for a primary database applies to all primary connections, default and alternate, between the Replication Server that controls the replication definition and the primary database. Therefore, you must drop all replication definitions for the primary database before you drop the last primary connection to the primary database.

With system version 1570, you can create replication definitions and publications only against a database. The name you specify for the **with primary at** clause of the **create replication definition** command must be the primary database name.

• Support for subscription materialization of LOB compressed data depends on how you specify the column datatype in the replication definition and on the version of Replication Server. See Subscription Materialization of LOB Compressed Data in the Replication Server Administration Guide Volume 1.

## Replication Status

- The replication status for *text, unitext, image*, and *rawobject* columns must be the same in the Adaptive Server database and in the replication definition.
- Use **alter replication definition** to change replication status.
- The replication status must be consistent for all of the replication definitions created against the same primary table.
	- If you change the replication status using **alter replication definition**, the replication status for other replication definitions against the same primary table also changes.
	- You do not have to specify replication status if the column is already listed in another replication definition for the same primary table.

Creating Multiple Replication Definitions

• You can create multiple replication definitions for the same primary table and customize each one so it can be subscribed to by a replicate table whose characteristics are different from those of the primary table and other replicate tables.

In addition to describing the primary table, each replication definition can specify, for example, a smaller number of columns, different column names, or a different table name for a replicate table. Replicate tables that match the specified characteristics can subscribe to the replication definition. You can also use multiple replication definitions even when replicate and primary tables match.

Thisfeature also allows you to create one replication definition for normal replication and another one for standby if the database requirements are different. See the Replication Server Administration Guide Volume 1 for details.

- A replicate table can subscribe to only one replication definition per primary table, although it can subscribe to the same replication definition more than once.
- Different replication definitions created for the same primary table must use the same column datatype and the same null status for *text, unitext*, and *image* columns.
- If a table is replicated to standby or MSA connection using internal replication definition and dynamic SQL is enabled for the connection, any new replication definition for the table should define the column order consistent with the column order in the primary database. Otherwise, it may invalidate the existing prepared statements and may require the standby or MSA connection to be restarted.

#### Functions and Function Strings

- Replication Server creates **rs\_insert**, **rs\_delete**, **rs\_update**, **rs\_truncate**, **rs\_select**, and **rs\_select\_with\_lock** functions for the replication definition. If the replication definition contains text, unitext, image, or rawobject data, Replication Server also creates **rs\_datarow\_for\_writetext**, **rs\_get\_textptr**, **rs\_textptr\_init**, and **rs\_writetext** functions.
- Replication Server generates default function strings for these functions for the systemprovided function-string classes and for derived classes that inherit from these classes. Some function strings may be generated dynamically, so they never exist in the RSSD. For other function-string classes, you must create all the function strings.
- For each function-string class, each replication definition for the same table has its own set of function strings for the system functions.
- When you create, drop, or alter a user-defined function, it is created, dropped, or altered for all the replication definitions for the same primary table.
- Although different replication definitions for the same primary table share the same userdefined functions, each user-defined function hasits own function string. You create userdefined functions using **create function** when you replicate stored procedures using the method associated with table replication definitions.

#### Specifying Columns and Datatypes

- When you specify the columns and datatypes you want to replicate, observe these guidelines:
	- Columns that have user-defined datatypes must be defined in the replication definition with the underlying base datatypes.
	- The replication status (that is, **replicate if changed, always replicate**) of a text, unitext, image, or rawobject column must be the same for all replication definitions on the primary table. If you change a text, unitext, image, or rawobject column's replication status using **alter replication definition**, the replication status for that column also changes for other replication definitions for the same primary table. You do not have to specify the replication status of a *text, unitext, image*, or *rawobject* column that is part of a replication definition for the same table.
	- Omit length and precision from *numeric* datatype declarations. Replication Server processes numeric datatype values without affecting precision.

**Note:** If you use the **map to** option to translate a larger **varchar** to a **varchar** with a smaller number of characters per column, make sure that any data you replicate does not exceed the character length of the column you replicate to.

For instance, you can map a **varchar(100)** to a **varchar(25)** column, as long as the item you replicate does not exceed the limit of **varchar(25)**. If it does, an error message appears.

• If a replication definition column list contains an IDENTITY column and the replicate table is in Adaptive Server, the maintenance user must be the owner of the table (or must be "dbo" or aliased to "dbo") at the replicate database in order to use the Transact-SQL **identity\_insert** option.

A primary table (with one or multiple replication definitions) can contain only one IDENTITY column. However, you may use the **map to** option to publish multiple columns as the identity datatype with one or multiple replication definitions.

• If a replication definition column list contains a *timestamp* column and the replicate table is in Adaptive Server, the maintenance user must be the owner of the table (or must be "dbo" or aliased to "dbo") at the replicate database.

A primary table with one or multiple replication definitions can contain only one timestamp column. However, you may use the **map to** option to publish multiple columns as the timestamp datatype with one or multiple replication definitions.

The rs address datatype allows a unique subscription resolution technique. Bitmaps of the rs address datatype (based on the underlying *int* datatype) are compared with a bitmask in a subscription's **where** clause to determine whether a row should be replicated. To use this subscription resolution method, you must first create tables that use columns of the int datatype. In creating a replication definition, include these columns in the column list, but declare the datatype to be *rs* address instead of *int*. See **create subscriptions** for more information. Also, see the Replication Server Administration Guide Volume 1 for more information about using the rs address datatype.

Specifying Columns and Datatypes for Column-Level Translations

- You cannot use *text, unitext, image, or rawobject* datatypes as a base datatype or a datatype definition or as a source or target of either a column-level or class-level translation.
- declared datatype depends on the datatype of the value delivered to Replication Server:
	- If the Replication Agent delivers a native Replication Server datatype, declared\_datatype is the native datatype.
	- If the Replication Agent delivers any other datatype, *declared datatype* must be the datatype definition for the original datatype in the primary database.
- *published datatype* is the datatype of the value after a column-level translation, but before any class-level translation. *published\_datatype* must be a Replication Server native datatype or a datatype definition for the datatype in the target database.
- Columns declared in multiple replication definitions must use the same *declared\_datatype* in each replication definition. The *published datatype* can differ.

#### Using the **replicate minimal columns** Option

• Using the **replicate minimal columns** option can improve DSI performance, reduce message overhead, and reduce queue size. It can also help to avoid application problems caused by triggers that are set for columns that are not actually changed.

**Note:** If your replication definition has **replicate all columns** and the **replicate minimal columns** connection property is set to 'on', the connection replicates minimal columns. If you want to replicate all columns to your target database, then set **replicate minimal columns** values for the DSI connection to 'off'.

For details on how this option works, see the *Replication Server Administration Guide* Volume 2.

- These requirements apply to replicating minimal columns:
	- Normally, **replicate minimal columns** can be used only with replication definitions that use the default function strings for the **rs\_update** and **rs\_delete** functions. If you specify **replicate minimal columns**, you can create non-default **rs\_update** and **rs\_delete** function strings for the replication definition using the rs\_default\_fs system variable within the function string. See **create function string** for details.
	- You cannot use autocorrection with the **replicate minimal columns** option. If you specify **set autocorrection on** before you set **replicate minimal columns**, an informational message is logged for each delete or update operation. If you first specify **replicate minimal columns**, you cannot specify **set autocorrection on** for the replication definition.
	- If you have specified **replicate minimal columns** for a replication definition, you cannot create a subscription for it using non-atomic materialization (**create subscription** command, **without holdlock** option), or use the bulk materialization option that simulates non-atomic materialization. See the Replication Server Administration Guide Volume 2 for more information.

Replicating text, unitext, image, or rawobject Datatypes

- The primary key of the replication definition must include the column or columns that uniquely identify a single row in the table.
- The **always** replicate and **replicate** if **changed** clauses let you specify the replication status for *text, unitext, image*, and *rawobject* columns. You can also set this status in the Adaptive Server system procedures **sp\_setreptable** and/or **sp\_setrepcol**, or **sp\_reptostandby**. The replication status must be the same in the Adaptive Server system procedures and in the replication definitions of a primary table.Ifthere are inconsistencies, the RepAgent can shut down. See the *Replication Server Administration Guide Volume 1* for information on setting status and resolving inconsistencies if they occur. See Replication definitions and warm standby applications for information about replicating text, unitext, image, and rawobject data into warm standby applications.
- You must specify the replication definition's replication status as **always\_replicate** when you mark a table with **sp\_setreptable** only, because the **sp\_setreptable** defaultreplication status is **always\_replicate**. You can change a table's replication status to

**replicate\_if\_changed** by changing the table's replication definition replication status to **replicate if changed** and marking every column in the table with the **sp\_setrepcol** replication status set to **replicate** if changed.

- The following requirements apply to replicating *text, unitext, image, or rawobject* datatypes:
	- If a *text, unitext, image, or rawobject* column appears in the **replicate if changed** column list, attempting to enable autocorrection for the replication definition will cause an error. Autocorrection requires that all text, unitext, image, and rawobject columns appear in the **always\_replicate** list for the replication definition.
	- If a text, unitext, image, or rawobject column with **replicate\_if\_changed** status was not changed in an update operation at the primary table and the update causes the row to migrate into a subscription, the inserted row at the replicate table will be missing the text, unitext, image, or rawobject data. Replication Server displays a warning message in the error log when the row migrates into the subscription and the *text, unitext, image,* or rawobject data is missing. In this case, run **rs\_subcmp** to reconcile the data in the replicate and primary tables.

Replication Definitions and Warm Standby Applications

- Replication Server does not require replication definitions to maintain a standby database in a warm standby application. Using replication definitions may improve performance in replicating into the standby database. You can create a replication definition just for this purpose for each table in the logical database.
- Use **send standby** with any option to use the replication definition to replicate transactions for the table to the standby database. The replication definition's primary key columns and **replicate minimal columns** setting are used to replicate into the standby database. The options for this method include:
	- Use **send standby** or **send standby all columns** to replicate all columnsin the table to the standby database.
	- Use **send standby replication definition columns** to replicate only the replication definition's columns to the standby database.
- Use **send standby off** in **alter replication definition** to indicate that you don't want any single replication definition for this table to be used in replicating into the standby database.

When none of a primary table's replication definitions are marked as used by the standby, all columns are replicated into the standby database, the union of all primary keys for all replication definitions for the table is used for the primary key, and minimal columns are replicated. The **replicate\_minimal\_columns** setting for the logical connection determines whether to send minimal columns or all columns for update and delete. See alter logical connection and alter replication definition for details.

See the Replication Server Administration Guide Volume 2 for more information about the performance optimizations gained by using replication definitions for replicating into the standby database.

- In a primary table with multiple replication definitions, if a replication definition is already marked as used by the standby, another replication definition created or altered with **send standby** unmarks the first one.
- You must specify the replication definition's replication status as **replicate** if **changed** when you mark a database with **sp\_reptostandby** only, because the **sp\_reptostandby** default replication status is **replicate if changed**. You cannot change the replication status of text, unitext, image, and rawobject columns when the database is marked with **sp\_reptostandby** only.
- When you mark a database with **sp\_reptostandby** and a table in that database with **sp\_setreptable**, you must specify the replication status for the replication definition as **always** replicate—because the default replication status is **always** replicate. You can change a table's replication status to **replicate\_if\_changed** by changing the table's replication definition replication status to **replicate\_if\_changed** and marking every column in the table with the **sp\_setrepcol** replication status set to **replicate\_if\_changed**.

Altering Replication Definitions

- Use **alter replication definition** to add more columns or more searchable columns and to make other changes to the settings for an existing replications definition. See alter replication definition for details.
- If you need to remove or rename primary columns in an existing replication definition, you must drop allsubscriptionsto the replication definition, drop the replication definition and re-create it, and re-create the subscriptions.

Replicating Stored Procedures

• To enable replication of stored procedures, use **create applied function replication definition** or **create request function replication definition**. For an overview of replicating stored procedures, see the Replication Server Administration Guide Volume 1.

Replicating Computed Columns

- **create replication definition** supports the replication of materialized computed columns. Materialized computed columns need to be defined using its base datatype in the replication definition.
- Materialized computed column is a computed column whose value is stored in the table page same as regular columns. It is re-evaluated upon each insert or update on its base column. It is not re-evaluated in a query.
- There is another type of computed column called virtual or non-materialized computed column. The value of this computed column is notstored in the table or an index. Itis only evaluated when it is referenced in a query and no action is taken upon insert or update operation.

Replication of virtual computed columnsis notsupported and they should not be included in the replication definition.

For more information on replicating computed columns, see Replication Server Administration Guide Volume 1.

Using Quoted Identifiers

- Use the quoted clause on each object that needs to have quotes to the replicate. When you use the **quoted** parameter to mark an identifier, and the **dsi\_quoted\_identifier** is set to on for a replicate server that subscribed to the replication definition, that replicate server receives the marked identifier as a quoted identifier. If the **dsi\_quoted\_identifier** is off, the markings are ignored and the replicate server does not receive quoted identifiers.
- When replicating to a warm standby database and to replication definition subscribers, and the primary table name is marked as quoted but the replicate table name is not, or viceversa, Replication Server sends both the primary table name and the replicate table name as quoted.
- An embedded double quote character in identifiers is not supported.
- Data servers such as Adaptive Server, SQL Anywhere, Microsoft SQL Server, Universal Database (UDB), and Oracle handle quoted identifiers differently in terms of length, special characters, and reserved words supported. In a heterogeneous environment, you must ensure that the quoted identifiers being replicated are valid on both the primary and replicate data servers.
- For replication of a quoted identifier to succeed, the primary Replication Server and the Replication Server that connects to the replicate data server version must be 15.2 and later. However, intermediate Replication Servers in a route can be of lower versions.

Replicating SQL Statements

- A table replication definition with the **send standby** clause can specify a **replicate 'I'** statement. You can replicate an **insert select** statement as a SQL replication statement only in warm standby or MSA environments. A table replication definition without a **send standby** clause cannot replicate the **insert select** statement.
- By default, warm standby applications do not replicate the DML commands that support SQL statement replication. To use SQL replication, you can:
	- Create table replication definitions using **replicate SQLDML** and **send standby** clauses.
	- Set the **WS\_SQLDML\_REPLICATION** parameter to on. The default value is **UDIS**. However, **WS\_SQLDML\_REPLICATION** has a lower precedence than the table replication definition forSQL replication. If your table replication definition contains **send standby** clause for a table, the clause determines whether or not to replicate the DML statements, regardless of the **WS\_SQLDML\_REPLICATION** parameter setting.
- SQL statement replication cannot perform autocorrection. If Data Server Interface (DSI) encounters a DML command for SQL statement replication and auto-correction is on, DSI is suspended and stops replication by default. Use the **assign action** command with error number 5193 to specify how Replication Server handles this error.

Replication Server does not replicate SQLDML until the table level subscription is validated.

- SQL statement replication is not supported when:
	- A replicate database has a different table schema than the primary database.
	- Replication Server must perform data or schema transformation.
	- Subscriptions include **where** clauses.
	- Updates include one or more *text* or *image* columns.

Handling Tables That Have Referential Constraints

For both **alter replication definition** and **create replication definition** with the **reference** clause, Replication Server:

- Treats the **reference** clause as a column property. Each column can reference only one table.
- Does not process the column name you provide in the *column name* parameter within the **reference** clause.
- Does not allow referential constraints with cyclical references. For example, the original referenced table cannot have a referential constraint to the original referencing table.

During replication processing, RTL loads:

- Inserts to the referenced tables before the referencing table you specify in the replication definition.
- Deletes to the referenced tables after the table you specify in the replication definition.

In some cases, updates to both tables fail because of conflicts. To prevent RTL from retrying replication processing, and thus decreasing performance, you can:

- Stop replication updates by setting **dsi\_command\_convert** to "u2di," which converts updates to deletes and inserts.
- Turn off **dsi\_compile\_enable** to avoid compiling the affected tables.

RTL cannot compile and thus marks out tables with customized function-strings, and tables that have referential constraints to an existing table that it cannot compile. By marking out these tables, RTL optimizes replication processing by avoiding transaction retries due to referential constraint errors.

## **Permissions**

**create replication definition** requires "create object" permission.

#### **See also**

- *[alter function string](#page-193-0)* on page 178
- *[alter replication definition](#page-202-0)* on page 187
- [configure logical connection](#page-236-0) on page 221
- [create connection](#page-280-0) on page 265
- [create applied function replication definition](#page-269-0) on page 254
- <span id="page-343-0"></span>• create request function replication definition on page 328
- *[create function string](#page-305-0)* on page 290
- *[create subscription](#page-355-0)* on page 340
- [drop replication definition](#page-391-0) on page 376
- *rs* set quoted identifier on page 515
- *[set](#page-413-0)* on page 398
- *[sp\\_setrepcol](#page-606-0)* on page 591
- *sp setreptable* on page 603
- *rs* send repserver cmd on page 660

# **create request function replication definition**

Creates a request function replication definition and a user-defined function for a stored procedure that is to be replicated. The request function is applied at the replicate database by the same user who executes the stored procedure at the primary database.

## **Syntax**

```
create request function replication definition repdef_name
         with primary at dataserver.database
         with primary function named 'func_name'
         with replicate function named 'func_name'
         ([@param_name datatype [, @param_name datatype]…])
         [searchable parameters (@param_name [, @param_name]…)]
         [send standby {all | replication definition} parameters]
```
## **Parameters**

- **repdef name** The function replication definition name. The name must conform to the rules for identifiers.
- with primary at Specifies the data server and database that contains the primary data.
- **dataserver** The name of the data server that contains the primary data. If the primary database is part of a warm standby application, *dataserver* is the logical data server name.
- **database** The name of the database that contains the primary data. If the primary database is part of a warm standby application, *database* is the logical database name.
- with primary function named Specifies the stored procedure name at the primary database. If you do not specify a primary function name, Replication Server uses the replication definition name as the name of the primary function. The primary function name must be different from the replicate function name specified in the **with replicate function named** clause.
- **'func\_name'** The name of the function, with a maximum length of 255 characters.
- with replicate function named Specifies the name of the stored procedure to execute at the replicate database. If you do not specify a replicate function name, Replication Server uses the replication definition name as the name of the replicate function. The replicate

function name must be different from the primary function name specified in the **with primary function named** clause.

**Note:** The primary stored procedure refers to the stored procedure originally invoked by the client, while the replicate stored procedure refers to the stored procedure replicated from the primary database and invoked by the replicate Replication Server.

This request function behavior is different from the request function behavior in Replication Server 15.0.1 and earlier. For more information about the behavior of request function in Replication Server 15.0.1 and earlier versions, see the Replication Server Administration Guide Volume 2.

- **@param\_name –** A parameter name from the function. A parameter name cannot appear more than once in each clause in which it appears. You are not required to include parameters and their datatypes, but you mustinclude a pair of parentheses, whether or not you include any parameters.
- **datatype** The datatype of a parameter in the function. See Datatypes for a list of the datatypes and their syntax. Adaptive Server stored procedures and function replication definitions cannot contain parameters with the *text, unitext, rawobject*, and *image* datatypes.
- **searchable parameters** Specifies a list of parameters that can be used in **where** clauses of **define subscription**, **create subscription**, or **create article**. You must include the parentheses **( )** if you include this clause.
- **send standby** In a warm standby application, specifies whether to send to the standby database, all the parameters in the function (**send standby all parameters**) or just those specified in the replication definition (**send standby replication definition parameters**). The default is **send standby all parameters**.

## **Examples**

• **Example 1** – Creates a request function replication definition named **titles frep** for a function named **upd\_titles\_prim**. The stored procedure to be invoked in the destination database is named **upd\_titles**:

```
create request function replication definition titles_frep
with primary at LDS.pubs2
with primary function named 'upd titles prim'
with replicate function named 'upd titles'
(@title id varchar(6), @title varchar(80), @type char(12), @pub_id
char(4),
      @price money, @advance money, @total_sales int)
searchable parameters (@title id, @title)
```
## **Usage**

• Use **create request function replication definition** to describe a stored procedure that you want to replicate. The difference between the applied function replication definition and the request function replication definition is that the function replicated through an applied function replication definition is executed at the replicate site by the maintenance user

while the function replicated through a request function replication definition is executed at the replicate site by the same user who executes the primary function at the primary site. For an overview of replicated stored procedures, see the Replication Server Administration Guide Volume 1.

- When you create a request function replication definition for a primary function, make sure that the function does not already have an existing function replication definition that satisfies both these conditions:
	- Was created using the **create function replication definition** command
	- The function replication definition is used for the request function replication without subscription in Replication Server 15.0.1 and earlier version

If these conditions are true, the existing request function replication definition is disabled. See the *Replication Server Administration Guide Volume 2* for more information about request function replication definition in Replication Server 15.0.1 and earlier.

- Execute the **create request function replication definition** command at the Replication Server that manages the database where the primary stored procedure is stored.
- Before executing **create request function replication definition**, be sure that:
	- The function replication definition name is unique in the replication system. Replication Server cannot always enforce this requirement when you use **create request function replication definition**.
	- A connection exists from the Replication Server to the database where the primary data isstored.See **create connection**. You can also create connections using **rs\_init**;see the Replication Server Installation Guide and the Replication Server Configuration Guide for your platform.
	- The name, parameters, and datatypes you specify for the function replication definition must match those of the stored procedure involved. Only the parameters specified in the function replication definition are replicated.
- Replication Server distributes the new function replication definition to qualifying sites through the replication system. The changes do not appear immediately at all such sites because of normal replication system lag time.

User-Defined Functions and Function Strings

- When you create a request function replication definition, Replication Server automatically creates a corresponding user-defined function. Similarly, in **rs\_sqlserver\_function\_class**, Replication Server automatically creates a default function string for the user-defined function.
- You can customize the function string in **rs\_sqlserver\_function\_class** and in user-defined function-string classes using **create function string**.
- For each user-created base function-string classin which the user-defined function will be used, and for each derived class thatinherits from such a class, you must create a function string, using **create function string**. The function string should invoke a stored procedure or RPC, with language appropriate for the replicate data server.

• For an overview of function-string classes, function strings, and functions, see the Replication Server Administration Guide Volume 2.

#### **with primary at** Clause

Use the **with primary at** clause to specify the primary data server and database. The primary database is the database that contains the invoked primary stored procedure.

#### **with replicate function named** Clause

Use the **with replicate function named** clause to specify the name of the stored procedure you want to execute at the destination database where you are delivering the replicated function. If you do not use **with replicate function named** when you create or alterthe function replication definition, the function is delivered as a stored procedure with the same name as the function replication definition. In a warm standby database, the stored procedure has the same name as in the active database so **with replicate function named** is ignored.

A round-trip replication enables a database to send a data change request to another database and to replicate the data change back to the requesting database. See the Replication Server Administration Guide Volume 1 for more information about how to set up a round-trip replication with both applied and request function replication definitions.

Request Function Replication Definitions for HDS Parameters

Although you cannot create function replication definitions that alter the datatype of a parameter's value, you can use HDS datatype definitions to declare parameters for request function replication definitions. The declared parameters are subjected to class-level translations.

See the *Replication Server Administration Guide Volume 1* for more information about HDS.

Altering Function Replication Definitions

- Use **alter request function replication definition** to add parameters or searchable parameters to an existing request function replication definition. You can also specify a different replicate name for the function.
- To remove or rename parameters in function replication definition, drop all subscriptions to the function replication definition. After dropping the subscriptions, drop the function replication definition and re-create it.

Subscribing to Function Replication Definitions

To subscribe to a request function replication definition, use **create subscription** with the **without materialization** clause, or use **define subscription** and the other commandsinvolving bulk materialization.

Creating Multiple Replication Definitions

• You can create multiple request function replication definitions for the same primary function, and customize each one so that it can be subscribed to by a different replicate function. See the *Replication Server Administration Guide Volume 1* for details.

- Different request function replication definitions created for the same primary function must use the same parameter with same name and the same datatype.
- A request function replication definition can only be subscribed to Replication Servers version 15.1.
- The same primary function can have applied function replication definitions or request function replication definitions, but not both. The function replication definition created with the **create function replication definition** command is considered as an applied function at the primary Replication Server where the function is created.
- In a warm standby database, the stored procedure has the same name as the active database. and the **with replicate function named** clause is ignored. If one of the request function replication definition is created with the **send standby replication definition parameters** clause, the parameters specified in the function replication definition are delivered to the standby database. Otherwise, all of the parameters in the primary function are delivered.
- In an MSA environment, if there is no function replication definition for a primary function created with the **send standby** clause, the function delivered to the replicate database has the same name as the primary function with all the primary function's parameters. Otherwise, the function delivered to the replicate database has the name specified in the **with replicate function named** clause of that function replication definition, and with parameters specified in the same function replication definition.

## **Permissions**

**create request function replication definition** requires "create object" permission.

## **See also**

- [alter applied function replication definition](#page-143-0) on page 128
- [alter function string](#page-193-0) on page 178
- [alter request function replication definition](#page-212-0) on page 197
- [create applied function replication definition](#page-269-0) on page 254
- *[create connection](#page-280-0)* on page 265
- [create function string](#page-305-0) on page 290
- *[define subscription](#page-370-0)* on page 355
- [drop function replication definition](#page-384-0) on page 369
- sp setrepproc on page 601
- *[rs\\_send\\_repserver\\_cmd](#page-675-0)* on page 660

## **create route**

Designates the route to use for a connection from the current Replication Server to a remote Replication Server.

## **Syntax**

```
create route to dest_replication_server {
set next site [to] thru replication server
 with primary at dataserver.database |
  [set username [to] user]
  [set password [to] passwd]
  [set route_param to 'value' 
  [set route_param to 'value']... ]
  [set security_param to 'value' 
 [set security_param to 'value']... ]}
```
#### **Parameters**

- **dest replication server The destination Replication Server.**
- **thru replication server** The intermediate Replication Server through which to pass messages for the destination Replication Server. Specify this when creating an indirect route.
- with primary Specifies the connection from the primary database that you want to create a dedicated route for.

**Note:** You can only create a dedicated route between two Replication Servers if there is a direct route between the two Replication Servers. You cannot create a dedicated route if there is only an indirect route between the Replication Servers.

- **user** The Replication Server login name to use to log in to the destination Replication Server. This is the login name used by the RSI user thread. If no user name is entered, Replication Server uses the principal user name entered with the **-S** flag when Replication Server was started.
- **passwd** The password to use with the login name. If no password is entered, Replication Server uses a null value.
- **route\_param** a parameter that affects routes. See "Configuration Parameters Affecting Routes" table for a list of parameters and values.
- **value** a character string containing a value for a parameter.
- **security param** Specifies the name of a security parameter. Refer to [Table 36.](#page-349-0) [Parameters Affecting Network-Based Security](#page-349-0) for a list and description of security parameters that can be set with **create route**.

<span id="page-349-0"></span>

| security_par-<br>am        | Value                                                                                                    |
|----------------------------|----------------------------------------------------------------------------------------------------|
| msg confidential-<br>ity   | Indicates whether Replication Server sends and receives encrypted data. If<br>set to "required," outgoing data is encrypted. If set to "not required," Rep-<br>lication Server accepts incoming data that is encrypted or not encrypted. |
|                            | Default: not_required                                                                                                    |
| msg_integrity              | Indicates whether data is checked for tampering.                                                                                                    |
|                            | Default: not_required                                                                                                    |
| msg_origin_check           | Indicates whether the source of data should be verified.                                                                                                    |
|                            | Default: not_required                                                                                                    |
| msg_replay_de-<br>tection  | Indicates whether data should be checked to make sure it has not been read<br>or intercepted.                                                                                                    |
|                            | Default: not_required                                                                                                    |
| msg_se-<br>quence_check    | Indicates whether data should be checked for interception.                                                                                                    |
|                            | Default: not_required                                                                                                    |
| mutual auth                | Requires remote server to provide proof of identify before a connection is<br>established.                                                                                                    |
|                            | Default: not_required                                                                                                    |
| security_mecha-<br>nism    | The name of the third-party security mechanism enabled for the pathway.                                                                                                    |
|                            | Default: first mechanism listed in the SECURITY section of<br>libtcl.cfq                                                                                                    |
| unified_login              | Indicates how Replication Server seeks to log in to remote data servers and<br>accepts incoming logins. The values are:                                                                                                    |
|                            | required – always seeks to log in to remote server with a credential.<br>٠<br>not_required - always seeks to log in to remote server with a password.                                                                                    |
|                            | Default: not_required                                                                                                    |
| use_securi-<br>ty_services | Tells Replication Server whether to use security services. If use_securi-<br>ty_services is "off," no security features take effect.                                                                                                    |
|                            | Note: This parameter can only be set by configure replication server.                                                                                                    |

**Table 36. Parameters Affecting Network-Based Security**

## **Examples**

• **Example 1 –** Entered at the TOKYO\_RS Replication Server, this command creates a direct route from TOKYO\_RS to the SYDNEY\_RS Replication Server. TOKYO\_RS can log in to SYDNEY\_RS over this route, using the login name "sydney\_rsi" with the password "sydney\_rsi\_ps:"

```
create route to SYDNEY_RS
 set username sydney rsi
 set password sydney rsi ps
```
• **Example 2** – Entered at TOKYO RS, this command creates an indirect route from TOKYO\_RS to SYDNEY\_RS, through the intermediate Replication Server, MANILA\_RS. Direct routes must already exist from TOKYO\_RS to MANILA\_RS and from MANILA\_RS to SYDNEY\_RS:

```
create route to SYDNEY_RS
set next site MANILA RS
```
• **Example 3** – This command creates a direct route similar to that in the first example. However, if network-based security is enabled, TOKYO\_RS must log in to SYDNEY\_RS with a credential:

```
create route to SYDNEY_RS
set unified login 'required'
```
• **Example 4** – To create a dedicated route between the RS NY primary Replication Server and the RS LON replicate Replication Server for the NY  $DS.$  pdb1 primary connection, at RS\_NY enter:

```
create route to RS_LON
 with primary at N\bar{Y} DS.pdb1
 go
```
After you create a dedicated route for a specific connection, all transactions from the connection to the destination Replication Server follow the dedicated route.

## **Usage**

- Use **create route** to create a direct or indirect route from the current Replication Server to a remote Replication Server.
- Before creating a route, you should have determined your overall routing scheme. See the Replication Server Administration Guide Volume 1 for information on creating and managing routes.
- Replication Server does not support routing schemes where routes diverge from the same source Replication Server, then converge at the same intermediate or destination Replication Server.
- Replication Server distributes information about the new route to qualifying sites through the replication system. The changes do not appear immediately at allsuch sites because of normal replication system lag time.
- If Replication Server is configured with Embedded RSSD (ERSSD), you can create a route as long as both Replication Servers are 15.0 or higher. If the route being created is the first route originating from the current site, log transfer will be started and a Replication Agent will be started automatically:

To change the Replication Agent's name, enter:

configure replication server set erssd\_ra to '*value*'

#### Direct Routes

- Specify an RSI user name and password and omitthe **next site** clause from **create route** to set up a direct route from the current Replication Server to the destination Replication Server.
- Before you create a direct route, create login names and passwords in the destination Replication Server. You can use **rs\_init** to set these up; the default user name is "RS\_name\_rsi" and the default password is "RS\_name\_rsi\_ps."

If a route is created with a user and password that do not exist at the destination Replication Server, add or change the user and password at that destination.

#### Indirect Routes

- Include the **next site** clause in **create route** to set up an indirect route for Replication Server messages. For example, messages originating in New York and destined for all European sites can be routed through a London site, along an indirect route. Using indirect routes decreases the volume of messages passed through a portion of the route.
- Before you create an indirect route, you must first create a direct route from the source Replication Server to the intermediate Replication Server, and from the intermediate Replication Server to the destination Replication Server.
- A route can have any number of intermediate Replication Servers. However, because each additional intermediate Replication Server increases the lag time between the primary and replicate sites, you should limit the number of intermediate sites.

## Dedicated Routes

You can create a dedicated route only if:

- A shared route exists from the primary Replication Server to the destination Replication Server, and the shared route is a direct route. You cannot create a dedicated route if there is only an indirect route between the Replication Servers.
- The shared route is valid and not suspended.
- The route version of the shared route is 1570 or later.

#### See Replication Server Administration Guide Volume 2 > Performance Tuning > Multi-Path Replication > Dedicated Routes.

#### Routes and RSSD Tables

- The RSI user name and password you specify when you create a direct route is added to the rs\_users system table in the RSSD of the destination Replication Server. The user name and password are also added to the rs\_maintusers system table in the RSSD of the source Replication Server.
- When you create a route, the source Replication Server sends the destination Replication Server the login name and password of the source RSSD's primary user. The destination

Replication Server uses this login to create subscriptions to some of the RSSD system tables at the source Replication Server. This primary user login name is usually named "source RSSD name prim," and is stored in the rs users system table at the destination Replication Server.

Network-Based Security Parameters

- Both ends of a route must use compatible Security Control Layer (SCL) drivers with the same security mechanisms and security features. It is the replication system administrator's responsibility to choose and set security features for each server. The Replication Server does not query the security features of remote servers before it attempts to establish a connection.
- **create route** specifies network-based security settings that affect how the current Replication Server logs in to the target Replication Server and how secure message transmission is accomplished.
- If **unified\_login** is set to "required," only the "sa" user can log in to the Replication Server without a credential. If the security mechanism should fail, the "sa" user can then  $log$  in to Replication Server with a password and disable **unified\_login**.
- A Replication Server can have more than one security mechanism; each supported mechanism is listed in the libtcl.cfg file under SECURITY.
- Message encryption is a costly process with severe performance penalties. In most instances, it may be wise to set **msq** confidentiality "on" only for certain routes. Alternatively, choose a less costly security feature, such as **msg\_integrity**.

## **Permissions**

**create route** requires "sa" permission.

#### **See also**

- *[alter connection](#page-147-0)* on page 132
- *[alter route](#page-214-0)* on page 199
- [configure replication server](#page-237-0) on page 222
- [create connection](#page-280-0) on page 265
- *[drop connection](#page-380-0)* on page 365
- *[drop route](#page-392-0)* on page 377

## **create schedule**

Creates a schedule to execute shell commands at a time you specify.

## **Syntax**

```
create schedule sched_name as 'sched_time' 
[set {on | off}] for exec 'command'
```
## **Parameters**

- **sched\_name** The name of the schedule you provide, which:
	- Must conform to the rules for identifiers
	- Must be unique
	- Can be  $1 30$  bytes long
- **sched\_time** The time and day to execute 'command'. Provide the day and time in the restricted UNIX cron style with a single space separating the time and date parameters:

[*mm*] [*HH*] [*DOM*] [*MON*] [*DOW*]

The time and date parameters are:

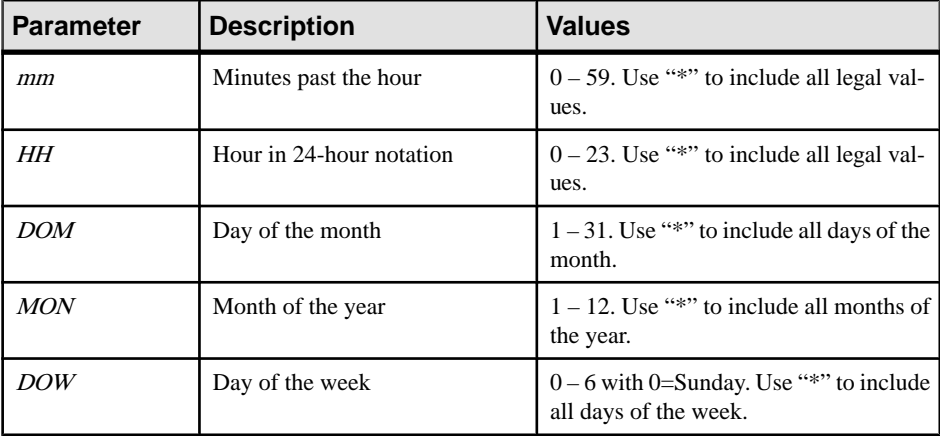

- Use an asterisk "\*" to specify all valid values. For example, "17 20  $***$ " represents a daily schedule at 8:17 p.m.
- Use a comma "," to separate values that are not part of a range. For example, "17 20 1,15 \* \*" represents 8:17 p.m. on the 1st and 15th of every month, where 1 and 15 are the values for the DOM parameter.
- Use a hyphen "-" between two values to specify a range of values, inclusive of the two values. For example, "17 20  $*$  \* 1-5" represents 8:17 p.m. from Monday to Friday where "1-5" are the range of values for the *DOW* parameter.
- For the DOM, MON, or DOW parameters, you can specify the day using both the DOM and DOW parameters. Replication Server follows all schedules you specify in the string. For example, "0 12 16 \* 1" represents 12:00 p.m.every Monday and 12:00 p.m. on the 16th of every month.
- **set [on | off}** Enables or disables the schedule when you create it. By default, the schedule is on.
- **command** The shell command, such as scripts, executables, or batch files to execute at the specified schedule. Enclose in single quotes.

Shell commands:

- Must be in \$SYBASE/\$SYBASE\_REP/sched for UNIX or %SYBASE%\ %SYBASE\_REP%\sched for Windows
- Can include parameters delimited with a space within the shell command.
- In Windows, **create schedule** executes the command specified in the last parameter within the shell command or batch file. You must also include **stdout** to a file in the **create schedule** command line.

In shell command names, you:

- Can use only ASCII alphanumeric characters, such as  $A Z$ ,  $a z$ , and  $0 9$
- Can use the ".", "-", and " $\cdot$ " characters
- Cannot use the "\" and "/" characters
- Must include the . bat suffix if you are executing on Windows. For example, the name should be suspend conn.bat on Windows and suspend conn.sh on UNIX.

#### **Examples**

- **Example 1** Create "schedule1" in Windows that suspends the connection to the *pubs2* database in the SYDNEY DS dataserver at 12:00 p.m.every Monday and 12:00 p.m. on the 16th of every month:
	- **1.** Create a text file, such as sql.txt that contains the actual Replication Server command line that you want to schedule. For example,  $sql$ ,  $txt$  can contain suspend connection to SYDNEY DS.pubs2 go
	- **2.** Create a batch file, such as suspend conn.bat in Windows that contains isql and relevant parameters to run the command line in sql.txt. For example,

suspend conn.bat can contain:

```
%SYBASE%\OCS-15_0\bin\isql.exe -Usa -P -S SYDNEY_DS -I %SYBASE
%\sql.ini -i %SYBASE%\REP-15_5\sched\sql.txt
```
**3.** Create the schedule, "schedule1":

```
create schedule schedule1 as '0 12 16 * 1' for exec
'test.bat > c:\temp\test.out'
go
```
• **Example 2–** Create "schedule2" to execute the suspend conn.sh script in UNIX that suspends the connection to the *pubs2* database in the SYDNEY\_DS dataserver every day at 8:17p.m.:

```
create schedule schedule2 as '17 20 * * *' for exec
'suspend_conn.sh'
```
• **Example 3** – Create "schedule2" to execute the resume conn.sh script that resumes the connection to the *pubs2* database in the SYDNEY\_DS dataserver every day at 7:15 AM:

```
create schedule schedule2 as '15 7 * * *' for exec
'resume_conn.sh'
```
## **Usage**

- Schedule the time you want to perform replication tasks to report, for example, on a specific state of the replicate database while the replicate database is frozen and not receiving data from the primary database.
- You can schedule replication to happen only during specific night hours, so that the processing of the next day does not change the replicate database, and reporting can occur on the data of the day before, that is frozen in the replicate database. You can do this by creating schedules to suspend and resume connections to the replicate database at specific times of the day.

## **Permissions**

**create schedule** requires "sa" permission.

## **See also**

- *[admin schedule](#page-88-0)* on page 73
- *[alter schedule](#page-222-0)* on page 207
- [drop schedule](#page-395-0) on page 380

# **create subscription**

Creates and initializes a subscription and materializes subscription data. The subscription may be for a database replication definition, table replication definition, function replication definition, or publication.

## **Syntax**

```
create subscription sub_name
for {table_repdef | func_repdef | publication pub |
      database replication definition db_repdef }
     [ with primary at server name.db ]
with replicate at data_server.database
[where {column_name | @param_name}
      {< | > | >= | <= | = | &} value
[and {column_name | @param_name}
     {< | > | >= | <= | = | &} value]...]
[without holdlock [direct load
[user username password pass]]| incrementally | without 
materialization]
[subscribe to truncate table]
[for new articles]
```
## **Parameters**

- **sub\_name** The name of the subscription, which must conform to the rules for naming identifiers. The subscription name must be unique for the replication definition, where applicable, and for the replicate data server and database.
- for table rep def Specifies the table replication definition the subscription is for.
- **for function rep\_def** Specifies the name of the function replication definition the subscription is for.
- **for publication pub\_name** Specifies the publication the subscription is for.
- **for database replication definition db\_repdef** Specifies the database replication definition the subscription is for.
- with primary at data\_server.database Specifies the location of the primary data. If the primary database is part of a warm standby application that uses logical connections, data server.database is the name of the logical data server and database. You can also specify an alternate primary connection name in the clause if you are configuring a multipath replication system.
- with replicate at data server.database Specifies the location of the replicate data. If the replicate database is part of a warm standby application, *data server.database* is the name of the logical data server and database. You can also specify an alternate replicate connection name in the clause if you are configuring a multi-path replication system. For table subscriptions created with the **direct\_load** option, this is the name of the physical data server and database name; logical or alternate connection names are not allowed.
- where Sets criteria for the column or parameter values that are to be replicated via the subscription. If you omit the **where** clause, all rows or parameters are replicated.

You can include a **where** clause in a subscription for a table or function replication definition. You cannot include a **where** clause in a database or publication subscription.

A **where** clause is composed of one or more simple comparisons, in which a searchable column or searchable parameter from the replication definition is compared to a literal value using one of these relational operators: **<**, **>**, **<=**, **>=**, **=**, or **&**. (The **&** operator is supported only for rs\_address columns or parameters.) You can join comparisons using the keyword **and**.

Column or parameter names used in the expression must be included in the **searchable columns** list of the table replication definition or the **searchable parameters** list of the function replication definition.

Java columns cannot be evaluated in subscription expressions. Thus, you cannotinclude a Java column of type rawobject or rawobject in row in a **where** clause.

The maximum size of a **where** clause in a subscription is 255 characters.

**Note:** You cannot convert binaries with less than seven bytes into integers. Workarounds include using zerosto pad binary values up to eight bytes, or using integer valuesinstead of binary values.

- **column** name A column name from the primary table, for a subscription to a table replication definition.
- **@param\_name –** A parameter name from a replicated stored procedure, for a subscription to a function replication definition.
- **value** A value for a specified column or parameter. See Datatypes for entry formats for values for different datatypes.

Column or parameter names used in the expression must be included in the **searchable columns** or **searchable parameters** list of the replication definition.

- **without holdlock** Selects data from the primary database without a holdlock, for nonatomic materialization. The rows are applied at the replicate database in increments of 1000-row inserts per transaction. For subscriptions created with the **direct\_load** option, the number of rows applied is determined by the **mat\_load\_tran\_size** configuration parameter. See "Nonatomic Materialization" for more information.
- **incrementally** Initializes the subscription and apply subscription data in increments of 1000-row inserts per transaction. A holdlock is used on the primary database, for atomic materialization.
- **without materialization–** Does not materialize data for the subscription. Use this option when there is no activity at the primary database and the data already exists in the replicate database. Or, use this option when you have suspended activity in the primary database and manually transferred the data to the replicate database. Database subscriptions must include this option.
- **subscribe to truncate table** For a subscription to a table replication definition, a database replication definition, or to a publication, enables replication of the **truncate table** command to the subscribing replicate database.

You must set this option the same as it is set for any existing subscriptions that replicate data into the same replicate table for a particular database. Otherwise, the new subscription is rejected.

- **for new articles** Refreshes an existing subscription. Instructs Replication Server to check the subscription against the publication and then to create subscriptions against unsubscribed articles.
- direct load –

Enables direct load materialization.

When this option is used, no other subscription can be created at the same time for the same replicate table. You can only use this option against a physical database connection, not an alternate or logical connection.

This option is available only if the replicate Replication Server site version and route version are 1571100 or later.

• **user** *username* **password** *pass* **–** The user ID and password used in direct load materialization to connect to the primary Adaptive Server database or Replication Agent and select from the primary table.

#### **Examples**

• **Example 1** – Creates a subscription named *titles sub*. It specifies that rows from the *titles* table with columns of the type "business" are to be replicated in the *titles* table in the *pubs2* database of the data server named SYDNEY\_DS:

```
create subscription titles_sub
 for titles_rep
with replicate at SYDNEY DS.pubs2
 where type = 'business'
```
• **Example 2** – Creates a subscription named *titles sub* that includes rows from the *titles* table with prices that are greater than or equal to \$10.00:

```
create subscription titles_sub
 for titles_rep
with replicate at SYDNEY DS.pubs2
where \text{price} \geq 510.00
```
• **Example 3** – Creates a subscription named *myproc\_sub* for the function replication definition *myproc\_rep*. In order to use this command to create a subscription for a function replication definition, data must already exist at the replicate database, and you must use the **without materialization** clause:

```
create subscription myproc_sub
  for myproc_rep
with replicate at SYDNEY DS.pubs2
 without materialization
```
• **Example 4** – Creates a subscription named *pubs2\_sub* for the publication *pubs2\_pub*:

```
create subscription pubs2_sub
 for publication pubs2 pub
  with primary at TOKYO_DS.pubs2
with replicate at SYDNEY DS.pubs2
```
• **Example 5** – Creates a database subscription *pubs2 sub* for the database replication definition *pubs2\_rep*:

```
create subscription pubs2_sub
  for database replication definition pubs2_rep
   with primary at NEWYORK_DS.pubs2
    with replicate at TOKYO_DS.pubs2
  without materialization
 subscribe to truncate table
```
• **Example 6** – Creates the **sub\_conn2** subscription for the **repdef\_conn2** replication definition on the NY\_DS.rdb\_conn2 alternate replicate connection:

```
create subscription sub_conn2 for repdef_conn2
with replicate at NY DS.rdb conn2
without materialization
go
```
• **Example 7 –** Creates the **sub\_conn2** subscription against the **repdef\_conn2** replication definition on the LON\_DS.pdb\_conn2 alternate primary connection to the LON\_DS primary data server where NY\_DS.rdb is the default replicate connection:

```
create subscription sub conn2 for repdef conn2
with primary at LON DS.pdb conn2
with replicate at N\overline{Y} DS.rdb
without materialization
go
```
## • **Example 8**

Creates a subscription with the **direct load** option named titles\_sub that includes rows from the titles table with prices that are greater than or equal to \$10.00:

```
create subscription titles_sub
  for titles_rep
with replicate at SYDNEY DS.pubs2
where \text{price} > = $10.00 without holdlock
 direct_load
```
Since no user ID and password are provided explicitly, the user ID and password that were used to create the subscription are usedto login to the primary database or Replication Agent to select data from the primary table. When the primary database is not Adaptive Server, Replication Server assumes that the user ID is the Replication Agent administrator user.

## • **Example 9**

Creates a subscription with the **direct load** option named titles\_sub that includes rows from the titles table with sales greater than 5,000 copies:

```
create subscription titles_sub
 for titles_rep
with replicate at SYDNEY DS.pubs2
where total sales > 5000without holdlock
 direct_load
user pubs2 owner password pubs2 owner pwd
```
Replication Server uses the pubs2\_owner user ID and the pubs2\_owner\_pwd password to log in to the Adaptive Server primary database or Replication Agent and issue a **select** on the primary database table.

## **Usage**

- To subscribe to a function or database replication definition, use **create subscription** with the **without materialization** clause, or use **define subscription** and the other bulk materialization commands.
- Execute **create subscription** at the Replication Server of the database where the replicated data will be stored.
- See the *Replication Server Administration Guide Volume 1* for more information about subscriptions and the role they play in replication.
- Starting from Replication Server 15.5, if you change a replication definition that has table subscriptions, you do not have to drop and re-create the table subscriptions.
- You can create multiple replication definitions for the same primary table or database. You cannot subscribe to more than one replication definition for the same replicate table or database, although you can subscribe to the same replication definition more than once.
- Formulti-path replication, since all primary connections between a primary database and a Replication Server share all replication definitions, you must specify in the subscription which primary connection is the data source and which replicate connection is the replication target.See Replication Server Administration Guide Volume <sup>2</sup> <sup>&</sup>gt; Performance Tuning > Multi-Path Replication.
- Support for subscription materialization of LOB compressed data depends on how you specify the column datatype in the replication definition and on the version of Replication Server. See Subscription Materialization of LOB Compressed Data in the Replication Server Administration Guide Volume 1.
- If you are using quoted identifiers with a custom function string that includes a quoted constant, **create subscription** without a quoted constant or **without materialization** clause. Otherwise, during subscription materialization the quoted constant causes a query failure. The replicate data server identifies the quoted constant as a column instead of a constant.

Subscribing to Database Replication Definitions

- When you create a database subscription, you cannot use the **where** clause to limit data subscription. All data is subscribed.
- With database subscriptions, you can use only the no materialization or bulk materialization methods. Use **define subscription** to use dump and load or other bulk materialization method. Use **create subscription** to use the no materialization method.
- You cannot subscribe to more than one database replication definition from the same origin.
- If your replicate Replication Server is at lower version than your primary Replication Server, you cannot create a database subscription at the replicate Replication Server for a primary database controlled by the primary Replication Server.
- To successfully create a table replication definition for a primary database that is subscribed by a database subscription, the replicate Replication Server must be at the same or higher version as the table replication definition.

Subscribing to Publications

- When a publication is valid, you can create a subscription for the publication in order to begin replication to a replicate database. All forms of subscription materialization are supported.
- When you create a publication subscription, Replication Server creates a separate underlying subscription for each article that the publication contains. Each article subscription uses the name of the parent publication subscription.
- When you use atomic or non-atomic materialization, article subscriptions are materialized one at a time in the order that the articles were added to the publication.
- When you use **create subscription** with the **without materialization** clause, all article subscriptions are activated and validated at the same time.
- A subscription to a publication cannotinclude a **where** clause. Instead, you can customize replication to replicate sites by including one or more **where** clauses in each article the publication contains.

#### Specifying Columns Subject to HDS Translations

- When you create a subscription that includes a **where** clause, make sure that the value in the **where** clause comparison is in the declared datatype format.
- Subscriptions that specify columns subject to class- or column-level translations in the **where** clause cannot be dematerialized automatically. You must use either the bulk or the no-materialization method.

#### Replicating Truncate Table

- When you create the first subscription, you can either include or not include the **subscribe to truncate table** option. Each subsequent subscription that replicates into the same table must follow the example of the first subscription. Otherwise, the subscription is rejected when you try to create it.
- You can change the current "subscribe to truncate table" status of a particular replicate table by executing **sysadmin apply\_truncate\_table**

#### Requirements for Executing **create subscription**

• In addition to the permissions listed below, make sure that these requirements are met before you execute **create subscription**.

For a subscription to a table replication definition:

- A replication definition exists for the primary table you are replicating, and the table is marked for replication with **sp\_setreptable**.
- If you subscribe to tables marked using **sp\_reptostandby**, you must configure the primary database connection using the **rep\_as\_standby** configuration parameter and configure Replication Agent using **send\_warm\_standby\_exacts**.
- Tables referenced in the replication definition exist in both the primary and the replicate database. Each table hasthe columns and datatypes defined in the replication definition.

This table is visible to the user creating the subscription and to the user maintaining it. The easiest way to achieve this is to have the Database Owner creates the table.

For a subscription to a function replication definition:

• A replication definition exists for the stored procedure you are replicating, and the stored procedure is marked for replication with **sp\_setrepproc**.

• Stored procedures referenced in the function replication definition exist in both the primary and replicate database. Each stored procedure has the parameters and datatypes defined in the function replication definition.

For a subscription to a publication:

- A publication exists that contains articles for the primary tables or stored procedure you are replicating. The articles specify replication definitions that meet the requirements described above.
- The publication is valid.

Requirements for Warm Standby Applications

- These requirements apply when you create subscriptions in warm standby applications:
	- If the destination database is part of a warm standby application, the table must exist in both the active and standby databases.Both tablesmust bemarked forreplication using **sp\_setreptable** or **sp\_reptostandby**.
	- For a logical primary database, you cannot create a subscription while Replication Server is in the process of adding a standby database.
	- You cannot create table subscriptions against warm standby connections with the **direct\_load** option.

Requirements for Tables with the Same Name

- If a primary Adaptive Server database contains a replicated table and another table that has the same name, the owner of the second (unreplicated) table cannot create a subscription to the replicated table without using custom **rs\_select** or **rs\_select\_with\_lock** function strings. For example:
	- If there is a replication definition for a primary table named  $db, dbo.table1$ , and
	- Database user "jane" owns a table named *db.jane.table1*, then
	- Jane cannot create a subscription to the replication definition for  $db, dbo.table1$  using the default function strings.

Atomic Materialization

- The default method for materializing subscriptions with this command is atomic materialization. Atomic materialization locks the primary table and copies subscription data through the network in a single atomic operation.
- During atomic materialization, no rows appear at the replicate database until the select transaction has been completed in the primary database. If the subscription specifies a large number of rows, the select transaction can run for a long time, causing a delay at the replicate site.

Requirements for Using Atomic Materialization

- If you plan to use the atomic method of subscription materialization:
	- You or the Database Owner must own the primary table, or you must use user-defined function strings for **select** operations at the primary database.

• The Database Owner or the maintenance user must own the replicate table, or you must use user-defined function strings for **select** operations at the replicate database. If the owner of the replicate table is different from the owner of the primary table, you must create a unique function string by using a distinct function-string class.The primary database must be an Adaptive Server database.

Using the Without Holdlock or Incrementally Option

• The **without holdlock** or **incrementally** options are alternatives to the default atomic method of subscription materialization. When you specify these options, Replication Server applies the rows in batches, so that data appears at the replicate database a batch at a time.

As a result, during materialization, queries atthe replicate database may return incomplete data for the subscription. This temporary condition ends when **check subscription** indicates the subscription is valid.

The Incrementally Option

- The **incrementally** option is a variation of atomic materialization. Use this option for large subscriptions to avoid a long-running transaction at the replicate database. The subscription data is not applied atomically at the replicate database, so the data is available; however, it is incomplete until materialization has completed and the subscription is validated.
- When **incrementally** is used, **select** is performed **with a holdlock** to maintain serial consistency with the primary database. The replicate table passes through states that occurred previously at the primary database.

In all cases, replicate data is consistent with the primary database by the time materialization completes and **check subscription** indicatesthatthe subscription is valid.

Nonatomic Materialization

- The **without holdlock** option uses non-atomic materialization. When this option is specified, materialization rows are selected from the primary database without a holdlock. This can introduce inconsistency if rows are updated at the primary database after the select. To correct inconsistencies, use **set autocorrection on** when using **without holdlock**.
- When data already exists at the replicate database, you can use atomic or non-atomic materialization instead of bulk materialization.

Requirements for Using Nonatomic Materialization

- If you plan to use non-atomic method of subscription materialization:
	- Do not use **without holdlock** if you update data by distributing applied functions from the primary database or if you update the data with commutative functions. For example, if a stored procedure updates a row by incrementing the previous value of a column, the value may be incorrect when materialization has completed.

• For non-atomic subscriptions, if a non-atomic subscription is materializing when **switch active** executes, it is marked "SUSPECT.

**Note:** If you are using **create subscription** with either atomic or non-atomic materialization methods and you have quoted identifiers in your replication definition, then you must alter your primary connection to allow the use of quoted identifiers.

#### **Direct Load Materialization**

- The **direct\_load** option can only be used to materialize data into HANA DB.
- To use **direct load**, you must connect from Replication Server to a non-Adaptive Server primary database using the appropriate connection profile: **rs\_rs\_to\_msss\_ra**, **rs\_rs\_to\_oracle\_ra**, or **rs\_rs\_to\_udb\_ra**.
- When the **direct\_load** option is used, no other subscription can be created at the same time for the same replicate table.
- Unlike other automatic materialization methods, data selected from the primary table is loaded directly to the replicate database—no materialization queue is used—as soon as it is returned from the **select** command.
- The **direct** load option is for subscriptions to table replication definitions only and is used with **without holdlock**. It cannot be used with **without materialization** or **incrementally**.
- A catch-up queue holds DML operations made to a primary table for which a subscription materialization is in progress, preventing the need to suspend replication for other tables that are already being replicated. After the data selected from the primary table is applied to the replicate table, the DML operations in the catch-up queue are applied to the replicate table. Autocorrection is applied between subscription-activation and subscriptionvalidation markers to operations in the catch-up queue.

**Note:** When DML operations in a catch-up queue are applied to the replicate table, each **insert** operation is converted into a **delete** followed by an **insert**. Materialization fails when an update changes the primary key.

• The **user** and **password** options are used only with **direct\_load**. The user ID must have permission to log in to the primary Adaptive Server database or Replication Agent and must have **select** permission on the primary database table being materialized. The username and pass values are used once and not stored in the RSSD.

**Note:** When the primary database is not Adaptive Server, Replication Server may connect to the primary database and perform the **select** through Replication Agent. In this case, the userID and password used in the **create connection** command are those needed to connect to Replication Agent and not those needed to connect to the primary database.

If no value is provided for this option, the user ID and password that were used to create the subscription are used to log on to the primary Adaptive Server database or Replication Agent and select from the primary table.

- You cannot use the **direct\_load** option against a logical connection or alternate connection. The primary connection in the replication definition and the replicate connection in the subscription must be physical connections.
- If the primary database is not Adaptive Server, and if a subscription is being created without the **without materialization** option, the **direct load** option must be used.
- The **direct** load option is available only if the replicate Replication Server site version and route version are 1571100 or later.
- You can use row filtering, name mapping, customized function strings and datatype mapping with subscriptions created using the **direct\_load** option.
- The data server name of a primary database connection must exist in the interfaces file of the Replication Server from which **create subscription** is issued.

## **No Materialization**

The **without materialization** clause specifies the no-materialization method. It provides an convenient way to create a subscription when the subscription data already exists at the replicate database.

### **Requirements for No Materialization**

- The subscription data must already exist at the replicate database.
- The primary and replicate database must be in sync.
- Activity must be stopped at the primary database so that there are no further updates in the Replication Server stable queue.

Using the **rs\_address** datatype

- You can subscribe to replication definitions whose columns or parameters use the special datatype rs *address*. This datatype allows a unique subscription resolution method, whereby bitmaps of the *rs* address datatype (based on the underlying *int* datatype) are compared with a bitmask in a subscription **where** clause. The bitmap comparison tells the primary Replication Server whether or not a replicate site should receive the data in each row.
- For rs\_address columns or parameters only, the bitmap comparison operator **&** is supported in the **where** clause, as follows:

```
where rs_address_column1 & bitmask
[and rs_address_column2 & bitmask]
 [and other_search_conditions]
```
• Replication Server does not replicate a row if the only changed columns are  $rs$  address columns, unless the changed bits indicate that the row should be inserted or deleted at the replicate database.

Because of this filtering, rs address columns in replicate databases may not be identical to the corresponding columns at the primary database. This optimizes applications that use rs *address* columns to specify the destination replicate databases.

How the **rs\_address** datatype works

• Each bit in an rs\_address column field may represent a category of data, such as inventory or billing. In a subscription bitmask, you set the corresponding bit to "on" (1), for each category of data you want to replicate to the subscribing site. For example, users at a warehouse site who are interested in inventory data would set the inventory bit to "on" in a subscription bitmap. If the same warehouse users are not interested in billing data, they would set that bit to "off" (0). When a bit is set to "on" in both a subscription bitmask and an rs\_address column, the row containing the bit is replicated.

32-Bit Limitation of Underlying int datatype for **rs\_address**

• Due to the 32-bit limitation of the underlying *int* datatype, you may need to construct primary tables with more than one rs\_address column. The **and** keyword allows you to create a single subscription to perform bitmap comparisons on more than one rs\_address column.

However, to subscribe to a row when one or more bits are set in either of two or more rs\_address columns, you must create separate subscriptions.

Using 32-Bit Hexadecimal Numbers for **rs\_address**

- You can also specify search conditions for non-rs\_address columns using the **and** keyword and the comparison operators (other than  $\delta$ ) described in the command syntax. If you use **and** to specify search conditions, subscription data may not be replicated or may migrate out of a subscription, even if rs address bitmap comparisons would otherwise replicate a row.
- You can compare rs\_address columns to 32-bit integer values or 32-bit hexadecimal numbers in the **where** clause. If you use hexadecimal numbers, pad each number with zeros, as necessary, to create an 8-digit hexadecimal value.

**Warning!** Be very cautious about comparing rs address columns to hexadecimal numbers in the **where** clause of a subscription. Hexadecimal values are treated as binary strings by Adaptive Server and Replication Server. Binary strings are converted to integers by copying bytes. The resulting bit pattern may represent different integer values on different platforms.

For example, 0x0000100 represents 65,536 on platforms that consider byte 0 most significant, and represents 256 on platforms that consider byte 0 least significant. Because of these byte-ordering differences, bitmap subscriptions involving hexadecimal numbers may not work in a multi-platform replication system.

- See "Datatypes" for more information about the *rs* address and int datatypes. Also, see the Replication Server Administration Guide Volume 1.
- Refer to the Adaptive Server Enterprise Reference Manual and the Open Client and Open Server Common Libraries Reference Manual for more information about conversion between datatypes.

Monitoring a Subscription

- When Replication Server materializes a subscription, it logs in to the primary data server, using the subscription creatorlogin name, and selectsthe rowsfrom the primary table. Use **check subscription** to monitor the progress of the materialization.
- **create subscription** returns a prompt before the data materialization is complete. Materialization is complete when **check subscription** reports "VALID" at the replicate Replication Server.

## **Permissions**

To execute **create subscription**, you must have the following login names and permissions:

- If you do not use the **user** username **password** pass option, you must use the same login name and password at the replicate Replication Server, primary Replication Server, and primary database.
- "create object" or "sa" permission at the replicate Replication Server where you enter this command.
- "create object", "primary subscribe", or "sa" permission at the primary Replication Server.
- **select** permission on the primary table in the primary Adaptive Server database.
- **execute** permission on the **rs\_marker** stored procedure in the primary Adaptive Server database.
- The replicate database maintenance user must have **select**, **insert**, **update**, and **delete** permissions on the replicate table, and **execute** permissions for functions used in replication.
- The maintenance user of the primary database cannot be used in the **user** username **password** pass option to create subscriptions. Because the maintenance user is ignored by default in replication, SAP recommends that you do not use the maintenance user.
- If you specify **user** username **password** passin the **create subscription** command with the **direct\_load** option, this name is used to log in to the primary Adaptive Server database or Replication Agent and select from the primary table. If you do not specify *username* in the **create subscription** command, the name and password you used to log in to Replication Server are used to connect to the primary Adaptive Server database or Replication Agent. Make sure that whatever name is used to log in to the primary Adaptive Server database or Replication Agent has the necessary permission.
- If a subscription is created with the **direct\_load** option and an explicit user and password, the user ID and password are used once and not stored in rs\_users. This user ID and password are used to log on to the primary Adaptive Server database (or Replication Agent) and the primary Replication Server, and should have the permissions described here.

- [alter applied function replication definition](#page-143-0) on page 128
- [alter database replication definition](#page-184-0) on page 169
- [alter request function replication definition](#page-212-0) on page 197
- *[check subscription](#page-232-0)* on page 217
- [create alternate connection](#page-265-0) on page 250
- [create article](#page-274-0) on page 259
- [create database replication definition](#page-292-0) on page 277
- [create applied function replication definition](#page-269-0) on page 254
- [create function string](#page-305-0) on page 290
- [create publication](#page-326-0) on page 311
- [create replication definition](#page-330-0) on page 315
- [create request function replication definition](#page-343-0) on page 328
- *[define subscription](#page-370-0)* on page 355
- *[drop subscription](#page-395-0)* on page 380
- *[set](#page-413-0)* on page 398
- *sysadmin apply truncate table* on page 410
- [Exact Numeric \(Integer\) Datatypes](#page-39-0) on page 24

## **create user**

Adds a new user login name to a Replication Server.

#### **Syntax**

```
create user user
set password {new password | null}
[set password_parameter to 'parameter_value']
```
#### **Parameters**

- **user** login name.
- **new password new password.**
- **old password** current user password if you use the *verify password* parameter.
- **password parameter** See [Table 37. Password Parameters](#page-369-0).
- **parameter** value the description and value for a password parameter.

<span id="page-369-0"></span>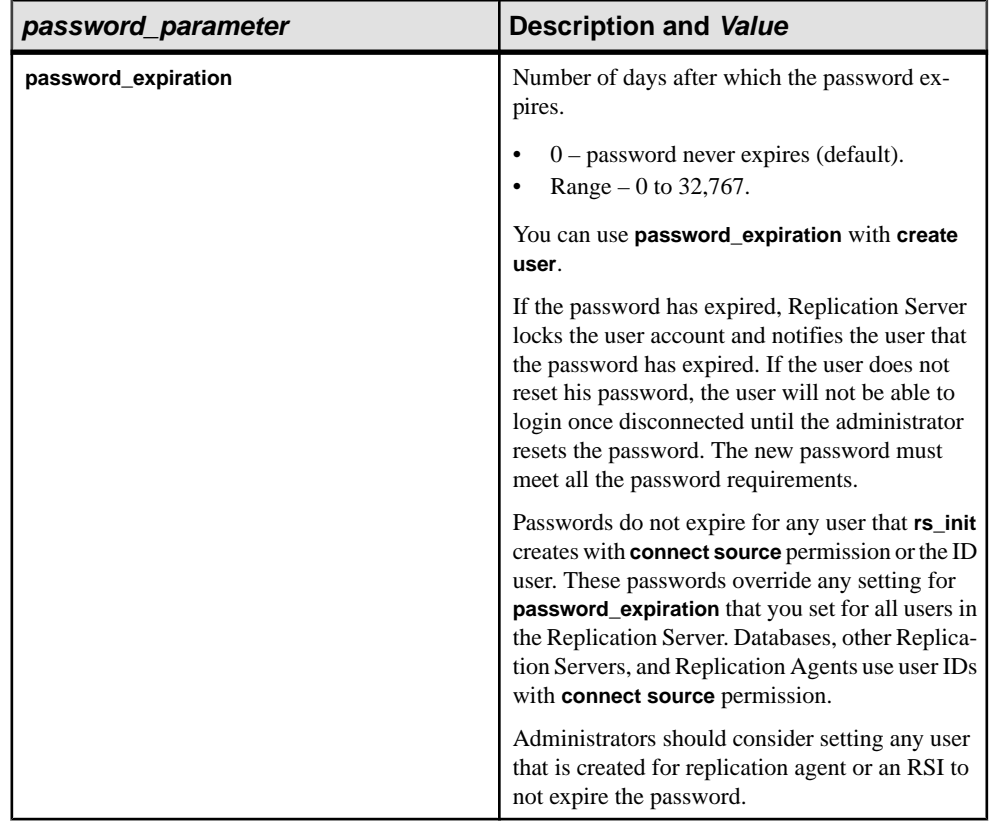

#### **Table 37. Password Parameters**

#### **Examples**

• **Example 1** – Creates a new user login name "louise" with the password "EnnuI":

```
create user louise
set password EnnuI
```
• **Example 2 –** creates a user named jsmith having an initial password of 1Buiopr89, with a password expiration interval of 90 days:

```
create user jsmith
set password to 1Buiopr89
set password_expiration to '90'
```
#### **Usage**

- **create user** creates a new login name for a user.
- Users can change their own passwords with the **alter user** command.
- Case is significant for user login names and passwords.
- <span id="page-370-0"></span>• **password\_expiration** is the only parameter the administrator can use with **alter user** and **create user** commands.
- Password settings specified for individual users with **create user** commands override any value that is set with **configure replication server** command.

See[Table 25. Password Parameters](#page-250-0) table in **configure replication server**.

- Password expiration interval:
	- When the administrator or the user changes the password of the user, Replication Server records the date the password was set. When the user logs in, Replication Server checks the login date against the password expiration setting. If there is a password expiration value set either for the user or at the system level, and Replication Server detemines that the password has expired, Replication Server notifies the user to change the password and locks the user account. Replication Server unlocks the account only if the user enters a new password meeting all password requirements. If the user disconnects before changing the password, the administrator must reset the password.
	- Sybase recommends setting **password expiration** to 0 for users that have "connect" source" privilege such as the Replication Agent users to prevent their passwords from expiring and interfering with replicating data.

#### **Permissions**

**create user** requires "sa" permission.

#### **See also**

- [alter user](#page-225-0) on page 210
- [drop user](#page-399-0) on page 384
- [grant](#page-400-0) on page 385
- [revoke](#page-412-0) on page 397

## **define subscription**

Adds a subscription to the Replication Server system tables, but does not materialize or activate the subscription. The subscription may be for a database replication definition, a table replication definition, a function replication definition, or for a publication. This command begins the process of bulk subscription materialization, or the process of refreshing a publication subscription.

## **Syntax**

```
define subscription sub_name
for {table_rep_def | function_rep_def |
      publication pub_name | database replication definition 
db_repdef 
     with primary at data_server.database} |
with replicate at data_server.database
      [where {column_name | @param_name}
```

```
\{< | > | > = | \le = | = | \&\} value
      [and {column_name | @param_name}
     \{< | > | > = \overline{|} < = | = | \&\} value]...]
[subscribe to truncate table]
[for new articles]
[use dump marker]
```
## **Parameters**

- **sub name** The name of the subscription, which must conform to the rules for naming identifiers. The subscription name must be unique for the replication definition, where applicable, and for the replicate data server and database.
- **for table\_rep\_def** Specifies the table replication definition the subscription is for.
- **for function rep\_def** Specifies the name of the function replication definition the subscription is for.
- **for publication pub\_name** Specifies the publication the subscription is for.
- **for database replication definition db\_repdef** Specifies the database replication definition the subscription is for.
- with primary at data server.database Specifies the location of the primary data. If the primary database is part of a warm standby application, *data server.database* is the name of the logical data server and database. Include this clause only for a subscription for a publication.
- with replicate at data server.database Specifies the location of the replicate data. If the replicate database is part of a warm standby application, *data server.database* is the name of the logical data server and database.
- where Sets criteria for the column or parameter values that are to be replicated via the subscription. If you omit the **where** clause, all rows or parameters are replicated.

You can include a **where** clause in a subscription for a table or function replication definition. You cannot include a **where** clause in a publication subscription.

A **where** clause is composed of one or more simple comparisons, in which a searchable column or searchable parameter from the replication definition is compared to a literal value using one of these relational operators:  $\leq$ ,  $\leq$ ,  $\leq$ ,  $\leq$ ,  $\leq$ ,  $\leq$ ,  $\leq$ ,  $\leq$ ,  $\leq$ ,  $\leq$ ,  $\leq$ ,  $\leq$ ,  $\leq$ ,  $\leq$ ,  $\leq$ ,  $\leq$ ,  $\leq$ ,  $\leq$ ,  $\leq$ ,  $\leq$ ,  $\leq$ ,  $\leq$ ,  $\leq$ ,  $\leq$ ,  $\leq$ , supported only for rs\_address columns or parameters.) You can join comparisons with the keyword **and**.

Column or parameter names used in the expression must be included in the **searchable columns** list of the table replication definition or in the **searchable parameters** list of the function replication definition.

Java columns cannot be evaluated in subscription expressions. Thus, you cannotinclude a Java column of type rawobject or rawobject in row in a **where** clause.

**column** name  $-$  A column name from the primary table, for a subscription to a table replication definition.

- **@param\_name** A parameter name from a replicated stored procedure, for a subscription to a function replication definition.
- **value** A value for a specified column or parameter.
- **subscribe to truncate table –** For a subscription to a table replication definition or to a publication, enables replication of the **truncate table** command to the subscribing replicate database.

You must set this option the same as it is set for any existing subscriptions that replicate data into the same replicate table. Otherwise, the new subscription will be rejected.

- **for new articles** Refreshes an existing subscription. Instructs Replication Server to check the subscription against the publication and then to create subscriptions against unsubscribed articles.
- **use dump marker** Tells Replication Server to apply transactions to a replicate database. **use dump marker** activates and validates the database subscription automatically. Without this option, users must activate and validate the database subscription manually.

**Note:** Use **dump marker** one at a time as you cannot define multiple database subscriptions with **dump marker**. You also need to place a **dump database** command between each subscription command. If you are using the cross platform dump and load (XPDL) feature in an MSA replication, avoid using the **use dump marker** clause for materialization.

#### **Examples**

• **Example 1** – Creates a subscription named *titles\_sub*. It specifies that rows from the *titles* table with columns of the type "business" are to be replicated in the *titlestable* in the pubs2 database of the data server named SYDNEY\_DS:

```
define subscription titles sub
   for titles_rep
   with replicate at SYDNEY DS.pubs2
    where type = 'business'
```
• **Example 2** – Creates a subscription named *titles\_sub* that includes rows from the *titles* table with prices that are greater than or equal to \$10.00:

```
define subscription titles sub
  for titles_rep
   with replicate at SYDNEY DS.pubs2
   where price \ge 10.00
```
• **Example 3** – Creates a subscription named *myproc\_sub* for the function replication definition *myproc\_rep*:

```
define subscription myproc_sub
   for myproc_rep
   with replicate at SYDNEY DS.pubs2
```
• **Example 4** – Creates a subscription named *pubs2 sub* for the publication *pubs2 pub*:

```
define subscription pubs2_sub
 for publication pubs2 pub
```

```
with primary at TOKYO DS.pubs2
with replicate at SYDNEY DS.pubs2
```
**Example 5** – Creates a subscription *pubs2 sub* for the database replication definition pubs2\_rep:

```
define subscription pubs2_sub
  for database replication definition pubs2 rep
   with primary at NEWYORK DS.pubs2
   with replicate at TOKYO DS.pubs2
   subscribe to truncate table
    use dump marker
```
Refer to the *Replication Server Design Guide* for examples of creating subscriptions for a complete replication system.

### **Usage**

- Use **define subscription** to create a subscription manually using bulk materialization. With bulk materialization, subscription creation and materialization is performed in discrete steps so that you can load the initial data from media rather than sending it from the primary database through the WAN.
- If you have added any new articles to a publication with an existing subscription, you must refresh the publication subscription in order to create new subscriptions for these articles.
- Activate the subscription using **activate subscription** and validate the subscription using **validate subscription**.
- Although you can create multiple replication definitions for the same primary table, you cannot subscribe to more than one replication definition for the same replicate table. However, you can subscribe to the same replication definition more than once.

Subscribing to Publications

- You can create a subscription for a valid publication to begin replication to a replicate database. All forms of subscription materialization are supported.
- Use **define subscription** to create new article subscriptions in the publication subscription. Then use **activate subscription**, manually load the subscription data for the new article subscriptions, and use **validate subscription** to validate the publication subscription.
- When you create a publication subscription, Replication Server creates a separate underlying subscription for each article that the publication contains. Each article subscription uses the name of the parent publication subscription.
- When you activate and validate a publication subscription, all of its article subscriptions are activated and validated at the same time.
- A subscription to a publication cannot include a **where** clause. Instead, you can customize replication to replicate sites by including one or more **where** clauses in each article the publication contains.

Subscribing to Database Replication Definitions

- When you create a database subscription, you cannot use the **where** clause to limit data subscription. All data is subscribed.
- With database subscriptions, you can use only the no materialization or bulk materialization methods. Use **define subscription** to use dump and load or other bulk materialization method. Use **create subscription** to use the no materialization method.
- You cannot subscribe to more than one database replication definition from the same origin.

#### Replicating Truncate Table

- When you create the first subscription for a table, you can either include or not include the **subscribe to truncate table** option. Each subsequent subscription that copies information into the same table must follow the example of the first subscription. Otherwise, it will be rejected when you try to create it.
- You can view or change the current "subscribe to truncate table" status of a particular replicate table by executing **sysadmin apply\_truncate\_status**.

#### Working with the **rs\_address** Datatype

See **create subscription** for information about working with columns or parameters that use the *rs* address datatype.

#### Requirements for Executing **define subscription**

In addition to the permissions listed below, make sure these requirements are met before you execute this command.

- For a subscription to a table replication definition:
	- A replication definition exists for the primary table you are replicating, and the table is marked for replication with **sp\_setreptable**.
	- Tables referenced in the replication definition exist in both the primary and the replicate database. Each table hasthe columns and datatypes defined in the replication definition.

This table is also visible to the user creating the subscription and the user maintaining it. The easiest way to achieve this is to have the Database Owner create the table.

For a subscription to a function replication definition:

- A replication definition exists for the stored procedure you are replicating, and the stored procedure is marked for replication with **sp\_setrepproc**.
- Stored procedures referenced in the function replication definition exist in both the primary and replicate database. Each table hasthe parameters and datatypes defined in the function replication definition.

For a subscription to a publication:

- A publication exists that contains articles for the primary tables or stored procedure you are replicating. The articles specify replication definitions that meet the requirements described above.
- The publication is valid.

Creating Subscriptions Using Define Subscription

- You can use **define subscription** to subscribe to a table replication definition, a function replication definition, or a publication.
	- For a subscription to a table replication definition, enter **define subscription** at the Replication Server that manages the database where the replicate data is to be stored.
	- For a subscription to a function replication definition, enter **define subscription** atthe Replication Server that manages the database where the destination stored procedure is to be executed via applied function delivery.
	- For a subscription to a publication, enter **define subscription** at the Replication Server that manages the database where the replicate data is to be stored or where destination stored procedures are to be executed.
- A table subscription maintains a replicate copy of a table, or selected rows from a table, in a database. Changes made to the primary version are also applied to the copy.
- A function subscription replicates user-defined function invocations associated with a function replication definition. A replicated function typically includes parameters and modifies data, but it needs not involve replicated data.
- A publication subscription involves underlying subscriptions for the articles the publication contains, which replicate table or user-defined function invocations depending on the replication definitions in the article.
- See the *Replication Server Administration Guide Volume 1* for more information about subscriptions and the role they play in replication.

Alternative Command to **create subscriptions**

• Use **create subscription** to create, materialize, activate, and validate, in a single step, a subscription for a table replication definition, function definition replication, or publication.

## **Permissions**

To execute **define subscription**, you must have the following login names and permissions:

- The same login name and password at the replicate Replication Server, primary Replication Server, and primary database.
- "create object" or "sa" permission at the replicate Replication Server where you enter this command.
- "create object", "primary subscribe", or "sa" permission at the primary Replication Server.

- [alter applied function replication definition](#page-143-0) on page 128
- [alter request function replication definition](#page-212-0) on page 197
- *[activate subscription](#page-69-0)* on page 54
- *[check subscription](#page-232-0)* on page 217
- [create article](#page-274-0) on page 259
- [create function replication definition](#page-301-0) on page 286
- create *publication* on page 311
- [create applied function replication definition](#page-269-0) on page 254
- [create request function replication definition](#page-343-0) on page 328
- [create subscription](#page-355-0) on page 340
- drop *subscription* on page 380
- [sysadmin apply\\_truncate\\_table](#page-425-0) on page 410
- [validate subscription](#page-484-0) on page 469

## **disconnect**

Terminates connection to a server.

#### **Syntax**

{disconnect | disc} [all]

#### **Examples**

• **Example 1 –** Creates a connection from ost\_replinuxvm\_02 to ost\_replinuxvm\_03, and then ost\_replinuxvm\_02 disconnects from ost\_replinuxvm\_03:

```
isql -Usa -P -S ost_replinuxvm_02
1> connect to ost replinuxvm 032 > qoGateway connection to 'ost replinuxvm 03' is created.
1> disc
2 > qo
```
Gateway connection to 'ost replinuxvm 03' is dropped.

#### **Usage**

- **disconnect** exits the connection stack one at a time. To exit from all the connections, use **disconnect all**.
- The **disconnect** command behaves differently in Replication Server 15.1 and earlier. In these versions, a **disconnect** command terminates the gateway mode, and returns the working server status to the Replication Server that issued the first **connect** command. When your connection stack includes Replication Server versions 15.2, and 15.1 or earlier, and you issue a **disconnect** command, the **show connection** and **show server** commands may not display the expected output.

### <span id="page-377-0"></span>**Permissions**

Any user may execute this command.

#### **See also**

- *[connect](#page-262-0)* on page 247
- *[show connection](#page-417-0)* on page 402
- *[show server](#page-418-0)* on page 403

# **drop article**

Drops an article and optionally drops its replication definition.

## **Syntax**

```
drop article article_name
for pub_name
with primary at data_server.database
[drop_repdef]
```
## **Parameters**

- **article name –** The name of the article to drop.
- **for pub\_name** Specifies the name of the publication the article is for.
- **withprimary atdata\_server.database –**Specifiesthe location of the primary data. If the primary database is part of a warm standby application, *data server.database* is the name of the logical data server and database.
- **drop repdef** An optional keyword that causes the replication definition the article is for to be dropped—if it is not used elsewhere.

## **Examples**

• **Example 1** – Drops the article named *titles art* for the publication *pubs2 pub* in the TOKYO DS.pubs2 database:

```
drop article titles art
  for pubs2_pub
with primary at TOKYO DS.pubs2
```
• **Example 2** – Drops the article named *titles\_art* for the publication *pubs2\_pub* in the TOKYO DS.*pubs2* database. This command also drops the replication definition the article is for, if it is not used elsewhere:

```
drop article titles art
  for pubs2_pub
with primary at TOKYO DS.pubs2
 drop_repdef
```
## **Usage**

- Use **drop article** to remove an article from a publication. Execute **drop article** at the Replication Server that manages the database where the primary data is stored.
- You can drop an article if there are no subscriptions for the article. Drop subscriptions first, as necessary.
- Optionally, you can also drop the replication definition for the article, if it is not part of any other article and has no subscriptions.
- A dropped article is removed atthe replicate site only when **create/define subscription** is executed there.

Dropping Articles from a Publication with a Subscription

- If you drop an article from an existing publication, the publication is invalidated. You must drop all existing article subscriptions using **drop subscription for article** before the article can be dropped. To create new publication subscriptions you must:
	- Validate the publication when you have completed making changes to the publication, then

See **create subscription** and **define subscription** for more information on the two methods of refreshing publication subscriptions.

## **Permissions**

**drop article** requires "create object" permission.

#### **See also**

- [check subscription](#page-232-0) on page 217
- [create article](#page-274-0) on page 259
- *[create publication](#page-326-0)* on page 311
- *[create subscription](#page-355-0)* on page 340
- *[define subscription](#page-370-0)* on page 355
- [drop function replication definition](#page-384-0) on page 369
- *[drop publication](#page-390-0)* on page 375
- [drop replication definition](#page-391-0) on page 376
- *[drop subscription](#page-395-0)* on page 380

# **drop auto partition path**

Removes a automatically resizable partition from Replication Server.

## **Syntax**

drop auto partition path *logical\_name*

## **Parameters**

• **logical name** – The name for the logical partition path for an existing automatically resizable Replication Server partition. The name must conform to the rules for identifiers. The **create auto partition path** and **alter auto partition path** commands also use *logical* name to specify the automatically resizable partition.

## **Examples**

• **Example 1** – Remove the automatically resizable partition assigned to the auto uxp logical partition path and all automatically created partition files associated with auto\_uxp from Replication Server:

```
drop auto partition path auto uxp
```
## **Usage**

- You can use **drop partition** to manually remove a automatically created partition file if there is an urgent need to release disk space. Otherwise, use **drop auto partition path** to manage the removal of automatically resizable partitions to ensure that disk space is released properly.
- Replication Server does not immediately remove an automatically resizable partition if you execute **drop auto partition path**. Instead, once this command marks the affected logical partition path as "drop-pending", Replication Server does not create any new automatically resizable partition file on the path. Replication Server only removes the automatically resizable partition after the partition files on the path have been dropped by Replication Server.
- Installation of Replication Server creates an initial partition. The initial partition and any partitions you subsequently create manually constitute the minimal partition size that Replication Server retains even after you remove all automatically resizable partitions. You can remove some of the partitions in the minimal partition size but you must ensure that Replication Server retains some partitions of a sufficient size for replication to continue.
- For a complete discussion of recovering from failed partitions, see *Replication Server* Administration Guide Volume 2 > Replication System Recovery > Recovery from Partition Loss or Failure.

## **Permissions**

**drop auto partition path** requires that the "sybase" user should own the disk partition or operating system file and must have read and write permissions on it. Users other than "sybase" should not have write or read permission on the partition..

- [admin auto\\_part\\_path](#page-72-0) on page 57
- *[alter auto partition path](#page-145-0)* on page 130
- <span id="page-380-0"></span>• [create auto partition path](#page-278-0) on page 263
- *rs helppartition* on page 638
- [drop partition](#page-389-0) on page 374

## **drop connection**

Removes a database from the replication system.

#### **Syntax**

drop connection to *data\_server*.*database*

#### **Parameters**

- **data server –** The name of the data server with the database to be removed from the replication system.
- **database** The name of the database whose connection is to be dropped.

#### **Examples**

• **Example 1** – Drops the connection to the *pubs2* database in the SYDNEY DS data server: drop connection to SYDNEY DS.pubs2

#### **Usage**

- Use **drop connection** to remove database connection information from the Replication Server system tables for default connections and alternate connections. This command does not remove replicated data from any database in the system.
- Before you drop a connection:
	- Drop any subscriptions that replicate data to the database.
	- If the connection is to a primary database, drop any replication definitions for tables in the database.
- Before you re-create a connection to a database with the same name, you may need to use **sysadmin dropdb**.
- Replication Server distributes information about the dropped database connection to qualifying sitesthrough the replication system. The changes do not appear immediately at all such sites because of normal replication system lag time.

## **Permissions**

**drop connection** requires "sa" permission.

#### **See also**

• *admin show connections* on page 81

#### Replication Server Commands

- *[alter connection](#page-147-0)* on page 132
- [create alternate connection](#page-265-0) on page 250
- [create connection](#page-280-0) on page 265
- *[resume connection](#page-406-0)* on page 391
- *[suspend connection](#page-420-0)* on page 405
- *[sysadmin dropdb](#page-433-0)* on page 418

## **drop database replication definition**

Deletes an existing database replication definition.

#### **Syntax**

```
drop database replication definition db_repdef
  with primary at server name.db
```
#### **Parameters**

- **db** repdef Name of the database replication definition.
- **server name.db** Name of the primary server/database combination. For example: TOKYO.dbase.

#### **Examples**

• **Example 1** – Deletes the database replication definition *dbrep1*:

```
drop database replication definition dbrep1
  with primary at PDS.my_db
```
#### **Usage**

**drop database replication definition** succeeds only if there is no database subscription to the named database replication definition.

#### **See also**

- [alter database replication definition](#page-184-0) on page 169
- [create database replication definition](#page-292-0) on page 277

## **drop error class**

Drops an error class and any actions associated with it.

#### **Syntax**

drop [replication server] error class *error\_class*

#### **Parameters**

- **replication server** Indicates that the error class is a Replication Server error class and not a data server error class.
- **error** class The name of the error class to drop.

### **Examples**

• **Example 1** – Drops the *pubs2 db err class* error class from the Replication Server. Also, drops any error actions that were assigned for the *pubs2* db err class error class:

```
drop error class pubs2 db err class
```
• **Example 2** – Drops the *sydney\_rs\_err\_class* Replication Server error class from the Replication Server. Also, drops any error actions that were assigned for the sydney *rs* err *class* error class:

drop replication server error class sydney rs err class

### **Usage**

- Use the **drop error class** command to remove an error class. When an error class is dropped, all actions assigned for it are also dropped.
- You execute **drop error class** at the Replication Server where the error class was created.
- You cannot drop:
	- The *rs\_sqlserver\_error\_class* error class.
	- The *rs* repserver error class error class.
	- An error class that is in use with a database
- To change the primary site for an error class, use the **move primary of error class** command.
- Replication Server distributes information about the dropped class to qualifying sites through the replication system. The changes do not appear immediately at all such sites because of normal replication system latency.

#### **Permissions**

**drop error class** requires "sa" permission.

- *[assign action](#page-227-0)* on page 212
- *[alter error class](#page-188-0)* on page 173
- [create connection](#page-280-0) on page 265
- *[create error class](#page-296-0)* on page 281
- *[drop connection](#page-380-0)* on page 365
- [move primary](#page-402-0) on page 387

# <span id="page-383-0"></span>**drop function**

Drops a user-defined function and its function strings.

#### **Syntax**

drop function [*replication\_definition*.]*function*

#### **Parameters**

- **replication definition** The name of the replication definition the function was created for.
- **function** The name of the function to drop.

#### **Examples**

• **Example 1** – Drops the *upd\_publishers* user-defined function for the *publishers\_rep* replication definition. Also drops any function strings defined for the function:

drop function publishers rep.upd publishers

#### **Usage**

- Use **drop function** to remove a function name and any function strings that have been created for it.
- Execute **drop function** at the Replication Server where the replication definition was created.
- You cannot drop system functions. For more information about system functions, see Replication Server System Functions.
- Replication Server distributes information about the dropped user-defined function to qualifying sitesthrough the replication system. The changes do not appear immediately at all such sites because of normal replication system lag time.
- When you drop a user-defined function for a replication definition, it is dropped for all replication definitions in the primary table.
- Do not execute **drop function** for replicated functions. Use **drop function rep def** instead.

#### **Permissions**

**drop function** requires "create object" permission.

- [create function](#page-299-0) on page 284
- [drop function string](#page-385-0) on page 370
- *[move primary](#page-402-0)* on page 387

# <span id="page-384-0"></span>**drop function replication definition**

Drops a function replication definition and its user-defined function.

#### **Syntax**

drop function replication definition *function\_rep\_def*

#### **Parameters**

• **function rep def** – The name of the function replication definition to drop.

#### **Examples**

• **Example 1** – Drops the function replication definition named *titles\_frep* and its userdefined function and function string:

drop function replication definition titles frep

#### **Usage**

- Use **drop function replication definition** to remove a function replication definition.
- Before you can drop a function replication definition, you must drop all subscriptions for it.
- Execute **drop function replication definition** at the primary Replication Server for the function replication definition.
- After you drop the stored procedure defined by this function replication definition, execute **sp\_setrepproc** in the database, setting the procedure's replicate status to **'false'**. This stops the RepAgent from transferring log entries to the Replication Server.
- Replication Server distributes information about the dropped function replication definition to qualifying sites through the replication system. The changes do not appear immediately at all such sites because of normal replication system lag time.

#### **Permissions**

**drop function replication definition** requires "create object" permission.

- [alter applied function replication definition](#page-143-0) on page 128
- [alter request function replication definition](#page-212-0) on page 197
- *[check subscription](#page-232-0)* on page 217
- [create applied function replication definition](#page-269-0) on page 254
- [create request function replication definition](#page-343-0) on page 328
- <span id="page-385-0"></span>• *[create subscription](#page-355-0)* on page 340
- *[define subscription](#page-370-0)* on page 355
- *[drop subscription](#page-395-0)* on page 380

# **drop function string**

Drops a function string for a function-string class.

## **Syntax**

```
drop function string
  {replication_definition |
  [owner.] table |
 stored_procedure} .function[;function_string]
  for { [function class] function_class |
[database] data_server.database}
```
## **Parameters**

- **replication definition** The name of the table or function replication definition the function operates on.
- **[owner.]table** specifies the target table and the table owner of the function string.
- **stored\_procedure** specifies the target store procedure of the function string
- **function** The name of the function the function string was created for.
- **function string** The name of the function string to drop. The default function string name is the same as the function name.
- **function\_class** The name of the function-string class from which the function string will be dropped.
- **data server.database** specifies the standby or replicate database where you want to drop the target-scope function string.

## **Examples**

• **Example 1** – drops the function strings for the **rs** insert function for the *publishers rep* replication definition in the derived class *sqlserver* derived class. The **rs** insert function string will now be inherited from the parent class:

```
drop function string
 publishers_rep.rs_insert
for sqlserver derived class
```
• **Example 2 –** drops the function string for the **upd\_publishers** user-defined function for the *publishers* rep replication definition in the *sqlserver2* function class function-string class:

```
drop function string
  publishers_rep.upd_publishers
for sqlserver2 function class
```
• **Example 3** – drops the function string for the dbo. authors table at target database NY\_DS.rdb1:

```
drop function string dbo.authors.rs_insert
for database NY_DS.rdb1
```
### **Usage**

• To replace an existing function string with a new one, use either **alter function string** or **create function** with **overwrite**.

**Warning!** If a transaction occurs between the time a function string is dropped and the time it is re-created, Replication Server detects the function string as missing and fails the transaction.

- Dropping a function drops corresponding function strings from all function-string classes.
- Dropping a customized function string from a derived function-string class causes that class to inherit the function-string from its parent class.
- Dropping a customized function string from rs\_sqlserver\_function\_class causes Replication Server to delete the customized and default function string. To revert the customized function string to the default function string for a function in the rs\_sqlserver\_function\_class, use **alter function string** and omit the **output** clause.
- Replication Server distributes information about the dropped function string to qualifying sites through the replication system. The changes do not appear immediately at all such sites because of normal replication system lag time.
- Execute **drop function string** for target-scope function strings at the Replication Server that controls the target database, which is either the standby or replicate database.

## **Permissions**

**drop function string** requires "create object" permission.

- *[alter function string](#page-193-0)* on page 178
- *[create function](#page-299-0)* on page 284
- [create function string](#page-305-0) on page 290
- [create function string class](#page-320-0) on page 305
- *[drop function](#page-383-0)* on page 368

# **drop function string class**

Drops a function-string class.

#### **Syntax**

drop function string class *function\_class*

#### **Parameters**

• **function\_class** – The name of the function-string class to drop.

#### **Examples**

• **Example 1** – Drops the derived function-string class *sqlserver\_derived\_class* and all of its customized function strings:

drop function string class sqlserver derived class

• **Example 2** – Drops the function-string class *sqlserver2* function class and its function strings:

drop function string class sqlserver2 function class

#### **Usage**

- Use **drop function string class** to remove a function-string class. function-string classes group all function strings for a database.
- Dropping a function-string class also drops all of the associated function strings and removes all references to the class.
- A function-string class that is still in use on a database connection cannot be dropped.
- You cannot drop any of the three system-provided classes, *rs* salserver function class, rs\_default\_function\_class, or rs\_db2\_function\_class.
- You cannot drop any function-string class that is a parent class for a derived class.

#### **Permissions**

**drop function string class** requires "sa" permission.

- [create function string class](#page-320-0) on page 305
- [drop function](#page-383-0) on page 368
- *[drop function string](#page-385-0)* on page 370

# **drop logical connection**

Drops a logical connection. Logical connections are used to manage warm standby applications.

#### **Syntax**

```
drop logical connection to data_server.database
```
#### **Parameters**

- **data\_server** The logical data server specified in the **create logical connection** command.
- **database** The name of the database specified in the **create logical connection** command.

## **Examples**

• **Example 1** – Drops the logical connection for a data server named LDS and a database named pubs2:

drop logical connection to LDS.pubs2

#### **Usage**

- Use this command to drop a logical connection when you are dismantling a warm standby application.
- Before you can drop the logical connection, you must drop the connection to the standby database.

#### **Permissions**

**drop logical connection** requires "sa" permission.

- [create connection](#page-280-0) on page 265
- [create logical connection](#page-323-0) on page 308
- [drop connection](#page-380-0) on page 365
- *[switch active](#page-424-0)* on page 409

# <span id="page-389-0"></span>**drop partition**

Removes a disk partition from the Replication Server.

#### **Syntax**

drop partition *logical\_name*

#### **Parameters**

• **logical\_name –** The name assigned to a partition created with **create partition**.

#### **Examples**

• **Example 1** – Drops the partition named *P1* from the Replication Server:

```
drop partition P1
```
#### **Usage**

• Use **drop partition** to remove a disk partition. This command first marks the partition as "pending drop." Once it is marked, no new data is written on the partition. After all of the data stored on the partition has been successfully delivered, the partition is dropped.

**Note:** If not all the data stored on the partition is ready to drop, **drop partition** can create confusing behavior. For example, when a partition queue contains a segment that is filled only partially, the queue cannot drop until the segment is filled. Since the partition is designated "pending drop," the segment cannot fill, and the command fails to drop the partition.

• For a complete discussion of recovering from failed partitions, see the *Replication Server* Administration Guide Volume 2.

#### **Permissions**

**drop partition** requires "sa" permission.

- *[admin disk\\_space](#page-76-0)* on page 61
- *[alter partition](#page-200-0)* on page 185
- *[create partition](#page-324-0)* on page 309

# <span id="page-390-0"></span>**drop publication**

Drops a publication and all of its articles, and optionally drops the replication definitions for the articles.

### **Syntax**

```
drop publication pub_name
with primary at data_server.database
[drop_repdef]
```
#### **Parameters**

- **pub** name The name of the publication to drop.
- with primary at data server.database Specifies the location of the primary data. If the primary database is part of a warm standby application, *data server.database* is the name of the logical data server and database.
- **drop repdef** An optional keyword that causes the replication definitions for the publication's articles to be dropped—if it is not used elsewhere.

#### **Examples**

• **Example 1** – Drops the publication named *pubs2 pub* for the primary database TOKYO\_DS.pubs2:

```
drop publication pubs2_pub
with primary at TOKYO DS.pubs2
```
• **Example 2** – Drops the publication named *pubs2\_pub* for the primary database TOKYO DS.*pubs2*. This command also drops all the replication definitions for the publication's articles, for replication definitions that are not used elsewhere:

```
drop publication pubs2_pub
 with primary at TOKYO_DS.pubs2
 drop_repdef
```
## **Usage**

- Use **drop publication** to remove a publication. Execute **drop publication** at the Replication Server that manages the database where the primary data is stored.
- You can drop a publication if there are no subscriptions for the publication. Drop subscriptions first, as necessary.
- When you drop a publication, its articles are also dropped. Optionally, you can also drop all of the replication definitions for the publication's articles, if they are not part of any other article and have no subscriptions.

#### <span id="page-391-0"></span>Replication Server Commands

• A dropped publication is removed from a replicate site when **define/create subscription** or **check publication** is executed there for the publication.

#### **Permissions**

**drop publication** requires "create object" permission.

#### **See also**

- [check publication](#page-231-0) on page 216
- create *publication* on page 311
- [drop article](#page-377-0) on page 362
- [drop function replication definition](#page-384-0) on page 369
- drop replication definition on page 376
- *[drop subscription](#page-395-0)* on page 380

## **drop replication definition**

Drops a replication definition and its functions.

### **Syntax**

drop replication definition *replication\_definition*

#### **Parameters**

• **replication\_definition –** The name of the replication definition to drop.

#### **Examples**

• **Example 1** – Drops the replication definition named *publishers\_rep* and any function strings that exist for it:

```
drop replication definition publishers_rep
```
#### **Usage**

- Use **drop replication definition** to remove a replication definition. Before a replication definition can be dropped, all subscriptions for it must be dropped.
- Execute **drop replication definition** at the primary Replication Server for the replication definition.
- If the dropped replication definition is the last replication definition for a primary table stored in an Adaptive Server, then, execute **sp\_setreplicate** in the database after the replication definition is dropped. Set the table's replicate status to false to stop the Adaptive Server from logging special replication records for the table.

• If you use more than one version of Replication Server (for example, Replication Server version 11.5 and version  $11.0.x$  and create multiple replication definitions for the same primary table, the first replication definition created, which has the same primary and replicate table names, the same primary and replicate column names, and does not include table owner name, is marked and propagated to Replication Servers of version 11.0.x or earlier.

When a replication definition that was propagated to a Replication Server of version  $11.0.x$ or earlier is dropped, the oldest replication definition (if there is one) compatible with 11.0.x is propagated to 11.0.x or earlier sites. See **create replication definition** for more information about working with replication definitions in a mixed-version environment.

• Replication Server distributes information about the dropped replication definition to qualifying sitesthrough the replication system. The changes do not appear immediately at all sites because of normal replication system lag time.

#### **Permissions**

**drop replication definition** requires "create object" permission.

#### **See also**

- [alter replication definition](#page-202-0) on page 187
- [check subscription](#page-232-0) on page 217
- [create replication definition](#page-330-0) on page 315
- *[create subscription](#page-355-0)* on page 340
- *[define subscription](#page-370-0)* on page 355
- *[drop article](#page-377-0)* on page 362
- *[drop publication](#page-390-0)* on page 375
- *[drop subscription](#page-395-0)* on page 380
- *rs* send repserver cmd on page 660

## **drop route**

Closes the route to another Replication Server.

#### **Syntax**

```
drop route to dest_replication_server
  [with primary at dataserver.database] 
 [with nowait]
```
#### **Parameters**

**dest replication server –**  The name of the Replication Server whose route is to be dropped.

- with primary Specifies the connection from the primary database that you want to drop a dedicated route from.
- **with nowait** Instructs Replication Server to close the route, even if it cannot communicate with the destinationReplicationServer. Use **with nowait** only as a lastresort. This clause forces Replication Server to drop a route that has subscriptions or is used by an indirect route. Additional steps are usually required to remove the invalid references from the RSSDs of the affected Replication Servers.

## **Examples**

• **Example 1** – Drops the route from the site where the command is entered to the SYDNEY\_RS Replication Server:

```
drop route to SYDNEY_RS
```
• **Example** 2 – To drop the dedicated route between the RS NY primary Replication Server and the RS LON replicate Replication Server for the NY  $DS$ . pdb1 primary connection, at RS\_NY enter:

```
drop route to RS_LON
with primary at NY_DS.pdb1
  go
```
## **Usage**

- **drop route** closes the route from the Replication Server where it is entered to the specified Replication Server.
- You must drop the dedicated route before you drop a shared route.

After you drop a dedicated route, transactions from the specified primary connection to the destination Replication Server go though the shared route.

See Replication Server Administration Guide Volume 2 > Performance Tuning > Multi-Path Replication > Dedicated Routes.

- Before dropping a route, you must:
	- At the destination Replication Server, drop all subscriptions for primary data in databases managed by the source Replication Server.
	- Drop any indirect routes that use the route.

For example, in this figure, route I-1 is an indirect route from the primary Replication Server (PRS) to the replicate Replication Server (RRS) via the intermediate Replication Server (IRS). It uses direct routes D-1 and D-2.

## **Figure 4: Example of Direct and Indirect Routes**

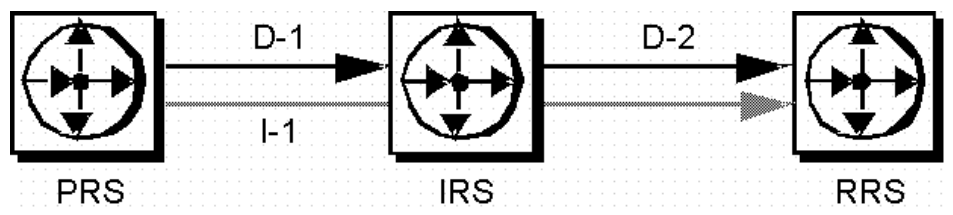

Before you can drop direct route D-2, you must drop all subscriptions at the replicate Replication Server for replication definitions at the primary or intermediate Replication Server, then drop indirect route I-1.

**Warning!** Use the **with nowait** clause only as a last resort. Use the **with nowait** clause only if you do not intend to ever use the destination Replication Server, or if you must drop the route from the source Replication Server while the destination Replication Server is unavailable, orif you are attempting to add or change login names and passwordsfor direct routes. Avoid using the **with nowait** clause whenever possible so that the destination Replication Server can be updated correctly.

The clause forces Replication Server to drop a route even if the route contains transactions in the outbound queue of the route. As a result, Replication Server may discard some transactions from the primary connections. The clause instructs Replication Server to drop the dedicated route even if the route cannot communicate with the destination Replication **Server**.

After you use the **with nowait** clause, use the **sysadmin purge\_route\_at\_replicate** command to remove all references to a primary Replication Server such as subscriptions and route information, from the system tables at the replicate Replication Server.

- After dropping a route using **with nowait**, you can use **sysadmin purge\_route\_at\_replicate** at the (former) destination site to remove subscriptions and route information from the system tables at the destination.
- If the Replication Server from which the route is to be dropped is an intermediate site for another Replication Server, the route cannot be dropped. See the Replication Server Administration Guide Volume 1 for more information.
- For Replication Servers with ERSSD, if the route being dropped is the last route originating from this source, then:
	- ERSSD Replication Agent is shut down
	- Log transfer is turned off from the ERSSD at the end of dropping the route

#### **Permissions**

**drop route** requires "sa" permission.

- *[alter route](#page-214-0)* on page 199
- [create connection](#page-280-0) on page 265
- *[create route](#page-348-0)* on page 333
- [sysadmin purge\\_route\\_at\\_replicate](#page-462-0) on page 447

## <span id="page-395-0"></span>**drop schedule**

Drops a schedule that executes commands.

#### **Syntax**

**drop schedule** *sched\_name*

#### **Parameters**

• **sched\_name –** The name of the schedule to drop.

#### **Examples**

• **Example 1 –** To delete **schedule1** enter:

```
drop schedule schedule1
```
#### **Usage**

Deletes a schedule from Replication Server.

#### **Permissions**

**drop schedule** requires "sa" permission.

#### **See also**

- *[admin schedule](#page-88-0)* on page 73
- *[alter schedule](#page-222-0)* on page 207
- *[create schedule](#page-352-0)* on page 337

## **drop subscription**

Drops a subscription to a database replication definition, table replication definition, function replication definition, article, or publication.

#### **Syntax**

```
drop subscription sub_name
for {table_rep_def | function_rep_def |
{article article_name in pub_name |
    publication pub_name | database replication definition db_repdef
        with primary at data_server.database}
 with replicate at data_server.database
[without purge [with suspension
```
```
[at active replicate only]] |
[incrementally] with purge]
```
#### **Parameters**

- **sub\_name** The name of the subscription to drop. If you are dropping a subscription for an article within a publication, specify the publication subscription name.
- **for table rep\_def** Specifies the name of the table replication definition the subscription is for.
- **for function\_rep\_def** Specifies the name of the function replication definition the subscription is for.
- **for article article name in pub name** Specifies the name of the article the subscription is for and the name of the publication that contains the article.
- **for publication pub\_name –** Specifies the name of the publication the subscription is for.
- **for database replication definition db** repdef Specifies the name of the database replication definition the subscription is for.
- with primary at data server.database Specifies the location of the primary data. If the primary database is part of a warm standby application, *data\_server.database* is the name of the logical data server and database. Include this clause only for a subscription to a publication or a subscription to an article.
- **with replicate at data\_server.database** Specifies the location of the replicate data. If the replicate database is part of a warm standby application, *data server.database* is the name of the logical data server and database.
- without purge Instructs Replication Server to leave rows replicated by a subscription in the replicated copy.

A subscription to a function replication definition is always dropped without purging replicate data.For a subscription to a table replication definition or a publication, you must choose either **without purge** or **with purge**. For a subscription to a database replication definition, you must include **without purge**. If the replicate database is not Adaptive Server, you can only drop a table subscription with the **without purge** option.

A subscription created with **direct\_load** that is not yet valid or that has experienced an unrecoverable error can be dropped only with the **without purge** option, and the DSI for the replicate database has to be up. When you issue the **drop subscription** command for a subscription created with **direct\_load**, all materialization threads are stopped, the catch-up queues are dropped, and DML operations for the table are skipped.

- **with suspension** Used with the **without purge** clause, suspends the DSI after the subscription is dropped so that you can manually delete subscription rows. If the database is part of a warm standby application, **with suspension** suspends the DSI threads for the active and the standby databases. Delete subscription rows from both databases.
- **with suspension at active replicate only** Used with the **without** purge clause, suspends the DSI after the subscription is dropped so that you can manually delete subscription rows. In a warm standby application, the standby DSI is not suspended. This allows

Replication Server to replicate delete transactions from the active database to the standby database.

- **incrementally** Used with the **with purge** clause, specifies that deletes are made 1000 rows at a time.
- with purge Used with a table replication definition, article, or publication, instructs Replication Server to remove rows (in the replicate table) that were replicated by a subscription. If the replicate database is not Adaptive Server, you can only drop a table subscription with the **without purge** option.

A subscription to a function replication definition is always dropped without purging replicate data.For a subscription to a table replication definition or a publication, you must choose either **without purge** or **with purge**.

# **Examples**

• **Example 1** – Drops the *authors\_sub* subscription for the *authors\_rep* table replication definition. The replicate data is in the *pubs2* database of the SYDNEY DS data server. The rows replicated via the subscription are purged from the replicate table, where they are not part of another subscription:

```
drop subscription authors sub
   for authors_rep
    with replicate at SYDNEY DS.pubs2
    with purge
```
• **Example 2** – Drops the *titles\_sub* subscription for the *titles\_rep* table replication definition. The replicate data is in the *pubs2* database of the SYDNEY DS data server. The rows replicated via the subscription remain in the replicate table:

```
drop subscription titles sub
   for titles_rep
   with replicate at SYDNEY DS.pubs2
    without purge
```
• **Example 3** – Drops the *myproc* sub subscription for the *myproc* rep function replication definition. The replicate data is in the *pubs2* database of the SYDNEY DS data server. No subscription data is purged:

```
drop subscription myproc_sub
   for myproc_rep
    with replicate at SYDNEY DS.pubs2
```
• **Example 4** – Drops the subscription for the article *titles\_art* that is part of the subscription pubs2\_sub for the publication *pubs2\_pub*. The primary data is in the *pubs2* database of the TOKYO DS data server and the replicate data is in the *pubs2* database of the

SYDNEY DS data server. The rows that were replicated via the subscription remain in the affected replicate tables. After dropping the article subscription you can drop the article:

```
drop subscription pubs2_sub
 for article titles art in pubs2 pub
   with primary at TOKYO DS.pubs2
```

```
with replicate at SYDNEY DS.pubs2
 without purge
```
• **Example 5** – Drops the subscription named *pubs2\_sub* for the *pubs2\_pub* publication, where the primary data is in the  $pubs2$  database of the TOKYO DS data server and the replicate data is in the *pubs2* database of the SYDNEY DS data server. The rows that were replicated via the subscription are purged from the affected replicate tables, where they are not part of another subscription:

```
drop subscription pubs2_sub
   for publication pubs2_pub
   with primary at TOKYO DS.pubs2
    with replicate at SYDNEY DS.pubs2
    with purge
```
• **Example 6** – Deletes a database subscription named *pubs2 sub*. The **without purge** option ensures that Replication Server does not remove rows added by the subscription to the replicate:

```
drop subscription pubs2_sub
   for database replication definition pubs2_rep
   with primary at NEWYORK DS.pubs2
   with replicate at TOKYO DS.pubs2
   without purge
```
## **Usage**

- When you drop a subscription, Replication Server stops replicating the data specified by the subscription.
- Execute **drop subscription** at the Replication Server where you created the subscription.
- You cannot drop a table replication definition, function replication definition, article, or publication until you have dropped all subscriptions for the object.

## The **without purge** Clause

- Use **without purge** to drop a subscription to a table or database replication definition orto a publication. Replicated rows remain in the replicate tables.
- When you drop a subscription to a table replication definition or publication, you must specify either **without purge** or **with purge**.
- When you drop a subscription to a function replication definition, it is always dropped "without purge"—you do not need to specify **without purge**.
- When you drop a publication subscription "without purge," all of its article subscriptions are dropped together.

## The **with purge** Clause

- Use the **with purge** clause to delete the rows(in the replicate table) that were replicated by the subscription. All subscription rows are purged unless they belong to another subscription at the replicate site.
- When you use **with purge**, Replication Server selects from the replicate database, the set of rows that could be deleted. It then evaluates the selected rows against other subscriptions

and determines whether to delete the row. The maintenance user for the replicate database must have **select** permission on the table.

- Deletes using **with purge** occur in a single transaction performed by an **rs** select with lock function string in the replicate database.
- Deletes using **with purge** and **incrementally** occur 1000 rows at a time. This operation is performed by an **rs\_select** function string in the replicate database.
- When you drop a publication subscription "with purge," its article subscriptions are dropped one at a time in the reverse order that the articles were added to the publication.
- You cannot drop a subscription with the **with purge** option if the replicate database is not Adaptive Server.

# **Permissions**

**drop subscription** requires "create object" permission at the replicate site and "primary subscribe" permission at the primary Replication Server.

**drop subscription ... with purge** also requires that the maintenance user have **select** permission for the replicate table.

## **See also**

- *[check subscription](#page-232-0)* on page 217
- [create subscription](#page-355-0) on page 340
- *[define subscription](#page-370-0)* on page 355
- *[drop article](#page-377-0)* on page 362
- [drop function replication definition](#page-384-0) on page 369
- *[drop publication](#page-390-0)* on page 375
- [drop replication definition](#page-391-0) on page 376
- [resume connection](#page-406-0) on page 391
- *rs* select on page 509
- *rs* select with lock on page 510

# **drop user**

Drops a Replication Server user login name.

## **Syntax**

drop user *user*

## **Parameters**

• **user** – The user login name to be dropped.

### <span id="page-400-0"></span>**Examples**

• **Example 1 –** Removes the login name "louise" from the Replication Server: drop user louise

#### **Usage**

- Use **drop user** to remove a Replication Server login name.
- Execute this command on the Replication Server where the login name was created.

### **Permissions**

**drop user** requires "sa" permission.

#### **See also**

- *[alter user](#page-225-0)* on page 210
- *[create user](#page-368-0)* on page 353

# **grant**

Assigns permissions to users.

#### **Syntax**

```
grant {sa | create object | primary subscribe |
  connect source}
 to user
```
## **Parameters**

- **sa** Users with "sa" permission can execute any RCL command.
- **create object** Allows the recipient to create, alter, and drop Replication Server objects, such as replication definitions, subscriptions, and function strings.
- **primary subscribe** Allows recipient to create subscriptions for a replicated table whose primary data is managed by the current Replication Server.
- **connect source** This permission is granted to RepAgents and other Replication Servers to log in to the Replication Server.
- **user** The login name of a user who is to receive the permission.

## **Examples**

• **Example 1 –** Allows the user "thom" to execute any Replication Server command:

grant sa to thom

<span id="page-401-0"></span>• **Example 2 –** Allows the user "louise" to create subscriptions:

```
grant primary subscribe to louise
```
# **Usage**

- The "sa" permission cannot be revoked from the "sa" user.
- The "connect source" permission is needed by the RSI or RepAgent. Refer to the Replication Server installation and configuration guides for your platform for more information.
- For each RCL command described in this manual, the minimum permission required to execute the command is shown.For a list of minimum permissions for all commands, see the Replication Server Administration Guide Volume 1.
- The users who are not granted any permissions can only monitor Replication Server activities.

# **Permissions**

**grant** requires "sa" permission.

### **See also**

• [revoke](#page-412-0) on page 397

# **ignore loss**

Allows Replication Server to accept messages after it detects a loss.

# **Syntax**

```
ignore loss
 from data_server.database 
[to {data_server.database | replication_server}]
```
# **Parameters**

- **from data\_server.database** Specifies the primary data server and database whose message loss is to be ignored.
- **to data\_server.database** Specifies the destination data server and database for the lost messages.
- **to replication\_server** Specifies the destination Replication Server for the lost messages.

# **Usage**

• Replication Server detects loss when it rebuilds queues or replays transaction logs in recovery mode.

- A Replication Server detects message losses on connections to the replicate databases it manages.
- For warm standby databases, use the logical connection name for *data server.database*, except for losses that Replication Server detects between the active database and the standby database. To ignore these losses, use the physical *data\_server.database* name.
- If direct routes exist, the destination Replication Server detects message losses from the source Replication Server. Look in both Replication Server log files to determine whether losses were detected.
- When a Replication Server detects losses, it accepts no messages on the connection until **ignore loss** is executed.
- After **ignore loss** is executed, a few updates may be necessary before messages begin to flow again.
- After **ignore loss** is executed, procedures are required to bring replicated data up to date.

See the Replication Server Administration Guide Volume 2 for detailed recovery instructions.

# **Permissions**

**ignore loss** requires "sa" permission.

## **See also**

- *[allow connections](#page-142-0)* on page 127
- *[configure route](#page-262-0)* on page 247
- *[rebuild queues](#page-404-0)* on page 389
- [set log recovery](#page-416-0) on page 401

# **move primary**

Changes the primary Replication Server for an error class or a function-string class.

# **Syntax**

```
move primary
 of {[replication server] error class | function string class} 
class_name
to replication_server
```
# **Parameters**

- **replication server** Specify to modify a Replication Server error class. Leave out to modify a data server error class.
- **error class** Specifies that the primary Replication Server for an error class is to be changed.
- **function string class** Specifies that the primary Replication Server for a function-string class is to be changed.
- **class name –** The name of the error class or function-string class whose primary Replication Server is to be changed.
- **replication** server Specifies the new primary Replication Server for the error class or function-string class. It is the name of the Replication Server where the command is executed, since **move primary** must be executed at the new primary Replication Server.

# **Examples**

• **Example 1** – Changes the primary Replication Server for the *pubs2* db err class error class to the SYDNEY\_RS Replication Server. The command is entered at SYDNEY\_RS:

```
move primary
    of error class pubs2_db_err_class
   to SYDNEY_RS
```
• **Example 2** – Changes the primary Replication Server for the Replication Server error class my\_rs\_error\_class to the SYDNEY\_RS Replication Server. The command is entered at SYDNEY\_RS:

```
move primary 
   of replication server error class my rs error class
   to SYDNEY_RS
```
• **Example 3** – Changes the primary Replication Server for the *sqlserver2* function class function-string class to the SYDNEY\_RS Replication Server. The command is entered at SYDNEY\_RS:

```
move primary
  of function string class sqlserver2 function class
   to SYDNEY_RS
```
# **Usage**

- If you have changed the routing configuration, use **move primary** to ensure that error responses and function strings are distributed, via the new routes, to the Replication Servers where they are needed.
- **move primary** must be executed at the new primary Replication Server.
- **move primary** can be used to change the primary Replication Server from A to B only if routes exist from A to B and from B to A.
- There is no primary site for the system-provided rs sqlserver function class until you assign one. rs default function class and rs db2 function class are system-provided, cannot be modified, and have no primary site.
- The primary site for a derived function-string class is the site of its parent class, unless the parent class is rs\_default\_function\_class or rs\_db2\_function\_class. In that case, the primary site of the derived class is the site where it was created.
- If you use rs\_sqlserver\_function\_class, you must specify a primary site before you can modify a default function-string. To specify a primary site for the function-string class,

<span id="page-404-0"></span>execute **create function string class rs\_sqlserver\_function\_class** at the primary site. Then use the **move primary** command to change the primary site for the class.

• There is no primary site for the default error class, *rs\_sqlserver\_error\_class* and rs repserver error class, until you assign one. You must specify a primary site before you use **assign action** to change default error actions. To specify a primary site, execute **create error class rs\_sqlserver\_error\_class** or **create replication server error class rs\_repserver\_error\_class** at the primary site. Then you can use **move primary** to change the primary site.

# **Permissions**

**move primary** requires "sa" permission.

### **See also**

- *[alter error class](#page-188-0)* on page 173
- [alter route](#page-214-0) on page 199
- [assign action](#page-227-0) on page 212
- [create error class](#page-296-0) on page 281
- [create function string class](#page-320-0) on page 305

# **rebuild queues**

Rebuilds Replication Server stable queues.

## **Syntax**

rebuild queues

# **Usage**

• Rebuild stable queues to recover from a failed or missing partition.

**Warning!** Use this command only as described in the *Replication Server Administration* Guide Volume 2. **rebuild queues** deletes messages from the replication system and may make it more difficult to correct other problems.

- Drop damaged partitions and replace them, if necessary, before you rebuild queues. A dropped partition may not actually be removed from the system until **rebuild queues** is executed.
- **rebuild queues** disconnects all other Replication Servers from the Replication Server where it is executed. Connection attempts are refused until the queues are rebuilt.
- **rebuild queues** clears all of the Replication Server's stable queues, and "gives up" any damaged partitions in use.
- If you start Replication Server in stand-alone mode (using the **-M** command line flag) and then execute **rebuild queues**, Replication Server goes into recovery mode.
- While restoring messages to the rebuilt stable queues, Replication Server determines whether the data cleared from the queues was recovered or lost. Look for error messages in the log file of the Replication Server with the rebuilt queues and in the log files of Replication Servers that have direct routes from it. Loss detection may not complete immediately; it is necessary for new data to flow from each primary database or upstream site.
- If loss is detected, you may need to re-create subscriptions or recover data from offline dumps.
- If a subscription is materializing when you use **rebuild queues**, drop and re-create it. Even if the materialization appears to have completed successfully, some data may have been lost.
- After queues are rebuilt, the Replication Server attempts to restore lost messages by requesting backlogged messages from Replication Servers that have routes to the current Replication Server.
- You cannot rebuild queues for specific database connections or routes.

For help with recovery procedures, see the Replication Server Administration Guide Volume 2.

# **Permissions**

**rebuild queues** requires "sa" permission.

## **See also**

- *[add partition](#page-72-0)* on page 57
- [alter partition](#page-200-0) on page 185
- *[configure connection](#page-236-0)* on page 221
- *[create partition](#page-324-0)* on page 309
- [drop partition](#page-389-0) on page 374
- *[ignore loss](#page-401-0)* on page 386
- *[resume log transfer](#page-409-0)* on page 394
- [set log recovery](#page-416-0) on page 401

# <span id="page-406-0"></span>**resume connection**

Resumes a suspended connection.

#### **Syntax**

```
resume connection to data_server.database
     [skip [n] transaction | execute transaction | skip to resync 
marker]
```
### **Parameters**

- **data server** The name of the data server that holds the database whose connection is to be resumed.
- **database** The name of the database whose connection is to be resumed.
- **skip [n] transaction** Instructs Replication Server to skip a specified number of transactions in the connection queue before resuming the connection. The skipped transactions are written to the database exceptions log, and to either the Replication Server log or the alternative log file specified by the **sysadmin dump\_file** command. The maximum number of transactions that **resume connection** can skip is the number of committed unread transactions in the Stable Queue Transaction (SQT).

If SQT transactions are less than the specified value to skip, Replication Server does not wait to receive subsequent transactions. Thus, Replication Server prevents from sending large number of transactions to be skipped than what is available in SQT.

If  $n$  is not specified, Replication Server resumes execution with the second transaction in the connection's queue.

- **execute transaction** Overrides the Replication Server restriction against the application of system transactions after a DSI startup if the system transaction is the first transaction in the DSI queue.
- **skip to resync marker** Instructs Replication Server to skip transactions in the DSI outbound queue for the specified replicate database until Replication Server receives and acknowledges a dump database marker sent by Replication Agent. Replication Server skips processing of records in the outbound queue since the data in the replicate database is expected to be replaced with the dump contents.

# **Examples**

• **Example 1** – Resumes the connection to the *pubs2* database in the SYDNEY DS data server:

```
resume connection to SYDNEY_DS.pubs2
```
• **Example 2** – Resumes the connection to the *pubs2* database in the SYDNEY DS dataserver after skipping two transactions. The transactions are logged in the database exceptions log and the Replication Server log:

resume connection to SYDNEY\_DS.pubs2 skip 2 transaction

• **Example 3** – Resumes the connection to the *pubs2* database in the SYDNEY DS dataserver after skipping two transactions. The transactions are logged in the database exceptionslog and in the SYDNEY\_RS.log file. The last **sysadmin dump\_file** command closes the SYDNEY\_RS.log file:

```
sysadmin dump_file SYDNEY_RS.log
resume connection to SYDNEY DS.pubs2 skip 2 transaction
sysadmin dump_file
```
• **Example 4 –** Instruct Replication Server to remove data from the replicate database outbound queue and wait for a resync marker from the primary database Replication Agent:

```
resume connection to SYDNEY_DS.pubs2 skip to 
resync marker
```
# **Usage**

- Resuming a connection allows replication activities for the suspended database to begin again.
- Suspend connectionsso you can alter them with **alter connection** or perform maintenance on the suspended database. Connections are also suspended during subscription materialization or dematerialization.
- Replication Server can suspend a database connection because of an error.
- **resume connection** is also used to resume a connection suspended because of an error.
- If you determine thatthe system transaction was executed, use the **skip transaction** clause.
- Use the **execute transaction** clause only if a system transaction has failed to execute and you have corrected the problem that prevented its execution. A system transaction has no enclosing **begin tran/commit tran** pair. If Replication Server is restarted with a system transaction as the first transaction, you see this message:

```
E. 1998/02/16 14:43:49. ERROR #5152 DSI (206 hookip01.rdb1) - 
dsisched.c (2196)
There is a system transaction whose state is not known. DSI will
be shut down.
```
Determine whether the database has executed thistransaction and use **skip transaction** or **execute transaction** as appropriate.

• When you set **skip to resync**, Replication Server does not log the transactions that are skipped in the Replication Server log or in the database exceptions log. Replication Server logs transactions that are skipped when you set **skip [n] transaction**.

If after executing **resume connection** with **skip to resync marker**,Replication Agent does not issue the correct marker or you issue the marker against the wrong connection, or for other reasons the DSI connection is not expected to process the resync database marker,

<span id="page-408-0"></span>you can resume normal replication processing without waiting for the resync database marker by executing **suspend connection**, and then **resume connection** withoutthe **skip to resync** option.

**Note:** If you execute **resume connection** with the **skip to resync marker** option on the wrong connection, data on the replicate database becomes unsynchronized.

#### **Permissions**

**resume connection** requires "sa" permission.

#### **See also**

- [activate subscription](#page-69-0) on page 54
- [alter connection](#page-147-0) on page 132
- [assign action](#page-227-0) on page 212
- [create connection](#page-280-0) on page 265
- [drop connection](#page-380-0) on page 365
- *[drop subscription](#page-395-0)* on page 380
- *[suspend connection](#page-420-0)* on page 405

# **resume distributor**

Resumes a suspended Distributor thread for a connection to a database.

#### **Syntax**

```
resume distributor data_server.database [skip transaction]
```
## **Parameters**

- **data\_server –** The data server name. If the database is part of a warm standby application, data server is the logical data server name.
- **database** The database name. If the database is part of a warm standby application, database is the logical database name.
- **skip transaction** Instructs Replication Server to resume execution with the second transaction in the connection's queue. The first transaction is written to the database exceptions log.

## **Examples**

• **Example 1** – Resumes the Distributor thread for the logical data server LDS and the *pubs2* database:

```
resume distributor LDS.pubs2
```
# <span id="page-409-0"></span>**Usage**

- Use **resume distributor** to resume a Distributor thread suspended using **suspend distributor** or suspended by Replication Server.
- Use **skip transaction** to resume connection when distributor is down due to:
	- message in inbound queue is longer than 16,000 bytes and site version has not been upgraded to Replication Server 12.5 and later, or
	- downstream Replication Server cannot accept new feature commands, for example, bigint.

# **Permissions**

**resume distributor** requires "sa" permission.

# **See also**

• *[suspend distributor](#page-421-0)* on page 406

# **resume log transfer**

Allows the RepAgent to connect to the Replication Server.

# **Syntax**

```
resume log transfer
 from {data_server.database | all}
```
# **Parameters**

- **data server** The name of the data server with the database whose RepAgent is to be connected to the Replication Server.
- **database** The database whose RepAgent is to connect to the Replication Server.
- **all** Permits RepAgents for all databases managed by the Replication Server to connect.

# **Examples**

• **Example 1 –** The Replication Server will accept connections from any RepAgent:

resume log transfer from all

• **Example 2 –** The Replication Server will accept a connection from a RepAgent for the pubs2 database in the SYDNEY\_DS data server:

```
resume log transfer from SYDNEY_DS.pubs2
```
# **Usage**

- When you quiesce a Replication Server or the replication system, use **suspend log transfer** to cause Replication Server to refuse RepAgent connections.
- **resume log transfer** allows the RepAgent threads to connect to a Replication Server upon which **suspend log transfer** has been executed.
- Normally, the RepAgent retries its connection to Replication Server following a **suspend log transfer** until **resume log transfer** allows it to reconnect. However, if the RepAgent is down for any reason, **resume log transfer** does not restart it.
- After resuming log transfer from ERSSD, the recovery daemon will automatically restart the ERSSD RepAgent when it wakes up.

## **Permissions**

**resume log transfer** requires "sa" permission.

### **See also**

- *admin quiesce check* on page 70
- *admin quiesce force rsi* on page 71
- *[resume connection](#page-406-0)* on page 391

# **resume queue**

Restarts a stable queue stopped after being passed a message larger than 16K bytes. Applicable only when the Replication Server version is 12.5 or later and the site version has not been similarly upgraded.

# **Syntax**

```
resume queue, q_number, q_type [, skip transaction with large 
message]
```
# **Parameters**

- **q\_number** The queue number of the stable queue.
- **q\_type –** The queue type of the stable queue. Values are "0" for outbound queues, "1" for inbound queues.
- **skip transaction with large message** Specifies that the SQM should skip the first large message encountered after restarting.

# **Examples**

• **Example 1** – Specifies that outbound queue #2 skips the first large message it is passed by the RepAgent:

<span id="page-411-0"></span>resume queue, 2, 0, skip transaction with large message

#### **Usage**

- This command is applicable only when the Replication Server is version 12.5 or later and the site version is not upgraded.
- **resume queue** does not skip any messages if the site version is 12.5 or later.

#### **Permissions**

**resume queue** requires "sa" permission.

#### **See also**

• *[alter queue](#page-201-0)* on page 186

# **resume route**

Resumes a suspended route.

#### **Syntax**

```
resume route to dest_replication_server
  [with primary at dataserver.database | 
 skip transaction with large message]
```
#### **Parameters**

- **dest replication server** The name of the destination Replication Server; that is, the suspended route you want to resume.
- with primary Specifies the connection from the primary database that you want to resume a dedicated route for.
- **skip transaction with large message** Ignore first transaction encountered with a message greater than 16,000 bytes.

#### **Examples**

• **Example 1 –** Resumes the route to the SYDNEY\_RS Replication Server:

```
resume route to SYDNEY_RS
```
• **Example 2** – To resume the dedicated route between the RS\_NY primary Replication Server and the RS\_LON replicate Replication Server for the NY\_DS.pdb1 primary connection, at RS\_NY enter:

```
resume route to RS_LON
with primary at N\bar{Y} DS.pdb1
 go
```
## <span id="page-412-0"></span>**Usage**

- Resuming a route allows Replication Server to begin sending queued messages to the remote Replication Server again.
- **resume route** can also be used to resume a route suspended because of an error.
- **skip transaction with large message** is applicable only to direct routes where the site version at the replicate site is 12.1 or earlier.

## **Permissions**

**resume route** requires "sa" permission.

#### **See also**

- *[alter route](#page-214-0)* on page 199
- [create route](#page-348-0) on page 333
- [drop route](#page-392-0) on page 377
- *[suspend route](#page-423-0)* on page 408

# **revoke**

Revokes permissions from users.

## **Syntax**

```
revoke {sa | connect source | create object |
 primary subscribe}
 from user
```
## **Parameters**

- **sa** Denies permission to execute commands that require "sa" permission.
- **connect source** Denies permission to execute RCL commands used by RepAgents or other Replication Servers.
- **create object** Denies permission to create, alter, and drop Replication Server objects such as replication definitions, subscriptions, and function strings.
- **primary subscribe –** Denies permission to create subscriptionsfor a replicated table ifthe primary data is managed by the current Replication Server.
- **user** The login name of the user whose permission is to be revoked.

## **Examples**

• **Example 1** – Prevents user "thom" from executing commands that create or modify Replication Server objects:

#### Replication Server Commands

revoke create object from thom

• **Example 2** – Prevents user "louise" from creating subscriptions for primary data managed by this Replication Server, unless she has "create object" or "sa" permission at the primary Replication Server:

revoke primary subscribe from louise

#### **Usage**

- **revoke** requires "sa" permission.
- The "sa" permission cannot be revoked from the "sa" user login name.

#### **Permissions**

**revoke** requires "administrator" permission.

#### **See also**

- [create replication definition](#page-330-0) on page 315
- *[check subscription](#page-232-0)* on page 217
- *[create user](#page-368-0)* on page 353
- *[grant](#page-400-0)* on page 385

# **set**

Controls replication definition properties for a replicate connection.

#### **Syntax**

```
set {autocorrection | dynamic sql} {on | off}
  for replication_definition
with replicate at data_server.database
```
#### **Parameters**

- **autocorrection** Prevents failures that might occur because of missing or duplicate rows in a replicated table. Default is off.
- **dynamic\_sql** Controls whether the table will be considered for dynamic SQL application. Default is on.
- **on** Enables autocorrection or dynamic SQL for the specified replication definition.
- **off** Disables autocorrection or dynamic SQL for the specified replication definition.
- **replication\_definition** The name of the replication definition whose autocorrection or dynamic SQL status you are changing.
- **data server** The name of the data server with the replicate database for which you are changing the autocorrection or dynamic SQL status. If the replicate database is part of a warm standby application, *data server* is the logical data server name.
- **database** The name of the replicate database where you are changing the autocorrection or dynamic SQL status. If the replicate database is part of a warm standby application, database is the logical database name.

# **Examples**

• **Example 1** – Enables autocorrection for the *publishers rep* replication definition in the pubs2 database at the SYDNEY\_DS data server:

```
set autocorrection on
  for publishers_rep
with replicate at SYDNEY DS.pubs2
```
• **Example 2** – Disables dynamic SQL for the *publishers rep* replication definition in the pubs2 database at the SYDNEY\_DS data server:

```
set dynamic_sql off
for publishers rep
with replicate at SYDNEY DS.pubs2
```
# **Usage**

- Use **set dynamic\_sql off** to disable dynamicSQL commands for the specified replication definition and replicate connection.
- Use **set autocorrection** to prevent duplicate key errorsthatmight occur during non-atomic materialization.
- Autocorrection should be enabled only for replication definitions whose subscriptions use non-atomic materialization (**create subscription** specified **without holdlock**). After materialization is complete and the subscription is VALID, disable autocorrection to improve performance.
- Autocorrection is off, by default, for a replication definition.

How Autocorrection Works

• **set autocorrection** determines how Replication Server processes inserts and updates to replicated tables. When autocorrection is on, Replication Server converts each update or insert operation into a delete followed by an insert.

For example, if a row inserted into the primary version of a table already exists in a replicated copy and autocorrection is off, the operation results in an error. When autocorrection is on, Replication Server converts the insert to a delete followed by an insert so that the insert cannot fail because of an existing row.

If the primary key has changed in a row that is to be replicated, Replication Server deletes two rows in the replicated table before it inserts the row. It deletes the row in which the primary key matches the before image and the row in which the primary key matches the after image.

- When autocorrection is on, an insert or update at a primary database may cause delete and insert triggers to fire at the replicate database. The delete trigger fires only if the row inserted or updated at the primary database was already present at the replicate database.
- Replication Server creates entries for replication definitions with autocorrection enabled in the *rs* repobjs system table.

Autocorrection and Replicated Stored Procedures

• Replication Server does not perform autocorrection for rows updated at replicate databases as the result of using replicated stored procedures that modify primary data. See the Replication Server Administration Guide Volume 1 for more information about replicating stored procedures.

**Note:** If you use replicated stored procedures to modify primary data, be sure to write stored procedures at the replicate Replication Server to correct for the failed updates and inserts that can occur during non-atomic materialization. Stored procedures at the replicate Replication Server should simulate autocorrection, treating update and insert operations as combined delete-insert operations. Alternatively, stored procedures can correct failed updates and inserts after they are detected.

Autocorrection and Replicate Minimal Columns

• If a replication definition uses**replicate minimal columns**, you cannot **set autocorrection on**. If you **set autocorrection on** before specifying minimal columns (for example, using **alter replication definition**), autocorrection is not performed. Replication Server logs informational messages for any update operations.

Autocorrection and text, unitext, or image Datatypes

• If a replication definition has a text, unitext, or image column in the **replicate** if changed column list, an attempt to enable autocorrection for the replication definition causes an error. Autocorrection requires that all *text, unitext*, and *image* columns appear in the **always\_replicate** list for the replication definition.

Autocorrection and Bulk Copy-In

In normal replication, bulk operation is disabled if autocorrection is on. However, in subscription materialization, bulk copy-in is applied even when autocorrection is enabled except for nonatomic subscriptions recovering from failure.

# **Permissions**

**set** requires "create object" permission.

## **See also**

- [alter replication definition](#page-202-0) on page 187
- [create replication definition](#page-330-0) on page 315
- *[create subscription](#page-355-0)* on page 340

# <span id="page-416-0"></span>**set log recovery**

Specifies databases whose logs are to be recovered from offline dumps.

#### **Syntax**

```
set log recovery
 for data_server.database
```
### **Parameters**

- **data server** The data server with the database to be recovered.
- **database** The database to be recovered.

#### **Usage**

- Execute **set log recovery** after restarting Replication Server in stand-alone mode.
- Execute **allow connections** after **set log recovery** to enter recovery mode. Replication Server accepts connections only from RepAgents started in recovery mode for databases named in **set log recovery**. This ensures that old log records are replayed before new log records are accepted.

See the *Replication Server Administration Guide Volume 2* for detailed recovery procedures.

#### **Permissions**

**set log recovery** requires "sa" permission.

#### **See also**

- *[allow connections](#page-142-0)* on page 127
- *[ignore loss](#page-401-0)* on page 386
- *[rebuild queues](#page-404-0)* on page 389

# **set proxy**

Switches to another user.

#### **Syntax**

```
set proxy [to] [user_name [verify password passwd]]
```
# <span id="page-417-0"></span>**Parameters**

- **user\_name** A valid Replication Server login name.
- **verify password** Verifies the password of a Replication Server user.
- **passwd** The password of a valid Replication Server user.

# **Usage**

- **set proxy** user\_name switches to a new user with all the permissions of the new user and none of the permissions of the original user.
- The new user can always switch back to the original user, whether or not the new user has "sa" permission, by entering **set proxy** without a user name.
- **set proxy** user name **verify password** passwd allows a user without **sa** permission to switch to another user—if the correct password for user\_name is entered.

# **Permissions**

**set proxy** user\_name requires "sa" permission. Any user can execute **set proxy** and **set proxy** user\_name **verify password** passwd.

## **See also**

- *[alter connection](#page-147-0)* on page 132
- *[alter route](#page-214-0)* on page 199
- [configure replication server](#page-237-0) on page 222
- [create connection](#page-280-0) on page 265
- *[create route](#page-348-0)* on page 333

# **show connection**

Lists the contents of the connection stack.

# **Syntax**

show connection

# **Examples**

• **Example 1 –**Showsthe connection stack after ost\_replinuxvm\_02, an ID server, creates a gateway to ost\_replinuxvm\_03:

```
isql -Usa -P -S ost_replinuxvm_02
1> connect to ost replinuxvm 032 > qo
```

```
Gateway connection to 'ost_replinuxvm_03' is created.
```

```
1> show connection
2 > qoost_replinuxvm_03
ost_replinuxvm_02(IDServer)
```
#### **Usage**

- Cascaded connections created in the gateway are kept in a connection stack, with the Replication Server that issued the first **connect** command placed at the bottom of the stack.
- The **disconnect** command behaves differently in Replication Server 15.1 or earlier. In these versions, a **disconnect** command terminates the gateway mode, and returns the working server status to the Replication Server that issued the first **connect** command. When your connection stack includes Replication Server versions 15.2, and 15.1 or earlier, and you issued a **disconnect** command, the **show connection** and **show server** commands may not display the expected output.

### **Permissions**

Any user may execute this command.

#### **See also**

- *[connect](#page-262-0)* on page 247
- *[disconnect](#page-376-0)* on page 361
- *show server* on page 403

# **show server**

Displays the current working server given a stack of connections.

#### **Syntax**

show server

## **Examples**

• **Example 1 –** Displays the current working server, after a connection from ost replinuxvm 02 to ost replinuxvm 03 is created:

```
isql -Usa -P -S ost_replinuxvm_02
1> connect to ost replinuxvm 032> go
Gateway connection to 'ost replinuxvm 03' is created.
1> show server
2> go
```
ost\_replinuxvm\_03

# **Usage**

For usage information, see **show connection**.

# **Permissions**

Any user may execute this command.

### **See also**

- *[connect](#page-262-0)* on page 247
- [disconnect](#page-376-0) on page 361
- [show connection](#page-417-0) on page 402

# **shutdown**

Shuts down a Replication Server.

## **Syntax**

shutdown

# **Examples**

• **Example 1 –** Instructs the Replication Server to shut down:

shutdown

## **Usage**

Use the **shutdown** command to shut down a Replication Server. This command instructs Replication Server to refuse additional connections, terminate processes, and exit.

## **Permissions**

shutdown requires "sa" permission.

# <span id="page-420-0"></span>**suspend connection**

Suspends a connection to a database.

#### **Syntax**

```
suspend connection
 to data_server.database
[with nowait]
```
#### **Parameters**

- **data server –** The name of the data server with the database whose connection is to be suspended.
- **database** The name of the database whose connection is to be suspended.
- with nowait Suspends the connection immediately.

## **Examples**

• **Example 1** – Suspends the connection to the *pubs2* database in the SYDNEY DS data server:

suspend connection to SYDNEY DS.pubs2

## **Usage**

- Suspending a connection temporarily halts replication activities for the database.
- Connections are suspended so they can be altered with **alter connection** or so that maintenance can be performed. You can also use **suspend connection** to control when replicate databases are updated.
- While a connection is suspended, Replication Server holds transactions for the database in stable queues.
- If **suspend connection** is executed without the **with nowait** clause, Replication Server attempts to complete any transaction that is in progress. However, the connection to the data server may be suspended before the transaction is completed.
- To reactivate the connection, use **resume connection**.

## **Permissions**

**suspend connection** requires "sa" permission.

### **See also**

- *[alter connection](#page-147-0)* on page 132
- *[create connection](#page-280-0)* on page 265
- <span id="page-421-0"></span>• *[drop connection](#page-380-0)* on page 365
- *[resume connection](#page-406-0)* on page 391

# **suspend distributor**

Suspends the Distributor thread for a connection to a primary database.

### **Syntax**

suspend distributor *data\_server*.*database*

## **Parameters**

- **data\_server –** The data server name. If the database is part of a warm standby application, data\_server is the logical data server name.
- **database** The database name. If the database is part of a warm standby application, database is the logical database name.

# **Examples**

**Example 1** – Suspends the Distributor thread for the *pubs2* database in the LDS data server:

suspend distributor LDS.pubs2

## **Usage**

- Use **suspend distributor** to suspend a Distributor thread for a logical or physical connection to a primary database.
- To resume the Distributor thread, use **resume distributor**.
- The distributor thread reads incoming primary database transactions and forwards them to subscribers. Turn off the distributor to enhance performance in a warm-standby-only environment that has only a standby database and no subscribers.

## **Permissions**

**suspend distributor** requires "sa" permission.

## **See also**

• *[resume distributor](#page-408-0)* on page 393

# **suspend log transfer**

Disconnects a RepAgent from a Replication Server and prevents a RepAgent from connecting.

### **Syntax**

```
suspend log transfer
 from {data_server.database | all}
```
#### **Parameters**

- **data server** The data server with the database whose RepAgent is to be suspended.
- **database** The database whose RepAgent is to be suspended or whose connections are to be disallowed.
- **all** Instructs Replication Server to suspend all RepAgents and to disallow future connections for all RepAgents.

### **Examples**

• **Example 1** – Disconnects the RepAgent for the *pubs2* database and does not permit it to reconnect:

suspend log transfer from TOKYO\_DS.pubs2

• **Example 2 –** Disconnects all connected RepAgents and does not permit any RepAgentto reconnect to the Replication Server:

suspend log transfer from all

## **Usage**

- Use **suspend log transfer** to disconnect a RepAgent. This is the first step in quiescing the replication system. **suspend log transfer** does not shut down the RepAgent.
- To test whether the system is quiesced after suspending a RepAgent, use **admin quiesce\_check**.
- To allow RepAgents to connect to the Replication Server, execute **resume log transfer**.

#### **Permissions**

**suspend log transfer** requires "sa" permission.

#### **See also**

- *[admin quiesce\\_check](#page-85-0)* on page 70
- *[admin quiesce\\_force\\_rsi](#page-86-0)* on page 71

<span id="page-423-0"></span>• [resume log transfer](#page-409-0) on page 394

# **suspend route**

Suspends a route to another Replication Server.

## **Syntax**

```
suspend route to dest_replication_server
[with primary at dataserver.database]
```
### **Parameters**

- **dest replication server** The name of the destination Replication Server, the route to which is to be suspended.
- with primary Specifies the connection from the primary database that you want to suspend a dedicated route from.

## **Examples**

• **Example 1 –** Suspends the route to the SYDNEY\_RS Replication Server:

suspend route to SYDNEY RS

• **Example 2 –** To suspend the dedicated route between the RS\_NY primary Replication Server and the RS\_LON replicate Replication Server for the NY\_DS.pdb1 primary connection, at RS\_NY enter:

```
suspend route to RS_LON
 with primary at NY<sup>DS.pdb1</sup>
 go
```
## **Usage**

- Use **suspend route** to suspend a route to another Replication Server. This command lets you manage network use by controlling when messages are sent from one Replication Server to another.
- While a route is suspended, Replication Server holds messages for the destination Replication Server in a stable queue.
- You can suspend only direct routes.
- To reactivate a suspended route, use **resume route**.

#### **Permissions**

suspend route requires "sa" permission.

### **See also**

- *[alter route](#page-214-0)* on page 199
- [resume connection](#page-406-0) on page 391
- [resume route](#page-411-0) on page 396
- [suspend connection](#page-420-0) on page 405

# **switch active**

Changes the active database in a warm standby application.

# **Syntax**

```
switch active
 for logical_ds.logical_db
to data_server.database
[with suspension]
```
# **Parameters**

- **logical\_ds** The logical data server name for the logical connection.
- **logical\_db** The logical database name for the logical connection.
- **data\_server –** The data server name of the new active database for the logical connection.
- **database** The database name of the new active database for the logical connection.
- **with suspension** Suspends the DSI connection to the new active database after the switch is complete.

# **Examples**

• **Example 1** – This command starts the switch active process:

```
switch active for LDS.pubs2 to OSAKA.pubs2
Switch of the active for this logical database is in progress.
```
## **Usage**

- **switch active** is a part of the procedure for switching to the standby database in a warm standby application. See the Replication Server Administration Guide Volume 2 for the complete procedure.
- **switch active** returns immediately, but the switch is not complete until **admin logical\_status** displays "None" in the State of Operation in Progress.
- Use **admin logical\_status** to monitor the status of the switch active process.
- If you use the **with suspension** option, you must manually resume the DSI connection to the new active database after the switch is complete.

• After entering **switch active**, you can attempt to cancel it using **abort switch**.

# **Permissions**

**switch active** requires "sa" permission.

## **See also**

- *[abort switch](#page-68-0)* on page 53
- *admin logical status* on page 68
- create *logical connection* on page 308
- *[wait for switch](#page-488-0)* on page 473

# **sysadmin apply\_truncate\_table**

Turns on or off the "subscribe to truncate table" option for all existing subscriptions to a particular table, enabling or disabling replication of **truncate table**.

# **Syntax**

```
sysadmin apply_truncate_table, data_server,
database, {table_owner | '' | ""}, table_name 
{'on'| 'off'}
```
# **Parameters**

- **data server** The name of the replicate data server.
- **database** The name of the replicate database managed by the data server.
- **table** owner Identifies the owner of the replicate table. If owner is not specified, Replication Server sets owner to "dbo."
- **table name** Identifies the replicate table for which you want to turn on or off the "subscribe to truncate table" option for existing subscriptions.
- **on** Turns on the "subscribe to truncate table" option for existing subscriptions.
- **off** Turns off the "subscribe to truncate table" option for existing subscriptions.

# **Examples**

• **Example 1 –** Turns on "subscribe to truncate table" for all subscriptions to the publishers table owned by *emily* in the *pubs2* database:

```
sysadmin apply truncate table, SYDNEY DS,
 pubs2, emily, publishers, 'on'
```
# **Usage**

- Use **sysadmin apply truncate table** with Adaptive Server version 11.5 or later databases.
- If you did not specify a replicate table owner in the replication definition, enter '' (two single-quote characters) or "" (two double-quote characters) for the table owner name.
- Subscriptionsfor a particular table for a particular database must allsupport or notsupport replication of **truncate table.** If, for example, **sysadmin apply\_truncate\_table** is off, you cannot create new subscriptionsthatinclude the "subscribe to truncate table" option unless you turn **sysadmin apply\_truncate\_table** on for all subscriptions for that table. See **create subscription** or **define subscription** for more information about setting the "subscribe to truncate table" option for new subscriptions.
- Replication Server executes **truncate table** at the replicate database as the maintenance user. Among the permissions granted to maintenance user is "replication\_role." If you revoke maintenance user's "replication\_role," you will be unable to replicate **truncate table** unless
	- The maintenance user has been granted "sa\_role,"
	- The maintenance user owns the table, or
	- The maintenance user is aliased as the Database Owner.
- Itis not necessary for warm standby databasesto subscribe to **truncate table**; execution of the **truncate table** command is automatically replicated to standby databases. Turn on replication of **truncate table** for standby databases with the **alter logical connection** command.

# **Permissions**

**sysadmin apply\_truncate\_table** requires "sa" permission.

# **See also**

- *[create subscription](#page-355-0)* on page 340
- *[define subscription](#page-370-0)* on page 355

# **sysadmin cdb**

Administers the net-change database in real-time loading (RTL) replication to Sybase IQ and high volume adaptive replication (HVAR) into Adaptive Server.

# **Syntax**

To hold, inspect, and release a net-change database,use:

```
sysadmin cdb, q_number, q_type,{hold | hold_next | unhold}
```
**Note:** You must execute **sysadmin cdb** with **hold** or **hold next** before you can use **sysadmin cdb** to display net-change database information if the Data Server Interface Executor (DSI/E) thread is actively processing transactions.

To display all information on the net-change database, or only information on specific tracking tables, use:

#### **sysadmin cdb**,

```
 [q_number[,q_type][list[,["table_owner.]table_name"] |
 [[dump_i | dump_d | dump_u | dump_nc],table_name] |dump_nc]]
```
# **Parameters**

- **hold** Instructs DSI/E to suspend the current net-change database instances so that you can inspect them.
- **hold\_next** Instructs DSI/E to commit the first transaction that is ready to be committed, release the database instance, then retain the next transaction.
- **unhold** Instructs DSI/E to release all net-change database instances that DSI is currently retaining and resume normal DSI/E activity.
- **q\_number** Identifies the outbound DSI stable queue for the replicate database. Examine the output of **admin who, sqm** command to identify the queue number.
- **q** type Identifies the stable queue type, where 0 is for an outbound queue and 1 is for an inbound queue. Default is 0. If you do not specify  $q_t$  type, the default value is used.
- **table\_name** Specifies the replicate table name.
- **list** Displays information about the net-change database. If you do not specify the table name, **list** displays all instances of the outbound DSI stable queue you specify with q number. Specify the table to show only the contents of that table
- **dump\_i** Returns a result containing all the columns and rows in the in-memory Insert\_Table table.
- **dump\_u** Returns a result containing all the columns and rows in the in-memory Update Table table.
- **dump d** Returns a result containing all the columns and rows in the in-memory Delete Table table.
- **dump** nc Returns a result containing the noncompilable commands that will be applied to the replicate table. For inserts, all the columns are returned. For deletes, only the primary keys are returned. For updates, only the primary key and updated columns are returned.

# **Examples**

• **Example 1 –** Instruct DSI/E to suspend a net-change database for inspection, after the database is populated fully. If DSI/E is not actively processing transactions, the command to hold takes effect the next time the net-change database is created and populated. Replication Server suspends the DSI/E after the net-change database is created and populated, and before the net-change database content can be applied to the replicate database. For example to suspend the current net-change database:

```
sysadmin cdb,101,hold
```
• **Example 2** – List active DSI Executor theads and the corresponding status including information on any net-change database Replication Server is processing currently:

sysadmin cdb

Output shows the RTL status for the two data servers and the respective database, queue number, and queue type for active DSI Executor (DSI/E) threads:

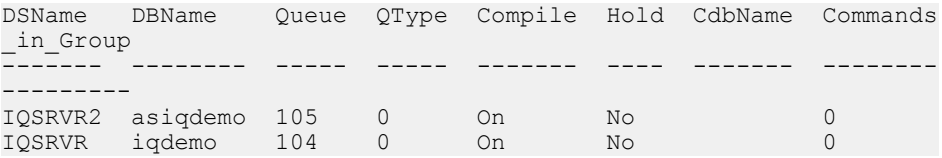

The status columns are:

- Compile status is "On" if RTL is active
- Hold status is "Yes" if you executed **sysadmin cdb** with a **hold** for the same q number and q type to hold a specific DSI/E
- CdbName the internal name of the net-change database the Replication Server is currently processing or that is in the "hold" state on that DSI/E thread. In this example, Replication Server is not processing any net-change database currently.
- Commands in Group the number of commands that Replication Server is compiling as a group. In this example, no command are being processed.
- **Example 3** You do not need to suspend the DSI/E by setting it to the **hold** or **hold** next state before you list the information on a specific DSI/E thread. Since the DSI/E is not in a **hold** or **hold\_next** state, any value may change for successive executions of the command, except for the values under the Queue and QType columns:

sysadmin cdb,107,1

#### Output:

```
Queue QType CdbName TargetDB Compilable_Tables
----- ----- ---------------- ----------- -----------------
107 1 asiqdemo_ws_46_3 asiqdemo_ws 1
Non Compilable Tables Commands in Group Compiled Rows Non Comp
ilable
                                           Commands
--------------------- ----------------- ------------- -------
0 3 2 0
```
**Example 4** – Display information on a net-change database that DSI/E is running currently:

**Note:** Before you list information on a net-change database that DSI/E is running currently, you must suspend the database with the "**hold**" state.

```
sysadmin cdb,107,1,hold
go
sysadmin cdb,107,1,list
go
```
Output is:

#### Replication Server Commands

CdbName Replicate\_Table Status Cmd Convert ---------------- ---------------------- --------- asiqdemo ws 46 3 dbo.test alltypes ws 1 compilable i2di AutoCorrection Nb\_Columns PK\_Cols CdbTable -------------- ---------- ------- --------------------- 22 test\_allpes\_ws\_1\_46\_1 Insert Table **Inserts** Update Table Updates ------------------------- ------- ----------- rs\_itest\_allpes\_ws\_1\_46\_1 1 Delete\_Table Deletes Non\_Compilable\_Cmds ------------------------ ------- ------------------ rs dtest allpes ws 1 46 1 1 0 Update\_Worktable Delete\_Worktable -------------------------- ---------------- #rs dtest allpes ws 1 46 1 Reduced\_Inserts Reduced\_Updates Reduced\_Deletes --------------- --------------- ---------------  $\begin{array}{ccc} 0 & 0 & 0 \end{array}$ (1 rows affected)

The columns are:

- CdbName the internal name of the net-change database the Replication Server is currently processing or that is in the "hold" state on that DSI/E thread.
- Replicate Table replicate table name
- Status "compilable" or "noncompilable" table
- Cmd\_Convert command conversions applied, such **none**, **ud2i**, **i2di**, or **i2none**
- AutoCorrection whether autocorrection is applied
- Nb\_Columns number of columns in the net-change database table
- PK\_Cols number of primary key columns in the net-change database table
- CdbTable unique name of net-change database table
- Insert\_Table name of in-memory table for insert operations in the net-change database
- Inserts number of inserts
- Update Table name of in-memory table for update operations in the net-change database
- Updates number of updates
- Delete Table name of in-memory table for delete operations in the net-change database
- Deletes number of deletes
- Non Compilable Cmds number of noncompilable commands.
- Update Worktable name of the worktable created on the replicate data server when applying updates. This worktable is populated and joined with the replicate table
- Delete Worktable name of the worktable created on replicate data server when applying deletes. This worktable is populated and joined with with the replicate table
- Reduced Inserts number of inserts reduced due to compilation
- Reduced Updates number of updates reduced due to compilation
- Reduced Deletes number of deletes reduced due to compilation
- **Example 5** You can list detailed information on a specific table in the net-change database by including the **dump\_i**, **dump\_u**, **dump\_d**, or **dump\_nc** options in your query to return information in the table. The options are SQL **select** statements executed on the net-change table.

For example to display the content of *dbo.test* alltypes msa 1 and the *Insert* Table inmemory table:

sysadmin cdb,106,0,dump i,dbo.test alltypes msa 1

If replication is successful, this is the output:

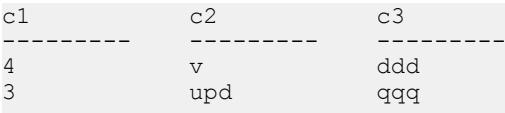

```
(2 rows affected)
```
**Example 6 – To display all noncompilable commands:** 

sysadmin cdb,105,1,dump\_nc

#### The output is:

```
Cmd Text
------ -----------------------------------------------------
1 insert into dbo.test alltypes msa 1 (c1, c2, c3, c4, c5,
c6, c7, 
         c8, c9, c10, c11, c12, c13, c14, c15, c16, c17, c18, c19,
c20, c21, 
         c22, c23, c24, c25) values (2, 1, 1, 'abcdefg', 'fghijkl',
          '20091125 08:50:42:100', '20091125 08:51:00:000', 
1001.0000, 10,
          10, 0.555544443333222211110000111122223333, 0x01234567,
          '20091125', 1, 254.0000, 4967295, 65500, 92233720, 
922337203,
          '08:50:42:113', 'mnopqrst', 'abcdefghijklmnopqrtsuvwxyz
        jjjjjzzzzzzzzjjjjjjjjjjjjjjjjjjjjjjjjjjjjjjjjjjjjjjjjjjjz
\cap dddddddddddddddddddddddddddddddddddddddddddddddddddddddd
dddddddd
          dddddddddddddddddddd e
          dddddddddddddddddddddddddddddddddddddddddddddddddddddddd
ddddddddd
          ddddddddddddddddddd f', 'uvwxy',
          convert(varchar,
```

```
0x6100640064006400640064006400640064006400640064
           00640064006400640064006400640064006400640064006400640064
00640064
           00640064006400640064006400640064006400640064006400640064
006400640
           06400640064006400640064006400640064006400640064006400640
064006400
           64006400640064006400640064006400640064006400640064006400
640064006
           40064006400640064006400640064006400200065002000640064006
40064006
           40064006400640064006400640064006400640064006400640064006
40064006
           40064006400640064006400640064006400640064006400640064006
40064006
           40064006400640064006400640064006400640064006400640064006
40064006
40064006400640064006400640020006600), 0 \times 48656c6c6f20)<br>2 update article set price = price*1 015 where id = 108
2 update article set price = price *1.015 where id = 108<br>3 delate from dbo test alltunes msa 1 where c1=1 and c2delete from dbo.test alltypes msa 1 where c1=1 and c2=1
and c3=1
         and c4='ABCDEFG' and c5='FGHIJKL' and c6='20091125
8:50:42:100' and
         c7='20091125 08:51:00:000' and c8=1001.0000 and c9=10 and
c10=10 and c11=0.555544443333222211110000111122223333 and 
c12=0x01234567
          and c13= '20091125' and c14=1 and c15=254.0000 and 
c16=4967295 and
           c17=65500 and c18=92233720 and c19=922337203 and
           c20='08:50:42:113' and c21= 'MNOPQRST' and c23='UVWXY'
```
**Example 7** – To display detailed information on a specific table within the net-change database:

```
sysadmin cdb,107,1,hold
go
sysadmin cdb, 107, 1, list, test alltypes ws 1
go
```
The output displays information that includes:

**1.** The status of operations and names of in-memory tables:

```
CdbName 
          Replicate_Table Status Cmd_Convert
   -------------- -<sup>-</sup>----
------
asiqdemo_ws_46_3 dbo.test_alltypes_ws_1 compilable i2di
AutoCorrection Nb_Columns PK_Cols CdbTable
-------------- ---------- ------- ---------------------
No 25 22 test allpes ws 1 46 1
Insert Table Inserts Update Table
 Updates
------------------------- ------- -------------------------
```
```
 -------
rs_itest_allpes_ws_1_46_1 1 rs_utest_allpes_ws_1_46_1
 \capDelete_Table Deletes Non_Compilable_Cmds
------------------------ ------- -------------------
rs dtest allpes ws 1 46 1 1 0
Update_Worktable Delete_Worktable
-------------------------- ----------------
#rs dtest allpes ws 1 46 1
Reduced_Inserts Reduced_Updates Reduced_Deletes
--------------- --------------- ---------------
0 0 0
(1 row affected)
```
**2.** Information on all columns in the table:

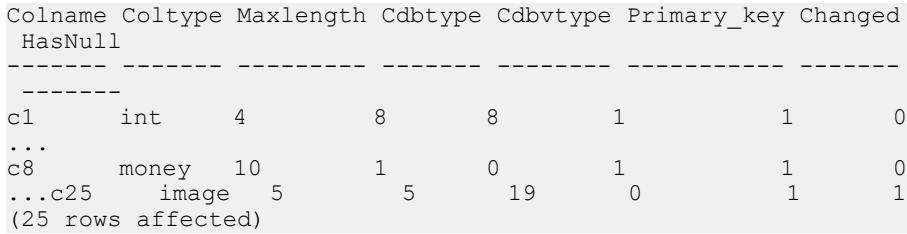

### **Usage**

You can list detailed information on a specific in-memory table in the net-change database by including one of these SQL commands in your query. The in-memory tables are for internal processing and the contents are not disk-resident.

You must execute **sysadmin net\_change\_db hold** or **sysadmin net\_change\_db hold next** before you can use **sysadmin net\_change\_db list** to display net-change database information.

### **Permissions**

**sysadmin net\_change\_db** requires "sa" permission.

### **See also**

- *[admin who](#page-123-0)* on page 108
- *[admin config](#page-73-0)* on page 58

# <span id="page-433-0"></span>**sysadmin dropdb**

Drops a database from the ID Server.

### **Syntax**

sysadmin dropdb, *data\_server*, *database*

### **Parameters**

- **data server** The name of the data server.
- **database** The name of the database you want to drop.

### **Examples**

• **Example 1** – Drops the *pubs2* database in the SYDNEY\_DS data server from the ID Server:

sysadmin dropdb, SYDNEY\_DS, pubs2

### **Usage**

- Use **sysadmin dropdb** to drop a database from the ID Server. This command must be executed at an ID Server.
- Use **sysadmin dropdb** only when the ID Serversystem tables contain information about a database that does not exist in the system. This should happen only after a system failure. For example, if a database is dropped with **drop connection**, a network failure might prevent the ID Server from being notified so that it can remove the database from its tables. If you attempt to add the same data server and database to the system later, the request will fail because the database and its data server are already registered in the ID Server system tables.
- If you reinstall a Replication Server, use **sysadmin dropdb** to remove the ID Server information for each database the Replication Server managed, including its RSSD. Otherwise, errors occur when you reinstall Replication Server.
- If you enter invalid arguments with this command, you are not notified.

**Warning!** Never use **sysadmin dropdb** on any databases that have active connections.

### **Permissions**

**sysadmin dropdb** requires "sa" permission.

### **See also**

• *[sysadmin dropldb](#page-434-0)* on page 419

# <span id="page-434-0"></span>**sysadmin dropldb**

Drops a logical database from the ID Server.

### **Syntax**

sysadmin dropldb, *data\_server*, *database*

### **Parameters**

- **data\_server** The name of the logical data server.
- **database** The name of the logical database you want to drop.

### **Examples**

• **Example 1** – Drops the *pubs2* logical database in the LDS logical data server from the ID Server:

sysadmin dropldb, LDS, pubs2

### **Usage**

- Use **sysadmin dropldb** to drop a logical database from the ID Server. This command must be executed at an ID Server.
- Use **sysadmin dropldb** only when the ID Serversystem tables contain information about a logical database that does not exist in the system. This should happen only after a system failure.

For example, if a logical database is dropped with **drop logical connection**, a network failure might prevent the ID Server from being notified so that it can remove the logical database from its tables. If you attempt to add the same logical data server and logical database to the system later, the request fails because the logical database and its logical data server are already registered in the ID Server system tables.

- If you reinstall a Replication Server, first use **sysadmin dropldb** to remove the ID Server information for each logical database the Replication Server managed. Otherwise, errors occur when you reinstall Replication Server.
- If you enter invalid arguments with this command, you are not notified.

**Warning!** Never use **sysadmin dropldb** on any logical databases that have active connections.

### **Permissions**

**sysadmin dropldb** requires "sa" permission.

### **See also**

• *[sysadmin dropdb](#page-433-0)* on page 418

# **sysadmin drop\_queue**

Deletes a stable queue. Use this command to drop a failed materialization queue.

### **Syntax**

```
sysadmin drop_queue, q_number, q_type
```
### **Parameters**

- **q\_number –** The site ID for the Replication Server or database that is the source or destination for the queue.
- **q\_type** The queue type.

### **Usage**

• Use **sysadmin drop** queue to stop and delete a materialization queue that remains after a subscription experiences an unrecoverable error and must be manually cleaned up.

**Warning!** Use **sysadmin drop\_queue** only to drop a failed materialization queue.

• Use **admin who** to find the q\_number and q\_type for a queue. The values appear in the command's SQM thread output.

### **Permissions**

**sysadmin drop** queue requires "sa" permission.

### **See also**

- *[rebuild queues](#page-404-0)* on page 389
- [sysadmin purge\\_route\\_at\\_replicate](#page-462-0) on page 447

# **sysadmin droprs**

Drops a Replication Server from the ID Server.

### **Syntax**

```
sysadmin droprs, replication_server
```
### <span id="page-436-0"></span>**Parameters**

• **replication\_server –** The name of the Replication Server you want to drop.

### **Examples**

• **Example 1** – Drops the SYDNEY RS Replication Server from the ID Server:

sysadmin droprs, SYDNEY\_RS

### **Usage**

- Use **sysadmin droprs** to drop a Replication Server from the ID Server. This command can be executed only at an ID Server.
- You can use **sysadmin droprs** when the ID Server contains information about a Replication Server that does not exist in the replication system. Such a scenario is usually a result of a system failure. For example, if a Replication Server installation fails, the ID Server system tables may contain entries for the Replication Server, preventing subsequent attempts to install the Replication Server.
- You are not notified when you enter an invalid argument.

**Warning!** Use **sysadmin droprs** with caution when removing an active Replication Server. For the correct procedure on removing an active Replication Server, see the *Replication Server* Administration Guide Volume 1.

### **Permissions**

**sysadmin droprs** requires "sa" permission.

# **sysadmin dump\_file**

Specifies an alternative log file name for use when dumping a Replication Server stable queue.

### **Syntax**

```
sysadmin dump_file [, file_name]
```
### **Parameters**

• **file name** – The name of the new log file that stable queue dumps are to be written to.

### **Examples**

• **Example 1** – Specifies *pubs2.log* as the file for logging stable queue output:

```
sysadmin dump_file, 'pubs2.log'
```
# <span id="page-437-0"></span>**Usage**

- Use **sysadmin dump\_file** to specify a log file name before you use **sysadmin dump\_queue** to dump the log to a file.
- To reset the current dump file to the default, execute **sysadmin dump\_file** without specifying a file name.
- If a file name is specified, the current dump file is closed and a new file is opened. The new file uses the specified file name.
- The default dump file is the Replication Server log. Use **admin log\_name** to display the path to this file.
- If you enter a log file name containing characters otherthan letters and numerals, enclose it in quotes.

# **Permissions**

**sysadmin dump\_file** requires "sa" permission.

## **See also**

- *[admin log\\_name](#page-82-0)* on page 67
- *sysadmin dump queue* on page 422
- *[sysadmin sqt\\_dump\\_queue](#page-476-0)* on page 461

# **sysadmin dump\_queue**

Dumps the contents of a Replication Server stable queue.

# **Syntax**

```
sysadmin dump_queue {, q_number | server[,database]}, qtype
{
          , seg, blk, cnt
          [, num_cmds]
         [L \{L0 | L1 | L2 | L3}]
          [, {RSSD | client | "log" | file_name}]
|| || || || || || ||
          "next" [, num_cmds]
}
```
# **Parameters**

• **q\_number | server[, database] –** Identifies the stable queue to dump. Use either q\_number or server[, database] to specify the queue number. You can use **admin who**, **admin who, sqm**, and **admin who, sqt** to identify the queue number.

- **q** type The queue type of the stable queue. Values are 0 for outbound queues and 1 for inbound queues. Use **admin who**, **admin who, sqm**, and **admin who, sqt** to identify the queue type.
- **seg** Identifies the starting segment.
- **blk** Identifies the 16K block in the segment where the dump is to begin. Block numbering starts at 1 and ends at 64.

**sysadmin dump queue** recognizes four special settings for seg and blk:

- Setting seg to -1 starts with the first active segment in the queue.
- Setting  $\frac{seq}{2}$  starts with the first segment in the queue, including any inactive segments retained by setting a save interval.
- Setting  $seg$  to -1 and  $blk$  to -1 starts with the first undeleted block in the queue.
- Setting  $\deg$  to -1 and blk to -2 starts with the first unread block in the queue.
- **cnt** Specifies the number of blocks to dump. This number can span multiple segments. If cnt is set to  $-1$ , the end of the current segment is the last block dumped. If it is set to  $-2$ , the end of the queue is the last block dumped.
- **num cmds** Specifies the number of commands to dump. This number overrides *cnt*. If num cmds is set to -1, the end of the current segment is the last command dumped. If num\_cmds is set to -2, the end of the queue is the last command dumped.
- **L0 –** Dumps all of the stable queue's content. This is the default behavior if **L0**, **L1**, **L2**, or **L3** is not specified.
- **L1 –** Dumps only the **begin** and **end** commands of transactions found in the stable queue.
- **L2** Dumps the **begin** and **end** commands of the stable queue transactions together with the first 100 characters of all the other commands in the transactions.
- **L3** Dumps all of the stable queue's content. Except for **SQL** statements, all other commands are printed as comments. You can use **L3** only when you use the file\_name option or the **sysadmin dump\_file** command to specify an alternate log file. You cannot use **L3** with **RSSD** or **client** options.
- **RSSD** Forces output to system tables in the RSSD.
- **client** Forces output to the client that is issuing this command.
- **"log"** Forces output to the Replication Server log file.
- **file name** Forces the output into the *file name* log file. You can also set an alternate log file using the **sysadmin dump\_file** command. The location of this file is recorded in the Replication Server log.
- **"next"[, num\_cmds]** Starts from where the last run of **sysadmin dump\_queue** for a particular queue and session left off, and dumps the same number of commands or blocks that the last run did. You can use *num\_cmds* to override the value of previous *cnt* or num\_cmds.

If you use **"next"[, num\_cmds]** without a prior invocation of **sysadmin dump\_queue**,the dump starts from the beginning of the queue with the default values of seg -1, blk -1, and cnt -2, and *num* cmds is treated as the number of commands.

# **Examples**

• **Example**  $1 -$  Acting on queue 103:1, dumps blocks 15–64 of segment 0 and blocks  $1 - 15$  of segment 1 into the Replication Server log:

```
sysadmin dump queue, 103, 1, 0, 15, 65
```
• **Example 2** – Dumps all of queue 103:1 into the RSSD:

```
sysadmin dump queue, 103, 1, -1, 1, -2, RSSD
```
• **Example 3** – Dumps the contents of queue 103:1 into SYDNEY RS. log log file. The last **sysadmin dump\_file** command closes SYDNEY\_RS.log and any subsequent dumps are directed to the Replication Server log:

```
sysadmin dump_file, SYDNEY_RS.log
sysadmin dump<sup>-</sup>queue, 103, \overline{1}, -1, 1, -2
sysadmin dump_file
```
• **Example** 4 – Dumps the contents of the inbound queue for SYDNEY DS.*pubs2* into the Replication Server log:

```
sysadmin dump_queue, SYDNEY_DS, pubs2, 1, -1, 1, 
 -2, 10, "log"
```
- **Example 5** Dumps 10 commands of queue 103:1 into the Replication Server log: sysadmin dump queue, 103, 1, -1, 1, -2, 10, "log"
- **Example 6** Dumps only the **begin** and **end** commands of queue 103:1 into the Replication Server log:

```
sysadmin dump queue, 103, 1, -1, 1, -2, L1
```
- **Example 7** Dumps the contents of queue 103:1 into the Replication Server log: sysadmin dump queue,  $103$ ,  $1$ ,  $-1$ ,  $1$ ,  $-2$ , "next"
- **Example 8** Dumps, in chunks, the contents of queue 103:1 into the Replication Server log. **"next"** dumpsthe queue from where the last run of **sysadmin dump\_queue** left off. In this example, the first call to **sysadmin dump\_queue** dumps the first ten commands, the second call dumps the next ten commands, and the last call dumps the next 20 commands:

```
sysadmin dump queue, 103, 1, -1, 1, -2, 10sysadmin dump queue, 103, 1, "next"
sysadmin dump queue, 103, 1, "next", 20
```
# **Usage**

- Use **sysadmin dump\_queue** to dump the contents of a Replication Server stable queue.
- **sysadmin dump\_queue** dumps stable queues into one of these:
	- Replication Server log
	- Alternate log file
	- RSSD
	- Client issuing the command

To dump queues into the RSSD or client, the last argument of **sysadmin dump\_queue** must be **RSSD** or **client**.

If the **RSSD** or **client** option is notspecified, or if the "**log**" option isspecified, output goes into the Replication Server log.

If an alternative log file for dumping queues is specified through the **sysadmin dump\_file** command or through the *file* name option, the output goes into the alternative dump file.

• Specify the maximum **sysadmin dump\_queue** command length by setting the **queue\_dump\_buffer\_size** configuration parameter.

### **Dumping to the RSSD**

If the **RSSD** option is used, the dump is written into two system tables in the RSSD, rs queuemsg and rs queuemsgtxt.

If the queue is dumped into the RSSD, the system tables are first cleared of the segments with the same *q\_number*, *q\_type*, *seg*, and *blk* as the blocks being dumped.

For information about the contents of the rs\_queuemsg system table, see "Replication Server System Tables."

The rs queuemsgtxt system table holds the text of commands dumped from the stable queue. If the text of a command exceeds 255 characters, it is stored in multiple rows numbered with the *q\_seq* column.

### **Dumping to the client**

If the **client** option is used, the dump is written to the client issuing the command, such as **isql** or Replication Server Manager.

### **Permissions**

**sysadmin dump\_queue** requires "sa" permission.

### **See also**

- [admin who](#page-123-0) on page 108
- *rs queuemsg* on page 726
- *rs queuemsgtxt* on page 728
- [sysadmin dump\\_file](#page-436-0) on page 421

# **sysadmin dump\_thread\_stacks**

Dumps Replication Server stacks.

### **Syntax**

sysadmin dump\_thread\_stacks [, *module\_name*]

# **Parameters**

• **module name** – The type of Replication Server thread. The valid module names are the same as the values under the name column displayed by the **admin who** command.

# **Examples**

• **Example 1** – Dumps the RSI queue stack:

```
sysadmin dump thread stacks, RSI
```

```
T. 2006/10/23 15:37:39. (259): RS Thread Type = 'RSI'
T. 2006/10/23 15:37:39. (259): RS Thread State =
    'Awaiting Wakeup'
T. 2006/10/23 15:37:39. (259): RS Thread Info =
    'ost_columbia_02'
T. 2006/10/23 15:37:39. (259): Open Server Process ID:
    50, SRV_PROC address 0xed79c8
T. 2006/10/23 15:37:39. (259): Start of stack trace for
   spid 50.
T. 2006/10/23 15:37:39. (259): Native thread #70,
   FramePointer: 0xfe34f050
T. 2006/10/23 15:37:39. (259): 0x00362fc8
  sqm read message (0x3345ed0, 0xfe34fdf4, 0xea60,
  0x0, 0xfe34fdf0, 0x47105f0) +0x48
T. 2006/10/23 15:37:39. (259): 0x00300908
    rsi_sender_wrapper (0x30c390, 0x30c230, 0x476f1f0,
   \overline{0}x47\overline{1}05f0, \overline{0}x1f2, 0x47105f0) +0x2f28
T. 2006/10/23 15:37:39. (259): 0x002fe960
    rsi sender wrapper (0x1d794f0, 0xffffd8f1,
    0x268d14, 0xffffd800, 0x800, 0x0) +0xf80
T. 2006/10/23 15:37:39. (259): 0x0054dabc
   srv start function (0xed79c8, 0x0, 0x800,
   0x862a04, 0x0, 0x0) +0x1c0
T. 2006/10/23 15:37:39. (259): 0xff265d48 _resume_ret 
    (0x0, 0x0, 0x0, 0x0, 0x0, 0x0) +0x2d0
T. 2006/10/23 15:37:39. (259): End of stack trace for
    spid 50.
T. 2006/10/23 15:37:39. (259):
```
### **Usage**

- Use **sysadmin dump\_thread\_stacks** to check the internal processes of Replication Server when Replication Server is unusually slow.
- **sysadmin dump\_thread\_stacks** is available for these platforms:
	- Sun Solaris
	- HPUX
	- Linux
	- IBM

See **srv\_dbg\_stack()** in *Open Server Server-Library/C Reference Manual.* 

## **Permissions**

**sysadmin dump thread stacks** requires "sa" permission.

# **sysadmin dump\_tran**

Dumps the statements of a specific stable queue transaction into a log file.

# **Syntax**

```
sysadmin dump_tran {{, q_number, | server [,database]},
         q_type, lqid
         [, num_cmds]
        [L, \{L0 \mid L1 \mid L2 \mid L3\}] [, {RSSD | client | "log" | file_name}] |
         "next" [, num_cmds]}
```
# **Parameters**

- **q\_number | server[, database] Identifies the stable queue. Use either q\_number or** server[, database] to specify the queue number. You can use **admin who**, **admin who, sqm**, and **admin who, sqt** to identify the queue number.
- **q** type The queue type of the stable queue. Values are 0 for outbound queues and 1 for inbound queues. Use **admin who**, **admin who, sqm**, and **admin who, sqt** to identify the queue type.
- **lqid** The local queue ID of any command of a stable queue transaction. *lqid* identifies the transaction to dump. Format: seg, blk, row.
- **num** cmds Specifies the number of commands to dump.
- L0 Dumps the contents of the specified transaction. This is the default behavior if L0, L1, **L2**, or **L3** is not specified.
- **L1** Dumps only the **begin** and **end** commands of the specified transaction.
- **L2** Dumps the **begin** and **end** commands of the specified transaction, together with the first 100 characters of the other commands in the transaction.
- **L3** Dumps all the commands of the specified transaction. All other commands are printed as comments except for **SQL** statements. You can use **L3** only when you use the file\_name option orthe **sysadmin dump\_file** command to specify an alternate log file. You cannot use **L3** with the **RSSD** or **client** options.
- **RSSD** Forces output to system tables in the RSSD.
- **client** Forces output to the client that issued the command.
- **"log"** Forces output to the Replication Server log file.
- **file\_name** Forces the output into the *file\_name* log file. You can set an alternate log file using the **sysadmin dump\_file** command.
- **"next"[, num\_cmds]** This option continues the last run of **sysadmin dump\_tran**. **"next"[, num\_cmds]** starts from where the last run of **sysadmin dump\_tran** for a

particular transaction left off, and dumps the same number of commands that the last run did. You can use *num* cmds to override the value of previous cnt or num cmds.

You cannot use **"next"[, num\_cmds]** without a prior invocation of **sysadmin dump\_tran**.

# **Examples**

• **Example 1** – Dumps the transaction of queue 103:1 with LOID 0:15:2 into the Replication Server log:

sysadmin dump tran, 103, 1, 0, 15, 2

• **Example 2** – Dumps 10 commands of the transaction of the inbound queue for SYDNEY DS.pubs2 with LQID 0:15:2 into the Replication Server log:

```
sysadmin dump_tran, SYDNEY_DS, pubs2, 1, 0, 15, 2,
 10, "log"
```
• **Example 3 –** Dumps only the **begin** and **end** commands of the transaction of queue 103:1 with LQID 0:15:2 into the Replication Server log:

```
sysadmin dump_tran, 103,1, 0, 15, 2, L1
```
- **Example 4** Dumps all of the commands of the transaction of queue 103:1 with LQID 0:15:2 into the Replication Server log. All the commands are truncated at 100 characters: sysadmin dump\_tran, 103,1, 0, 15, 2, L2
- **Example 5** Dumps the transaction of queue 103:1 with LOID 0:15:2 into the SYDNEY\_RS.log file:

sysadmin dump tran, 103,1, 0, 15, 2, L3, SYDNEY RS.log

- **Example 6** Dumps the transaction of queue 103:1 with LQID 0:15:2 into the RSSD: sysadmin dump tran, 103, 1, 0, 15, 2, RSSD
- **Example 7** Dumps transaction of queue 103:1 with LQID 0:15:2 to the client: sysadmin dump tran, 103, 1, 0, 15, 2, client
- **Example 8** Dumps, in chunks, the transaction of queue 103:1 with LOID 0:15:2 into the Replication Server log. **"next"** dumps the transaction from where the last run of **sysadmin dump\_tran** left off. In this example, the first call to **sysadmin dump\_tran** dumps the first 10 commands of the transaction, the second call dumps the next 10 command of the transaction, and the last call dumps the next 20 commands of the transaction:

```
sysadmin dump tran, 103,1, 0, 15, 2, 10
sysadmin dump_tran, "next"
sysadmin dump_cran, "none", 20
```
### **Usage**

• Use **sysadmin dump\_tran** to dump the contents of a stable queue transaction identified by the LQID.

- Output from **sysadmin dump\_tran** goes to one of these:
	- Replication Server log
	- Alternate log file
	- RSSD
	- Client issuing the command

To dump a stable queue transaction into the RSSD or a client, the last argument of **sysadmin dump\_tran** must be **RSSD** or **client**.

If the **RSSD** or **client** option is notspecified, or if the **log** option isspecified, output goesto the Replication Server log.

If an alternative log file for dumping the stable queue transaction is specified through the **sysadmin dump file** command or through the *file name* option, the output goes to the alternative dump file.

• Specify the maximum **sysadmin dump tran** command length by setting the **queue\_dump\_buffer\_size** configuration parameter.

### **Dumping to the RSSD**

If the **RSSD** option is used, the dump is written in two system tables in the RSSD, rs queuemsg and rs queuemsgtxt.

If the transaction is dumped to the RSSD, the system tables are first cleared of the segments with the same  $q$ \_number,  $q$ \_type, seg, and blk as the transaction being dumped.

For information about the contents of the rs\_queuemsg system table, see "Replication Server System Tables".

The rs queuemsgtxt system table holds the text of commands dumped from the stable queue. If the text of a command exceeds 255 characters, it is stored in multiple rows numbered with the *q\_seq* column.

### **Dumping to the client**

If the **client** option is used, the dump is written to the client issuing the command, such as **isql** or Replication Server Manager.

### **Permissions**

**sysadmin dump\_tran** requires "sa" permission.

### **See also**

- *[admin who](#page-123-0)* on page 108
- *[rs\\_queuemsg](#page-741-0)* on page 726
- *rs queuemsgtxt* on page 728
- [sysadmin dump\\_file](#page-436-0) on page 421

# **sysadmin erssd**

Allows you to check ERSSD file locations and backup configurations, or perform an unscheduled backup of the ERSSD.

The command returns the status of ERSSD, including:

- ERSSD name
- Database file location
- Transaction log file location
- Transaction mirror location
- Backup start time, start date, and intervals
- Backup directory location

### **Syntax**

```
sysadmin erssd [, backup | dbfile_dir, 'path' | translog_dir, 'path'
\begin{array}{c} \hline \end{array}logmirror_dir, 'path' | defrag]
```
### **Parameters**

- **backup** Performs a single unscheduled backup of the ERSSD.
- **dbfile dir, 'path'** Specifies a new directory for the ERSSD database file.
- **translog\_dir, 'path'** Specifies a new directory for the transaction log file.
- **logmirror\_dir, 'path'** Specifies a new directory for the transaction log mirror file.
- **defrag** Rebuilds the ERSSD database without empty fragments.
- **path** The pathname of the new directory.

**Note:** Use these directory path alteration options with caution. Executing **sysadmin erssd** with these options automatically reboots ERSSD, and may cause system disruption.

### **Examples**

• **Example 1 –** This example shows the output of **sysadmin erssd**:

```
sysadmin erssd
---------------------
ERSSD Name ERSSD Database File ERSSD Transaction Log
---------- -------------------- ------------------
erssd.db /dbfile/erssd.db /log/erssd.log
ERSSD Transaction Log Mirror ERSSD Backup Start Time
---------------------------- ------------------------
/backup/erssd.mlg 2am
```

```
ERSSD Backup Start Date ERSSD Backup Interval
             ----------------------- ----------------------
March 20. 2003
ERSSD Backup Location
---------------------
/backup
```
## **Usage**

- Using this command with no options displays the database file path, the transaction log path, the transaction log mirror path, and the start-time, start-date, and location of scheduled transactions.
- Using this command with the **backup** option performs one unscheduled backup.
- Using this command with the option **dbfile\_dir** shuts down ERSSD, movesthe database to the new directory, updates the Replication Server configuration file, and restarts ERSSD, using the database from the new location.
- Using this command with the option **translog\_dir** shuts down ERSSD, moves the transaction log file to the new directory, updates the ERSSD to use the transaction log mirror in the new direcotry, updates the Replication Server configuration file, and restarts ERSSD.
- Using this command with the option **logmirror\_dir** shuts down ERSSD, moves the transaction log mirror file to the new directory, updates the ERSSD to use the transaction log mirror in the new directory, updates the Replication Server configuration file, and restarts ERSSD.
- Use this command with the option **defrag** shuts down ERSSD, rebuilds the database file, and restarts ERSSD.
- Using this command with the options **defrag**, **dbfile\_dir**, **translog\_dir**, and **logmirror\_dir** is expensive. During this operation ERSSD is unavailable and all threads that attempt to access it fail. These threads remain blocked until ERSSD is restarted.
- Your site version must be 15.0 or above to use **defrag**. The defragmented file is automatically upgraded toSQL Anywhere 11.0 by this option, and cannot be downgraded after the command is executed.
- Use this command when you need to move files to larger, faster disks.
- Use single, not double, quotation marks in path.

# **Permissions**

You must have "sa" privileges to execute this command.

# <span id="page-447-0"></span>**sysadmin fast\_route\_upgrade**

Updates the route version to the site version of the lower of the primary or replicate Replication Server.

Upgrading a route rematerializes the data in system tables and makes information associated with new features available to a newly upgraded Replication Server.

**Note:** Use **sysadmin fast-route-upgrade** only if the primary Replication Server has not used new features that require materialization.

### **Syntax**

sysadmin fast\_route\_upgrade, *dest\_replication\_server*

### **Parameters**

• **dest replication server** – The destination Replication Server for the route.

### **Examples**

**Example 1** – In these examples, the site version of TOKYO\_RS is 1200. SYDNEY\_RS has just been upgraded from 11.5 to 12.0; its site version is 1200. Issued at the source Replication Server (SYDNEY\_RS) for the route terminating at the Tokyo Replication Server (TOKYO\_RS), this command sets the version of the route to 12.0. New features have not yet been used at SYDNEY\_RS:

```
sysadmin fast route upgrade, TOKYO RS
```
• **Example 2** – Issued at the source Replication Server (TOKYO RS) for the route terminating at the Sydney Replication Server (SYDNEY\_RS), this command is rejected since new features have been used at TOKYO\_RS, and you must upgrade the route using Sybase Central's Replication Manager plug-in:

```
sysadmin fast route upgrade, SYDNEY RS
```
### **Usage**

- Whenever Replication Servers at both ends of a route have been upgraded and site versions set to 11.5 or later, you must upgrade each route that connects the two servers to enable new features to flow through it. Issue this command at the source Replication Server to update the route version.
- Use **sysadmin fast\_route\_upgrade** to upgrade the route if new features have not been used at the source Replication Server.
- If you have used new features at the source Replication Server, the command is rejected and you must upgrade the route using Replication Manager (RM).

## <span id="page-448-0"></span>**Permissions**

sysadmin fast route upgrade requires "sa" permission.

### **See also**

- *admin show route versions* on page 86
- *admin show site version* on page 86
- *sysadmin site* version on page 449

# **sysadmin hibernate\_off**

Turns off hibernation mode for the Replication Server and returns it to an active state.

# **Syntax**

```
sysadmin hibernate_off [, string_ID]
```
## **Parameters**

• **string ID** – A valid identifier. If *string ID* was specified with **sysadmin hibernate** on, you must specify the same one that was used for **sysadmin hibernate\_on**.

If you forget the *string ID*, you can find it in the *text* column of the *rs* recovery system table.

If you need to turn off hibernation mode for a replicate Replication Server after a successful route upgrade or route upgrade recovery, use the Replication Server name for the *string* ID.

# **Examples**

• **Example 1 –** This command turns off the hibernation mode of the Replication Server (TOKYO\_RS):

```
sysadmin hibernate_off, TOKYO_RS
```
# **Usage**

- Hibernation mode is a Replication Server state in which:
	- all Data Definition Language (DDL) commands are rejected,
	- most service threads, such as Data Server Interface (DSI), distributor, and Replication Server Interface (RSI) sender threads, are suspended,
	- all routes and connections are suspended, and
	- RSI users are logged off and not allowed to log back into the Replication Server.
- You can execute system information (**admin**) and system administration (**sysadmin**) type commands while in hibernation mode.
- Execute this command at the Replication Server for which you want to turn off hibernation mode.
- A destination Replication Server might be in hibernation mode when route upgrade fails. Do not use **sysadmin hibernate off** to reactivate the Replication Server. Use Replication Manager to recover the route upgrade. For more information, see the Replication Manager online help.
- Occasionally, a destination Replication Server is placed into hibernation mode after a successful route upgrade. Use **sysadmin hibernate\_off** to reactivate the destination Replication Server.

## **Permissions**

**sysadmin hibernate off requires "sa" permission.** 

### **See also**

• *sysadmin hibernate on* on page 434

# **sysadmin hibernate\_on**

Turns on hibernation mode for (or suspends) the Replication Server.

**Warning!** The **sysadmin hibernate\_on** command may result in loss detection when Replication Server has routes.

### **Syntax**

sysadmin hibernate\_on [, *string\_ID*]

### **Parameters**

• **string ID** – A valid identifier. You must use the same *string ID* when you execute **sysadmin hibernate\_off.** You can use *string ID* to ensure that no-one else accidentally turns off hibernation mode for the Replication Server while you are working on it.

If you forget the *string* ID, you can find it in the *text* column of the rs recovery system table.

# **Examples**

• **Example 1 –** This command turns on the hibernation mode of the Replication Server (TOKYO\_RS):

```
sysadmin hibernate_on, TOKYO_RS
```
# **Usage**

- Hibernation mode is a Replication Server state in which:
	- all Data Definition Language (DDL) commands are rejected,
	- most service threads, such as Data Server Interface (DSI), distributor, and Replication Server Interface (RSI) sender threads, are suspended,
	- all routes and connections are suspended, and
	- RSI users are logged off and not allowed to log back into the Replication Server.
- You can execute system information (**admin**) and system administration (**sysadmin**) type commands while in hibernation mode.
- Execute this command at the Replication Server for which you want to turn on hibernation mode.
- You can turn hibernation mode on for a Replication Server to help you debug problems.

# **Permissions**

**sysadmin hibernate\_on** requires "sa" permission.

### **See also**

• *[sysadmin hibernate\\_off](#page-448-0)* on page 433

# **sysadmin issue\_ticket**

Injects an **rs\_ticket** marker into an inbound or an outbound queue.

# **Syntax**

```
sysadmin issue_ticket {,q_number} |{,ds_name, db_name},[,q_type], h1
[, h2 [, h3 [, h4]]] [,v]
```
# **Parameters**

- **ds\_name** name of the data server on which the database resides.
- **db** name name of the database.
- **q\_number** identifies the stable queue.
- **q\_type** identifies the stable queue type. Values are 0 for outbound queues and 1 for inbound queues. q type is optional, if it is not specified, then the default queue type is inbound queue.
- **h<sub>1</sub>,h<sub>2</sub>,h<sub>3</sub>** each parameter contains from 1–10 characters; these parameters must follow the database identifier naming convention since the parameters are used as identifiers, in any way you see fit. The header parameter must not start with a number and must not be a reserved word. If number is chosen to be a header parameter, it must be within quotes. For example, '1'.
- **h4** contains from 1–50 characters. Like h1, h2, and h3, you can use this parameter as an identifier in any way you see fit.
- **v** identifies the version number of the **rs\_ticket**. It should be either 1 or 2. The default value is 2, if not specified.

# **Examples**

• **Example 1** – This command injects one transaction in to the Replication Server inbound queue.

```
sysadmin issue_ticket, 103, 'start'
go
```
where:

 $103$  is the q number of a logical connection to Replication Server.

• **Example2** – This example injects a transaction in to the Replication Server outbound queue.

```
sysadmin issue_ticket,103,0,'t6'
go
```
where:

103 is the q\_number, 0 is the outbound queue type, and t6 is the h1 header of a logical Replication Server.

# **Usage**

When using the **sysadmin issue\_ticket** command:

- You must have at least one subscription from the replicated database in Replication Server. If there are no subscriptions, the Distributor (DIST) module will not send the **rs\_ticket** marker to the corresponding Data Server Interface (DSI).
- The timestamp for the primary database (PDB) and EXEC module is an arbitrary value in the injected **rs\_ticket** marker.
- You can specify a stable queue only by using  $q$  number,  $q$  type or ds name, db name, and  $q$  type. In a warm standby environment, an inbound queue is related to the logical connection, and Replication Server does not have inbound queue for the standby database. When using **sysadmin issue ticket** for warm standby:
	- If the user specifies the stable queue by an existing logical connection or the physical connection for the active database, the specific **rs\_ticket** marker is written into ReplicationServerinbound queue. The corresponding **rs\_ticket** record can be found in both the replicate database and the standby database at the primary site.

**Note:** In a two Replication Server(RS) DR setup, if the primary server is down, then bring down both primary Adaptive Server Enterprise (ASE) and RS. In thiss case, ensure thatthe outbound queue is cleared before client can failover to DR ASE. To do

that, you need to inject a ticket to the outbound queue. When the ticket is found in the rs ticket history table, clients can failover.

• If the user specifies the stable queue by an existing physical connection for the standby database, an error message appears indicating that no such inbound queue exists.

# **sysadmin ldap**

Configures or lists an LDAP URL, specifies the access accounts for LDAP user authentication, or verifies an LDAP URL or login-related parameters.

# **Syntax**

```
sysadmin ldap [operation [,parameter1, [,parameter2]]]
```
Valid *operation* [,*parameter1*, [,*parameter2*]] options are:

```
set_primary_url, 'ldapurl'
set_access_acct, 'account_distinguished_name', 'account_password'
list_urls
list<sup>access</sup> acct
check_url, 'ldapurl' [,'tls'] [,'dn', 'pwd']
check_login, 'login_name'
set secondary url, ldapurl'
set_secondary_access_acct,'account_distinguished_name',account_password
starttls_on_primary, 'true|false'
starttls on secondary, 'true|false'
set cacert file, 'full/path/to/CARootCertFile'
refresh_ldapua_module
```
# **Parameters**

• **set primary url, '***ldapurl'* – specifies the primary LDAP URL search filter. The syntax for *Idapurl* is:

ldapurl:=ldap://host:port/node?attributes?base | one |sub?filter

where:

- **host** is the host name of the LDAP server.
- **port** is the port number of the LDAP server.
- **node** specifies the node in the object hierarchy at which to start the search.
- **attributes** is a list of attributes to return in the result set. Each LDAP server can support a different list of attributes.
- **base** qualifies the search criteria, specifying a search of the base node.
- **one** qualifies the search criteria, specifying a search of node and a sublevel below node.
- **sub** specifies a search of node and all node sublevels.
- **filter** specifies the attribute or attributes to be authenticated. The filter can be simple, for example, "uid=\*", or compound, for example, " $\&$ (uid=\*)(ou=group)". The

standard attribute for a login name is "uid" on an OpenLDAPor "samaccountname" on Microsoft Active Directory.

**Note:** The URL syntax is specific to the LDAP server and uses a wildcard (\*) to describe the login name.

• **set access acct, '***account* distinguished name', '*account* password' – specifies the distinguished name (DN) and password of an LDAP server user account that Replication Server uses to conduct search and administrative functions.

If you do not specify the administrative DN and password, Replication Server uses anonymous binding to LDAP server for searching the user account.

- **list urls** displays LDAP URL search filters.
- **list access acct** displays the LDAP server access account DN, which is set in the "**set\_access\_account**" parameter.
- **check\_url, '***ldapurl***' [,'***tls***'] [, '***dn***', '***pwd***']** verifies an LDAP URL search filter. Verifies whether the connection to the LDAP server is running.
- **check\_login, '***login\_name***' –** verifies the existence of a user account in the LDAP server, but does not authenticate the user.
- **set secondary url, '***ldapurl***'** specifies the secondary LDAP URL search filter.

**Note:** A null URL string or failed connection to the primary LDAP URL causes Replication Server to attempt failover to a secondary LDAP URL if specified. Replication Server does not fail over to the secondary URL for failures returned by LDAP search operations.

set secondary access acct, 'account distinguished name', 'account password' – specifies the secondary DN, and password of an LDAP server user account that Replication Server uses to conduct search and administrative functions.

If you do not specify a search filter, Replication Server uses anonymous binding to LDAP server for searching the user account.

- **starttle on primary, 'true|false'** specifies whether to start or stop the Transport Layer Security (TLS) connection on a primary LDAP server.
- **starttle on secondary, 'true|false' –** specifies whether to start or stop the TLS connection on a secondary LDAP server.
- **set cacert file, 'full/path/to/CARootCertFile' configures the full path to the trusted** certificate authority (CA) root file, which accepts the PEM-format files for Secure Sockets Layer (SSL) communication. For example, the default file location is '\$SYBASE/ config/trusted.txt'

See Replication Server Administration Guide: Volume 1> Manage Replication Server Security > Manage SSL Security > SSL Overview.

• **refresh\_ldapua\_module –** reintializes the entire LDAP user authentication module.

Do not restart the Replication Server for the reinitialization to take effect. This parameter releases any resources that may be held by LDAP user authentication module, or rereads changes made to files outside of Replication Server, such as a change to the contents of CA root file.

### **Examples**

• **Example 1 –** configures an LDAP URL search filter in Replication Server using the sublevel criteria:

```
sysadmin ldap, set primary url,
'ldap://myhost:389/dc=mycompany,dc=com?distinguishedName?sub?
u \cdot \overline{d} = \overline{d}
```
• **Example 2** – specifies an LDAP server login name and password for authentication:

```
sysadmin ldap 
set access acct, 'cn=Manager, dc=mycompany, dc=com', 'password'
```
• **Example 3 –** verifies an LDAP server connection:

sysadmin ldap, check\_url, 'ldap://myhost:389'

```
sysadmin ldap, check_url, 
'ldap://myhost;389', 'cn=Manager,dc=mycompany,dc=com', 'password'
sysadmin ldap, check_url, 'ldaps://myhost:636'
sysadmin ldap, check_url, 'ldap://myhost:389', 'tls'
```
- **Example 4** starts TLS connection on a primary LDAP server: sysadmin ldap, starttls on primary, 'true'
- **Example 5** sets the CA root file path of the target LDAP server for SSL connection: sysadmin ldap, set cacert file, 'user/sybase/config/trusted.txt'

### **Usage**

- The LDAP vendor determines the syntax of the search filter. In all cases, the search filter specifies the attribute name that uniquely identifies the user in the form "*attribute*  $=$ wildcard" as in "cn=\*."
- The first attribute with a wildcard in a compound filter must define the relative distinguished name; Otherwise, authentication fails. For example, if "uid  $= ray$ , dc=sybase, dc=com" is the user DN, then its parent DN is "dc=sybase, dc=com" and its relative DN is "uid  $= ray$ "
- When a search filter is added, Replication Server verifies that it uses valid LDAP URL syntax and has references to an existing node. To ensure that the valid string returns expected values, choose the search filter carefully, and verify it when you configure Replication Server.
- You can use SSL or TLS for LDAP user authentication in Replication Server, either by:
	- Setting the CA root file path and entering the "ldaps://" scheme to specify the LDAP URL, or,

• Enabling TLS using the **sysamdin ldap** on the target LDAP URL. The LDAP URL scheme must be "ldap://" with no "s".

### **Permissions**

**sysadmin ldap** requires "sa" permission.

# **sysadmin lmconfig**

Configures and shows license management-related information in Replication Server.

## **Syntax**

```
sysadmin lmconfig,
[, edition [, edition type ]
  , license type [, license type name ]
  , smtp host [, smtp host name \overline{]} , smtp_port [, smtp_port_number ] 
  , email sender [, sender<sup>-</sup>email address ]
  , email recipients [, email recipients ]
 , email severity [, email severity ]]
```
## **Parameters**

- **sysadmin lmconfig** without parameters shows basic license status information.
- **edition, edition type** is a static configuration parameter that specifies the license edition.

Values for edition\_type are:

- null is the default value. When a null value is specified, no product edition is configured, and Replication Server starts with a license for any edition.
- EE indicates the Enterprise Edition.
- RL indicates the Real-Time Loading (RTL) Edition.
- **license type, license type** name is a static configuration parameter that specifies the license type for the installation of Replication Server, and is valid only when you specify a non-null edition.

The valid, most typical values for license type name are:

- SR server license
- SV standby server license
- AR application server license
- BR application-specific standby server license
- IC Internet access CPU license
- AC application-specific CPU license
- BC application-specific standby CPU license
- CP CPU license
- SF standby CPU license
- $\cdot$  null default

**Note:** In addition to this list, **sysadmin lmconfig** also accepts two-letter abbreviations for specialized and legacy license types. If the license type is not accepted, set the type to null and use the network license server options file to control the license used by Replication Server.

- **smtphost, smtphost name** designates the SMTP host used to send e-mail messages for license event notifications.
- **smtp port, smtp port number** designates the SMTP port used to send e-mail messages for license event notifications.
- **email sender, sender email address** specifies the e-mail address used as the sender's address on license event e-mail notifications.
- **email recipients, email recipients** is a comma-separated list of e-mail recipients who receive license event e-mail notifications.
- **email severity, email severity –** is the minimum severity of an error that causes an e-mail notification to be sent. The default is error, and the other possibilities are warning and informational.

### **Examples**

• **Example 1 –** displays basic license configuration information for a system:

```
sysadmin lmconfig
go
```
The returned result is:

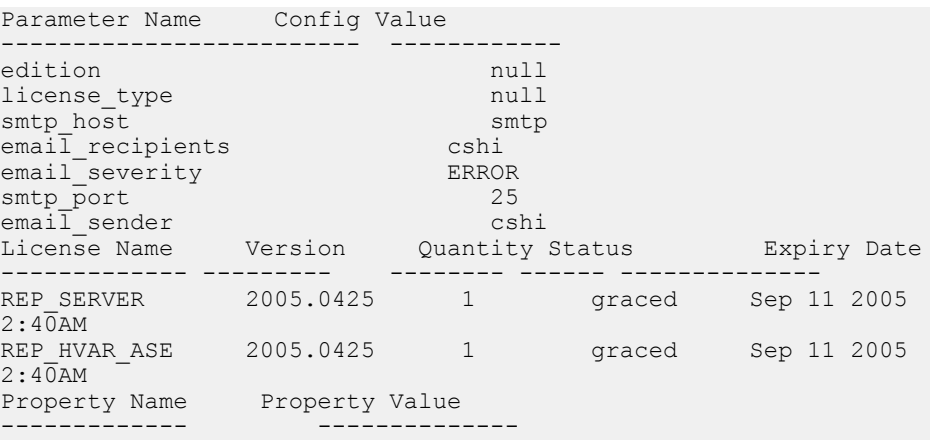

### Replication Server Commands

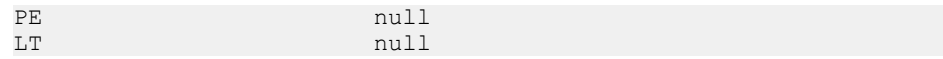

### **Usage**

- If you do not specify an edition or use "null," Replication Server looks for and uses any license edition it finds when it starts.
- The configuration options set by **sysadmin imconfig** are stored in the sylapi properties file.

### **Permissions**

**sysadmin lmconfig** requires "sa" permission.

# **sysadmin log\_first\_tran**

Writes the first transaction in a DSI queue into the exceptions log.

### **Syntax**

sysadmin log\_first\_tran, [*n*], *data\_server*, *database*

### **Parameters**

- **n** Specifies the number of transactions to write to the database exceptions log, and to either the Replication Server log or the alternative log file specified by the **sysadmin dump\_file** command.
- **data server** The name of the data server with the database.
- **database** The name of the database from whose DSI queue the first transaction is to be written.

### **Examples**

• **Example 1** – Writes the first transaction in this DSI queue to the exceptions log:

```
sysadmin log first tran, SYDNEY DS, pubs2
```
• **Example** 2 – Writes the first five transactions in the DSI queue to the database exceptions log, and to either the Replication Server log or the location specified by the **sysadmin dump\_file** command:

```
sysadmin log first tran, 5, SYDNEY DS, pubs2
```
• **Example 3** – Writes the first two transactions in the DSI queue to the database exceptions log and to the SYDNEY\_RS.log file. The last **sysadmin dump\_file** command closes the SYDNEY\_RS.log file:

```
sysadmin dump_file SYDNEY_RS.log
sysadmin log first tran, \overline{2}, SYDNEY DS, pubs2
sysadmin dump file
```
### **Usage**

- Use **sysadmin log first tran** to write the first *n* transactions in the DSI queue into the exceptions log, and to either the Replication Server log or the alternative log file specified by the **sysadmin dump\_file** command.
- This command does not delete the first  $n$  transactions from the queue.
- The exceptions log consists of three tables, rs exceptshdr, rs excepts and rs system. See "Replication Server System Tables" for detailed descriptions of these tables.

### **Permissions**

**sysadmin log\_first\_tran** requires "sa" permission.

#### **See also**

• *[admin who](#page-123-0)* on page 108

# **sysadmin principal\_users[,reload]**

Reloads or shows principal name of all Replication Servers stored in the rs principal users.cfg configuration file.

### **Syntax**

```
sysadmin principal users[, reload]
```
### **Examples**

• **Example 1 –** shows the principal name of all Replication Servers stored in the rs\_principal\_users.cfg configuration file:

```
sysadmin principal_users
go
```
The return result is:

```
Server Name Principal Name
--------------------------- ---------------------------
RRS2 Princ
PRS2_princ_princ_princ_princ_princ_princ_princ_princ_princ_princ_princ_princ_princ
```
• **Example 2 –** reloads the principal names that are modified and stored in the rs\_principal\_users.cfg configuration file:

```
sysadmin principal users, reload
go
```
<span id="page-459-0"></span>If you modify the principal name of PRS1 to PRS1 princ. When PRS2 connects to PRS1, run **sysadmin principal users, reload** on *PRS2*, and do not restart it to reload PRS1\_princ.

See Configuring the rs\_principal\_users.cfg File in the Replication Server Administration Guide: Volume 1.

# **Permissions**

Any user can execute this command.

# **sysadmin purge\_all\_open**

Purges all open transactions from an inbound queue of a Replication Server.

## **Syntax**

sysadmin purge\_all\_open, *q\_number*, *q\_type*

# **Parameters**

• **q\_number, q\_type** – Identifies the stable queue to purge. Find these values using **admin who**, **admin who, sqm**, and **admin who, sqt**.

# **Examples**

• **Example 1** – Purges all open transactions from queue 103:1:

```
sysadmin purge all open, 103, 1
```
# **Usage**

• Use **sysadmin purge\_all\_open** to purge all open transactions from an inbound queue of a Replication Server. Open transactions can only be purged from inbound queues.

**Note:** A transaction is open when the RepAgent has forwarded the transaction begin record, and possibly some commands within the transaction, but has not yet forwarded the transaction commit or abort record.

**sysadmin purge\_all\_open** is useful if you have to truncate a data server log before it has been completely forwarded to the Replication Server, leaving open transactions in the Replication Server inbound queues. These must be removed explicitly using **sysadmin purge\_all\_open**.

**Warning!** Use **sysadmin purge\_all\_open** only when there are open transactions in the inbound queue and you are certain that the RepAgent will not forward the commit or abort record from the log.

• Replication Server needs enough storage to purge a stable queue. If you do not have enough storage, this error message appears:

```
This RS is out of Disk Space. Use another session to
add disk space for this command to proceed.
```
If this occurs, start another **isql** session and add stable storage to the Replication Server. **sysadmin purge\_all\_open** cannot proceed until sufficient storage is available.

- To review the contents of the transactions being dropped, execute **sysadmin sqt** dump queue before you use this command.
- If the queue has no open transactions, this command leaves the queue unchanged. If the Replication Server is restarted after transactions are purged, they may reappear as a result of recovery operations.

### **Permissions**

**sysadmin purge all open** requires "sa" permission.

### **See also**

- *[admin who](#page-123-0)* on page 108
- *[alter partition](#page-200-0)* on page 185
- [create partition](#page-324-0) on page 309
- sysadmin purge\_first\_open on page 445
- [sysadmin sqt\\_dump\\_queue](#page-476-0) on page 461

# **sysadmin purge\_first\_open**

Purges the first open transaction from the inbound queue of a Replication Server.

### **Syntax**

sysadmin purge\_first\_open, *q\_number*, *q\_type*

### **Parameters**

• **q\_number, q\_type –** Identifies the stable queue to be purged. Find these values using **admin who**, **admin who, sqm**, and **admin who, sqt**.

### **Examples**

• **Example 1** – Purges the first open transaction from queue 103:1:

```
sysadmin purge first open, 103, 1
```
## **Usage**

- **sysadmin purge\_first\_open** removes the first open transaction from a Replication Server's inbound queue. RepAgent threads transfer transactions from the database log one record at a time. A transaction is open when the RepAgent has forwarded the transaction begin record, and possibly some commands within the transaction, but has not yet forwarded the transaction commit or abort record.
- **sysadmin purge\_first\_open** can be only used with inbound queues.
- Replication Server needs enough space to purge the first open transaction from a stable queue. If there is not enough disk space, this error message appears:

```
This RS is out of Disk Space. Use another session to
add disk space for this command to proceed.
```
If this occurs, start another **isql** session and add stable storage (disk space) to the Replication Server. **sysadmin purge\_first\_open** cannot proceed until sufficient storage is available.

- To review the contents of the transaction being dropped, execute **sysadmin sqt\_dump\_queue** before you use this command.
- To display information about the first transaction in the inbound queue, use **admin who, sqt**. If the state of the first transaction is "open" (ST:O), it can be dropped from the queue.
- The **sysadmin purge first\_open** command is useful when there is an uncommitted transaction in the Adaptive Server log. The open transaction is delivered by the RepAgent to Replication Server. Because there is an open transaction, Replication Server cannot truncate the inbound queue. If the transaction remains open for a long time, the inbound queue fills and Replication Server may run out of queue space.
- If the first transaction of the queue is not open, this command leaves the queue unchanged. If the Replication Server is restarted after a transaction is dropped, the transaction may reappear as a result of recovery operations.

**Warning!** Use **sysadmin purge\_first\_open** only when you have determined (by using **admin who, sqt** and **admin who, sqm**) that the inbound queue is stuck on an uncommitted transaction.

# **Permissions**

**sysadmin purge\_first\_open** requires "sa" permission.

### **See also**

- [admin who](#page-123-0) on page 108
- *[alter partition](#page-200-0)* on page 185
- *[create partition](#page-324-0)* on page 309
- [sysadmin dump\\_queue](#page-437-0) on page 422
- *sysadmin purge all open* on page 444

# <span id="page-462-0"></span>**sysadmin purge\_route\_at\_replicate**

Removes all references to a primary Replication Server from a replicate Replication Server.

### **Syntax**

sysadmin purge\_route\_at\_replicate, *replication\_server*

### **Parameters**

• **replication** server – The name of the primary Replication Server to be purged from the replicate's RSSD.

### **Examples**

• **Example 1 –** Purges the primary Replication Server, TOKYO\_RS, from the replicate's RSSD:

sysadmin purge route at replicate, TOKYO RS

### **Usage**

- Use **sysadmin purge\_route\_at\_replicate** to remove all subscriptions and route information originating from a specified primary Replication Server after the route is dropped from it. This is useful after **drop route with nowait** is executed at the primary Replication Server.
- If there is a route from the current Replication Server to the specified primary Replication Server, you must drop the route before executing this command.
- If a subscription was materializing when **drop route with nowait** was executed at the primary Replication Server, a materialization queue may be left at the replicate Replication Server. Use **sysadmin drop\_queue** to remove this queue.

**Warning!** Use **sysadmin purge\_route\_at\_replicate** only if the **drop route with nowait** command was executed at the primary Replication Server or if the primary Replication Server is lost and will not be recovered.

### **Permissions**

**sysadmin purge route at replicate** requires "sa" permission.

### **See also**

- *[drop route](#page-392-0)* on page 377
- *rs helproute* on page 655

# **sysadmin restore\_dsi\_saved\_segments**

Restores backlogged transactions.

### **Syntax**

sysadmin restore\_dsi\_saved\_segments, *data\_server*, *database*

#### **Parameters**

- **data server** The name of the data server.
- **database** The name of the database.

#### **Examples**

• **Example 1** – Restores backlogged transactions for the *pubs2* database in the TOKYO\_DS data server:

sysadmin restore dsi saved segments, TOKYO DS, pubs2

#### **Usage**

- The DSI must be explicitly suspended before you can use this command to restore saved segments.
- Any backlogged transactions saved because a save interval was specified for the connection (using **alter connection**) are candidates for restoring into the database. The Replication Server uses **rs\_get\_lastcommit** to decide which transactions to filter.

### **Permissions**

**sysadmin restore\_dsi\_saved\_segments** requires "sa" permission.

#### **See also**

• [configure connection](#page-236-0) on page 221

# **sysadmin set\_dsi\_generation**

Changes a database generation number in the Replication Server to prevent the application of transactions in the DSI stable queue after a replicate database is restored.

### **Syntax**

```
sysadmin set_dsi_generation, gen_number, primary_data_server,
       primary_database, replicate_data_server, replicate_database
```
# <span id="page-464-0"></span>**Parameters**

- **gen\_number –** The new generation number of the database. The number is an integer between 0 and 65,535.
- **primary** data server The name of the data server at the primary site.
- **primary** database The name of the primary database.
- **replicate data server The name of the replicate data server.**
- **replicate database The name of the replicate database.**

# **Examples**

**Example 1** – Sets new DSI generation number to 105. The previous number was 104 or less:

```
sysadmin set dsi generation 105 NY DS, ny db, SF DS,
         sf db
```
## **Usage**

Use **sysadmin set dsi generation** during the recovery of a database dump. Changing the generation number except during recovery may cause incorrect data at replicate databases.

See the *Replication Server Administration Guide Volume 2* for a complete description of the recovery procedure.

# **Permissions**

**sysadmin set dsi generation** requires "sa" permission.

### **See also**

- *[admin get\\_generation](#page-78-0)* on page 63
- [configure connection](#page-236-0) on page 221
- *[dbcc dbrepair](#page-550-0)* on page 535
- *[dbcc settrunc](#page-552-0)* on page 537
- *[rebuild queues](#page-404-0)* on page 389

# **sysadmin site\_version**

Sets the site version number for the Replication Server. This lets you use the software features in the corresponding version, and prevents you from downgrading to an earlier version. If the Replication Server uses ERSSD, this command also shuts down the ERSSD, upgrades its database file and restarts ERSSD.

**Note:** If your Replication Server uses ERSSD, this command may cause some threads to shutdown since ERSSD is being restarted. Replication should continue after you restart all threads that are shutdown.

# **Syntax**

sysadmin site version [, version]

# **Parameters**

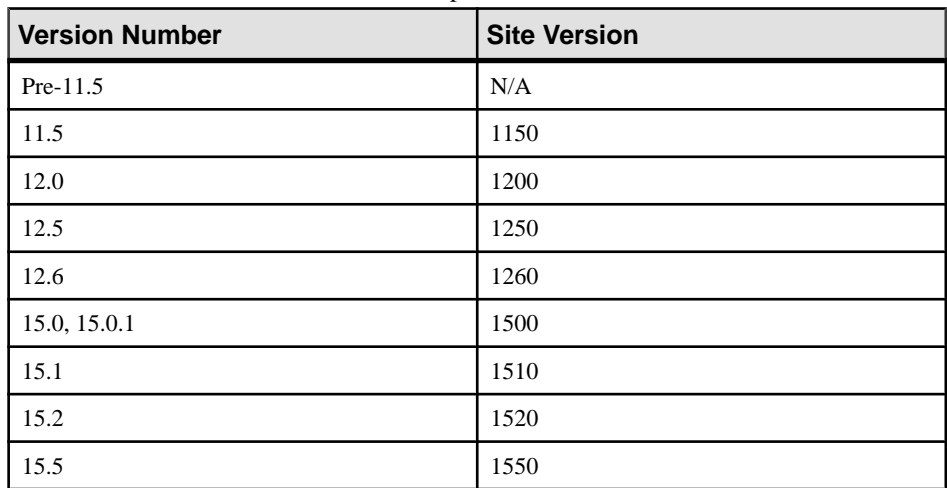

• **version –** The site version number for Replication Server.

No site version numbers exist for versions earlier than 11.5. Maintenance releases may support higher site version numbers.

# **Examples**

- **Example 1** Displays the current site version number for the Replication Server: sysadmin site\_version
- **Example 2** Changes the site version number to correspond to version 15.5: sysadmin site\_version, 1550

# **Usage**

• To set the site version number for the current Replication Server, execute **sysadmin site** version with a *version* parameter.

The site version number you enter must be no higher than the software version number or the version level of Replication Server.

- To display the site version number for Replication Server, execute **sysadmin site version** without a *version* parameter.
- You can use new software features up to the version set in Replication Server site version.
- For a newly installed Replication Server of version 15.5, the site version number is 1550.
- For more information about features that were introduced in a particular Replication Server software version, see Replication Server New Features Guide for that version.

**Warning!** When you set the site version number, you cannot downgrade to an earlier version.

• For more information about installing or upgrading Replication Servers, see the Replication Server installation and configuration guides for your platform.

### Mixed-Version Replication Systems

In a mixed-version replication system, different Replication Servers have different site versions. In such a system, some features are only available to Replication Servers with higher site versions. For example, the site version of a primary Replication Server and one of its replicate Replication Server is 1550, while the site version its other replicate Replication Servers is 1260. When a table replication definition has a timestamp column, the replicate Replication Server with the lower site version can only subscribe to the *timestamp* as *varbinary*  $(8)$ , while the replicate Replication Server with 1550 site version can subscribe to the timestamp column directly.

Upgrading Routes

• After you have upgraded one or both Replication Servers on either end of a route to a higher version level, and you have set the site versions to a higher level, you need to upgrade the route. Upgrading a route rematerializes the data in system tables and makes information associated with new features available to a newly upgraded Replication **Server**.

There are two possible scenarios for route upgrade:

- If you have Replication Manager, use the Replication Manager to upgrade routes. For instruction on upgrading routes, see the Replication Manager online help
- If new features have not been used at the source Replication Server, use **sysadmin fast\_route\_upgrade** to upgrade routes.

For example, if you upgrade a Replication Server of version 12.6 to version 15.0 and set its site version accordingly, you will need to upgrade a route from another Replication Server of version 15.0. When you upgrade the route, the newly upgraded Replication Server receives information from the 15.0 Replication Server such as additional replication definitions for the table.

See the *Replication Server Configuration Guide* for more information about upgrading routes.

System Tables for Version Information

Version information is stored in the rs\_version system table. The rs\_routes system table also contains version information. Route version information is stored in the rs\_routeversions system table.

# **Permissions**

**sysadmin site version** requires "sa" permission.

## **See also**

- *[admin version](#page-120-0)* on page 105
- *sysadmin fast route upgrade* on page 432
- *sysadmin system version* on page 464

# **sysadmin skip\_bad\_repserver\_cmd**

Instructs Replication Server to skip a failed replication definition request the next time Replication Agent starts.

Use **sysadmin skip\_bad\_repserver\_cmd** with the replication definition change request change process. See Replication Server Administration Guide Volume 1 > Managing Replicated Tables before you use **sysadmin skip\_bad\_repserver\_cmd**.

**Warning!** Use **sysadmin skip\_bad\_repserver\_cmd** carefully. If you execute the command, and then restart the Replication Agent without executing the corrected replication definition command in the primary Replication Server, primary data may replicate using the wrong replication definition version.

# **Syntax**

sysadmin skip\_bad\_repserver\_cmd, *pds\_name*, *pdb\_name*

# **Parameters**

- **pds** name The primary data server name.
- **pdb\_name** The primary database name.

# **Examples**

• **Example 1** – In this example, **sysadmin skip bad repserver cmd** instructs Replication Server and Replication Agent to skip the last failed replication definition command in the pubs2 database of the SYDNEY\_DS data server:

sysadmin skip bad repserver cmd, SYDNEY DS, pubs2
### **Usage**

- *pds\_name* and *pdb\_name* identify the specific Replication Agent that is affected by the failed replication definition request.
- Use **sysadmin skip\_bad\_repserver\_cmd** to instruct Replication Server to skip a failed replication definition request sent by a Replication Agent. When a replication definition command fails at the primary Replication Server, Replication Agent shuts down. If you restart Replication Agent, the failed command executes again unless Replication Server skips the command. After you execute **sysadmin skip\_bad\_repserver\_cmd**, execute the corrected replication definition request at the Replication Server before starting the Replication Agent.

## **Permissions**

**sysadmin skip\_bad\_repserver\_cmd** requires "sa" permission.

### **See also**

- [admin verify\\_repserver\\_cmd](#page-118-0) on page 103
- *[rs\\_send\\_repserver\\_cmd](#page-675-0)* on page 660
- [alter replication definition](#page-202-0) on page 187
- [alter applied function replication definition](#page-143-0) on page 128
- [alter request function replication definition](#page-212-0) on page 197
- [create replication definition](#page-330-0) on page 315
- [create applied function replication definition](#page-269-0) on page 254
- [create request function replication definition](#page-343-0) on page 328
- [drop replication definition](#page-391-0) on page 376

## **sysadmin sqm\_purge\_queue**

Purges all messages from a stable queue.

**Warning!** Purging messages from a stable queue can result in data loss and should be used only with the advice of Sybase Technical Support. Replication Server cannot send purged messages to the destination database or Replication Server, and this causes inconsistencies in the replication system. If a queue contains subscription marker messages or route messages, using this command can have severe consequences.

## **Syntax**

```
sysadmin sqm_purge_queue, q_number, q_type
```
### <span id="page-469-0"></span>**Parameters**

• **q\_number,q\_type –** Identifiesthe stable queue to be purged.Find these using **admin who**, **admin who, sqm,** or **admin who, sqt**.

### **Examples**

• **Example 1 –** Purges all messages from inbound queue number 103:

```
sysadmin sqm_purge_queue, 103, 1
```
### **Usage**

- **sysadmin sqm\_purge\_queue** removes messages destined to another Replication Server from a stable queue. Use this command when your queues are filled with messages.
- **sysadmin sqm\_purge\_queue** can only be executed when the Replication Server has been started in standalone mode.

### **Permissions**

Requires "sa" permission.

### **See also**

- *[admin who](#page-123-0)* on page 108
- [repserver](#page-680-0) on page 665

# **sysadmin sqm\_unzap\_command**

Undeletes a message in a stable queue.

## **Syntax**

```
sysadmin sqm_unzap_command, q_number, q_type, 
seg, blk, row
```
## **Parameters**

- **q\_number, q\_type** Identifies the stable queue with the message to be restored. Find these values using **admin who**, **admin who, sqm**, and **admin who, sqt**.
- **seg** Identifies the segment in the stable queue that contains the message to be undeleted.
- **blk** Identifies the 16K block in the segment. Block numbering starts at 1 and ends at 64.
- **row** The row number in the block of the command to be undeleted.

### <span id="page-470-0"></span>**Usage**

- The Replication Server must be in standalone mode to use **sysadmin sqm\_unzap\_command**.
- **sysadmin sqm\_unzap\_command** removes the delete mark from a message in a stable queue. Use this command to restore a message that you marked deleted using **sysadmin sqm\_zap\_command**.
- Use **sysadmin dump\_queue** to locate the message you want to restore.

### **Permissions**

**sysadmin sqm\_unzap\_command** requires "sa" permission.

### **See also**

- [admin who](#page-123-0) on page 108
- [sysadmin drop\\_queue](#page-435-0) on page 420
- *[sysadmin sqm\\_zap\\_command](#page-472-0)* on page 457
- *sysadmin dump queue* on page 422

# **sysadmin sqm\_unzap\_tran**

Restores a specific transaction into the stable queue and returns a message stating the number of restored commands.

## **Syntax**

```
sysadmin sqm_unzap_tran {, q_number, | server [,database]},
         q_type, lqid
        \sqrt{10} | L1 | L2 | L3}]
         [, {RSSD | client | "log" | file_name}]
```
## **Parameters**

- **q\_number** | server[, database] Identifies the stable queue. Use either q\_number or server[, database] to specify the queue number. You can use **admin who**, **admin who, sqm**, and **admin who, sqt** to identify the queue number.
- **q** type The queue type of the stable queue. Values are 0 for outbound queues and 1 for inbound queues. Use **admin who**, **admin who, sqm**, and **admin who, sqt** to identify the queue type.
- **lqid** The local queue ID of any command of a stable queue transaction. *lqid* identifies the transaction to restore into the stable queue. Format: seg,blk,row.
- L0 Dumps the contents of the restored transaction. This is the default behavior if L0, L1, **L2**, or **L3** is not specified.
- **L1** Dumps only the **begin** and **end** commands of the restored transaction.
- **L2** Dumps the **begin** and **end** commands of the restored transaction together with the first 100 characters of the other commands in the restored transaction.
- **L3** Dumps all the commands of the restored transaction. All other commands are printed as comments, except forSQL statements. You can use **L3** only when you use the file\_name option or the **sysadmin dump\_file** command to specify an alternate log file. You cannot use **L3** with **RSSD** or **client** options.
- **RSSD** Forces output to system tables in the RSSD.
- **client** Forces output to the client that issued the command.
- **"log"** Forces output to the Replication Server log file.
- **file name** Forces output to the *file name* log file. You can also set an alternate log file using the **sysadmin dump\_file** command.

## **Examples**

• **Example 1 –** Restores the transaction of queue 103:1 with LQID 0:15:2 and dumps the transaction into the Replication Server log:

sysadmin sqm unzap tran, 103, 1, 0, 15, 2

• **Example 2** – Restores the transaction of the inbound queue for SYDNEY DS.*pubs2* with LQID 0:15:2 and dumps the transaction into the Replication Server log:

```
sysadmin sqm unzap tran, SYDNEY DS, pubs2, 1, 0, 15,
     2, \sqrt[m]{\log^{77}}
```
• **Example 3** – Restores the transaction of queue 103:1 with LQID 0:15:2 and dumps the **begin** and **end** commands of the transaction into the Replication Server log:

```
sysadmin sqm unzap tran, 103,1, 0, 15, 2, L1
```
• **Example 4 –** Restores the transaction of queue 103:1 with LQID 0:15:2 and dumps the transaction into the Replication Server log. All the commands are truncated at 100 characters:

```
sysadmin sqm unzap tran, 103,1, 0, 15, 2, L2
```
• **Example 5 –** Restores the transaction of queue 103:1 with LQID 0:15:2 and dumps the transaction into the SYDNEY\_RS.log file:

```
sysadmin sqm unzap tran, 103,1, 0, 15, 2, L3,
      SYDNEY_RS.log
```
• **Example 6 –** Restores the transaction of queue 103:1 with LQID 0:15:2 and dumps the transaction into the RSSD:

```
sysadmin sqm unzap tran, 103, 1, 0, 15, 2, RSSD
```
• **Example 7 –** Restores the transaction of queue 103:1 with LQID 0:15:2 and dumps the transaction to the client:

```
sysadmin sqm unzap tran, 103, 1, 0, 15, 2, client
```
### <span id="page-472-0"></span>**Usage**

- The Replication Server must be in standalone mode to use **sysadmin sqm\_unzap\_tran**.
- **sysadmin sqm\_unzap\_tran** removes the delete mark from a transaction in a stable queue. Use this command to restore a transaction that you marked deleted using **sysadmin sqm\_zap\_tran**.
- Use **sysadmin dump\_queue** to locate the transaction you want to restore.
- **sysadmin sqm\_unzap\_tran** dumps the restored transaction contents into one of these:
	- Replication Server log
	- Alternate log file
	- RSSD
	- Client issuing the command

To dump queues into the RSSD or client, the last argument of **sysadmin dump\_queue** must be **RSSD** or **client**.

If the **RSSD** or **client** option is notspecified, or if the "**log**" option isspecified, output goes into the Replication Server log.

If an alternative log file for dumping queues is specified through the **sysadmin dump\_file** command or through the *file\_name* option, the output goes into the alternative dump file.

### **Permissions**

**sysadmin sqm\_unzap\_tran** requires "sa" permission.

### **See also**

- *[admin who](#page-123-0)* on page 108
- *[sysadmin sqm\\_unzap\\_command](#page-469-0)* on page 454
- sysadmin sqm\_zap\_command on page 457
- [sysadmin sqm\\_zap\\_tran](#page-473-0) on page 458

# **sysadmin sqm\_zap\_command**

Deletes a single message in a stable queue.

## **Syntax**

```
sysadmin sqm_zap_command, q_number, q_type,
seg, blk, row
```
### **Parameters**

- **q\_number, q\_type** Identifies the stable queue with the message to be deleted. Find these values using **admin who**, **admin who, sqm**, and **admin who, sqt**.
- **seg** Identifies the segment in the stable queue.
- <span id="page-473-0"></span>• **blk** – Identifies the 16K block in the segment. Block numbering starts at 1 and ends at 64.
- **row** The row number in the block of the command to be deleted.

### **Examples**

• **Example 1 –**

```
sysadmin sqm_zap_command
sysadmin sqm zap command, 103, 1, 15, 65, 2
```
### **Usage**

- The Replication Server must be in standalone mode to use **sysadmin sqm\_zap\_command**.
- Use **sysadmin dump\_queue** to locate the message you want to delete.
- **sysadmin sqm\_zap\_command** marks a message in a stable queue as deleted. When Replication Server processes the queue, it ignores the marked message.
- You can restore a message using **sysadmin sqm\_unzap\_command**. This command removes the delete mark from the message.
- If you delete a message and then restart Replication Server in normal mode, the part of the queue holding the message may have been processed. If it was, you cannot restore the message with **sysadmin sqm\_unzap\_command**.

## **Permissions**

**sysadmin sqm\_zap\_command** requires "sa" permission.

### **See also**

- *[admin who](#page-123-0)* on page 108
- *[sysadmin dump\\_queue](#page-437-0)* on page 422
- *[sysadmin sqm\\_unzap\\_command](#page-469-0)* on page 454

# **sysadmin sqm\_zap\_tran**

Deletes a specific transaction from the stable queue and returns a message stating the number of deleted commands.

## **Syntax**

```
sysadmin sqm_zap_tran {, q_number, | server [,database]},
         q_type, lqid
        [7 \{L0 | L1 | L2 | L3\}] [, {RSSD | client | "log" | file_name}]
```
### **Parameters**

- **q\_number** | server[, database] Identifies the stable queue. Use either q\_number or server[, database] to specify the queue number. You can use **admin who**, **admin who, sqm**, and **admin who, sqt** to identify the queue number.
- **q** type The queue type of the stable queue. Values are "0" for outbound queues and "1" for inbound queues. Use **admin who**, **admin who, sqm**, and **admin who, sqt** to identify the queue type.
- **laid** The local queue ID of any command of a stable queue transaction. *laid* identifies the transaction to delete from the stable queue. Format: seg, blk, row.
- **L0 –** Dumps the contents of the deleted transaction. This is the default behavior if **L0**, **L1**, **L2**, or **L3** is not specified.
- **L1** Dumps only the **begin** and **end** commands of the deleted transaction.
- **L2 –** Dumpsthe **begin** and **end** commands of the deleted transaction together with the first 100 characters of the other commands in the deleted transaction.
- **L3** Dumps all the commands of the deleted transaction. All other commands are printed as comments, except for **SQL** statements. You can use **L3** only when you use the file\_name option or the **sysadmin dump\_file** command to specify an alternate log file. You cannot use **L3** with **RSSD** or **client** options.
- **RSSD** Forces output to system tables in the RSSD.
- **client** Forces output to the client that issued the command.
- **"log"** Forces output to the Replication Server log file.
- **file\_name** Forces output into the *file\_name* log file. You can also set an alternate log file using the **sysadmin dump\_file** command.

## **Examples**

• **Example 1** – Deletes the transaction of queue 103:1 with LOID 0:15:2 and dumps the transaction to the Replication Server log:

```
sysadmin sqm_zap_tran, 103, 1, 0, 15, 2
```
• **Example 2** – Deletes the transaction of the inbound queue for *SYDNEY* DS.pubs2 with LOID 0:15:2 and dumps the transaction to the Replication Server log:

```
sysadmin sqm zap tran, SYDNEY DS, pubs2, 1, 0, 15,
    2, "log"
```
• **Example 3** – Deletes the transaction of queue 103:1 with LQID 0:15:2 and dumps the **begin** and **end** commands of the transaction to the Replication Server log:

```
sysadmin sqm zap tran, 103,1, 0, 15, 2, L1
```
• **Example 4 –** Deletes the transaction of queue 103:1 with lqid 0:15:2 and dumps the transaction to the Replication Server log. All the commands are truncated at 100 characters:

```
sysadmin sqm zap tran, 103,1, 0, 15, 2, L2
```
• **Example 5 –** Deletes the transaction of queue 103:1 with LQID 0:15:2 and dumps the transaction to the SYDNEY\_RS.log file:

```
sysadmin sqm zap tran, 103,1, 0, 15, 2, L3,
     SYDNEY RS. log
```
• **Example 6 –** Deletes the transaction of queue 103:1 with LQID 0:15:2 and dumps the transaction to the RSSD:

sysadmin sqm zap tran, 103, 1, 0, 15, 2, RSSD

• **Example 7 –** Deletes the transaction of queue 103:1 with LQID 0:15:2 and dumps the transaction to the client:

sysadmin sqm zap tran, 103, 1, 0, 15, 2, client

#### **Usage**

- The Replication Server must be in standalone mode to use **sysadmin sqm\_zap\_tran**.
- Use **sysadmin dump\_queue** to locate the transaction you want to delete.
- **sysadmin sqm\_zap\_tran** marks a transaction in a stable queue as deleted. When Replication Server processes the queue, it ignores the marked transaction.
- You can restore a transaction using **sysadmin sqm\_unzap\_tran**. The **sysadmin sqm\_unzap\_tran** command removes the delete mark from the transaction.
- If you delete a transaction and then restart Replication Server in normal mode, the part of the queue holding the transaction may have been processed. If it was, you cannot restore the transaction with **sysadmin sqm\_unzap\_tran**.
- **sysadmin sqm\_zap\_tran** dumps the transaction marked for deletion into one of these:
	- Replication Server log
	- Alternate log file
	- RSSD
	- Client issuing the command

To dump queues into the RSSD or client, the last argument of **sysadmin dump\_queue** must be **RSSD** or **client**.

If the **RSSD** or **client** option is notspecified, or if the "**log**" option isspecified, output goes into the Replication Server log.

If an alternative log file for dumping queues is specified through the **sysadmin dump\_file** command or through the *file\_name* option, the output goes into the alternative dump file.

#### **Permissions**

**sysadmin sqm\_zap\_command** requires "sa" permission.

#### **See also**

- *[admin who](#page-123-0)* on page 108
- *[sysadmin dump\\_queue](#page-437-0)* on page 422
- *[sysadmin sqm\\_unzap\\_command](#page-469-0)* on page 454
- *[sysadmin sqm\\_unzap\\_tran](#page-470-0)* on page 455
- *[sysadmin sqm\\_zap\\_command](#page-472-0)* on page 457

## **sysadmin sqt\_dump\_queue**

Dumps the transaction cache for an inbound queue or a DSI queue.

### **Syntax**

```
sysadmin sqt_dump_queue {, q_number | server[, database]}, 
         q_type, reader
        \lceil, {open | closed | read}]
         [, num_cmds]
        [L \{L0 | L1 | L2 | L3 \}] [, {RSSD | client | "log" | file_name}]
```
### **Parameters**

- **q\_number** | server[, database] Identifies the inbound queue or the DSI queue. Use either *q\_number* or *server*[, *database*] to specify the queue number. You can use **admin who**, **admin who, sqm**, and **admin who, sqt** to identify the queue number.
- **q** type The queue type of the stable queue. Values are 0 for outbound queues and 1 for inbound queues. Use **admin who**, **admin who, sqm**, and **admin who, sqt** to identify the queue type.
- **reader** Identifies the reader you want to dump the stable queue for. This parameter applies to features that require multiple readers, such as warm standby applications. You can get the reader number from **admin sqm\_readers** or from **admin who, sqt**. If you are not using multiple readers, enter "0" for the reader.
- **open** Dumps only open transactions. If you use this option, insert a comma between q\_type and the **open** flag.
- **closed** Dumps all the committed transactions found in the SQT cache.
- **read** Dumps all restored read transactions found in the SQT cache.
- **num\_cmds** Specifies the number of commands to dump. Setting *num\_cmds* to -1 dumps all of the commands in the SQT cache.
- **L0 –** Dumpsthe all oftheSQT cache's content. Thisisthe default behaviorif **L0**, **L1**, **L2**, or **L3** is not specified.
- **L1** Dumps only the **begin** and **end** commands of the transactions found in the SQT cache.
- **L2 –** Dumps the **begin** and **end** commands of the SQT cache transactions together with a shortened version of all other commands in the transactions.
- **L3 –** Dumps everything in the cache. Except for **SQL** statements, all other commands are printed as comments. You can only use **L3** when you use the file\_name option or the

**sysadmin dump\_file** command to specify an alternate log file. You cannot use **L3** with **RSSD** or **client** option.

- **RSSD** Forces the output to system tables in the RSSD.
- **client** Forces the output to the client issuing the command.
- **"log"** Forces the output to the Replication Server log file.
- **file name** Forces the output into the alternate log file specified by *file name*. The alternate log file can also be set using the **sysadmin dump\_file** command. The location of this file is recorded in the Replication Server log.

## **Examples**

- **Example 1** Dumps all restored transactions in queue 103:1 from the transaction cache: sysadmin sqt dump queue, 103, 1, 0
- **Example 2** Dumps all restored transactions in the inbound queue for SYDNEY\_DS.pubs2 from the transaction cache into the Replication Server log: sysadmin sqt dump queue, SYDNEY DS, pubs2, 1, 0
- **Example 3** Dumps all restored open transactions in queue 103:1 from the transaction cache into the Replication Server log:

```
sysadmin sqt dump queue, 103,1, 0, open
```
• **Example 4** – Dumps all restored closed transactions in queue 103:1 from the transaction cache into the Replication Server log:

```
sysadmin sqt dump queue, 103,1, 0, closed
```
• **Example 5** – Dumps all restored read transactions in queue 103:1 from the transaction cache into the Replication Server log:

```
sysadmin sqt dump queue, 103,1, 0, read
```
- **Example 6** Dumps the first 10 commands of restored transactions in queue 103:1 from the transaction cache into the Replication Server log: sysadmin sqt dump queue, 103,1, 0, 10
- **Example 7** Dumps the **begin** and **end** commands of all restored transactions in queue 103:1 from the transaction cache into the Replication Server log: sysadmin sqt dump queue, 103,1, 0, L1
- **Example 8** Dumps all restored transactions in queue 103:1 from the transaction cache into the Replication Server log. All the commands are truncated at 100 characters: sysadmin sqt dump queue, 103,1, 0, L2
- **Example 9** Dumps all restored transactions in queue 103:1 from the transaction cache into the SYDNEY\_RS.log file:

```
sysadmin sqt dump queue, 103,1, 0, L3, SYDNEY RS.log
```
• **Example 10** – Dumps all restored transactions in queue 103:1 from the transaction log into the RSSD:

```
sysadmin sqt dump queue, 103,1, 0, RSSD
```
• **Example 11** – Dumps all restored transactions in queue 103:1 from the transaction log to the client:

sysadmin sqt dump queue, 103,1, 0, client

### **Usage**

- Before using **sysadmin sqt\_dump\_queue**, execute **admin who, sqt** to make sure the transaction cache for the database exists.
- This command dumps all the statements of transactions in the transaction cache.
- **sysadmin sqt\_dump\_queue** dumps transaction statements into one of these:
	- Replication Server log
	- Alternate log file
	- RSSD
	- Client issuing the command

To dump transactions into the RSSD or client, the last argument of **sysadmin sqt\_dump\_queue** must be **RSSD** or **client**.

If an alternative log file for dumping transactions is specified through the **sysadmin dump** file command or through the *file name* option, the output goes into the alternative dump file.

If the **RSSD** or **client** option is notspecified, or the **log** option isspecified, output goesinto the Replication Server log.

- The output from the **sysadmin sqt** dump queue indicates the state of transactions in the transaction cache as open, closed, or read. Open transactions are transactions that do not have a commit yet. Closed transactions have a commit but have not been completely read out yet. Read transactions have been completely read out but have not been deleted yet.
- You can modify the cache size by setting the configuration parameter, **sqt\_max\_cache\_size**.

### **Permissions**

**sysadmin sqt\_dump\_queue** requires "sa" permission.

#### **See also**

- *[admin who](#page-123-0)* on page 108
- *sysadmin dump file* on page 421

# **sysadmin system\_version**

Displays or sets the system-wide version number for the replication system, allowing you to use the software features in the corresponding release level.

Starting with version 11.5, the site version for individual Replication Servers also enables new features. The system version number need not correspond to the current software version.

### **Syntax**

```
sysadmin system_version [, version]
```
## **Parameters**

• **version –** The system version number to use for the replication system.

### **Examples**

• **Example 1** – Executed at the ID Server, displays the current system version number:

sysadmin system\_version

- **Example** 2 Executed at the ID Server, changes the system version number to correspond to version 15.1. You can use this number if:
	- All Replication Servers are at version 15.1
	- You will not need to downgrade any Replication Server to an earlier version
	- You will not need to install any Replication Servers of an earlier version

```
sysadmin system_version, 1510
```
### **Usage**

- To setthe systemversion number, execute **sysadmin system\_version** atthe ID Server, and include a version parameter.
	- The system version number you enter must be no higher than the lowest software version number—the release level of a Replication Server—of any Replication Server in the replication system.
	- You cannot set the system version number at any other Replication Server than the ID Server.
- To display the current system version number, execute **sysadmin system\_version** at the ID Server, without a version parameter.

If you execute this command at another ReplicationServer,the ReplicationServer triesto contact the ID Server to determine the current system version number. In rare cases, a

Replication Server may be unable to contact the ID Server. For this reason, only the value at the ID Server is guaranteed to be correct.

System Version and Site Version

• Starting with Replication Server release 11.5, you can use certain new software features when the Replication Server's site version number has been set to the current software version—for example, 1510 for release 15.1. See **sysadmin site\_version** for more information.

A minimum system version number of 1102 is also required.

- When you install a Replication Server of version 11.5 or higher as the ID Server for a new replication system, the system version number is set to 1102. This number allows you to install additional Replication Servers of version 11.0.2 or later into the system.
- For more information about installing or upgrading Replication Servers, refer to the Replication Server installation and configuration guides for your platform.

### Mixed-Version Replication Systems

If all of your Replication Servers are at version 11.0.2 or later, the highest required setting for the system version number is 1102. After setting the system version number to 1102, you may never need to set it again.

A 1102 system version number and site version number for individual Replication Server allows a mixed-version replication system, in which Replication Servers of different site versions can work together. Each Replication Server can use its full set of available features.

In a mixed-version replication system, some features are only available to Replication Servers with higher site versions. For example, the site version of a primary Replication Server and one of its replicate Replication Server is 1510, while the site version of its other replicate Replication Server is 1260. When a table replication definition has a timestamp column, the replicate Replication Server with the lower site version can only subscribe to the *timestamp* as *varbinary*  $(8)$ , while the replicate Replication Server with 1510 site version can subscribe to the *timestamp* column directly. See sysadmin site\_version for more information.

For more information about features that were introduced in a particular Replication Server software version, see the *Replication Server New Features Guide* for that version.

System Version and the ID Server

In Replication Servers other than the ID Server, when a command is executed that requires a certain minimum system version, the Replication Server contacts the ID Server to determine the current system version number before allowing use of the command.

System Tables for Version Information

Version information is stored in the rs version system table. The rs routes system table also contains version information.

## **Permissions**

**sysadmin system version** requires "sa" permission.

### **See also**

- *[admin version](#page-120-0)* on page 105
- *sysadmin site version* on page 449

# **sysadmin upgrade, "database"**

Upgrades user databases served by the Replication Server.

### **Syntax**

```
sysadmin upgrade, "database"{, data_server,database | all}
```
## **Parameters**

- *data\_server***,** *database*specifies the database to upgrade. Enter a separate command for each database.
- **all** upgrades all databases served by the Replication Server. Replication Server displays error messages if a database does not meet the conditions for upgrade

## **Examples**

• **Example1** – Upgrades the the pdb01 database in the pds data server,. At the Replication Server serving pdb01, enter:

sysadmin upgrade, database, pds, pdb01

If any of the databases fail to upgrade, you see entries in the Replication Server error log such as:

```
Database is not accessible.
Fail to upgrade data_server.database.
```
## **Usage**

- Enter **admin version, "connection"** at the upgraded Replication Server to find out the user databases that you must upgrade.
- Replication Server suspends replicate connections to the Sybase IQ replicates after Replication Server is upgraded to 15.7.1 or later, and you see a "Awaiting Upgr" status if you use **admin who**. Upgrade the Sybase IQ database with **sysadmin upgrade, "database"**.

See Fixing <sup>a</sup> Failed or Missed User Database Upgrade with sysadmin upgrade, "database" in the Configuration Guide.

### **Permissions**

**sysadmin upgrade, "database"** requires "sa" permission.

#### **See also**

- *[admin version, "connection"](#page-121-0)* on page 106
- [admin who](#page-123-0) on page 108
- [repserver](#page-680-0) on page 665

# **sysadmin upgrade, route**

Upgrades route from the current Replication Server to the destination Replication Server, and recover any failed upgrade routes.

### **Syntax**

sysadmin upgrade, "route", *dest\_rs* [,"*recovery*"]

### **Parameters**

- *dest rs* the destination Replication Server.
- *recovery* recovers the route upgrade, when it fails.

### **Examples**

• **Example 1** – upgrades the route from the NY\_RS Replication Server to the LON\_RS Replication Server. At NY\_RS, run:

sysadmin upgrade, "route", LON\_RS

You see:

```
Route upgrade for route 'NY RS.LON RS' is in progress in the
background.
```
• **Example 2** – recovers a failed route upgrade. At NY RS, run: sysadmin upgrade, "route", LON RS, "recovery"

- Use the **sysadmin upgrade, route, dest\_rs** command to upgrade the route from the current Replication Server to the destination Replication Server, where dest\_rs is the destination Replication Server name.
- If the route upgrade fails, then use the **recovery** option to recover the route upgrade from the last time.

• The user ID and password you use to run the command must also exist at the destination Replication Server and the RSSD of the destination Replication Server.

See Upgrading Routes in the Configuration Guide.

## **Permissions**

**sysadmin upgrade, route** requires "sa" permission at the destination Replication Server and "dba" permission at the RSSD of the destination Replication Server.

# **validate publication**

Sets the status of a publication to VALID, allowing new subscriptions to be created for the publication.

## **Syntax**

validate publication *pub\_name* with primary at *data\_server.database*

## **Parameters**

- **pub\_name –** The name of the publication to be validated.
- with primary at data server.database Specifies the location of the primary data. If the primary database is part of a warm standby application, *data server.database* is the name of the logical data server and database.

## **Examples**

• **Example 1** – Validates the publication *pubs2\_pub*:

```
validate publication pubs2_pub
   with primary at TOKYO DS.pubs2
```
## **Usage**

- When all of the articles have been created for a publication, you must validate the publication using **validate publication** before a replicate site can subscribe to it. Validating a publication verifies that the publication contains at least one article and marks the publication ready for subscription.
- Execute **validate publication** at the Replication Server where you created the publication using **create publication**.
- To check the status of a publication, use **check publication**. This command displays the number of articles the publication contains and indicates if the publication is valid.

See the Replication Server Administration Guide Volume 1 and Volume 2 for more information about subscription materialization.

### **Permissions**

**validate publication** requires "create object" permission.

### **See also**

- [check publication](#page-231-0) on page 216
- [check subscription](#page-232-0) on page 217
- [create publication](#page-326-0) on page 311
- *[create subscription](#page-355-0)* on page 340
- *[define subscription](#page-370-0)* on page 355
- *[drop publication](#page-390-0)* on page 375

# **validate subscription**

For a subscription to a replication definition or a publication, sets the subscription status to VALID. This command is part of the bulk materialization process, or part of the process of refreshing a publication subscription.

### **Syntax**

```
validate subscription sub_name
for {table_rep_def | function_rep_def |
      publication pub_name
     with primary at data server.database}
with replicate at data_server.database
```
## **Parameters**

- **sub\_name** The name of the subscription to be validated.
- **for table\_rep\_def** Specifies the name of the table replication definition the subscription is for.
- **for function rep\_def** Specifies the name of the function replication definition the subscription is for.
- **for publication pub\_name** Specifies the name of the publication the subscription is for.
- **withprimary atdata\_server.database –**Specifiesthe location of the primary data. If the primary database is part of a warm standby application, *data\_server.database* is the name of the logical data server and database. Include this clause only for a subscription for a publication.
- with replicate at data\_server.database Specifies the location of the replicate data. If the replicate database is part of a warm standby application, *data\_server.database* is the name of the logical data server and database.

## **Examples**

• **Example 1** – Validates the subscription *titles\_sub* for the table replication definition titles\_rep, where the replicate database is SYDNEY\_DS.pubs2:

```
validate subscription titles_sub
  for titles_rep
with replicate at SYDNEY DS.pubs2
```
• **Example 2** – Validates the subscription *myproc* subfor the function replication definition myproc\_rep, where the replicate database is SYDNEY\_DS.pubs2:

```
validate subscription myproc_sub
  for myproc_rep
with replicate at SYDNEY DS.pubs2
```
• **Example 3** – Validates the subscription *pubs2\_sub* for the publication *pubs2\_pub*, where the primary database is TOKYO DS.*pubs2* and the replicate database is SYDNEY DS.pubs2:

```
validate subscription pubs2_sub
  for publication pubs2_pub
 with primary at TOKYO DS.pubs2
 with replicate at SYDNEY DS.pubs2
```
- Use **validate subscription** to validate a subscription at the primary and replicate Replication Servers. The subscription can be to a table replication definition, function definition replication, or publication.
- This command completes the bulk materialization process. The first step is creating the subscription using **define subscription**. The second step is activating the subscription using **activate subscription**.
- If you have added any new articles to a publication with an existing subscription, you must refresh the publication subscription in order to create new subscriptions for these articles. Use **define subscription** and **activate subscription** to create and activate the new article subscriptions in the publication subscription. Then manually load the subscription data for the new article subscriptions, and use **validate subscription** to validate the publication subscription.
- Execute **validate subscription** at the Replication Server where you created the subscription using **define subscription**.
- When you validate a publication subscription, all of its article subscriptions are validated at the same time.
- **validate subscription** changes the status of a subscription from ACTIVE to VALID. Subsequent updates at the primary data server are distributed through the primary Replication Server and applied at the replicate Replication Server.
- This command modifiesRSSD tables at multiple sites. Use **check subscription** at both the primary and replicate Replication Servers to see the effects on each.

<span id="page-486-0"></span>See the Replication Server Administration Guide Volume 1 and Volume 2 for more information about subscription materialization.

### **Permissions**

**validate subscription** requires "create object" permission at the site where the data is replicated and "primary subscribe" or "create object" permission atthe site where the primary data is stored.

### **See also**

- *[activate subscription](#page-69-0)* on page 54
- [check subscription](#page-232-0) on page 217
- [create article](#page-274-0) on page 259
- *[create publication](#page-326-0)* on page 311
- *[create subscription](#page-355-0)* on page 340
- *[define subscription](#page-370-0)* on page 355
- *[drop subscription](#page-395-0)* on page 380

## **wait for create standby**

A blocking command that allows a client session in the Replication Server to wait for the standby database creation process to complete.

### **Syntax**

```
wait for create standby
 for logical_ds.logical_db
```
#### **Parameters**

- **logical\_ds** The data server name for the logical connection.
- **logical db** The database name for the logical connection.

#### **Usage**

- After the standby database has been created, **wait for create standby** displays status information.
- **wait for create standby** may be most helpful when used in scripts.

#### **Permissions**

**wait for create standby** requires "sa" permission.

### <span id="page-487-0"></span>**See also**

- *[abort switch](#page-68-0)* on page 53
- *[switch active](#page-424-0)* on page 409
- [wait for switch](#page-488-0) on page 473

# **wait for delay**

Specifies a time interval at which this command is blocked.

### **Syntax**

wait for delay 'time string'

## **Parameters**

• **time\_string –** The period of time passed before executing. Uses the format hh:mm[:ss[.xxx]] [am|pm].

## **Examples**

• **Example 1** – This command instructs Replication Server to block a command for 1 hour and 30 minutes:

wait for delay '01:30'

## **Usage**

- Use **wait for delay** to instruct Replication Server to wait until the specified period of time has passed. A typical usage is in implementing subscriptions. Usually, **wait for delay** is issued in between two subscriptions.
- The time specified can include hours, minutes, and seconds, up to a maximum of 24 hours.

## **Permissions**

Any user can execute this command.

## **See also**

[wait for time](#page-488-0) on page 473

# <span id="page-488-0"></span>**wait for switch**

A blocking command that allows a client session in the Replication Server to wait for the switch to the new active database to complete.

### **Syntax**

```
wait for switch
 for logical_ds.logical_db
```
### **Parameters**

- **logical ds** The data server name for the logical connection.
- **logical\_db** The database name for the logical connection.

#### **Usage**

- After the **switch active** operation is complete, **wait for switch** displaysstatusinformation.
- **wait for switch** may be most helpful when used in scripts.

### **Permissions**

**wait for switch** requires "sa" permission.

#### **See also**

- *[abort switch](#page-68-0)* on page 53
- *[switch active](#page-424-0)* on page 409
- [wait for create standby](#page-486-0) on page 471

## **wait for time**

Specifies a time of day at which to unblock this command.

#### **Syntax**

```
wait for time 'time string'
```
### **Parameters**

• **time\_string** – The specific time to execute. Uses the format hh:mm[:ss[.xxx]] [am|pm].

## **Examples**

• **Example 1 –** This command instructs Replication Server to wait until 5:30 p.m.: wait for time '05:30 pm'

## **Usage**

- Use **wait for time** to instruct Replication Server to wait until the specified time.
- The time specified can include hours, minutes, and seconds, up to a maximum of 24 hours. If the current time is 6:00 pm, **wait for time '5:00 pm'** indicates 5:00 p.m. tomorrow.

## **Permissions**

Any user can execute this command.

## **See also**

• [wait for delay](#page-487-0) on page 472

# **Replication Server System Functions**

Provides reference pages for the Replication Server system functions.

See the *Replication Server Administration Guide Volume 2*, for information about customizing function strings for system functions.

The system functions described may have function-string- class scope or replicationdefinition scope.

A function that has function-string class scope is defined once, for its class. It is then applied the same way in every database to which the class is assigned.

A function that hasreplication definition scope is defined once for each replication definition. It is then applied the same way for every operation (update, insert, and so on) that is replicated using the replication definition.

## **rs\_autoc\_on**

Updates the rs status table to indicate that autocorrection has been set to on.

Replication Server invokes **rs\_autoc\_on** when the Data Server Interface (DSI) encounters an **autocorrection on** record in the primary database log.

## **Examples**

• **Example** – Creates an **rs** autoc on function string for **rs** iq function class.

```
create function string rs_autoc_on
for rs_iq_function_class
 output language
  'insert into rs status (schema, tablename, action, starttime,
status) values
     (?rs_repl_objowner!sys?, 
     ?rs deliver as name!sys?,
     "A",
      current timestamp, 
      "P"); 
  commit'
```
- The **rs\_autoc\_on** function has function-string-class scope.
- Replication Server creates an initial **rs\_autoc\_on** function string during installation.
- **rs\_autoc\_on** uses the *rs\_deliver\_as\_name* system-defined variable, which indicates the table in the replicate database affected by autocorrection.

• **rs\_autoc\_on** uses the rs\_repl\_objowner system-defined variable, which indicates the owner of the table in the replicate database affected by autocorrection. If no owner is specified, **rs** repl objowner contains a single space.

## **rs\_autoc\_off**

Updates the rs\_status table to indicate that autocorrection has been set to off.

Replication Server invokes **rs\_autoc\_off** when it encounters an **autocorrection off** record in the primary database log.

### **Examples**

• **Example** – Creates an **rs** autoc off function string for **rs** in function class.

```
create function string rs_autoc_off
 for rs iq function class
  output language
   'update rs_status 
  set endtime = current timestamp,
  status = "X" where schema = ?rs repl objowner!sys?
  and tablename = ?rs deliver as name!sys?
  and action = "A" and endtime is null;
   insert into rs status (schema, tablename, action, starttime,
status) values 
    (?rs_repl_objowner!sys?, 
   ?rs_deliver_as_name!sys?,
    "R" current timestamp, 
    "P");
   commit'
```
- The **rs\_autoc\_off** function has function-string-class scope.
- Replication Server creates an initial **rs\_autoc\_off** function string during installation.
- **rs\_autoc\_off** uses the *rs\_deliver\_as\_name* system-defined variable, which indicates the table in the replicate database affected by autocorrection.
- **rs\_autoc\_off** uses the *rs\_repl\_objowner* system-defined variable, which indicates the owner of the table in the replicate database affected by autocorrection. If no owner is specified, **rs\_repl\_objowner** contains a single space.

## <span id="page-492-0"></span>**rs\_autoc\_ignore**

Updates the  $rs$  status table to indicate that autocorrection has failed and that DML is ignored for a table.

Replication Server invokes **rs\_autoc\_ignore** when a primary-key update is made during autocorrection.

### **Examples**

• **Example –** Creates an **rs\_autoc\_ignore** function string for **rs\_iq\_function\_class**.

```
create function string rs_autoc_ignore
 for rs iq function class
  output language
   'update rs_status 
  set endtime = current timestamp,
  status = 'E' where schema = ?rs repl objowner!sys?
   and tablename = ?rs deliver as n = 1sys?
   and action = 'A' and endtime is null;
   commit'
```
#### **Usage**

- The **rs** autoc ignore function has function-string-class scope.
- Replication Server creates an initial **rs\_autoc\_ignore** function string during installation.
- **rs** autoc ignore uses the *rs* deliver as name system-defined variable, which indicates the table in the replicate database affected by autocorrection.
- **rs\_autoc\_ignore** uses the *rs\_repl\_objowner* system-defined variable, which indicates the owner of the table in the replicate database affected by autocorrection. If no owner is specified, **rs\_repl\_objowner** contains a single space.

## **rs\_batch\_end**

**rs\_batch\_end** allows users to batch commands into non-Adaptive Server database servers. This function string stores the SQL statements needed to mark the end of a batch of commands.

### **Examples**

• **Example 1** – Alters **rs\_batch\_end** function string so that the SQL output of the functionstring class **sqlserver\_derived\_class** is END.

```
alter function string publishers.rs batch end
for sqlserver derived class
```

```
output language
'END'
```
### **Usage**

- The **rs** batch end function has function-string class scope.
- This function string is used with **rs** batch start.
- **rs batch end** is sent to the replicate data server as the last command in the batch of commands. It is sent only if **use\_batch\_markers** is set to on.
- **rs** batch end precedes **rs** commit in the order of data server processing.
- **rs** batch start, a batch of commands, and **rs** batch end may be repeated for a given transaction if more than one batch is required due to commands being flushed by limits such as **dsi\_cmd\_batch\_size**.

### **See also**

• *rs batch start* on page 478

# **rs\_batch\_start**

**rs** batch start allows users to batch commands into non-Adaptive Server database servers. This function string stores the SQL statements needed to mark the beginning of a batch of commands.

## **Examples**

• **Example 1** – Alters **rs\_batch\_start** function string so that the SQL output of the functionstring class **sqlserver** derived class is BEGIN.

```
alter function string publishers.rs batch start
for sqlserver derived class
output language
'BEGIN'
```
- The **rs\_batch\_start** function has function-string-class scope.
- Use of **rs** batch start is not necessary for Adaptive Server or any other data server that supports command batching by the function strings **rs\_begin** and **rs\_commit**.
- **rs batch start** and the batch of commands following it is sent to the replicate data server only if **use\_batch\_markers** is set to on. **rs\_batch\_start** is sent after **rs\_begin**.
- Replication Server does not use the command separator following **rs batch start**. If the replicate database server requires a command separator following the marker for the beginning of a batch, it is included as part of the string for **rs\_batch\_start**. This separator

<span id="page-494-0"></span>must be included as part of the function string whether it is the same or different from the dsi cmd separator parameter.

• The **rs** batch start, a batch of commands, and **rs** batch end may be repeated if more than one batch is required due to commands being flushed by limits such as **dsi\_cmd\_batch\_size**.

### **See also**

• *rs batch* end on page 477

## **rs\_begin**

Begins a transaction in a data server.

## **Examples**

• **Example 1** – Creates an **rs\_begin** function string for the *oth\_sql\_class* function-string class. The *rs* origin xact name system variable has a null value if the transaction has no name. Placing "t" in front of the system variable prevents data server syntax errors and allows the function string to support named and unnamed transactions.

```
alter function string rs begin
  for oth_sql_class
 output \overline{1}anguage
  'begin transaction
   t ?rs_origin_xact_name!sys_raw?'
```
• **Example 2** – Creates an **rs** begin function string for a function-string class for a data server that does not support the **begin transaction** operation.

```
create function string rs_begin
  for oth_sql_class
 output language ''
```
- The **rs\_begin** function has function-string-class scope.
- Replication Server creates an initial **rs** begin function string for the system-provided function-string classes during installation.
- If you use a user-created base function-string class, you must create an **rs\_begin** function string.
- Create or customize an **rs** begin function string at the Replication Server that is the primary site for the class.
- Some data servers do not support an explicit **begin transaction** operation. Instead, they begin transactions implicitly whenever the previous transaction is committed or rolled back. For these data servers, the **rs\_begin** function string can be an empty string ('').

• The function string for this function usually uses the  $rs\_origin\_xact\_name$  system variable. Its value is received from the RepAgent. The transaction name is assigned in Transact-SQL with **begin transaction**.

### **See also**

- *[alter function string](#page-193-0)* on page 178
- [create function string](#page-305-0) on page 290
- *[rs\\_commit](#page-496-0)* on page 481
- *rs rollback* on page 508

# **rs\_check\_repl**

Checks to see if a table is marked for replication.

## **Examples**

• **Example 1** – Creates an **rs\_check\_repl** function string that executes the **rs** check repl stat stored procedure.

```
create function string rs check repl
for sqlserver derived class
 output language
 'execute rs_check_repl_stat
@rs repl name = ?rs repl name!param?'
```
## **Usage**

- The **rs** check repl function has function-string-class scope.
- Replication Server creates an initial **rs** check repl function string for the systemprovided function-string classes during installation.
- If you use a user-created base function-string class, you must create an **rs** check repl function string.
- Create or customize an **rs** check repl function string at the Replication Server that is the primary site for the class.

## **See also**

- [create function string](#page-305-0) on page 290
- [create replication definition](#page-330-0) on page 315

## <span id="page-496-0"></span>**rs\_commit**

Commits a transaction in a data server.

### **Examples**

• **Example 1 –** This example illustrates the default **rs\_commit** function string for the rs sqlserver function class and rs default function class classes. The function string executes a stored procedure named **rs\_update\_lastcommit** and then executes the Transact-SQL **commit transaction** command.

```
create function string rs_commit
for sqlserver derived class
 output language
 'execute rs_update_lastcommit
 @origin = ?rs_origin!sys?,
  @origin qid = ?rs origin qid!sys?,
  @secondary qid = ?rs secondary qid!sys?,
  @origin_time = ?rs_origin_commit_time!sys?;
 commit transaction'
```
Here is the text of the **rs\_update\_lastcommit** procedure for *rs\_sqlserver\_function\_class*:

```
/* Create a procedure to update the 
 ** rs_lastcommit table. */
 create procedure rs update lastcommit
      @origin int,
      @origin_qid binary(36),
      @secondary_qid binary(36),
      @origin_time datetime
  as
  begin
      update rs_lastcommit
         set origin qid = @origin qid,
         secondary \overline{q}id = @secondary qid,
         origin time = @origin time,
         commit time = getdate()
     where origin = 0 if (@@rowcount = 0)
      begin
          insert rs_lastcommit (origin, 
              origin_qid, secondary_qid,
             origin time, commit time,
              pad1, pad2, pad3, pad4, 
              pad5, pad6, pad7, pad8)
              values (@origin, @origin_qid,
             @secondary qid, @origin time,
             qetdate(), 0x00, 0x00, 0x00,
              0x00, 0x00, 0x00, 0x00, 0x00)
      end
  end
```
## **Usage**

- The **rs\_commit** function has function-string-class scope.
- Replication Server creates an initial **rs** commit function string for the system-provided function-string classes during installation.
- If you use a user-created base function-string class, you must create an **rs\_commit** function string.
- Create or customize an **rs\_commit** function string at the Replication Server that is the primary site for the class.
- Update the *rs* lastcommit system table in the **rs\_commit** function string. Updating this table within the transaction maintains data integrity.

**Warning!** If the *rs* lastcommit system table is not updated properly for each transaction committed, after a restart Replication Server may apply transactions more than once or skip transactions.

### **See also**

- *[alter function string](#page-193-0)* on page 178
- [create function string](#page-305-0) on page 290
- *rs* begin on page 479
- *[rs\\_get\\_lastcommit](#page-510-0)* on page 495
- *rs rollback* on page 508

# **rs\_datarow\_for\_writetext**

Provides an image of the data row associated with a *text, unitext*, or *image* column updated with the Transact-SQL **writetext** command, with the Client-Library function **ct\_send\_data**, or with the DB-Library™ functions **dbwritetext** and **dbmoretext**.

## **Examples**

**Example 1** – Executes a stored procedure named **capture\_datarow**, setting the value of  $@au_id$  to the value of the au\_id column and the value of  $@copy$  to the status value for the copy column.

```
create function string
 blurbs_rep.rs_datarow_for_writetext
 for sqlserver_derived_class
  output rpc
 'execute capture datarow
   \text{Gau} id = ?au id!new?,
   \overline{e}copy = ?copy!text status?'
```
- Replication Server executes **rs\_datarow\_for\_writetext** before updated *text, unitext*, or image data is sent to the replicate data server. **rs\_datarow\_for\_writetext** provides the values of primary key columns and searchable columns from the row so that subscriptions can be processed and data can be transferred to the replicate database.
- **rs datarow for writetext** accesses the values of all columns in the row except for text, unitext, and image columns. To retrieve information about text, unitext, or image columns, include the text\_status modifier in the function string. The values returned by text\_status are described in the "text\_status values for text, unitext, and image data" table..
- The **rs\_datarow\_for\_writetext** function has replication definition scope.
- Replication Server generates an **rs\_datarow\_for\_writetext** function string for rs sqlserver function class and rs default function class when you create a replication definition.
- If you use a user-created base function-string class, you must create a **rs\_datarow\_for\_writetext** function string for each replication definition that includes text, unitext, and image columns.
- Create or customize a **rs\_datarow\_for\_writetext** function string at the Replication Server where you created the replication definition.
- The default generated function string for rs sqlserver function class and rs default function class does not execute commands in the replicate database, since the row image contains no modified data.
- You can create a new **rs\_datarow\_for\_writetext** function string to collect the values of the primary key to pass to a gateway. The old and new modifiers both provide access to a column's value.
- The text\_status modifier retrieves the status of the text, unitext, or image column. Table 38. text status Values for text, unitext, and image Data on page 483 lists the possible values for the *text* status modifier.

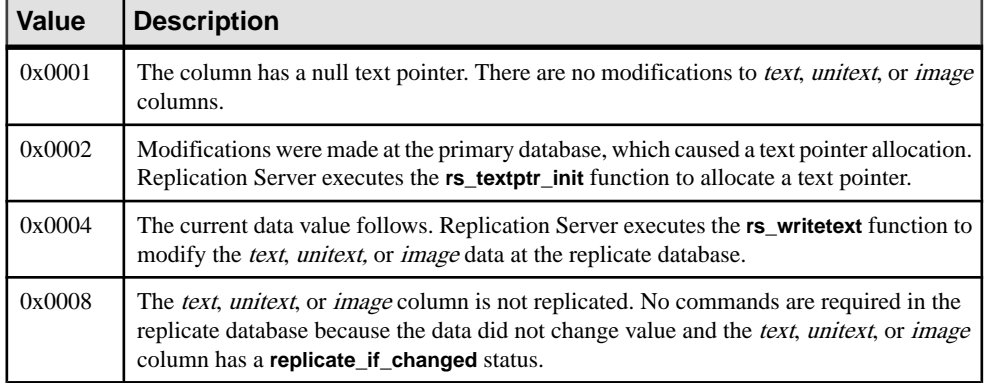

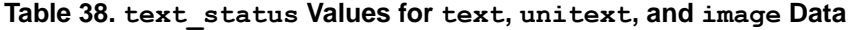

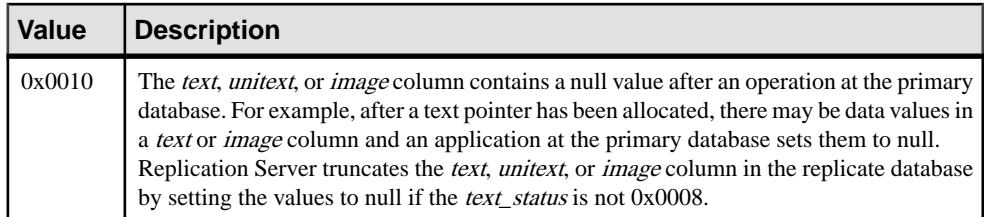

### **See also**

- *[rs\\_get\\_textptr](#page-513-0)* on page 498
- *rs* textptr init on page 518
- *rs* writetext on page 527

# **rs\_ddlsession\_setting**

Automatically applies several Adaptive Server session-level **set** options to support the replication of Adaptive Server precomputed result set DDL commands.

## **Examples**

### • **Example 1**

Creates an instance of an **rs\_ddlsession\_setting** function string:

```
create function string rs_ddlsession_setting
for sqlserver derived class
 output language
 'set ansinull on; set arithabort on; set arighignore off; set
string rtruncation on'
```
- Replication Server executes **rs\_ddlsession\_setting** for the DSI connection to a database.
- You do not have to execute **rs\_ddlsession\_setting** manually.
- Replication Server executes **rs\_ddlsession\_setting** before the Data Server Interface (DSI) thread applies a DDL command.
- **rs\_ddlsession\_setting** sets the values of Adaptive Server session-level **set** options to the relevant settings to allow replication of the precomputed result set DDL commands:
	- **set ansinull on**
	- **set arithabort on**
	- **set arithignore off**
	- **set string\_rtruncation on**
- **rs\_ddlsession\_setting** has function-string class scope.
- Replication Server creates an initial **rs** ddlsession setting function string for the systemprovided function-string classes during installation.
- Replication Server uses **rs\_ddlsession\_setting** with **rs\_ddlsession\_resetting**.
- If you use a user-created base function-string class, create a function string for **rs** ddlsession setting if you plan to use it in any way other than the default.
- Create or customize an **rs** ddlsession setting function string at the Replication Server that is the primary site for the class.

# **rs\_ddlsession\_resetting**

Automatically resets several Adaptive Server session-level **set** options to the default values after the replication of Adaptive Server DDL commands.

### **Examples**

#### • **Example 1**

Creates an instance of an **rs\_ddlsession\_resetting** function string.

```
create function string rs_ddlsession_resetting
 for sqlserver derived class
 output language
 'set ansinull off; set arithabort on; set arighignore off; set 
string rtruncation off'
```
- Replication Server executes **rs** ddlsession resetting for the DSI connection to a database.
- You do not have to execute **rs\_ddlsession\_resetting** manually.
- Replication Server invokes **rs ddlsession resetting** after the Data Server Interface (DSI) thread completes processing of DDL commands.
- **rs ddlsession resetting** resets the session-level options to their default values after processing the DDL commands:
	- **set ansinull off**
	- **set arithabort on**
	- **set arithignore off**
	- **set string\_rtruncation off**
- **rs\_ddlsession\_resetting** has function-string class scope.
- Replication Server creates an initial **rs\_ddlsession\_resetting** function string for the system-provided function-string classes during installation.
- Replication Server uses **rs\_ddlsession\_resetting** with **rs\_ddlsession\_setting**.
- If you use a user-created base function-string class, create a function string for **rs\_ddlsession\_resetting** if you plan to use it in any way other than the default. For

example, you can create a customized function string for **rs** ddlsession resetting to ensure that the session-level **set** option values revert to what you previously set.

• Create or customize an **rs\_ddlsession\_resetting** function string at the Replication Server that is the primary site for the class.

## **rs\_delete**

Deletes a row in a replicated table.

### **Examples**

• **Example 1** – Changes the **rs** delete function string for the *titles repreplication definition* so that it executes a stored procedure named **del\_title**.

```
alter function string titles rep.rs delete
 for sqlserver derived class
  output rpc
 'execute del title
    @title=?title!old?'
```
### **Usage**

- Replication Server executes **rs\_delete** to delete a single row in a table. The row is identified by the primary key columns defined in a replication definition for the table.
- **rs\_delete** has replication definition scope.
- Replication Server generates an **rs\_delete** function string for the system-provided function-string classes when you create a replication definition.
- If you use a user-created base function-string class, you must create an **rs\_delete** function string for each replication definition.
- Create or customize an **rs** delete function string where you created the replication definition.
- For the system-provided classes *rs* sqlserver function class and rs default function class, the **rs** delete generated function string uses the Transact-SQL **delete** command syntax. The row to be deleted is identified with a **where** clause that specifies the pre-delete values, or before image, of the primary key columns.

## **See also**

- [create function string](#page-305-0) on page 290
- [create replication definition](#page-330-0) on page 315
- *rs* insert on page 502
- *[rs\\_update](#page-538-0)* on page 523

# **rs\_dsi\_check\_thread\_lock**

Determines whether or not the DSI executor thread is holding a lock that blocks a replicate database process. A return value greater than 0 indicates that the thread is holding resources required by another database process, and that the thread should roll back and retry the transaction.

### **Examples**

• **Example 1** – Creates the **rs** dsi check thread lock function string that checks whether or not the current DSI executor thread is blocking another replicate database process.

```
create function string rs_dsi_check_thread_lock
for sqlserver derived class
output language
'select count(*) as seq from master..sysprocesses 
where blocked = @@spid and suid = suser id()'
```
- Replication Server uses the **rs\_dsi\_check\_thread\_lock** function to check whether or not the current DSI executor thread is blocking another replicate database process. It is executed only when more than one DSI thread is defined for a connection with **dsi\_commit\_control** set on, and a DSI executor thread is ready to commit, but cannot because it is not "next" to commit, and the amount of time specified for **dsi\_commit\_check\_locks\_intrvl** has elapsed.
- The function string **rs\_dsi\_check\_thread\_lock** query is expected to return a single integer value, column name of seq. A return value greater than 0 indicates that the thread is holding resources required by another database process, and that the thread should roll back and retry the transaction.
- **rs\_dsi\_check\_thread\_lock** has function string class scope.
- Replication Server creates an initial **rs\_dsi\_check\_thread\_lock** function string for the system-provided function string classes during installation.
- You must create a function string for the **rs\_dsi\_check\_thread\_lock** function string, if you are using a custom base function string and you want to use the parallel DSI with **dsi\_commit\_control** set to on. Otherwise, you do not need to create a function string for this function.
- Create or customize an **rs\_dsi\_check\_thread\_lock** function string at the Replication Server deployed at the primary site for the class.

# **rs\_dumpdb**

Initiates a coordinated database dump.

### **Examples**

• **Example 1 –** Creates an **rs\_dumpdb** function string that dumpsthe database to a specified dump device and executes a procedure to update the *rs\_lastcommit* system table. This function string works best when there is only one replicate database or when all databases using the function-string class have the same dump device names.

```
create function string rs_dumpdb
for sqlserver derived class
 output language
 'dump database ?rs destination db!sys raw?
    to pubs2 dmpdb;
execute rs update lastcommit
    ?rs_origin!sys?,
    ?rs_origin_qid!sys?,
    ?rs_secondary_qid!sys?,
     ?rs_origin_commit_time!sys?'
```
• **Example** 2 – This example is better suited to multiple sites and production environments than is the first example. **dumpdb** proc manages the backup devices at the replicate sites. The procedure should select a backup device to use, then mark it "used" so that a subsequent dump does not overwrite the previous backup.

```
alter function string rs_dumpdb
 for sqlserver derived class
  output rpc
  'execute dumpdb_proc
     ?rs dump dbname!sys?,
     ?rs_dump_label!sys?,
    ?rs_dump_timestamp!sys?,
    ?rs<sup>destination db!sys?,</sup>
     ?rs_origin!sys?,
     ?rs_origin_qid!sys?,
     ?rs_secondary_qid!sys?,
     ?rs_origin_commit_time!sys?'
```
The procedure uses rs\_origin, rs\_origin\_qid, and rs\_secondary\_qid to execute **rs\_update\_lastcommit**. If the server fails after the dump is complete but before the rs\_lastcommit system table is updated, the backup is restarted when Replication Server resumes.

**Note:** There is no guarantee that the dump and the **rs\_update\_lastcommit** procedure will execute atomically, because Adaptive Server does not allow the **dump** command to be included in a transaction with other commands. If the *rs\_lastcommit* system table is not updated successfully, an additional dump may be performed.
In the following sample text of the **dumpdb** proc stored procedure, the dump devices are hard-coded. In a production environment, it is better to manage them in a table.

```
create proc dumpdb_proc
         @dump_dbname_varchar(30),
          @dump_label varchar(30),
          @dump_timestamp varbinary(16),
         @destination dbname varchar(30),
          @origin int,
          @origin_qid binary(36),
         @secondary qid binary(36),
          @origin_time datetime
  as
print 'Received a dump database command from Replication Server:'
  declare @message varchar(255)
 select @message = 'dump database ' + @dump dbname + '. Label= '' + @dump_label
         + '''. Dest.db = '' + \overline{\theta}destination dbname
         + '''''
  print @message
  if @destination_dbname = 'pubs2'
  begin
          print 'issuing ''dump database pubs2.'''
          dump database pubs2 to pubs2_dmplog
         update dmp count set d count = d count + 1
         exec pubs2.dbo.rs update lastcommit
              @origin, @origin_qid, @secondary_qid,
              @origin_time
  end
  else if @destination_dbname = 'pubs3'
  begin
          print 'issuing ''dump database pubs3.'''
          dump database pubs3 to pubs3_dmplog
         update dmp_count set d_count = d_count + 1
         exec pubs3.dbo.rs update lastcommit
              @origin, @origin_qid, @secondary_qid,
              @origin_time
 end
```
### **Usage**

- Replication Server coordinates database dumps by placing **rs** dumpdb function calls in the same place in the stream of transactions distributed to each replicate Replication Server.
- **rs** dumpdb has function-string class scope.

**Note:** Replication Server does not initialize or generate **rs\_dumpdb** function strings for the system-provided function-string classes. You must create a function string before using a coordinated dump with Adaptive Server.

• Create an **rs** dumpdb function string at the Replication Server that is the primary site for the class.

- To account for different dump devices at multiple replicate sites, create a stored procedure in each replicate database that performs a database dump. Then write the **rs\_dumpdb** function string to execute the stored procedure.
- The *rs* lastcommit system table should be updated when the **rs** dumpdb function string executes so that a restarted Replication Server does not perform duplicate dumps. See "**rs\_commit**" for information about rs\_lastcommit.

| Variable Name     | <b>Datatype</b>      | <b>Description</b>                                                                                                    |
|-------------------|----------------------|----------------------------------------------------------------------------------------------------|
| rs_dump_dbname    | $\text{varchar}(30)$ | The name of the database where the dump originated.                                                                                          |
| rs_dump_label     | $\text{varchar}(30)$ | Label information for the dump. For Adaptive Server,<br>this variable holds a <i>datetime</i> value that is the time the<br>dump originated. |
| rs dump timestamp | varbinary(16)        | A timestamp taken when the dump started.                                                                                                    |

**Table 39. System Variables for rs\_dumpdb Function Strings**

### **See also**

- [create function string class](#page-320-0) on page 305
- *rs commit* on page 481
- *rs dumptran* on page 490
- *rs* get *lastcommit* on page 495

# **rs\_dumptran**

Initiates a coordinated transaction dump.

## **Examples**

• **Example 1 –**Creates an **rs\_dumptran** function string to execute a stored procedure named **dumptran\_proc**. The stored procedure manages the dump devices and then executes the **rs** update lastcommit stored procedure, passing it the rs origin, rs origin qid, rs secondary qid, and rs origin commit time parameters.

```
create function string rs_dumptran
for sqlserver derived class
  output rpc
  'execute dumptran_proc
     ?rs dump dbname!sys?,
      ?rs_dump_label!sys?,
    ?rs_dump_timestamp!sys?,
      ?rs_dump_status!sys?,
     ?rs<sup>destination db!sys?,</sup>
      ?rs_origin!sys?,
     ?rs_origin_qid!sys?,
```

```
?rs secondary qid!sys?
?rs_origin_commit_time!sys?'
```
If the server crashes after the dump is complete but before the *rs\_lastcommit* system table is updated, Replication Server restarts the backup.

**Note:** There is no guarantee that the dump and the **rs** update lastcommit procedure will be executed atomically, because Adaptive Server does not allow the **dump** command to be included in a transaction with other commands. If the *rs\_lastcommit* system table is not updated successfully, an additional dump may be performed.

In the following sample text of the **dumptran\_proc** stored procedure, the dump devices are hard-coded. In a production environment, it is better to manage them in a table:

```
create proc dumptran_proc
   \thetadump dbname varchar(30),
   @dump_label varchar(30),
   @dump_timestamp varbinary(16),
   @dump_status int,
  @destination dbname varchar(30),
   @origin int,
   @origin_qid binary(36),
  @secondary qid binary(36),
    @origin_time datetime
as
   print 'Received a dump transaction command from Replication 
Server:'
   declare @message varchar(255)
  if \thetadump status = 0 begin
      select @message = 'dump transformation ' + @dump dbname + '.
Lable = "'' + @dump_label + '''' + '. Dest.db = ''' + 
@destination_dbname + ''''
   end
   else if @dump_status = 1
   begin
       select @message = 'dump transaction standby ' 
          + @dump_dbname + '. Label= ''' +
        @dump label + '''' + '. Dest.db = ''' + @destination dbname
+ ''''
   end
   print @message
   if @destination_dbname = 'pubs2'
    begin
       print 'issuing ''dump transaction pubs2.'''
      if \thetadump status = 0
       begin
          dump transaction pubs2 to pubs2_dmplog
       end
       else if @dump_status = 1
       begin
         dump transaction pubs2 to pubs2_dmplog with standby_access
       end
      update dmp count set d count = d count + 1
```

```
exec pubs2.dbo.rs update lastcommit
       @origin, @origin_qid, @secondary_qid,
       @origin_time
 end
 else if @destination_dbname = 'pubs3'
 begin
    print 'issuing ''dump transaction pubs3.'''
    if @dump_status = 0
    begin
       dump transaction pubs3 to pubs3_dmplog
    end
    else if @dump_status = 1
    begin
     dump transaction pubs3 to pubs3 dmplog with standby access
    end
   update dmp_count set d_count = d_count + 1
   exec pubs3.dbo.rs update lastcommit
      @origin, @origin qid, @secondary qid,
       @origin_time
 end
```
• **Example** 2 – Alters the **rs** dumptran function string that you created in the first example to execute as a remote procedure call.

```
alter function string rs_dumptran
 for sqlserver derived class
  output rpc
  'execute dumptran_proc
     ?rs_dump_dbname!sys?,
      ?rs_dump_label!sys?,
     ?rs dump timestamp!sys?,
      ?rs_dump_status!sys?,
     ?rs_destination_db!sys?,
      ?rs_origin!sys?,
     ?rs origin qid!sys?,
     ?rs_secondary_qid!sys?,
     ?rs<sup>origin</sup> commit time!sys?!'
```
## **Usage**

- Replication Server coordinates transaction dumps by inserting an **rs\_dumptran** function call atthe same place in the stream of transactionsit distributesto all replicate Replication Servers.
- **rs** dumptran has function-string-class scope.

**Note:** Replication Server does not initialize or generate **rs\_dumptran** function strings for the system-provided function-string classes. You must create a function string before using a coordinated dump with Adaptive Server.

• Create an **rs** dumptran function string at the Replication Server that is the primary site for the class.

- The rs\_lastcommitsystem table should be updated when the **rs\_dumptran** function string executes so that a restarted Replication Server does not perform duplicate dumps. See **"rs\_commit**" for information about *rs\_lastcommit.*
- To account for different dump devices at multiple replicate sites, create a stored procedure in each replicate database that performs a transaction dump, then write the **rs\_dumptran** function string to execute the stored procedure.

| <b>Variable Name</b>         | <b>Datatype</b>      | <b>Description</b>                                                                                                    |
|------------------------------|----------------------|----------------------------------------------------------------------------------------------------|
| rs destination db            | $\text{varchar}(30)$ | Name of the database where a transaction was sent.                                                                                                    |
| rs dump dbname               | $\text{varchar}(30)$ | The name of the database where the dump originated.                                                                                                    |
| rs_dump_label                | $\text{varchar}(30)$ | Label information for the dump. For Adaptive Server, this var-<br>iable contains a <i>datetime</i> value for the time the dump began.                                                                    |
| rs_dump_status               | int(4)               | Dump status indicator:<br>$0$ – denotes that the dump transaction command does not<br>contain the parameter with standby_access<br>$1$ – denotes that the dump transaction command contains              |
|                              |                      | the parameter with standby_access                                                                                                    |
| rs_dump_timestamp            | varbinary $(16)$     | An Adaptive Server database timestamp taken when the dump<br>was started at the origin. The variable is used for informational<br>purposes only.                                                         |
| rs_origin                    | int(4)               | ID of the originating database for a transaction.                                                                                                    |
| <i>rs origin commit time</i> | datetime             | The time that a transaction was committed at the origin.                                                                                                    |
|                              |                      | Note: If you execute select getdate() while ASE is still pro-<br>cessing user database recovery, the returned value of select<br>getdate() may be different from the value of rs_origin_be-<br>gin_time. |
| rs_origin_qid                | varbinary(36)        | Origin queue ID of the first command in a transaction.                                                                                                    |
| rs_secondary_qid             | varbinary(36)        | Queue ID of a transaction in a subscription materialization or<br>dematerialization queue.                                                                                                    |

**Table 40. System Variables for rs\_dumptran Function Strings**

- [create function string](#page-305-0) on page 290
- *[rs\\_commit](#page-496-0)* on page 481
- *[rs\\_dumpdb](#page-503-0)* on page 488
- *[rs\\_get\\_lastcommit](#page-510-0)* on page 495

# <span id="page-509-0"></span>**rs\_get\_charset**

Returns the character set used by a data server. This function allows Replication Server to print a warning message if the character set is not what is expected.

### **Examples**

• **Example 1** – Creates an **rs** get charset function string with output language that calls the **sp** serverinfo system procedure and returns the data server's character set.

```
create function string rs_get_charset
 for rs_sqlserver2_function_class
  output language
'sp_serverinfo server_csname'
```
### **Usage**

- **rs\_get\_charset** obtains the name of the character set used by a data server. The Replication Server executes this function each time it connects to the data server.
- **rs\_get\_charset** has function-string class scope.
- Replication Server creates an initial **rs** get charset function string for the systemprovided function-string classes during installation.
- If you use a user-created base function-string class, you must create an **rs\_get\_charset** function string.
- Create or customize an **rs\_get\_charset** function string at the Replication Server that is the primary site for the class.
- The default **rs\_get\_charset** function string for the *rs\_sqlserver\_function\_class* and rs\_default\_function\_class classes calls the Adaptive Server stored procedure **sp\_serverinfo** with the argument server csname.
- The data server should return a string with the name of a valid Sybase-supported character set. Valid Sybase character sets are defined in the Sybase release directory in charsets/ charset name/charset.loc, where each *charset\_name* represents the name of a supported character set. For example, the file charsets/iso  $1/$ charset.loc defines the iso\_1 character set.

- [create function string](#page-305-0) on page 290
- *rs* get sortorder on page 497

## <span id="page-510-0"></span>**rs\_get\_errormode**

Returns native error configuration, which determines whether or not the native error is returned directly from the replicate server.

### **Examples**

• **Example 1** – Creates an rs\_get\_errormode function string for the **oth\_sql\_class** functionstring class that returns a native error.

```
create function string rs_get_errormode
for oth_sql_class
output language 'select yes'
```
• **Example** 2 – Creates an rs\_get\_errormode function string for the **oth sql\_class** functionstring class that does not return a native error.

```
create function string rs_get_errormode
for oth_sql_class
output language 'select no'
```
#### **Usage**

- The **rs** get errormode function has function-string-class scope.
- Replication Server creates an initial **rs\_get\_errormode** function string for the systemprovided function-string classes during installation.
- If you use a user-created base function-string class, you must create an rs\_get\_errormode function string.
- Create or customize an rs\_get\_errormode function string at the Replication Server that is the primary site for the class.
- Expected result for the function **rs\_get\_errormode** is either yes or no.

# **rs\_get\_lastcommit**

Returns rows from the *rs lastcommit* system table.

#### **Examples**

• **Example 1** – Creates an **rs\_get\_lastcommit** function string that executes a stored procedure named **rs\_get\_lastcommit**. The text of the stored procedure is:

```
create procedure rs_get_lastcommit
 as
select origin, origin qid, secondary qid
  from rs_lastcommit
create function string rs_get_lastcommit
for sqlserver derived class
```

```
 output language
'execute rs get lastcommit'
```
- Replication Server executes **rs** get lastcommit when it starts up a DSI process for a database. The function returns all of the rows in the *rs\_lastcommit* system table. Replication Server uses this information to find the last transaction committed from each primary data source.
- The *rs* lastcommit system table is updated each time Replication Server commits a transaction in the database.
- **rs** get lastcommit has function-string-class scope.
- Replication Server creates an initial **rs** get lastcommit function string for the systemprovided function-string classes during installation.
- If you use a user-created base function-string class, you must create an **rs** qet lastcommit function string.
- Create or customize an **rs** quet last commit function string at the Replication Server that is the primary site for the class.
- The default **rs** get lastcommit function string for the *rs salserver function class* and rs default function class classes updates the rs\_lastcommit table by executing a stored procedure named **rs\_update\_lastcommit** in the **rs\_commit** function string.
- **rs\_get\_lastcommit** must return columns in the correct order for each primary database whose data is replicated in the database.

| Column<br><b>Name</b> | Data-<br>type   | <b>Description</b>                                                                                                    |
|-----------------------|-----------------|----------------------------------------------------------------------------------------------------|
| origin                | int             | The ID number for the primary database the row represents                                                                                                    |
| origin_qid            | bina-<br>ry(36) | Identifies the last committed transaction in the stable queue for the origin<br>database                                                                                                  |
| secon-<br>dary qid    | bina-<br>ry(36) | If a subscription materialization queue exists for the origin database, this<br>column contains the last transaction in that queue that has been com-<br>mitted in the replicate database |

**Table 41. Columns Returned by rs\_get\_lastcommit**

- [create function string](#page-305-0) on page 290
- *rs commit* on page 481

# <span id="page-512-0"></span>**rs\_get\_sortorder**

Obtainsthe sort order used by a data server. Thisfunction returns a warning message ifthe sort order does not match that of the Replication Server, and if the sort order is not what is expected.

### **Examples**

• **Example 1 –** Creates an **rs\_get\_sortorder** function string with output language that calls the **sp\_serverinfo** system procedure and returns the data server's sort order.

```
create function string rs_get_sortorder
 for rs_sqlserver2_function_class
  output language
'sp_serverinfo server_soname'
```
### **Usage**

- The **rs** get sortorder function obtains the name of the sort order used by a data server. Replication Server executes this function each time it connects to the data server. If the sort order does not match that of the Replication Server, a warning message is written into the Replication Server error log. If the sort orders match, no warming message is written.
- The **rs** get sortorder function has function-string-class scope.
- Replication Server creates an initial **rs** get sortorder function string for the systemprovided function-string classes during installation.
- If you use a user-created base function-string class, you must create an **rs** get sortorder function string.
- If you need to create or customize an **rs get sortorder** function string, do so at the Replication Server that is the primary site for the class.
- The default **rs\_get\_sortorder** function string for the *rs\_sqlserver\_function\_class* and rs default function class classes calls the Adaptive Server stored procedure **sp\_serverinfo** with the argument server\_soname.
- An **rs\_get\_sortorder** function string should return a string with the name of a valid Sybase-supported sort order. Valid Sybase sort orders for a given character set are defined in the Sybase release directory in charsets/charset\_name/sortorder.srt, where *charset name* represents the name of a supported character set and *sortorder* represents the name of a supported sort order for the character set. For example, the file charsets/iso\_1/nocase.srt defines the "nocase" sort order for the iso\_1 character set.

- [create function string](#page-305-0) on page 290
- *rs* get charset on page 494

# <span id="page-513-0"></span>**rs\_get\_textptr**

Retrieves the description for a text, unitext, or image column.

### **Examples**

• **Example 1** – Creates an **rs\_get\_textptr** function string for the *repcopy* column in the blurbs table. The function string name, **copy**, is the name of the text, unitext, or image column in the replication definition.

```
create function string
blurbs rep.rs get textptr;copy
 for sqlserver2 function class
  output language
  'select repcopy from blurbs
where au id = ?au id!new?'
```
### **Usage**

- Replication Server calls **rs** get text position retrieve a text, unitext, or *image* column description before it sends data with the Client-Library function **ct\_send\_data**.
- **rs\_get\_textptr** has replication definition scope.
- When you create a replication definition, Replication Server generates an **rs\_get\_textptr** function string for the rs\_sqlserver\_function\_class and rs\_default\_function\_class classes for each replicated *text, unitext,* or *image* column in the replication definition.
- If you use a user-created base function-string class, you must create an **rs\_get\_textptr** function string for each replicated *text, unitext,* or *image* column included in the replication definition.
- Create or customize an **rs\_get\_textptr** function string at the Replication Server where you created the replication definition.
- **rs** get textptr must return a text or unitext column description for a text, unitext, or image column in a specified row. The *text* or *unitext* column description must conform to Open Server requirements for returning an "I/O descriptor structure." For information about this structure, refer to the Open Server Server-Library/C Reference Manual.
- ExpressConnect for Oracle and ExpressConnect for HANA DB do not use LOB pointers to manage LOB data. Consequently, the Replication Server system functions used to managing LOB pointers are unavailable to ExpressConnect for Oracle and ExpressConnect for HANA DB. These functions–which include **rs\_get\_textptr**, **rs\_textptr\_init**, and **rs\_writetext**–are visible to ExpressConnect, buttheir use isignored by Replication Server.

- [rs\\_datarow\\_for\\_writetext](#page-497-0) on page 482
- *rs* textptr init on page 518

<span id="page-514-0"></span>• *rs* writetext on page 527

# **rs\_get\_thread\_seq**

Returns the sequence number for the specified entry in the rs threads system table.

#### **Syntax**

```
rs_get_thread_seq @rs_id
```
### **Parameters**

• **rs id** – a number of *int* datatype. It represents the ID of the entry to be checked and matches the value of the *id* column in the *rs* threads system table.

### **Examples**

• **Example 1** – Creates an **rs** get thread seq function string that executes a select statement in the rs\_threads table.

```
create function string rs get thread seq
 for sqlserver derived class
  output language
 'select seq from rs threads
  where id = 2rs id!param?'
```
### **Usage**

- Replication Server executes **rs\_get\_thread\_seq** to check the completion status of preceding transactions. Itis executed only when more than one DSI thread is defined for a connection. The function returns a single row with a single column,  $seq$ , which contains the sequence number for the specified ID.
- The thread invoking this function is blocked until the transaction that last modified the specified entry completes its transaction.
- **rs\_get\_thread\_seq** has function-string-class scope.
- Replication Server creates an initial **rs** get thread seq function string for the systemprovided function-string classes during installation.
- If you use a user-created base function-string class and you use the parallel DSI feature, you must create a function string for the **rs\_get\_thread\_seq** function. If you do not use parallel DSI, you do not need to create a function string for this function.
- Create or customize an **rs\_get\_thread\_seq** function string at the Replication Server that is the primary site for the class.

- *[configure connection](#page-236-0)* on page 221
- *rs* initialize threads on page 501
- <span id="page-515-0"></span>• *[rs\\_set\\_isolation\\_level](#page-529-0)* on page 514
- *rs update threads* on page 525

# **rs\_get\_thread\_seq\_noholdlock**

Returns the sequence number for the specified entry in the rs threads system table, using the **noholdlock** option.

### **Syntax**

```
rs_get_thread_seq_noholdlock @rs_id
```
## **Parameters**

• **rs** id – a number of *int* datatype. It represents the ID of the entry to be checked and matches the value of the *id* column in the *rs* threads system table.

### **Examples**

• **Example 1** – Creates an **rs** get thread seq noholdlock function string that executes a select statement on the *rs* threads table.

```
create function string
  rs get thread seq noholdlock
for sqlserver derived class
 output language
 'select seq from rs threads noholdlock
 where id = ?rs id!param?'
```
- **rs** get thread seq noholdlock is equivalent to **rs** get thread seq, except that it is used when **dsi isolation level** is 3. It is executed only when more than one DSI thread is defined for a connection. The row selectis done with the **noholdlock** option. The function returns a single row with a single column, seq, which contains the current sequence number for the specified ID.
- The **rs\_get\_thread\_seq\_noholdlock** function has function-string class scope.
- Replication Server creates an initial **rs\_get\_thread\_seq\_noholdlock** function string for the system-provided function-string classes during installation.
- If you use a user-created base function-string class and you use the parallel DSI feature with transaction isolation level 3, create a function string for **rs\_get\_thread\_seq\_noholdlock**.
- Create or customize an **rs** get thread seq noholdlock function string at the Replication Server that is the primary site for the class.

#### <span id="page-516-0"></span>**See also**

- *[alter connection](#page-147-0)* on page 132
- *rs* get thread seq on page 499
- *rs initialize threads* on page 501
- *[rs\\_set\\_isolation\\_level](#page-529-0)* on page 514
- *rs update threads* on page 525

# **rs\_initialize\_threads**

Sets the sequence of each entry in the *rs* threads system table to 0.

### **Syntax**

rs\_initialize\_threads @*rs\_id*

### **Parameters**

• **@rs** id – a number from 1 through *dsi* num threads, representing the ID of the entry Replication Server will set to 0.

### **Examples**

• **Example 1** – Creates an **rs** initialize threads function string that executes a stored procedure named **rs** initialize threads. The text of the stored procedure is:

```
create procedure rs_initialize_threads
     @rs_id int
  as
      delete from rs threads where id = @rs_id
        insert into rs_threads values
          (0 \text{rs id}, 0, \overline{\mathfrak{m}}, \overline{\mathfrak{m}}, \overline{\mathfrak{m}}, \overline{\mathfrak{m}}, \overline{\mathfrak{m}})create function string rs initialize threads
 for sqlserver derived class
  output language
 'execute rs_initialize_threads
 @rs id = ?rs id!param?'
```
- **rs\_initialize\_threads** executes function when a connection is initialized. It is executed only when more than one DSI thread is defined for the connection. It sets the sequence number of each entry in the rs\_threads system table to 0.
- **rs\_initialize\_threads** has function-string-class scope.
- Replication Server creates an initial **rs\_initialize\_threads** function string for the systemprovided function-string classes during installation.
- <span id="page-517-0"></span>• If you use a user-created base function-string class and you use the parallel DSI feature, create a function string for **rs\_initialize\_threads**.
- Create or customize an **rs** initialize threads function string at the Replication Server that is the primary site for the class.

### **See also**

- *[create connection](#page-280-0)* on page 265
- [rs\\_get\\_thread\\_seq](#page-514-0) on page 499
- *rs* get thread seq noholdlock on page 500
- *rs* set *isolation* level on page 514
- *rs update threads* on page 525

# **rs\_insert**

Inserts a single row into a table in a replicate database.

## **Examples**

• **Example 1 –** Replaces the **rs\_insert** function string for the publishers table.

```
alter function string publishers.rs insert
 for sqlserver derived class
  output language
 'insert into publishers (pub id, pub name, city,
  state)
 values (?pub id!new?, ?pub name!new?,
     ?city!new?, ?state!new?)'
```
- **rs\_insert** has replication definition scope.
- Replication Server generates an **rs\_insert** function string for the system-provided function-string classes when you create a replication definition.
- If you use a user-created base function-string class, create an **rs\_insert** function string for each replication definition.
- Create or customize an **rs\_insert** function string at the Replication Server where you created the replication definition.
- The default generated function string for **rs\_insert**, for the *rs\_sqlserver\_function\_class* and rs\_default\_function\_class classes for each replication definition, uses the Transact-SQL **insert** command syntax.
- Replication Server cannot send *text, unitext,* or *image* data to a replicate database in **rs\_insert**, but it can report the status of *text, unitext*, or *image* data with the *text\_status* modifier. For a description of the text\_status modifier, see rs\_datarow\_for\_writetext. text,

unitext, or image data issentto the replicate database with **rs\_get\_textptr**, **rs\_textptr\_init**, and **rs\_writetext**.

#### **See also**

- *[create function string](#page-305-0)* on page 290
- [create replication definition](#page-330-0) on page 315
- [rs\\_datarow\\_for\\_writetext](#page-497-0) on page 482
- *rs* delete on page 486
- *rs get textptr* on page 498
- *rs* select on page 509
- *[rs\\_select\\_with\\_lock](#page-525-0)* on page 510
- *rs* textptr init on page 518
- *rs update* on page 523

# **rs\_marker**

Passes its parameter to Replication Server as an independent command.

#### **Syntax**

rs\_marker @*rs\_api*

#### **Parameters**

• **rs** api – a *varchar(255)* character string that contains data used for subscription materialization.

#### **Examples**

• **Example 1 –**

```
create function string rs_marker
for sqlserver derived class
 output language
 'execute rs_marker
     @rs_api<sup>-</sup>= ?rs_api!param?'
```
- **rs\_marker** allows Replication Server to insert data into the transaction log so that it can be retrieved by the RepAgent thread.
- The **rs\_marker** function has function-string-class scope.
- Replication Server creates an initial **rs\_marker** function string for the system-provided function-string classes during installation.
- <span id="page-519-0"></span>• If you use a user-created base function-string class, create a function string for the **rs\_marker** function.
- Create or customize an **rs** marker function string at the Replication Server that is the primary site for the class.
- Replication Server uses **rs\_marker** during subscription materialization to pass the **activate subscription** and **validate subscription** commands to the primary Replication Server via the primary database log.
- The RepAgent for the primary database must recognize an **rs** marker function execution and pass the  $@rs$  api parameter to the primary Replication Server as a command.
- For Adaptive Server databases, an Adaptive Server replicated stored procedure named **rs** marker is created when the database is set up for Replication Server. This stored procedure is marked "replicated" using the **sp\_setrepproc** system procedure.
- When the Adaptive Server RepAgent encounters an **rs\_marker** execution in the transaction log, it sends the  $@rs\_api$  parameter to the primary Replication Server as a command.

**Note:** Do not change the **rs\_marker** function string or invoke the **rs\_marker** stored procedure except when you create bulk subscriptions as described in the Replication Server Administration Guide Volume 1.

## **See also**

- *[activate subscription](#page-69-0)* on page 54
- [create subscription](#page-355-0) on page 340
- *[sp\\_setrepproc](#page-616-0)* on page 601
- *[validate subscription](#page-484-0)* on page 469

# **rs\_non\_blocking\_commit**

Requests data servers to immediately send a positive response to a COMMIT statement without waiting for transactions to be written to disk.

- **rs\_non\_blocking\_commit** has function-string-class scope.
- **rs non blocking commit** executes every time DSI connects to the replicate data server when the **dsi non blocking commit** value is from 1 to 60. If the value of **dsi\_non\_blocking\_commit** is zero, **rs\_non\_blocking\_commit** does not execute.
- **rs\_non\_blocking\_commit** function mapsto the "**set delayed\_commit on**" function string in Adaptive Server 15.0 and later, and to the corresponding "**alter session set commit\_write = nowait;**" function string in Oracle 10g v2 and later. For all other non-Sybase databases, **rs\_non\_blocking\_commit** maps to null.
- Replication Server with non-blocking commit enabled, supports replication into Oracle 10g v2 or later because Oracle 10g v2 supports functionality similar to delayed commit.

Replication Server 15.2 heterogeneous datatype support (HDS) scripts have new function strings that support the non-blocking commit feature. Sybase Enterprise Connect Data Access for Oracle supports these function strings. See the *Replication Server Options 15.1* Overview Guide.

#### **See also**

• *rs\_non\_blocking\_commit\_flush* on page 505

# **rs\_non\_blocking\_commit\_flush**

Sends an **insert**, **delete**, or **update** command to the data servers so thattransactions that were sent through a connection configured with **rs\_ non\_blocking\_commit** are saved to disk.

### **Examples**

• **Example 1** – Creates an instance of an **rs** non blocking commit flush function string for Adaptive Server:

```
create function string rs_non_blocking_commit_flush
         for sqlserver derived class
          output language
        'set delayed commit off; begin tran; update rs lastcommit
set
         origin time = getdate() where origin = 0; commit tran;
         set delayed commit on'
```
• **Example 2** – Creates an instance of an **rs** non blocking commit flush function string for Oracle:

```
create function string rs_non_blocking_commit_flush
         for oracle derived class
          output language
        'alter session set commit write = immediate; begin tran;
        update rs lastcommit set origin time = getdate() where
        origin = 0; commit tran; alter session set commit write =
nowait'
```
- **rs\_non\_blocking\_commit\_flush** has function-string-class scope.
- **rs\_non\_blocking\_commit\_flush** executes at intervals equal to any number of minutes from 1 to 60 that you specify with **dsi\_non\_blocking\_commit**. **rs\_non\_blocking\_commit\_flush** does not execute if the value of **dsi\_non\_blocking\_commit** is zero.
- **rs\_non\_blocking\_commit\_flush** maps to the corresponding function string in Adaptive Server 15.0 and later, and Oracle 10g v2 and later. For all other non-Sybase databases, **rs\_non\_blocking\_commit\_flush** maps to null.

• Replication Server with non-blocking commit enabled, supports replication into Oracle 10g v2 or later because Oracle 10g v2 supports functionality similar to delayed commit. Replication Server 15.2 heterogeneous datatype support (HDS) scripts have new function strings that support the non-blocking commit feature. Sybase Enterprise Connect Data Access for Oracle supports these function strings. See the *Replication Server Options 15.1* Overview Guide.

## **See also**

• *[rs\\_non\\_blocking\\_commit](#page-519-0)* on page 504

# **rs\_raw\_object\_serialization**

Enables Replication Server to process Java columns in serialized format.

## **Usage**

- **rs\_raw\_object\_serialization** allows Replication Server to insert serialized data directly into the replicate database.
- **rs raw object serialization** has function-string class scope.
- Replication Server creates an initial **rs raw object serialization** function string for the system-provided function-string classes rs\_sql-server\_function\_class and rs default function class during installation.
- Replication Server uses **rs raw object serialization** when the first Java column is materialized or replicated for a connection, passing the default command set **rs** raw object serialization on to the Adaptive Server.

# **rs\_repl\_on**

Sets replication on in Adaptive Server for either a database connection or database connections.

# **Examples**

• **Example 1** – Creates an instance of an **rs** repl on function string:

```
create function string rs repl on
 for sqlserver derived class
 output language
 'set replication on'
```
## **Usage**

• **rs\_repl\_on** is executed for the DSI connection to a database.

- **rs\_repl\_on** has function-string class scope.
- Replication Server creates an initial **rs repl on** function string for the system-provided function-string classes during installation.
- If you use a user-created base function-string class, create a function string for **rs\_repl\_on** if you plan to use it in any way other than the default.
- Create or customize an **rs** repl on function string at the Replication Server that is the primary site for the class.

### **See also**

- *[alter connection](#page-147-0)* on page 132
- *rs* repl off on page 507

# **rs\_repl\_off**

Specifies whether transactions executed by the maintenance user in the Adaptive Server database are replicated.

### **Examples**

• **Example 1** – Creates an instance of an **rs\_repl\_off** function string.

```
create function string rs repl off
 for sqlserver derived class
  output language
 'set replication off'
```
- **rs repl off** is executed for the DSI connection to a standby database.
- **rs repl off** has function-string-class scope.
- Replication Server creates an initial **rs repl off** function string for the system-provided function-string classes during installation.
- If you use a user-created base function-string class, create a function string for **rs** repl off if you plan to use it in any way other than the default.
- Create or customize an **rs** repl off function string at the Replication Server that is the primary site for the class.
- Standby database connections always use the system-provided class rs default function class, which cannot be modified. Therefore, if you are not using warm standby, you do not need to create a function string for **rs** repl off.
- You can use **alter connection** or **configure connection** to set the **dsi\_replication** configuration parameter and to specify whether or notto execute the **rs\_repl\_off** function when connecting to the standby database. Set **dsi\_replication** to "off" to execute **rs\_repl\_off**.

• In a warm standby application, Replication Server sets **dsi\_replication** to "on" for the active database and to "off" for the standby database.

### **See also**

- *[create connection](#page-280-0)* on page 265
- [create function string](#page-305-0) on page 290

# **rs\_rollback**

Rolls back a transaction. This function is reserved for future use.

## **Examples**

• **Example 1 –** This example illustrates the default **rs\_rollback** function string for the rs sqlserver function class and rs default function class classes.

```
create function string rs_rollback
 for sqlserver derived class
  output language
 'rollback transaction'
```
### **Usage**

- Rolled back transactions retrieved from a primary database transaction log are not distributed to replicate Replication Servers, so this function should never be executed.
- The **rs\_rollback** function has function-string-class scope.
- Replication Server creates an initial **rs rollback** function string for the system-provided function-string classes during installation.

- *[alter function string](#page-193-0)* on page 178
- [create function string](#page-305-0) on page 290
- *[rs\\_begin](#page-494-0)* on page 479
- *[rs\\_commit](#page-496-0)* on page 481

# <span id="page-524-0"></span>**rs\_select**

Selects rows for subscription materialization from the primary copy of a replicated table and, for subscription dematerialization, from the replicate copy of the table.

## **Examples**

• **Example 1** – Creates an instance of an **rs** select function string. Replication Server uses this function string when a subscription **where** clause specifies a specific value for the au\_lname column.

```
create function string
   authors.rs select;name select
 for flat file class
 scan 'select \overline{\star} from authors
  where au lname = ?l name!user?'
  output rpc
 'execute name sel ?l name!user?, "authors"'
```
- Replication Server executes **rs\_select** to retrieve subscription materialization rows from the primary Replication Server when **without holdlock** is included in the **create subscription** command. **without holdlock** is used in non-atomic materialization. The function string used for this operation is in the class assigned to the primary database.
- To retrieve data during atomic materialization, use the function-string class and error class associated with the primary database connection, not the classes associated with the replicate database connection.
- Replication Server also executes **rs\_select** to identify rows for subscription dematerialization, if you drop a subscription for a table replication definition using **incrementally with purge**. The function string used for this operation is in the class assigned to the replicate database.
- If **create subscription** does not include **without holdlock**, Replication Server executes the **rs\_select\_with\_lock** function instead of **rs\_select**.
- **rs** select has replication definition scope.
- Replication Server generates **rs** select function strings for the system-provided functionstring classes when you create a replication definition.
- If you use a user-created base function-string class, create **rs** select function strings for each replication definition to match each possible subscription **where** clause.
- Create or customize an **rs** select function string at the Replication Server where you created the replication definition.
- <span id="page-525-0"></span>• The default generated function strings for **rs\_select**, for the *rs\_sqlserver\_function\_class* and rs default function class classes for each replication definition, use the Transact-SQL **select** command syntax.
- Function strings for **rs** select have input and output templates. The input template is a SOL **select** command with a **where** clause that Replication Server matches with the **where** clause in the **create subscription** command.
- If Replication Server cannot match the **where** clause in a **select** operation to a function string input template, it uses a function string with no input template, if one exists.
- An **rs** select function call fails if Replication Server cannot locate a function string with a matching input template or a function string with no input template.

### **See also**

- *[alter function string](#page-193-0)* on page 178
- [create function string](#page-305-0) on page 290
- [create subscription](#page-355-0) on page 340
- *[rs\\_delete](#page-501-0)* on page 486
- *rs* insert on page 502
- *rs* select with lock on page 510
- *rs update* on page 523

# **rs\_select\_with\_lock**

Selects rows for subscription materialization from the primary copy of a replicated table, using a holdlock to maintain serial consistency.

## **Examples**

• **Example 1** – Creates an instance of an **rs** select with lock function string. Replication Server uses this function string when a subscription **where** clause specifies a value for the au *lname* column.

```
create function string
  authors.rs select with lock;name select
 for flat file class
 scan 'select \overline{\star} from authors
  where au lname = ?l name!user?'
  output rpc
'execute name sel lock ?l name!user?, "authors"'
```
## **Usage**

• Replication Server executes the **rs\_select\_with\_lock** function to retrieve initial subscription rows from the primary Replication Server when the **without holdlock** clause is used with **create subscription**. The **without holdlock** clause is not used in atomic

materialization. The function string used for this operation is in the class assigned to the primary database.

- Replication Server also executes **rs** select with lock to identify rows for subscription dematerialization if you drop a subscription for a table replication definition using **with purge**. The function string used for this operation is in the class assigned to the replicate database.
- If the **without holdlock** clause is included in **create subscription**, Replication Server executes the **rs\_select** function instead of **rs\_select\_with\_lock**.
- **rs select with lock** has replication definition scope.
- Replication Server generates **rs** select with lock function strings for the systemprovided function-string classes when you create a replication definition.
- If you use a user-created base function-string class, create an **rs** select with lock function string for each replication definition to match each possible subscription **where** clause.
- Create or customize an **rs** select with lock function string at the Replication Server where you created the replication definition.
- The default generated function strings for **rs\_select\_with\_lock,** for the rs sqlserver function class and rs default function class classes for each replication definition, use the Transact-SQL **select...holdlock** command syntax.
- Function strings for **rs\_select\_with\_lock** have input and output templates. The input template is a SQL **select** command with a **where** clause that Replication Server matches with the **where** clause in the **create subscription** command.
- If Replication Server cannot match the **where** clause in a **select** operation to a functionstring input template, it uses a function string with no input template, if one exists.
- An **rs\_select\_with\_lock** function call fails if Replication Server cannot locate a function string with a matching input template or a function string with no input template.

### **See also**

- [alter function string](#page-193-0) on page 178
- *[create function string](#page-305-0)* on page 290
- *[create subscription](#page-355-0)* on page 340
- *[rs\\_delete](#page-501-0)* on page 486
- *[rs\\_insert](#page-517-0)* on page 502
- *rs* select on page 509
- *[rs\\_update](#page-538-0)* on page 523

# **rs\_session\_setting**

Sets Sybase IQ parameters and database options for the duration of the connection to the Sybase IQ replicate database.

## **Examples**

• **Example 1 –** Create the **rs\_session\_setting** function string for the **my\_iq\_fclass** function-string class, and include the Sybase IQ parameters you want to set such as, the **LOAD\_MEMORY\_MB**, **MINIMIZE\_STORAGE**, and **JOIN\_PREFERENCE** Sybase IQ database options:

```
create function string rs session setting
for my_iq_fclass
output language
'set temporary option Load_Memory_MB=''200''
set temporary option Minimize Storage=''on''
set temporary option join preference=5'
go
```
## **Usage**

- The values for the Sybase IQ database options are set with the **TEMPORARY** keyword and therefore, apply only to the current Sybase IQ connection. The values revert to the default values or the values set earlier without the **TEMPORARY** keyword, when the connection to the Sybase IQ database is restarted. See Sybase IQ 15.2 > Reference: Statements and Options > Database Options > Introduction to Database Options > Setting Options.
- **rs\_session\_setting** has function-string class scope.
- Replication Server creates an initial **rs\_session\_setting** function string for the systemprovided function-string classes during installation.
- Create or customize an **rs\_session\_setting** function string at the Replication Server that is the primary site for the class.
- The default generated function string for the **rs\_session\_setting** function for the:
	- **rs\_sqlserver\_function\_class** and **rs\_default\_function\_class** classes is an empty string
	- **rs\_iq\_function\_class** class is:

```
{set temporary option Load_Memory_MB=''200'' 
set temporary option Minimize Storage=''on''
set temporary option join preference=5}
```
• The **LOAD\_MEMORY\_MB** database option is deprecated in Sybase 15.2 and later. See Sybase IQ 15.2 > New Features Summary > Behavior Changes > Database Option Changes.

# **rs\_set\_ciphertext**

Enables replication of encrypted columns to an Adaptive Server table.

## **Examples**

• **Example 1 –** Alters **rs\_set\_ciphertext** for non-Adaptive Server databases that do not support "**set ciphertext on**":

```
alter function string rs set ciphertext
    for some function string class
     output language
'''' '' '' ''
```
- **rs\_set\_ciphertext** is called after **rs\_usedb** for any user database connection. Replication Server does not call this function string for Replication Server connections and RSSD connections.
- **rs\_set\_ciphertext** issues "**set ciphertext on**" for the **rs\_default\_function\_class** and the **rs\_sqlserver\_function\_class**. For all other function classes, **rs\_set\_ciphertext** is set to null (an empty string).
- In case of failure, Replication Server continues running and does not report back to the user. This is for backward compatibility with older versions of Adaptive Server that do not support "**set ciphertext on**".
- Encrypted columns come to Replication Server in *varbinary*, encrypted form. For materialization and dematerialization, Replication Server must either "**set ciphertext on**" for the database connection, or call the Adaptive Server **ciphertext()** function.
- Replication Server always sets the ciphertext property on, whether there is an encrypted column to be replicated, or whether the target database accepts ciphertext property.
- Do not specify encrypted columns as searchable. Replication Server does not know if a varbinary column is ciphertext or plain binary and cannot prevent an encrypted column being a search column.
- Do not map encrypted columns to other than *varbinary* datatypes. Replication Server does not know if a column is encrypted or not and cannot prevent ciphertext being converted to other datatypes.
- Replication Server cannot encrypt *text, unitext,* and *image* columns.

- *[alter connection](#page-147-0)* on page 132
- [alter function string](#page-193-0) on page 178
- [create database replication definition](#page-292-0) on page 277
- [create replication definition](#page-330-0) on page 315

# <span id="page-529-0"></span>**rs\_set\_dml\_on\_computed**

Enables the replication of materialized computed columns to the replicate Adaptive Server database as regular columns.

### **Usage**

- rs set dml on computed maps to the command **set dml on computed "on"** for Adaptive Server replicate databases. For all non-Sybase databases, this function maps to null.
- **rs set dml on computed** has function-string class scope.
- rs\_set\_dml\_on\_computed is always applied at DSI afterthe **use database** command when connection is established.
- **set dml on computed "on"** is not supported by Adaptive Server version 12.5.x and earlier databases. In case of failure, Replication Server will continue running and will not report back to user.

### **See also**

• [create replication definition](#page-330-0) on page 315

# **rs\_set\_isolation\_level**

Passes the isolation level for transactions to the replicate data server.

## **Examples**

• **Example 1** – Creates an instance of an **rs** set isolation level function string.

```
create function string rs set isolation level
for sqlserver derived class
 output language
'set transaction isolation level?rs isolation level!sys raw?'
```
- The **rs\_set\_isolation\_level** function passes the transaction isolation level to the replicate data server, and executes every time the DSI connects to the replicate data server if a value has been set for **dsi\_isolation\_level**. If the **dsi\_isolation\_level** is the default value, **rs\_set\_isolation\_level** is not executed.
- Use the **alter connection** or **create connection** with the **set\_isolation\_level** option to the value for the variable *rs\_isolation\_level*. The supported Adaptive Server values are  $0, 1, 2$ , and 3. Replication Server supports all other isolation level values supported by other data

servers. If no value is supplied for rs\_isolation\_level, Replication Server uses the isolation value of the target data server.

- Replication Server executes **rs\_set\_isolation\_level** immediately after executing the **rs** usedb function-string command.
- The **rs** set isolation level function has function-string class scope.
- Replication Server creates an initial **rs\_set\_isolation\_level** function string for the Adaptive Server and default function-string classes during installation.
- If you use a nondefault function-string class and you use the parallel DSI feature, create a function string for the **rs** set isolation level function. The modified function string must contain the variable *rs* isolation level.
- Create or customize an **rs set isolation level** function string at the Replication Server that is the primary site for the class.

### **See also**

- *[create connection](#page-280-0)* on page 265
- *rs* get thread seq on page 499
- *rs* initialize threads on page 501
- *rs update threads* on page 525

# **rs\_set\_quoted\_identifier**

Configures a data server connection to accept quoted identifiers.

**Note:** Data servers such as Adaptive Server, SQL Anywhere, Microsoft SQL Server, Universal Database (UDB), and Oracle handle quoted identifiers differently in terms of length, special characters, and reserved words supported. In a heterogeneous environment, you must ensure thatthe quoted identifiers being replicated are valid on both the primary and replicate data servers.

### **Usage**

- **rs\_set\_quoted\_identifier** is added to the default function string classes and has functionstring-class scope.
- When **dsi\_quoted\_identifier** is on, Replication Server sends **rs\_set\_quoted\_identifier** to the replicate data server to signal the data server to expect quoted identifiers. If the replicate data server is Adaptive Server, SQL Anywhere, or Microsoft SQL Server, **rs\_set\_quoted\_identifier** is set to **set quoted\_identifiers on** command. Otherwise, **rs\_set\_quoted\_identifier** is set to "".

- [create connection](#page-280-0) on page 265
- [create replication definition](#page-330-0) on page 315
- *[alter connection](#page-147-0)* on page 132
- *[alter replication definition](#page-202-0)* on page 187

# **rs\_set\_timestamp\_insert**

Enables replication of timestamp columns to an Adaptive Server table.

## **Examples**

• **Example 1** – Alters **rs** set timestamp insert for non-Adaptive Server databases that do not support **set timestamp\_insert on**:

```
alter function string rs set timestamp insert
   for some function string class
    output language
 ''
```
## **Usage**

- **rs\_set\_timestamp\_insert** is called after **rs\_usedb** for any user database connection. Replication Server does not call this function string for RSSD connections.
- **rs set timestamp insert** has function-string class scope.
- **rs** set timestamp insert maps to set timestamp insert on for Adaptive Server replicate databases. For all non-Adaptive Server databases, **rs\_set\_timestamp\_insert** maps to null.
- Adaptive Server 15.0.1 and earlier databases do not support **set timestamp\_insert on**.
- If executing **rs** set timestamp insert fails, Replication Server continues running and does not report back to the user.

## **See also**

- [alter function string](#page-193-0) on page 178
- [create replication definition](#page-330-0) on page 315

# **rs\_setproxy**

Changes the login name in a data server.

## **Usage**

- **rs\_setproxy** has function-string-class scope.
- Replication Server creates an **rs\_setproxy** function string for the **rs\_sqlserver\_function\_class** function-string class during installation. The default value is:

set session authorization "?rs\_destination\_user!sys"

The generated string has the syntax of the Adaptive Server set proxy command. Use alter **function string** to replace the default function string.

- If a data server does not support network security services or does not have a corresponding **set proxy** command, you can either turn **unified\_login** to "not required" or create an empty **rs\_setproxy** function string.
- Function-string variable modifiers sys contains the login name of a data server. This login name is usually that of the maintenance user or the subscription user.

### **See also**

- *[alter function string](#page-193-0)* on page 178
- [create function string](#page-305-0) on page 290

# **rs\_sqldml**

A replicated function that carries SQLDML to Replication Server.

### **Examples**

• **Example 1 –** Sends SQLDML to Replication Server as a stored procedure named **rs\_sqldml**:

```
create proc rs_sqldml
   \text{Qrs} operator char(1),
    @rs_status int,
   @rs<sup>1</sup>insert column varchar(16384),
   @rs_from varchar(16384),
   Grs<sup>-</sup>where varchar(16384),
   Grs set varchar(16384),
   @rs<sup>o</sup>select varchar(16384),
   Grs owner varchar(255),
    @rs_object varchar(255),
    @rs_rowcount int
```
where:

- *rs\_operator* any of:
	- U **update**
	- D **delete**
	- I – **insert select**
	- S **select into**
- *rs*  $object$  the operated table name
- *rs owner* the operated table owner. If the owner status of the table is off, owner name will be null.
- *rs category* the SQLDML category:
- <span id="page-533-0"></span>• C1 – statements that can be applied at any replicated database and will generate identical result set.
- C2 statements that can be applied only at warm standby or MSA database to generate identical result set.
- rs status the SQLDML status.
- *rs set* the **set** clause in an **UPDATE** statement
- *rs* where the **where** clause
- *rs* select the **select** clause in an **INSERT SELECT** or **SELECT INTO** statement
- *rs* from the **from** clause in an **INSERT SELECT** or **SELECT INTO** statement
- *rs* insert column the column list of an **INSERT SELECT** statement
- *rs* rowcount the number of impacted rows, which is available only at the end of **rs\_sqldml**.

- **rs\_sqldml** is sent to Replication Server as a replicated function. If a SQLDML does not have a **responding** clause, the parameter will be set to null.
- **SELECT INTO** cannot be executed inside a user-defined transaction and is replicated as a system transaction.
- RepAgent sends both **rs\_sqldml** and its affected row log records to Replication Server, and Replication Server decides whether to apply SQLDML or the affected rows to a target.
- Adaptive Server logs **execbegin rs\_sqldml** to indicate the beginning of a SQLDML, an **execend rs\_sqldm**l to indicate the ending of a SQLDML. SQLDML is packed inside the **execbegin** command. *@rs\_rowcount* is packed inside execend command.
- To prevent log SQLDML that changes less than SQLDML replication threshold rows, Adaptive Server performs deferred logging for **execbegin**. It does not log execbegin when a SQLDML until it changes more than the threshold rows. RepAgent flags the first log record of a SQLDML.
- SQLDML deferred logging is not required. A non-Adaptive Server replication agent, for example, may not perform deferred logging.

# **rs\_textptr\_init**

Allocates a text pointer for a *text, unitext*, or *image* column.

## **Examples**

• **Example 1** – Creates an **rs** textptr init function string for the *copy* column in the *blurbs* table.

```
create function string blurbs rep.rs textptr init;copy
  for sqlserver2 function class
 output language
```

```
 'update blurbs set copy = NULL
    where au id = ?au id!new?'
```
- Replication Server executes **rs\_textptr\_init** when a row arrives, indicating that modifications were made at the primary database, which caused a text pointer allocation for the text, unitext, or image column. It it also executed when Replication Server needs to do a **writetext** operation at the replicate database and the text pointer has not been allocated.
- The **rs\_textptr\_init** function has replication definition scope.
- For each replicated *text, unitext, or image* column in a replication definition, Replication Server generates an **rs\_textptr\_init** function string for the *rs\_sqlserver\_function\_class* and rs\_default\_function\_class classes when you create the replication definition.
- If you use a user-created base function-string class, create an **rs textor init** function string for each replicated text, unitext, or image column included in the replication definition.
- Create or customize an **rs\_textptr\_init** function string at the Replication Server where you created the replication definition.
- ExpressConnect for Oracle and ExpressConnect for HANA DB do not use LOB pointers to manage LOB data. Consequently, the Replication Server system functions used to managing LOB pointers are unavailable to ExpressConnect for Oracle and ExpressConnect for HANA DB. These functions–which include **rs\_get\_textptr**, **rs\_textptr\_init**, and **rs\_writetext**–are visible to ExpressConnect, but their use is ignored by Replication Server.

#### **See also**

- *[rs\\_get\\_textptr](#page-513-0)* on page 498
- *rs* datarow for writetext on page 482
- *rs* writetext on page 527

# **rs\_ticket\_report**

Insert ticket to the  $rs\_ticket\_history$  table.

#### **Examples**

• **Example 1 –** A sample of the customized **rs\_ticket\_report**:

```
alter function string rs_ticket_report
    for rs_sqlserver_function_class
    output language 
      'insert rs ticket history(h1,h2,h3,h4,
          pdb,prs,rrs,rdb,pdb_t,exec_t, dist_t,rsi_t,
         dsi t, exec b, rsi b, dsi tnx, dsi cmd, ticket)
```

```
 values(?h1!param?, ?h2!param?, ?h3!param?,
   ?h4!param?, ?rs_origin_db!sys?, ?prs!param?,
   ?rrs!param?, ?rs destination db!sys?,
    ?pdb!param?, ?exec!param?, ?dist!param?,
    ?rsi!param?, ?dsi!param?, ?b!param?,
   ?rsi b!param?, ?dsi t!param?, ?dsi c!param?,
    ?rs_ticket_param!param?)'
```
- **rs\_ticket\_report** has function-string class scope.
- **rs\_ticket\_report** writes **rs\_ticket** information to the *rs\_ticket\_history* table. However, you can customize the **rs\_ticket\_report** to use the **rs\_ticket** information as you require. For information about the *rs* ticket history parameters, see "**rs\_ticket\_history**."
- To disable **rs\_ticket\_report**, set the connection configuration parameter **dsi\_rs\_ticket\_report** to off.

### **See also**

- *rs* ticket on page 662
- *rs* ticket history on page 748

# **rs\_triggers\_reset**

Turns off triggers in Adaptive Server and Oracle.

### **Examples**

• **Example 1 –** Creates an instance of an **rs\_triggers\_reset** function string for a user-created base function-string class for Adaptive Server.

```
create function string rs_triggers_reset
for sqlserver2 function class
  output language
 'set triggers off'
```
• **Example 2 –** Creates an instance of an **rs\_triggers\_reset** function string for a user-created base function-string class for Oracle.

```
create function string rs triggers reset
 for oracle function class
  output language
'BEGIN rs_trigger control.enable();; END;;'
```
**Note:** Unlike Adaptive Server, which has a **set triggers off** command, Oracle does not publish a session-level trigger control. Hence, you need to install the RS\_TRIGGER\_CONTROL package in the replicate Oracle database using **create**

**connection using profile** to be able to work with **rs\_triggers\_reset** function string. See Replication Server Heterogeneous Guide > Oracle Replicate Data Server Issues.

### **Usage**

- By default, the **rs** triggers reset function is executed for the DSI connection to a standby database, and is not executed for any other DSI connection.
- **rs triggers reset** has function-string-class scope.
- During installation, Replication Server creates an initial **rs triggers reset** function string for the system-provided function-string classes.
- Standby database connections always use the system-provided class rs default function class, which cannot be modified. For any other database connection, you do not need to create a function string for the **rs\_triggers\_reset** function, unless:
	- The database connection uses a user-created base function-string class, and
	- You want to set the **dsi\_keep\_triggers** configuration parameter to "off" for the connection.
- Create an **rs triggers reset** function string at the Replication Server that is the primary site for the class.
- Setting **dsi keep triggers** to "off" for a database connection to execute **rs** triggers reset when the connection is established. The **dsi\_keep\_triggers** default is "off" for standby databases, and "on" for replicate databases. Use the **alter connection** or **configure connection** command to change this setting.

### **See also**

- [create connection](#page-280-0) on page 265
- [create function string](#page-305-0) on page 290

# **rs\_truncate**

Truncates a table or a table partition in a replicate database.

### **Examples**

• **Example 1** – Replaces the existing **rs\_truncate** function string for the *authors* table with one that executes a Transact-SQL **delete** command, which logs all deletions,instead ofthe **truncate table** command, which does not log deletions.

```
alter function string authors.rs truncate
 for sqlserver derived class
  output language
  'delete authors'
```
You would want to customize the **rs** truncate function string for the *authors* table, if:

- The replicate database does not support the Transact-SQL **truncate table** command, or
- You want to have deletions logged at the replicate database.
- **Example 2** Replaces the existing **rs\_truncate** function string for the *publisher* table to replicate **truncate table partition** as a **delete** command:

```
alter function string publisher.rs truncate
 for rs_sqlserver_function_class
  output language
   'begin transaction
   if (?1!param? = '''') /* No parameter */ delete publisher
   if (?)!param? = 'A'') delete publisher where c1 < 1000
   if (?1!param? = ' 'B'') delete publisher where c1 >= 1000
commit transaction'
```
• **Example 3** – Alters the function string to do nothing if there is a parameter so that table partitions are not truncated at replicate:

```
alter function string publisher.rs truncate
 for rs sqlserver function class
  output language
   'if(?1!param? = '''') delete publisher'
```
## **Usage**

- **rs\_truncate** has a replication definition scope. Replication Server executes it to truncate a table or one or more table partitions.
- Replication Server generates an **rs\_truncate** function string for the system-provided function-string classes when you create the replication definition.
- If you use a user-created base function-string class, create an **rs\_truncate** function string for each replication definition.
- Create or customize an **rs\_truncate** function string at the Replication Server where you created the replication definition.
- The default-generated function string for **rs\_truncate**, for the *rs\_sqlserver\_function\_class* and rs default function class classes for each replication definition, uses the Transact-SQL **truncate table** command syntax. It deletes all rows in a table without logging the deletion of each individual row.
- Replication Server will reconstruct the same command executed at the primary site. This command requires that the replicate site to have the same partition names. If not, DSI will shut down.
- The partition names are passed as parameters to the **rs\_truncate** function. **rs\_truncate** function string accepts position-based function-string parameters. The following is a position-based variable:

?n!param?

<span id="page-538-0"></span>The function-string variable **?1!param?** corresponds to the first parameter in the **rs\_truncate** function.

• A function string has a minimum version of 1500 if it contains position-based functionstring variables. A replication definition has a minimum version of at least 1500 if it contains a 1500 function string.

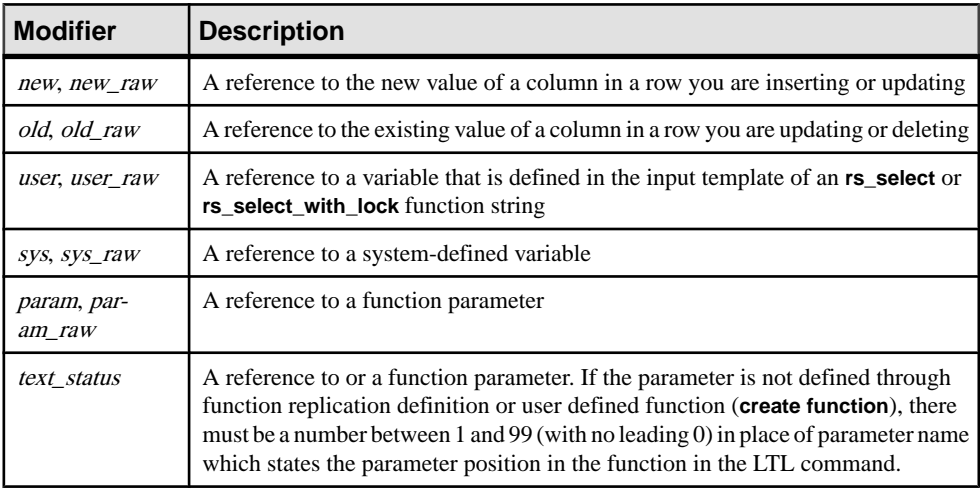

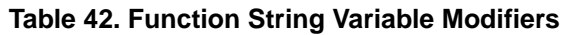

#### **See also**

- [alter function string](#page-193-0) on page 178
- *rs* datarow for writetext on page 482
- *[rs\\_get\\_textptr](#page-513-0)* on page 498
- *[rs\\_insert](#page-517-0)* on page 502
- *[rs\\_delete](#page-501-0)* on page 486
- *rs* textptr init on page 518
- *rs* writetext on page 527
- *[set](#page-413-0)* on page 398

# **rs\_update**

Updates a single row in a table in a replicate database.

### **Examples**

• **Example 1 –**Replacesthe existing **rs\_update** function string forthe authorstable with one that is similar to the default function string generated by Replication Server for the systemprovided function-string classes.

```
alter function string authors.rs update
for sqlserver derived class
 output language
 'update authors set au id = ?au id!new?,
     au lname = ?au lname!new?,
    au fname = ?au fname!new?,
    phone = ?phone.
     address = ?address!new?,
     city = ?city!new?,
     state = ?state!new?,
     country = ?country!new?,
     postalcode = ?postalcode!new?
  where au id = ?au id!old?
```
- Replication Server executes **rs** update to update a single row in a table. The row is identified by the primary key columns defined in a replication definition for the table.
- The **rs\_update** function has replication definition scope.
- Replication Server generates an **rs** update function string for the system-provided function-string classes when you create the replication definition.
- If you use a user-created base function-string class, create an **rs\_update** function string for each replication definition.
- Create or customize an **rs\_update** function string at the Replication Server where you created the replication definition.
- The default generated function string for **rs** update, for the *rs* salserver function class and rs default function class classes for each replication definition, uses the Transact-SQL **update** command syntax. It replaces all columns in the row, and identifies the row with a **where** clause that specifies the pre-update values, or before image, of the primary key columns.
- When **set autocorrection** is **on**, Replication Server does not use **rs\_update**. Instead, it calls **rs\_delete** to remove the existing row and **rs\_insert** to insert the row.
- Replication Server cannot send *text, unitext, or image* data with **rs\_update**, but it can report the status of text, unitext, or image data with the text status modifier. For a description of the *text* status modifier, see rs\_datarow\_for\_writetext. Data of type text, unitext, or image is sent to the replicate database with the **rs\_get\_textptr**, **rs\_textptr\_init**, **rs\_datarow\_for\_writetext**, and **rs\_writetext** functions.

- [alter function string](#page-193-0) on page 178
- [rs\\_datarow\\_for\\_writetext](#page-497-0) on page 482
- *[rs\\_get\\_textptr](#page-513-0)* on page 498
- *[rs\\_insert](#page-517-0)* on page 502
- *[rs\\_delete](#page-501-0)* on page 486
- *[rs\\_textptr\\_init](#page-533-0)* on page 518
- *rs* writetext on page 527
• *[set](#page-413-0)* on page 398

## **rs\_update\_threads**

Updates the sequence number for the specified entry in the rs threads system table.

#### **Syntax**

```
rs_update_threads @rs_id, @rs_seq
```
#### **Parameters**

- **rs\_id** a number of int datatype representing the ID of the entry to be updated.
- **rs** seq a number of *int* datatype representing the new sequence number for the entry.

#### **Examples**

• **Example 1 –** Creates an **rs\_update\_threads** function string that executes a stored procedure named **rs\_update\_threads**. The text of the stored procedure is:

```
create function string rs_update_threads
  for sqlserver derived class
   output language
  'execute rs_update_threads
  @rs seq = ?rs seq!param?,
  \text{Qrs} id = ?rs \text{id}!param?'
create procedure rs update threads
   @rs_id int,
   @rs_seq int
   as
  update rs threads set seq = @rs seq
   where i\overline{d} = @rs id
```
#### **Usage**

- The **rs\_update\_threads** function is executed at the start of each transaction when more than one DSI thread is defined for a connection. It is executed only when more than one DSI thread is defined for a connection.
- The **rs\_update\_threads** function has function-string-class scope.
- Replication Server creates an initial **rs\_update\_threads** function string for the systemprovided function-string classes during installation.
- If you use a user-created base function-string class and the parallel DSI feature, create a function string for **rs\_update\_threads**.
- Create or customize an **rs\_update\_threads** function string at the Replication Server that is the primary site for the class.

#### **See also**

- [create connection](#page-280-0) on page 265
- *rs* get thread seq on page 499
- *rs initialize threads* on page 501
- *rs* set *isolation* level on page 514

## **rs\_usedb**

Changes the database context in a data server.

### **Examples**

• **Example 1** – Changes an existing **rs\_usedb** function string to one that is similar to the default function string generated by Replication Server for the system-provided functionstring classes.

```
alter function string rs usedb
 for sqlserver derived class
  output language
'use ?rs destination db!sys raw?'
```
• **Example 2** – Creates an **rs\_usedb** function string with an empty string for an output template for a data server that does not support multiple databases.

```
create function string rs_usedb
  for TOKYO_DS
 output language ''
```
## **Usage**

- The Replication Server DSI executes the function when it first connects to the data server.
- **rs** usedb has function-string class scope.
- Replication Server creates an initial **rs\_usedb** function string for the system-provided function-string classes during installation.
- If you use a user-created base function-string class, create a function string for the **rs\_usedb** function.
- Create or customize an **rs\_usedb** function string at the Replication Server that is the primary site for the class.
- The default generated function string for the **rs** used b function, for the rs\_sqlserver\_function\_class and rs\_default\_function\_class classes, has the syntax of the Transact-SQL **use** command.
- If a data server does not support multiple databases or a database context, the output template can be an empty string (' ').

### **See also**

• *[alter function string](#page-193-0)* on page 178

• [create function string](#page-305-0) on page 290

## **rs\_writetext**

Modifies *text*, *unitext*, or *image* data in a replicate database.

#### **Examples**

• **Example 1** – Creates an **rs** writetext function string that uses the RPC method to update the *copy* column in the *blurbs* table.

```
create function string
  blurbs rep.rs writetext;copy
 for gw function class
  output rpc
 'execute update blurbs copy
   @copy chunk = ?copy!new?,
   \thetaau i\overline{d} = ?au id!new?,
   @last_chunk = ?rs_last_text_chunk!sys?,
   & @writetext log = ?rs writetext log!sys?'
```
• **Example 2** – Creates an **rs** writetext function string that uses the writetext method to update the *copy* column. Replication Server modifies the *copy* column by using the I/O descriptor returned by the execution of the **rs** get textptr function for the *copy* column.

```
create function string
  blurbs rep.rs writetext;copy
 for rs sqlserver2 function class
  output writetext
 use primary log
```
For example, if you have a function string for **rs\_get\_textptr**, then the **rs\_writetext** function modifies the *repcopy* column in the *blurbs* table, as follows:

```
create function string
  blurbs rep.rs get textptr;copy
  for sqlserver2_function_class
  output language
  'select repcopy from blurbs
 where au id = ?au id!new?'
```
• **Example** 3 – Creates an **rs** writetext function string that uses the **none** method to specify that the *copy* column should not be updated.

```
create function string
   blurbs rep.rs writetext;copy
 for rs sqlserver2 function class
 output none
```
#### **Usage**

• **rs\_writetext** has replication definition scope.

- For each replicated *text, unitext, or image* column in a replication definition, Replication Server generates an **rs** writetext function string for the *rs\_sqlserver\_function\_class* and rs default function class classes when you create the replication definition.
- If you use a user-created function-string class, create an **rs** writetext function string for each replicated *text, unitext, or image* column included in the replication definition.
- Create or customize an **rs** writetext function string at the Replication Server where you created the replication definition.
- Replication Server supports three output formats for creating an **rs** writetext function string: RPC, **writetext**, and **none**.
- ExpressConnect for Oracle and ExpressConnect for HANA DB do not use LOB pointers to manage LOB data. Consequently, the Replication Server system functions used to managing LOB pointers are unavailable to ExpressConnect for Oracle and ExpressConnect for HANA DB. These functions–which include **rs\_get\_textptr**, **rs\_textptr\_init**, and **rs\_writetext**–are visible to ExpressConnect, but their use is ignored by Replication Server.

#### Using the RPC Method

With the RPC method for creating an **rs\_writetext** function string, Replication Server executes a remote procedure call repeatedly, providing up to 255 bytes of the text, unitext, or image value on each procedure execution.

The data is passed in the RPC in a *varchar* parameter for *text* or *unitext* data or in a *varbinary* parameter for image data. Replication Server ensures that the data chunks are partitioned on character boundaries for *text* or *unitext* columns. If a 1-byte character set is in use, the data is sent in 255-byte chunks.

Each time Replication Server executes the RPC, it sets the  $rs\_last\_text\_chunk$  system variable, an int, to 0 if there is more data to follow or to 1 if this is the last RPC execution for this text column.

- Another intsystem variable, rs\_writetext\_log, is set to 1 if the **writetext** logging option was used in the primary database or 0 if the logging option was not used in the primary database.
- The values of other columns in the data row can be accessed by using the *new* or *old* modifier.If you used the Transact-SQL **insert** command atthe primary database, you must use the *new* modifier.
- Use the text\_status modifier to retrieve the status of a text, unitext, or image column. For a description of the text\_status modifier, see "**rs\_datarow\_for\_writetext**."

#### Using the **writetext** Method

The **writetext** method for creating an **rs\_writetext** function string provides the options shown in the following table to specify the logging behavior in the replicate database.

| <b>Logging Option</b> | <b>Description</b>                                                                                                    |
|-----------------------|----------------------------------------------------------------------------------------------------|
| use primary log       | Log the data in the replicate database transaction log if the logging option was<br>specified in the primary database transaction log. Do not log if logging is not<br>specified in the primary database transaction log. |
| with log              | Log the data in the replicate database transaction log.                                                                                                    |
| no log                | Do not log the data in the replicate database transaction log.                                                                                                    |

**Table 43. writetext Logging Options**

The default function string for *rs* sqlserver function class uses the **use primary log** option.

Using the **none** Method

The **none** output template option for **rs\_writetext** function strings instructs Replication Server not to use the Client-Library function **ct\_send\_data** to update a *text, unitext*, or *image* column value. This option provides necessary flexibility for using *text, unitext*, or *image* columns in a heterogeneous environment.

See the *Replication Server Administration Guide Volume 2* for more information.

#### **See also**

- *[rs\\_get\\_textptr](#page-513-0)* on page 498
- *[rs\\_textptr\\_init](#page-533-0)* on page 518
- *rs* datarow for writetext on page 482

Replication Server System Functions

# **Adaptive Server Commands and System Procedures**

Lists the Adaptive Server commands and system procedures used with Replication Server.

## **create replication filter**

Creates a replication filter object that defines conditions that RepAgent applies to a table in the Adaptive Server database.

The Adaptive Server RepAgent uses the replication filter at the primary database to determine if the data in a log record meets the criteria to send the data to the destination for any of the paths to which the filter is bound.After you bind a filter to a replication path, RepAgent only replicates the data that satisfies the filter conditions, through the path.

#### **Syntax**

```
create replication filter filter_name on table_name
as filter clause
```
#### **Parameters**

- *filter name* the name of the filter object
- *table name* the table name at the primary database that *filter name* applies to
- *filter clause* the search conditions for the filter. You can use:

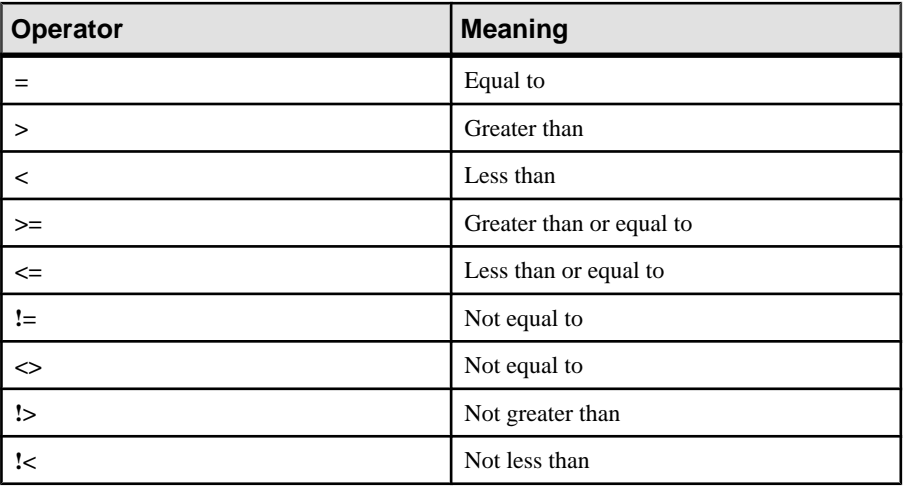

• Comparison operators – :

- Ranges use **between** and **not between** to select values in the column that are respectively within or outside a range of values you provide.
- Lists use **in** and **not in** to select values in the column that are respectively within or outside a list of values you provide.
- Character matches use **like** and **not like** to select values in the column that respectively match or do not match a value you provide. You can use wildcard characters in the value you want to match or not match with. See Adaptive Server Enterprise > Reference Manual: Building Blocks > Expressions, Identifiers, and Wildcard Characters > Pattern Matching with Wildcard Characters .
- Unknown values use **is not null** and **is null** to select columnsin a row thatrespectively contain or do not contain data
- Combinations of search conditions use **and** and **or** to select values in columns that meet the combined conditions
- Built-in expressions use expressions available in the database such as date and time to select values in the column. You can only use expressions that always return the same value as long as you provide the same input. Other built-in expressions you can use include: cast:charindex, convert, dateadd, datediff, datename, datepart, isnull, substring, abs, acos, ascii, asin, atan, atn2, ceiling, char, cos, cot, datalength, octet\_length, degrees, difference, radians, exp, floor, isnumeric, log, log10, lower, ltrim, pi, replicate, right, round, rtrim, sign, sin, space, sqrt, str, strtobin, stuff, tan, upper, power, patindex, reverse, char length, character length, hextoint, inttohex, daytonum, compare, day, left, len, month, str\_replace, square, year, hextobigint, biginttohex, hash, hashbytes

## **Examples**

• **Example 1 –** Comparison operators – greater than "**>**":

Create a filter named advance vs revenue for the sales table to select only records where the value in the advance column multiplied by 2 is more than the value in the total sales column multiplied by the value in the price column:

```
create replication filter advance vs filter on sales
as advance * 2 > total sales * price
```
• **Example 2 –** Ranges – **between**:

Create a filter named filter in sales for the sales table to select only records where the values in the total sales column are between 4095 and 12000 :

create replication filter filter in sales on sales as total sales between 4095 and  $12000$ 

• **Example 3 –** Ranges – **not between**:

Create a filter named filter out sales for the sales table to select only records where the values in the  $total$  sales column are not between 4095 and  $12000$  :

```
create replication filter filter out sales on sales
as total sales not between 4095 and \overline{1}2000
```
• **Example 4 –** Lists – **in**:

Create a filter named state\_in for the sales table to select only records where the state in the state column is one of CA, IN, or MD:

```
create replication filter state in on sales
as state in ("CA", "IN", "MD")
```
• **Example 5 –** Lists – **not in**:

Create a filter named state\_out for the sales table to select only records where the state in the state column is not one of CA, IN, or MD:

```
create replication filter state out on sales
as state not in ("CA", "IN", "MD")
```
• **Example 6 –** Character matches – **like**:

Create a filter named author lastname for the books table to select only records with author last names in the au\_lname column that meet the "[CK]ars[eo]n" seach condition where the last names must have "C" or "K" as the first character, followed by "a", "r", and "s" in that order, "e", or "o" as the next character, and "n" as the last character:

create replication author lastname on books as au lname like "[CK]ars[eo]n"

Carson and Karsen meet the condition but Larson and Karsin do not.

• **Example 7 –** Character matches – **not like**:

Create a filter named not phone num for the contacts table to select only records with telephone numbers in the phone column that do not contain the digits "415" at the beginning of the telephone number:

```
create replication not_phone_num on contacts
as phone not like "415%"
```
• **Example 8 –** Unknown values – **null**:

Create a filter named advance null for the sales table to select only records with null values in the advance column:

```
create replication advance null on sales
as advance is null
```
• **Example 9 –** Known values – **not null**:

Create a filter named advance not null for the sales table to select only records with values that are not null in the advance column:

```
create replication advance not null on sales
as advance is not null
```
• **Example 10 –** Combinations of search conditions – **<**, **or**, **between**:

Create a filter named advance\_vs\_totalsales for the sales table to select only records where eitherthe value in the advance column islessthan 5000, orthe value in the total\_sales column is between 2000 and 2500:

```
create replication advance vs totalsales on sales
as advance \leq 5000 or total sales between 2000 and 2500
```
• Example 11 – Built-in expressions – getdate():

Create a filter named older for the sales table to select only records where the value in the date column is older than the current date:

```
create replication older on sales
as date > getdate()
```
• **Example 12 –** Boolean values – **true**:

Create a filter named all rows for the sales table to select all records in the table:

```
create replication all_rows on sales
as true
```
#### **Usage**

- You can create a replication filter only for a table in the primary database you are replicating from.
- You must create the filter for a table in the database that contains the table.
- Execute **create replication filter** on the primary Adaptive Server database where you want to apply the filters on the connections to the Replication Server.
- Replication filters you create for a database must have a unique name within that database.
- You must drop a replication filter before you create a new one of the same name.
- You must enclose search condition strings in double quotations—**" "**.
- You cannot combine **create replication filter** statements with other statements in a single batch.
- Replication filters must not contain subqueries, **order by**, **group by** or **having** clauses.
- Replication filters must not contain aggregate functions, user defined functions, functions that access system tables, or nonmaterialized columns.
- You cannot create a replication filter on a column with the datatype: text, unitext, rawobject, image, or xtype (java classes).
- To configure multiple replication paths, see the *Replication Server Administration Guide* Volume 2 > Performance Tuning > Multi-Path Replication.
- Replication Server replicates **create replication filter** in warm standby applications.

#### <span id="page-550-0"></span>**Permissions**

**create replication filter** requires "create object" permission.

## **dbcc dbrepair**

A Transact-SQL command that clears the secondary truncation point for an offline replicated database.

### **Syntax**

dbcc dbrepair(*database\_name*, ltmignore)

#### **Parameters**

- **database name** The name of the database for which you want to clear the secondary truncation point.
- **It mignore** Deactivates the secondary truncation point in the named database.

#### **Usage**

- **dbcc dbrepair** clears the secondary truncation point for offline databases; **dbcc settrunc** with the **ignore** option clears the secondary trunction point for online databases.
- Sybase recommends that you drain the transaction log and clear the secondary truncation point for a replicated database before starting an upgrade. If you have not performed these two tasks, Adaptive Server does not allow you to bring the database online after upgrade.
- If you do not drain the transaction log and clear the secondary truncation point before upgrade, use **dbcc dbrepair** so that Adaptive Server can bring the database online. Before running **dbcc dbrepair**:
	- **1.** Start the RepAgent thread on the offline database.
	- **2.** Drain the transaction log.

If you do not drain the transaction log before running **dbcc dbrepair**, alltransactionsin the log are lost.

#### **See also**

• *[dbcc settrunc](#page-552-0)* on page 537

## **dbcc gettrunc**

A Transact-SQL command to retrieve current RepAgent information about an Adaptive Server database.

#### **Syntax**

dbcc gettrunc

### **Usage**

- Use **dbcc gettrunc** for RepAgent-enabled databases.
- The **dbcc gettrunc** command returns a single row containing the columns as shown:

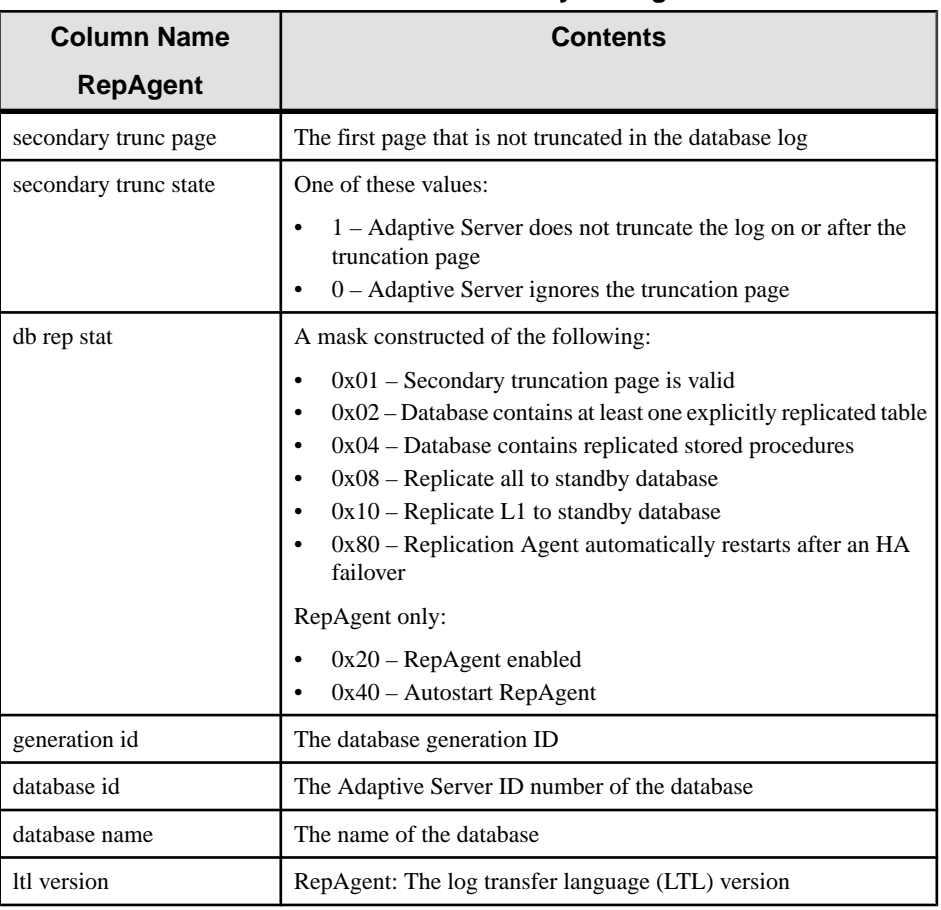

#### **Table 44. Columns Returned by dbcc gettrunc**

<span id="page-552-0"></span>**Note:** There is no difference in replicating L1 and allto standby database because to date, only support level L1 has been implemented in Adaptive Server version 12.0 and later. For more information, see **sp\_reptostandby**.

#### **See also**

- *[admin get\\_generation](#page-78-0)* on page 63
- dbcc settrunc on page 537

## **dbcc settrunc**

A Transact-SQL command that modifies the secondary truncation point information for an Adaptive Server database.

### **Syntax**

```
dbcc settrunc('ltm', {'valid' | 'ignore'})
dbcc settrunc('ltm', 'gen_id', db_generation)
dbcc settrunc('ltm', {'begin' | 'end',)
```
### **Parameters**

- **valid** Instructs Adaptive Server to respect the secondary truncation point. This option prevents the Adaptive Server from truncating transaction log records that have not been transferred to Replication Server.
- **ignore** Instructs Adaptive Server to ignore the secondary truncation point. This allows Adaptive Server to truncate log records that the RepAgent has not yet transferred to the Replication Server.
- **gen\_id** Instructs Adaptive Server to reset the database generation number in the log.
- **db** generation The new database generation number. Increment the number after restoring dumps to prevent Replication Server from rejecting new transactions as duplicates.

**Warning!** You cannot execute **dbcc settrunc** when RepAgent is running.

- **begin** Sets the Secondary Truncation Point (STP) to the beginning of the log.
- **end** Sets the STP to the end of the log.

#### **Usage**

- Use **dbcc settrunc** for RepAgent-enabled databases.
- The secondary truncation point must be **valid** for Adaptive Server databases containing primary data to be replicated or for databases where replicated stored procedures are stored.
- When the secondary truncation point is **valid**, Adaptive Server does not truncate log records that the Replication Server has not yet received from the RepAgent.
- If the secondary truncation point is not modified for an extended period of time, the log may fill up and prevent applications from continuing. You can change the secondary truncation point to **ignore**—after shutting down the Replication Server and the RepAgent —so that the log can be truncated and applications can continue working. Then use the **rs\_zeroltm** procedure to reset the locator value to zero (0). However, note this warning:

**Warning!** If you set the secondary truncation point to **ignore** and then truncate the log, replicated data will be incorrect. You must either re-create subscriptions, reconcile subscriptions by executing **rs\_subcmp**, orload database and transaction dumps and replay the lost transactions. See the Replication Server Administration Guide Volume 2 for instructions for replaying lost transactions. You should increment the database generation number after restoring coordinated dumps. Use **admin get\_generation** to find the current generation number.

See **rs\_zeroltm** for details about running this stored procedure.

- Increment the database generation number after restoring to prevent Replication Server from rejecting new log records. See the *Replication Server Administration Guide Volume* <sup>2</sup> for information about reloading coordinated dumps.
- If the primary Replication Server is unable to accept transactions and the primary database transaction log is full and must be truncated, you may need to turn off the secondary truncation point and truncate the log in order to allow Adaptive Server transactions to continue. In this situation, use **dbcc settrunc('ltm', 'ignore')** to shut down the Replication Agent and turn off the secondary truncation point in the database.

After using **dbcc settrunc**, you must use the **rs\_zeroltm** stored procedure to reset the locator value for a database to 0. Otherwise, the log page stored in the rs locater system table may become invalid. Starting the RepAgent may then cause Adaptive Server to register data corruption and to produce errors such as 605 and 813.

• Transactions that execute after you have turned off the secondary truncation point are not transferred to the Replication Server. Therefore, primary and replicate databases may not be in synch.

For this reason, after you have truncated the log and after the Replication Server has been brought up successfully, you may have to alter replication definitions, drop and re-create subscriptions, and re-materialize the data in the replicate database. New columns will be null until the data is re-materialized.

If a relatively small number of transactions did not transfer to the Replication Server, you may instead choose to use the **rs** subcmp program to reconcile the primary and replicate databases.

#### **See also**

- *[admin get\\_generation](#page-78-0)* on page 63
- *[dbcc dbrepair](#page-550-0)* on page 535
- *rs subcmp* on page 671
- *rs* zeroltm on page 663
- *[sp\\_config\\_rep\\_agent](#page-562-0)* on page 547

## **drop replication filter**

Removes a replication filter that is not bound to a replication path.

#### **Syntax**

drop replication filter *filter\_name*

#### **Parameters**

• *filter name* – the name of the filter object

#### **Examples**

• **Example 1 – Drop a filter named advance** vs revenue :

```
drop replication filter advance vs filter
```
#### **Usage**

- You must unbind the filter from all replication paths before you can drop the filter. RepAgent does not allow you to drop a filter that is bound to a replication path.
- Adaptive Server drops the filter if you drop the table associated with the filter. However, if you drop the filter, there is no effect on the associated table.
- You cannot alter a table with the Adaptive Server **alter table** command if the table has a column with a filter. If you attempt to alter the table, an error message displays, advising you to drop and recreate replication filters.
- If you drop a filter, Adaptive Server drops all rows in the sysattributes table that have IDs that correspond to the filter.
- If there is any attempt to use **alter table** to change a table with associated filters, Adaptive Server prevents **alter table** for the table from executing and displays an error message advising you to drop and recreate the filters.

#### **Permissions**

**drop replication filter** requires "create object" permission.

## **set replication**

A Transact-SQL command that enables or disables replication of data definition language (DDL) and/or data manipulation language (DML) commands to the standby database for the current **isql** session.

#### **Syntax**

```
set replication [on | force ddl | default | off]
```
#### **Parameters**

- **on** Enables replication of DML commands for tables marked with **sp\_setreptable**, if **sp\_reptostandby** is set to "none." If **sp\_reptostandby** is set to "L1" or "all," enables replication of DML and DDL commands to the standby database. This is the default setting.
- **force ddl** Always enables replication of DDL commands for the current session. If **sp\_reptostandby** is set to "L1" or "all," DML commands are replicated for all user tables. If **sp\_reptostandby** is set to "none," DML commands are replicated for tables marked with **sp\_setreptable**.

**Note:** Beginning with Replication Server version 12.0, **force\_ddl** as used in the command **set replication force\_ddl** is no longer a reserved word. This does not affect **set replication force\_ddl** functionality; you no longer have to use double quotes when using **force\_ddl** in other object names.

- **default** Turns off **force\_ddl** and returns **set replication** status to "on"—the default.
- **off** Turns off replication of marked tables and user stored procedures for the current session. No DMLcommands and no DDLcommands are copied to the standby orreplicate database.

#### **Usage**

• **set replication** requires Adaptive Server version 11.5 or later databases.

#### **Permissions**

**set replication** requires "sa" or "dbo" permission and **replication\_role**.

#### **See also**

- *[sp\\_reptostandby](#page-600-0)* on page 585
- *sp setreptable* on page 603

## <span id="page-556-0"></span>**set repmode**

Enables or disables, at the session level, the replication of **update**, **delete**, **insert select**, or **select into** as SQL statements.

#### **Syntax**

```
set repmode {"on" SQLDML_option | "never" | "off" | 'threshold', 
'value'}
```

```
SQLDML_option ::= { U | D | I | S }
```
### **Parameters**

- **SQLDML\_option** Any combination of these DML operations:
	- U **update**
	- D **delete**
	- I – **insert select**
	- S **select into**

SQL replication settings defined using **set repmode** overrides those defined using **sp\_setrepdbmode** or **sp\_setrepdefmode**.

- **on** Enables SOL replication of DML operation specified.
- **off** Removes the session-level replication settings of SOL statements and returns to the database-level or table-level settings.
- **never** Specifies not to replicate SQL statements.

#### **Examples**

• **Example 1** – To replicate only **select into** and **delete** as SOL statements for the duration of the session, use:

set repmode on 'DS'

• **Example 2** – To disable SOL statement replication for the duration of the session, regardless of the database or table-level settings, use:

set repmode never

• **Example 3 –** This example illustrates how session-level settings override object-level settings. This example replicates only **update** statements usingSQL statementreplication: set repmode on 'U'

```
go
sp_setrepdefmode tabname, on, 'UDI'
go
```
**Example 4** – This example shows how to define the threshold at the session-level as 1000 rows:

```
set repmode 'threshold', '1000'
go
```
### **Usage**

- You can set the session-level options either at login by using a "login trigger", or at the beginning of a batch. Your session settings overwrites the table or database settings.
- Session-level settings are active only for the duration of the session. When you set the options inside a stored procedure or a trigger, the settings are reverted back to the tablelevel or database-level settings when the stored procedure or trigger execution terminates.

#### **See also**

- *sp setrepdbmode* on page 595
- sp setrepdefmode on page 597

## **set repthreshold**

Specifies the minimum number of rows that a replicated SQL statement must impact before SQL statement replication is activated for the session.

#### **Syntax**

```
set repthreshold value
```
#### **Parameters**

• **value** – Specifies the minimum number of rows that a replicated SOL statement must impact before SQL statement replication is activated for the session.

### **Examples**

• **Example** 1 – This example shows how to define the threshold at the session-level to 23, in the absence of any threshold setting at the database and table-levels or to override the threshold settings at the table and database-levels:

```
set repthreshold 23
go
```
**Example 2** – This example shows how to reset the threshold to the default of 50, at the session-level:

```
set repthreshold 0
go
```
**Example 3** – You can invoke **set repthreshold** within an Adaptive Server stored procedure. This example shows how to create the **set\_rep\_threshold\_23** stored procedure and invoke it within the **my\_proc** stored procedure:

**1.** Create the **set rep threshold 23** stored procedure:

```
create procedure set rep_threshold 23
as
set repthreshold 23 
update my table set my col = 2 (statement 2)
go
```
**2.** Create the **my\_proc** stored procedure:

```
create procedure my_proc
as
update my table set my col = 1 (statement 1)
exec set rep threshold<sup>23</sup>
update \overline{my} table set \overline{my} col = 3 (statement 3)
go
```
**3.** Execute **my\_proc** to invoke **set\_repthreshold\_23**:

```
exec my_proc
go
```
Within the **my\_proc** stored procedure, statement 1 executes first with a threshold of 50. Statement 2 executes next with a threshold of 23. Statement 3 executes next with a threshold of 50, because the **set repthreshold 23** command in only valid while executing the **set\_rep\_threshold\_23** procedure.

- **Example 4** This example shows how to make the session-level threshold exportable. Therefore, you can setthe **export\_options** setting to 'on' for a procedure, and settheSQL statement replication threshold, so that procedures in the outer scope use the SQL statement replication threshold set by the stored procedure.
	- **1.** Create the **set\_repthreshold\_23** stored procedure and set **export\_options** on:

```
create procedure set_repthreshold_23
as
set repthreshold 23 (statement 4)
set export options on
update my table set my col = 2 (statement 2)
go
```
**2.** Create the **my\_proc** stored procedure:

```
create procedure my_proc
as
update my table set my col = 1 (statement 1)
exec set rep threshold<sup>-23</sup>
update \overline{my} table set my col = 3 (statement 3)
go
```
**3.** Execute **my\_proc** to invoke **set\_repthreshold\_23**:

```
exec my_proc
go
```
Statement 1 executes first, with a threshold of 50. Statement 2 executes next with a threshold of 23. Statement 3 executes next with a threshold of 50, because the scope of the **set repthreshold 23** command is the scope of the session.

• **Example 5** – You can create login triggers to set the replication threshold automatically for a specific login ID.

<span id="page-559-0"></span>• Create the **threshold** stored procedure with a threshold setting of 23 and enable export:

```
create proc threshold
as
set repthreshold 23
set export options on
go
```
• Instruct Adaptive Server to automatically run the **threshold** stored procedure when user "Bob" logs in:

```
sp modifylogin Bob, 'login script', threshold
go
```
When Bob logs into Adaptive Server, the SQL statement replication threshold for the session is set to 23.

### **Usage**

- The default threshold is 50 rows, which means that Adaptive Server uses SQL statement replication if the DML statement affects at least 51 rows. To use the default threshold, set the **threshold** parameter to 0. The **threshold** parameter range is 0 to 10,000.
- You can invoke **set repthreshold** within an Adaptive Server stored procedure.
- The session-level threshold is exportable. Therefore, you can set the **export options** setting 'on' for a procedure, and set the SQL statement replication threshold, so that procedures in the outer scope use the SQL statement replication threshold set by the stored procedure
- You can set the session-level threshold either at login by using a "login trigger", or at the beginning of a batch. Your session settings overwrites the table or database settings.
- Session-level thresholds are active only for the duration of the session. When you set the threshold inside a stored procedure or a trigger, the settings are reverted back to the tablelevel or database-level settings when the stored procedure or trigger execution terminates.
- The threshold set at the session-level overrides the threshold at the table-level and database-level, and the threshold set for any table overrides the threshold set at the database-level.

#### **See also**

- [sp\\_setrepdbmode](#page-610-0) on page 595
- [sp\\_setrepdefmode](#page-612-0) on page 597
- *[set repmode](#page-556-0)* on page 541

## **sp\_configure 'enable rep agent threads'**

Enables or disables RepAgent thread integration in the Adaptive Server.

#### **Syntax**

```
sp_configure 'enable rep agent threads' [, 1 | 0]
```
#### **Parameters**

- **1** Enables RepAgent integration for the data server.
- **0** Disables RepAgent integration for the data server.

### **Usage**

- Use **sp\_configure** '**enable rep agent threads**' to enable RepAgent for Adaptive Server version 12.0 or later databases.
- Use **sp\_configure 'enable rep agent threads'** without optionsto display the current value, default value, and most recently changed value.
- Enable RepAgent in this order:
	- **sp\_addserver** Identifies the Adaptive Server for RepAgent. You need to do this only once.
	- **sp\_configure** '**enable rep agent threads**' Enablesthe data server for RepAgent. You need to do this only once.
	- **sp\_config\_rep\_agent** Enables the database for RepAgent.

Refer to the *Adaptive Server Enterprise Reference Manual* for more information about **sp\_addserver**.

#### **Permissions**

**sp\_configure** requires "sa" or "sso" permission to modify configuration parameters.

Anyone can execute **sp\_configure** to display information about parameters and their values.

#### **See also**

• [sp\\_config\\_rep\\_agent](#page-562-0) on page 547

## **sp\_configure 'Rep Agent Thread administration'**

Display the current RepAgent thread pool size and the settings of other RepAgent thread parameters.

#### **Syntax**

sp configure 'Rep Agent Thread administration'

#### **Examples**

• **Example 1 – Enter:** 

sp configure 'Rep Agent Thread administration'

You see:

Group: Rep Agent Thread Administration

#### Adaptive Server Commands and System Procedures

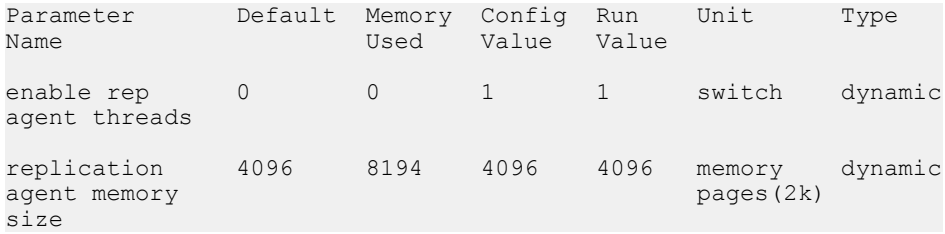

This example showsthat **enable rep agent threads** is a dynamic parameterthat you switch on or off. Changes to dynamic parameters do not require a RepAgent restart.

#### **Usage**

Use **sp\_configure** '**Rep Agent Thread administration**' to check the memory currently allocated to the RepAgent pool before you increase the memory for multithreaded RepAgent with **sp\_configure 'replication agent memory size'**.

See the Adaptive Server Enterprise Reference Manual for more information about **sp\_configure**.

#### **Permissions**

**sp\_configure** requires "sa" or "sso" permission to modify configuration parameters.

Anyone can execute **sp\_configure** to display information about parameters and their values.

## **sp\_configure 'replication agent memory size'**

Change the memory that Adaptive Server allocates to the RepAgent thread pool for multithreaded RepAgent.

#### **Syntax**

sp\_configure 'replication agent memory size', *repagent\_mem\_size*

#### **Parameters**

• **repagent\_mem\_size –** The number of pages of memory to allocate to the RepAgent thread pool.

#### **Examples**

• **Example 1 –** To set the RepAgent thread pool size to 8194 pages, enter: sp configure 'replication agent memory size', 8194

You see:

Group: Rep Agent Thread Administration

<span id="page-562-0"></span>Parameter Default Memory Config Run Unit Type<br>Name Used Value Value Value Value replication 4096 16430 8194 8194 memory dynamic agent memory size (1 row affected) Configuration option changed. ASE need not be rebooted since the option is dynamic. Changing the value of 'replication agent memory size' to '8194' increases the amount of memory ASE uses by 8236 K.

#### **Usage**

Use **sp\_configure** '**Rep Agent Thread administration**' to check the memory currently allocated to the RepAgent pool before you increase the memory for multithreaded RepAgent with **sp\_configure 'replication agent memory size'**.

See Replication Server Administration Guide Volume 2 > Performance Tuning > Multi-Path Replication > Multiple Primary Replication Paths > Enabling Multithreaded RepAgent and Multiple Paths for RepAgent.

See the *Adaptive Server Enterprise Reference Manual* for more information about **sp\_configure**.

#### **Permissions**

**sp\_configure** requires "sa" or "sso" permission to modify configuration parameters.

Anyone can execute **sp\_configure** to display information about parameters and their values.

## **sp\_config\_rep\_agent**

Changes or displays the configuration parameters for the RepAgent thread for an Adaptive Server database.

#### **Syntax**

```
sp_config_rep_agent [dbname[, RepAgent_parameter]
```
#### **Parameters**

- *dbname* the name of the database for which you want to configure RepAgent.
- *RepAgent parameter*The configuration parameter that affects RepAgent. See [Configuration Parameters Affecting RepAgent](#page-565-0) on page 550.

### **Examples**

• **Example 1** – Enables RepAgent for the pubs 2 database. RepAgent connects to "repsvr1" with "repusr1" and password "reppwd1":

```
sp_config_rep_agent pubs2, 'enable', 'repsvr1',
 'repusr1', 'reppwd1'
```
• **Example 2 –** Displays configuration information for the pubs2database:

sp\_config\_rep\_agent pubs2

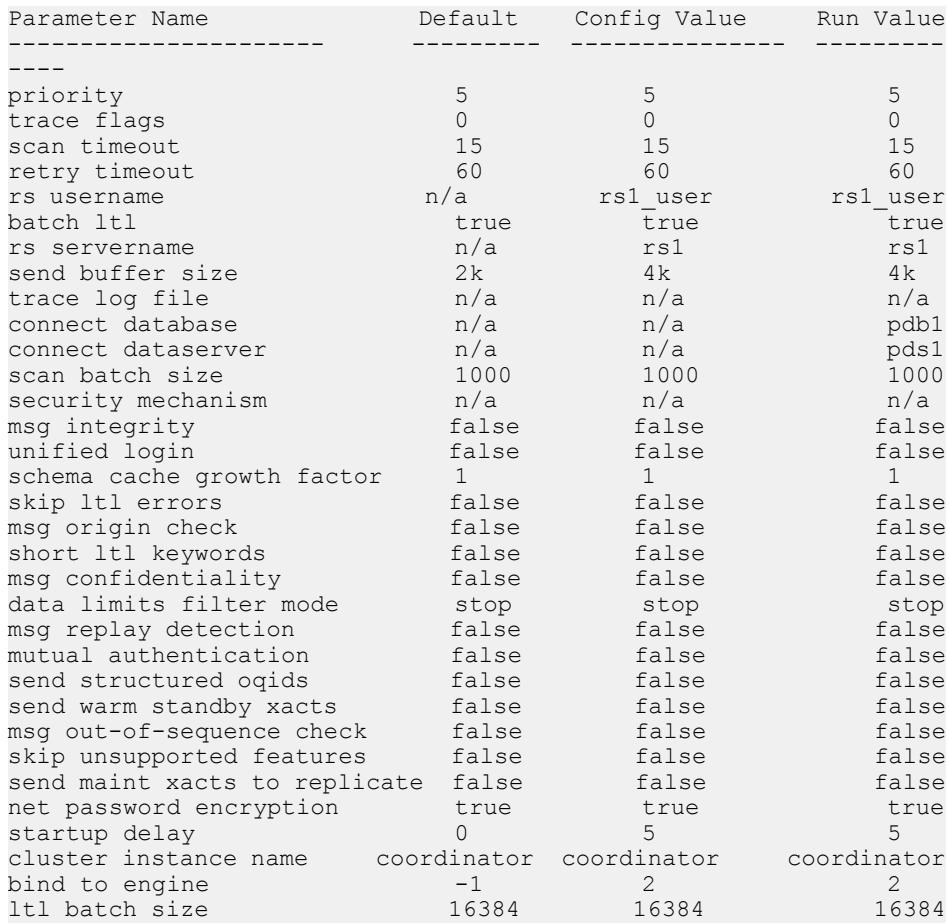

#### • **Example 3 –** Displays values for a specific parameter:

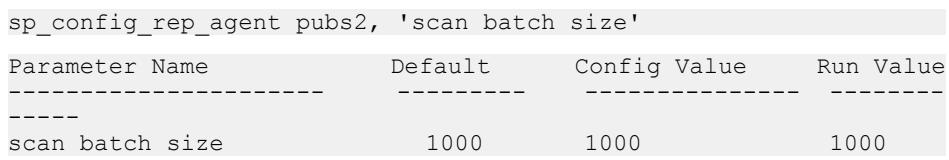

• **Example 4** – Sets **scan\_timeout** to 60 seconds for the pubs2database:

```
sp config rep agent pubs2, 'scan timeout', '60'
```
- **Example 5** Configures RepAgent to wait 50 seconds before starting: sp config rep agent pubs2, 'startup delay', '50'
- **Example 6** Starts a disabled RepAgent on ASE1:

```
1> sp_config_rep_agent pdb,
     'cluster instance name','ASE1'
2 > qo
```

```
Parameter Name Default Config Value Run Value
---------------------- ----------- --------------- -------
------
cluster instance name coordinator ASE1 and ASE1
```
### **Usage**

- Use **sp\_config\_rep\_agent** to configure RepAgent for Adaptive Server databases.
- Enable RepAgent in this way:
	- **sp addserver** Identifies the Adaptive Server for RepAgent. You need to do this only once per screen.
	- **sp\_configure 'enable rep agent thread'** Configures the data server for RepAgent. You need to do this only once per screen.
	- **sp config rep agent** Configures the database for RepAgent.

Refer to the *Adaptive Server Enterprise Reference Manual* for more information about **sp\_addserver**.

- After you configure the parameters using **sp config rep agent**, you must restart RepAgent using **sp** start rep agent for the new parameters to take effect.
- If you execute **sp** config rep\_agent without parameters, Adaptive Server displays the default, configured, and runtime values for all databases that are enabled for RepAgent. If you only enter dbname, Adaptive Server displays the default, configured, and runtime values for the specified database.
- Properties specified by **sp\_config\_rep\_agent** are stored in the *sysattributes* table of the database and have an attribute class of RA.
- Use **sp\_config\_rep\_agent** to set the RepAgent configuration parameters after you have enabled RepAgent at the data server using **sp\_configure**.
- repserver\_user must have **connect source** permission.

Configuring Network-Based Security

**Note:** Network-based security for RepAgent is enabled with **sp\_configure** at the Adaptive Server. See the Adaptive Server Enterprise System Administration Guide for more information.

- <span id="page-565-0"></span>• A security mechanism may not support all security properties. Verify the properties of a security mechanism by executing **admin security property** at the Replication Server. For more information, see **admin security\_property**.
- The security mechanism enabled for the RepAgent must be the same as that enabled for the Replication Server. Security settings at the RepAgent and the Replication Server must be compatible.

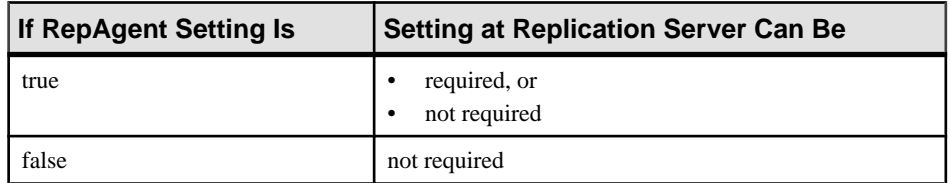

- If **unified\_login** is true, you must specify the **rs\_password** parameter as NULL when RepAgent is enabled at the database.
- If you specify one or more security settings, but do not specify a security mechanism, Adaptive Server initializes the default mechanism, the first entry in the SECURITY section in \$SYBASE/\$SYBASE\_ASE/config/libtcl.cfg.

### **Permissions**

**sp\_config\_rep\_agent** requires "sa" or "dbo" permission or replication role.

### **See also**

- [sp\\_configure 'enable rep agent threads'](#page-559-0) on page 544
- sp\_[help\\_rep\\_agent](#page-578-0) on page 563
- [sp\\_start\\_rep\\_agent](#page-620-0) on page 605
- *[sp\\_stop\\_rep\\_agent](#page-623-0)* on page 608

## **Configuration Parameters Affecting RepAgent**

Use **sp\_config\_rep\_agent** configuration parameters to affect RepAgent behaviour.

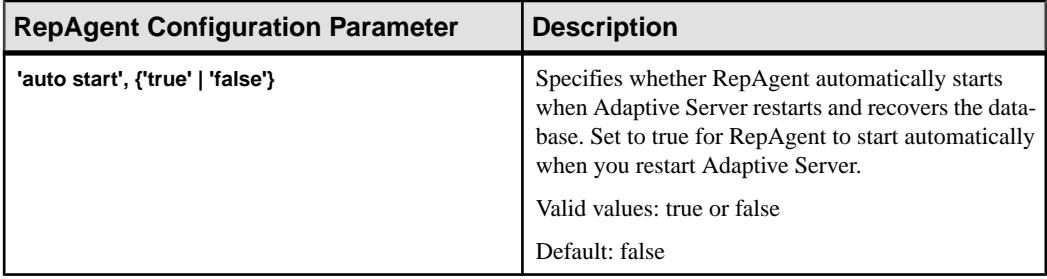

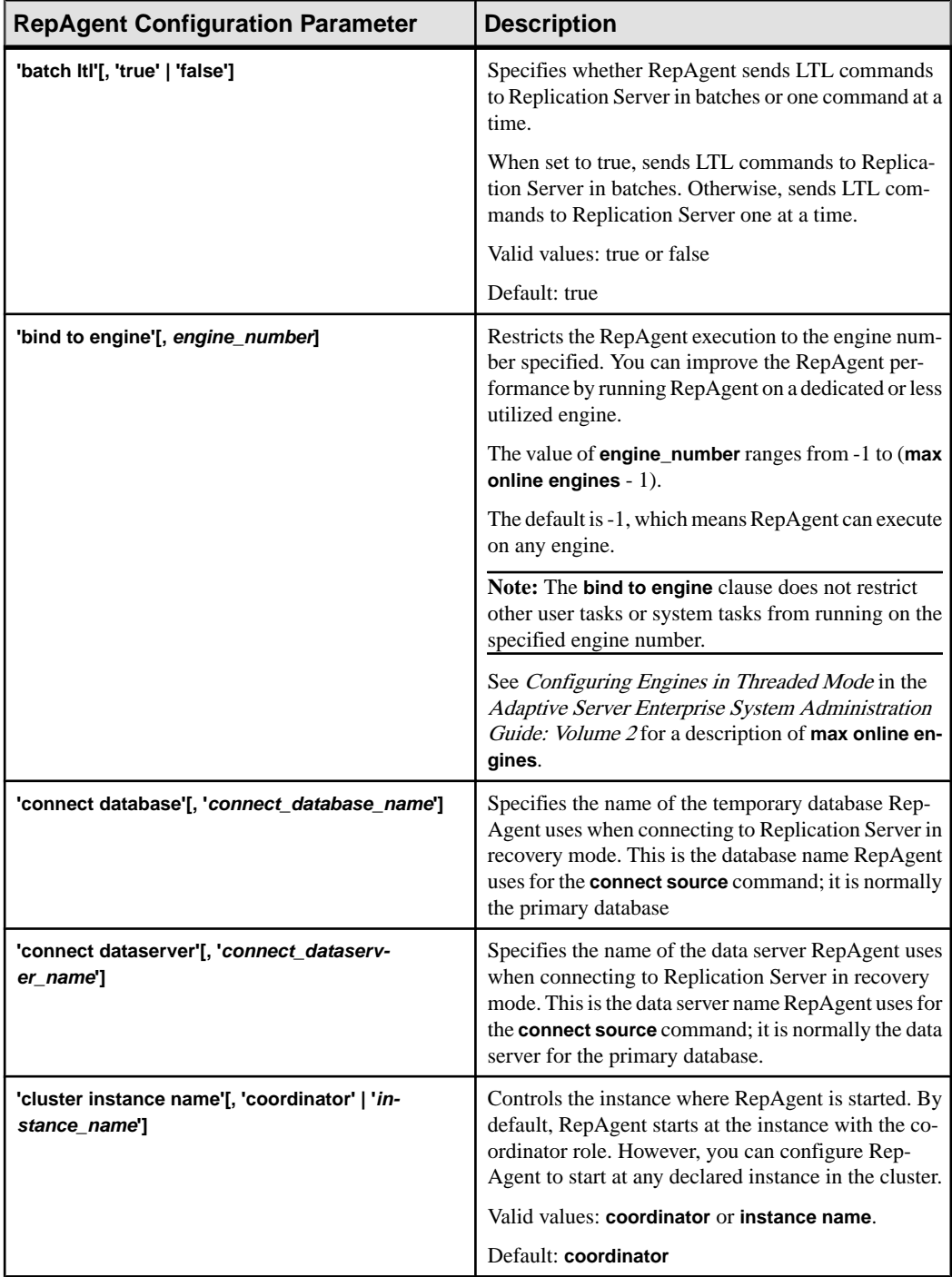

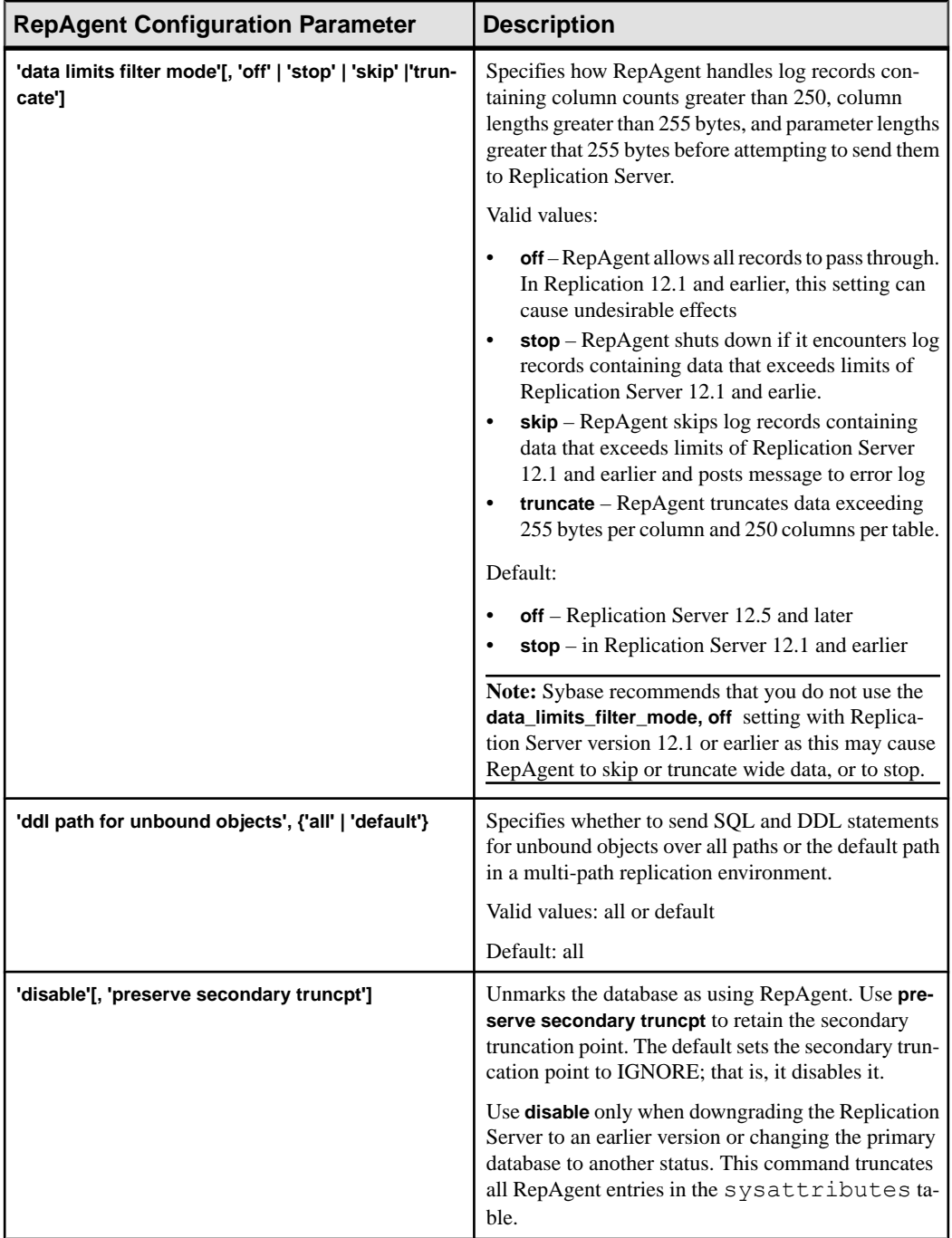

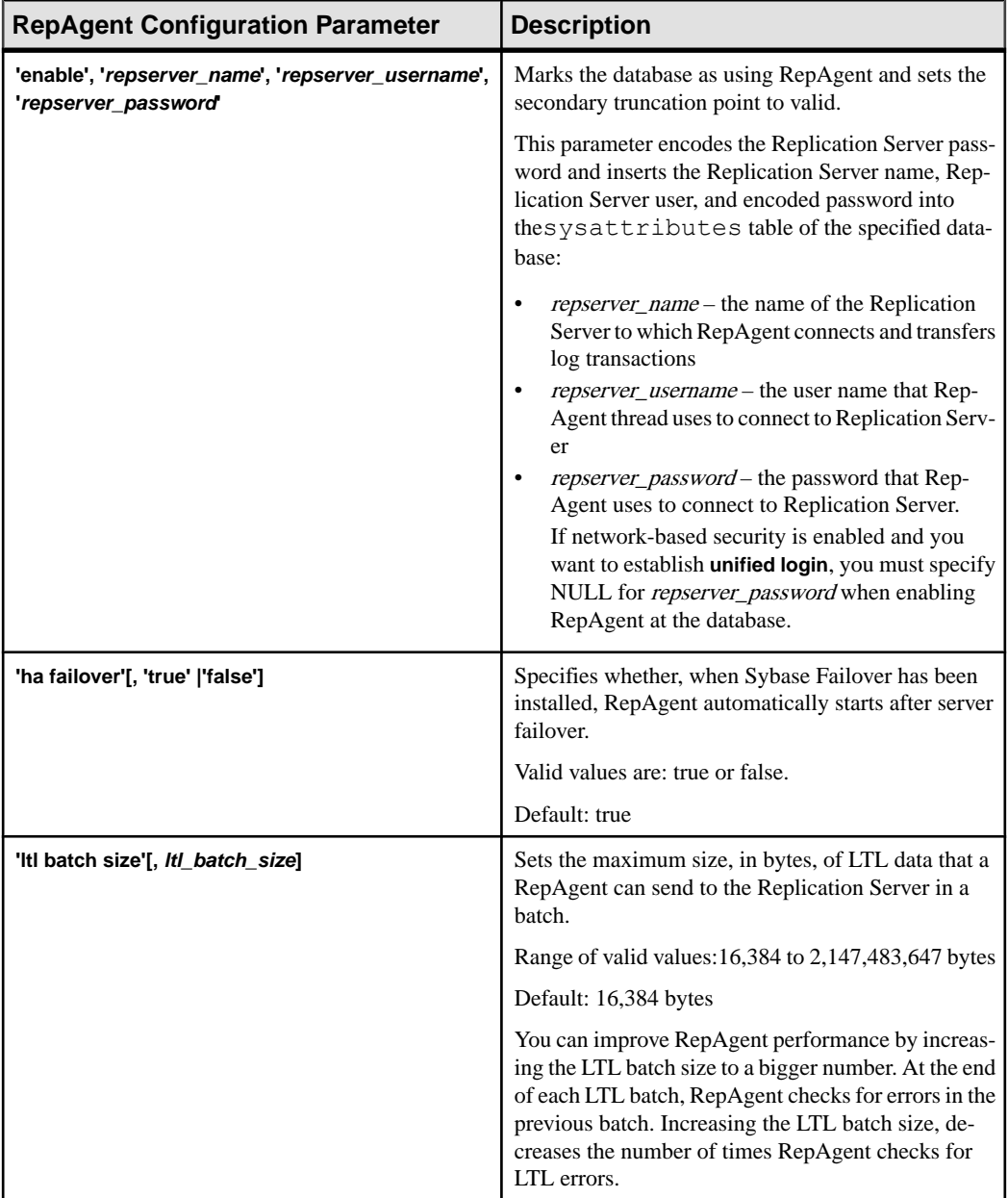

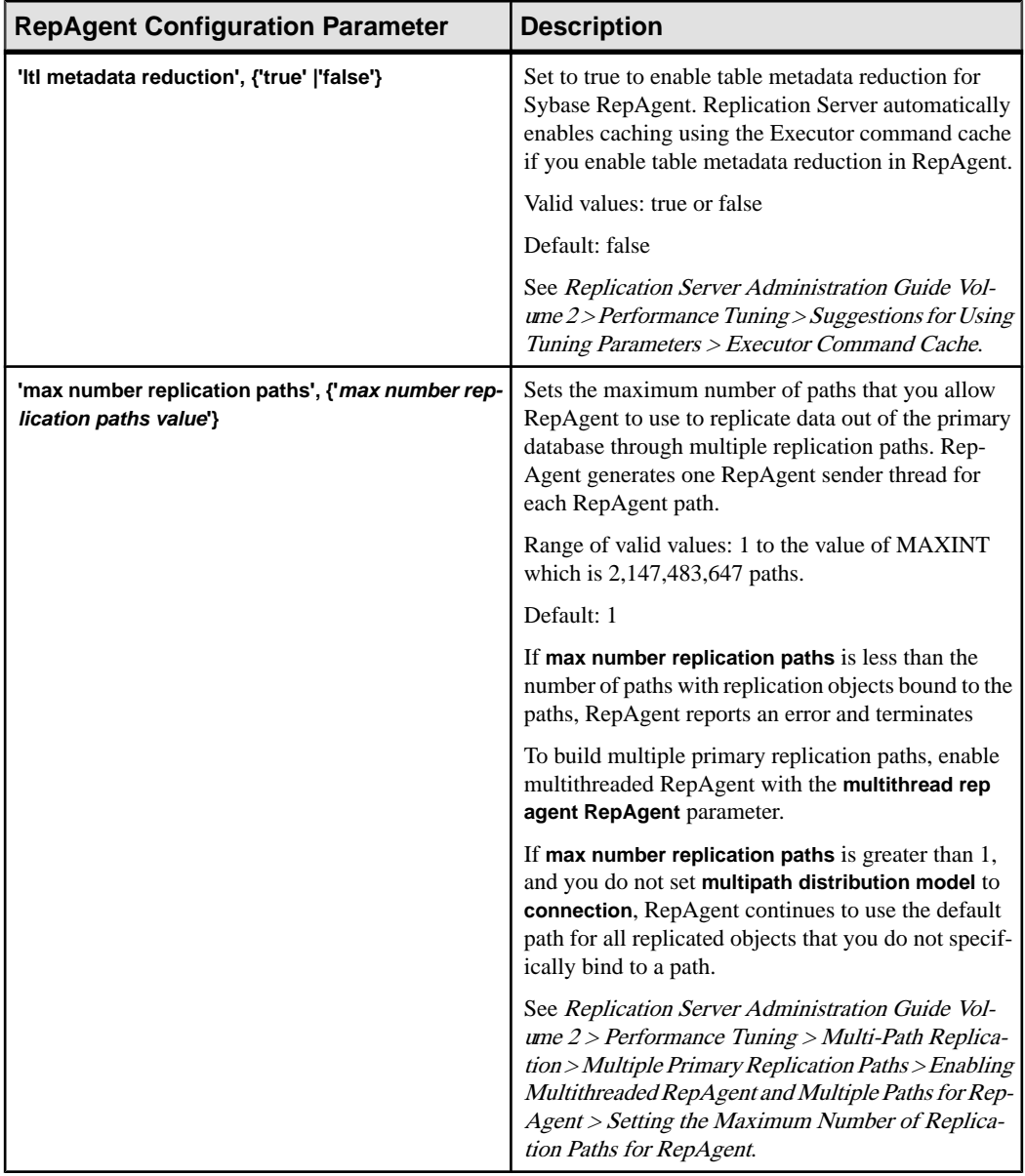

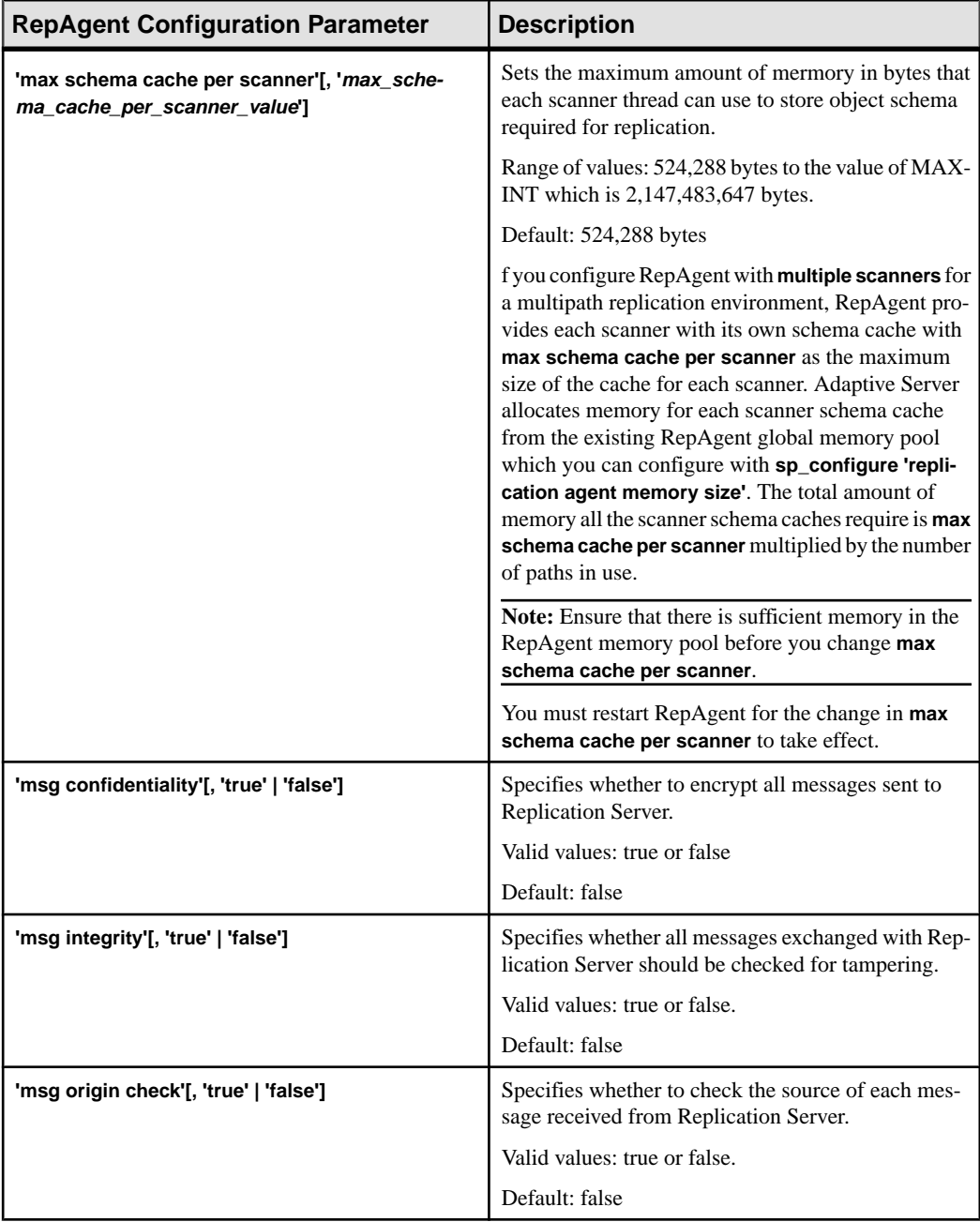

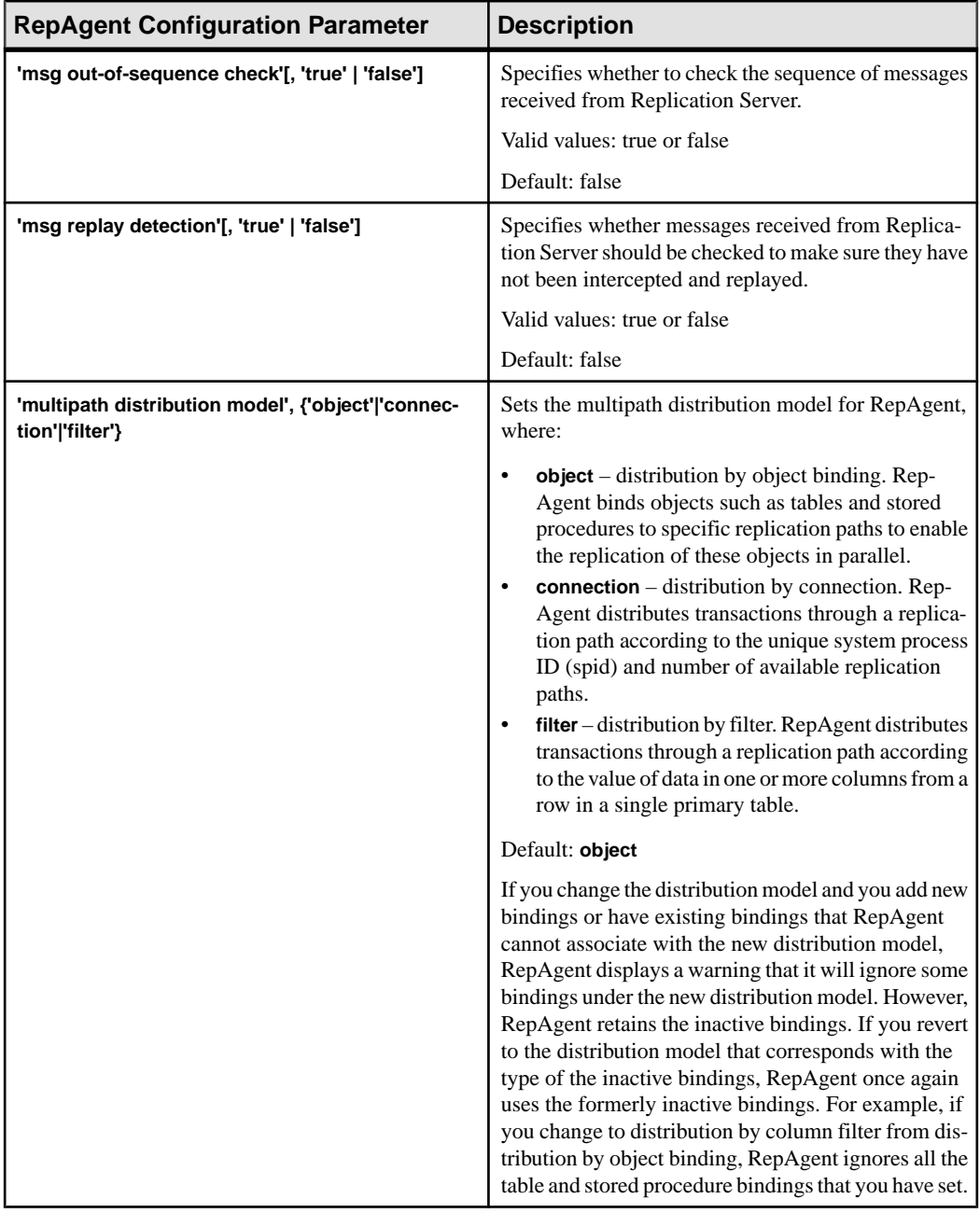

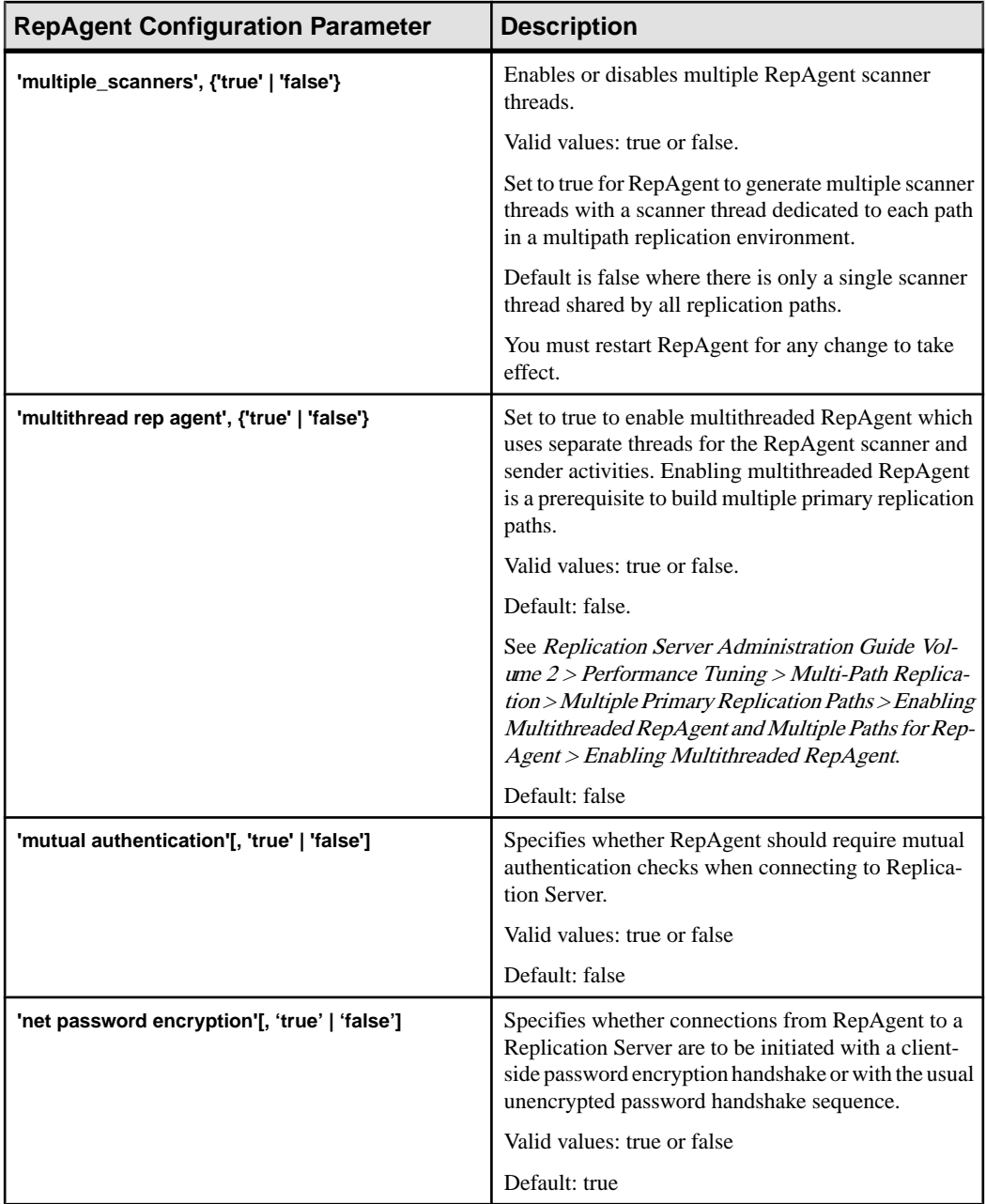

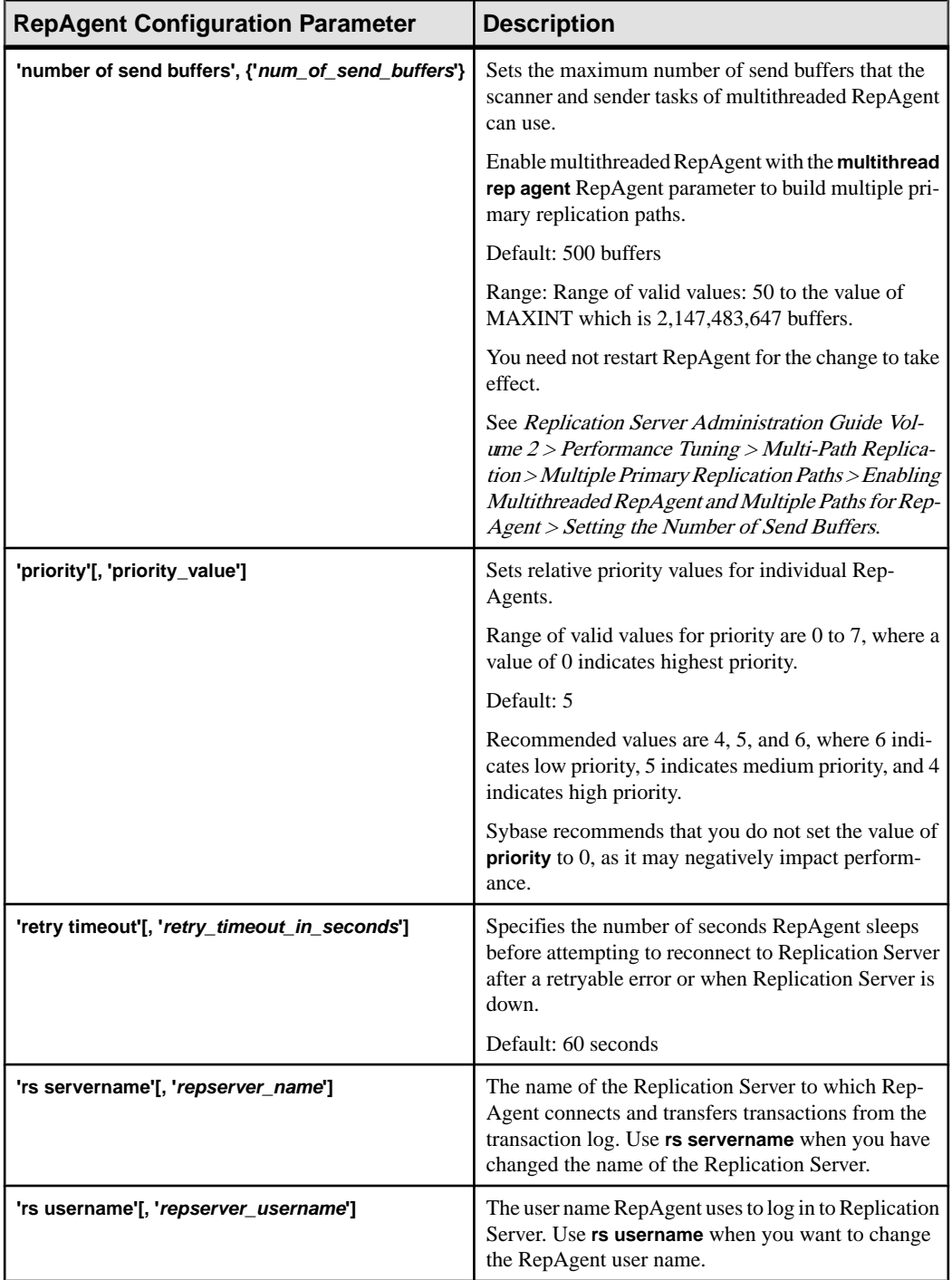

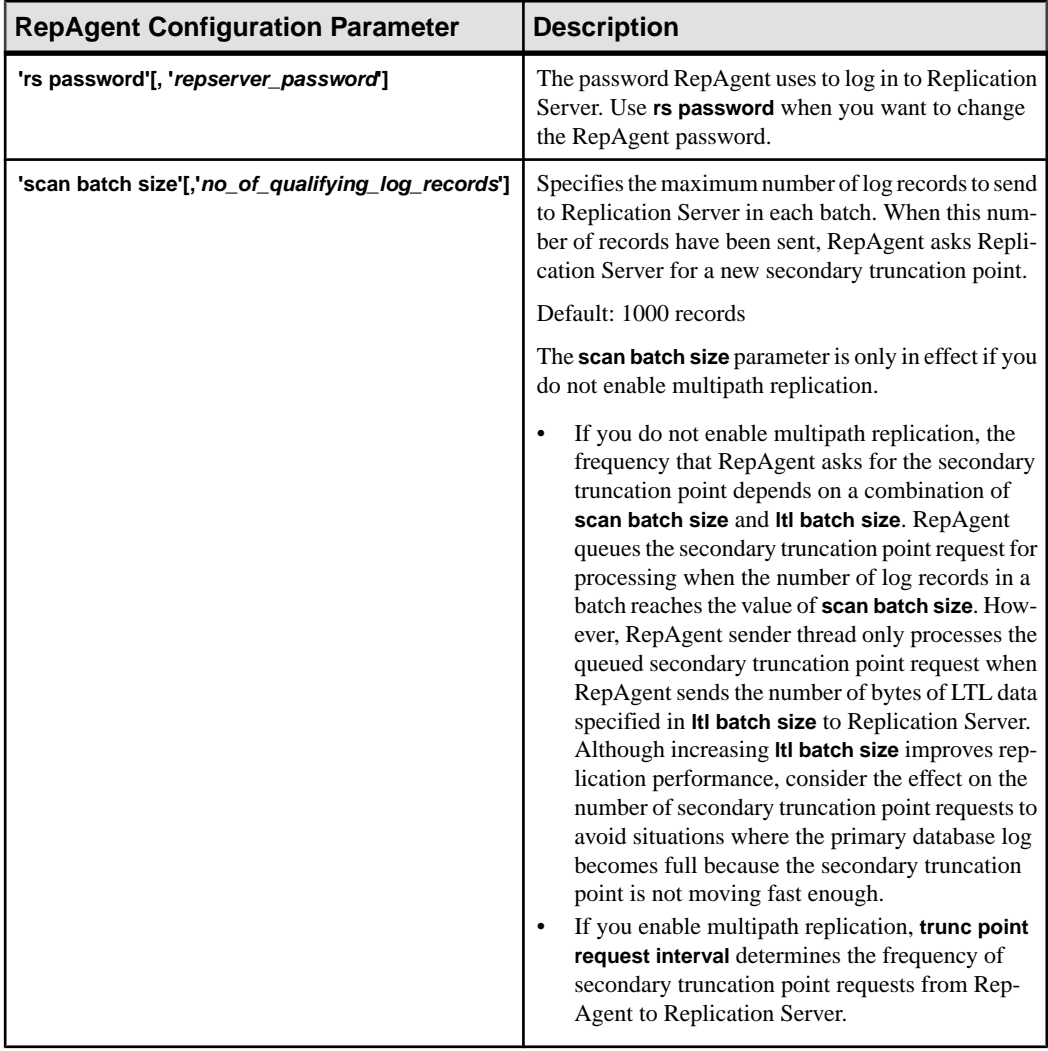

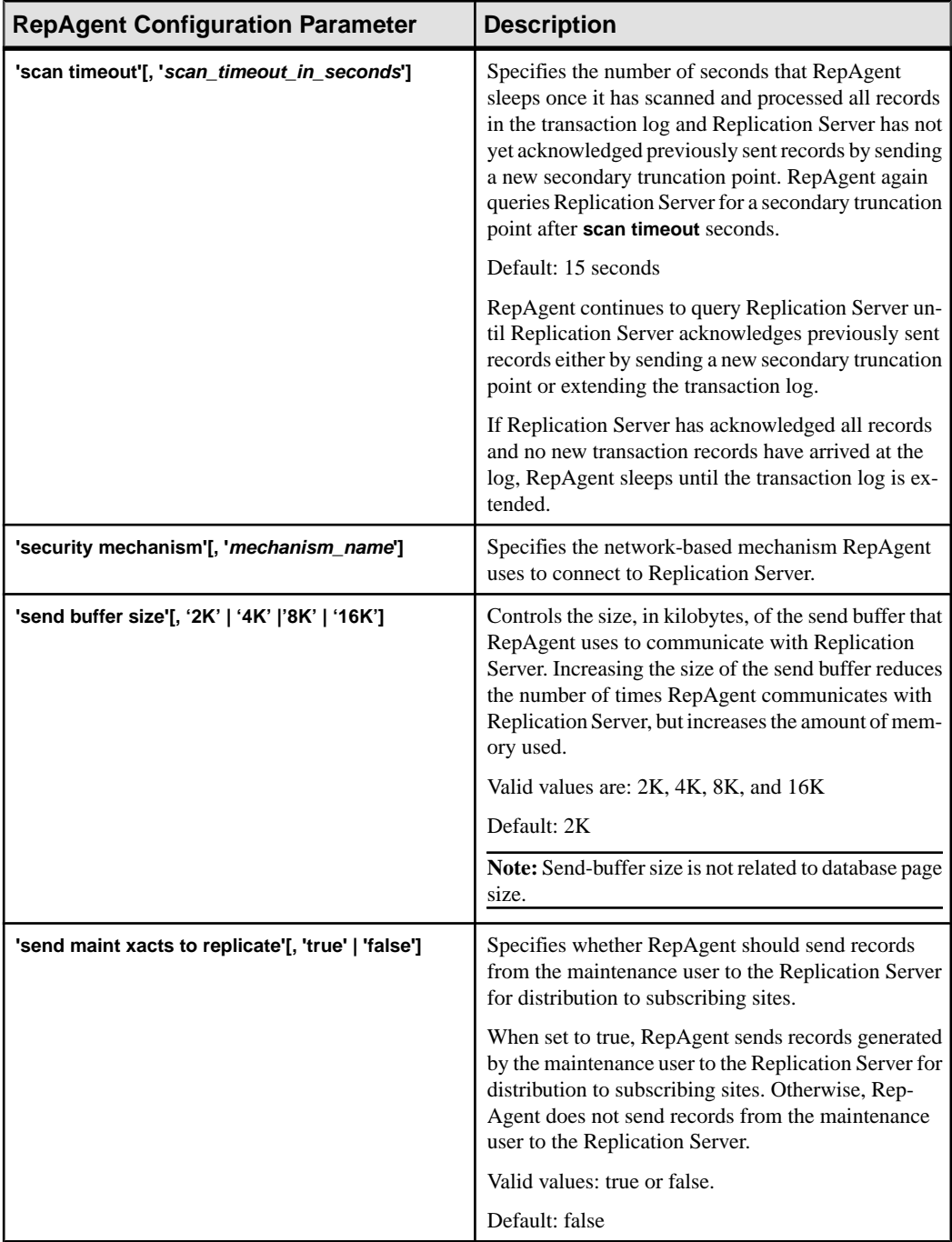
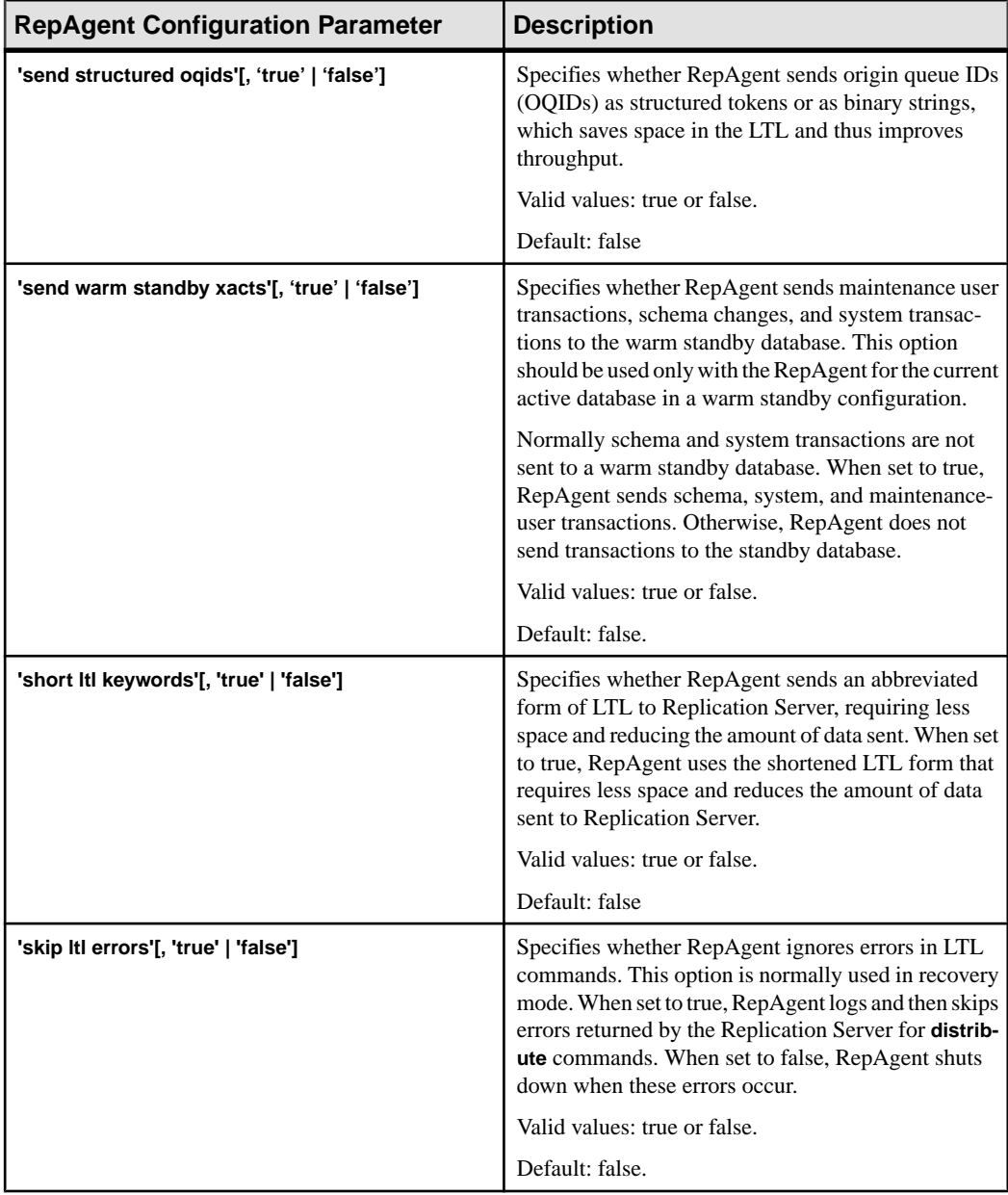

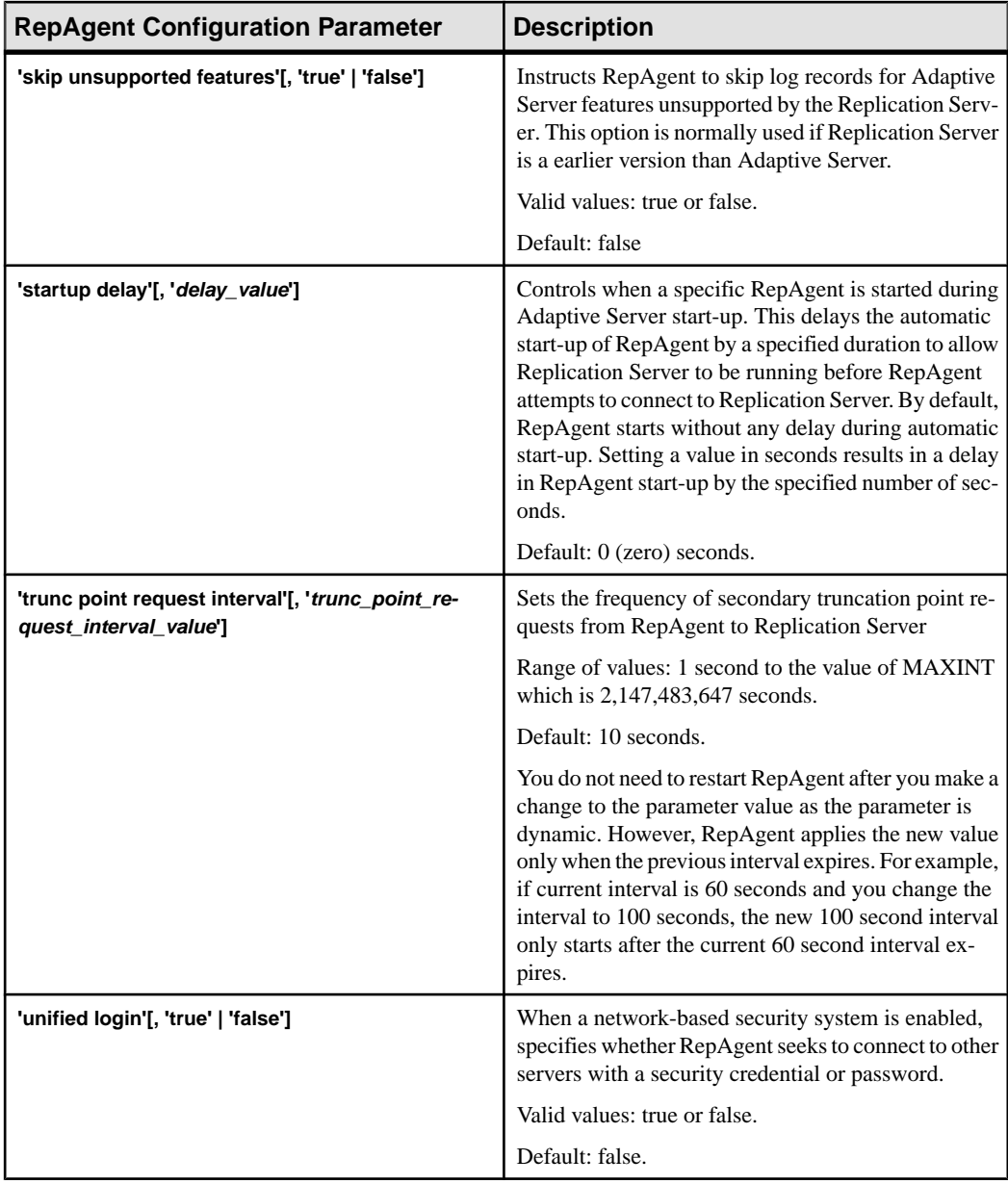

# **sp\_help\_rep\_agent**

Displays static and dynamic information about a RepAgent thread.

#### **Syntax**

```
sp help rep agent [dbname[, 'recovery' | 'process' | 'config' |
'scan' | 'security' | 'send' |'all']]
```
## **Parameters**

- **dbname** The name of the database with the RepAgent for which you want information. The information that sp\_help\_rep\_agent displays for the database depends on the mode you configure for Rep Agent—single threaded, multipath replication, or multiple scanners.
- **recovery** Displays recovery status information about the RepAgent, including information on each replication path, the number of log records scanned by the scanner in each path, and the status of each scanner.
- **process** Displays information about the RepAgent threads.
- **config** Displays configuration information about the RepAgent.
- **scan** Displays log-scanning information about the RepAgent including the path associated with each scanner if you enable multiple scanners.
- **security** Displays current settings of the network-based security mechanism.
- **send** Displays information about the number of send buffers that you have allocated to RepAgent, sender and scanner spid numbers, and the path associated with each sender and scanner if you enable multiple paths and scanners.
- **all** Displays all the preceding information for the RepAgent enabled for the specified database.

#### **Examples**

• **Example 1** – Displays recovery information for single threaded RepAgent.

```
sp help rep agent pdb, 'recovery'
You see:
Replication Agent Recovery status
dbname connect connect status rs servername rs 
username 
        dataserver database 
------ ---------- -------- 
--------- ------------- -----------
pdb sqlserver1 pdb scanning repsvr1 repusr1
```
• **Example 2 –** Displays recovery and path information for multithreaded RepAgent configured with the default path and one alternate replication path , and with **multiple scanners** set to **false** to enable only the single default scanner.

```
sp_help_rep_agent_pdb, 'recovery'
You see :
Replication Agent Recovery status
dbname pathname connect connect status log records 
           dataserver database
                 ------ -------- ---------- -------- -------- -----------
pdb default sqlserver1 pdb sleeping 6000
pdb path1 sqlserver1 pdb sleeping 5999
```
**Example 3** – Displays recovery and path information for multithreaded RepAgent configured with two alternaet replication paths and the default path, and with **multiple scanners** set to **true** to enable multiple scanners.

sp help rep agent pdb, 'recovery'

You see a row for each path if each scanner is performing recovery.

Replication Agent Recovery status

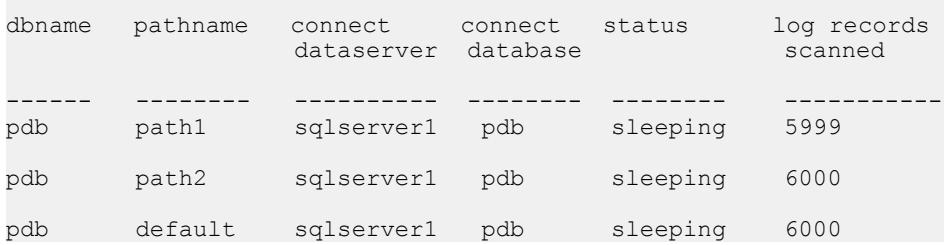

• **Example 4** – Displays process information for single threaded RepAgent.

```
sp help rep agent pdb2, 'process'
```
#### You see:

Replication Agent Process Status

dbname spid start\_marker end\_marker current\_marker ----- ---- ------------ ---------- ------------- pdb2 12 (1240,0) (1241,11) (1241,11) sleep status state retry count last error ------------ -------- ---------- --------- not sleeping sleeping 0 0 0

• **Example 5** – Displays process information for multithreaded RepAgent with two replication paths defined, and supported by the single default scanner.

sp\_help\_rep\_agent pdb2, 'process'

You see:

Replication Agent Scanner Process Status dbname pathname scanner\_spid start\_marker end\_marker ------ -------- ------------ ------------ --------- pdb2 n/a 12 (1240,0) (1243,4) current marker sleep status state -------------- ------------ -------- (1243,4) end of log sleeping Replication Agent Sender Process Status dbname pathname sender\_spid sleep\_status state ------ -------- ----------- ------------ ------- pdb2 default 22 empty queue sleeping pdb2 path1 14 empty queue sleeping pdb2 path2 15 empty queue sleeping retry\_count last\_error scanner\_spid -----<del>-</del>----- ----<del>-</del>----- --------<del>-</del>----0 0 12 0 0 12 0 0 12

• **Example 6 –** Displays process information for multithreaded RepAgent with two replication paths, and supported by multiple scanners with one scanner thread for each path:

sp help rep agent pdb2, 'process'

#### You see:

Replication Agent Coordinator Process Status

dbname spid sleep status state ------ ---- ------------ ------- pdb2 13 sleeping sleeping

Replication Agent Scanner Process Status

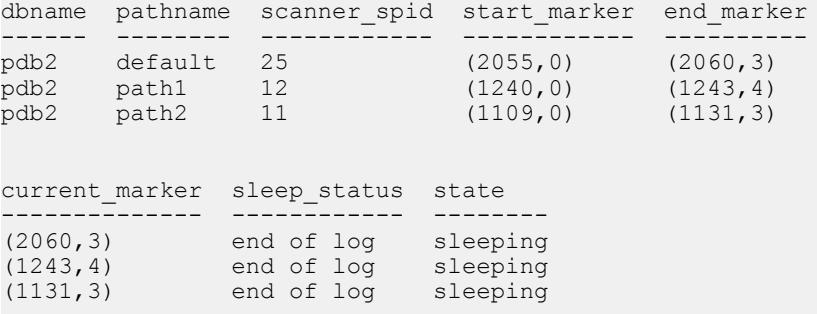

```
Replication Agent Sender Process Status
dbname pathname sender_spid sleep_status state
------ -------- ----------- ------------ -------- 
pdb2 default 22 empty queue sleeping
pdb2 path1 14 empty queue sleeping
pdb2 path2 15 empty queue sleeping
retry_count last_error scanner_spid
----------- ---------- ------------
0 0 25
0 0 12
0 0 11
```
**Example** 7 – Displays scanning information for the single default scanner with or without multiple replication paths.

sp help rep agent pdb2, 'scan'

You see:

```
Replication Agent Scan status
dbname pathname scanner_spid start_marker end_marker 
------ -------- ------------ ------------ ---------- 
pdb2 n/a 33 (74281,0) (74281,0 ) 
current marker log recs scanned oldest transaction
-------------- ---------------- -------------
(74281,0) 8 (0,0)
```
**Note:** There is no path name since replication paths are associated with the senders and not the scanner.

• **Example 8 –** Displays scanning information for multithreaded RepAgent with two replication paths and the default path, and with multiple scanners.

sp help rep agent pdb2, 'scan'

You see:

```
Replication Agent Scan status
dbname pathname scanner spid start marker end marker
------ -------- ------------ ------------ ---------- 
pdb2 default 32 (21055,0) (21060,3) 
pdb2 path1 33 (74281,0) (74281,7)
pdb2 path2 34 (74281,0) (74281,7) 
current_marker log_recs_scanned oldest_transaction
-------------- ---------------- -------------
(21060, 3) 32 (-1, 0)(74281, 7) 32 (0, 0)(74281, 7) 32 (0, 0)
```
• **Example 9** – Display sender thread information for single threaded RepAgent. sp help rep agent pdb1, 'send'

```
You see:
```

```
Replication Agent Send Status
dbname pathname sender spid total send buffers
send buffers used
----- -------- ----------- ------------------ 
----------------- 
pdb1 n/a 12 0 0
scanner spid
------------
12
```
Note: For single threaded RepAgent with only the default scanner, the sender and scanner spids are the same.

• **Example 10** – Display sender thread information for multithreaded RepAgent with no replication paths defined and configured with either the default single scanner or multiple scanners.

```
sp help rep agent pdb2, 'send'
```

```
You see only the default path:
```

```
Replication Agent Send Status
dbname pathname sender spid total send buffers
send buffers used
----- -------- ----------- ------------------ 
----------------- 
pdb2 default 14 50 0
scanner spid
------------
12
```
• **Example 11** – Display sender thread information for multithreaded RepAgent with two defined alternate replication paths and the default path, and with multiple scanners.

```
sp help rep agent pdb2, 'send'
```
You see:

```
Replication Agent Send Status
dbname pathname sender spid total send buffers
send buffers used
----- -------- ----------- ------------------ 
----------------- 
pdb2 default 22 50 0 
pdb2 path1 14 50 0
pdb2 path2 21 50 0
scanner spid
------------
```
- 15 12
- 23

## **Usage**

- Use **sp\_help\_rep\_agent** with RepAgent-enabled databases.
- If you execute **sp\_help\_rep\_agent** without parameters, Adaptive Server displays information about all databases for which RepAgent is enabled.
- Table 45. Column Descriptions for sp\_help\_rep\_agent 'recovery' Output on page 568 describes the output for **sp\_help\_rep\_agent**'**recovery**.

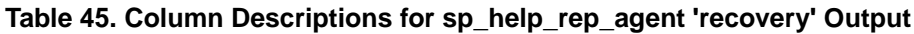

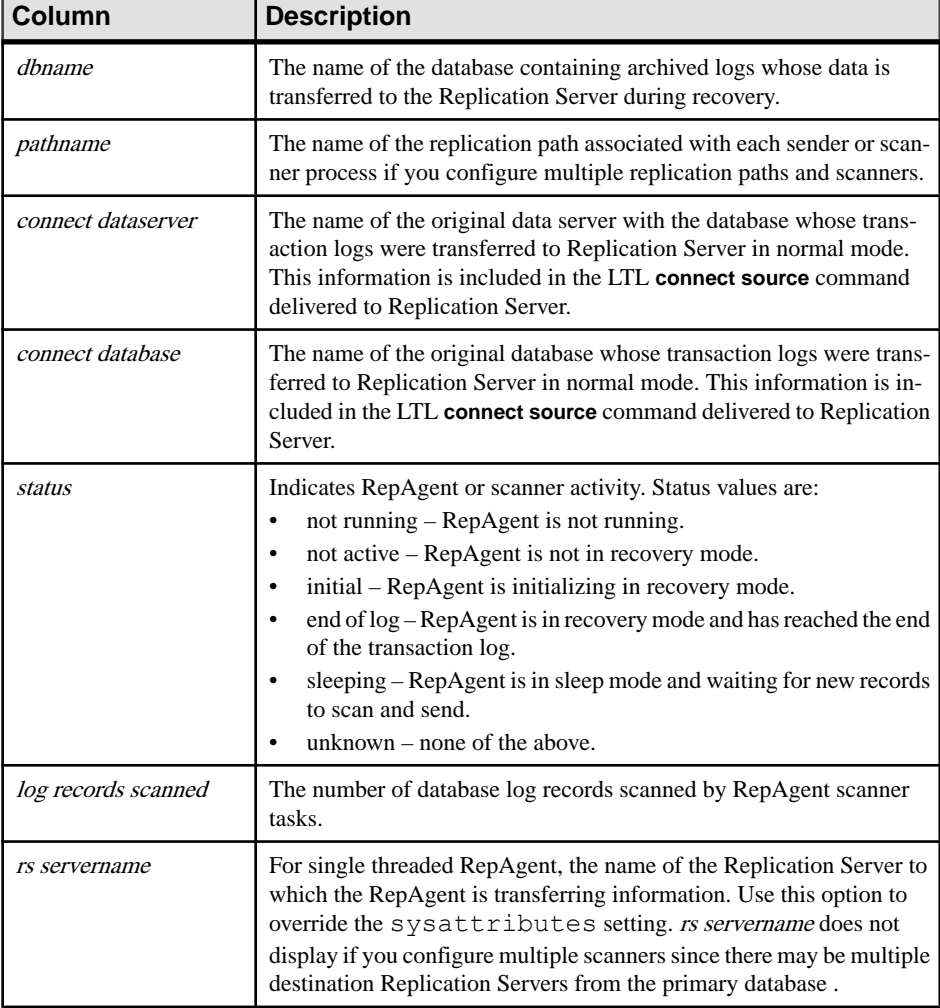

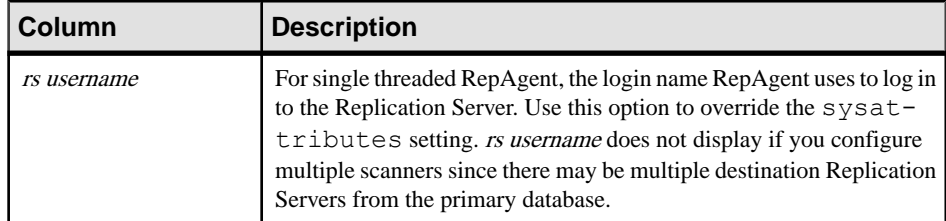

• Table 46. Column Descriptions for sp\_help\_rep\_agent 'config' Output on page 569 describes the output for the **sp\_help\_rep\_agent** '**config**' system procedure.

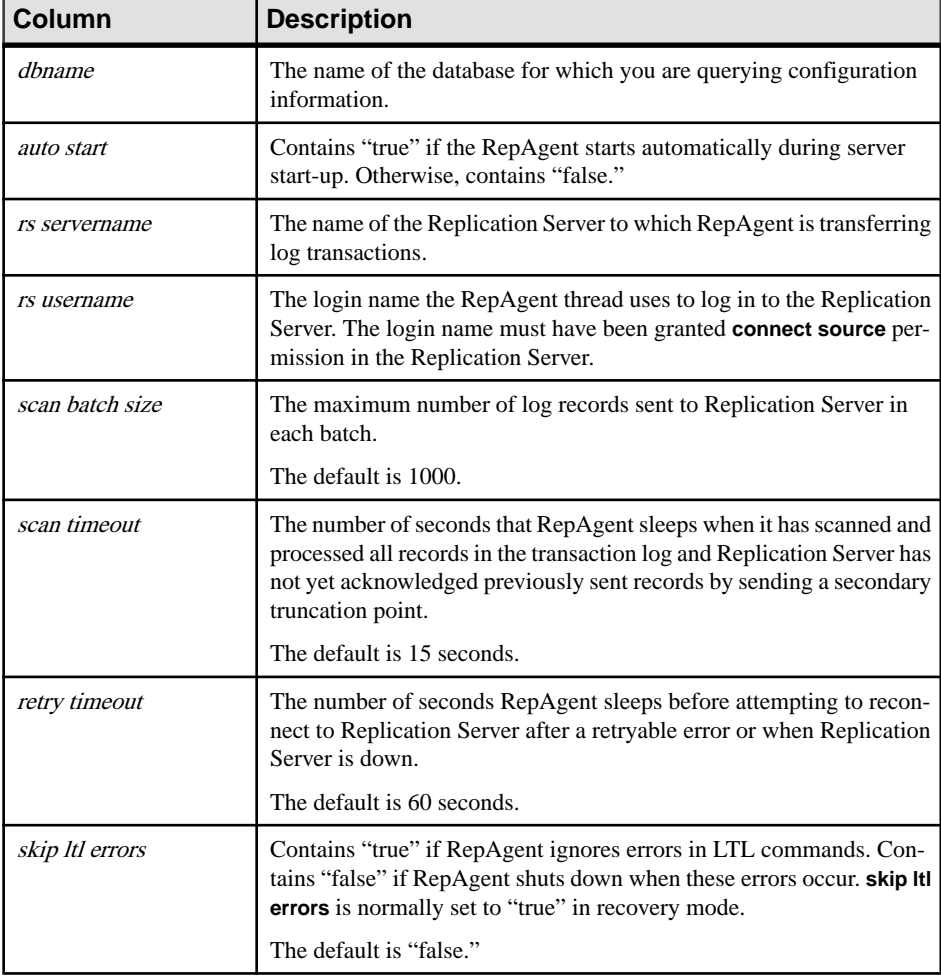

## **Table 46. Column Descriptions for sp\_help\_rep\_agent 'config' Output**

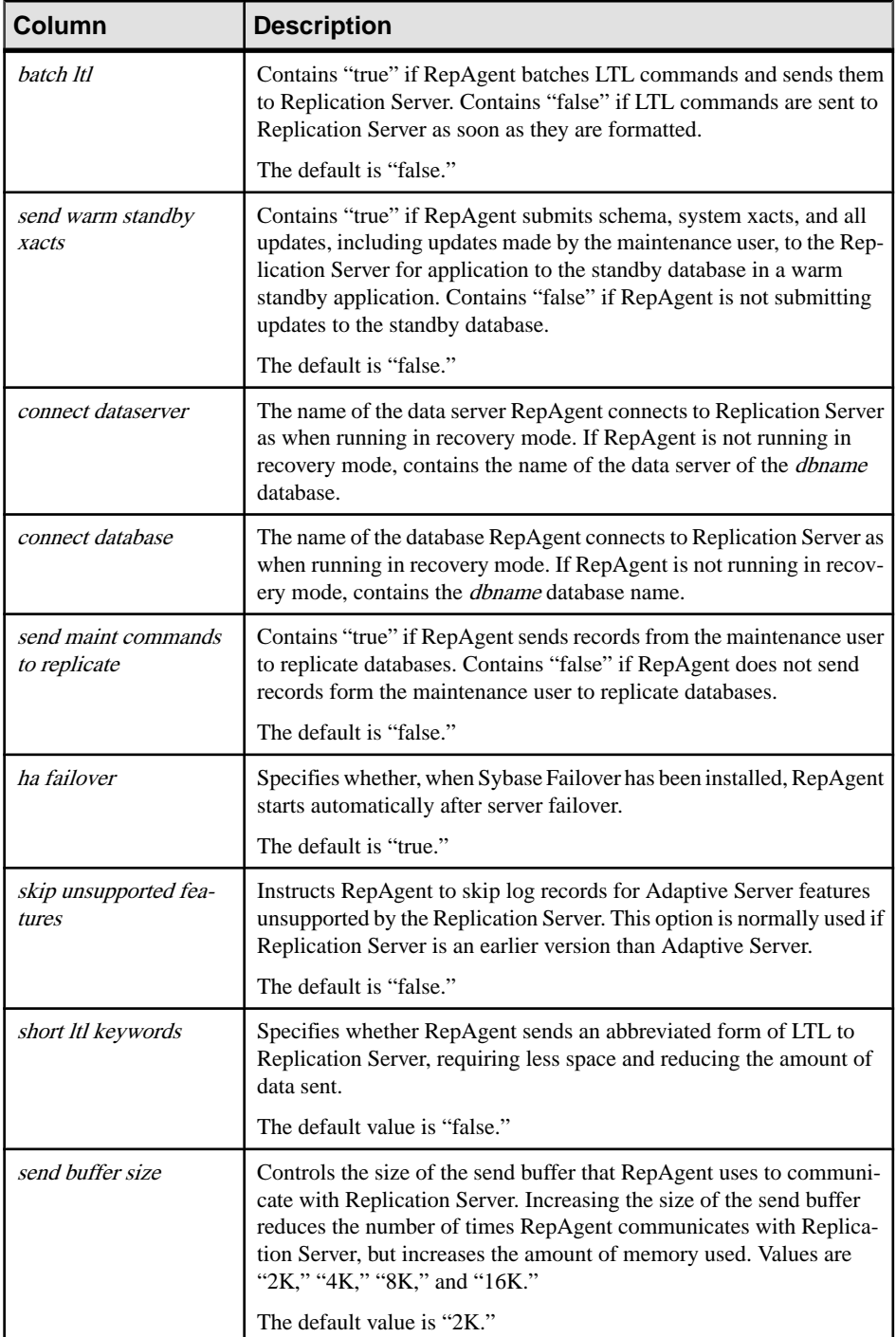

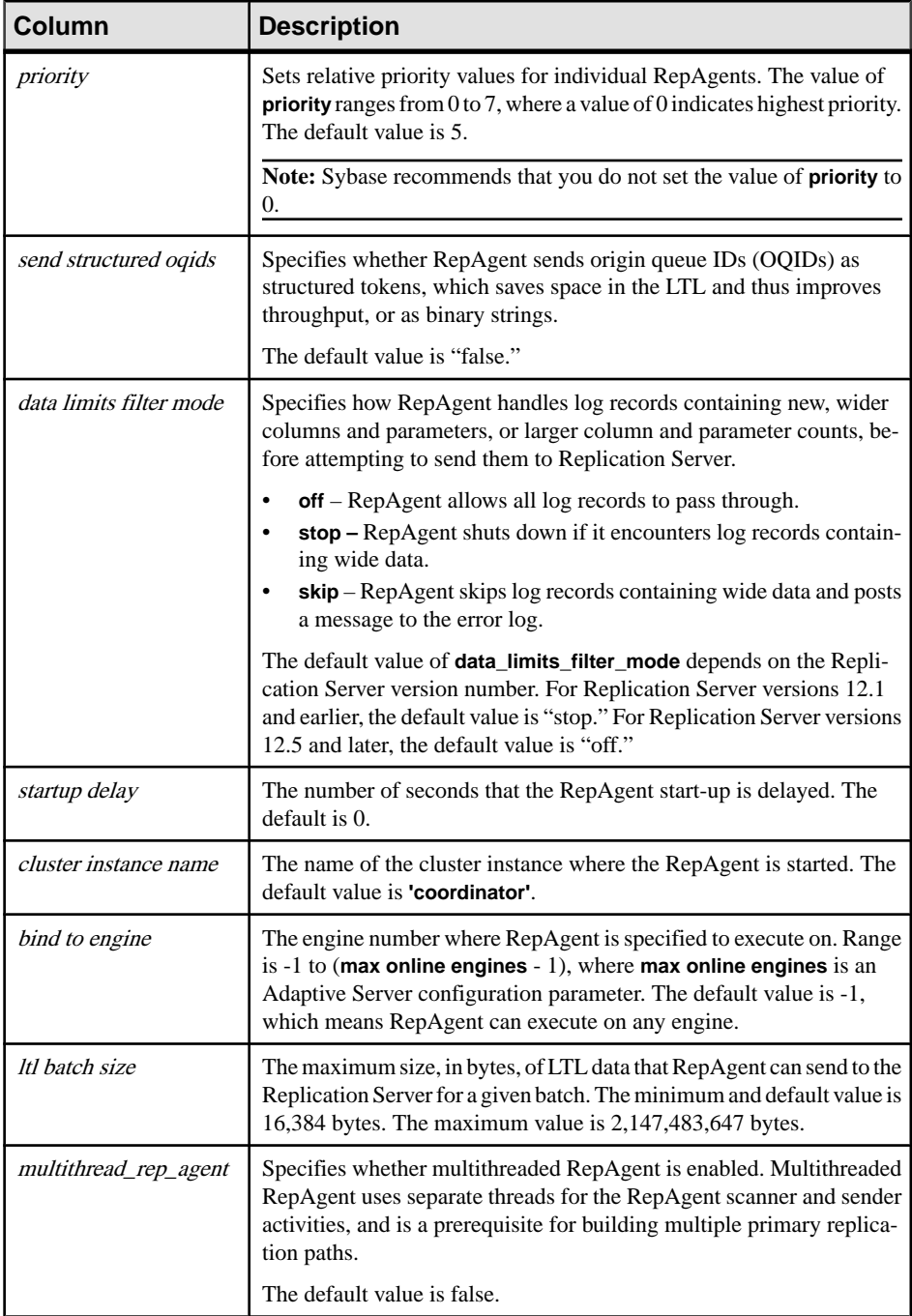

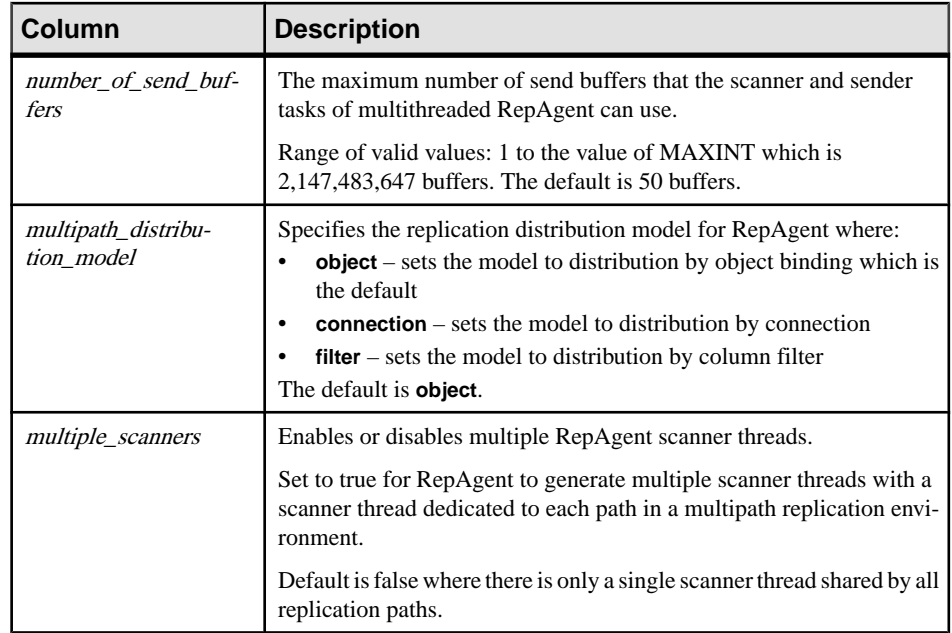

• [Table 48. Column Descriptions for sp\\_help\\_rep\\_agent 'send' Output](#page-588-0) on page 573 describes the output for the **sp\_help\_rep\_agent** '**process**' system procedure.

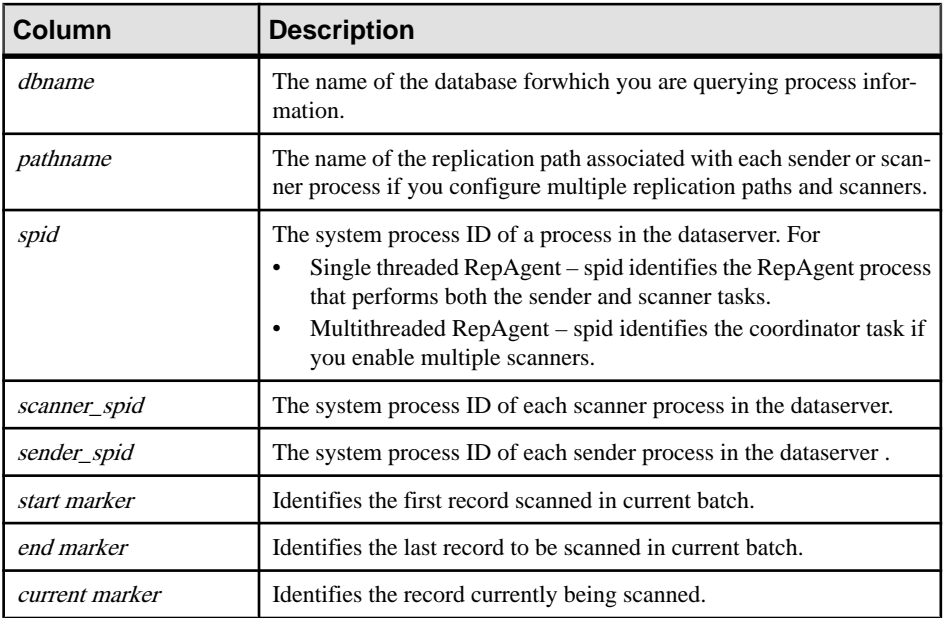

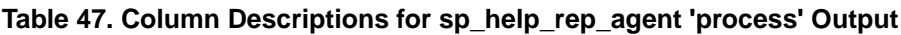

<span id="page-588-0"></span>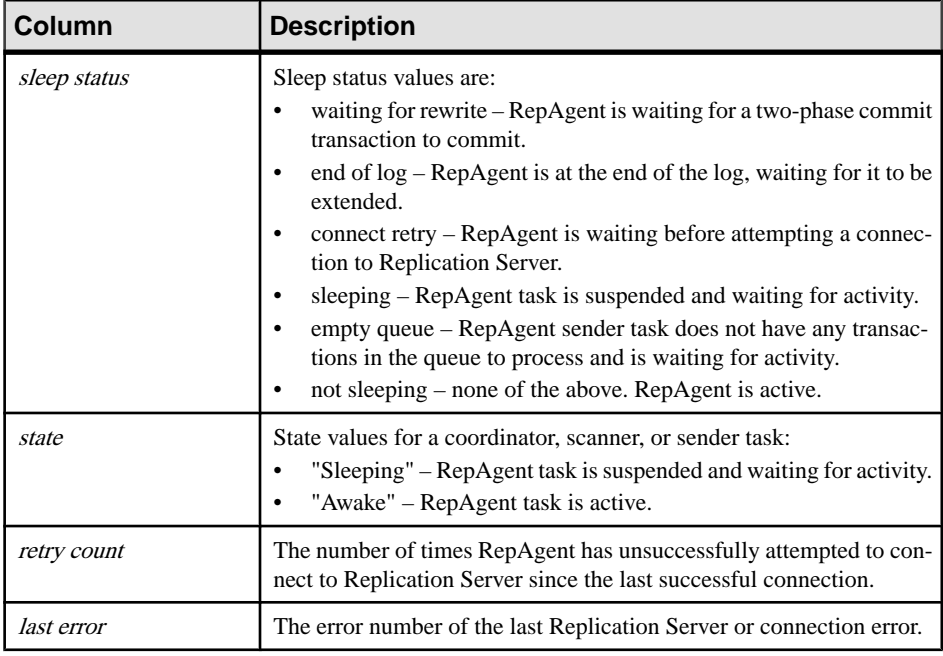

• Table 48. Column Descriptions for sp\_help\_rep\_agent 'send' Output on page 573 describes the output for the **sp\_help\_rep\_agent** '**send**' system procedure.

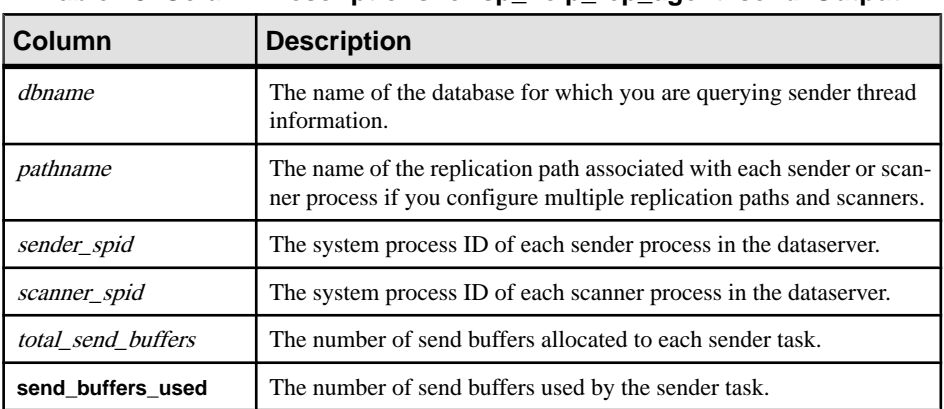

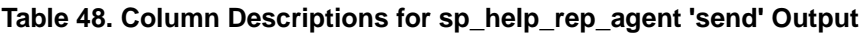

• [Table 49. Column Descriptions for sp\\_help\\_rep\\_agent 'scan' Output](#page-589-0) on page 574 describes the output for the **sp\_help\_rep\_agent** '**scan**' system procedure.

<span id="page-589-0"></span>

| Column             | <b>Description</b>                                                                                                    |
|--------------------|----------------------------------------------------------------------------------------------------|
| dhname             | The name of the database for which you are querying scanner thread<br>information.                                                                |
| pathname           | The name of the replication path associated with each sender or<br>scanner process if you configure multiple replication paths and scan-<br>ners. |
| scanner_spid       | The system process ID of each scanner process in the dataserver.                                                                                  |
| start marker       | Identifies the first record scanned in current batch.                                                                                             |
| end marker         | Identifies the last record to be scanned in current batch.                                                                                        |
| current marker     | Identifies the record currently being scanned.                                                                                                    |
| log recs scanned   | The number of log records scanned in the current batch.                                                                                           |
| oldest transaction | Identifies the oldest transaction in the batch currently being scanned.                                                                           |

**Table 49. Column Descriptions for sp\_help\_rep\_agent 'scan' Output**

• Table 50. Column Descriptions for sp\_help\_rep\_agent 'security' Output on page 574 describes output for the **sp\_help\_rep\_agent** '**security**' stored procedure.

| Column                | <b>Description</b>                                                                                                    |
|-----------------------|----------------------------------------------------------------------------------------------------|
| dhname                | The name of the database for which you are querying security in-<br>formation                                                                       |
| security mechanism    | The name of the enabled security mechanism.                                                                                                    |
| unified login         | Specifies whether RepAgent seeks to connect to Replication Server<br>with a credential ("true") or a password ("false"). The default is<br>"false." |
| mutual authentication | Specifies whether RepAgent uses mutual authentication checks<br>when connection to Replication Server. The default is "false."                      |
| msg confidentiality   | Specifies whether RepAgent uses message encryption on all data<br>sent to Replication Server. The default is "false."                               |
| msg integrity         | Specifies whether RepAgent uses message integrity checks on all<br>data exchanged with Replication Server. The default is "false."                  |
| msg replay detection  | Specifies whether RepAgent checks to detect whether data has been<br>captured and replayed by an intruder. The default is "false."                  |
| msg origin check      | Specifies whether RepAgent verifies the source of data sent from<br>Replication Server. The default is "false."                                     |

**Table 50. Column Descriptions for sp\_help\_rep\_agent 'security' Output**

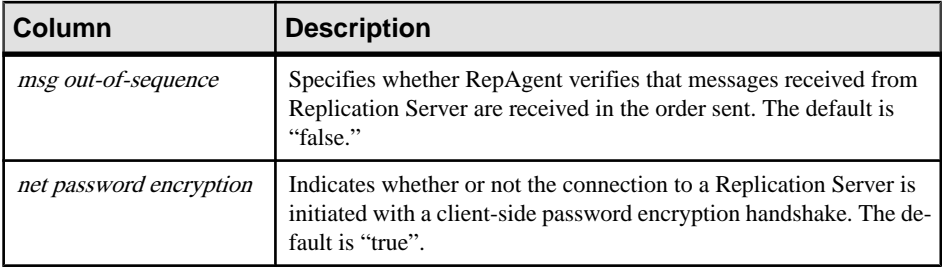

### **Permissions**

**sp** help rep agent requires "sa" or "dbo" permission or replication role.

#### **See also**

- *sp config rep agent* on page 547
- *[sp\\_start\\_rep\\_agent](#page-620-0)* on page 605
- [sp\\_stop\\_rep\\_agent](#page-623-0) on page 608

# **sp\_replication\_path**

Configures and manages alternate replication paths between a primary database and Replication Server.

## **Syntax**

```
sp_replication_path 'dbname', {
'add' 'physical_path', 'repserver_name', 'rs_username', 
'rs_password' |
'add', 'logical', 'logical_path', 'physical_path' | 
'drop', 'physical_path' |
'drop', 'logical', 'logical_path', [,'physical_path'] |
'bind', '{table | sproc | filter}', '[table_owner].object_name', 
'path_name' |
'unbind', '{table | sproc | filter | path}', 'object_name', 
{'path_name' | all} |
'config', 'path_name', 'config_parameter', 'config_value' |
'list'[, 'all | table | sproc | filter' [, 'object_name']]
```
## **Parameters**

- **dbname** the name of the database for which you want to configure RepAgent
- **add** adds an alternate physical RepAgent path from *dbname* to a Replication Server:
	- *physical path* name of the alternate RepAgent path
	- *repserver* name of the Replication you are connecting from *dbname*
- *rs\_username* user name with the appropriate priveleges to connect to *repserver*. This is usually the maintenance user.
- *rs password* password for *rs* username
- **add, logical** adds a logical RepAgent path that you can use to distribute data and objects that is currently bound to a physical path to multiple Replication Servers
	- *logical path* name of the logical path.
- **drop** removes a Replication Server as a destination from a physical replication path that is not the default primary replication path
- **drop, logical** removes elements from a logical replication path such as physical paths
- **bind** associates an object with a physical or logical primary replication path. The bound object always follows the same path during replication.
	- **table** | **sproc** | **filter** specify the type of object that can be either a table , stored procedure (**sproc**), or filter
	- *[table\_owner].object\_name* specify the table, stored procedure, or filter name, and optionally specify the table owner name

**Note:** If you do not specify a table owner if the object is a table, the binding applies only to tables owned by dbo, the database owner.

- *path name* a physical or logical replication path name.
- **unbind** Removes the association between a bound object and a physical or logical replication path.
	- **table** | **sproc** | **filter** | **path** specify the type of object that can be either a table , stored procedure (**sproc**), filter, or path.
	- *[table\_owner.]object\_name specify the table, stored procedure, or filter name, and* optionally specifiy the table owner name

**Note:** If you do not specify a table owner if the object is a table, the unbinding applies only to tables owned by dbo.

- *path name* | **all** specify a physical or logical path name, or all paths. If you specify **path** as the *object* type, specify the path name in *object* name, and specify the **all** option, Replication Agent unbinds all objects from the path name you specified.
- **config** Sets parameter values in alternate replication paths.
	- config\_parameter **rs username** or **rs password**
	- config\_value rs\_username for **rs username**, and rs\_password for **rs password**.
- **list** Displays information on replication objects in the active and inactive binding states. Active bindings are the bindings that RepAgent uses to replicate data under the current distirbution model.
	- no option do not specify any option to display only the active bindings
- **all** | **table** | **sproc** | **filter** | **path** use **all** to list all active and inactive bindings to replication paths or specify the type of object that can be either a table , stored procedure (**sproc**), filter, or path.
- *object name –* display the binding relationships for a particular object. You must specify the object type such as table , stored procedure, filter, or path, if you want to specify the name of an object.

## **Examples**

- **Example 1** Create alternate physical replication paths.
	- Create the pdb 1 alternate physical replication path between the pdb database in the PDS data server, and RS2 Replication Server, using the RS2 user ID with the RS2\_password. At PDS, enter:

```
sp_replication_path_'pdb', 'add', 'pdb_1', 'RS2', 'RS2_user',
'RS2 password'
```
• Create the pdb 2 alternate physical replication path between the pdb database in the PDS data server, and RS1 Replication Server, using the RS1 user ID with the RS1\_password. At PDS, enter:

```
sp_replication_path 'pdb', 'add', 'pdb_2', 'RS1', 'RS1_user',
'RS1_password'
```
There are now three physical replication paths from  $pdb$ : pdb 1, pdb 2, and the existing default path replication path that you must create to either RS1 or RS2 before you create the alternate physical replication paths.

• **Example 2** – Create the logical 1 logical path supported by the pdb 1 physical path. At PDS, enter:

sp\_replication\_path 'pdb', 'add', 'logical', 'logical\_1', 'pdb\_1'

- **Example 3** Add the pdb 2 physical path to support the existing logical 1 logical path. sp\_replication\_path 'pdb, 'add', 'logical', 'logical\_1', 'pdb\_2'
- **Example 4** Drop the RS1 Replication Server as a destination for a physical path: sp\_replication\_path 'pdb', 'drop', 'RS1'
- **Example 5** Drop physical paths from a logical path.
	- Remove pdb 1 from logical 1: sp\_replication\_path\_'pdb', 'drop', 'logical', 'logical\_1',  $'p\overline{db}$  1'
	- Remove pdb 2 from logical 1: sp\_replication\_path 'pdb', 'drop', 'logical', 'logical 1',  $'p\overline{db}$  2'
- **Example 6** Remove the logical\_1 logical path: sp\_replication\_path\_'pdb', 'drop', 'logical', 'logical 1'

• **Example 7 –** Bind objects to a physical or logical replication path.

To bind the:

- t1 table to the pdb 2 replication path: sp\_replication\_path\_'pdb', 'bind', 'table', 't1', 'pdb\_2'
- t2 table belonging to owner1 to the pdb 2 replication path: sp\_replication\_path\_'pdb', 'bind', 'table', 'owner1.t2',  $'p\overline{db}2'$
- **sproc1** stored procedure to the pdb 2 replication path: sp\_replication\_path 'pdb', 'bind', 'sproc', 'sproc1', 'pdb\_2'
- dt1 dimension table object to the everywhere logical path: sp\_replication\_path\_'pdb', 'bind', 'table', 'dt1', 'everywhere'
- F1 filter to the pdb 1 replication path: sp\_replication\_path\_'pdb', 'bind', 'filter', 'F1', 'pdb\_1'

You must create theF1 filter with the **create replication filter** command before you can bind the filter to a path.

Optionally, use the asterisk "\*" or percent "%" wildcard characters, or a combination of both in *object* name to specify a range of names or matching characters that you want to bind to a path. For example, to bind tables with names that match various wildcard character combinations to the pdb\_2 replication path:

- sp\_replication\_path 'pdb', 'bind', 'table', 'a\*', 'pdb\_2'
- sp\_replication\_path 'pdb', 'bind', 'table', 'au%rs', 'pdb\_2'
- sp\_replication\_path 'pdb', 'bind', 'table', 'a\*th%s', 'pdb\_2'
- sp\_replication\_path 'pdb', 'bind', 'table', 'authors%', 'pdb\_2'
- **Example 8** Unbind objects from replication paths.

To remove:

• The binding on the  $t_1$  table to the pdb 2 replication path:

```
sp_replication_path 'pdb', 'unbind', 'table', 't1', 'pdb_2'
```
- All bindings on the t1 table: sp\_replication\_path 'pdb', 'unbind', 'table', 't1', 'all'
- The binding of all objects to the pdb\_2 replication path: sp\_replication\_path\_'pdb', 'unbind', 'path', 'pdb\_2', 'all'
- **Example 9** Change the password and user ID for alternate replication paths.

To change the:

• User name that the pdb 1 alternate replication path uses to connect to RS1 to 'RS1\_user':

```
sp_replication_path_'pdb', 'config', 'pdb_1', 'rs_username',
'RS1_user'
```
• Password that pdb\_1 uses to connect to RS1 to 'january':

```
sp_replication_path_'pdb', 'config', 'pdb_1', 'rs password',
'january'
```
**Example 10** – Display the path relationships of all objects that are in the active binding state when the distribution model is object binding:

```
sp_replication_path 'pdb','list'
go
```
You see the output showing the object types—T for table and and P for stored procedure, and the physical or logical paths the objects are bound to:

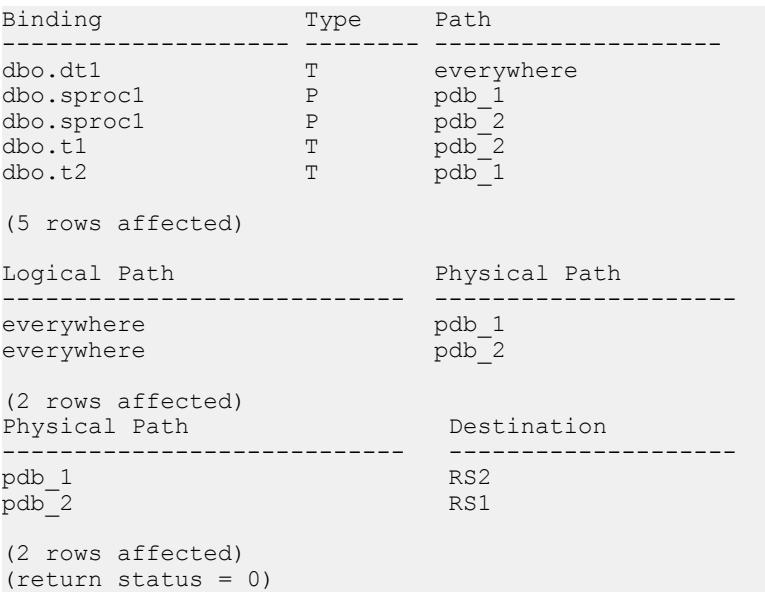

• **Example 11** – Display the path relationships of all objects that are in the active binding state when the distribution model is filter:

```
sp_replication_path 'pdb','list'
go
```
You see the output showing the object type— RF for replication filter and the paths the filters are bound to:

Binding Type Path -------------------- -------- ------------------- dbo.F1 RF pdb\_1<br>dbo.F2 RF pdb\_2  $pdb^{-2}$ (2 rows affected) Physical Path Destination

```
----------------------------- --------------------
pdb_1<br>
pdb_2<br>
RS1pdb_2<br>default
                             RS default
(3 rows affected)
(return status = 0)
```
• **Example 12** – Display the path relationships to include all objects in the active and inactive binding states when the distribution model is filter:

```
sp_replication_path 'pdb','list', 'all'
go
```
You see the output showing the object type—filters  $(RF)$ , tables  $(T)$ , and stored procedures (P), the paths the objects are bound to and whether the object is in the active or inactive binding state:

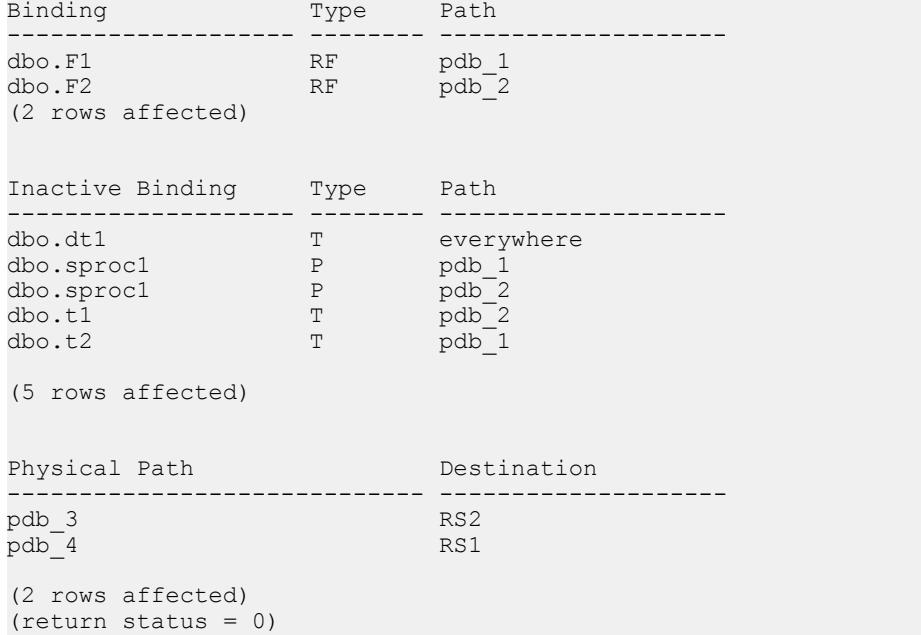

• **Example 13 –** Display information on all bound tables when the distribution model is object binding::

```
sp_replication_path 'pdb','list','table'
go
```
#### You see:

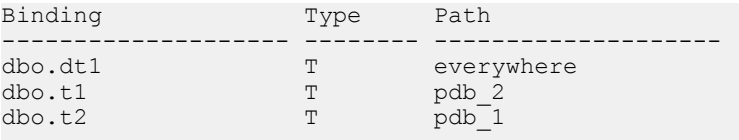

(3 rows affected) (return status = 0)

• **Example 14** – Display information on all bound stored procedures when the distribution model is object binding::

```
sp_replication_path 'pdb','list','sproc'
go
```
You see:

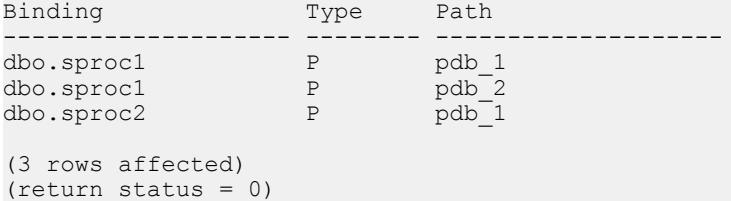

• **Example 15 –** Display information on all bound filters while the distribution model is object binding:

```
sp_replication_path 'pdb','list','filter'
go
```
You see that filters are in the inactive binding state:

```
Inactive Binding Type Path
-------------------- -------- --------------------
dbo.F1 RF pdb_1<br>dbo.F2 RF pdb<sup>_1</sup>
                    RF pdb 2
(2 rows affected)
(return status = 0)
```
• **Example 16 –** Display information on only the **sproc1** stored procedure while the distribution model is object binding:

```
sp_replication_path 'pdb','list','sproc','sproc1'
go
```
You see:

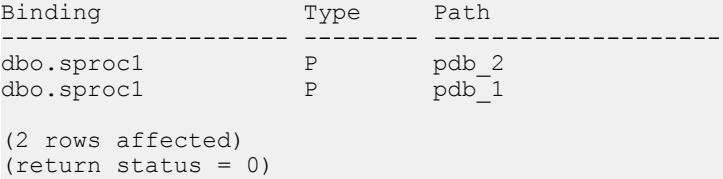

• **Example 17 –** Display information on only the **F1** filter while the distribution model is object binding:

```
sp_replication_path 'pdb','list','filter','F1'
go
```
You see that filters are in the inactive binding state:

```
Inactive Binding Type Path
-------------------- -------- --------------------
         RF pdb_1
(1 row affected)
(return status = 0)
```
• **Example 18 –** To display information on all replication paths when the distribution model is filter:

```
sp_replication_path 'pdb','list','path'
go
```

```
You see:
```
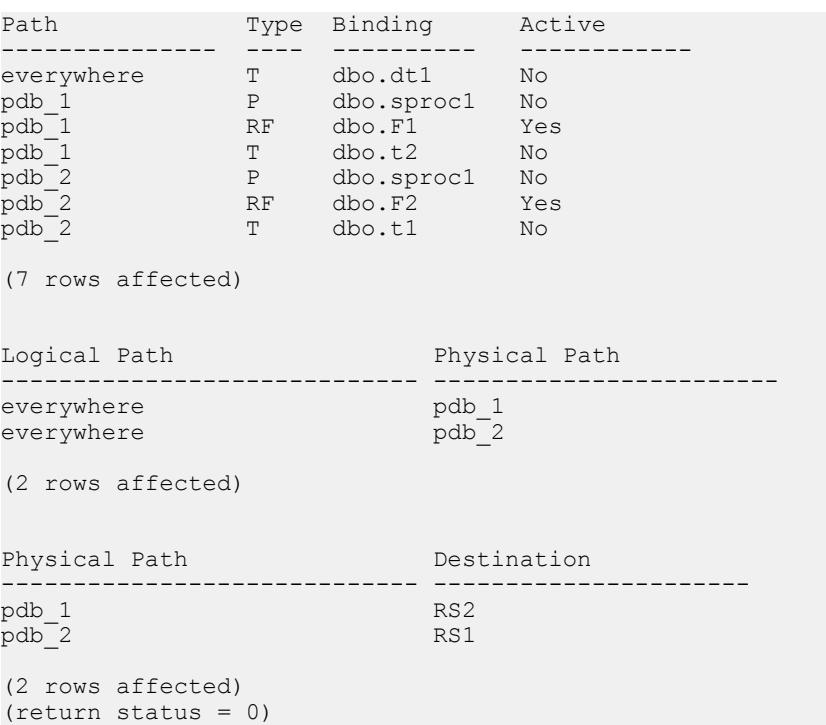

• **Example 19 –** To display information on all replication paths when the distribution model is connection:

sp\_replication\_path 'pdb','list','path' go

You see:

```
Path Type Binding Active
--------------- ---- ---------- ------------
everywhere T dbo.dt1 No
pdb_1 P dbo.sproc1 No
pdb<sup>-</sup>1 RF dbo.fl No
```

```
pdb_1 T dbo.t2 No
pdb_2 P dbo.sproc1 No
pdb_2 RF dbo.F2 No
pdb_2 T dbo.t1 No
(7 rows affected)
Logical Path Physical Path
----------------------------- ------------------------
everywhere pdb_1<br>everywhere pdb<sup>_1</sup>
everywhere
(2 rows affected)
Physical Path Destination
----------------------------- ----------------------
pdb_1 RS2<br>pdb<sup>_2</sup> RS1
pdb_2<br>default
                       RS Default
(2 rows affected)
(return status = 0)
```
• **Example 20 –** To display information only on the pdb\_1 physical path when the distribution model is filter:

sp\_replication\_path 'pdb','list','path','pdb\_1' go

You see:

```
Path Type Binding Active
--------------- ---- ---------- ------------
pdb_1 P dbo.sproc1 No
pdb_1 RF dbo.F1 Yes
pdb_1 T dbo.t2 No
(2 rows affected)
'
Physical Path Destination
------------------------------ -------------------
pdb 1
(1 row affected)
(return status = 0)
```
• **Example 21** – To display information only on the "logical\_1" logical replication path when the distribution model is object binding:

```
sp_replication_path 'pdb','list','path','logical_1'
go
```
You see:

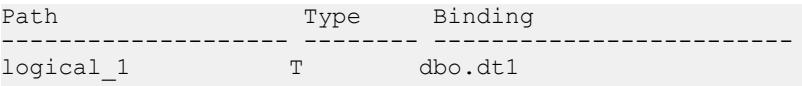

#### Adaptive Server Commands and System Procedures

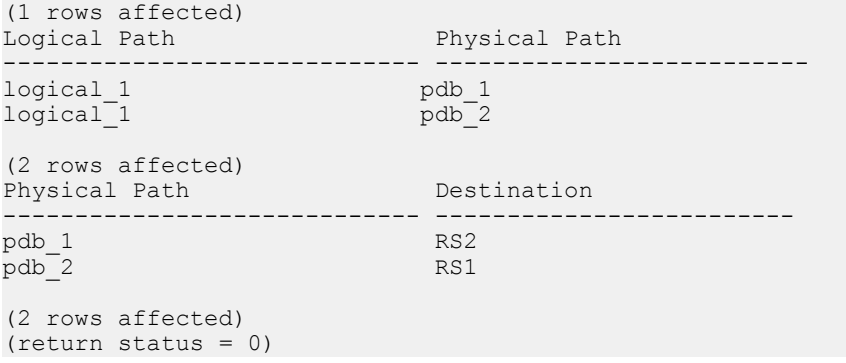

**Note:** You also see the physical paths underlying the logical path.

## **Usage**

- You must create an alternate primary connection between the primary database and Replication Server and associate the connection to the alternate RepAgent replication path from the primary database to the Replication Server before you can bind objects to the path. See Replication Server > Performance Tuning > Multi-Path Replication.
- You can bind tables and stored procedures to physical or logical paths that you create for multipath replication.
- Any object that you bind to a replication path always follows the same path during replication.
- You can bind a table, stored procedure, or filter to several paths. During replication, the table, stored procedure, or filter replicates through all the paths you specified.
- You can set the distribution by filter model and then bind a table or stored procedre to a replication path. Similarly, you can set the distribution by object binding model and then bind a filter to a path. However, the replication of the bound object or filter does not take effect until you enable the corresponding distribution model. For example, if you attempt to bind a table to a replication path while the distribution model is filter:

```
> sp_replication path primdb, bind, 'table', 'T2', 'PP1'
go
```
You see:

```
Warning: Under the current 'filter' distribution model this 
binding will be ignored.
The table 'T2' is bound to path 'PP1'.
```
• You cannot add an alternate path named "n/a".

## **Permissions**

**sp\_replication\_path** requires "sa" or "dbo" permission or **replication\_role**.

# <span id="page-600-0"></span>**sp\_reptostandby**

Marks or unmarks database for replication to the standby database. Enables replication of supported schema changes and data changes to user tables.

### **Syntax**

sp reptostandby *dbname* [, 'L1' | 'all' | 'none'] [, use index]

#### **Parameters**

- **dbname** The name of the active database.
- L1 Sets the schema replication feature set support level to the support level first introduced in Adaptive Server version 12.0. If you upgrade the Adaptive Server to a later version that implements a higher support level (that is, **L2, L3**, and so on) the support level will remain at the Adaptive Server version 12.0 support level. To date, only support level **L1** has been implemented in Adaptive Server version 12.0 and later.
- **all** Sets the schema replication feature set support level to the highest support level implemented by the current Adaptive Server. If you upgrade the Adaptive Server to a later version, the highest support level implemented by the later version is enabled automatically.
- **none** Unmarks all database tables for replication and turns off data and schema replication to the standby database.

**Note:** If you turn replication off using **sp\_reptostandby** with the **none** keyword, Adaptive Server locks all user tables in exclusive mode and writes log records for all tables that are unmarked for replication. This can be time-consuming if there are many user tables in the database.

• **use\_index** – Marks the database to use an index for replication on text, unitext, image, or rawobjects columns, and internal indexes are created on those tables not explicitly marked for replication.

The **use index** option only takes effect in tables with LOB columns that you created with versions of Adaptive Server earlier than 15.7 SP100. With Adaptive Server 15.7 SP100, **use\_index** is deprecated because the information RepAgent needs to replicate LOB columns is already available in the form of backlinking pointers and therefore RepAgent ignores **use index** when you upgrade the database to version 15.7 SP100 and later.

## **Examples**

• **Example 1 –** Sets the replication status for pubs2 to **all** and creates a global index on the text and image pointers:

```
sp_reptostandby pubs2,'all'
```
• **Example 2** – Displays the SOL statement replication status at the database level:

```
1> sp_reptostandby pubs2
2 > qoThe replication status for database 'pubs2' is 'ALL'.
The replication mode for database 'pubs2' is 'udis'.
(return status = 0)
```
## **Usage**

- Use **sp\_reptostandby** with Adaptive Server version 11.5 or later databases. You must also enable RepAgent at the active and standby databases.
- Copies data manipulation language (DML) commands, supported data definition language (DDL) commands, and supported system procedures to the standby database.
- If the database is the master database, the DDL commands and system procedures that are supported for replication in a user database are not supported for replication in the master database.

If a DDL command or system procedure contains password information, the password information is sent through the replication environment using the ciphertext password value stored in source ASE system tables.

- **sp\_reptostandby** marks the database for replication to the warm standby database. It does not enable replication to replicate databases.
- After sp reptostandby has been executed and the warm standby enabled, you can selectively turn off replication for individual database tables by setting their replication status to **never**. You can use the **set replication** command to control replication of DDL and DML commands and procedures for the **isql** session.
- By default, **sp\_reptostandby** marks text, unitext, or image data as **replicate\_if\_changed**. You cannot change the status to **always\_replicate** or **do\_not\_replicate**.
- If the warm standby application includes normal replication, text, unitext, or image data columns may be treated as **always\_replicate** or **replicate\_if\_changed**.
	- If text, unitext, or image columns marked by **sp\_setreptable** are specified always\_replicate (the default), all *text, unitext, or image* columns are treated as **always\_replicate.**
	- If text, unitext, or image columns are specified by **sp\_setrepcol** as **do\_not\_replicate** or **replicate\_if\_changed**, all *text, unitext, or image* columns are treated as **replicate\_if\_changed**.
- Replication of the Transact-SQL **writetext** command requires access to the data row pointing to the text page where the database stores the LOB data. To allow access to this data row, Adaptive Server uses either a backlink pointer in the first text page or indexes created for replication. The process of creating indexes at the column, table or database level requires an intensive operation to provide the information to support replication. With an Adaptive Server version 15.7 SP100 and later database that you did not upgrade from an earlier version, **sp\_reptostandby** takes effect immediately because by default, Adaptive Server creates and maintains LOB backlinking pointers to the database. Therefore, setting up replication for a table does not require the creation of indexes.

Adaptive Server ignores the **use\_index** parameter if the information needed to replicate LOB columns is already available in the form of backlinkingpointers.

However, if you have upgraded from, or are using a database that you created with a version of Adaptive Server earlier than 15.7 SP100, setting up replication may take a longer time due to the creation of indexes. To reduce processing time, run **dbcc shrinkdb** setup at the relevant level—column, table, or database, to create backlinking pointers and to ensure the backlinking status is up to date.

**dbcc shrinkdb setup** marks as suspect, replication indexes of columns, tables, or databases that you previously marked with **use\_index**. You can use **dbcc reindex** to drop indexesfor these objects because these indexes are not needed after the execution of **dbcc shrinkdb\_setup**.

- With Adaptive Server 15.7 SP100, use index is deprecated. With versions earlier than Adaptive Server 15.7 SP100, if you use **use\_index**, a shared-table lock is held while the nonclustered index is created.
- When you run **sp\_reptostandby** with the **none** option, and the database is initially marked to use indexes for replication, all those indexes created for replication are dropped.

Restrictions and Requirements

- The standby database must be of the same or later release level than the active database. Both databases must have the same disk allocations, segment names, and roles. Refer to the Adaptive Server Enterprise System Administration Guide for details.
- Login information is not replicated to the standby database.
- Replication of commands or procedures containing the name of another database will fail if the named database does not exist in the standby server.
- Supported DDL commands, such as **create table,** may not contain local variables.
- Some commands that are not copied to the standby database:
	- **select into** and **update statistics**
	- Database or configuration options such as **sp\_dboption** and **sp\_configure**
- If the database is the master database:
	- User tables and user stored procedures are not replicated.
	- The target database cannot be materialized with **dump** or **load**. Use other methodologies, such as **bcp**, where the data can be manipulated to resolve inconsistencies.
	- Both the source ASE server and target ASE server must support the master database replication feature.
	- Both the source ASE server and the target ASE server must have the same hardware architecture type (32-bit versions and 64-bit versions are compatible) and the same operating system (different versions are compatible).
- If the master database is replicated, these system procedures must be executed in the master database:
	- **sp\_addlogin**
	- **sp\_defaultdb**
- **sp\_defaultlanguage**
- **sp\_displaylevel**
- sp droplogin
- **sp\_locklogin**
- **sp\_modifylogin**
- You cannot use **drop index** to manually drop indexes created for *text, unitext, image*, or rawobject replication. You can use only the supported replication stored procedures **sp\_reptostandby, sp\_setreptable, and sp\_setrepcol** to change the replication index status.

## **Permissions**

**sp\_reptostandby** requires "sa" or "dbo" permission or **replication\_role**.

## **See also**

- [set replication](#page-555-0) on page 540
- *[sp\\_setrepcol](#page-606-0)* on page 591
- *sp* setreptable on page 603
- *sp setreplicate* on page 599
- *[sp\\_setrepproc](#page-616-0)* on page 601

## **Supported DDL Commands and System Procedures**

DDL commands, Transact-SQL commands, and Adaptive Server system procedures that Replication Server reproduces at the standby database when you enable replication with **sp\_reptostandby**.

An asterisk marks those commands and stored procedures for which replication is supported for Adaptive Server 12.5 and later.

The supported DDL commands are:

- **alter encryption key**
- **alter key**
- **alter login**
- **alter login profile**
- **alter...modify owner** Replication Server treats tables with different owners as different tables. You must make the relevant change to the table replication definitions if you use **alter...modify owner** to change the owner for an Adaptive Server replicated table. See Replication Server Administration Guide Volume 1 > Manage Replicated Tables > Modify Replication Definitions  $\geq$  Alter Replication Definitions  $\geq$  Changes You Can Make to the Replication Definition > Changing Table Owner.
- **alter {precomputed result set | materialized view}**
- **alter table**
- **create default**
- **create encryption key**
- **create function**
- **create index**
- **create key**
- **create login**
- **create login profile**
- **create plan\***
- **create {precomputed result set | materialized view}**
- **create procedure**
- **create rule**
- **create schema\***
- **create table**
- **create trigger**
- **create view**
- **drop default**
- **drop function**
- **drop login**
- **drop login profile**
- **drop index**
- **drop {precomputed result set | materialized view}**
- **drop procedure**
- **drop rule**
- **drop table**
- **drop trigger**
- **drop view**
- **grant**
- **installjava\*** replication of **installjava** is not supported for MSA environments.
- **refresh {precomputed result set | materialized view}**
- **remove java\***
- **revoke**
- **truncate {precomputed result set | materialized view}**

The supported system procedures are:

- **sp\_add\_qpgroup\***
- **sp\_addalias**
- **sp\_addgroup**
- **sp\_addmessage**
- **sp\_addtype**
- **sp\_adduser**
- **sp\_bindefault**
- **sp\_bindmsg**
- **sp\_bindrule**
- **sp\_cachestrategy**
- **sp\_changegroup**
- **sp\_chgattribute**
- **sp\_commonkey**
- **sp\_config\_rep\_agent**
- **sp\_drop\_all\_qplans\***
- **sp\_drop\_qpgroup\***
- **sp\_dropalias**
- **sp\_dropgroup**
- **sp\_dropkey**
- **sp\_dropmessage**
- **sp\_droptype**
- **sp\_dropuser**
- **sp\_encryption**
- **sp\_export\_qpgroup\***
- **sp\_foreignkey**
- **sp\_hidetext**
- **sp\_import\_qpgroup\***
- **sp\_primarykey**
- **sp\_procxmode**
- **sp\_recompile**
- **sp\_rename**
- **sp\_rename\_qpgroup\***
- **sp\_replication\_path**
- **sp\_restore\_system\_role**
- **sp\_setrepcol**
- **sp\_setrepdefmode**
- **sp\_setrepproc**
- **sp\_setreplicate**
- **sp\_setreptable**
- **sp\_unbindefault**
- **sp\_unbindmsg**
- **sp\_unbindrule**

The set of DDL commands and system procedures that are supported for replication in the master database is different than the set supported from replication in a user database.

<span id="page-606-0"></span>If the database is the master database, the supported DDL commands are:

- **alter role**
- **create role**
- **drop role**
- **grant role**
- **revoke role**

If the database is the master database, the supported system procedures are:

- **sp\_addexternlogin**
- **sp\_addlogin**
- **sp\_addremotelogin**
- **sp\_addserver**
- **sp\_defaultdb**
- **sp\_defaultlanguage**
- **sp\_displaylevel**
- **sp\_dropexternlogin**
- **sp\_droplogin**
- **sp\_dropremotelogin**
- **sp\_dropserver**
- **sp\_locklogin**
- **sp\_maplogin**
- **sp\_modifylogin**
- **sp\_password**
- **sp\_passwordpolicy** replicated for all options except **allow password downgrade**.
- **sp\_role**

## **sp\_setrepcol**

Sets or displays the replication status for *text, unitext, or image* columns.

## **Syntax**

```
sp_setrepcol table_name [, {column_name | null}
     [, {do not replicate | always replicate |
replicate_if_changed}]]
              [, use index]
```
## **Parameters**

• **table\_name** – The name of the replicated table. You must enable replication for the table using **sp\_setreptable** before you execute **sp\_setrepcol**.

- **column name** The name of a text, unitext, or image column in the table. Specify **null** for the column name to set the replication status of all *text, unitext*, or *image* columns in the table.
- **do not replicate** Prevents Adaptive Server from logging replication information for the text, unitext, or image column. If the column has previously been marked to use an index for replication, setting **do\_not\_replicate** removes the index.
- **always\_replicate** Causes Adaptive Server to log replication information for the text, unitext, or image column when any column in the row changes. This status adds overhead for replicating *text, unitext, or image* columns that do not change; however, it protects against data inconsistency from row migration or changes during non-atomic materialization.
- **replicate if changed Causes Adaptive Server to log replication information for the** text, unitext, or image column only when the *text, unitext*, or *image* column data changes. This status reduces overhead, but it may lead to data inconsistency from row migration or changes during non-atomic materialization.
- **use index** Marks the column to use an index for replication on text, unitext, image, or rawobjects columns.

The **use\_index** option only takes effect in tables with LOB columns that you created with versions of Adaptive Server earlier than 15.7 SP100. With Adaptive Server 15.7 SP100, **use\_index** is deprecated because the information RepAgent needs to replicate LOB columns is already available in the form of backlinking pointers and therefore RepAgent ignores **use\_index** when you upgrade the database to version 15.7 SP100 and later.

## **Examples**

• **Example 1** – displays the replication status for all text, unitext, or image columns in the au\_pix table. au\_pix must be marked for replication using **sp\_setreptable**.

```
sp_setrepcol au_pix
```
• **Example** 2 – displays the replication status for the *pic* column in the *au\_pix* table. pic must be a text, unitext, or image datatype column.

sp setrepcol au pix, pic

• **Example 3** – specifies that the *pic* column (*image* datatype) in the *au\_pix* table should have the **replicate\_if\_changed** status. (In this particular table in the *pubs2* database, there are no other text, unitext, or image columns.)

```
sp setrepcol au pix, pic, replicate if changed
```
• **Example 4** – specifies that all *text, unitext,* or *image* columns in the *au\_pix* table should have the **replicate\_if\_changed** status.

sp setrepcol au pix, null, replicate if changed

• **Example 6 –** disables replication of compressed LOB columns: sp\_setrepcol *table\_name*, *lob\_column\_name*, 'do\_not\_replicate'

## **Usage**

- Use **sp\_setrepcol** to specify how *text, unitext,* or *image* columns are replicated after you have enabled replication for the table with **sp\_setreptable**.
- You can also execute **sp\_setrepcol** with a table name to display the replication status of all of the *text, unitext,* or *image* columns in the table, or with the table name and a *text, unitext,* or *image* column name to display the replication status of the specified column.
- Using the **replicate\_if\_changed** option reduces the overhead of replicating text, unitext, or image columns. However, these restrictions and cautions apply:
	- If you specify the **replicate** if changed status for a column, any replication definition that includes the column must also have the **replicate\_if\_changed** status.
	- If you setthe replication status of any column to **replicate\_if\_changed**, you cannotset autocorrection to "on" for any replication definition that includes the column.
	- If you use non-atomic subscription materialization and you have set the **replicate** if changed replication status for any text, unitext, or image columns, Replication Server displays a message in the error log file. This message warns you that the data may be inconsistent if an application modified the primary table during subscription materialization.
	- If your application allows rows to migrate into a subscription and you have set the **replicate\_if\_changed** replication status for any text, unitext, or imagecolumn, Replication Server displays a warning message in the error log when the row migrates into the subscription and the *text* or *image* data is missing.

If a text, unitext, or image column with the **replicate\_if\_changed** status was not changed in an update operation at the primary table and the update causes the row to migrate into a subscription, the inserted row at the replicate table will be missing the text, unitext, or image data. Run the **rs\_subcmp** program to reconcile the data in the replicate and primary tables.

Row migration can occur when subscriptions have **where** clauses. Updating a column specified in the subscription **where** clause can cause a row to become valid for, or migrate into, the subscription.

When this happens, Replication Server must execute an **insert** in the replicate database. An **insert** requires values for all of the columns, including *text, unitext*, or image columns that did not change in the primary database.

- When tables are marked with **sp\_reptostandby**, you cannot change the replication status of text, unitext, or image columns using **sp\_setrepcol**; text, unitext, and image columns are always treated as **replicate\_if\_changed**.
- If the warm standby application includes normal replication and you have marked tables with **sp reptostandby** and **sp setreptable**, text, unitext, or image data columns may be treated as **always\_replicate** or **replicate\_if\_changed**.
	- If text, unitext, or *image* columns marked by **sp** setreptable are specified **always\_replicate** (the default), all *text, unitext,* and *image* columns are treated as **always\_replicate.**
- If text, unitext, or image columns are specified by **sp\_setrepcol** as **do\_not\_replicate** or **replicate** if changed, all text, unitext, or image columns are treated as **replicate\_if\_changed**.
- The order of the precedence on the index status is: column, table, database. If the table is marked to use indexes on *text, unitext, image* or *rawobject* columns, but you do not want to use indexes in one of the columns, the column status overrides the table status.
- You cannot use **drop index** to manually drop indexes created for text, unitext, image, or rawobject replication. You can use only the supported replication stored procedures **sp\_reptostandby**, **sp\_setreptable**, and **sp\_setrepcol** to change the replication index status.
- Replication of the Transact-SQL **writetext** command requires access to the data row pointing to the text page where the database stores the LOB data. To allow access to this data row, Adaptive Server uses either a backlink pointer in the first text page or indexes created for replication. The process of creating indexes at the column, table or database level requires an intensive operation to provide the information to support replication.

With an Adaptive Server version 15.7 SP100 and later database that you did not upgrade from an earlier version, **sp\_reptostandby** takes effect immediately because by default, Adaptive Server creates and maintains text and image backlinking pointers to the database. Therefore, setting up replication for a table does not require the creation of indexes. Adaptive Server ignores the **use\_index** parameter if the information needed to replicate LOB columns is already available in the form of backlinkingpointers.

However, if you have upgraded from, or are using a database that you created with a version of Adaptive Server earlier than 15.7 SP100, setting up replication may take a longer time due to the creation of indexes. To reduce processing time, run **dbcc shrinkdb\_setup** at the relevant level—column, table, or database, to create backlinking pointers and to ensure the backlinking status is up to date.

**dbcc shrinkdb\_setup** marks as suspect, replication indexes of columns, tables, or databases that you previously marked with **use\_index**. You can use **dbcc reindex** to drop indexes for these objects if you do not require the indexes any longer.

## **Permissions**

**sp\_setrepcol** requires "sa" or "dbo" permission or **replication\_role**.

## **See also**

- *[sp\\_reptostandby](#page-600-0)* on page 585
- *sp setreplicate* on page 599
- *sp setreptable* on page 603

## **sp\_setrepdbmode**

Enables or disables replication of SQL statements at the database-level and for one or more specific DML operation type.

### **Syntax**

```
sp_setrepdbmode dbname [, "option [option [...]]" [, "on" | "off"] 
    ['threshold', 'value']
option ::= { U | D | I | S }
```
### **Parameters**

- **dbname** The name of the database for which you want to enable SQL statement replication.
- **option** Any combination of these DML operations:
	- U **update**
	- D **delete**
	- I – **insert select**
	- S **select into**

When the database replication mode is set to any combination of **UDIS** the RepAgent sends both individual log records and the information needed by Replication Server to build the SQL statement.

- **on** Enables SQL replication of the DML operation specified.
- **off** Disables SQL statement replication at the database-level for all types of DML operations, regardless of the operation specified in option.
- **'threshold', 'value'** Specifies the minimum number of rows that a replicated SQL statement must impact before SQL statement replication is activated. Reset value to '0' for the default threshold of 50 rows.

## **Examples**

- **Example 1** Replicates **delete** and **select into** statements: sp\_setrepdbmode pdb, 'DS', 'on'
- **Example 2** Displays the current SQL replication settings:

```
1> sp_setrepdbmode pdb1
2> go
The replication mode for database 'pdb1' is 'us'.
(return status = 0)
```
• **Example 3** – To disable replication of all SQL statements at database-level, use:

sp\_setrepdbmode pdb, 'D', 'off'

• **Example 4** – To set threshold value at 100 rows:

```
sp setrepdbmode pubs2, 'threshold', '100'
go
```
- **Example 5** This example shows how to set a different threshold at the database and table levels for the pubs2 database and table1 table:
	- **1.** Reset the threshold at the database-level to the default of 50 rows:

```
sp setrepdbmode pubs2, 'threshold', '0'
go
```
**2.** EnableSQL statement replication of **update**, **delete**, **insert**, and **select into** operations for pubs2:

```
sp_setrepdbmode pubs2, 'udis', 'on'
go
```
**3.** Trigger SQL statement replication for table1 in pubs2 only when **update**, **delete**, **insert**, and **select into** operations execute on *table1* and affect more than 1,000 rows:

```
sp setrepdefmode table1, 'threshold', '1000'
go
```
- **Example 6** This example shows how to define the threshold at the database-level for pubs2, and at the same time define different operations for tables, such as table1 and table2:
	- **1.** Set the threshold at the database-level to trigger SQL statement replication when a data manipulation language (DML) statement affects more than 100 rows:

```
sp setrepdbmode pubs2, 'threshold', '100'
go
```
**2.** Define a different set of operations for two specific tables, where you want the operations replicated using SQL statement replication. **Update**, **delete**, and **insert** operations are for table1 and delete operations are for table2:

```
sp setrepdefmode table1, 'udi', 'on'
go
sp_setrepdefmode table2, 'd' 'on'
go
```
In this example, when a **delete** operation executes against table2 or any DML on table1 executes, the threshold of 100 rows that you defined at the database-level triggers SQL statement replication when reached.

## **Usage**

• You can set SQL statement replication at the database level only when the database has been marked for replication by setting **sp\_reptostandby** to **ALL** or **L1**.
- <span id="page-612-0"></span>• The default threshold is 50 rows, which means that Adaptive Server uses SQL statement replication if the DML statement affects at least 51 rows. To use the default threshold, set the **threshold** parameter to 0. The **threshold** parameter range is 0 to 10,000.
- You can configure replication at the database-level and set the threshold for SOL statement replication at the database-level at the same time. For example:

```
sp_reptostandby pubs2, 'none'
go
sp setrepdbmode pubs2, 'threshold'
go
```
However, you cannot configure replication atthe database-level and define operations also at the database-level as SQL statement replication at the database-level requires that the entire database be replicated and you cannot replicate the operations only. For example, you cannot execute:

```
sp_reptostandby pubs2, 'none'
go
sp setrepdbmode pubs2, 'udis', 'on'
go
```
• The threshold set at the session-level overrides the threshold at the table-level and database-level, and the threshold set for any table overrides the threshold set at the database-level.

### **See also**

- [set repmode](#page-556-0) on page 541
- *sp\_setrepdefmode* on page 597
- [set repthreshold](#page-557-0) on page 542

## **sp\_setrepdefmode**

Changes or displays the owner status of tables marked for replication, and enables or disables table-level SQL statement replication for a specific DML operation.

## **Syntax**

```
sp setrepdefmode table name [, 'owner on' | 'owner off'
   'SQLDML_option [SQLDML_option [ ...]]' [, 'on' | 'off' | 'never' ]
| 
    'threshold', 'value']
SQLDML_option ::= { U | D | I }
```
## **Parameters**

• **table name –** The name of a table in the current database that has been marked for replication with **sp\_setreptable**.

- **owner** on Changes the owner status of the table so the table name and owner name are considered when the table is marked for replication. Enables replication of multiple tables of the same name with different owners.
- **owner of f** Changes the owner status of the table so that only the table name is considered when the table is marked for replication.
- **SOLDML** option Any of these DML operations:
	- U **update**
	- D **delete**
	- I – **insert select**

When the table replication mode is set to any combination of **UDI** the RepAgent sends additional information to enable SQL statement replication for the specified DML operation.

- **on** Enables SQL replication of the DML operation specified.
- **off** Removes the table-level replication settings of SOL statements, whether or not the statements are specified in *option*; the database-level replication settings are followed.
- **never** Disables SQL statement replication, regardless of the database setting, and regardless of whether the UDI parameter is specified.
- **'threshold', 'value'** Specifies the minimum number of rows that a replicated SQL statement must impact before SQL statement replication is activated.

## **Examples**

• **Example 1 –** Enables SQL statement replication for **update**, **delete** and **insert select** operations on table  $t$ .

```
1> sp_setrepdefmode t, 'UDI', 'on'
2 > qo
```
• **Example 2** – Sets the threshold to 10. Adaptive Server will use SQL replication on table *t* if the DML statement affects at least 11 rows:

```
sp_setrepdefmode t, 'threshold', '10'
```
• **Example 3** – Displays the SQL replication settings and the owner status of table rs\_ticket\_history:

```
1> sp_setrepdefmode rs_ticket_history,'udi'
2> go
The replication status for 'rs ticket history' is
currently owner off, 'udi'.
The replication threshold for table 'rs ticket history'
is '0'.
(return status = 0)
```
• **Example 4 –** Sets the threshold to the default value:

```
sp_setrepdbmode t, 'threshold', '0'
```
### <span id="page-614-0"></span>**Usage**

- Use **sp\_setrepdefmode** with RepAgent-enabled Adaptive Server databases.
- If **sp\_setrepdefmode** is executed with the table name only, it displays the SQL replication settings and owner status of the table.
- Use **sp\_setrepdefmode** to change the mode of the table. You cannot change the owner mode of tables with **sp\_setreptable**.
- If the **owner of** option is supplied and the current mode of the table is "owner on," **sp\_setrepdefmode** checks that the table name is unique among all replicated tables in **owner off** mode. If the name is unique, **sp\_setrepdefmode** changes the table mode to **owner off**. If the name is not unique, the procedure fails.
- The default threshold is 50 rows, which means that Adaptive Server uses SQL statement replication if the DML statement affects at least 51 rows. To use the default threshold, set the **threshold** parameter to 0. The **threshold** parameter range is 0 to 10,000.

## **Permissions**

**sp\_setrepdefmode** requires "sa" or "dbo" permission or **replication\_role**.

## **See also**

- [set repmode](#page-556-0) on page 541
- [sp\\_setreptable](#page-618-0) on page 603
- sp setrepdbmode on page 595
- [set repthreshold](#page-557-0) on page 542

## **sp\_setreplicate**

Enables or disables replication for an Adaptive Server table or stored procedure. It also displays the current replication status of a table or stored procedure.

**Note:** This system procedure is still supported, but its capabilities have been incorporated into the system procedures **sp\_setreptable** and **sp\_setrepproc**. **sp\_setreplicate** sets the replication status of columns with text, unitext, or image datatype to **do\_not\_replicate**. To replicate text, unitext, or image columns, use the **sp\_setreptable** system procedure instead of **sp\_setreplicate**. To specify individual text, unitext, or image columns for replication, use **sp\_setrepcol** after using **sp\_setreplicate** or **sp\_setreptable**.

## **Syntax**

sp setreplicate [object name [, {'true' | 'false'}]]

## **Parameters**

**object** name – is the name of a table or stored procedure in the current database.

- **true** enables replication for the table or stored procedure.
- **false** disables replication for the table or stored procedure.

### **Examples**

• **Example 1** – Displays the replication status for all of the tables and stored procedures in the current database.

sp\_setreplicate

• **Example 2** – Displays the replication status for the *publishers* table.

sp setreplicate publishers

• **Example 3** – Enables replication for the *publishers* table.

```
sp setreplicate publishers, 'true'
```
## **Usage**

- Use **sp\_setrepproc** to enable or disable replication of stored procedures when you are using function replication definitions. Use either **sp\_setrepproc** or **sp\_setreplicate** to enable or disable replication of stored procedures when you are using table replication definitions.
- Use **sp\_setreplicate** with no parameters to display a list of replicated tables or stored procedures in the database.
- Use **sp\_setreplicate** object\_name without **true** or **false** to display the current replication status of the table or stored procedure.
- If you use **sp\_reptostandby** to mark a table for implicit replication to the standby database, text, unitext, or image columns set by **sp\_setreplicate** or **sp\_setrepcol** to **do\_not\_replicate** are treated as **replicate\_if\_changed**. Columns set as **always\_replicate** or **replicate\_if\_changed** are treated as marked.
- Because Adaptive Server Enterprise starts a transaction to execute replicated stored procedures, it is important to keep these points in mind when you design procedures:
	- If a replicated stored procedure contains DDL commands (for example, **create table**), Adaptive Server Enterprise generates an error unless the database option "DDL-in-Tran" is enabled on the database.
	- If the replicated stored procedure contains transactions and rollback commands that roll back the transaction, the rollback command rolls back the execution of the entire procedure.
	- Because of the outer transaction, Adaptive Server Enterprise holds all the locks until the execution of the procedure is complete.

### **See also**

- *[sp\\_setrepcol](#page-606-0)* on page 591
- *[sp\\_setrepproc](#page-616-0)* on page 601
- *sp setreptable* on page 603

## <span id="page-616-0"></span>**sp\_setrepproc**

Enables or disables replication for a stored procedure or displays the current replication status of a stored procedure.

### **Syntax**

```
sp_setrepproc [proc_name [,'false' | 'table' | 
       'function' [,'log_current' | 'log_sproc']]]
```
#### **Parameters**

- **proc\_name The name of a stored procedure in the current database.**
- false Disables replication for the stored procedure.
- **table** Enables replication for a stored procedure associated with a table replication definition. This option is equivalent to executing **sp\_setreplicate** on the procedure.
- **function** Enables replication for a stored procedure associated with a function replication definition.
- **log** current Logs the execution of the stored procedure you are replicating in the current database, not the database where the replicated stored procedure resides.
- **log\_sproc** Logs the execution of the stored procedure you are replicating in the database where the stored procedure resides, not in the current database. **log sproc** is the default.

### **Examples**

• **Example 1 –** Displays the replication status for all of the stored procedures in the current database. For each procedure, indicates whether it is enabled for replication at all, enabled using a function replication definition, or enabled using a table replication definition.

sp\_setrepproc

• **Example 2** – Displays the replication status for the **upd\_pubs** stored procedure. Indicates whether the stored procedure is enabled for replication at all, enabled using a function replication definition, or enabled using a table replication definition.

sp\_setrepproc upd\_pubs

• **Example 3 –** Enables replication for the **upd\_pubs** stored procedure for use with a function replication definition. The execution of **upd\_pubs** is logged in the database where **upd\_pubs** resides.

```
sp setrepproc upd pubs, 'function'
```
• **Example 4 –** Enables replication for the **upd\_pubs** stored procedure for use with a table replication definition. The execution of **upd\_pubs** is logged in the database where **upd\_pubs** resides.

sp setrepproc upd pubs, 'table'

• **Example 5** – Enables replication for the upd\_pubs stored procedure for use with a function replication definition. The execution of **upd\_pubs** is logged in the current database.

sp setrepproc upd pubs, 'function', 'log current'

• **Example 6** – Enables replication for the **upd** publ stored procedure for use with a function replication definition. The execution of **upd\_pubs** is logged in the database where **upd\_pubs** resides.

```
sp setrepproc upd pubs, 'function', 'log sproc'
```
## **Usage**

- Use **sp\_setrepproc** with no parameters to display all replicated stored procedures in the database.
- Use **sp\_setrepproc** proc\_name with no other parameters to display the current replication status of the stored procedure.
- If you are using Adaptive Server version 11.5 or later, supported DDL commands and stored procedures executed inside a user stored procedure are copied to the standby database if the procedure is enabled for replication with **sp\_setrepproc**.

Supported DDL commands and stored procedures executed inside a userstored procedure are not copied to the standby database if the procedure is not enabled for replication with **sp\_setrepproc**.

- Because Adaptive Server starts a transaction to execute replicated stored procedures, keep these points in mind when you design procedures:
	- If a replicated stored procedure contains DDL commands (for example, **create table**), Adaptive Server Enterprise generates an error unless the database option "DDL-in-Tran" is enabled on the database.
	- If the replicated stored procedure contains transactions and rollback commands that roll back the transaction, the rollback command rolls back the execution of the entire procedure.
	- Because of the outer transaction, Adaptive Server holds all the locks until the execution of the procedure is complete.

### **See also**

- *[sp\\_reptostandby](#page-600-0)* on page 585
- *sp setreplicate* on page 599
- *sp setreptable* on page 603

## <span id="page-618-0"></span>**sp\_setreptable**

Enables or disables replication for an Adaptive Server table or displays the current replication status of a table.

### **Syntax**

```
sp setreptable [table name [, {'true' | 'false' | 'never'}
     \overline{y} [, {owner on | owner off | null}] [, use index]]]
```
#### **Parameters**

- **table name** The name of the table marked for replication.
- **true** Explicitly marks the table for replication, regardless of whether the database is marked for replication or not.
- **false** Disables the replication status on a table that has previously been enabled for replication.
- **never** Disables replication on the table, regardless of the database replication setting.
- **owner** on Sets the mode of the table so that both the table name and owner name are considered when the table ismarked forreplication. Enablestables with the same name but different owner be replicated. This option is for Adaptive Server version 11.5 and later databases.
- **owner off** Sets the mode of the table so that only the table name is considered when the table is marked for replication. This is the default. It ensures that the name for each table marked for replication is unique. This option is for Adaptive Server version 11.5 and later databases.
- **null** Sets the default value of **owner\_off** when you pass it to the owner parameter.
- **use index** Marks the table to use an index for replication on text, unitext, image, or rawobjects columns.

The **use\_index** option only takes effectin tables with LOB columns that you created with versions of Adaptive Server earlier than 15.7 SP100. With Adaptive Server 15.7 SP100, **use\_index** is deprecated because the information RepAgent needs to replicate LOB columns is already available in the form of backlinking pointers and therefore RepAgent ignores **use\_index** when you upgrade the database to version 15.7 SP100 and later.

#### **Examples**

• **Example 1** – Displays the replication status for all of the tables in the current database that you had marked for replication with **sp\_setreptable**:

sp\_setreptable

• **Example 2** – Displays the replication status for the *publishers* table:

sp\_setreptable publishers

• **Example 3** – Enables replication for the *publishers* table:

sp\_setreptable publishers, 'true'

• **Example 4 –** Allows multiple tables named publishers each owned by different usersto be replicated:

```
sp setreptable publishers, 'true', owner on
```
• **Example 5** – Replicates table named *publishers* belonging to owner *dbo* and stored in database pubs2:

```
sp_setreptable 'pubs2.dbo.publishers', 'true', owner on
```
• **Example** 7 – Removes the replication status of table t1, and drops the replication indexes if  $t1$  was initially marked for replication to use indexes:

sp\_setreptable t1, 'false'

• **Example 8** – To disable replication on table *tnever* in database *pdb*, use:

```
sp_reptostandby pdb, 'ALL'
go
sp setreptable tnever, 'never'
go
```
### **Usage**

- Use sp\_setreptable with no parameters to display a list of replicated tables in the database.
- Use **sp\_setreptable** table\_name without **true** or **false** to display the current replication status of the table.
- When you include the **owner\_on** option, multiple tables with the same table name but different owners may be replicated to replicate and warm standby databases. Make sure that the replication definition on the table also includes owner information or replication may fail.
- If a table has been marked for replication with **sp\_setreptable**, you can change the owner mode with the **sp\_setrepdefmode** system procedure.
- The replication index status order of precedence is: column, table, database. For example, in a database marked for replication using indexes, the table status overrides the index status.
- When a large table containing one or more *text, unitext, image*, or *rawobject* columns is marked for replication, the internal process is performed in a single transaction and may take a long time. To speed up the process, use the **use\_index** option to create a global nonclustered index for every *text, unitext, image*, or *rawobject* column.
- With **use\_index**, a shared-table lock is held while the global nonclustered index is created.
- Replication of the Transact-SQL **writetext** command requires access to the data row pointing to the text page where the database stores the LOB data. To allow access to this data row, Adaptive Server uses either a backlink pointer in the first text page or indexes created for replication. The process of creating indexes at the column, table or database level requires an intensive operation to provide the information to support replication.

<span id="page-620-0"></span>With an Adaptive Server version 15.7 SP100 and later database that you did not upgrade from an earlier version, **sp** reptostandby takes effect immediately because by default, Adaptive Server creates and maintains text and image backlinking pointers to the database. Therefore, setting up replication for a table does not require the creation of indexes. Adaptive Server ignores the **use\_index** parameter if the information needed to replicate LOB columns is already available in the form of backlinkingpointers. However, if you have upgraded from, or are using a database that you created with a version of Adaptive Server earlier than 15.7 SP100, setting up replication may take a longer time due to the creation of indexes. To reduce processing time, run **dbcc shrinkdb\_setup** at the relevant level—column, table, or database, to create backlinking pointers and to ensure the backlinking status is up to date.

**dbcc shrinkdb setup** marks as suspect, replication indexes of columns, tables, or databases that you previously marked with **use\_index**. You can use **dbcc reindex** to drop indexes for these objects if you do not require the indexes any longer.

• You cannot use **drop index** to manually drop indexes created for *text, unitext, image*, or rawobject replication. You can use only the supported replication stored procedures **sp\_reptostandby**, **sp\_setreptable**, and **sp\_setrepcol** to change the replication index status.

### **Permissions**

**sp\_setreptable** requires "sa" or "dbo" permission or **replication\_role**.

### **See also**

- sp reptostandby on page 585
- *[sp\\_setrepcol](#page-606-0)* on page 591
- sp setrepdefmode on page 597
- *sp setreplicate* on page 599
- sp setrepproc on page 601

## **sp\_start\_rep\_agent**

Starts a RepAgent thread for the specified database.

## **Syntax**

```
sp start rep agent dbname[, {'recovery' | 'recovery foreground' |
'resync' | 'resync purge' 
 |
'resync init'} [, 'connect_dataserver', 
           'connect_database'[, 'repserver_name', 
repserver_username', 
           'repserver_password']]]
```
## **Parameters**

- **dbname** The name of the database for which you want to start a RepAgent.
- **recovery** Starts the RepAgent in recovery mode, which is used to initiate recovery actions. Recovery mode is used to rebuild queues when queues are lost.

You can also specify the Replication Server name, user name, and password in recovery mode. Specify these parameters to override *sysattributes* settings.

- **recovery\_foreground recovery\_foreground** has the same function as **recovery**. However, it displays the recovery progress information on screen instead of in the Adaptive Server error log. The recovery is complete once the recovery progress information display ends and the command prompt displays.
- **resync** Sends the resync database marker without any option when there is no change to the truncation point and the expectation is that the RepAgent should continue processing the transaction log from the last point that it processed.
- **resync purge** Sends the resync database marker with the purge option to instruct Replication Server to purge all open transactions from the inbound queue, and reset duplicates detection, before receiving any new inbound transactions.
- **resync init** Sends the resync database marker with the init option to instruct Replication Server to purge all open transactions from the inbound queue, reset duplicate detection, and suspend the outbound DSI.
- **connect\_dataserver** The name of the data server used to recover offline logs.
- **connect database –** The name of the database used to recover offline logs.
- **repserver\_name** The name of the Replication Server to which RepAgent connects.
- **repserver** user name The user name that RepAgent uses to connect to Replication Server.
- **repserver password**  The password that RepAgent uses to connect to Replication Server.

## **Examples**

• **Example 1** – Starts an integrated RepAgent for the *pubs2* database. RepAgent connects to the Replication Server specified in **sp\_config\_rep\_agent**. It starts scanning the transaction log and sends formatted LTL commands to Replication Server.

```
sp_start_rep_agent pubs2
```
• **Example 2** – Starts RepAgent in recovery mode for the *pdb2* database connected to the svr2 data server.

```
sp_start_rep_agent_pubs2 for_recovery, svr2, pdb2
```
• **Example 3** – Configures RepAgent to print the recovery of database *db2* to the client:

```
sp start rep agent db2, recovery foreground, ds, db1
```

```
RepAgent(5). Starting recovery, processing log records 
   between (1018, 0) and (2355, 2).
RepAgent(5). Processed 1000 log records.
```

```
RepAgent(5). Processed 2000 log records.
RepAgent(5). Processed 3000 log records.
RepAgent(5). Processed 4000 log records.
RepAgent(5). Processed 5000 log records.
RepAgent(5). Processed 6000 log records.
RepAgent(5). Processed 7000 log records.
RepAgent(5). Processed 8000 log records.
RepAgent(5). Processed 9000 log records.
RepAgent(5). Processed 10000 log records.
RepAgent(5). Processed 11000 log records.
RepAgent(5). Processed 12000 log records.
RepAgent(5). Processed 13000 log records.
RepAgent(5). Processed 14000 log records.
RepAgent(5). Processed 15000 log records.
RepAgent(5). Processed 16000 log records.
RepAgent(5). Processed 17000 log records.
RepAgent(5). Processed 18000 log records.
RepAgent(5). Processed 19000 log records.
RepAgent(5). Processed 20000 log records.
RepAgent(5). Processed 20084 log records, recovery
   complete.
Replication Agent thread is started for database 'db2'.
(\text{return status} = 0)
```
#### **Usage**

- Use **sp\_start\_rep\_agent** with RepAgent-enabled databases.
- Use the **sp\_start\_rep\_agent** command to start up RepAgent after you have enabled it with **sp\_config\_rep\_agent**. Once you have started RepAgent with **sp\_start\_rep\_agent**, it will automatically start up after the data server is recovered during server startup.
- Autostart is disabled after you have used **sp\_stop\_rep\_agent** to shut down RepAgent. Reenable it using **sp\_start\_rep\_agent**.
- For offline recovery, archived transaction logs may be dumped to a temporary recovery database. You can then transfer records in the transaction log of the temporary recovery database to the replicate database. Execute **sp\_start\_rep\_agent** with either **recovery** or **recovery\_foreground**, using the temporary data server and database names, to scan the temporary transaction log.

In recovery, when the RepAgent has completed scanning the transaction log, RepAgent shuts down. After the next transaction dump has been loaded, restart the RepAgent by executing **sp\_start\_rep\_agent** with the options specified earlier.

#### **Permissions**

**sp\_start\_rep\_agent** requires "sa" or "dbo" permission or **replication\_role**.

#### **See also**

- sp\_[help\\_rep\\_agent](#page-578-0) on page 563
- *sp stop rep agent* on page 608

## <span id="page-623-0"></span>**sp\_stop\_rep\_agent**

Shuts down the RepAgent thread for the specified database.

#### **Syntax**

```
sp_stop_rep_agent dbname[, 'nowait']
```
#### **Parameters**

- **dbname** The name of the database for which you want to shut down the RepAgent.
- **nowait** Shuts down the RepAgent immediately, without waiting for executing operations to complete.

The default shuts down RepAgent gracefully at the end of the current batch.

#### **Examples**

• **Example 1** – Shuts down an integrated RepAgent for the *pubs2* database. The default shutdown option allows RepAgent to finish processing the current batch.

sp stop rep agent pubs2

### **Usage**

- Use **sp\_stop\_rep\_agent** with RepAgent-enabled databases.
- Once you have used **sp\_stop\_rep\_agent** to shut down RepAgent, it does not automatically start up when the database comes online during server startup. To re-enable automatic startup, execute the **sp\_start\_rep\_agent** procedure.
- **sp\_stop\_rep\_agent** is asynchronous and may take some time to execute. Use **sp\_who** to check the status of the RepAgent.

#### **Permissions**

**sp\_start\_rep\_agent** requires "sa" or "dbo" permission or **replication\_role**.

#### **See also**

- *sp config rep agent* on page 547
- sp\_[help\\_rep\\_agent](#page-578-0) on page 563
- *[sp\\_start\\_rep\\_agent](#page-620-0)* on page 605

# <span id="page-624-0"></span>**RSSD Stored Procedures**

Lists the RSSD stored procedures used with Replication Server.

## **rs\_capacity**

Helps you estimate stable queue size requirements. Use with the **rs\_fillcaptable** stored procedure.

#### **Syntax**

rs\_capacity *TranDuration*, *FailDuration*, *SaveInterval*, *MatRows*

### **Parameters**

- **TranDuration** The duration, in seconds, of the longest transaction. The default is up to 5 seconds.
- **FailDuration** The length in time, in minutes, that the queue must retain information during a failure. The default is 60 minutes.
- **SaveInterval** The length of time, in minutes, that messages should be retained after they have been confirmed as received. The default is 1 minute.
- **MatRows** The number of rows to be materialized in a subscription. The default is 1000 rows.

### **Examples**

• **Example 1** – For the example scenario described for the **rs** fillcaptable stored procedure, use **rs** capacity with the following parameters.

```
rs_capacity
 60, /* TranDuration maximum 60 seconds */<br>360. /* FailDuration 6 hours */
 360, \frac{1}{x} FailDuration 6 hours \frac{x}{x}<br>10, \frac{x}{x} SaveInterval 10 minutes
           /* SaveInterval 10 minutes */ 3500 /* Materialize 3500 rows */
```
**rs\_capacity** returns an estimate of the queue sizes needed for each queue. It also gives an estimate of the subscription materialization queue size needed, based on the replication definition and the number of rows to materialize.

## <span id="page-625-0"></span>**Usage**

• **rs\_capacity** uses the data in the rs\_captable table (created using the **rs\_fillcaptable** stored procedure) to calculate estimates of stable queue size requirements. Execute **rs\_capacity** after you have described replication definitions using **rs\_fillcaptable**.

### **See also**

• *rs* fillcaptable on page 617

## **rs\_delexception**

Deletes a transaction in the exceptions log.

## **Syntax**

```
rs_delexception [transaction_id]
```
## **Parameters**

• **transaction id – The number of the transaction you want to delete.** 

## **Examples**

• **Example 1** – Deletes transaction number 1234 from the exceptions log.

rs\_delexception 1234

## **Usage**

- If you do not specify any parameters, **rs\_delexception** displays a summary of transactions in the exceptions log.
- If you supply a valid *transaction id*, **rs\_delexception** deletes a transaction. You can find the transaction\_id for a transaction by using either **rs\_helpexception** or **rs\_delexception** with no parameters.

## **See also**

- *[rs\\_helpexception](#page-646-0)* on page 631
- *[rs\\_delexception\\_date](#page-626-0)* on page 611
- *rs* delexception id on page 612
- *rs* delexception range on page 613

## <span id="page-626-0"></span>**rs\_delexception\_date**

Deletes a range of transactions identified by transaction date in the exceptions log in the rs exceptscmd, rs exceptshdr, and rs systext system tables.

#### **Syntax**

```
rs_delexception_date transaction_date_start [,transaction_date_end]
```
#### **Parameters**

- **transaction date start** The originating date of the earliest transactions in the range that you want to delete. Enclose the date in double quotation marks.
- **transaction** date end The originating date of the latest transactions in the range that you want to delete. Specifying the latest transaction originating date in a range of dates is optional. Enclose the date in double quotation marks.

## **Examples**

• **Example 1** – Deletes from the exceptions log the transactions with an originating date of 1st October 2010.

```
rs_delexception_date "10/01/2010"
```
• **Example 2** – Deletes from the exceptions log all transactions that have originating dates between 1st October 2010 and 31st October 2010, inclusive.

```
rs_delexception_date "10/01/2010", "10/31/2010"
```
## **Usage**

- You can enter the dates for *transaction* date end and transaction date end in the different formats supported by the Adaptive Server hosting the RSSD or the SQL Anywhere database that is the ERSSD. For information about acceptable date and time formats, see:
	- Adaptive Server Enterprise Reference Manual: Building Blocks > System and User-Defined Datatypes > Date and time datatypes > Entering date and time data
	- SOL Anywhere Server SOL Reference > SOL Data Types > Date and Time Data Types > Sending Dates and Times to the Database.
- **rs delexception date** deletes the range of transactions between *transaction date start* and transaction date end, inclusive of transaction date start and transaction date end from the exception tables.
- If you do not specify any parameter, **rs** delexception date displays an error message. See the "org date"column when you execute **rs\_helpexception** or **rs\_delexception** with

<span id="page-627-0"></span>no parameters to obtain a current of valid transactions and originating dates in the exceptions log.

- If you specify a valid date only for *transaction date start*, and do not specify a second valid date in *transaction date end*, **rs delexception date** deletes only the transactions you specify in *transaction* date start.
- **rs delexception date** displays an error message if the command you enter does not result in any transactions being deleted.

## **See also**

• *rs* delexception on page 610

## **rs\_delexception\_id**

Deletes a range of transactions identified by transaction ID in the exceptions log in the rs exceptscmd, rs exceptshdr, and rs systext system tables.

## **Syntax**

rs\_delexception\_id *transaction\_id\_start* [,*transaction\_id\_end*]

## **Parameters**

- **transaction id start ID** number of the first transaction in the range that you want to delete.
- **transaction id end ID** number of the last transaction in the range that you want to delete. Specifying the last transaction in a range is optional.

## **Examples**

• **Example 1** – Deletes from the exceptions log the transaction with ID number 1234. You can also use **rs\_delexception** to delete a single transaction.

```
rs_delexception_id 1234
```
• **Example 2** – Deletes from the exceptions log all transactions with ID numbers between 1234 and 9800, inclusive.

```
rs delexception id 1234, 9800
```
## **Usage**

• **rs\_delexception\_id** deletes the range of transactions between *transaction id start* and transaction id end, inclusive of transaction id start and transaction id end from the exception tables.

- <span id="page-628-0"></span>• If you do not specify any parameter, **rs\_delexception\_id** displays an error message. Use **rs** helpexception or **rs** delexception with no parameters to obtain a current list of valid transactions in the exceptions log.
- If you specify a single valid value for a transaction ID in *transaction id start*, and do not specify a second transaction ID number in *transaction id end*, **rs** delexception id deletes only the transaction you specify in *transaction\_id\_start*.
- If you enter 0 (zero) as a transaction ID number and do not enter a second transaction ID number, **rs\_delexception\_id** deletes all transactions in the exceptions log.
- If you enter a floating point number, such as 123.456, and you are using:
	- **ERSSD rs\_delexception\_id** only processes the integer—123, and ignores the numerals after the decimal point
	- **RSSD rs** delexception id returns with an error message and you can reenter the command
- **rs delexception id** displays an error message if the command you enter does not result in any transactions being deleted.

## **See also**

• *[rs\\_delexception](#page-625-0)* on page 610

## **rs\_delexception\_range**

Deletes a range of transactions identified by originating site or user , or destination site in the exceptions log in the rs\_exceptscmd, rs\_exceptshdr, and rs\_systext system tables.

## **Syntax**

```
rs_delexception_range 
{{"origin"|"org"}, "origin_data_server.origin_database" | 
, {"destination"|"dest"}, 
"destination_data_server.destination_database" | 
, "user", "origin_user"}
```
## **Parameters**

- **"origin"/"org", "***origin\_data\_server***.***origin\_database***"** Enter **"origin"** or the short form—**"org"** and specify the data server and database that originated the transactions you want to delete from the exceptions log. Enclose these parameters in double quotation marks, and use commas to separate the parameters from each other.
- **"destination"/"dest", "***destination\_data\_server***.***destination\_database***"** Enter **destination** or the short form—**"dest"** and specify the data server and database that received the transactions you want to delete from the exceptions log. Enclose these

parameters in double quotation marks, and use commas to separate the parameters from each other.

• **"user", "***origin\_user***" –** Enter **"user"** and specify the userthat originated the transactions you wantto delete from the exceptions log. Enclose these parameters in double quotation marks, and use commas to separate the parameters from each other.

## **Examples**

• **Example 1** – Deletes from the exceptions log the transactions that originated from the south db database of the SYDNEY DS data server.

rs delexception range "org", "SYDNEY DS.south db"

• **Example 2** – Deletes from the exceptions log the transactions that were received by the east db database of the TOKYO\_DS data server.

rs delexception range "destination", "TOKYO DS.east db"

• **Example 3** – Deletes from the exceptions log the transactions that originated from the rsuser1 user.

rs delexception range "user", "rsuser1"

## **Usage**

- You can enter only one parameter and the corresponding value at a time. For example, you cannot enter "**org**", "origin\_dataserver.origin\_database" followed by "**user**", "origin\_user".
- You must enter a parameter and specify a value. If you do not specify any parameter, **rs\_delexception\_range** displays an error message. See the Origin Site, Dest. Site, and Dest. User columns when you execute **rs\_helpexception** or

**rs\_delexception** with no parameters, to obtain a current list of values for the respective columns for valid transaction in the exceptions log.

- If you enter only **"origin"**, **"destination**", or **"user"** with **rs\_delexception\_range**, and do not specify the corresponding values, **rs\_delexception\_range** displays an error message.
- **rs\_delexception\_range** displays an error message if the command you enter does not result in any transactions being deleted.

## **See also**

• *[rs\\_delexception](#page-625-0)* on page 610

## **rs\_dump\_stats**

Extracts Replication Server statistics collected in the RSSD by **admin stats** to a commadelimited format.

#### **Syntax**

```
rs_dump_stats ['comment']
```
#### **Parameters**

• **comment** – is an optional description of the statistics being displayed. It appears on the first line of the output file.

#### **Examples**

• **Example 1** – Extracts Replication Server statistics with comment "Stats from 01/31/2006."

```
rs_dump_stats 'Stats from 01/31/2006'
```
The columns of counter data are, in order:

- The timestamp of the observation period
- The number of observations made of the counter during the observation period
- The total of observed values
- The last observed value
- The maximum observed value

Depending on the counter category (see the *Replication Server Administration Guide* Volume 2> Performance Tuning > Monitor Performance Using Counters for a description of counter categories), there may be close correlation between the number of observations and total observations, and between the last and maximum observed values.For example, an observer counter simply counts the number of observations of an event—such as the number of times a message is read from a queue. For an observer counter, the number of observations and the total of observed values are the same. Similarly, the last and maximum observed values are both 1 (unless no messages were read in the observation period, in which case both values would be 0).

**Note:** Comments to the right of the output are included to explain the example. They are not part of the **rs\_dump\_stats** output.

```
Comment: Stats from 01/31/2006 == Provided label
Oct 17, 2005 3:13:47:716PM == End of the first observation
period
Oct 17 2005 3:14:24:730PM = End of the last observation period== Number of observation periods
```
0 == Number of minutes in each obs period. 0 if less than one.(Calculated as the number of minutes between the first and last obs period, divided by the number of observations.)<br>16384 == Number of bytes in an SOM Blo == Number of bytes in an SOM Block to aid calculations<br>
aid calculations<br>
= Number of block == Number of blocks in an SQM Segment to aid calculations<br>  $CM$  = Module Name. See == Module Name. See rs help counter for a complete list.<br>13 external state of the state of the state of the state of the state of the state of the state of the state<br>13 extension of the state of the state of the state of the state of the state of the state o == Instance ID. See admin stats for an explanation.<br>
= Inst Val/Mod == Inst Val/Mod Type. Further instance qualification when needed.<br>dCM  $\qquad \qquad \qquad =$  Instance description. == Instance description.  $CM:$  Outbound database connection<br>requests  $=$ requests == Counter description.<br>CMOBDBReq == Counter display name CMOBDBReq  $=$  Counter display name.<br>13003 , 13, -1 = Counter ID and instance  $, 13, -1$  == Counter ID and instance qualifying information. Oct 17 2005 3:13:47:716PM, 52, 52, 1, 1 = Counter data. One row output for each observation period. See below for explanation.<br>42, Oct 17 2005 3:14:24:730PM, 42, 1, 1<br>ENDOFDATA == End of output for the previous counter CM: Outbound non-database<br>connection requests == Start of output for the next counter CMOBNonDBReq 13004 , , 13, -1 Oct 17 2005 3:13:47:716PM, 2, 2, 1, 1 Oct 17 2005 3:14:24:730PM, 2, 2, 1, 1 ENDOFDATA . . . CM: Time spent closing an ob fadeout conn CMOBConnFadeOutClose 13019 , , 13, -1 Oct 17 2005 3:13:47:716PM, 0, 0, 0, 0 Oct 17 2005 3:14:24:730PM, 2, 6, 2, 4 ENDOFDATA<br>DIST  $=$  Start of output for the next module/instance 102 -1 DIST, 102 pds03.tpcc DIST: Commands read from inbound queue CmdsRead 30000 , , 102, -1 Oct 17 2005 3:13:47:716PM, 1, 1, 1, 1 Oct 17 2005 3:14:24:730PM, 1, 1, 1, 1 ENDOFDATA

```
.
.
.
DSIEXEC: Number of 'message' results
DSIEResMsg<br>57127
                   , 103, 7Oct 17 2005 3:13:47:716PM, 1, 1, 1, 1<br>Oct 17 2005 3:14:24:730PM, 1, 1, 1, 1
Oct 17 2005 3:14:24:730PM, 1,
ENDOFDATA
(\text{return status = 0}) == End of output
```
## **Usage**

- You can capture the output of **rs\_dump\_stats** in a text file that can then be analyzed in a spread sheet or other analysis tool.
- If the text file containing the output of **rs** dump stats is too large to load in to the analysis tool, you can split the file into multiple files.
	- Each new file must contain the first seven rows and the last row of the original file.
	- Between the first seven rows and the last row of each new file, insert all rows associated with a given module instance.

Depending on the analysis tool, it is usually unnecessary to include all instances of one module in the same file.

- **rs** dump stats does not remove or alter statistics saved in the RSSD.
- **rs** dump stats lists counters with no observations, but does not display counter data rows for them. **rs\_dump\_stats** displays counter data rows for all counters with at least one observation during the sample period.

### **See also**

- *rs* helpcounter on page 623
- *[admin stats](#page-107-0)* on page 92

## **rs\_fillcaptable**

Records estimated transaction rates in the rs captable table for an existing replication definition.

## **Syntax**

```
rs_fillcaptable RepDefName, InChRateI, InChRateD, InChRateU,
OutChRateI, OutChRateD, OutChRateU, InTranRate, OutTranRate, DelFlag
```
## **Parameters**

• **RepDefName –** The name of the replication definition.

- **InChRateI** The number of inserts per second, including inserts that are not replicated. The default is 15 inserts per second.
- **InChRateD** The number of deletes per second, including deletes that are not replicated. The default is 15 deletes per second.
- **InChRateU** The number of updates per second, including updates that are not replicated. The default is 15 updates per second.
- **OutChRateI** The number of inserts per second, excluding inserts that are not replicated. The default is 15 inserts per second.
- **OutChRateD** The number of deletes per second, excluding deletes that are not replicated. The default is 15 deletes per second.
- **OutChRateU** The number of updates per second, excluding updates that are not replicated. The default is 15 updates per second.
- **InTranRate** The number of transactions per second for the database. The default is 5 transactions per second.
- **OutTranRate** The number of replicated transactions per second for the database. The default is 5 transactions per second.
- **DelFlag** Set to "n" or "N" to update the row for the replication definition. Set to "y" or "Y" to delete the row for the replication definition from rs captable. Set DelFlag to "Y" and *RepDefName* to "ALL," to clear the entire *rs\_captable* table.

## **Examples**

• **Example 1** – In this example scenario, the overall transaction rate in a primary database is 10 transactions per second. Of these 10 transactions, 8 are replicated. The InTranRate for the database is 10 and the *OutTranRate* is 8.

There are two replicated transactions, T1 and T2. T1 executes 5 times per second, performs 2 updates to table1, and performs 1 update to table2. T2 executes 3 times per second, performs 2 inserts to table1, and performs 1 insert to table2.

There are two subscriptionsin replicate databases, each receiving one half ofthe replicated data. The transactions are distributed equally across the two subscriptions. Therefore, the outbound estimates are 50 percent of the inbound estimates.

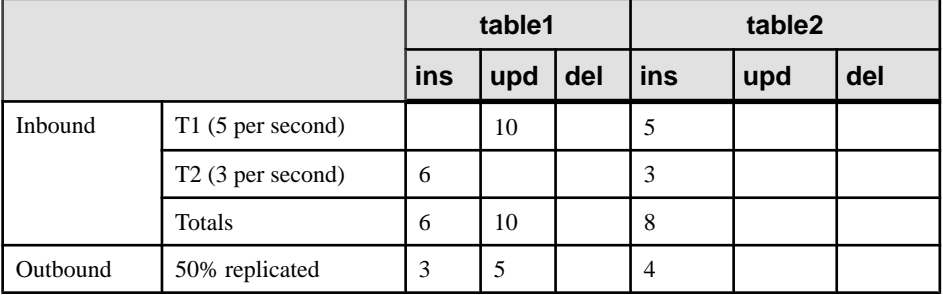

This table summarizes the information from this example scenario:

To get an estimate of stable queue size requirements for this example scenario, first clear the *rs* captable table. Then use **rs** fillcaptable with the parameters described above. When you are done, use the **rs\_capacity** stored procedure with the new contents of the rs captable table.

• **Example 2** – This example clears the *rs* captable table.

```
rs_fillcaptable @RepDefName = 'ALL', @DelFlag = 'Y'
```
• **Example 3** – This example fills the *rs* captable table with the appropriate values for the first replication definition.

```
rs_fillcaptable
  repdef1, /* replication definition for table1 */<br>6, /* InChRateI */
  6, \frac{1}{2} /* InChRateI */<br>0. /* InChRateD */
  0, \frac{1}{2} /* InChRateD */<br>10, \frac{1}{2} /* InChRateU */
  10, \frac{1}{3}, \frac{1}{3}, \frac{1}{3}, \frac{1}{3}, \frac{1}{3}, \frac{1}{3}, \frac{1}{3}, \frac{1}{3}, \frac{1}{3}, \frac{1}{3}, \frac{1}{3}, \frac{1}{3}, \frac{1}{3}, \frac{1}{3}, \frac{1}{3}, \frac{1}{3}, \frac{1}{3}, \frac{1}{3}, \frac{1}{3}, \frac{1}{3}3, \frac{1}{2} /* OutChRateI */<br>0, \frac{1}{2} /* OutChRateD */
  0, /* OutChRateD */<br>5, /* OutChRateU */5, \frac{1}{2} /* OutChRateU */<br>10, \frac{1}{2} 10. TranRate */
  10, \frac{1}{2} /* InTranRate */<br>8, \frac{1}{2} /* OutTranRate *
  8, /* OutTranRate */<br>n /* DelFlag *//* DelFlag */
```
• **Example 4** – This example fills the *rs* captable table with the appropriate values for the second replication definition.

```
rs_fillcaptable
  repdef2, /* replication definition for table2 */<br>8, /* InChRateI */
  8, \frac{1}{2} /* InChRateI */<br>0, \frac{1}{2} /* InChRateD */
  0, \frac{1}{2} /* InChRateD */<br>0, \frac{1}{2} /* InChRateU */
 0, \frac{1}{4} /* InChRateU */<br>4. \frac{1}{4} /* OutChRateI *
 4, \hspace{0.1cm} /* OutChRateI */<br>0. \hspace{0.1cm} /* OutChRateD */
  0, /* OutChRateD */<br>0, /* OutChRateU *//* OutChRateU */
  10, \frac{1}{10} /* InTranRate */<br>8, \frac{1}{10} /* OutTranRate *
  8, /* OutTranRate */<br>n /* DelFlag */\frac{1}{2} /* DelFlag */
```
See **rs\_capacity** for more information on using the output derived from these examplesto complete the estimate of stable queue size requirements.

### **Usage**

- Use **rs\_fillcaptable** to describe the transactions for each replication definition you want to include in your stable queue estimate.
- **rs fillcaptable** maintains a work table named *rs* captable that contains estimates of change rates for each replication definition in a database.
- Use the output of **rs\_fillcaptable** as input for the **rs\_capacity** stored procedure.

#### **See also**

• *rs* capacity on page 609

## **rs\_helpcheckrepdef**

Displays the replication definitions that exist only to define primary key columns, quoted table or column names, and customized function strings.

#### **Syntax**

```
rs_helpcheckrepdef [replication_definition]
```
#### **Parameters**

• **replication\_definition** – specify replication definitions with names that start with the text you entered.

### **Examples**

- **Example 1** suppose there are two replication definitions defined for a primary Replication Server:
	- **authors** only specifies primary key information:

```
create replication definition authors
        with primary at NY DS.pdb1
        (au id varchar(11),
        au \overline{l}name varchar(40) ,
        au fname varchar(20) ,
        phone char(12),
         address varchar(40),
         city varchar(20),
        state char(2),
         zip char(5),
         contract bit)
         primary key (au_id)
```
• **titleauthor** – specifies different target column names in addition to the primary key:

```
create replication definition titleauthor
        with primary at NY DS.pdb1
        (au id varchar(11) as author,
        title id varchar(6) as title,
        au ord tinyint,
         royaltyper int)
        primary key (au id, title id)
```
If you enter **rs\_helpcheckrepdef** at the RSSD or ERSSD of the primary Replication Server, you see:

```
Replication Definition Name
---------------------------
authors
```

```
(1 row affected)
(return status = 0)
```
#### **Usage**

- Execute **rs** helpcheckrepdef at the RSSD or ERSSD of the primary Replication Server.
- If you do not enter any text for *replication* definition, **rs** helpcheckrepdef lists all replication definitions that exist only to define primary keys, and quoted table or column names.
- If you enter any text for *replication definition*, **rs** helpcheckrepdef lists all replication definitions with names that start with the text you entered for *replication definition*, and that exist only to define primary keys, and quoted table or column names.
- Once RepAgent starts sending the primary key and quoted identifier information, you can drop the replication definitions identified by **rs\_helpcheckrepdef**.

## **rs\_helpclass**

Displays error classes and function-string classes and their primary Replication Server and, in the case of inherited classes, the parent class.

#### **Syntax**

rs\_helpclass [*class\_name*]

### **Parameters**

• **class name** – A string of characters that corresponds to an error class or function-string class name. The string must match an entire name or the first part of a name.

### **Examples**

• **Example 1 –** Displays information about all error classes and function-string classes for the Replication Server.

```
rs_helpclass
Function String Class(es) PRS for CLASS Parent Class
------------------------
rs_default_function_class Not Yet Defined. Base class
rs_sqlserver_function_class Not Yet Defined. Base class
sqlserver2_function_class TOKYO_RS rs_default_funct
ion_class
Error Class(es) PRS for CLASS
------------------------------ 
              ------------------------------------------
rs_db2_error_class Not Yet Defined.<br>
rs msss error class Not Yet Defined.
rs<sup>msss</sup>error class
```

```
rs_oracle_error_class Not Yet Defined.<br>
rs sglserver error class Not Yet Defined.
rs_sqlserver_error_class Not Yet Defined<br>
rs_udb_error_class Not Yet Defined
rs udb error class
RepServer Error Class(es) PRS for CLASS
------------------------------ 
------------------------------------------
rs repserver error class Not Yet Defined.
```
**Example 2** – Displays information about the *sqlserver2* function class function-string class.

rs helpclass sqlserver2 function class

#### **Usage**

**Note:** Use the command **admin show\_function\_classes** to get more information about error classes and function-string classes.

- If you do not enter any parameters, **rs\_helpclass** lists all defined error classes and function-string classes.
- If you supply a class\_name string, **rs\_helpclass** lists error classes and function-string classes that match *class name*.
- If a class is not defined at a Replication Server, which is true of default classes for Adaptive Server, **rs\_helpclass** lists it as undefined and tells you how to define it.

## **rs\_helpclassfstring**

Displays the function-string information for function strings with function-string-class scope.

### **Syntax**

```
rs_helpclassfstring class_name
[, function_name]
```
### **Parameters**

- **class name –** The function-string class for which you want to view function strings.
- **function name** A string of characters that corresponds to a function name. The string must match an entire function name or the first part of a name.

### **Examples**

• **Example 1** – Displays parameters and function-string text for all functions of the functionstring class rs\_sqlserver\_function\_class.

rs helpclassfstring rs sqlserver function class

<span id="page-638-0"></span>• **Example 2** – Displays the function-string text for the **rs** used b function of rs\_salserver\_function\_class.

```
rs helpclassfstring rs sqlserver function class, rs usedb
```

```
 Function Name FString Name FSClass Name
 -------------- ------------ ---------------------------
 rs_usedb rs_usedb rs_sqlserver_function_class
 FString Text
 --------------------------------------------------------
    use ?rs destination db!sys raw?
```
## **Usage**

- If you do not supply a *function name* parameter, **rs** helpclass fistring displays all function strings defined for all functions of the function-string class.
- If you supply a *function name* string, **rs** helpclassfstring displays function strings that match *function name*, such as **rs** insert, **rs** delete, **rs** update, and **rs** select, or a userdefined function.
- Non-customized, inherited function strings are not displayed for derived function-string classes.

## **rs\_helpcounter**

Displays information about counters.

## **Syntax**

```
rs_helpcounter [{sysmon | duration | observer | monitor
     must sample | no reset | keep old}
     | module_name [, {short | long}] | keyword [, {short | long}]]
```
## **Parameters**

- **sysmon** Specifies those counters most useful for assessing performance and for gathering replication system profile information.
- **duration** Specifies all counters that measure duration with time intervals measured in one-hundedths of a second.
- **observer** Specifies counters that record the number of times an event occurs. For example, the number of times a message is read from a queue.
- **monitor** Specifies counters that record a current value. For example, the size in bytes of the message most recently read from the queue.
- **must sample** Specifies counters that must keep sampling even if sampling is not turned on.
- **no** reset Specifies counters whose values are not reset when **admin stats, reset** is executed.
- **keep old** Specifies counters that keep both current and previous values.
- **module\_name** The name of a module: *dsi, dsiexec, sqt, cm, dist, rsi, sqm, repagent*, and so on.
- **short** Tells Replication Server to print the display names, module names, and counter descriptions of counters specified.
- **long** Tells Replication Server to print values for every column in the *rs* statcounters table.
- **keyword** Search keyword. Search in the counter long names, the counter display names, and counter descriptions.

## **Examples**

• **Example 1 –** Lists all module names, and syntax for using **rs\_helpcounter**.

```
1> rs_helpcounter
2 > qoModuleName 
------------------------------ 
CM 
DIST 
DSI 
DSIEXEC 
REPAGENT 
RSH
RSI 
RSIUSER
SERV
SQM 
SQMR 
SOT
STS 
SYNC
SYNCELE 
(12 rows affected)
How to Use rs helpcounter
  ----------------------------------------------------------------
rs helpcounter -> Shows module names and help.
rs_helpcounter [ sysmon | duration | observe | monitor
                 | must_sample | no_reset | keep_old ]
rs_helpcounter ModuleName [, {short | long }]
rs_helpcounter keyword [, { short | long }]
   where "keyword" is part of the counter name, display name or
description
 (return status = 0)
```
• **Example 2** – Lists the display names, module names, and counter descriptions for the SQM Reader.

rs helpcounter sqmr, short

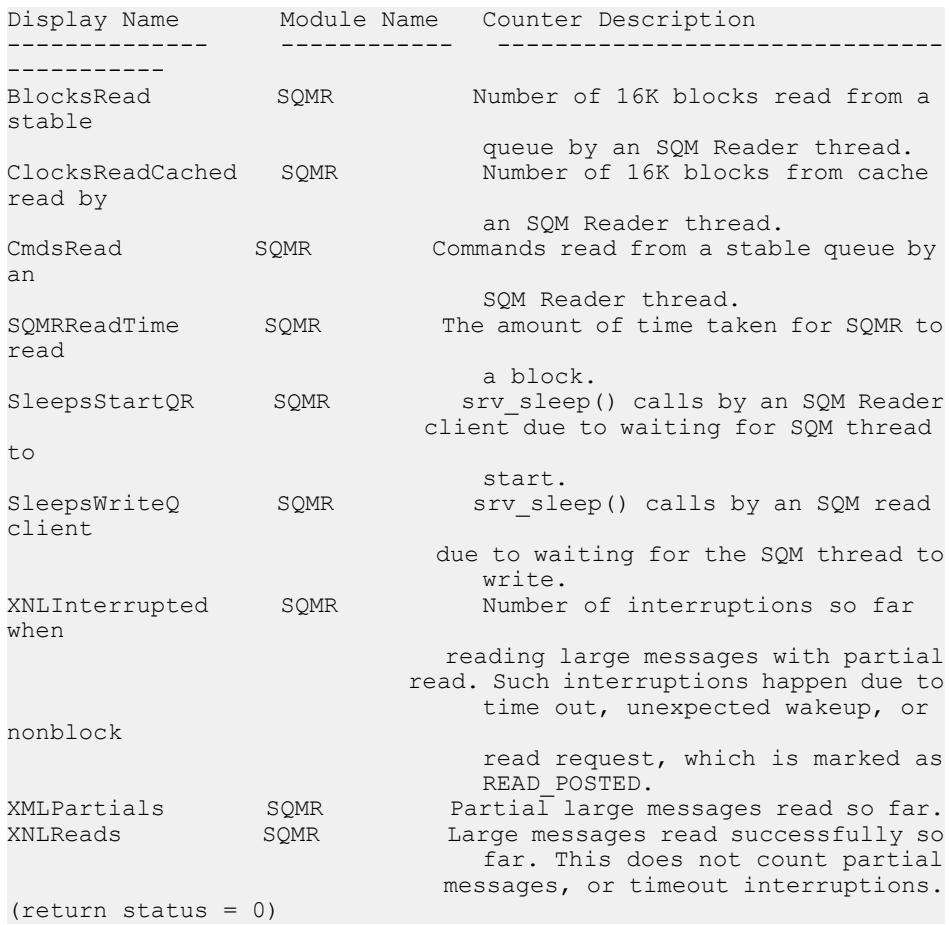

### **Usage**

- **rs\_helpcounter** lets you search the *rs\_statcounters* system table.
- When used with no parameters, **rs\_helpcounter** prints out a list of modules and syntax.
- For information about counter status and other counter information stored in the RSSD, see the rs\_statcounters system table.

## **Permissions**

Any user may execute this command.

## **rs\_helpdb**

Provides information about databases that Replication Server knows about.

#### **Syntax**

```
rs_helpdb [data_server, database]
```
## **Parameters**

- **data\_server** The data server with the database whose information you want to display.
- **database** The database whose information you want to display.

### **Examples**

• **Example 1 –**

rs\_helpdb

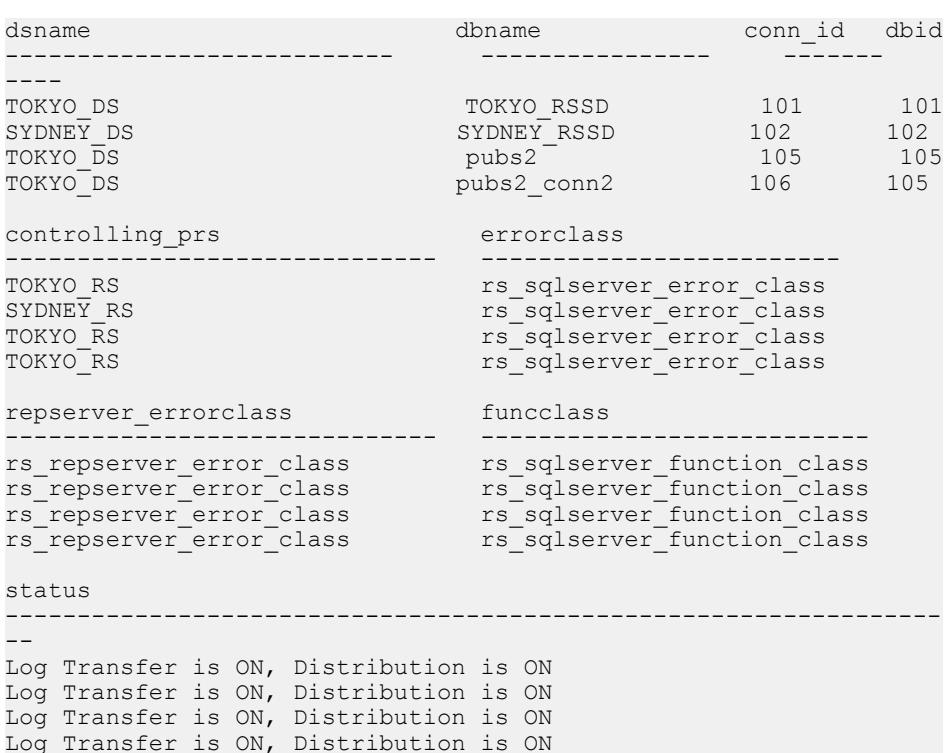

## <span id="page-642-0"></span>**Usage**

- If you do not provide the *data server* and *database* parameters, **rs\_helpdb** returns results for all of the databases in the rs\_databases system table.
- **rs\_helpdb** is executed in a Replication Server's RSSD.
- For each database, **rs\_helpdb** provides the following information:

dsname – the name of the data server with the database.

dbname – the name of the database.

connid – the ID number assigned to uniquely identify each connection to a database throughout the replication system, if you enable multi-path replication.

dbid – the ID number assigned to uniquely identify the database throughout the replication system.

controlling prs – the Replication Server that manages the database.

errorclass – the error class Replication Server uses to handle errors returned from the data server for this database.

repserver errorclass – the error class that handles errors returned from the Replication Server for this database.

funcclass – the function-string class used for the database.

status – tells whether log transfer and distribution are on or off for the database.

ltype – the type of database connection (logical or physical).

 $ptype$  – the type of database (active database, standby database, or logical connection).

## **rs\_helpdbrep**

Displays information about database replication definitions associated with the current Replication Server.

## **Syntax**

rs\_helpdbrep [*db\_repdef*[, *data\_server*[, *database*]]]

## **Parameters**

- **db\_repdef** Specifies the name of the database replication definition.
- **data\_server** Specifies the name of the data server whose database replication definition you want to display.
- **database** Specifies the name of the database whose database replication definition you want to display.

## **Examples**

• **Example 1** – In this example, Adaptive Server displays the information of all the database replication definitions found in the current Replication Server:

```
rs_helpdbrep
```

```
DB Rep.Def.Name Primary DS.DB Primary RS Rep.DDL Rep.Sys. Rep.Tab
Rep.Func.
--------------- ------------- ---------- ------ -------- ------- 
---------
db_rep1 PDS.pdb1 PRS Yes Out-List All All
db_rep2 PDS.pdb2 PRS Yes Out-List All All
Rep.Tran. Rep.Upd. Rep.Del. Rep.Ins. Rep.Sel. Creation Date
--------- -------- -------- -------- -------- -------------------
All All All All All Nov 26 2008 6:58AM
All All All All All Dec 2 2008 6:12PM
```
**Example 2** – In this example, Adaptive Server displays information about a single database replication definition,  $db$  rep1:

rs\_helpdbrep db\_rep1

DB Rep.Def.Name Primary DS.DB Primary RS Rep.DDL Rep.Sys. Rep.Tab Rep.Func. --------------- ------------ --------- ------- ------- ------- ------- db\_rep1 PDS.pdb1 PRS Yes Out-List All All Rep.Tran. Rep.Upd. Rep.Del. Rep.Ins. Rep.Sel. Creation Date --------- -------- -------- -------- -------- ------------------- All All All Rep.Type Owner Name ------------ -------- ------------- Not Rep. Sys. . sp\_setrepproc DBRep.Def.Name DBSub.Name ReplicationDS.DB ReplicateRS Creation Date -------------- ---------- ---------------- ----------- ----------------- db\_rep1 db\_sub1 RDS1.rdb1 RRS1 Nov 26 2008 6:58AM db\_rep1 db\_sub2 RDS2.rdb2 RRS2 Nov 26 2008  $6:\overline{5}9$ AM

### **Usage**

- Adaptive Server only displays detail information about named database replication definitions.
- The parameters can contain the wildcard '%'. This wildcard represents any string. For example, if a string 'abc%' is assigned to *db\_repdef*, **rs\_helpdbrep** will list all database replication definitions that have a database replication definition name prefixed with 'abc'.

#### **See also**

• *[rs\\_helpdbsub](#page-644-0)* on page 629

## <span id="page-644-0"></span>**rs\_helpdbsub**

Displays information about database subscriptions associated with the replicate data server.

#### **Syntax**

```
rs_helpdbsub [db_sub[, data_server[, database]]]
```
### **Parameters**

- **db** sub Specifies the database subscription.
- **data server –** Specifies the data server name whose database subscription you want to display.
- **database** Specifies the database name whose database subscription you want to display.

### **Examples**

• **Example 1 –** In this example, Adaptive Server displays information about a single database subscription, *db* sub1:

```
rs helpdbsub db sub1, RDS1, rdb1
```

```
DBSub.Name ReplicateDS.DB ReplicateRS Status at 
RRS DBRep.Def.Name
                ---------- -------------- ----------- ------------- ---------
------
db_sub1 RDS1.rdb1 RRS1 Validate db_rep
PrimaryDS.DB PrimaryRS Method Trunc.Table Creation Date
------------ --------- ----------
    -----------------
PDS.pdb1 PRS Bulk Create Yes May 2 2003 
3:38PM
```
### **Usage**

- If you do notspecify any parameters,**rs\_helpdbsub** lists database subscriptions defined in the Replication Server.
- If you supply the *db\_sub* parameter only, **rs\_helpdbsub** lists all the database subscriptions defined in the Replication Server that have a database subscription name matching db sub.
- The parameters can contain the wildcard '%'. This wildcard represents any string. For example, if a string 'abc%' is assigned to  $db \, sub$ , **rs\_helpdbsub** will list all database subscriptions that have a database subscription name prefixed with 'abc'.

### **See also**

• *rs* helpdbrep on page 627

## **rs\_helperror**

Displays the Replication Server error actions mapped to a given data server or Replication Server error number.

#### **Syntax**

```
rs_helperror server_error_number [, v]
```
#### **Parameters**

- **server\_error\_number** A data server error number.
- **v** Displays the Adaptive Server error message text, if it is available.

## **Examples**

• **Example 1 –**

rs helperror 2601, v

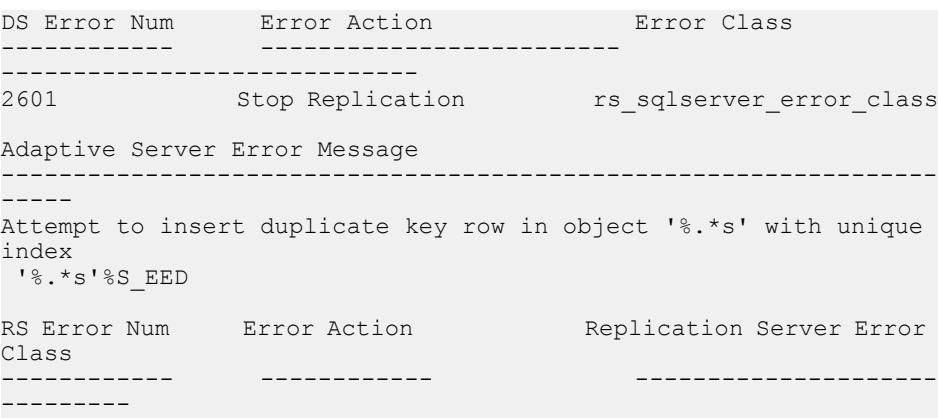

### **Usage**

- Error action mappings are displayed for all error classes.
- Use the **assign action** command to map error actions to data server error numbers.

#### **See also**

• *[assign action](#page-227-0)* on page 212

## <span id="page-646-0"></span>**rs\_helpexception**

Displays transactions in the exceptions log.

#### **Syntax**

```
rs_helpexception [transaction_id, [, v]]
```
#### **Parameters**

- **transaction id The number of the transaction for which you want help.**
- **v** Includes the text of the transaction in a detailed listing.

#### **Examples**

• **Example 1** – Displays summary information on all transactions in the exceptions log.

rs\_helpexception

• **Example 2** – Displays detailed information on transaction number 1234, including the text of the transaction.

rs helpexception 1234, v

### **Usage**

- If you do not enter any parameters, **rs** helpexception displays a summary list of the transactions in the exceptions log, including all transaction numbers.
- If you supply a valid transaction\_id, **rs\_helpexception** displays a detailed description of a transaction.
- Use **rs** delexception to delete transactions in the exceptions log.

### **See also**

• *[rs\\_delexception](#page-625-0)* on page 610

## **rs\_helpfstring**

Displays the parameters and function string text for functions associated with a replication definition.

## **Syntax**

```
rs_helpfstring replication_definition
[, function_name]
```
### **Parameters**

- **replication\_definition** The table or function replication definition for which you want to view functions.
- **function name** A string of characters that corresponds to a function name. The string must match an entire function name or the first part of a name.

## **Examples**

• **Example 1 –** Displays parameters and function string text for all functions of the replication definition *authors* rep.

```
rs helpfstring authors rep
```
• **Example 2 –** Displays parameters and function string text for the **rs\_insert** function of the replication definition *authors* rep.

```
rs helpfstring authors rep, rs insert
Function String information for Replication Definition.
                                     'authors rep'
Valid Parameters are:
 Parameter Name Datatype
  ------------------------------- ------------------------------
                                                      varchar
 e au Iname varchar varchar varchar varchar varchar varchar varchar varchar varchar varchar varchar varchar varchar varchar varchar varchar varchar varchar varchar varchar varchar varchar varchar varchar varchar varchar var
  @au_fname varchar
 @phone
  @address varchar
 ecity varchar varchar varchar varchar varchar varchar varchar varchar varchar varchar varchar varchar varchar <br>
expansion of the character variable variable variable variable variable variable variable variable variable v
  @state char
 e discussed by the country ware was a series of the country of the country of the country of the country of the<br>Series of the country of the country of the country of the country of the country of the country of the countr
 @postalcode
Rep.Def.Name Function Name FString Name FSClass Name
 -------------- -------------- ------------ 
 authors rep rs_insert rs_insert
rs sglserver function class
       --- Begin FString Text ---
  --------------------------------------------------------
        *** System-Supplied Transact-SQL Statement ***
        --- End FString Text ---
```
## **Usage**

- If you do not supply a function\_name parameter, **rs\_helpfstring** displays all function strings defined for all functions of the replication definition.
- If you supply a function\_name string, **rs\_helpfstring** displays function strings that match function\_name, such as **rs\_insert**, **rs\_delete**, **rs\_update**, and **rs\_select**, or a user-defined function.
• System-generated default function strings have no function string text stored in the RSSD. For these functions strings, **rs** helpfstring displays the message "System-Supplied" Transact-SQL Statement."

## **rs\_helpfunc**

Displays information about functions available for a Replication Server or for a particular replication definition.

### **Syntax**

```
rs_helpfunc [replication_definition [, function_name]]
```
### **Parameters**

- **replication definition** The replication definition for which you want function information.
- **function name** A string of characters that corresponds to a function name. The string must match an entire function name or the first part of a name.

## **Examples**

• **Example 1** – Displays all available functions, replication definitions, and primary Replication Servers. The class scope of each function is also displayed.

rs\_helpfunc

• **Example 2 –** Displays function information, including function names, parameters, and datatypes, for all functions of the replication definition *authors\_rep*.

```
rs helpfunc authors rep
Functions and Parameters for Replication Definition:
                'authors_rep'
System Function Names
 ---------------------
 rs_insert
 rs_delete
 rs_update
 rs_select
 rs_select_with_lock
Parameter(s) Datatype Length
  --------------- -------- ------
estate char 2
 @postalcode char 10
 @au_id varchar 11
 @phone char 12
ephone Sustandar 12<br>
@country varchar 12<br>
@city varchar 20
 @city varchar 20
 @au_fname varchar 20
```
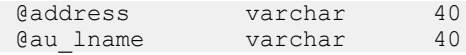

• **Example 3 –** Displays parameters and datatypes for the **rs\_insert** function of the replication definition *authors* rep.

rs helpfunc authors rep, rs insert

## **Usage**

- If you do not specify any parameters, **rs\_helpfunc** lists all functions defined in the Replication Server.
- If you supply a *replication\_definition* name, only the functions defined for that replication definition are listed. If you also supply a function\_name string, **rs\_helpfunc** displays functions whose names match *function name*.
- **rs helpfunc** notifies you if it detects duplicate user-defined functions that may interfere with asynchronous transactions.

## **rs\_helpobjfstring**

Displays the parameters and function-string text for target scope function strings.

## **Syntax**

```
rs_helpobjfstring data_server, database, [owner.]object_name[, 
function_name]
```
## **Parameters**

- *data server* specifies the replicate or standby data server the target-scope function string is for.
- *database* specifies the replicate or standby database the target-scope function string is for.
- **[owner.]object\_name** the table or stored procedure to view customized function strings. Specify the owner if the table has a owner.
- **function\_name** a string of characters that corresponds to a function name that you must enter in full. For example, if the function name is **rs\_writetext**, do not enter "rs\_write."

## **Examples**

• **Example 1 –** Suppose you create a target-scope function string for the **upd\_datetime** stored procedure:

```
create function string upd_datetime.upd_datetime
     for database NY DS.rdb1
      with overwrite
           output language
           'update datetime set
```

```
row num = ?row num!param?,
datecol = ?datecol!param?,
 timecol = ?timecol!param?,
 ndatecol = ?ndatecol!param?,
 ntimecol = ?ntimecol!param?,
comment = ?comment!param?
 where
row num = ?row num!param?'
```
• rs helpobjfstring NY DS,rdb1, upd datetime

or

• rs helpobjfstring NY DS, rdb1, upd datetime, upd datetime

#### You see:

```
Function String information for Target Object: 'upd_datetime'.
Object Name Object Type Function Name
              ----------- ----------- -------------- 
upd datetime stored procedure upd datetime
Function String Name Output Type Option System Generated
-------------------- ------------------- -----------------
upd_datetime language not applicable no
          --- Beginning of Function String Text ---
FString Text
-----------------------------------------------------------------
 update datetime set
        row num = ?row num!param?,
        datacol = ?datecol!param?,
         timecol = ?timecol!param?,
         ndatecol = ?ndatecol!param?,
          ntimecol = ?ntimecol!param?,
         comment = ?comment!param?
         where
        row num = ?row num!param?
          --- End of Function String Text ---
(return status = 0)
```
• **Example 2** – creates a target-scope function string for the dbo table:

```
create function string dbo.datetime.rs_insert
     for database NY_DS.rdb1
      with overwrite
      output language
      'insert datetime values (
             ?row_num!new? ,
             ?datecol!new?,
```

```
 ?timecol!new? ,
       ?ndatecol!new? ,
       ?ntimecol!new? ,
       ?comment!new?)
update fn_monitor set insert count = insert count + 1'
```

```
rs helpobjfstring NY_DS,rdb1,'dbo.datetime', rs_insert
```
You see:

```
Function String information for Target Object: 'dbo.datetime'.
Object Name Object Type Function Name 
------------- ----------- -------------- 
datetime table rs_insert
Function String Name  Output Type Option  System Generated
-------------------- ------------------- ----------------
rs insert language not applicable no
          --- Beginning of Function String Text ---
FString Text<br>-------------
                      -----------------------------------------------------------------
     insert datetime values (
                        ?row_num!new? ,
                         ?datecol!new? ,
                          ?timecol!new? ,
                         ?ndatecol!new? ,
                         ?ntimecol!new? ,
                          ?comment!new?)
                          update fn_monitor 
                         set insert count =
                          insert_count + 1
        --- End of Function String Text --- 
(return status = 0)
```
In this example, the object name in the **create function string** command includes the table owner —dbo.

**Note:** The dbo.datetime must be quoted.

If you omit the table owner when you create the function string, and then enter:

rs helpobjfstring NY DS, rdb1, datetime, rs insert

You see:

```
Target Object 'datetime' does not have customized function string.
(return status = -1
```
• **Example 3** – creates a target-scope function string for the dbo.tbl1 table:

```
create function string dbo.tbl1.rs writetext; unitext fld1 for
NY_DS.rdb1
        output RPC
        'exec update repl unitext
                \[\Theta\]p\]k\overline{ey}^{\perp} = ?p\]key!new?@unitext_fld \qquad \qquad \text{ = ?unitext_fld1!new?}, @last_chunk = ?rs_last_text_chunk!sys?'
```

```
rs_helpobjfstring NY_DS,rdb1,'dbo.tbl1', rs_writetext
```
#### You see:

```
Function String information for Target Object: 'dbo.tbl1'.
```
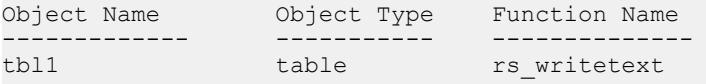

Function String Name Output Type Option System Generated ---------------------- ------------------- ---------------- RPC not applicable no

--- Beginning of Function String Text ---

FString Text

```
-----------------------------------------------------------------
```

```
exec update repl unitext
      @p key = ?p key!new?,
      \lim_{\alpha \to 0} \frac{1}{\alpha} = ?unitext fld1!new?,
      \thetalast chunk = ?rs last text chunk!sys?
  --- End of Function String Text ---
```
(return status = 0)

• **Example 4** – Suppose you create a target-scope function string for the dbo.tbl1 table:

```
create function string dbo.tbl1.rs datarow for writetext
for NY_DS.rdb1
        output RPC
       'exec update txtimg_stat
               @p key = ?p key!new?,
               @txtfld_stat = ?unitext_fld1!text_status?'
```
If you enter:

```
rs helpobjfstring NY_DS,rdb1,'dbo.tbl1',rs_datarow_for_writetext
```
You see:

```
Function String information for Target Object: 'dbo.tbl1'.
```
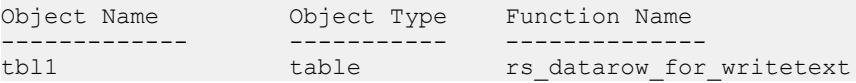

```
Function String Name Output Type Option System Generated
-------------------- ------------------ ----------------
rs datarow for writetext RPC not applicable no
          --- Beginning of Function String Text ---
 FString Text<br>------------
 ----------------------------------------------------------------
 exec update txtimq stat
                 \Phi \overline{k}ey = ?p key!new?,
                 \overline{\text{etxt}}id stat = ?unitext fld1!text status?
          --- End of Function String Text ---
(return status = 0)
```
rs\_helpobjfstring NY\_DS,rdb1,'dbo.tbl1'

You see the function string information for both:

```
• rs helpobjfstring
   NY<sup>DS</sup>, rdb1, 'dbo.tbl1', rs_datarow_for_writetext
```
from this example, and

```
• rs helpobjfstring NY DS,rdb1, 'dbo.tbl1', rs writetext
```
from Example 3

### **Usage**

- If you do not supply a *function name*, **rs** helpobifstring displays all function strings of the object.
- If you supply a *function\_name*, **rs\_helpobjfstring** displays function strings that match function\_name, such as **rs\_insert**, **rs\_delete**, **rs\_update**, and **rs\_select**, or a user-defined function.
- System-generated default function strings have no function-string text stored in the RSSD. For these function strings, **rs\_helpobjfstring** shows "System-Supplied Transact-SQL Statement".

## **rs\_helppartition**

Displays information about Replication Server partitions.

### **Syntax**

```
rs_helppartition [partition_name]
```
### **Parameters**

• *partition\_name* – A string of characters that corresponds to a partition name. The string must match an entire partition name or the first part of a name.

## **Examples**

• **Example 1 –** To display summary information about all available partitions on the Replication Server, enter:

```
rs_helppartition
```
You see:

```
Displaying all partitions known to 'TOKYO_RS'.
Logical Name Size (MB) Segments Allocated (MB)
------------ --------- -----------------------
partition_1 20 3
auto_winp 200 3
```
• **Example 2** – To display detailed information about the partition 1 partition, enter:

```
rs helppartition partition 1
```
You see:

```
Information for stable device: 'partition_1' on 'TOKYO_RS'.
This device is active.
Physical Name Partition ID
--------------------------------------- ------------
/remote/tyrell2/app/dev/tokyo_rs_p1.dat 101
Partition Size (MB) Segments Allocated (MB)
------------------- -----------------------
20 5
Inbound Database Queue(s) on this partition:
Connection Name Number of Segments
                  ------------------- ------------------
LDS.pubs2
TOKYO_RS.TOKYO_RSSD 1
Outbound Database Queue(s) on this partition:
Connection Name Number of Segments
------------------- ------------------
LDS.pubs2 1<br>TOKYO RS.TOKYO RSSD 1 1 1
TOKYO_RS.TOKYO_RSSD 1
Outbound Replication Server Queue(s) on this partition:
Connection Name Number of Segments
```
<span id="page-655-0"></span>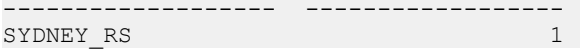

### **Usage**

- If you do not specify any parameters, **rs** helppartition lists summary information about all of the Replication Server partitions including partitions that you create manually and automatically resizable partitions.
- If you supply a *partition\_name* string, **rs\_helppartition** displays information about any partition whose name matches partition\_name.
- If the *partition name* string exactly matches a partition name, detailed information about the partition displays, including logical and physical name, total size, number of 1MB segments allocated from each partition, and queues on the partition.
- If the *partition name* string does not exactly match a partition name, summary information displays for any partitions whose names match *partition name* or for all known partitions.

## **See also**

- [admin auto\\_part\\_path](#page-72-0) on page 57
- [alter auto partition path](#page-145-0) on page 130
- [create auto partition path](#page-278-0) on page 263
- [drop auto partition path](#page-378-0) on page 363

## **rs\_helppub**

Displays information about publications.

## **Syntax**

```
rs_helppub [publication_name, primary_dataserver, primary_db, 
     article_name]
```
## **Examples**

### • **Example 1 –**

rs\_helppub

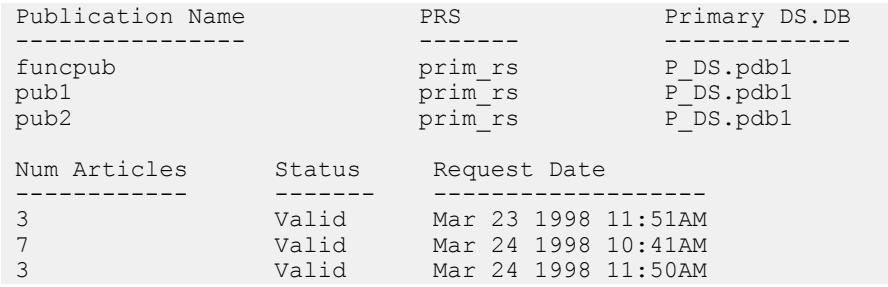

```
(return status = 0)
```
#### • **Example 2 –**

rs\_helppub funcpub:

```
Publication Name PRS Primary DS.DB
---------------- ------- --------------
                                                    P DS.pdb1
Num Articles Status Request Date
-------------<br>3
                               Valid Mar 23 1998 11:51AM
Article Name<br>
The Replication Definition Type<br>
The Contract Contract Contract Contract Contract Contract Contract Contract Contract Contract Contract Contra
                                         ------------ ----------------------------
authors authors authors authors authors authors authors authors authors authors authors authors authors authors authors and \frac{1}{2} authors authors authors authors authors authors authors authors authors authors authors 
authors<br>publishers
                                         publishers publishers 
Primary Object Name Replicate Object Name Request Date
                           ------------------ --------------------- -------------------
many_rows data
                                                             Mar 23 1998 11:51AM
Sub Name Replicate DS.DB Owner Req. Date
---------- --------------- ----- -------------------------
funcsub1 R_DS.rdb1 sa Mar 24 1998 11:12AM
```

```
(return status = 0)
```
• **Example 3 –**

rs helppub funcpub, P DS, pdb1, publishers:

```
Article Name Publication Name Replication Definition
------------ ---------------- ------------------------
publishers funcpub publishers
Primary Object Name Replicate Object Name
                          -------------------- ---------------------
publishers publishers
Type Request Date Status
---- -------------- ---------- 
Table Mar 23 1998 11:51AM Valid
Where clauses
                   ---------------------------------------------------------------- 
  where
 pub id = "0736"Sub. Name Replicate DS.DB Owner Req Date
---------- --------------- ----- -------------------
funcsub1 R_DS.rdb1 sa Mar 24 1998 11:12AM
```
(return status = 0)

#### **Usage**

- If **rs\_helppub** is executed at the primary site, information displays for all of the publications created at that site.
- If **rs\_helppub** is executed at the replicate site, information is displayed only for publications for which subscriptions have been created at that site.
- Use **rs\_helppubsub** to display information about subscriptions to publications or articles.
- Use **check\_subscription** to get the most accurate report of subscription status.

#### **See also**

• *rs\_helppubsub* on page 642

## **rs\_helppubsub**

Displays information about publication subscriptions and article subscriptions.

#### **Syntax**

```
rs_helppubsub subscription_name, publication_name, 
primary_dataserver, 
    primary_db, replicate_dataserver, replicate_db
```
## **Examples**

• **Example 1 –** Lists all publication subscriptions known at this site:

rs\_helppubsub

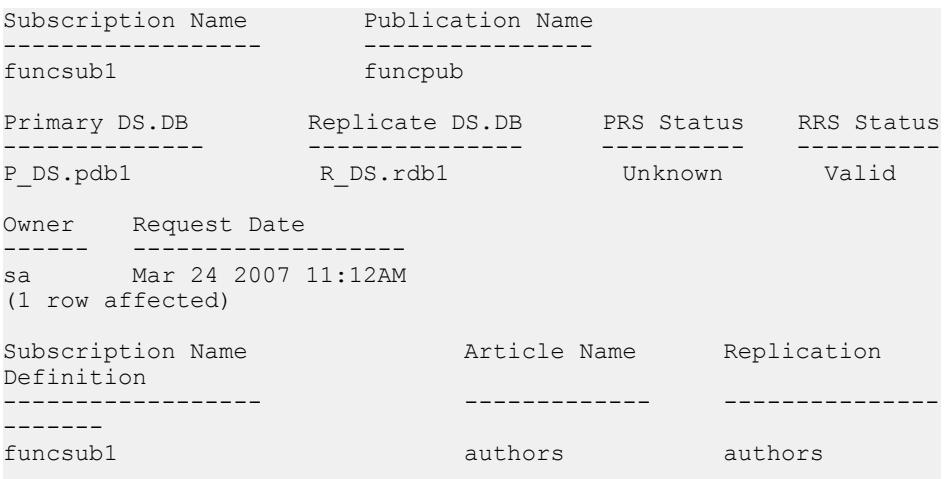

PRS Status RRS Status Request Date Autocorrection ---------- ----------- ------------------- -------------- Unknown Valid Mar 24 2007 11:11AM off Subscribe to Truncate Table Dynamic SQL --------------------------- -----------  $Unknom$ (1 row affected, return status =  $0$ )

• **Example 2 –** Lists all publication subscriptions named sub.

rs\_helppubsub sub

- **Example 3** Lists all publication subscriptions named *sub* for publications named *pub*. rs\_helppubsub sub, pub
- **Example 4** Lists all subscriptions named sub for the specified publication.

rs helppubsub sub, pub, primary dataserver, primary db

• **Example 5 –** Lists the publication subscription and the article subscriptions in the group.

rs helppubsub sub, pub, primary dataserver, primary db, replicate dataserver, replicate db

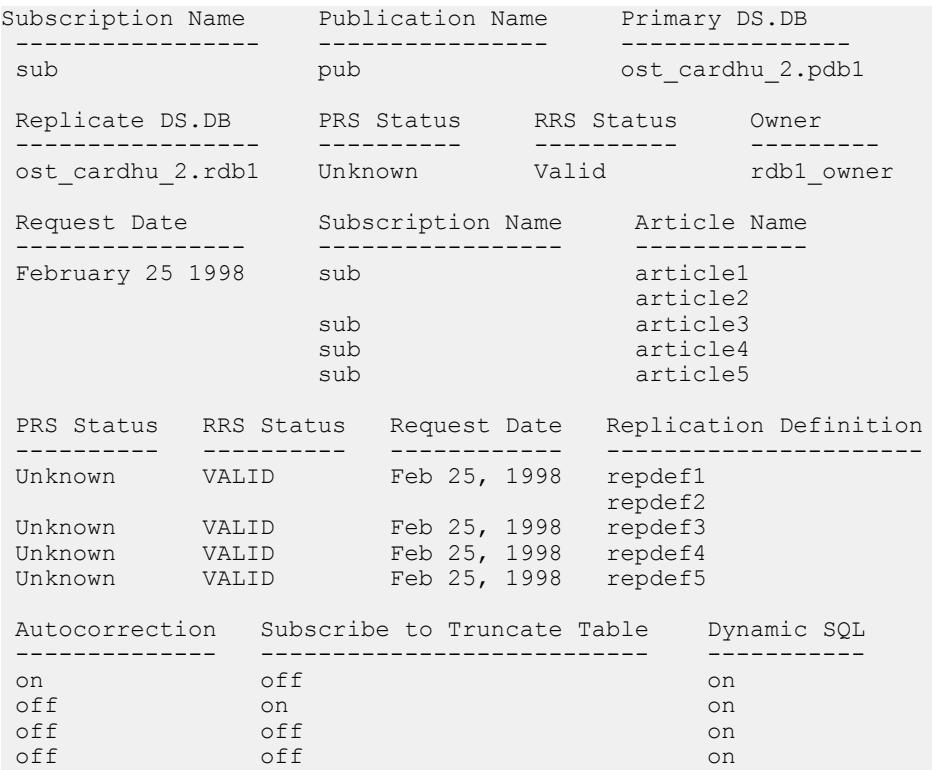

## <span id="page-659-0"></span>**Usage**

- **rs\_helppub** Use to determine all subscriptions for an article or a publication.
- Use **check\_subscription** to get the most accurate report of subscription status.

### **See also**

• *[rs\\_helppub](#page-655-0)* on page 640

## **rs\_helprep**

Displays information about replication definitions.

## **Syntax**

```
rs_helprep [replication_definition]
```
## **Parameters**

• **replication\_definition** – A string of characters that corresponds to a replication definition name. The string must match an entire replication definition name or the first part of a name.

## **Examples**

• **Example 1 –** rs\_helprep

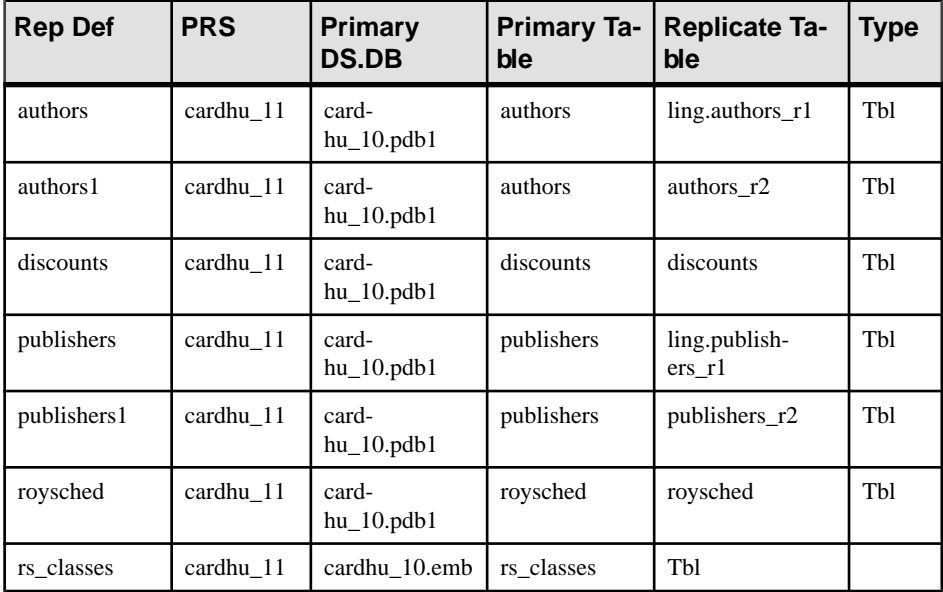

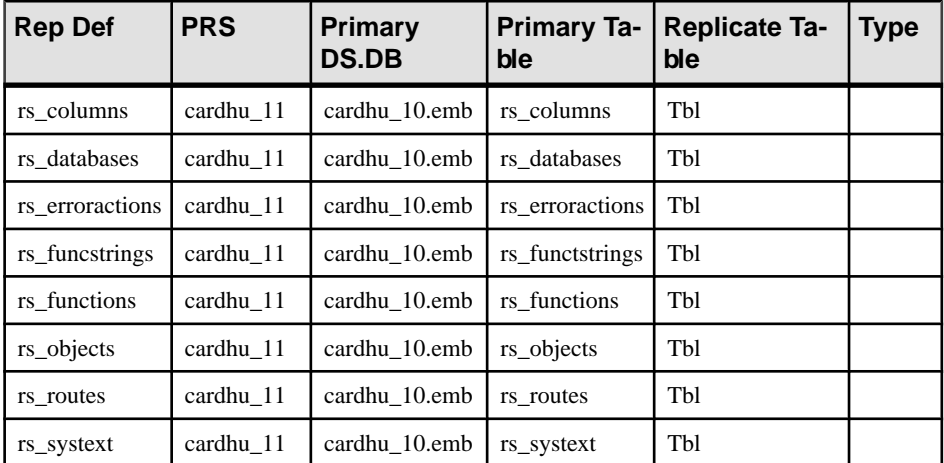

**Example 2** – Displays information about the authors replication definition which was created using **create function replication definition**:

```
rs helprep authors
Replication Definition Name PRS Type Creation Date
   ---------------------------- -------------------- ---- 
-------------------<br>authors
                      primary rs Tbl Nov 26, 2008
1:48PM
PDS.DB Primary Owner Primary Table
-------------------- -------------------- --------------------
pds.pdb
Replicate Owner Replicate Table
  -------------------- --------------------
                  authors
Send Min Cols. Used by Standby Min Vers Dynamic SQL SQL Stmt.Rep.
-------------- --------------- -------- ----------- -------------
No No 1000 On UD
Col. Name Rep. Col. Name Datatype Len. Pri. 
Col. Searchable
--------- -------------- -------- ---- --------- ------
----
au_id au_id varchar 11 1 1 1
au_lname au_lname varchar 40 0 1
au_fname au_fname varchar 20 0 1
```
• **Example 3** – Displays information about the R1\_app replication definition which was created using **create applied function replication definition**:

```
rs_helprep R1_app
Replication Definition Name PRS Type Creation Date
--------------------------- -------------- ---- --------------
---------
```
#### RSSD Stored Procedures

R1 app ost replnx4 12 Func Feb 22 2008  $12:15PM$ PDS.DB Primary Function Replicate Function Used by Standby Func\_type -------- ---------------- ------------------ --------------- PDS.pdb1 R1 R1 rep No Applied Parameter Datatype Length Searchable --------- -------- ------ ---------  $a$  int  $4$  0 Function Name FString Class FString Source FString Name ------------- --------------------------- -------------- ----- -------- R1 rs sqlserver function class Class Default R1 Subscriptions known at this Site 'ost\_replnx4\_12'. Subscription Name Replicate DS.DB Owner Creation Date ------------------ --------------- ----- -------------- (return status = 0)

• **Example 4** – Displays information about the R1 req replication definition which was created using **create request function replication definition**:

rs\_helprep R1\_req

Replication Definition Name PRS Type Creation Date --------------------------- -------------- ---- ----------- --------<br>R1 req ost replnx4 12 Func Feb 22 2008  $12:15PM$ PDS.DB Primary Function Replicate Function Used by Standby Func\_type<br>-------- ----------------------- ---------------- ------------------ --------------- PDS.pdb1 R2 PDS.<br>PDS.pdb<sup>1</sup> R2\_rep No Request Parameter Datatype Length Searchable --------- --------- ------ --------- a int 4 0 Function Name FString Class FString Source FString Name ------------- --------------------------- -------------- ----- --------<br>R2 rs sqlserver function class Class Default R2 Subscriptions known at this Site 'ost\_replnx4\_12'. Subscription Name Replicate DS.DB Owner Creation Date

```
---------------------- --------------- ----- ------------
   --
  (return status = 0)
• Example 5 – Given this table and replication definition:
  create table t1 (c1 int, c2 int)
  create replication definition r1
     with primary at ost wasatch 08.pdb1
      with all tables named t1
      (c1 int, "c2" int quoted)
    primary key (c1)
  rs helprep r1 displays c2 as a quoted identifier:
  Replication Definition Name PRS Type Creation Date
                   ------------ --------------------- ----
  ------------------<br>r1
                            ost wasatch 09 Tbl Nov 11, 2008
  2:28PM
  PDS.DB Primary Owner Primary Table
  -------------------- -------------------- --------------------
  ost wasatch 08.pdb1 t1
  Replicate Owner Replicate Table
   -------------------- --------------------
  t_{1}Send Min Cols. Used by Standby Min Vers Dynamic SQL SQL Stmt. Rep.
  -------------- --------------- -------- ----------- 
  --------------<br>No       No
                         no 1000 On None
  Col. Name Rep. Col. Name Datatype Len. Pri. 
  Col. Searchable
   --------- -------------- -------- ---- --------- ------
   ----
  c1 c1 int 4 1 0
  C2'' C2'' int 4 0 0
  Function Name FString Class FString
  Source FString Name<br>------------ -----
                        ------------- --------------------------- -------------- --
  ----------
  rs_delete rs_sqlserver_function_class Class 
  Default rs_delete
  rs_insert rs_sqlserver_function_class Class 
  Default rs_insert
  rs_select rs_sqlserver_function_class Class
  Default rs select
  rs_select_ rs_sqlserver_function_class Class 
  Default rs_select_
  with lock and the set of the set of the set of the set of the set of the set of the set of the set of the set of the set of the set of the set of the set of the set of the set of the set of the set of the set of the set of
  rs truncate rs sqlserver function class Class
  Default rs_truncate
```

```
rs update rs sqlserver function class Class
Default rs update
Subscriptions known at this Site 'ost wasatch 09'.
Subscription Name Replicate DS.DB Owner Creation Date
----------------- --------------- ----- -------------
(return status = 0)
```
• **Example 6 –** Given the table and replication definition defined in the preceding example, when you define  $t1$  as a quoted identifier:

```
alter replication definition r1
alter replicate table name "t1" quoted
```

```
rs helprep r1 displays c2 and t1 as quoted identifiers:
Replication Definition Name PRS Type Creation Date
---------------------------- -------------------- ---- 
------------------- 
r1 ost wasatch 09 Tbl Nov 11, 2008
2:28PM
PDS.DB Primary Owner Primary Table
             -------------------- -------------------- --------------------
ost wasatch 08.pdb1
Replicate Owner Replicate Table
 -------------------- --------------------
                \mathbf{u}_{\pm} 1 \mathbf{u}_{\pm}Send Min Cols. Used by Standby Min Vers Dynamic SQL SQL Stmt. Rep.
-------------- --------------- -------- ----------- 
--------------
No No 1000 On None
Col. Name Rep. Col. Name Datatype Len. Pri. 
Col. Searchable
--------- -------------- -------- ---- --------- ------
----
c1 c1 int 4 1 0
C2'' C2'' int 4 0 0
Function Name FString Class FString
Source FString Name
  ------------- --------------------------- -------------- --
----------
rs delete rs sqlserver_function_class Class
Default rs_delete
rs_insert rs_sqlserver_function_class Class 
Default rs_insert
rs_select rs_sqlserver_function_class Class 
Default rs_select
rs_select_ rs_sqlserver_function_class Class 
Default rs_select_
with_lock with_lock
rs_truncate rs_sqlserver_function_class Class 
Default rs_truncate
```

```
rs update rs sqlserver function class Class
Default rs update
Subscriptions known at this Site 'ost wasatch 09'.
Subscription Name Replicate DS.DB Owner Creation Date
----------------- --------------- ----- -------------
(return status = 0)
```
• **Example 7 –** Given the replication definition defined in the preceding example, when you define  $c2$  as not quoted:

```
alter replication definition r1
alter columns c2 not quoted
```

```
rs helprep r1 displays t1 as the only quoted identifier:
Replication Definition Name PRS Type Creation Date
---------------------------- -------------------- ---- 
------------------- 
r1 ost wasatch 09 Tbl Nov 11, 2008
2:28PM
PDS.DB Primary Owner Primary Table
              -------------------- -------------------- --------------------
ost wasatch 08.pdb1
Replicate Owner Replicate Table
  -------------------- --------------------
                  \mathbf{u}_{\pm} 1 \mathbf{u}_{\pm}Send Min Cols. Used by Standby Min Vers Dynamic SQL SQL Stmt. Rep.
-------------- --------------- -------- ----------- 
--------------
No No 1000 On None
Col. Name Rep. Col. Name Datatype Len. Pri. 
Col. Searchable
--------- -------------- -------- ---- --------- ------
----
                     \begin{array}{ccc} \text{int} & 4 & 1 & 0 \\ \text{int} & 4 & 0 & 0 \end{array}c2 c2 int 4 0 0
Function Name FString Class FString
Source FString Name
                  ------------- --------------------------- -------------- --
----------
rs delete rs sqlserver_function_class Class
Default rs_delete
rs_insert rs_sqlserver_function_class Class 
Default rs_insert
rs_select rs_sqlserver_function_class Class 
Default rs_select
rs_select_ rs_sqlserver_function_class Class 
Default rs_select_
with_lock with_lock
rs_truncate rs_sqlserver_function_class Class 
Default rs_truncate
```

```
rs update rs sqlserver function class Class
Default rs update
Subscriptions known at this Site 'ost wasatch 09'.
Subscription Name Replicate DS.DB Owner Creation Date
----------------- --------------- ----- -------------
(return status = 0)
```
• **Example 8 –** To display information about the "authors" replication definition created using **create function replication definition**, enter:

rs helprep authors

See the Ref Objowner and Ref Objname columns in the Output:

```
Replication Definition Name PRS Type Creation Date
---------------------------- -------------------- ---- 
------------------- 
authors primary rs Tbl Nov 26, 2008
1:48PM
PDS.DB Primary Owner Primary Table
 -------------------- -------------------- --------------------
pds.pdb
Replicate Owner Replicate Table
-------------------- --------------------
                 authors
Send Min Cols. Used by Standby Min Vers Dynamic SQL SQL Stmt.Rep.
-------------- --------------- -------- ----------- -------------
No No 1000 On UD
Col. Name Rep. Col. Name Datatype Len. Pri. 
Col. Searchable
--------- -------------- -------- ---- --------- ------
----
au_id au_id varchar 11 1 1 1
au_lname au_lname varchar 40 0 1
au_fname au_fname varchar 20 0 1
Ref. Objowner Ref. Objname
------------- ------------
table2
```
### **Usage**

- Unless you enter parameters, **rs\_helprep** lists summary information for all replication definitions in the Replication Server.
- If you supply a *replication\_definition* string, **rs\_helprep** displays information about any replication definition whose name matches *replication definition*.
- If the *replication\_definition* string matches exactly one replication definition name, detailed information about that replication definition displays. Information includes the

primary Replication Server, data server and database, replication definition columns, functions defined for the replication definition, and subscriptions for the replication definition known by the Replication Server.

- The detailed information displayed is slightly different for table replication definitions, function replication definitions, and system table replication definitions.
- If the *replication definition* string does not match exactly one replication definition name, summary information is displayed for any replication definitions that match replication\_definition.
- Quoted identifiers are displayed enclosed in double quote characters.
- **rs** helprep displays information about table references for real-time loading (RTL) and high volume adaptive replication (HVAR).
- **rs\_helprep** does not display database replication definition. Use **rs\_helpdbrep** to display database replication definition.

## **rs\_helprepdb**

Displays information about databases with subscriptions for replication definitions in the current Replication Server.

## **Syntax**

rs\_helprepdb [*data\_server*, *database*]

## **Parameters**

- **data server** The data server with the database whose information you want to display.
- **database** The database whose information you want to display.

## **Examples**

• **Example 1** – Displays information about all databases with subscriptions for replication definitions in the current Replication Server.

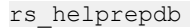

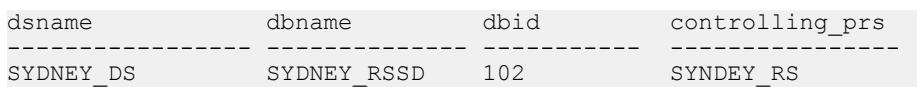

• **Example 2** – Displays information about the specified data server and database.

rs helprepdb SYDNEY DS, pubs2

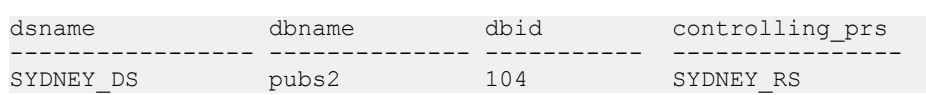

## **Usage**

- Execute **rs\_helprepdb** in the RSSD for the primary Replication Server.
- Unless you specify data\_server and database parameters, **rs\_helprepdb** lists all databases with subscriptions for any of the Replication Server's replication definitions. The database ID and managing Replication Server display for each data server and database.
- If you supply the *data server* and *database* parameters, **rs\_helprepdb** displays information about the specified database only.

## **rs\_helpreptable**

Displays information about replication definitions created against a primary table.

## **Syntax**

rs\_helpreptable *database*, [*owner*,] {*table* | '\*' }

## **Parameters**

- *database*the database where the table is created
- *owner*the owner of the table
- **{***table* **| '\*' } –**
	- $table$  the name of the table
	- \* wildcard character all tables. Use the wildcard to list all replication definitions containing tables with the same owner.

## **Examples**

• **Example 1 –** Display information about replication definitions for the authors table in the pdb1 database:

rs helpreptable pdb1, authors

You see:

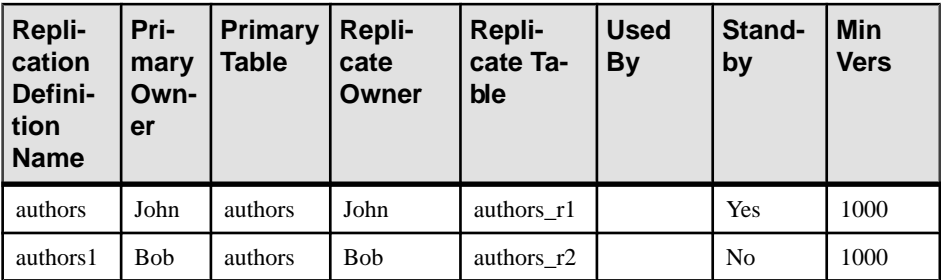

• **Example 2** – Lists all the replication definitions that have Mary as the table owner for tables in the pdb1 database:

```
rs helpreptable pdb1, Mary, *
```
You see:

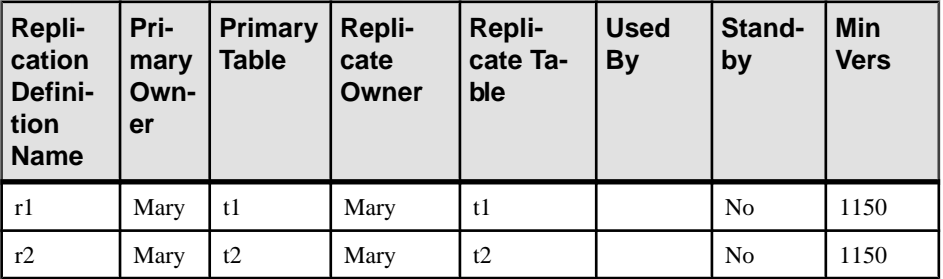

#### **Usage**

- Only user-defined table replication definitions are displayed.
- Use the \* wildcard character to list all the replication definitions that Replication Server would modify when you use the wildcard in **alter replication definition** to change table owners that currently have the same owner.

## **rs\_helprepversion**

Displays information on replication definition versions in the current Replication Server.

### **Syntax**

```
rs_helprepversion {repdef_name | repdef_version_id}
```
### **Parameters**

- **repdef\_name** The replication definition name.
- **repdef\_version\_id** The replication definition version ID.

### **Examples**

• **Example 1** – Displays information on all versions of the replication definition when you provide the replication definition name—types11\_pdb1.

```
rs helprepversion types11 pdb1
```
The output is:

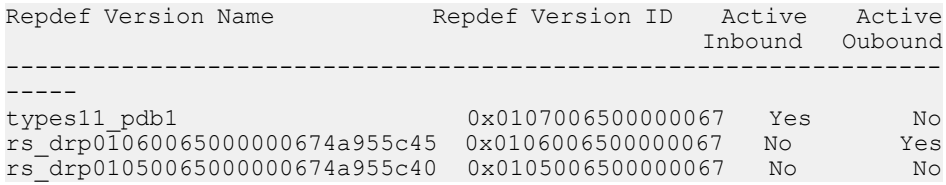

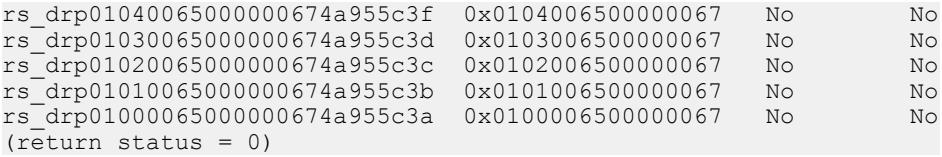

• **Example 2** – If you specify a replication definition version by providing the replication definition version ID, such as 0x0106006500000067 in this example, **rs\_helprepversion** displays both the general and column information of the replication definition version:

rs\_helprepversion 0x0106006500000067

The output is:

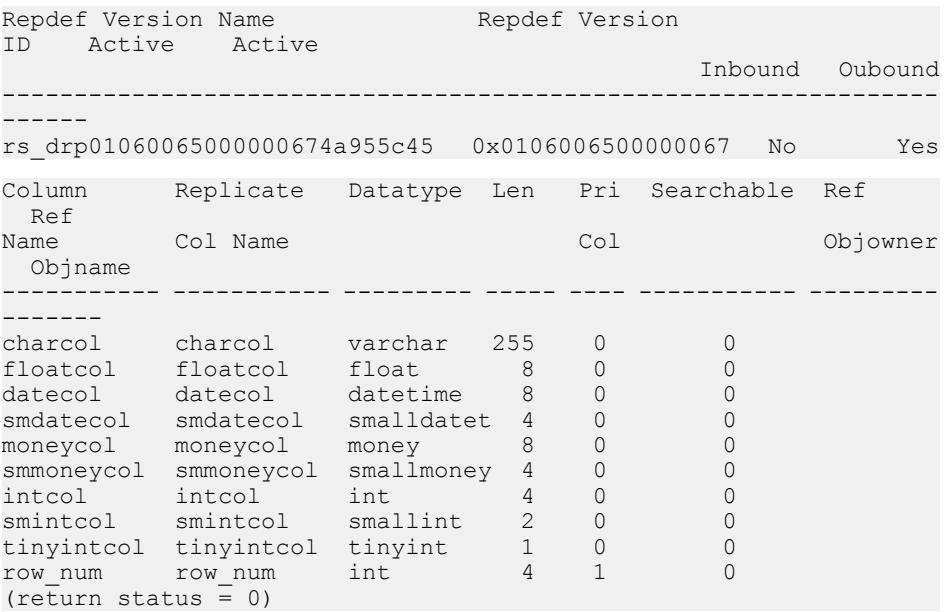

## **Usage**

**rs\_helprepversion** displays information on replication definition versions:

- Active inbound replication definition version used by the Executor to pack data into the inbound queue.
- Active outbound replication definition version used by the Distributor to pack data into the outbound queues.

### **See also**

- [alter replication definition](#page-202-0) on page 187
- [alter applied function replication definition](#page-143-0) on page 128
- [alter request function replication definition](#page-212-0) on page 197
- *[rs\\_helprep](#page-659-0)* on page 644
- rs send repserver cmd on page 660

## **rs\_helproute**

Provides status information about routes.

### **Syntax**

```
rs_helproute [replication_server]
```
### **Parameters**

**replication** server – The name of a Replication Server for which you want route status information.

## **Examples**

• **Example 1 –** The route from TOKYO\_RS to SYDNEY\_RS is currently active.

rs helproute

```
route route route status
------------------------- ------------
TOKYO RS -----> SYDNEY RS Active
```
## **Usage**

- Unless you specify the *replication server* parameter, **rs\_helproute** displays information for all the routes known to the current Replication Server.
- If you supply a *replication server*, information displays only for routes to and from that Replication Server.
- Replication Server uses a defined protocol to create and drop a route between the source and destination Replication Servers. During this protocol, the route goes through various states. **rs\_helproute**, executed on the RSSD at the source or destination Replication Server, shows the current state of the protocol.
- For each route, **rs\_helproute** returns two types of information:
	- Route status

Status reflects the state of the route protocol. The information for each route depends on where you execute **rs\_helproute**—at the route's source or destination.

• List of system table subscriptions

If you are creating a route, information is displayed about system table subscriptions that are being created. If you are dropping a route, this list tells you which system table subscriptions are being dropped.

Routing protocols usually process system table subscriptions. This information helps you determine which subscriptions prevent you from proceeding to the nextstep in the protocol. If no system table subscriptions are listed, the protocol is currently not having problems with system table subscriptions.

Incomplete materialization or dematerialization of system table subscriptions is a common problem. If you notice any problems while creating, dropping, or altering routes, examine **rs** helproute output for information about subscription status.

## **rs\_helpsub**

Displays information about subscriptions.

## **Syntax**

```
rs_helpsub
  [subscription_name [, replication_definition
 [, data_server, database]]]
```
## **Parameters**

- **subscription name**  $-$  A string of characters that corresponds to a subscription name. The string must match an entire subscription name or the first part of a name.
- **replication definition –** The replication definition subscribed to.
- **data server** The data server with the database containing the subscription's data.
- **database** The database containing the subscription's data.

## **Examples**

• **Example 1 –** Displays summary information about all available subscriptions. The "Unknown" status in the RRS column reflects the fact that the current Replication Server has no knowledge of the subscription status at the listed Replication Server (the primary Replication Server):

```
rs_helpsub
** This Site is primary rs **
                                              Status at
 Subscription Name Rep. Def. Name Replicate DS.DB A/C 
RRS PRS
 ----------------- --------------- ---------------- --- -------- 
------
authors_1 authors RDS.rdb 0 Unknown Valid
many_rows_1 many_rows RDS.rdb 0 Unknown Valid
 publishers_1 publishers RDS.rdb 0 Unknown 
Valid
titleauthor 1 titleauthor RDS.rdb 0 Unknown
Valid
titles_1 titles RDS.rdb 0 Unknown Valid
Dynamic SQL
-----------
```
On On On On On (return status = 0)

**Example 2** – Displays detailed information about the *authors* sub subscription:

```
rs helpsub authors sub
Subscription Name Rep. Def. Name Replicate DS.DB A/C RRS PRS
----------------- --------------- ---------------- --- -------- 
------
authors_sub authors_rep RDS.rdb 0 
Defined Unknown
Dynamic SQL Owner Creation Date
----------- -------------------- -------------
             On sa Oct 2 2007
Subscription Text
-----------------------------------------------------------------
----
 create subscription authors_sub
  for authors rep
  with replicate at RDS.rdb
   where
   state = "CA"
(return status = 0)
```
## **Usage**

- If you do not specify any parameters, **rs\_helpsub** lists summary information about all subscriptions defined in the Replication Server. Information include replication definitions, replicate data server and database, autocorrection status, and subscription materialization status at the replicate and primary Replication Server.
- If you supply a *subscription name* string, **rs\_helpsub** displays information about any subscription whose name matches *subscription\_name*.
- If the subscription\_name string matches exactly one subscription name, the owner, creation date, and text of the subscription also display.
- If the *subscription\_name* string does not match exactly one subscription name, summary information displays for any subscriptions whose names match *subscription name*.
- If you also supply a *replication definition*, **rs\_helpsub** displays information only for subscriptions to that replication definition.
- **rs\_helpsub** does not display subscription replication definition. Use **rs\_helpdbsub** to display subscription replication definition.

## **rs\_helpuser**

Displays information about user login names known to a Replication Server.

#### **Syntax**

rs\_helpuser [*user*]

### **Parameters**

• **user** – The user login name about which you want information.

### **Examples**

• **Example 1 –** Displays information about all users.

rs\_helpuser

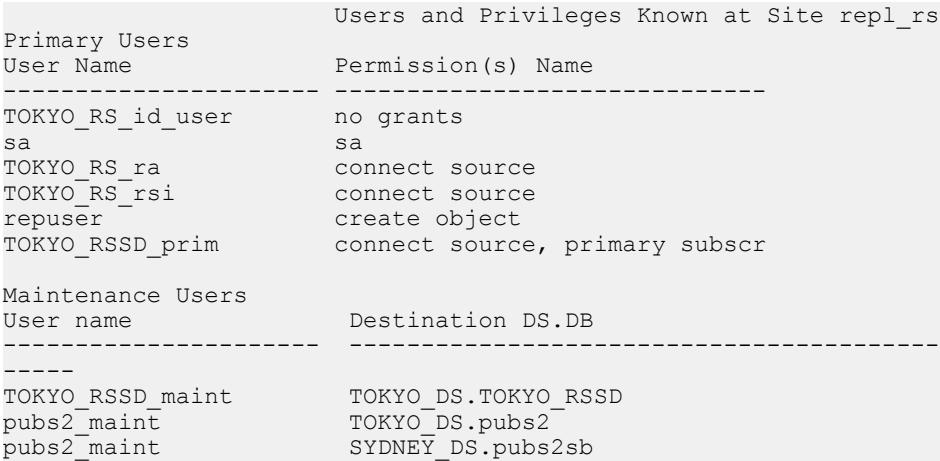

• **Example 2** – Displays information about the *pubs2\_maint* user.

rs\_helpuser pubs2\_maint

```
 Users and Privileges Known at Site TOKYO_RS
Primary User(s)<br>User Name
                               Permission Name
---------------------- ------------------------------
pubs2_maint TOKYO_DS.pubs2<br>pubs2<sup>_</sup>maint SYDNEY_DS.pubs
                  pubs2sb SYDNEY DS.pubs2sb
```
### **Usage**

- Unless you enter parameters, **rs\_helpuser** displaysinformation about all user login names known to the current Replication Server.
- If you supply a *user* login name parameter, **rs\_helpuser** displays information about that user login name only.

## **rs\_init\_erroractions**

Initializes a new error class.

Note: **rs\_init\_erroractions** will be deprecated. To initialize new classes, Sybase suggests that you use **create error class** with the **set template to** option.

### **Syntax**

```
rs_init_erroractions new_error_class, template_class
```
#### **Parameters**

- **new\_error\_class** The name of the new error class you have created.
- **template** class The name of the error class that you want to serve as a template for the new error class.

### **Examples**

• **Example 1** – Creates the error class new\_class, based on the template error class, rs\_sqlserver\_error\_class.

rs init erroractions new class, rs sqlserver error class

### **Usage**

- The template error class may be a user-defined error class or a system-provided error class such as rs\_sqlserver\_error\_class.
- Use the **create error class** command to create the new error class in the primary Replication Server for that error class. Then use **rs** init erroractions to initialize the class.

### **See also**

• *[create error class](#page-296-0)* on page 281

## <span id="page-675-0"></span>**rs\_send\_repserver\_cmd**

Executes replication definition change requests directly at the primary database.

#### **Syntax**

```
rs_send_repserver_cmd 'rs_api'
```
### **Parameters**

• **rs\_api –** Contains the replication definition Replication Command Language (RCL) command and parameters you specify for **rs\_send\_repserver\_cmd**. rs\_api is a varchar parameter with a maximum length of 16370 bytes for Adaptive Server, 4000 bytes for Oracle, and 8000 bytes for Microsoft SQL Server.

Enclose  $rs$  *api* in single quotes, and replace each single quote inside the string with two single quotes.

If the parameter length for  $rs\_api$  is too short for a create or alter replication definition request, you can split the request into two or more requests.

## **Examples**

**Example 1** – Execute the "authors" **alter replication definition** request at the primary database to drop the address, city, state, and zip columns:

```
exec rs send repserver cmd 'alter replication
definition authors drop address, city, state, zip'
```
• **Example 2 –** If a replication definition RCL is longer than the maximum length allowed for rs\_api, you can split the request into two or more requests.

```
exec rs send repserver cmd 'alter replication
definition authors drop address, city' 
go
exec rs send repserver cmd 'alter replication
definition authors drop state, zip'
```
• **Example 3 –** In this example, you need to enclose "authors" in double quotes, and 'off' in two single quotes:

```
exec rs send repserver cmd 'alter replication definition
"authors" replicate sqldml ''off'''
```
## **Usage**

• Before you use **rs send repserver cmd** at the primary database, use **admin verify repserver cmd** to verify that you can execute the replication definition request successfully at the Replication Server.

- Replication Server supports **rs\_send\_repserver\_cmd** for these replication definition commands:
	- **alter replication definition**
	- **create replication definition**
	- **drop replication definition**
	- **alter applied function replication definition**
	- **create applied function replication definition**
	- **alter request function replication definition**
	- **create request function replication definition**

**Note:** Besides Adaptive Server, Replication Server extends support for **rs\_send\_repserver\_cmd** to supported versions of these non-ASE databases: Microsoft SQL Server and Oracle. See the *Release Bulletin* for Replication Agent for the supported database versions.

- When you execute **rs\_send\_repserver\_cmd** at the primary database, the Replication Agent sends the RCL command stored in rs api to the Replication Server, which then executes the RCL command. This ensures that Replication Server replicates the primary data with the proper replication definition version—primary data before the **rs\_send\_repserver\_cmd** is replicated with the old replication definition version, while primary data after the **rs\_send\_repserver\_cmd** is replicated with the new replication definition version.
- You do not always need to issue replication definition change requests directly from a primary data server. For example, you can execute the **alter replication definition** request directly from the primary Replication Server in these situations:
	- If there is no subscription to the replication definition
	- If there are subscriptions to the replication definition, but there is no data in the primary database log for the table or stored procedure
	- If you are adding or dropping a searchable column to or from a table replication definition
	- If you are adding or dropping a searchable parameter to or from a function replication definition
	- If you are altering a replication definition to turn Dynamic SQL on or off

**Warning!** As Replication Server accepts all commands that Replication Agent sends to Replication Server, you must control access to **rs\_send\_repserver\_cmd** at the primary database.

### **See also**

- [admin verify\\_repserver\\_cmd](#page-118-0) on page 103
- [alter replication definition](#page-202-0) on page 187
- [create replication definition](#page-330-0) on page 315
- [drop replication definition](#page-391-0) on page 376
- [alter applied function replication definition](#page-143-0) on page 128
- [create applied function replication definition](#page-269-0) on page 254
- [alter request function replication definition](#page-212-0) on page 197
- [create request function replication definition](#page-343-0) on page 328
- sysadmin skip bad repserver cmd on page 452

## **rs\_ticket**

A stored procedure in the primary database that monitors Replication Server performance, module heartbeat, replication health and table-level quiesce.

## **Syntax**

rs\_ticket *h1* [, *h2* [, *h3* [, *h4*]]]

## **Parameters**

• **h1** [, **h2** [, **h3** [, **h4**]]] – Header information in short *varchar* strings.

## **Examples**

• **Example 1 –** Executes **rs\_ticket** at regular intervals:

```
Exec rs ticket 'heartbeat', 'beat-sequence-number'
```
• **Example 2 –** To measure performance, execute the following from the primary database:

```
Exec rs ticket 'start'
Execute<sup>r</sup>replication benchmarks
Exec rs_ticket 'stop'
```
## **Usage**

- The **rs** ticket stored procedure has a ticket version number  $V=2$  and a ticket size of 1024 bytes.
- If your application understands only version 1 ticket, call **rs\_ticket\_v1** to generate ticket in version 1 format. The **rs\_ticket\_v1** syntax is:

```
rs_ticket_v1 h1 [, h2 [, h3 [, h4]]]
```
• **rs** ticket executes the following command:

```
rs_marker 'rs_ticket rs_ticket_param'
```
To avoid issuing wrongly formatted **rs\_marker** and to enforce the rs\_ticket\_param standard, you should invoke **rs\_ticket** instead of **rs\_marker**. If you call **rs\_marker** directly and form an incorrect **rs\_marker** subcommand, the Replication Server refuses the **rs\_marker** and shuts down the RepAgent connection. In this case, you must skip **rs\_marker** from the transaction log, which may cause data loss.

- The Replication Server EXEC, DIST, RSI, and DSI modules parse and process **rs\_ticket** subcommand:
	- When EXEC processes **rs ticket**, it appends a timestamp, and then the total bytes received from RepAgent after *rs\_ticket\_param*. An EXEC timestamp takes the form ''EXEC(spid)=mm/dd/yy hh:mm:ss.ddd''. The byte information is ''B(spid)=ddd''. EXEC writes **rs** ticket back to inbound queue.
	- When DIST processes **rs\_ticket**, it appends another timestamp to *rs\_ticket\_param.* A DIST timestamp takes the form ''DIST(spid)=mm/dd/yy hh:mm:ss.ddd''.
	- When RSI processes **rs** ticket, it appends yet another timestamp to *rs* ticket param. An RSI timestamp takes the form ''RSI(spid)=mm/dd/yy hh:mm:ss.ddd''.
	- When DSI processes **rs\_ticket**, it appends yet another timestamp to rs\_ticket\_param. A DSI timestamp takes the form ''DSI(spid)=mm/dd/yy hh:mm:ss.ddd''.
- There are no subscriptions for **rs\_ticket**. DIST does not send **rs\_ticket** to DSI unless there is at least one subscription from the replicate site.
- **rs ticket** is lightweight and nonintrusive and can be used in test environments as well as production environments.
- **rs\_ticket** lets you know, without quiescing the Replication Server, when the data has been completely flushed out of replication path.
- The movement of **rs\_ticket** is tracked by the EXEC, DIST, RSI, and DSI threads through RSTicket counter. Each thread has one RSTicket counter which is increased by one whenever the corresponding thread receives **rs\_ticket**. This counter is never reset. You can monitor the module that **rs\_ticket** has reached by sampling the RSTicket counters. RMS or other Replication Server monitoring tool uses these counters to produce EXEC, DIST, RSI, and DSI heartbeat.

You can also monitor the health of the replication path by sending an **rs** ticket at primary and checking the RSTicket counters. If RSTicket counter of a module is not increasing, it shows that replication path at this stage is broken.

- You must not mark **rs\_ticket** for replication.
- Use **rs** ticket only when Replication Server is 15.0 or higher.

### **See also**

- *[rs\\_ticket\\_report](#page-534-0)* on page 519
- *[rs\\_ticket\\_history](#page-763-0)* on page 748

## **rs\_zeroltm**

Resets the locator value for a database to zero (0). Use this stored procedure after you have used the Adaptive Server command **dbcc settrunc** to disable the secondary truncation point and truncate the logs, but before you restart Replication Server.

## **Syntax**

rs\_zeroltm *data\_server*, *database*

### **Parameters**

- **data\_server** The data server with the database whose locator value you want to reset.
- **database** The database whose locator value you want to reset.

### **Examples**

• **Example 1** – Resets the locator value to 0 for the TOKYO\_DS data server and the *pubs2* database.

rs zeroltm TOKYO DS, pubs2

## **Usage**

- Use this command for RepAgent-enabled databases.
- Use **dbcc settrunc** to disable the secondary truncation point and truncate the log, before using **rs\_zeroltm**.
- The locator value for a replicated database is maintained by the Replication Server and stored in the rs locater table. Its value normally matches that of the secondary truncation point stored in the Adaptive Server.

If the transaction log fills up, you may have to use the **dbcc settrunc** command to disable the secondary truncation point and truncate the log. **dbcc settrunc** resets the secondary truncation point, and the locator value and the secondary truncation point no longer match. Execute **rs\_zeroltm** to bring the values back in sync: Setting the locator value to zero with **rs** zeroltm tells Replication Server to get the new secondary truncation point from Adaptive Server and set the locator to that value.

## **See also**

• *[dbcc settrunc](#page-552-0)* on page 537

# **Executable Programs**

Learn about the Replication Server executable programs. These include Replication Server and the **rs\_subcmp** procedure.

## **repserver**

The Replication Server executable program.

## **Syntax**

```
{repserver | repsrvr} [-C config_file] [-i id_server] 
[-S rs_name] [-I interfaces_file] 
[-E errorlog_file] [-M] [-v] [-K keytab_file]
[-k rs_principal_name]
[-upgr] [-Aerssd_release_dir] [-purgeq] 
[–nodb {all|dbid_1[,dbid_2[,dbid_3[,…]]]]} 
[-e]
```
## **Parameters**

- **-C** *config. file* specifies the name and location of the Replication Server configuration file. The **rs** init program creates a configuration file which, by default, is named  $Rep_{\mathcal{S}}$  Server\_name.  $cf$ g, where  $Rep_{\mathcal{S}}$  Server\_name is the name of the Replication Server. You can specify thisfile name by using the **-C** flag. If you do not use the **-C** flag, **repserver** looks for the configuration file named config.rs in the directory where you started the Replication Server.
- *iid server* specifies the name of the ID Server for the replication system. The ID Server must be the first Replication Server started. It must be running and accessible before you can start a new Replication Server. The name of the ID Server is stored in the configuration file. Use the **-i** option to specify a different ID Server.
- **-S***rs* name the name to use for the current Replication Server. If network-based security and unified login are enabled, specifies the name of the principal user.
- **I** *interfaces* file specifies the name and location of the interfaces file where the Replication Server is defined. The interfaces file must also have entries for the data servers and other Replication Servers that the current Replication Server communicates with. Interfaces files at replicate sites must have entries for the primary Replication Server and the primary data server. If you do not use the **-I** flag, Replication Server looks for the default interfaces file in the Sybase release directory.

Refer to the Replication Server installation and configuration guides for your platform for more information about the interfaces file, including the default interfaces file name for your platform.

- **E -E** *errorlog* file specifies the name and location of the Replication Server error log file, into which **repserver** writes error messages. If you do not use the **-E** flag, the default error log file name and location is repserver.log in the directory where you started the Replication Server.
- **-M** starts the Replication Server in standalone mode, which is used to initiate recovery actions. See the *Replication Server Administration Guide Volume 2* for more information about running Replication Server in standalone mode.
- **-v** prints the version number of the Replication Server.
- **-K** *keytab* file specifies the name and location of the DCE keytab file that contains the security credential for the user logging into the server. You can create keytab files with the DCE **dcecp** utility. See your DCE documentation for more information.

**Note:** Use the **-K** keytab\_file option only for Windows platform and only with DCE network security.

• **-k rs\_principal\_name –** specifies the Replication Server principal name that is authenticated with the Kerberos key distribution center (KDC).

Note: When you start Replication Server with the Kerberos security mechanism enabled, Replication Server first uses the principal name specified with the **-k rs** principal name option for Kerberos authentication. If the **-k rs\_principal\_name** option is not specified, Replication Server looks for the principal name set in the SYBASE\_RS\_PRINCIPAL environment variable. If neither is specified, Replication Server uses the server name for authentication.

See Specifying the Replication Server Principal Name in the Replication Server Administration Guide: Volume 1.

- **-upgr** instructs Replication Server to start in upgrade mode
- **-A** *erssd\_release\_directory* **–** specifies the location of the release directory of the ERSSD that you are going to upgrade if Replication Server is using an ERSSD. For example, on:
	- UNIX / sybase/REP-15\_5/ASA11
	- Windows-c:\sybase\REP-15 5\ASA11

If you do not include the **-A** option, Replication Server obtains the release directory location from the Replication Server configuration file if the configuration file contains the information. Replication Server ignores the release directory location in the configuration file if you specify the **-A** option because what you specify manually in the **repserver** or **repsrvr.exe** command overrides the configuration file settings.

- **-purgeq** purges transactions from the inbound queue. You must use this option if you are upgrading from a version of Replication Server earlier than 15.5.
- **-nodb all** excludes all user databases from the upgrade process
- **-nodb** *dbid\_1***[,***dbid\_2***[,***dbid\_3***[,...]]]** excludes specific databases from the upgrade process.Separate multiple database IDs with a comma and do notinclude a space between the IDs. For example:

repserver –upgr . . . -A . . . -nodb 101,102,105

• **-e –** records the SQL statements that Replication Server sends to data servers when you enter the **-upgr** parameter for upgrading. Without the **-e** option, there is no record of the SQL statements generated. With or without the **-e** option, the upgrade process uses the Replication Server error log file to record the current configuration parameter settings stored in the rs config table before the upgrade starts, any errors that occur during the upgrade process, and why any user database was not upgraded. See the error log file to restore the former settings if you need to downgrade.

### **Examples**

**Example 1** – Starts the Replication Server named TOKYO RS, using the configuration file TOKYO\_RS.cfg.

```
repserver -STOKYO_RS -CTOKYO_RS.cfg
```
• **Example** 2 – Starts the Replication Server named SYDNEY RS, using the configuration file SYDNEY RS.cfg. TOKYO RS is the ID Server for the replication system.

repserver -SSYDNEY\_RS -CSYDNEY\_RS.cfg -iTOKYO\_RS

• **Example 3 –** Starts Replication Server and specifies an interfaces file, my newinterfaces, that overrides a default interfaces file or LDAP directory service.

```
repserver -STOKYO_RS _CTOKYO_RS.cfg 
    -I$SYBASE/SYBASE RS/my newinterfaces
```
• **Example**  $4$  – Starts the NY\_RS Replication Server, and upgrades it using the  $/s$  vbase/ REP-15\_5/ASA11 ERSSD release directory location, RSSD ny\_rs.cfg configuration file, my\_newinterfaces interfaces file, and ny\_rs\_errorlog error log file:

```
repserver –upgr –SNY_RS –A/sybase/REP-15_5/ASA11 –Cny_rs.cfg –
Imy newinterfaces -E ny rs errorlog
```
### **Usage**

- Use **repserver** in UNIX or **repsrvr.exe** in Windows to start the Replication Server executable program. Normally, you start Replication Server by executing the run file created by **rs\_init**. For convenience, **repserver** refers to the command on both platforms.
- The **repserver** executable program is located in the bin subdirectory of the Sybase release directory. Refer to the Replication Server installation and configuration guides for your platform for more information.
- The **repserver** command should be executed by the "sybase" user so that the Replication Server can access its disk partitions.
- The interfaces file must contain definitions of the other Replication Servers and data servers that the current Replication Server communicates with. Interfaces files at replicate sites must have entries for the primary Replication Server and the primary data server.
- If a password is stored in encrypted form, you cannot edit it directly by editing the Replication Server configuration file. To change an encrypted password in this file, use the

**rs** init program. Refer to the Replication Server installation and configuration guides for your platform for more information.

- The RSSD primary user and the RSSD maint user are automatically assigned to the rs\_systabgroup group by **rs\_init** at Replication Server configuration time. This enables these users to modify the system tables. You can add other user login names to this group with the Adaptive Server system procedure **sp\_changegroup**. See the *Adaptive Server* Enterprise System Administration Guide for more information.
- If any of the network-based security parameters for the RSSD are present, the **use\_security\_services** parameter is set "on" and network-based security is initiated automatically.
- Use the **-upgr** parameter when you are upgrading Replication Server. You can only use the **-A**, **-purgeq**, **-nodb**, and **-e** options when you use **-upgr**. See Upgrading RSSD or ERSSD and User Databases with repserver in the Replication Server Configuration Guide.
- Use the **-k rs** principal name option to specify the Replication Server principal name.

| Configuration pa-<br>rameter | <b>Description</b>                                                                                                    |
|------------------------------|----------------------------------------------------------------------------------------------------|
| <b>CONFIG</b> charset        | The character set used to write the Replication Server configuration file.<br>Use this parameter only if this character set differs from the Replication<br>Server's character set. It can be any character set that is compatible with<br>the Replication Server's character set. |
| erssd_backup_dir             | ERSSD backup directory.                                                                                                    |
| erssd dbfile                 | ERSSD database file.                                                                                                    |
| erssd_errorlog               | ERSSD error log.                                                                                                    |
| erssd_logmirror              | ERSSD transaction log mirror file.                                                                                                    |
| erssd_ping_cmd               | Allows user to specify a different command to ping ERSSD. For debug<br>purposes only.                                                                                                    |
| erssd_port                   | ERSSD port number for network listener. The port number is obtained<br>from the interface file.                                                                                                    |
| erssd release dir            | Allows user to specify a different release directory. For debug purposes<br>only. The default is \$SYBASE/\$SYBASE REP/ASA11.                                                                                                    |
| erssd ra release dir         | Allows a user to specify a different release directory for ERSSD Rep-<br>lication Agent. For debug purposes only.                                                                                                    |
| erssd ra start cmd           | Allows user to specify a different command to start ERSSD Replication<br>Agent. For debug purposes only.                                                                                                    |

**Table 51. Replication Server Configuration File Parameters**
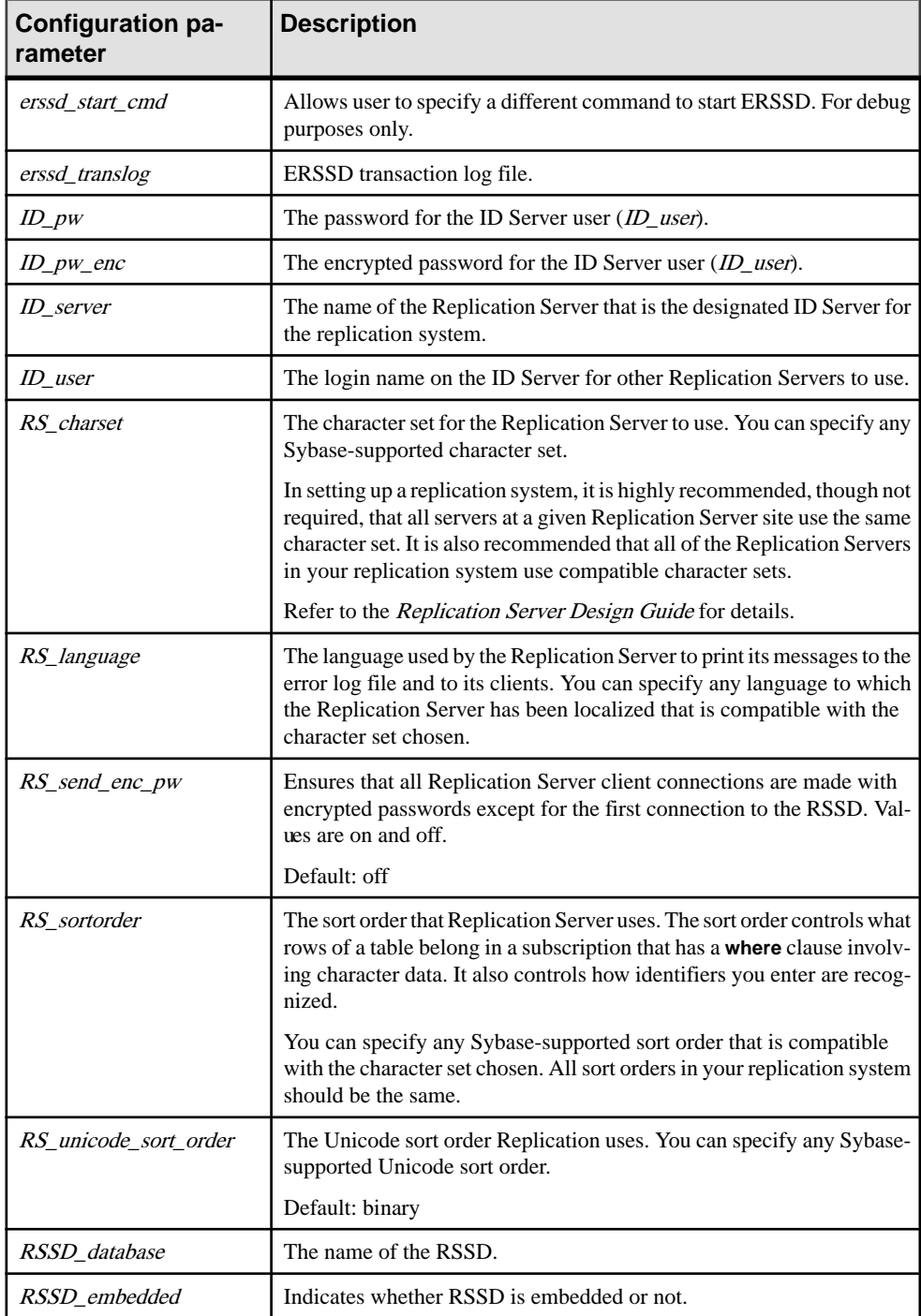

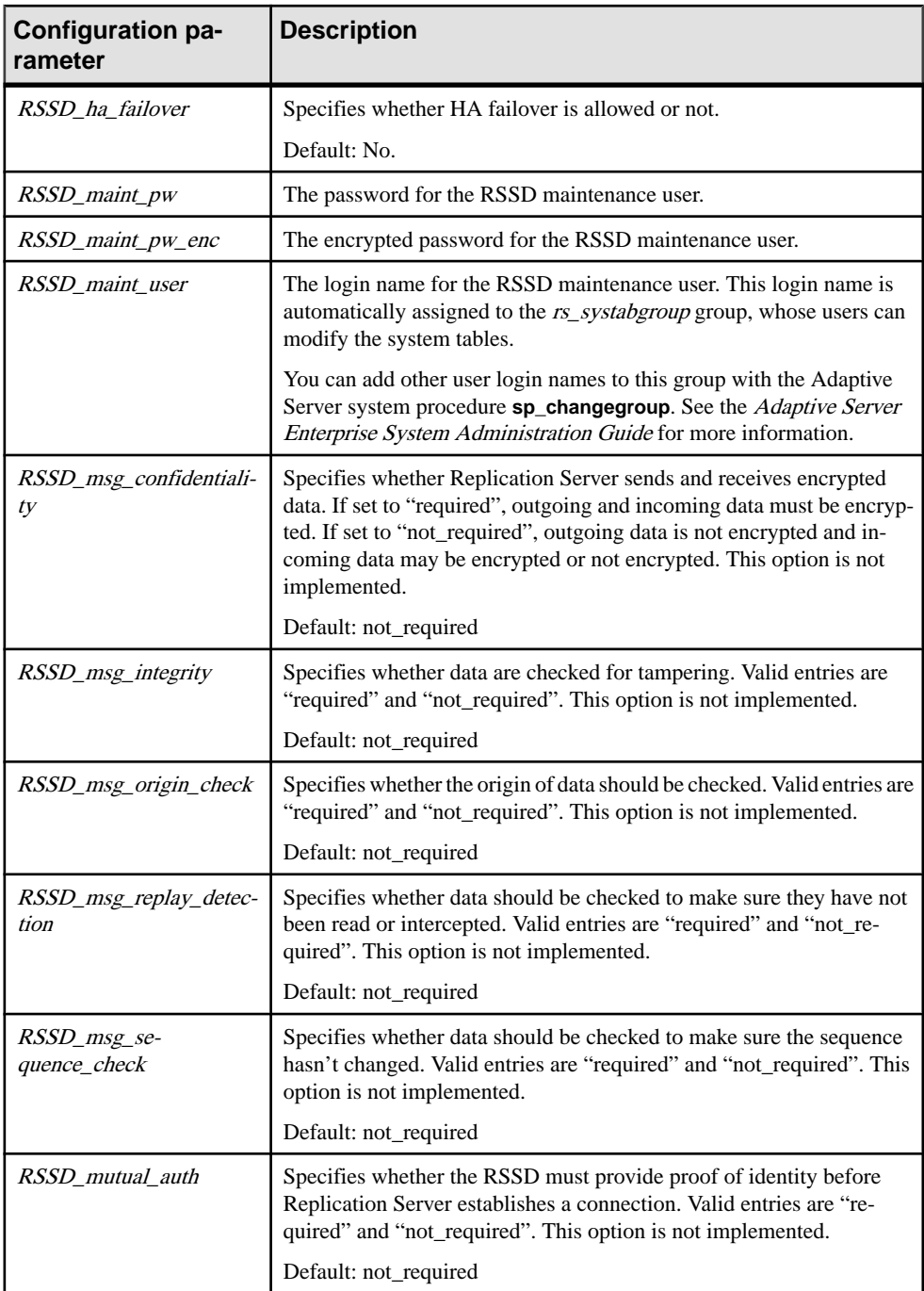

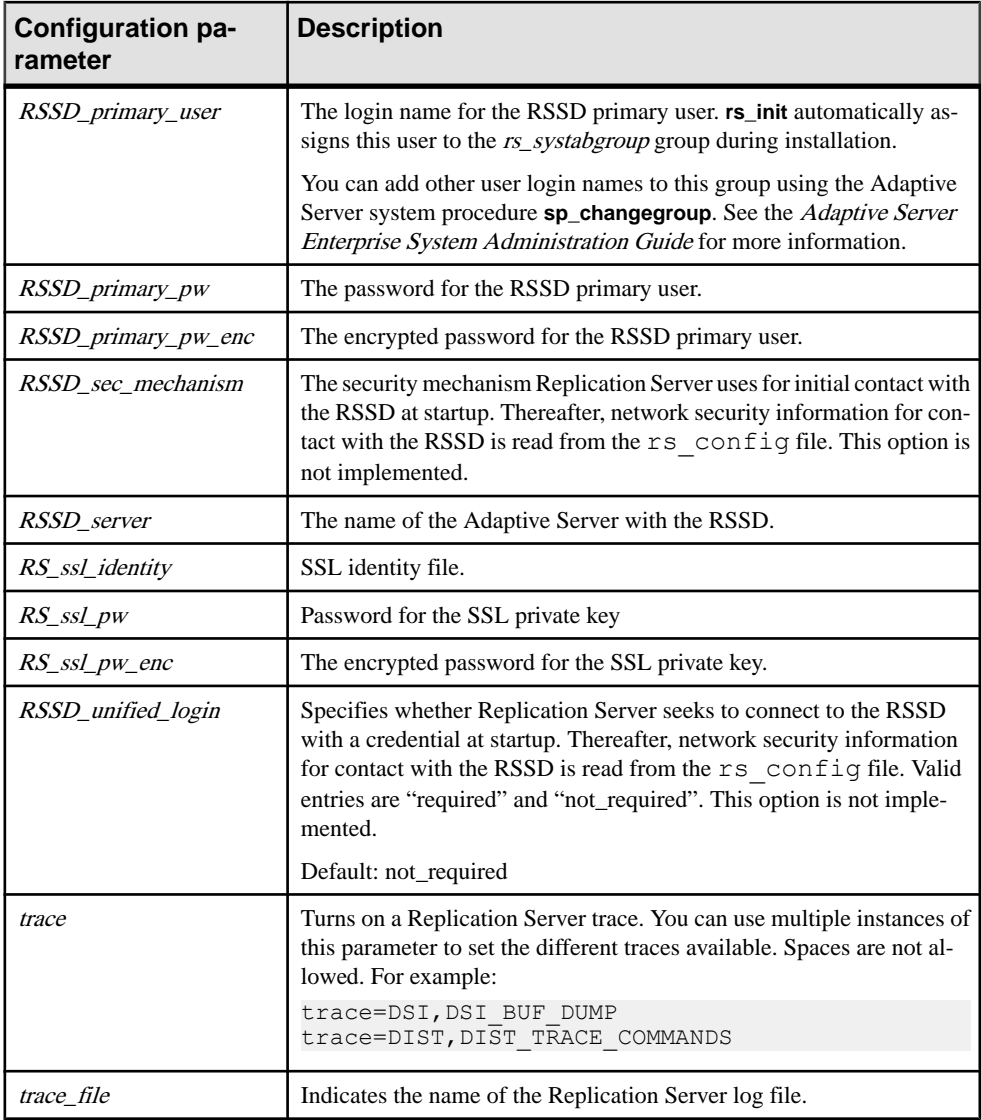

### **rs\_subcmp**

An executable program that compares the data of a replicated table to the primary version of the table. **rs\_subcmp** also performs schema comparison between replicated and primary tables and between replicated and primary databases. These features aid in finding—and optionally reconciling—missing, orphaned, and inconsistent rows and schemas. On UNIX

systems, this program is called **rs\_subcmp**. On Windows systems, the program is called **subcmp**.

The **rs** subcmp program is located in the bin subdirectory of the Sybase release directory. See the Replication Server installation and configuration guides for your platform for more information.

For **rs** subcmp to work, the *SYBASE* environment variable, and the library path environment variable must be set. If you use **rs\_subcmp** for schema comparison, ensure that **rs\_subcmp** can locate the ddlgen executable file and that the ddlgen can successfully run in your Replication Server environment. See the Usage section for instructions.

**rs** subcmp is intended to reconcile Sybase databases only.

#### **Syntax**

```
rs \text{ subcmp } [-R | -r] [-v] [-V] [-z[1 | 2] [-q] [-h]] [-f config_file] [-F]
 -S primary_ds [-D primary_db]
 -s replicate_ds [-d replicate_db]
 -t table_name [-T primary_table_name]
 -c select_command [-C primary_select_command]
 -u user [-U primary_user]
  [-p passwd] [-P primary_passwd]
  [-B primary_init_batch]
  [-b replicate_init_batch]
  [-n num_iterations] [-w wait_interval]
  [-e float_precision] [-E real_precision]
  [-k primary_key_column [-k primary_key_column]...]
  [-i identity_column]
  [-l text_image_column_name
 [-l text_image_column_name]...]
  [-L text_image_length_in_kilobytes]
  [-N text_image_column_name
 [-N text_image_column_name]...]
  [-Z language]
  [-o sort_order]
  [-O sort_order]
  [-J rs_subcmp_charset]
  [-j rep_charset]
  [-a replicate_column_name primary_column_name
  [-a replicate_column_name primary_column_name]...]
  [-q unicode_sort_order]
  [-Q unicode_sort_order]
  [-x schema_flag]
  [-X filter_flag]
  [-I interface_file]
 [-H normalization_option]
```
#### **Parameters**

- **-R** Reconciles the replicate data with the primary data, making a final verification of data inconsistencies at the primary database. **rs** subcmp inserts, deletes, and updates rows at the replicate database so that the replicate data matches the primary data.
- **-r** Reconciles the replicate data with the primary data, without making a final verification of data inconsistencies atthe primary database, as**-R** does.**rs\_subcmp** inserts, deletes, and updates rows at the replicate database so that the replicate data matches the primary data.
- **-v** Prints version information.
- • **-V** (Visual) prints the results of the comparison on the display (standard output). If you do not use the **-V** flag, **rs\_subcmp** does not report differences between rows. Values of text, unitext, or image data are not printed. Instead, **rs\_subcmp** reports whether the inconsistency is in the *text, unitext*, or *image* columns or in the columns of other datatypes.
- **-z** Enables trace. **-z1**, the default, provides basic trace information, such as comparisons of column headings. **-z1** also prints information about numeric precision differences. **-z2** provides trace information on comparisons of all rows and commands.
- **-f config\_file** Specifies the name of the configuration file for **rs\_subcmp**.
- **-F** Displays the format (syntax) to use for the config\_file. A configuration file must use the syntax displayed with the **-F** option, and must contain all required syntax parameters.
- **-S primary** ds The name of the data server with the primary data for the subscription.
- **-D** primary  $db$  The name of the database where the primary data for the subscription is stored.
- **-s replicate\_ds** The name of the data server with the replicate copy of the data.
- **-d replicate\_db** The name of the database with the replicate copy of the data.
- **-t table name** The name of the table in the primary and replicate databases with the data to be compared. If the name is different in the databases, use the **-T** option to specify the name of the table in the primary database. You can include table owner name information here.
- **-T primary\_table\_name –** The name of the table in the primary database. Use this option when the table name is different in the primary and replicate databases. You can include table owner name information here.
- **-c select** command  $-$  A **select** command that retrieves the subscription's data from both the primary and replicate copies of the data. Use **-C** to specify a different command for the primary data. **select** commands must order rows based on the primary key.

You can include columns with *text, unitext*, or *image* datatypes in the **select** command, with the following requirements:

- Columns with *text, unitext,* or *image* datatypes cannot be primary key columns.
- You must place columns with text, unitext, or image datatypes at the end of the **select** list.
- By default, the replicate table does not allow null values for *textor image* columns. You must include the **-N** flag in the **rs** subcmp executable to indicate that a null value is allowed in the *text, unitext, or image* column of the replicate table.
- **-C** primary select command A select command that retrieves the subscription's data from the primary copy of the data. Use this option and **-c** when you need a different **select** command for the primary and replicate databases. **select** commands must order rows based on the primary key.
- **-u user** The login name used to log into the primary and replicate data servers. If you need different login names, use the **-U** option to specify a different primary data server login name.
- **-U primary** user The login name used to log into the primary data server. Use this option and the **-u** option when different login names are required for the primary and replicate data servers.
- **-p passwd** The password to use with the user login name and, if supplied, the primary\_user login name. If you omitthis option, **rs\_subcmp** uses a null password. If you specify a different password for the *primary\_userlogin name*, specify it with the **-P** option.
- **-P primary** passwd The password to use with the *primary user* login name.
- **-B primary init batch** A command batch to be executed when initially connecting to the primary database. The batch can be used for any purpose, such as to set the isolation level. The batch is run after **rs** subcmp logs into the primary database.
- **-b replicate init batch** A command batch to be executed when initially connecting to the replicate database. The batch can be used for any purpose, such as to turn off triggers when running **rs** subcmp in a warm standby application, or to set the isolation level. The batch is run after **rs\_subcmp** logs into the replicate database.
- **-n num** iterations The number of times that **rs\_subcmp** examines the inconsistent rows it finds. The default is 10 iterations. The first iteration may find many inconsistencies due to normal time lag in replication. Additional iterations allow **rs\_subcmp** to distinguish true inconsistencies from the inconsistent rows that are corrected through normal replication activity.
- **-w wait interval** The number of seconds **rs\_subcmp** waits before beginning another iteration. The default is 5 seconds.
- **-e float\_precision** Sets the number of decimal places in exponential notation that floating point values are expected to agree. By default, this is set to the maximum precision supported by the platform.
- **-E real\_precision** Sets the number of decimal places in exponential notation that real values are expected to agree. By default, this is set to the maximum precision supported by the platform.
- **-k primary\_key\_column** A column name that is part of the primary key for the table. The primary key must be unique and it cannot be a *text, unitext*, or *image* column. Use the **-k** option for each column in the primary key. If the primary and replicate column names are different, the name specified here is the replicate column name.
- **-i identity column** The name of the *xidentity* column in the replicate table.
- **-1 text image column name** Turns off logging of updates to a replicate text, unitext, or *image* column. By default, *text, unitext, or image* column updates are logged.
- **-L text image length** Sets the longest value the data server returns for *text, unitext*, or image columns. The default value is 2048K.
- **-N text** image column name Indicates that a null value is allowed in the *text, unitext*, or image column of the replicate table. By default, the replicate table does not allow null values for *text*, *unitext*, or *image* columns.
- **-Z language** The name of the language in which **rs\_subcmp** generates error and informational messages. If not specified, it uses the language specified in the "default" locale entry for your platform.
- **-o sort** order The name of the sort order used in your replication system. **rs\_subcmp** uses this information to compare primary key columns.
- **-O sort** order The name of the sort order used in your replication system. **rs** subcmp uses this information to compare all columns.
- **-J rs** subcmp charset The name of the character set used by **rs** subcmp error and informational messages and in all configuration parameters and command line options. If you do not specify *rs* subcmp charset, it is set to the character set specified in the "default" locale entry for your platform.
- **-j rep\_charset** The name of the character set used by the replicate data server. The **rs** subcmp program uses this character set when comparing and reconciling the replicate and primary versions of a table. If you do not specify a *rep* charset, it is set to the rs subcmp charset character set.
- **-a replicate column name primary column name –** Specifies the primary column name associated with a replicate column. Use this option if a replicate column name is different from that of the primary column.

**Note:** When you use the **-a** option, the replicate column name must come before the associated primary column name.

- **-q unicode sort order –** Specifies the Unicode sort order **rs** subcmp uses to compare Unicode primary key columns.
- **-Q unicode\_sort\_order** Specifies the Unicode sort order **rs\_subcmp** uses to compare all Unicode columns.
- **-x schema flag –** Specifies the **rs** subcmp comparison type. The possible values of the schema flag are:
	- $\bullet$  0 data comparison. This is the default value.
	- 1 database schema comparison between two databases.
	- $\bullet$  2 table schema comparison between two tables.
- **-X filter** Specifies the schema types and subtypes included or excluded from the comparison. If the value starts with "+", only the schema types are selected for comparison, and the subschema types are ignored. Otherwise, the schema types and subschema types are both not selected and not used for comparison. For a list of schema

types and schema subtypes supported by rs\_subcmp, see "Schema types supported by rs\_subcmp" table and "Schema subtypes supported by rs\_subcmp" table.

- **I interface file** Specifies the interface file location. For more information on the interface file, see the Replication Server configuration guides for your platform.
- **-g** Creates reconciliation file for inconsistent data.
- **-h** Performs fast comparison.
- **-H normalization** option Indicates how to normalize the data when performing fast comparison. For a list of normalization options supported by **rs\_subcmp**, see "Normalization options supported by rs\_subcmp" table.

#### **Examples**

• **Example 1** – Starts **rs\_subcmp** using a configuration file called titleauthor.cfg.

```
rs_subcmp -ftitleauthor.cfg
```
The configuration file consists of the following:

```
# titleauthor.cfg - Reconcile
# SYDNEY DS.pubs2.dbo.titleauthor with
# TOKYO DS.pubs2.dbo.titleauthor.
#
PDS = TOKYO_DS<br>RDS = SYDNEY DS
RDS = SYDNEY_DS
PDB = pubs2RDB = pubs2PTABLE = titleauthor
RTABLE = titleauthor
PSELECT = select au id, title id, au ord, \ royaltyper
from titleauthor order by au id, \overline{t} itle id
RSELECT = select au id, title id, au ord, \overline{\wedge} royaltyper
from titleauthor order by au id, \overline{t} itle id
PUSER = repuser
RUSER = repuser
PPWD = piglet
RPWD = piglet
KEY = au_id
KEY = title_id
RECONCILE = Y
VISUAL = Y
NUM_TRIES = 3
WAT\overline{T} = 10
```
**rs\_subcmp** compares the primary and replicate tables called *titleauthor* and generates the following output:

```
$SYBASE/bin/rs_subcmp -f ttl_au.cmp
INCONSISTENT ROWS:
       Replicate row_
au_id title_id au ord royaltyper
-------------------------------------------
672-71-3249 TC7777 1 40
```

```
Primary row_<br>au id title id
           title id au ord royaltyper
-------------------------------------------
672-71-3249 TC7777 1 50
```
**Example 2** – Starts **rs\_subcmp** using a configuration file called subcmp.cfg. Command line flags override the configuration file settings,to reconcile differencesin the primary and replicate versions of the authors table, performing a final verification.

```
rs_subcmp -R -fsubcmp.cfg -STOKYO_DS -Dpubs2 \
-sSYDNEY DS -dpubs2 -tauthors
```
The primary data server and database are TOKYO\_DS and *pubs2*. The replicate data server and database are SYDNEY\_DS and *pubs2*.

**Example 3** – compares the schema of the authors table on two different servers, PASE and R2ASE, each having a database named pubs2 using a configuration file called config.cfg file:

```
rs_subcmp -f config.cfg
```
The configuration file contains:

```
PDS = PASE
RDS = R2ASE
PDB = pubs2PTABLE = authors
RTABLE = authors
PUSER = sa
RUSER = sa
PPWD =R PWD =SCHEMAFLAG = 1
```
• **Example 4 –** Compares schema between two databases without a configuration file:

```
rs_subcmp -Spds -srds -Dpdb -drdb -Usa -Psa_pwd -usa
           -psa_pwd -x1
```
• **Example 5** – Compares schema of two databases excluding index, trigger, and datatype: rs\_subcmp -Spds -srds -Dpdb -drdb -Usa -Psa\_pwd -usa

```
 -psa_pwd -x1 -XitD
```
• **Example 6** – Compares all table schemas and user schemas: rs\_subcmp -Spds -srds -Dpdb -drdb -Usa -Psa\_pwd -usa -psa\_pwd -x1 -X+TU

#### **Usage**

- Run **rs\_subcmp** when primary changes do not occur.
- The *SYBASE* environment variable, and the library path environment variable must be set for **rs** subcmp to work.

Set the *SYBASE* environment variable to the Sybase release directory.

Set the library path variable to \$SYBASE/\$SYBASE\_OCS/lib (UNIX) or %SYBASE %\%SYBASE\_OCS%\lib (Windows):

- For Solaris and Linux, the library path variable is LD\_LIBRARY\_PATH.
- For HP, the library path variable is SHLIB PATH.
- For RS6000, the library path variable is LIBPATH.
- For Windows, the library path variable is PATH.
- For **rs** subcmp schema comparison to work, set the The DDLGENLOC and SYBROOT environment variables.

**rs\_subcmp** must be able to locate and successfully run the ddlgen executable file for schema comparison. If *DDLGENLOC* is not set, **rs** subcmp looks for ddlgen at its default location, which is %SYBASE%\ASEP\bin\ddlgen. To ensure that ddlgen runs successfully, the environment variables that  $ddlgen$  uses must be set correctly.

**Note:** If the ddlgen is not at its default location, you must set the DDLGENLOC to the full path such as %SYBASE%\ASEP\bin\ddlgen.

The SYBROOT environment variables must also be set to the SYBASE environment variable.

- The following requirements apply to **rs\_subcmp**:
	- If you provide a configuration file and also use command line options, the command line values override the values in the configuration file.
	- The lowercase options **-d**, **-c**, **-u**, **-p**, and **-t** provide values for both primary and replicated data. Use the uppercase options to override the values for primary data.
	- The only required uppercase option is **-S**.
	- The primary key specified with **-k** must be unique. If you do not specify any primary key columns with the **-k** option, all columns are considered to be part of the primary key.
	- Use a positive integerin **-L** to specify a new value, overwriting the default value of 26K, for the byte length of text and image columns:

```
-L = <new_value>
```
For instance, if you want text and image columns to be 65,536 bytes, enter:

 $-L = <64>$ 

- These options can be used to specify a non-default table owner or a different primary replicate table or column name:
	- For options **-t**, **-T**, **-c**, and **-C**, table owner information can be included (for example, **ling.authors**).
	- Owner, table, and column names specified for the **-c** option should be those of the replicate table.
	- Owner, table, and column names specified for the **-C** option should be those of the primary table.
	- The column name specified for the **-k** option is the column name of the replicate table.
- **rs\_subcmp** creates a report file after every schema comparison. The report file details the comparison result between two tables or two databases. The report file is named reportPROCID.txt. If inconsistencies exist, **rs** subcmp creates a reconciliation script named  $reconcilePROCID$ . sql. The report file and the reconciliation script are saved in the same directory from which **rs** subcmp executed.
- The reconciliation file's SOL statements cannot contain *text, unitext, or image.*
- **rs** subcmp creates a reconciliation file if you specify the **-q** option. The file is named reconcile\_file\_PROCID.sql and is located at the current working directory.

#### **Return codes**

The following return codes can be returned by **rs\_subcmp**:

| <b>Return code</b> | <b>Meaning</b>                                       |  |
|--------------------|------------------------------------------------------|--|
|                    | The replicated and primary tables are the same.      |  |
|                    | An error occurred while executing <b>rs_subcmp</b> . |  |
|                    | The replicated and primary tables are different.     |  |

**Table 52. rs\_subcmp Return Codes**

#### **Configuration file**

You can create a file containing **rs** subcmp parameters and specify it on the command line using the **-f** flag. Each line in the configuration file consists of a parameter name, an equalsign  $(=)$ , and a value.

Table 53. rs\_subcmp Configuration File Parameters on page 679 lists the parameters that can be used in the **rs\_subcmp** configuration file and the corresponding command line option for each parameter.

| Configuration pa-<br>rameter | Com-<br>mand-line<br>option | <b>Value</b>               |
|------------------------------|-----------------------------|----------------------------|
| <b>PDS</b>                   | -S                          | Primary data server name   |
| <b>RDS</b>                   | -S                          | Replicate data server name |
| <b>PDB</b>                   | -D                          | Primary database name      |
| <b>RDB</b>                   | -d                          | Replicate database name    |
| <b>PTABLE</b>                | -т                          | Primary table name         |
| <b>RTABLE</b>                | -t                          | Replicate table name       |

**Table 53. rs\_subcmp Configuration File Parameters**

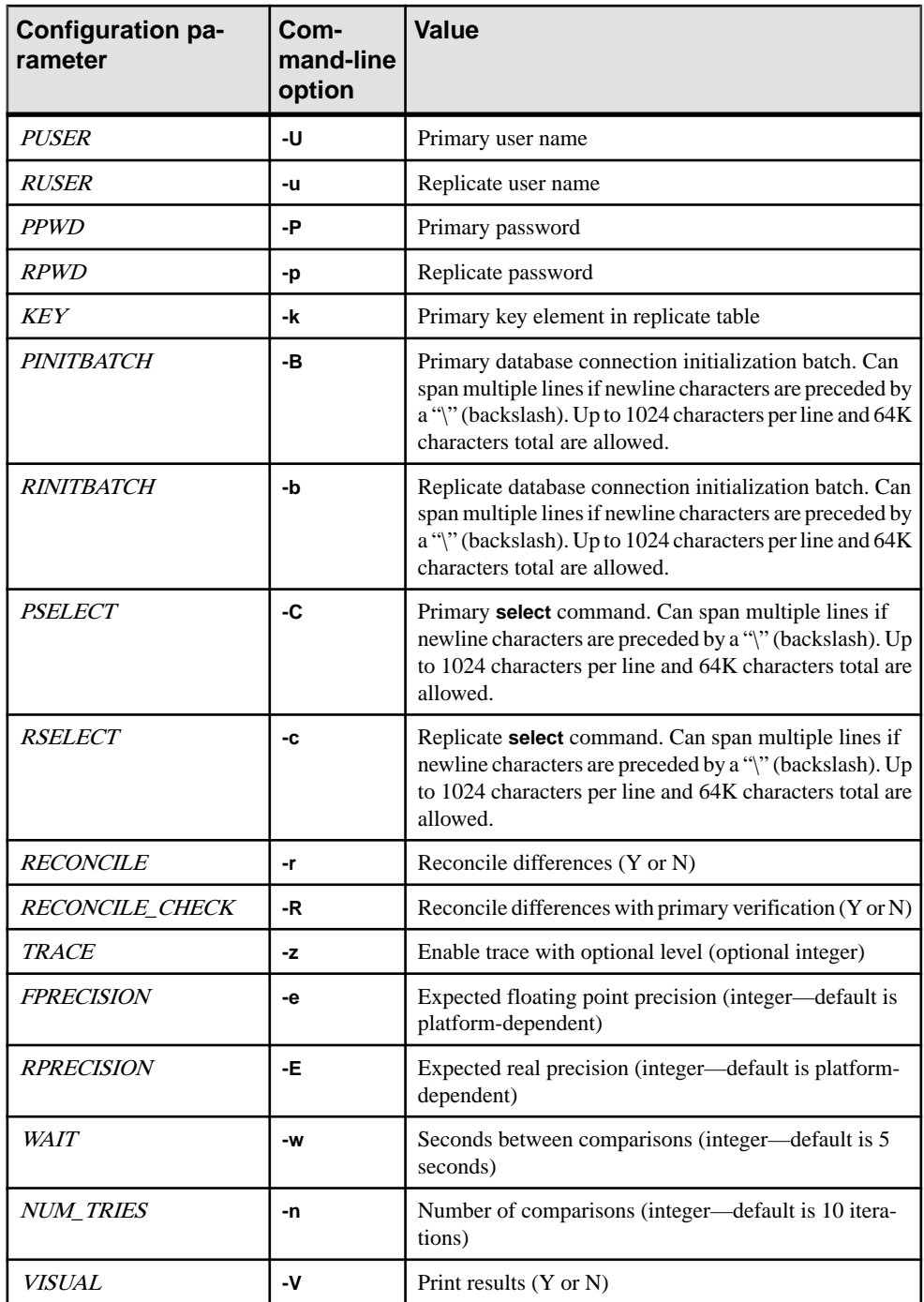

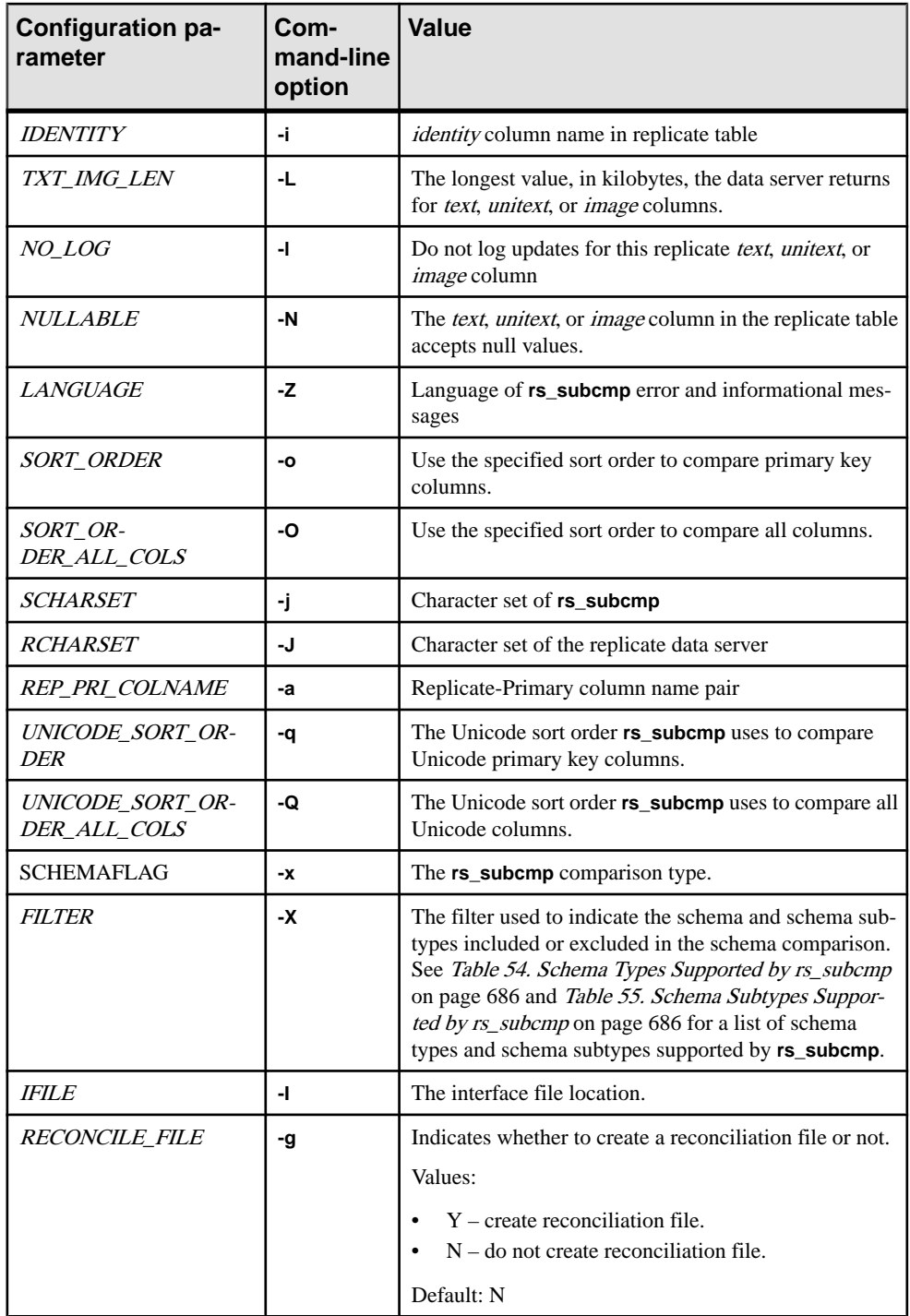

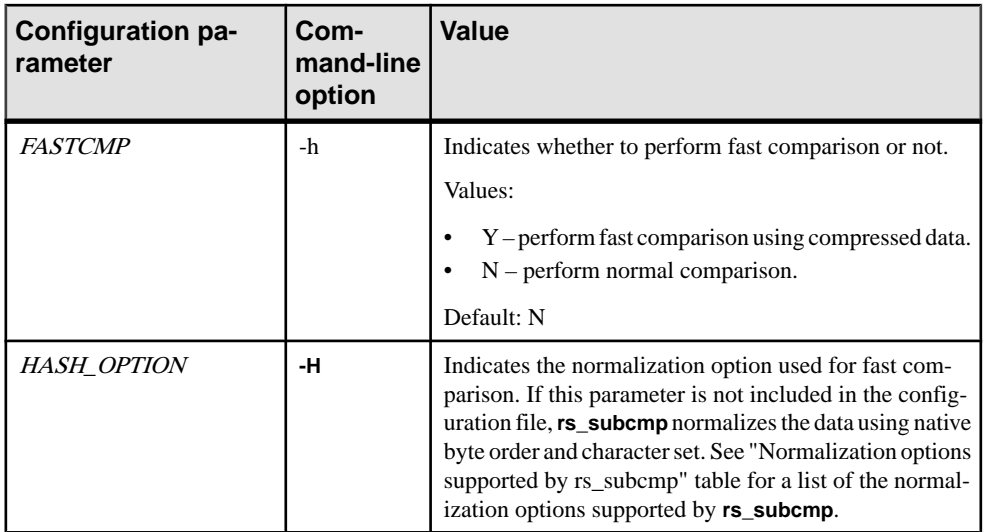

#### **Requirements for select commands**

- The **select** commands specified by **-c** (RSELECT) and **-C** (PSELECT) must return columns with the same names and datatypes from both the primary and the replicate databases.
- You must have a clustered index on the primary key or an **order by** clause in the **select** command. **select** commands must order rows based on the primary key. If **rs\_subcmp** does not receive rows in the correct order, it may delete rows in the replicate table.
- Do not select *rs* address datatypes with the **-c** or **-C** options. If replicate tables contain columns using the *rs* address datatype, the primary and replicate versions of these columns may not be identical. Replication Server filters out updates to these columns so as not to replicate them unnecessarily.

#### **How rs\_subcmp works**

- **rs\_subcmp** logsinto the primary and replicate databases and executesthe supplied **select** commands. It verifies that the commands return the same columns, based on the name and datatype of each column. If the returned columns match, **rs\_subcmp** compares the primary and replicate rows and creates these lists:
	- Missing rows rows at the primary, but not at the replicate
	- Orphaned rows rows at the replicate, but not at the primary
	- Inconsistent rows rows at the replicate and the primary with matching primary keys, but differences in other columns
- After the three lists are compiled **rs\_subcmp** iterates for the specified number of times, checking:
	- If missing rows appear at the replicate
	- If orphaned rows disappear from the replicate
- If inconsistent rows match
- If the new replicate row value matches the primary row value from the previous iteration
- After the specified number of iterations, the contents of the three lists are printed to the standard output if you specified the **-V** option.

#### **Reconciling inconsistencies**

- **rs\_subcmp** reconciles missing, orphaned, and inconsistent rowsif you specify the **-R** or **-r** option.
- If you specify the **-r** option, **rs** subcmp reconciles the primary and replicate copies. It passes the final lists and modifies the replicate table as follows:
	- Inserts rows remaining in the missing rows list
	- Deletes rows remaining in the orphaned rows list
	- Updates inconsistent rows to match the primary rows
- If you specify the **-R** option, **rs** subcmp reconciles the replicate table to the primary version in the same way as with the **-r** option. However, before it inserts a missing row or deletes an orphaned row, it logs into the primary database and performs a **select** on the row to verify that:
	- The row still exists (in the case of a missing row in the replicate table), or
	- The row does not exist (in the case of an orphaned row in the replicate table).

#### **Reconciling IDENTITY columns**

• If the values in an *identity* column for a row are inconsistent, **rs\_subcmp** reconciles them by deleting the row in the replicate database before inserting the row from the primary database.

#### **Reconciling text, unitext, or image datatypes**

- Unlike other datatypes, inconsistencies in *text, unitext*, or *image* values are not stored in a list. To reconcile a missing or inconsistent row that contains a *text* or *image* value, **rs** subcmp logs back into the primary database and re-executes the **select** statement. If the inconsistent or missing row is found, **rs\_subcmp** modifies the replicate table by updating or inserting the row. However, if the inconsistent or missing row is not found in the primary table, **rs\_subcmp** takes the following actions:
	- For an inconsistent row, **rs\_subcmp** deletes the row from the replicate table
	- For a missing row, **rs\_subcmp** takes no action
- Using the Adaptive Server option **set textsize** as part of the **select** statement can limit the amount of text compared. For example, the following example shows the effect of setting the textsize to 10. The first **select** statement returns 30 characters of text:

set textsize 30 select \* from zetext a b c --------- --------- ----------abba apples odd one here

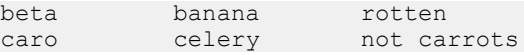

The next select statement sets the *size* of the text to 10:

```
1> set textsize 10 select * from zetext
2 > qoa b c
-------- --------- ------------
abba apples odd one
beta banana rotten 
caro celery not carrots
---------------------------------------------------
```

```
(3 rows affected)
```
#### **Using rs\_subcmp in international environments**

- **rs\_subcmp** provides support for international environments with the **-Z**language, **-o** sort order, **-O** sort order, **-q** unicode sort order, **-Q** unicode sort order, **-J** rs\_subcmp\_charset, and **-j** rep\_charset options.
- **rs** subcmp performs character set conversion when comparing and reconciling the replicate and primary versions of a table. The method is similar to how Replication Server converts character sets, so you can expect to see similar results.

For example, if the primary and replicate data server's character sets are incompatible, no conversion takes place. If the character sets are incompatible but a single character from the primary data server's character set has no representation in the replicate server's character set, the character is replaced with a "?" and processing continues.

• **rs** subcmp uses the character set of the replicate data server in all operations involving user data. To specify the replicate data server's character set, use the **-j** command line option or the RCHARSET configuration file parameter.

**Note: rs\_subcmp** does not have a parameter for the primary data server's character set because all data operations are done in the replicate data server's character set. The program depends on the primary data server to convert all character data to the replicate data server's character set. This is comparable to how Replication Server works during subscription materialization.

• You can also specify a character set for **rs** subcmp if it is different from the replicate data server's character set. To do this, use the **-J** command line option or the SCHARSET configuration file parameter. When you specify a character set, **rs** subcmp converts its string-type configuration parameters from the **rs\_subcmp** character set to the replicate data server's character set.

#### **Requirements for character sets and sort orders**

• The following requirements apply for specifying character sets and sort orders in **rs\_subcmp**:

- All characters in object names (including servers, databases, tables, and column names) must be compatible with the *rs* subcmp charset and rep charset character sets; otherwise **rs** subcmp will fail to execute.
- If the character sets of the replicate and primary data servers differ, the replicate data server's character set must be installed at the primary data server. This enables the primary data server to do character set translation.
- If the replicate and primary data servers use different sort orders and the **where** clause of the **select** statement includes character or text datatypes, results may be confusing. To avoid confusion, run **rs\_subcmp** first without the **-r** or **-R** (reconcile) options and with the **-V** (visual) option to see the potential effects on your data.

#### **Using sort orders**

- You can specify nonUnicode sort order in two ways: using the **-o** option or using the **-O** option.
- If you specify the **-o** option, **rs\_subcmp**:
	- **1.** Performs a simple binary comparison of the primary key columns.
	- **2.** If the primary keys match, **rs\_subcmp** performs a binary comparison of the remaining columns. If they don't match, an inconsistent row is reported.
	- **3.** If the primary key columns do not match, **rs\_subcmp** compares them using the specified sort order.
		- If the primary key columns don't match, the row is reported missing or orphan.
		- If the primary key columns test equal using the sort order, the row is reported inconsistent.
- If you specify the **-O** option, **rs\_subcmp**:
	- Performs a column comparison using the specified sort order for all columns of types char, varchar, and text.
	- Does not perform a binary comparison.
- If no sort order is specified, **rs\_subcmp** performs a simple binary comparison on each column of the primary and replicate row.

#### **Using Unicode sort orders**

- You can specify Unicode sort order in two ways: using the **-q** option or using the **-Q** option.
- If you specify the **-q** option, **rs\_subcmp:**
	- **1.** Performs a simple binary comparison of the Unicode primary key columns.
	- **2.** If the primary keys match, **rs\_subcmp** performs a binary comparison of the remaining columns. If they don't match, an inconsistent row is reported.
	- **3.** If the primary key columns do not match, **rs\_subcmp** compares them using the specified sort order.
		- If the Unicode primary key columns don't match, the row is reported missing or orphan.

#### <span id="page-701-0"></span>Executable Programs

- If the primary key columns test equal using the sort order, the row is reported inconsistent.
- If you specify the **-Q** option, **rs\_subcmp**:
	- Performs a column comparison using the specified sort order for all Unicode columns.
	- Does not perform a binary comparison.
- If no sort order is specified, **rs\_subcmp** performs a simple binary comparison on each Unicode column of the primary and replicate row.

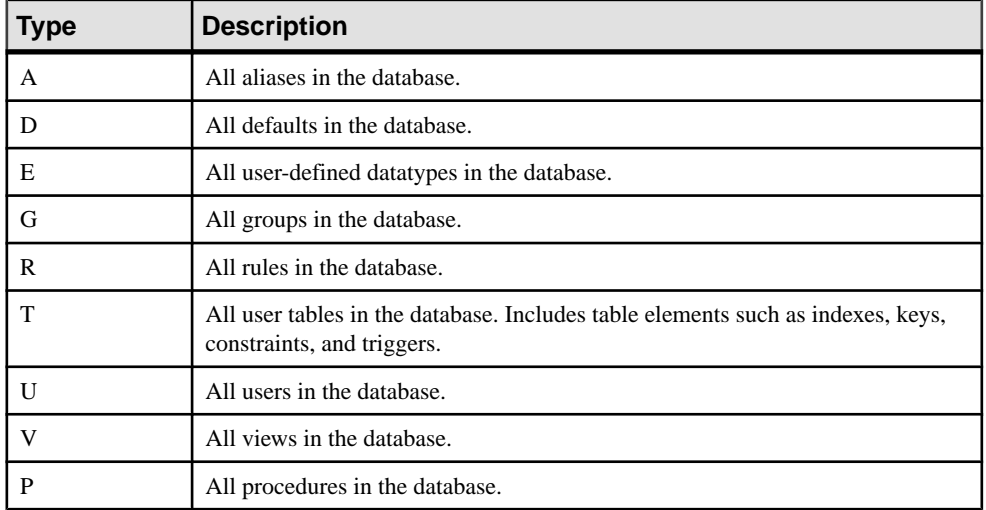

#### **Table 54. Schema Types Supported by rs\_subcmp**

#### **Table 55. Schema Subtypes Supported by rs\_subcmp**

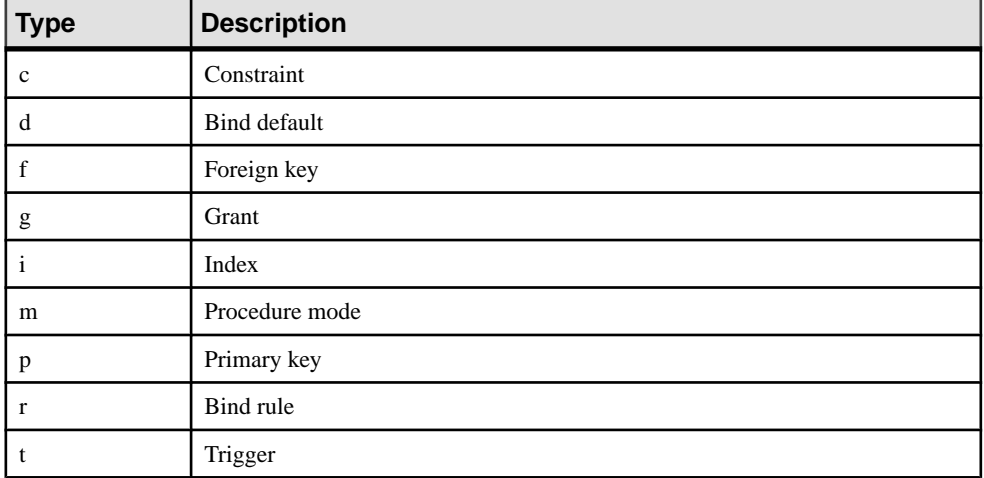

| <b>Normalization option</b> | <b>Description</b>                                                                   |  |
|-----------------------------|--------------------------------------------------------------------------------------|--|
| lsb                         | Normalizes all byte-order-dependent data to lsb-first (little-endian)<br>byte order. |  |
| msh                         | Normalizes all byte-order-dependent to msb-first (big-endian) byte<br>order.         |  |
| unicode                     | Normalizes the character data to Unicode (UTF-16).                                   |  |
| unicode 1sb                 | Normalizes lsb in conjunction with Unicode for platform independ-<br>ence.           |  |
| unicode msb                 | Normalizes msb in conjunction with Unicode for platform inde-<br>pendence.           |  |

**Table 56. Normalization Options Supported by rs\_subcmp**

Executable Programs

# **Replication Server System Tables**

Learn about the system tables in the Replication Server System Database (RSSD) or Embedded RSSD (ERSSD). System tables are stored in a dedicated database—Adaptive Server for RSSD or SQL Anywhere ERSSD.

Access to the system tables is restricted to users with **sa** permission, or members of the rs systabgroup group. The system tables are maintained by RCL commands and must not be directly modified. To alter server values found in the rs\_config table, use the **configure replication server** command.

For more information about the *rs* systabgroup group, see repserver. For information about **configure replication server**, see **configure replication server**.

The system tables include the user-defined datatype  $rs_id$  that is defined as  $\frac{binary(8)}{}$ . It is used for columns that hold object names. For more information about identifiers, see Identifiers.

The rs lastcommit and rs\_threads system tables are documented in this chapter, although these tables are created and stored in each user database, not in the RSSD or ERSSD.

### **rs\_articles**

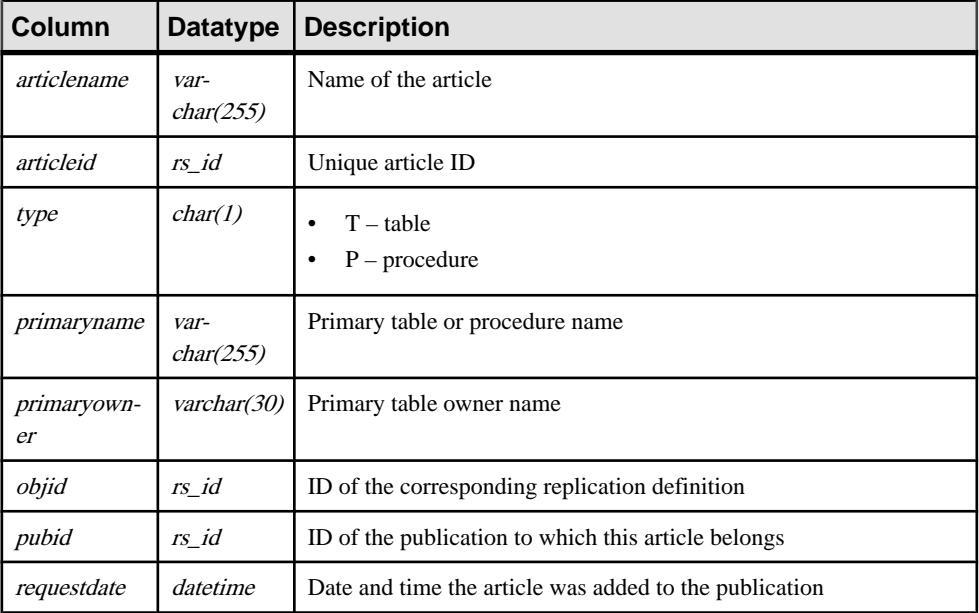

Stores information about articles known to this Replication Server.

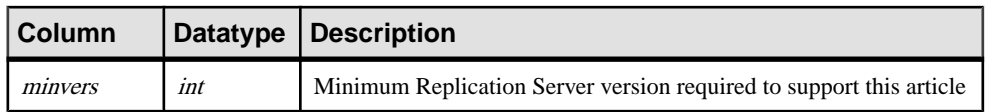

- Unique clustered index on (articlename, pubid)
- Unique index on (*articleid*)

### **rs\_asyncfuncs**

Stores information about user-defined functions against replication definitions in Replication Server. The same information is also stored in rs\_objfunctions.

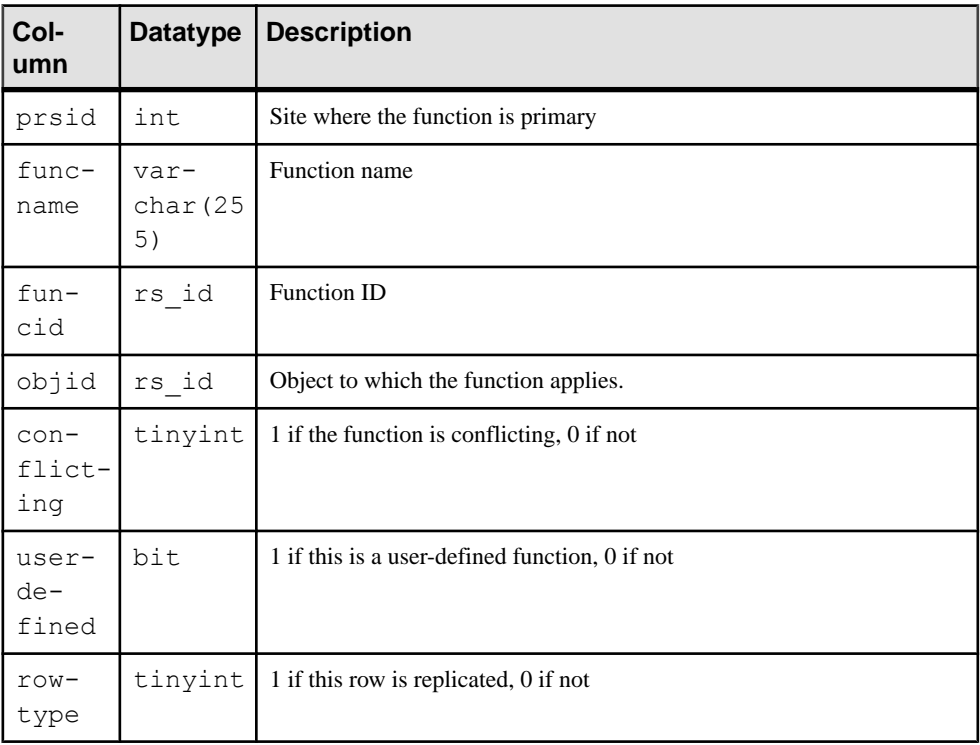

#### **Indexes**

- Clustered index on (funcname)
- Unique index on (objid, funcname)
- Unique index on (funcid)

### **rs\_autopartpath**

Stores information about automatically resizable partitions that Replication Server uses for stable message queues.

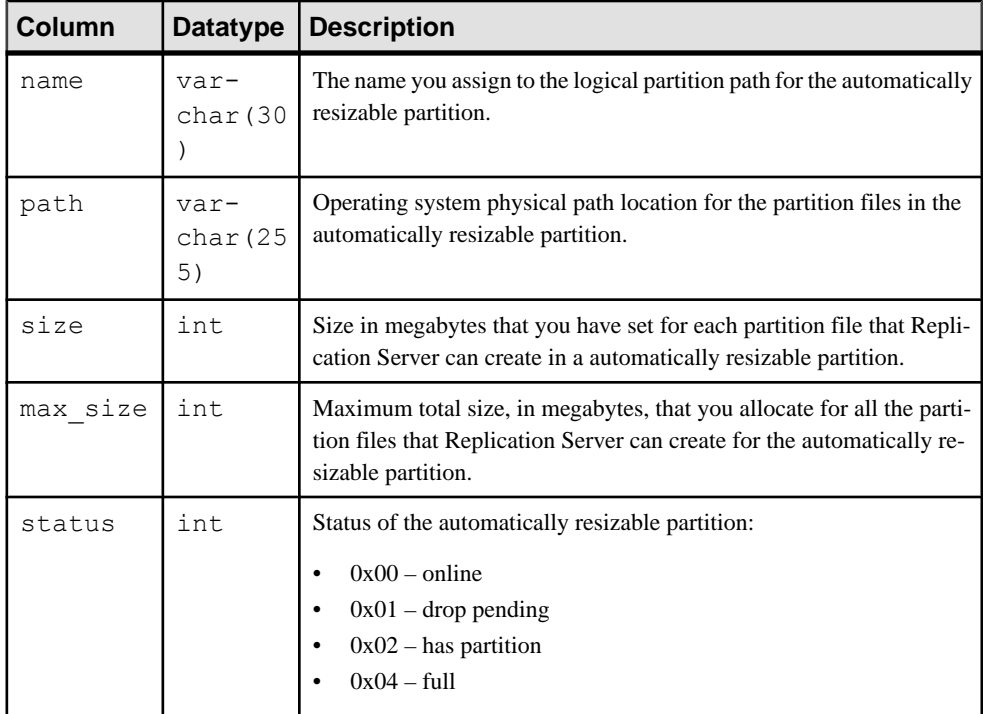

#### **Indexes**

- Unique clustered index on (name)
- Unique index on (path)

### **rs\_classes**

Stores the names of function-string classes and error classes.

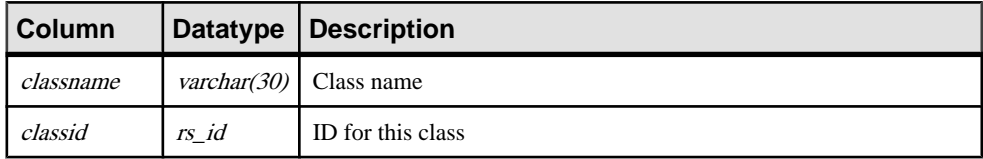

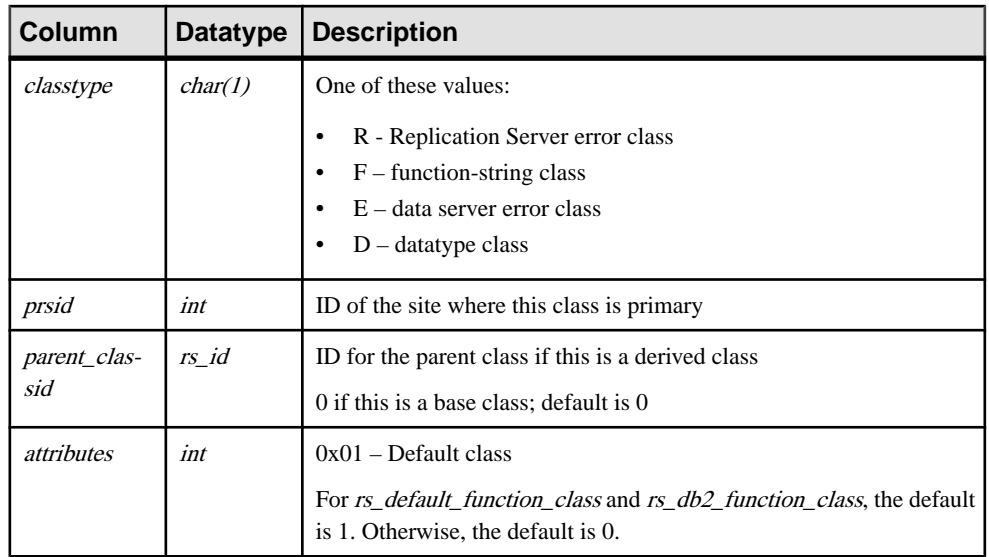

- Unique clustered index on (classname, classtype)
- Unique index on (*classid*)

# **rs\_clsfunctions**

Stores information about class-wide functions.

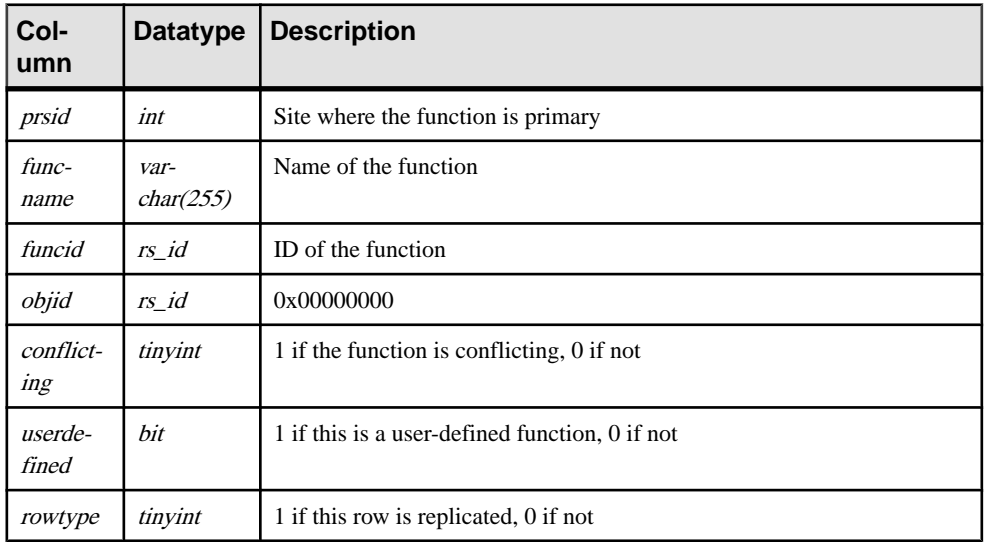

- Unique index on (*funcname*)
- Unique index on (*funcid*)

# **rs\_columns**

Contains information about the columns of replication definitions.

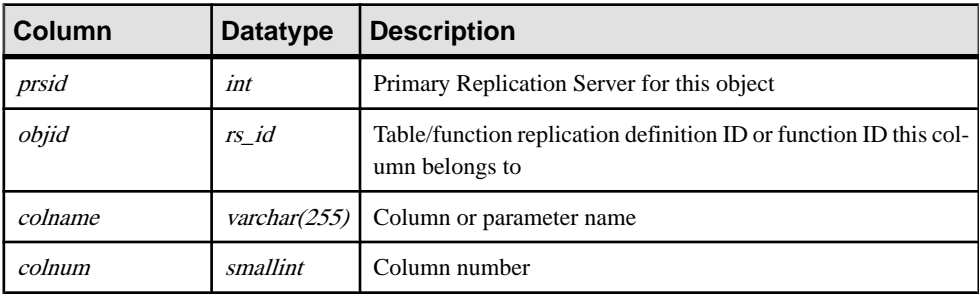

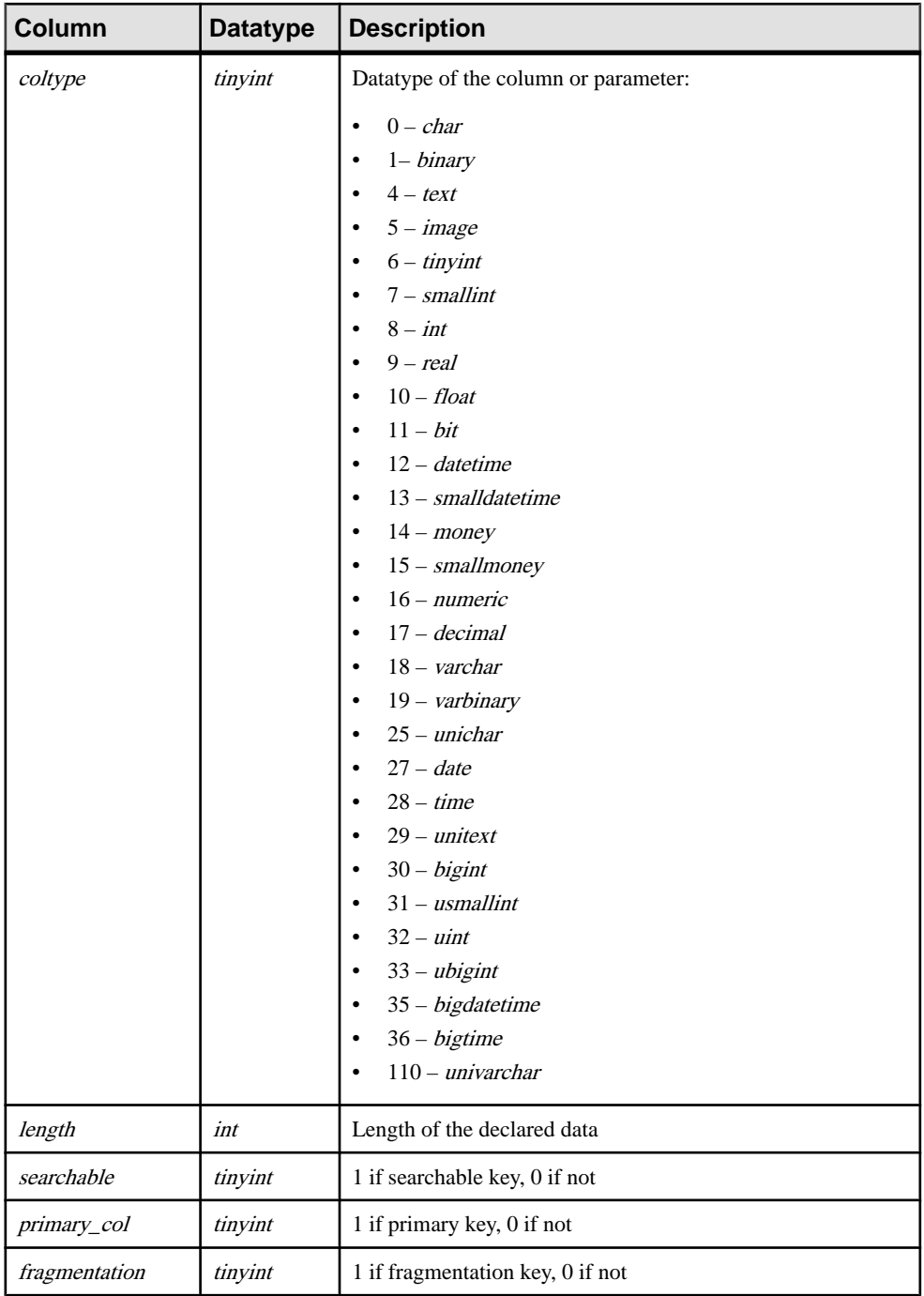

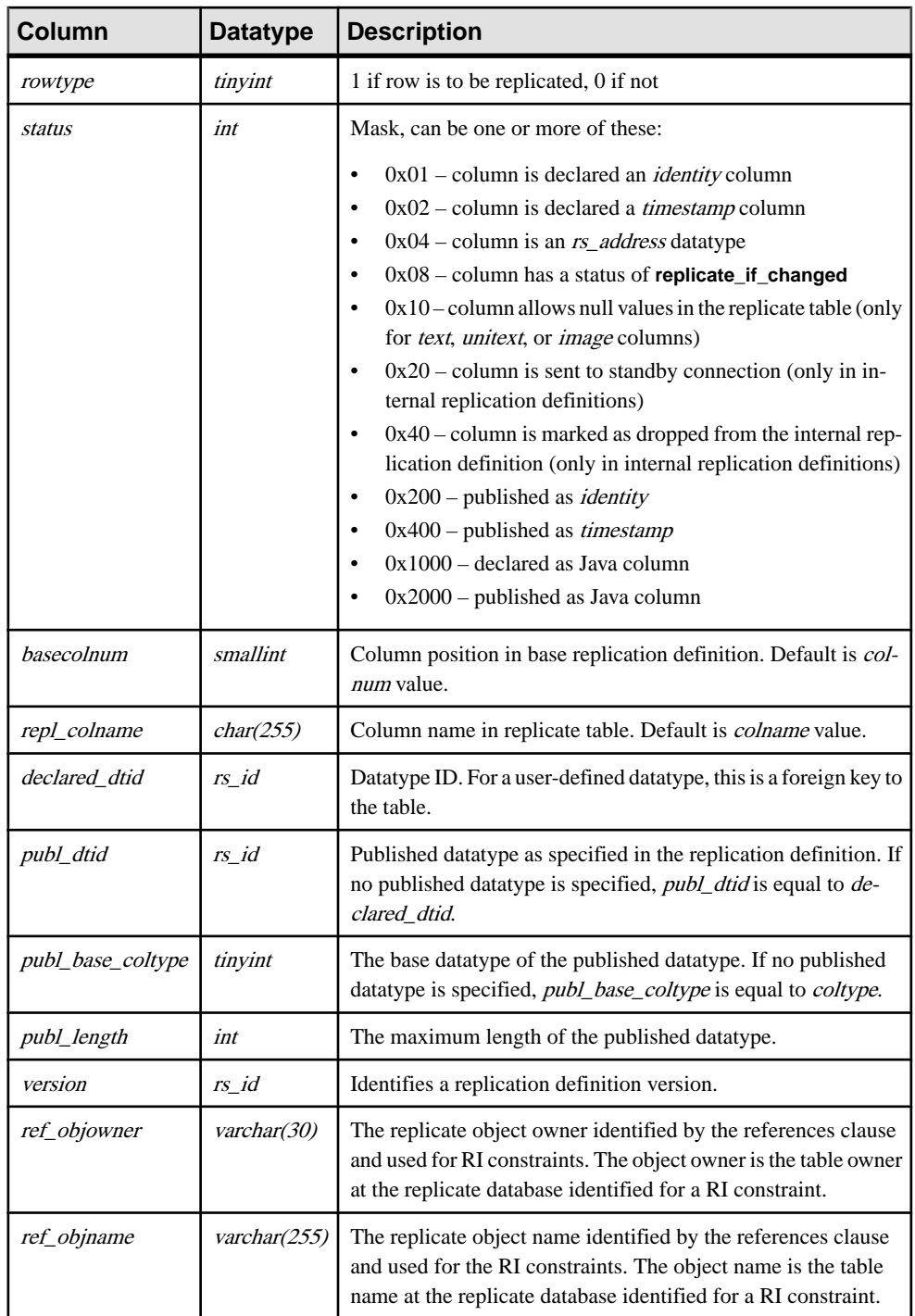

- Unique clustered index on (version, colname)
- Unique index on (*objid*, *basecolnum*)
- Unique index on (*objid, colname*)
- Unique index on (*objid, colnum*)
- Unique index on (*version*, *colnum*)

# **rs\_config**

Holds a set of default configuration parameter valuesthat you can modify using the **configure replication server** command. You also can set certain parameters for specific targets using the **alter connection**, **alter logical connection**, or **alter route** command.

See the Replication Server Administration Guide Volume 1 for more information about the configuration parameters in the rs\_config table.

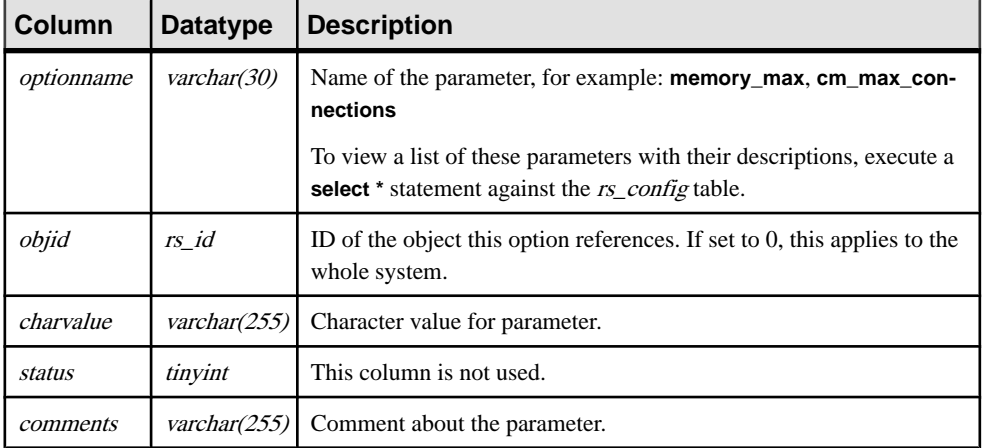

#### **Indexes**

Unique clustered index on (optionname, objid)

# **rs\_databases**

Stores database names known at a Replication Server site.

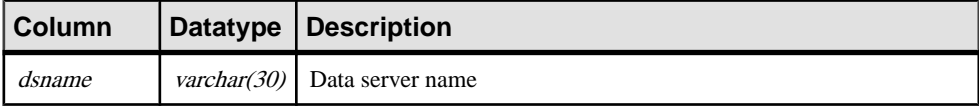

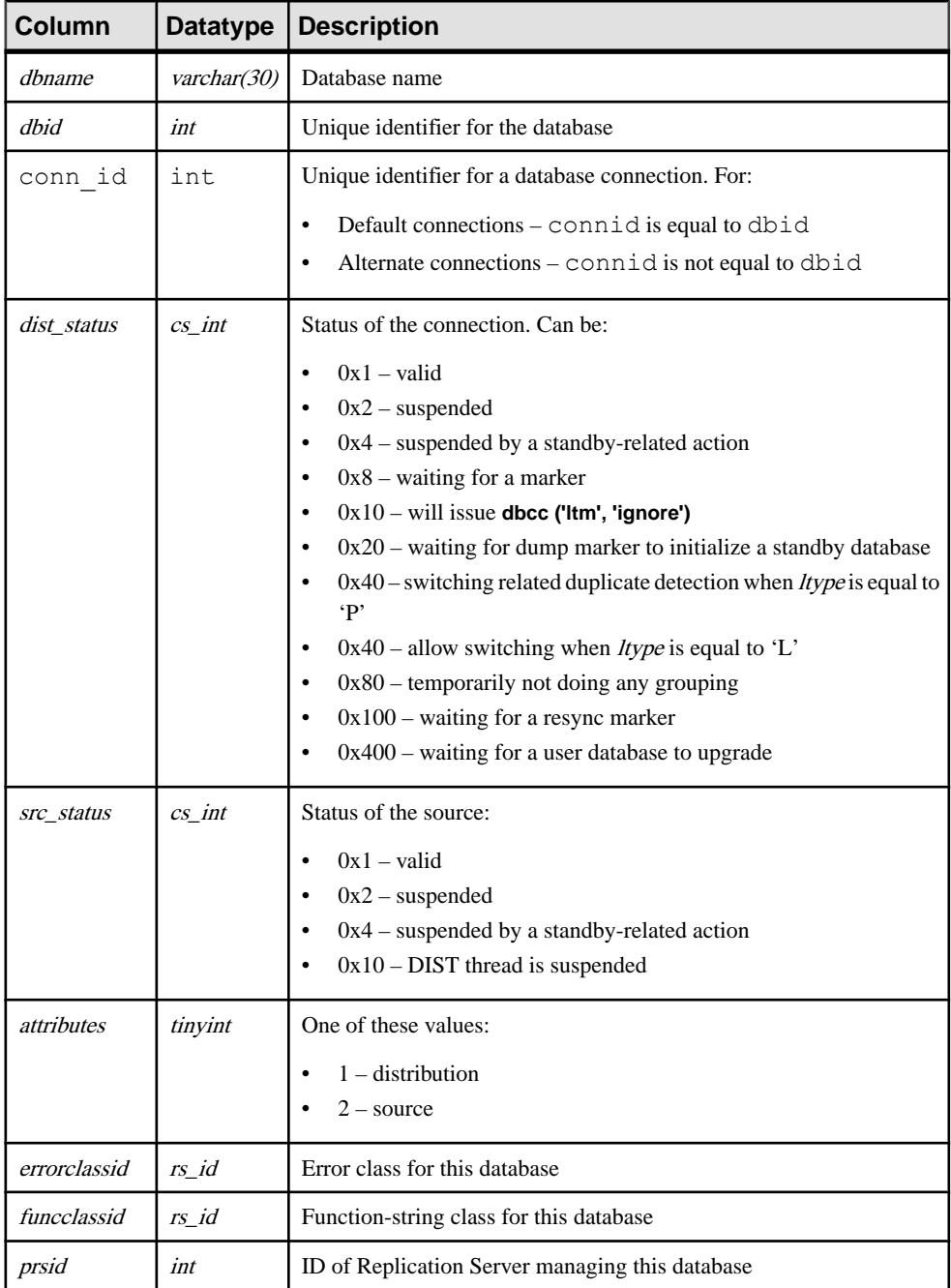

#### Replication Server System Tables

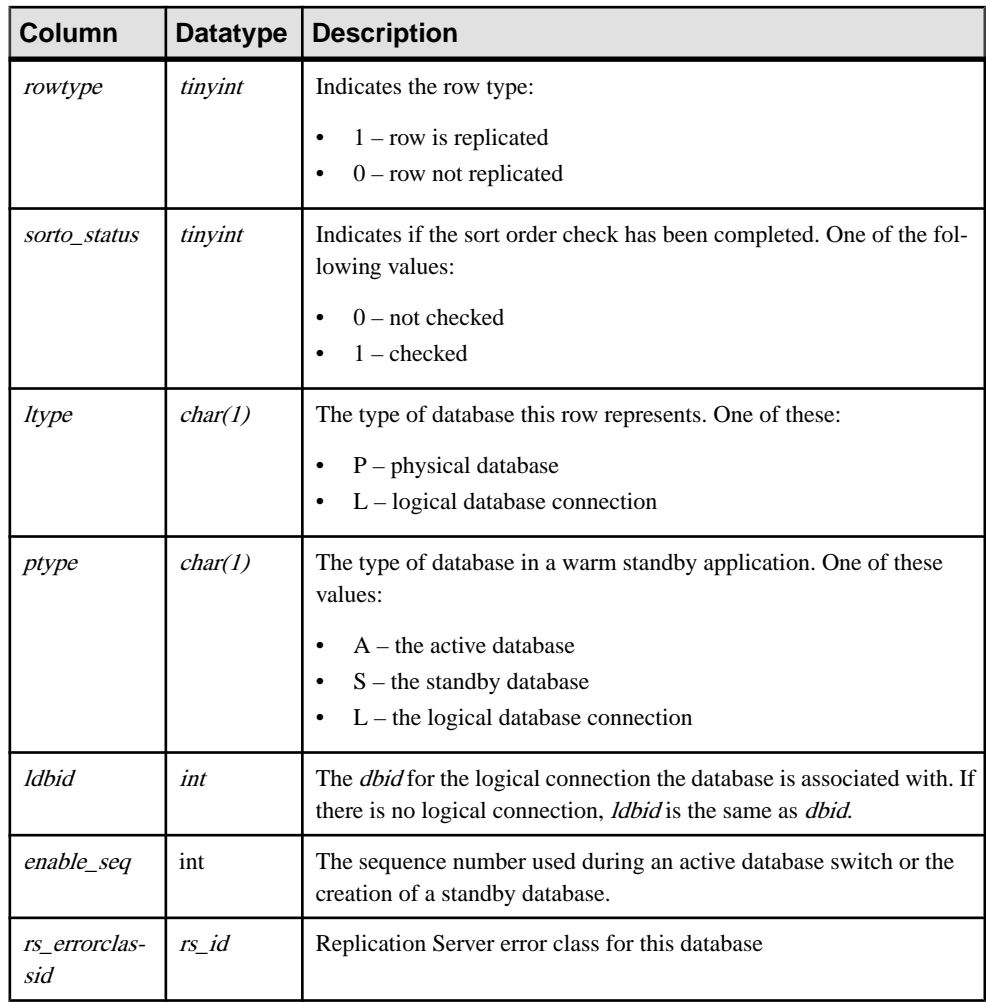

#### **Indexes**

- Unique clustered index on (*dsname, dbname, ltype*)
- Unique index on (*ptype*, *ldbid*)
- Unique index on (*dbid, ltype*)
- Unique index on (*dsname*, *dbname*, *ptype*)

### **rs\_datatype**

Stores attribute information for all user-defined datatypes (UDDs) in a replication definition.

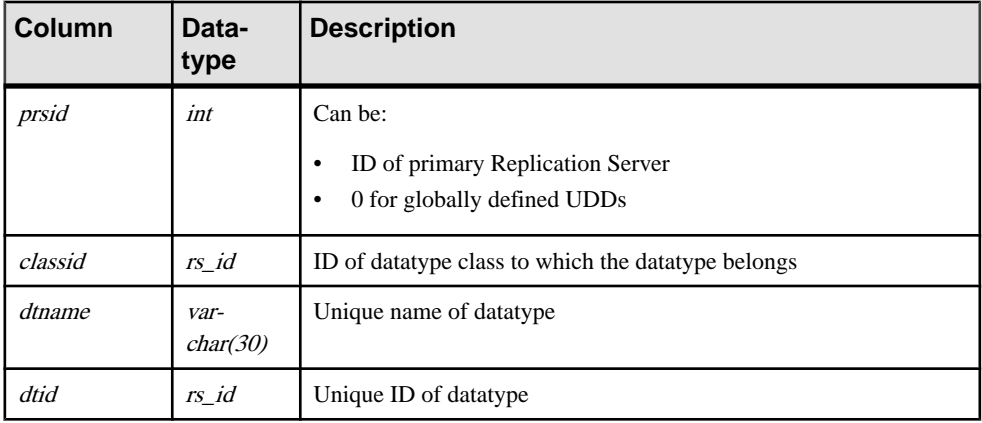

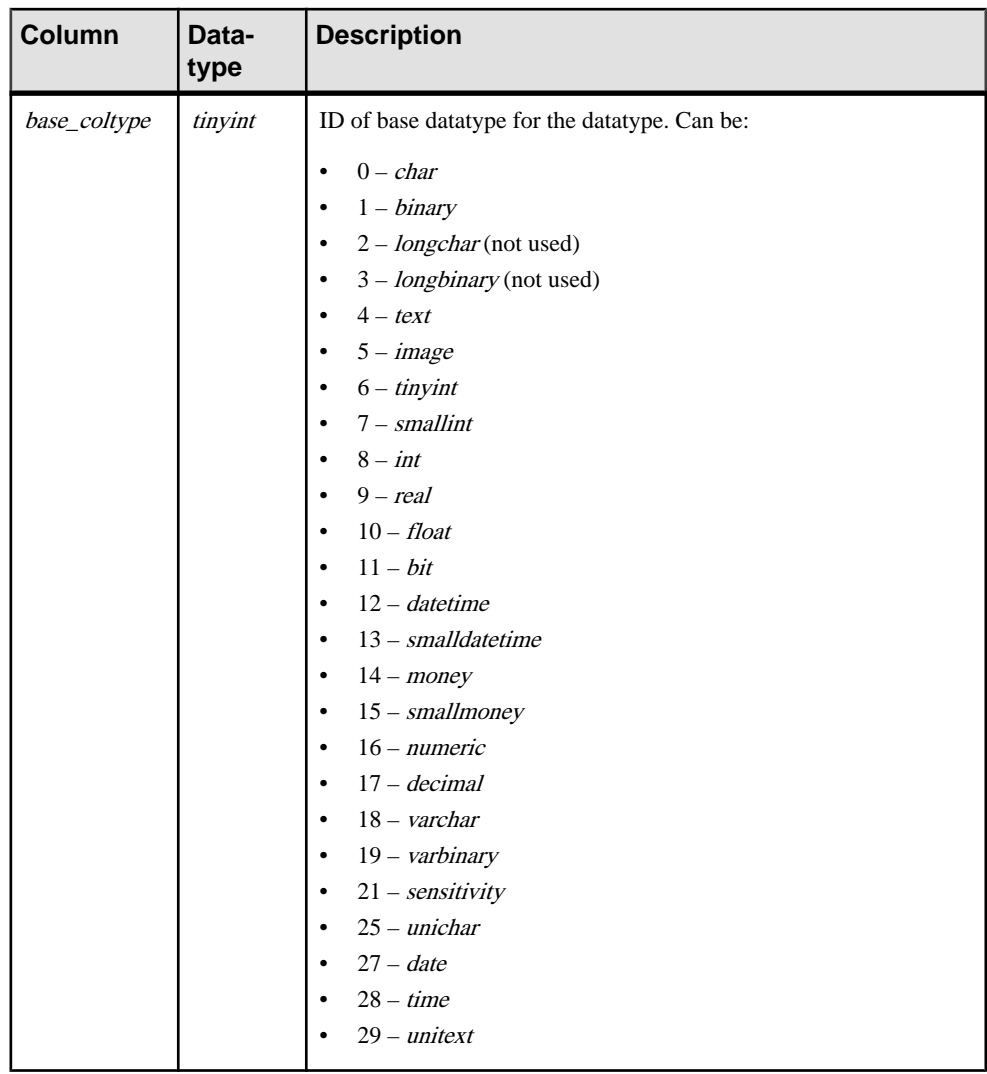

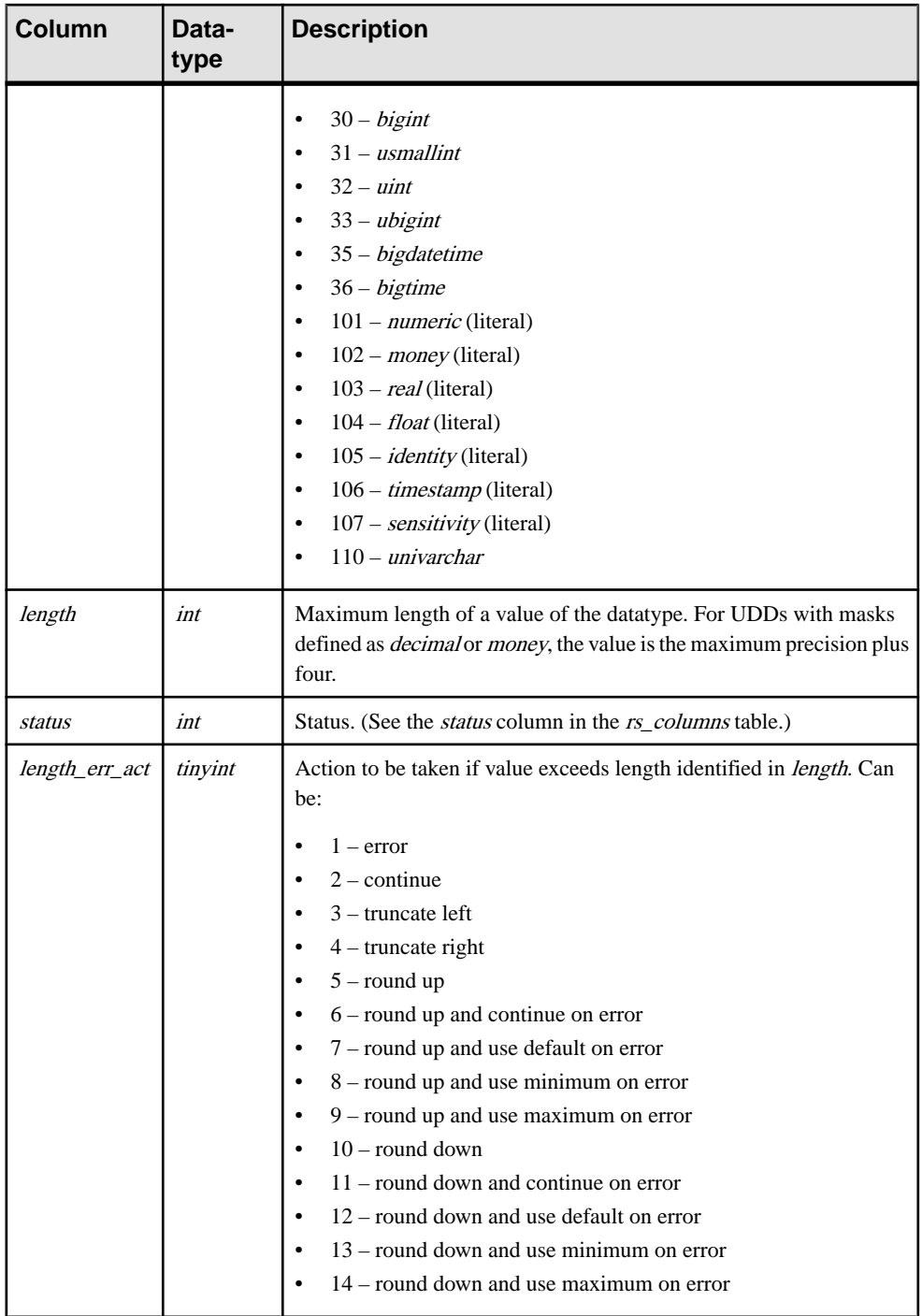

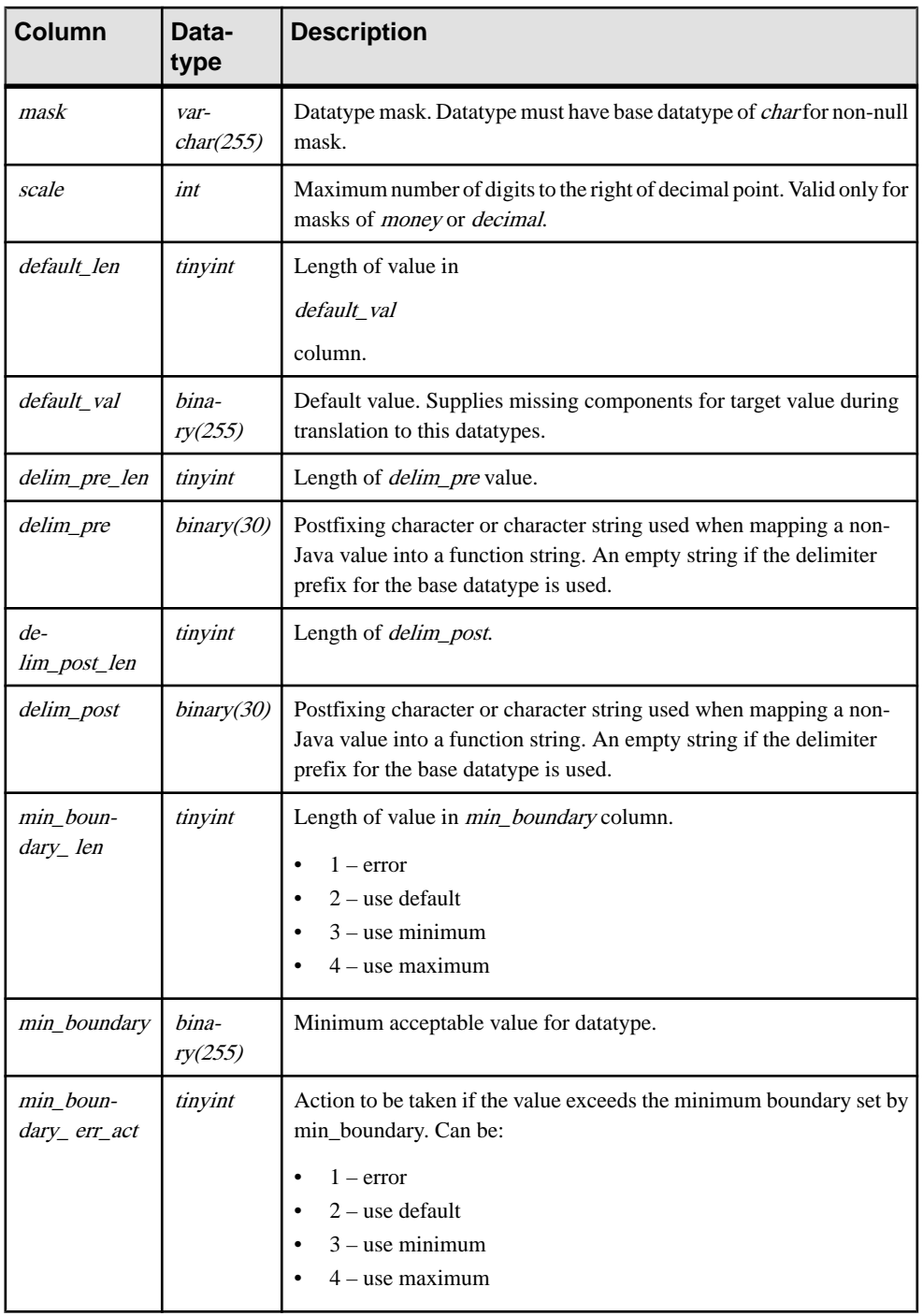

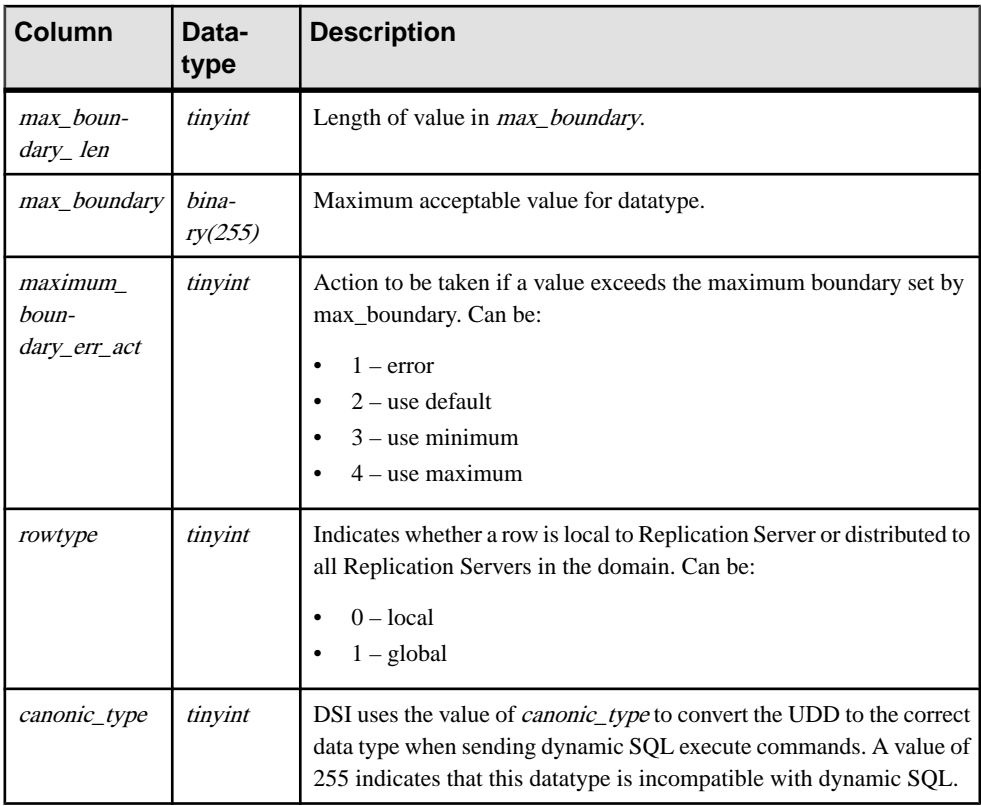

- Unique index on  $(dtid)$
- Unique index on (*name*)
- Non-unique index on (classid)
- Non-unique index on (*prsid*)

# **rs\_dbreps**

Stores all information about database replication definitions except name sets. It is replicated to all sites with a version number of 12.6 or later.

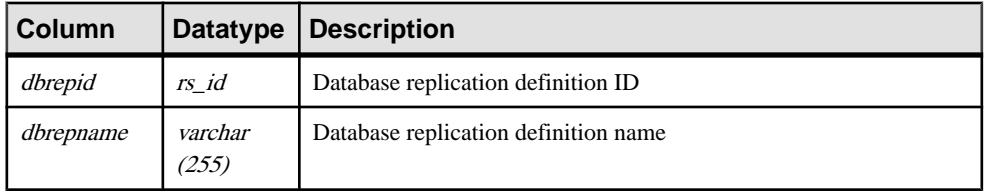

### Replication Server System Tables

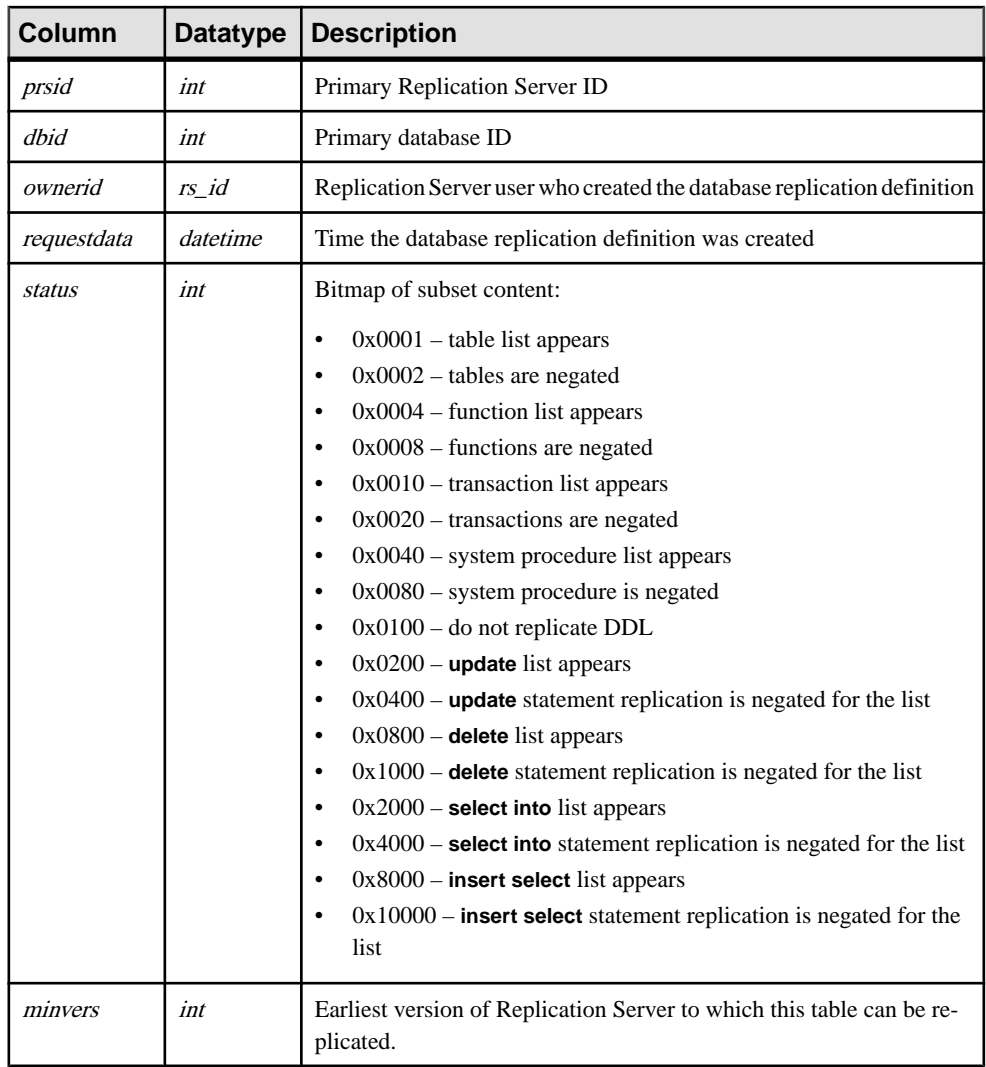

### **Indexes**

Unique indexes on (*dbrepid*, *dbid*, and *dbrepname*).
## **rs\_dbsubsets**

Stores the name sets for database replication definitions. It is replicated to all sites with a version number of 12.6 or later.

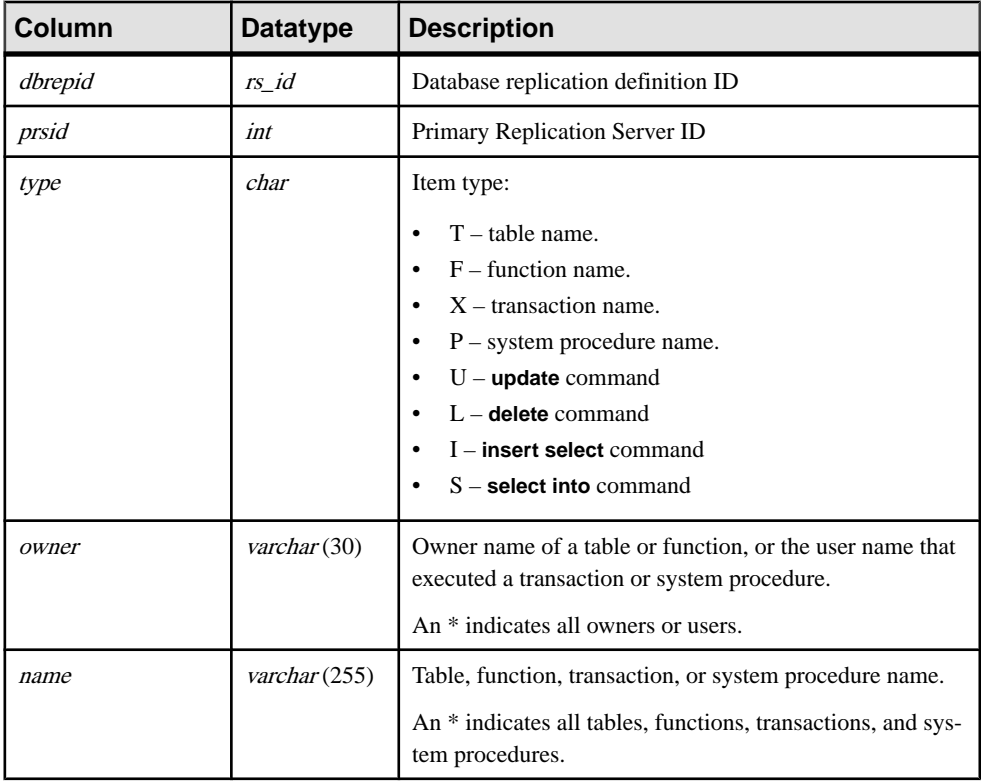

### **Indexes**

Unique index on (dbrepid, subtype, owner, and name).

# **rs\_dbversion**

Stores the Replication Server System Database (RSSD) version, and the minimal compatible version of Replication Server user database objects.

The rs dbversion table is stored in each user database, not in the RSSD.

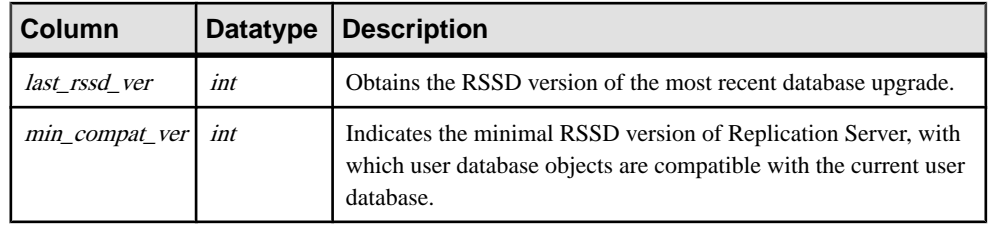

# **rs\_dictionary**

Stores character combinations that are not allowed in passwords.

Administrators must populate the dictionary table by entering combinations of characters and numbers using their own scripts.

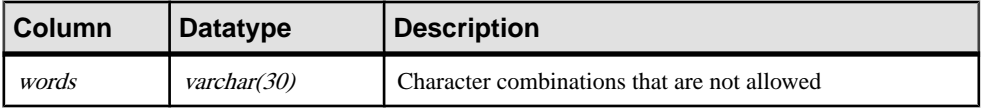

# **rs\_diskaffinity**

Stores information about the affinity between disk partition and database connection or route.

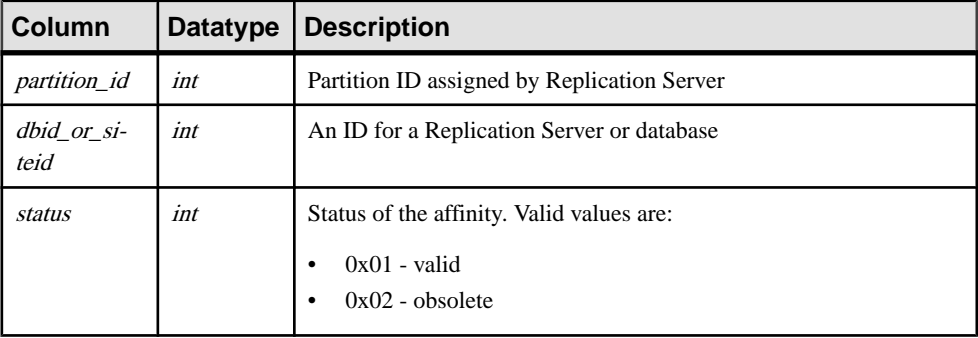

### **Indexes**

Unique clustered index on (dbid\_or\_siteid)

# **rs\_diskpartitions**

Stores information about the disk partitions that Replication Server uses for stable message queues.

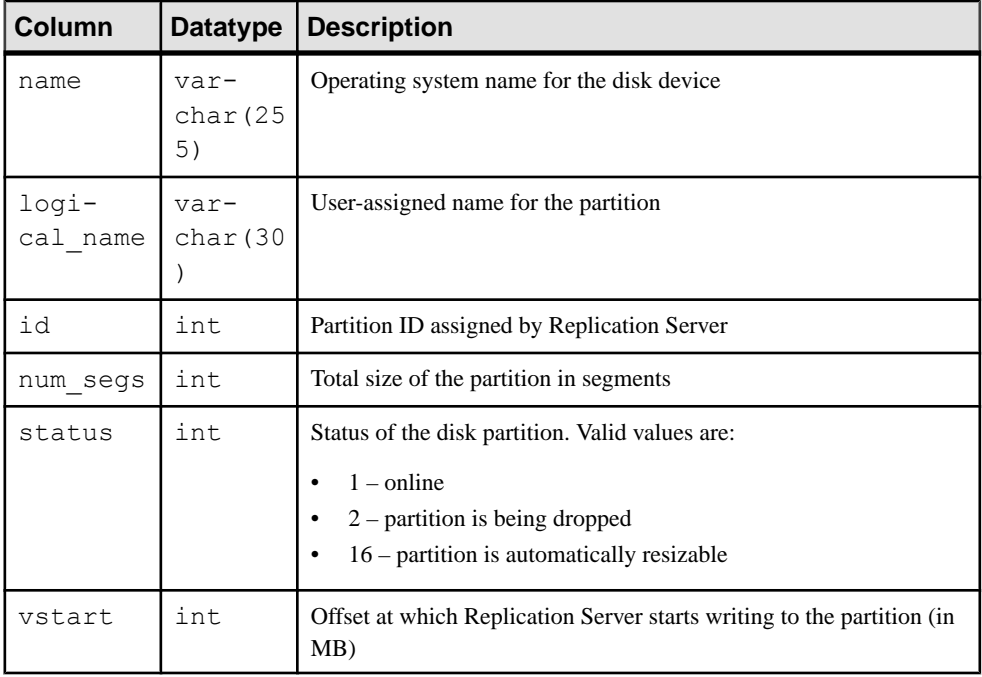

### **Indexes**

- Unique clustered index on (logical name)
- Unique index on (name)

## **rs\_encryptionkeys**

Stores the encryption keys used in Replication Server.

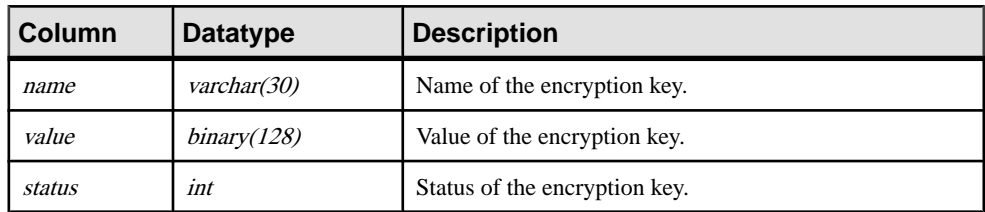

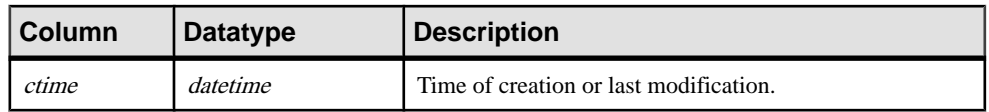

## **rs\_erroractions**

Maps a data server error number to an action to be taken by a Replication Server.

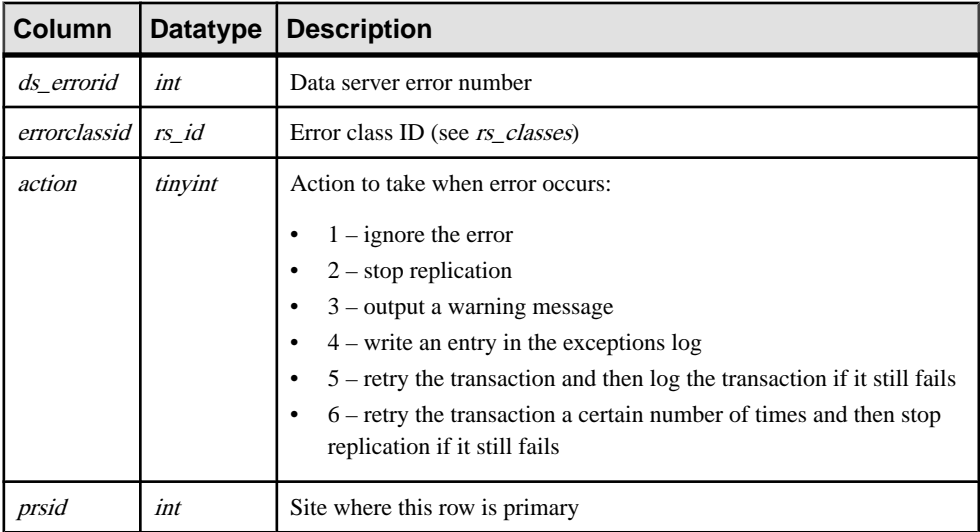

#### **Indexes**

- Unique index on (*ds\_errorid, errorclassid*)
- Clustered index on (*errorclassid*)

## **rs\_exceptscmd**

Stores the information used to retrieve the text of transactions from the exceptions log.

The text, stored in the  $rs\_system$  table, includes:

- Source command the text of the user transaction received by Replication Server.
- Output command the text of the transaction that Replication Server prepared for the database fromfunction strings. The output command can be either a language command or an RPC.

rs\_exceptscmd has one row for each source command or output command.

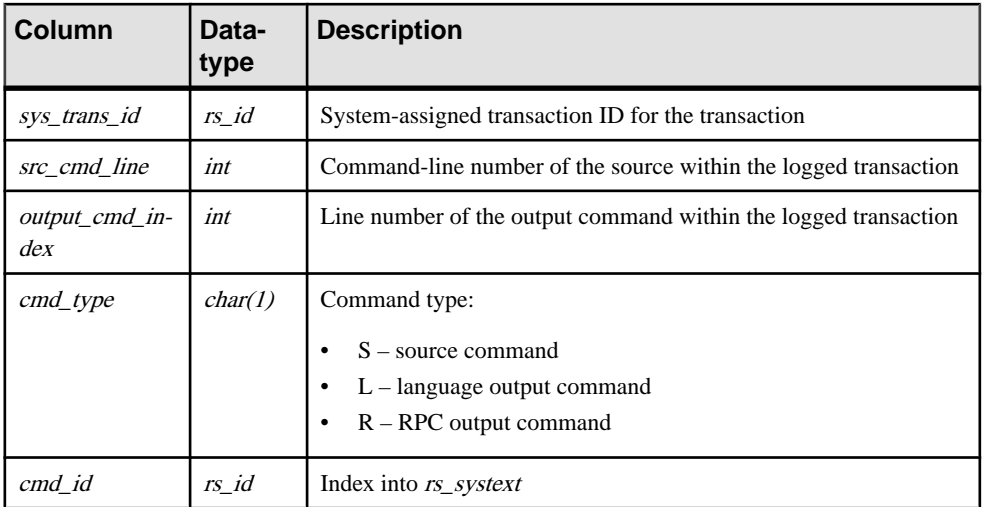

Unique index on (cmd\_id)

## **rs\_exceptshdr**

Stores information about failed transactions. The source and output commands of the transactions are stored in the system tables  $rs\_exceptscmd$  and  $rs\_system$ . All rows for a transaction in rs\_exceptscmd and rs\_exceptshdr are identified by the column sys\_trans\_id.

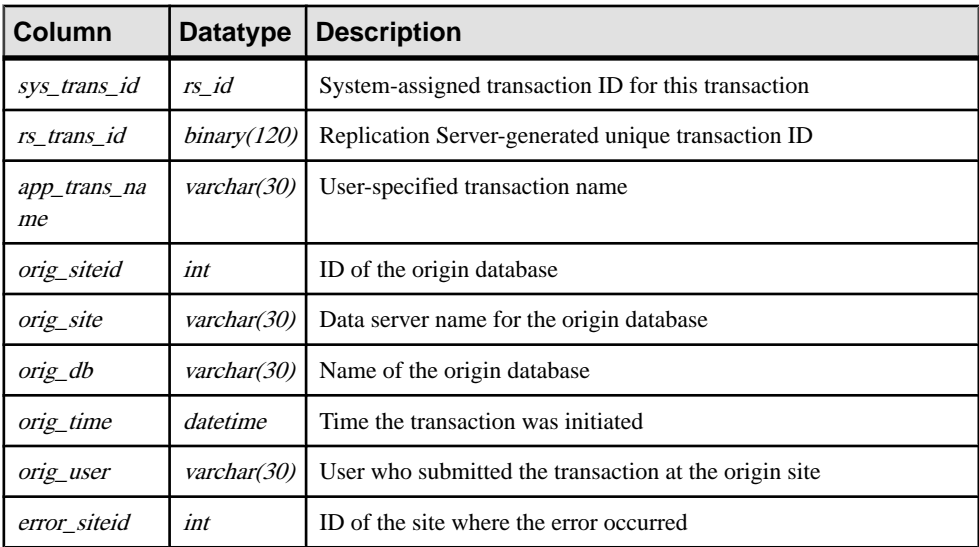

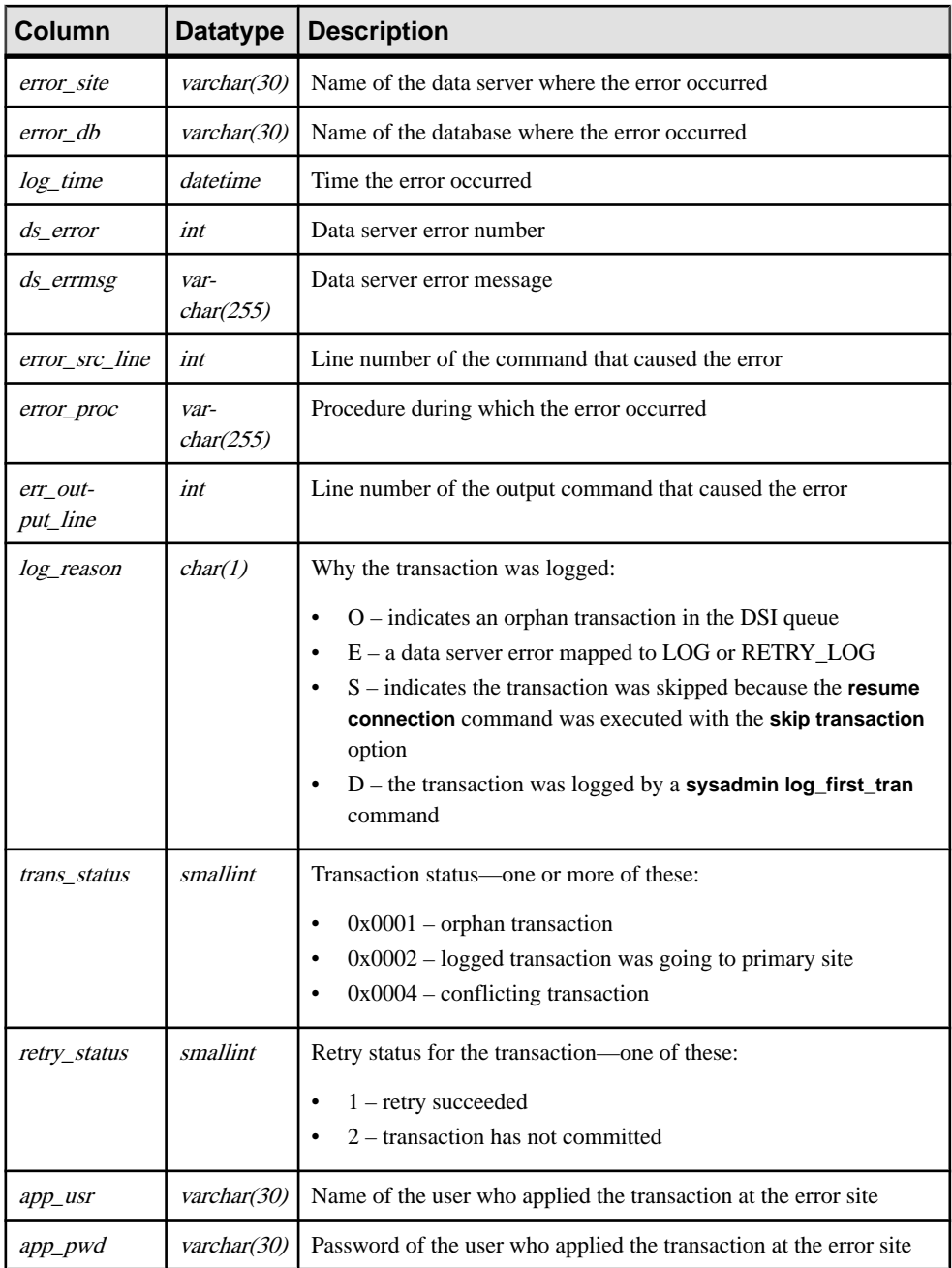

Unique index on (sys\_trans\_id)

## **rs\_exceptslast**

Stores the origin ID, secondary queue ID, and associated information about the last logged transaction written into the exceptions log.

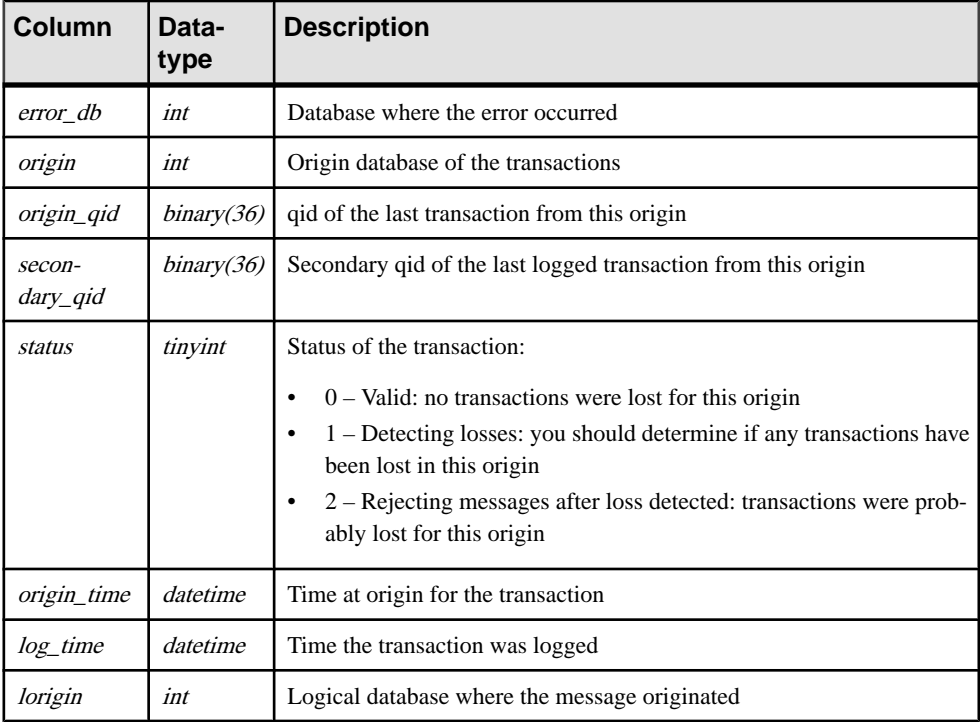

#### **Indexes**

- Unique index on (error\_db, origin)
- Unique index on (error\_db, origin, status)

# **rs\_funcstrings**

Stores the function strings associated with each function.

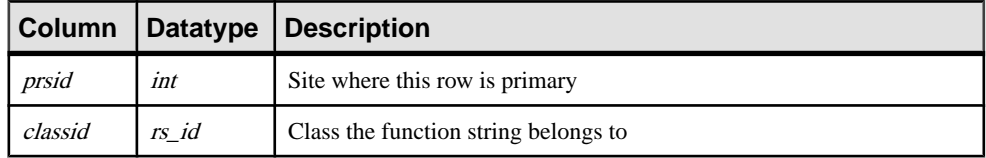

## Replication Server System Tables

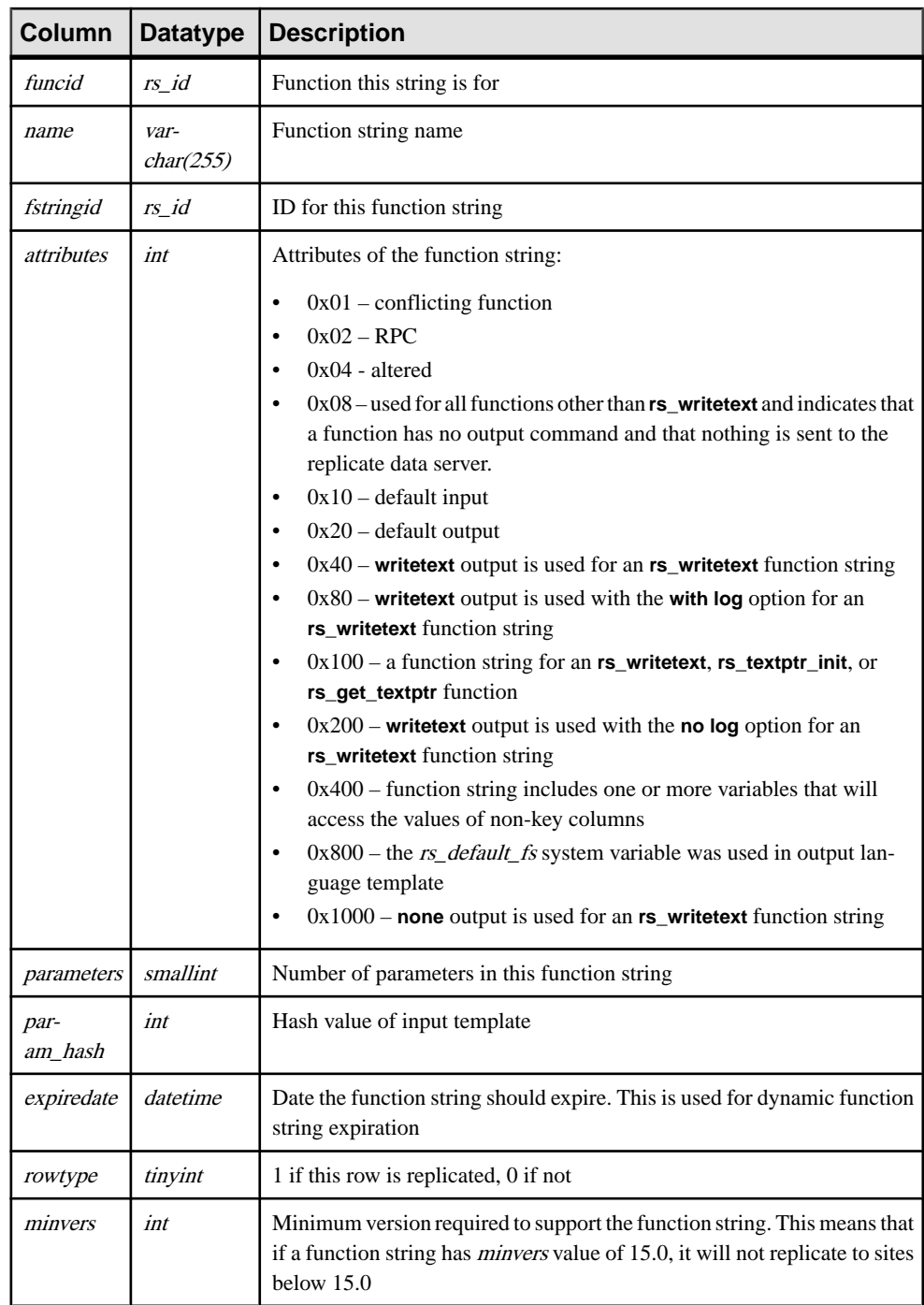

- Unique clustered index on (*classid*, *funcid*, *name*)
- Unique index on (*fstringid*)
- Non-unique index on (funcid)

# **rs\_functions**

Stores information about Replication Server functions.

rs\_functions is a system table in Replication Server versions earlier than 15.7. With version 15.7 and later, rs\_functions is a view of the union of the rs\_clsfunctions and rs objfunctions system tables.

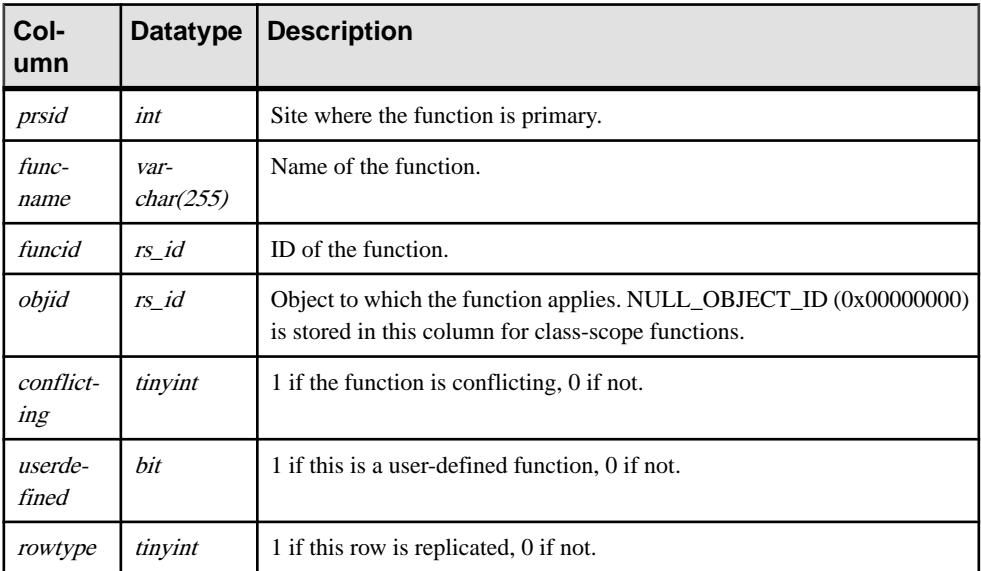

### **Indexes**

Note: The indexes exist only when  $rs$  functions is a table, which is in versions of Replication Server earlier than 15.7.

- Clustered index on (*objid*)
- Unique index on (*objid, funcname*)
- Unique index on (*funcid*)

## **rs\_idnames**

Stores the names of Replication Servers and databases known to the ID server. rs\_idnames table is relevant only at the ID Server site.

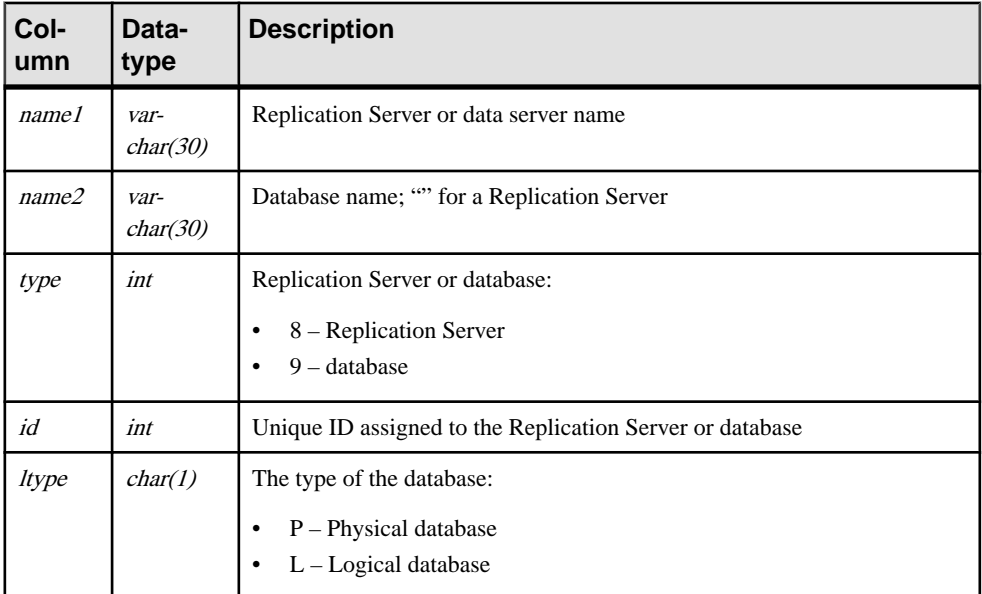

#### **Indexes**

Unique clustered index on (name1, name2, ltype)

## **rs\_ids**

Stores the last ID used for various types of objects.

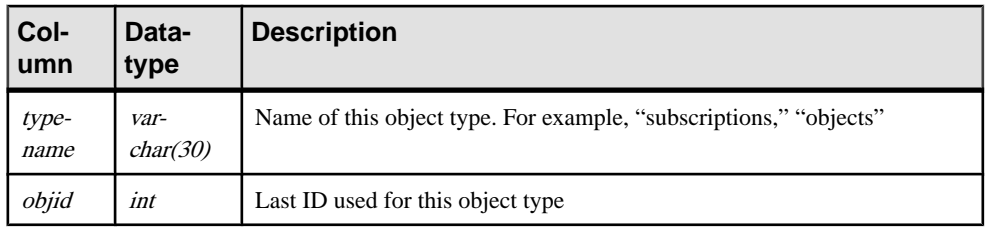

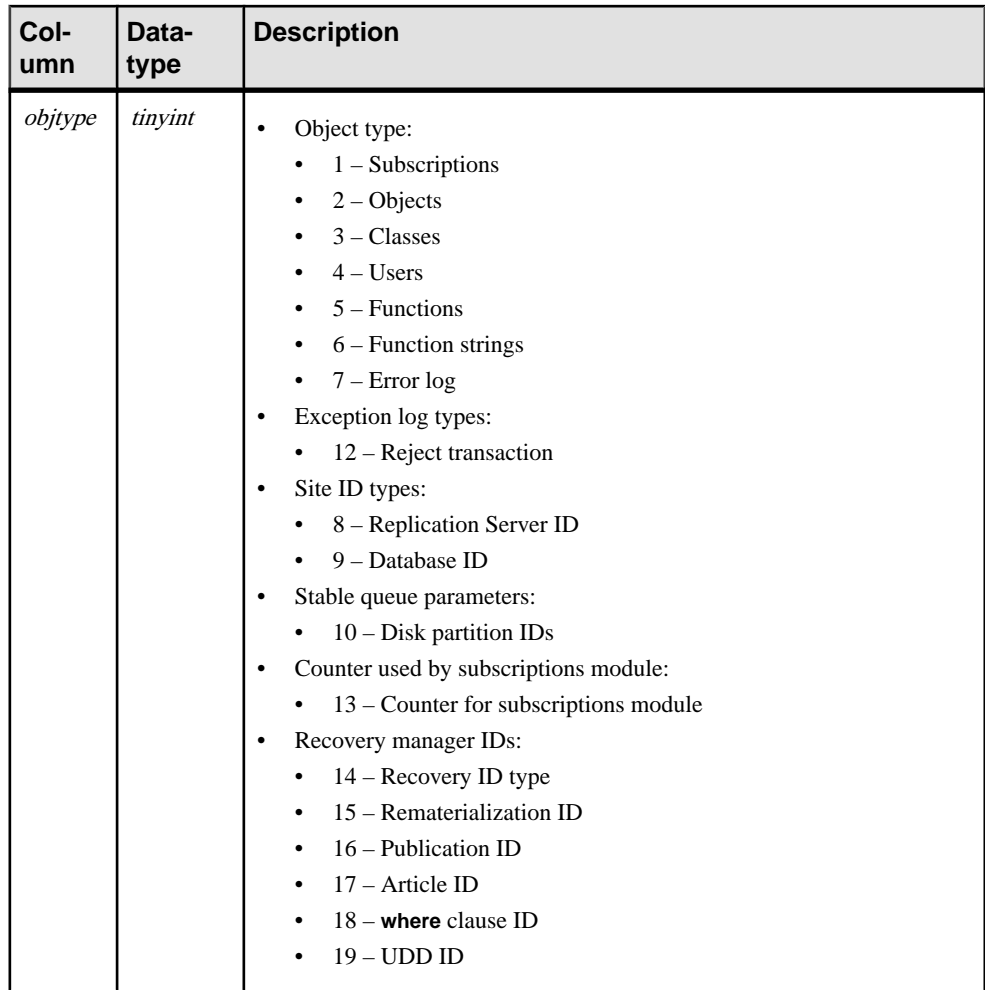

Unique clustered index on (objtype)

## **rs\_lastcommit**

Replication Server uses the information in the rs\_lastcommit table to find the last transaction committed from each data source.

The rs\_lastcommit table is stored in each user database, not in the RSSD.

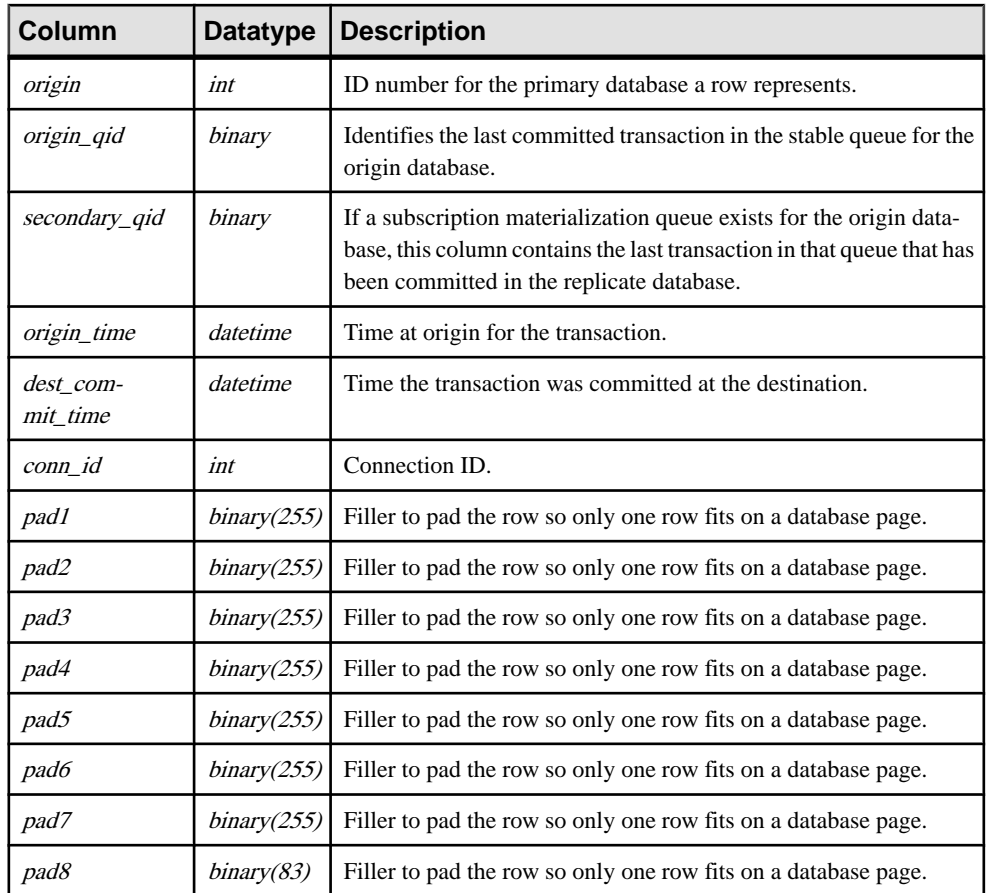

Unique clustered index on (origin, conn\_id)

# **rs\_locater**

Stores the last locator field received by stable queues from each of their senders.

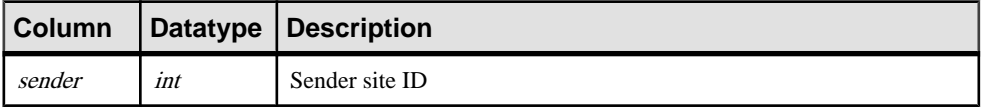

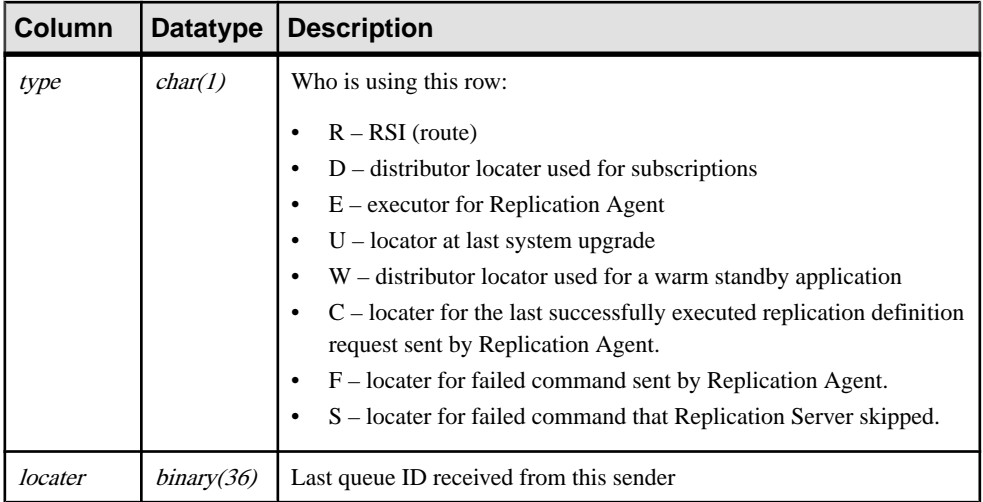

Unique clustered index on (sender, type)

# **rs\_maintusers**

Stores the user login names and passwords Replication Server uses to access other Replication Servers and data servers.

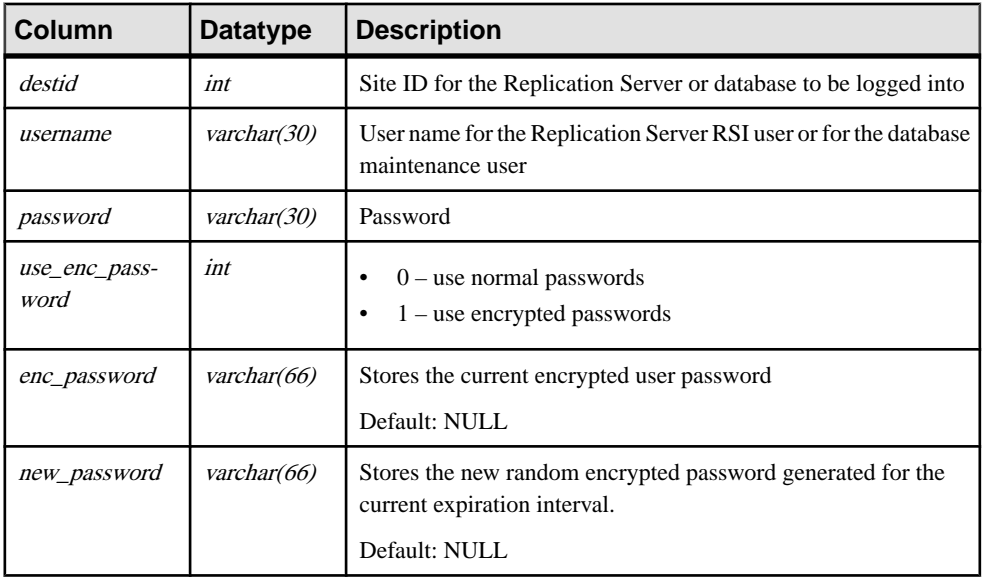

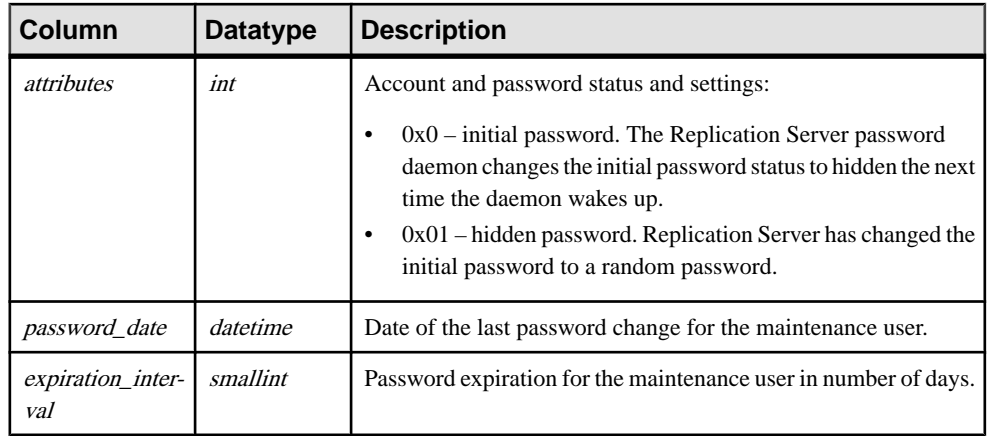

Unique clustered index on (destid)

## **rs\_msgs**

Stores the localized error messages used during installation and by some Replication Server stored procedures.

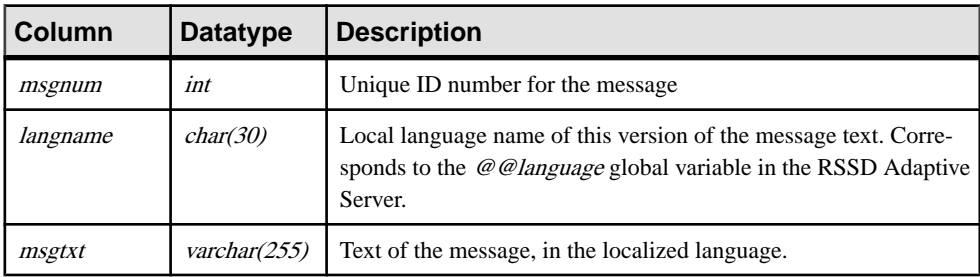

### **Indexes**

Unique clustered index on (msgnum, langname)

# **rs\_objects**

Stores replication definitions, one per row.

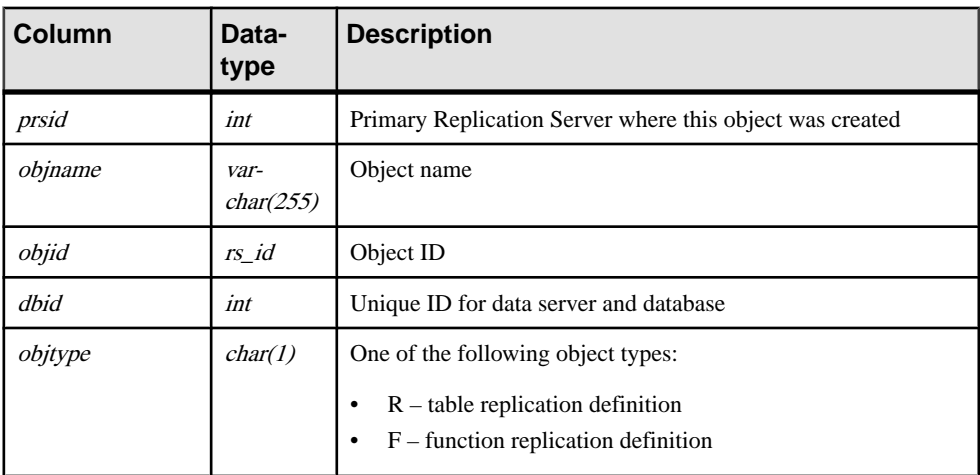

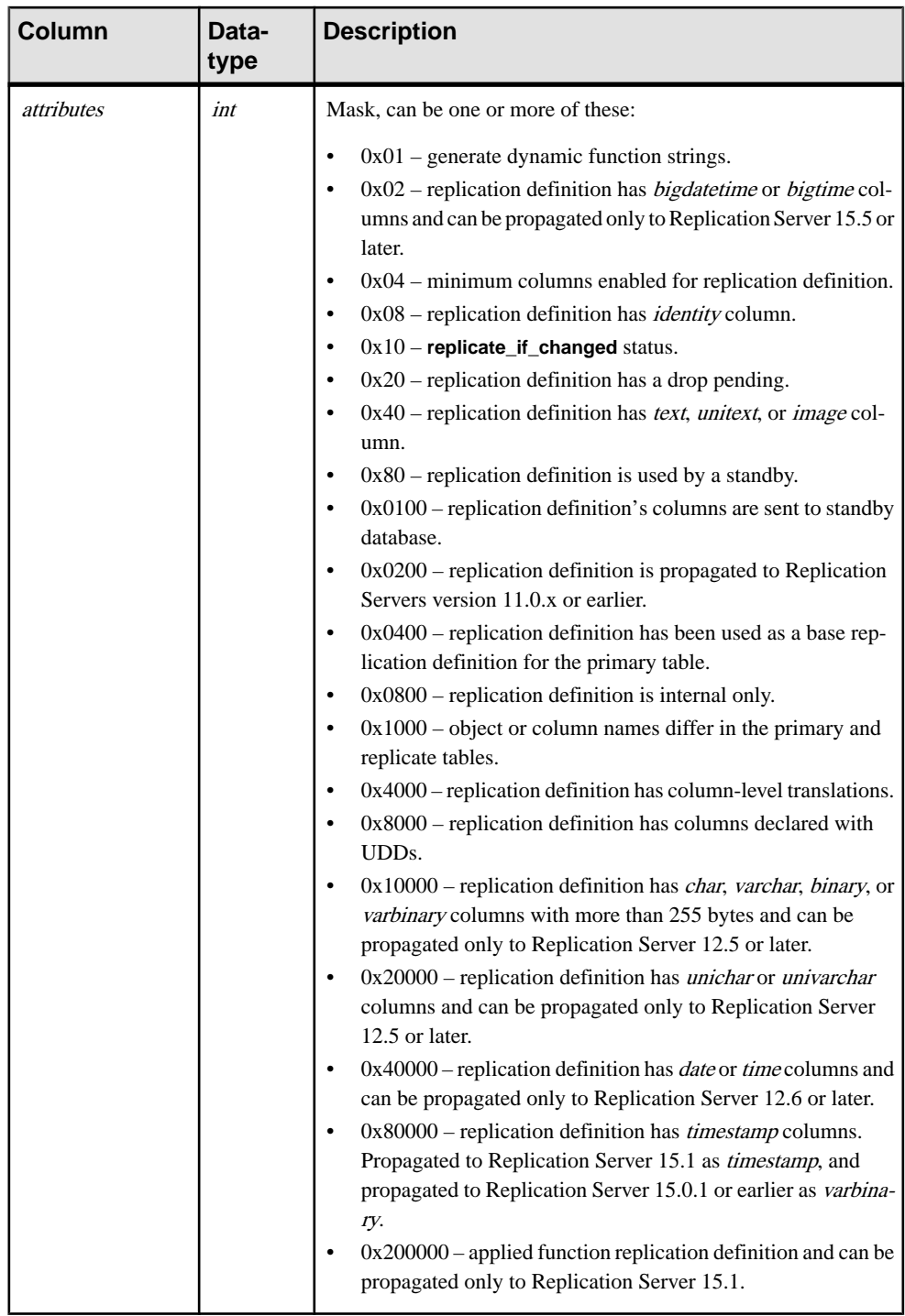

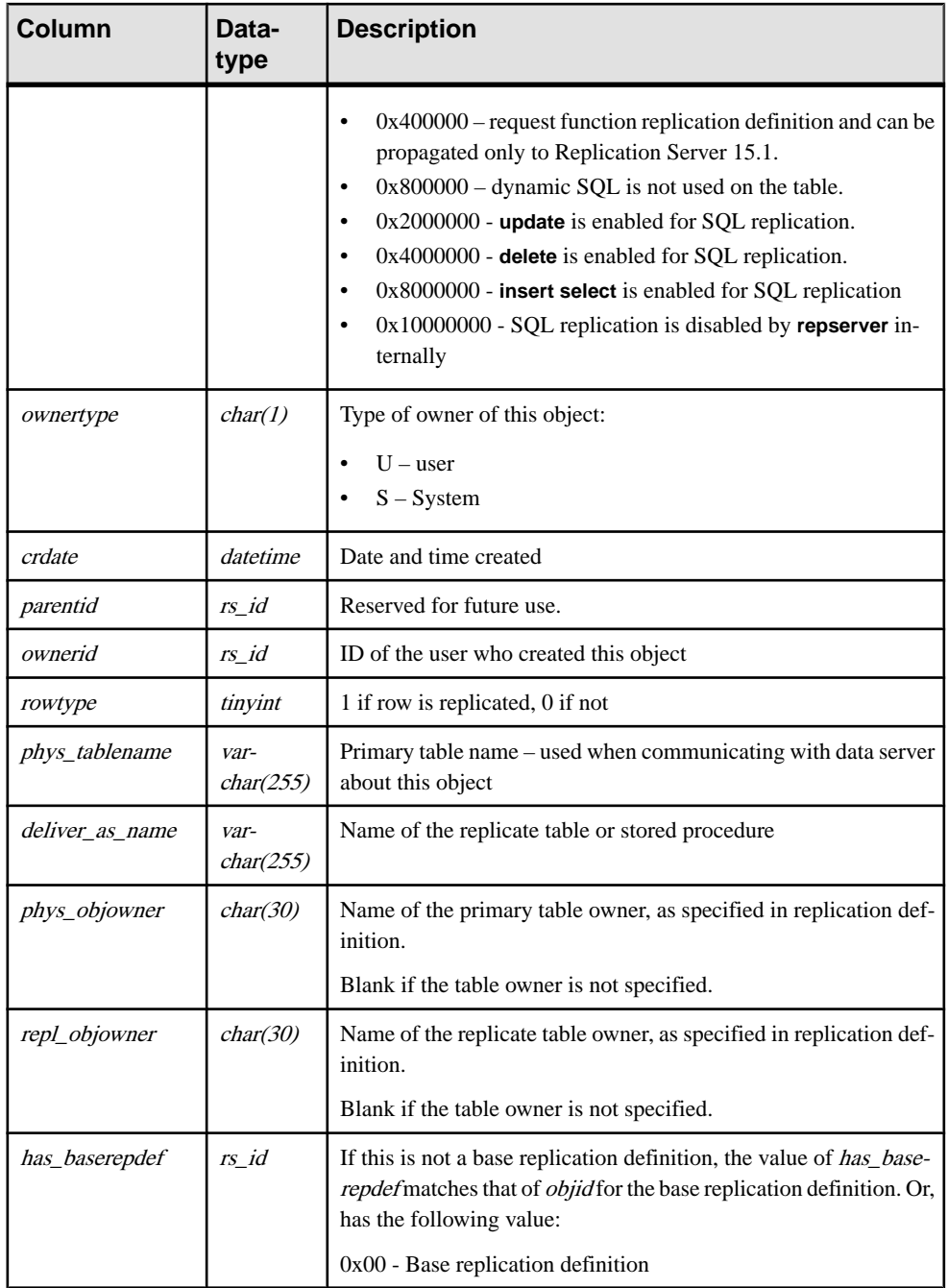

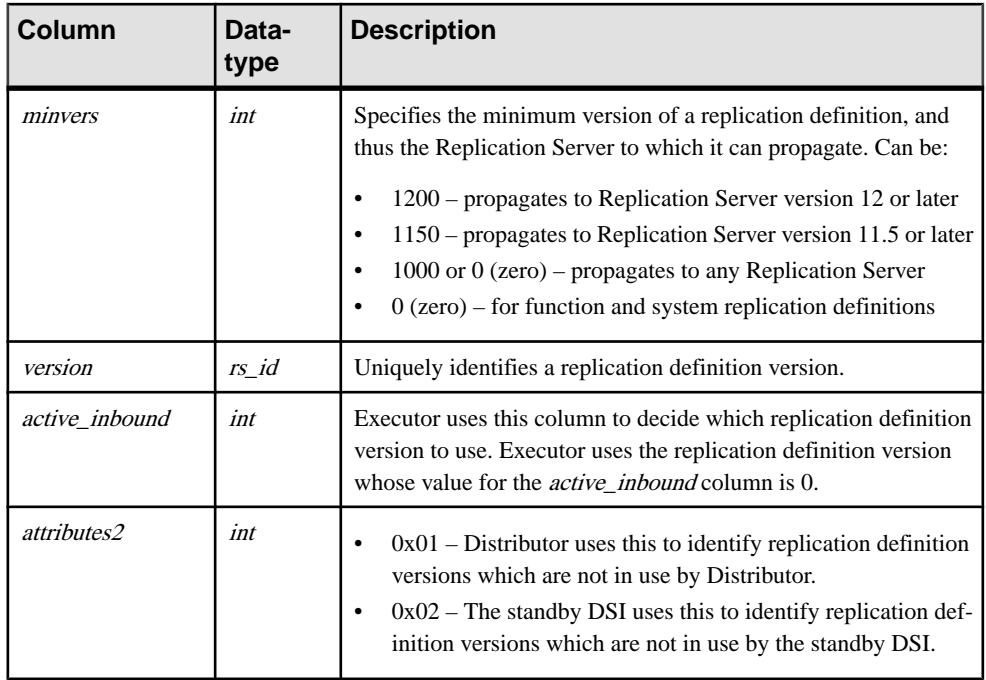

- Unique clustered index on (*objname*)
- Unique index on (*dbid, phys\_tablename, phys\_objowner, objtype, has\_baserepdef,* active\_inbound)
- Unique index on  $(objid)$
- Unique index on (version)

# **rs\_objfunctions**

Stores information about user functions for replication definitions.

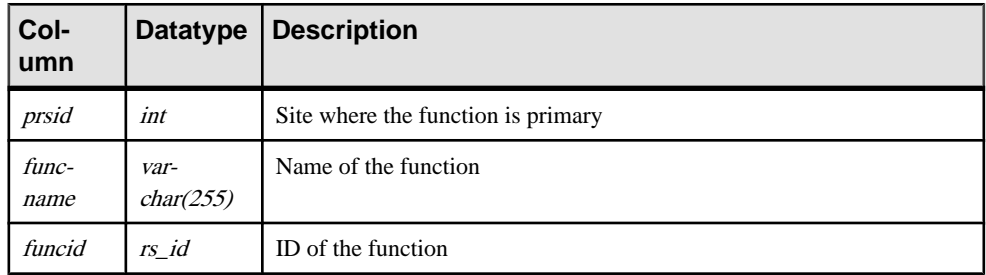

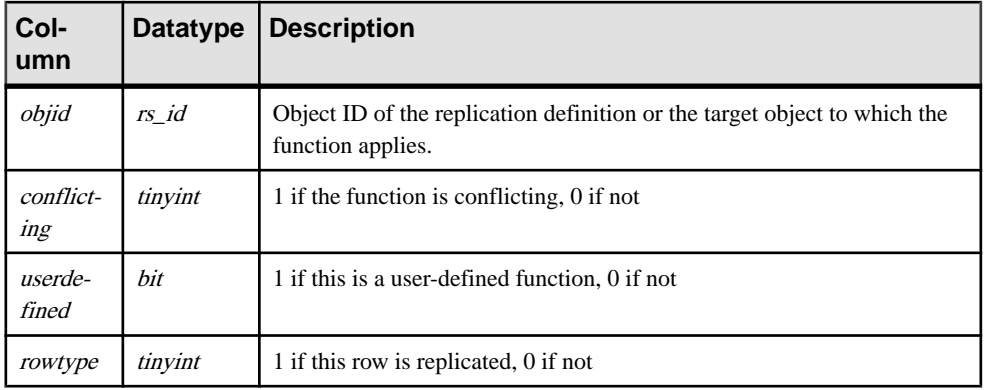

- Clustered index on (objid)
- Unique index on (*objid, funcname*)
- Unique index on (*funcid*)

# **rs\_oqid**

Stores the last queue ID received from an origin site, and is also used to coordinate the resetting of truncation points.

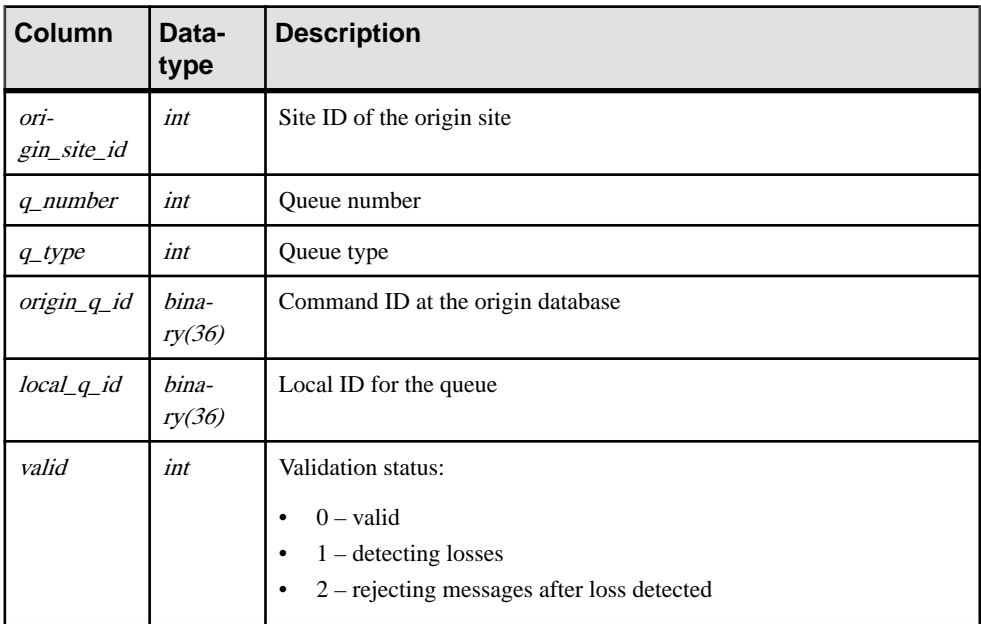

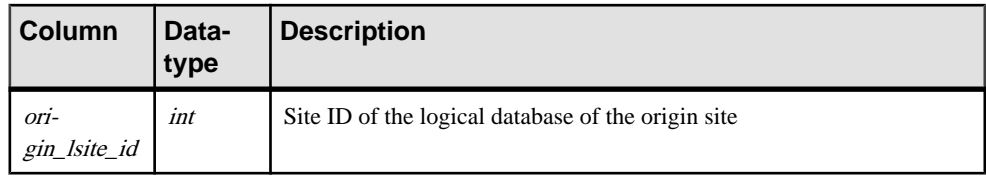

• Unique clustered index on (*origin\_site\_id*, *q\_number*, *q\_type*)

## **rs\_passwords**

Stores password history for each user with access to the Replication Server.

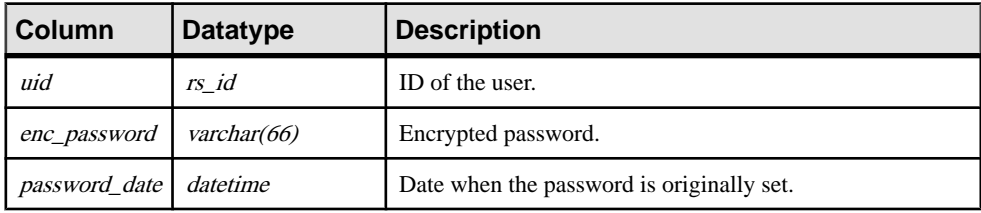

# **rs\_profdetail**

Records details associated with a Replication Server profile.

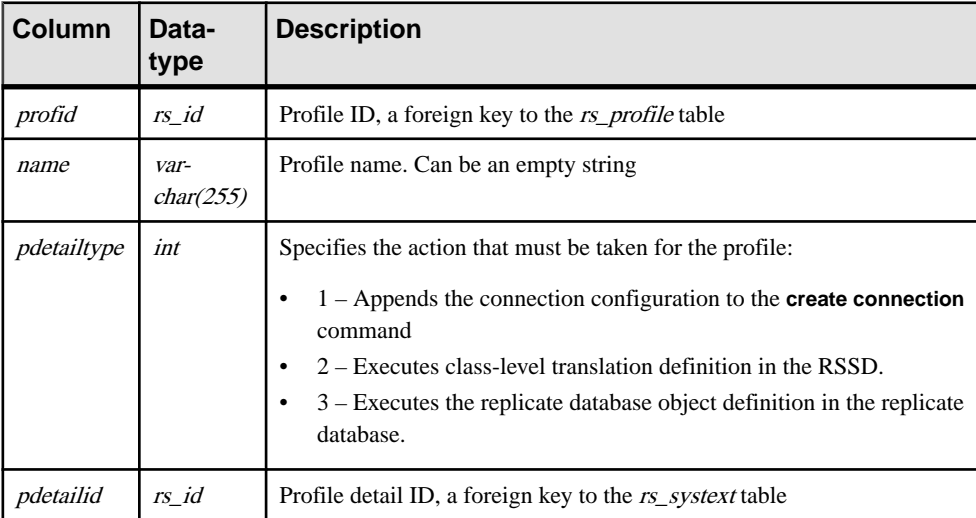

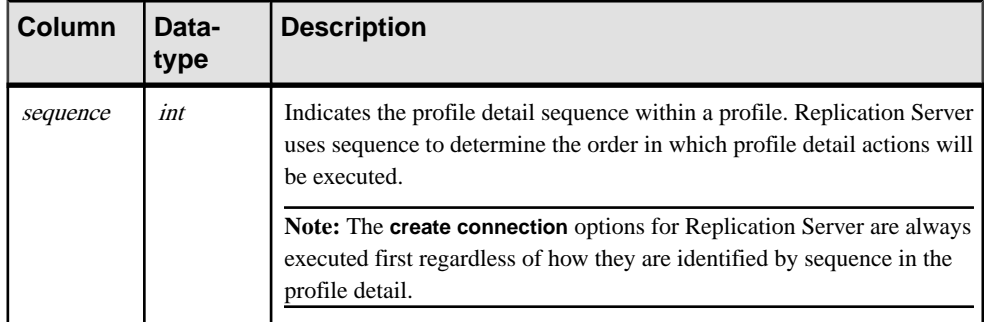

- Unique index on (*profid*, *sequence*)
- Unique index on  $(id)$
- Non-unique index on (*profid*)

# **rs\_profile**

Stores currently defined Replication Server profiles.

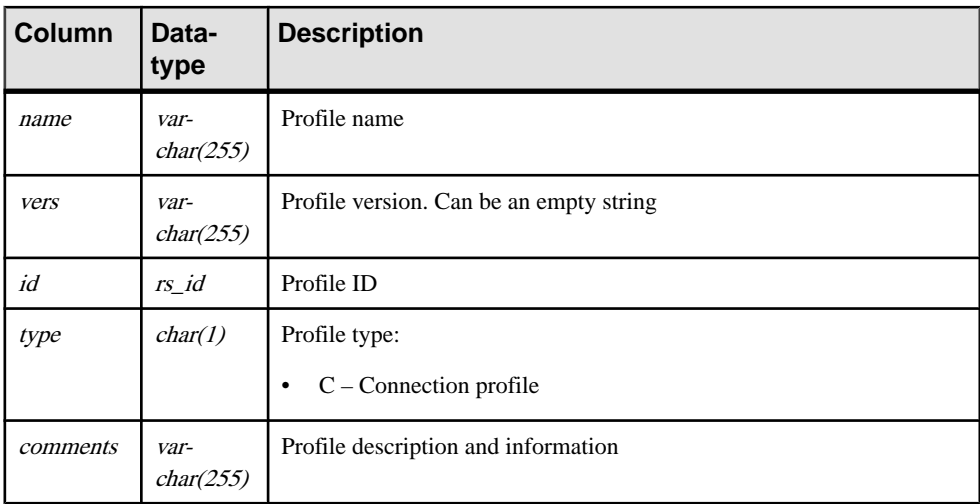

### **Indexes**

- Unique index on (*name*, *vers*, *type*)
- Non-unique index on  $(type)$

# **rs\_publications**

Stores information about publications known to this Replication Server.

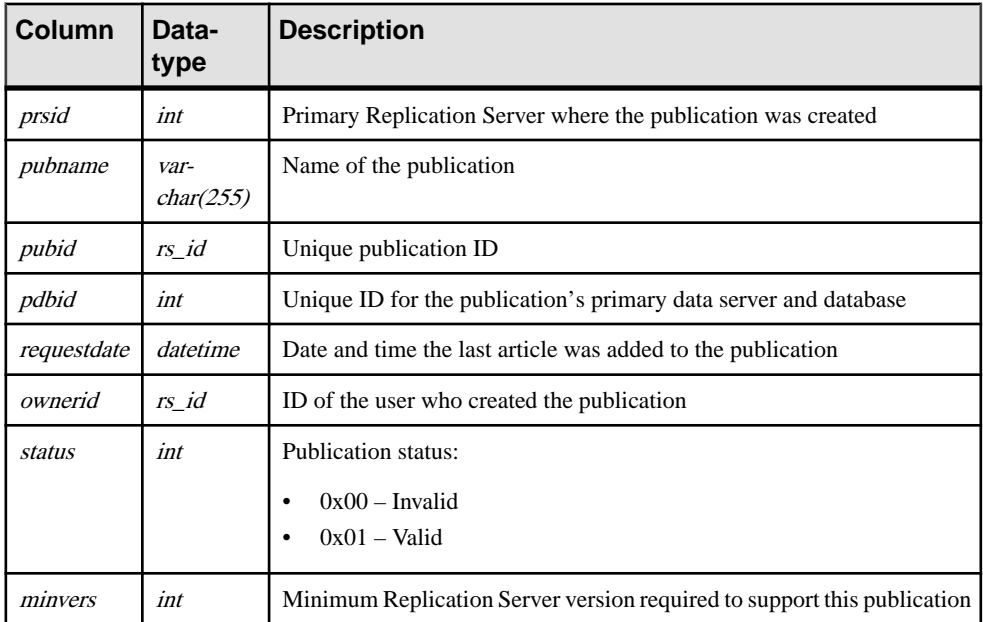

### **Indexes**

- Unique clustered index on (*pubname*, *pdbid*)
- Unique index on (*pubid*)

### **rs\_queuemsg**

When you dump Replication Server queues into the RSSD, the queue entries are stored in rs\_queuemsg. If rs\_queuemsg table already has rows for a segment, those rows are deleted from the table before the latest rows from that segment are dumped.

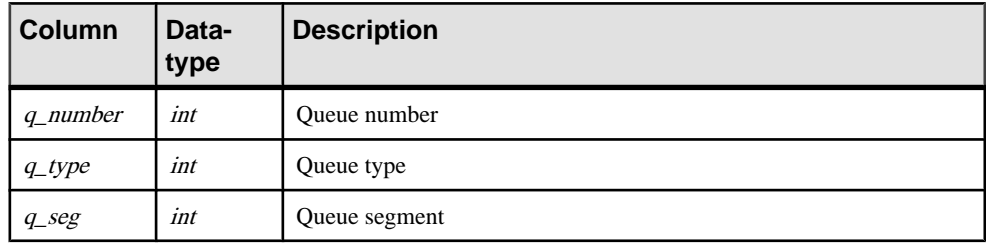

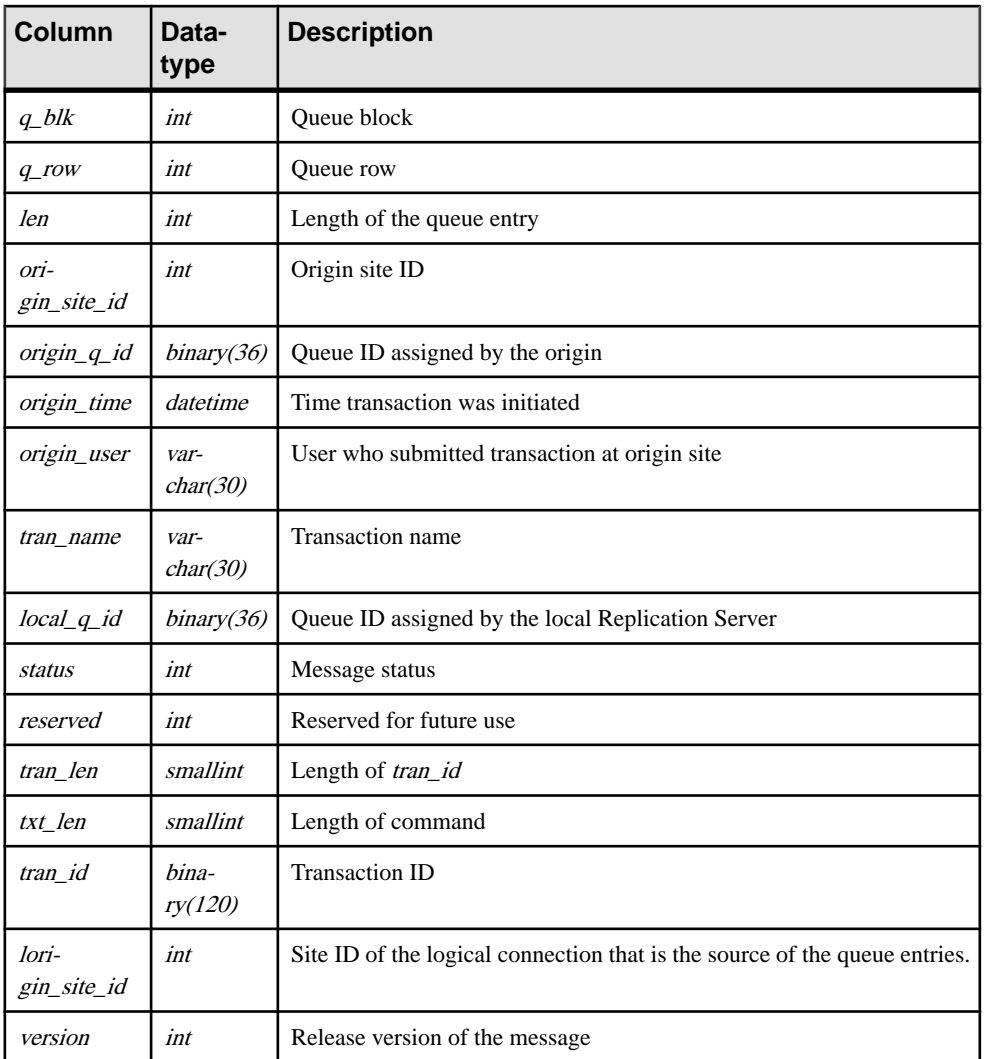

Unique clustered index on  $(q_$ <sub>number,  $q_$ type,  $q_$ seg,  $q_$ blk,  $q_$ row)</sub>

## **rs\_queuemsgtxt**

Stores the command or text portion of messages in stable queues. Each stable queue entry is represented by one or more rows in this table. Multiple rows are needed when the length of data in the stable queue entry exceeds the maximum command field length of 255 bytes.

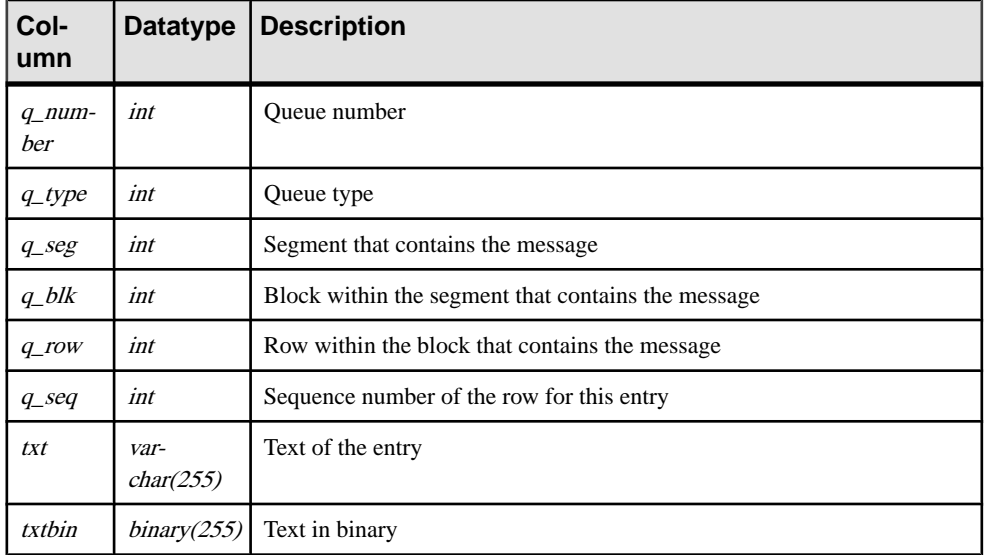

#### **Indexes**

Unique default index on  $(q\_number, q\_type, q\_seq, q\_seg, q\_blk, q\_row)$ 

### **rs\_queues**

Stores information to allow site recovery. Used by the Replication Server stable queue manager and guaranteed delivery system.

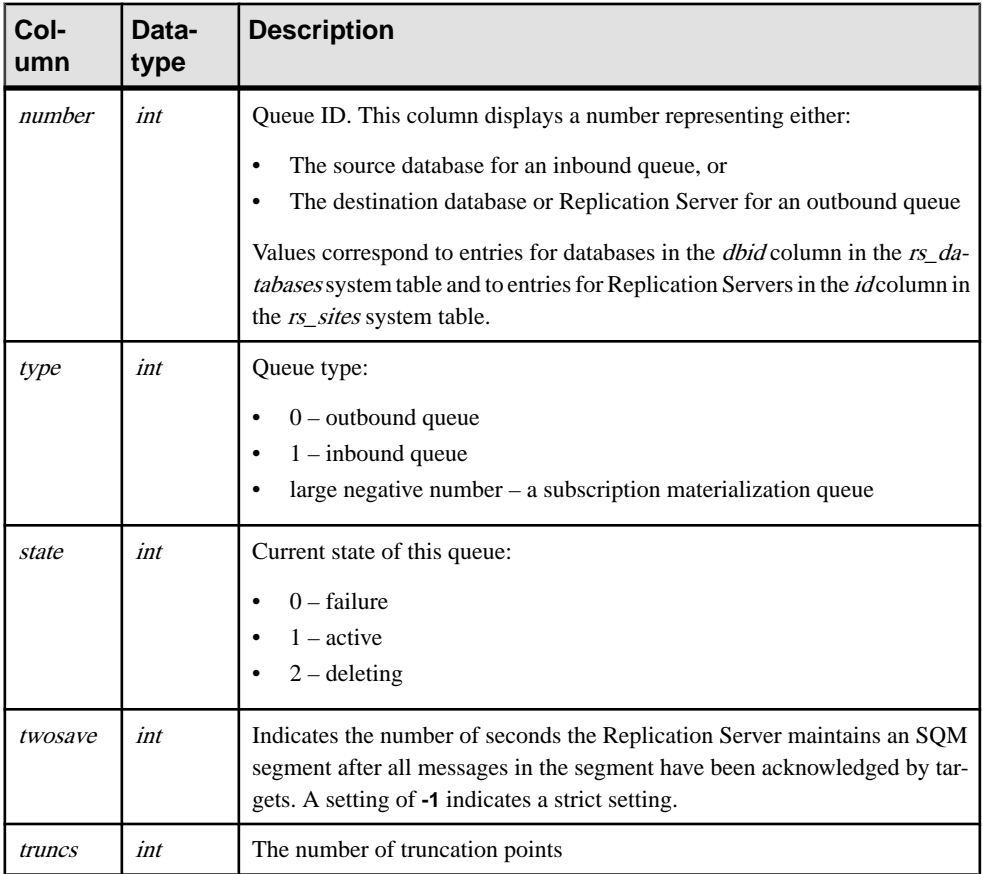

#### **Indexes**

Unique clustered index on (number, type)

### **rs\_recovery**

Logs actions that must be performed by Replication Server upon recovery, if there is a failure.

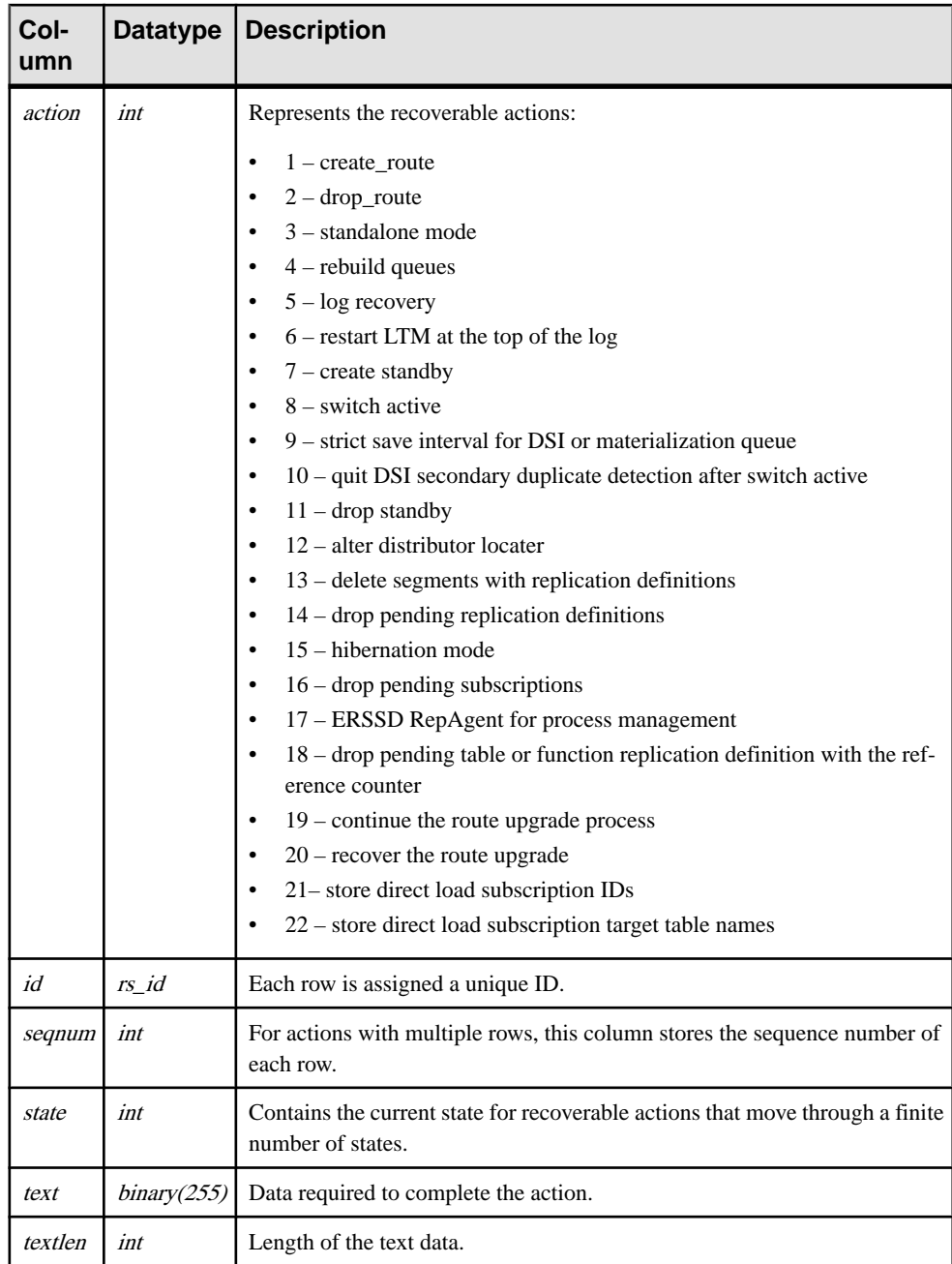

Unique index on  $(id)$ 

## **rs\_repdbs**

Contains information about all of the databases known by a primary Replication Server. This information is stored when a subscription is entered for a database at a replicate site.

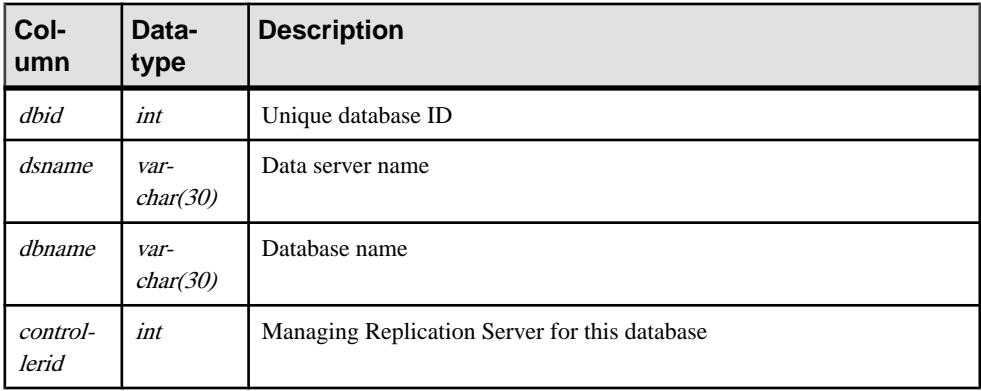

#### **Indexes**

- Clustered index on (*controllerid*)
- Unique index on  $\left(\frac{dbid}{dt}\right)$
- Unique index on (*dsname*, *dbname*)

## **rs\_repobjs**

Stores autocorrection flags for replication definitions at replicate Replication Servers. Set the flag to on or off using the **set autocorrection** command.

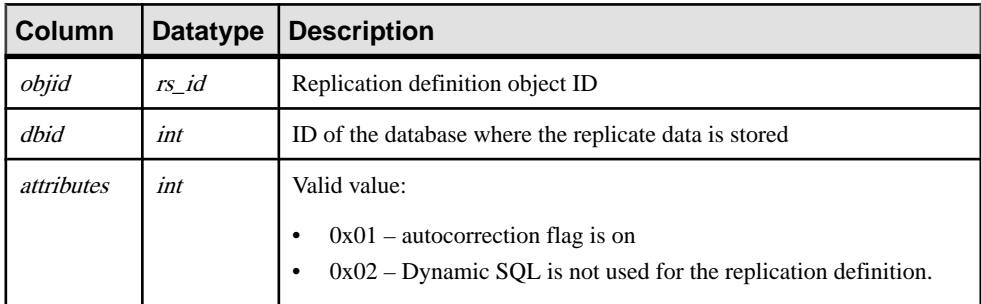

### **Indexes**

Unique clustered index on (objid, dbid)

## **rs\_routes**

Stores routing information about network traffic.

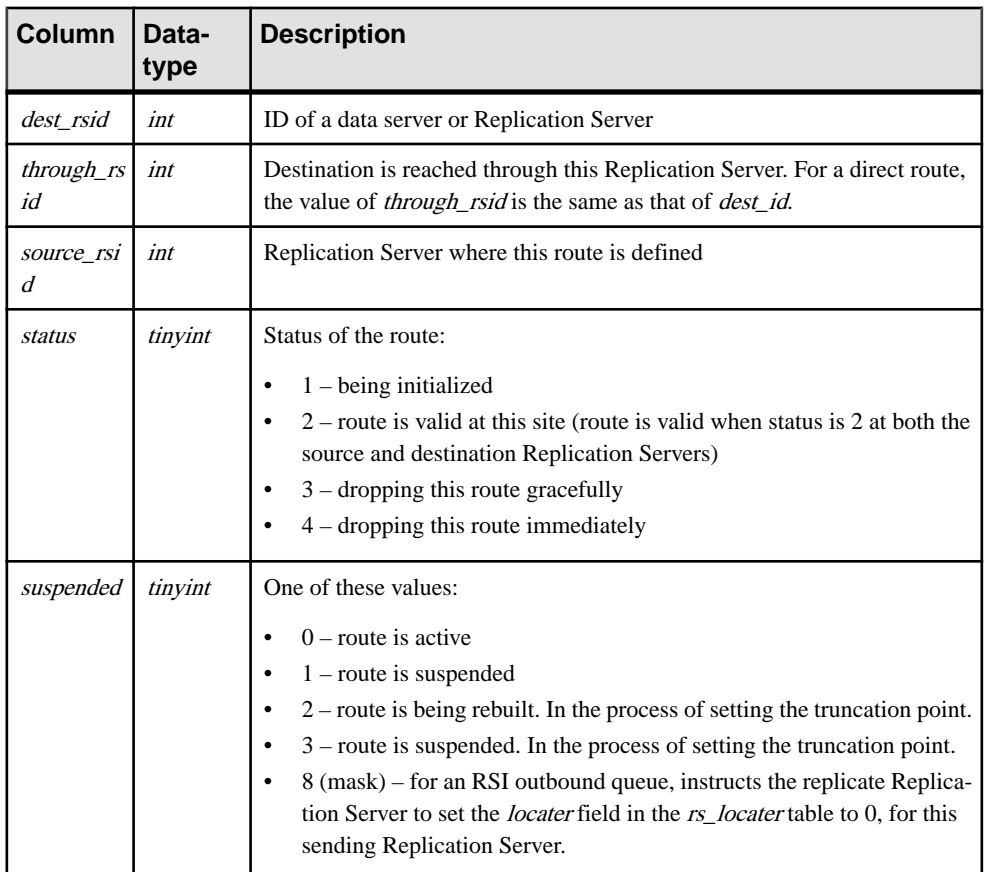

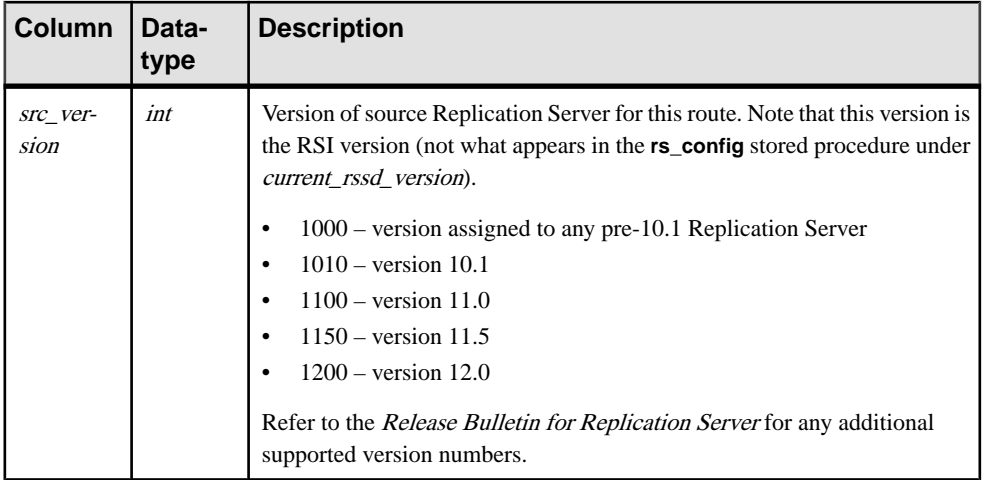

Unique clustered index on (dest\_rsid, source\_rsid)

# **rs\_routeversions**

Stores version information about the Replication Servers on each end of a route.

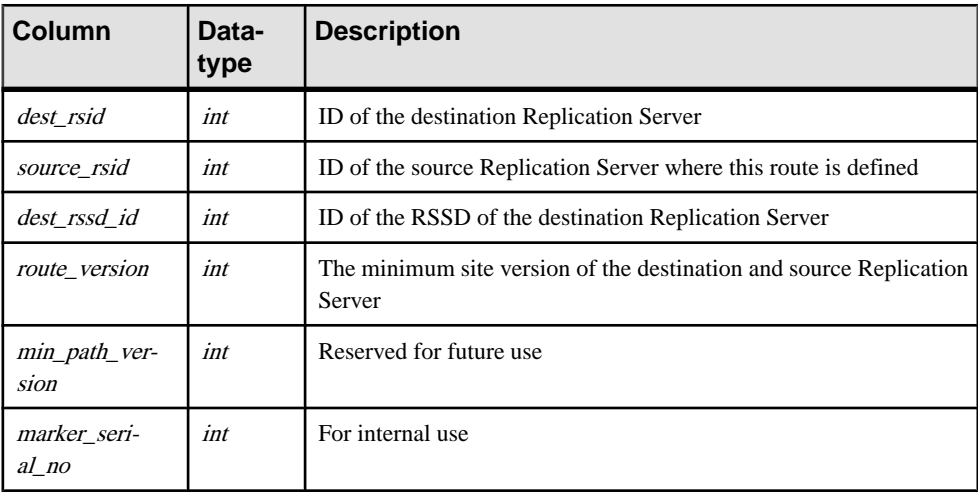

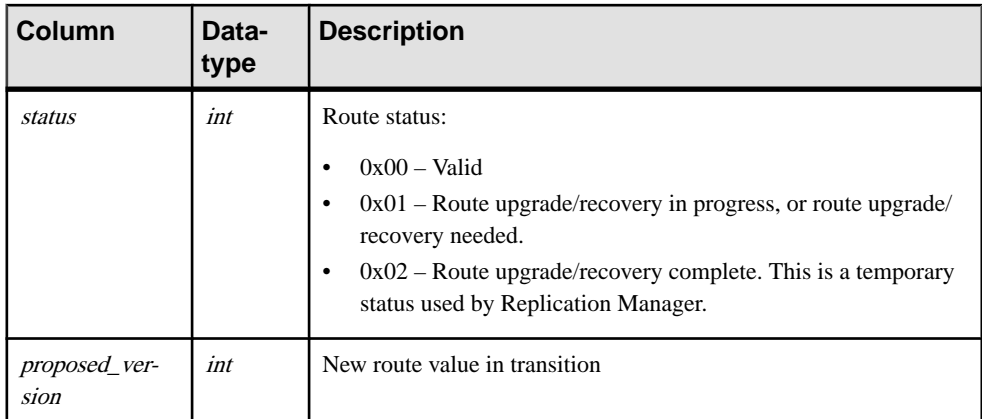

Unique clustered index on (dest\_rsid, source\_rsid)

# **rs\_rules**

Stores subscription rules. The rs\_rules table has one row for each term in a subscription clause.

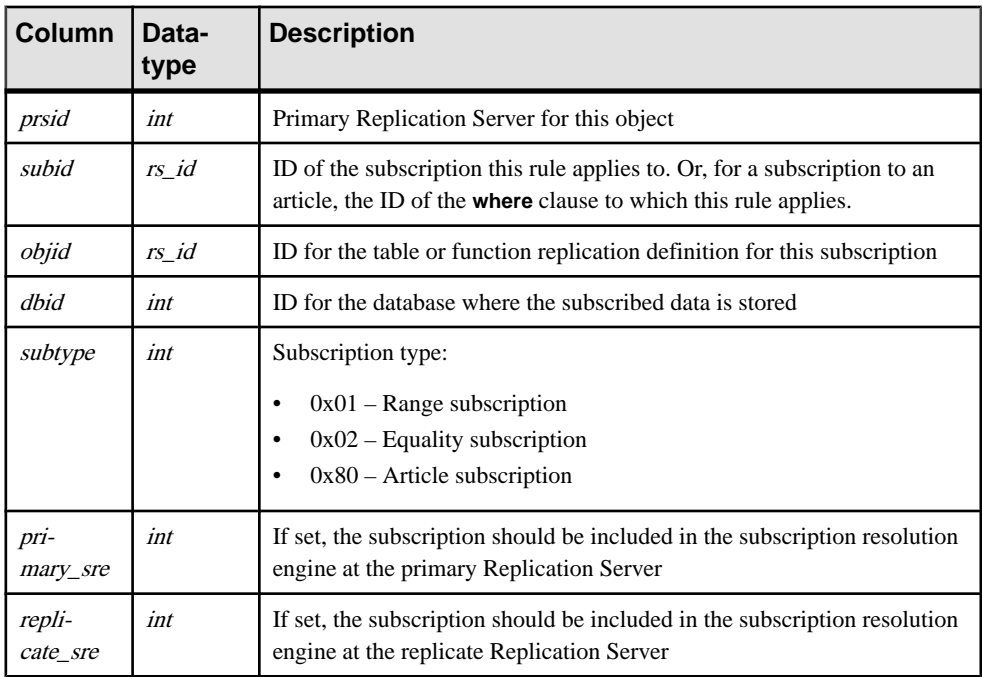

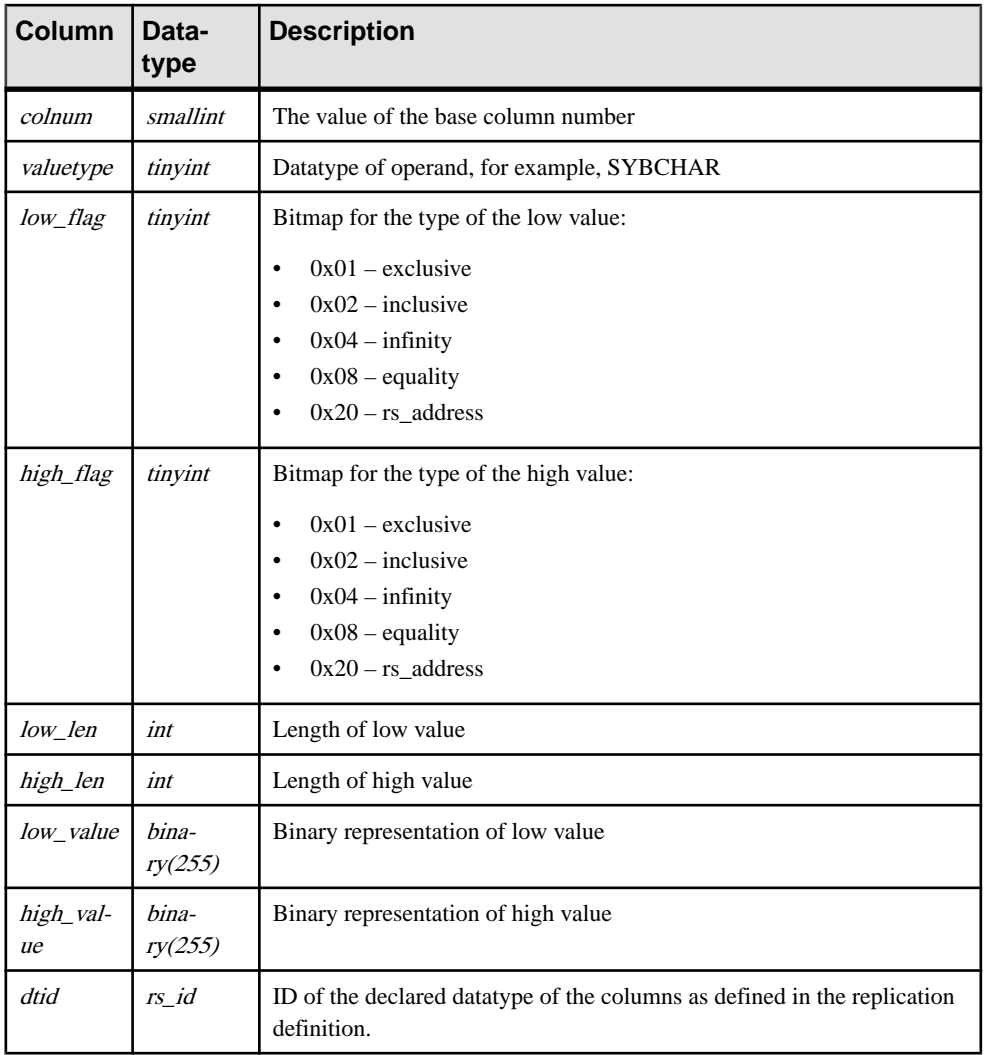

- Unique index on (subid, colnum, primary\_sre, replicate\_sre, subtype)
- Unique index on (subid, colnum)
- Clustered index on (objid, subtype, dbid)

## **rs\_schedule**

Stores information about the schedules you create in Replication Server.

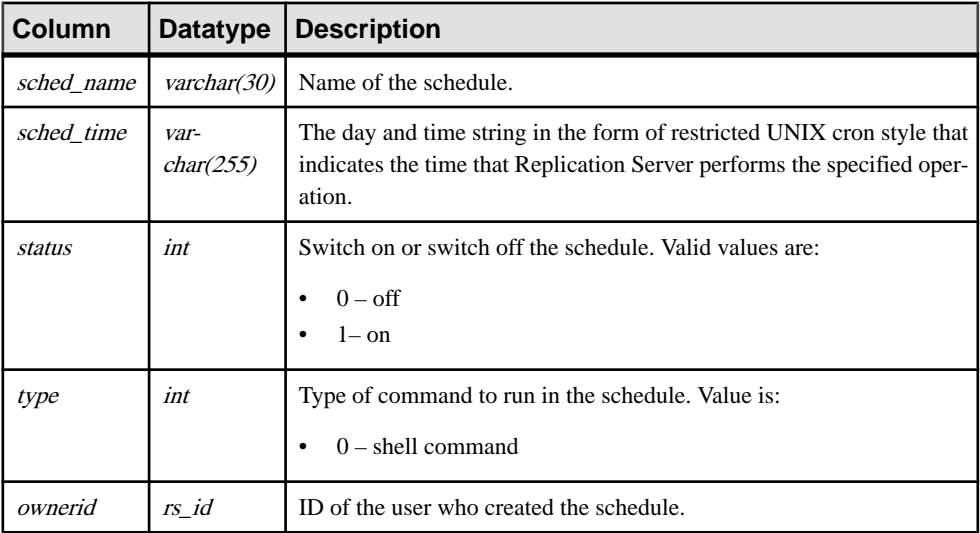

### **Indexes**

Unique clustered index on (sched\_name)

## **rs\_scheduletxt**

Stores the command portion of the schedules you create in Replication Server. Each schedule entry is represented by one or more rows in rs\_scheduletxt table. Multiple rows are needed when the command exceeds the maximum command field length of 255 bytes.

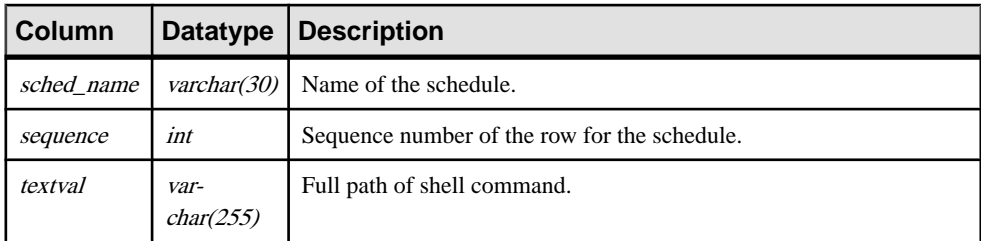

#### **Indexes**

• Unique clustered index on (sched\_name, sequence)

• Partial index on (sched\_name)

## **rs\_segments**

Holds information about the allocation of each segment. Replication Server uses raw disk space to store message data.

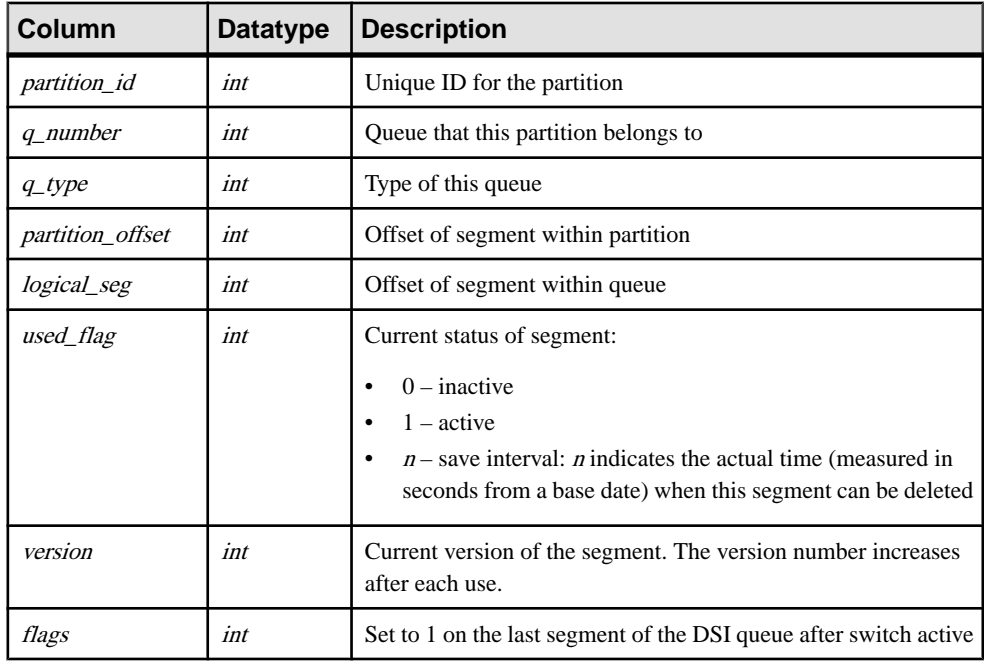

### **Indexes**

Unique clustered index on (partition\_id, partition\_offset)

## **rs\_sites**

Stores the names of Replication Servers known at a site.

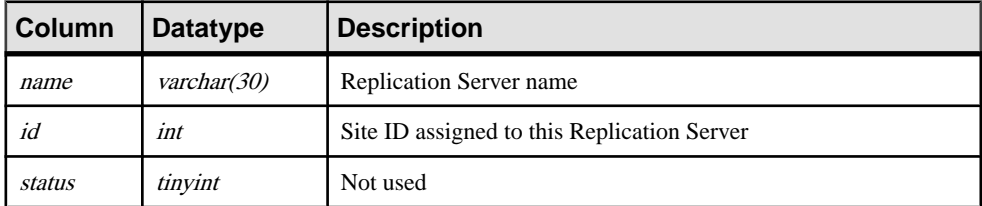

- Unique index on (*name*)
- Unique clustered index on  $(id)$

## **rs\_statcounters**

Stores descriptive information about each counter. These values do not change.

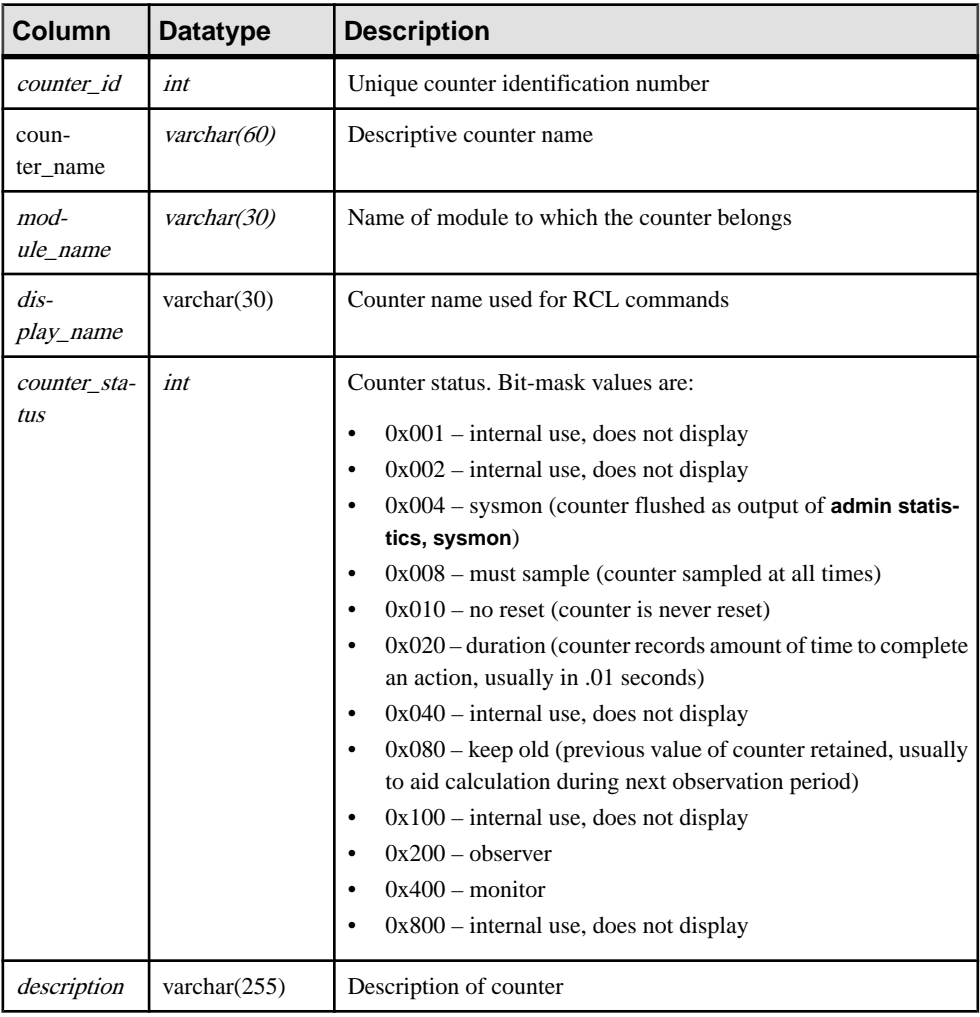

### **Indexes**

Unique, clustered key rs\_key\_statcounters on (counter\_id)

## **rs\_statdetail**

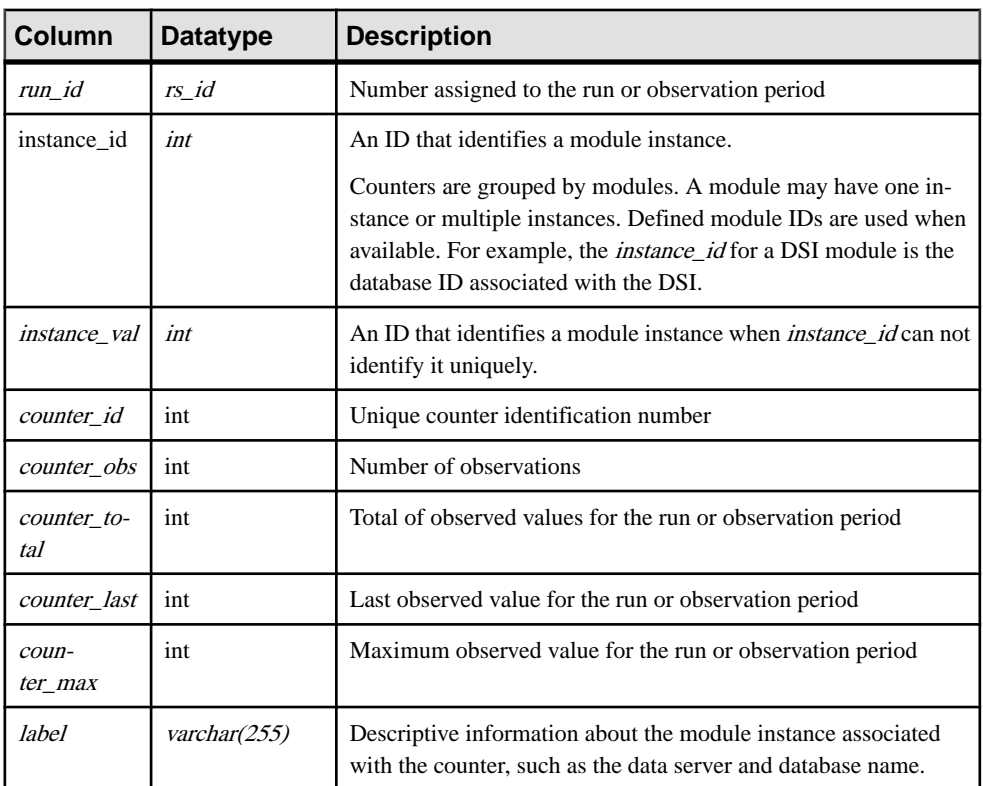

Stores counter metrics that have been flushed to the RSSD.

### **Indexes**

Unique, nonclustered key  $rs\_key\_statedtail$  on (run\_id, instance\_id, instance\_val, counter\_id)

### **rs\_statrun**

Stores descriptive information about each observation period or run.

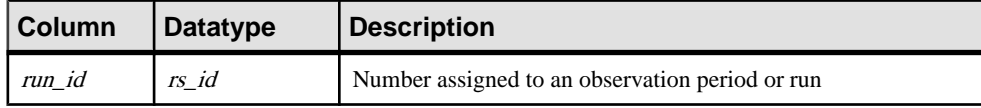

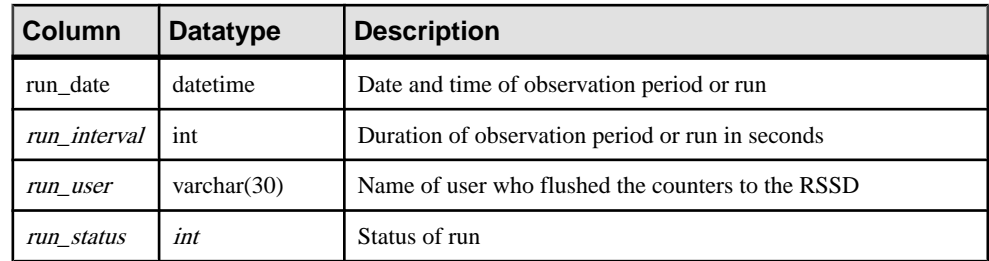

Unique, nonclustered key  $rs$  key statdetail on (run id)

## **rs\_status**

Stores information about the progress of materialization.

The rs\_statustable is stored in each Sybase IQ user database or HANA DB instance, not in the RSSD. The rs\_status table is one of six objects created in the HANA DB when a Replication Server connection is created.

**Note:** For direct load materialization, Replication Server creates a table named rs\_mat\_status in the replicate database. Thistable isforinternal use only and istherefore not documented.

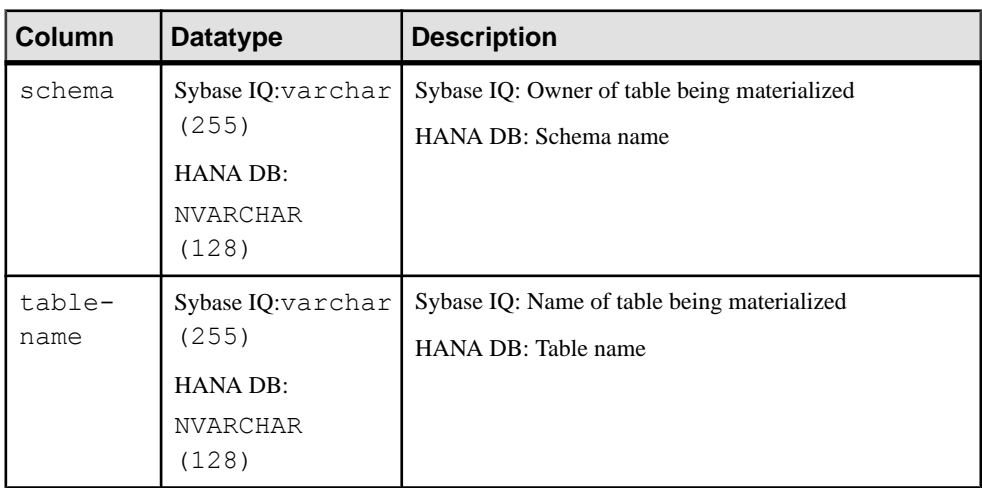
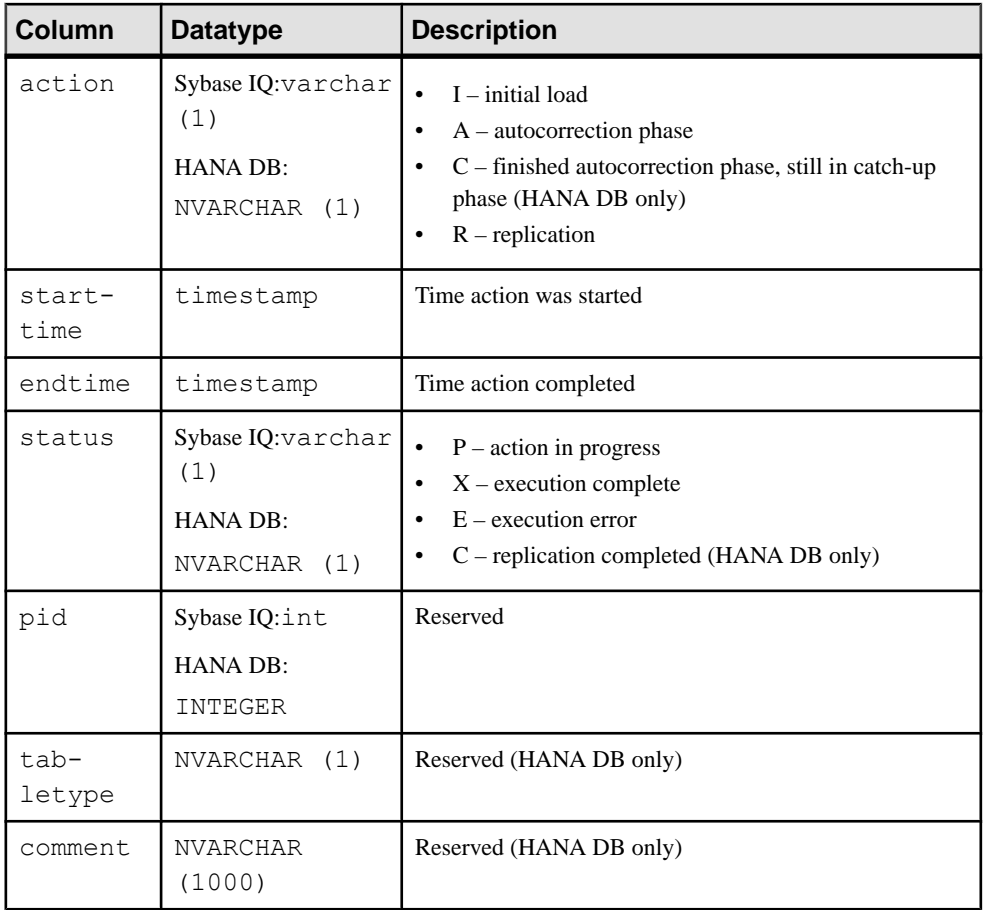

# **rs\_subscriptions**

Stores information about subscriptions, triggers, and fragments.

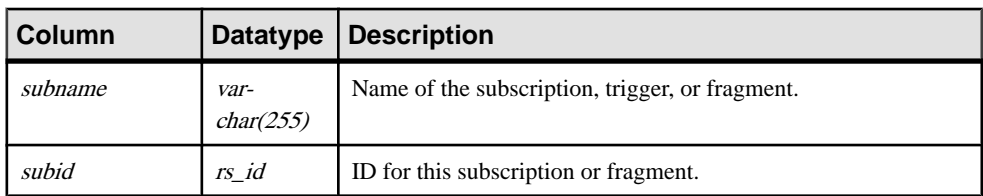

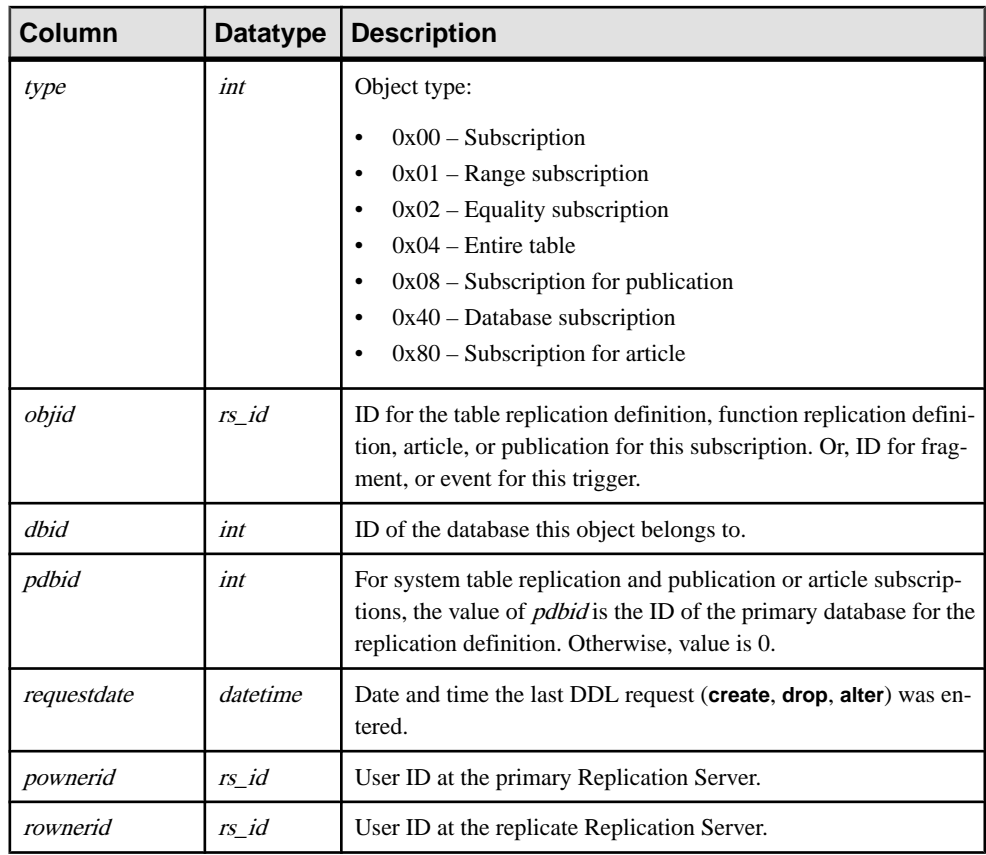

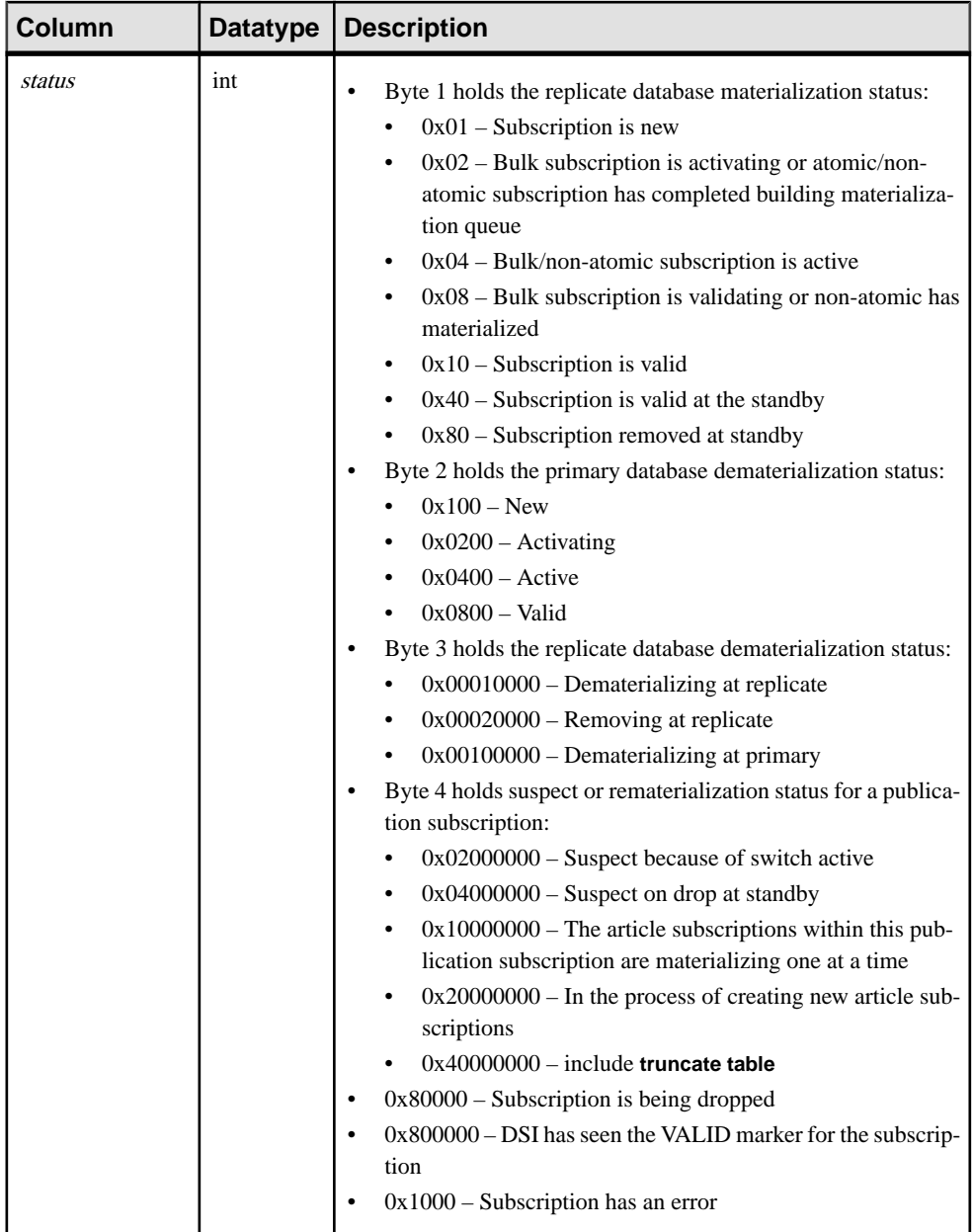

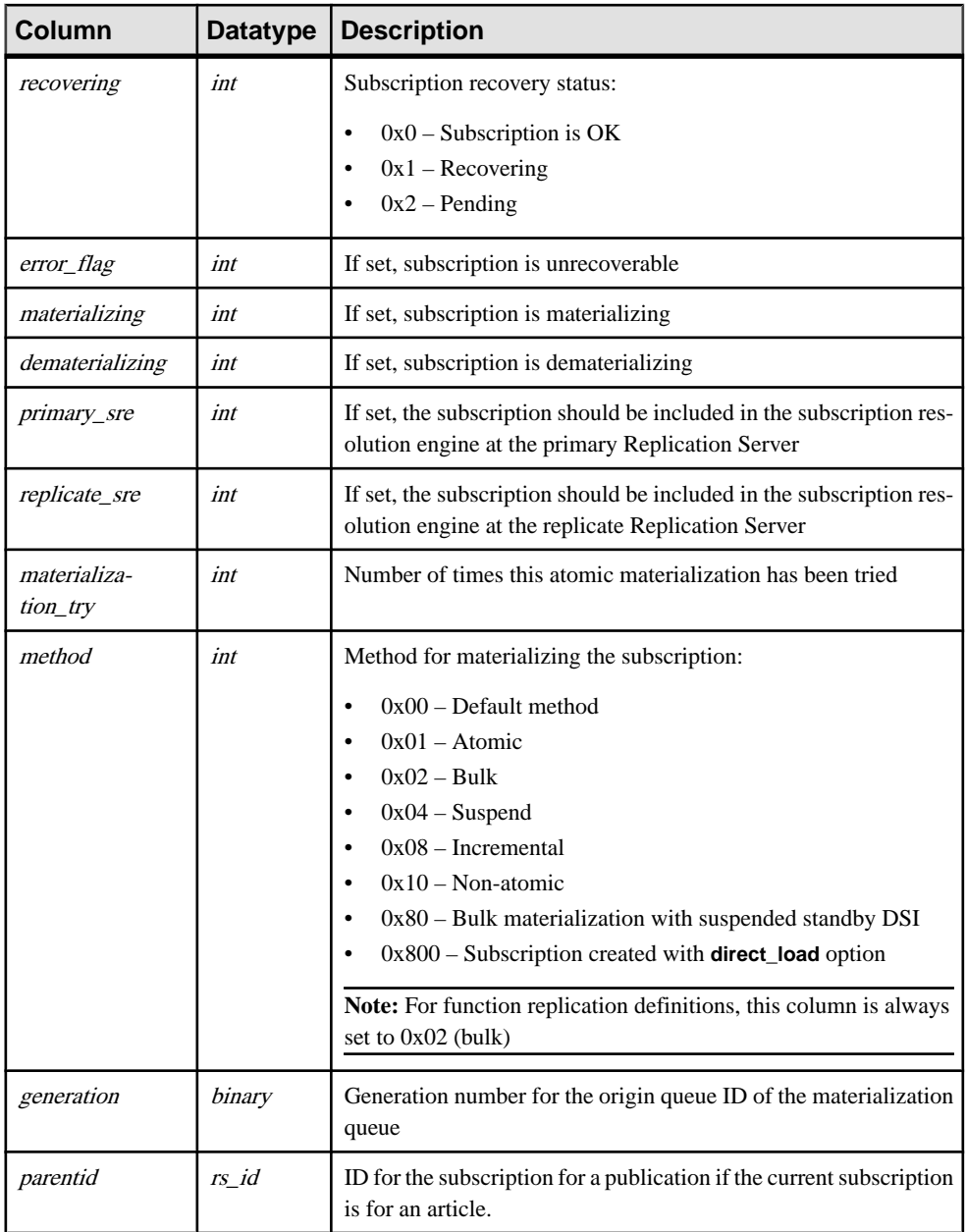

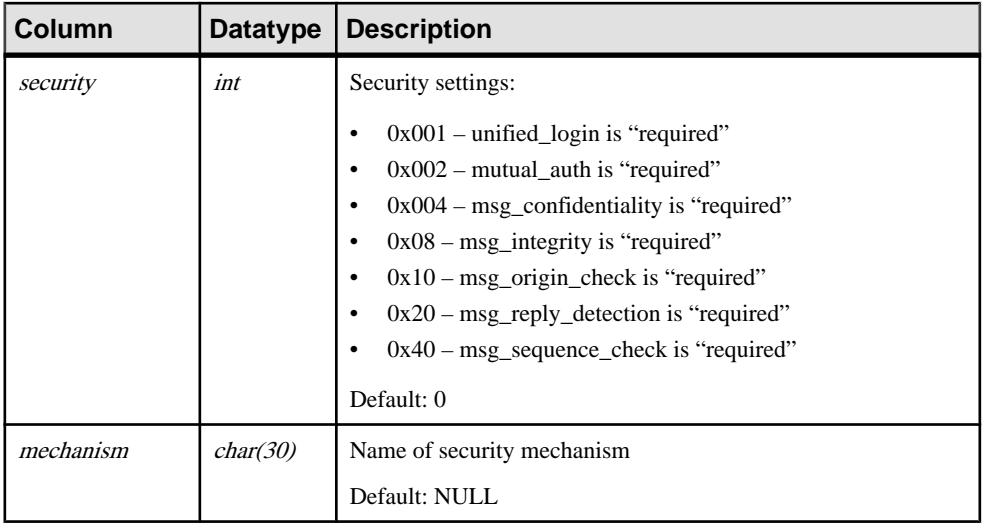

- Unique clustered index on (subid)
- Unique index on (*objid, dbid, subname*)
- Unique index on (subid, recovering, error\_flag, materializing, dematerializing, primary\_sre, replicate\_sre)
- Unique index on (*subid, status*)
- Unique index on  $(objid)$
- Unique index on  $(\rho dbid)$

# **rs\_systext**

Stores the text of repeating groups for various other tables such as  $rs\_functions$ .

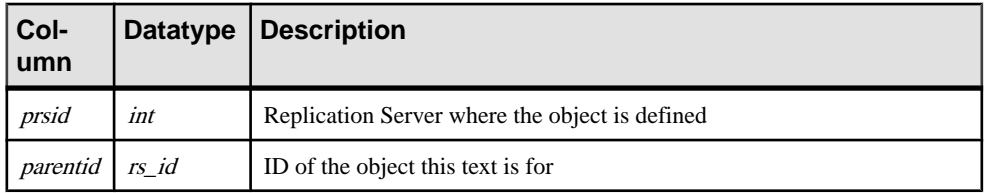

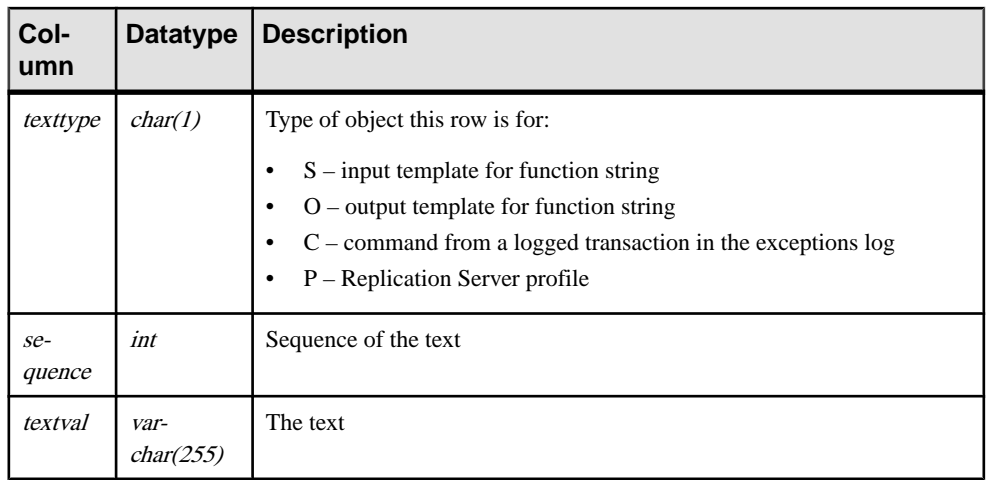

Unique clustered index on (parentid, texttype, sequence)

# **rs\_targetobjs**

Stores information for target tables or stored procedures.

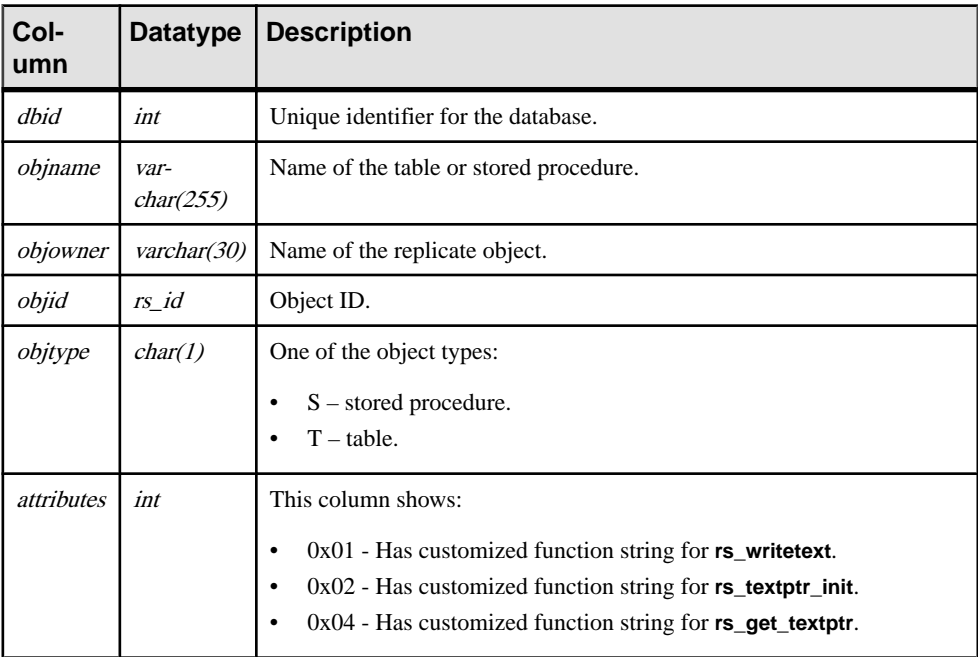

- Unique index on (dbid, objname, objowner , objtype)
- Unique index on  $(\text{obid})$

# **rs\_tbconfig**

Replication Server uses the information in the rs theories table to support referential constraints.

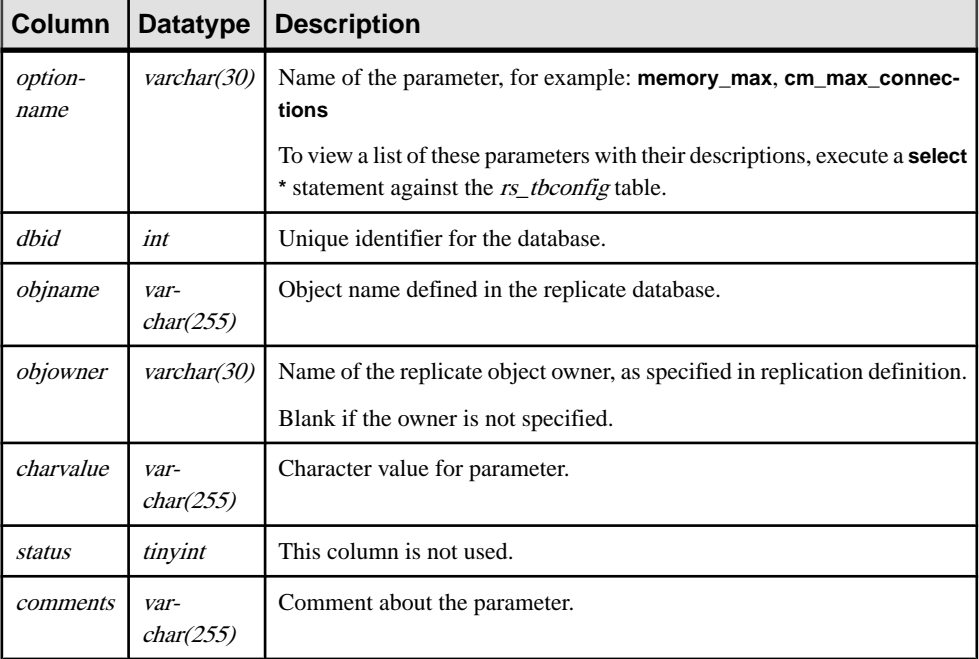

**rs\_tbconfig** is not a replicated system table.

### **Indexes**

Unique clustered index on (optionname, dbid, objname, objowner).

# **rs\_threads**

Replication Server uses the information in the  $rs\_threads$  table to detect deadlocks and to perform transaction serialization between parallel DSI threads. An entry is updated in this table each time a transaction is started and more than one DSI thread is defined for a connection.

The rs threads table is stored in each user database, not in the RSSD.

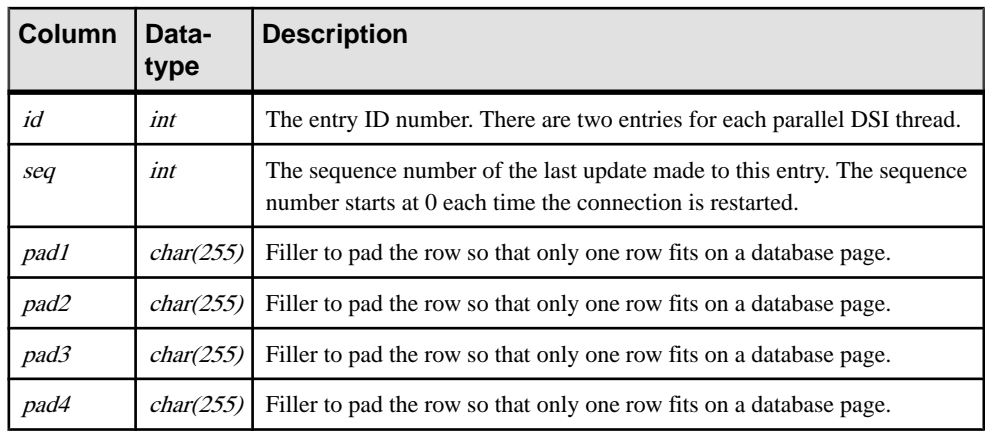

Unique clustered index on  $(id)$ 

# **rs\_ticket\_history**

Stores **rs\_ticket** information.

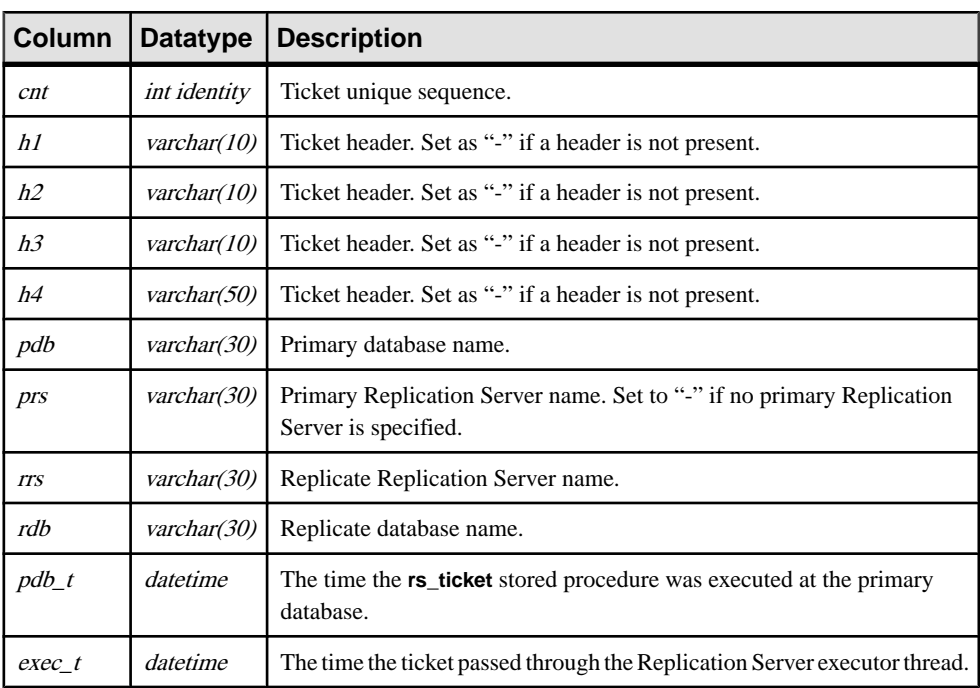

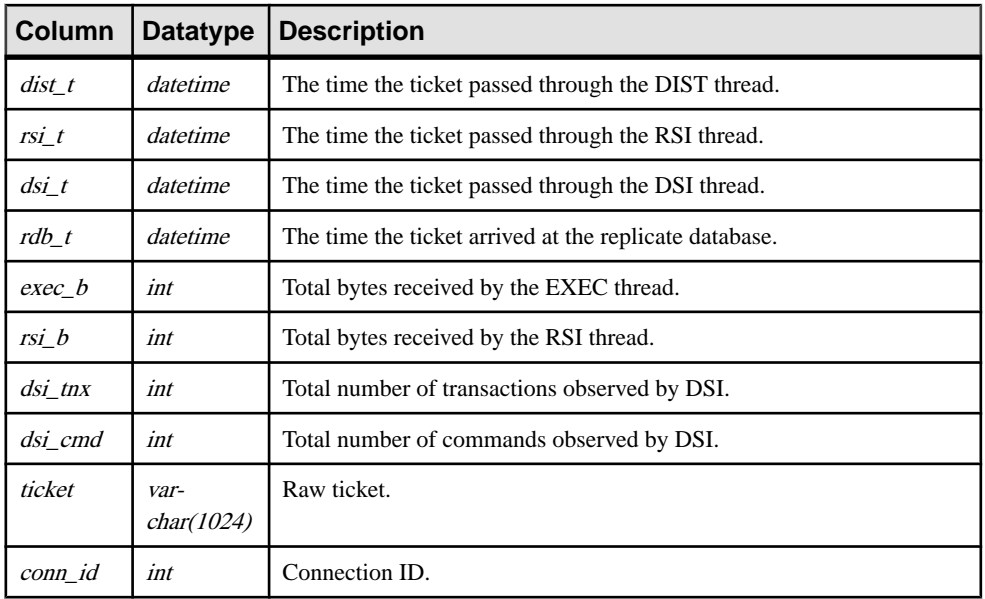

Unique clustered index  $rs\_ticket\_idx$  on  $rs\_ticket\_history(cnt)$ 

# **rs\_translation**

Stores information about class-level datatype translations.

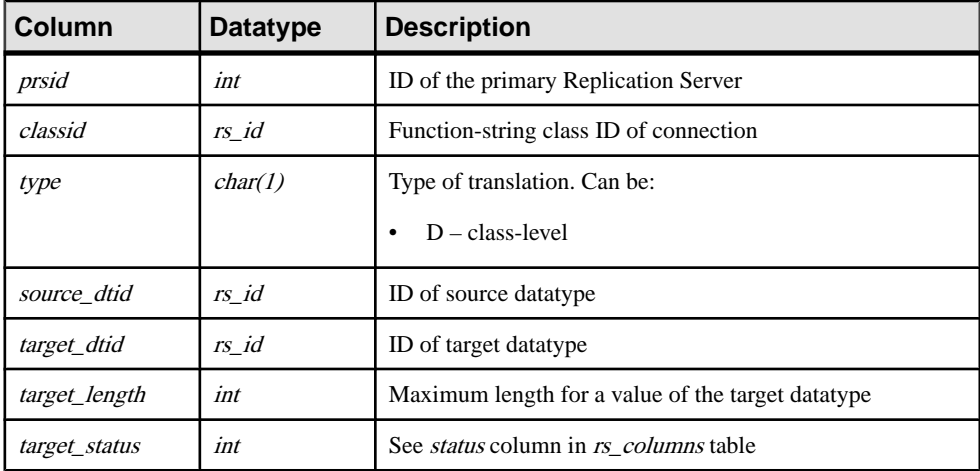

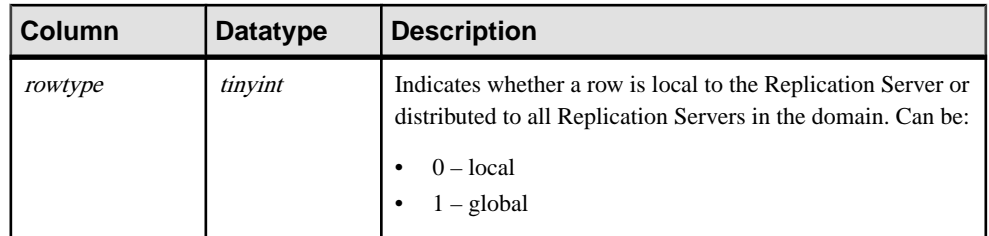

- Unique, compound index on (classid, source\_dtid, target\_status)
- Non-unique index on (*classid, prsid*)

### **rs\_users**

Stores a row for each user with access to the Replication Server.

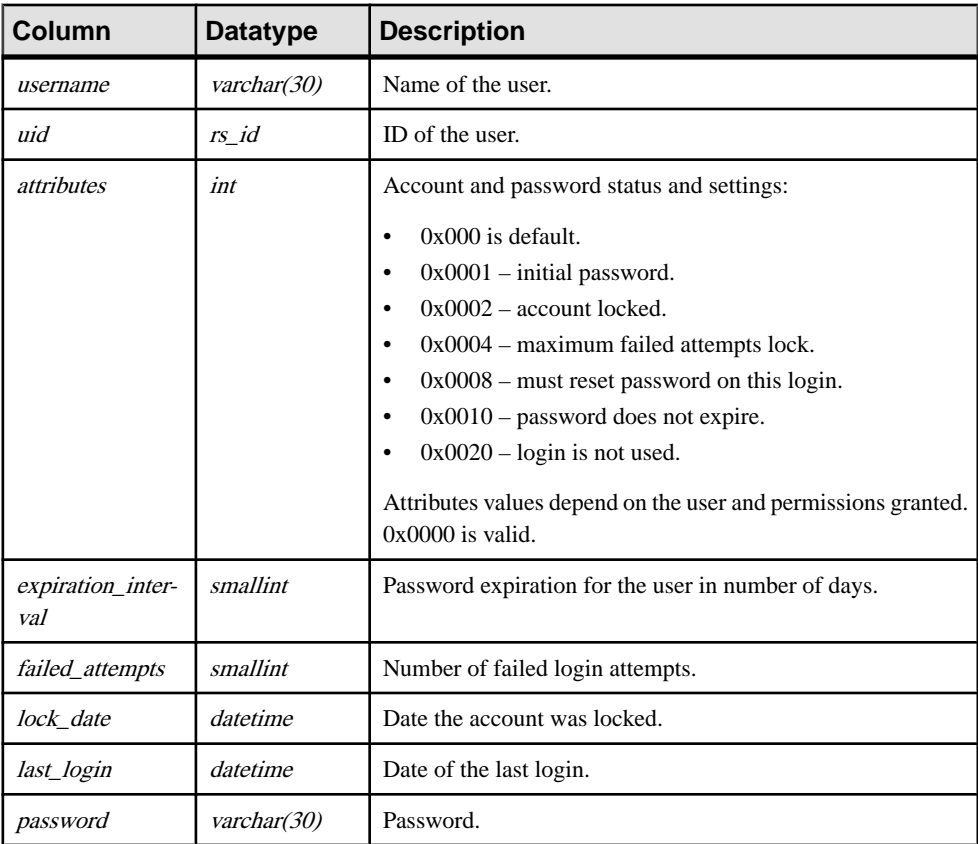

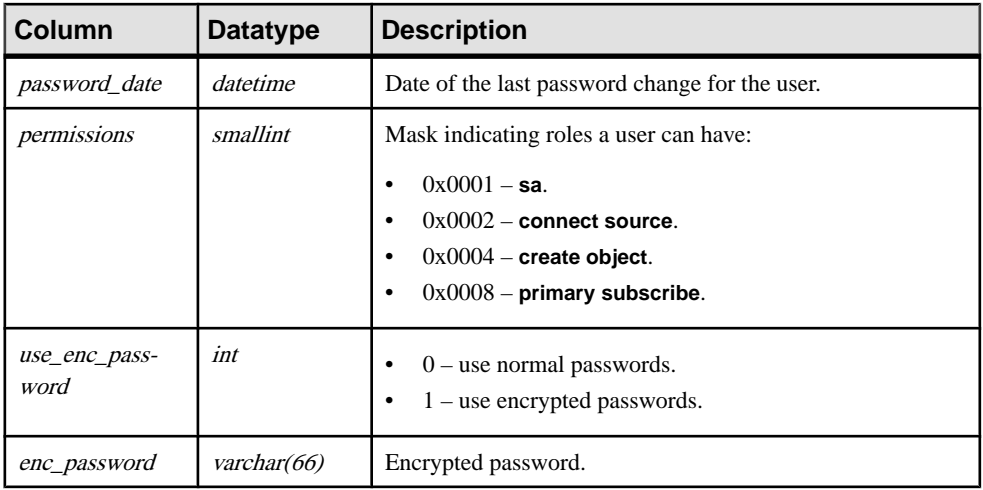

- Unique index on (*username*)
- Unique index on (*uid*)

# **rs\_version**

Stores version number information for the replication system. At local Replication Servers, only the local version number and the system-wide version number are stored. At the ID Server, version information is stored for all Replication Servers in the replication system.

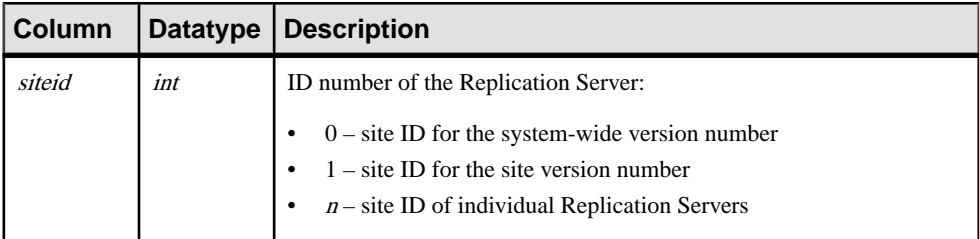

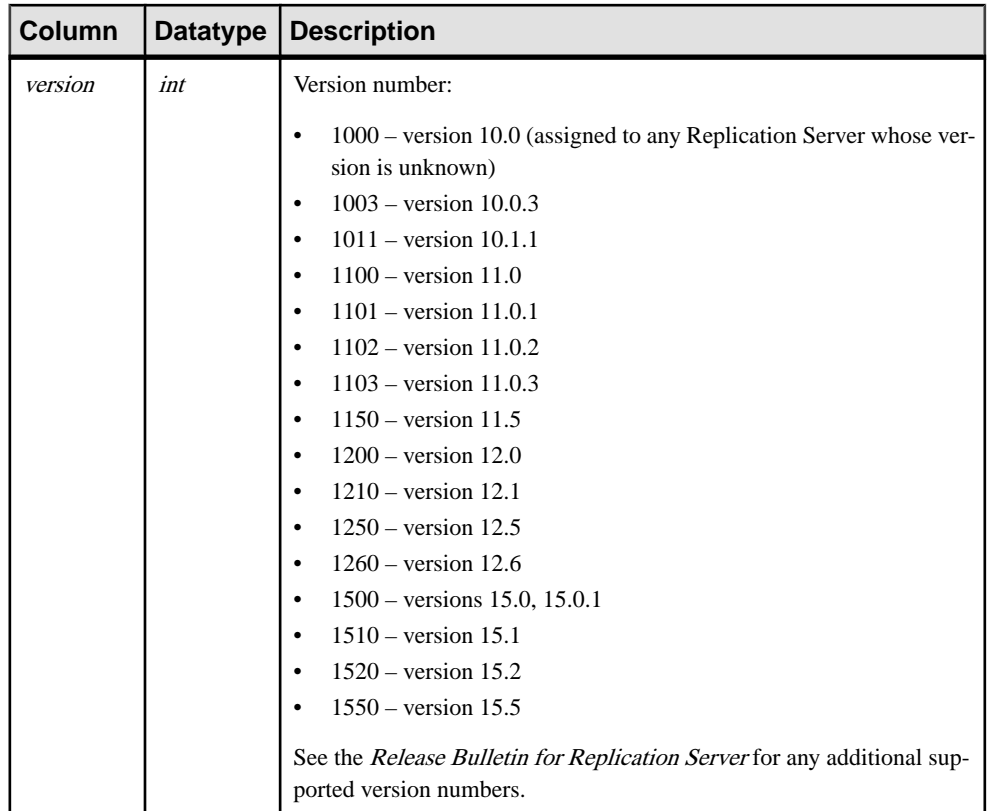

For more information about system-wide version numbers, see **admin security\_property**.

### **Indexes**

Unique clustered index on (siteid)

# **rs\_whereclauses**

Stores information about **where** clauses used in articles known to this Replication Server.

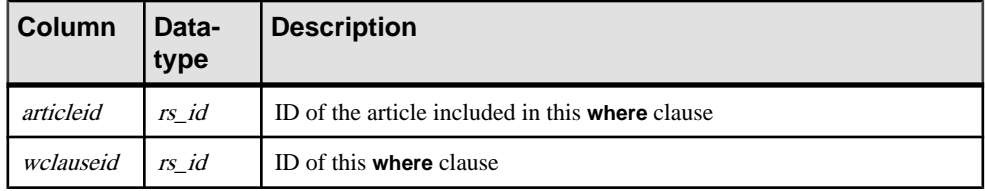

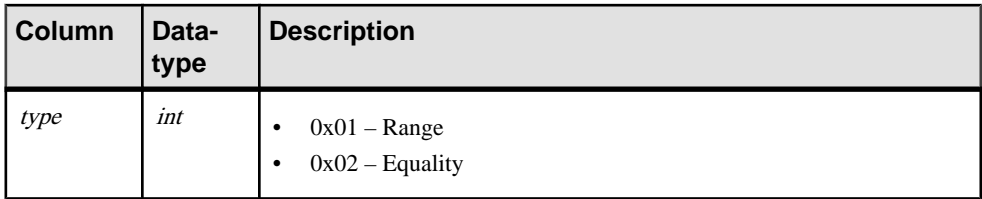

Unique clustered index on (wclauseid)

Replication Server System Tables

# **Replication Monitoring Services API**

Lists the Replication Monitor Service (RMS) API commands.

| <b>Command</b>                          | <b>Description</b>                                                                                                    |
|-----------------------------------------|----------------------------------------------------------------------------------------------------|
| add event trigger on page<br>757        | Sets up a trigger, such as a process or a script, that is executed by the RMS<br>when a specific event occurs.                                                                                                    |
| add server on page 760                  | Adds a server to be monitored by the RMS.                                                                                                    |
| configure component on<br>page 763      | Returns configuration parameters for a component; or sets the value of the<br>specified configuration parameter. Components are monitored objects<br>within a server, including Replication Server and Adaptive Server En-<br>terprise. |
| configure RMS on page<br>765            | Returns the configuration parameter information for the RMS, or sets the<br>value of a specified RMS configuration parameter.                                                                                                    |
| configure server on page<br>767         | Returns configuration parameter information for a Replication Server or<br>Replication Agent, or sets the value of a specified configuration param-<br>eter. Also retrieves and sets RMS-specific parameters.                           |
| connect to server on page<br>769        | Provides a pass-through mode that enables you to send commands to a<br>server that is monitored by the RMS. Result sets generated by commands<br>are passed back to the client.                                                         |
| create group on page<br>770             | Enables you to define a set of servers and issue commands to all members<br>of the group.                                                                                                    |
| delete group on page<br>771             | Deletes a logical group that was added using the create group command.                                                                                                    |
| <i>disconnect server</i> on<br>page 772 | Disconnects from a server where a pass-through connection was estab-<br>lished.                                                                                                    |
| drop event trigger on<br>page 772       | Removes a trigger that the RMS is monitoring, using the add event trig-<br>gers command.                                                                                                    |
| <i>drop server</i> on page<br>774       | Drops a server that is being monitored by the RMS.                                                                                                    |
| filter connection on page<br>775        | Returns current filter settings or sets the filter setting for a connection.<br>This command can filter either the Replication Agent thread or the DSI<br>thread status.                                                                |
| get component on page<br>776            | Returns a list of Replication Server or Adaptive Server Enterprise com-<br>ponents that are monitored by the RMS. Components are monitored ob-<br>jects within a server.                                                                |

**Table 57. RMS API commands**

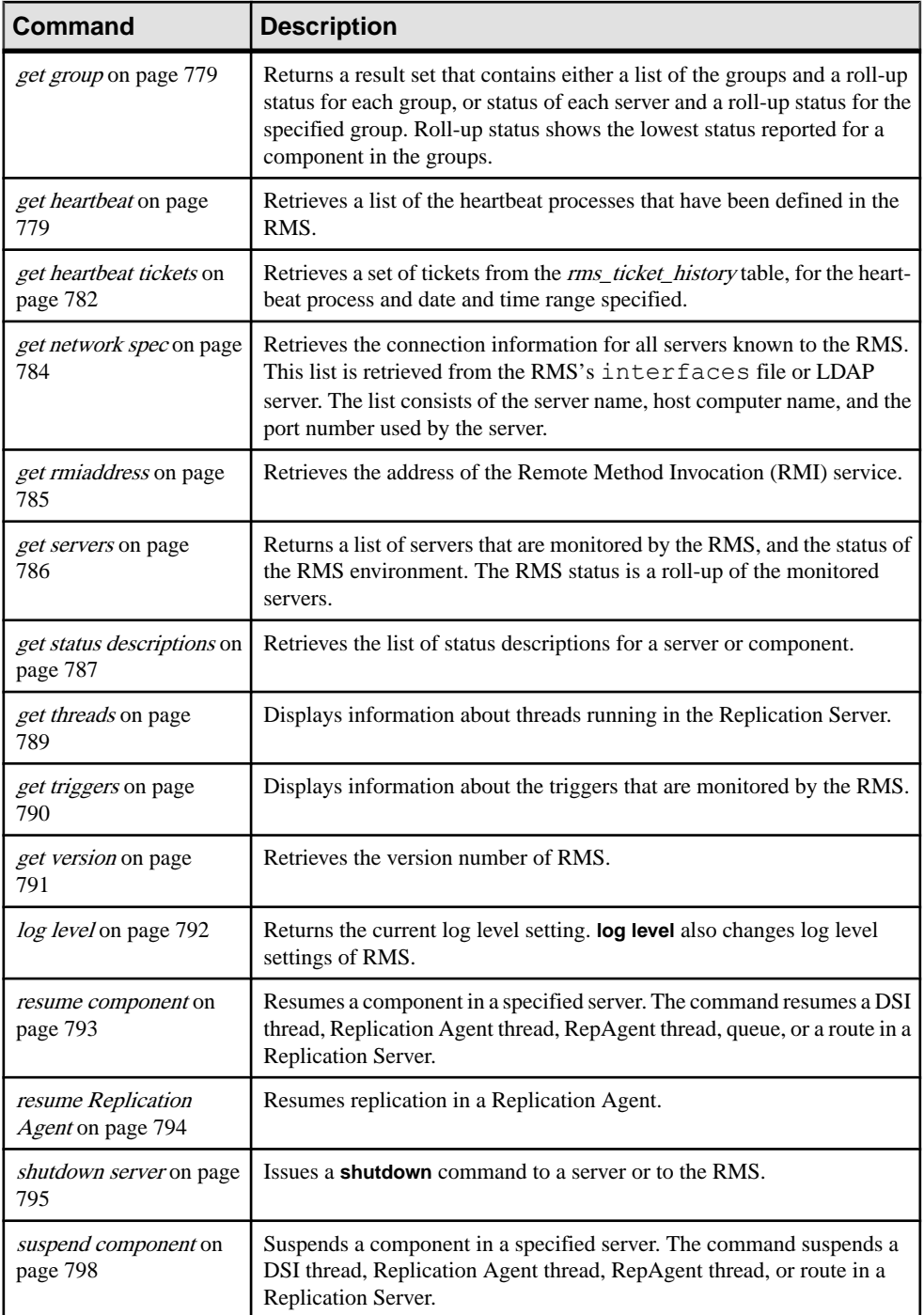

<span id="page-772-0"></span>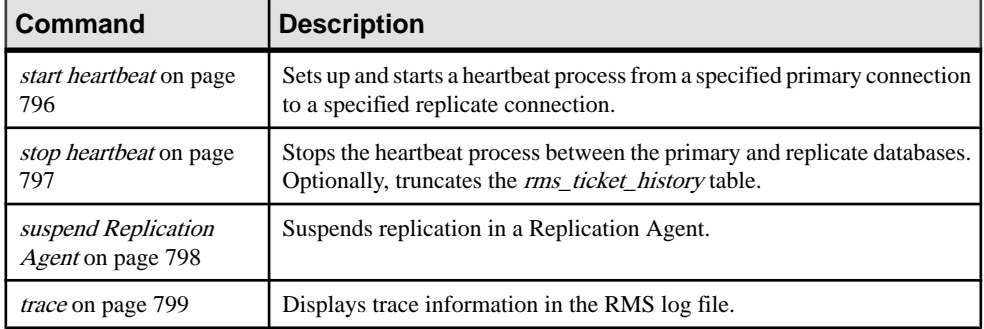

To use the RMS API commands, these permissions must be set for each server that is monitored by RMS:

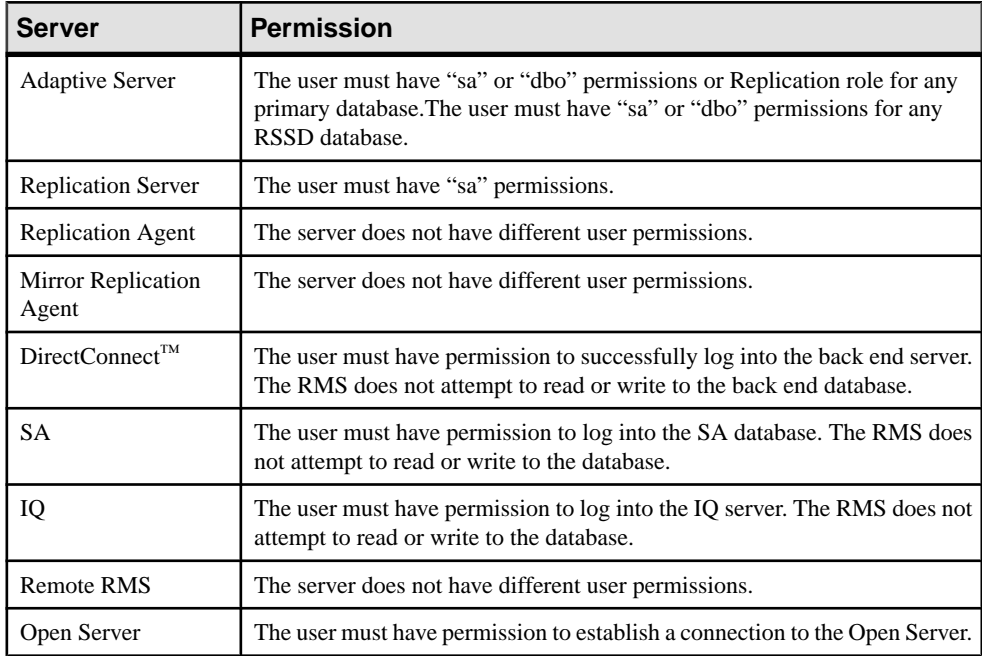

# **add event trigger**

Adds a trigger that is executed by the RMS when a specific event occurs in the replication domain. A trigger identifies a process or script that is executed by the RMS.

### **Syntax**

```
add {status | latency | size} trigger 
       [{connection | logical connection | route | queue | rep agent |
          partition} [component_name]]
```

```
 [with primary primary_connection]
 for server_name
 {status changes to state |
  size {exceeds | falls below} size_threshold |
   latency {exceeds | falls below} latency_threshold}
 [wait wait_interval]
 [continuous continuous_flag]
 execute command
```
#### **Parameters**

- **status, latency, size** Type of trigger.
- **connection, logical connection, route, queue, rep agent, partition –** Specifies the type of component to be monitored. Components are monitored objects within a server. Replication Server components are connections, logical connections, routes, queues, and partitions; Adaptive Server Enterprise components are RepAgent threads.
- **component\_name** Specifies the name of the component to be monitored.
- with primary primary connection Identifies the primary connection for a connection latency trigger. The trigger executes the script if the latency threshold between the primary connection and the replicate connection is not satisfied.
- **for server name** Specifies the name of the server to be monitored. If the command is to add a trigger for a component, then the server is the owner of the component.
- **size exceeds, falls below size threshold –** Indicates whether the trigger should execute when the size exceeds the threshold or when it falls below the threshold.
- **latency exceeds, falls below latency threshold –** Indicates whether the trigger should execute when the latency exceeds the threshold or when it falls below the threshold.
- **status changes to state** Specifies the state of the server or component to monitor. If state changes to the specified value, the trigger executes. The state value is dependent on the object type. See RMS Server and Component States for information about the state codes.
- **wait wait interval** Specifies the number of seconds to wait before triggering the event. This allows the object time to recover. If you do not include the **wait** option, the event triggers immediately.
- **continuous continuous flag A Boolean flag that, if set to true, causes the RMS to** execute the trigger's script at every subsequent monitoring interval until the state changes. If you do not set this flag, the RMS executes the trigger script only once.
- **execute command** Specifies the command to be executed when the event is triggered. The command is operating-system-specific.

#### **Examples**

• **Example 1** – Adds a trigger that executes the script email. sh when the status of the server named INVENTORY RS is changed to "DOWN":

```
add status trigger for INVENTORY RS
status changes to DOWN 
execute /sybase/RMS/scripts/email.sh
```
• **Example 2** – Adds a trigger that executes the script email. sh after 120 seconds. Since the status of the connection "inventory\_pds.pdb1" of server INVENTORY\_RS is changed to "SUSPENDED", it will execute script at every subsequent monitoring interval until the state changes:

```
add status trigger connection inventory pds.pdb1 for
     INVENTORY_RS
status changes to Suspended
wait 120
continuous true
execute /sybase/RMS/scripts/email.sh
```
• **Example 3** – Adds a trigger to the Replication Server INVENTORY RS partition "p1" that executes the script email.sh when the partition usage exceeds 80 percent. The script is executed at every subsequent monitoring interval as long as the partition usage exceeds 80 percent:

```
add size trigger partition p1 for INVENTORY RS
     size exceeds 80
     continuous true
    execute /sybase/RMS/scripts/email.sh
```
• **Example** 4 – Adds a trigger to the Replication Server INVENTORY RS that executes the script  $\epsilon$  mail.sh when the sum of all partition usage exceeds 75 percent:

```
add size trigger partition for INVENTORY RS
     size exceeds 75
     execute /sybase/RMS/scripts/email.sh
```
• **Example** 5 – Adds a trigger to the queue "inventory\_pds.vendor(Inbound)" of Replication Server INVENTORY RS that executes the script email. sh when the queue size falls below 100 megabytes. The script is executed at every subsequent monitoring interval as long as the queue size is less than 100 MB:

```
add size trigger queue inventory pds.vendor(Inbound)
     for INVENTORY_RS
    size falls below 100
     continuous true
     execute /sybase/RMS/scripts/email.sh
```
• **Example 6** – Adds a trigger to the replicate connection "inventory rds.vendor" of replicate Replication Server INVENTORY\_RS that will execute the script email.sh when the latency from the primary connection "inventory pds.vendor" exceeds 5 minutes (300 seconds):

```
add latency trigger connection inventory rds.vendor
   with primary inventory pds.vendor
     for INVENTORY_RS
     latency exceeds 300
    execute /sybase/RMS/scripts/email.sh
```
#### <span id="page-775-0"></span>**Usage**

- You can add one status trigger for each server or component status. For example, you can add a trigger for a Replication Server when the status changes to "DOWN" or "SUSPECT", but you cannot add two triggers to the "DOWN" status.
- You must set *server\_name* to the name of the replicate Replication Server when adding a latency connection trigger. In this example, INVENTORY\_RSisthe replicate Replication Server:

```
add latency trigger connection inventory rds.vendor
   with primary invetory pds.vendor
     for INVENTORY_RS
     latency exceeds 300
      execute /sybase/RMS/scripts/email.sh
```
• You must set the configuration parameter **It origin time require** to "true" when setting up a latency connection trigger where the primary connection isfrom a Replication Agent or MRA. To set the parameter, connect to the Replication Agent or MRA and execute:

ra config ltl origin time required, true

**Table 58. Column Descriptions for add event trigger**

• **add** event **trigger** returns the following result set:

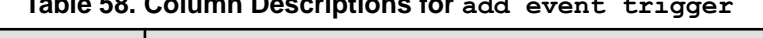

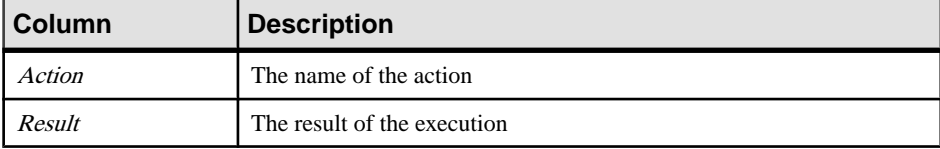

#### **See also**

- [drop event trigger](#page-787-0) on page 772
- *[get triggers](#page-805-0)* on page 790

# **add server**

Adds a server to be monitored by the RMS.

#### **Syntax**

```
add {ASA | ASE | DirectConnect | IQ | Replication Agent | MRA |
Replication Server | RMS | Open Server | dbltm} server_name
               set username [to] user
               [set password [to] passwd]
               [set charset [to] charset]
               [set language [to] lang]
               [set rssd_username [to] rssd_user]
               [set rssd_password [to] rssd_passwd]
               [set rssd_charset [to] rssd_charset]
               [set rssd_language [to] rssd_lang]
              [set monitoring [to] {['true'] {`false'}
```

```
 [set interval [to] interval]
 [set connection_ds [to] ds]
 [set connection_db [to] db]
```
#### **Parameters**

- **ASA, ASE, DirectConnect, IQ, Replication Agent, MRA, Replication Server, RMS, Open Server, dbltm** – Specifies the type of server to add to the RMS. You can add a remote RMS to a controlling RMS.
- **server\_name** Specifies the name of the server as listed in the RMS interfaces file or LDAP server.
- **user** Specifies the user name that the RMS uses when establishing a connection to the server. The user name must have the required permissionsto allow the RMSto monitor the server.
- **passwd** Specifies the corresponding password that the RMS uses when establishing a connection.

**Note:** Do not include the **set password** clause if the password is NULL.

- **charset** Specifies the character set that the RMS uses when establishing a connection to the server. If you do not specify *charset*, jConnect uses the server's default character set.
- **lang** Specifies the language that the RMS uses when establishing a connection to the server. If you do not specify the language, jConnect uses the server's default language.
- **rssd\_user** Specifies the user name that the RMS uses when establishing a connection to the server that contains the RSSD. The user name must have the required permissions to allow the RMS to monitor the server. This parameter is required for a Replication Server.
- **rssd passwd** Specifies the corresponding password that the RMS uses when establishing a connection to the server that contains the RSSD.
- **rssd charset** Specifies the character set that the RMS uses when establishing a connection to the server that contains the RSSD. If you do not provide the *charset*, jConnect uses the server's default character set.
- **rssd lang –** Specifies the language that the RMS uses when establishing a connection to the server that contains the RSSD. If you do not provide the language, jConnect uses the server's default language.
- **monitoring** Specifies whether the RMS is monitoring the state of the server and its components. If this value isfalse, monitoring for thisserver is disabled. If this value istrue (the default), RMS automatically monitors this server.
- **interval –** Specifies the number of seconds between monitoring cycles. If the monitoring property is set to true, then RMS performs periodic monitoring based on the value of interval. For example, if the value is set to 120, the RMS checks the health of the server every 120 seconds. The range of valuesis 30 secondsto 1 hour and the default value for the interval is the value of *ping interval* in RMS configuration.
- ds Specifies the name of the primary data server. The dbltm sends ds.db to the Replication Server when replicating transactions. The  $d_s$  must match the server name used

in the Replication Server connection. This parameter is optional and is valid only for a dbltm server.

**db** – Specifies the name of the primary database. The dbltm server sends ds.db to the Replication Server when replicating transactions. The db must match the database name used in the Replication Server connection. This parameter is optional and is valid only for a dbltm server.

### **Examples**

• **Example 1 –** Adds a Replication Server named INVENTORY\_RS to the RMS. Uses the user name "sa" without a password, character set, or language when establishing a connection. Uses the user name "sa" and the password "sa\_pwd" when establishing a connection to the RSSD:

```
add replication server INVENTORY RS
     set username to sa
     set rssd_username to sa
    set rssd_password to sa_pwd
```
• **Example 2** – Adds a server named INVENTORY PDS to the RMS. Sets the user name, password, language, monitoring and interval:

```
add ASE INVENTORY_PDS
     set username to sa
    set password to sa_ps
    set language to Japanese
    set monitoring to true
    set interval to 120
```
### **Usage**

- Use the RSSD options when adding a Replication Server to the RMS. You need not add the server that contains the RSSD to the RMS.
- The server name must be in the interfaces file or LDAP server that is used by the RMS.
- When you issue **add** *server*, the RMS attempts to connect to the specified server and automatically determinesitstype and version. If the type or version isinvalid or cannot be determined, or the server is already being monitored, the RMS returns an error message.
- If the new server is a Replication Server, supply the user name for the RSSD.
- The **add** server command returns the following result set:

| ∣Column | <b>Description</b>          |
|---------|-----------------------------|
| Action  | The name of the action      |
| Result  | The result of the execution |

**Table 59. Column Descriptions for add server**

#### <span id="page-778-0"></span>**See also**

- [configure server](#page-782-0) on page 767
- [connect to server](#page-784-0) on page 769
- [disconnect server](#page-787-0) on page 772
- [drop server](#page-789-0) on page 774
- [get servers](#page-801-0) on page 786
- *[shutdown server](#page-810-0)* on page 795

# **configure component**

Returns configuration parameter information for a component in either a Replication Server or an Adaptive Server; or sets the value of a specified configuration parameter. Components are monitored objects within a server. Replication Server components are connections, logical connections, and routes; Adaptive Server Enterprise components are RepAgent threads.

#### **Syntax**

```
configure {connections | logical connections | routes | repagents} 
component_name
     [for] {server_name | group_name} [param[= value]]
```
#### **Parameters**

- **connections,logical connections, routes, repagents –**Specifiesthe type of componentto configure. Replication Server components are connections, logical connections, routes; Adaptive Server Enterprise components are RepAgent threads.
- **component name –** Specifies the name of the component to configure.
- **server name** Specifies the server that contains the requested component.
- **group name** Specifies the name of a group. You can modify the *group name* parameter for each different component in the group.
- **param** Specifies the name of a component's configuration parameter.
- **value** The value to be assigned to the configuration parameter specified in the param option.

#### **Examples**

**Example 1** – Returns a list of all configuration parameters for the connection "inventory\_pds.vendor" in the server INVENTORY\_RS:

```
configure connection inventory_pds.vendor
     for INVENTORY_RS
```
• **Example 2** – Returns the **dsi cmd batch size** configuration parameter information for the connection "inventory\_pds.vendor" in the server INVENTORY\_RS:

```
configure connection inventory_pds.vendor
   for INVENTORY RS dsi cmd batch size
```
• **Example 3** – Sets the **dsi cmd batch size** configuration parameter to 15000 for the connection "inventory\_pds.vendor" in the server INVENTORY\_RS:

```
configure connection inventory_pds.vendor
    for inventory_rs dsi_cmd_batch_size = 15000
```
#### **Usage**

**configure** component returns the following result set if a value parameter is not included:

| Column                  | <b>Description</b>                                                                                       |
|-------------------------|----------------------------------------------------------------------------------------------------|
| Server                  | The name of the server that contains the parameters.                                                     |
| <b>Component Name</b>   | The name of the component that contains the parameter.                                                   |
| Component Type          | The type of the component (connection, route, or RepAgent).                                              |
| Category                | The name of the category for the parameter. Categories are used to group<br>related parameters together. |
| Parameter Name          | The name of the parameter.                                                                               |
| Current Value           | The current value of the parameter.                                                                      |
| Pending Value           | The pending value becomes the value of the parameter after the component<br>is restarted.                |
| Default Value           | The default value of the parameter.                                                                      |
| Legal Values            | A string that defines the legal values for the parameter. This can be a list, or<br>a numeric range.     |
| <b>Restart Required</b> | A flag indicating whether the server must be restarted for the parameter to<br>take effect.              |

**Table 60. Column Descriptions for configure component**

#### **See also**

- [get component](#page-791-0) on page 776
- [resume component](#page-808-0) on page 793
- *[suspend component](#page-813-0)* on page 798

# <span id="page-780-0"></span>**configure RMS**

Returns configuration parameter information for the Replication Monitoring Services, or sets the value of a specified RMS configuration parameter.

#### **Syntax**

```
configure [param [= value]]
```
#### **Parameters**

- **param** Specifies the name of an RMS configuration parameter.
- **value** The value to be assigned to the configuration parameter specified in the *param* option.

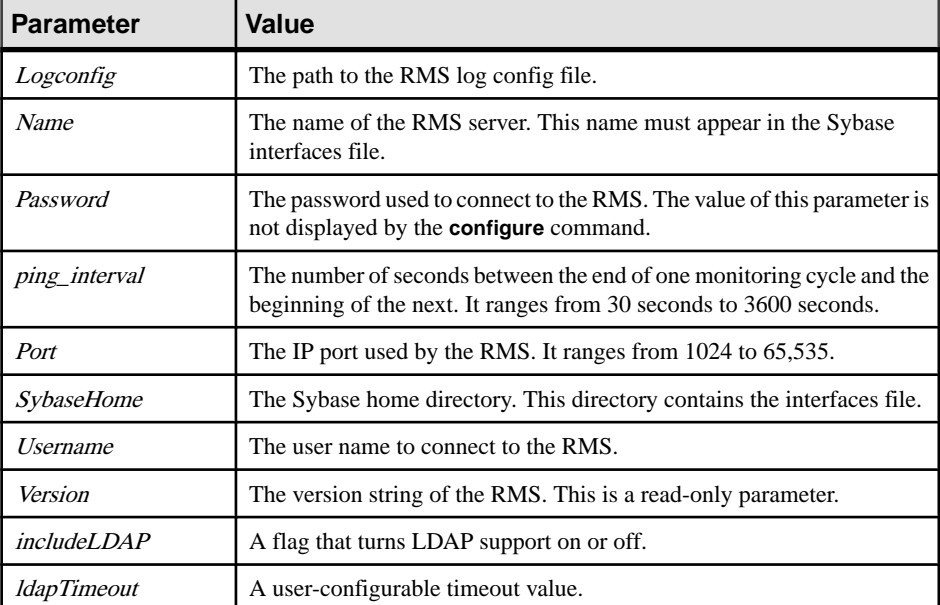

#### **Table 61. RMS Parameters**

#### **Examples**

• **Example 1 –** Returns the list of RMS configuration parameters and their current value in this format:

configure Parameter Name Parameter Type Current Value -------------- -------------- ------------------

#### Replication Monitoring Services API

```
includeldap boolean false<br>ldaptimeout integer 35
ldaptimeout integer 35
logconfig string ../plugins/
                        ../plugins/<br>com.sybase.rms/
            log4j.properties<br>string RedtailRMS
name string Reduce
Pending Value Default Value Legal Values
------------- --------------------- ----------------
NULL false List: true, false
NULL 180 N/A
N/A ../log4j.properties N/A
NULL Rms N/A
Category Restart Required
-------- ----------------
Rms false
Rms false
Rms N/A
Rms true
Description
                -----------------------------------------
A flag that turns LDAP support on or off.
A user configurable timeout value.
The path to the RMS log config file.
The name of the RMS server.
...
```
• **Example 2 –** Configures a user name of "sa" for the RMS:

configure username=sa

#### **Usage**

The **configure** RMS command returns this result set, if you do not include a value parameter:

| Column         | <b>Description</b>                                                         |
|----------------|----------------------------------------------------------------------------|
| Parameter Name | The name of the parameter, such as logconfig, name, port, and<br>password. |
| Parameter Type | The type of parameter, such as boolean, integer, string, and<br>password.  |
| Current Value  | The current value of the parameter.                                        |
| Pending Value  | The value the parameter will be after the server is restarted.             |
| Default Value  | The default value of the parameter.                                        |

**Table 62. Default RMS Result Set**

<span id="page-782-0"></span>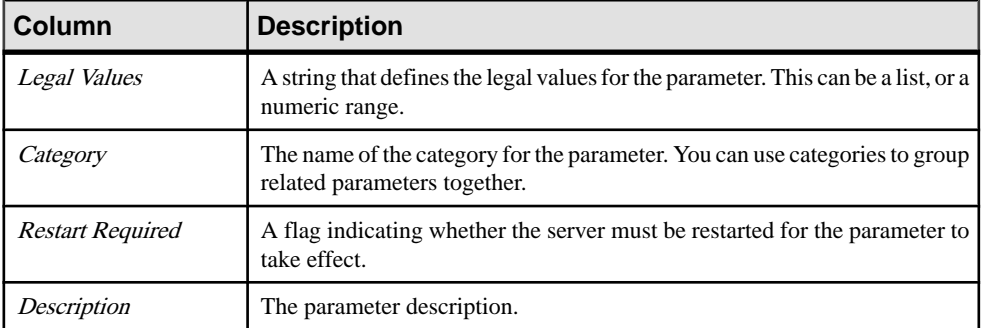

#### **See also**

- [get version](#page-806-0) on page 791
- *[resume Replication Agent](#page-809-0)* on page 794
- [suspend Replication Agent](#page-814-0) on page 799
- [trace](#page-815-0) on page 800

# **configure server**

Returns configuration parameter information for a Replication Server or Replication Agent and Mirror Replication Agent (MRA), or sets the value of a specified configuration parameter. Also retrieves and sets RMS-specific parameters.

#### **Syntax**

```
configure server {server_name | group_name} [RMS] [param [= value]]
```
#### **Parameters**

- **server** name Specifies the server to be configured.
- **group name** Specifies the name of a group. Modify *group name* for each server in the group.
- **RMS** Specifies RMS parameters.
- **param** Specifies the name of a server's configuration parameter.
- **value** The value assigned to the configuration parameter specified in the param option.

#### **Examples**

• **Example 1 –** Returns a list of all configuration parameters for the server INVENTORY\_RS:

```
configure server INVENTORY_RS
```
• **Example 2 –** Returns the memory\_limit configuration parameter information for the server INVENTORY\_RS:

configure server INVENTORY\_RS memory\_limit

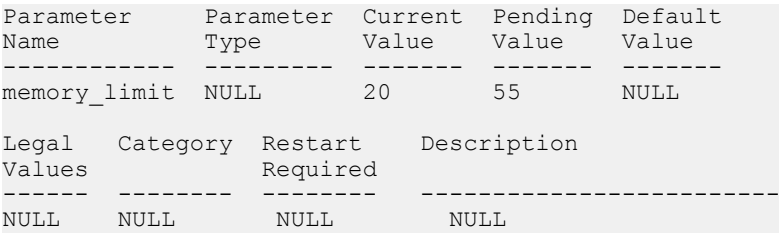

• **Example 3** – Sets the *memory limit* configuration parameter to 50 for the server INVENTORY\_RS:

configure server inventory rs memory limit = 50

• **Example 4 –** Retrieves all RMS-specific parameters:

configure server INVENTORY\_RS RMS

• **Example 5 –** Changes the user name used by the RMS to connect to the server:

```
configure server INVENTORY RS RMS username = 'rsa'
```
#### **Usage**

- **configure server** supports Replication Server, Replication Agent, and remotely monitored RMS configurations.
- **configure server** can retrieve and set RMS-specific parameters for all types of servers. The server and the RMS use these parameters to communicate.
- **configure server** returns the following result set if you do not include a value parameter:

| Column         | <b>Description</b>                                                                                       |
|----------------|----------------------------------------------------------------------------------------------------|
| Parameter Name | The name of the parameter.                                                                               |
| Parameter Type | The type of parameter.                                                                                   |
| Current Value  | The current value of the parameter.                                                                      |
| Pending Value  | The pending value becomes the value of the parameter after the server is<br>restarted.                   |
| Default Value  | The default value of the parameter.                                                                      |
| Legal Values   | A string that defines the legal values for the parameter. This can be a list<br>or a numeric range.      |
| Category       | The name of the category for the parameter. Categories are used to group<br>related parameters together. |

**Table 63. Default configure server Result Set**

<span id="page-784-0"></span>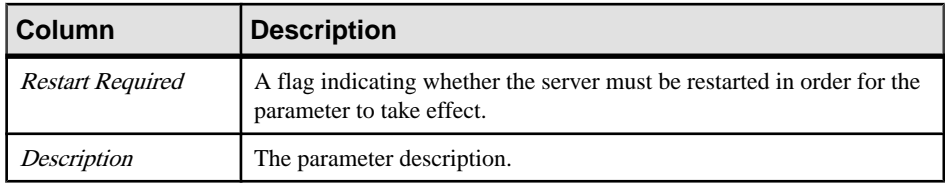

#### **See also**

- *[add server](#page-775-0)* on page 760
- connect to server on page 769
- [disconnect server](#page-787-0) on page 772
- [drop server](#page-789-0) on page 774
- [get servers](#page-801-0) on page 786
- [shutdown server](#page-810-0) on page 795

## **connect to server**

Provides a pass-through mode that enables you to send commands to a server that is monitored by the RMS. The result sets generated by the commands are passed back to the client. You can connect to one server at a time to send commands.

#### **Syntax**

connect [to] *server\_name* [username=*username* [,password = *pwd*]]

#### **Parameters**

- **server\_name** Specifies the name of the server to which to connect.
- **username** An optional parameter that specifies a user name to use when connecting to the server. If you omit this parameter, the RMS uses the name used when the server was added.
- **pwd** The password associated with the user name.

#### **Examples**

• **Example 1** – Establishes a connection to the server INVENTORY\_RS:

```
connect to INVENTORY_RS
```
#### **Usage**

• Issuing the **connect** command establishes a connection to the server. The message Established a connection to the server *server name* indicates the connection is established.

<span id="page-785-0"></span>• Subsequent commands are passed directly to the server untilthe clientissues a **disconnect** command. Use ISQL commands appropriate for the server; for example, Transact-SQL for Adaptive Server Enterprise, or RCL for Replication Server.

#### **See also**

- *[add server](#page-775-0)* on page 760
- [configure server](#page-782-0) on page 767
- [disconnect server](#page-787-0) on page 772
- *[drop server](#page-789-0)* on page 774
- *[get servers](#page-801-0)* on page 786
- *[shutdown server](#page-810-0)* on page 795

# **create group**

Defines a logical group of servers, and enables you to issue commands to the group.

### **Syntax**

```
create group group_name
    [add] server_name [, server_name]
```
### **Parameters**

- **group\_name** Specifies the name of the new group.
- **server** name Specifies a server to add to the group.

### **Examples**

• **Example 1** – Adds a group called "inventory\_mra" that contains three Mirror Replication Agent (MRA) servers:

```
create group inventory mra
add ny mra, chi mra, la mra
```
### **Usage**

- A group name must be unique.
- All servers in a group must be the same type (that is, all servers must be MRAs, Replication Servers, and so on).
- A server can belong to more than one group.
- **create group** returns the following result set:

<span id="page-786-0"></span>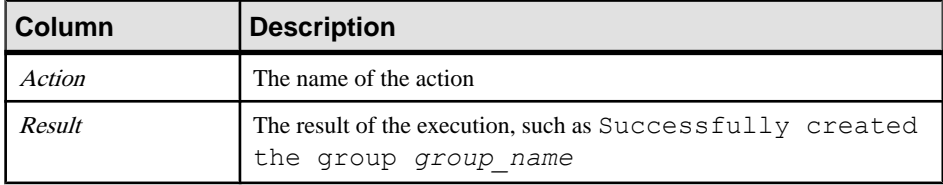

#### **Table 64. Column Descriptions for create group**

#### **See also**

- delete group on page 771
- *[get group](#page-794-0)* on page 779

# **delete group**

Deletes a logical group that was added using the **create group** command.

#### **Syntax**

delete group *group\_name*

#### **Parameters**

• **group\_name –** Specifies the name of the group to delete.

#### **Examples**

• **Example 1 –** Deletes the group named "inventory\_mra:"

delete group inventory mra

#### **Usage**

- Deleting a group does not drop the servers from the RMS.
- **delete group** returns the following result set:

#### **Table 65. Column Descriptions for delete group**

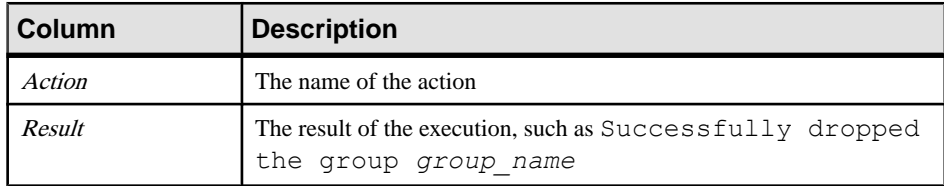

#### **See also**

• *[create group](#page-785-0)* on page 770

<span id="page-787-0"></span>• [get group](#page-794-0) on page 779

### **disconnect server**

Disconnects from a server where a pass-through connection was established. The client can connect through the RMS to a managed server using the **connect** command. Subsequent commands are forwarded to the server until the client issues the **disconnect** command.

#### **Syntax**

disconnect

#### **Examples**

• **Example 1 –** From the client, disconnects from a server:

disconnect

#### **Usage**

Issuing the **disconnect** command breaks the connection to the server. The message Disconnected from the server *servername* indicatesthe connection no longer exists.

#### **See also**

- *[add server](#page-775-0)* on page 760
- *[configure server](#page-782-0)* on page 767
- [connect to server](#page-784-0) on page 769
- [drop server](#page-789-0) on page 774
- *[get servers](#page-801-0)* on page 786
- *[shutdown server](#page-810-0)* on page 795

# **drop event trigger**

Removes a trigger that the RMS is monitoring. A trigger identifies a process or script that is executed by the RMS. Set triggers up using the **add trigger** command.

#### **Syntax**

```
drop {status | latency | size} trigger 
         [{connection | logical connection | route | queue | rep agent
\vert partition} [component_name]]
          [with primary primary_connection]
          for server_name
```

```
 {status changes to state |
 size {exceeds | falls below} size_threshold |
 latency {exceeds | falls below} latency_threshold}
```
#### **Parameters**

- **status, latency, size** Specifies the type of trigger.
- **connection, logical connection, route, queue, rep agent, partition –** Specifies the type of component.
- **component name** Specifies the name of the component. Components are monitored objects within a server. Replication Server components are connections, logical connections, routes, queues, and partitions; Adaptive Server Enterprise components are RepAgent threads.
- with primary primary connection Identifies the primary connection of the latency connection trigger to drop. This parameter is required when dropping a latency connection.
- **server name** Specifies the name of the server for which the trigger is defined that is being dropped.
- **state** Specifies the state of the event trigger that is being dropped. See RMS Server and Component States for state information.
- **size exceeds, falls below size threshold –** Indicates the size trigger to drop.
- **latency exceeds, falls below latency threshold –** Indicates the latency trigger to drop.

#### **Examples**

• **Example 1** – Removes the "DOWN" status trigger for the server INVENTORY RS:

```
drop status trigger for INVENTORY RS
    status changes to DOWN
```
• **Example 2 –** Removes the "SUSPENDED" status trigger for the connection "inventory\_pds.pdb1" of server INVENTORY\_RS:

```
drop status trigger connection inventory pds.pdb1
     for inventory_rs
     status changes to SUSPENDED
```
• **Example 3 –** Drops a partition size trigger:

```
drop size trigger partition p1
    for INVENTORY_RS
   size exceeds \overline{80}
```
• **Example 4 –** Drops a latency connection trigger:

```
drop latency trigger
   connection inventory_rds.vendor
  with primary inventory pds.ventory
   for INVENTORY_RS
  latency exceeds 300
```
#### <span id="page-789-0"></span>**Usage**

**drop trigger** returns the following result set:

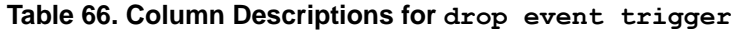

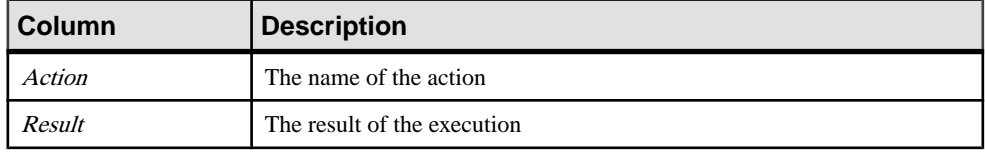

#### **See also**

- [add event trigger](#page-772-0) on page 757
- [get triggers](#page-805-0) on page 790

# **drop server**

Drops a server that is being monitored by the RMS.

#### **Syntax**

drop server *server\_name*

#### **Parameters**

• **server\_name –** Specifies the name of the server to be removed from the RMS.

#### **Examples**

• **Example 1 –** Drops the server named INVENTORY\_RS from the RMS. The agent no longer monitors the server:

drop server inventory\_rs

#### **Usage**

**drop server** returns the following result set:

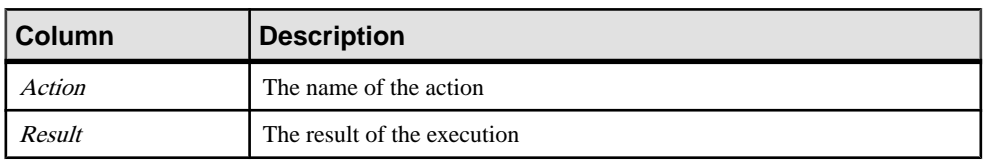

#### **Table 67. Column Descriptions for drop server**

#### <span id="page-790-0"></span>**See also**

- *[add server](#page-775-0)* on page 760
- [configure server](#page-782-0) on page 767
- *[connect to server](#page-784-0)* on page 769
- [disconnect server](#page-787-0) on page 772
- [get servers](#page-801-0) on page 786
- *[shutdown server](#page-810-0)* on page 795

# **filter connection**

Returns current filter settings, or sets the filter setting for a connection. The command can filter either the Replication Agent thread or the DSI thread status.

#### **Syntax**

```
filter connection for replication server name [{rep agent | dsi}
[=\{on \mid off\}]
```
#### **Parameters**

- **connection** Specifies the name of the connection to filter.
- **replication** server name The name of the Replication Server to filter.
- **rep agent, dsi** Specifies the part of the connection to filter.
- **on, off** Sets filtering for the connection to either on or off.

#### **Examples**

- **Example 1** Returns the list of filter set for "inventory pds.vendor" connection in prs1: filter inventory pds.vendor for prs1
- **Example 2** Hides the status of the DSI thread for the connection "inventory\_pds.vendor" in prs1:

```
filter inventory pds.vendor dsi for prs1 dsi = on
```
• **Example 3** – Turns **rep agent** filtering off for the connection "inventory pds.item" in prs1:

```
filter inventory pds.item for prs1 rep agent = off
```
#### **Usage**

• When a filter is turned on, the connection status is displayed as "Hidden." The status of the connection is not rolled up into the status of the Replication Server.

- <span id="page-791-0"></span>• If the **rep agent** filter is turned on, the RMS does not report the status of the Replication Agent thread or RepAgent thread in the Adaptive Server Enterprise, Replication Agent, or the Replication Server.
- When you invoke the **filter** command with no options specified, it returns a list of specified connections.
- **filter** returns the following result set:

| Column     | <b>Description</b>                 |
|------------|------------------------------------|
| RepServer  | The name of the Replication Server |
| Connection | The name of the connection         |
| DSI        | The filtering value of DSI         |
| rep agent  | The filtering value of rep agent   |

**Table 68. filter connection Result Set (List of Filtered Connections)**

• The **filter** command returns the following result set, if you have turned filtering on or off for the connection:

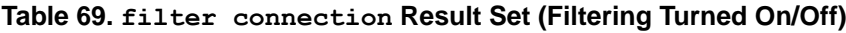

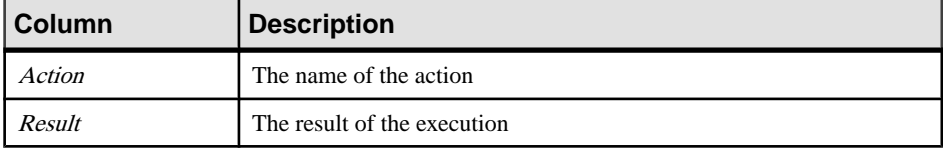

#### **See also**

- [get network spec](#page-799-0) on page 784
- [get threads](#page-804-0) on page 789

# **get component**

Returns a list of components that are monitored by the RMS. Components are monitored objects within a server. Replication Server components are connections, logical connections, routes, queues, and partitions; Adaptive Server Enterprise components are RepAgent threads.

### **Syntax**

```
get {connections | logical connections | routes | queues | partitions
\vert repagents}
     for server_name [, component_name]...
```
# **Parameters**

- **connections, logical connections, routes, queues, partitions, repagents** Returns the specified type of component monitored by the RMS. For example, returns all connections in a specified Replication Server monitored by the RMS.
- **server** name Specifies the server that contains the requested components. If the server does not contain any of the requested components, **get** component returns an empty result set.
- **component name** Specifies a specific component or list of components to return. Components are monitored objects within a server. Replication Server components include connections, logical connections, routes, queues, and partitions. Adaptive Server Enterprise components are RepAgent threads.

# **Examples**

• **Example 1 –** Returns a list of all connections being monitored by the RMS in the Replication Server INVENTORY\_RS:

get connections for INVENTORY RS

• **Example 2 –** Returns a list of all RepAgent threads being monitored by the RMS in the Adaptive Server Enterprise server called INVENTORY\_PDS:

get repagents for INVENTORY\_PDS

• **Example 3** – Returns the information for the route named "inventory rs.euro sales" for the Replication Server INVENTORY\_RS:

get routes for INVENTORY RS, inventory rs.euro sales

# **Usage**

- Components monitored by a remote RMS are also returned by this command.
- **get connections** supports retrieving connections that are associated with a data server or a Replication Agent process. It supports servers other than a Replication Server:
	- ASE **get connections** returns the connection information for each database in the ASE. The RMS searches all of the Replication Servers in the RMS looking for connections named ASE\_name.database.
	- Replication Agent/MRA **get connections** returns the information for the primary connection associated with the Replication Agent. The name of the connection associated with the Replication Agent or MRA is stored in the configuration parameters rs\_source\_ds and rs\_source\_db. **get connections** searches all of the Replication Servers in the RMS to find the connection.
	- dbltm get **connections** returns the information for the primary connection associated with the dbltm. The connection information for the dbltm is optionally provided when the server is added to the environment. If the information is not available, **get**

**connections** returns an empty result set and writes a warning message to the RMS log indicating the information is missing.

- DirectConnect **get connections** returns the information of all of the connections where the data server matches the name of the DirectConnect server.
- SA/IQ **get connections** returns the information where the data server matches the name of the SA or IQ server. SA or IQ server does not use database names.
- If the specified server is not monitored by the RMS, the **get** *component* command returns an error message.
- **get** component returns the following result set (some results vary by component type):

| <b>Column</b>               | <b>Description</b>                                                                                                    |
|-----------------------------|----------------------------------------------------------------------------------------------------|
| <b>Server</b>               | The name of the server that contains the components.                                                                                                    |
| Name                        | The name of the component.                                                                                                    |
| Type                        | The type of the component (connection, route, queue, RepAgent).                                                                                                    |
| Last Monitored              | A timestamp indicating that last time the component was monitored by<br>the RMS. The timestamp is in the format MM/DD/YYYY HH:MM:SS.                                                                                                    |
| <b>State</b>                | The description that defines the state of the component.                                                                                                    |
| <b>State Constant</b>       | The integer constant that defines the state of the component. See RMS<br>Server and Component States for state information.                                                                                                    |
| Description                 | The reason string that describes the state of the component.                                                                                                    |
| <b>More Descriptions</b>    | Indicates whether additional information is available. If true, then the<br>status of the component contains multiple descriptions. Use the get<br>status descriptions command to retrieve a list of all descriptions for the<br>component. |
| Intermediate Rep-<br>Server | Identifies the intermediate site for the route. <i>Intermediate RepServer</i><br>should be blank if the route is a direct route                                                                                                    |
| <i><b>Oueue Number</b></i>  | The queue number.                                                                                                    |
| Queue Type                  | The queue type.                                                                                                    |
| Size column                 | The queue size.                                                                                                    |

**Table 70. Column Descriptions for get component Result Set**

#### **See also**

- [configure component](#page-778-0) on page 763
- [get status descriptions](#page-802-0) on page 787
- [get servers](#page-801-0) on page 786
- [resume component](#page-808-0) on page 793
- [suspend component](#page-813-0) on page 798

# **get group**

Returns a result setthat contains either a list of the groups and a roll-up status for each group, or status of each server in a group and a roll-up status for the specified group. Roll-up status shows the lowest status reported; for example, if any server in a group is not UP, then the group status is reported as "SUSPECT".

#### **Syntax**

```
get group [group_name]
```
## **Parameters**

• **group name** – Specifies the name of the group for which to retrieve the list of servers.

#### **Examples**

**Example 1** – Returns a list of the groups names, and a roll-up status for each group:

```
get group
Group 
Name State State Description More<br>Constant More Constant Descriptions
        Constant Descriptions
---------- -------- ------- ------------------------ -----
-------
group1 4 Suspect inventory rs1 is Suspect False
```
• **Example 2** – Returns the status of each list of server names that the group "inventory mra" contains and a roll-up status for the group:

get group inventory\_mra

```
Group Name Server Name Server Type Last 
Monitored 
------------- ----------- ------------------ -----------------
--- 
inventory mra RAObeta Replication Agent 12/16/2005
13:38:30 
Version String
-----------------------------------------------------------------
---------
Sybase Replication Agent for Unix & Windows/12.6.0.5001/B/generic/
JDK 1.4.2/main/5001/VM: Sun Microsystems Inc. 1.4.2_05/OPT/Wed 
May 4
02:42:07 MDT 2005
State Constant State Description More
Descriptions
                                   -------------- ------ ----------------------------- ----------
```
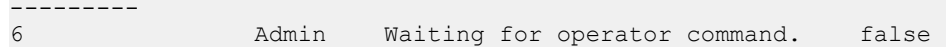

# **Usage**

• If you do not provide a group\_name parameter, **get group** returns a resultsetthat contains a roll-up status for each group:

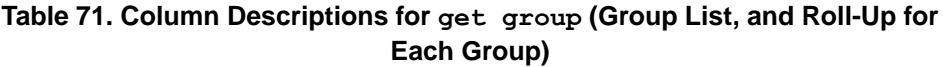

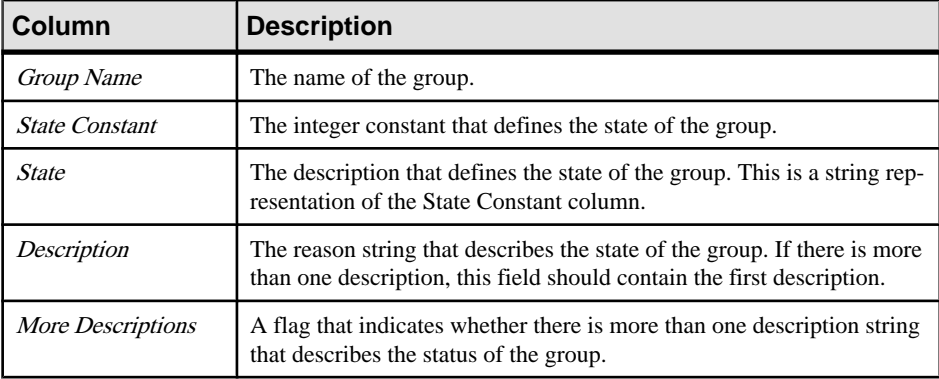

• If you provide a group\_name parameter, **get group** returns a result set that contains the status of each server:

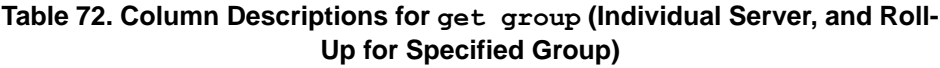

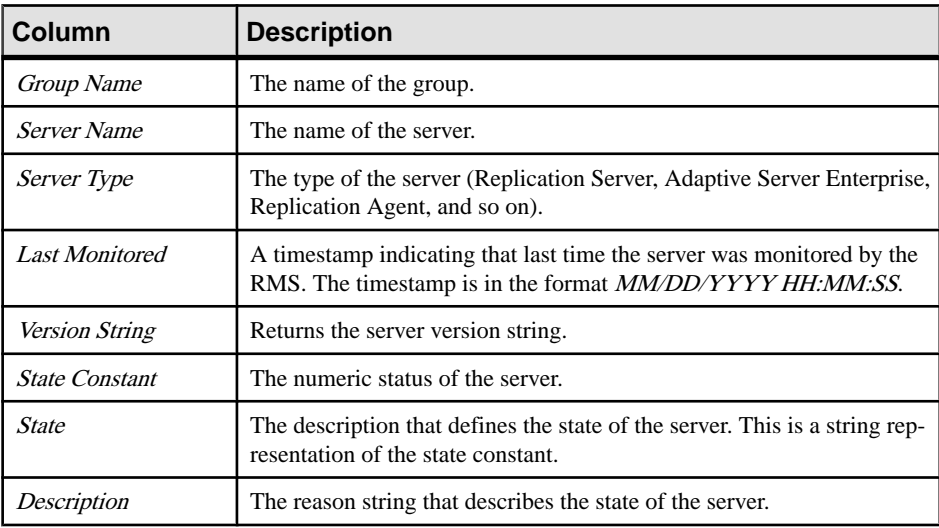

<span id="page-796-0"></span>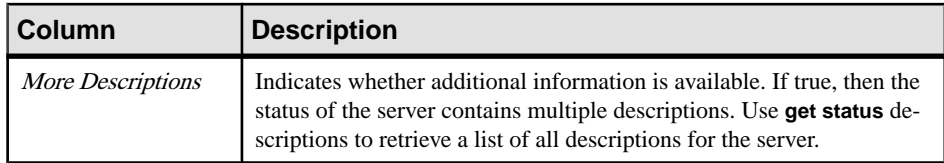

#### **See also**

- *[create group](#page-785-0)* on page 770
- [delete group](#page-786-0) on page 771
- [get status descriptions](#page-802-0) on page 787

# **get heartbeat**

Retrieves the heartbeats that have been defined in the RMS. A heartbeatis a process that runs the Replication Server **rs\_ticket** stored procedure at the primary database at a specified interval. The output, or heartbeat ticket, is stored in a table in the replicate database.

#### **Syntax**

get heartbeat [for *ds*.*db*]

#### **Parameters**

• **ds.db** – The name of a connection that is participating in a heartbeat process. This name can be either a primary or replicate connection.

#### **Examples**

• **Example 1 –** Retrieves all heartbeats defined in the RMS:

get heartbeat

• **Example 2** – Retrieves heartbeats defined for the "inventory pds.pdb1" connection:

```
get heartbeat for inventory pds.pdb1
```
#### **Usage**

**get heartbeat** returns the following result set:

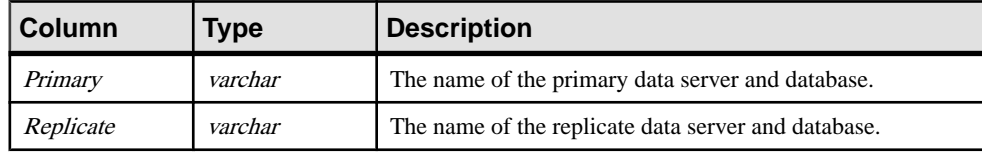

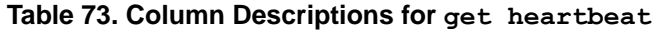

<span id="page-797-0"></span>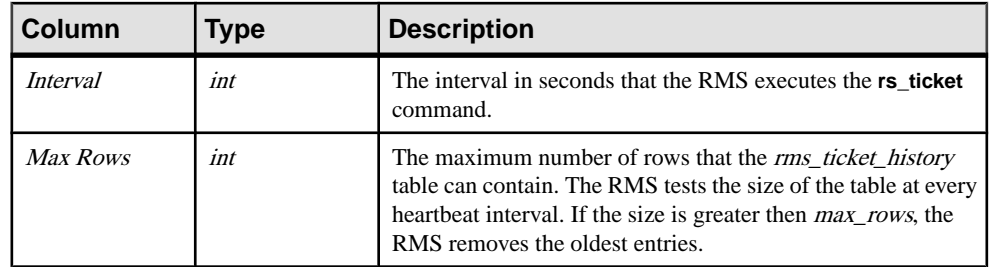

## **See also**

- get heartbeat tickets on page 782
- [start heartbeat](#page-811-0) on page 796
- *[stop heartbeat](#page-812-0)* on page 797

# **get heartbeat tickets**

Retrieves a set of tickets from the *rms\_ticket\_history* table for the heartbeat process and date and time range specified. The ticket output includes a set of date and time fields for each step in the replication process. The date and time are synchronized to the replicate data serversystem time.

# **Syntax**

```
get heartbeat tickets from pds.pdb to rds.rdb
     [start date time] 
     [end date time]
     [last num_tickets]
```
# **Parameters**

- **pds.pdb** The name of the primary data server and database.
- **rds.rdb** The name of the replicate data server and database.
- **start date time** The starting date and time for the range of tickets. The RMS retrieves ticket information starting with this time and ending at either the end time, or the end of the table. If you do not provide this parameter, the RMS starts at the oldest ticket in the table.
- **end date time** The ending date and time for the range of tickets. The RMS retrieves ticket information starting at the specified time until this time. If you do not provide this parameter, the RMS includes all tickets starting with the start time.
- **last num tickets Retrieves the specified number of tickets from the table. You cannot** use this parameter with the **start** and **end** parameters

## **Examples**

• **Example 1** – Retrieves all rows from the *rms\_ticket\_history* table:

```
get heartbeat tickets
    from inventory pds.vendor to inventory dss.vendor
```
• **Example 2 –** Retrieves all rows between Oct 29th and November 3rd:

```
get heartbeat tickets 
    from inventory_pds.vendor to inventory dss.vendor
    start Oct 29, \overline{2}005 12:00am
     end Nov 3, 2005 12:00am
```
• **Example 3** – Retrieves all rows in the table starting at October 29th at 1:30:

```
get heartbeat tickets
    from inventory pds.vendor to inventory dss.vendor
    start 10/29 1:\overline{3}0pm
```
• **Example 4 –** Retrieves the 500 latest rows in the table:

```
get heartbeat tickets
   from inventory pds.vendor to inventory dss.vendor
    last 500
```
#### **Usage**

- The **start** and **end** parameters support multiple date and time formats; for example, you can enter the date in the format MM/DD/YYYY (such as 10/29/2005), or in the format MMM DD, YYYY (such as Oct 29, 2005). The time fields support an entry without seconds or milliseconds, as well as localized date and time formats.
- All dates in the result set are synchronized to the replicate data server system time. Before the result set is generated, the RMS retrieves the date and time from the data servers and Replication Servers, and adjusts the time by the difference between the server's time and the RMS system's time.
- The **get heartbeat tickets** command returns the following result set:

| <b>Column</b> | Type     | <b>Description</b>                                                                           |
|---------------|----------|----------------------------------------------------------------------------------------------|
| Primary       | varchar  | The name of the primary data server and database.                                            |
| Replicate     | varchar  | The name of the replicate data server and database.                                          |
| <b>PDB</b>    | datetime | The time that the <b>rs_ticket</b> stored procedure was executed at<br>the primary database. |
| EXEC          | datetime | The time the ticket passed through the primary Replication<br>Server executor thread.        |

**Table 74. Column Descriptions for get heartbeat tickets**

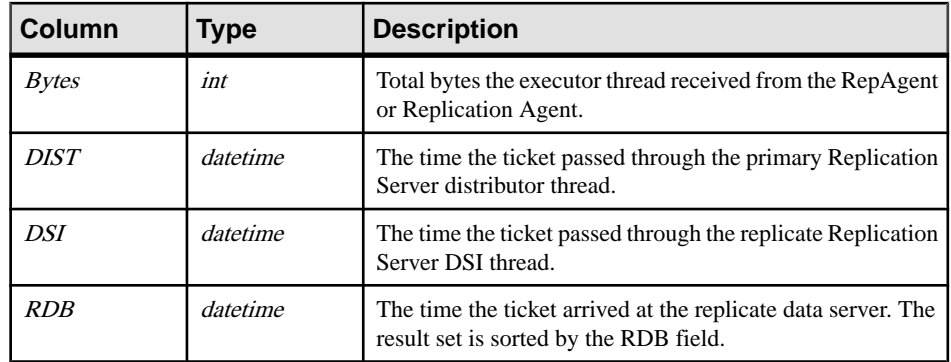

## **See also**

- [get heartbeat](#page-796-0) on page 781
- *[start heartbeat](#page-811-0)* on page 796
- [stop heartbeat](#page-812-0) on page 797

# **get network spec**

Retrieves the connection information for all servers known to the RMS. This list is retrieved from the RMS interfaces file or LDAP server. The list consists of the server name, host computer name, and the port number used by the server.

# **Syntax**

```
get network spec [[monitored] | [server_name [,server_name]]]
```
# **Parameters**

- **monitored** Returns the list of servers that the RMS is currently monitoring.
- **server\_name** Specifies the name of a server or set of servers for which to retrieve information.

# **Examples**

• **Example 1 –** Retrieves a list of all servers from the RMS interfaces file or LDAP server:

get network spec

• **Example 2 –** Retrieves the connection information for the set of servers managed by the RMS:

```
get network spec monitored
```
• **Example 3** – Retrieves the connection information for the servers INVENTORY RS and INVENTORY\_ASE:

```
get network spec INVENTORY RS, INVENTORY ASE
```
#### **Usage**

- Returns an empty result set if the requested server does not exist or the interfaces file or LDAP server is not available.
- **get network spec** returns the following result set:

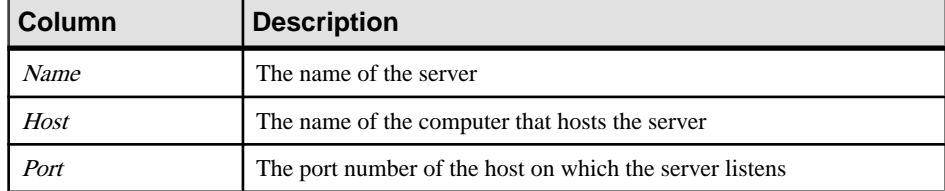

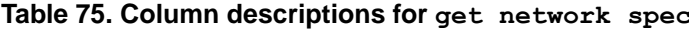

#### **See also**

• *[filter connection](#page-790-0)* on page 775

# **get rmiaddress**

Retrieves the address of Remote Method Invocation (RMI) service. RMI enables an object running in one Java virtual machine (VM) to invoke methods on an object running in another Java VM. RMI provides remote communication between programs written in Java.

RMS provides client applications the ability to register callback routines that are executed when a specific event occurs. The RMS provides asynchronous callbacks using the remote RMI feature.

#### **Syntax**

get rmiaddress

#### **Parameters**

• **rmiaddress –** Returns the server and port used for RMI service.

#### **Examples**

• **Example 1 –** Retrieves the address of the RMI service:

```
get rmiaddress
```
<span id="page-801-0"></span>Rmi Address ------------------- rmi://redtail:9999/

#### **Usage**

**get rmiaddress** returns the address of the RMI service.

# **get servers**

Returns the status for each of the servers that are monitored by the RMS, followed by the status of the RMS environment. The RMS status is a roll-up of the monitored servers, and shows the lowest status reported; for example, if the status of any server in the list is not "UP", then the status for the RMS is reported as "SUSPECT".

## **Syntax**

```
get servers [[for group group_name] | [{ASA | ASE | DirectConnect | 
IQ |
Replication Agent | MRA | Replication Server | RMS | Open Server |
[server_name,]…}]]
```
#### **Parameters**

- **ASA, ASE, DirectConnect, IQ, Replication Agent, MRA, Replication Server, RMS, Open Server –** Returns only the specified type of server monitored by the RMS. For example, returns all Replication Servers monitored by the RMS.
- **group\_name** Specifies a group for which servers are returned.
- **server** name Specifies a specific server or list of servers to return. If the server is not monitored by the RMS, an empty result set is returned.

#### **Examples**

• **Example 1 –** Returns the status for all servers monitored by the RMS, followed by the status for the RMS environment:

get servers

• **Example 2 –** Returns a list of all Adaptive Server Enterprise servers monitored by the RMS:

get servers ASE

• **Example 3** – Returns a list that contains the information for the servers INVENTORY RS and INVENTORY\_PDS"

```
get servers INVENTORY RS, INVENTORY PDS
```
# <span id="page-802-0"></span>**Usage**

Servers monitored by a remote RMS are also returned by this command.

| Column                | <b>Description</b>                                                                                                    |  |
|-----------------------|----------------------------------------------------------------------------------------------------|--|
| Name                  | The server name.                                                                                                    |  |
| Type                  | The server type (Replication Server, Adaptive Server Enterprise, Replica-<br>tion Agent, and so forth).                                                                                                    |  |
| <b>Last Monitored</b> | A timestamp indicating that last time the server was monitored by the RMS.<br>The timestamp is in the format <i>MM/DD/YYYY HH:MM:SS</i> .                                                                                                   |  |
| <i>Version String</i> | The complete version string of the server.                                                                                                    |  |
| <b>State Constant</b> | The integer constant that defines the state of the server. See RMS Server and<br>Component States for server state information.                                                                                                    |  |
| State                 | The description that defines the state of the server. This is a string repre-<br>sentation of the state constant.                                                                                                    |  |
| Description           | A string that describes the state of the server.                                                                                                    |  |
| More Descriptions     | Indicates whether additional information is available. If true, then the status<br>of the server contains multiple descriptions. Use the get status descrip-<br><b>tions</b> command to retrieve a list of all descriptions for the server. |  |

**Table 76. Column Descriptions for get servers**

#### **See also**

- *[add server](#page-775-0)* on page 760
- [configure server](#page-782-0) on page 767
- [connect to server](#page-784-0) on page 769
- [disconnect server](#page-787-0) on page 772
- [drop server](#page-789-0) on page 774
- [get component](#page-791-0) on page 776
- get status descriptions on page 787
- [shutdown server](#page-810-0) on page 795

# **get status descriptions**

Retrieves the list of status descriptions for a server or component. Components are monitored objects within a server. The state of a server or component consists of a state integer constant and a list of description strings. The **get server** and **get component** commandsreturn the first description in the list and a flag that indicates whether the description list contains more than one string.

Client applications can use **get server** or **get component** to display the state of all servers monitored by the RMS. If more information is needed, the application can display all descriptions.

# **Syntax**

```
get status descriptions {[for {connection | logical connection | 
route | queue | 
         rep agent | partition}
     component_name] for server_name | for group_name}
```
## **Parameters**

- **connection, logical connection, route, queue, rep agent, partition Returns status** descriptions for the specified server or component.
- **component name** Specifies the name of the component for which to return status descriptions. Components are monitored objects within a server. Replication Server components are connections, logical connections, routes, queues, and partitions. Adaptive Server Enterprise components are RepAgent threads.
- **server name** Specifies the name of the server for which to return status descriptions. The server name is also used when returning status descriptions for components.
- **group name** Specifies the name of the group for which to return status descriptions.

# **Examples**

• **Example 1 –** Retrieves all description strings for the server name INVENTORY\_RS:

get status descriptions for INVENTORY\_RS

• **Example 2 –** Retrieves all description strings for the group name "group1":

```
get status descriptions for group1
```
• **Example 3** – Retrieves all description strings for the connection "inventory pds.pdb1" in the server INVENTORY\_ASE:

```
get status descriptions 
for connection inventory pds.pdb1 for INVENTORY ASE
```
# **Usage**

- **get status descriptions** returns all strings in the description list (including the first description).
- You can use **get status descriptions** to return the status descriptions for the RMS.
- **get status descriptions** returns a result set that contains a single string column that contains one status description. The result set returns multiple rows, one for each description.

#### <span id="page-804-0"></span>**See also**

- [get component](#page-791-0) on page 776
- [get servers](#page-801-0) on page 786

# **get threads**

Displays information about threads running in the Replication Server.

#### **Syntax**

```
get threads [for] server_name [{dist | dsi | rsi | sqm | sqt}]
```
#### **Parameters**

- **server\_name** Specifies the Replication Server that contains the threads.
- **dist | dsi | rsi | sqm** | **sqt** Specifies the thread type. If no type is specified, the summary list of threads is returned.

#### **Examples**

• **Example 1 –** Returns the summary list of all threads in the Replication Server INVENTORY\_RS:

get threads for INVENTORY RS

• **Example** 2 – Returns the thread information for all route threads in the Replication Server INVENTORY\_RS:

get threads for INVENTORY RS rsi

#### **Usage**

**get threads** executes the **admin who** command for the specified Replication Server. The result set is identical to the **admin who** result set.

#### **See also**

- *[filter connection](#page-790-0)* on page 775
- [resume component](#page-808-0) on page 793
- *[suspend component](#page-813-0)* on page 798

# **get triggers**

Displays information about the triggers that are monitored by the RMS.

#### **Syntax**

```
get status triggers 
     [{connection | logical connection | route | queue | rep agent | 
         partition} 
    component_name for server_name]
```
#### **Parameters**

- **status** Specifies the type of trigger.
- **connection, logical connection, route, queue, rep agent, partition –** Specifies the type of component to be monitored. Components are monitored objects within a server. Replication Server components are connections, logical connections, routes, queues, and partitions. Adaptive Server Enterprise components are RepAgent threads.
- **component name –** Specifies the name of the component to be monitored.
- **server name** Specifies the name of the server to be monitored.

#### **Examples**

• **Example 1 –** Returns the list of all triggers in the RMS:

get triggers

• **Example 2 –** Returns the list of all triggers defined for the Replication Server INVENTORY\_RS:

```
get triggers for INVENTORY RS
```
• **Example 3 –** Returns the list of all triggers defined for the connection "inventory\_pds.vendor" in the Replication Server INVENTORY\_RS:

```
get triggers connection inventory pds.vendor for
     INVENTORY_RS
```
#### **Usage**

**get triggers** returns the following result set:

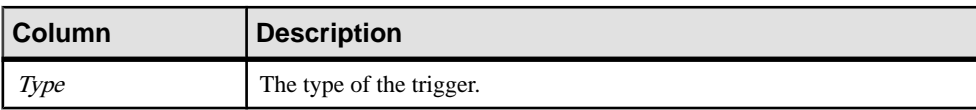

#### **Table 77. Column Descriptions for get triggers**

<span id="page-806-0"></span>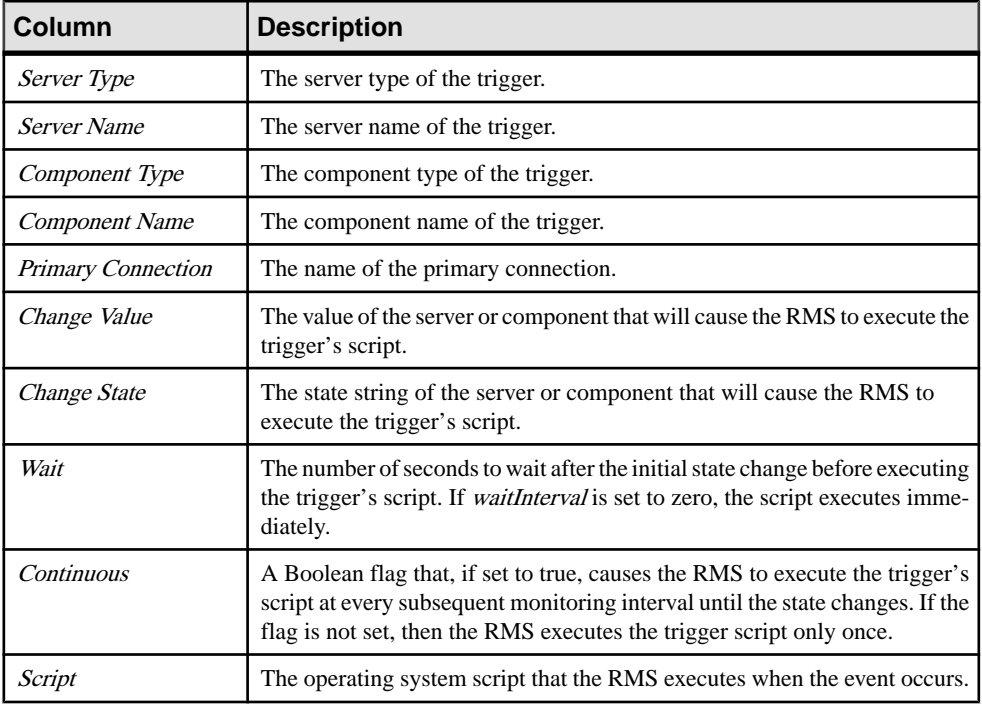

#### **See also**

- [add event trigger](#page-772-0) on page 757
- [drop event trigger](#page-787-0) on page 772

# **get version**

Retrieves the version string of RMS.

#### **Syntax**

get version

#### **Parameters**

• **version –** Returns a string containing several pieces of version information separated by slashes.

## **Examples**

• **Example 1 –** Retrieves the version string of the RMS:

version

```
-----------------------------------------------------------------
---------
Replication Monitoring Services/15.0/P/generic/JDK 1.4.2.03/main/
Build 102/VM:
Sun Microsystems Inc. 1.5.0_05/Opt/Wed Dec 7 15:26:13 CST 2005
```
# **Usage**

**get version** returns the version string of the RMS.

#### **See also**

- *[configure RMS](#page-780-0)* on page 765
- [resume Replication Agent](#page-809-0) on page 794
- *[suspend Replication Agent](#page-814-0)* on page 799
- *[trace](#page-815-0)* on page 800

# **log level**

Returns the current log level setting. **log level** also changes log level settings of RMS.

#### **Syntax**

log level [= {debug | info | warn | error | fatal}]

#### **Parameters**

• **debug, info, warn, error, fatal –** The log level value.

#### **Examples**

- **Example 1** Returns the current log level setting: log level
- **Example 2** Sets the log level to error: log level = error

# **Usage**

The log level hasthe following order: **debug**, **info**, **warn**, **error**, **fatal**. You mustsetthe log level to at least **info** to trace log level messages.

# <span id="page-808-0"></span>**resume component**

Resumes a componentin a specified server. The command resumes a DSI thread, Replication Agent thread, queue, or route in a Replication Server, or a RepAgent thread in an Adaptive Server Enterprise.

#### **Syntax**

```
resume {dsi | queue | rep agent | route} component_name
for {server name | group name} [skip transaction | execute
transaction]
```
#### **Parameters**

- **dsi,queue, repagent, route –**Specifiesthe componenttype to resume. The componentis a database name, if resuming a RepAgent thread in an Adaptive Server Enterprise. Otherwise, the component is a connection, queue, or route name.
- **component name –** Specifies the name of the component to resume.
- **group name –** Specifies the name of a group. Each component in the group is resumed.
- **server name** Specifies the name of either a Replication Server or an Adaptive Server Enterprise that contains the component.
- **skip transaction** If the option is provided for a DSI connection, instructs the Replication Server to resume execution with the second transaction in the connection's queue. The first transaction is written to the database exceptions log.

If the option is provided for a queue, specifies that the SQM should skip the first large message encountered after restarting.

If this option is provided for a route, ignore the first transaction encountered with a wide message greater than 16K bytes.

• **execute transaction** – Overrides the Replication Server restriction against the application of system transactions after a DSI start-up if the system transaction is the first transaction in the DSI queue.

#### **Examples**

• **Example 1** – Resumes the DSI thread for the connection "inventory pds.vendor" in the Replication Server INVENTORY\_RS. Does not wait for the current operation to complete:

```
resume dsi inventory pds.vendor for INVENTORY RS with
        nowait
```
• **Example 2 –** Resumes the Replication Agent thread for the connection "inventory\_pds.vendor" in the Replication Server INVENTORY\_RS:

resume rep agent inventory pds.vendor for INVENTORY RS

<span id="page-809-0"></span>• **Example 3** – Starts the RepAgent thread for the database *vendor* in the Adaptive Server Enterprise INVENTORY\_PDS:

resume rep agent vendor for INVENTORY\_PDS

### **Usage**

- The **rep agent** component type is used to resume either a Replication Agent thread for a connection in a Replication Server, or a RepAgent thread in an Adaptive Server Enterprise.
- The **skip transaction** option is valid with a Replication Server DSI connection, queue, or route.
- The **execute transaction** option is valid only for a Replication Server DSI connection.**resume** issues the **sp\_start\_rep\_agent** when resuming a RepAgent thread in an Adaptive Server Enterprise.
- **resume** returns the following result set.

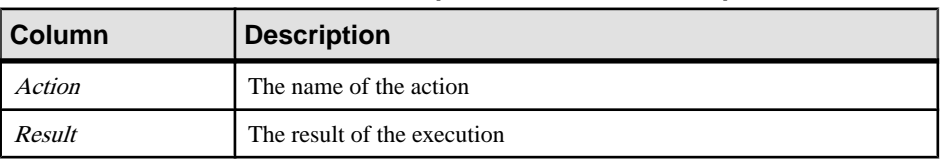

#### **Table 78. Column Descriptions for resume component**

#### **See also**

- [configure component](#page-778-0) on page 763
- [get component](#page-791-0) on page 776
- [get threads](#page-804-0) on page 789
- *[suspend component](#page-813-0)* on page 798

# **resume Replication Agent**

Resumes replication in a Replication Agent.

#### **Syntax**

```
resume {server_name | group_name}
```
#### **Parameters**

- **server\_name** Specifies the name of the Replication Agent to resume.
- **group name** Specifies the name of a group. Each Replication Agent in the group is resumed.

#### <span id="page-810-0"></span>**Examples**

• **Example 1 –** Resumes the Replication Agent "sales\_ra:"

resume sales\_ra

#### **Usage**

None

#### **See also**

- *[configure RMS](#page-780-0)* on page 765
- [get version](#page-806-0) on page 791
- [suspend Replication Agent](#page-814-0) on page 799
- *[trace](#page-815-0)* on page 800

# **shutdown server**

Issues a **shutdown** command to a server.

#### **Syntax**

shutdown {*server\_name* | *group\_name*} [*with nowait*]

#### **Parameters**

- **server** name Specifies the server to be shut down.
- **group name –** Specifies the name of a group. Each server in the group is shut down.
- with nowait Shut down the server immediately without waiting for the executing operation to complete.

#### **Examples**

• **Example 1 –** Issues the **shutdown** command to the server named INVENTORY\_RS:

```
shutdown INVENTORY_RS
```
#### **Usage**

The RMS allows the user to shut down only Replication Server, Replication Agent, and Mirror Replication Agent.

#### **See also**

- *[add server](#page-775-0)* on page 760
- *[configure server](#page-782-0)* on page 767
- <span id="page-811-0"></span>• [connect to server](#page-784-0) on page 769
- [disconnect server](#page-787-0) on page 772
- [drop server](#page-789-0) on page 774
- *[get servers](#page-801-0)* on page 786

# **start heartbeat**

Sets up and starts a heartbeat process from a specified primary connection to a specified replicate connection.

## **Syntax**

```
start heartbeat from pds.pdb to rds.rdb
     [set interval [to] hb_interval]
     [set maximum rows [to] max_rows]
    [do not load rs ticket report]
```
#### **Parameters**

- **pds.pdb** The name of the primary data server and database. The name must be associated with an existing primary connection.
- **rds.rdb** The name of the replicate data server and database. The name must be associated with an existing primary and replicate, or replicate-only connection.
- **hb\_interval** The interval in seconds that the RMS executes the **rs\_ticket** command. The default is 60 seconds.
- **max** rows The maximum number of rows that the *rms* ticket history table can contain. The RMS tests the size of the table at every heartbeat interval. If the size is greater then max rows, the RMS removes the oldest entries. The RMS deletes 10% of the max row size rows in the table. The default is 5000 rows.
- **do not load rs ticket report** If this flag is included, the RMS does not load the rs\_ticket\_report and you can provide a custom stored procedure instead. You must provide an **rs\_ticket\_report** procedure that loads the *rms\_ticket\_history* table with the required information.

# **Examples**

• **Example 1** – Sets up and starts the heartbeat process, then executes the **rs\_ticket** procedure every 60 seconds; limits the *rms\_ticket\_history* table to 5000 rows:

```
start heartbeat
      from inventory pds.vendor to inventory dss.vendor
```
#### **Usage**

• To set up the heartbeat, the RMS uses the user name that was provided when the server was added to the domain. The user names must have the correct permissionsto create the table <span id="page-812-0"></span>and stored procedure at the replicate database, configure the DSI at the replicate Replication Server, and execute the **rs** ticket stored procedure at the primary database.

- The RMS can create only one heartbeat between a primary and replicate database. The RMS generates an error if a heartbeat already exists.
- The RMS does not delete an *rms* ticket history table if one already exists, but assumes that another heartbeat from a different primary database is already executing.
- The RMS assumes that the replicate database is set-up to receive data from the Replication Server and it neither checks for subscriptions nor generates a new one. Replication Server version must be at least 12.6.
- The Replication Server requires that the replicate database must have at least one subscription against a table, stored procedure, or database before the replicate Replication Server sends the **rs** ticket information. The subscription does not have to be against any specific table or stored procedure. In case there is no subscription, **rs** ticket functions in a warm-standby environment.

#### **See also**

- [get heartbeat](#page-796-0) on page 781
- [get heartbeat tickets](#page-797-0) on page 782
- *stop heartbeat* on page 797

# **stop heartbeat**

Stops the heartbeat process between the primary and replicate databases. Optionally, truncates the *rms\_ticket\_history* table.

#### **Syntax**

```
stop heartbeat from pds.pdb to rds.rdb
     [delete history]
```
#### **Parameters**

- **pds.pdb** The name of the primary data server and database.
- **rds.rdb** The name of the replicate data server and database.
- **delete history** If included, the rms\_ticket\_history table is deleted when the heartbeat is stopped. By default, the table is not deleted.

#### **Examples**

• **Example 1 –** Stops the heartbeat process:

```
stop heartbeat
     from inventory pds.vendor to inventory dss.vendor
```
## <span id="page-813-0"></span>**Usage**

Optionally, you can delete the *rms* ticket history table when the heartbeat is stopped. This means you can no longer retrieve tickets from the table.

### **See also**

- [get heartbeat](#page-796-0) on page 781
- [get heartbeat tickets](#page-797-0) on page 782
- [start heartbeat](#page-811-0) on page 796

# **suspend component**

Suspends a componentin a specified server. The command suspends a DSI thread, a route in a Replication Server, or a RepAgent thread in an Adaptive Server Enterprise.

## **Syntax**

```
suspend {dsi | rep agent | route} component_name
    for {server_name | group_name} [with nowait]
```
## **Parameters**

- **dsi, rep agent, route** Specifies the component type to suspend.
- **component name** Specifies the name of the component to suspend. The component is a database name if you are suspending a RepAgent thread in an Adaptive Server Enterprise. Otherwise, the component is a connection or route name.
- **server\_name** Specifies the name of either a Replication Server or an Adaptive Server Enterprise that contains the component.
- **group name** Specifies the name of a group. Each component in the group is suspended.
- with nowait Suspends the component immediately without waiting for the executing operation to complete.

# **Examples**

• **Example 1** – Suspends the DSI thread for the connection "inventory pds.vendor" in the Replication Server INVENTORY\_RS, without waiting for the current operation to complete:

```
suspend dsi inventory pds.vendor
   for INVENTORY RS with nowait
```
• **Example 2 –** Suspends the Replication Agent thread for the connection "inventory\_pds.vendor" in the Replication Server named INVENTORY\_RS:

suspend rep agent inventory pds.vendor for INVENTORY RS

<span id="page-814-0"></span>**Example 3** – Stops the RepAgent thread for the database *vendor* in the Adaptive Server Enterprise named INVENTORY\_PDS:

```
suspend rep agent vendor for INVENTORY_PDS
```
#### **Usage**

- The **rep agent** component type is used to suspend either a Replication Agent thread for a connection in a Replication Server, or a RepAgent thread in an Adaptive Server Enterprise.
- The **with nowait** option is valid with a Replication Server DSI connection or an Adaptive Server Enterprise RepAgent thread.
- **suspend component** issuesthe **sp\_stop\_rep\_agent**stored procedure when suspending a RepAgent thread in an Adaptive Server Enterprise.
- **suspend component** returns the following result set:

#### **Table 79. Column Descriptions for suspend component**

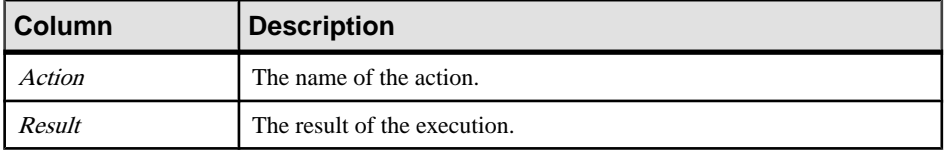

#### **See also**

- [configure component](#page-778-0) on page 763
- [get component](#page-791-0) on page 776
- [get threads](#page-804-0) on page 789
- *[resume component](#page-808-0)* on page 793

# **suspend Replication Agent**

Suspends replication in a Replication Agent.

#### **Syntax**

```
suspend {server name | group name}
```
#### **Parameters**

- **server\_name** Specifies the name of the Replication Agent to suspend.
- **group\_name** Specifies the name of a group. Each Replication Agent in the group is suspended.

#### <span id="page-815-0"></span>**Examples**

• **Example 1 –** Suspends the Replication Agent "sales\_ra":

suspend sales ra

## **Usage**

None

## **See also**

- *[configure RMS](#page-780-0)* on page 765
- [get version](#page-806-0) on page 791
- [resume Replication Agent](#page-809-0) on page 794
- *trace* on page 800

# **trace**

Displays trace information in the RMS log file.

## **Syntax**

trace [*flag* | all {on | off}]

# **Parameters**

- **flag** Specifies the trace flag name for which you want to change settings.
- **all** A keyword that allows you to apply a switch value to all trace flags.
- **on, off** Indicates whether to enable or disable tracing for the trace point specified in the flag option.

# **Examples**

• **Example 1 –** Returns the current settings for all RMS trace flags:

trace

- **Example 2** Turns the *RMS\_Command* trace flag on: trace RMS\_Command on
- **Example 3** Turns off all trace flags: trace all off

# **Usage**

• The **trace** command should only be used by knowledgeable users to troubleshoot RMS.

- When **trace** is invoked with no options specified, it returns the current settings for all RMS trace flags.
- When **trace** is invoked with the flag and **on, off** options, it changes the setting of the trace point specified in the flag option.
- Changes made with the **trace** command take effect immediately.
- These trace flags are supported by RMS:

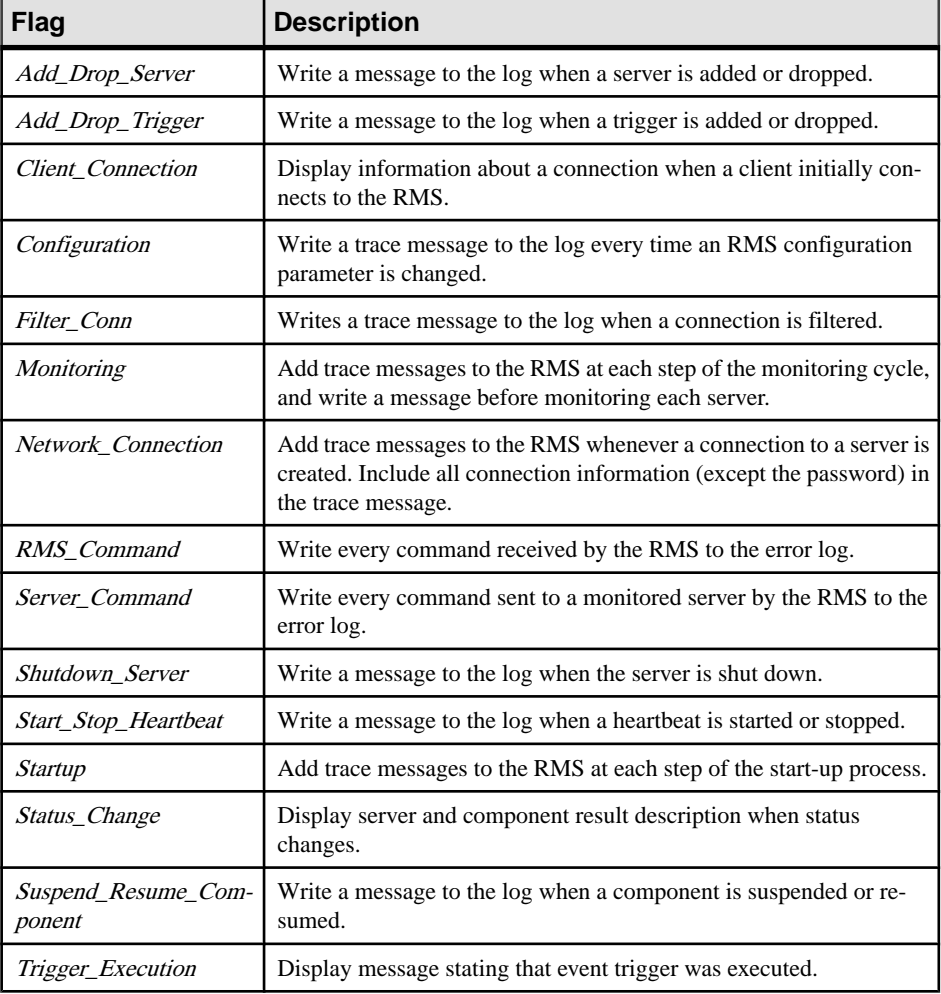

#### **Table 80. Trace Flags**

#### **See also**

- *[configure RMS](#page-780-0)* on page 765
- [get version](#page-806-0) on page 791
- [resume Replication Agent](#page-809-0) on page 794

# Replication Monitoring Services API

• [suspend Replication Agent](#page-814-0) on page 799

# **Acronyms and Abbreviations**

Lists acronyms and abbreviations that are used in the Replication Server documentation or that you may encounter in Replication Server messages.

You can find definitions for many terms in the glossary of the *Replication Server* Administration Guide Volume 2.

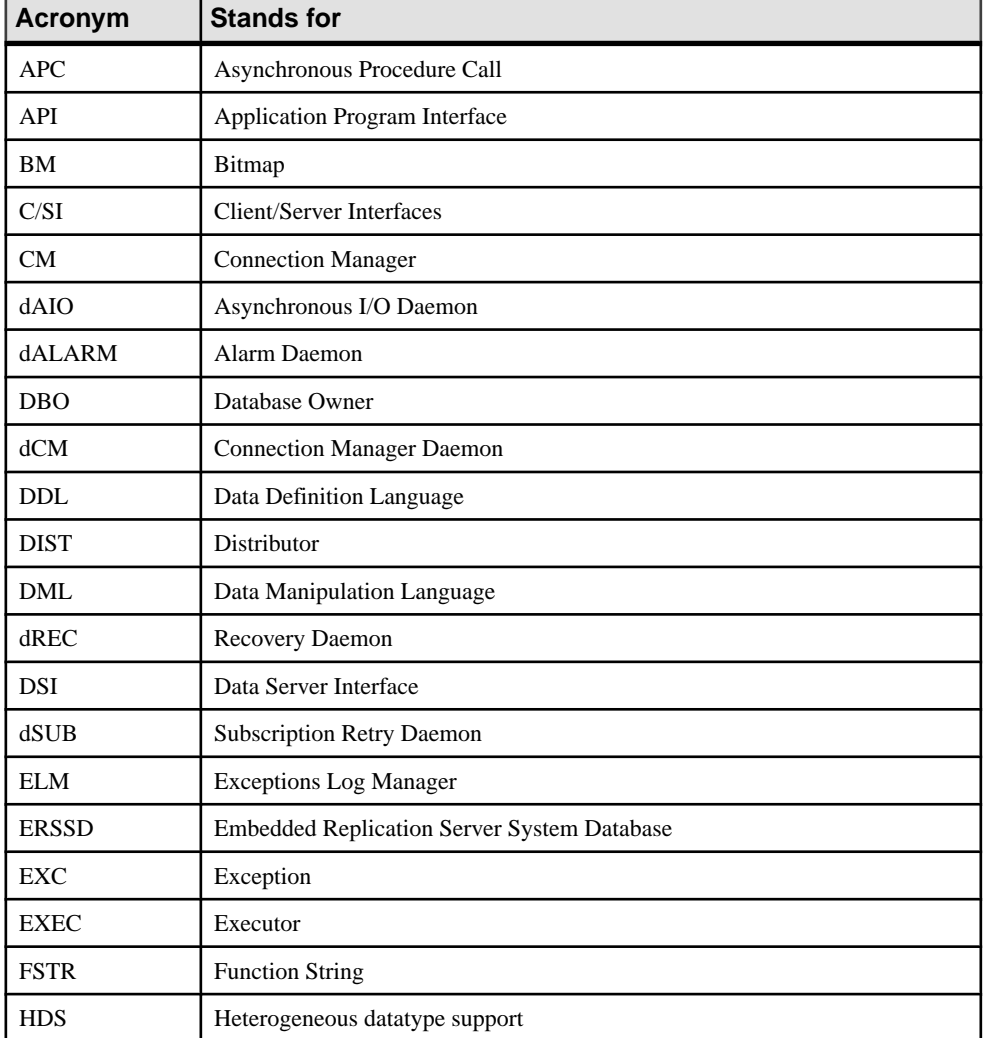

#### **Table 81. List of Acronyms**

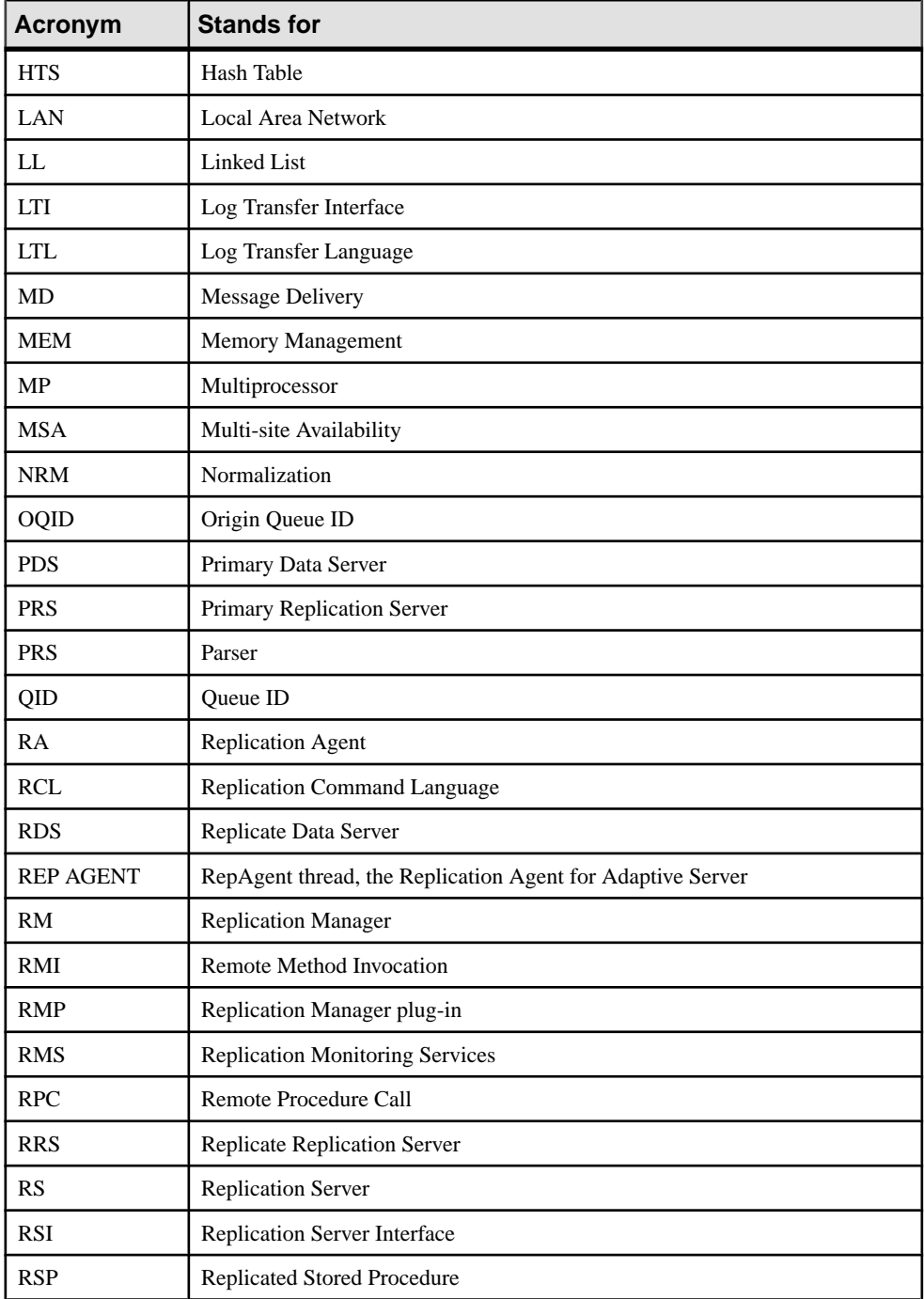

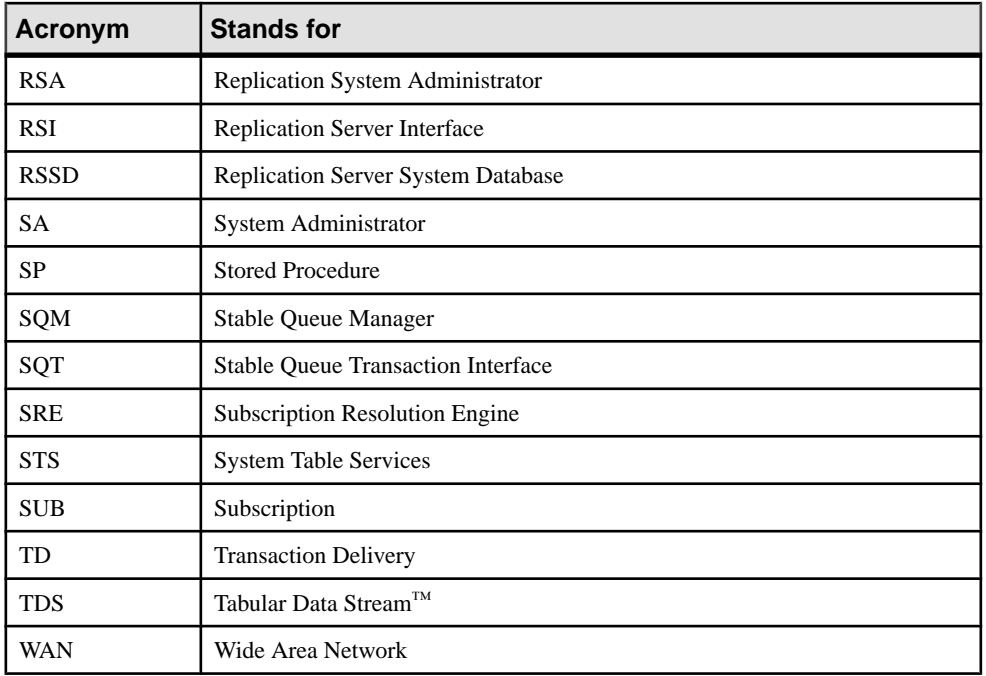

Acronyms and Abbreviations

# **Replication Server Design Limits**

Lists the maximum and minimum parameters and values for various replication system objects.

# **Replication Server limits**

The variable For Life Of refers to the total number of objects that you can create for a Replication Server regardless of whether or not any of them are dropped.

For example, if the limit is 100,000, when you create 100,000, you cannot create any more, even if you drop some or all of them. The For-Life-Of count and limit remain in effect as long as the replication software remains installed. You can restart the For\_Life\_Of count by deleting the entire server from a system and then reinstalling it.

| <b>Type of Object</b>                                                 | <b>Number</b>                     |
|-----------------------------------------------------------------------|-----------------------------------|
| Replication definitions For Life Of Replication Server                | $2^{24}$ (16,777,216)             |
| Users For_Life_Of Replication Server                                  | $2^{24}$ (16,777,216)             |
| Reject log commands For_Life_OfReplication Server                     | $2^{32} - 2^{29}$ (3,758,096,384) |
| Reject log transactions For_Life_Of Replication Server                | $2^{31}$ (2,147,483,648)          |
| Replication Servers per ID Server                                     | $2^{24}$ (16,777,216)             |
| Databases per ID Server                                               | $2^{24}$ (16,777,216)             |
| Databases per Replication Server                                      | $2^{24}$ (16,777,216)             |
| Partitions For_Life_Of Replication Server                             | $2^{16}$ (65,536)                 |
| Minimum size for initial partition (to install RS)                    | 20MB                              |
| Minimum size for additional partitions                                | 1MB                               |
| Maximum partition size                                                | 1TB                               |
| Stable queues per Replication Server                                  | $2^{64}$                          |
| Subscriptions For_Life_Of Replication Server                          | 231                               |
| Connections per Replication Server:                                   | $2^{24}$ minus 1                  |
| Incoming (Replication Agent, DIST, RS, user)<br>Outgoing (DSI, route) | $2^{32}$ minus 1                  |

**Table 82. Replication Server Limits**

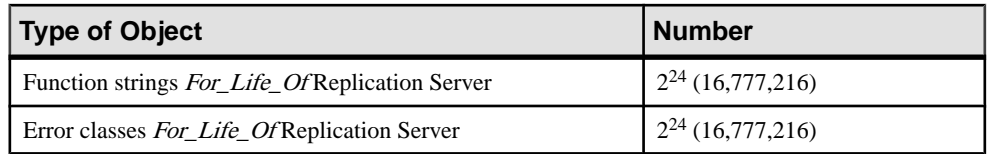

# **Platform-Specific Limits**

Learn about certain limits specific to platform operating systems, such as number of file descriptors per process, may affect Replication Server operation.

For specific limits, see the release bulletin for your platform.

# **Replication Definition and Subscription Limits**

Learn about the replication definition and subscription limits.

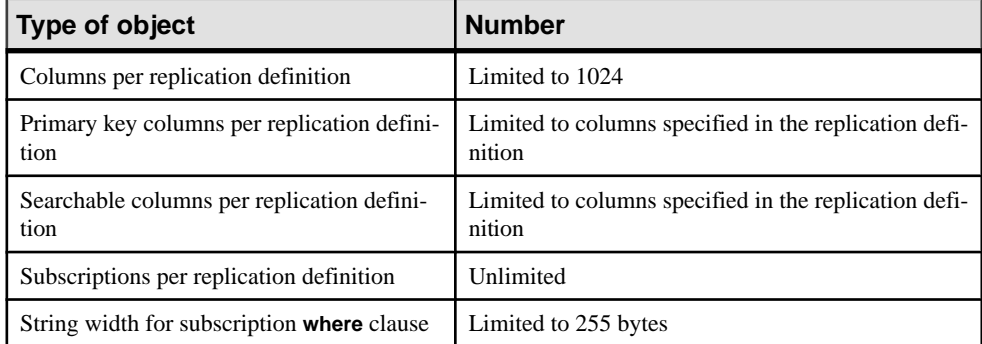

# **Table 83. Replication Definition Limits**

# **Function String Limits**

Learn about the function string limits in Replication Server.

# **Table 84. Function String Limits**

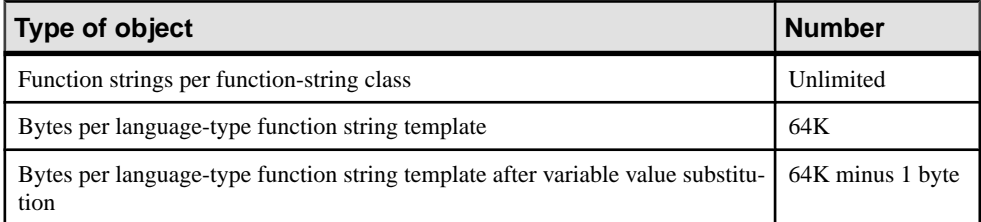

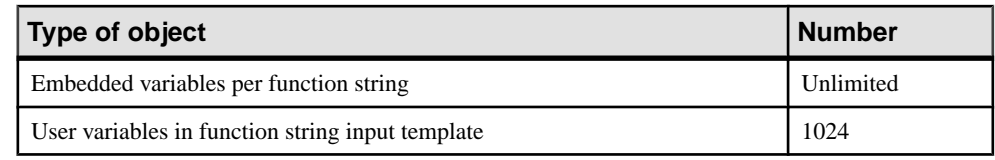

# **Programming Limits and Parameters**

Learn about the programming limits and parameters.

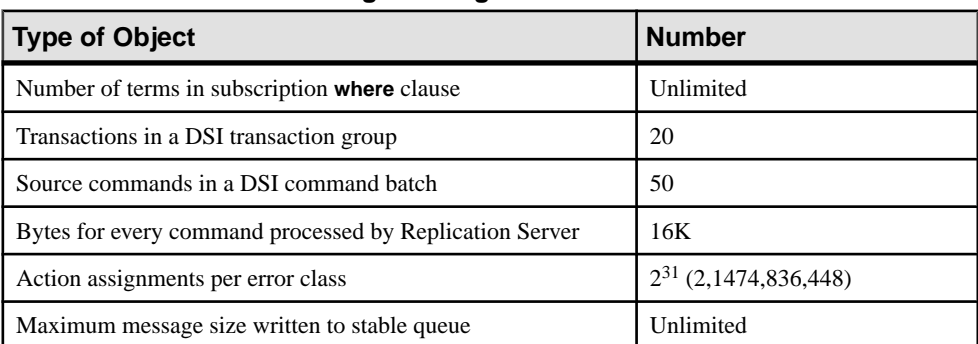

# **Table 85. Programming Limits and Parameters**

Replication Server Design Limits

# **RMS Server and Component States**

Provides information about Replication Monitoring Services (RMS) server and component states.

RMS monitors the servers and components in a replication environment, and provides information that helps you troubleshoot problems. You can monitor the replication environment either by actively viewing information about the state of servers and components, or by being notified when particular events occur.

The status of any server or component object consists of:

- An integer state value
- A list of strings that describe the reason for the current state

For example, a Replication Server can be in "Suspect" state because two different connections are "Suspended."

The integer state value is different for each monitored object, and the descriptions can be localized.

# **Server States**

Provides a summary of server states.

RMS monitors these servers:

- Replication Server
- Adaptive Server Enterprise
- IQ
- DirectConnect
- Open Server
- Replication Agent
- RMS

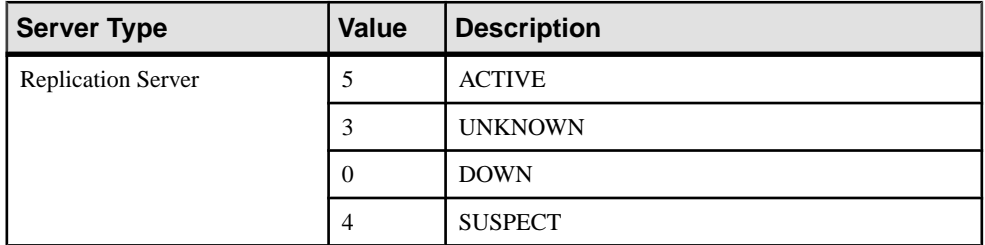

#### **Table 86. Summary of Server States**

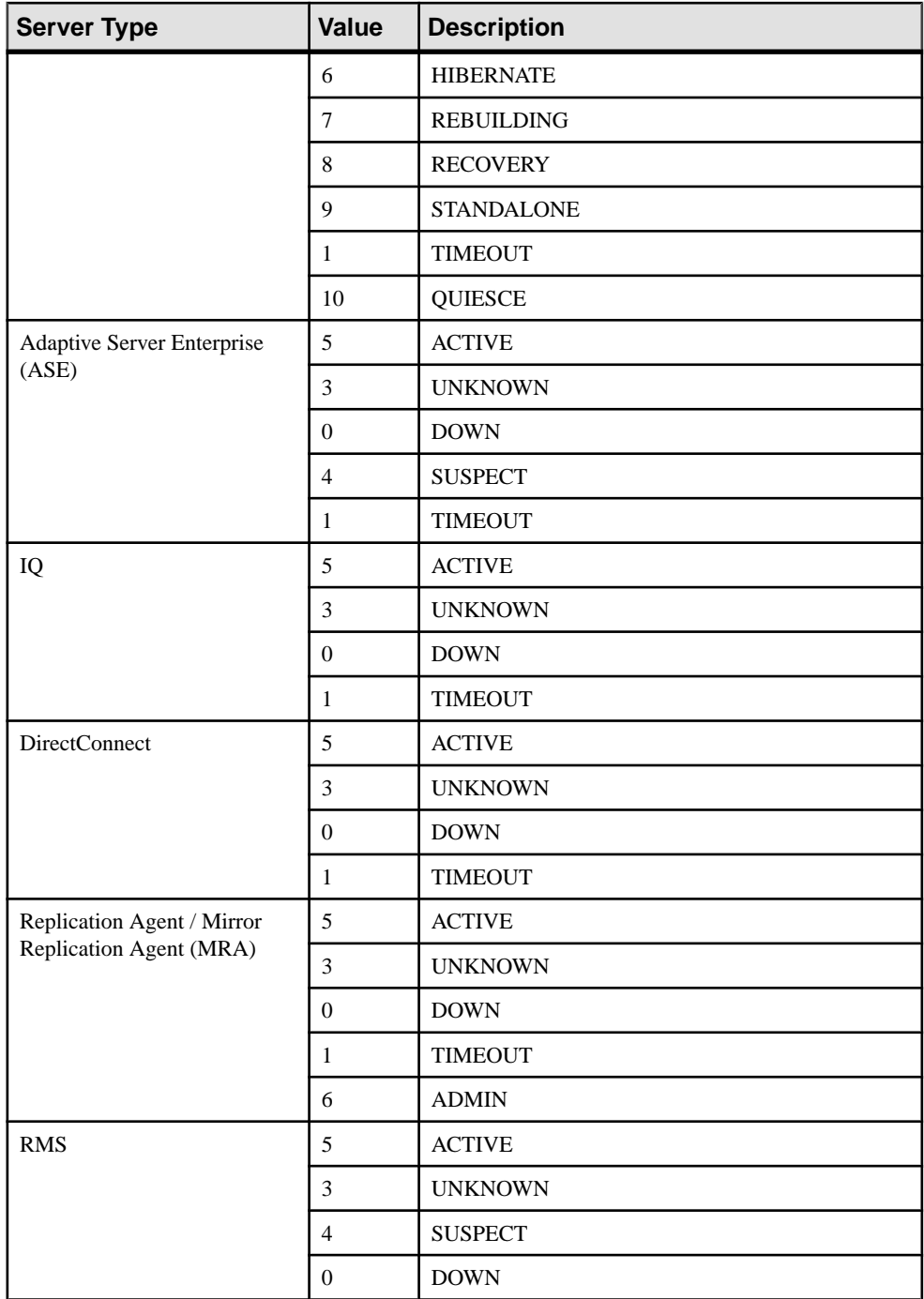
<span id="page-828-0"></span>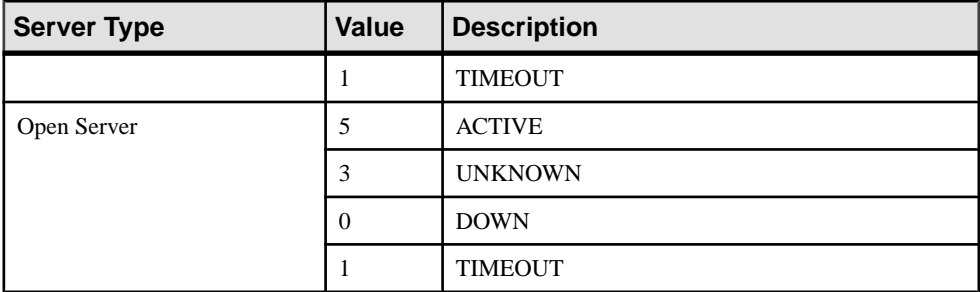

### **Replication Server**

Learn how RMS determines the Replication Server states.

The RMS determines the state of a Replication Server by:

- **1.** Testing the connection to the Replication Server
- **2.** Testing the connection to the server that contains the RSSD
- **3.** Determining the health of the Replication Server
- **4.** Determining the status of the server's connections, routes, and queues

The Replication Server can be in more then one state, but the RMS returns only one state. For example, the status of the server can be both HIBERNATE and QUIESCE.

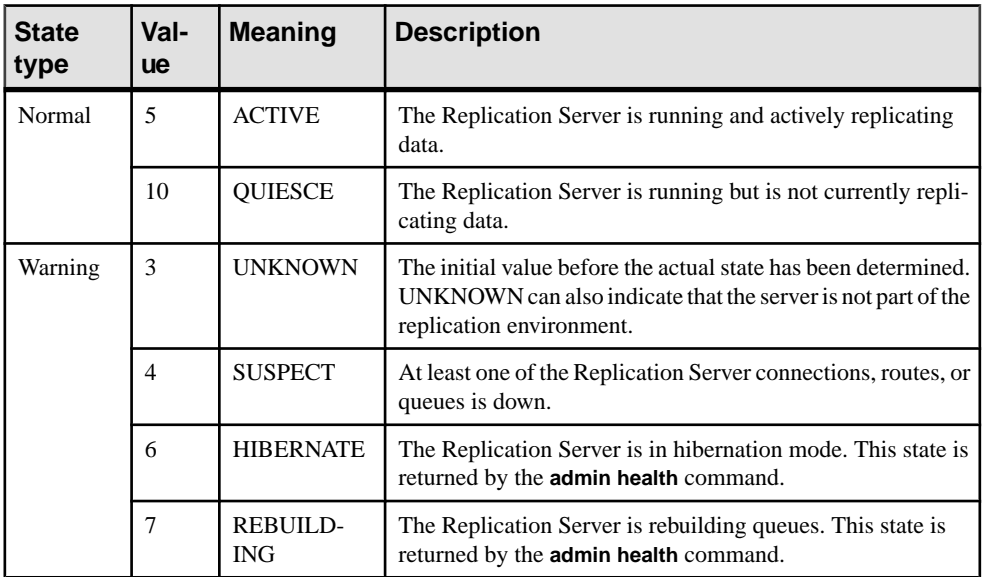

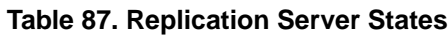

<span id="page-829-0"></span>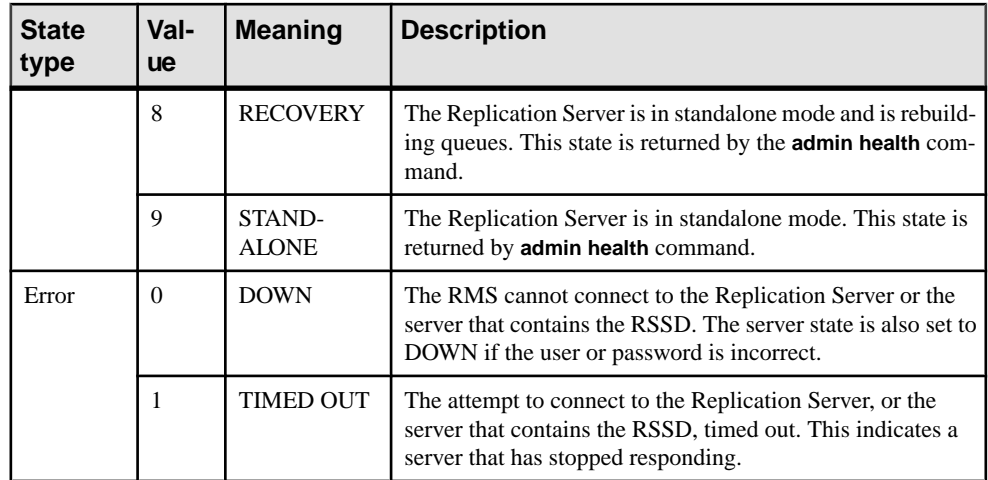

# **Adaptive Server Enterprise**

Learn how RMS determines the Adaptive Server Enterprise states.

The RMS determines the state of an Adaptive Server Enterprise by:

- **1.** Testing the connection to the Adaptive Server
- **2.** Determining the state of the Adaptive Server's RepAgent threads

RMS tests only the RepAgent thread of databases that participate in replication, and not all databases in Adaptive Server. Databases that are offline are not queried.

| <b>State</b><br><b>Type</b> | Val-<br><b>ue</b> | <b>Meaning</b> | <b>Description</b>                                                                                                    |
|-----------------------------|-------------------|----------------|----------------------------------------------------------------------------------------------------|
| Normal                      | 5                 | <b>ACTIVE</b>  | Successfully connected to the Adaptive Server and all Rep-<br>Agent threads for connections within this environment are<br>enabled and started.                                                  |
| Warning                     | 3                 | <b>UNKNOWN</b> | The initial value before the actual state has been determined.<br>This also indicates that the server is not part of the replication<br>environment.                                             |
|                             | $\overline{4}$    | <b>SUSPECT</b> | Set when the state of the RepAgent threads is checked. If any<br>of the threads for the connections within this environment are<br>disabled or stopped, then the server state is set to SUSPECT. |
| Error                       | $\Omega$          | <b>DOWN</b>    | The RMS cannot connect to the Adaptive Server. The server<br>state is also set to DOWN if the user or password is incorrect.                                                                     |
|                             | 1                 | TIMED OUT      | The attempt to connect to the Adaptive Server timed out.<br>Indicates that a server has stopped responding.                                                                                      |

**Table 88. Adaptive Server States**

IQ uses TDS to participate in a replication environment. The RMS uses jConnect to connect to the server. The IQ server contains internal RepAgent threads.

The RMS tests the connection to the IQ server to determine its availability.

| <b>State</b><br><b>Type</b> | Val-<br><b>ue</b> | <b>Meaning</b>   | <b>Description</b>                                                                                                    |
|-----------------------------|-------------------|------------------|----------------------------------------------------------------------------------------------------|
| Normal                      | 5                 | <b>ACTIVE</b>    | Successfully connected to the IQ server.                                                                                                    |
| Warning                     | 3                 | <b>UNKNOWN</b>   | The initial value before the actual state has been determined.<br>Also indicates that the server is not part of the replication<br>environment. |
| Error                       | $\Omega$          | <b>DOWN</b>      | The RMS cannot connect to the IQ server. The server state is<br>also set to DOWN if the user or password is incorrect.                          |
|                             |                   | <b>TIMED OUT</b> | The attempt to connect to the IQ server timed out. Indicates<br>that a server has stopped responding.                                           |

**Table 89. IQ Server States**

#### **DirectConnect**

<span id="page-830-0"></span>**IQ**

Learn how RMS determines the DirectConnect states.

The RMS determines the state of DirectConnect by:

- **1.** Testing the connection to DirectConnect
- **2.** Testing the connection from DirectConnect to the back-end data server

| <b>State</b><br><b>Type</b> | Val-<br><b>ue</b> | <b>Meaning</b> | <b>Description</b>                                                                                                    |
|-----------------------------|-------------------|----------------|----------------------------------------------------------------------------------------------------|
| Normal                      | 5                 | <b>ACTIVE</b>  | RMS successfully connected to the DirectConnect, and Di-<br>rectConnect can connect to the back-end data server.                                                                                                    |
| Warning                     | 3                 | <b>UNKNOWN</b> | The initial value before the actual state has been determined.<br>Also indicates that the agent is not part of the replication<br>environment.                                                                                           |
| Error                       | $\Omega$          | <b>DOWN</b>    | The RMS cannot connect to the DirectConnect. The server<br>state is also set to DOWN if the user or password is incorrect.<br>Additionally, the state is set to DOWN if the DirectConnect<br>cannot connect to the back-end data server. |

**Table 90. DirectConnect Server States**

#### Reference Manual 815

<span id="page-831-0"></span>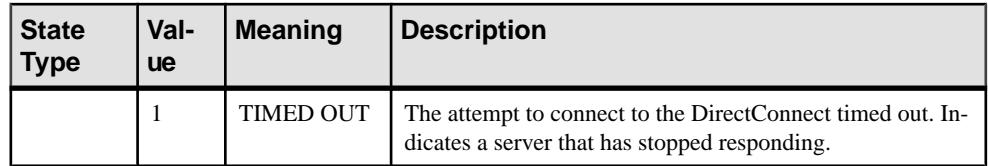

#### **Open Server**

Learn how RMS determines the Open Server states.

RMS tests the connection to the Open Server.

| <b>State</b><br>Type | Val-<br><b>ue</b> | <b>Meaning</b>   | <b>Description</b>                                                                                                    |
|----------------------|-------------------|------------------|----------------------------------------------------------------------------------------------------|
| Normal               | 5                 | <b>ACTIVE</b>    | Successfully connected to the Open Server.                                                                                                    |
| Warning              | 3                 | <b>UNKNOWN</b>   | The initial value before the actual state has been determined.<br>Also indicates that the server is not part of the replication<br>environment. |
| Error                | $\Omega$          | <b>DOWN</b>      | The RMS is unable to connect to the Open Server. DOWN<br>can also indicate that a user or password is incorrect.                                |
|                      |                   | <b>TIMED OUT</b> | The attempt to connect to the Open Server timed out. This<br>indicates that the server has stopped responding.                                  |

**Table 91. Open Server States**

# **Replication Agent**

Learn how RMS determines the Replication Agent states.

The RMS determines the state of a Replication Agent by:

- **1.** Testing the connection to the Replication Agent
- **2.** Determining if the agent is in "administration" or "replicating" mode

**Table 92. Replication Agent (MRA/MRO) States**

| <b>State</b><br><b>Type</b> | Val-<br><b>ue</b> | <b>Meaning</b> | <b>Description</b>                                                                                                    |
|-----------------------------|-------------------|----------------|----------------------------------------------------------------------------------------------------|
| Normal                      | 5                 | <b>ACTIVE</b>  | Successfully connected to the Replication Agent. The agent<br>is in the replicating state. This state is returned by the rasta-<br>tus command. |
| Warning                     | 3                 | <b>UNKNOWN</b> | The initial value before the actual state has been determined.<br>Also indicates that the agent is not part of the replication<br>environment.  |

<span id="page-832-0"></span>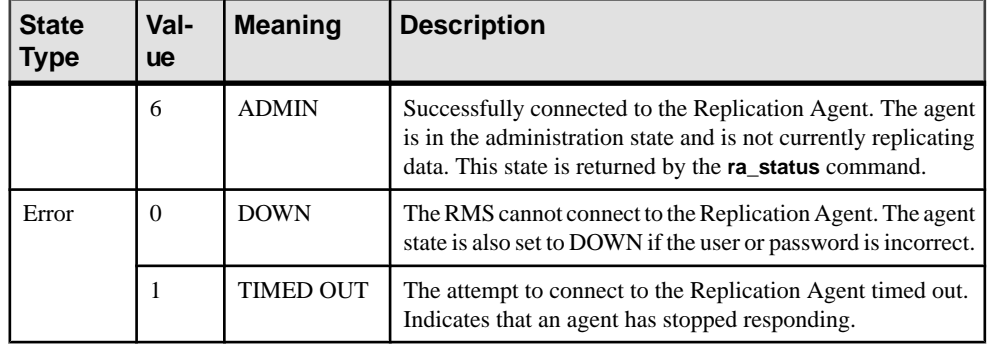

#### **RMS**

Central RMS tests the connection to the Remote RMS.

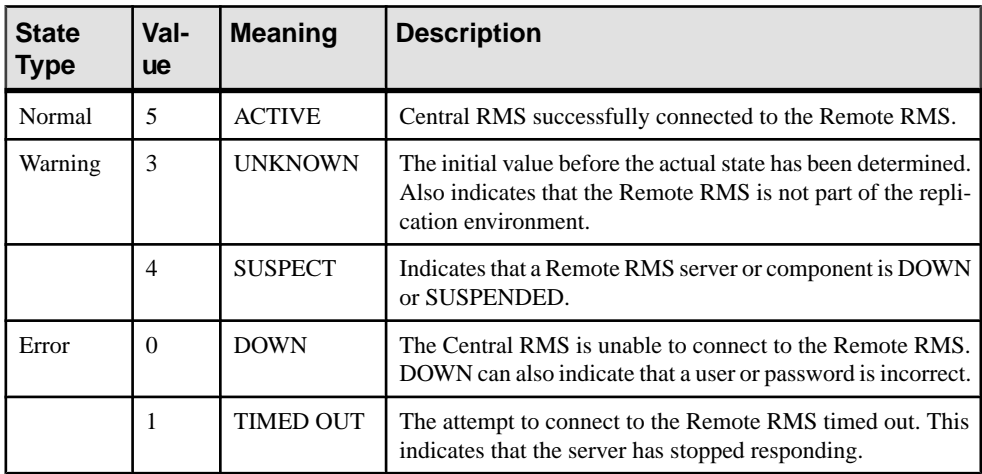

#### **Table 93. RMS States**

# **Component States**

Learn about the components monitored by RMS in a Replication Server.

- Connections
- Logical Connections
- Queues
- Routes
- Partitions
- RepAgent threads

<span id="page-833-0"></span>

| <b>Component Type</b>     | Value          | <b>Description</b> |
|---------------------------|----------------|--------------------|
| Connection                | 5              | <b>ACTIVE</b>      |
|                           | $\overline{2}$ | <b>SUSPENDED</b>   |
|                           | 3              | <b>UNKNOWN</b>     |
| <b>Logical Connection</b> | 5              | <b>ACTIVE</b>      |
|                           | $\overline{c}$ | <b>SUSPENDED</b>   |
|                           | 3              | <b>UNKNOWN</b>     |
| Queue                     | 5              | <b>ACTIVE</b>      |
|                           | $\overline{2}$ | <b>SUSPENDED</b>   |
|                           | 6              | LOSS_DETECTED      |
| Route                     | 5              | <b>ACTIVE</b>      |
|                           | $\overline{2}$ | <b>SUSPENDED</b>   |
|                           | 3              | <b>UNKNOWN</b>     |
| Partition                 | 6              | <b>ONLINE</b>      |
|                           | $\overline{7}$ | <b>OFFLINE</b>     |
|                           | 8              | <b>DROPPED</b>     |
| RepAgent threads (ASE)    | 6              | <b>DISABLED</b>    |
|                           | 7              | <b>SUSPENDED</b>   |
|                           | 8              | <b>ACTIVE</b>      |

**Table 94. Summary of Component States**

### **Connections**

Learn how the RMS monitors the state of a Replication Server's database connections.

Database connections include two parts, the RepAgent and the DSI. The state of the Replication Server threads determines the state of the connection. The RMS executes the **admin who** command to retrieve the state of the threads.

The RMS returns the state of the DSI and RepAgent separately. Client applications such as the Replication ManagerJava plug-in may consolidate the state of the threads(and the state of the actual RepAgent) when displaying the status of the connection.

<span id="page-834-0"></span>

| <b>State</b><br><b>Type</b> | Val-<br><b>ue</b> | <b>Meaning</b>   | <b>Description</b>                                                                   |
|-----------------------------|-------------------|------------------|--------------------------------------------------------------------------------------|
| Normal                      | 5                 | <b>ACTIVE</b>    | The Replication Server DSI or RepAgent thread is not<br>DOWN and not SUSPENDED.      |
| Error                       | 2                 | <b>SUSPENDED</b> | The Replication Server DSI or RepAgent thread is DOWN or<br>SUSPENDED.               |
| Warning                     | 3                 | <b>UNKNOWN</b>   | The RepAgent for a primary connection is not part of the<br>replication environment. |

**Table 95. Connection States**

## **Logical Connections**

Learn how the RMS monitors the state of a Replication Server's logical connections.

A logical connection consists of a pair of physical connections that are configured in a warmstandby environment. The source of the replication data isthe active database while the target of replication is the standby database. Monitoring a logical connection requires the RMS to determine the state of the Replication Agent thread for the active connection and the state of the DSI for the standby connection.

RMS reports the status of the active connection's Replication Agent thread separately from the state of the standby connection's DSI thread. Each thread is reported in a separate row in the result set.

| <b>State</b><br><b>Type</b> | Val-<br><b>ue</b> | <b>Meaning</b> | <b>Description</b>                                                                                                    |
|-----------------------------|-------------------|----------------|----------------------------------------------------------------------------------------------------|
| Normal                      | 5                 | <b>ACTIVE</b>  | The Replication Agent for the active physical connection and<br>the DSI thread for the standby physical connection are both<br>active.                                                                                                    |
| Error                       | 2                 | SUSPENDED      | The logical connection can be suspended for the following<br>reasons:<br>The active or standby physical connection is not defined<br>for the logical connection.<br>The Replication Agent thread for the active connection is<br>suspended.<br>The DSI thread for the standby connection is suspended.<br>٠<br>The logical connection is in the process of switching the<br>active and standby databases. |

**Table 96. Logical Connection States**

<span id="page-835-0"></span>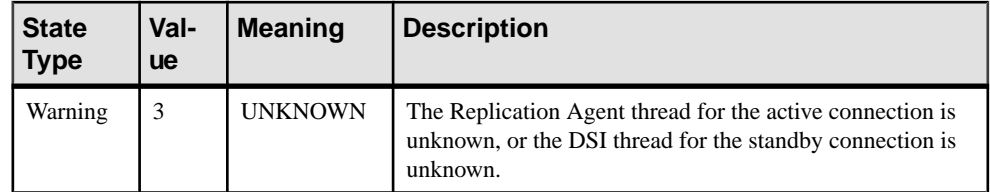

#### **Queues**

Learn how the RMS monitors the state of Replication Server queues. Queue states are stored in the RSSD.

The stored procedure **rma\_queue** returns the name of the queue, whether the queue is up or down, and if any data loss is detected.

| <b>State</b><br><b>Type</b> | Val-<br><b>ue</b> | <b>Meaning</b>            | <b>Description</b>                                                                                      |
|-----------------------------|-------------------|---------------------------|----------------------------------------------------------------------------------------------------|
| Normal                      | 5                 | <b>ACTIVE (UP)</b>        | The queue is not suspended.                                                                             |
| Error                       | 2                 | <b>SUSPENDED</b>          | The queue is suspended.                                                                                 |
| Warning                     | 6                 | <b>LOSS DETEC-</b><br>TED | Data loss has been detected in the queue. The state is set<br>to LOSS DETECTED only if the queue is UP. |

**Table 97. Queue States**

## **Routes**

Learn how the RMS monitors the state of Replication Server ruotes.

The RMS monitors the state of Replication Server routes, and determines the state of a route by:

- **1.** Checking the state of the route at both its origin and destination
- **2.** Querying the RSSD

The RMS uses the information to identify whether the route is UP or DOWN, and to identify the reason.

| <b>State</b><br><b>Type</b> | Val-<br><b>ue</b> | <b>Meaning</b> | <b>Description</b>                                                                            |
|-----------------------------|-------------------|----------------|-----------------------------------------------------------------------------------------------|
| Normal                      |                   | <b>ACTIVE</b>  | The route is open and data can pass from the origin to the<br>destination Replication Server. |

**Table 98. Route States**

<span id="page-836-0"></span>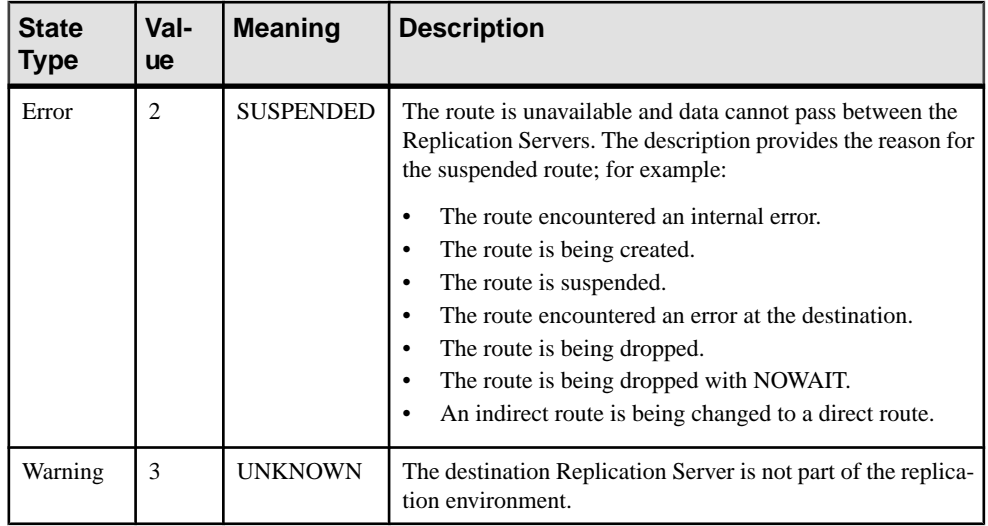

## **Partitions**

Learn how the RMS monitors Replication Server partitions.

The Replication Server command **admin disk\_space** returns the state of a partition.

**Table 99. Partition States**

| <b>State</b><br><b>Type</b> | Val-<br><b>ue</b> | <b>Meaning</b> | <b>Description</b>                                                  |
|-----------------------------|-------------------|----------------|---------------------------------------------------------------------|
| Normal                      | 6                 | <b>ONLINE</b>  | The partition device is available and functioning normally.         |
| Error                       |                   | <b>OFFLINE</b> | The device cannot be found.                                         |
|                             | 8                 | <b>DROPPED</b> | The device has been dropped, but some queues are still using<br>it. |

# **RepAgent Threads**

Learn how the RMS monitors Adaptive Server Enterprise RepAgent threads.

**sp\_help\_rep\_agent** determines the state of RepAgent threads for each database that participates in replication.

| <b>State</b><br><b>Type</b> | Val-<br><b>ue</b> | <b>Meaning</b> | <b>Description</b>                          |
|-----------------------------|-------------------|----------------|---------------------------------------------|
| Normal                      |                   | <b>ACTIVE</b>  | The RepAgent thread is enabled and started. |

**Table 100. RepAgent Thread States**

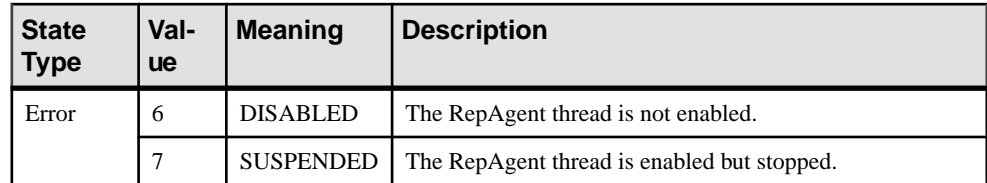

# <span id="page-838-0"></span>**Event Trigger Arguments**

Provides information about Replication Monitoring Services (RMS) event trigger arguments. Event trigger arguments contain information about the execution of a certain event, such as event name, date and time the event occurred, and name of the RMS that executed the event script. RMS passes these arguments whenever an event trigger is executed.

# **Connection Status Event Arguments**

Describes the arguments of a connection status event.

There are two types of connections—inbound and outbound. An inbound connection is a connection to a Replication Server from a database via a Replication Agent. An outbound connection is a connection from a Replication Server to a database.

| <b>Argument</b> | <b>Description</b>                                                                                                    |
|-----------------|----------------------------------------------------------------------------------------------------|
| connection      | Keyword identifying the event as a connection status event.                                                                     |
| date_time       | The date and time the event occurred. Format: Month Day Year<br>HH:MM:SS:TTTMeridian                                            |
| rms             | The name of the RMS that executed the event script.                                                                             |
| object_id       | The server where the event occurred.                                                                                            |
| source_type     | The type of server that raised the event. Values are:<br>repserver<br>database                                                  |
| source name     | The name of the Replication Server or data server that raised the event.                                                        |
| ra_type         | Type of Replication Agent. Values are:<br>rep agent<br>rep agent thread<br>dbltm<br>Empty string (") if connection is outbound. |
| ra name         | Replication Agent name. Empty string (") if connection is outbound.                                                             |

**Table 101. Connection Status Event Trigger Arguments**

<span id="page-839-0"></span>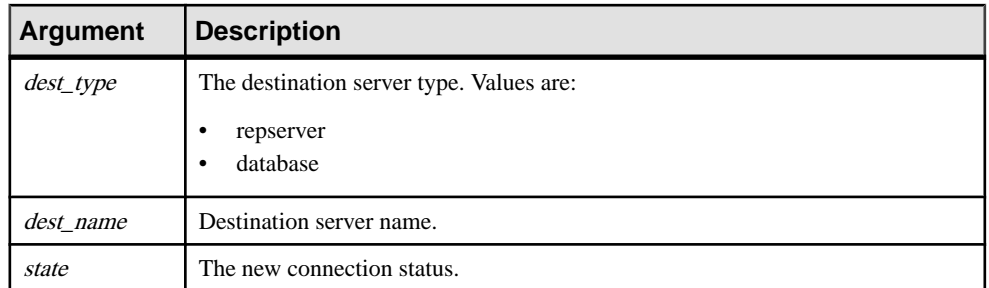

# **Partition Status Event Arguments**

Learn about the arguments of a partition status event.

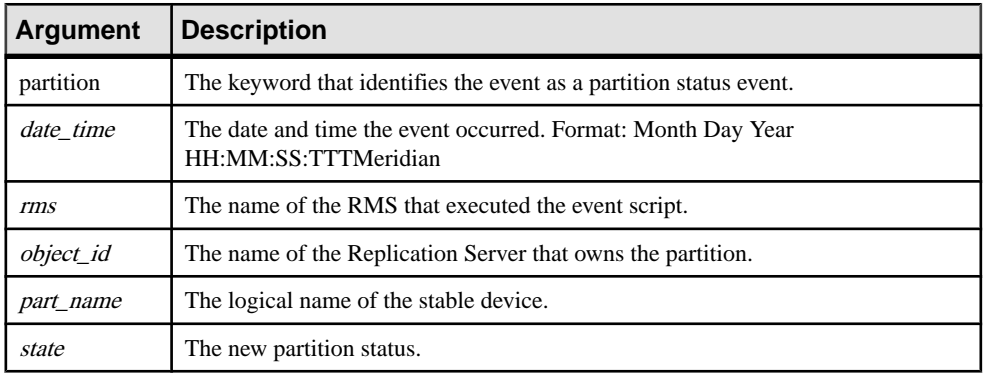

#### **Table 102. Partition Status Event Trigger Arguments**

# **Route Status Event Arguments**

Learn about the arguments of a route status event.

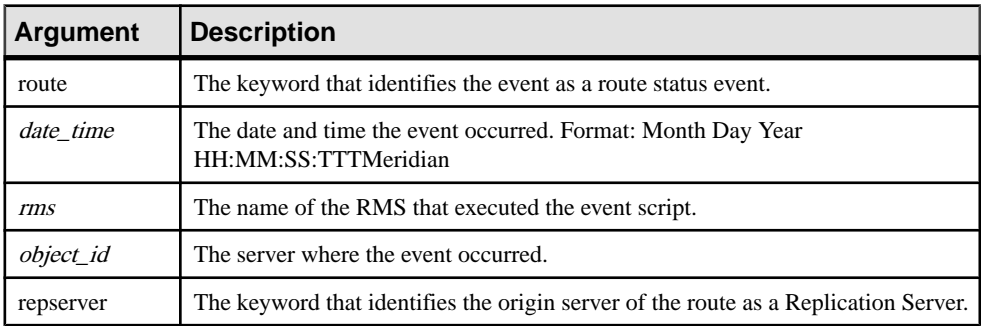

#### **Table 103. Route Status Event Trigger Arguments**

<span id="page-840-0"></span>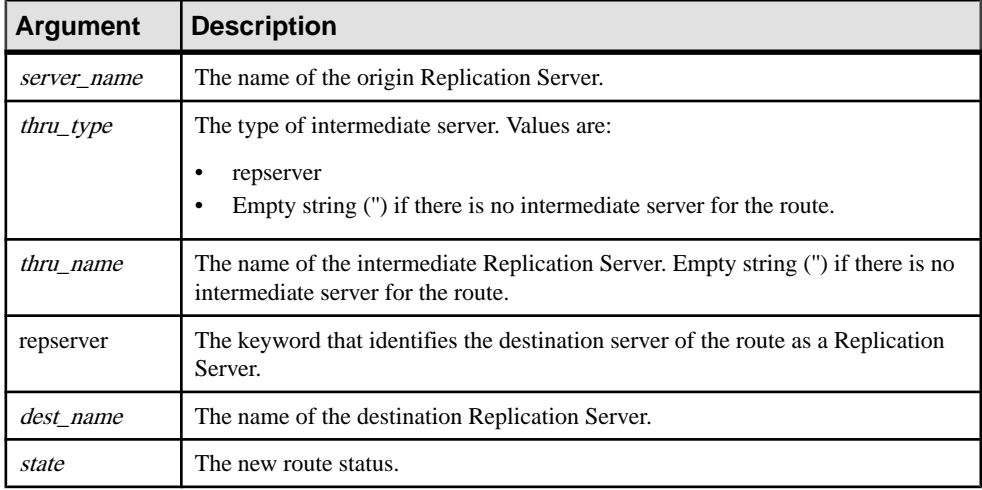

# **Server Status Event Arguments**

Learn about the arguments of a server status event.

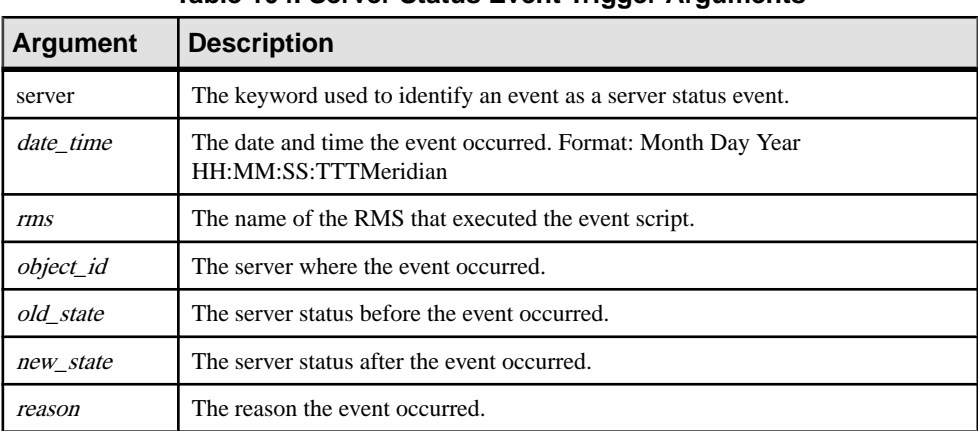

#### **Table 104. Server Status Event Trigger Arguments**

# <span id="page-841-0"></span>**Database Connection Latency Event Arguments**

Learn about the arguments of a database connection latency event.

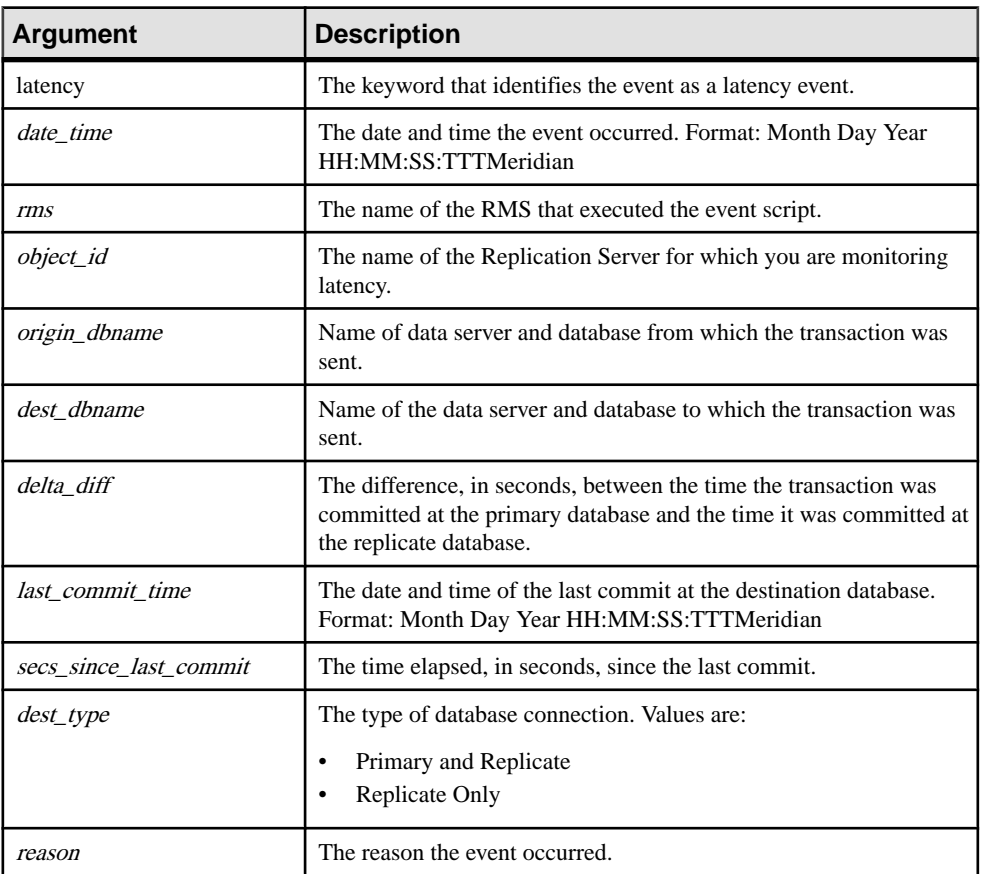

#### **Table 105. Database Connection Latency Event Arguments**

# **Queue Latency Event Arguments**

Learn about the arguments of a queue latency event.

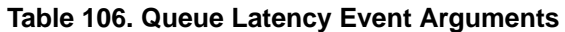

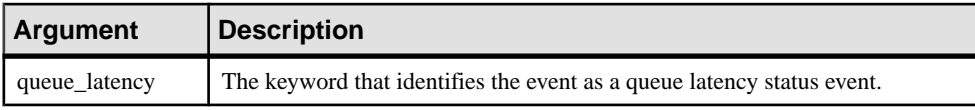

<span id="page-842-0"></span>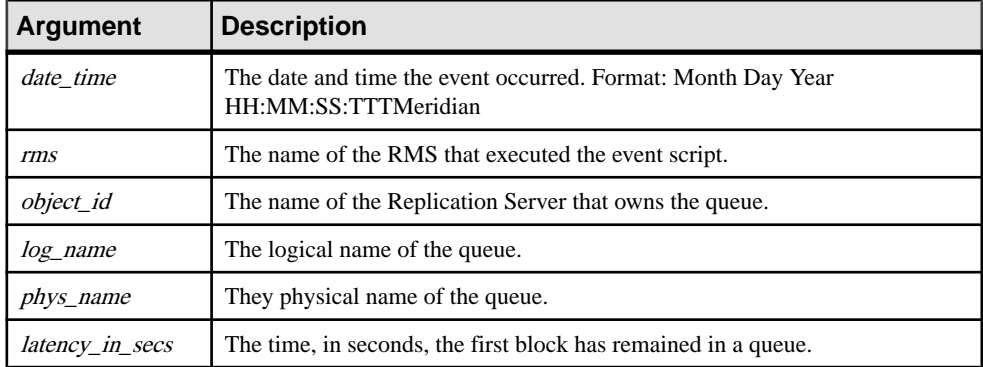

# **Partition and Queue Size Threshold Event Arguments**

Learn about the arguments of a partition and a queue size threshold event.

| <b>Argument</b>  | Description                                                                                          |
|------------------|----------------------------------------------------------------------------------------------------|
| threshold        | The keyword that identifies the event as a partition threshold or queue threshold<br>event.          |
| date_time        | The date and time the event occurred. Format: Month Day Year<br>HH:MM:SS:TTTMeridian                 |
| rms              | The name of the RMS that executed the event script.                                                  |
| object_id        | The name of the Replication Server that owns the partition or queue.                                 |
| log name         | The logical name of the partition or queue.                                                          |
| <i>phys_name</i> | The physical name of the partition or queue.                                                         |
| size             | Indicates the area, in percentage, used by the partition or the size, in megabytes, of<br>the queue. |
| object_type      | Identifies the threshold event type. Values are:<br>Partition<br>Oueue                               |

**Table 107. Partition and Queue Size Threshold Event Arguments**

Event Trigger Arguments

'multiple scanners configuration parameter, RepAgent [557](#page-572-0)

# **A**

abbreviations, defined [803](#page-818-0) abort switch command [53](#page-68-0) acronyms, defined [803](#page-818-0) activate subscription command [54](#page-69-0) Adaptive Server commands [531](#page-546-0) RMS states [814](#page-829-0) support for [39](#page-54-0) system procedures [531](#page-546-0) add partition command [57](#page-72-0) add server command (RMS) [760](#page-775-0) add trigger command (RMS) [757](#page-772-0) admin auto\_part\_path command [57](#page-72-0) admin config command [58](#page-73-0) admin disk\_space command [61](#page-76-0) admin echo command [62](#page-77-0) admin get\_generation command [63](#page-78-0) admin health command [64](#page-79-0) admin log\_name command [67](#page-82-0) admin logical\_status command [68](#page-83-0) admin pid command [70](#page-85-0) admin quiesce\_check command [70](#page-85-0) admin quiesce\_force\_rsi command [71](#page-86-0) admin rssd\_name command [72](#page-87-0) admin schedule command [73](#page-88-0) admin security\_property command [74](#page-89-0) admin security\_setting command [75](#page-90-0) admin set\_log\_name command [76](#page-91-0) Admin show principal name [85](#page-100-0) admin show\_connection\_profiles command [77](#page-92-0) admin show\_connections command [81](#page-96-0) admin show\_function\_classes command [84](#page-99-0) admin show\_route\_versions command [86](#page-101-0) admin show\_site\_version command [86](#page-101-0) admin sqm\_process\_time command [87](#page-102-0) admin sqm\_readers command [90](#page-105-0) admin stats command report usage [94](#page-109-0) statistics collectors [94](#page-109-0)

admin stats, backlog command [95](#page-110-0) report usage [96](#page-111-0) admin stats, bps command [100](#page-115-0) admin stats, cancel command [97](#page-112-0) admin stats, cps command [100](#page-115-0) admin stats, md command [97](#page-112-0) admin stats, mem command [97](#page-112-0) admin stats, mem\_in\_use command [97](#page-112-0) admin stats, reset command [98](#page-113-0) admin stats, status command [99](#page-114-0) admin stats, tps command [100](#page-115-0) admin time command [101](#page-116-0) admin translate command [102](#page-117-0) admin verify\_repserver\_cmd [103](#page-118-0) admin version command [105](#page-120-0) admin version route [107](#page-122-0) admin version, "connection" [106](#page-121-0) admin who command [108,](#page-123-0) [109,](#page-124-0) [125](#page-140-0) admin who\_is\_down command [125](#page-140-0) admin who\_is\_up command [126](#page-141-0) admin who, dsi command [108,](#page-123-0) [125](#page-140-0) admin who, rsi command [108](#page-123-0), [125](#page-140-0) admin who, sqm command [108](#page-123-0), [125](#page-140-0) admin who, sqt command [108,](#page-123-0) [125](#page-140-0) allow connections command [127](#page-142-0) alter applied function replication definition command [128](#page-143-0) alter auto partition path command [130](#page-145-0) alter connection command [132](#page-147-0), [133](#page-148-0) changing ERSSD password [164](#page-179-0) alter connectorcommand [167](#page-182-0) alter database replication definition command [169](#page-184-0) alter encryption key command [172](#page-187-0) alter error class command [173](#page-188-0) alter function command [174](#page-189-0) alter function replication definition command [175](#page-190-0) alter function string class command [180](#page-195-0) alter function string command [178](#page-193-0) alter logical connection command [181](#page-196-0) alter partition command [185](#page-200-0) alter queue command [186](#page-201-0) alter replication definition command [187](#page-202-0) alter replication definition option [190,](#page-205-0) [192](#page-207-0) alter request function replication definition command [197](#page-212-0)

alter route command [199,](#page-214-0) [200](#page-215-0) alter schedule command [207](#page-222-0) alter subscription command [208](#page-223-0) alter user command [210](#page-225-0) alter user command, for ERSSD [210](#page-225-0) alternate connections creating alternate logical connection for warm standby [253](#page-268-0) always\_replicate clause [323](#page-338-0) approximate numeric (floating point) datatypes float [25](#page-40-0) real [25](#page-40-0) articles commands for [8](#page-23-0) dropping [362](#page-377-0) ascii\_pack\_ibq [133](#page-148-0) assign action command [212](#page-227-0) assigning error-handling actions and [213](#page-228-0) async\_parser [133](#page-148-0) asynchronous command cancelling [97](#page-112-0) asynchronous procedures [285](#page-300-0) atomic materialization description of [9](#page-24-0) summary of commands for [10](#page-25-0) audit\_dest [222](#page-237-0) audit\_enable [222](#page-237-0) auto start configuration parameter, RepAgent [550](#page-565-0) autocorrection [399](#page-414-0) and replicating minimal columns [323](#page-338-0) setting [398](#page-413-0) system table for [731](#page-746-0) automatically resizable partitions system table [691](#page-706-0)

## **B**

back-linking pointers [586](#page-601-0), [594](#page-609-0), [604](#page-619-0) batch configuration parameter [133](#page-148-0) batch ltl configuration configuration parameter, RepAgent [551](#page-566-0) batch\_begin configuration parameter [133](#page-148-0) bigdatetime datatype [27](#page-42-0) bigint datatype [24](#page-39-0) bigtime datatype [27](#page-42-0) binary datatypes binary [30](#page-45-0) image [30](#page-45-0) rawobject in row [30](#page-45-0) rawobject large in row [30](#page-45-0)

varbinary [30](#page-45-0) bind to engine configuration parameter, RepAgent engine number [551](#page-566-0) bit datatype [31](#page-46-0) block size, setting [222](#page-237-0) block size to 'value' with shutdown configuration parameter [222](#page-237-0) block sub for repdef in pub [222](#page-237-0) bulk copy-in support Data Server Interface (DSI), implementation in [132](#page-147-0) multi-statement transactions, support for [165](#page-180-0) bulk materialization defining subscriptions [355](#page-370-0) description of [10](#page-25-0) setting subscription status to valid [469](#page-484-0) summary of commands for [10](#page-25-0)

# **C**

canonic\_type [699,](#page-714-0) [703](#page-718-0) cascading connection connection stack, list of [402](#page-417-0) current server, display [403](#page-418-0) terminating connection [361](#page-376-0) character datatypes char [26](#page-41-0) text [26](#page-41-0) varchar [26](#page-41-0) character sets [133](#page-148-0), [675](#page-690-0) conversion [40](#page-55-0), [684](#page-699-0) Replication Server parameter [669](#page-684-0) retrieval of [494](#page-509-0) supported [39](#page-54-0) check publication command [216](#page-231-0) check subscription command [217](#page-232-0) class-level translations [164](#page-179-0) cluster instance name configuration parameter, RepAgent [551](#page-566-0) cm\_fadeout\_time [222](#page-237-0) cm\_max\_connections configuration parameter [222](#page-237-0) cmd\_direct\_replicate configuration parameter [133](#page-148-0) column-level translations [189,](#page-204-0) [193,](#page-208-0) [316,](#page-331-0) [319](#page-334-0) column-size supported [41](#page-56-0) columns, system table for [693](#page-708-0) command batching rs\_batch\_end [477](#page-492-0) rs\_batch\_start [478](#page-493-0) command\_retry configuration parameter [133](#page-148-0)

commands abort switch [53](#page-68-0) active subscription [54](#page-69-0) add partition [57](#page-72-0) admin auto\_part\_path [57](#page-72-0) admin config [58](#page-73-0) admin disk\_space [61](#page-76-0) admin echo [62](#page-77-0) admin get\_generation [63](#page-78-0) admin health [64](#page-79-0) admin log\_name [67](#page-82-0) admin logical\_status [68](#page-83-0) admin pid [70](#page-85-0) admin quiesce\_check [70](#page-85-0) admin quiesce\_force\_rsi [71](#page-86-0) admin rssd\_name [72](#page-87-0) admin schedule [73](#page-88-0) admin security\_property [74](#page-89-0) admin security\_setting [75](#page-90-0) admin set\_log\_name [76](#page-91-0) admin show\_connection\_profiles [77](#page-92-0) admin show\_connections [81](#page-96-0) admin show\_function\_classes [84](#page-99-0) admin show\_route\_versions [86](#page-101-0) admin show\_site\_version [86](#page-101-0) admin sqm\_process\_time [87](#page-102-0) admin sqm\_readers [90](#page-105-0) admin stats [92](#page-107-0) admin stats, backlog [95](#page-110-0) admin stats, bps [100](#page-115-0) admin stats, cancel [97](#page-112-0) admin stats, cps [100](#page-115-0) admin stats, md [97](#page-112-0) admin stats, mem [97](#page-112-0) admin stats, mem\_in\_use [97](#page-112-0) admin stats, reset [98](#page-113-0) admin stats, status [99](#page-114-0) admin stats, tps [100](#page-115-0) admin time [101](#page-116-0) admin translate [102](#page-117-0) admin verify\_repserver\_cmd [103](#page-118-0) admin version [105](#page-120-0) admin who [108](#page-123-0) admin who\_is\_down [125](#page-140-0) admin who\_is\_up [126](#page-141-0) allow connections [127](#page-142-0) alter applied function replication definition [128](#page-143-0) alter auto partition path [130](#page-145-0)

alter connection [132](#page-147-0) alter connector class [167](#page-182-0) alter database replication definition [169](#page-184-0) alter encryption key [172](#page-187-0) alter error class [173](#page-188-0) alter function [174](#page-189-0) alter function replication definition [175](#page-190-0) alter function string [178](#page-193-0) alter function string class [180](#page-195-0) alter logical connection [181](#page-196-0) alter partition [185](#page-200-0) alter queue [186](#page-201-0) alter replication definition [187](#page-202-0) alter request function replication definition [197](#page-212-0) alter route [199](#page-214-0) alter schedule [207](#page-222-0) alter subscription [208](#page-223-0) alter user [210](#page-225-0) alter user, for ERSSD [210](#page-225-0) assign action [212](#page-227-0) cancelling, asynchronous [97](#page-112-0) check publication [216](#page-231-0) check subscription [217](#page-232-0) configure connection [221](#page-236-0) configure logical connection [221](#page-236-0) configure replication server [222](#page-237-0) configure route [247](#page-262-0) connect [247](#page-262-0) create alternate connection [250](#page-265-0) create alternate logical connection [253](#page-268-0) create applied function replication definition [254](#page-269-0) create article [259](#page-274-0) create auto partition path [263](#page-278-0) create connection [265](#page-280-0) create connection using profile clause [271](#page-286-0) create connectionusing profile clause [47](#page-62-0) create database replication definition [277](#page-292-0) create error class [281](#page-296-0) create function [284](#page-299-0) create function replication definition [286](#page-301-0) create function string [290](#page-305-0) create function string class [305](#page-320-0) create logical connection [308](#page-323-0) create partition [309](#page-324-0) create publication [311](#page-326-0) create replication definition [315](#page-330-0) create replication filter [531](#page-546-0)

create request function replication definition [328](#page-343-0) create route [333](#page-348-0) create schedule [337](#page-352-0) create subscription [340](#page-355-0) create user [353](#page-368-0) define subscription [355](#page-370-0) disconnect [16](#page-31-0), [361](#page-376-0), [403](#page-418-0) drop article [362](#page-377-0) drop auto partition path [363](#page-378-0) drop connection [365](#page-380-0) drop database replication definition [366](#page-381-0) drop error class [366](#page-381-0) drop function [368](#page-383-0) drop function replication definition [369](#page-384-0) drop function string [370](#page-385-0) drop function string class [372](#page-387-0) drop logical connection [373](#page-388-0) drop partition [374](#page-389-0) drop publication [375](#page-390-0) drop replication definition [376](#page-391-0) drop replication filter [539](#page-554-0) drop route [377](#page-392-0) drop schedule [380](#page-395-0) drop subscription [380](#page-395-0) drop user [384](#page-399-0) grant [385](#page-400-0) ignore loss [386](#page-401-0) move primary [387](#page-402-0) rebuild queues [389](#page-404-0) resume connection [391](#page-406-0) resume distributor [393](#page-408-0) resume log transfer [394](#page-409-0) resume queue [395](#page-410-0) resume route [396](#page-411-0) revoke [397](#page-412-0) set autocorrection [398](#page-413-0) set log recovery [401](#page-416-0) set proxy [401](#page-416-0) show connection [361,](#page-376-0) [402,](#page-417-0) [403](#page-418-0) show server [361](#page-376-0), [403](#page-418-0) shutdown [404](#page-419-0) suspend connection [405](#page-420-0) suspend distributor [406](#page-421-0) suspend log transfer [407](#page-422-0) suspend route [408](#page-423-0) switch active [409](#page-424-0) sysadmin apply\_truncate\_table [410](#page-425-0) sysadmin cdb [411](#page-426-0)

sysadmin drop\_queue [420](#page-435-0) sysadmin dropdb [418](#page-433-0) sysadmin dropldb [419](#page-434-0) sysadmin droprs [420](#page-435-0) sysadmin dump\_file [421](#page-436-0) sysadmin dump\_queue [422](#page-437-0) sysadmin dump\_thread\_stack [425](#page-440-0) sysadmin dump\_tran [427](#page-442-0) sysadmin erssd [430](#page-445-0) sysadmin fast\_route\_upgrade [432](#page-447-0) sysadmin hibernate\_off [433](#page-448-0) sysadmin hibernate\_on [434](#page-449-0) sysadmin issue\_tickets [435](#page-450-0) sysadmin log\_first\_tran [442](#page-457-0) sysadmin purge\_all\_open [444](#page-459-0) sysadmin purge\_first\_open [445](#page-460-0) sysadmin purge\_route\_at\_replicate [447](#page-462-0) sysadmin restore\_dsi\_saved\_segments [448](#page-463-0) sysadmin set\_dsi\_generation [448](#page-463-0) sysadmin site\_version [449](#page-464-0) sysadmin skip\_bad\_repserver\_cmd [452](#page-467-0) sysadmin sqm\_purge\_queue [453](#page-468-0) sysadmin sqm\_unzap\_command [454](#page-469-0) sysadmin sqm\_unzap\_tran [455](#page-470-0) sysadmin sqm\_zap\_command [457](#page-472-0) sysadmin sqm\_zap\_tran [458](#page-473-0) sysadmin sqt\_dump\_queue [461](#page-476-0) sysadmin system\_version [464](#page-479-0) validate publication [468](#page-483-0) validate subscription [469](#page-484-0) wait for create standby [471](#page-486-0) wait for delay [472](#page-487-0) wait for switch [473](#page-488-0) wait for time [473](#page-488-0) committed transactions, system table for [715](#page-730-0) comparing primary with replicate tables [671,](#page-686-0) [674](#page-689-0) components configuring (RMS) [763](#page-778-0) defined [763](#page-778-0) getting (RMS) [776](#page-791-0) getting status descriptions (RMS) [787](#page-802-0) resuming (RMS) [793](#page-808-0) states [817](#page-832-0) suspending (RMS) [798](#page-813-0) computed columns replication of [319,](#page-334-0) [514](#page-529-0) CONFIG\_charset configuration parameter [668](#page-683-0) configuration commands, summary of [18](#page-33-0)

configuration file Replication Server [668](#page-683-0) rs\_subcmp program [679](#page-694-0) configuration parameters [133](#page-148-0), [222](#page-237-0) dsi\_bulk\_copy [165](#page-180-0) dsi bulk threshold [165](#page-180-0) Replication Server [668](#page-683-0) rs\_subcmp program [679](#page-694-0) summary of commands [18](#page-33-0) system table for [696](#page-711-0) configure component command (RMS) [763](#page-778-0) configure connection command [221](#page-236-0) configure logical connection command [221](#page-236-0) configure replication server command [222](#page-237-0), [689](#page-704-0) configure RMS command (RMS) [765](#page-780-0) configure route command [247](#page-262-0) configure server command (RMS) [767](#page-782-0) configuring direct load materialization [222](#page-237-0) connect command (RMS) [769](#page-784-0) connect database configuration parameter, RepAgent [551](#page-566-0) connect dataserver configuration parameter, RepAgent [551](#page-566-0) connection profile [77](#page-92-0) creating connection [271](#page-286-0) connection status event arguments [823](#page-838-0) connection status, filtering (RMS) [775](#page-790-0) connections [163](#page-178-0) altering [132](#page-147-0) altering schedules. See schedules [207](#page-222-0) creating between Replication Servers. See routes [333](#page-348-0) creating schedules. See schedules [337](#page-352-0) description of [13](#page-28-0) displaying schedules. See schedules [73](#page-88-0) dropping schedules. See schedules [380](#page-395-0) resuming [391](#page-406-0) security parameters [164](#page-179-0) summary of commands for [13](#page-28-0) suspending [405](#page-420-0) connections, status codes [818](#page-833-0), [819](#page-834-0) conventions style [1](#page-16-0) syntax [1](#page-16-0) conversion [133](#page-148-0) conversion of character sets [40](#page-55-0) coordinated database dump [488](#page-503-0) coordinated transaction dump [490](#page-505-0) create alternate connection command [250](#page-265-0)

create alternate logical connection command [253](#page-268-0) create applied function replication definition command [254](#page-269-0) create article command [259](#page-274-0) create auto partition path command [263](#page-278-0) create connection command [265,](#page-280-0) [271](#page-286-0) create connection example [267](#page-282-0) create connection option [266](#page-281-0) create connection using profile clause [47](#page-62-0), [271](#page-286-0) create database replication definition command [277](#page-292-0) create database replication definition example [279,](#page-294-0) [280](#page-295-0) create database replication definition option [278](#page-293-0) create error class command [281](#page-296-0) create error class example [282](#page-297-0) create error class option [173,](#page-188-0) [282](#page-297-0) create function command [284](#page-299-0), [285](#page-300-0) create function replication definition command [286](#page-301-0) create function string class command [305](#page-320-0) create function string command [290,](#page-305-0) [305](#page-320-0) create groups command (RMS) [770](#page-785-0) create logical connection command [308](#page-323-0) create partition command [309](#page-324-0) create publication command [311](#page-326-0) create replication definition command create replication definition example [319](#page-334-0) create replication definition option [317](#page-332-0) create replication filter command [531](#page-546-0) create request function replication definition command [328](#page-343-0) create route command [333](#page-348-0) create schedule command [337](#page-352-0) create subscription command [340](#page-355-0), [342](#page-357-0), [357](#page-372-0) examples of [352](#page-367-0), [360](#page-375-0) create user command [353](#page-368-0) creates function string command [295](#page-310-0) creating direct routes [333](#page-348-0) indirect routes [333](#page-348-0) routes [333](#page-348-0) schedules [337](#page-352-0) current\_rssd\_version configuration parameter [222](#page-237-0)

#### **D**

data comparison [671](#page-686-0) data limits filter mode configuration parameter, RepAgent [552](#page-567-0)

data manipulation failures, autocorrection [398](#page-413-0) data replication commands, summary of [5](#page-20-0) Data Server Interface [165](#page-180-0) Data Server Interface (DSI) maximum number of source commands [809](#page-824-0) maximum number of transactions [809](#page-824-0) data server name [452](#page-467-0) data servers assigning error-handling actions [212](#page-227-0) open architecture and Replication Server [12](#page-27-0) database connection latency event arguments [826](#page-841-0) database context, changing [526](#page-541-0) database interface, summary of commands for [12](#page-27-0) database name [452](#page-467-0) database replication definition commands for [8](#page-23-0) overview [7](#page-22-0) subscription [9](#page-24-0), [10](#page-25-0) database upgrade compatible [705](#page-720-0) databases configuring Replication Server interface to [221](#page-236-0) displaying information about [621,](#page-636-0) [651](#page-666-0) system table [696](#page-711-0), [731](#page-746-0) datatype classes rs\_asa\_udd\_class [34](#page-49-0) rs\_db2\_udd\_class [34](#page-49-0) rs\_hana\_udd\_class [34](#page-49-0) rs\_msss\_udd\_class [34](#page-49-0) rs\_oracle\_udd\_class [34](#page-49-0) rs\_sqlserver\_udd\_class [34](#page-49-0) datatype definitions [322](#page-337-0) datatypes bigdatetime [27](#page-42-0) bigint [24](#page-39-0) bigtime [27](#page-42-0) binary [30](#page-45-0) binary entry format [31](#page-46-0) bit [31](#page-46-0) char [26](#page-41-0) character entry format [26](#page-41-0) date [27](#page-42-0) date/time entry format [28](#page-43-0) datetime [27](#page-42-0) decimal [25](#page-40-0) float [25](#page-40-0) image [30](#page-45-0) image entry format [31](#page-46-0)

in replication definitions [319](#page-334-0) int [24](#page-39-0) Java [33](#page-48-0) money [26](#page-41-0) money entry format [27](#page-42-0) numeric [25](#page-40-0) rawobject in row [30](#page-45-0) rawobject large in row [30](#page-45-0) real [25](#page-40-0) rs\_address [24](#page-39-0), [322](#page-337-0), [350](#page-365-0), [682](#page-697-0) rs\_id [689](#page-704-0) smalldatetime [27](#page-42-0) smallint [24](#page-39-0) smallmoney [27](#page-42-0) smallmoney entry format [27](#page-42-0) supported [23](#page-38-0) text [26](#page-41-0) tinyint [24](#page-39-0) unichar [31](#page-46-0) Unicode [31](#page-46-0) unitext [31](#page-46-0) univarchar [31](#page-46-0) unsigned bigint [24](#page-39-0) unsigned int [24](#page-39-0) unsigned smallint [24](#page-39-0) unsupported [23](#page-38-0) user-defined [23](#page-38-0) varbinary [30](#page-45-0) varbinary entry format [31](#page-46-0) varchar [26](#page-41-0) See also [LOB datatypes](#page-853-0) date datatype [27](#page-42-0) date/time datatypes bigdatetime [27](#page-42-0) bigtime [27](#page-42-0) datetime [27](#page-42-0) smalldatetime [27](#page-42-0) db\_packet\_size configuration parameter [133](#page-148-0) DB2\_function\_class, described [307](#page-322-0) dbcc dbrepair Adaptive Server command [535](#page-550-0) dbcc gettrunc Adaptive Server command [536](#page-551-0) dbcc settrunc Adaptive Server command [537](#page-552-0) ddl path for unbound objects configuration parameter, RepAgent [552](#page-567-0) deadlock detection, system table for [747](#page-762-0) decimal datatype [25](#page-40-0) declared datatype [195,](#page-210-0) [322](#page-337-0) deferred\_name\_resolution configuration parameter [133](#page-148-0)

deferred queue size configuration parameter [222](#page-237-0) define subscription command [355](#page-370-0) defining replication for [317](#page-332-0) delete group command (RMS) [771](#page-786-0) deleting exceptions dates [611](#page-626-0) range of transaction IDs [612](#page-627-0) user or destination site [613](#page-628-0) destination Replication Server, altering [199](#page-214-0) direct routes, creating [333](#page-348-0) DirectConnect RMS states [815](#page-830-0) disable configuration parameter, RepAgent [552](#page-567-0) disallowed\_prev\_passwords configuration parameter [235](#page-250-0) disconnect command (RMS) [772](#page-787-0) disk partitions. See partitions [18](#page-33-0) disk affinity configuration parameter [133,](#page-148-0) [200](#page-215-0) displaying for a replication definition [295,](#page-310-0) [632,](#page-647-0) [635](#page-650-0) DIST thread suspended [696,](#page-711-0) [697](#page-712-0) dist cmd direct replicate [133](#page-148-0) dist\_direct\_cache\_read configuration parameter [222](#page-237-0) dist\_sqt\_max\_cache\_size configuration parameter [133](#page-148-0) dist stop unsupported cmd configuration parameter [133](#page-148-0), [181](#page-196-0) distributor thread, enabling or disabling [181](#page-196-0) distributor thread. See DIST thread [696,](#page-711-0) [697](#page-712-0) do\_not\_replicate clause [323](#page-338-0) double precision datatype [23](#page-38-0) drop article command [362](#page-377-0) drop auto partition path command [363](#page-378-0) drop connection command [365](#page-380-0) drop database replication definition command [366](#page-381-0) drop error class command [366](#page-381-0) drop error class example [367](#page-382-0) drop error class option [367](#page-382-0) drop function command [368](#page-383-0) drop function replication definition command [369](#page-384-0) drop function string class command [372](#page-387-0) drop function string command [370](#page-385-0) drop logical connection command [373](#page-388-0) drop partition command [374](#page-389-0) drop publication command [375](#page-390-0) drop replication definition command [376](#page-391-0) drop replication filter command [539](#page-554-0)

drop route command [377](#page-392-0) drop schedule command [380](#page-395-0) drop server command (RMS) [774](#page-789-0) drop subscription command [380](#page-395-0) drop trigger command (RMS) [772](#page-787-0) drop user command [384](#page-399-0) dropping schedules [380](#page-395-0) dropping routes [377](#page-392-0) DSI [132](#page-147-0) DSI bulk copy-in autocorrection, and [399](#page-414-0) dsi alt writetext configuration parameter [133](#page-148-0) dsi\_bulk\_copy [133](#page-148-0) dsi\_bulk\_copy connection parameter [133](#page-148-0), [165](#page-180-0) dsi\_bulk\_threshold [133](#page-148-0) dsi\_bulk\_threshold connection parameter [133,](#page-148-0) [165](#page-180-0) dsi cdb max size configuration parameter [133](#page-148-0) dsi\_charset\_convert configuration parameter [133](#page-148-0) dsi\_cmd\_batch\_size configuration parameter [133](#page-148-0) dsi cmd prefetch configuration parameter [133](#page-148-0) dsi\_cmd\_separator configuration parameter [133](#page-148-0) dsi\_command\_convert configuration parameter [133](#page-148-0) dsi\_commit\_check\_locks\_intrvl configuration parameter [133](#page-148-0) dsi\_commit\_check\_locks\_max configuration parameter [133](#page-148-0) dsi\_commit\_control configuration parameter [133](#page-148-0) dsi\_compile\_enable configuration parameter [133](#page-148-0) dsi\_compile\_max\_cmds configuration parameter [133](#page-148-0) dsi\_compile\_retry\_threshold configuration parameter [133](#page-148-0) dsi\_connector\_sec\_mech configuration parameter [133](#page-148-0) dsi\_connector\_type configuration parameter [133](#page-148-0) dsi\_dataserver\_make configuration parameter [133](#page-148-0) dsi\_do\_decompression parameter [133](#page-148-0) dsi\_exec\_request\_sproc configuration parameter [133](#page-148-0) dsi\_fadeout\_time configuration parameter [133](#page-148-0) dsi\_ignore\_underscore\_name configuration parameter [133](#page-148-0) dsi\_incremental\_parsing configuration parameter [133](#page-148-0) dsi\_isolation\_level configuration parameter [133](#page-148-0) dsi\_keep\_triggers configuration parameter [133](#page-148-0)

dsi\_large\_xact\_size configuration parameter [133](#page-148-0)

dsi max cmds in batch configuration parameter [133](#page-148-0) dsi\_max\_cmds\_to\_log configuration parameter [133](#page-148-0) dsi\_max\_text\_to\_log configuration parameter [133](#page-148-0) dsi\_max\_xacts\_in\_group [133](#page-148-0) dsi\_max\_xacts\_in\_group configuration parameter [133](#page-148-0) dsi\_non\_blocking\_commit configuration parameter [133](#page-148-0) dsi num large xact threads configuration parameter [133](#page-148-0) dsi\_num\_threads configuration parameter [133](#page-148-0) dsi\_partitioning\_rule configuration parameter [133](#page-148-0) dsi\_proc\_as\_rpc configuration parameter [133](#page-148-0) dsi\_quoted\_identifier [133](#page-148-0) dsi\_replication configuration parameter [133](#page-148-0) dsi replication ddl configuration parameter [133](#page-148-0) dsi\_retry configuration parameter [133](#page-148-0) dsi\_row\_count\_validation parameter [133](#page-148-0) dsi rs ticket report configuration parameter [133](#page-148-0) dsi\_serialization\_method configuration parameter [133](#page-148-0) dsi\_sqt\_max\_cache\_size configuration parameter [133](#page-148-0) dsi\_stage\_all\_ops configuration parameter [133](#page-148-0) dsi\_text\_convert\_multiplier configuration parameter [133](#page-148-0) dsi\_timer configuration parameter [133](#page-148-0) dsi top1 enable configuration parameter [133](#page-148-0) dsi\_xact\_group\_size configuration parameter [133](#page-148-0) dump transaction status indicator [493](#page-508-0) dump\_load configuration parameter [133](#page-148-0) dumps, system table for [723](#page-738-0), [726](#page-741-0) dynamic SQL [399](#page-414-0) dynamic SQL, application of [190,](#page-205-0) [317](#page-332-0) dynamic\_sql setting [398](#page-413-0) dynamic\_sql configuration parameter [133](#page-148-0) dynamic\_sql\_cache\_management configuration parameter [133](#page-148-0) dynamic\_sql\_cache\_size configuration parameter [133](#page-148-0)

## **E**

enable configuration parameter, RepAgent [553](#page-568-0) enabling Sybase Failover support in Replication Server [222](#page-237-0)

encryption keys altering [172](#page-187-0) error actions displaying [630](#page-645-0) grouping [282](#page-297-0) system table [708](#page-723-0) error classes changing primary Replication Server for [387](#page-402-0) description of [13](#page-28-0) displaying [621](#page-636-0) initializing [659](#page-674-0) maximum number of actions assignments [809](#page-824-0) summary of commands for [13](#page-28-0) system table [691](#page-706-0) error messages, system table for [718](#page-733-0) error-handling actions, assigning to data server errors [212](#page-227-0) **ERSSD** changing passwords [164](#page-179-0) ERSSD configuration parameters [245](#page-260-0) erssd\_backup\_dir configuration parameter [668](#page-683-0) erssd\_backup\_interval configuration parameter [245](#page-260-0) erssd\_backup\_path configuration parameter [245](#page-260-0) erssd\_backup\_start\_date configuration parameter [245](#page-260-0) erssd\_backup\_start\_time configuration parameter [245](#page-260-0) erssd\_dbfile configuration parameter [668](#page-683-0) erssd\_errorlog configuration parameter [668](#page-683-0) erssd\_logmirror configuration parameter [668](#page-683-0) erssd\_ping\_cmd configuration parameter [668](#page-683-0) erssd\_port configuration parameter [668](#page-683-0) erssd\_ra configuration parameter [245](#page-260-0) erssd\_ra\_release\_dir configuration parameter [668](#page-683-0) erssd\_ra\_start\_cmd configuration parameter [668](#page-683-0) erssd\_release\_dir configuration parameter [668](#page-683-0) erssd\_start\_cmd configuration parameter [669](#page-684-0) erssd\_translog configuration parameter [669](#page-684-0) event arguments connection status [823](#page-838-0) database connection latency [826](#page-841-0) partition and queue size [827](#page-842-0) partition status [824](#page-839-0) queue latency [826](#page-841-0) route status [824](#page-839-0) server status [825](#page-840-0) event trigger arguments event arguments [823](#page-838-0)

event triggers adding (RMS) [757](#page-772-0) dropping (RMS) [772](#page-787-0) exact numeric (decimal) datatypes decimal [25](#page-40-0) numeric [25](#page-40-0) exact numeric (integer) datatypes [24](#page-39-0) bigint [24](#page-39-0) int [24](#page-39-0) smallint [24](#page-39-0) tinyint [24](#page-39-0) unsigned bigint [24](#page-39-0) unsigned int [24](#page-39-0) unsigned smallint [24](#page-39-0) example [213,](#page-228-0) [319](#page-334-0) example of [399](#page-414-0) examples of [397](#page-412-0) exceptions log deleting transactions [610](#page-625-0) deleting transactions by originating user or originating or destination site [613](#page-628-0) deleting transactions by range of transaction dates [611](#page-626-0) deleting transactions by range of transaction IDs [612](#page-627-0) displaying transactions in [631](#page-646-0) system table [708](#page-723-0), [709](#page-724-0), [711](#page-726-0) exec cmds timeslice configuration parameter [133](#page-148-0) exec\_max\_cache\_size configuration parameter [133](#page-148-0) exec nrm request limit configuration parameter [133](#page-148-0) exec\_prs\_num\_threads [133](#page-148-0) exec sqm\_write\_request\_limit configuration parameter [133](#page-148-0) executable programs repserver [665](#page-680-0) rs\_subcmp [671](#page-686-0) extended page supported [41](#page-56-0)

# **F**

failed transactions, autocorrection for [398](#page-413-0) failover [222](#page-237-0) enabling Sybase Failover support in Replication Server [244](#page-259-0) filter connection status command (RMS) [775](#page-790-0) filters output [109](#page-124-0) float datatype [25](#page-40-0) for logical connections [181](#page-196-0)

fragments, system table for [741](#page-756-0) function replication definitions [128](#page-143-0), [191](#page-206-0), [197](#page-212-0), [254](#page-269-0), [255,](#page-270-0) [286,](#page-301-0) [287,](#page-302-0) [328,](#page-343-0) [329](#page-344-0) altering [175](#page-190-0) commands for [7](#page-22-0) data distribution and [7](#page-22-0) dropping [369](#page-384-0) function strings [292](#page-307-0), [295](#page-310-0), [632](#page-647-0), [635](#page-650-0) altering [178](#page-193-0) description of [14](#page-29-0) displaying for a function-string class [622](#page-637-0) grouping [180](#page-195-0), [305](#page-320-0) limits [809](#page-824-0) replacing [178](#page-193-0) summary of commands for [14](#page-29-0) system table [711](#page-726-0) function-string classes changing primary Replication Server for [387](#page-402-0) description of [14](#page-29-0) displaying [621](#page-636-0) dropping [372](#page-387-0) summary of commands for [14](#page-29-0) system table [691](#page-706-0) functions altering [174](#page-189-0) description of [14](#page-29-0) displaying for a replication definition [633](#page-648-0) displaying for a Replication Server [633](#page-648-0) summary of commands for [15](#page-30-0) system table for [713](#page-728-0)

## **G**

get components command (RMS) [776](#page-791-0) get description command (RMS) [787](#page-802-0) get groups command (RMS) [779](#page-794-0) get heartbeat command (RMS) [781](#page-796-0) get network specifications command (RMS) [784](#page-799-0) get RMI address command (RMS) [782](#page-797-0), [785](#page-800-0) get servers command (RMS) [786](#page-801-0) get threads command (RMS) [789](#page-804-0) get triggers command (RMS) [790](#page-805-0) get version command (RMS) [791](#page-806-0) grant command [385,](#page-400-0) [386](#page-401-0) examples of [386](#page-401-0) groups creating (RMS) [770](#page-785-0) deleting (RMS) [771](#page-786-0) getting (RMS) [779](#page-794-0)

# <span id="page-853-0"></span>**H**

ha failover configuration parameter, RepAgent [553](#page-568-0) ha\_failover configuration parameter [222](#page-237-0) ha\_failover. See failover [222](#page-237-0) HDS, verifying translations [102](#page-117-0) heartbeat defined [781](#page-796-0) getting (RMS) [781](#page-796-0) starting (RMS) [796,](#page-811-0) [797](#page-812-0) hibernation turning off [433](#page-448-0) turning on [434](#page-449-0) hide\_maintuser\_pwd configuration parameter [238](#page-253-0)

# **I**

ID Server, system table for [714](#page-729-0) id\_msg\_confidentiality configuration parameter [241](#page-256-0) id\_msg\_integrity configuration parameter [241](#page-256-0) id msg origin check configuration parameter [241](#page-256-0) id\_msg\_replay\_detection configuration parameter [241](#page-256-0) id\_msg\_sequence\_check configuration parameter [241](#page-256-0) id mutual auth configuration parameter [241](#page-256-0) ID\_pw configuration parameter [669](#page-684-0) ID\_pw\_enc configuration parameter [669](#page-684-0) id\_security\_mech configuration parameter [241](#page-256-0) id\_server configuration parameter [222](#page-237-0) ID\_server configuration parameter [669](#page-684-0) id\_unified\_login configuration parameter [241](#page-256-0) ID\_user configuration parameter [669](#page-684-0) identifiers described [35](#page-50-0) name space for [36](#page-51-0) IDENTITY columns [25](#page-40-0) in replication definitions [319](#page-334-0) ignore loss command [386](#page-401-0) image datatype changing replication for [591](#page-606-0) defining replication for [591](#page-606-0) description of [30](#page-45-0) executing replication for [518,](#page-533-0) [527](#page-542-0) logging updates for [527](#page-542-0), [529](#page-544-0) indirect routes, creating [333](#page-348-0) info column, increasing size of [108,](#page-123-0) [125,](#page-140-0) [126](#page-141-0) init\_sqm\_write\_delay configuration parameter [222](#page-237-0) init\_sqm\_write\_max\_delay configuration parameter [222](#page-237-0)

initial\_password\_expiration configuration parameter [235](#page-250-0) int datatype [24](#page-39-0) intermediate Replication Server altering [199](#page-214-0) removing from a route [205](#page-220-0) international environments, support for [39,](#page-54-0) [41](#page-56-0), [684](#page-699-0) IQ

RMS states [815](#page-830-0)

### **J**

Java datatypes [33](#page-48-0)

#### **K**

keywords [37](#page-52-0)

#### **L**

languages [675](#page-690-0) Replication Server [669](#page-684-0) rs\_msgs system table [718](#page-733-0) supported [41](#page-56-0) large object datatypes See LOB datatypes limitations for Replication Server [807](#page-822-0) LOB datatypes [26](#page-41-0), [31](#page-46-0) conversion of [26](#page-41-0), [31](#page-46-0) locater system table [716](#page-731-0) locater value resetting [663](#page-678-0) log exceptions [610](#page-625-0)–[613](#page-628-0) log file displaying path to [67](#page-82-0) Log Transfer Manager (LTM) executable [665](#page-680-0) locater value [663](#page-678-0) logging updates to text or image data [527](#page-542-0) for logical connection [181](#page-196-0) logical connections changing attributes of [221](#page-236-0) creating alternate logical connection for warm standby [253](#page-268-0) creating for warm standby [308](#page-323-0) displaying status of [68](#page-83-0)

dropping for warm standby [373](#page-388-0) enabling or disabling Distributor thread [181](#page-196-0) login names. See users [384](#page-399-0) ltl batch size configuration parameter, RepAgent [553](#page-568-0) ltl metadata reduction configuration parameter, RepAgent [554](#page-569-0) ltm program [665](#page-680-0)

#### **M**

maintenance users system table [717](#page-732-0) maintuser\_pwd\_expiration configuration parameter [238](#page-253-0) map to option [189](#page-204-0), [316](#page-331-0) marking identifiers as quoted [189](#page-204-0), [315](#page-330-0) master database DDL commands and system procedures [591](#page-606-0) mat\_load\_tran\_size [222](#page-237-0) mat\_load\_tran\_size, setting [222](#page-237-0) materialization [503](#page-518-0) atomic [9](#page-24-0) bulk [10](#page-25-0) non-atomic [10](#page-25-0) non-materialization [10](#page-25-0) status of [217](#page-232-0) summary of commands for [9](#page-24-0) materialization\_save\_interval configuration parameter [181](#page-196-0) max number replication paths configuration parameter, RepAgent [554](#page-569-0) max schema cache per scanner configuration parameter, RepAgent [555](#page-570-0) max\_failed\_logins configuration parameter [235](#page-250-0) max\_mat\_load\_threads [222](#page-237-0) max\_mat\_load\_threads, setting [222](#page-237-0) max password len configuration parameter [235](#page-250-0) md\_sqm\_write\_request\_limit configuration parameter [133](#page-148-0) mem\_reduce\_malloc configuration parameter [222](#page-237-0) mem\_thr\_dsi configuration parameter [222](#page-237-0) mem thr exec configuration parameter [222](#page-237-0) mem\_thr\_sqt configuration parameter [222](#page-237-0) mem\_warning\_thr1 configuration parameter [222](#page-237-0) mem\_warning\_thr2 configuration parameter [222](#page-237-0) memory\_control configuration parameter [222](#page-237-0) memory\_limit configuration parameter [222](#page-237-0) message language supported [41](#page-56-0)

messages abbreviations used in [803](#page-818-0) acronyms used in [803](#page-818-0) maximum size written to stable queue [809](#page-824-0) storing in system tables [737](#page-752-0) min\_password\_len configuration parameter [235](#page-250-0) minimal columns replicating [319](#page-334-0) minimum\_rssd\_version configuration parameter  $222$ mixed versions replication system [41](#page-56-0) mixed-version replication system [451](#page-466-0), [465](#page-480-0) mixed-version systems restrictions [42](#page-57-0) modifiers for function string variables [292](#page-307-0) money datatypes money [26](#page-41-0) smallmoney [26](#page-41-0) move primary command [387](#page-402-0) move primary example [388](#page-403-0) move primary option [387](#page-402-0) msg confidentiality configuration parameter, RepAgent [555](#page-570-0) msg integrity configuration parameter, RepAgent [555](#page-570-0) msg origin check configuration parameter, RepAgent [555](#page-570-0) msg out-of-sequence check configuration parameter, RepAgent [556](#page-571-0) msg replay detection configuration parameter, RepAgent [556](#page-571-0) msg\_confidentiality configuration parameter [239](#page-254-0), [333](#page-348-0) msg integrity configuration parameter [239](#page-254-0), [333](#page-348-0) msg\_origin\_check configuration parameter [239](#page-254-0), [333](#page-348-0) msg\_replay\_detection configuration parameter [239](#page-254-0), [333](#page-348-0) msg\_sequence\_check configuration parameter [239](#page-254-0), [333](#page-348-0) multi-part replication create alternate connection example for alternate primary connections [250](#page-265-0) create alternate connection example for alternate replicate connections [250](#page-265-0) multibyte data replicating [23](#page-38-0)

multipath distribution model configuration parameter, RepAgent [556](#page-571-0) multithread rep agent configuration parameter, RepAgent [557](#page-572-0) mutual authentication configuration parameter, RepAgent [557](#page-572-0) mutual\_auth configuration parameter [239](#page-254-0), [333](#page-348-0)

# **N**

name space for identifiers [36](#page-51-0) nchar datatype [23](#page-38-0) replicating [24](#page-39-0) net password encryption configuration parameter, RepAgent [557](#page-572-0) network specifications getting (RMS) [784](#page-799-0) network-based security [241](#page-256-0) non-Adaptive Server error class [282](#page-297-0) non-atomic materialization description of [10](#page-25-0) and replicating minimal columns [323](#page-338-0) summary of commands for [10](#page-25-0) non-binary sort orders supported [40](#page-55-0) non-blocking commit rs\_non\_blocking\_commit\_flush [505](#page-520-0) rs\_set\_non\_blocking\_commit\_flush [505](#page-520-0) not quoted parameter [189](#page-204-0) nrm\_thread configuration parameter [222](#page-237-0) num\_client\_connections configuration parameter [222](#page-237-0) num\_concurrent\_subs configuration parameter [222](#page-237-0) num\_msg\_queues configuration parameter [222](#page-237-0) num\_msgs configuration parameter [222](#page-237-0) num\_mutexes configuration parameter [222](#page-237-0) num\_stable\_queues configuration parameter [222](#page-237-0) num\_threads configuration parameter [222](#page-237-0) number of send buffers configuration parameter, RepAgent [558](#page-573-0) numeric datatype [25](#page-40-0) in replication definitions [319](#page-334-0) nvarchar datatype [23](#page-38-0) replicating [24](#page-39-0)

# **O**

object IDs system table [714](#page-729-0) objects system table [719](#page-734-0) opaque datatype limitations [34](#page-49-0) mixed-version support [34](#page-49-0) open architecture and heterogeneous data servers [12](#page-27-0) oserver configuration parameter [222](#page-237-0)

# **P**

parallel DSI configuring [221,](#page-236-0) [247](#page-262-0) rs\_get\_thread\_seq system function [499](#page-514-0) rs\_get\_thread\_seq\_noholdlock system function [500](#page-515-0) rs\_initialize\_threads system function [501](#page-516-0) rs\_set\_isolation\_level [514](#page-529-0) rs threads system table [747](#page-762-0) parallel\_dsi configuration parameter [133](#page-148-0) parameter [213](#page-228-0) parameters adding to user-defined functions [174](#page-189-0) partition and queue size event arguments [827](#page-842-0) partition status event arguments [824](#page-839-0) partitions adding [57](#page-72-0) altering [185](#page-200-0) changing automatically resizable Replication Server partition [130](#page-145-0) creating [309](#page-324-0) creating automatically [263](#page-278-0) displaying [638](#page-653-0) dropping [374](#page-389-0) dropping automatically resizable partition [363](#page-378-0) recovering [389](#page-404-0) removing automatically resizable partition from Replication Server [363](#page-378-0) removing from Replication Server [374](#page-389-0) Replication Server storage and [18](#page-33-0) status codes [821](#page-836-0) summary of commands [18](#page-33-0) system table for automatically resizable partitions [691](#page-706-0) system table for storing [707](#page-722-0) password\_encryption configuration parameter [222](#page-237-0) password\_expiration configuration parameter [211](#page-226-0), [235,](#page-250-0) [354](#page-369-0)

password\_lock\_interval configuration parameter [235](#page-250-0) password\_lowercase\_required configuration parameter [235](#page-250-0) password\_numeric\_required configuration parameter [235](#page-250-0) password\_special\_required configuration parameter [235](#page-250-0) password\_uppercase\_required configuration parameter [235](#page-250-0) passwords altering for a user [210](#page-225-0) permissions assigning [385](#page-400-0) revoking [397](#page-412-0) server, for RMS commands [757](#page-772-0) summary of commands for [12](#page-27-0) permissions for [386](#page-401-0) precomputed result sets support for Adaptive Server [484,](#page-499-0) [485](#page-500-0) prev\_min\_rssd\_version configuration parameter [222](#page-237-0) prev\_rssd\_version configuration parameter [222](#page-237-0) primary [452](#page-467-0) primary data server name [452](#page-467-0) primary database name [452](#page-467-0) primary tables comparing to replicates [685,](#page-700-0) [686](#page-701-0) priority configuration parameter, RepAgent [558](#page-573-0) process ID displaying for local Replication Server [70](#page-85-0) publications commands for [8](#page-23-0) dropping [375](#page-390-0) status of [216](#page-231-0) subscription commands for [11](#page-26-0) validating [468](#page-483-0) published datatype [195](#page-210-0) published datatypes [322](#page-337-0)

## **Q**

queue block size, setting [222](#page-237-0) queue latency event arguments [826](#page-841-0) queue\_dump\_buffer\_size configuration parameter [222](#page-237-0), [425](#page-440-0), [429](#page-444-0) queues, status codes [820](#page-835-0) quiesce changing Replication Server state [72](#page-87-0), [394](#page-409-0), [407](#page-422-0)

checking Replication Server state [17,](#page-32-0) [43](#page-58-0), [65,](#page-80-0) [70](#page-85-0), [71](#page-86-0), [662](#page-677-0), [812](#page-827-0), [813](#page-828-0) quotation marks in character datatypes [26](#page-41-0) quoted identifiers [133,](#page-148-0) [189,](#page-204-0) [315,](#page-330-0) [319](#page-334-0) embedded double quote characters [326](#page-341-0) marking identifiers as quoted [326](#page-341-0) usage [315](#page-330-0) quoted parameter [189](#page-204-0), [315](#page-330-0) quotes\_in\_identifiers [222](#page-237-0)

## **R**

raw disk partitions. See partitions [18](#page-33-0) rawobject datatype [31](#page-46-0) rawobject in row datatype [30](#page-45-0) rawobject large in row datatype [30](#page-45-0) RCL command sysadmin\_lmconfig [440](#page-455-0) real datatype [25](#page-40-0) rebuild queues command [65,](#page-80-0) [389](#page-404-0) rec\_daemon\_sleep\_time configuration parameter  $222$ reconciliation rs\_subcmp program [671](#page-686-0) recovery system table for [729](#page-744-0) recovery commands summary [20](#page-35-0) Recovery mode [127](#page-142-0) reducing initialization time [342](#page-357-0) references option [189,](#page-204-0) [316](#page-331-0) referencestable owner.table name and column name [189,](#page-204-0) [316](#page-331-0) Referential constraints, handling tables with [193](#page-208-0), [319](#page-334-0) removing markings [189](#page-204-0) rep\_as\_standby configuration parameter [133](#page-148-0) RepAgent configuring [547](#page-562-0) parameters [550](#page-565-0) recovery mode, starting in [605](#page-620-0) starting [605](#page-620-0) RepAgent, status codes [821](#page-836-0) repeating groups system table for [745](#page-760-0) replicate minimal columns option [319](#page-334-0) replicate tables comparing to primary [685](#page-700-0), [686](#page-701-0) replicate\_if\_changed clause [323](#page-338-0)

replicate\_minimal\_columns configuration parameter [133](#page-148-0) for logical connection [196](#page-211-0) replicating computed columns [319](#page-334-0) replicating minimal columns [317](#page-332-0) replicating tables sp\_setreptable Adaptive Server system procedure [603](#page-618-0) replicating text and image columns [317](#page-332-0) Replication Agent resuming (RMS) [794](#page-809-0) RMS states [816](#page-831-0) suspending (RMS) [799](#page-814-0) replication definitions [315–](#page-330-0)[317](#page-332-0) altering [187](#page-202-0) commands for [6](#page-21-0)–[8](#page-23-0) creating [315](#page-330-0) data distribution and [6](#page-21-0) datatypes in [319](#page-334-0) description of [5](#page-20-0) displaying [644](#page-659-0) displaying information about versions [653](#page-668-0) dropping [376](#page-391-0) executing change requests directly at the primary database [660](#page-675-0) limits [808](#page-823-0) system table for [693,](#page-708-0) [719](#page-734-0) using rs\_address datatype in [322](#page-337-0) Replication Server mixed-version [451](#page-466-0), [465](#page-480-0) RMS states [813](#page-828-0) status of, displaying [64](#page-79-0) Replication Server error class [173](#page-188-0), [213](#page-228-0), [266](#page-281-0), [267](#page-282-0), [282](#page-297-0), [367](#page-382-0), [387](#page-402-0), [388](#page-403-0) error actions [212](#page-227-0) supported Replication Server errors [214](#page-229-0) usage [173,](#page-188-0) [267,](#page-282-0) [282,](#page-297-0) [389](#page-404-0) Replication Server gateway [15](#page-30-0) connect command [247](#page-262-0) disconnect [361](#page-376-0) summary of commands for [15](#page-30-0) terminating connection [361](#page-376-0) Replication Server Gateway connection stack, list of [402](#page-417-0) current server, display [403](#page-418-0) show connection [402](#page-417-0) show server [403](#page-418-0) Replication Server System Database (RSSD) description of [689](#page-704-0)

repserver executable program [665](#page-680-0) repserver program [667](#page-682-0) reserved words [37](#page-52-0) resume component command (RMS) [793](#page-808-0) resume connection command [391](#page-406-0) example of [392](#page-407-0) resume distributor command [393](#page-408-0) resume log transfer command [394](#page-409-0) resume queue command [395](#page-410-0) resume replication agent command (RMS) [794](#page-809-0) resume route command [396](#page-411-0) retry timeout configuration parameter, RepAgent [558](#page-573-0) revoke command [397](#page-412-0) RMI address getting (RMS) [782](#page-797-0), [785](#page-800-0) RMS component states [817](#page-832-0) configuring [765](#page-780-0) server states [811](#page-826-0) states [816,](#page-831-0) [817](#page-832-0) rollback [213](#page-228-0) for route [200](#page-215-0) route status event arguments [824](#page-839-0) route upgrade [107](#page-122-0) route version [107,](#page-122-0) [467](#page-482-0) route versions system table for [733](#page-748-0) routes altering [199](#page-214-0) creating [333](#page-348-0) displaying status of [655](#page-670-0) dropping [377](#page-392-0) removing intermediate Replication Servers [205](#page-220-0) resuming [396](#page-411-0) summary of commands for [16](#page-31-0) suspending [408](#page-423-0) system table for [732](#page-747-0) routes, status codes [820](#page-835-0) row count verification [213](#page-228-0) RPC output templates [292](#page-307-0) RPCs replicating text or image data [527](#page-542-0) rs name configuration parameter, RepAgent [558](#page-573-0) rs password configuration parameter, RepAgent [559](#page-574-0) rs username configuration parameter, RepAgent [558](#page-573-0)

rs\_address datatype [24,](#page-39-0) [322,](#page-337-0) [350,](#page-365-0) [682](#page-697-0) in replication definitions [319](#page-334-0) rs\_articles system table [689](#page-704-0) rs\_asyncfuncs system table [690](#page-705-0) rs\_autoc\_ignore system function [477](#page-492-0) rs\_autoc\_off system function [476](#page-491-0) rs\_autoc\_on system function [475](#page-490-0) rs\_autopartpath system table [691](#page-706-0) rs\_batch\_end system function [477](#page-492-0) rs\_batch\_start system function [478](#page-493-0) rs\_begin system function [479](#page-494-0) rs\_capacity stored procedure [609](#page-624-0) rs captable table [610](#page-625-0), [617](#page-632-0) RS\_charset configuration parameter [669](#page-684-0) rs\_check\_repl system function [480](#page-495-0) rs\_classes system table [691](#page-706-0) rs\_clsfunctions system table [692](#page-707-0) rs\_columns system table [693](#page-708-0) rs\_config system table [222](#page-237-0), [696](#page-711-0) rs\_databases system table [696](#page-711-0) rs\_datarow\_for\_writetext system function [482](#page-497-0) rs\_datatype system table [699](#page-714-0) rs\_dbreps system table [703](#page-718-0) rs\_dbsubsets system table [705](#page-720-0) rs\_dbversion system table [705](#page-720-0) rs\_ddlsession\_resetting system function [485](#page-500-0) rs\_ddlsession\_setting system function [484](#page-499-0) rs\_default\_fs system variable and minimal columns [298](#page-313-0), [323](#page-338-0) rs\_default\_function\_class described [306](#page-321-0) rs\_delete system function [486](#page-501-0) rs delexception stored procedure [610](#page-625-0) rs\_delexception\_date stored procedure [611](#page-626-0) rs delexception id stored procedure [612](#page-627-0) rs\_delexception\_range stored procedure [613](#page-628-0) rs\_dictionary system table [706](#page-721-0) rs\_diskaffinity system table [706](#page-721-0) rs\_diskpartitions system table [707](#page-722-0) rs\_dsi\_check\_thread\_lock system function [487](#page-502-0) rs\_dumpdb system function [269](#page-284-0), [488](#page-503-0) rs\_dumptran system function [269](#page-284-0), [490](#page-505-0) rs\_encryptionkeys table [707](#page-722-0) rs\_erroractions system table [708](#page-723-0) rs\_exceptscmd system table [708](#page-723-0) rs\_exceptshdr system table [709](#page-724-0) rs\_exceptslast system table [711](#page-726-0) rs\_fillcaptable stored procedure [617](#page-632-0) rs\_funcstrings system table [711](#page-726-0)

rs\_functions system table [713](#page-728-0) rs\_get\_charset system function [494](#page-509-0) rs\_get\_errormode system function [495](#page-510-0) rs\_get\_lastcommit system function [495](#page-510-0) rs\_get\_sortorder system function [497](#page-512-0) rs\_get\_textptr system function [498](#page-513-0) rs\_get\_thread\_seq system function [499](#page-514-0) rs\_get\_thread\_seq\_noholdlock system function [500](#page-515-0) rs\_helpcheckrepdef stored procedure [620](#page-635-0) rs helpclass stored procedure [621](#page-636-0) rs\_helpclassfstring stored procedure [622](#page-637-0) rs helpcounter stored procedure [623](#page-638-0) rs\_helpdb stored procedure [626](#page-641-0) rs\_helpdbrep stored procedure [627](#page-642-0) rs helpdbsub stored procedure [629](#page-644-0) rs\_helperror stored procedure [630](#page-645-0) rs helpexception stored procedure [631](#page-646-0) rs\_helpfstring stored procedure [631](#page-646-0) rs\_helpfunc stored procedure [633](#page-648-0) rs helpobjfstring stored procedure [634](#page-649-0) rs\_helppartition stored procedure [638](#page-653-0) rs\_helprep stored procedure [644](#page-659-0) rs\_helprepdb stored procedure [651](#page-666-0) rs\_helpreptable stored procedure [652](#page-667-0) rs\_helprepversion stored procedure [653](#page-668-0) rs\_helproute stored procedure [655](#page-670-0) rs helpsub stored procedure [656](#page-671-0) rs\_helpuser stored procedure [658](#page-673-0) rs\_id datatype [689](#page-704-0) rs\_idnames system table [714](#page-729-0) rs\_ids system table [714](#page-729-0) rs\_init installation program [265](#page-280-0) rs\_init\_erroractions stored procedure [659](#page-674-0) rs initialize threads system function [501](#page-516-0) rs\_insert system function [502](#page-517-0) RS\_language configuration parameter [669](#page-684-0) rs\_lastcommit system table [495,](#page-510-0) [715](#page-730-0) rs\_locater system table [716](#page-731-0) rs\_maintusers system table [717](#page-732-0) rs\_marker system function [503](#page-518-0) rs\_msgs system table [718](#page-733-0) rs\_non\_blocking\_commit system function [504](#page-519-0) rs\_non\_blocking\_commit\_flush system function [505](#page-520-0) rs\_objects system table [719](#page-734-0) rs\_objfunctions system table [722](#page-737-0) rs\_oqid system table [723](#page-738-0) rs\_passwords system table [724](#page-739-0)

rs\_profile system table [725](#page-740-0) rs\_publications system table [726](#page-741-0) rs\_queuemsg system table [726](#page-741-0) rs\_queuemsgtxt system table [728](#page-743-0) rs\_queues system table [729](#page-744-0) rs recovery system table [729](#page-744-0) rs\_repdbs system table [731](#page-746-0) rs repl\_off system function [507](#page-522-0) rs repl on system function [506](#page-521-0) rs\_repobjs system table [731](#page-746-0) rs\_rollback system function [508](#page-523-0) rs\_routes system table [732](#page-747-0) rs routeversions system table [733](#page-748-0) rs\_rules system table [734](#page-749-0) rs\_schedule system table [736](#page-751-0) rs\_scheduletxt system table [736](#page-751-0) rs\_segments system table [734](#page-749-0) rs select system function [509](#page-524-0) rs\_select\_with\_lock system function [510](#page-525-0) RS\_send\_enc\_pw configuration parameter [669](#page-684-0) rs send repserver cmd stored procedure [660](#page-675-0) rs\_session\_setting system function [511](#page-526-0) rs set ciphertext system function [512](#page-527-0), [516](#page-531-0) rs\_set\_dml\_on\_computed system function [514](#page-529-0) rs\_set\_isolation\_level system function [514](#page-529-0) rs\_set\_non\_blocking\_commit\_flush system function [505](#page-520-0) rs\_set\_quoted\_identifier forwarding to data servers [515](#page-530-0) rs\_sites system table [737](#page-752-0) RS\_sortorder configuration parameter [669](#page-684-0) rs\_sqldml system function [517](#page-532-0) rs\_sqlserver\_function\_class described [306](#page-321-0) RS\_ssl\_identity configuration parameter [671](#page-686-0) RS\_ssl\_pw configuration parameter [671](#page-686-0) RS\_ssl\_pw\_enc configuration parameter [671](#page-686-0) rs\_statcounters system table [738](#page-753-0) rs\_statdetail system table [739](#page-754-0) rs\_statrun system table [739](#page-754-0) rs\_status system table [740](#page-755-0) rs\_subcmp [675](#page-690-0) rs\_subcmp executable program [671](#page-686-0) rs\_subcmp parameter [675](#page-690-0) rs\_subcmp program [675](#page-690-0) configuration file [679](#page-694-0) configuration parameters [679](#page-694-0) rs\_subscriptions system table [741](#page-756-0) rs\_systabgroup group [668](#page-683-0), [689](#page-704-0)

rs\_systext system table [745](#page-760-0) rs\_targetobjs system table [746](#page-761-0) rs\_tbconfig system table [747](#page-762-0) rs\_textptr\_init system function [518](#page-533-0) rs\_threads system table [747](#page-762-0) rs ticket stored procedure [662](#page-677-0) rs\_ticket\_history system table [748](#page-763-0) rs\_ticket\_history table [519](#page-534-0) rs\_ticket\_report system function [519](#page-534-0) rs\_ticket\_v1 stored procedure [662](#page-677-0) rs translation system table [749](#page-764-0) rs\_triggers\_reset system function [520](#page-535-0) rs truncate system function [521](#page-536-0) RS\_unicode\_sortorder configuration parameter [669](#page-684-0) rs\_update system function [523](#page-538-0) rs\_update\_threads system function [525](#page-540-0) rs\_usedb system function [526](#page-541-0) rs\_users system table [750](#page-765-0) rs\_version system table [751](#page-766-0) rs\_whereclauses system table [752](#page-767-0) rs\_writetext system function [527](#page-542-0) rs\_zeroltm stored procedure [663](#page-678-0) rsi\_batch\_size configuration parameter [200](#page-215-0) rsi\_fadeout\_time configuration parameter [200](#page-215-0) rsi\_packet\_size configuration parameter [200](#page-215-0) rsi\_sync\_interval configuration parameter [200](#page-215-0) rsi\_xact\_with\_large\_msg configuration parameter [200](#page-215-0) **RSSD** stored procedures [609](#page-624-0) RSSD version [705](#page-720-0) RSSD\_database configuration parameter [669](#page-684-0) RSSD\_embedded configuration parameter [669](#page-684-0) rssd\_error\_class configuration parameter [222](#page-237-0) RSSD\_ha\_failover configuration parameter [670](#page-685-0) RSSD\_maint\_pw configuration parameter [670](#page-685-0) RSSD\_maint\_pw\_enc configuration parameter [670](#page-685-0) RSSD\_maint\_user configuration parameter [670](#page-685-0) RSSD\_primary\_pw configuration parameter [671](#page-686-0) RSSD\_primary\_pw\_enc configuration parameter [671](#page-686-0) RSSD\_primary\_user configuration parameter [671](#page-686-0) RSSD\_server configuration parameter [671](#page-686-0) RTL and HVAR rs\_tbconfig system table [747](#page-762-0)

# **S**

save\_interval configuration parameter [133,](#page-148-0) [181,](#page-196-0) [200](#page-215-0) scan batch size configuration parameter, RepAgent [559](#page-574-0) scan timeout configuration parameter, RepAgent [560](#page-575-0) schedule switchinon and off [207](#page-222-0) schedule, displaying [73](#page-88-0) schedule, enabling or disabling [207](#page-222-0) schedules altering [207](#page-222-0) creating [337](#page-352-0) disabling [207](#page-222-0) dropping [380](#page-395-0) enabling [207](#page-222-0) storing in system tables [736](#page-751-0) storing schedule commands in system tables [736](#page-751-0) turning on and off [207](#page-222-0) schema comparison [671](#page-686-0) searchable parameters, adding of [128,](#page-143-0) [197,](#page-212-0) [255](#page-270-0) searchable parameters, adding to [329](#page-344-0) security mechanism configuration parameter, RepAgent [560](#page-575-0) security parameters for [163](#page-178-0) security\_mechanism configuration parameter [239](#page-254-0) security. See permissions [12](#page-27-0) selecting primary data without a holdlock [342](#page-357-0) send buffer\_size configuration parameter, RepAgent [560](#page-575-0) send maint xacts to replicate configuration parameter, RepAgent [560](#page-575-0) send structured opids configuration parameter, RepAgent [561](#page-576-0) send warm standby xacts configuration parameter, RepAgent [561](#page-576-0) send\_enc\_password configuration parameter [239](#page-254-0) send\_enc\_password configuration parameters [222](#page-237-0) send\_timestamp\_to\_standby configuration parameters [222](#page-237-0) server status event arguments [825](#page-840-0) servers adding (RMS) [760](#page-775-0) configuring (RMS) [767](#page-782-0) connecting to (RMS) [769](#page-784-0) disconnecting from (RMS) [772](#page-787-0) dropping (RMS) [774](#page-789-0)

getting (RMS) [786](#page-801-0) getting status descriptions (RMS) [787](#page-802-0) shutting down (RMS) [795](#page-810-0) set command [398](#page-413-0) set log recovery command [401](#page-416-0) set proxy command [401](#page-416-0) set replication Adaptive Server command [540](#page-555-0) set repmode Adaptive Server command [541](#page-556-0) set repthreshold Adaptive Server command [542](#page-557-0) setting parameters for [241](#page-256-0) short ltl keywords configuration parameter, RepAgent [561](#page-576-0) show connection command [402](#page-417-0) show servercommand [403](#page-418-0) shrinking databases Replication Server support for [586,](#page-601-0) [594,](#page-609-0) [604](#page-619-0) shutdown command [404](#page-419-0) shutdown server command (RMS) [795](#page-810-0) simple\_passwords\_allowed configuration parameter [235](#page-250-0) site [450](#page-465-0) site ID, system table for [737](#page-752-0) site version number [450](#page-465-0) skip ltl errors configuration parameter, RepAgent [561](#page-576-0) skip transaction option [391](#page-406-0) skip unsupported features configuration parameter, RepAgent [562](#page-577-0) smalldatetime datatype [27](#page-42-0) smallint datatype [24](#page-39-0) smallmoney datatype [26](#page-41-0) smp\_enable configuration parameter [222](#page-237-0) sort orders [675](#page-690-0) expected [497](#page-512-0) Replication Server [669](#page-684-0) sp\_config\_rep\_agent Adaptive Server system procedure [547](#page-562-0) sp\_config\_rep\_agent Adaptive Server system procedure, parameters [550](#page-565-0) sp\_configure enable rep agent threads Adaptive Server system procedure [544](#page-559-0) sp\_configure Rep Agent Thread administration Adaptive Server system procedure [545](#page-560-0) sp\_configure replication agent memory size Adaptive Server system procedure [546](#page-561-0) sp\_help\_rep\_agent Adaptive Server system procedure [563](#page-578-0) sp\_replication\_path Adaptive Server system procedure [575](#page-590-0)

sp\_reptostandby Adaptive Server system procedure [585](#page-600-0) sp\_setrepcol Adaptive Server system procedure [591](#page-606-0) sp\_setrepdbmode [595](#page-610-0) sp\_setrepdefmode Adaptive Server system procedure [597](#page-612-0) sp\_setreplicate Adaptive Server system procedure [599](#page-614-0) sp\_setrepproc Adaptive Server system procedure [601](#page-616-0) sp\_setreptable Adaptive Server system procedure [603](#page-618-0) sp\_start\_rep\_agent Adaptive Server system procedure [605](#page-620-0) sp\_stop\_rep\_agent Adaptive Server system procedure [608](#page-623-0) specifying columns for standby database [317](#page-332-0) specifying parameters to send to standby database [287](#page-302-0) specifying primary keys for [316](#page-331-0) specifying primary table location for [128](#page-143-0), [254](#page-269-0), [286,](#page-301-0) [315](#page-330-0), [328](#page-343-0) specifying searchable columns for [255,](#page-270-0) [286,](#page-301-0) [317,](#page-332-0) [329](#page-344-0) specifying table name at primary and replicate databases [254,](#page-269-0) [286,](#page-301-0) [315,](#page-330-0) [328](#page-343-0) SQL statement replication [190,](#page-205-0) [192,](#page-207-0) [278](#page-293-0)[–280,](#page-295-0) [317,](#page-332-0) [319](#page-334-0) usage [277,](#page-292-0) [315](#page-330-0) sqm\_async\_seg\_delete configuration parameter [222](#page-237-0) sqm\_cache\_enable configuration parameter [222](#page-237-0) sqm\_cache\_size configuration parameter [222](#page-237-0) sqm\_cmd\_cache\_size configuration parameter [133](#page-148-0) sqm\_max\_cmd\_in\_block configuration parameter [133](#page-148-0) sqm\_page\_size configuration parameter [222](#page-237-0) sqm\_recover\_segs configuration parameter [222](#page-237-0) sqm\_warning\_thr\_ind configuration parameter [222](#page-237-0) sqm\_warning\_thr1 configuration parameter [222](#page-237-0) sqm\_warning\_thr2 configuration parameter [222](#page-237-0) sqm\_write\_flush configuration parameter [222](#page-237-0) sqt\_init\_read\_delay configuration parameter [222](#page-237-0) sqt\_max\_cache\_size configuration parameter [222](#page-237-0) sqt\_max\_read\_delay configuration parameter [222](#page-237-0) sqt\_prs\_cache\_size configuration parameter [133](#page-148-0) sre\_reserve configuration parameter [222](#page-237-0)

stable queues deleting a message [457](#page-472-0) deleting transactions of [458](#page-473-0) estimating size requirements [609](#page-624-0) maximum message size [809](#page-824-0) rebuilding [389](#page-404-0) restoring transactions of [455](#page-470-0) storing messages in [728](#page-743-0) system table [691](#page-706-0), [706](#page-721-0), [707](#page-722-0), [728](#page-743-0), [729](#page-744-0) undeleting a message [454](#page-469-0) stage operations configuration parameter [133](#page-148-0) stand-alone mode [65](#page-80-0) standalone mode [666](#page-681-0), [729](#page-744-0), [730](#page-745-0) standby database, sending parameters to [128](#page-143-0) standby database, sending to [255,](#page-270-0) [329](#page-344-0) standby database, suspending DSI [128,](#page-143-0) [191,](#page-206-0) [197](#page-212-0) start heartbeat command (RMS) [796](#page-811-0), [797](#page-812-0) startup delay configuration parameter, RepAgent [562](#page-577-0) statistics collectors [94](#page-109-0) counter [94](#page-109-0) monitor [94](#page-109-0) observer [94](#page-109-0) stats\_reset\_rssd configuration parameter [222](#page-237-0) stats\_sampling configuration parameter [222](#page-237-0) stats\_show\_zero\_counters configuration parameter [222](#page-237-0) sts cachesize configuration parameter [222](#page-237-0) sts\_full\_cache\_system\_table\_name configuration parameter [222](#page-237-0) sub\_daemon\_sleep\_time configuration parameter [222](#page-237-0) sub sqm\_write\_request\_limit configuration parameter [133](#page-148-0) subcmp program. See rs\_subcmp program [671](#page-686-0) subscription materialization. See materialization [9](#page-24-0) subscriptions activating [54](#page-69-0) altering [208](#page-223-0) creating [340](#page-355-0) defining [355](#page-370-0) description of [9](#page-24-0) displaying information about [656](#page-671-0) dropping [380](#page-395-0) limits of [808](#page-823-0) moving [208](#page-223-0) system table for [741](#page-756-0) using rs\_address datatype in [350](#page-365-0) validating [469](#page-484-0)

where clause and [9](#page-24-0) without materialization option [10](#page-25-0) suspend component command (RMS) [798](#page-813-0) suspend connection command [405](#page-420-0) suspend distributor command [406](#page-421-0) suspend log transfer command [407](#page-422-0) suspend replication agent command (RMS) [799](#page-814-0) suspend route command [408](#page-423-0) switch active command [409](#page-424-0) sysadmin ldap [437](#page-452-0) sysadmin apply\_truncate\_table command [410](#page-425-0) sysadmin cdb command [411](#page-426-0) sysadmin drop\_queue command [420](#page-435-0) sysadmin dropdb command [418](#page-433-0) sysadmin dropldb command [419](#page-434-0) sysadmin droprs command [420](#page-435-0) sysadmin dump\_file command [421](#page-436-0) sysadmin dump\_queue command [422](#page-437-0) sysadmin dump\_thread\_stack command [425](#page-440-0) sysadmin dump\_tran command [427](#page-442-0) sysadmin erssd, command [430](#page-445-0) sysadmin fast route upgrade command [432](#page-447-0) sysadmin hibernate\_off command [433](#page-448-0) sysadmin hibernate\_on command [434](#page-449-0) sysadmin issue\_ticket command [435](#page-450-0) sysadmin log\_first\_tran command [442](#page-457-0) sysadmin principal users [443](#page-458-0) sysadmin purge\_all\_open command [444](#page-459-0) sysadmin purge first open command [445](#page-460-0) sysadmin purge\_route\_at\_replicate command [447](#page-462-0) sysadmin restore\_dsi\_saved\_segments command [448](#page-463-0) sysadmin set\_dsi\_generation command [448](#page-463-0) sysadmin site\_version command [449](#page-464-0) sysadmin skip\_bad\_repserver\_cmd [452](#page-467-0) sysadmin sqm\_purge\_queue command [453](#page-468-0) sysadmin sqm\_unzap\_command command [454](#page-469-0) sysadmin sqm\_unzap\_tran command [455](#page-470-0) sysadmin sqm\_zap\_command command [457](#page-472-0) sysadmin sqm\_zap\_tran command [458](#page-473-0) sysadmin sqt\_dump\_queue command [461](#page-476-0) sysadmin system\_version command [464](#page-479-0) sysadmin upgrade route [467](#page-482-0) sysadmin upgrade, "database" [466](#page-481-0) system administration commands, summary of [19](#page-34-0) system information, summary of commands [16](#page-31-0) system parameters for configuration [696](#page-711-0)

system tables access restrictions [689](#page-704-0) autocorrection flags for replication definitions [731](#page-746-0) automatically resizable partitions [691](#page-706-0) database IDs [714](#page-729-0) database information [731](#page-746-0) database names [696,](#page-711-0) [714](#page-729-0) encryption keys [707](#page-722-0) error actions [708](#page-723-0) error classes [691](#page-706-0) event parameters [693](#page-708-0) exceptions log [708](#page-723-0) for automatically resizable partitions [691](#page-706-0) fragment information [741](#page-756-0) function strings [711](#page-726-0) function-string classes [691](#page-706-0) function-string text [745](#page-760-0) functions [713](#page-728-0) localized error messages [718](#page-733-0) locater fields [716](#page-731-0) logged transaction information [709](#page-724-0) maintenance user login names [717](#page-732-0) maintenance user passwords [717](#page-732-0) object IDs [714](#page-729-0) object information [719](#page-734-0) output command text [745](#page-760-0) parallel DSI threads [747](#page-762-0) partitions [707](#page-722-0) password history information [724](#page-739-0) password information [706](#page-721-0) queue dumps [726](#page-741-0) queue IDs for last logged transaction [711](#page-726-0) queue IDs from origin sites [723](#page-738-0) queue information [729](#page-744-0) raw disk partitions [707](#page-722-0) recovery actions [729](#page-744-0) replication definition columns [693](#page-708-0) Replication Server IDs [714](#page-729-0), [737](#page-752-0) Replication Server names [714](#page-729-0), [737](#page-752-0) route version information [733](#page-748-0) routing information [732](#page-747-0) rs\_articles [689](#page-704-0) rs\_asyncfuncs [690](#page-705-0) rs\_autopartpath [691](#page-706-0) rs\_classes [691](#page-706-0) rs\_clsfunctions [692](#page-707-0) rs\_columns [693](#page-708-0) rs\_config [696](#page-711-0)

rs\_databases [696](#page-711-0) rs\_datatype [699](#page-714-0) rs\_dbreps [703](#page-718-0) rs\_dbsubsets [705](#page-720-0) rs\_dictionary [706](#page-721-0) rs\_diskaffinity [706](#page-721-0) rs\_diskpartitions [707](#page-722-0) rs\_encryptionkeys [707](#page-722-0) rs erroractions [708](#page-723-0) rs\_obifunctions [722](#page-737-0) rs\_passwords [724](#page-739-0) rs\_statcounters [738](#page-753-0) rs\_statdetail [739](#page-754-0) rs\_statrun [739](#page-754-0) rs\_status [740](#page-755-0) rs\_systext [745](#page-760-0) rs\_targetobjs [746](#page-761-0) rs tbconfig [747](#page-762-0) rs\_threads [747](#page-762-0) rs\_ticket\_history [748](#page-763-0) rs\_translation [749](#page-764-0) rs\_user [750](#page-765-0) rs\_version [751](#page-766-0) rs\_whereclauses [752](#page-767-0) RTL and HVAR [747](#page-762-0) schedules to execute commands [736](#page-751-0) segment allocation for raw disk space [737](#page-752-0) source command text [745](#page-760-0) text of stable queue messages [728](#page-743-0) subscription information [741](#page-756-0) subscription rules [734](#page-749-0), [741](#page-756-0) trigger information [741](#page-756-0) user information [750](#page-765-0) system-wide version number [464](#page-479-0), [751](#page-766-0)

## **T**

table replication definitions [190](#page-205-0), [317](#page-332-0) commands for [6](#page-21-0) data distribution and [6](#page-21-0) description of [6](#page-21-0) set properties of [398](#page-413-0) table-level configuration parameters, system table for [747](#page-762-0) tables comparing replicate to primary [685](#page-700-0), [686](#page-701-0) system table descriptions [689](#page-704-0) text column, retrieving description for [498](#page-513-0) text datatype [26](#page-41-0), [317](#page-332-0) changing replication for [591](#page-606-0)

defining replication for [591](#page-606-0) description of [26](#page-41-0) executing replication for [518,](#page-533-0) [527](#page-542-0) logging updates for [527,](#page-542-0) [529](#page-544-0) text pointers, text or image data [518](#page-533-0) threads getting (RMS) [789](#page-804-0) ticket [519](#page-534-0) time datatype [23,](#page-38-0) [27](#page-42-0) timestamp datatype [23](#page-38-0), [27,](#page-42-0) [194](#page-209-0) attribute mask [719,](#page-734-0) [720](#page-735-0) column declaration in replication definition [693,](#page-708-0) [695](#page-710-0) in replication definitions [319](#page-334-0) table replication definition, in [322](#page-337-0) tinyint datatype [24](#page-39-0) trace configuration parameter [671](#page-686-0) trace\_file configuration parameter [671](#page-686-0) transaction rates, for replication definitions [617](#page-632-0) transactions displaying in exceptions log [631](#page-646-0) number in DSI transaction group [809](#page-824-0) restoring [455](#page-470-0) system table [708](#page-723-0), [709](#page-724-0), [711](#page-726-0), [715](#page-730-0) triggers adding (RMS) [757](#page-772-0) defined [757](#page-772-0) dropping (RMS) [772](#page-787-0) getting (RMS) [790](#page-805-0) triggers, system table for [741](#page-756-0) trunc point request interval configuration parameter, RepAgent [562](#page-577-0) truncate table replication [342](#page-357-0), [357](#page-372-0)

# **U**

UDD conversion [699,](#page-714-0) [703](#page-718-0) unicode\_format configuration parameter [133,](#page-148-0) [222](#page-237-0) unified login configuration parameter, RepAgent [562](#page-577-0) unified\_login configuration parameter [239,](#page-254-0) [333](#page-348-0) unsigned bigint datatype [24](#page-39-0) unsigned int datatype [24](#page-39-0) unsigned smallint datatype [24](#page-39-0) unused\_login\_expiration configuration parameter [235](#page-250-0) upgrade route [467](#page-482-0) upgrade user database [466](#page-481-0) upgrade user databases [106](#page-121-0)
use batch markers configuration parameter [133](#page-148-0) use\_security\_services configuration parameter [239](#page-254-0) use\_ssl configuration parameter [239](#page-254-0) user administration, summary of commands for [12](#page-27-0) user database upgrade [466](#page-481-0) user databases upgrade [106](#page-121-0) user-defined datatypes in replication definitions [319](#page-334-0) user-defined datatypes. See UDD [699,](#page-714-0) [703](#page-718-0) users altering passwords [210](#page-225-0) assigning permissions to [385](#page-400-0) displaying information about [658](#page-673-0) dropping [384](#page-399-0) system table [717](#page-732-0), [750](#page-765-0)

## **V**

validate publication command [468](#page-483-0) validate subscription command [469](#page-484-0) varbinary datatype [30](#page-45-0) varbinary\_strip\_trailing\_zeros configuration parameter [222](#page-237-0) varchar datatype [26](#page-41-0) varchar\_truncation configuration parameter [222](#page-237-0) variables in function strings [292](#page-307-0) version getting (RMS) [791](#page-806-0)

version number [450](#page-465-0) system-wide [464](#page-479-0), [751](#page-766-0) versions, replication system [41](#page-56-0)

## **W**

wait for create standby command [471](#page-486-0) wait for delay command [472](#page-487-0) wait for switch command [473](#page-488-0) wait for time command [473](#page-488-0) warm stanby, sending to [197](#page-212-0) warm standby applications abort switch command [53](#page-68-0) admin logical\_status command [68](#page-83-0) alter logical connection command [181](#page-196-0) configure logical connection command [221](#page-236-0) create alternate logical connection command [253](#page-268-0) create logical connection command [308](#page-323-0) drop logical connection command [373](#page-388-0) summary of commands [15](#page-30-0) switch active command [409](#page-424-0) with primary table named [315](#page-330-0) with replicate table named [315](#page-330-0) without materialization [342](#page-357-0) writetext logging options [527](#page-542-0), [529](#page-544-0)

Index